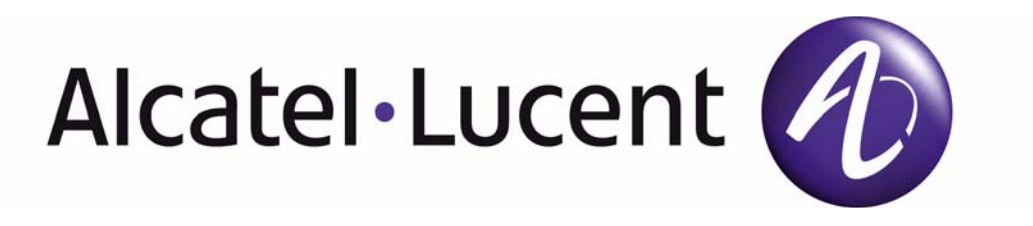

# **7210 SAS M OS Services Guide**

Software Version: 7210 SAS OS 5.0 Rev. 05 April 2013 Document Part Number: 93-0410-01-05 93-0410-01-05

This document is protected by copyright. Except as specifically permitted herein, no portion of the provided information can be reproduced in any form, or by any means, without prior written permission from Alcatel-Lucent.

Alcatel, Lucent, Alcatel-Lucent and the Alcatel-Lucent logo are trademarks of Alcatel-Lucent. All other trademarks are the property of their respective owners.

The information presented is subject to change without notice.

Alcatel-Lucent assumes no responsibility for inaccuracies contained herein.

Copyright 2011 Alcatel-Lucentt. All rights reserved.

# **Table of Contents**

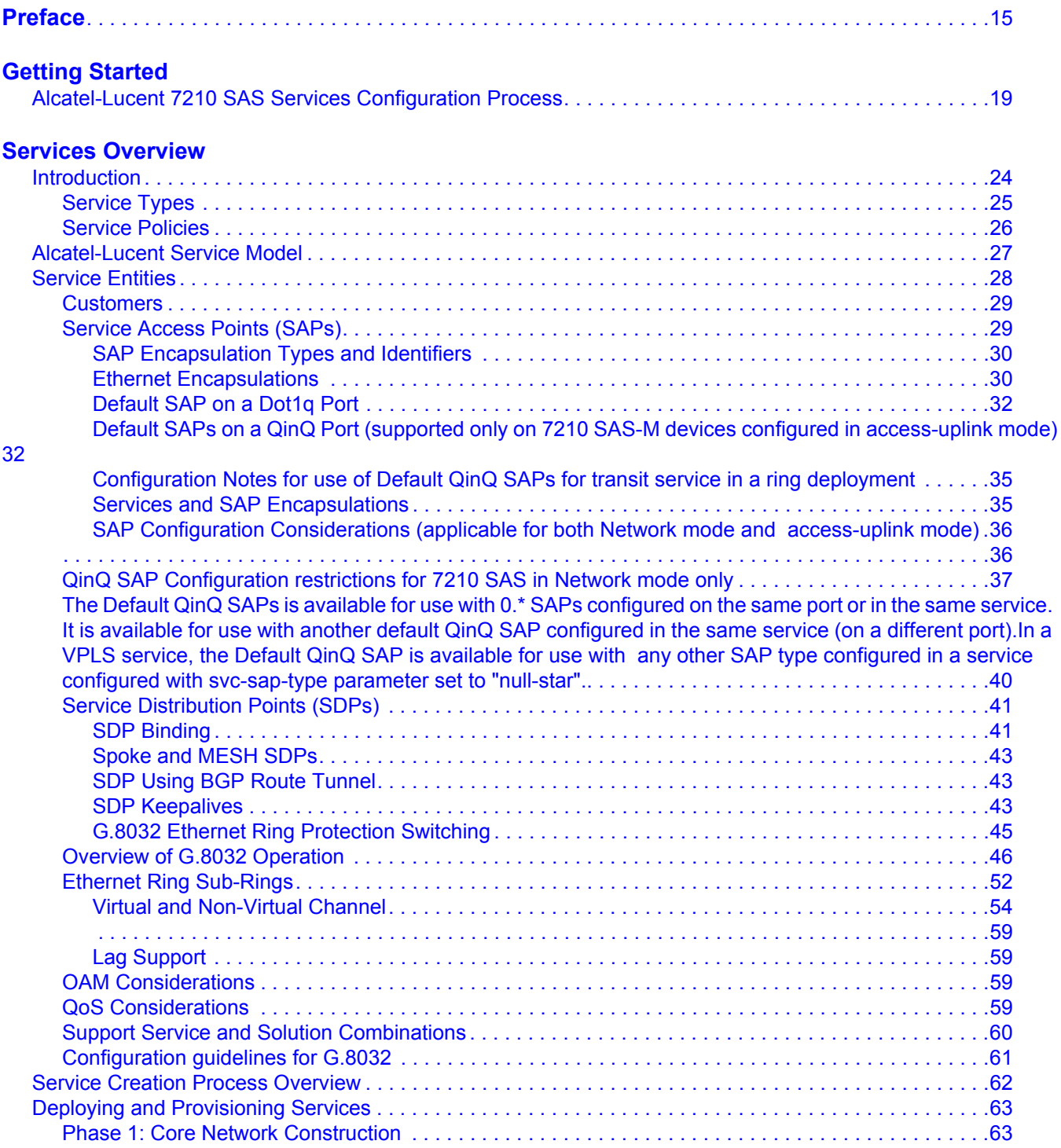

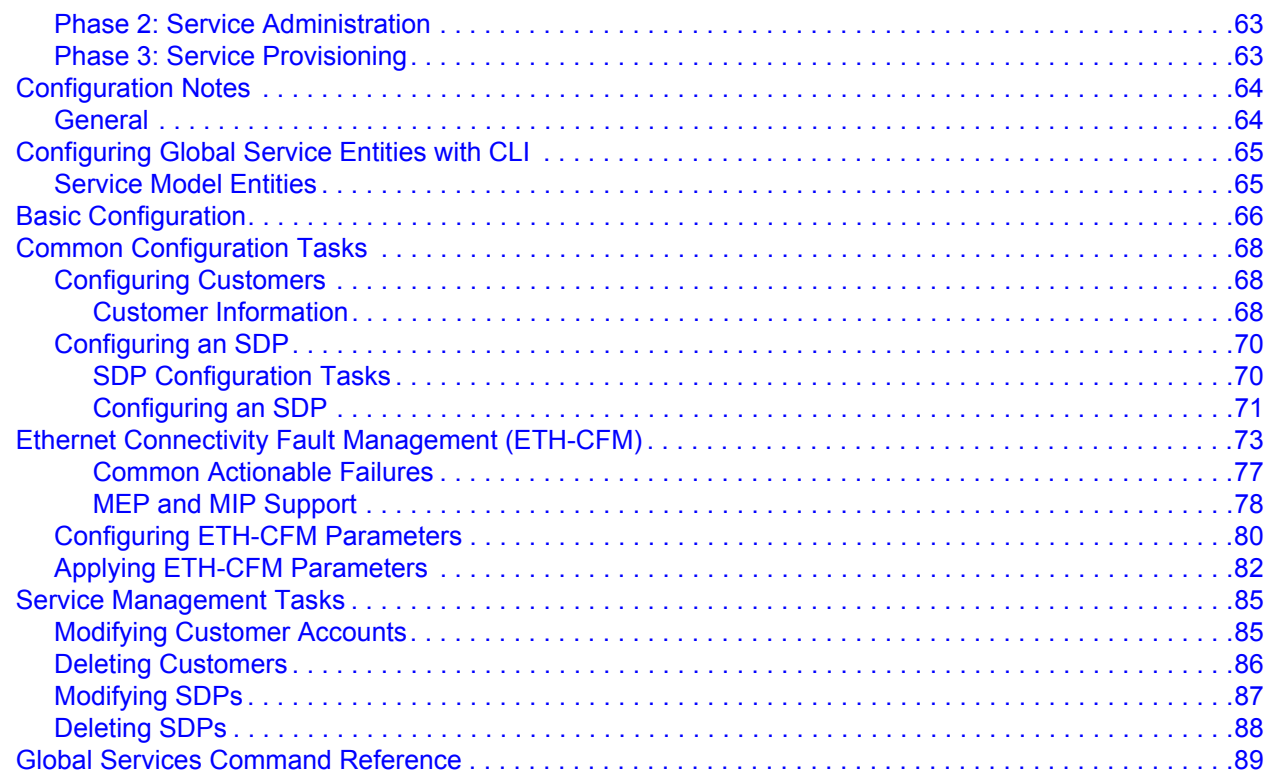

#### **[VLL Services](#page-118-0)**

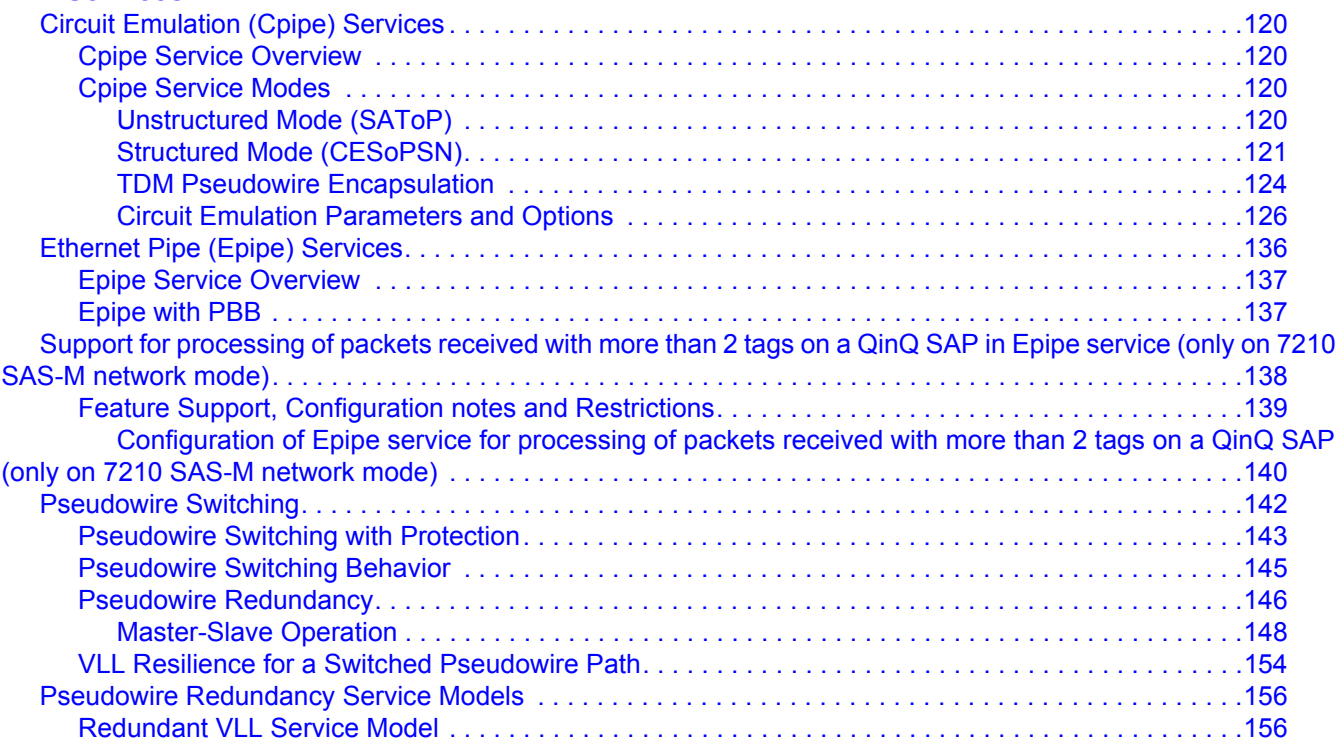

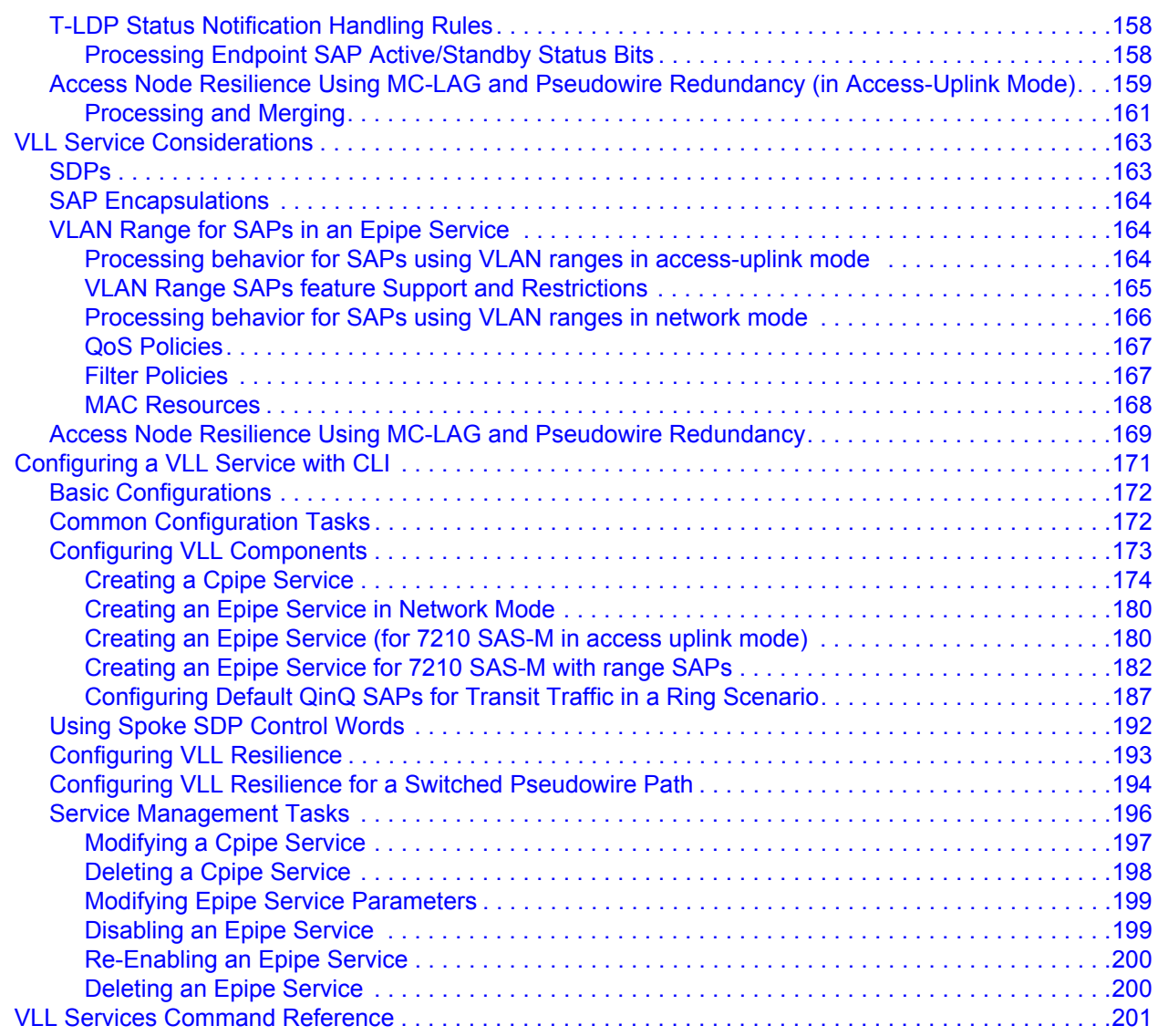

### **[Virtual Private LAN Service](#page-242-0)**

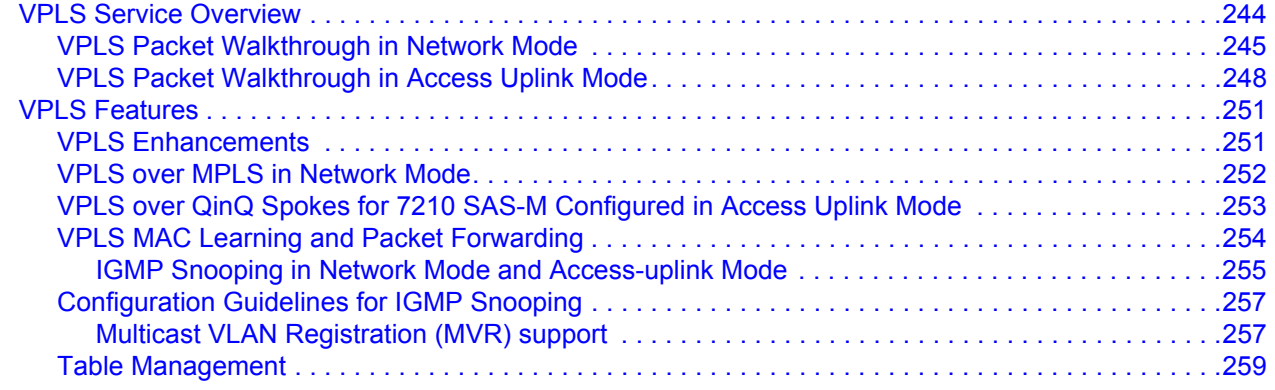

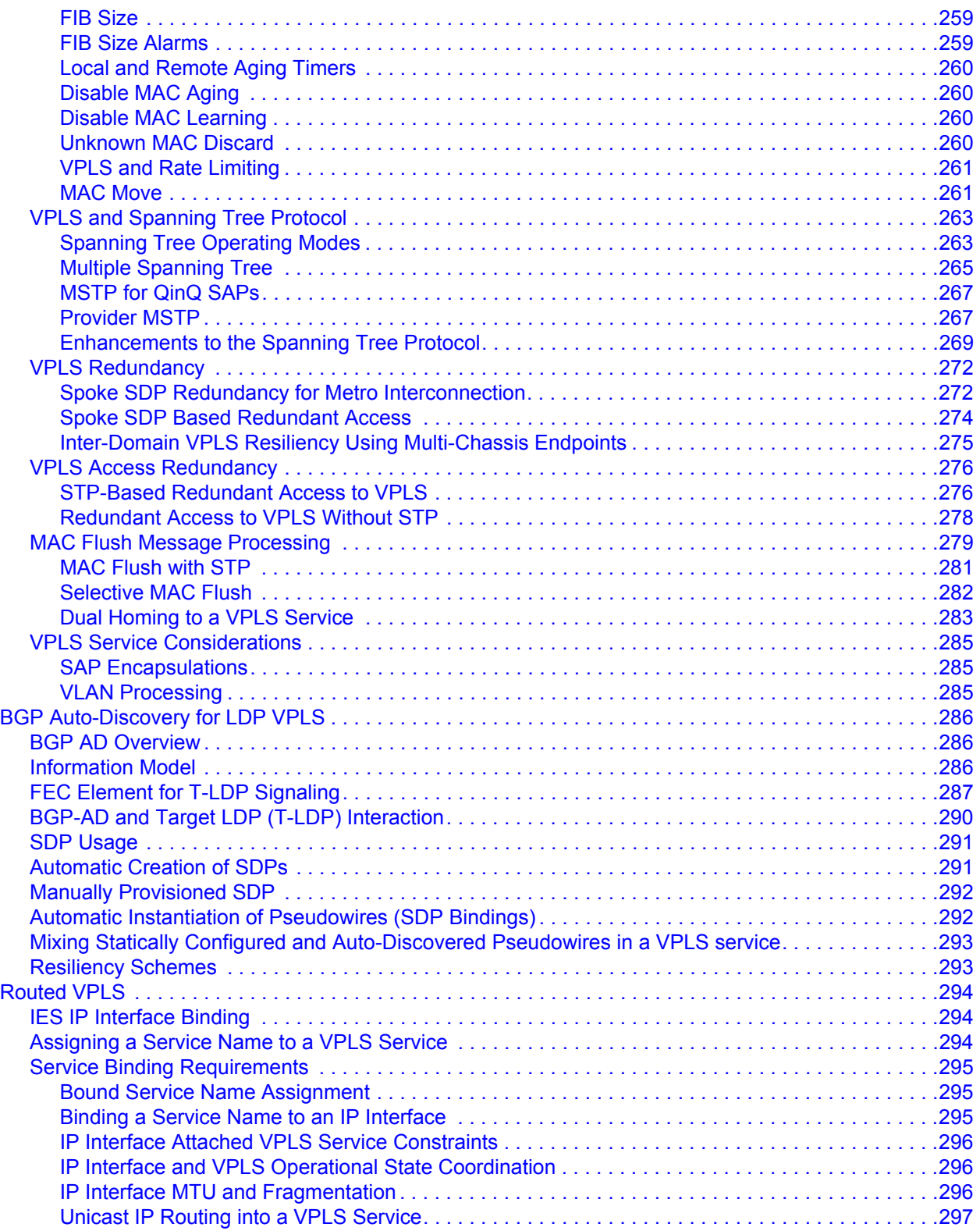

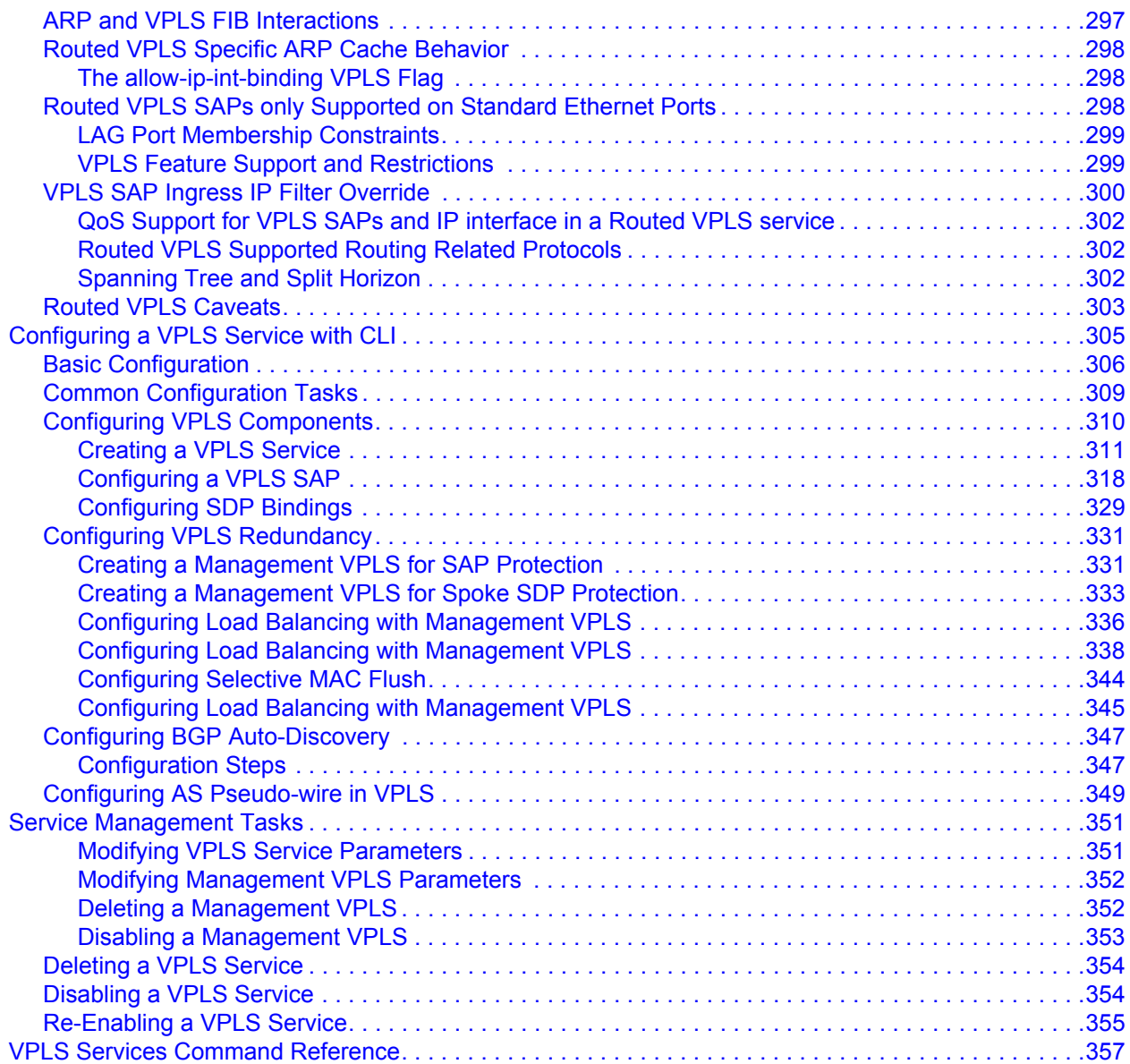

#### **[IEEE 802.1ah Provider Backbone Bridging](#page-436-0)**

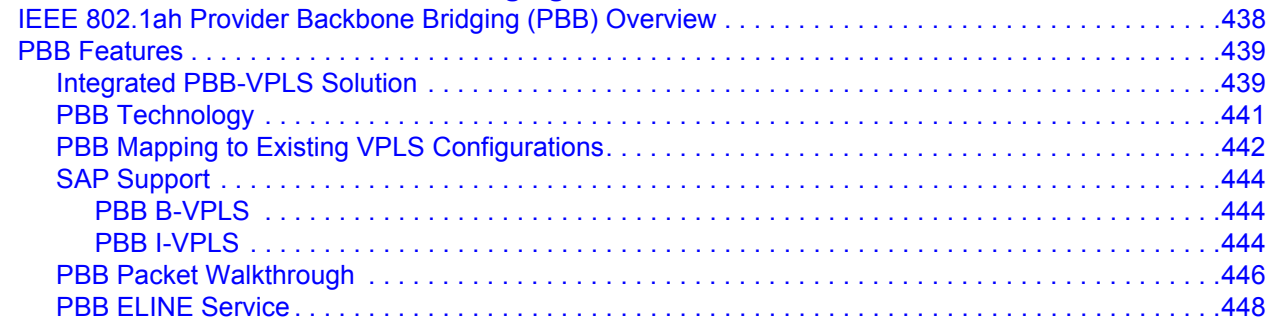

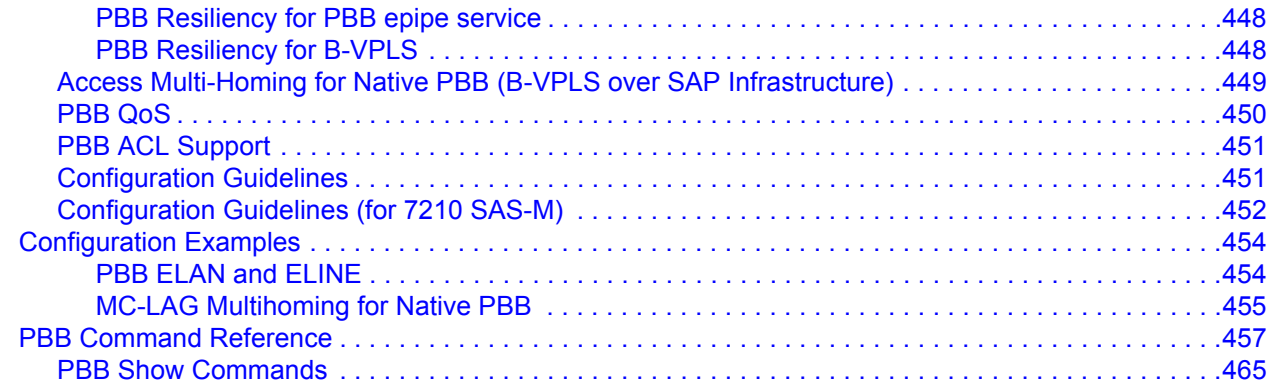

#### **[Internet Enhanced Service](#page-498-0)**

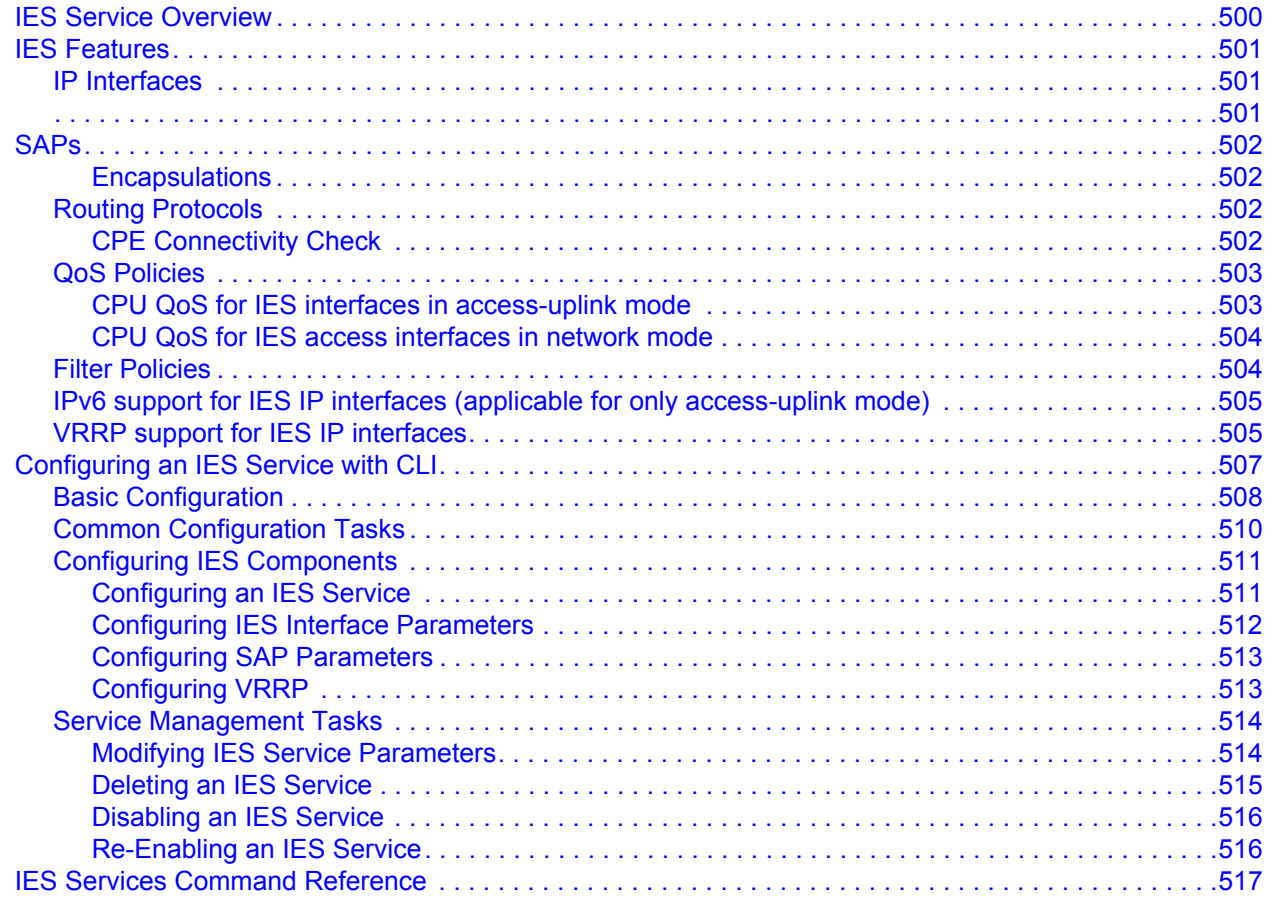

### **[Virtual Private Routed Network Service](#page-548-0)**

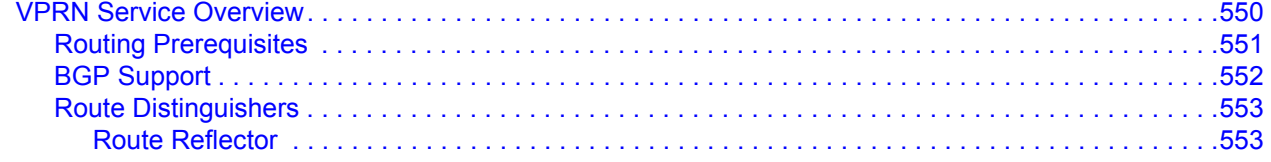

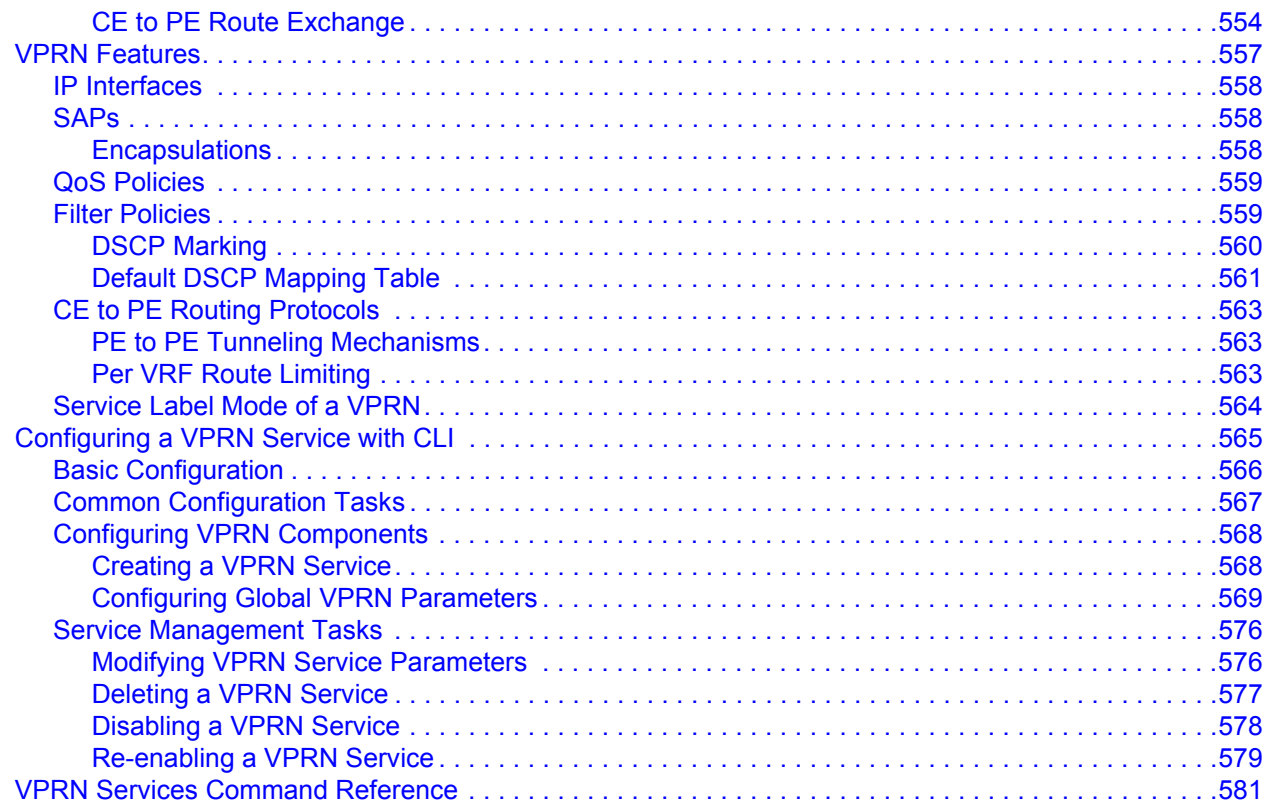

#### **Show, Clear, Debug, Commands**

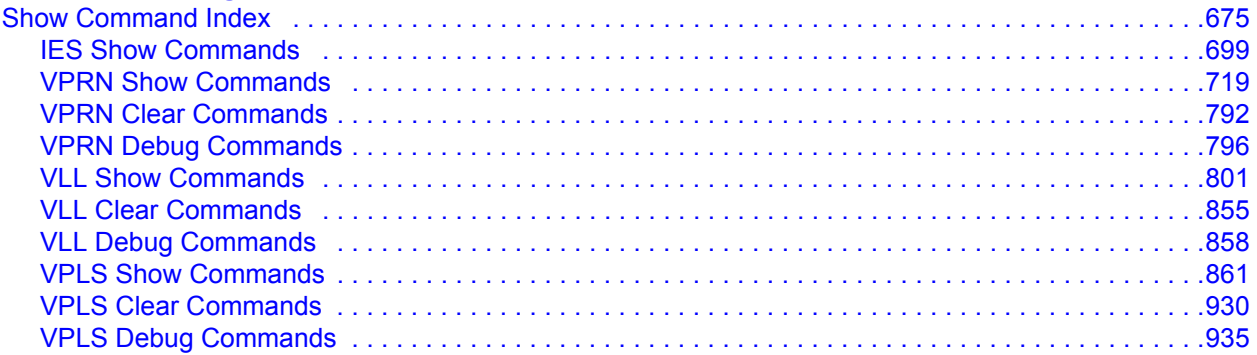

#### **Common CLI Command Descriptions**

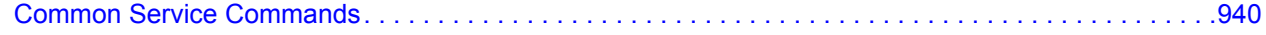

#### **Appendix: Split Horizon**

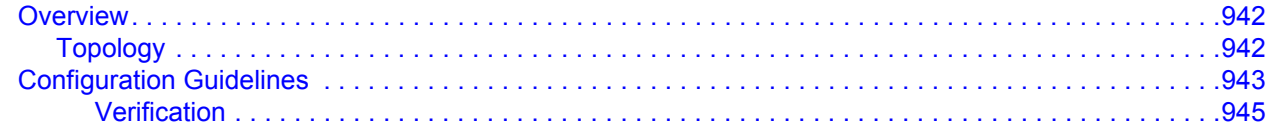

Table of Contents

# **List of Tables**

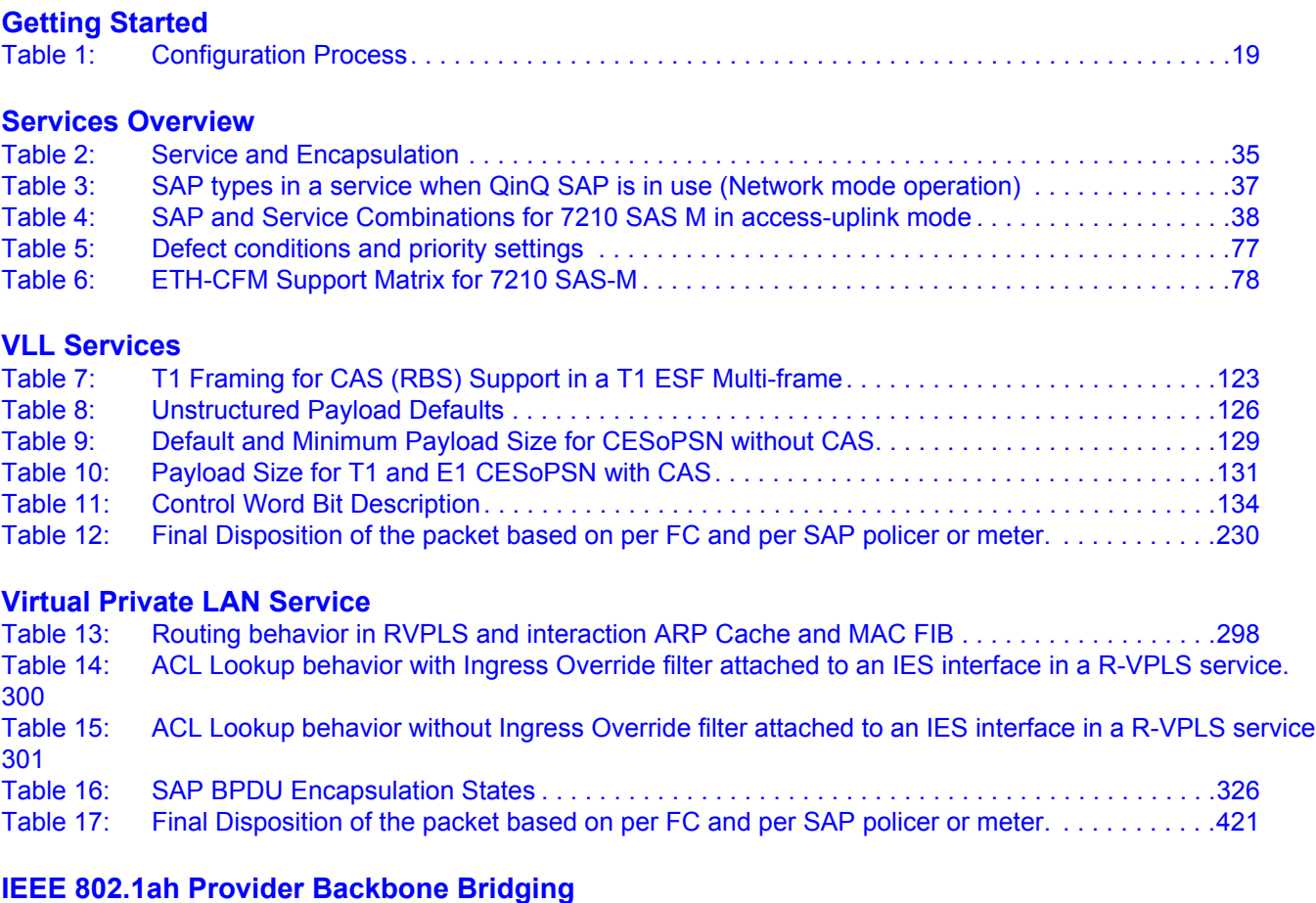

#### **[Internet Enhanced Service](#page-498-0)**

#### **[Virtual Private Routed Network Service](#page-548-0)**

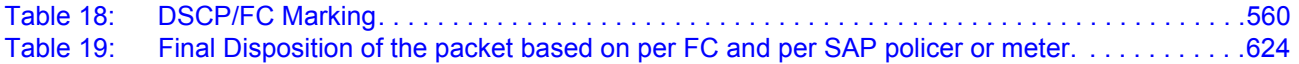

List of Tables

# **List of Figures**

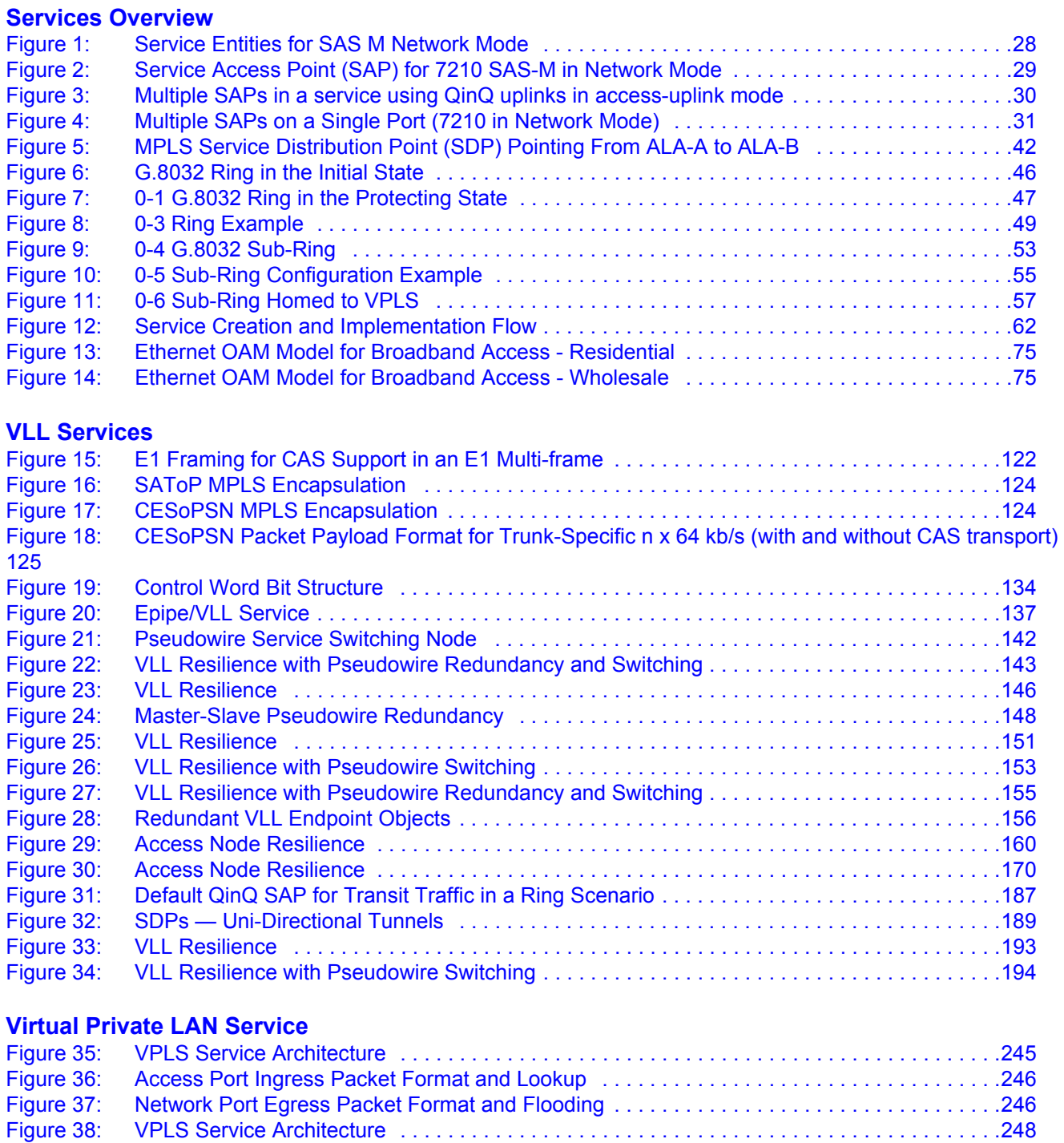

[Figure 39: Access Port Ingress Packet Format and Lookup . . . . . . . . . . . . . . . . . . . . . . . . . . . . . . . . . .249](#page-248-0)

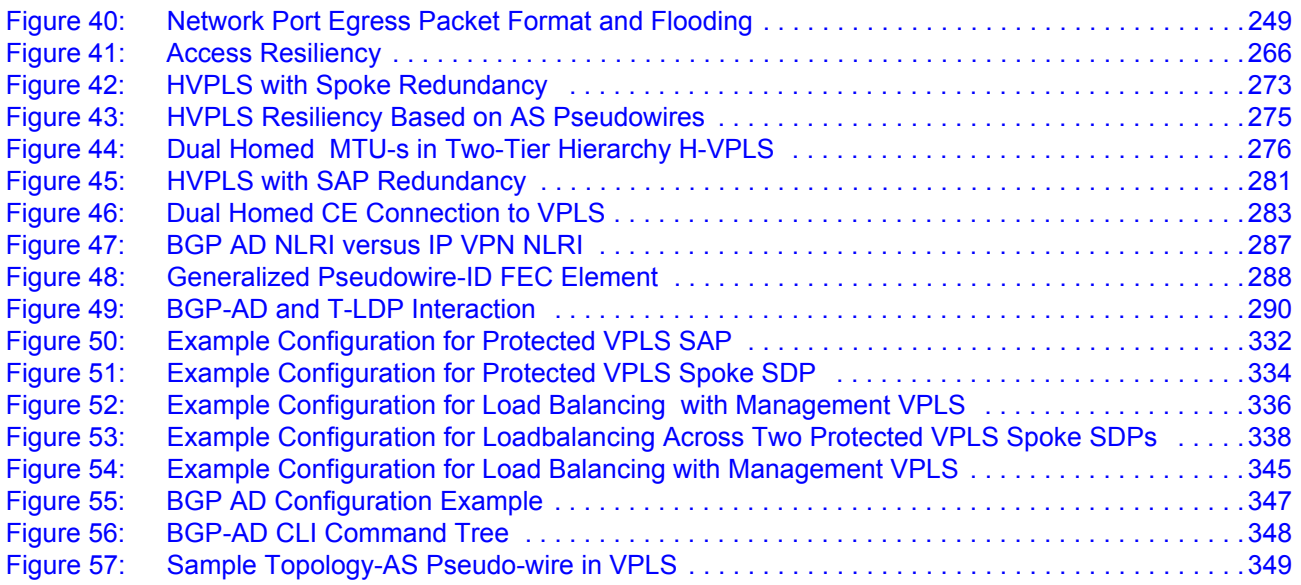

## **[IEEE 802.1ah Provider Backbone Bridging](#page-436-0)**

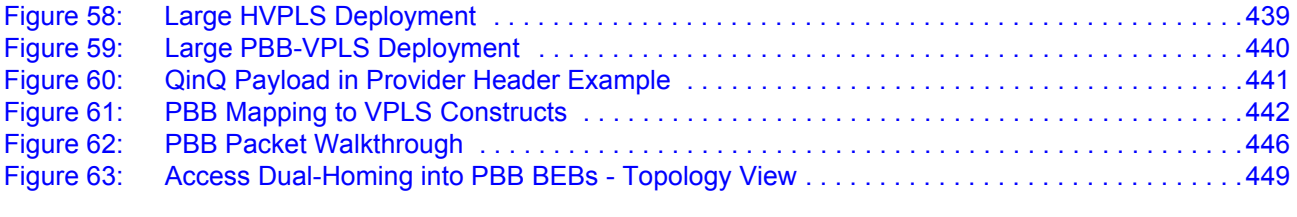

#### **[Internet Enhanced Service](#page-498-0)**

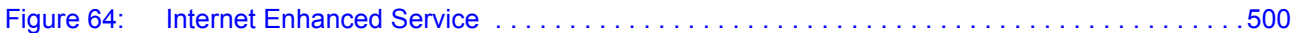

#### **[Virtual Private Routed Network Service](#page-548-0)**

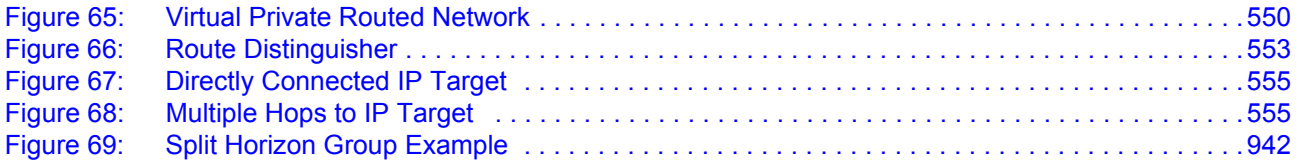

# **Preface**

# <span id="page-14-0"></span>**About This Guide**

This guide describes subscriber services, mirroring support provided by the 7210 SAS-M. All the variants of 7210 SAS-M can be configured in two modes, that is, in network mode and in accessuplink mode. In network mode configuration, 7210 SAS-M uses IP/MPLS to provide service transport. In access-uplink mode configuration, 7210 SAS-M uses Ethernet QinQ technology to provide service transport. The appropriate mode can be selected by configuring the BOF appropriately.

**Note :** This user guide is applicable to all 7210 SAS-M platforms, unless specified otherwise.

NOTE: In either mode, it is expected that the user will only configure the required CLI parameters appropriate for the mode he intends to use. Unless otherwise noted, most of the configuration is similar in both the Network mode and access uplink mode.

This guide also contains examples to configure and implement various protocols and services.

This document is organized into functional chapters and provides concepts and descriptions of the implementation flow, as well as Command Line Interface (CLI) syntax and command usage.

### **Audience**

This manual is intended for network administrators who are responsible for configuring the 7210 SAS M. It is assumed that the network administrators have an understanding of networking principles and configurations. Protocols, standards, and services described in this manual include the following:

- CLI concepts
- Subscriber services
- Service mirroring
- Operation, Administration and Maintenance (OAM) operations

# **List of Technical Publications**

The 7210 SAS M, X OS documentation set is composed of the following books:

• 7210 SAS M, X OS Basic System Configuration Guide

This guide describes basic system configurations and operations.

• 7210 SAS M, X OS System Management Guide

This guide describes system security and access configurations as well as event logging and accounting logs.

• 7210 SAS M, X OS Interface Configuration Guide

This guide describes card, Media Dependent Adapter (MDA), and port provisioning.

• 7210 SAS M, X OS Router Configuration Guide

This guide describes logical IP routing interfaces and associated attributes such as an IP address, port, link aggregation group (LAG) as well as IP and MAC-based filtering.

• 7210-SAS M OS Services Guide

This guide describes how to configure service parameters such as customer information and user services.

• 7210 SAS M, X OS OAM and Diagnostic Guide

This guide describes how to configure features such as service mirroring and Operations, Administration and Management (OAM) tools.

• 7210 SAS M OS Quality of Service Guide

This guide describes how to configure Quality of Service (QoS) policy management.

# **Technical Support**

If you purchased a service agreement for your 7210 SAS-series router and related products from a distributor or authorized reseller, contact the technical support staff for that distributor or reseller for assistance. If you purchased an Alcatel-Lucent service agreement, contact your welcome center:

Web: http://www1.alcatel-lucent.com/comps/pages/carrier\_support.jhtml

Preface

# **Getting Started**

## <span id="page-18-0"></span>**In This Chapter**

This book provides process flow information to configure provision services.

# <span id="page-18-1"></span>**Alcatel-Lucent 7210 SAS Services Configuration Process**

[Table 1](#page-18-2) lists the tasks necessary to configure subscriber services and configure mirroring. This guide is presented in an overall logical configuration flow. Each section describes a software area and provides CLI syntax and command usage to configure parameters for a functional area.

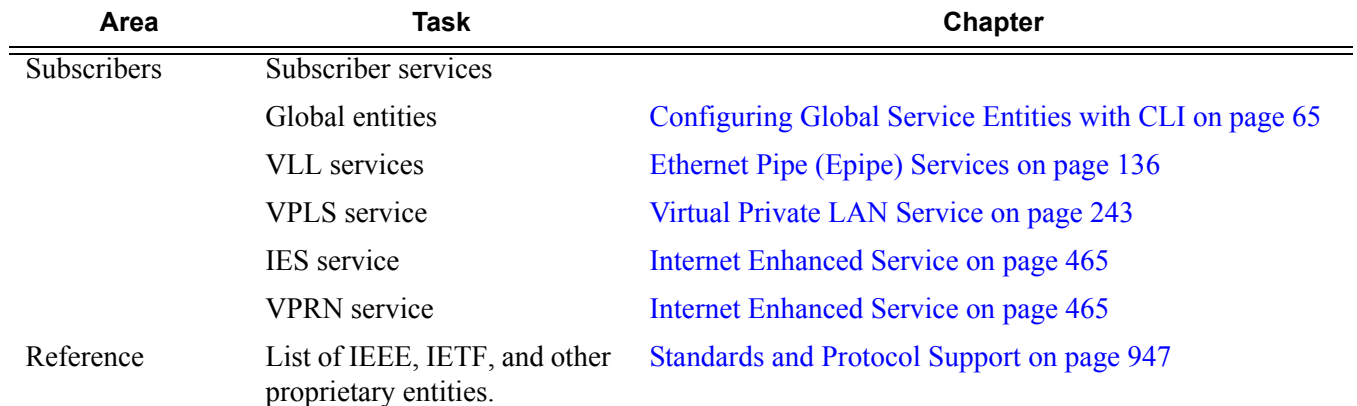

#### <span id="page-18-2"></span>**Table 1: Configuration Process**

Getting Started

# **Services Command Reference**

# **In This Chapter**

This chapter provides the command reference trees for the 7210 SAS services.

Topics include:

- Global Services Commands
- Service Configuration Commands
	- $\rightarrow$  [Cpipe Service Configuration Commands on page 201](#page-200-1)
	- $\rightarrow$  [Epipe Service Configuration Commands on page 203](#page-202-0)
	- → [VPLS Service Configuration Commands on page 358](#page-357-0)
	- $\rightarrow$  [IES Service Configuration Commands on page 517](#page-516-1)
	- $\rightarrow$  [VPRN Service Configuration Commands on page 582](#page-581-0)

# SERVICES OVERVIEW

# <span id="page-22-0"></span>**In This Section**

This section provides an overview of the 7210 SAS M-Series subscriber services, service model and service entities. Additional details on the individual subscriber services can be found in subsequent chapters.

Topics in this section include:

- [Introduction on page 24](#page-23-0)
	- $\rightarrow$  [Service Types on page 25](#page-24-0)
	- $\rightarrow$  [Service Policies on page 26](#page-25-0)
- [Alcatel-Lucent Service Model on page 27](#page-26-0)
- [Service Entities on page 28](#page-27-0)
	- $\rightarrow$  [Customers on page 29](#page-28-0)
	- $\rightarrow$  [Service Access Points \(SAPs\) on page 29](#page-28-1)
	- $\rightarrow$  [Service Distribution Points \(SDPs\) on page 41](#page-39-0)
- [Service Creation Process Overview on page 62](#page-60-0)
- [Deploying and Provisioning Services on page 63](#page-61-0)
- [Configuration Notes on page 64](#page-62-0)

# <span id="page-23-0"></span>**Introduction**

A service is a globally unique entity that refers to a type of connectivity service for either Internet or VPN connectivity. Each service is uniquely identified by a service ID and an optional service name within a service area. The 7210 SAS-Series service model uses logical service entities to construct a service. In the service model, logical service entities provide a uniform, service-centric configuration, management, and billing model for service provisioning.

In the 7210 SAS-Series, services can provide Layer 2/bridged service between a service access point (SAP) on one router and another service access point (a SAP is where traffic enters and exits the service) on the same (local) router or another router (distributed). A distributed service spans more than one router

Note: SDPs are not supported on 7210 SAS-M devices configured in Access Uplink mode. Only local services can be configured on 7210 SAS-M configured in access-uplink mode.

Distributed services use service distribution points (SDPs) to direct traffic to another 7210 SAS M through a service tunnel. SDPs are created on each participating router, specifying the origination address (the router participating in the service communication) and the destination address of another router. SDPs are then bound to a specific customer service. Without the binding process, far-end router is not able to participate in the service (there is no service without associating an SDP with a service).

## <span id="page-24-0"></span>**Service Types**

The 7210 SAS M offers the following types of subscriber services which are described in more detail in the referenced chapters:

- Virtual Leased Line (VLL) services:
	- $\rightarrow$  Ethernet pipe (Epipe) A Layer 2 point-to-point VLL service for Ethernet frames. See [Ethernet Pipe \(Epipe\) Services on page 136](#page-135-1).
- Virtual Private LAN Service (VPLS) A Layer 2 multipoint-to-multipoint VPN. See [Virtual Private LAN Service on page 243.](#page-242-1)
- Internet Enhanced Service (IES) A routed connectivity service used to transport inband management traffic, this service is available for 7210 SAS-M devices configured in access-uplink mode. See Internet Enhanced Service on page 465.
- Virtual Private Routed Network (VPRN) A Layer 3 IP multipoint-to-multipoint VPN service as defined in RFC 2547bis. See [Virtual Private Routed Network Service on page](#page-548-1)  [549.](#page-548-1)

## <span id="page-25-0"></span>**Service Policies**

Common to all 7210 SAS-Series connectivity services are policies that are assigned to the service. Policies are defined at a global level and then applied to a service on the router. Policies are used to define 7210 SAS-Series service enhancements. The types of policies that are common to all 7210 SAS-Series connectivity services are:

• SAP Quality of Service (QoS) policies which allow for different classes of traffic within a service at SAP ingress and access egress.

QoS ingress and egress policies determine the QoS characteristics for a SAP. A QoS ingress policy applied to a SAP specifies the number of meters, meter characteristics (such as forwarding class, committed, and peak information rates, etc.) and the mapping of traffic to a forwarding class. A QoS egress policy defines the queue characteristics (such as CBS, CIR, PIR). A QoS policy must be created before it can be applied to a SAP. A single ingress and egress QoS policy can be associated with a SAP. A single access egress QoS policy can be associated with a port.

• Filter policies allow selective blocking of traffic matching criteria from ingressing or egressing a SAP.

Filter policies, also referred to as access control lists (ACLs), control the traffic allowed in or out of a SAP based on MAC or IP match criteria. Associating a filter policy on a SAP is optional. Filter policies are identified by a unique filter policy ID. A filter policy must be created before it can be applied to a SAP. A single ingress and single egress filter policy can be associated with a SAP.

- Scheduler policies define the operating parameters (such as scheduling algorithm, weights per priority). They are associated with physical ports.
- Accounting policies define how to count the traffic usage for a service for billing purposes.

The routers provide a comprehensive set of service-related counters. Accounting data can be collected on a per-service, per-forwarding class basis, which enables network operators to accurately measure network usage and bill each customer for each individual service using any of a number of different billing models.

# <span id="page-26-0"></span>**Alcatel-Lucent Service Model**

In the Alcatel-Lucent service model, the service edge routers are deployed at the provider edge. Services are provisioned on the service routers and transported across an IP and/or IP/MPLS provider core network in encapsulation tunnels created using MPLS label switched paths (LSPs).

The 7210 SAS M devices configured in access-uplink mode supports QinQ Layer 2 uplinks to transport the services to the provider edge in a hierarchical configuration.

The service model uses logical service entities to construct a service. The logical service entities are designed to provide a uniform, service-centric configuration, management, and billing model for service provisioning. Some benefits of this service-centric design include:

- Many services can be bound to a single customer.
- QoS policies, filter policies, and accounting policies are applied to each service instead of correlating parameters and statistics from ports to customers to services.

Service provisioning uses logical entities to provision a service where additional properties can be configured for bandwidth provisioning, QoS, security filtering, accounting/billing to the appropriate entity.

# <span id="page-27-0"></span>**Service Entities**

The basic logical entities in the service model used to construct a service are:

- [Customers](#page-28-0) (see [page 29\)](#page-28-0)
- [Service Access Points \(SAPs\)](#page-28-1) (see [page 29](#page-28-1))
- [Service Distribution Points \(SDPs\)](#page-39-0) (see [page 41](#page-39-0)) (for distributed services only)

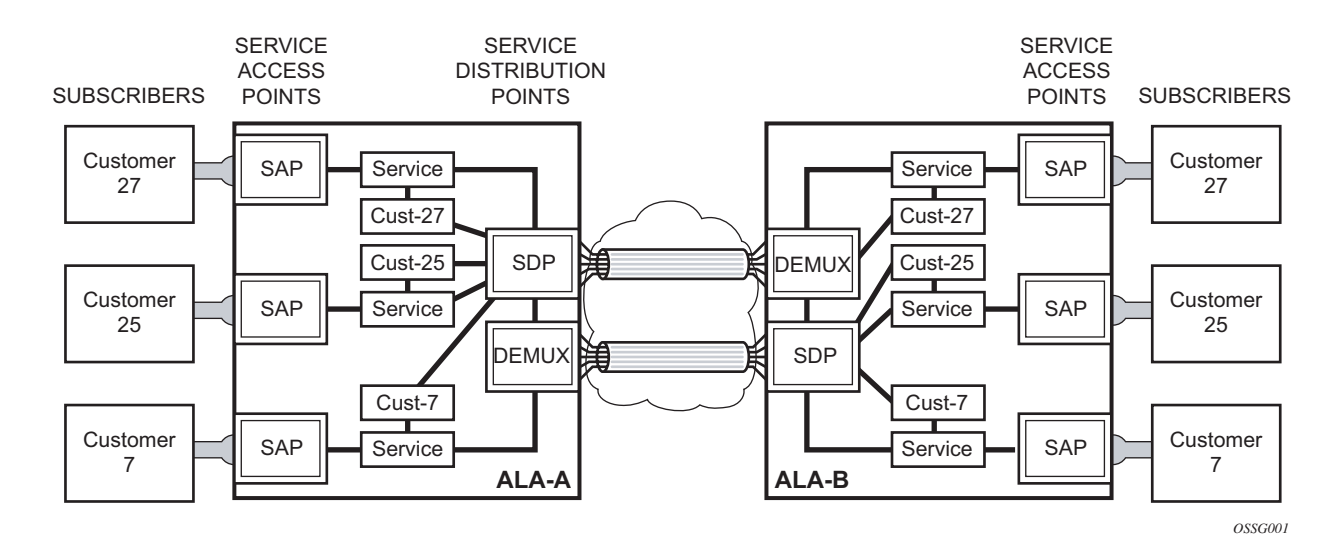

<span id="page-27-1"></span>**Figure 1: Service Entities for SAS M Network Mode**

## <span id="page-28-0"></span>**Customers**

The terms customers and subscribers are used synonymously. The most basic required entity is the customer ID value which is assigned when the customer account is created. To provision a service, a customer ID must be associated with the service at the time of service creation.

## <span id="page-28-1"></span>**Service Access Points (SAPs)**

Each subscriber service type is configured with at least one service access point (SAP). A SAP identifies the customer interface point for a service on an Alcatel-Lucent 7210 SAS M-Series router ([Figure 3\)](#page-29-2). The SAP configuration requires that slot, MDA, and port information be specified. The slot, MDA, and port parameters must be configured prior to provisioning a service (see the Cards, MDAs, and Ports sections of the 7210 SAS OS Interface Configuration Guide).

A SAP is a local entity to the router and is uniquely identified by:

- The physical Ethernet port
- The encapsulation type
- The encapsulation identifier (ID)

Depending on the encapsulation, a physical port can have more than one SAP associated with it. SAPs can only be created on ports designated as "access" in the physical port configuration.

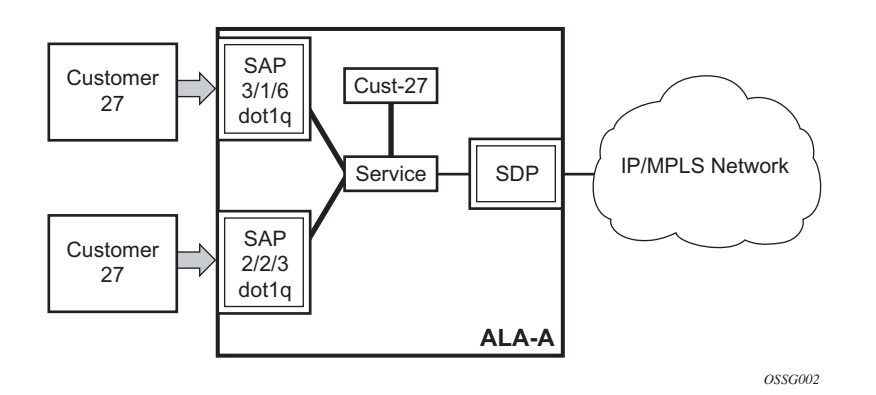

<span id="page-28-2"></span>**Figure 2: Service Access Point (SAP) for 7210 SAS-M in Network Mode**

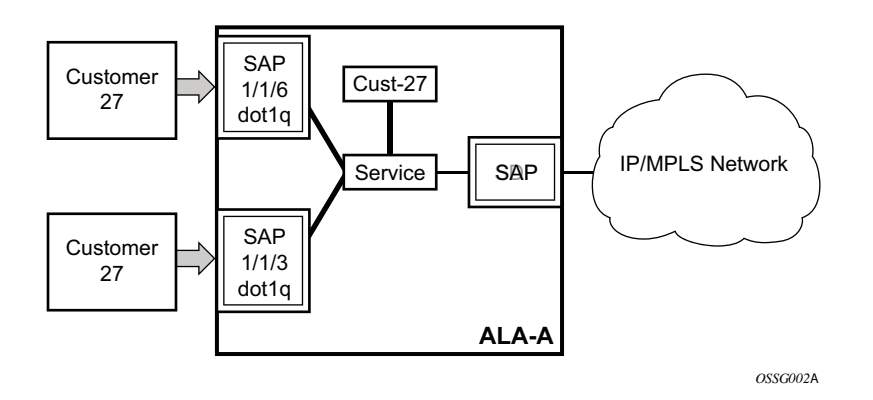

<span id="page-29-2"></span>**Figure 3: Multiple SAPs in a service using QinQ uplinks in access-uplink mode**

## <span id="page-29-0"></span>**SAP Encapsulation Types and Identifiers**

The encapsulation type is an access property of a service Ethernet port. The appropriate encapsulation type for the port depends on the requirements to support multiple services on a single port on the associated SAP and the capabilities of the downstream equipment connected to the port. For example, a port can be tagged with IEEE 802.1Q (referred to as dot1q) encapsulation in which each individual tag can be identified with a service. A SAP is created on a given port by identifying the service with a specific encapsulation ID.

### <span id="page-29-1"></span>**Ethernet Encapsulations**

The following lists encapsulation service options on Ethernet ports:

- Null Supports a single service on the port. For example, where a single customer with a single service customer edge (CE) device is attached to the port. The encapsulation ID is always 0 (zero).
- Dot1q Supports multiple services for one customer or services for multiple customers ([Figure 4\)](#page-30-0).. The encapsulation ID used to distinguish an individual service is the VLAN ID in the IEEE 802.1Q header. For example, the port is connected to a Ethernet switch (for example, a 7210 SAS E) with multiple downstream customers.
- QinQ The QinQ encapsulation type adds a IEEE 802.1Q tag to the 802.1Q tagged packets entering the network to expand the VLAN space by tagging tagged packets, producing a double tagged frame. 7210 SAS M OS supports QinQ encapsulation for

access ports in network mode. In access-uplink mode, QinQ encapsulation is supported for both access port and access uplink ports.

The following lists encapsulation service options on Ethernet access uplink ports:

• QinQ — The QinQ encapsulation type adds a IEEE 802.1Q tag to the 802.1Q tagged packets entering the network to expand the VLAN space by tagging tagged packets, producing a double tagged frame. On the 7210 SAS E, QinQ encapsulation is supported only on access uplink ports.

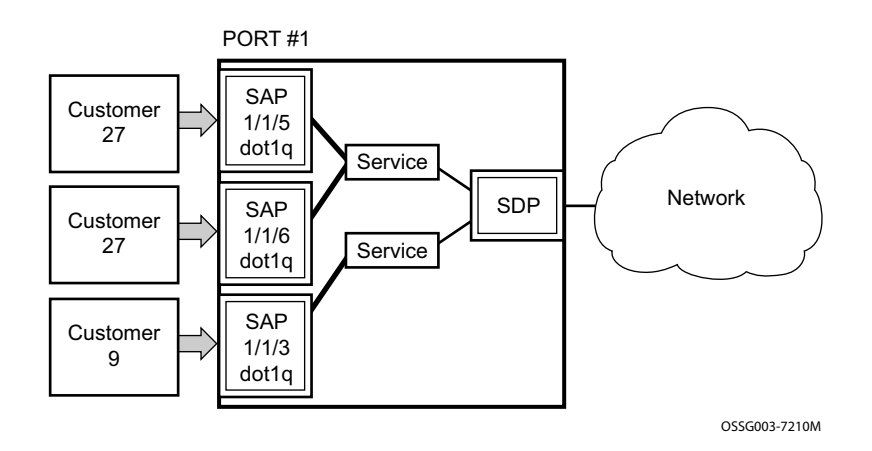

<span id="page-30-0"></span>**Figure 4: Multiple SAPs on a Single Port (7210 in Network Mode)**

## <span id="page-31-0"></span>**Default SAP on a Dot1q Port**

This feature introduces default SAP functionality on Dot1q-encapsulated ports. On a dot1qencapsulated port where a default SAP is configured, all packets with q-tags not matching any explicitly defined SAPs will be assigned to this SAP. SAPs with default Dot1q encapsulation are supported in VPLS and Epipe services. Dot1q Default SAP are not supported in VPRNs. In this context, the character "\*" indicates default which means allow through. The default SAP also accepts untagged or priority tagged packets. A default SAP must be configured explicitly. When a default SAP is not configured explicitly, packets not matching any explicitly defined SAPs will be dropped.

One of the applications where this feature can be applicable is an access connection of a customer who uses the whole port to access Layer 2 services. The internal VLAN tags are transparent to the service provider. This can be provided by a null encapsulated port.

In this type of environment, logically two SAPs exist, a management SAP and a service SAP. The management SAP can be created by specifying a VLAN tag which is reserved to manage the CPE. The service SAP covers all other VLANs and behaves as a SAP on a null-encapsulated port.

There a few constraints related for the use of default SAP on a Dot1q-encapsulated port:

- This type of SAP is supported only on VPLS and Epipe services and cannot be created in IES and VPRN services as it cannot preserve VLAN tag markings.
- For VPLS SAPs with STP enabled, STP listens to untagged and null-tagged BPDUs only. All other tagged BPDUs are forwarded like other customer packets. This is the same behavior as null-encapsulated ports.
- This type of SAP is mutually exclusive with a SAP defined by explicit null encapsulation (for example, 1/1/1:0). This avoids conflict as to which SAP untagged frames should be associated.
- IGMP snooping is not supported on a default SAP. This would require remembering VLAN tags per hosts. By not allowing IGMP snooping of this SAP, all IGMP packets will be transparently forwarded.

## <span id="page-31-1"></span>**Default SAPs on a QinQ Port (supported only on 7210 SAS-M devices configured in access-uplink mode)**

Default QinQ SAPs (notation - \*.\*) are used in ring ports to avoid the need to configure services on all the intermediate nodes in the ring which are transiting the service. Default QinQ SAPs matches all VLAN tagged traffic which is not classified into any other SAP configured on the same port. Only one EPIPE service with default QinQ SAPs is needed for transit service traffic on access-uplink ports. Default QinQ SAPs are allowed only on access-uplink ports and access ports.

It can co-exist with 0.\* SAP on an access-uplink or access port. A default QinQ SAP accepts only tagged packets. Untagged packets or priority tagged packets are not accepted on Default QinQ SAPs.

When an EPIPE service With default QinQ SAPs on the ring ports is used for transit traffic in a ring deployment, no protection mechanism (example: STP or G.8032) is supported for Default QinQ SAPs. The upstream or head-end node on which the service originates must ensure the correct path on the ring is selected using either G.8032 or STP. When a VPLS service with default QinQ SAPs on the ring ports is used for transit traffic in a ring deployment, users can use either G8032 or M-VPLS with xSTP for ring protection. When using G8032, the state of the default QinQ SAPs in the VPLS service can be managed using a separate G8032 control instance. **NOTE:** G8032 control instance cannot use Default QinQ SAPs.

Default QinQ SAP is available for use only in an EPIPE and a VPLS service created with svcsaptype parameter set to "null-star". Default QinQ SAP can be configured along with other SAPs allowed in the same service (that is, service with svc-sap-type parameter set to "null-star").

Following features are available for use with Default QinQ SAPs configured in EPIPE and VPLS service (unless explicitly specified, below listed features are applicable for both EPIPE and VPLS service):

For Default QinQ SAPs on either access ports or access-uplink ports:

- MAC learning and aging is available for use in a VPLS service
- Per SAP MAC limit is available for use in a VPLS service
- Mac-move detection and Mac-pinning is available for use in a VPLS service
- Discard-unknown and discard-unknown-source is available for use in a VPLS service
- ETH-CFM and Y.1731 is not available for use
- STP (and all its different flavors) cannot be enabled in the service with Default QinQ SAPs
- MVPLS with xSTP can be used for loop prevention. The Default QinQ SAPs inherit the state from the associated MVPLS instance.
- G.8032 control instance cannot be configured in a service with Default QinQ SAP
- G8032 can be used for loop prevention in ring deployments, where the Default QinQ SAPs are configured on the ring ports in a VPLS service. A separate G8032 control instances needs to be configured for use on the ring ports and the service with Default QinQ ports needs to be associated with this G8032 control instance
- IGMP snooping is not available for use
- L2PT and BPDU translation is not available for use
- IP interface in a VPLS service is not supported in a service using this SAP

For Default QinQ SAPs created on Access-uplink Port:

- Ingress qos policy applied on an access uplink port is available for classification and policing on ingress.
- Egress qos policy applied on an access uplink port is available for egress queue shaping, scheduling and marking.
- SAP Ingress ACLs are available for use
- SAP Egress ACLs are not available for use
- SAP Ingress received count and SAP Egress forwarded count are available for use (appropriate accounting records can be used)

For Default QinQ SAPs created on access ports:

- SAP ingress qos policy is available for use
- Egress qos policy applied on an access port is available for egress shaping, scheduling and marking.
- SAP Ingress ACLs are available for use
- SAP egress ACLs are not available for use
- SAP Ingress Meter counters, SAP Ingress received count and SAP Egress forwarded counter are available for use (appropriate accounting records can be used)

## <span id="page-34-0"></span>**Configuration Notes for use of Default QinQ SAPs for transit service in a ring deployment**

- If an Epipe service is used with Default QinQ SAPs on the ring ports for transit service in a ring deployment, no protection mechanism is available for the transit service (that is, Epipe service with the Default QinQ SAPs on ring ports). Both Epipe and VPLS services which are originating on different nodes in the ring can use the transit service. Protection/ Loop-detection mechanisms can be implemented for VPLS service configured in the ring nodes, by using MVPLS with XSTP on the nodes where the VPLS service is configured. No protection mechanisms are available for use with Epipe services on the node that originates the service.
- If a VPLS service is used with Default QinQ SAPs on the ring ports for transit service in a ring deployment, either MVPLS/xSTP or G8032 can be used to protect the transit service (that is, VPLS service with the Default QinQ SAPs on ring ports). In this case, VPLS service which are originating on different nodes in the ring and use the transit VPLS service are also protected. Epipe services which are originating on different nodes in the ring cannot use the transit VPLS service.
- When using VPLS service with Default QinQ SAPs for transit service with either G8032 or MVPLS with xSTP configured for protection, load-balancing of the traffic based on the VLAN IDs is not possible. If load-balancing is desired then it is better to use Epipe service with Default QinQ SAPs as the transit service.

### <span id="page-34-1"></span>**Services and SAP Encapsulations**

[Table 2](#page-34-2) lists the service and SAP Encapsulation information for Ethernet ports:

| <b>Port Type</b> | <b>Encapsulation</b> |
|------------------|----------------------|
| Ethernet         | Null                 |
| Ethernet         | Dotlq                |
| Ethernet         | QinQ                 |

<span id="page-34-2"></span>**Table 2: Service and Encapsulation**

## <span id="page-35-1"></span><span id="page-35-0"></span>**SAP Configuration Considerations (applicable for both Network mode and access-uplink mode)**

When configuring a SAP, consider the following (applicable to both network mode and accessuplink mode):

- A SAP is a local entity and only locally unique to a given device. The same SAP ID value can be used on another 7210 SAS-Series.
- There are no default SAPs. All SAPs in subscriber services must be created.
- The default administrative state for a SAP at creation time is administratively enabled.
- When a SAP is deleted, all configuration parameters for the SAP will also be deleted.
- A SAP is owned by and associated with the service in which it is created in each router.
- A port with a dot1q encapsulation type means the traffic for the SAP is identified based on a specific IEEE 802.1Q VLAN ID value. The VLAN ID is stripped off at SAP ingress and the appropriate VLAN ID placed on at SAP egress. As a result, VLAN IDs only have local significance, so the VLAN IDs for the SAPs for a service need not be the same at each SAP.
- If a port is administratively shutdown, all SAPs on that port will be operationally out of service.
- QinQ access SAPs of type Q1.0 is not supported.
- A SAP cannot be deleted until it has been administratively disabled (shutdown).
- Each SAP can have one each of the following policies assigned:
	- $\rightarrow$  Ingress filter policy
	- $\rightarrow$  Egress filter policy
	- $\rightarrow$  Ingress QoS policy
	- $\rightarrow$  Accounting policy

Note: Access-egress QoS policy is assigned per access port.

- SAPs using connection-profile (to specify dot1q VLAN ranges) can be configured in a service only when svc-sap-type is set to 'dot1q-range'.
- When a service is configured to use svc-sap-type 'dot1q-range', the outermost V-LAN tag of the packets are not stripped when the packet is received on access port ingress. For more information on processing behavior for this type of service, see "[Ethernet Pipe](#page-135-1)  [\(Epipe\) Services on page 136](#page-135-1) " section.
### **QinQ SAP Configuration restrictions for 7210 SAS in Network mode only**

Listed below are the QinQ access SAP configuration guidelines for 7210 SAS in Network mode only.

The guidelines listed below are not applicable when the 7210 SAS- M is configured in access uplink mode and access uplink SAPs are in use.

- Processing of tagged packets received on SAPs configured in a service in which a QinQ SAP is also in use (not applicable when a QinQ SAP is not provisioned in a service).
- When a QinQ SAP is configured in a service, the number of VLAN tags in the packets received on NULL SAP, Dot1q SAP and QinQ SAP configured in the same service should match the number of VLAN tags implied by the port encapsulation mode. Packets that do not match are dropped by the hardware. I.e. packets received with more than two VLAN tags on a QinQ SAP are dropped, packets received with more than one VLAN tag on a Dot1q SAP are dropped and packets received with tags (even packet with a priority tag) on a NULL SAP are dropped. Henceforth in this document, such packets are referred to as extra-tag packets.
- When a QinQ SAP is configured in a service, the number of VLAN tags in the packets received on the VC/pseudowire of type 'vc-vlan' should be exactly one and packets received on the VC/pseudowire of type 'vc-ether' should contain no tags (not even priority tag). If either case, packets that contain more number of VLAN tags than the number mentioned above are dropped. Henceforth the document refers to such packets as extra-tag packets.
- The system will provide a limited amount of counters to count the number of extra-tag packets dropped on SAP ingress. These counters are intended for diagnostic use.
- [Table 3](#page-36-0) displays the SAP types allowed in a service when QinQ SAP is in use:

#### <span id="page-36-0"></span>**Table 3: SAP types in a service when QinQ SAP is in use (Network mode operation)**

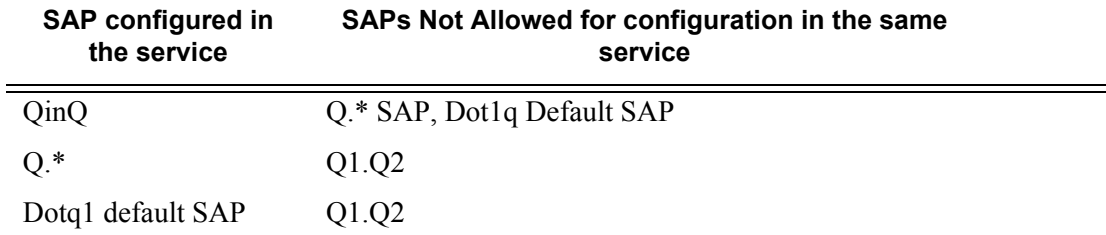

0.\* QinQ SAP configured in the service will accept only untagged or priority tagged packets, irrespective of whether a QinQ SAP is configured in the service or not.

NOTE: 7210 supports a mechanism to transport QinQ packets in an Epipe with 2 or more tags, with some restrictions. For more information, see "Epipe chapter".

### **SAP configuration notes when operating the 7210-M in Access-Uplink mode only**When provisioned in access-uplink mode, the

following SAP configuration guidelines are applicable.

The [Table 4](#page-37-0) provides details of SAP and service combinations allowed in access-uplink mode

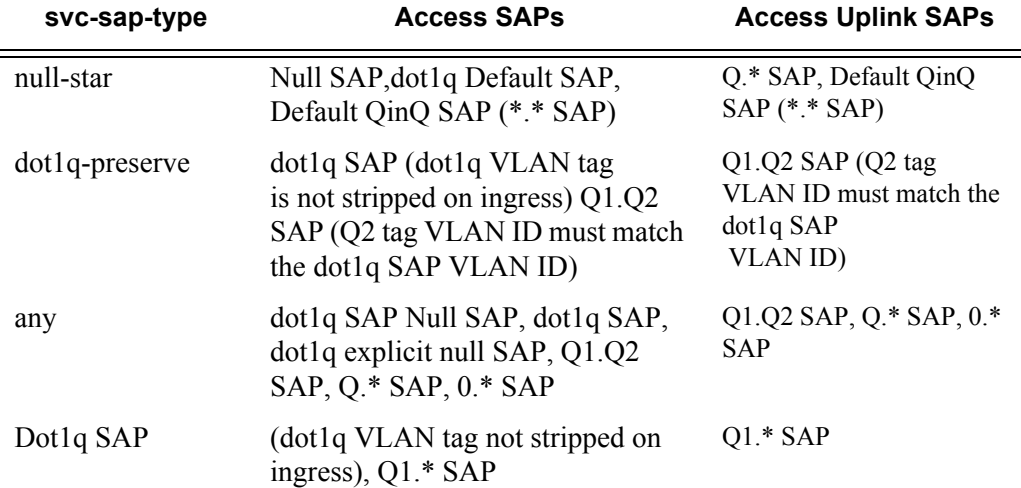

#### <span id="page-37-0"></span>**Table 4: SAP and Service Combinations for 7210 SAS M in access-uplink mode**

- 'svc-sap-type' parameter value determines the type of SAPs that are allowed to be provisioned in a service.
- A physical port can have only one SAP to be part of one service. Multiple SAPS can be defined over a physical port but each of these SAPs should belong to a different service.
- In the case of a service's sap-type is specified as **dot1q-preserve**, all the SAPs configured in the service must have the same VLAN ID. The outermost VLAN tag of the packets received on access port is not stripped, when svc-sap-type is set to dot1q-preserve.
- Dot1q Default SAP cannot be configured when svc-sap-type is set to 'any'
- When svc-sap-type is set to 'any' for a NULL SAP, the system processes and forwards only packets with no VLAN tag (that is, untagged). All other packets with one or more VLAN tags (even those with priority tag only) are not processed and dropped. Users can use the service with svc-sap-type set to 'null-star', to process and forward packets with one or more tags (including priority tag) on a null SAP.
- An ingress QoS policy and accounting policy is assigned per access uplink port and cannot be assigned per access uplink SAP.
- The **Default QinQ** SAP processes only tagged packets received on a QinQ port. All tagged packets that do not match the specific SAP tags configured on the same port are processed by this SAP. The **Default QinQ** SAP cannot process un-tagged packets, even if **0.\*** SAP is not configured for use on that port.

The Default QinQ SAPs is available for use with 0.\* SAPs configured on the same port or in the same service. It is available for use with another default QinQ SAP configured in the same service (on a different port).In a VPLS service, the Default QinQ SAP is available for use with any other SAP type configured in a service configured with svc-sap-type parameter set to "null-star".

- $\rightarrow$  SAPs using connection-profile (to specify dot1q VLAN ranges or individual VLAN IDs) can be configured in a service only when svc-sap-type is set to 'dot1q-range'.
- $\rightarrow$  When a service is configured to use svc-sap-type 'dot1q-range', the outermost V-LAN tag of the packets are not stripped when the packet is received on access port ingress. For more information, see ["Ethernet Pipe \(Epipe\) Services on page 136](#page-135-0)" chapter for processing behavior for this type of service.

## **Service Distribution Points (SDPs)**

Note: SDPs are not supported by 7210 SAS-M devices configured in Access Uplink mode.

A service distribution point (SDP) acts as a logical way to direct traffic from one router to another through a uni-directional (one-way) service tunnel. The SDP terminates at the far-end device which directs packets to the correct service egress SAPs on that device. A distributed service consists of a configuration with at least one SAP on a local node, one SAP on a remote node, and an SDP binding the service to the service tunnel.

An SDP has the following characteristics:

- An SDP is locally unique to a participating routers. The same SDP ID can appear on other 7210 SAS-Series routers.
- An SDP uses the system IP address to identify the far-end edge router.
- An SDP is not specific to any one service or any type of service. Once an SDP is created, services are bound to the SDP. An SDP can also have more than one service type associated with it.
- All services mapped to an SDP use the same transport encapsulation type defined for the SDP.
- An SDP is a management entity. Even though the SDP configuration and the services carried within are independent, they are related objects. Operations on the SDP affect all the services associated with the SDP. For example, the operational and administrative state of an SDP controls the state of services bound to the SDP.

An SDP from the local device to a far-end router requires a return path SDP from the far-end 7210 SAS-Series back to the local router. Each device must have an SDP defined for every remote router to which it wants to provide service. SDPs must be created first, before a distributed service can be configured.

### **SDP Binding**

To configure a distributed service from ALA-A to ALA-B, the SDP ID (1) must be specified in the service creation process in order to "bind" the service to the tunnel (the SDP). Otherwise, service traffic is not directed to a far-end point and the far-end device(s) cannot participate in the service (there is no service). To configure a distributed service from ALA-B to ALA-A, the SDP ID (5) must be specified.

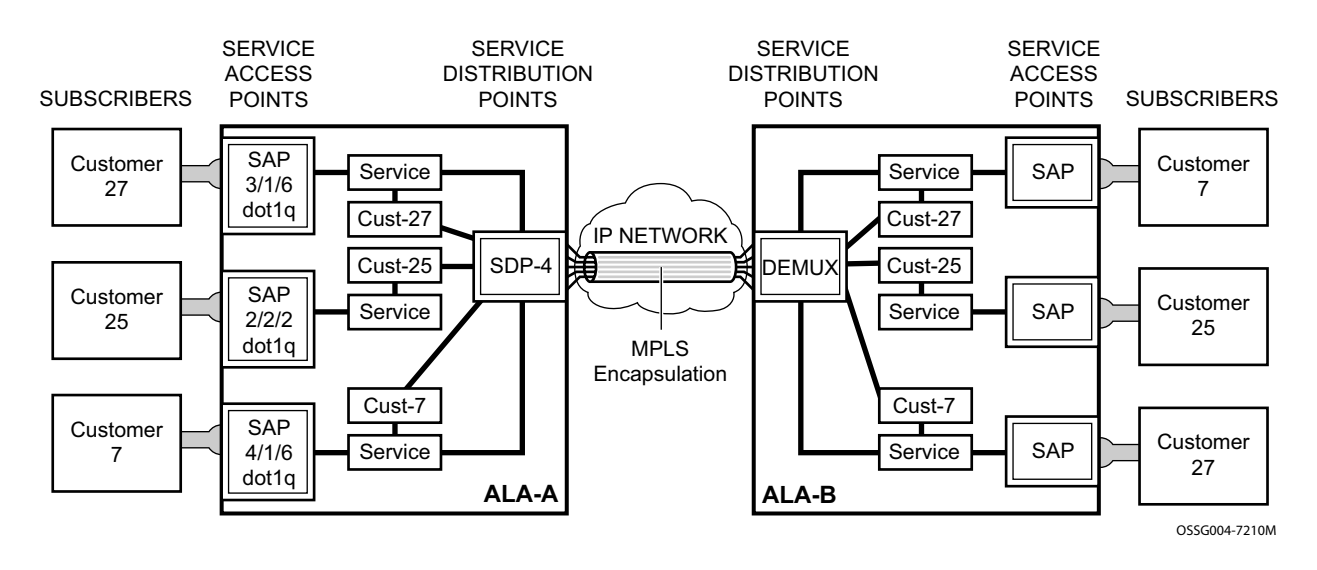

**Figure 5: MPLS Service Distribution Point (SDP) Pointing From ALA-A to ALA-B**

### **Spoke and MESH SDPs**

When an SDP is bound to a service, it is bound as either a spoke SDP or a mesh SDP. The type of SDP indicates how flooded traffic is transmitted. The 7210 SAS M supports both spoke and mesh SDPs.

A spoke SDP is treated like the equivalent of a traditional bridge "port" where flooded traffic received on the spoke SDP is replicated on all other "ports" and not transmitted on the port it was received.

All mesh SDPs bound to a service are logically treated like a single bridge "port" for flooded traffic where flooded traffic received on any mesh SDP on the service is replicated to other "ports" (spoke SDPs and SAPs) and not transmitted on any mesh SDPs.

#### **SDP Using BGP Route Tunnel**

SDP is enhanced to use BGP route tunnel to extend inter-AS support for L2VPN services. An SDP can be configured to use MPLS transport method. MPLS SDP support is enhanced to allow a BGP route tunnel to reach the far-end PE. A single method of tunneling is allowed per SDP (for example, LDP, RSVP-TE LSP or BGP route tunnel). BGP route tunnel method is excluded if multi-mode transport is enabled for an SDP.

For inter-AS far-end PE, next-hop for BGP route tunnel must be one of the local ASBR. The LSP type selected to reach the local ASBR (BGP labeled route next-hop) must be configured under the BGP global context. LDP must be supported to provide transport LSP to reach the BGP route tunnel next-hop.

Only BGP route labels can be used to transition from ASBR to the next-hop ASBR. The global BGP route tunnel transport configuration option must be entered to select an LSP to reach the PE node from ASBR node. On the last BGP segment, both "BGP+LDP" and LDP routes may be available to reach the far-end PE from the ASBR node. LDP LSP must be preferred due to higher protocol priority. This leads to just one label besides other labels in stack to identify VC/VPN at far-end PE nodes.

#### **SDP Keepalives**

SDP keepalives actively monitor the SDP operational state using periodic Alcatel-Lucent SDP ping echo request and echo reply messages. Alcatel-Lucent SDP ping is a part of Alcatel-Lucent's suite of service diagnostics built on an Alcatel-Lucent service-level OA&M protocol. When SDP

ping is used in the SDP keepalive application, the SDP echo request and echo reply messages are a mechanism for exchanging far-end SDP status.

Configuring SDP keepalives on a given SDP is optional. SDP keepalives for a particular SDP have the following configurable parameters:

- Admin up/admin down state
- Hello time
- Message length
- Max drop count
- Hold down time

SDP keepalive echo request messages are only sent when the SDP is completely configured and administratively up and SDP keepalives is administratively up. If the SDP is administratively down, keepalives for the SDP are disabled.

SDP keepalive echo request messages are sent out periodically based on the configured Hello Time. An optional message length for the echo request can be configured. If max drop count echo request messages do not receive an echo reply, the SDP will immediately be brought operationally down.

If a keepalive response is received that indicates an error condition, the SDP will immediately be brought operationally down.

Once a response is received that indicates the error has cleared and the hold down time interval has expired, the SDP will be eligible to be put into the operationally up state. If no other condition prevents the operational change, the SDP will enter the operational state.

For information about configuring keepalive parameters, refer to [Configuring an SDP on page 70.](#page-69-0)

### **G.8032 Ethernet Ring Protection Switching**

Ethernet ring protection switching offers ITU-T G.8032 specification compliance to achieve resiliency for Ethernet Layer 2 networks. Similar to G.8031 linear protection (also called Automatic Protection Switching (APS)), G.8032 (Eth-ring) is built on Ethernet OAM and often referred to as Ring Automatic Protection Switching (R-APS).

Eth-rings are supported on VPLS SAPs. VPLS services supporting Rings SAPs can connect to other rings and Ethernet service using VPLS, and R-VPLS SAPs. Eth-rings enables rings for core network or access network resiliency. A single point of interconnection to other services is supported. The Eth-ring service is a VLAN service providing protection for ring topologies and the ability to interact with other protection mechanisms for overall service protection. This ensures failures detected by Eth-ring only result in R-APS switchover when the lower layer cannot recover and that higher layers are isolated from the failure.

Rings are preferred in data networks where the native connectivity is laid out in a ring or there is a requirement for simple resilient LAN services. Due to the symmetry and the simple topology, rings are viewed a good solution for access and core networks where resilient LANS are required. The Alcatel-lucent implementation can be used for interconnecting access rings and to provide traffic engineered backbone rings. The 7210 SAS implementation of G.8032 supports dual interconnected rings with sub-rings.

Eth-rings use one VID per control per ring instance and use one (typically) or multiple VIDs for data instances per control instance. A dedicated control VLAN (ERP VLAN) is used to run the protocol on the control VID. G.8032 controls the active state for the data VLANs (ring data instances) associated with a control instance. Multiple control instances allow logically separate rings on the same topology. The Alcatel-lucent implementation supports dot1q, and qinq encapsulation for data ring instances. The control channel supports dot1q and qinq encapsulation.

### **Overview of G.8032 Operation**

R-APS messages that carry the G.8032 protocol are sent on dedicated protocol VLAN called ERP VLAN (or Ring Control Instance). In a revertive case, G.8032 Protocol ensures that one Ring Protection Link (RPL) owner blocks the RPL link. R-APS messages are periodically sent around in both directions to inform other nodes in the Ring about the blocked port in the RPL owner node. In non-revertive mode any link may be the RPL link.Y.1731 Ethernet OAM CC is the basis of the RAPs messages. Y.1731 CC messages are typically used by nodes in the ring to monitor the health of each link in the ring in both directions. However CC messages are not mandatory. Other link layer mechanisms could be considered – for example LOS (Loss of Signal) when the nodes are directly connected.

Initially each Ring Node blocks one of its links and notifies other nodes in the ring about the blocked link. Once a ring node in the ring learns that another link is blocked, the node unblocks its blocked link possibly causing FDB flush in all links of the ring for the affected service VLANs, controlled by the ring control instance. This procedure results in unblocking all links but the one link and the ring normal (or idle) state is reached. In revertive mode the RPL link will be the link that is blocked when all links are operable after the revert time. In non-revertive mode the RPL link is no different that other ring links. Revertive mode offers predictability particularly when there are multiple ring instances and the operator can control which links are block on the different instances. Each time there is a topology change that affects Reachability, the nodes may flush the FDB and MAC learning takes place for the affected service VLANs, allowing forwarding of packets to continue. [Figure 6](#page-44-0) depicts this operational state:

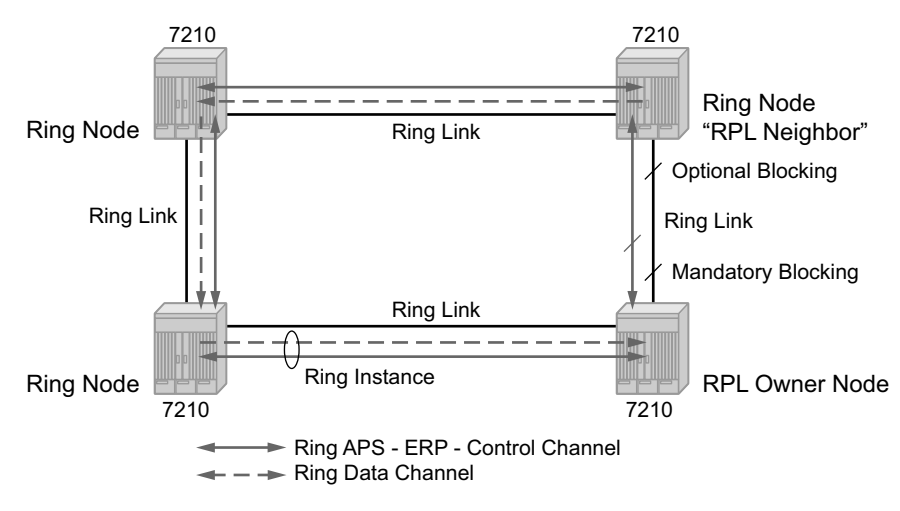

**Figure 6: G.8032 Ring in the Initial State**

<span id="page-44-0"></span>When a ring failure occurs, a node or nodes detecting the failure (enabled by Y.1731 OAM CC monitoring) send R-APS message in both directions. This allows the nodes at both ends of the failed link to block forwarding to the failed link preventing it from becoming active. In revertive mode, the RPL Owner then unblocks the previously blocked RPL and triggers FDB flush for all

nodes for the affected service instances. The ring is now in protecting state and full ring connectivity is restored. MAC learning takes place to allow Layer 2 packet forwarding on a ring. The following picture depicts the failed link scenario.

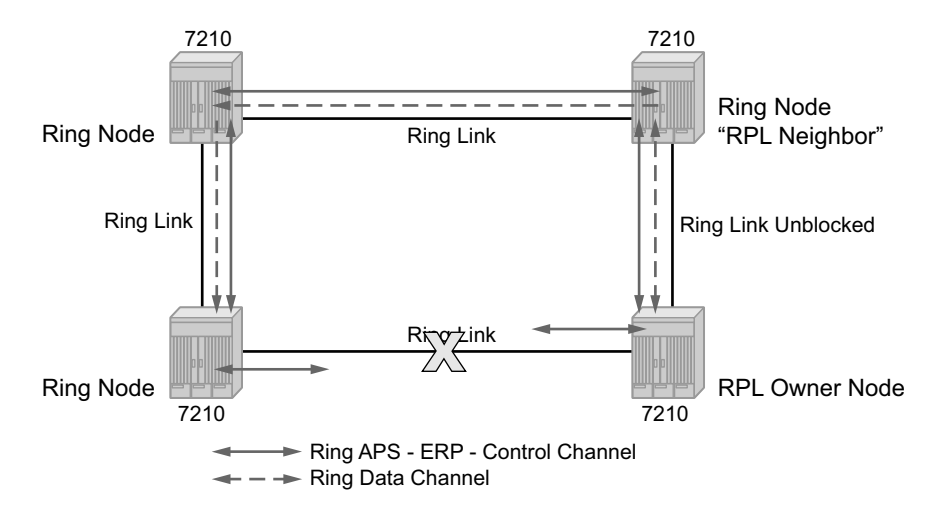

**Figure 7: 0-1 G.8032 Ring in the Protecting State**

Once the failed link recovers, the nodes that blocked the link again send the R-APS messages indicating no failure this time. This in turn triggers RPL Owner to block the RPL link and indicate the Blocked RPL link the ring in R-APS message, which when received by the nodes at the recovered link cause them to unblock that link and restore connectivity (again all nodes in the ring perform FDB Flush and MAC learning takes place). The ring is back in the normal (or idle) state.

Within each path, Y.1731 Maintenance Entity Group (MEG) Endpoints (MEPs) are used to exchange R-APS specific information (specifically to co-ordinate switchovers) as well as optionally fast Continuity Check Messages (CCM) providing an inherent fault detection mechanism as part of the protocol. Failure detection of a ring path by one of the mechanisms triggers to activate the protection links. Upon failure, re-convergence times are a dependent on the failure detection mechanisms. In the case of Y.1731, the CCM transmit interval determines the response time. The 7210 SAS device supports 100ms (millisecond) message timers that allows for quicker restoration times. Alternatively, 802.3ah (Ethernet in the First Mile) or simple Loss of Signal can act as a trigger for a protection switch where appropriate. In case of direct connectivity between the nodes, there is no need to use Ethernet CC messaging for liveliness detection.

Revertive and non-revertive behaviors are supported. The Ring protection link (RPL) is configured and Eth-rings can be configured to revert to the RPL upon recovery.

G.8032 supports multiple data channels (VIDs) or instances per ring control instance (R-APS tag). G.8032 also supports multiple control instances such that each instance can support RPLs on different links providing for a load balancing capability however once services have been assigned to one instance the rest of the services that need to be interconnected to those services must be on

the same instance. In other words each data instance is a separate data VLAN on the same physical topology. When there is any one link failure or any one node failure in the ring, G.8032 protocols are capable of restoring traffic between all remaining nodes in these data instances.

Ethernet R-APS can be configured on any port configured for access mode using dot1q, q-in-q encapsulation enabling support for Ethernet R-APS protected services on the service edge towards the customer site, or within the Ethernet backbone. ELINE and ELAN services can be afforded Ethernet R-APS protection and, although the Ethernet Ring providing the protection uses a ring for protection the services are configured independent of the Ring properties. The intention of this is to cause minimum disruption to the service during Ethernet R-APS failure detection and recovery.

In the 7210 SAS implementation, the Ethernet Ring is built from a VPLS service on each node with VPLS SAPs that provides Ring path with SAPs. As a result, most of the VPLS SAP features are available on Ethernet rings if desired. This results in a fairly feature rich ring service.

The control tag defined under each eth-ring is used for encapsulating and forwarding the CCMs and the G.8032 messages used for the protection function. If a failure of a link or node affects an active Ethernet ring segment, the services will fail to receive the CC messages exchanged on that segment or will receive a fault indication from the Link Layer OAM module.

For fault detection using CCMs three CC messages plus a configurable hold-off timer must be missed for a fault to be declared on the associated path. The latter mechanism is required to accommodate the existence of additional, 50 ms resiliency mechanism in the optical layer. After it receives the fault indication, the protection module will declare the associated ring link down and the G.8032 state machine will send the appropriate messages to open the RPL and flush the learned addresses.

Flushing is triggered by the G.8032 state machine and the 7210 SAS implementation allows flooding of traffic during the flushing interval to expedite traffic recovery.

The [Figure 8](#page-47-0) below illustrates a resilient Ring Service. In the ring example, a PBB ring (solid line) using VID 500 carries 2 service VLANs on I-SID 1000 and 1001 for Service VIDs (Dot1q 100 and QinQ 400.1 respectively). The RPL for the PBB ring is between A and B where B is the RPL owner. Also, illustrated in the figure below is a QinQ service on the (dotted line) ring that uses Dot1q VID 600 for the ring to connect service VLAN 100.50. The two rings have RPLs on different nodes which allow a form of load balancing. The example serves to illustrate that service encapsulations and ring encapsulation can be mixed in various combinations. Also, note that neither of the rings is a closed loop. A ring can restore connectivity when any one node or link fails to all remaining nodes within the 50ms transfer time (signaling time after detection).

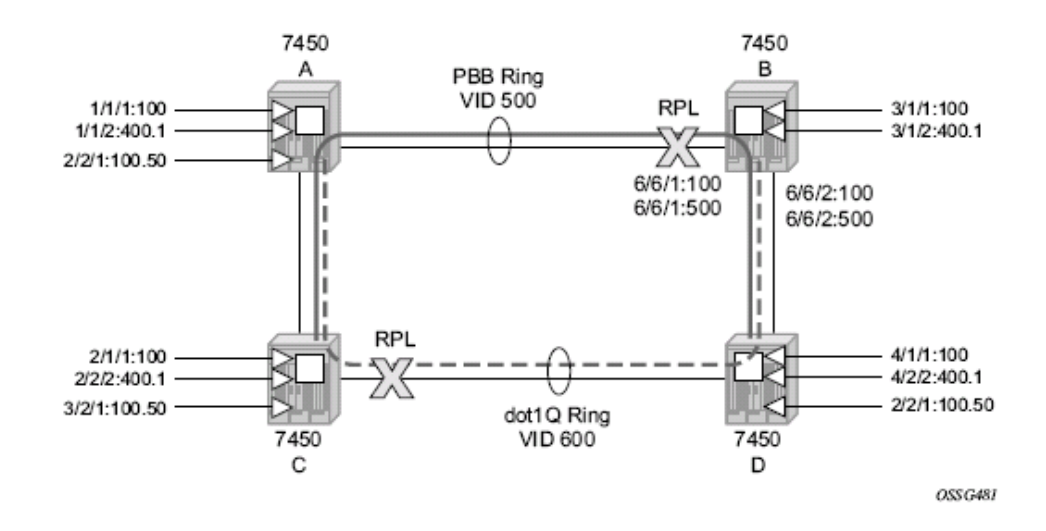

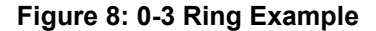

#### <span id="page-47-0"></span>**Sample Configuration:**

```
configure eth-ring 1
    description "Ring PBB BLUE on Node B"
    revert-time 100
    guard-time 5
    ccm-hold-time down 100 up 200
    rpl-node owner
    path a 6/6/1 raps-tag 100 // CC Tag 100
         description "To A ring link"
         rpl-end
         eth-cfm
              mep 1 domain 1 association 1 direction down // Control MEP
                  no shutdown
              exit
         exit
         no shutdown // would allow protect switching
                // in absence of the "force" cmd
    exit
    path b 6/6/2 raps-tag 100 //Tag 100
         description "to D Ring Link"
         eth-cfm
             mep 1 domain 1 association 1 direction down
                  no shutdown
              exit
         exit
         no shutdown
    exit
no shutdown
exit
service
    vpls 10 customer 1 create // Ring APS SAPs
```

```
description "Ring Control VID 100"
         sap 6/6/1:100 eth-ring 1 create // TAG for the Control Path a
         exit
         sap 6/6/2:100 eth-ring 1 create // TAG for the Control Path b
         exit
         no shutdown
    exit
service
    vpls 40 customer 1 b-vpls create //Data Channel on Ring
         description "Ethernet Ring 1 VID 500"
         sap 6/6/1:500 eth-ring 1 create // TAG for the Data Channel Path a
         exit
        sap 6/6/2:500 eth-ring 1 create // TAG for the Data Channel Path b
        exit
    exit
service
    epipe 100 pbb-epipe // CPE traffic
         description " PBB epipe service for CPE"
                pbb-tunnel 40 backbone-dest-mac 00:bb:bb:bb:bb:bb isid 100
            sap 3/1/1:100 create
                    description "Default sap description for service id 100"
            exit
                no shutdown
    exit
```
Service Entities

### **Ethernet Ring Sub-Rings**

Ethernet Sub-Rings offer a dual redundant way to interconnect rings. The 7210 SAS supports Sub-Rings connected to major rings and a sub-ring connected to a VPLS (LDP based) for access rings support in VPLS networks. [Figure 9](#page-51-0) illustrates a Major ring and Sub Ring scenario. In this scenario, any link can fail in either ring (ERP1 or ERP2) and each ring is protected. Furthermore, the sub ring (ERP2) relies on the major Ring (ERP1) as part of its protection for the traffic from C and D. The nodes C and D are configured as inter connection nodes.

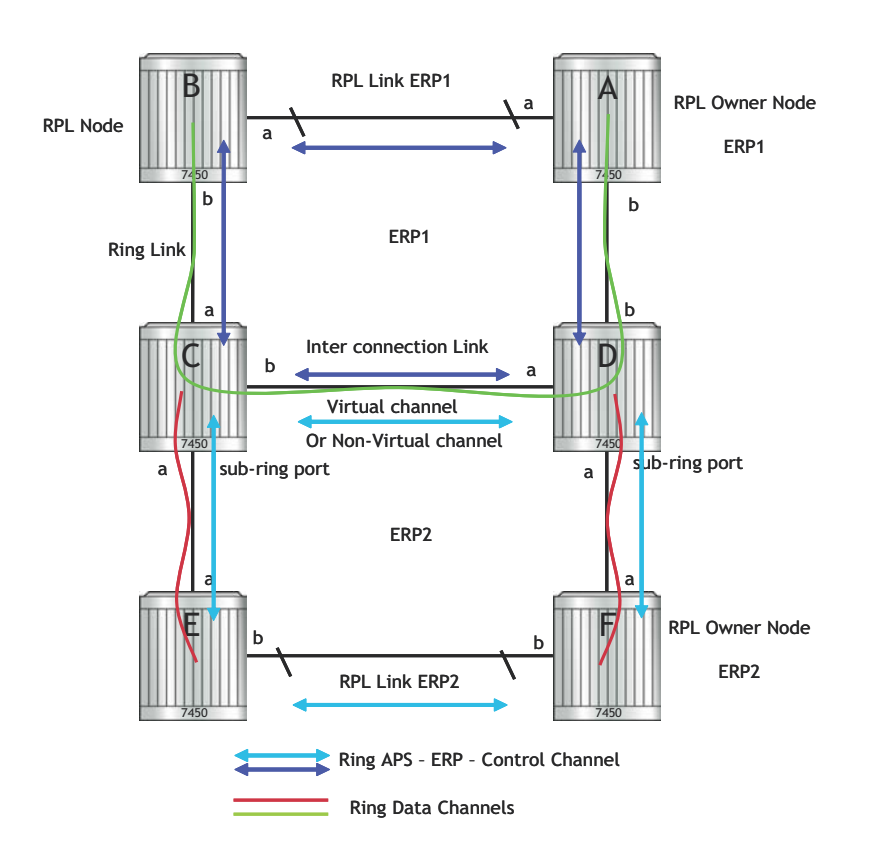

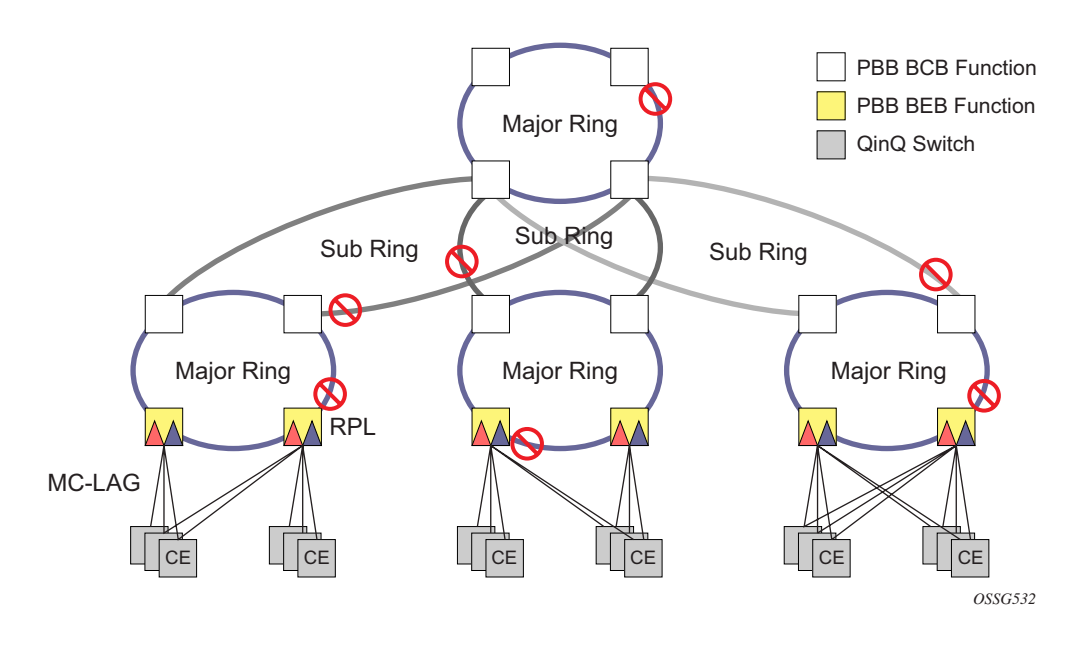

**Figure 9: 0-4 G.8032 Sub-Ring**

<span id="page-51-0"></span>Sub-Rings and Major Rings run similar state machines for the ring logic, however there are some differences. When Sub-Rings protect a link, the flush messages are propagated to the major ring. (A special configuration allows control of this option on the 7210 SAS.) When major rings change topology, the flush is propagated around the major ring and does not continue to any sub-rings. The reason for this is that Major Rings are completely connected but Sub-Rings are dependent on another ring or network for full connectivity. The topology changes need to be propagated to the other ring or network usually. Sub-Rings offer the same capabilities as major rings in terms of control and data so that all link resource may be utilized.

#### **Virtual and Non-Virtual Channel**

The 7210 SAS platform supports both the virtual channel and non-virtual channel for Sub-Ring control communication. In the virtual channel mode, a dedicated VID, other than the Major Ring RAPs control channel is configured as a data instance on the Major Ring. This allows the Sub-Ring control messages and state machine logic to behave similar to a major ring. In the non-virtual channel mode, the sub-ring is only connected by the RAPs control channels on the sub-ring itself. This mode offers slightly less redundancy in the RAPs messaging than the virtual channel mode since Sub-Ring RAPs messages are not propagated across the major ring. When non-virtual link is configured, the protocol allows RPL messages over the Sub-Ring blocked link.

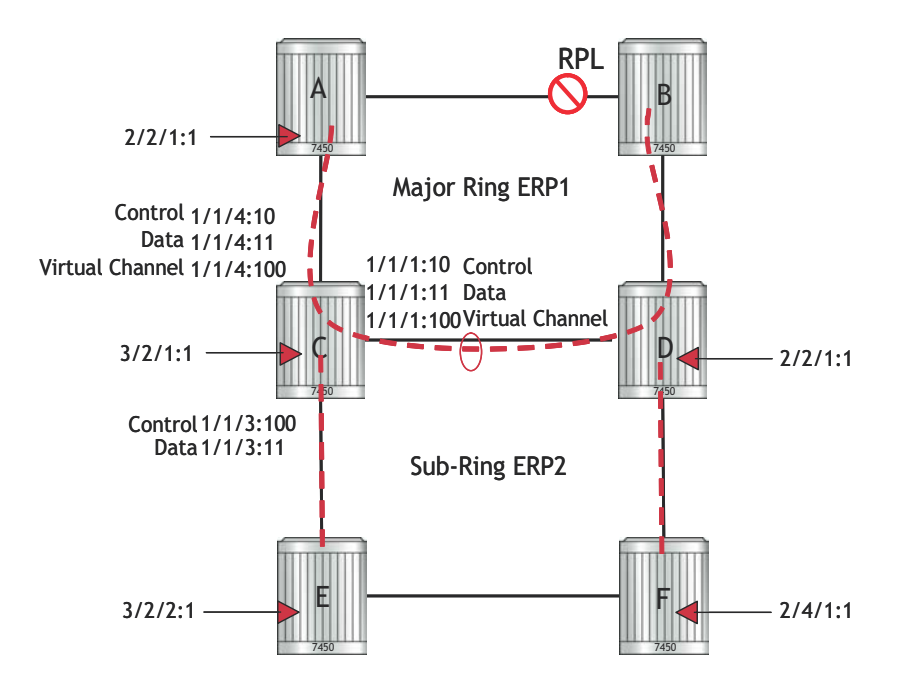

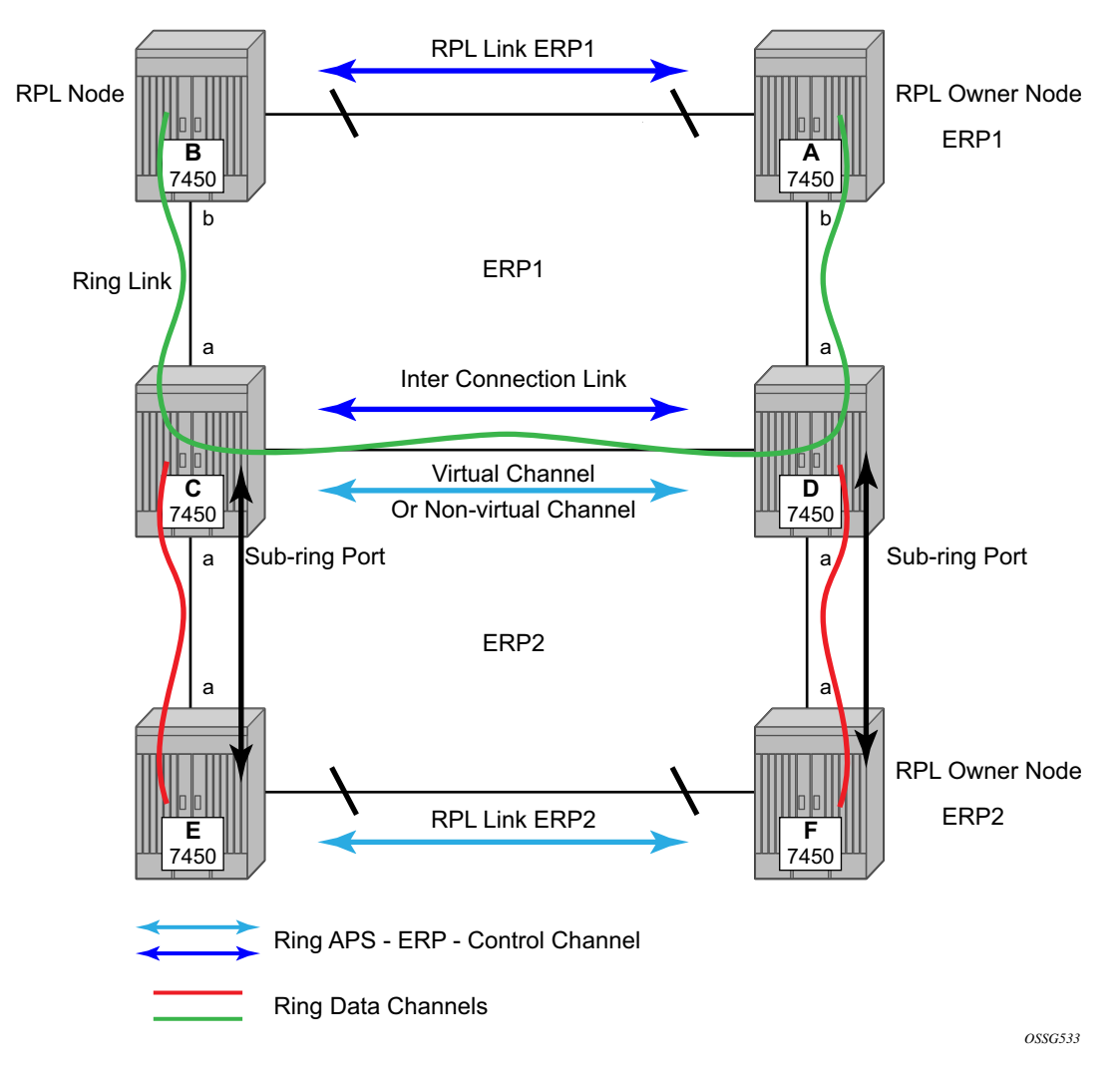

**Figure 10: 0-5 Sub-Ring Configuration Example**

Sub-Ring configuration is similar to Major Ring configuration and consists of three parts: Eth-ring instance configuration, Control VPLS configuration and data VPLS configuration (data instance or data channel). The Eth-ring configuration of a Sub-Ring is tied to a major ring and only one path is allowed. Note that a split horizon group is mandatory to ensure that Sub-Ring control messages from the major ring are only passed to the Sub-Ring control.

The Data VPLS can be configured on the major ring, and in the example, shares the same VID (SAP encapsulation) on both the Major Ring and the Sub-ring to keep data on the same VLAN ID everywhere. (Note that just like other services in the 7210 SAS the encapsulation VID is controlled by SAP configuration and the association to the controlling ring is by the eth-ring ringid.)

The following illustrates a sample Sub-Ring configuration on Node C:

```
eth-ring 2
         description "Ethernet Sub Ring on Ring 1"
         sub-ring virtual-link // Using a virtual link
             interconnect ring-id 1 // Link to Major Ring 1
                propagate-topology-change 
             exit
         exit
         path a 1/1/3 raps-tag 100 // Ring control uses VID 100
             eth-cfm
                 mep 9 domain 1 association 4
                     ccm-enable
                     control-mep
                     no shutdown
                 exit
             exit
             no shutdown
         exit
         no shutdown
     exit
```
**Note:** If the Sub-Ring is configured as a non-virtual-link, the Sub-Ring configuration above and on all the other Sub-Ring nodes for this Sub-Ring will be:

```
 sub-ring non-virtual-link // Not using a virtual link
# Control Channel for the Major Ring ERP1 illustrates that Major ring 
# control is still separate from Sub-ring control
   vpls 10 customer 1 create
       description "Control VID 10 for Ring 1 Major Ring"
       stp shutdown
       sap 1/1/1:10 eth-ring 1 create
          stp shutdown
          exit
       sap 1/1/4:10 eth-ring 1 create
          stp shutdown 
           exit
       no shutdown
   exit 
# Data configuration for the Sub-Ring
   vpls 11 customer 1 create
       description "Data on VID 11 for Ring 1"
       stp shutdown 
       sap 1/1/1:11 eth-ring 1 create // VID 11 used for ring
          stp shutdown 
       exit
       sap 1/1/4:11 eth-ring 1 create
          stp shutdown 
       exit
       sap 1/1/3:11 eth-ring 2 create // Sub-ring data
          stp shutdown 
       exit
       sap 3/2/1:1 create 
       description "Local Data SAP"
          stp shutdown
```

```
 no shutdown
  exit
# Control Channel for the Sub-Ring using a virtual link. This is 
# a data channel as far as Ring 1 configuration. Other Ring 1 
# nodes also need this VID to be configured. 
  vpls 100 customer 1 create
      description "Control VID 100 for Ring 2 Interconnection"
      split-horizon-group "s1" create //Ring Split horizon Group
      exit
      stp shutdown 
       sap 1/1/1:100 split-horizon-group "s1" eth-ring 1 create
          stp shutdown 
       exit
      sap 1/1/4:100 split-horizon-group "s1" eth-ring 1 create
          stp shutdown 
       exit
       sap 1/1/3:100 eth-ring 2 create
          stp shutdown 
       exit
      no shutdown
  exit
```
**Note:** If the Sub Ring has been configured as a non-virtual-link, the configuration above will be the following:

```
 vpls 100 customer 1 create
     description "Control VID 100 for Ring 2 Interconnection"
     sap 1/1/3:100 eth-ring 2 create
         stp shutdown 
     exit
     no shutdown
 exit
```
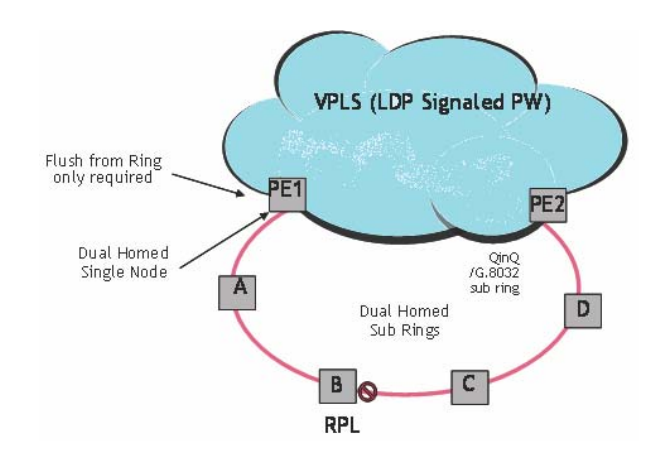

**Figure 11: 0-6 Sub-Ring Homed to VPLS**

The following illustrates a sample Sub-Ring configuration for VPLS (at PE1):

```
eth-ring 1
      description "Ethernet Ring 1"
      guard-time 20
      no revert-time
      rpl-node nbr
       sub-ring non-virtual-link
           interconnect vpls // VPLS is interconnection type
              propagate-topology-change 
           exit
       exit
       path a 1/1/3 raps-tag 1.1
          description "Ethernet Ring : 1 Path on LAG"
          eth-cfm
          mep 8 domain 1 association 8
               ccm-enable
                control-mep
                no shutdown
             exit
         exit
         no shutdown
     exit
     no shutdown
exit
# Configuration for the ring control interconnection termination: 
   vpls 1 customer 1 create
       description "Ring 1 Control termination"
       stp shutdown
       sap 1/1/3:1.1 eth-ring 1 create //path a control
         stp shutdown
       exit
      no shutdown
   exit
# Configuration for the ring data into the LDP based VPLS Service
   vpls 5 customer 1 create
       description "VPLS Service at PE1"
       stp
          no shutdown
       exit
       sap 1/1/3:2.2 eth-ring 1 create
          stp shutdown
       exit
       sap 1/1/5:1 create
       exit
       mesh-sdp 5001:5 create //sample LDP MPLS LSPs
       exit
      mesh-sdp 5005:5 create
       exit
```

```
 mesh-sdp 5006:5 create
     exit
     no shutdown
 exit
```
Eth-Rings and Sub-Rings offer a way to build a scalable resilient Ethernet transport network. Figure 6 illustrates a hierarchical ring network using PBB where dual homed services are connected to a PBB based Ethernet Ring network. The major rings are connected by Sub-Rings to the top level major ring. These Sub-Rings require virtual channel and will not work with nonvirtual channel. Ring flushing is contained to major rings, or in the case of a Sub-Ring link or node failure, to the Sub-Ring and the directly attached major rings.

### **Lag Support**

In 7210, Eth-rings does not support Ethernet rings SAPS on LAGs.

## **OAM Considerations**

Ethernet CFM can be enabled on each individual path under an Ethernet ring. Only down MEPs can be configured on each of them and CCM sessions can be enabled to monitor the liveliness of the path using interval of 100 msec. Different CCM intervals can be supported on the path a and path b in an Ethernet ring. CFM is optional if hardware supports Loss of Signal for example.

In 7210 SAS-M network mode, UP MEPs on service SAPs which multicast into the service and monitor the active path may be used to monitor services.

### **QoS Considerations**

When Ethernet ring is configured on two ports located on different IOMs, the SAP queues and virtual schedulers will be created with the actual parameters on each IOM.

Ethernet ring CC messages transmitted over the SAP queues using the default egress QoS policy will use NC (network class) as a forwarding class. If user traffic is assigned to the NC forwarding class, it will compete for the same bandwidth resources with the Ethernet CCMs. As CCM loss could lead to unnecessary switching of the Ethernet ring, congestion of the queues associated with the NC traffic should be avoided. The operator must configure different QoS Policies to avoid

congestion for the CCM forwarding class by controlling the amount of traffic assigned into the corresponding queue.

Details of the Ethernet ring applicability in the services solution can be found in the respective Layer 2 sections of the 7210 SAS M OS Services Guide.

### **Support Service and Solution Combinations**

The Ethernet rings are supported Layer 2 service. The following considerations apply:

- Only ports in access mode can be configured as eth-ring paths.
- Dot1q and QinQ ports are supported as eth-ring path members.
- A mix of regular and multiple eth-ring SAPs and PWs can be configured in the same services.

# **Configuration guidelines for G.8032**

For 7210 SAS-M devices in network mode, to improve service fail-over time due to failures in the ring path, users can use the CLI command config> system>resourceprofile>g8032-fast-floodenable. When fast flood is enabled, on a failure detection in one of the paths of the eth-ring, along with MAC flush the system starts to flood the traffic onto the available path. The resources needed for this functionality are shared with filters and affects filter scaling. For more information refer to the command description of the command g8032-fast-flood-enable in the 7210 SAS-M,X Interface configuration guidefor more details. For 7210 SAS-M devices in access-uplink mode, to improve the service fail-over time due to failures in the ring path, fast flood is enabled by default. On a failure detection in one of the paths of the eth-ring, along with MAC flush the system starts to flood the traffic onto the available path. No explicit user configuration is needed for this and it does not affectscaling for filters.

- Down MEPs used with services and G.8032 share common hardware resources.
- Service level MEPs are not available on all SAPs tied to an eth-ring instance on a port.

# **Service Creation Process Overview**

[Figure 12](#page-60-0) displays the overall process to provision core and subscriber services.

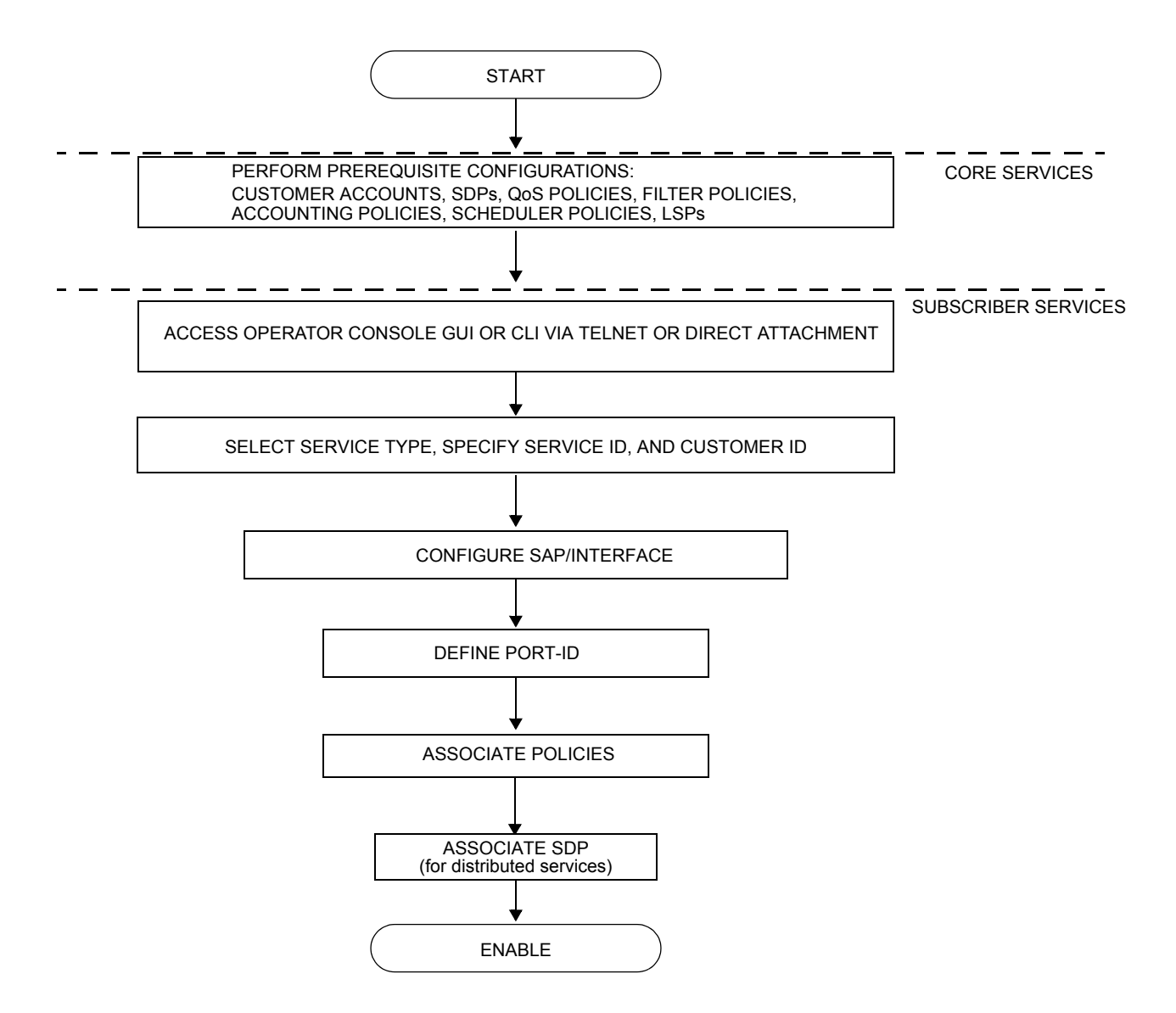

<span id="page-60-0"></span>**Figure 12: Service Creation and Implementation Flow**

# **Deploying and Provisioning Services**

The service model provides a logical and uniform way of constructing connectivity services. The basic steps for deploying and provisioning services can be broken down into three phases.

## **Phase 1: Core Network Construction**

Before the services are provisioned, the following tasks should be completed:

- Build the IP or IP/MPLS core network.
- Configure routing protocols.
- Configure MPLS LSPs (if MPLS is used).

### **Phase 2: Service Administration**

Perform preliminary policy configurations to control traffic flow, operator access, and to manage fault conditions and alarm messages, the following tasks should be completed:

- Configure group and user access privileges.
- Build templates for QoS, filter and/or accounting policies needed to support the core services.

## **Phase 3: Service Provisioning**

- Provision customer account information.
- If necessary, build any customer-specific QoS, filter or accounting policies.
- Provision the customer services on the service edge routers by defining SAPs, binding policies to the SAPs.

# **Configuration Notes**

This section describes service configuration caveats.

### **General**

Service provisioning tasks can be logically separated into two main functional areas, core tasks and subscriber tasks and are typically performed prior to provisioning a subscriber service.

Core tasks include the following:

- Create customer accounts
- Create template QoS, filter, scheduler, and accounting policies
- Create SDPs (Not applicable for 7210 SAS-M devices configured in Access Uplink mode)

Subscriber services tasks include the following:

- Create Epipe and VPLS services.
- Create a VPRN service (Supported only in 7210 SAS-M network mode)
- Bind SDPs (Not applicable for 7210 SAS-M devices configured in Access Uplink mode)
- Configure interfaces (where required) and SAPs
- Create exclusive QoS and filter policies

To send and receive inband management traffic (for 7210 SAS-M in configured in access uplink mode), create an IES service.

Configuration Notes

# **Configuring Global Service Entities with CLI**

This section provides information to create subscriber (customer) accounts using the command line interface.

Topics include:

- [Service Model Entities on page 65](#page-64-0)
- [Configuring Customers on page 68](#page-67-0)
- ETH-CFM Features on page 88
- [Service Management Tasks on page 85](#page-84-0)

### <span id="page-64-0"></span>**Service Model Entities**

The Alcatel-Lucent service model uses logical entities to construct a service. The service model contains four main entities to configure a service.

- [Subscribers on page 68](#page-67-1)
- Services:
	- $\rightarrow$  [Ethernet Pipe \(Epipe\) Services on page 136](#page-135-0)
	- $\rightarrow$  [VPLS on page 305](#page-304-0)
	- $\rightarrow$  [IES on page 507](#page-506-0)
- Service Access Points (SAPs)
	- $\rightarrow$  [Ethernet Pipe \(Epipe\) Services on page 136](#page-135-0)
	- $\rightarrow$  [VPLS SAP on page 318](#page-317-0)

# **Basic Configuration**

The most basic service configuration must have the following:

- A customer ID
- A service type
- A service ID
- A SAP identifying a port and encapsulation value
- For distributed services: an associated SDP (Not applicable for 7210 SAS-M devices configured in Access Uplink mode)

The following example provides an Epipe service configuration displaying the SDP and Epipe service entities. SDP ID 1 was created with the far-end node 10.20.1.2. Epipe ID 101 was created for customer ID 1 which uses the SDP ID 1.

```
A:ALA-7210M>config>service#
  ------------------------------------------
...
         sdp 1 mpls create
            description "Default sdp description"
             far-end 10.20.1.2
            lsp "lsp_1_to_B"
             signaling tldp
             no vlan-vc-etype
             path-mtu 9194
             no adv-mtu-override
             keep-alive
                 shutdown
                 hello-time 10
                 hold-down-time 10
                 max-drop-count 3
                 timeout 5
                 no message-length
             exit 
             no collect-stats 
             no accounting-policy 
             no shutdown 
         exit 
...
     epipe 101 customer 1 vpn 101 create
             description "Default epipe description for service id 101"
             service-mtu 9194
             sap lag-2:101 create
                 description "Default sap description for service id 101"
                 no tod-suite
                 dot1ag
                 exit
                 ingress
                     qos 1 
                     no filter
                 exit
             spoke-sdp 101:101 vc-type ether create
```
#### Services

```
 no vlan-vc-tag
                 ingress
                    no vc-label
                 exit
                 egress
                     no vc-label
                 exit
                 no control-word
                 no 
                 dot1ag
                     mep 1 domain 5 association 101 direction down
                         ccm-enable
                         no ccm-ltm-priority
                         low-priority-defect remErrXcon
                         no mac-address
                          no shutdown
                      exit
                     mep 1 domain 6 association 101 direction down
                          ccm-enable 
                         no ccm-ltm-priority
                         low-priority-defect remErrXcon
                         no mac-address
                         no shutdown
                     exit
                 exit
                 no collect-stats
                 no accounting-policy
                 no precedence 
                 no shutdown
             exit
             no shutdown
...
------------------------------------------
A:ALA-7210M>config>service#
```
# **Common Configuration Tasks**

This section provides a brief overview of the tasks that must be performed to configure a customer account and an SDP. SDP configuration is not needed for 7210 SAS-M devices configured in Access Uplink mode.

### <span id="page-67-1"></span><span id="page-67-0"></span>**Configuring Customers**

The most basic customer account *must* have a customer ID. Optional parameters include:

- Description
- Contact name
- Telephone number

### **Customer Information**

Use the following CLI syntax to create and input customer information:

```
CLI Syntax: config>service# customer customer-id create
            contact contact-information
           description description-string
           phone phone-number
```
The following displays a basic customer account configuration.

```
A:ALA-12>config>service# info
-------------------------------------------
...
       customer 5 create
          description "Alcatel Customer"
           contact "Technical Support"
          phone "650 555-5100"
      exit
...
-------------------------------------------
A:A:ALA-12>config>service#
```
## **Configuring an SDP**

<span id="page-69-0"></span>Note: SDPs are not supported by 7210 SAS-M devices configured in Access Uplink mode.

The most basic SDP must have the following:

- A locally unique SDP identification (ID) number.
- The system IP address of the far-end routers.
- An SDP encapsulation type, MPLS.

#### **SDP Configuration Tasks**

This section provides a brief overview of the tasks that must be performed to configure SDPs and provides the CLI commands.

Consider the following SDP characteristics:

- SDPs can be created as MPLS.
- Each distributed service must have an SDP defined for every remote router to provide VLL, VPLS, and VPRN services.
- A distributed service must be bound to an SDP. By default, no SDP is associated with a service. Once an SDP is created, services can be associated to that SDP.
- An SDP is not specific or exclusive to any one service or any type of service. An SDP can have more than one service bound to it.
- The SDP IP address must be a 7210 SAS-Series system IP address.
- In order to configure an MPLS SDP, LSPs must be configured first and then the LSP-to-SDP association must be explicitly created.
- In the SDP configuration, automatic ingress and egress labeling (targeted LDP) is enabled by default. Ingress and egress VC labels are signaled over a TLDP connection between two 7210 SAS-Series routers.

Note that if signaling is disabled for an SDP, then services using that SDP must configure ingress and egress vc-labels manually.

To configure a basic SDP, perform the following steps:

- 1. Specify an originating node.
- 2. Create an SDP ID.
- 3. Specify an encapsulation type.
- 4. Specify a far-end node.

#### **Configuring an SDP**

Use the following CLI syntax to create an SDP and select an encapsulation type. Only MPLS encapsulation is supported.

**NOTE**: When you specify the far-end ip address, you are creating the tunnel. In essence, you are creating the path from Point A to Point B. When you configure a distributed service, you must identify an SDP ID. Use the show service sdp command to display the qualifying SDPs.

When specifying MPLS SDP parameters, you must specify an LSP. If an LSP name is specified, then RSVP is used for dynamic signaling within the LSP.

LSPs are configured in the **config>router>mpls** context. See the 7210 SAS M MPLS Guide for configuration and command information.

Use the following CLI syntax to create an MPLS SDP:

```
CLI Syntax: config>service>sdp sdp-id [mpls] create
            adv-mtu-override
            description description-string
            far-end ip-address
            keep-alive 
              hello-time seconds
              hold-down-time seconds
              max-drop-count count
              message-length octets
               timeout timeout
               no shutdown 
                    lsp lsp-name [lsp-name](only for MPLS SDPs)
            path-mtu octets
            signaling {off | tldp}
            no shutdown
```
The following displays an LSP-signalled MPLS SDP configuration.

```
A:ALA-12>config>service# info
-------------------------------------------
...
        sdp 8 mpls create
            description "MPLS-10.10.10.104"
            far-end 10.10.10.104
            lsp "to-104"
            keep-alive
               shutdown
            exit
            no shutdown
       exit
...
-----------------------------------------
A:ALA-12>config>service#
```
## **Ethernet Connectivity Fault Management (ETH-CFM)**

Ethernet Connectivity Fault Management (ETH-CFM) is defined in two similar standards: IEEE 802.1ag and ITU-T Y.1731. They both specify protocols, procedures, and managed objects to support transport fault management, including discovery and verification of the path, detection and isolation of a connectivity fault for each Ethernet service instance. CFM functionalities are supported on 7210 SAS platforms.

The configuration is split into multiple areas. There is the base ETH-CFM configuration which defines the different Management constructs and administrative elements. This is performed in the ETH-CFM context. The individual management points are configure within the specific service contexts in which they are applied.

The 7210 SAS Services Guide provides the basic service applicable material to build the service specific management points, MEPs and MIPs.

The different service types support a subset of the features from the complete ETH-CFM suite.

ETH-CC used for continuity is available to all MEPs configured within a service. 7210 SAS-M support Down MEPs and UP MEPs, though the support is not available on all platforms. For more information, see the table below.

**NOTE:** UP MEPs cannot be created by default on system bootup. The user needs to explicitly allocate hardware resources for use with UP MEP feature, using the commands that appear under *configure> system> resource-profile* CLI context. Only after resources have been allocated by the user, UP MEPs are allowed to be created. Until resources are not allocated to UP MEP, the software fails all attempts to create an UP MEP.

The troubleshooting tools ETH-LBM/LBR, LTM/LTR ETH-TST defined by the IEEE 802.1ag specification and the ITU-T Y.1731 recommendation are applicable to all MEPs (MIPs where appropriate).

The advanced notification function AIS defined by the ITU-T Y.1731 is supported on Epipe services.

The advanced performance functions, 1DM, DMM/DMR and SLM/SLR are supported on all service MEPs.

For a description of the individual features and functions that are supported refer to the applicable OAM Diagnostics Guide.

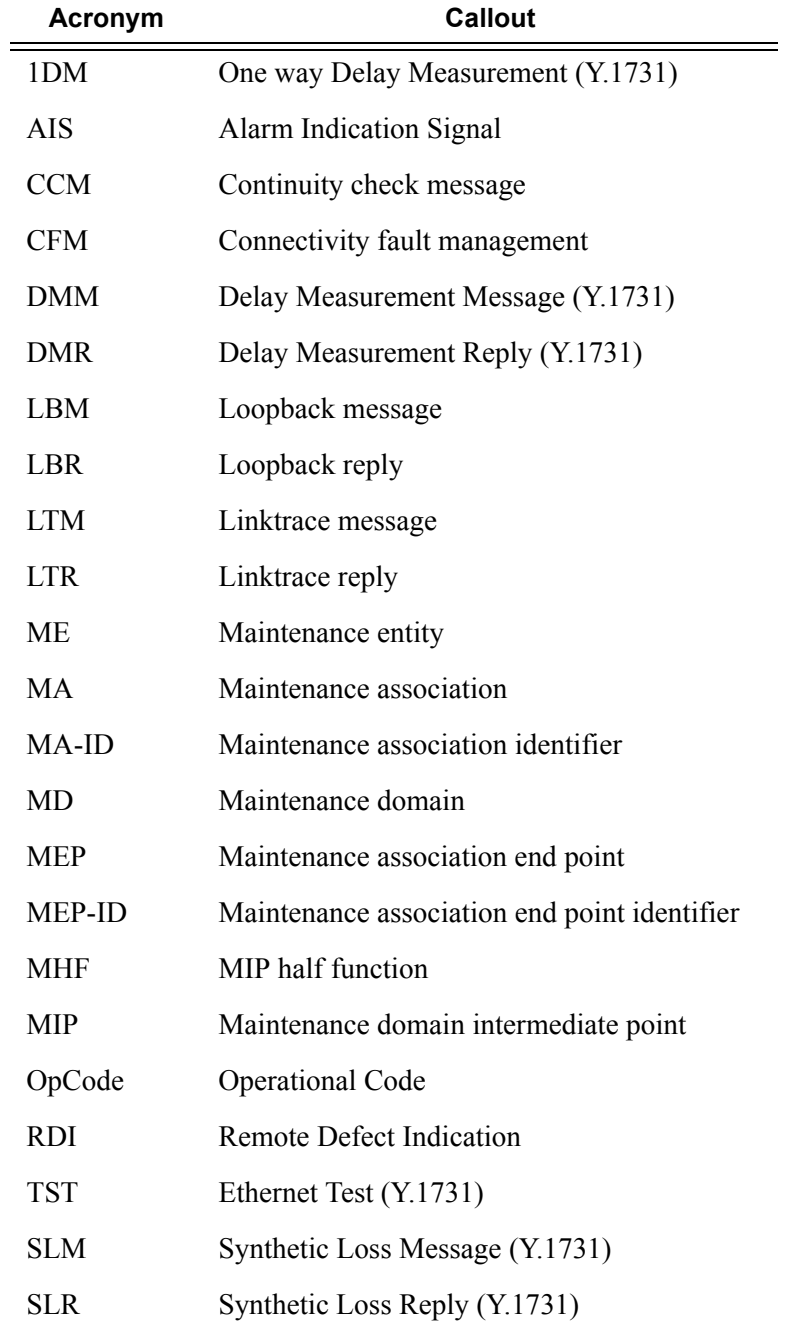

ETH-CFM capabilities may be deployed in many different Ethernet service architectures. The Ethernet based SAPs and SDP bindings provide the endpoint on which the management points may be created. The basic functions can be used in different services, VPLS and Epipe . The ETH-CFM functionality is also applicable to broadband access networks. Two models of broadband access are shown below to illustrate how ETH-CFM could be deployed in these cases. [\(Figure 13](#page-74-0) and [Figure 14](#page-74-1)).

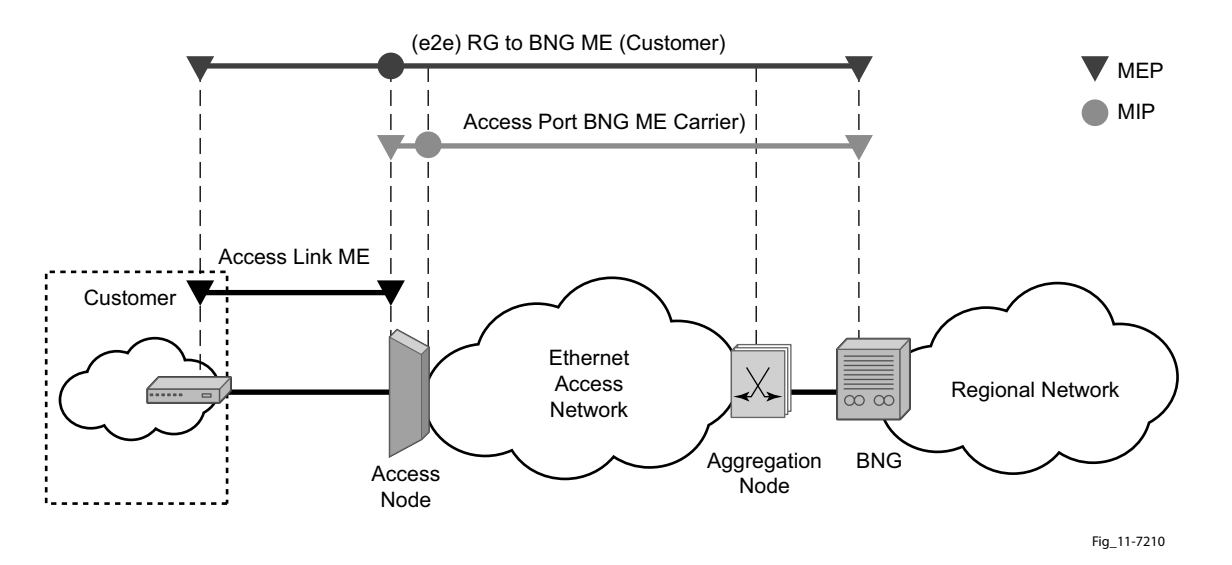

**Figure 13: Ethernet OAM Model for Broadband Access - Residential**

<span id="page-74-0"></span>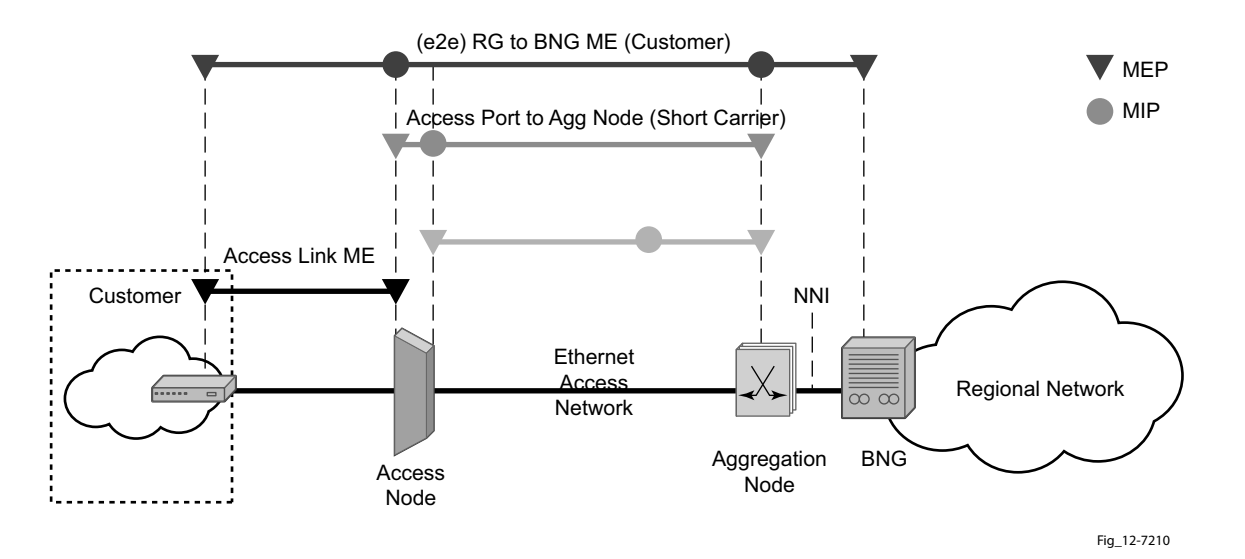

**Figure 14: Ethernet OAM Model for Broadband Access - Wholesale**

<span id="page-74-1"></span>As shown in Figure 16 and Figure 17, the following functions are supported:

- CFM can be enabled or disabled on a SAP or SDP bindings basis.
- The eight ETH-CFM levels are suggested to be broken up numerically between customer 7-5, service provider 4-3 and Operator 2-1. Level 0 is meant to monitor direct connections without any MIPs and should be reserved for port-based facility MEPs. These can be configured, deleted or modified.
- Down MEP and UP MEP with an MEP-ID on a SAP binding for each MD level can be configured, modified, or deleted. Each MEP is uniquely identified by the MA-ID, MEP-ID tuple.
	- $\rightarrow$  MEP creation on a SAP is allowed only for Ethernet ports (with null, q-tags, qinq encapsulations).
- MIP creation on a SAP for each MD level can be enabled and disabled. MIP creation is automatic or manual when it is enabled. When MIP creation is disabled for an MD level, the existing MIP is removed.
	- $\rightarrow$  Only ingress MIPs are supported
	- $\rightarrow$  MIP creation is not supported on mesh SDP bindings.

### **Common Actionable Failures**

It is important to note that AIS operates independently from the **low-priority-defect** setting. The **low-priority-defect** setting configuration parameter affects only the ETH-CFM fault propagation and alarming outside the scope of AIS. Any fault in the MEP state machine generates AIS when it is configured. Table 4 illustrates the ETH-CC defect condition groups, configured low-prioritydefect setting, priority and defect as it applies to fault propagation.

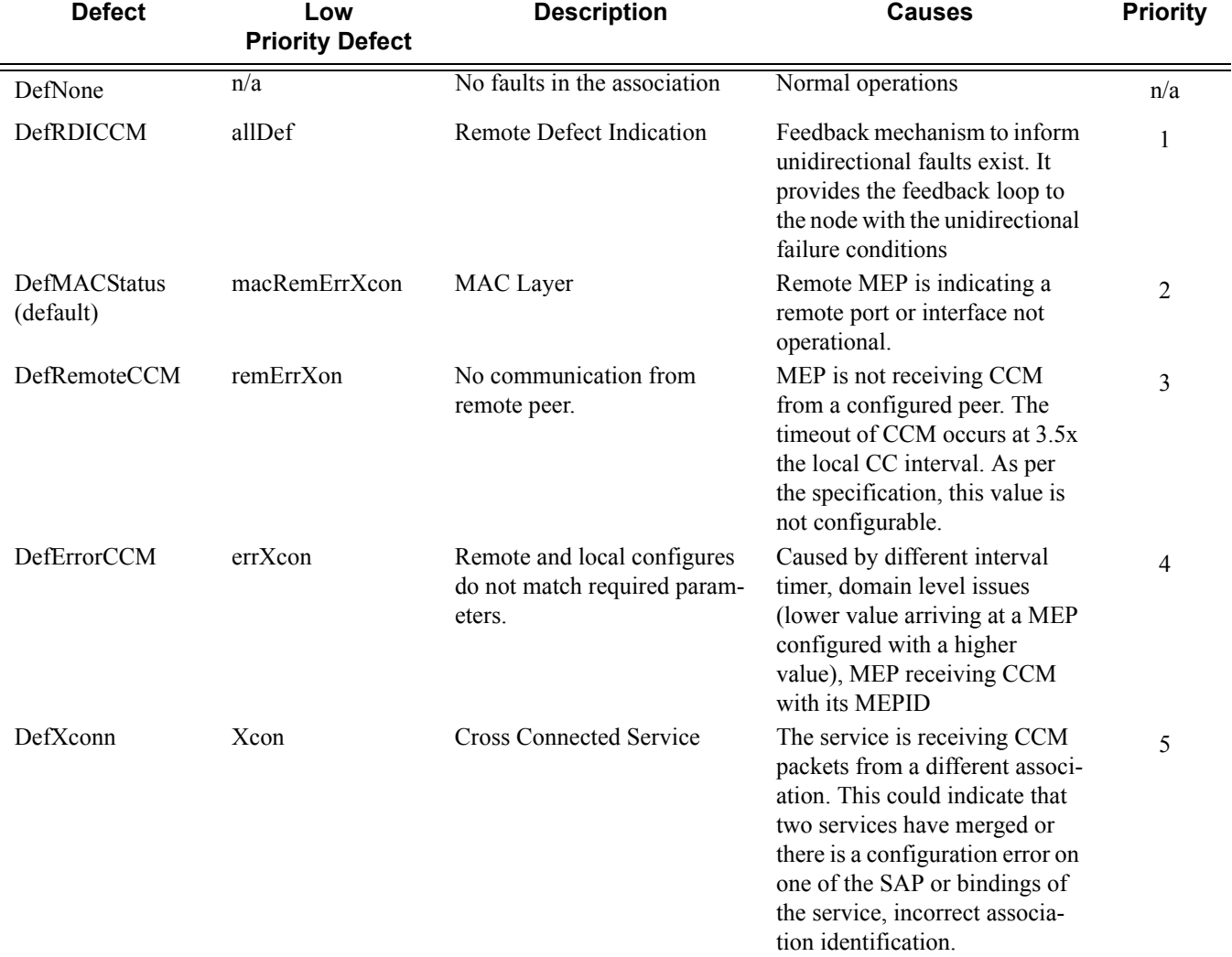

#### **Table 5:** Defect conditions and priority settings

### **MEP and MIP Support**

The following is a general table that indicates the ETH-CFM support for the different services and endpoints. It is not meant to indicate the services that are supported or the requirements for those services on the individual platforms.

#### **Table 6: ETH-CFM Support Matrix for 7210 SAS-M**

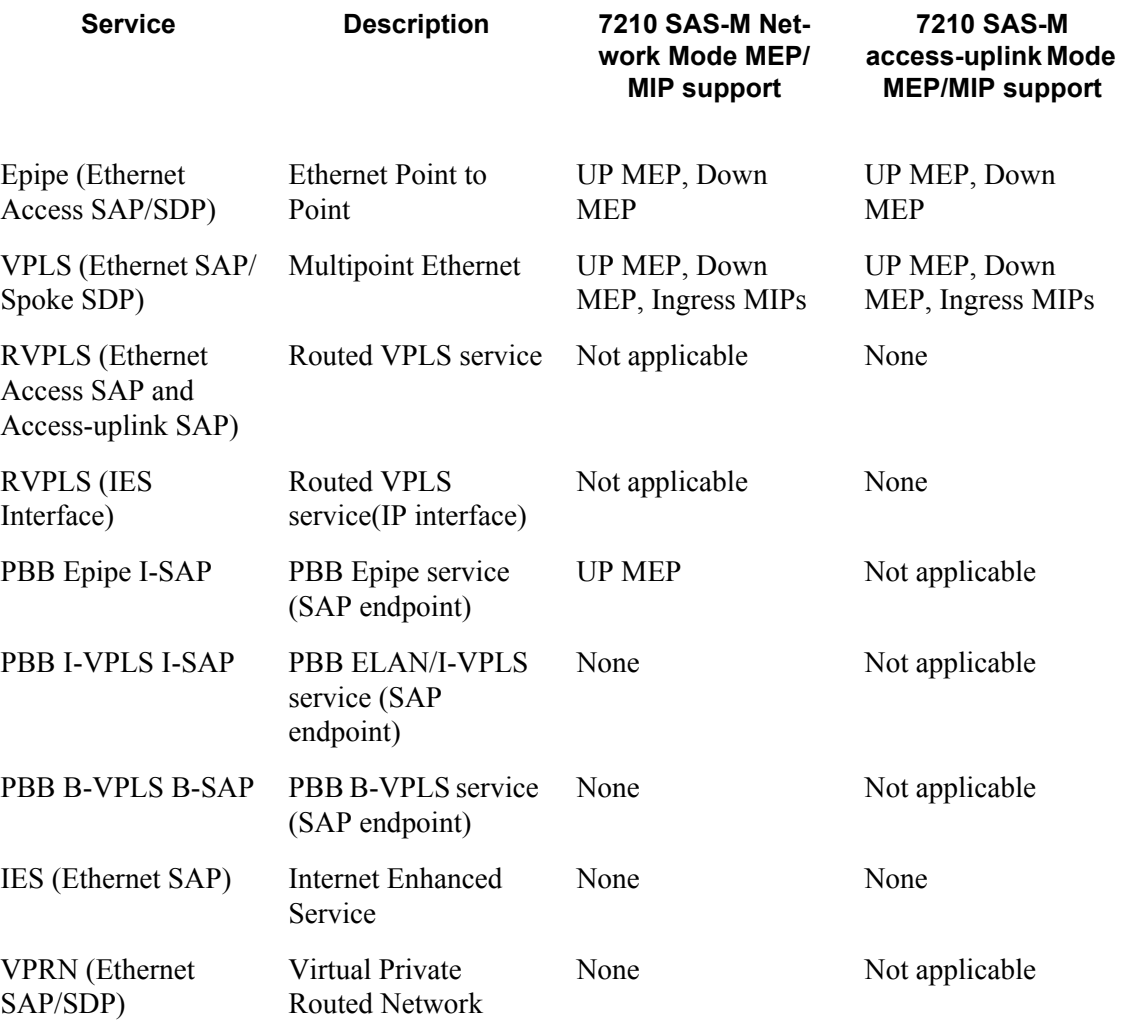

**Note:** Ethernet-Rings are not configurable under all service types. Any service restrictions for MEP direction or MIP support will override the generic capability of the Ethernet-Ring MPs. For more information on Ethernet-Rings, refer to the 7210 SAS M, X Interfaces Guide.

**Note:** An Ingress MIP or a Down MIP refers to an unidirectional MIP. In 7210, MIP is unidirectional in that only CFM OAM packets received in the ingress direction is processed.

**Note:** Routed VPLS Service is supported only in 7210 SAS-M access-uplink mode. It is not supported in 7210 SAS-M network mode.

### **Configuring ETH-CFM Parameters**

Configuring ETH-CFM requires commands at two different hierarchy levels of the CLI.

A sample of the global ETH-CFM configuration which defines the domains, associations, linkage o the service id or function, and the globally applicable CCM parameters including the interval and building of the remote MEPs database is shown below.

The following example displays a sample configuration.

```
*A:ALU-7_A>config>eth-cfm# info 
----------------------------------------------
        domain 1 name "1" level 1
           association 2 name "1345"
                bridge-identifier 100
                exit
                ccm-interval 60
                remote-mepid 2
                remote-mepid 3
            exit
        exit
----------------------------------------------
*A:ALU-7_A>config>eth-cfm#
```
Defining the MEP and configuring service specific ETH-CFM parameters is performed within the service on the specific SAP or SDP binding. The example using the service VPLS 100 shows this configuration on the SAP.

```
#*A:ALU-7_A>config>service# info
----------------------------------------------
    vpls 100 customer 1 create
        description "VPLS service 100 - Used for MEP configuration example"
             sap 2/2/1:20 create
                 description "2/2/1:20"
                  eth-cfm
                      mep 1 domain 1 association 1 direction down
                          no shutdown
                      exit
                  exit
             exit
         exit
         no shutdown
         exit
         customer 1 create
             description "Default customer"
        exit
        exit
----------------------------------------------
```

```
*A:ALU-7_A>config>service#
```
All of the examples shown above were based on IEEE 802.1ag. They are not capable of running Y.1731 functions. To build a Y.1731 context the domain format must be none.

The examples below show the global ETH-CFM configuration and the advanced Y.1731 functions that can be configured. The configuration will reject the configuration of Y.1731 functions within an IEEE 802.1ag context.

```
*A:7210-2# config>eth-cfm# info
----------------------------------------------
        domain 1 format none level 1
             association 1 format icc-based name "1234567890123"
                bridge-identifier 100
                exit
                ccm-interval 1
            exit
         exit
*A:7210-2# config>service# info
----------------------------------------------
        vpls 100 customer 1 create
            stp
                shutdown
             exit
             sap 2/2/1:40 create
                eth-cfm
                    mep 1 domain 1 association 1 direction up
                        ais-enable
                             priority 2
                             interval 60
                         exit
                         eth-test-enable
                             test-pattern all-ones crc-enable
                         exit
                         no shutdown
                     exit
                 exit
             exit
            no shutdown
        exit
----------------------------------------------
```
#### **Notes:**

- To be able to transmit and also receive AIS PDUs, a Y.1731 MEP must have **ais-enable** set.
- To be able to transmit and also receive ETH-Test PDUs, a Y.1731 MEP must have **ethtest-enable** set.

### **Applying ETH-CFM Parameters**

Apply ETH-CFM parameters to the following entities.

```
CLI Syntax: config>service>epipe>sap
            eth-cfm
               mep mep-id domain md-index association ma-index [direction
               {up | down}]
                     ais-enable
                        client-meg-level [[level [level ...]]
                        interval {1 | 60}
                        priority priority-value
                     ccm-enable
                     ccm-ltm-priority priority
                     eth-test-enable
                        test-pattern {all-zeros | all-ones} [crc-enable]
                     low-priority-defect {allDef | macRemErrXcon | remEr-
                     rXcon | errXcon | xcon | noXcon}
                     [no] shutdown
CLI Syntax: config>service>epipe>spoke-sdp
            eth-cfm
               mep mep-id domain md-index association ma-index [direction
               {up | down}]
                  ccm-enable
                  ccm-ltm-priority priority
                  eth-test-enable
                     test-pattern {all-zeros | all-ones} [crc-enable]
                  low-priority-defect {allDef|macRemErrXcon|remErrXcon|
                     errXcon|xcon|noXcon}
                  [no] shutdown
CLI Syntax: config>service>vpls>sap
            eth-cfm
               mip
               mep mep-id domain md-index association ma-index [direction 
               {up | down}]
               no mep mep-id domain md-index association ma-index
                  ccm-enable
                  ccm-ltm-priority priority
                  eth-test-enable
                     test-pattern {all-zeros | all-ones} [crc-enable]
                  low-priority-defect {allDef|macRemErrXcon|remErrX-
                     con|errXcon|xcon|noXcon}
                  mac-address mac-address
                  [no] shutdown
```

```
CLI Syntax: config>service>vpls>mesh-sdp sdp-id[:vc-id] [vc-type 
{ether|vlan}]
            eth-cfm
               mep mep-id domain md-index association ma-index [direction
               {up | down}]
                  ccm-enable
                  ccm-ltm-priority priority
                  eth-test-enable
                     test-pattern {all-zeros | all-ones} [crc-enable]
                  low-priority-defect {allDef|macRemErrXcon|remErrXcon|
                  errXcon|xcon|noXcon}
                  mac-address mac-address
                  no] shutdown
CLI Syntax: config>service>vpls
            spoke-sdp sdp-id:vc-id [vc-type {ether | vlan}] [split-hori-
            zon-group group-name] [no-endpoint]
            spoke-sdp sdp-id:vc-id [vc-type {ether | vlan}] [split-hori-
            zon-group group-name] endpoint endpoint
               eth-cfm
               map mep-id domain md-index association ma-index [direction
               {up | down}]
                  ccm-enable
                  ccm-ltm-priority priority
                  eth-test-enable
                     test-pattern {all-zeros | all-ones} [crc-enable]
                  low-priority-defect {allDef | macRemErrXcon|remErrX-
                     con|errXcon|xcon|noXcon}
                  mac-address mac-address
                  no] shutdown
CLI Syntax: oam
            eth-cfm linktrace mac-address mep mep-id domain md-index as-
            sociation ma-index [ttl ttl-value]
            eth-cfm loopback mac-address mep mep-id domain md-index as-
            sociation ma-index [send-count send-count] [size data-size] 
            [priority priority]
            eth-cfm eth-test mac-address mep mep-id domain md-index as-
            sociation ma-index [priority priority] [data-length data-
            length]
            eth-cfm one-way-delay-test mac-address mep mep-id domain md-
            index association ma-index [priority priority]
            eth-cfm two-way-delay-test mac-address mep mep-id domain md-
            index association ma-index [priority priority]
```
eth-cfm two-way-slm-test *mac-address* mep *mep-id* domain *md-index* association *ma-index* [priority *priority*]

## **Service Management Tasks**

This section discusses the following service management tasks:

- [Modifying Customer Accounts on page 85](#page-84-0)
- [Deleting Customers on page 86](#page-85-0)
- [Modifying SDPs on page 87](#page-86-0)
- [Deleting SDPs on page 88](#page-87-0)

### <span id="page-84-0"></span>**Modifying Customer Accounts**

To access a specific customer account, you must specify the customer ID. To display a list of customer IDs, use the show service customer command. Enter the parameter (description, contact, phone) and then enter the new information.

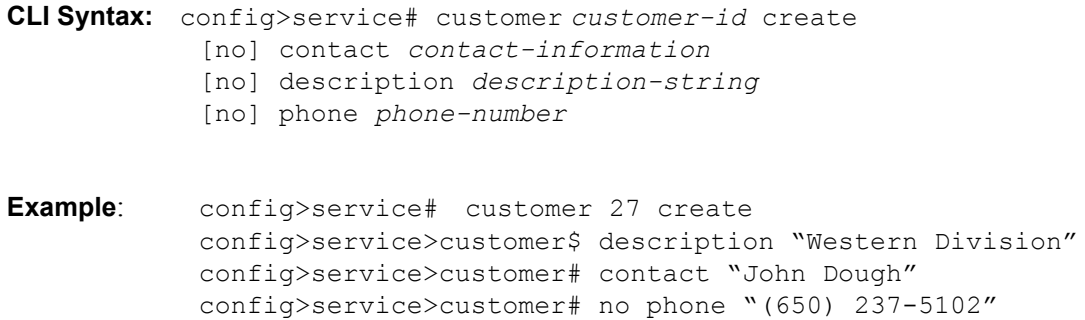

### <span id="page-85-0"></span>**Deleting Customers**

The no form of the customer command removes a customer ID and all associated information. All service references to the customer must be shut down and deleted before a customer account can be deleted.

**CLI Syntax:** config>service# no customer customer-id **Example**: config>service# epipe 5 customer 27 shutdown config>service# epipe 9 customer 27 shutdown config>service# no epipe 5 config>service# no epipe 9 config>service# no customer 27

### <span id="page-86-0"></span>**Modifying SDPs**

Note : SDPs are not supported by 7210 SAS-M devices configured in Access Uplink mode.

To access a specific SDP, you must specify the SDP ID. To display a list of SDPs, use the show service sdp command. Enter the parameter, such as description, far-end, and lsp, and then enter the new information.

**NOTE**: Once created, you cannot modify the SDP encapsulation type.

**CLI Syntax:** config>service# sdp *sdp-id* **Example**: config>service# sdp 79 config>service>sdp# description "Path-to-107" config>service>sdp# shutdown config>service>sdp# far-end "10.10.10.107" config>service>sdp# path-mtu 1503 config>service>sdp# no shutdown

### <span id="page-87-0"></span>**Deleting SDPs**

The no form of the **sdp** command removes an SDP ID and all associated information. Before an SDP can be deleted, the SDP must be shutdown and removed (unbound) from all customer services where it is applied.

**CLI Syntax:** config>service# no sdp 79 **Example**: config>service# epipe 5 spoke-sdp 79:5 config>service>epipe>sdp# shutdown config>service>epipe>sdp# exit config>service>epipe# exit config>service# no sdp 79

## **Global Services Command Reference**

### **Command Hierarchies**

- [Customer Commands on page 89](#page-88-0)
- Pseudowire (PW) Commands (applicable only for 7210 SAS-M network mode) on page 89
- SDP Commands (Applicable only to 7210 SAS-M in network mode) on page 91
- [SAP Commands for 7210 SAS-M in Network mode on page 91](#page-90-0)
- ETH-CFM Configuration Commands on page 93
- SAP Commands for 7210 SAS-M in Access-uplink mode on page 92
- Show Commands on page 94

NOTE: All the CLI commands are not available in both access-uplink mode and network modes. Commands applicable to each mode is called out explicitly.

<span id="page-88-0"></span>Customer Commands

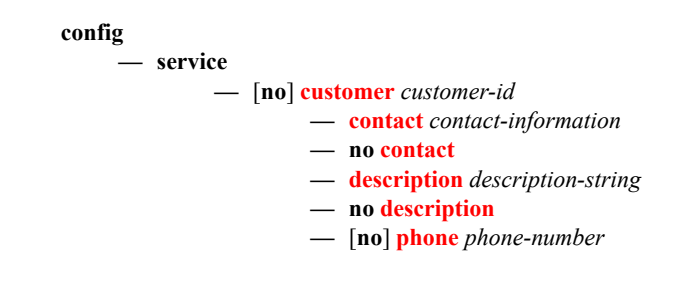

Pseudowire (PW) Commands (applicable only for 7210 SAS-M network mode)

**config — service — [no] [pw-template](#page-98-0)** *policy-id* **[use-provisioned-sdp] [create] — [accounting-policy](#page-100-0)** *acct-policy-id* **— no [accounting-policy](#page-100-0) — [no] [collect-stats](#page-100-1) — [no] [control-word](#page-98-1) — [no] [disable-learning](#page-377-0) — [no] [disable-aging](#page-376-0) — [no] [discard-unknown-source](#page-101-0) — [limit-mac-move](#page-101-1) {blockable|non-blockable} — no [limit-mac-move](#page-101-1) — [no] [vc-type](#page-101-2)**

- **[no] [force-vlan-vc-forwarding](#page-427-0)**
- **— [igmp-snooping](#page-428-0)**
	- **[no] [fast-leave](#page-426-0)**
	- **— [import](#page-428-1)** *policy-name*
	- **no [import](#page-428-1)**
	- **— [last-member-query-interval](#page-428-2)** *1/10 seconds*
	- **no [last-member-query-interval](#page-428-2)**
	- **— [max-num-groups](#page-429-0)** *max-num-groups*
	- **no [max-num-groups](#page-429-0)**
	- **— [query-interval](#page-430-0)** *seconds*
	- **no [query-interval](#page-430-0)**
	- **— [query-response-interval](#page-431-0)** *seconds*
	- **no [query-response-interval](#page-431-0)**
	- **— [robust-count](#page-431-1)** *robust-count*
	- **no [robust-count](#page-431-1)**
	- **[no] [send-queries](#page-432-0)**
	- **— [version](#page-434-0)** *version*
	- **no [version](#page-434-0)**
- **— [limit-mac-move](#page-101-1)** {blockable | non-blockable}
- **no [limit-mac-move](#page-101-1)**
- **[no] [mac-pinning](#page-414-0)**
- **— [max-nbr-mac-addr](#page-414-1)** *table-size*
- **no [max-nbr-mac-addr](#page-414-1)**
- **— split-horizon-group** *group-name*
- **no split-horizon-group**
	- **— [description](#page-95-0)** *description-string*
	- **no [description](#page-95-0)**
- **— [vc-type](#page-101-2)** {ether | vlan}
- **— [vlan-vc-tag](#page-102-0)** *0..4094*
- **no [vlan-vc-tag](#page-102-0)**

### SDP Commands (Applicable only to 7210 SAS-M in network mode)

Note : SDP commands are not applicable for 7210 SAS-M devices configured in Access Uplink mode.

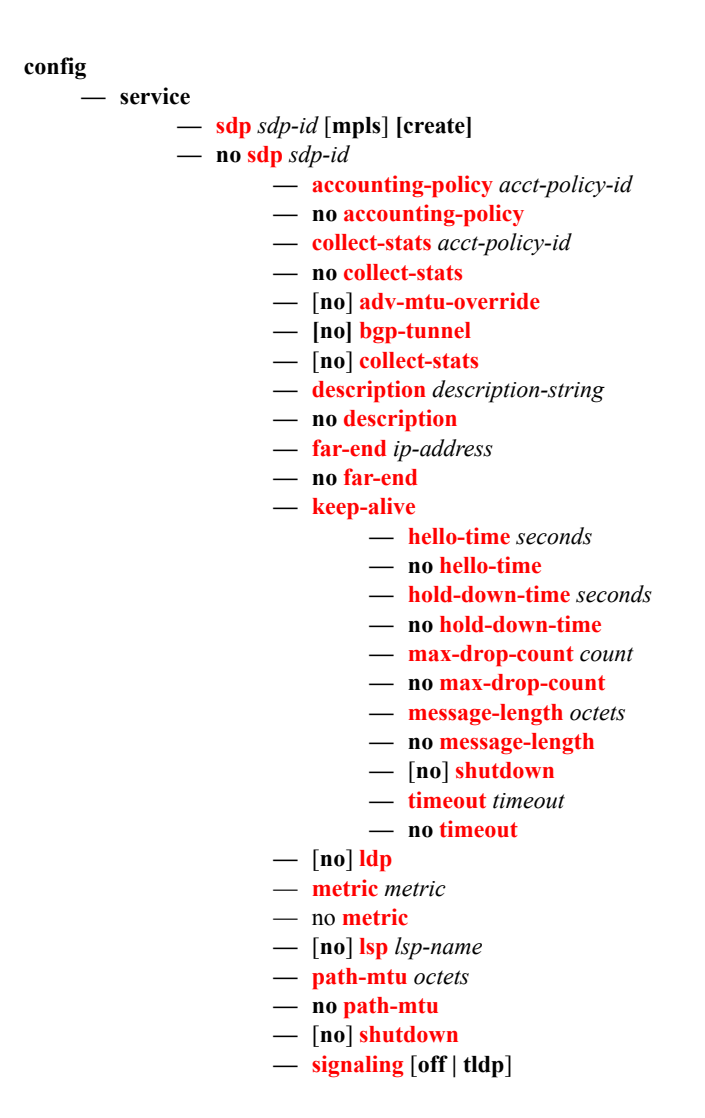

<span id="page-90-0"></span>SAP Commands for 7210 SAS-M in Network mode

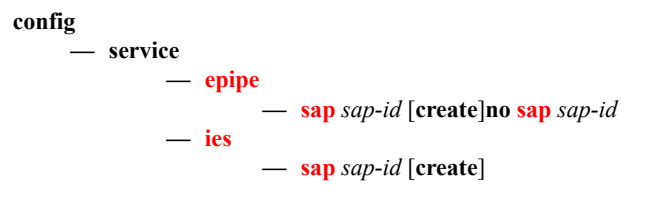

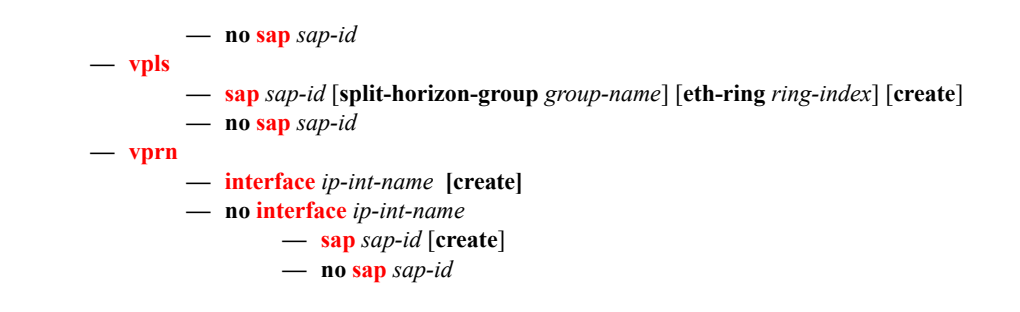

### SAP Commands for 7210 SAS-M in Access-uplink mode

**config**

**— service — [epipe](#page-215-0)** *service-id* **[customer** *customer-id***] [create] [svc-sap-type {null-star | dot1q-preserve|any|dot1q-range}] [customer-vid vlan-id] — no [epipe](#page-215-0)** *service-id* **— [sap](#page-222-0)** *sap-id* **[create] — no [sap](#page-222-0)** *sap-id* **— [ies](#page-526-0)** *service-id* **[customer** *customer-id]* **[create] — no [ies](#page-526-0)** *service-id* **— [sap](#page-544-0)** *sap-id* **[create] — no [sap](#page-544-0)** s*ap-id* **— [vpls](#page-374-0)** *service-id* **[customer** *customer-id***] [create] [vpn vpn-id] [m-vpls] [svc-sap-type {nullstar | any | dot1q-preserve}] [customer-vid vlan-id] — no [vpls](#page-374-0)** *service-id* **— [sap](#page-407-0)** *sap-id* **[create] — no [sap](#page-407-0)** *sap-id*

### ETH-CFM Configuration Commands

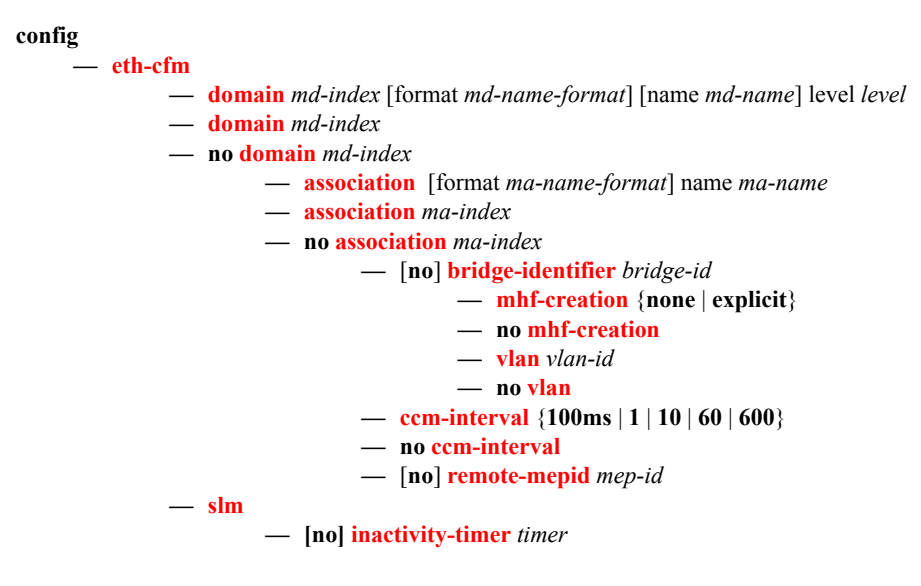

### **Show Commands**

**show**

**— service**

- **— [customer](#page-675-0)** [*customer-id*] [**site** *customer-site-name*]
- **— [sdp](#page-677-0)** [*sdp-id* | **far-end** *ip-addr*] [**detail** | **keep-alive-history**]
- **— [sdp-using](#page-681-0)** [*sdp-id*[:*vc-id*] | **far-end** *ip-address*]
- **pw-template [***policy-id***]**
- **pw-template-using [***policy-id***]**
- **— [service-using](#page-683-0)** [**epipe**][**vpls**][**mirror**][**customer** *customer-id*]
- **— [eth-ring](#page-684-0)** [**status**]
- **— [eth-ring](#page-684-0)** *ring-index* [*path {a|b}*]
- **— [eth-cfm](#page-110-0)**
	- **— [association](#page-687-0)** [*ma-index*] [**detail**]
	- **— [cfm-stack-table](#page-688-0)** [**port** [*port-id* [**vlan** *vlan-id*]][**level** 0..7] [**direction down**]
	- **— [cfm-stack-table](#page-688-0)**
	- **— [cfm-stack-table](#page-688-0) port** [**{all-ports**][**level <**0..7>][**direction** < **down>**]
	- **— [cfm-stack-table](#page-688-0)** <port-id> [**vlan** <**qtag**[.qtag]>] [**level** <0..7>] **[direction <down>]**
	- **— [cfm-stack-table](#page-688-0) facility [{all-ports|all-lags|all-lag-ports|all-tunnel-meps| all-router-interfaces}] [level <**0..7**>] [direction <down>]**
	- **— [cfm-stack-table](#page-688-0) facility lag <***id***> [tunnel <**1..4094**>] [level <**0..7**>] [direction <down>]**
	- **— [cfm-stack-table](#page-688-0) facility port <***id***> [level <0..7>] [direction <down>]**
	- **— [cfm-stack-table](#page-688-0) facility router-interface <***ip-int-name***> [level <**0..7**>] [direction <down>]**
	- **— [domain](#page-690-0)** [*md-index*] [**association** *ma-index* | **all-associations**] [**detail**]
	- **— [mep](#page-691-0)** *mep-id* **domain** *md-index* **association** *ma-index* [**loopback**] [**linktrace**]
	- **— [mep](#page-691-0)** *mep-id* **domain** *md-index* **association** *ma-index* **remote-mepid** *mep-id* | **all-remotemepids**
	- **— [mep](#page-691-0)** *mep-id* **domain** *md-index* **association** *ma-index* **eth-test-results** [**remote-peer** *macaddress*]
	- **— [mep](#page-691-0)** *mep-id* **domain** *md-index* **association** *ma-index* **one-way-delay-test** [**remote-peer** *macaddress*]
	- **— [mep](#page-691-0)** *mep-id* **domain** *md-index* **association** *ma-index* **two-way-delay-test** [**remote-peer** *macaddress*]
	- **— [mep](#page-691-0)** *mep-id* **domain** *md-index* **association** *ma-index* **two-way-slm-test [remote-peer** *macad-*

*dress***]**

# **Global Service Configuration Commands**

## **Generic Commands**

### <span id="page-94-0"></span>shutdown

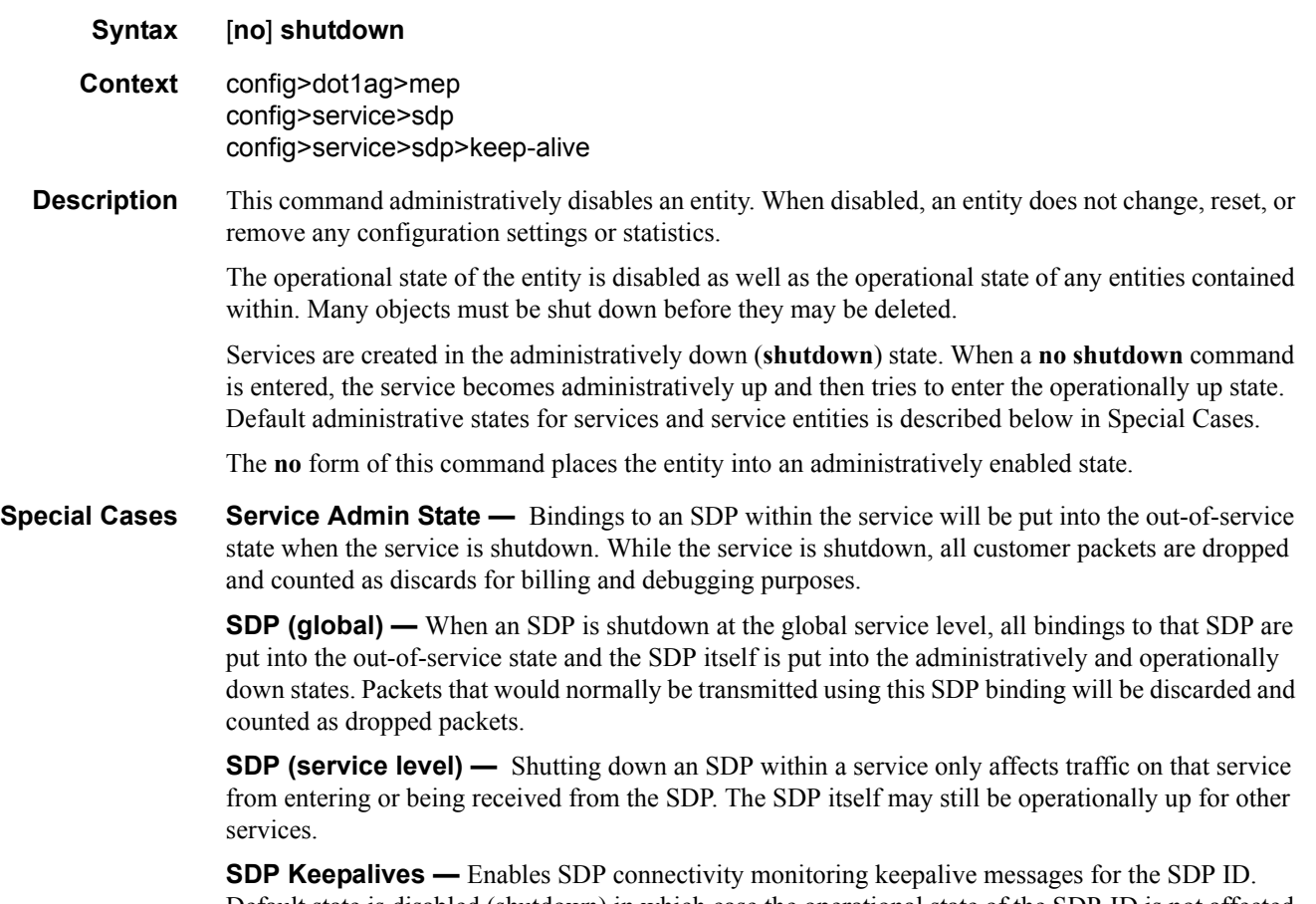

Default state is disabled (shutdown) in which case the operational state of the SDP-ID is not affected by the keepalive message state.

#### Generic Commands

## <span id="page-95-0"></span>description

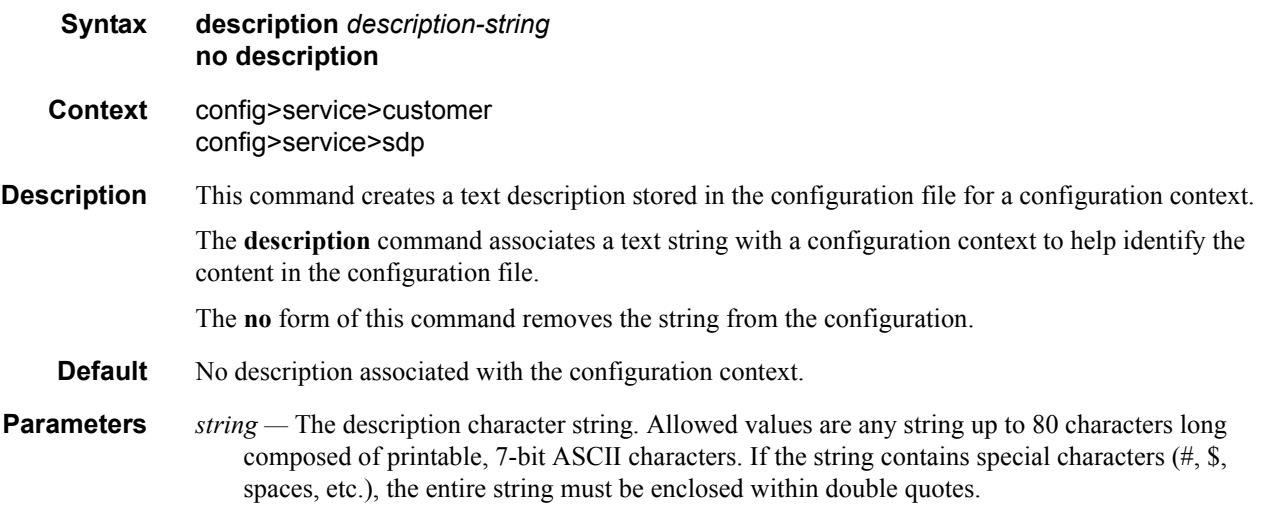

# **Customer Management Commands**

### <span id="page-96-0"></span>customer

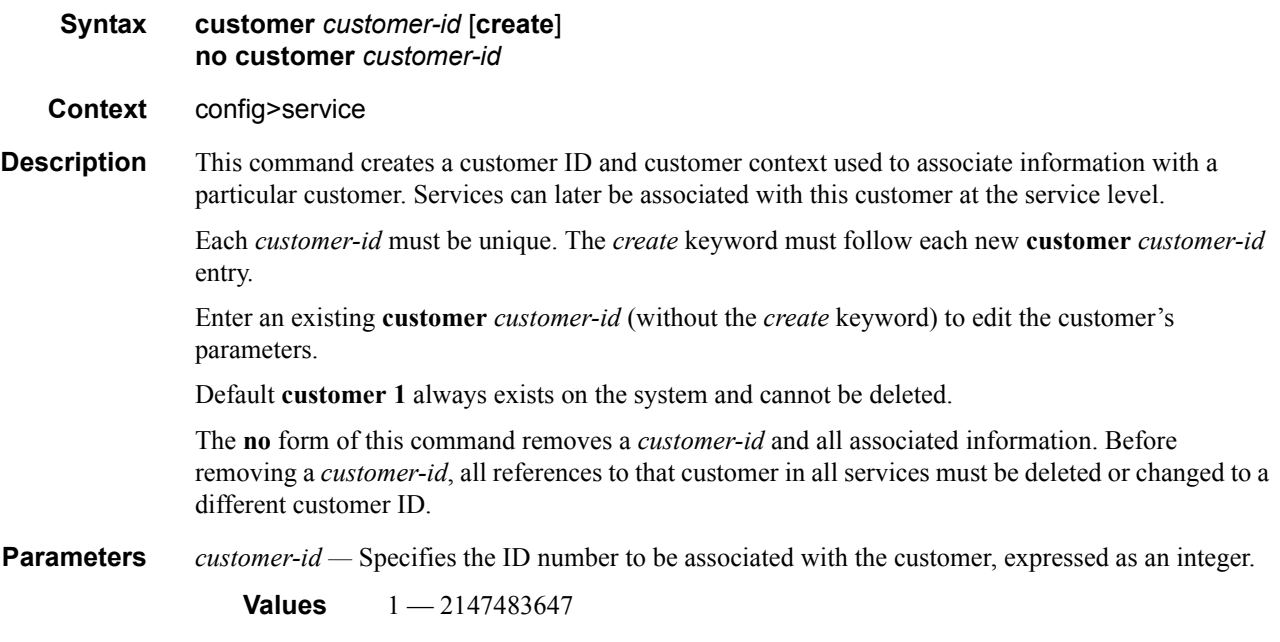

### <span id="page-96-1"></span>contact

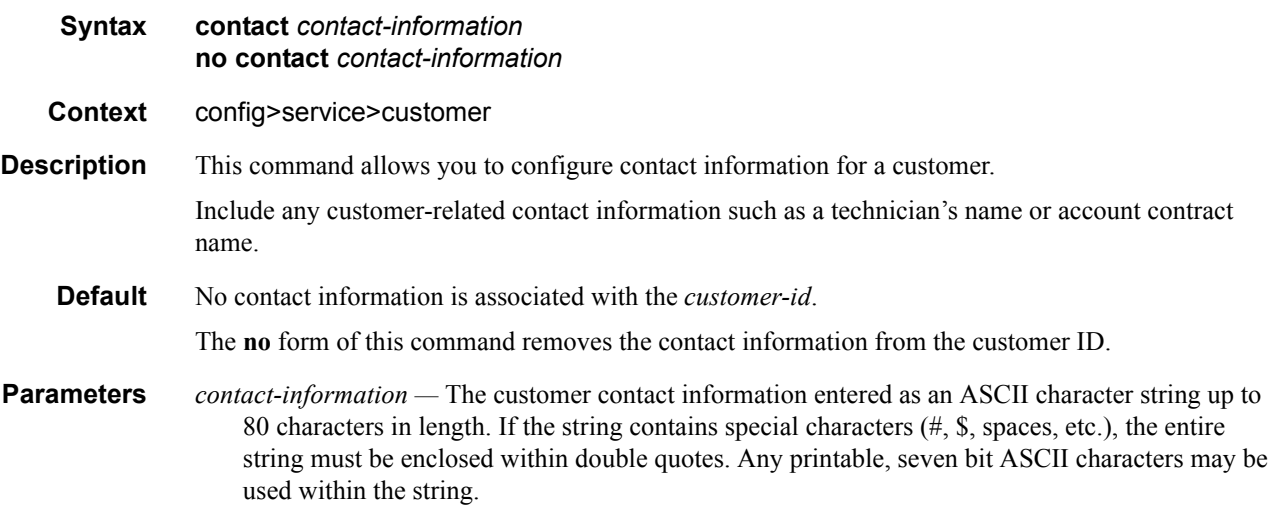

#### Customer Management Commands

## <span id="page-97-0"></span>phone

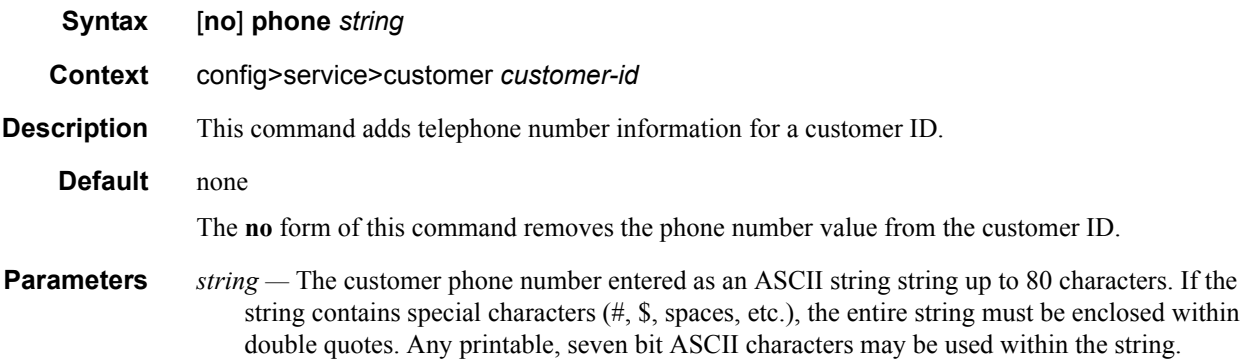

## **Pseudowire Commands**

#### <span id="page-98-0"></span>pw-template

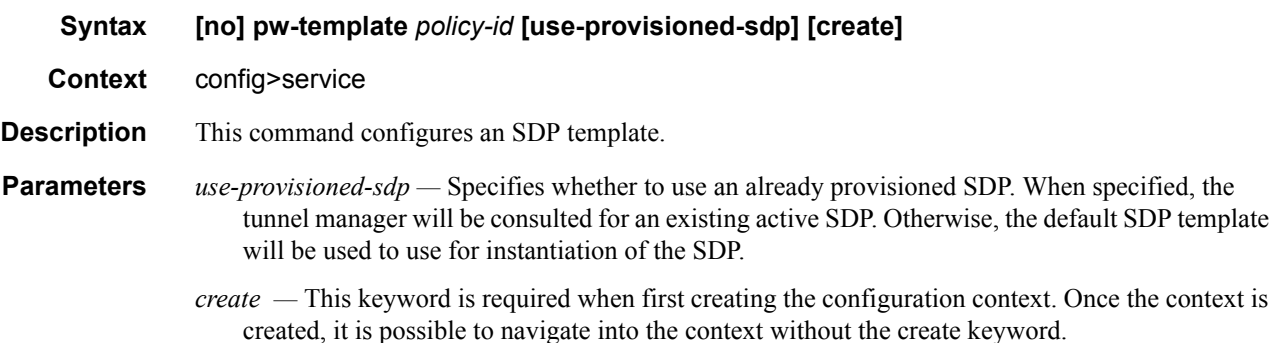

#### <span id="page-98-1"></span>control-word

#### **Syntax [no] control-word**

#### **Context** config>service>pw-template

**Description** This command enables the use of the control word on pseudowire packets in VPLS and enables the use of the control word individually on each mesh-sdp or spoke-sdp. By default, the control word is disabled. When the control word is enabled, all VPLS packets, including the BPDU frames, are encapsulated with the control word when sent over the pseudowire. The T-LDP control plane behavior is the same as in the implementation of control word for VLL services. The configuration for the two directions of the Ethernet pseudowire should match.

> The no form of the command reverts the mesh SDP or spoke-sdp to the default behavior of not using the control word.

**Default** no control-word

# **SDP Commands**

Note: SDP commands are not applicable for 7210 SAS-M devices configured in Access-Uplink mode.

#### <span id="page-99-0"></span>sdp

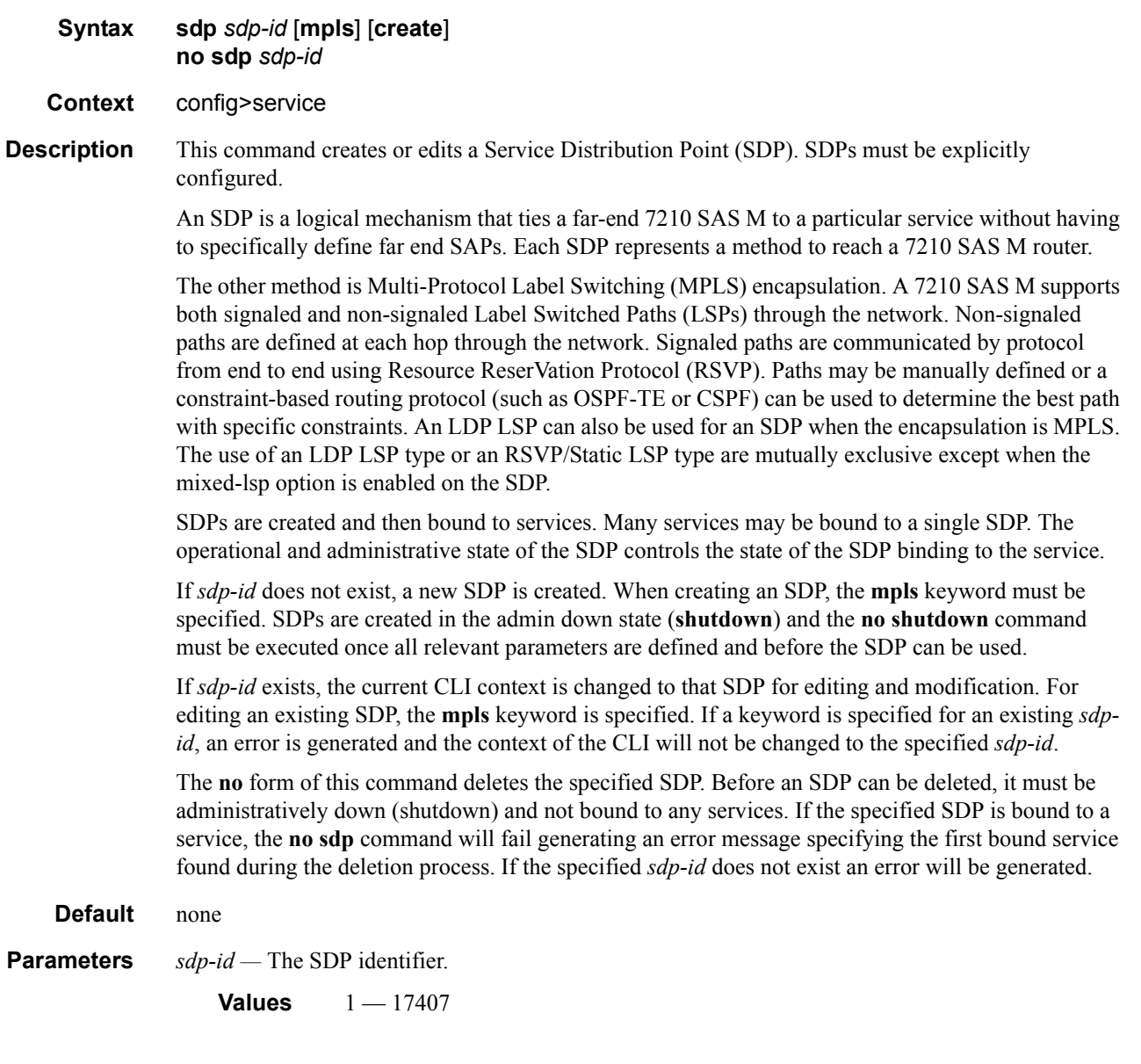

**mpls —** Specifies the SDP will use MPLS encapsulation and one LSP tunnels to reach the far-end device. Multiple MPLS SDPs may be created to a given destination device . Multiple MPLS SDPs to a single destination device are helpful when they use divergent paths.

## <span id="page-100-0"></span>accounting-policy

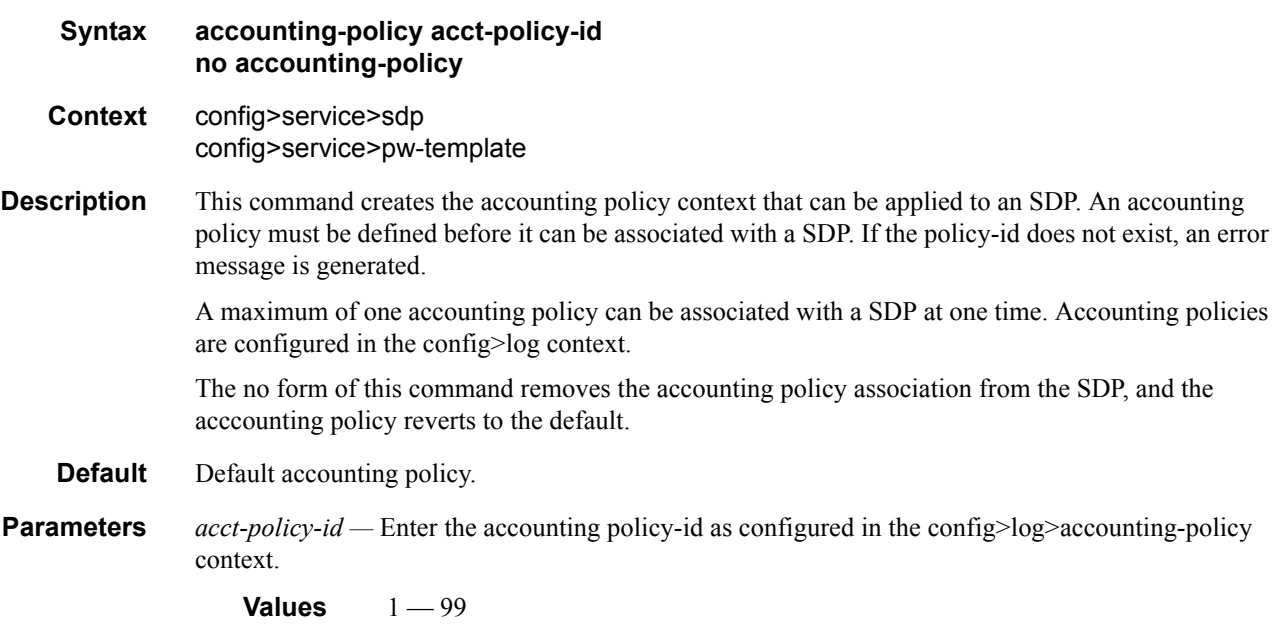

### <span id="page-100-1"></span>collect-stats

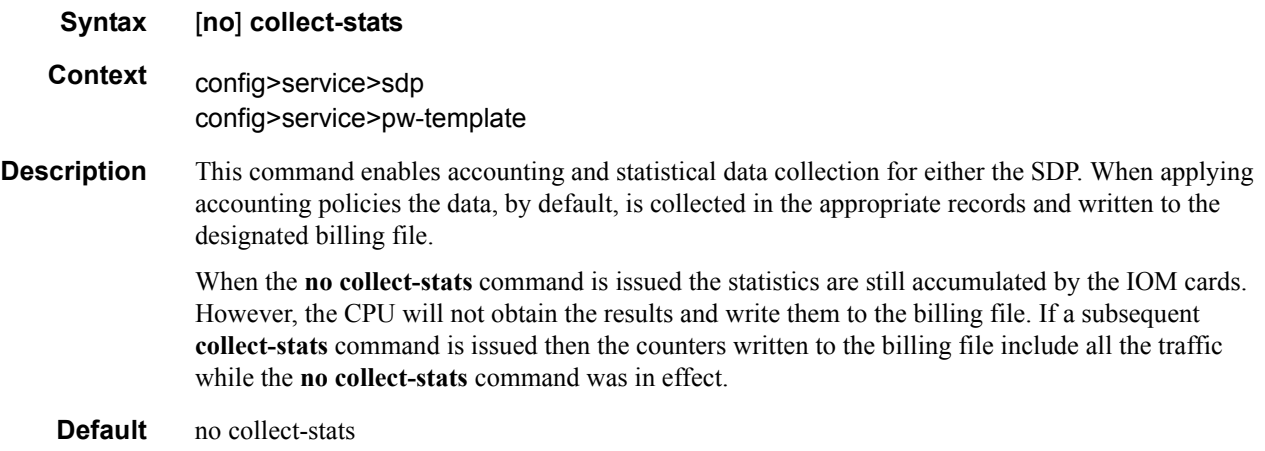

### <span id="page-101-0"></span>discard-unknown-source

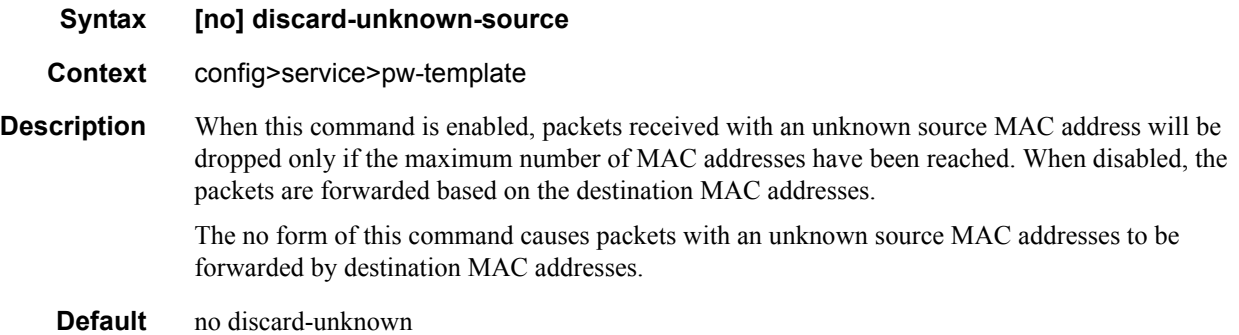

### <span id="page-101-1"></span>limit-mac-move

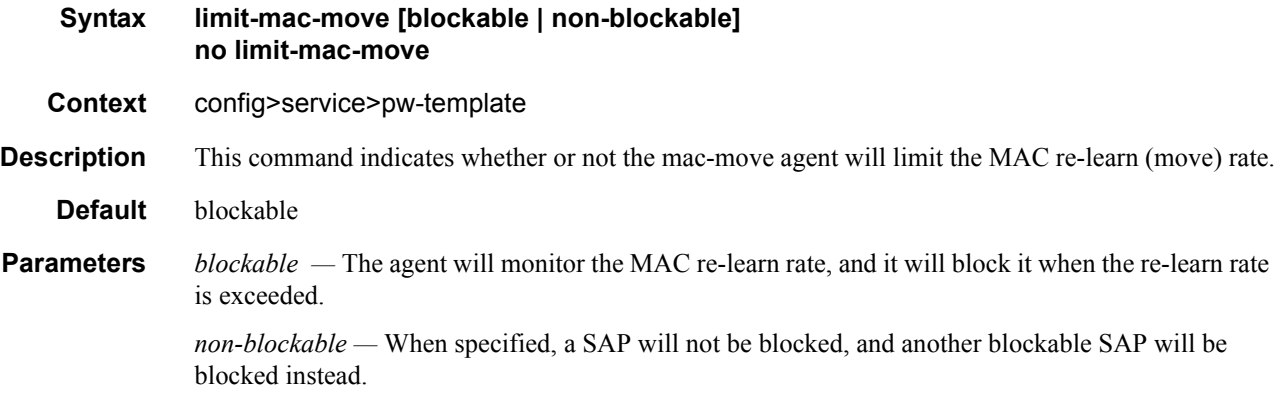

### <span id="page-101-2"></span>vc-type

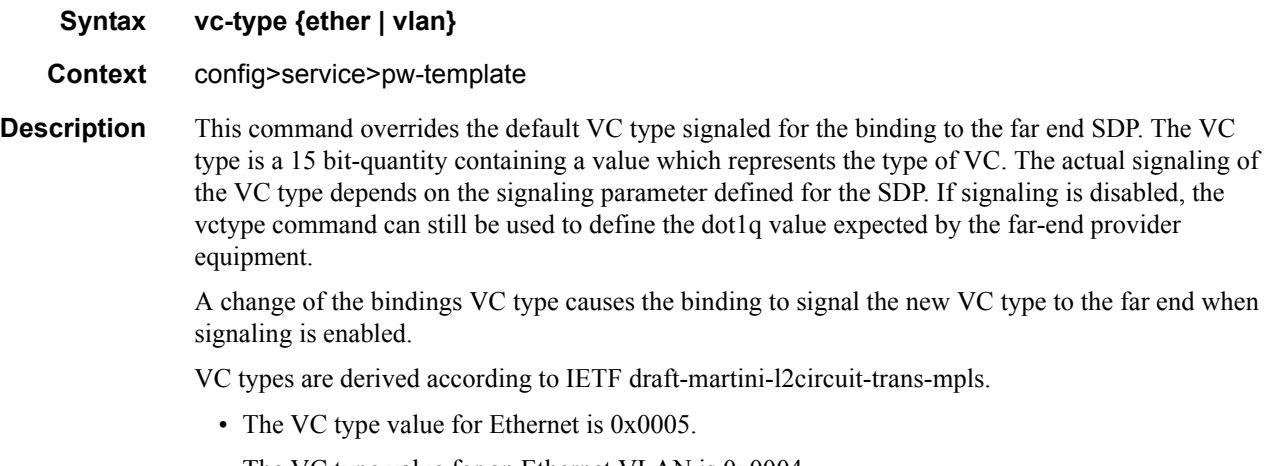

• The VC type value for an Ethernet VLAN is 0x0004.

**Parameters** *ether* — Defines the VC type as Ethernet. The ethernet and vlan keywords are mutually exclusive. When the VC type is not defined then the default is Ethernet for spoke SDP bindings. Defining Ethernet is the same as executing no vc-type and restores the default VC type for the spoke SDP binding. (hex 5)

> *vlan —* Defines the VC type as VLAN. The ethernet and vlan keywords are mutually exclusive. When the VC type is not defined then the default is Ethernet for spoke SDP bindings.

#### <span id="page-102-0"></span>vlan-vc-tag

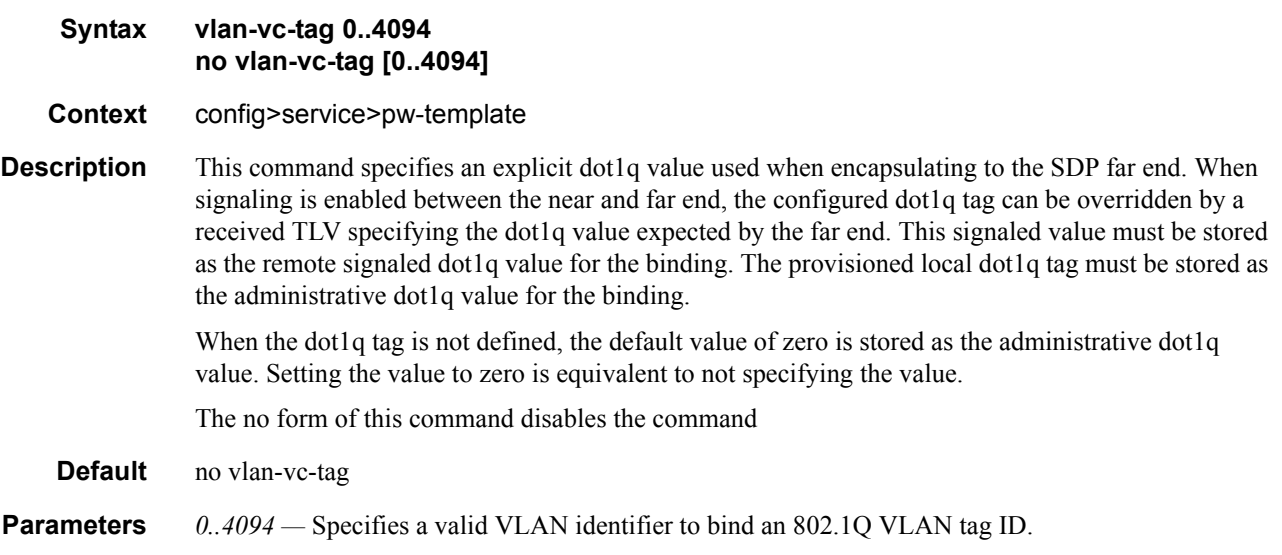

#### <span id="page-102-1"></span>adv-mtu-override

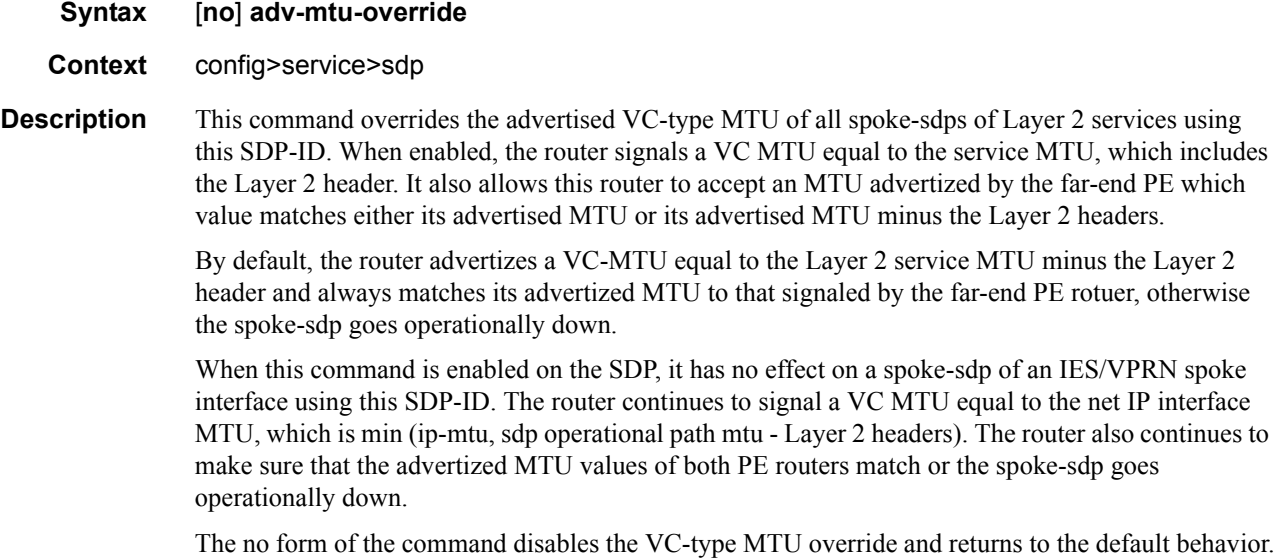

**Default** no adv-mtu-override

## bgp-tunnel

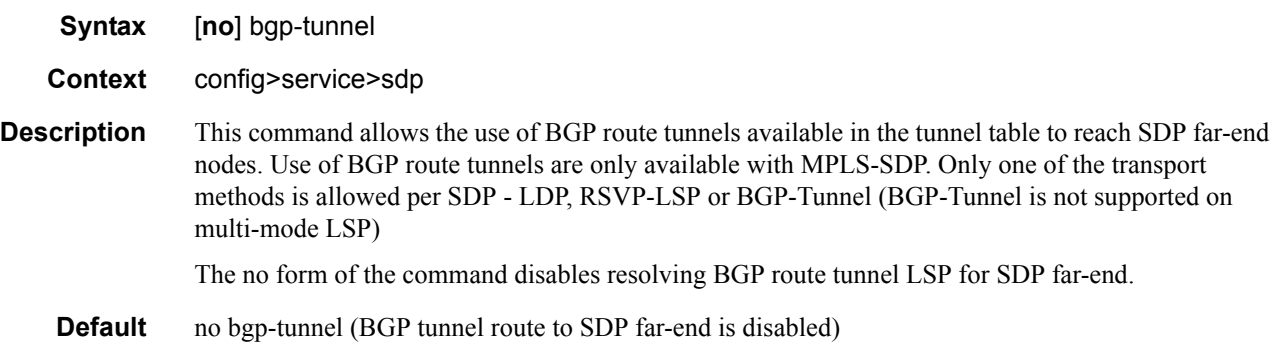

### <span id="page-103-0"></span>far-end

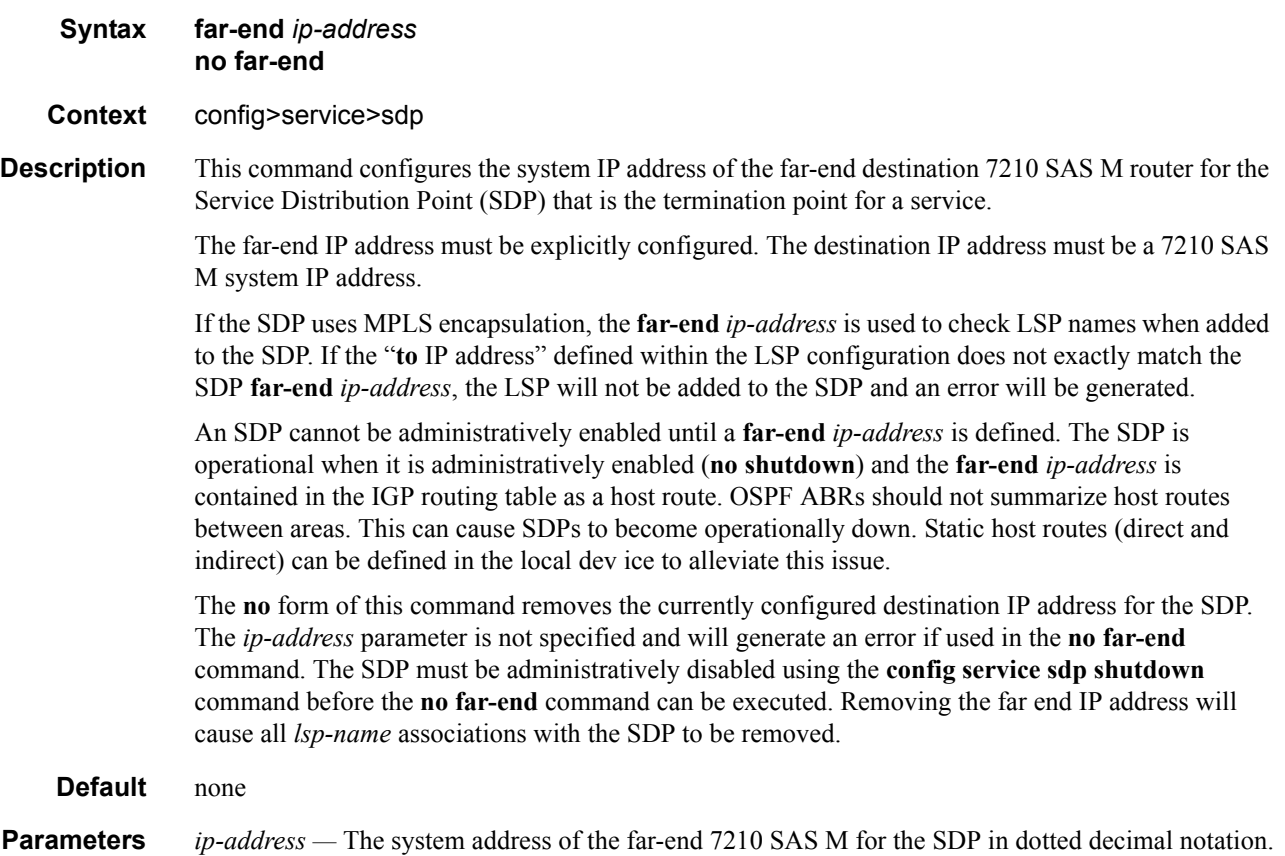

### <span id="page-104-1"></span>metric

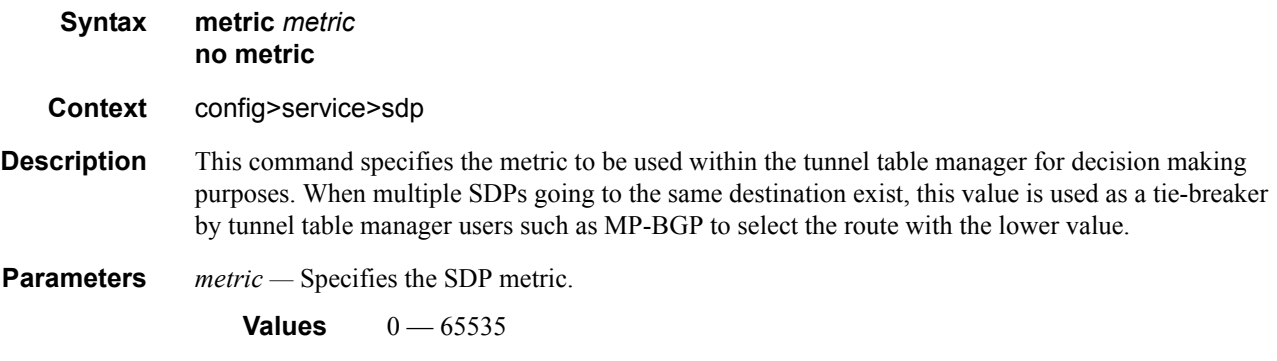

<span id="page-104-0"></span>ldp

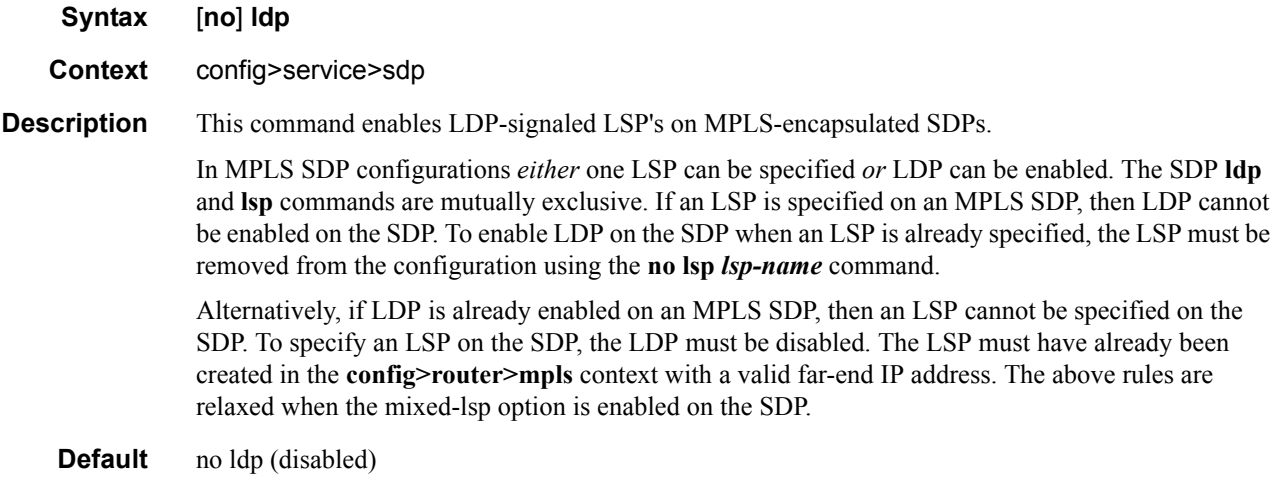

### <span id="page-104-2"></span>lsp

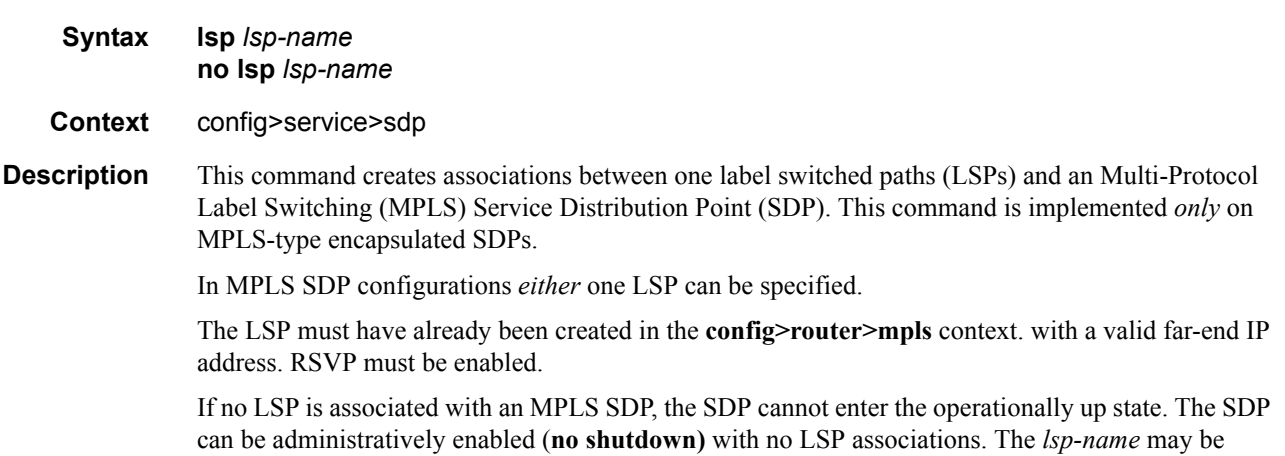

shutdown, causing the association with the SDP to be operationally down (the LSP will not be used by the SDP).

The **no** form of this command deletes one LSP associations from an SDP. If the *lsp-name* does not exist as an association or as a configured LSP, no error is returned. An *lsp-name* must be removed from all SDP associations before the *lsp-name* can be deleted from the system. The SDP must be administratively disabled (**shutdown)** before the last *lsp-name* association with the SDP is deleted.

#### **Default** none

**Parameters** *lsp-name* — The name of the LSP to associate with the SDP. An LSP name is case sensitive and is limited to 32 ASCII 7-bit printable characters with no spaces. If an exact match of *lsp-name* does not already exist as a defined LSP, an error message is generated. If the *lsp-name* does exist and the LSP **to** IP address matches the SDP **far-end** IP address, the association is created.

#### <span id="page-105-1"></span>signaling

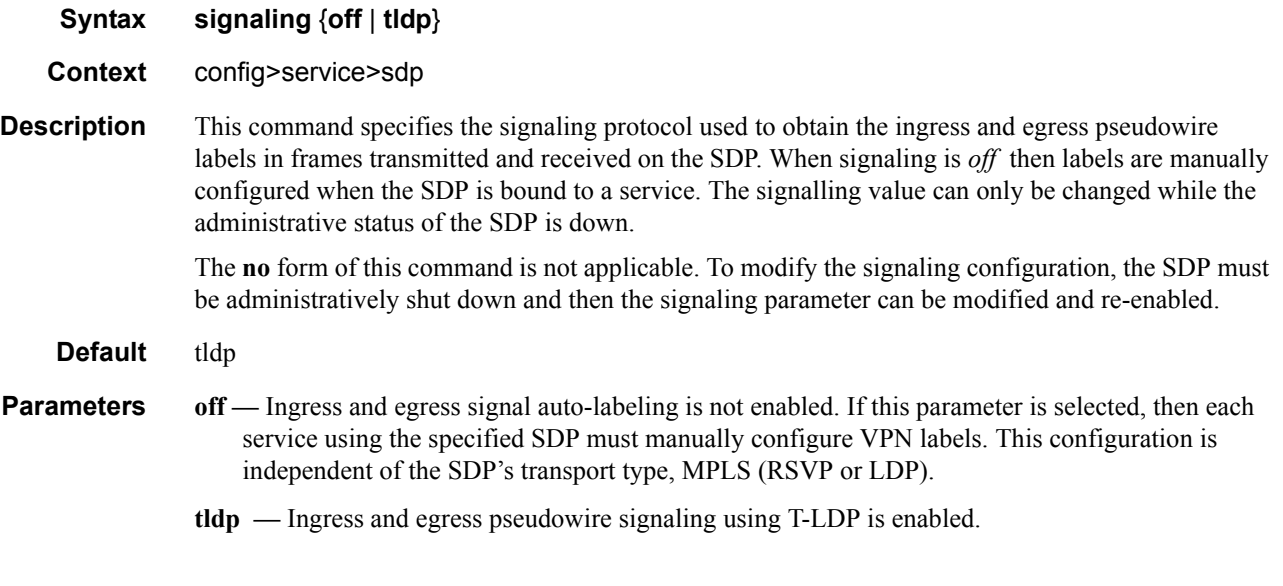

#### <span id="page-105-0"></span>path-mtu

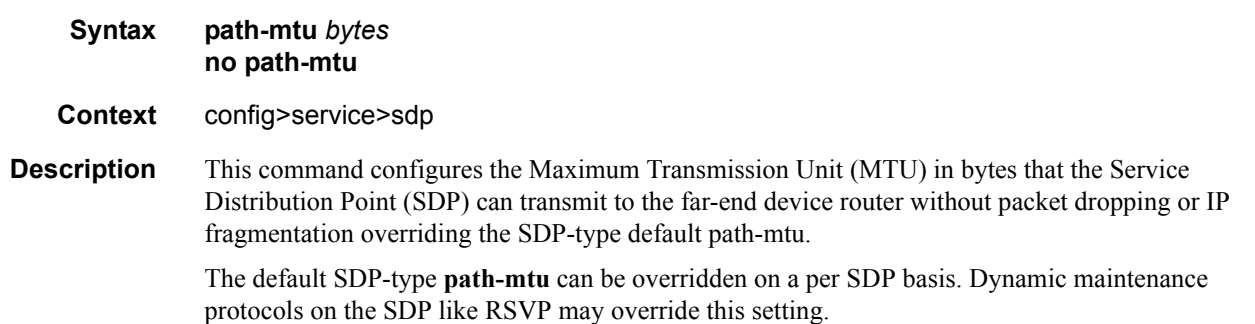

If the physical **mtu** on an egress interface indicates the next hop on an SDP path cannot support the current **path-mtu**, the operational **path-mtu** on that SDP will be modified to a value that can be transmitted without fragmentation.

The **no** form of this command removes any **path-mtu** defined on the SDP and the SDP will use the system default for the SDP type.

**Default** The default **path-mtu** defined on the system for the type of SDP is used.

# **SDP Keepalive Commands**

### <span id="page-107-0"></span>keep-alive

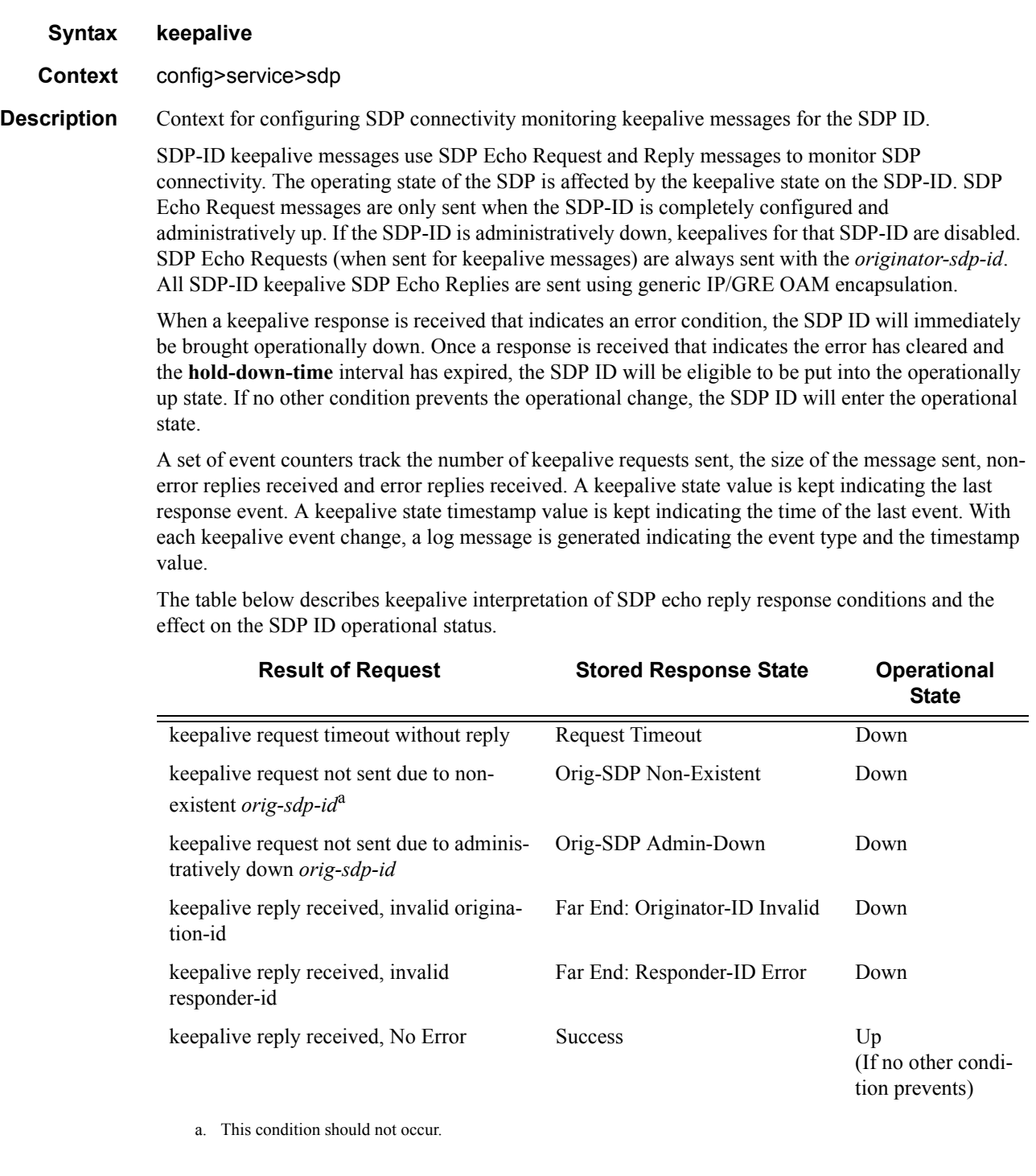
### hello-time

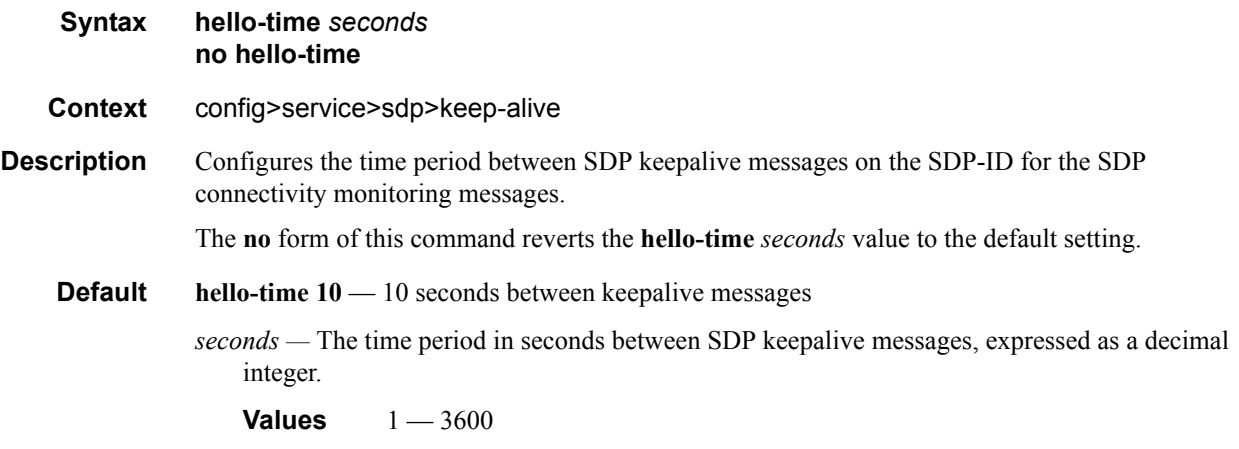

#### hold-down-time

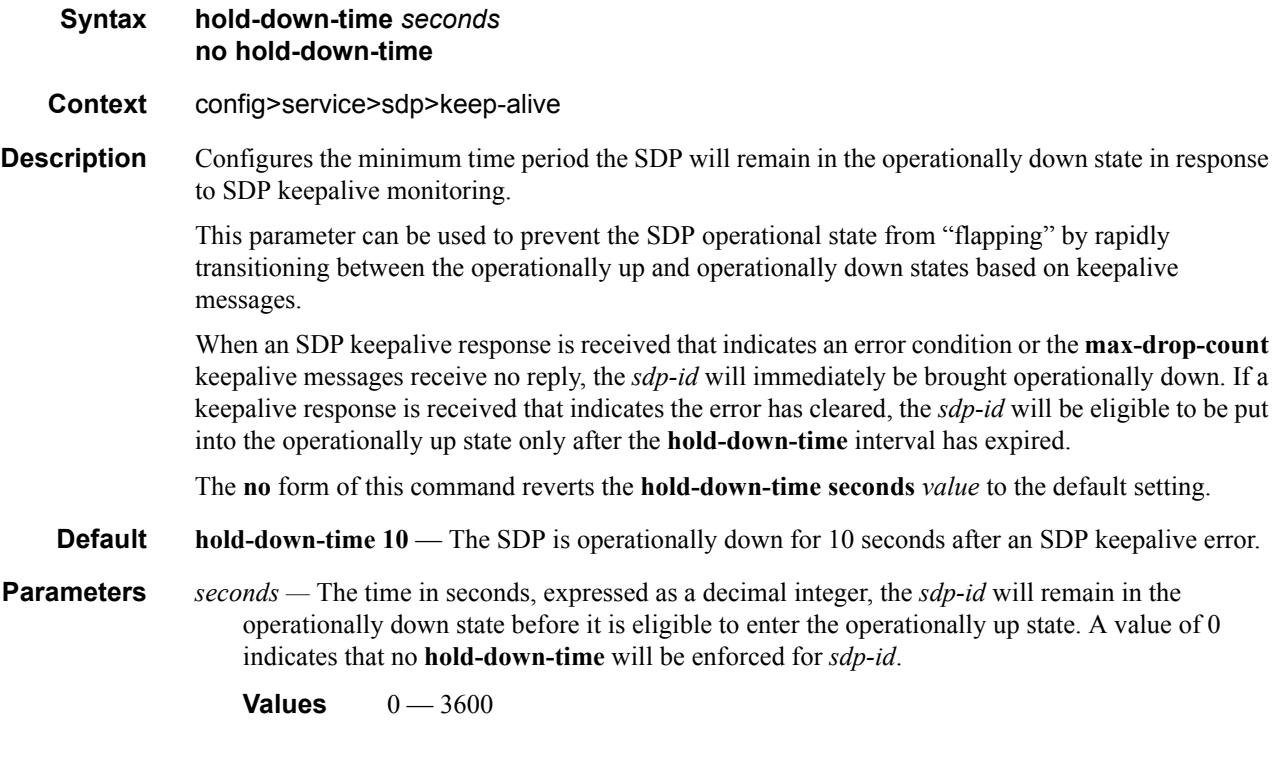

## max-drop-count

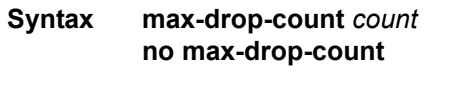

**Context** config>service>sdp>keep-alive

### **7210 SAS M Services Guide**  Page 109

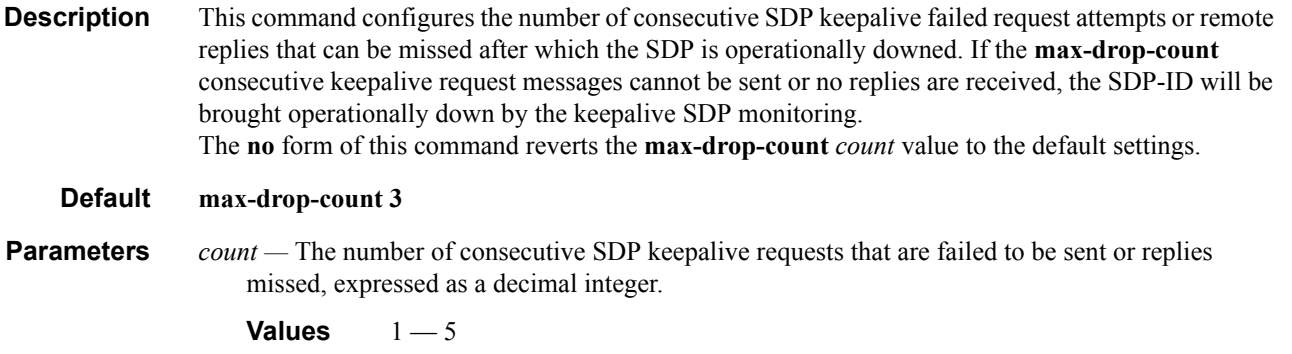

### message-length

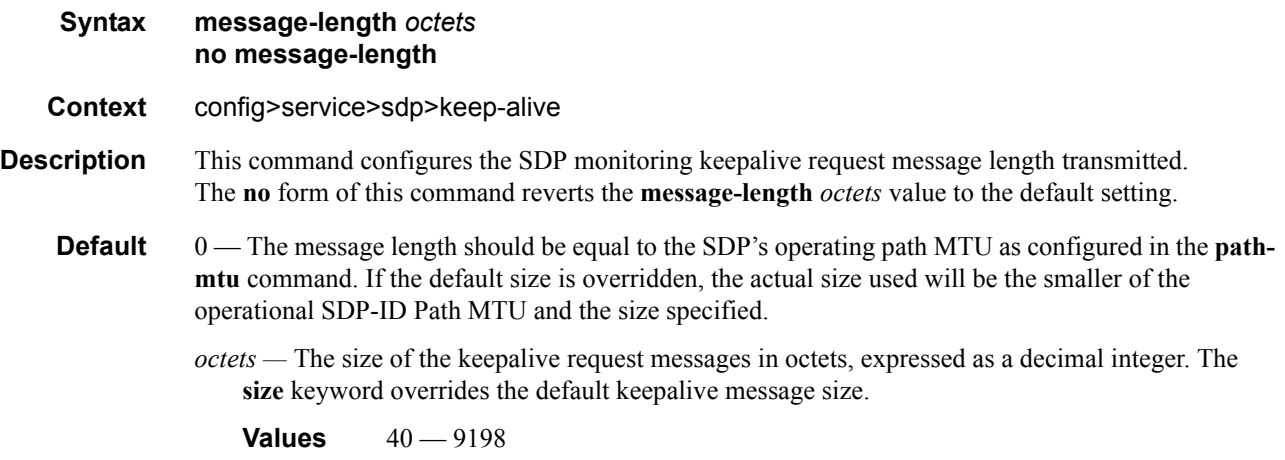

#### timeout

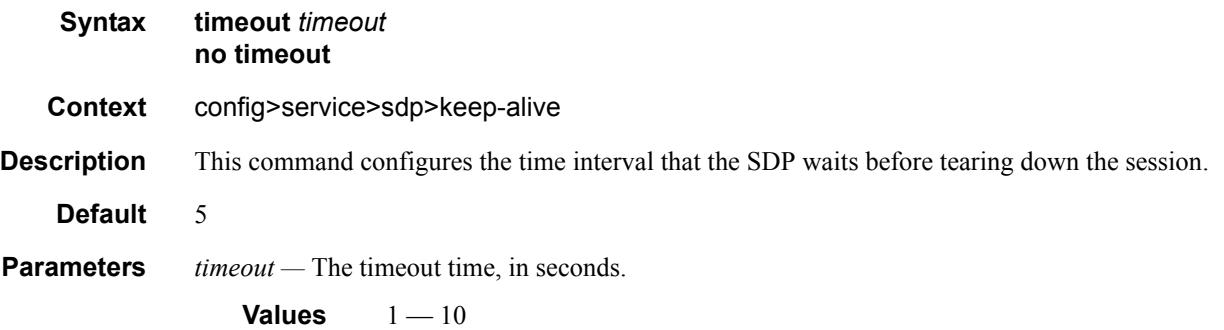

# **ETH-CFM Configuration Commands**

#### eth-cfm

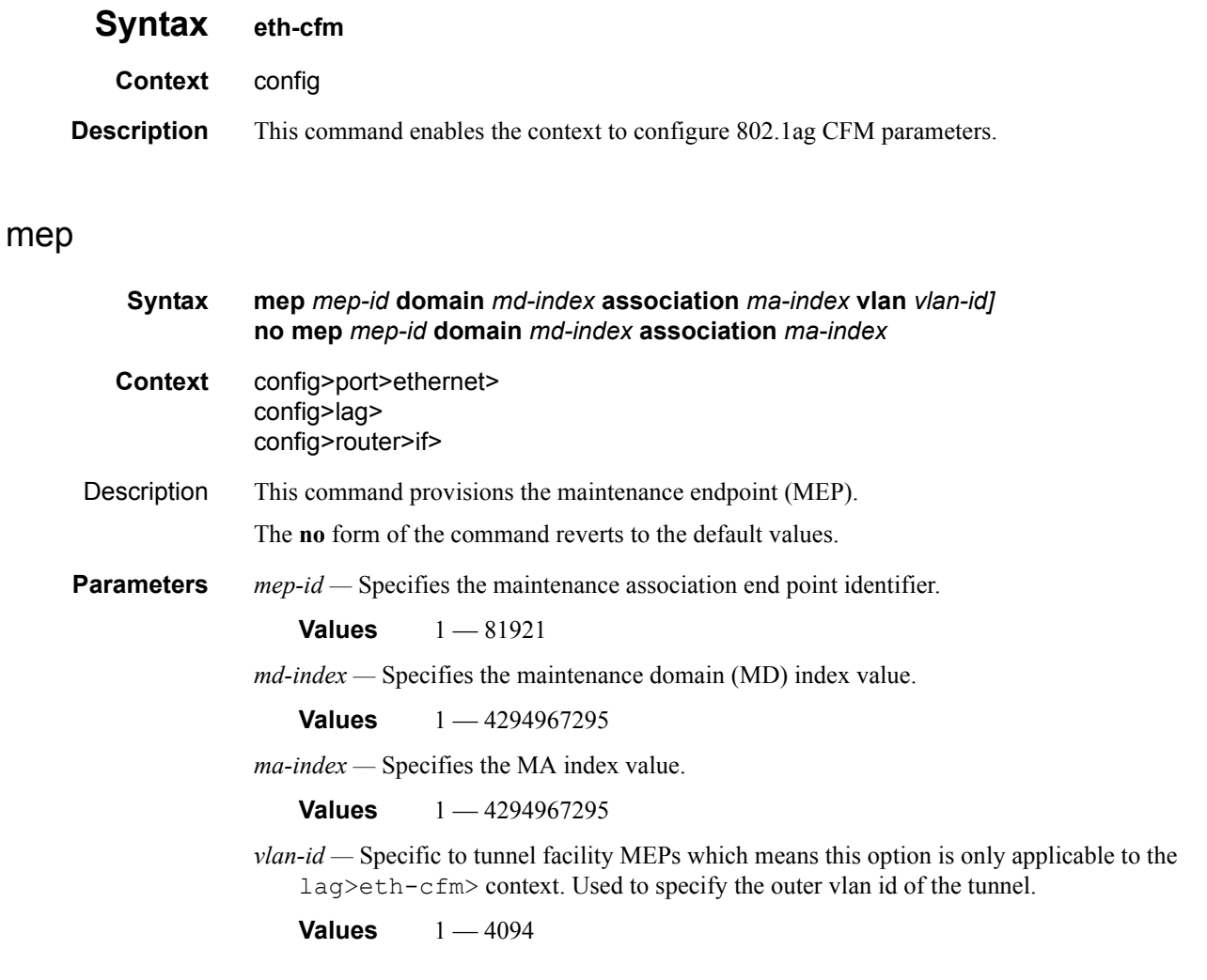

### ais-enable

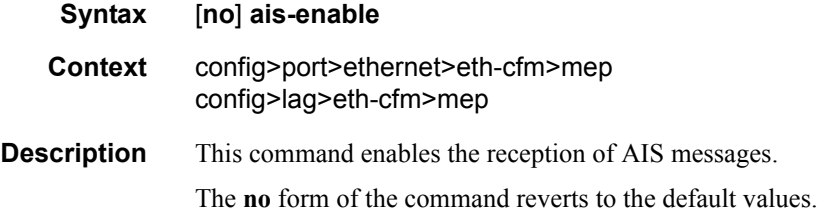

#### ETH-CFM Configuration Commands

# client-meg-level

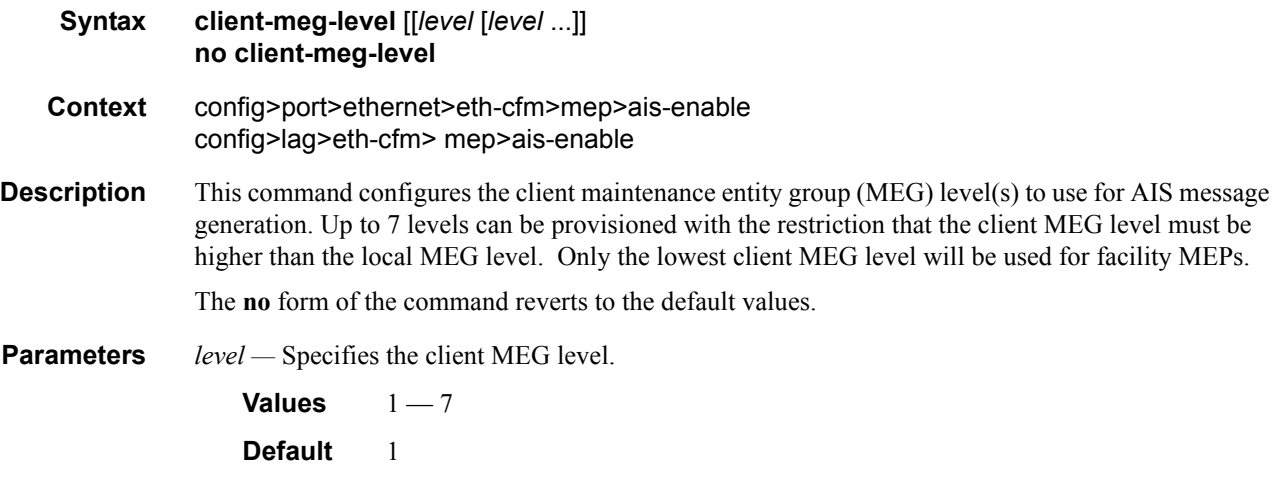

### interval

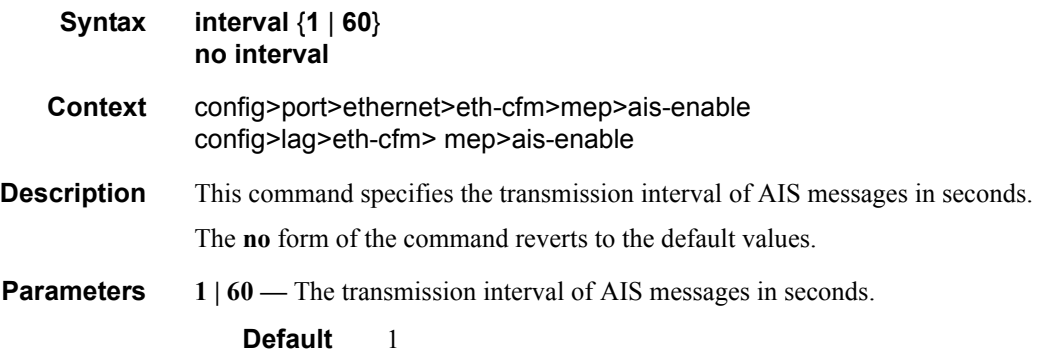

## priority

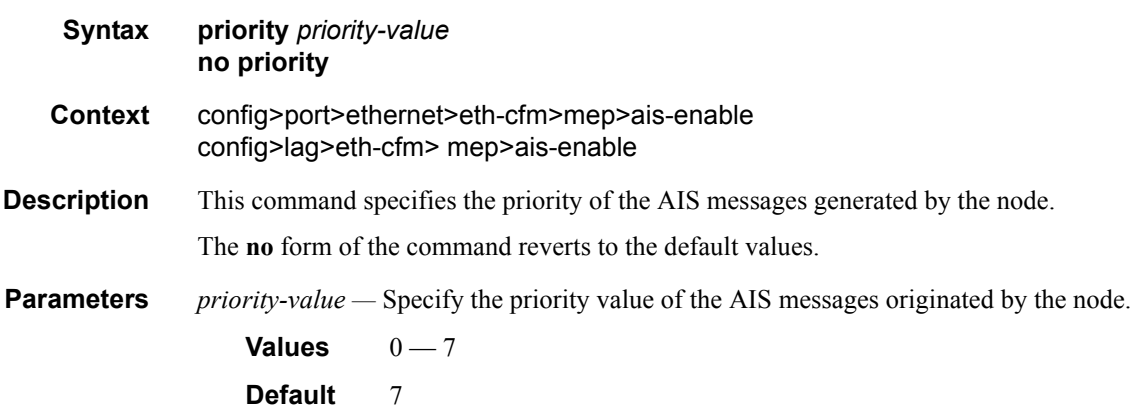

### ccm-enable

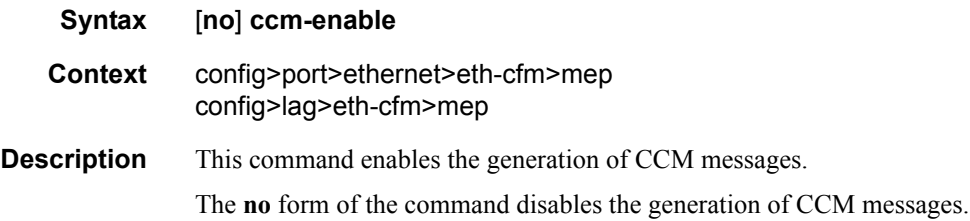

### ccm-ltm-priority

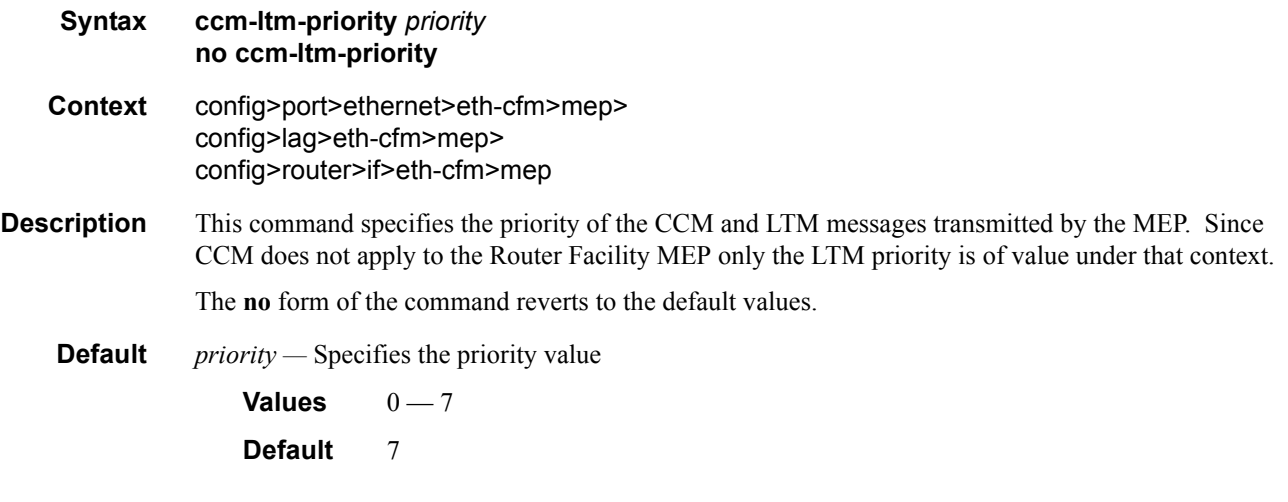

### eth-test-enable

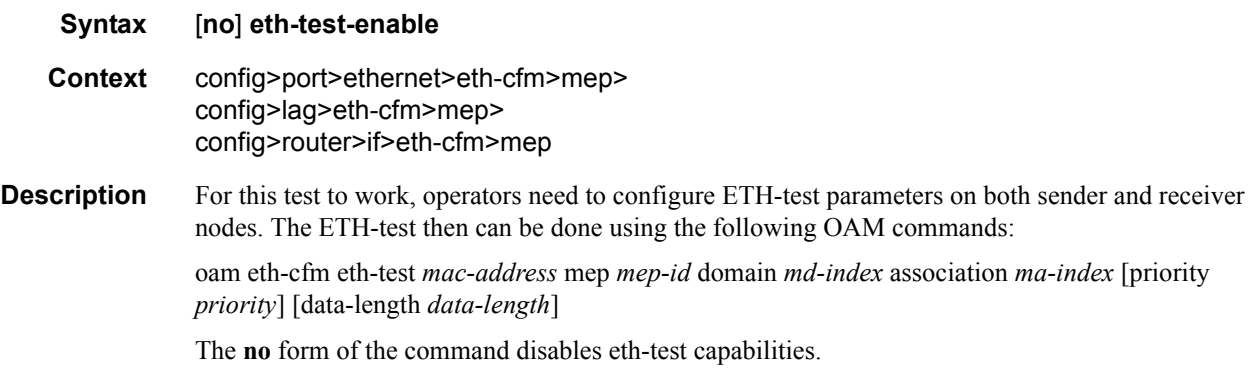

### test-pattern

**Syntax test-pattern** {**all-zeros** | **all-ones**} [**crc-enable**] **no test-pattern**

#### ETH-CFM Configuration Commands

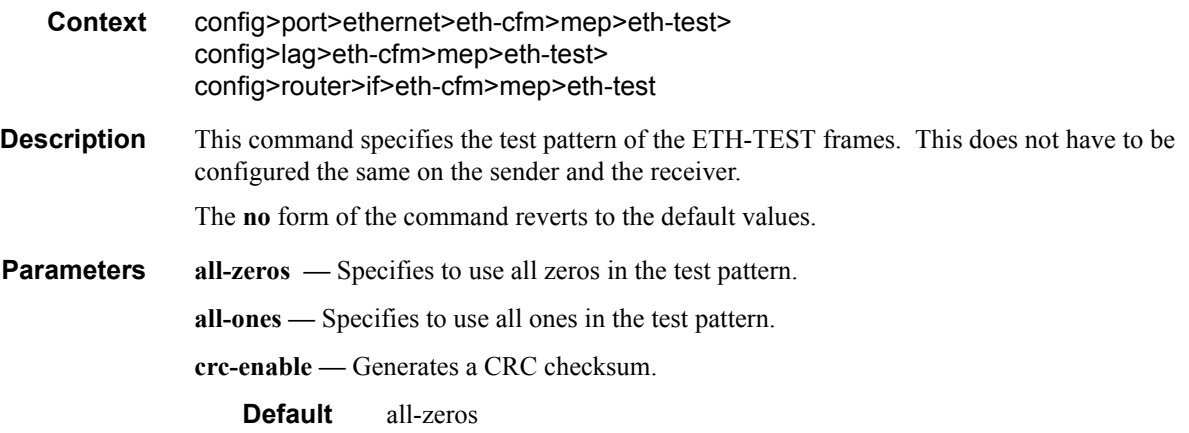

# low-priority-defect

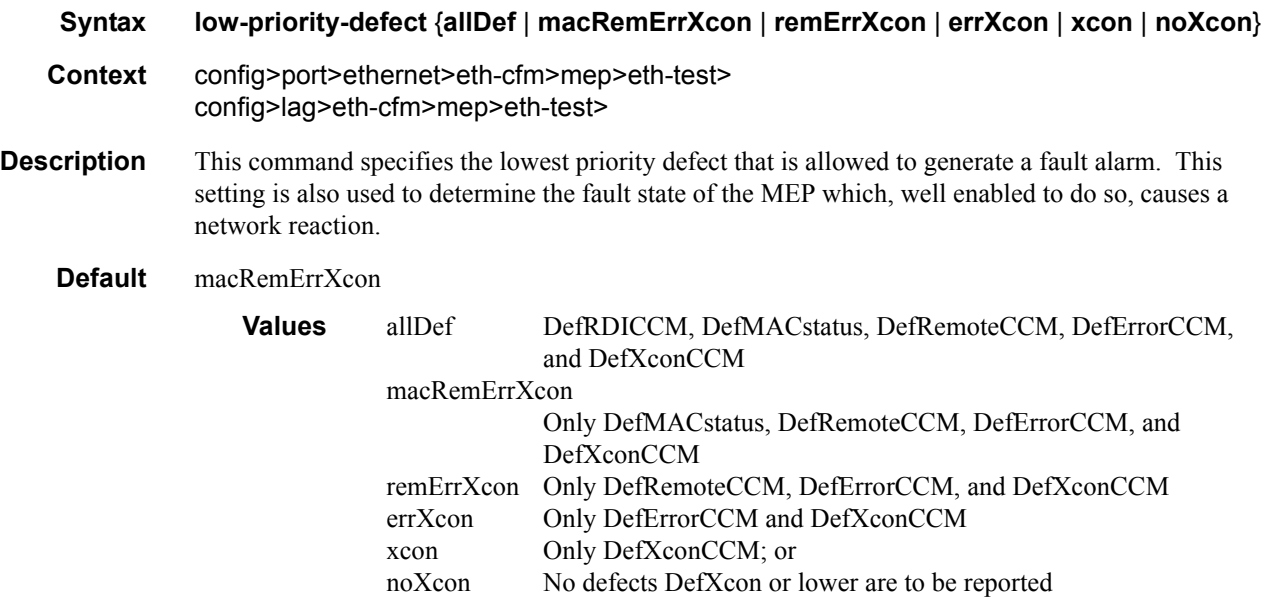

### mac-address

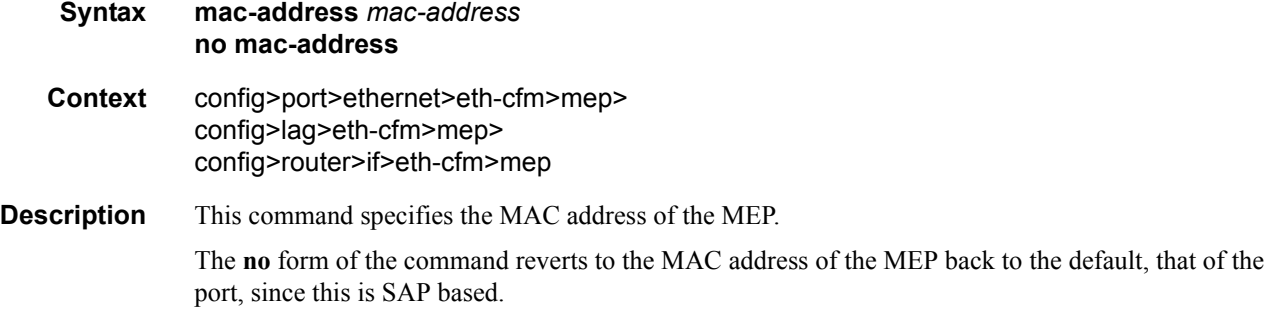

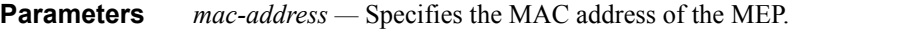

**Values** 6-byte unicast mac-address (xx:xx:xx:xx:xx:xx or xx-xx-xx-xx-xx-xx) of the MEP. Using the all zeros address is equivalent to the no form of this command.

**Default** no mac-address

#### domain

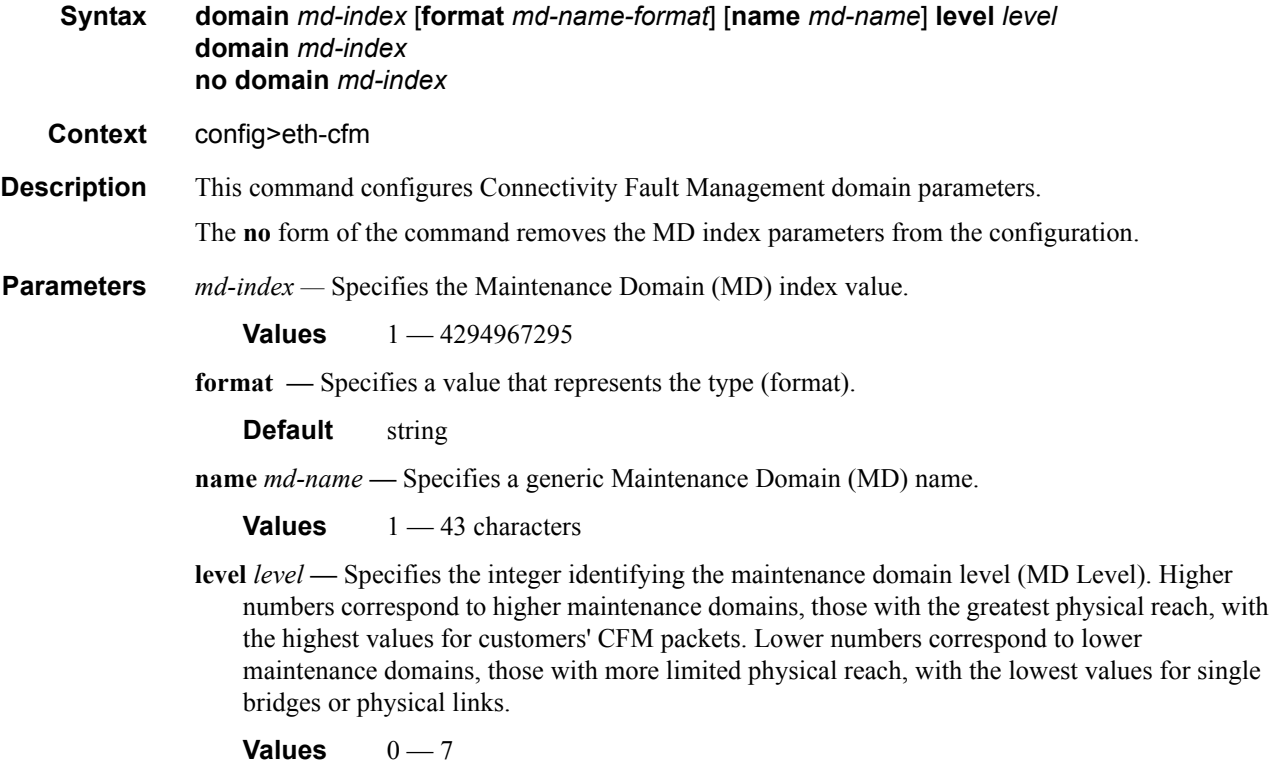

### association

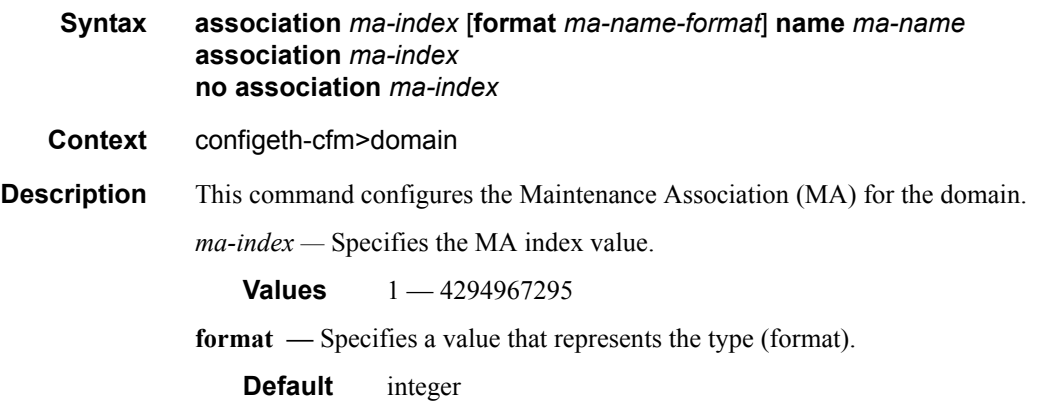

- **name** *ma-name*Specifies the part of the maintenance association identifier which is unique within the maintenance domain name.
	- **Values** 1 45 characters

# bridge-identifier

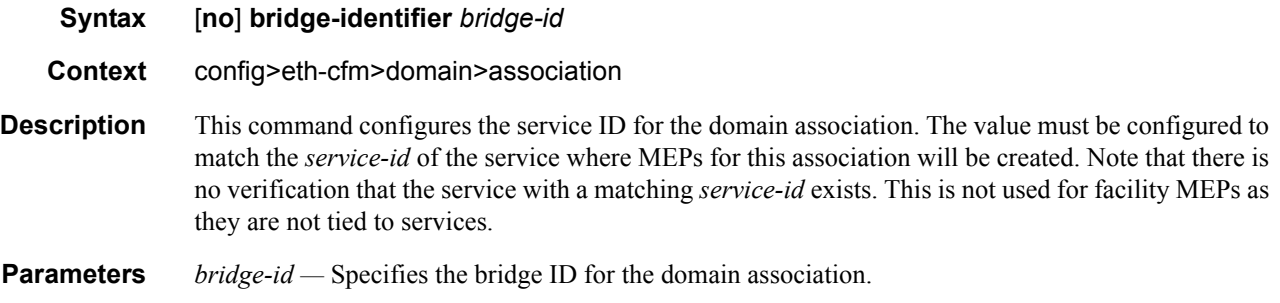

**Values** 1-2147483647

### mhf-creation

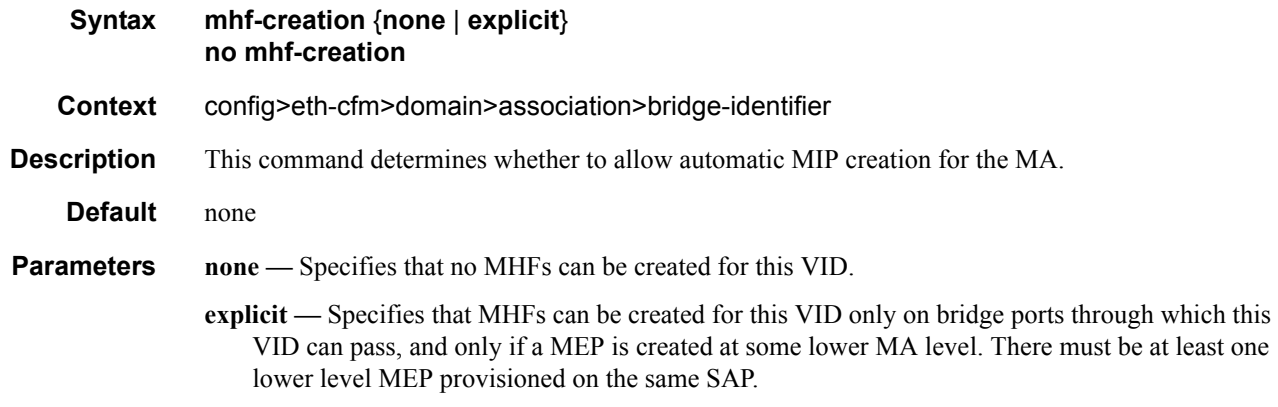

#### vlan

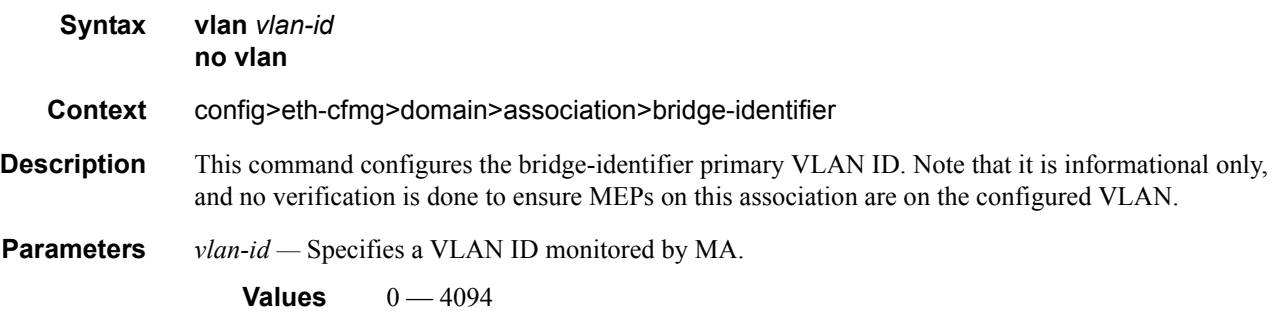

### ccm-interval

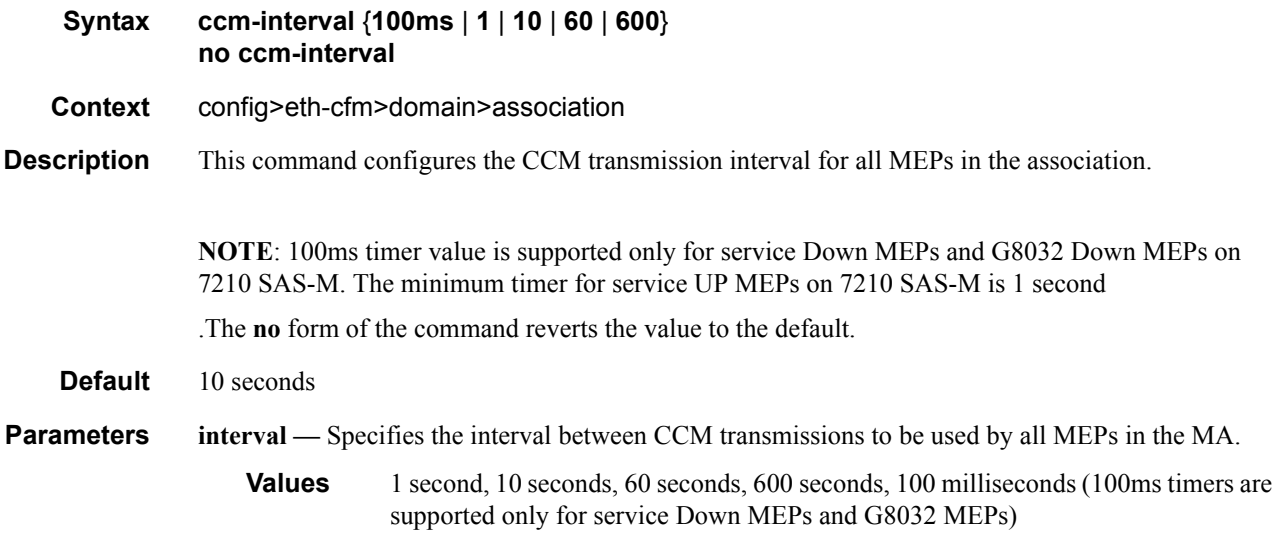

# remote-mepid

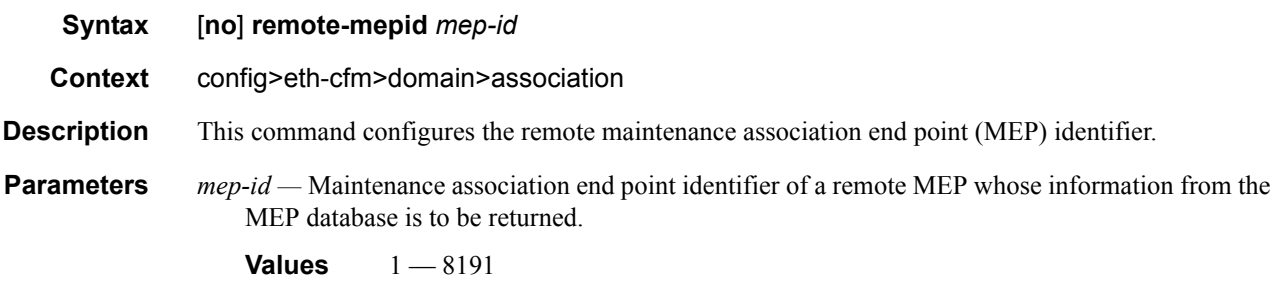

### slm

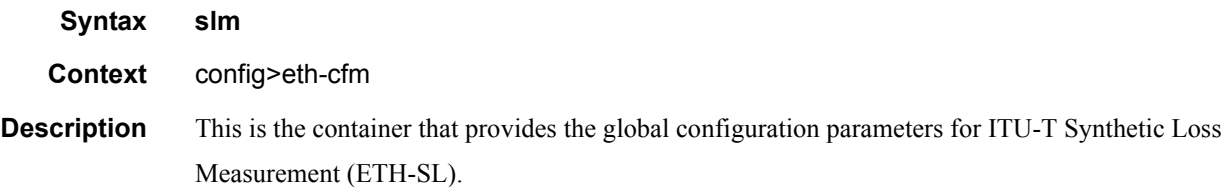

#### ETH-CFM Configuration Commands

# inactivity-timer

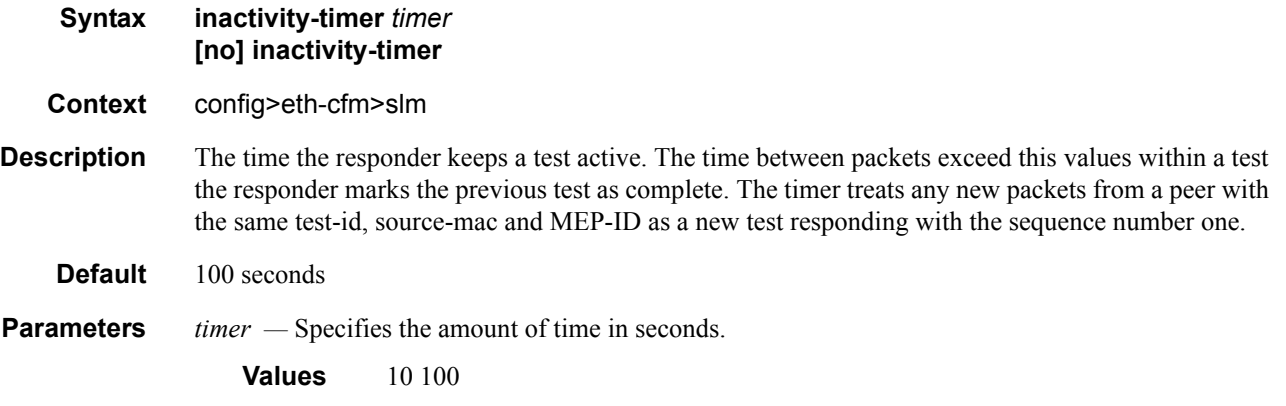

# **VLL Services**

# **In This Chapter**

This section provides information about Virtual Leased Line (VLL) services and implementation notes.

Topics in this section include:

- [Circuit Emulation \(Cpipe\) Services on page 120](#page-119-0)
- [Ethernet Pipe \(Epipe\) Services on page 136](#page-135-0)

# <span id="page-119-0"></span>**Circuit Emulation (Cpipe) Services**

Note: Circuit Emulation Services are not supported on 7210 SAS-M devices configured in access uplink mode.

### **Cpipe Service Overview**

Cpipe service is the Alcatel-Lucent implementation of TDM pseudowire VLL as defined in the IETF PWE3 working group.

The 7210 SAS M can support TDM circuit applications that are able to transport delay sensitive TDM traffic over a packet network. For example, in case of business that use legacy T1/E1 interfaces, Cpipe services provide transport services. Cpipe services over MPLS or GRE tunnels are supported.

The TDM traffic is transported encapsulated in a TDM VLL over the packet switched network (PSN). The entire T1/E1 frame or part of a frame  $(n \times 64 \text{ kb/s})$  is carried as a TDM VLL over the PSN. At the far end, the transport layer frame structure is regenerated when structured circuit emulation is used, or simply forwarded as part of the payload when unstructured circuit emulation is used.

### **Cpipe Service Modes**

Cpipe services support unstructured circuit emulation mode (SAToP) as per RFC 4553, *Structure-Agnostic Time Division Multiplexing (TDM) over Packet (SAToP),* and structured circuit emulation mode (CESoPSN) for DS1, E1 and n × 64 kb/s circuits as per RFC 5086, *Structure-Aware Time Division Multiplexed (TDM) Circuit Emulation Service over Packet Switched Network (CESoPSN)*.

#### **Unstructured Mode (SAToP)**

Structure-agnostic TDM over Packet (SAToP) is an unstructured circuit emulation mode used for the transport of unstructured TDM or structured TDM (where the structure is ignored).

**Note**: The word agnostic is used in RFC 4553, but it is not used in the literal sense. The meaning of agnostic in this case is .unaware or independent. Therefore, structure-agnostic is used to mean structure-unaware or structure-independent.

As a structure-unaware or structure-independent service, SAToP service does not align to any framing; the framing mode for the port is set to unframed. For structured TDM, SAToP disregards the bit sequence and TDM structure in order to transport the entire signal over a PSN as a pseudowire.

#### **Structured Mode (CESoPSN)**

Structure-aware circuit emulation is used for the transport of structured TDM, taking at least some level of the structure into account. By selecting only the necessary n ?64 kb/s timeslots to transport, bandwidth utilization is reduced or optimized (compared to a full DS1 or E1). Full DS1s or E1s can be transported by selecting all the timeslots in the DS1 or E1 circuit. Framing bits (DS1) or FAS (E1) are terminated at the near end and reproduced at the far end.

When CESoPSN with Channel Associated Signaling (CAS) is selected, the ABCD bits are coded into the T1 or E1 multi-frame packets, transported within the TDM PW, and reconstructed in the T1 or E1 multi-frame at the far end for each timeslot. CAS includes four signaling bits (A, B, C, and D) in the messages sent over a voice trunk. These messages provide information such as the dialed digits and the call state (whether on-hook or off-hook).

The mechanism for E1 CAS is described in ITU-T G.732. When configured for E1 CAS, timeslot 17 carries the signaling information for the timeslots used for voice trunking. Each channel requires four signaling bits, so grouping 16 E1 frames into a multi-frame allows the signaling bits for all 30 channels to be trunked.

As shown in [Figure 15](#page-121-0), timeslot 1 of all frames within the E1 multi-frame is reserved for alignment, alarm indication, and CRC. For Frame 0, timeslot 17 is reserved for multi-frame alignment bits. For the remaining 15 frames, timeslot 17 contains ABCD bits for two channels.

Note: For E1 CAS, timeslots are numbered 1 to 32 on the 7210 SAS.

For T1 CAS, the signaling bits are transferred using Robbed Bit Signaling (RBS), where the least significant bit in the channel is used periodically to transport these bits instead of voice data.

T1 CAS is supported when ESF or SF framing is configured. ESF framing uses a 24-frame multiframe and transfers all four signaling bits (ABCD). SF framing uses a 12-frame multi-frame and transfers only the AB bits. The signaling bits are carried in the least significant bit of the following frames:

- A bit in frame 6
- B bit in frame 12
- C bit in frame 18
- D bit in frame 24

[Table 7](#page-122-0) shows the structure of a T1 ESF multi-frame that uses RBS. The structure of a T1 SF multi-frame is based on 12 frames and only the A and B bits are available.

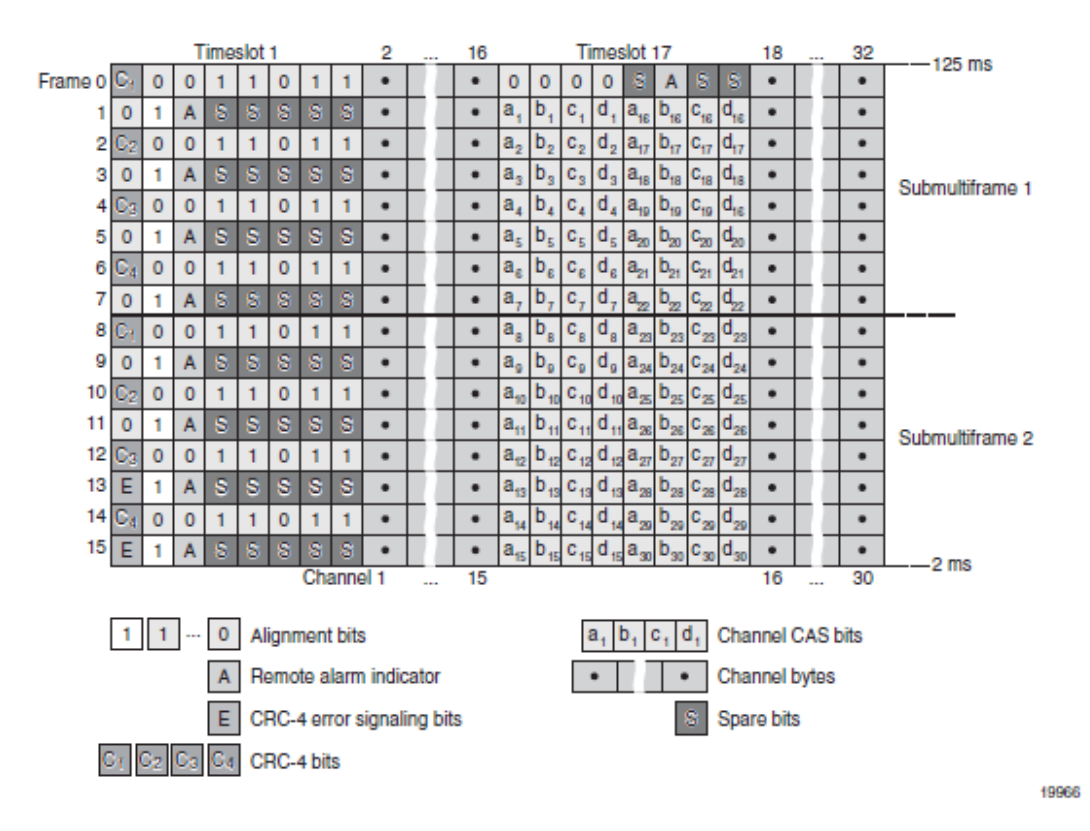

<span id="page-121-0"></span>**Figure 15: E1 Framing for CAS Support in an E1 Multi-frame**

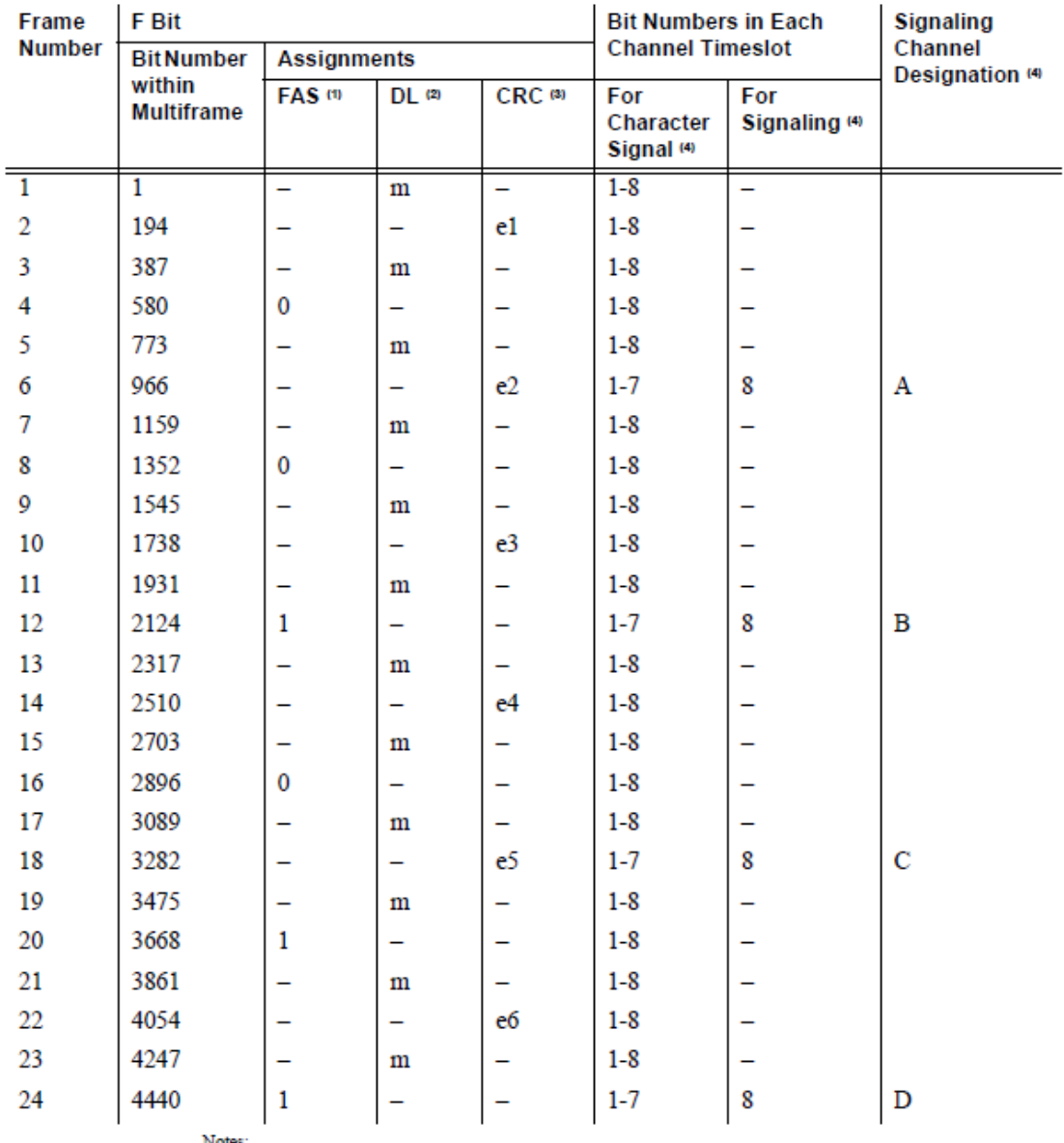

Notes:

1. FAS = frame alignment signal (....001011.....)<br>2. DL = 4 kb/s data link (m represents message bits)<br>3. CRC = CRC-6 block check field (e1 to e6 represent check bits)

4. Only applicable for CAS

<span id="page-122-0"></span>**Table 7: T1 Framing for CAS (RBS) Support in a T1 ESF Multi-frame**

#### **TDM Pseudowire Encapsulation**

TDM circuits are MPLS-encapsulated as per RFC 4533 (SAToP) and RFC 5086 (CESoPSN), see figures below:

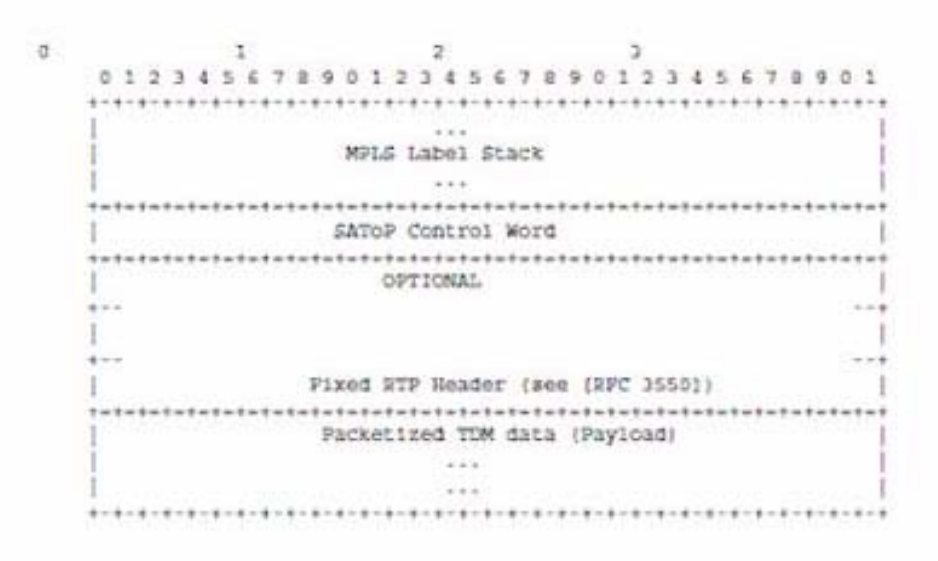

**Figure 16: SAToP MPLS Encapsulation**

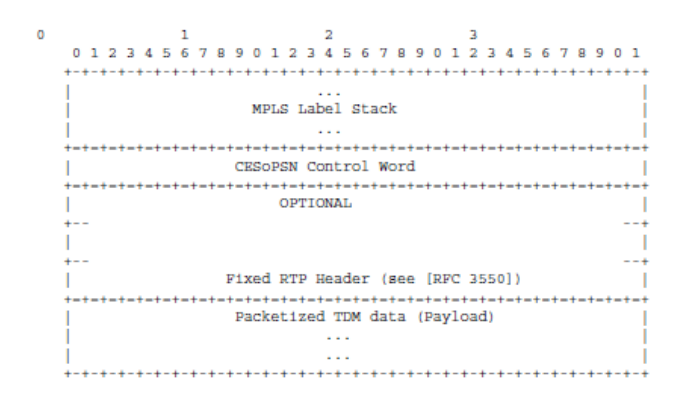

**Figure 17: CESoPSN MPLS Encapsulation**

[Figure 18](#page-124-0) shows the format of the CESoPSN TDM payload (with and without CAS) for packets carrying trunk-specific n 64 kb/s service. In CESoPSN, the payload size is dependent on the number of timeslots used.

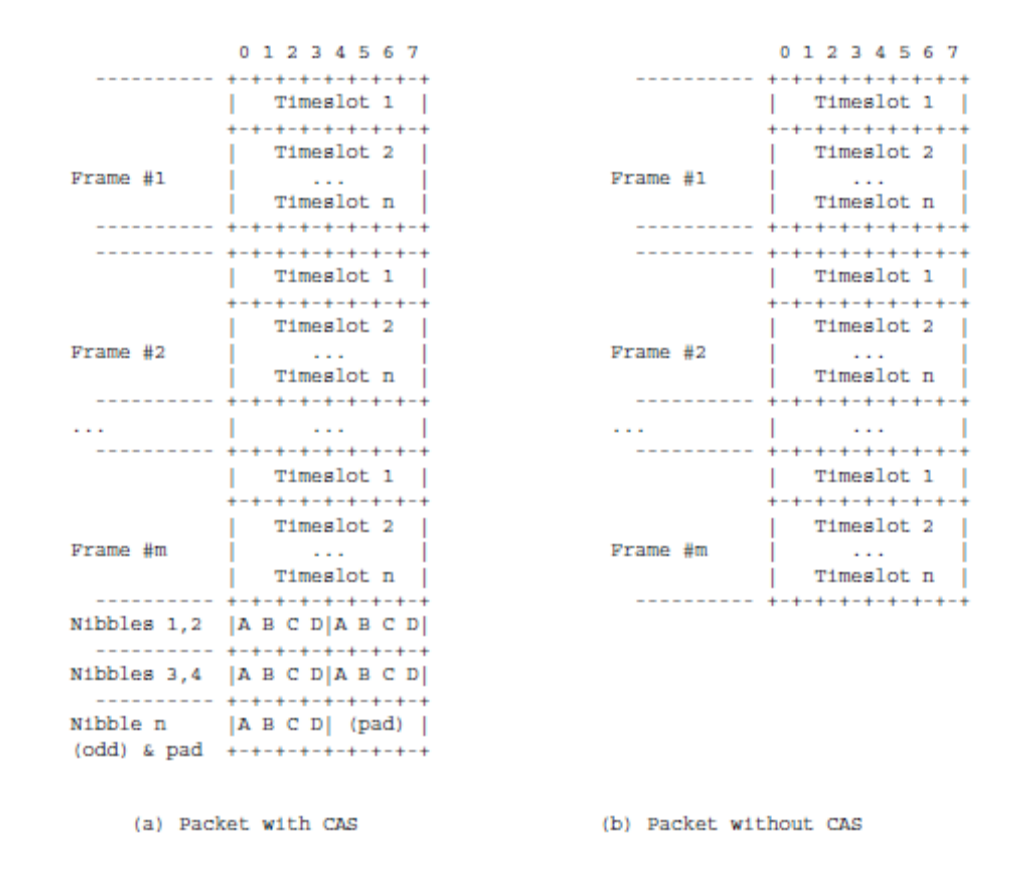

#### <span id="page-124-0"></span>**Figure 18: CESoPSN Packet Payload Format for Trunk-Specific n x 64 kb/s (with and without CAS transport)**

For CESoPSN without CAS, select the packet size so that an integer number of frames are transported. That is, if n timeslots per frame are to be encapsulated in a TDM PW, then the packet size must be a multiple of n (where n is not equal to 1). For example, if  $n = 4$  timeslots, then the packet size can be 8, 12, 16 and so on.

For CESoPSN with CAS, the packet size is an integer number of frames, where the number of frames is 24 for T1 or 16 for E1, and is not user-configurable. The extra bytes for ABCD (CAS) signaling bits are not included when setting the packet size.

Note: The extra bytes for CAS signaling bits must be included when setting the service-mtu size.

### **Circuit Emulation Parameters and Options**

All ports on the T1/E1 ASAP Adapter card can be configured independently to support TDM circuit emulation across the packet network. Structure-aware mode (CESoPSN) is supported for n  $\times$  64 kb/s channel groups in DS1 and E1 circuits. Unstructured mode (SAToP) is supported for full DS1 and E1 circuits. The following parameters and options are described in this section:

- Unstructured
- Structured DS1/E1 CES without CAS
- Structured T1/E1 CES with CAS
- Packet Payload Size
- Jitter Buffer
- RTP Header
- Control Word

#### **Unstructured**

Unstructured CES is configured by choosing satop-t1 or satop-e1 as the vc-type when creating a Cpipe service. For DS1 and E1 unstructured circuit emulation, the framing parameter of the port must be set to ds1-unframed and e1-unframed (respectively) because SAToP service ignores the underlying framing. Additionally, channel group 1 must contain all 24 or 32 timeslots, which is configured automatically when channel group 1 is created.

For DS1 and E1 circuit emulation, the payload packet size is configurable and must be an integer value between 64 and 1514 octets and must be a multiple of 32. The payload packet size affects the packet efficiency and packetization delay. [Table 8](#page-125-0) shows the default values for packet size and packetization delay.

# <span id="page-125-0"></span>**Table 8: Unstructured Payload Defaults**

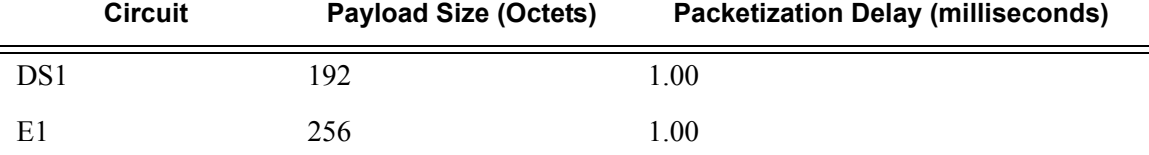

**Note**: When using SAToP to transport DS1 traffic, the framing bit (bit 193) in the DS1 overhead is included and packed in the payload and sent over the PSN. If the underlying framing is ESF, then the Facility Data Link (FDL) channel is transported over the Cpipe as part of the SAToP service. No matter the case, the framing parameter of the port must be set to unframed.

#### **Structured DS1/E1 CES without CAS**

Structured CES without CAS is configured by choosing cesopsn as the vc-type when creating a Cpipe service. For n \* 64 kb/s structured circuit emulation operation, the framing parameter of the port must be set to a framed setting (such as ESF for DS1). Each channel group contains n DS0s (timeslots), where n is between 1 and 24 timeslots for DS1 and between 1 and 31 timeslots for E1.

The packet payload size is configurable (in octets) and must be an integer multiple of the number of timeslots in the channel group. The minimum payload packet size is 2 octets (based on two frames per packet and one timeslot per frame). See [Table 9](#page-128-0) for default and minimum payload size values. The maximum payload packet size is 1514 octets.

Each DS1 or E1 frame contributes a number of octets to the packet payload. That number is equal to the number of timeslots configured in the channel group. Thus, a channel group with four timeslots contributes 4 octets to the payload. The timeslots do not need to be contiguous.

Note that a smaller packet size results in a lower packetization delay; however, it increases the packet overhead (when expressed as a percentage of the traffic).

#### **Calculation of Payload Size**

The payload size (S), in octets, can be calculated using the following formula:

 $S = N x F$ 

Where:

 $N =$  the number of octets (timeslots) collected per received frame (DS1 or E1)

 $F =$  the number of received frames (DS1 or E1) that are accumulated in each CESoPSN packet.

For example, assume the packet collects 16 frames (F) and the channel group contains 4 octets (timeslots)  $(N)$ . Then the packet payload size  $(S)$  is:

 $S = 4$  octets/frame x 16 frames

 $= 64$  octets

#### **Calculation of Packetization Delay**

Packetization delay is the time needed to collect the payload for a CESoPSN packet. DS1 and E1 frames arrive at a rate of 8000 frames per second. Therefore, the received frame arrival period is 125 µs.

In the previous example, 16 frames were accumulated in the CESoPSN packet. In this case, the packetization delay (D) can be calculated as follows:

 $D = 125 \text{ }\mu\text{s}/\text{frame}$  \* 16 frames

 $= 2.000$  ms

[Table 9](#page-128-0) shows the default and minimum values for frames per packet, payload size, and packetization delay as they apply to the number of timeslots (N) that contribute to the packet payload. The default values are set by the operating system as follows:

- For  $N = 1$ , the default is 64 frames/packet
- For  $2 \le N \le 4$ , the default is 32 frames/packet
- For  $5 \le N \le 15$ , the default is 16 frames/packet
- For  $N \ge 16$ , the default is 8 frames/packet

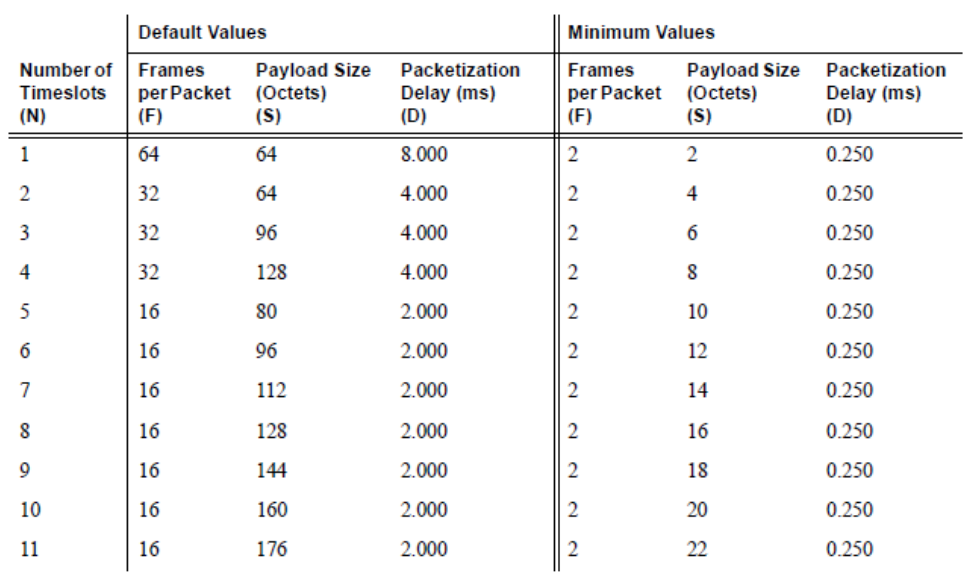

 $\ddot{\phantom{a}}$ 

|                                             | <b>Default Values</b>              |                                        |                                    | <b>Minimum Values</b>              |                                        |                                           |
|---------------------------------------------|------------------------------------|----------------------------------------|------------------------------------|------------------------------------|----------------------------------------|-------------------------------------------|
| <b>Number of</b><br><b>Timeslots</b><br>(N) | <b>Frames</b><br>per Packet<br>(F) | <b>Payload Size</b><br>(Octets)<br>(S) | Packetization<br>Delay (ms)<br>(D) | <b>Frames</b><br>per Packet<br>(F) | <b>Payload Size</b><br>(Octets)<br>(S) | <b>Packetization</b><br>Delay (ms)<br>(D) |
| 12                                          | 16                                 | 192                                    | 2.000                              | $\overline{2}$                     | 24                                     | 0.250                                     |
| 13                                          | 16                                 | 208                                    | 2.000                              | $\overline{2}$                     | 26                                     | 0.250                                     |
| 14                                          | 16                                 | 224                                    | 2.000                              | 2                                  | 28                                     | 0.250                                     |
| 15                                          | 16                                 | 240                                    | 2.000                              | 2                                  | 30                                     | 0.250                                     |
| 16                                          | 8                                  | 128                                    | 1.000                              | 2                                  | 32                                     | 0.250                                     |
| 17                                          | 8                                  | 136                                    | 1.000                              | $\overline{2}$                     | 34                                     | 0.250                                     |
| 18                                          | 8                                  | 144                                    | 1.000                              | 2                                  | 36                                     | 0.250                                     |
| 19                                          | 8                                  | 152                                    | 1.000                              | $\overline{2}$                     | 38                                     | 0.250                                     |
| 20                                          | 8                                  | 160                                    | 1.000                              | 2                                  | 40                                     | 0.250                                     |
| 21                                          | 8                                  | 168                                    | 1.000                              | 2                                  | 42                                     | 0.250                                     |
| 22                                          | 8                                  | 176                                    | 1.000                              | 2                                  | 44                                     | 0.250                                     |
| 23                                          | 8                                  | 184                                    | 1.000                              | $\overline{c}$                     | 46                                     | 0.250                                     |
| 24                                          | 8                                  | 192                                    | 1.000                              | 2                                  | 48                                     | 0.250                                     |
| 25                                          | 8                                  | 200                                    | 1.000                              | $\overline{2}$                     | 50                                     | 0.250                                     |
| 26                                          | 8                                  | 208                                    | 1.000                              | $\overline{c}$                     | 52                                     | 0.250                                     |
| 27                                          | 8                                  | 216                                    | 1.000                              | 2                                  | 54                                     | 0.250                                     |
| 28                                          | 8                                  | 224                                    | 1.000                              | 2                                  | 56                                     | 0.250                                     |
| 29                                          | 8                                  | 232                                    | 1.000                              | 2                                  | 58                                     | 0.250                                     |
| 30                                          | 8                                  | 240                                    | 1.000                              | 2                                  | 60                                     | 0.250                                     |
| 31                                          | 8                                  | 248                                    | 1.000                              | 2                                  | 62                                     | 0.250                                     |

<span id="page-128-0"></span>**Table 9: Default and Minimum Payload Size for CESoPSN without CAS**

#### **Structured T1/E1 CES with CAS**

Structured circuit emulation with CAS is supported for T1 and E1 circuits.

Structured CES with CAS service is configured by choosing cesopsn-cas as the vc-type when creating a Cpipe service. The DS1 or E1 service on the port associated with the Cpipe SAP should be configured to support CAS (via the signal-mode {cas} command) before configuring the Cpipe service to support DS1 or E1 with CAS. Refer to the 7210 SAS Interface Configuration Guide for information on configuring signal mode.

For n \*64 kb/s structured circuit emulation with CAS, the implementation is almost identical to that of CES without CAS. When CAS operation is enabled, timeslot 16 cannot be included in the channel group on E1 carriers. The CAS option is enabled or disabled at the port level; therefore, it applies to all channel groups on that E1 port.

The packet size is based on 16 frames per packet for E1 when CAS is enabled and is not userconfigurable. For example, if the number of timeslots is 4, then the payload size is 64 octets. This 16-frame fixed configuration is logical because an E1 multi-frame contains 16 frames; therefore, proper bit positioning for the A, B, C, and D CAS signaling bits can be ensured at each end of the pseudo wire. Table shows the payload sizes based on the number of timeslots.

For CAS, the signaling portion adds  $(n/2)$  bytes (n is an even integer) or  $((n+1)/2)$  bytes (n is odd) to the packet, where n is the number of timeslots in the channel group. Note that you do not include the additional signaling bytes in the configuration setting of the TDM payload size. However, the operating system includes the additional bytes in the total packet payload, and the total payload must be accounted for when setting the service-mtu size. Continuing the example above, since  $n = 4$ , the total payload is 64 octets plus  $(4/2 = 2)$  CAS octets, or 66 octets. Refer to [Figure 18](#page-124-0) to see the structure of the CES with CAS payload.

CES fragmentation is not supported.

**Note:** If you configure the service-mtu size to be smaller than the total payload size (payload plus CAS bytes), then the Cpipe will not become operational. This must be considered if you change the service-mtu from its default value.

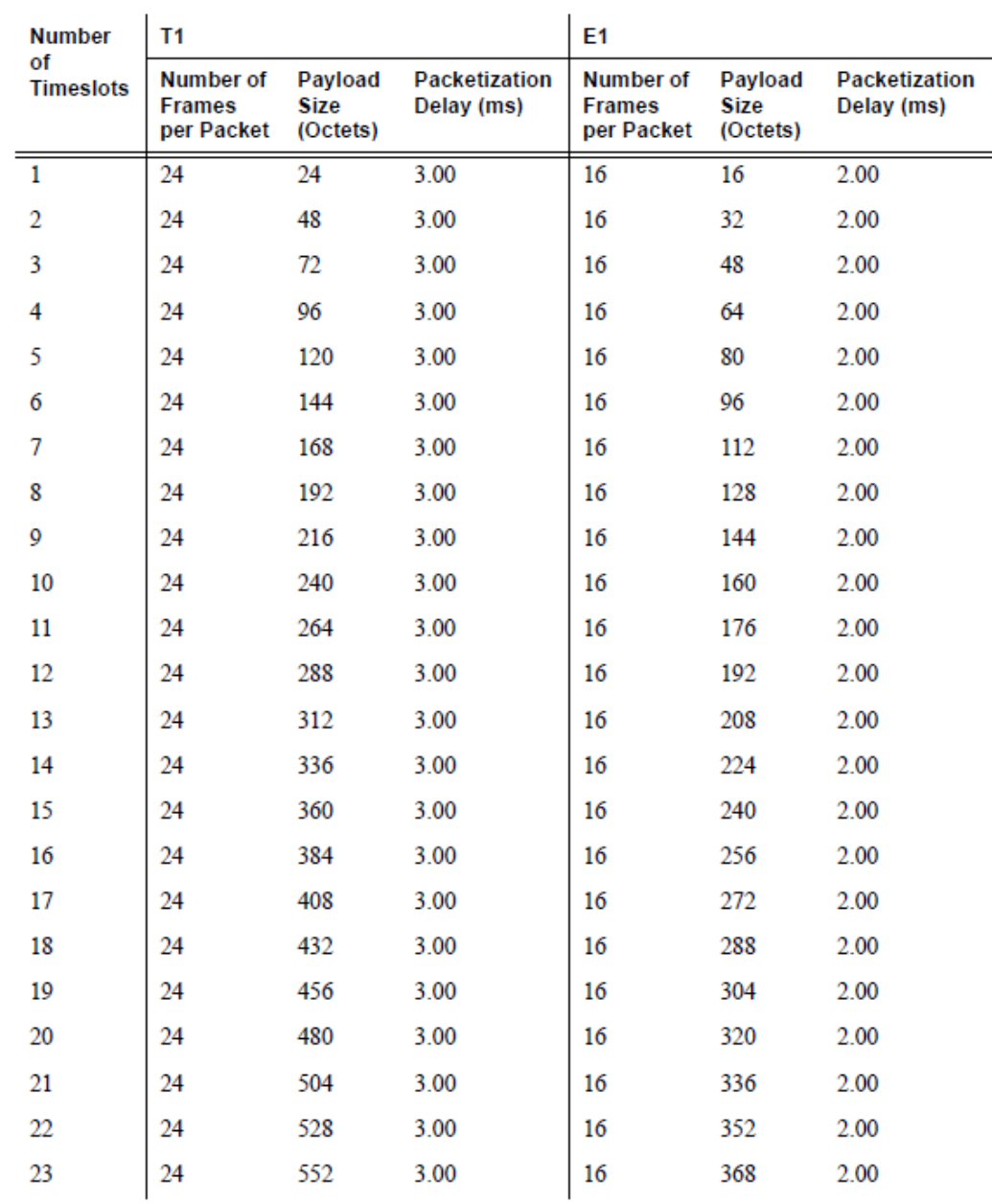

#### **Table 10: Payload Size for T1 and E1 CESoPSN with CAS**

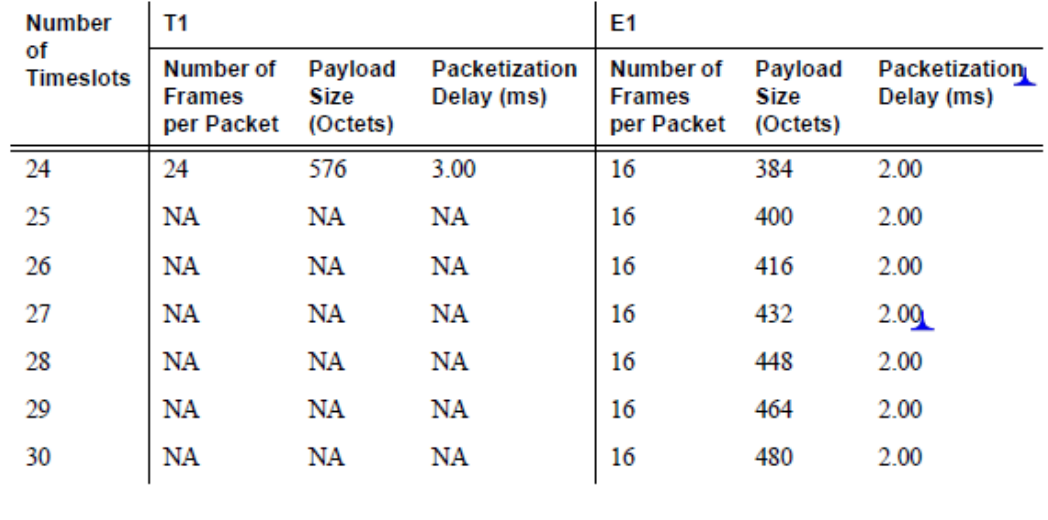

#### **Packet Payload Size**

The packet payload size defines the number of octets contained in the payload of a TDM pseudowire packet when the packet is transmitted. Each DS0 (timeslot) in a DS1 or E1 frame contributes 1 octet to the payload, and the total number of octets contributed per frame depends on the number of timeslots in the channel group (for example, 10 timeslots contribute 10 octets per frame).

#### **Jitter Buffer**

A circuit emulation service uses a jitter buffer to ensure that received packets are tolerant to packet delay variation (PDV). The selection of jitter buffer size must take into account the size of the TDM-encapsulated packets (payload size). A properly configured jitter buffer provides continuous play-out, thereby avoiding discards due to overruns and under runs (packets arriving too early or too late). The maximum receive jitter buffer size is configurable for each SAP configured for circuit emulation. The range of values is from 1 to 250 ms in increments of 1 ms.

#### **Configuration or Design Considerations**

Determining the best configuration value for the jitter buffer may require some adjustments to account for the requirements of your network, which can change PDV as nodes are added or removed.

The buffer size must be set to at least three times the packetization delay and no greater than 32 times the packetization delay. Use a buffer size (in ms) that is equal to or greater than the peak-topeak packet delay variation (PDV) expected in the network used by circuit emulation service. For example, for a PDV of  $\pm$ 5 ms, configure the jitter buffer to be at least 10 ms.

**Note**: The jitter buffer setting and payload size (packetization delay) interact such that it may be necessary for the operating system to adjust the jitter buffer setting in order to ensure no loss of packets. Thus, the configured jitter buffer value may not be the value used by the system. Use the **show>service>id service\_id>all** command to show the effective PDVT (packet delay variation tolerance).

The following values are the default jitter buffer times for structured circuits, where N is the number of timeslots:

- For  $N = 1$ , the default is 32 ms
- For  $2 \le N \le 4$ , the default is 16 ms
- For  $5 \le N \le 15$ , the default is 8 ms
- For  $N \ge 16$ , the default is 5 ms

Jitter buffer overrun and under run counters are available for statistics and can raise an alarm (optional) while the circuit is operational. For overruns, excess packets are discarded and counted. For under runs, an all-ones pattern is sent for unstructured circuits and an all-ones or a userdefined pattern is sent for structured circuits (based on configuration).

The circuit status and statistics can be displayed using the appropriate show command.

#### **RTP Header**

For all circuit emulation channels, the RTP in the header is optional (as per RFC 5086).

When enabled for absolute mode operation, an RTP header is inserted in the MPLS frame upon transmit. Absolute mode is defined in RFC 5086 and means that the ingress PE will set timestamps using the clock recovered from the incoming TDM circuit. When an MPLS frame is received, the RTP header is ignored. The RTP header mode is for TDM pseudowire interoperability purposes only and should be enabled when the other device requires an RTP header.

#### **Control Word**

The structure of the control word is mandatory for SAToP and is shown in [Figure 19.](#page-133-0)

 $\frac{1}{2}$  and  $\frac{1}{2}$  and  $\frac{1}{2}$  and  $\frac{1}{2}$  and  $\frac{1}{2}$ 01234567890123456789012345678901  $|0|0|0|1|1| \mathbb{R} | \mathbb{M} |F\mathbb{R} G| \qquad \text{LEN} \qquad | \qquad \text{Sequence number}$ 

#### **Figure 19: Control Word Bit Structure**

<span id="page-133-0"></span>The control word descriptions are listed in the [Table 11:](#page-133-1)

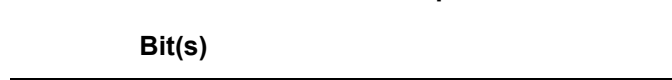

<span id="page-133-1"></span>**Table 11: Control Word Bit Description**

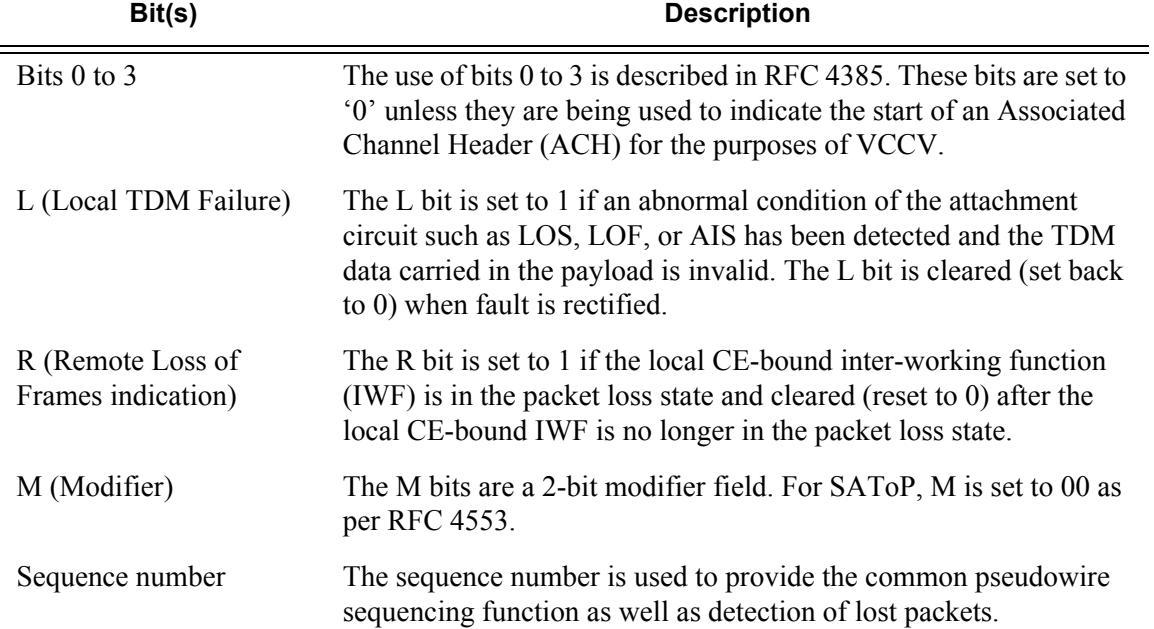

#### **Error Situations**

The CE-bound inter-working function (IWF) uses the sequence numbers in the control word to detect lost and incorrectly ordered packets. Incorrectly ordered packets that cannot be re-ordered are discarded.

For unstructured CES, the payload of received packets with the L bit set is replaced with an allones pattern. For structured CES, the payload of received packets with the L bit set is replaced with an all-ones or a user-configurable bit pattern. This is configured using the idle-payload-fill command. For structured CES with CAS, the signaling bits are replaced with an all-ones or a userconfigurable bit pattern. This is configured using the idle-signal-fill command. Refer to the 7210 SAS Interface Configuration Guide for more information. All circuit emulation services can have a status of up, loss of packets (LOP) or admin down, and any jitter buffer overruns or under runs are logged.

# <span id="page-135-0"></span>**Ethernet Pipe (Epipe) Services**

This section provides information about the Epipe service and implementation notes.

Topics in this section include:

- [Epipe Service Overview on page 137](#page-136-0)
	- $\rightarrow$  [SAP Encapsulations on page 164](#page-163-0)
	- $\rightarrow$  [QoS Policies on page 167](#page-166-0)
	- $\rightarrow$  [Filter Policies on page 167](#page-166-1)
	- $\rightarrow$  [MAC Resources on page 168](#page-167-0)
- [Basic Configurations on page 172](#page-171-0)
- [Common Configuration Tasks on page 172](#page-171-1)
	- $\rightarrow$  [Configuring VLL Components on page 173](#page-172-0)
		- − [Creating an Epipe Service in Network Mode on page 180](#page-179-0)
- [Service Management Tasks on page 196](#page-195-0)

### <span id="page-136-0"></span>**Epipe Service Overview**

An Epipe service is a Layer 2 point-to-point service where the customer data is encapsulated and transported across a service provider's network. An Epipe service is completely transparent to the subscriber's data and protocols. The Epipe service does not perform any MAC learning. A local Epipe service consists of two SAPs on the same node, whereas a distributed Epipe service consists of two SAPs on different nodes.

Each SAP configuration includes a specific port on which service traffic enters the 7210 SAS router from the customer side (also called the access side). Each port is configured with an encapsulation type. If a port is configured with an IEEE 802.1Q (referred to as Dot1q) encapsulation, then a unique encapsulation value (ID) must be specified.

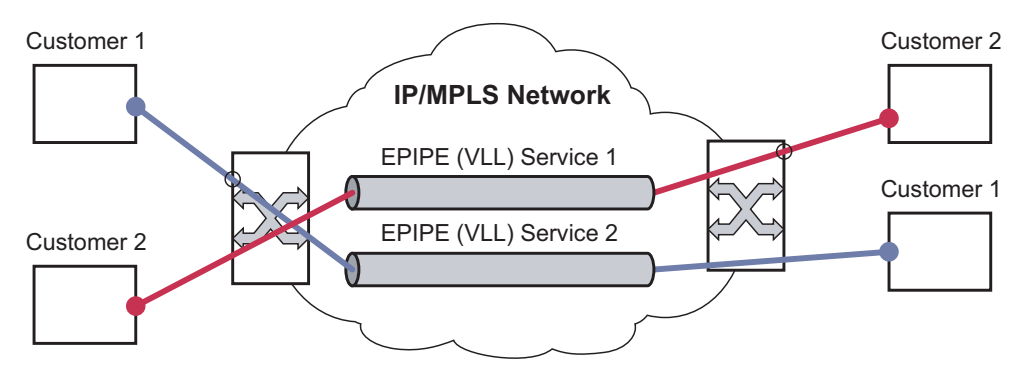

**Figure 20: Epipe/VLL Service**

### **Epipe with PBB**

A pbb-tunnel may be linked to an Epipe to a B-VPLS. MAC switching and learning is not required for the point-to-point service (all packets ingressing the SAP are PBB encapsulated and forwarded to the PBB tunnel to the backbone destination MAC address and all the packets ingressing the B-VPLS destined for the ISID are PBB de-encapsulated and forwarded to the Epipe SAP. A fully specified backbone destination address must be provisioned for each PBB Epipe instance to be used for each incoming frame on the related I-SAP. If the backbone destination address is not found in the B-VPLS FDB then packets may be flooded through the B-VPLSs

All B-VPLS constructs may be used including B-VPLS resiliency and OAM. Not all generic Epipe commands are applicable when using a PBB tunnel.

# **Support for processing of packets received with more than 2 tags on a QinQ SAP in Epipe service (only on 7210 SAS-M network mode)**

NOTE: 7210 SAS-M access-uplink mode processes and forwards packets with more than 2 tags. Please see the configuration notes in the Services Chapter for restrictions and use of SAPs in access-uplink mode. This section is applicable only to 7210 SAS-M in network mode.

To forward packets with 2 or more tags using a QinQ SAP, a new Epipe service type is available for use when 7210 SAS-M is operating in 'network' mode. This new service will allow for configuration of a QinQ SAP as one endpoint and the following service entities as the other endpoint:

- MPLS spoke-SDP with vc-type set to vc-vlan.
	- $\rightarrow$  The vc-vlan-tag to be must match the inner-tag VLAN ID value specified in the QinQ SAP.
- dot1q SAP
	- $\rightarrow$  The VLAN value configured for the dot1q SAP must match the inner-tag VLAN ID value of the QinQ SAP.
- QinQ SAP
	- $\rightarrow$  The VLAN ID value configured for the innter tag (that is, value of Q1 tag) of the QinQ SAP (that is, Q1.Q2 SAP) must be the same as the inner tag VLAN ID value of the other QinQ SAP.

The device will process the packet as given below in the forward direction:

- If the packet is received on a QinQ SAP, assign an incoming packet to this service based on matching the outermost two tags in the packet header (i.e. in other words the first two tags in the packet header). It will strip only the outermost tag (only a single tag) on ingress and forward the rest on to the other endpoint in the service (see below).
- If the other endpoint the packet is sent out of is a MPLS SDP, then MPLS encapsulation is added.
- If the other endpoint the packet is sent out of is a dot1q SAP packet is forwarded as is, without any egress VLAN checks. It is expected that operator will ensure that the inner tag of the packet matches the dot1q VLAN value.
- If the other endpoint the packet is sent out of is another QinQ SAP (fo example, Q1.Q2) SAP), then another tag (that is, Q2 tag) is added to the packet and sent out of the QinQ SAP.

In the reverse direction, the device will process the packet as given below:

- When traffic is received on the MPLS SDP, the vc-vlan tag is retained as is and the VLAN tag corresponding to the outermost tag configured for the QinQ SAP (i.e. the other endpoint) is added to the packet. The system does not match the vc-vlan tag received in the packet with the configured value (i.e. the inner tag of the QinQ SAP). It is expected that operator will configure both end of the service appropriately to ensure only appropriate packets enter the service.
- When traffic is received on the dot1q SAP, the outermost tag is not stripped and the VLAN tag corresponding to the outermost tag configured for the QinQ SAP is added to the packet.
- If the packet is received on a QinQ SAP, assign an incoming packet to this service based on matching the outermost two tags in the packet header (that is, in other words the first two tags in the packet header). It will strip only the outermost tag (only a single tag) on ingress. The VLAN tag corresponding to the outermost tag configured for the QinQ SAP (that is, the other endpoint) is added to the packet and it is sent out of the QinQ SAP.

Thus, the device processes packets received with 2 or more tags using the MPLS SDP or a dot1q SAP while classifying on the QinQ SAP ingress using 2 tags.

### **Feature Support, Configuration notes and Restrictions**

A new svc-sap-type value "qinq-inner-tag-preserve" is available for configuring the service. This must be used when creating a new Epipe service if this functionality is desired (For example: epipe 10 svc-sap-type qinq-inner-tag-preserve create).

- This service is available only in network mode.
- Epipe service created with the parameter svc-sap-type set to qinq-inner-tag-preserve will allow for only one QinQ SAP and only one SDP of vc-type 'vc-vlan'. The system will not allow the user to use any other SAP in this new service, that is, NULL SAP, Q1. \* SAP, 0.\* SAP, etc, are not allowed for configuration in this service. The SDP cannot be of vctype 'vc-ether'.
- User can configure vlan-vc-tag value for the SDP, the dot1q SAP VLAN tag value and the inner tag VLAN value of a QinQ SAP to match the VLAN ID value of the inner tag specified in the Q1.Q2 SAP configured in the service (example: if the SAP is 1/1/ 10:Q1.Q2, then vlan-vc-tag must be set to Q2, the dot1q SAP VLAN value must be Q2, and the inner tag of another QinQ SAP must be set to Q2). If any other value, other than QinQ SAP's inner tag is configured for vlan-vc-tag or dot1q SAP VLAN value, or for the inner tag of the QinQ SAP then it will be errored out by the software. If vlan-vc-tag value is not configured, it defaults to use the inner VLAN tag value. It is highly recommended that the customer configure the vlan-vc-tag value to match the VLAN ID value of the inner tag configured for the QinQ SAP, to avoid misconfiguration.
- Existing QoS and ACL functionality for the Epipe service entities will continue to be available, with the following exceptions:
	- $\rightarrow$  If the packet is received with more than 2 tags, then IP match-criteria cannot be used with SAP ingress QoS classification and ACLs (both Ingress and Egress ACLs).
	- $\rightarrow$  If the packet is received with more than 2 tags, then Ethertype value in the maccriteria cannot be used with SAP ingress QoS classification and ACLs (both Ingress and Egress ACLs).
	- $\rightarrow$  Dot1p bits from the outermost tag (i.e. Q1 VLAN tag, if the SAP is 1/1/10:Q1.Q2) will be used for SAP ingress classification. Dot1p bits of the outermost tag will be marked on egress, if marking is enabled on the egress port. The Dot1p bit value of the vc-vlan-tag is not used to mark the Dot1p bits of the outermost VLAN tag, when the packets is exiting the QinQ SAP.
- OAM tools
	- $\rightarrow$  MPLS OAM tools such as vccv-ping, vccv-trace, etc. is supported for the SDPs
	- $\rightarrow$  Accounting and Statistics for the service entities (e.g. SAP and SDP) will be available as before
- Following Redundancy mechanisms available in Epipe service is supported when using MPLS SDP:
	- $\rightarrow$  Epipe PW redundancy
	- $\rightarrow$  MC-LAG based protection for access SAPs using the new service type (along with use PW redundancy)

#### **Configuration of Epipe service for processing of packets received with more than 2 tags on a QinQ SAP (only on 7210 SAS-M network mode)**

The following is the example when the user configures "vlan-vc-tag" value to match the inner tag specified in the Q1.Q2 SAP configured in the service :

```
*A:7210SAS>config>service# info
----------------------------------------------
epipe 10 svc-sap-type qinq-inner-tag-preserve customer 1 create
       sap 1/1/3:10.45 create
     exit
     spoke-sdp 111:69 vc-type vlan create
         vlan-vc-tag 45
     exit
    no shutdown
----------------------------------------------
```
The following is the example of an Epipe service with QinQ SAP and dot1q SAP. In the example below, note that the Dot1q SAP's (1/1/4:45) VLAN value '45', matches the inner tag VLAN value specified with QinQ SAP (1/1/3:10.45).

```
*A:7210>config>service# info
----------------------------------------------
epipe 10 svc-sap-type qinq-inner-tag-preserve customer 1 create
      sap 1/1/3:10.45 create
        no shutdown
     exit
     sap 1/1/4:45 create
         no shutdown
    exit
    no shutdown
exit
----------------------------------------------
```
The following is the example of an Epipe service with 2 QinQ SAPs. In the example below, note that the inner tag of both QinQ SAPs matches and is set to a value of '45'.

```
*A:7210>config>service# info
-----------------------------------------------------------------------------------------
-
epipe 10 svc-sap-type qinq-inner-tag-preserve customer 1 create
    sap 1/1/3:10.45 create
        no shutdown
    exit
    sap 1/1/4:200.45 create
        no shutdown
    exit
    no shutdown
exit
-----------------------------------------------------------------------------------------
-----
```
# **Pseudowire Switching**

**Note:** The 7210 SAS devices cannnot be configured as S-PE nodes. They can be configured only in a T-PE nodes. The discussion in the following section is about T-PE applies to 7210 only.

The pseudowire switching feature provides the user with the ability to create a VLL service by cross-connecting two spoke SDPs. This feature allows the scaling of VLL and VPLS services in a large network in which the otherwise full mesh of PE devices would require thousands of Targeted LDP (T-LDP) sessions per PE node.

Services with one SAP and one spoke SDP are created normally on the PE; however, the target destination of the SDP is the pseudowire switching node instead of what is normally the remote PE. In addition, the user configures a VLL service on the pseudowire switching node (the S-PE node) using the two SDPs.

The pseudowire switching node acts in a passive role with respect to signalling of the pseudowires. It waits until one or both of the PEs sends the label mapping message before relaying it to the other PE. This is because it needs to pass the Interface Parameters of each PE to the other.

A pseudowire switching point TLV is inserted by the switching pseudowire to record its system address when relaying the label mapping message. This TLV is useful in a few situations:

- It allows for troubleshooting of the path of the pseudowire especially if multiple pseudowire switching points exist between the two PEs.
- It helps in loop detection of the T-LDP signalling messages where a switching point would receive back a label mapping message it had already relayed.
- The switching point TLV is inserted in pseudowire status notification messages when they are sent end-to-end or from a pseudowire switching node towards a destination PE.

Pseudowire OAM is supported for the manual switching pseudowires and allows the pseudowire switching node to relay end-to-end pseudowire status notification messages between the two PEs. The pseudowire switching node can generate a pseudowire status and to send it to one or both of the PEs by including its system address in the pseudowire switching point TLV. This allows a PE to identify the origin of the pseudowire status notification message.

In the [Figure 21,](#page-141-0) the user configures a regular Epipe VLL service PE1 and PE2. These services consist each of a SAP and a spoke SPD. However, the target destination of the SDP is actually not the remote PE but the pseudowire switching node. In addition, the user configures an Epipe VLL service on the pseudowire switching node using the two SDPs.

<span id="page-141-0"></span>|7210 PE1 (Epipe)|---sdp 2:10---|7210 PW SW (Epipe)|---sdp 7:15---|7210 PE2 (Epipe)

#### **Figure 21: Pseudowire Service Switching Node**

### **Pseudowire Switching with Protection**

Pseudowire switching scales VLL and VPLS services over a multi-area network by removing the need for a full mesh of targeted LDP sessions between PE nodes. [Figure 22](#page-142-0) illustrates the use of pseudowire redundancy to provide a scalable and resilient VLL service across multiple IGP areas in a provider network.

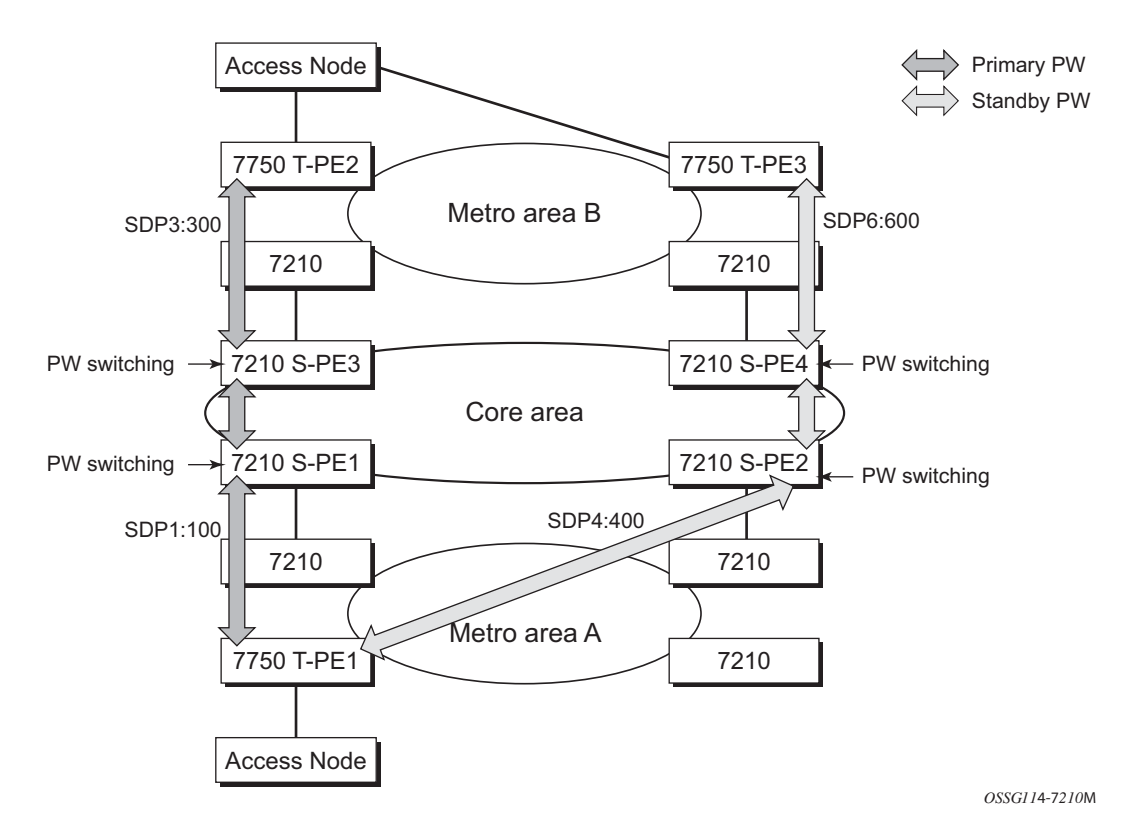

**Figure 22: VLL Resilience with Pseudowire Redundancy and Switching**

<span id="page-142-0"></span>In the network in [Figure 22](#page-142-0), PE nodes act as masters and pseudowire switching nodes act as slaves for the purpose of pseudowire signaling. A switching node will need to pass the SAP Interface Parameters of each PE to the other.T-PE1 sends a label mapping message for the Layer 2 FEC to the peer pseudowire switching node" for example, S-PE1. It will include the SAP interface parameters, such as MTU, in the label mapping message. S-PE1 checks the FEC against the local information and if a match exists, it appends the optional pseudowire switching point TLV to the FEC TLV in which it records its system address. T-PE1 then relays the label mapping message to S-PE2. S-PE2 performs similar operations and forwards a label mapping message to T-PE2. The same procedures are followed for the label mapping message in the reverse direction, for example, from T-PE2 to T-PE1. S-PE1 and S-PE2 will effect the spoke SDP cross-connect only when both directions of the pseudowire have been signaled and matched.

The pseudowire switching TLV is useful in a few situations. First, it allows for troubleshooting of the path of the pseudowire especially if multiple pseudowire switching points exist between the two T-PE nodes. Secondly, it helps in loop detection of the T-LDP signaling messages where a switching point receives back a label mapping message it already relayed. Finally, it can be inserted in pseudowire status messages when they are sent from a pseudowire switching node towards a destination PE.

Pseudowire status messages can be generated by the T-PE nodes and/or the S-PE nodes. Pseudowire status messages received by a switching node are processed and then passed on to the next hop. An S-PE node appends the optional pseudowire switching TLV, with its system address added to it, to the FEC in the pseudowire status notification message only if it originated the message or the message was received with the TLV in it. Otherwise, it means the message was originated by a T-PE node and the S-PE should process and pass the message without changes except for the VCID value in the FEC TLV.
### **Pseudowire Switching Behavior**

In the network in [Figure 22](#page-142-0), PE nodes act as masters and pseudowire switching nodes act as slaves for the purpose of pseudowire signaling. This is because a switching node will need to pass the SAP interface parameters of each PE to the other.T-PE1 sends a label mapping message for the Layer 2 FEC to the peer pseudowire switching node, for example, S-PE1. It will include the SAP interface parameters, such as MTU, in the label mapping message. S-PE1 checks the FEC against the local information and if a match exists, it appends the optional pseudowire switching point TLV to the FEC TLV in which it records its system address. T-PE1 then relays the label mapping message to S-PE2. S-PE2 performs similar operation and forwards a label mapping message to T-PE2. The same procedures are followed for the label mapping message in the reverse direction, for example, from T-PE2 to T-PE1. S-PE1 and S-PE2 will effect the spoke SDP cross-connect only when both directions of the pseudowire have been signaled and matched.

Pseudowire status notification messages can be generated by the T-PE nodes and/or the S-PE nodes. Pseudowire status notification messages received by a switching node are processed and then passed on to the next hop. An S-PE node appends the optional pseudowire switching TLV, with its system address added to it, to the FEC in the pseudowire status notification message only if it originated the message or the message was received with the TLV in it. Otherwise, it means the message was originated by a T-PE node and the S-PE should process and pass the message without changes except for the VC ID value in the FEC TLV.

The merging of the received T-LDP status notification message and the local status for the spoke SDPs from the service manager at a PE complies with the following rules:

- When the local status for both spokes is up, the S-PE passes any received SAP or SDPbinding generated status notification message unchanged, for example, the status notification TLV is unchanged but the VC-ID in the FEC TLV is set to value of the pseudowire segment to the next hop.
- When the local operational status for any of the spokes is down, the S-PE always sends SDP-binding down status bits regardless if the received status bits from the remote node indicated SAP up/down or SDP-binding up/down.

## **Pseudowire Redundancy**

Pseudowire redundancy provides the ability to protect a pseudowire with a pre-provisioned pseudowire and to switch traffic over to the secondary standby pseudowire in case of a SAP and/or network failure condition. Normally, pseudowires are redundant by the virtue of the SDP redundancy mechanism. For instance, if the SDP is an RSVP LSP and is protected by a secondary standby path and/or by Fast-Reroute paths, the pseudowire is also protected. However, there are a couple of applications in which SDP redundancy does not protect the end-to-end pseudowire path:

- There are two different destination PE nodes for the same VLL service. The main use case is the provision of dual-homing of a CPE or access node to two PE nodes located in different POPs. The other use case is the provision of a pair of active and standby BRAS nodes, or active and standby links to the same BRAS node, to provide service resiliency to broadband service subscribers.
- The pseudowire path is switched in the middle of the network and the SR-Series pseudowire switching node fails.

Pseudowire and VPLS link redundancy extends link-level resiliency for pseudowires and VPLS to protect critical network paths against physical link or node failures. These innovations enable the virtualization of redundant paths across the metro or core IP network to provide seamless and transparent fail-over for point-to-point and multi-point connections and services. When deployed with multi-chassis LAG, the path for return traffic is maintained through the pseudowire or VPLS switchover, which enables carriers to deliver "always on" services across their IP/MPLS networks.

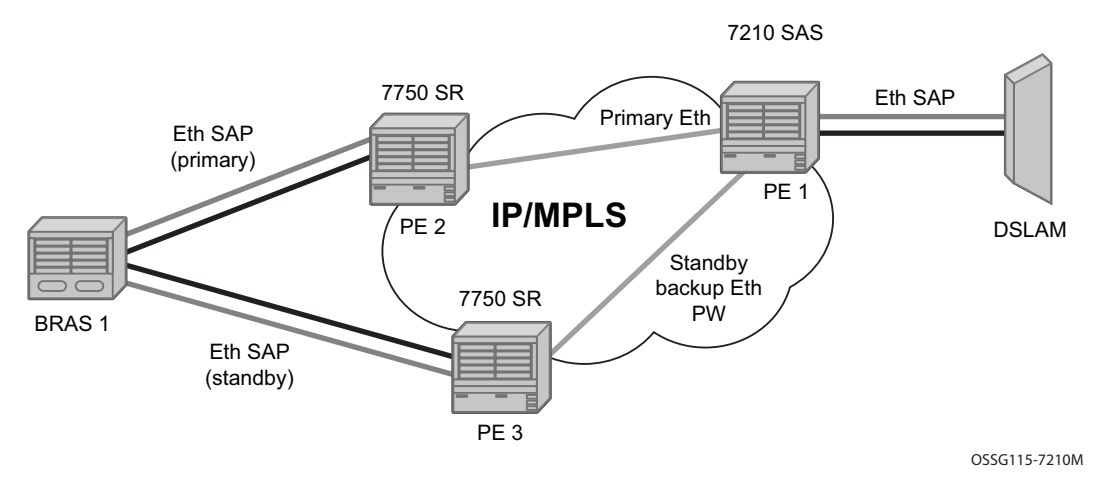

**Figure 23: VLL Resilience**

If the Ethernet SAP on PE2 fails, PE2 notifies PE1 of the failure by either withdrawing the primary pseudowire label it advertised or by sending a pseudowire status notification with the code set to indicate a SAP defect. PE1 will receive it and will immediately switch its local SAP to forward over the secondary standby spoke SDP. In order to avoid black holing of in-flight packets during the switching of the path, PE1 will accept packets received from PE2 on the primary pseudowire while transmitting over the backup pseudowire.

When the SAP at PE2 is restored, PE2 updates the new status of the SAP by sending a new label mapping message for the same pseudowire FEC or by sending pseudowire status notification message indicating that the SAP is back up. PE1 then starts a timer and reverts back to the primary at the expiry of the timer. By default, the timer is set to 0, which means PE1 reverts immediately. A special value of the timer (infinity) will mean that PE1 should never revert back to the primary pseudowire.

The behavior of the pseudowire redundancy feature is the same if PE1 detects or is notified of a network failure that brought the spoke SDP operational status to DOWN. The following are the events which will cause PE1 to trigger a switchover to the secondary standby pseudowire:

- 1. T-LDP peer (remote PE) node withdrew the pseudowire label.
- 2. T-LDP peer signaled a FEC status indicating a pseudowire failure or a remote SAP failure.
- 3. T-LDP session to peer node times out.
- 4. SDP binding and VLL service went down as a result of network failure condition such as the SDP to peer node going operationally down.

Alcatel-Lucent's routers support the ability for a user-initiated manual switchover of the VLL path to the primary or any of the secondary be supported to divert user traffic in case of a planned outage such as in node upgrade procedures.

### **Master-Slave Operation**

NOTE: 7210 SAS devices support only standby-signaling-master option. 7210 does not support the CLI command standby-signaling-slave. In the discussion below, reference to standbysignaling-slave command is only used to describe the solution. 7210 device can be used only where standby-signaling-master is used in the example below.

This section describes master-slave operation for pseudowire redundancy, as well as the algorithm used to select the active transmit object in a VLL endpoint.

Blocking the transmit direction of a VLL spoke SDP when the far-end PE signals standby are covered in this section. A solution the Rx direction of standby spoke SDP at the master endpoint in order to interoperate with PEs that play a slave role but do not support blocking the Tx direction on receiving a standby. However, blocking Tx on standby is a feasible approach since blocking Tx satisfies a majority of deployments.

[Figure 24](#page-147-0) illustrates the operation of master-slave pseudowire redundancy. In this scenario, an Epipe service is provided between CE1 and CE2. CE2 is dual homed to PE2 and PE3, and thus PE1 is dual-homed to PE2 and PE3 using Epipe spoke SDPs. The objectives of this feature is to ensure that only one pseudowire is used for forwarding in both directions by PE1, PE2 and PE3 in the absence of a native dual homing protocol between CE2 and PE2/PE3, such as MC-LAG. In normal operating conditions (the SAPs on PE2 and PE3 towards CE2 are both up and there are no defects on the ACs to CE2), PE2 and PE3 cannot choose which spoke SDP to forward on based on the status of the AC redundancy protocol.

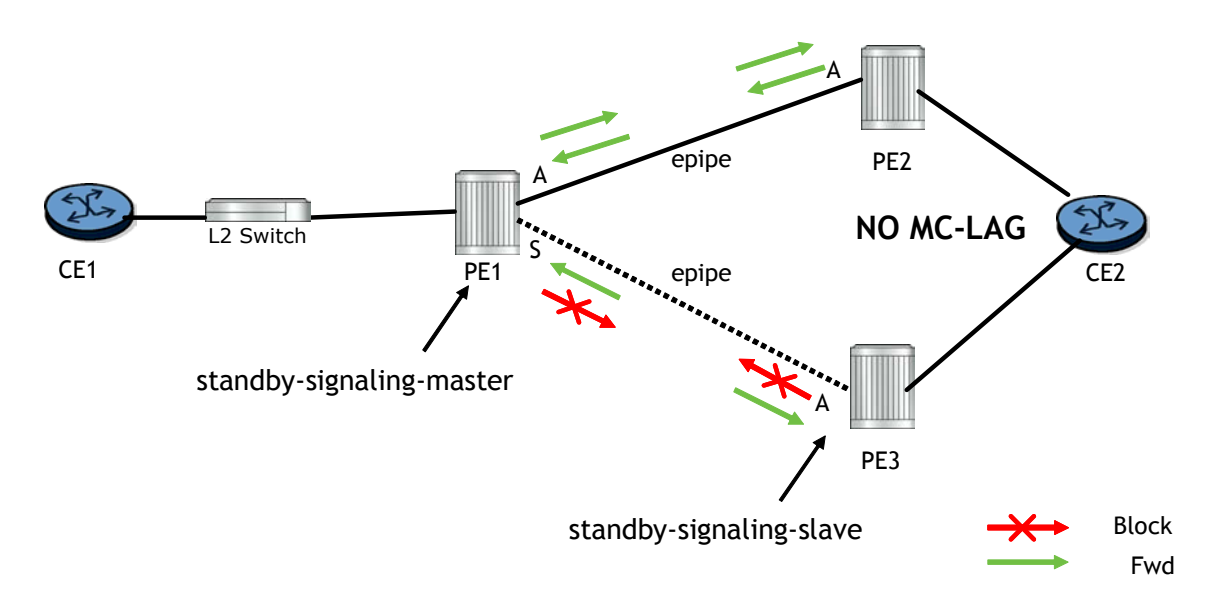

<span id="page-147-0"></span>**Figure 24: Master-Slave Pseudowire Redundancy**

Master-slave pseudowire redundancy adds the ability for the remote peer to react to the pseudowire standby status notification, even if only one spoke SDP terminates on the VLL endpoint on the remote peer. When the CLI command **standby-signaling-slave** is enabled at the spoke SDP or explicit endpoint level in PE2 and PE3, then any spoke SDP for which the remote peer signals PW FWD Standby will be blocked in the transmit direction.

This is achieved as follows. The **standby-signaling-master** state is activated on the VLL endpoint in PE1. In this case, a spoke SDP is blocked in the transmit direction at this master endpoint if it is either in operDown state, or it has lower precedence than the highest precedence spoke SDP, or the given peer PE signals one of the following pseudowire status bits:

- Pseudowire not forwarding  $(0x01)$
- SAP (ingress) receive fault (0x02)
- SAP (egress) transmit fault (0x04)
- SDP binding (ingress) receive fault (0x08)
- SDP binding (egress) transmit fault (0x10)

The fact that the given spoke SDP has been blocked will be signaled to LDP peer through the pseudowire status bit (PW FWD Standby  $(0x20)$ ). This will prevent traffic being sent over this spoke SDP by the remote peer, but obviously only in case that remote peer supports and reacts to pseudowire status notification. Previously, this applied only if the spoke SDP terminates on an IES, VPRN or VPLS. However, if standby-signaling-slave is enabled at the remote VLL endpoint then the Tx direction of the spoke SDP will also be blocked, according to the rules in Operation of Master-Slave Pseudowire Redundancy with Existing Scenarios on page 151.

Note that although master-slave operation provides bidirectional blocking of a standby spoke SDP during steady-state conditions, it is possible that the Tx directions of more than one slave endpoint can be active for transient periods during a fail-over operation. This is due to slave endpoints transitioning a spoke SDP from standby to active receiving and/or processing a pseudowire preferential forwarding status message before those transitioning a spoke SDP to standby. This transient condition is most likely when a forced switch-over is performed, or the relative preferences of the spoke SDPs is changed, or the active spoke SDP is shutdown at the master endpoint. During this period, loops of unknown traffic may be observed. Fail-overs due to common network faults that can occur during normal operation, a failure of connectivity on the path of the spoke SDP or the SAP, would not result in such loops in the data path.

#### **Local Rules at Slave VLL PE**

It must not be possible to configure standby-signaling-slave on endpoints or spoke SDPs bound to an IES, VPRN, ICB, MC-EP or that form part of an MC-LAG or MC-APS.

If 'standby-signaling-slave' is configured on a given spoke SDP or explicit endpoint, then the following rules apply. Note that the rules describe the case of several spoke SDPs in an explicit endpoint. The same rules apply to the case of a single spoke SDP outside of an endpoint where no endpoint exists:

Rules for processing endpoint SAP active/standby status bits:

 $\rightarrow$  Since the SAP in endpoint X is never a part of a MC-LAG/MC-APS instance, a forwarding status of ACTIVE is always advertised.

Rules for processing and merging local and received endpoint object status Up/Down operational status:

- 1. Endpoint 'X' is operationally UP if at least one of its objects is operationally UP. It is Down if all its objects are operationally down.
- 2. If all objects in endpoint 'X' transition locally to Down state, and/or received a "SAP Down" notification via remote T-LDP status bits or via SAP specific OAM signal, and/or received status bits of "SDP-binding down", and/or received status bits of "PW not forwarding", the node must send status bits of "SAP Down" over all 'Y' endpoint spoke SDPs.
- 3. Endpoint 'Y' is operationally UP if at least one of its objects is operationally UP. It is Down if all its objects are operationally down.
- 4. If a spoke SDP in endpoint 'Y', including the ICB spoke SDP, transitions locally to Down state, the node must send T-LDP "SDP-binding down" status bits on this spoke SDP.
- 5. If a spoke SDP in endpoint 'Y', received T-LDP "SAP down" status bits, and/or received T-LDP "SDP-binding down" status bits, and/or received status bits of "PW not forwarding", the node saves this status and takes no further action. The saved status is used for selecting the active transmit endpoint object as per the pseudo-code in Section 5.1.2.
- 6. If, all objects in endpoint 'Y', or a single spoke SDP that exists outside of an endpoint (and no endpoint exists), transition locally to down state, and/or received T-LDP "SAP Down" status bits, and/or received T-LDP "SDP-binding down" status bits, and/or received status bits of "PW not forwarding", and/or the received status bits of 'PW FWD standby', the node must send a "SAP down" notification on the 'X' endpoint SAP via the SAP specific OAM signal, if applicable.
- 7. If the peer PE for a given object in endpoint 'Y' signals 'PW FWD standby', the spoke SDP must be blocked in the transmit direction and the spoke SDP is not eligible for selection by the active transmit selection rules.
- 8. If the peer PE for a given object in endpoint 'Y' does not signal 'PW FWD standby', then spoke SDP is eligible for selection.

#### **Operation of Master-Slave Pseudowire Redundancy with Existing Scenarios**

This section illustrates how master-slave pseudowire redundancy could operate.

#### **VLL Resilience**

[Figure 25](#page-150-0) displays a VLL resilience path example. An sample configuration follows.

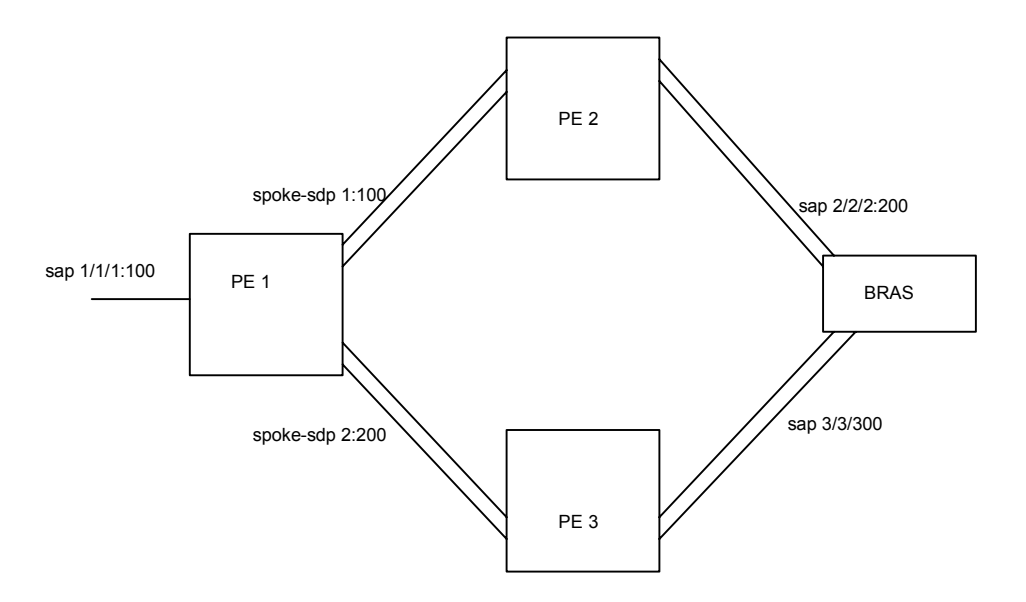

**Figure 25: VLL Resilience**

<span id="page-150-0"></span>Note that a **revert-time** value of zero (default) means that the VLL path will be switched back to the primary immediately after it comes back up

```
PE1
configure service epipe 1
    endpoint X
    exit
    endpoint Y
    revert-time 0
    standby-signaling-master
    exit
    sap 1/1/1:100 endpoint X
    spoke-sdp 1:100 endpoint Y 
precedence primary
    spoke-sdp 2:200 endpoint Y 
precedence 1
PE2
configure service epipe 1
    endpoint X
    exit
```

```
sap 2/2/2:200 endpoint X
spoke-sdp 1:100 
   standby-signaling-slave
```
#### PE3

```
configure service epipe 1
   endpoint X
    exit
   sap 3/3/3:300 endpoint X
    spoke-sdp 2:200 
       standby-signaling-slave
```
#### **VLL Resilience for a Switched PW Path**

[Figure 26](#page-152-0) displays a VLL resilience for a switched pseudowire path example. A sample configuration follows.

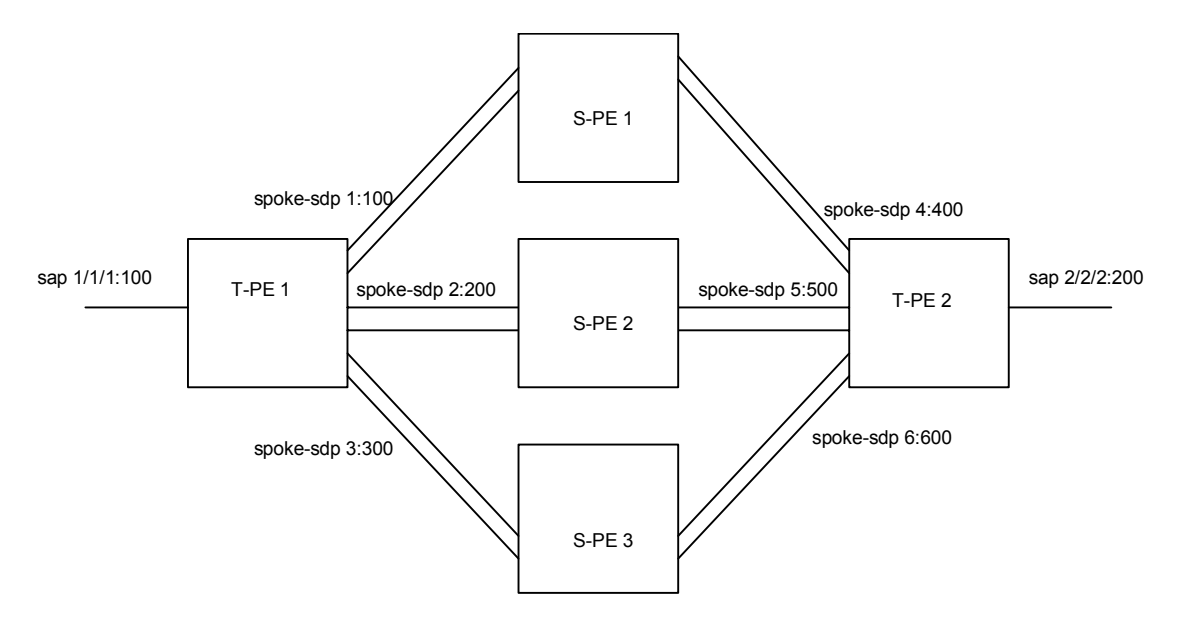

**Figure 26: VLL Resilience with Pseudowire Switching**

#### <span id="page-152-0"></span>Configuration

```
T-PE1
configure service epipe 1
    endpoint X
    exit
    endpoint Y
    revert-time 100
    standby-signaling-master
    exit
    sap 1/1/1:100 endpoint X
    spoke-sdp 1:100 endpoint Y 
        precedence primary
    spoke-sdp 2:200 endpoint Y 
        precedence 1
    spoke-sdp 3:300 endpoint Y 
        precedence 1
T-PE2
configure service epipe 1
   endpoint X
    exit
    endpoint Y
    revert-time 100
```

```
standby-signaling-slave
exit
sap 2/2/2:200 endpoint X
spoke-sdp 4:400 endpoint Y 
   precedence primary
spoke-sdp 5:500 endpoint Y 
   precedence 1
spoke-sdp 6:600 endpoint Y 
   precedence 1
```
#### S-PE1

VC switching indicates a VC cross-connect so that the service manager does not signal the VC label mapping immediately but will put this into passive mode.

```
configure service epipe 1 vc-switching 
    spoke-sdp 1:100 
    spoke-sdp 4:400
```
## **VLL Resilience for a Switched Pseudowire Path**

[Figure 27](#page-154-0) illustrates the use of both pseudowire redundancy and pseudowire switching to provide a resilient VLL service across multiple IGP areas in a provider network.

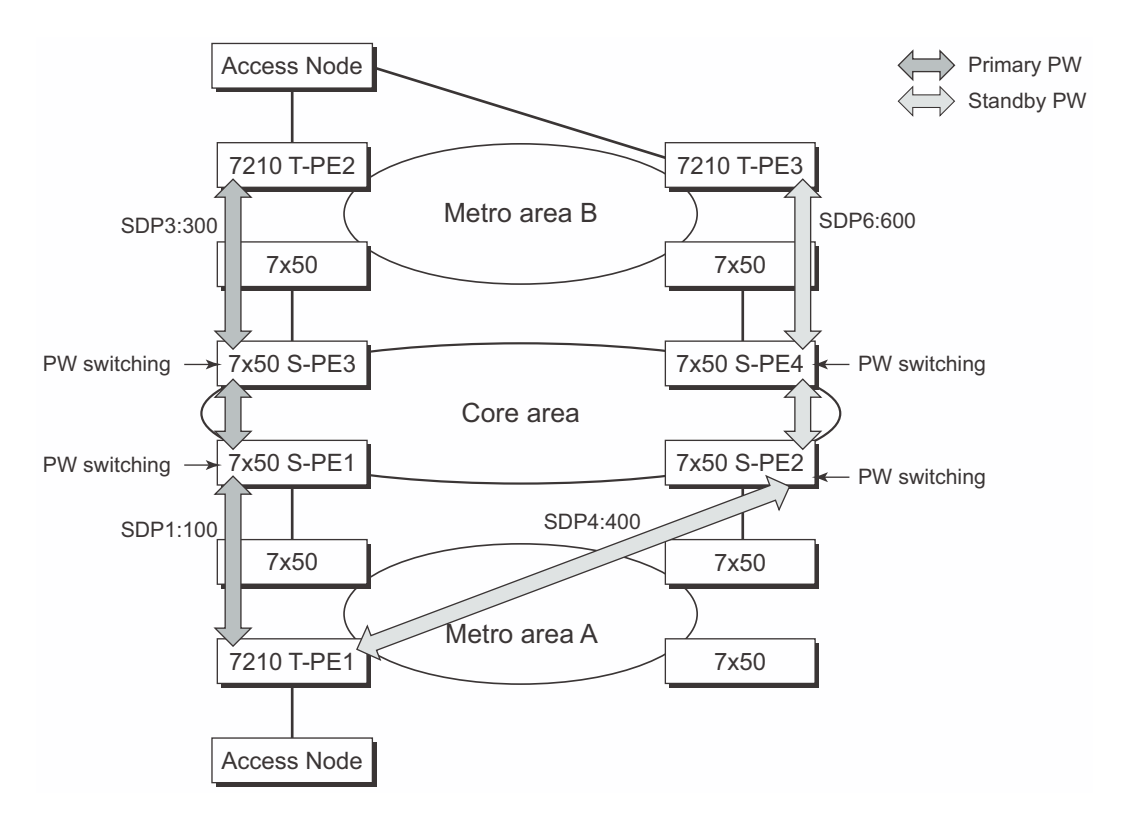

**Figure 27: VLL Resilience with Pseudowire Redundancy and Switching**

<span id="page-154-0"></span>**Note:** 7210 SAS M supports only T-PE functionality. It does not support S-PE functionality.

Pseudowire switching is a method for scaling a large network of VLL or VPLS services by removing the need for a full mesh of T-LDP sessions between the PE nodes as the number of these nodes grows over time.

Note that it is possible that the secondary pseudowire path terminates on the same target PE as the primary, for example, T-PE2. This provides protection against network side failures but not against a remote SAP failure. When the target destination PE for the primary and secondary pseudowires is the same, T-PE1 will normally not switch the VLL path onto the secondary pseudowire upon receipt of a pseudowire status notification indicating the remote SAP is down since the status notification is sent over both the primary and secondary pseudowires. However, the status notification on the primary pseudowire may arrive earlier than the one on the secondary pseudowire due to the differential delay between the paths. This will cause T-PE1 to switch the path of the VLL to the secondary standby pseudowire and remain there until the status notification is cleared. At that point in time, the VLL path is switched back to the primary pseudowire due to the revertive behavior operation. The path will not switch back to a secondary path when it becomes up even if it has a higher precedence than the currently active secondary path.

# **Pseudowire Redundancy Service Models**

This section describes the pseudowire redundancy scenarios as well as the algorithm used to select the active transmit object in a VLL endpoint.

The redundant VLL service model is described in the following section, [Redundant VLL Service](#page-155-0)  [Model.](#page-155-0)

## <span id="page-155-0"></span>**Redundant VLL Service Model**

In order to implement pseudowire redundancy, a VLL service accommodates more than a single object on the SAP side and on the spoke SDP side. [Figure 28](#page-155-1) illustrates the model for a redundant VLL service based on the concept of endpoints.

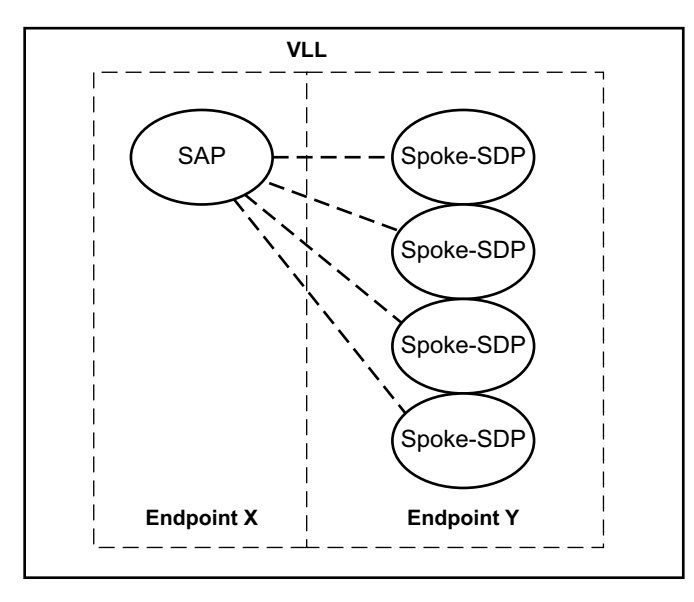

**Figure 28: Redundant VLL Endpoint Objects**

<span id="page-155-1"></span>A VLL service supports by default two implicit endpoints managed internally by the system. Each endpoint can only have one object, a SAP or a spoke SDP.

In order to add more objects, up to two (2) explicitly named endpoints may be created per VLL service. The endpoint name is locally significant to the VLL service. They are referred to as endpoint 'X' and endpoint 'Y' as illustrated in [Figure 28.](#page-155-1)

Note that [Figure 28](#page-155-1) is merely an example and that the "Y" endpoint can also have an SAP and/or spoke SDP. The following details the four types of endpoint objects supported and the rules used when associating them with an endpoint of a VLL service:

- SAP There can only be a maximum of one SAP per VLL endpoint.
- Primary spoke SDP The VLL service always uses this pseudowire and only switches to a secondary pseudowire when it is down the VLL service switches the path to the primary pseudowire when it is back up. The user can configure a timer to delay reverting back to primary or to never revert. There can only be a maximum of one primary spoke SDP per VLL endpoint.
- Secondary spoke SDP There can be a maximum of four secondary spoke SDP per endpoint. The user can configure the precedence of a secondary pseudowire to indicate the order in which a secondary pseudowire is activated.
- Inter-Chassis Backup (ICB) spoke SDP Special pseudowire used for MC-LAG and pseudowire redundancy application. Forwarding between ICBs is blocked on the same node. The user has to explicitly indicate the spoke SDP is actually an ICB at creation time. There are however a few scenarios below where the user can configure the spoke SDP as ICB or as a regular spoke SDP on a given node. The CLI for those cases will indicate both options.

A VLL service endpoint can only use a single active object to transmit at any given time but can receive from all endpoint objects

An explicitly named endpoint can have a maximum of one SAP and one ICB. Once a SAP is added to the endpoint, only one more object of type ICB spoke SDP is allowed. The ICB spoke SDP cannot be added to the endpoint if the SAP is not part of a MC-LAG instance. Conversely, a SAP which is not part of a MC-LAG instance cannot be added to an endpoint which already has an ICB spoke SDP.

An explicitly named endpoint, which does not have a SAP object, can have a maximum of four spoke SDPs and can include any of the following:

- A single primary spoke SDP.
- One or many secondary spoke SDPs with precedence.
- A single ICB spoke SDP.

## **T-LDP Status Notification Handling Rules**

Referring to [Figure 28 on page 156](#page-155-1) as a reference, the following are the rules for generating, processing, and merging T-LDP status notifications in VLL service with endpoints. Note that any allowed combination of objects as specified in [Redundant VLL Service Model on page 156](#page-155-0) can be used on endpoints "X" and "Y". The following sections refer to the specific combination objects in [Figure 28](#page-155-1) as an example to describe the more general rules.

### **Processing Endpoint SAP Active/Standby Status Bits**

The advertised admin forwarding status of active/standby reflects the status of the local LAG SAP in MC-LAG application. If the SAP is not part of a MC-LAG instance, the forwarding status of active is always advertised.

When the SAP in endpoint "X" is part of a MC-LAG instance, a node must send T-LDP forwarding status bit of "SAP active/standby" over all "Y" endpoint spoke SDPs, except the ICB spoke SDP, whenever this status changes. The status bit sent over the ICB is always zero (active by default).

When the SAP in endpoint "X" is not part of a MC-LAG instance, then the forwarding status sent over all "Y" endpoint spoke SDP's should always be set to zero (active by default).

## **Access Node Resilience Using MC-LAG and Pseudowire Redundancy (in Access-Uplink Mode)**

**Note:** This section is applicable for 7210 SAS-M devices configured in access-uplink mode.

Note that MC-Lag and pseudowire redundancy are not supported on the 7210-SAS M OS (in access-uplink mode), but the 7210 SAS D, E supports active/standby links which lets it to be dualhomed to two PEs that support MC-LAG.

[Figure 30](#page-169-0) shows the use of both Multi-Chassis Link Aggregation (MC-LAG) in the access network and pseudowire redundancy in the core network to provide a resilient end-to-end VLL service to the customers. In the [Figure 30,](#page-169-0) the 7210 SAS-M (network mode) can be used as the aggregation node. The nodes represented by 7210 in the figure can be 7210 SAS-D or 7210 SAS-E or 7210 SAS-M (access-uplink mode).

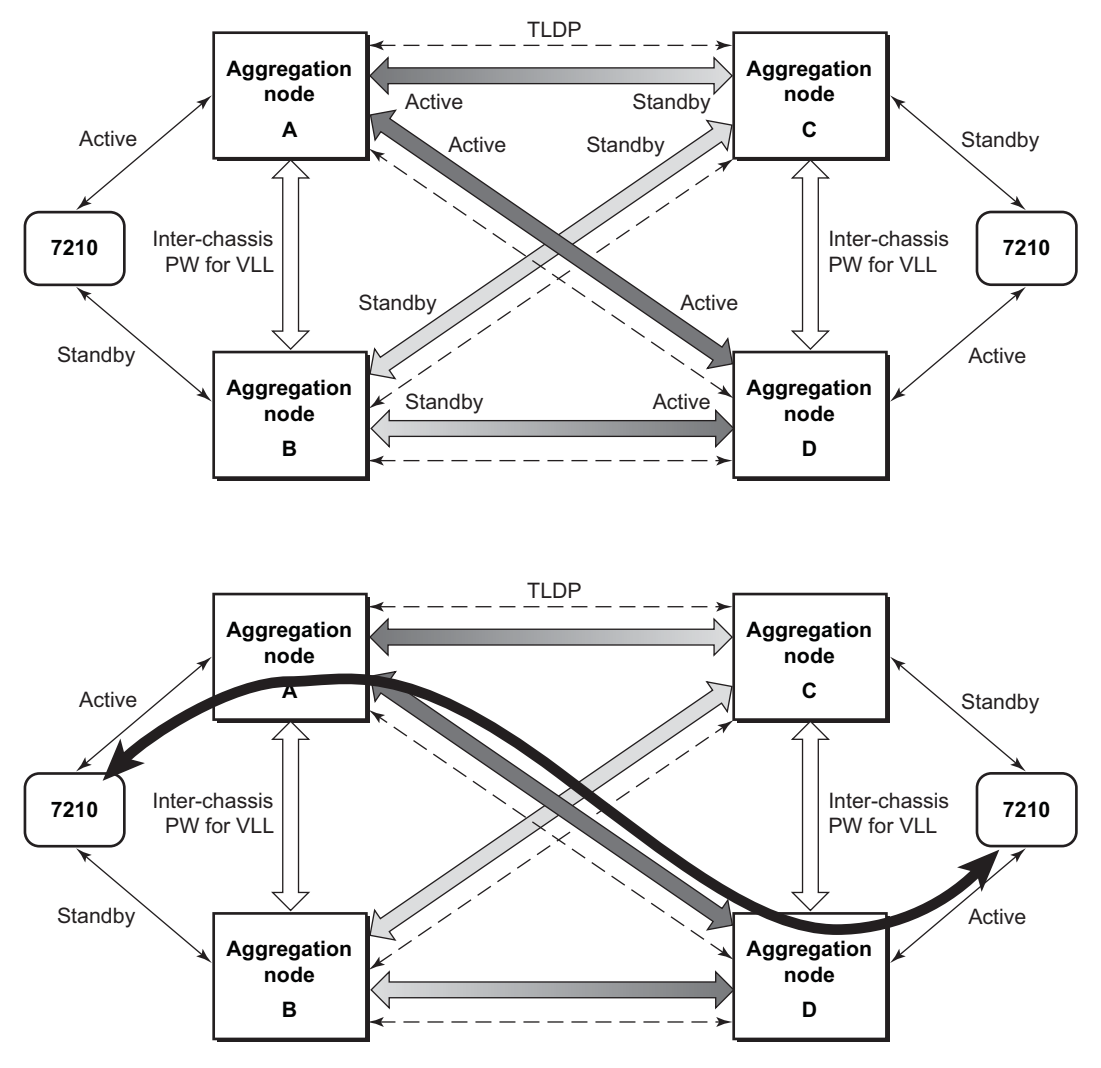

**Figure 29: Access Node Resilience**

In this application, a new pseudowire status bit of active or standby indicates the status of the SAP in the MC-LAG instance in the SR-Series aggregation node. All spoke SDPs are of secondary type and there is no use of a primary pseudowire type in this mode of operation. Node A is in the active state according to its local MC-LAG instance and thus advertises active status notification messages to both its peer pseudowire nodes, for example, nodes C and D. Node D performs the same operation. Node B is in the standby state according to the status of the SAP in its local MC-LAG instance and thus advertises standby status notification messages to both nodes C and D. Node C performs the same operation.

The 7210 SAS node selects a pseudowire as the active path for forwarding packets when both the local pseudowire status and the received remote pseudowire status indicate active status. However, 7210 SAS device in standby status according to the SAP in its local MC-LAG instance is capable

of processing packets for a VLL service received over any of the pseudowires which are up. This is to avoid black holing of user traffic during transitions. The SR-Series standby node forwards these packets to the active node bye the Inter-Chassis Backup pseudowire (ICB pseudowire) for this VLL service. An ICB is a spoke SDP used by a MC-LAG node to backup a MC-LAG SAP during transitions. The same ICB can also be used by the peer MC-LAG node to protect against network failures causing the active pseudowire to go down.

Note that at configuration time, the user specifies a precedence parameter for each of thepseudowires which are part of the redundancy set as described in the application in VLL Resilience for a Switched PW Path on page 153. The 7210 SAS node uses this to select which pseudowire to forward packet to in case both pseudowires show active/active for the local or remote status during transitions.

Only VLL service of type Epipe is supported in this application. Furthermore, ICB spoke SDP can only be added to the SAP side of the VLL cross-connect if the SAP is configured on a MC-LAG instance.

### **Processing and Merging**

Endpoint "X" is operationally up if at least one of its objects is operationally up. It is down if all its objects are operationally down.

If the SAP in endpoint "X" transitions locally to the down state, or received a SAP down notification by SAP-specific OAM signal, the node must send T-LDP SAP down status bits on the "Y" endpoint ICB spoke SDP only. Note that Ethernet SAP does not support SAP OAM protocol. All other SAP types cannot exist on the same endpoint as an ICB spoke SDP since non Ethernet SAP cannot be part of a MC-LAG instance.

If the ICB spoke SDP in endpoint "X" transitions locally to down state, the node must send T-LDP SDP-binding down status bits on this spoke SDP.

If the ICB spoke SDP in endpoint "X" received T-LDP SDP-binding down status bits or pseudowire not forwarding status bits, the node saves this status and takes no further action. The saved status is used for selecting the active transmit endpoint object.

If all objects in endpoint "X" transition locally to down state, and/or received a SAP down notification by remote T-LDP status bits or by SAP specific OAM signal, and/or received status bits of SDP-binding down, and/or received status bits of pseudowire not forwarding, the node must send status bits of SAP down over all "Y" endpoint spoke SDPs, including the ICB.

Endpoint "Y" is operationally up if at least one of its objects is operationally up. It is down if all its objects are operationally down.

If a spoke SDP in endpoint "Y", including the ICB spoke SDP, transitions locally to down state, the node must send T-LDP SDP-binding down status bits on this spoke SDP.

If a spoke SDP in endpoint "Y", including the ICB spoke SDP, received T-LDP SAP down status bits, and/or received T-LDP SDP-binding down status bits, and/or received status bits of pseudowire not forwarding, the node saves this status and takes no further action. The saved status is used for selecting the active transmit endpoint object.

If all objects in endpoint "Y", except the ICB spoke SDP, transition locally to down state, and/or received T-LDP SAP down status bits, and/or received T-LDP SDP-binding down status bits, and/ or received status bits of pseudowire not forwarding, the node must send status bits of SDPbinding down over the "X" endpoint ICB spoke SDP only.

If all objects in endpoint "Y" transition locally to down state, and/or received T-LDP SAP down status bits, and/or received T-LDP SDP-binding down status bits, and/or received status bits of pseudowire not forwarding, the node must send status bits of SDP-binding down over the "X" endpoint ICB spoke SDP, and must send a SAP down notification on the "X" endpoint SAP by the SAP specific OAM signal if applicable. An Ethernet SAP does not support signaling status notifications.

# **VLL Service Considerations**

This section describes various of the general 7210 SAS service features and any special capabilities or considerations as they relate to VLL services.

### **SDPs**

Note: SDPs are not supported by 7210 SAS-M devices configured in Access Uplink mode.

The most basic SDPs must have the following:

- A locally unique SDP identification (ID) number.
- The system IP address of the originating and far-end routers.
- An SDP encapsulation type, MPLS.

## **SAP Encapsulations**

The Epipe service is designed to carry Ethernet frame payloads, so it can provide connectivity between any two SAPs that pass Ethernet frames. The following SAP encapsulations are supported on the Epipe service:

- Ethernet null
- Ethernet dot1q
- QinQ

Note that while different encapsulation types can be used, encapsulation mismatch can occur if the encapsulation behavior is not understood by connecting devices and are unable to send and receive the expected traffic. For example if the encapsulation type on one side of the Epipe is dot1q and the other is null, tagged traffic received on the null SAP will potentially be double tagged when it is transmitted out of the Dot1q SAP.

## **VLAN Range for SAPs in an Epipe Service**

7210 SAS VLAN ranges provide a mechanism to group a range of VLAN IDs as a single service entity. This allows the operator to provide the service treatment (forwarding, ACL, QoS, Accounting, and others) to the group of VLAN IDs as a whole.

NOTE: Grouping a range of VLAN IDs to a SAP is supported only for Virtual Leased Lines (VLL) Ethernet services.

### **Processing behavior for SAPs using VLAN ranges in access-uplink mode**

The access SAPs that specifies VLAN range values (using connection-profile) is allowed only in E-Pipe service. The system allows only one range SAP in an Epipe service. It will fail any attempt to configure more than one range SAP in an Epipe service. Range SAP can be configured only on access ports. The other endpoint in the Epipe service has to be a "Q.\* SAP" in access-uplink mode. The processing and forwarding behavior for packets received on range SAPs are listed below:

- No VLAN tags are removed/stripped on ingress of access dot1q SAP configured to use VLAN ranges. A single tag  $(Q1)$  is added to the frame when it is forwarded out of the Q1.\* access-uplink SAP.
- When a packet is received on the access-uplink  $Q1.*$  SAP, the outermost tag is removed and the packet is forwarded out of the access dot1q range SAP. The system does not check if the inner VLAN tag matches the VLANs IDs (both range and individual values specified in the "connection-profile") of the dot1q access SAPs configured in the service.
- The dot1q range sap can be supported in a service with svc-sap-type set to 'dot1q-range'.
- Support available for 7210 SAS-M in Access-Uplink mode.

### **VLAN Range SAPs feature Support and Restrictions**

- The access SAPs that specifies VLAN range values (using connection-profile) is allowed only in E-Pipe service. The system allows only one range SAP in an Epipe service. It will fail any attempt to configure more than one range SAP in an Epipe service. Range SAP can be configured only on access ports.
- In access-uplink mode, the dot1q range sap is allowed to be configured only in a service with svc-sap-type set to 'dot1q-range'. In network mode, the dot1q range sap is allowed to be configured in a service with svc-sap-type set to 'dot1q-range'.
- The access SAPs using VLAN range values are allowed only for Dot1q encapsulation port or LAG. A connection profile is used to specify either range of VLAN IDs or individual VLANs to be grouped together in a single SAP.
- A "connection profile" is used to specify either range of VLAN IDs or individual VLANs to be grouped together in a single SAP.
- No Dot1q default sap is allowed on the same access port as the one on which a SAP with a range is configured.
- Multiple "connection-profile" can be used per port or Lag as long as the VLAN value specified by each of them does not overlap. The number of VLAN ranges available per port/LAG is limited. The available number must be shared among all the SAPs on the port/LAG.

"Connection-profile", associated with a SAP cannot be modified. To modify a connection profile, it must be removed from all SAPs that are using it.

### **Processing behavior for SAPs using VLAN ranges in network mode**

- The access SAPs that specifies VLAN range values (using connection-profile) is allowed only in an E-Pipe service. The system allows only one range SAP in an Epipe service. It will fail any attempt to configure more than one range SAP in an Epipe service. Range SAP can be configured only on access ports. The other endpoint in the Epipe service has to be a Q.\* access SAP or a spoke-sdp (PW) in network mode. The Spoke-SDP processing and forwarding behavior for packets received on range SAPs are listed below: No VLAN tags are removed/stripped on ingress of the access dot1q SAPs using VLAN range connection profile. When the other endpoint in the service is configured to be an Q1.\* access SAP, 7210 adds another tag to the packet and forwards it out of that SAP. If the other endpoint in the service is configured to be a spoke-SDP whose vc-type is set to vcether, 7210 adds the appropriate MPLS PW and LSP encapsulations and forwards it out of the SDP. In the reverse direction, when the other endpoint is a  $Q1.*$  SAP and a packet is received on it, 7210 SAS removes the outermost VLAN tag and forwards the packet out of the access dot1q SAP using VLAN ranges. When the other endpoint is a spoke-sdp (whose vc-type is set to vc-ether), 7210 SAS removes the MPLS PW and LSP encapsulation and forwards the packet out of the access dot1q SAP using VLAN ranges. The system does not check if the VLAN in the packet matches the VLAN IDs of the dot1q access SAPs configured in the service.Filter policies are supported on SAP ingress. In 7210 SAS-M access-uplink mode, IP criteria and MAC criteria based filter policy is available for use with access SAPs. In 7210 SAS-M network mode, only MAC criteria based filter policy is available for use with access SAPs.
- QoS Ingress classification, metering with hierarchical metering, marking, queuing and shaping for SAP ingress and SAP egress. On egress per port queues and shaping is available on 7210 SAS-M.
	- $\rightarrow$  SAP ingress classification criteria is available for use with VLAN range SAPs is similar to that available for other SAPs supported in an Epipe service. Dot1p based ingress classification uses the Dot1p bits in the outermost VLAN tag for matching. On access egress, dot1p received from the SDP (on a network port) from another access port is preserved.
- The amount of hardware resources (such as CAM entries used for matching in QoS classification and ACL match, meters used in SAP ingress policy, and others.) consumed by a single range SAP is equivalent to the amount of resources consumed by a single SAP that specifies a single VLAN ID for service identification. In other words, the hardware has the ability to match a range of VLAN values and hence uses 'X' resources for a SAP using a VLAN range instead of  $X^*$  n, where 'n' is the number of VLANs specified in the range and X is the amount of QoS or ACL resources needed.
- Ingress accounting support is similar to the support available for other SAPs in an Epipe service. Count of packets or octets received from individual VLANs configured in the connection profile is not available. No support for Egress SAP statistics and accounting is available.

• Mirroring is supported. In network mode, the use of service resiliency mechanisms such as MC-LAG and Epipe PW redundancy is supported.

### **QoS Policies**

**Traffic Management** - Traffic management of Ethernet VLLs is achieved through the application of ingress QoS policies to SAPs and access egress QoS policies applied to the port. All traffic management is forwarding-class aware and the SAP ingress QoS policy identifies the forwarding class based on the rules configured to isolate and match the traffic ingressing on the SAP. Forwarding classes are determined based on the Layer 2 (Dot1p, MAC) or Layer 3 (IP, DSCP) fields of contained packets and this association of forwarding class at the ingress will determine both the queuing and the Dot1P bit setting of packets on the Ethernet VLL on the egress.

**SAP ingress classification and Policing -** The traffic at the SAP ingress is classified and metered according to the SLA parameters. All the traffic ingressing on the SAP is classified to a particular forwarding class. All the forwarding class is metered through and marked in-profile or put-profile based on the Meter parameters.

When applied to 7210 SAS M Epipe services, service ingress QoS policies only create the unicast queues defined in the policy. The multipoint queues are not created on the service. Note that both Layer 2 or Layer 3 criteria can be used in the QoS policies for traffic classification in a service.

**Egress Network DOT1P Marking** - Marking of IEEE DOT1P bits in VLAN tag is as per the FCto-Dot1p map. For details see the default network QoS policy in the QoS user guide. This marking is applied at the port level on access ports and access uplink ports.

**Ingress Network Classification** - Ingress network classification is based on the Dot1p bits in the outer VLAN tag received on the access uplink port. Dot1p-to-FC mapping is based on the network ingress QoS policy.

### **Filter Policies**

7210 SAS M Epipe services can have a single filter policy associated on both ingress and egress. Both MAC and IP filter policies can be used on Epipe services.

Note: In the IES service in access-uplink mode, ipv6 filter can be applied on access uplink SAP.

### **MAC Resources**

Epipe services are point-to-point layer 2 VPNs capable of carrying any Ethernet payloads. Although an Epipe is a Layer 2 service, the 7210 SAS M Epipe implementation does not perform any MAC learning on the service, so Epipe services do not consume any MAC hardware resources.

## **Access Node Resilience Using MC-LAG and Pseudowire Redundancy**

Note that MC-Lag and pseudowire redundancy are not supported on the 7210 SAS D, E, but the 7210 SAS D, E supports active/standby links which lets it to be dual-homed to two PEs (which can be 7210 SAS-M (network mode) or 7210 SAS-X or 7x50/SR based on network scaling requirements) that support MC-LAG.

[Figure 30](#page-169-0) shows the use of both Multi-Chassis Link Aggregation (MC-LAG) in the access network and pseudowire redundancy in the core network to provide a resilient end-to-end VLL service to the customers. . The aggregation nodes A, B, C, D can be either 7210 SAS-M (network mode) or 7210 SAS-X or 7x50/SR nodes, depending on the network scaling requirements.In [Figure 30](#page-169-0), the 7210 SAS-M (network mode) and 7210 SAS-X can be use as the aggregation node. The nodes represented by 7210 in the figure can be 7210 SAS-D or 7210 SAS-E or 7210 SAS-M (access-uplink mode).

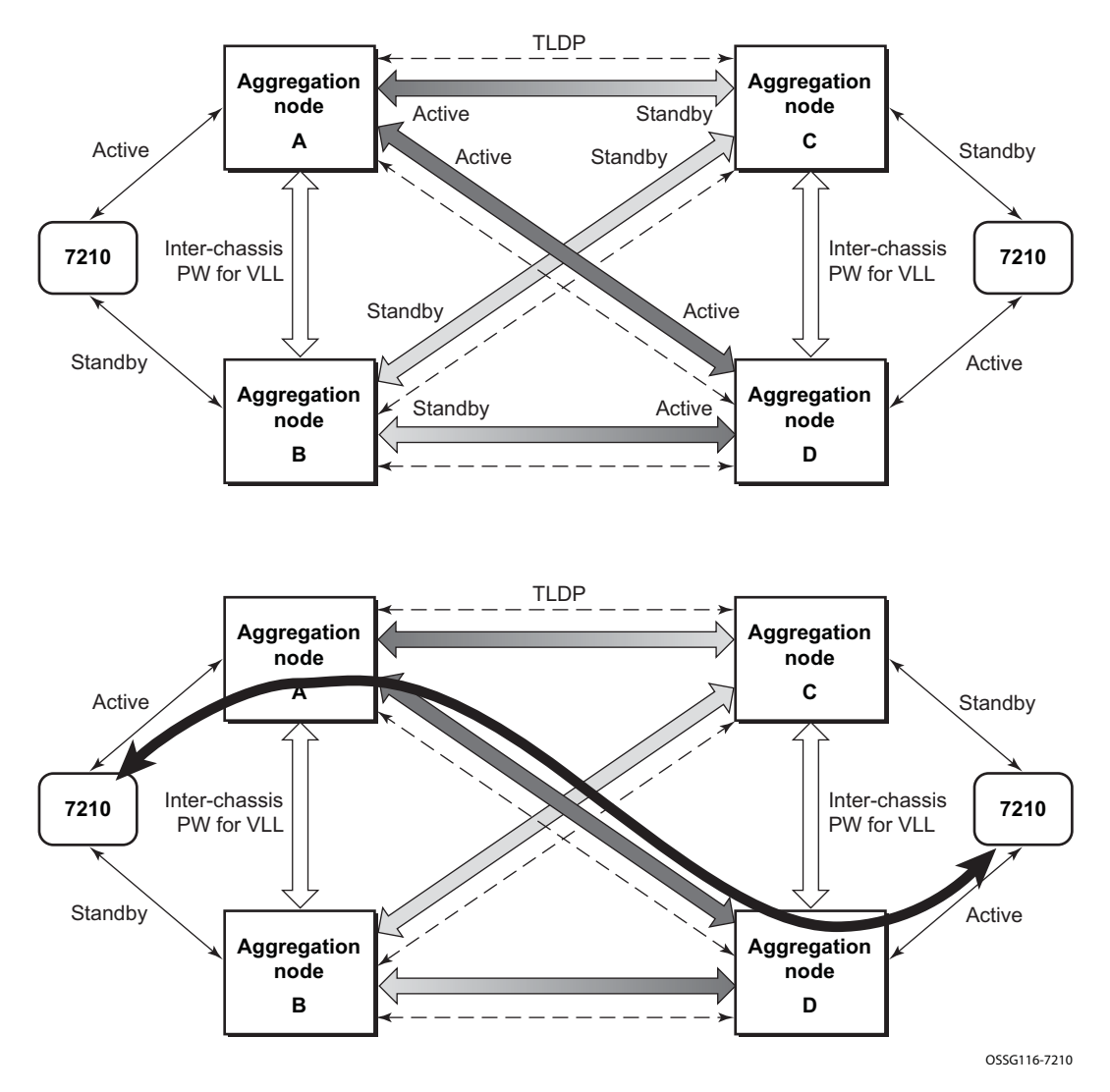

<span id="page-169-0"></span>**Figure 30: Access Node Resilience**

# **Configuring a VLL Service with CLI**

This section provides information to configure Virtual Leased Line (VLL) services using the command line interface.

Topics in this section include:

- [Basic Configurations on page 172](#page-171-1)
- [Common Configuration Tasks on page 172](#page-171-0)
	- $\rightarrow$  [Configuring VLL Components on page 173](#page-172-0)
		- − [Creating a Cpipe Service on page 174](#page-173-0)
		- − [Creating an Epipe Service in Network Mode on page 180](#page-179-0)
		- − [Using Spoke SDP Control Words on page 192](#page-191-0)
- [Service Management Tasks on page 196](#page-195-0)

Cpipe

- $\rightarrow$  [Modifying a Cpipe Service on page 197](#page-196-0)
- $\rightarrow$  [Deleting a Cpipe Service on page 198](#page-197-0)

Epipe:

- $\rightarrow$  [Modifying Epipe Service Parameters on page 199](#page-198-1)
- $\rightarrow$  [Disabling an Epipe Service on page 199](#page-198-0)
- $\rightarrow$  [Re-Enabling an Epipe Service on page 200](#page-199-0)
- $\rightarrow$  [Deleting an Epipe Service on page 200](#page-199-1)

## <span id="page-171-1"></span>**Basic Configurations**

- [Creating a Cpipe Service on page 174](#page-173-0)
- [Creating an Epipe Service in Network Mode on page 180](#page-179-0)
- [Using Spoke SDP Control Words on page 192](#page-191-0)
- [Configuring VLL Resilience on page 193](#page-192-0)

## <span id="page-171-0"></span>**Common Configuration Tasks**

This section provides a brief overview of the tasks that must be performed to configure the VLL services and provides the CLI commands.

- Associate the service with a customer ID.
- Define SAP parameters
	- → Optional select ingress QoS policies (configured in the **config>qos** context).
	- → Optional select accounting policy (configured in the **config>log** context).
- Define spoke SDP parameters (Not applicable for 7210 SAS-M devices configured in Access Uplink mode).
- Enable the service.

## <span id="page-172-0"></span>**Configuring VLL Components**

This section provides VLL configuration examples for the VLL services:

- [Creating a Cpipe Service on page 174](#page-173-0)
	- $\rightarrow$  Basic Configuration on page 174
	- $\rightarrow$  Configuration Requirements on page 177
	- → Configuring Cpipe SAPs and Spoke SDPs on page 179
- [Creating an Epipe Service in Network Mode on page 180](#page-179-0)
	- → [Configuring Epipe SAP Parameters on page 181](#page-180-0)
		- − Local Epipe SAPs on page 182
		- − [Configuring Ingress SAP Parameters on page 186](#page-185-0)

### <span id="page-173-0"></span>**Creating a Cpipe Service**

#### **Basic Configuration**

The following fields require specific input (there are no defaults) to configure a basic Cpipe service:

- Customer ID
- Interface parameters
- Spoke SDP parameters

The following example displays a sample configuration of a Cpipe service.

```
*A:ces-A>config>service# cpipe 1 
*A:ces-A>config>service>cpipe# info 
                                       ----------------------------------------------
               sap 1/2/1.1 create
               exit
              spoke-sdp 12:1 create
              exit
              no shutdown
----------------------------------------------
```
Use the following CLI syntax to create a Cpipe service. A route distinguisher must be defined in order for Cpipe to be operationally active.

```
CLI Syntax: config>service# cpipe service-id [customer customer-id] [vpn 
vpn-id] [vc-type {satop-e1 | satop-t1 | cesopsn | cesopsn-cas}] [vc-
switching] [create]
```
The following displays a Cpipe service configuration example.

```
*A:ces-A>config>service>cpipe# 
        cpipe 1 customer 1 vc-type satop-t1 create
             sap 1/2/1.1 create
                ingress
                     qos 12 
                 exit
             exit
             spoke-sdp 12:1 create
             exit
             no shutdown
         exit
*A:ces-A>config>service>cpipe# exit all
*A:ces-A>config>service>cpipe# info detail 
----------------------------------------------
            no description
             service-mtu 1514
             sap 1/2/1.1 create
                 no description
                 cem
                      packet jitter-buffer 5 payload-size 192
```

```
 report-alarm stray malformed pktloss overrun underrun 
                     no report-alarm rpktloss rfault rrdi 
                     no rtp-header
                 exit
                 ingress
                     qos 1 
                 exit
                 no collect-stats
                 no accounting-policy
                 no shutdown
             exit
             spoke-sdp 12:1 create
                 ingress
                     no vc-label
                 exit
                 egress 
                     no vc-label
                 exit
                 no collect-stats
                 no accounting-policy
                 no precedence 
                 no shutdown
             exit
             no shutdown
----------------------------------------------
*A:Dut-A>config>service>cpipe# info detail
----------------------------------------------
             no description
             service-mtu 1514
             endpoint "y" create
                 no active-hold-delay
                 no description
                 no revert-time
             exit
             sap 1/2/1.2 create
                 no description
                 cem
                     packet jitter-buffer 32 payload-size 64
                     report-alarm stray malformed pktloss overrun underrun
                     no report-alarm rpktloss rfault rrdi
                     no rtp-header
                 exit
                 ingress
                     qos 1
                     no aggregate-meter-rate
                 exit
                 no collect-stats
                 no accounting-policy
                 no shutdown
             exit
             spoke-sdp 123:104 endpoint "y" create
                 ingress
                     no vc-label
                 exit
                 egress
                     no vc-label
                 exit
                 no collect-stats
                 no accounting-policy
                 no precedence
                 no shutdown
             exit
             no shutdown
```
Configuring a VLL Service with CLI

---------------------------------------------- \*A:Dut-A>config>service>cpipe#

#### **Configuration Requirements**

Before a Cpipe service can be provisioned, the following tasks must be completed:

- Configuring a DS1 Port on page 177
- Configuring a Channel Group on page 178

#### **Configuring a DS1 Port**

The following displays an example of a DS1 port configured for CES.

```
*A:ces-A# configure port 1/2/1 
*A:ces-A>config>port# info 
----------------------------------------------
         tdm
              ds1 
                  framing ds1-unframed
                  clock-source adaptive
                  report-alarm looped
                  channel-group 1
                       no shutdown
                  exit
                  no shutdown
              exit
         exit
no shutdown<br>------------------
                    ----------------------------------------------
*A:ces-A>config>port#
```
**7210 SAS M Services Guide**  Page 177

#### **Configuring a Channel Group**

The following displays an example of a DS1 channel group configured for CES.

```
*A:ces-A>config>port# info 
----------------------------------------------
         tdm
             ds1 
                 framing ds1-unframed
                 clock-source adaptive
                 report-alarm looped
                 channel-group 1
                    no shutdown
                 exit
                 no shutdown
             exit
         exit
        no shutdown
----------------------------------------------
*A:ces-A>config>port#
*A:ces-A>config>port# info detail 
----------------------------------------------
         description "DS1/E1"
         tdm
             buildout short
             length 133
             ds1 
                 framing ds1-unframed
                 no loopback
                 clock-source adaptive
                 report-alarm ais los
                 no report-alarm oof rai looped
                 channel-group 1
                     description "DS0GRP"
                     mode access 
                     encap-type cem
                      timeslots 1-24
                     idle-payload-fill all-ones
                     no shutdown
                 exit
                 no shutdown
             exit
             line-impedance 100
         exit 
         no shutdown
  ----------------------------------------------
```
#### **Configuring Cpipe SAPs and Spoke SDPs**

The following output displays examples of Cpipe SAP and spoke SDP configurations.

```
*A:ces-A>config>service>cpipe# info
--------------------------------------------------
        cpipe 1 customer 1 vc-type satop-t1 create
            sap 1/2/1.1 create
                ingress
                    qos 12 
                exit
            exit
            spoke-sdp 12:1 create
            exit
            no shutdown
        exit
--------------------------------------------------
```
\*A:ces-A>config>service>cpipe#

### <span id="page-179-0"></span>**Creating an Epipe Service in Network Mode**

Use the following CLI syntax to create an Epipe service.

```
CLI Syntax: config>service# epipe service-id [customer customer-id] [cre-
  ate] [vpn vpn-id] 
            description description-string
            no shutdown
```
The following displays an Epipe configuration example:

```
A:ALA-1>config>service# info
  -------------------------------------------
...
        epipe 1101 customer 1 vpn 1101 create
           description "Default epipe description for service id 1101"
            no shutdown
        exit
----------------------------------------------
A:ALA-1>config>service#
```
### **Creating an Epipe Service (for 7210 SAS-M in access uplink mode)**

Use the following CLI syntax to create an Epipe service:

```
CLI Syntax: config>service# epipe service-id [customer customer-id] [cre-
  ate] [svc-sap-type {null-star | dot1q | dot1q-preserve | any}] [cus-
  tomer- vid vlan-id] description description-string no shutdown
A:ALA-1>config>service# info
 -------------------------------------------
...
    epipe 500 customer 1 svc-sap-type null-star create
       description "Local Epipe Service with NULL SVC_SAP_TYPE"
       no shutdown
    exit
----------------------------------------------
A:ALA-1>config>service#
```
#### **Configuring Epipe SAP Parameters**

A default QoS policy is applied to each ingress SAP. Additional QoS policies can be configured in the **config>qos** context. Filter policies are configured in the config>filter context and explicitly applied to a SAP. There are no default filter policies.

Use the following CLI syntax to create:

- Local Epipe SAPs on page 182
- Distributed Epipe Service on page 184

```
CLI Syntax: config>service# epipe service-id [customer customer-id]
         sap sap-id 
              accounting-policy policy-id
              collect-stats
              description description-string
               no shutdown
               egress
                  filter {ip ip-filter-name | mac mac-filter-name}
               ingress
                  filter {ip ip-filter-name | mac mac-filter-name}
                  qos policy-id
```
#### **Local Epipe SAPs**

To configure a basic local Epipe service, enter the **sap** *sap-id* command twice with different port IDs in the same service configuration.

By default, QoS policy ID 1 is applied to ingress service SAPS. Existing filter policies or other existing QoS policies can be associated with service SAPs on ingress and egress ports.

Ingress and Egress SAP parameters can be applied to local and distributed Epipe service SAPs.

This example displays the SAP configurations for local Epipe service 500 on SAP 1/1/2 and SAP  $1/1/3$  on ALA-1.

```
A:ALA-1>config>service# epipe 500 customer 5 create
config>service>epipe$ description "Local epipe service
config>service>epipe# sap 1/1/2 create
config>service>epipe>sap? ingress
config>service>epipe>sap>ingress# qos 20
config>service>epipe>sap>ingress# filter ip 1
config>service>epipe>sap>ingress# exit
config>service>epipe>sap# egress
config>service>epipe# sap 1/1/3 create
config>service>epipe>sap# ingress
config>service>epipe>sap>ingress# qos 555
config>service>epipe>sap>ingress# filter ip 1
config>service>epipe>sap>ingress# exit
config>service>epipe>sap# no shutdown
config>service>epipe>sap# exit
A:ALA-1>config>service# info
----------------------------------------------
...
         epipe 500 customer 5 create
            description "Local epipe service"
             sap 1/1/2 create
                 ingress
                    qos 20
                     filter ip 1
                 exit
             exit
             sap 1/1/3 create
                ingress
                    qos 555
                     filter ip 1
                 exit
             exit
             no shutdown
        exit
----------------------------------------------
A:ALA-1>config>service#
```
## **Creating an Epipe Service for 7210 SAS-M with range SAPs**

The following displays an example of connection-profile used to configure a range of SAPs and an Epipe configuration using the connection profile:

```
*A:7210SAS>config>connprof# info
```

```
----------------------------------------------
       ethernet
          ranges 0 2804-2805 2810-2811 2813 2832-2839
       exit
----------------------------------------------
*A:7210SAS>config>service>epipe# info
----------------------------------------------
            description "Default epipe description for service id 292"
            sap 1/1/4:292.* create
                description "Default sap description for service id 292"
                exit
            exit
            sap 1/1/9:cp-292 create
                description "Default sap description for service id 292"
                 exit
            exit
            no shutdown
----------------------------------------------
```
#### **Distributed Epipe Service**

Note: SDPs are not supported by 7210 SAS-M devices configured in Access Uplink mode.

To configure a distributed Epipe service, you must configure service entities on the originating and far-end nodes. You should use the same service ID on both ends (for example, Epipe 5500 on ALA-1 and Epipe 5500 on ALA-2). The **spoke-sdp** *sdp-id:vc-id* must match on both sides. A distributed Epipe consists of two SAPs on different nodes.

By default QoS policy ID 1 is applied to ingress service SAPs. On egress, QoS policies are associated with a port. Existing filter policies can be associated with service SAPs on ingress and egress.

Meters (defined in sap-ingress policies) can be applied on ingress. It is associated with SAPs. Scheduler Policies can be applied on egress. It is associated with a port.

Ingress and egress SAP parameters can be applied to local and distributed Epipe service SAPs.

For SDP configuration information, see [Configuring an SDP on page 70.](#page-69-0) For SDP binding information, see Configuring SDP Bindings on page 189.

This example configures a distributed service between ALA-1 and ALA-2.

```
A:ALA-1>epipe 5500 customer 5 create
    config>service>epipe$ description "Distributed epipe service to east coast"
    config>service>epipe# sap 221/1/3:21 create 
    config>service>epipe>sap# ingress
    config>service>epipe>sap>ingress# qos 555
    config>service>epipe>sap>ingress# filter ip 1
    config>service>epipe>sap>ingress# exit
    config>service>epipe>sap# no shutdown
    config>service>epipe>sap# exit
    config>service>epipe#
A:ALA-2>config>service# epipe 5500 customer 5 create
    config>service>epipe$ description "Distributed epipe service to west coast"
    config>service>epipe# sap 441/1/4:550 create
    config>service>epipe>sap# ingress
    config>service>epipe>sap>ingress# filter ip 1020
    config>service>epipe>sap>ingress# exit
    config>service>epipe>sap# egress
    config>service>epipe>sap>egress# filter ip 6
    config>service>epipe>sap>egress# exit
    config>service>epipe>sap# no shutdown
    config>service>epipe#
```
The following example displays the SAP configurations for ALA-1 and ALA-2:

```
A:ALA-1>config>service# info
 ----------------------------------------------
...
         epipe 5500 customer 5 vpn 5500 create
             description "Distributed epipe service to east coast"
             sap 221/1/3:21 create
                ingress
                     qos 555
                     filter ip 1
```
 exit exit exit ... ---------------------------------------------- A:ALA-1>config>service# A:ALA-2>config>service# info ---------------------------------------------- ... epipe 5500 customer 5 vpn 5500 create description "Distributed epipe service to west coast" sap 441/1/4:550 create ingress qos 654 filter ip 1020 exit exit exit ... ---------------------------------------------- A:ALA-2>config>service#

#### **Configuring Ingress SAP Parameters**

By default, QoS policy ID 1 is applied to ingress service SAPs. Existing filter policies or other existing QoS policies can be associated with service SAPs on ingress and egress ports.

Ingress and egress SAP parameters can be applied to local and distributed Epipe service SAPs.

This example displays SAP ingress and egress parameters.

```
ALA-1>config>service# epipe 5500 
    config>service>epipe# sap 1/1/3:21
    config>service>epipe>sap# ingress
    config>service>epipe>sap>ingress# qos 555
    config>service>epipe>sap>ingress# filter ip 1
    config>service>epipe>sap>ingress# exit
    config>service>epipe>sap#
```
The following example displays the Epipe SAP ingress configuration:

```
A:ALA-1>config>service#
----------------------------------------------
...
         epipe 5500 customer 5 vpn 5500 create
            description "Distributed epipe service to east coast"
             sap 1/1/3:21 create
                ingress
                    qos 555
                     filter ip 1
                 exit
             exit
             no shutdown
        exit
----------------------------------------------
A:ALA-1>config>service#
```
# **Configuring Default QinQ SAPs for Transit Traffic in a Ring Scenario**

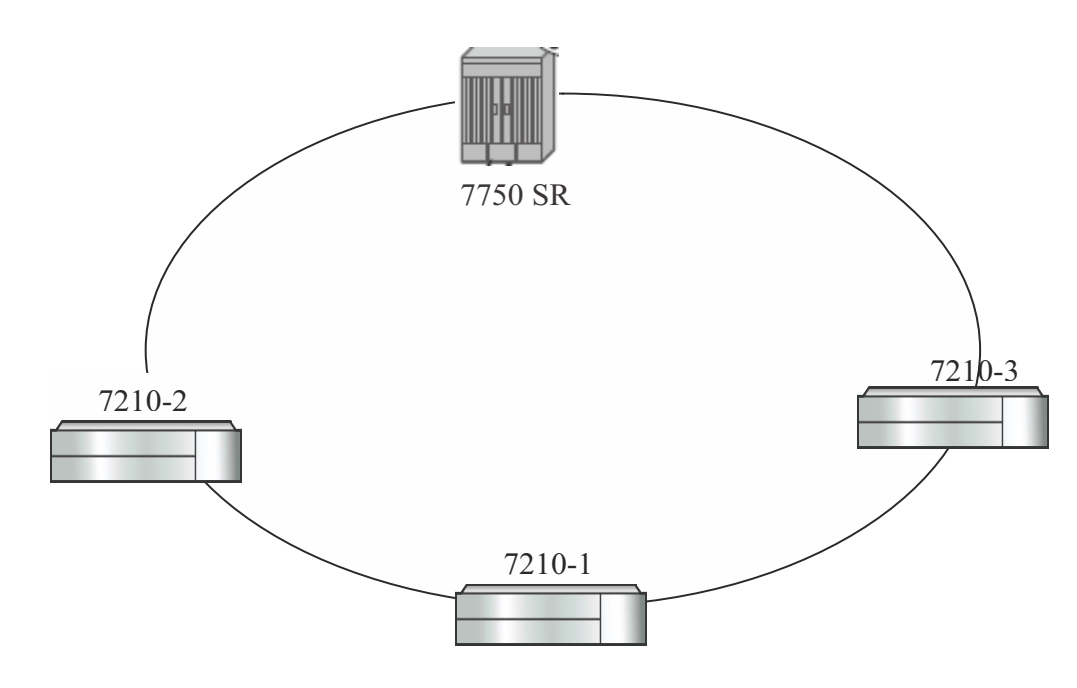

**Note:** Default QinQ SAPs are supported only on 7210 SAS-M devices configured in access-uplink mode.

**Figure 31: Default QinQ SAP for Transit Traffic in a Ring Scenario**

<span id="page-186-0"></span>In the [Figure 31](#page-186-0), 7210-1 is used to deliver some services to customers connected to the device and additionally it needs to pass through transit from other nodes on the ring (example – traffic from 7210-2 to 7210-3 OR from 7210-2 to 7750 –SR onto the core network).

Without Default QinQ SAPs, user would need to configure a service on 7210-1, with accessuplink SAPs for each service originating on some other node in the ring. With support for Default QinQ SAPs, all traffic which does not need to be delivered to any customer service configured on 7210-1 can be switched using the EPIPE service. The example shown below provides the sample configuration commands in this scenario:

```
ALA-1>config>service# epipe 8 customer 1 svc-sap-type null-star create
            sap 1/1/5: * .* create
                  statistics
                      ingress
                          received-count
                      exit
                  exit
              exit
              sap 1/1/6:*.* create
                  statistics
                      ingress
                          received-count
                     exit
                  exit
```
Configuring a VLL Service with CLI

 exit no shutdown exit

### **Configuring SDP Bindings**

Note: SDPs are not supported by 7210 SAS-M devices configured in Access Uplink mode.

[Figure 32](#page-188-0) displays an example of a distributed Epipe service configuration between two routers, identifying the service and customer IDs, and the uni-directional SDPs required to communicate to the far-end routers.

A spoke SDP is treated like the equivalent of a traditional bridge "port" where flooded traffic received on the spoke SDP is replicated on all other "ports" (other spoke and mesh SDPs or SAPs) and not transmitted on the port it was received.

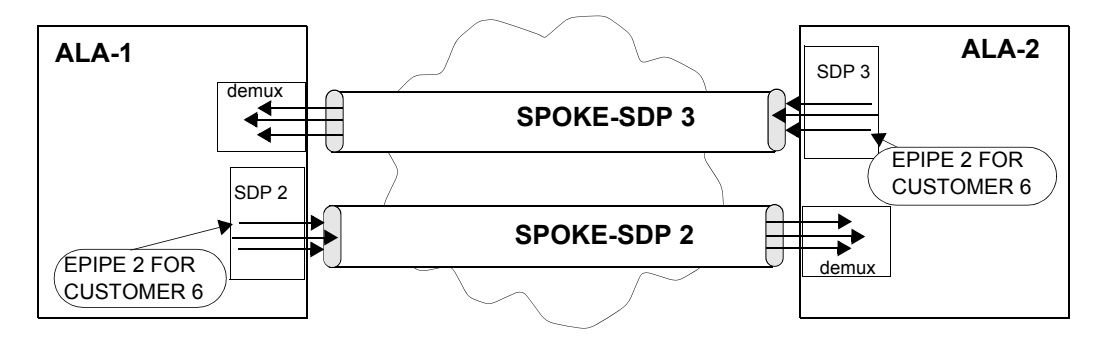

**Figure 32: SDPs — Uni-Directional Tunnels**

<span id="page-188-0"></span>Use the following CLI syntax to create a spoke SDP binding with an Epipe service:

```
CLI Syntax: config>service# epipe service-id [customer customer-id] 
            spoke-sdp sdp-id:vc-id [vc-type {ether | vlan}]
               vlan-vc-tag 0..4094
               egress
                  filter {ip ip-filter-id}
                  vc-label egress-vc-label
               ingress
                  filter {ip ip-filter-id}
                  vc-label ingress-vc-label
               no shutdown
```
The following example displays the command usage to bind an Epipe service between ALA-1 and ALA-2. This example assumes the SAPs have already been configured (see Distributed Epipe Service on page 184).

A:ALA-1>config>service# epipe 5500

```
config>service>epipe# spoke-sdp 2:123
config>service>epipe>spoke-sdp# egress
config>service>epipe>spoke-sdp>egress# vc-label 5500
config>service>epipe>spoke-sdp>egress# exit
config>service>epipe>spoke-sdp# ingress
config>service>epipe>spoke-sdp>ingress# vc-label 6600
config>service>epipe>spoke-sdp>ingress# exit
config>service>epipe>spoke-sdp# no shutdown
ALA-2>config>service# epipe 5500
config>service>epipe# spoke-sdp 2:456
config>service>epipe>spoke-sdp# egress
config>service>epipe>spoke-sdp>egress# vc-label 6600
config>service>epipe>spoke-sdp>egress# exit
config>service>epipe>spoke-sdp# ingress
config>service>epipe>spoke-sdp>ingress# vc-label 5500
config>service>epipe>spoke-sdp>ingress# exit
config>service>epipe>spoke-sdp# no shutdown
```
This example displays the SDP binding for the Epipe service between ALA-1 and ALA-2:

```
A:ALA-1>config>service# info
      ----------------------------------------------
...
         epipe 5500 customer 5 vpn 5500 create
             description "Distributed epipe service to east coast"
             sap 1/1/3:21 create
                 ingress
                     qos 555
                      filter ip 1
                 exit
             exit
             spoke-sdp 2:123 create
                 ingress
                     vc-label 6600
                 exit
                 egress
                     vc-label 5500
                 exit
             exit
             no shutdown
         exit
...
----------------------------------------------
A:ALA-1>config>service#
A:ALA-2>config>service# info
----------------------------------------------
...
exit
         epipe 5500 customer 5 vpn 5500 create
             description "Distributed epipe service to west coast"
```

```
 sap 441/1/4:550 create
                ingress
                  qos 654
                   filter ip 1020
                exit
             exit
             spoke-sdp 2:456 create
                ingress
                 vc-label 5500
               exit
                egress
                   vc-label 6600
                exit
            exit
            no shutdown
         exit
...
----------------------------------------------
A:ALA-2>config>service#
```
# **Using Spoke SDP Control Words**

Note: SDPs are not supported by 7210 SAS-M devices configured in Access Uplink mode.

The control word command provides the option to add a control word as part of the packet encapsulation for PW types for which the control word is optional. These are Ethernet PW (epipe), ATM N:1 cell mode PWs (Apipe vc-types atm-vcc and atm-vpc) and VT PW (Apipe vc-type atmcell). The control word might be needed because when ECMP is enabled on the network, packets of a given PW may be spread over multiple ECMP paths if the hashing router mistakes the PW packet payload for an IPv4 or IPv6 packet. This occurs when the first nibble following the service label corresponds to a value of 4 or 6.

The control word negotiation procedures described in Section 6.2 of RFC 4447 are not supported and therefore the service will only come up if the same C bit value is signaled in both directions. If a spoke-sdp is configured to use the control word but the node receives a label mapping message with a C-bit clear, the node releases the label with an "Illegal C-bit" status code per Section 6.1 of RFC 4447. As soon as the user enables control of the remote peer, the remote peer withdraws its original label and sends a label mapping with the C-bit set to 1 and the VLL service is up in both nodes.

When the control word is enabled, VCCV packets also include the VCCV control word. In that case, the VCCV CC type 1 (OAM CW) is signaled in the VCCV parameter in the FEC. If the control word is disabled on the spoke-sdp, then the Router Alert label is used. In that case, VCCV CC type 2 is signaled. Note that for a multi-segment PW (MS-PW), the CC type 1 is the only supported and thus the control word must be enabled on the spoke-sdp to be able to use VCCVping and VCCV-trace.

The following displays a spoke SDP control word configuration example:

```
-Dut-B>config>service>epipe# info
----------------------------------------------
description "Default epipe description for service id 2100"
sap 1/2/7:4 create
description "Default sap description for service id 2100"
exit
spoke-sdp 1:2001 create
control-word
exit
no shutdown
----------------------------------------------
*A:ALA-Dut-B>config>service>epipe#
To disable the control word on spoke-sdp 1:2001:
*A:ALA-Dut-B>config>service>epipe# info
 ----------------------------------------------
description "Default epipe description for service id 2100"
sap 1/2/7:4 create
description "Default sap description for service id 2100"
exit
spoke-sdp 1:2001 create
exit
no shutdown
----------------------------------------------
*A:ALA-Dut-B>config>service>epipe#
```
# **Configuring VLL Resilience**

[Figure 33](#page-192-0) displays an example to create VLL resilience. Note that the zero revert-time value means that the VLL path will be switched back to the primary immediately after it comes back up.

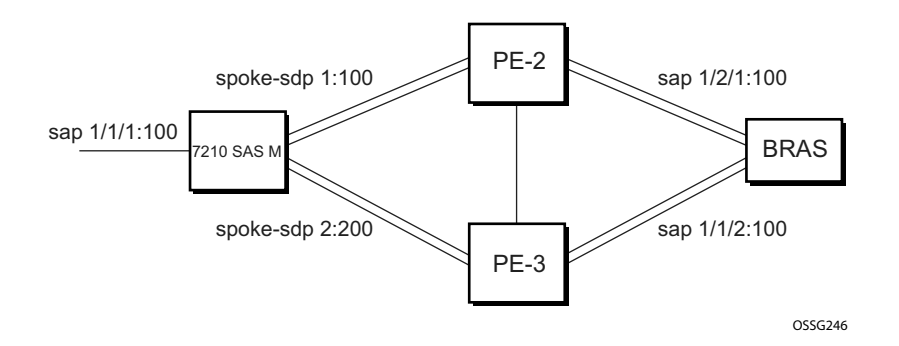

**Figure 33: VLL Resilience**

#### <span id="page-192-0"></span>**PE1:**

The following displays an example for the configuration on PE1.

```
*A:ALA-48>config>service>epipe# info
```

```
----------------------------------------------
            endpoint "x" create
             exit
             endpoint "y" create
             exit
             spoke-sdp 1:100 endpoint "y" create
                precedence primary
             exit
             spoke-sdp 2:200 endpoint "y" create
                precedence 1
             exit
            no shutdown
----------------------------------------------
*A:ALA-48>config>service>epipe#
```
# **Configuring VLL Resilience for a Switched Pseudowire Path**

Note that the 7210 SAS M only supports T-PE functionality.

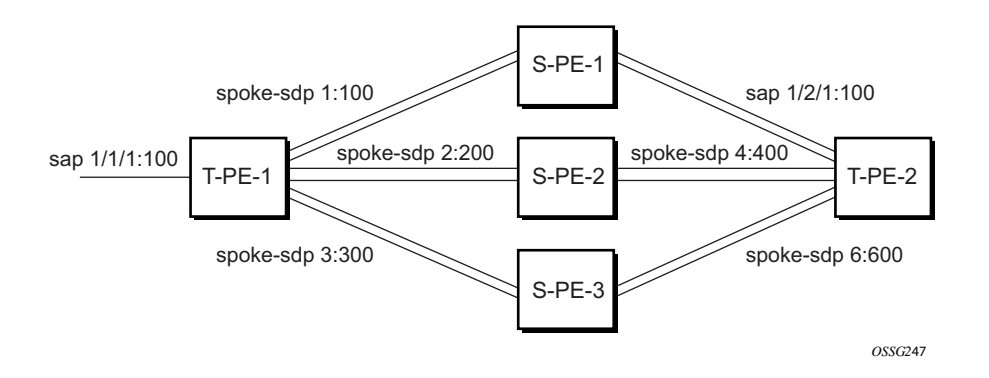

**Figure 34: VLL Resilience with Pseudowire Switching**

#### **T-PE1**

The following displays an example for the configuration on TPE1.

```
*A:ALA-48>config>service>epipe# info
----------------------------------------------
             endpoint "x" create
             exit
             endpoint "y" create
             exit
             sap 1/1/1:100 endpoint "x" create
             exit
             spoke-sdp 1:100 endpoint "y" create
                 precedence primary
             exit
             spoke-sdp 2:200 endpoint "y" create
                 precedence 1
             exit
             spoke-sdp 3:300 endpoint "y" create
                 precedence 1
             exit
             no shutdown
       ----------------------------------------------
*A:ALA-48>config>service>epipe#
```
#### **T-PE2**

The following displays an example for the configuration on TPE2.

```
*A:ALA-49>config>service>epipe# info
----------------------------------------------
            endpoint "x" create
            exit
            endpoint "y" create
                revert-time 100
             exit
            spoke-sdp 4:400 endpoint "y" create
                precedence primary
            exit
             spoke-sdp 5:500 endpoint "y" create
                precedence 1
             exit
            spoke-sdp 6:600 endpoint "y" create
                precedence 1
            exit
            no shutdown
----------------------------------------------
*A:ALA-49>config>service>epipe#
```
#### **S-PE1**

The following displays an example for the configuration on S-PE1.

```
*A:ALA-50>config>service>epipe# info
----------------------------------------------
...
            spoke-sdp 1:100 create
            exit
            spoke-sdp 4:400 create
            exit
            no shutdown
----------------------------------------------
*A:ALA-49>config>service>epipe#
```
**7210 SAS M Services Guide Access 195 Page 195** 

# **Service Management Tasks**

This section discusses the following Cpipe service management tasks:

- [Modifying a Cpipe Service on page 197](#page-196-0)
- [Deleting a Cpipe Service on page 198](#page-197-0)

This section discusses the following Epipe service management tasks:

- [Modifying Epipe Service Parameters on page 199](#page-198-0)
- [Disabling an Epipe Service on page 199](#page-198-1)
- [Re-Enabling an Epipe Service on page 200](#page-199-0)
- [Deleting an Epipe Service on page 200](#page-199-1)

# <span id="page-196-0"></span>**Modifying a Cpipe Service**

The following example displays the Cpipe service configuration.

```
*A:ces-A>config>service>cpipe# info
----------------------------------------------
        cpipe 1 customer 1 vc-type satop-t1 create
           sap 1/2/1.1 create
                ingress
                    qos 12 
                exit
            exit
            spoke-sdp 12:1 create
            exit
            no shutdown
       exit
----------------------------------------------
```
\*A:ces-A>config>service>cpipe

# <span id="page-197-0"></span>**Deleting a Cpipe Service**

A Cpipe service cannot be deleted until SAPs are shut down and deleted. If a spoke-SDP is defined, it must be shut down and removed from the configuration as well.

Use the following CLI syntax to delete a Cpipe service:

```
CLI Syntax: config>service#
         [no] cpipe service-id [customer customer-id]
           [no] spoke-sdp sdp-id 
              [no] shutdown
            shutdown
```
### <span id="page-198-0"></span>**Modifying Epipe Service Parameters**

The following displays an example of adding an accounting policy to an existing SAP:

```
Example:config>service# epipe 2 
       config>service>epipe# sap 1/1/3:21
       config>service>epipe>sap# accounting-policy 14
       config>service>epipe>sap# exit
```
The following output displays the SAP configuration:

```
ALA-1>config>service# info
    ----------------------------------------------
    epipe 2 customer 6 vpn 2 create
            description "Distributed Epipe service to east coast"
            sap 1/1/3:21 create
             accounting-policy 14
             exit
            no shutdown
        exit
----------------------------------------------
ALA-1>config>service#
```
## <span id="page-198-1"></span>**Disabling an Epipe Service**

You can shut down an Epipe service without deleting the service parameters.

```
CLI Syntax: config>service> epipe service-id
            shutdown
Example:config>service# epipe 2
       config>service>epipe# shutdown
       config>service>epipe# exit
```
# <span id="page-199-0"></span>**Re-Enabling an Epipe Service**

To re-enable an Epipe service that was shut down.

```
CLI Syntax: config>service# epipe service-id 
            no shutdown
Example:config>service# epipe 2
      config>service>epipe# no shutdown
      config>service>epipe# exit
```
# <span id="page-199-1"></span>**Deleting an Epipe Service**

Perform the following steps prior to deleting an Epipe service:

- 1. Shut down the SAP.
- 2. Delete the SAP.
- 3. Shut down the service.

Use the following CLI syntax to delete an Epipe service:

```
CLI Syntax: config>service
            [no] epipe service-id 
               shutdown
               [no] sap sap-id 
                  shutdown
Example:config>service# epipe 2 
       config>service>epipe# sap 1/1/3:21
       config>service>epipe>sap# shutdown
       config>service>epipe>sap# exit
       config>service>epipe# no sap 1/1/3:21
       config>service>epipe# epipe 2
       config>service>epipe# shutdown
       config>service>epipe# exit
       config>service# no epipe 2
```
# **VLL Services Command Reference**

# **Command Hierarchies**

- Cpipe Service Configuration Commands on page 201
- Epipe Service Configuration Commands on page 203

### Cpipe Service Configuration Commands

Note: Cpipe service configuration commands are not supported on 7210 SAS M devices configured in access uplink mode.

#### **config**

- **service — [cpipe](#page-214-0)** *service-id* [**customer** *customer-id*] [**vpn** *vpn-id*] [**vc-type** {**satop-e1** | **satop-t1** | **cesopsn** | **cesopsn-cas**}] [**create**]
	- **no [cpipe](#page-214-0)** *service-id*
		- **— [description](#page-211-0)** *description-string*
		- **no [description](#page-211-0)** [*description-string*]
		- **— [endpoint](#page-216-0)** *endpoint-name* [**create**]
		- **no [endpoint](#page-216-0)** *endpoint-name*
			- **— [active-hold-delay](#page-217-0)** *active-endpoint-delay*
				- **no [active-hold-delay](#page-217-0)**
				- **— [description](#page-211-0)** *description-string*
				- **no [description](#page-211-0)** [*description-string*]
				- **— [revert-time](#page-217-1)** *revert-time infinite*
				- **no [revert-time](#page-217-1)**
		- **— [sap](#page-222-0)** *sap-id* [**no-endpoint**] [**create**]
		- **— [sap](#page-222-0)** *sap-id* **endpoint** *endpoint-name* [**create**]
		- **no [sap](#page-222-0)** *sap-id*
		- **[no] [service-name](#page-219-0)**
			- **— accounting-policy** *acct-policy-id*
			- **no accounting-policy** [*acct-policy-id*]
			- **— [cem](#page-238-0)**
				- **— [packet](#page-238-1) jitter-buffer** *milliseconds* [**payload-size** *bytes*]
				- **— [packet](#page-238-1) payload-size** *bytes*
				- **no [packet](#page-238-1)**
				- **—** [**no**] **[report-alarm](#page-239-0)** [**stray**] [**malformed**] [**pktloss**] [**overrun**]
					- [**underrun**] [**rpktloss**] [**rfault**] [**rrdi**]
				- [**no**] **[rtp-header](#page-239-1)**
			- **—** [**no**] **[collect-stats](#page-224-0)**
			- **— [description](#page-211-0)** *description-string*
			- **no [description](#page-211-0)** [*description-string*]
			- **— [ingress](#page-228-0)**
				- **—** [**no**] **[qos](#page-231-0)** [*policy-id*]
		- **— [service-mtu](#page-218-0)** *octets*
		- **no [service-mtu](#page-218-0)**
- **[no] [service-name](#page-219-0)**
- **—** [**no**] **[shutdown](#page-211-1)**
- **— [spoke-sdp](#page-233-0)** *sdp-id*[*:vc-id]* [**no-endpoint**] [**create**]
- **— [spoke-sdp](#page-233-0)** *sdp-id:vc-id* [**create**] **endpoint** *endpoint-name* [**icb**]
- **no [spoke-sdp](#page-233-0)** *sdp-id[:vc-id]* 
	- **— accounting-policy** *acct-policy-id*
		- **no accounting-policy**
		- **— [description](#page-223-0)** *description-string*
		- **no [description](#page-223-0)**
		- **—** [**no**] **[collect-stats](#page-224-0)**
		- **— [egress](#page-228-1)**
			- **[vc-label](#page-236-0)** *egress-vc-label*
			- **no [vc-label](#page-236-0)** [*egress-vc-label*]
	- **— [ingress](#page-228-0)**
		- **[vc-label](#page-236-1)** *ingress-vc-label*
			- **no [vc-label](#page-236-1)** [*ingress-vc-label*]
	- **— [precedence](#page-235-0)** [*precedence-value*| **primary**]
	- **no [precedence](#page-235-0)**
	- **—** [**no**] **[shutdown](#page-211-1)**

### Epipe Service Configuration Commands

- [Epipe Global Commands on page 203](#page-202-0)
- [Epipe SAP Configuration Commands on page 205](#page-204-0)
- [Connection Profile Commands on page 209](#page-208-0)
- [Show Commands on page 210](#page-209-0)
- [Clear Commands on page 210](#page-209-1)
- [no] shutdownEpipe Spoke SDP Configuration Commands on page 207

**Note: Spoke SDP commands are not supported on 7210 SAS-M devices configured in Access Uplink mode.**

#### <span id="page-202-0"></span>Epipe Global Commands

#### **config — service**

- **—** [**no**] **[epipe](#page-215-0)** *service-id* [**customer** *customer-id*] [**create**] [**vpn** *vpn-id*] [svc-sap-type { any | qinqinner-tag-preserve} ] (for 7210 SAS-M in Network mode)
- **— [epipe](#page-215-0)** *service-id* [**customer** *customer-id*] [**create**][**vpn** *vpn-id*] [**svc-sap-type** {**null-star** | **dot1q** | **dot1q-preserve|any| qinqinner-tag-preserve**}](for 7210 SAS-M in Access uplink mode)
- **no [epipe](#page-215-0)** *service-id*
	- **— [description](#page-211-0)** *description-string*
	- **no [description](#page-211-0)**
	- **—** [**no**] **[endpoint](#page-216-0)** *endpoint-name* **[create]**
		- **— [active-hold-delay](#page-217-0)** *active-endpoint-delay*
		- **no [active-hold-delay](#page-217-0)**
		- **— [revert-time](#page-217-1)** [*revert-time |* **infinite**]
		- **no [revert-time](#page-217-1)**
		- **— [standby-signaling-master](#page-217-2)**
		- **—** [**no**] **[standby-signaling-master](#page-217-2)**
	- **— [sap](#page-222-0)** *sap-id* [**create**]
	- **no [sap](#page-222-0)** *sap-id*
	- **— [service-mtu](#page-218-0)** *octets* (for 7210 SAS-M in Network mode)
	- **no [service-mtu](#page-218-0)**
	- [**no**] **[service-mtu-check](#page-219-1)** (for 7210 SAS-M in Network mode)
- **—** [**no**] **[shutdown](#page-211-1)**
- **— [spoke-sdp](#page-233-0)** *sdp-id*[:*vc-id*] [**vc-type** {**ether** | **vlan**}] [**create**] [**no-endpoint**]
- **— [spoke-sdp](#page-233-0)** *sdp-id*[:*vc-id*] [**vc-type** {**ether** | **vlan**}] [**create**] **endpoint**
- **no [spoke-sdp](#page-233-0)** *sdp-id*[:*vc-id*]

#### <span id="page-204-0"></span>Epipe SAP Configuration Commands

**config**

**— service**

- **— [epipe](#page-215-0)** *service-id* [**customer** *customer-id*] [**create**] [**vpn** *vpn-id*]**[svc-sap-type {** *any | qinqinner-tag-preserve***} ] (for 7210 SAS-M in Network mode)**
- **— [epipe](#page-215-0)** *service-id* [**customer** *customer-id*] [**create**] [**vpn** *vpn-id*][**customer** *customer-id*] [**create**] [**vpn** *vpn-id*] [**svc-sap-type** {**null-star**| **dot1q**| **dot1q-preserve**| **any**| **dot1q-range**}] [**customer-vid** *vlan-id*] (for 7210 SAS-M in Access uplink mode)
	- **— [sap](#page-222-0)** *sap-id* [**no-endpoint**] [**create**] <*with-aggregate-meter*>
	- **— [sap](#page-222-0)** *sap-id* [**endpoint** *endpoint-name*] [**create**]
	- **no [sap](#page-222-0)** *sap-id* 
		- **— accounting-policy** *acct-policy-id*
			- **no accounting-policy** *acct-policy-id*
			- **—** [**no**] **[collect-stats](#page-224-0)**
			- **— [description](#page-211-0)** *description-string*
			- **no [description](#page-211-0)**
			- **— [eth-cfm](#page-212-1)**
				- **—** [**no**] **[mep](#page-212-0)** *mep-id* **domain** *md-index* **association** *ma-index* [**direction** {up | down}]
					- **—** [**no**] **ais-enable**
						- [**no**] **client-meg-level** [[**level** [level ...]]
						- [**no**] **interval** {**1** | **60**}
						- [**no**] **priority** *priority-value*
					- **—** [**no**] **ccm-enable**
					- **—** [**no**] **ccm-ltm-priority** *priority*
					- **—** [**no**] **[description](#page-211-0)**
					- **—** [**no**] **eth-test-enable**
						- [**no**] **[bit-error-threshold](#page-225-0)** *bit-errors*
						- [**no**] **test-pattern** {**all-zeros** | **all-ones**} [**crcenable**]
					- **— [low-priority-defect](#page-412-0)** {**allDef** | **macRemErrXcon** | **remErrXcon** | **errXcon** | **xcon** | **noXcon**}
					- **—** [**no**] **mac-address** *mac-address*
					- **—** [**no**] **[one-way-delay-threshold](#page-225-1)** *seconds*
					- **—** [**no**] **[shutdown](#page-211-1)**
				- **— [egress](#page-228-1)** 
					- **— [filter](#page-230-0)** [**ip** *ip-filter-id*]
					- **— [filter](#page-230-0) [ ipv6** *ipv6 -filter-id***]**
					- **— [filter](#page-230-0)** [**mac** *mac-filter-id*] (app
					- **no [filter](#page-230-0)** [**ip** *ip-filter-id*] **[ ipv6** *ipv6 -filter-id***]** [**mac** *mac-filter-id*]
				- **— [ingress](#page-228-0)**

**—**

- **— [aggregate-meter-rate](#page-419-0)** <*rate-in-kbps*> [**burst** <*burst*
	- *in-kbits*>]
- **no [aggregate-meter-rate](#page-419-0)**
- **— [filter](#page-230-0)** [**ip** *ip-filter-id*]
- **— [filter](#page-230-0) [ ipv6** *ipv6-filter-id***]**
- **— [filter](#page-230-0)** [**mac** *mac-filter-id*]
- **no [filter](#page-230-0)** [**ip** *ip-filter-id*] **[ ipv6** *ipv6-filter-id***]** [**mac** *mac-filter-id*]
- **— [qos](#page-231-0)** *policy-id*
- **no [qos](#page-231-0)**

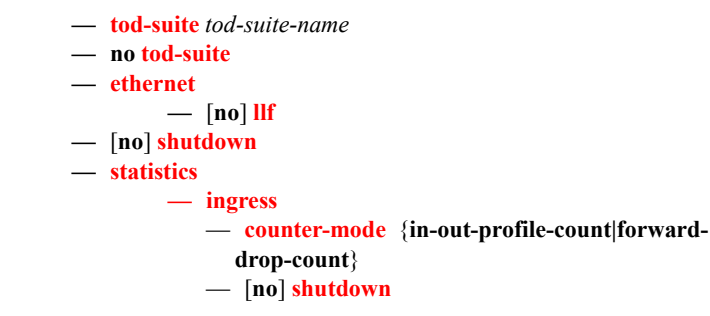

#### Epipe Spoke SDP Configuration Commands

Note: Spoke SDP commands are not supported on 7210 SAS-M devices configured in Access Uplink mode.

#### **config**

**— service**

- **— [epipe](#page-215-0)** *service-id* [**customer** *customer-id*] [**create**] [**vpn** *vpn-id*](for 7210 SAS-M in Network mode)
- **— [epipe](#page-215-0)** *service-id* [**customer** *customer-id*] [**create**] [**vpn** *vpn-id*][**customer** *customer-id*] [**create**] [**vpn** *vpn-id*] [**svc-sap-type** {**null-star**|**dot1q**|**dot1q-preserve**|**any**}] [**customer-vid** *vlanid*] (for 7210 SAS-M in Access uplink mode)
	- **— [spoke-sdp](#page-233-0)** *sdp-id*[:*vc-id*] [**vc-type** {**ether** | **vlan**}] [**create**] [**no-endpoint**]
	- **— [spoke-sdp](#page-233-0)** *sdp-id*[:*vc-id*] [**vc-type** {**ether** | **vlan**}] [**create**] **endpoint**
	- **no [spoke-sdp](#page-233-0)** *sdp-id*[:*vc-id*]
		- **— accounting-policy** *acct-policy-id*
		- **no accounting-policy**
		- **—** [**no**] **[collect-stats](#page-224-0)**
		- **—** [**no**] **[control-word](#page-235-1)**
		- **—** [**no**] **[description](#page-211-0)**
		- **—** [**no**] **[egress](#page-228-1)**

**—** [**no**] **[vc-label](#page-236-0)** *egress-vc-label*

- **— [mep](#page-212-0)**
	- **— [mep](#page-212-0)** *mep-id* **domain** *md-index* **association** *ma-index* [**direction**  $\{up | down\}$ ]
	- **no [mep](#page-212-0)** *mep-id* **domain** *md-index* **association** *ma-index*
		- **— [ais-enable](#page-409-0)**
		- **no [ais-enable](#page-409-0)**
		- **[client-meg-level](#page-410-0)** [**level** [*level .*..]]
		- **no [client-meg-level](#page-410-0)**
		- **—** [**no**] **[ccm-enable](#page-410-1)**
		- **— ccm-ltm-priority** *priority*
		- **no ccm-ltm-priority**
			- [no] **[description](#page-211-0)**
			- [no] **eth-test-enable**
				- **[bit-error-threshold](#page-225-0)** *bit-errors*
				- **no [test-pattern](#page-411-0)**
			- **[test-pattern](#page-411-0)** {all-zeros|all-ones} [crc-enable]
		- **— [interval](#page-410-2) {1|60}**
		- **no [interval](#page-410-2)**
			- **no [priority](#page-405-0)**
- **— [priority](#page-405-0)** *priority-value*
	- **[no] [low-priority-defect](#page-412-0) {use-if-tlv | suspendccm}**
	- **— [low-priority-defect](#page-412-0)** {**allDe f** |**macRemErrXcon** |
		- **remErrXcon** | **errXcon** | **xcon** | **noXcon**}
	- **— [mac-address](#page-412-1)** *mac-address*
	- **no mac-address**
	- **—** [**no**] **[shutdown](#page-211-1)**
- [**no**] **[force-vlan-vc-forwarding](#page-228-2)**
- **—** [**no**] **[ingress](#page-228-0)**
	- **—** [**no**] **[vc-label](#page-236-0)** *egress-vc-label*
- **— [precedence](#page-235-0)** [*precedence-value*| **primary**]
- **no [precedence](#page-235-0)**
- **—** [**no**] **[shutdown](#page-211-1)**

**— [vlan-vc-tag](#page-236-2)** *0..4094*

**— no [vlan-vc-tag](#page-236-2)** [*0..4094*]

# <span id="page-208-0"></span>Connection Profile Commands

**config**

**— [connection-profile](#page-226-0)** *conn-prof-id [create]*

**— no [connection-profile](#page-226-0)** *conn-prof-id*

**— [description](#page-211-0)** *description-string*

**— no [description](#page-211-0)**

**— [ethernet](#page-226-1)**

- **no [ranges](#page-226-2)**
- **— [ranges](#page-226-2)** *vlan ranges [vlan ranges...(upto 32 max)]*

## <span id="page-209-0"></span>Show Commands

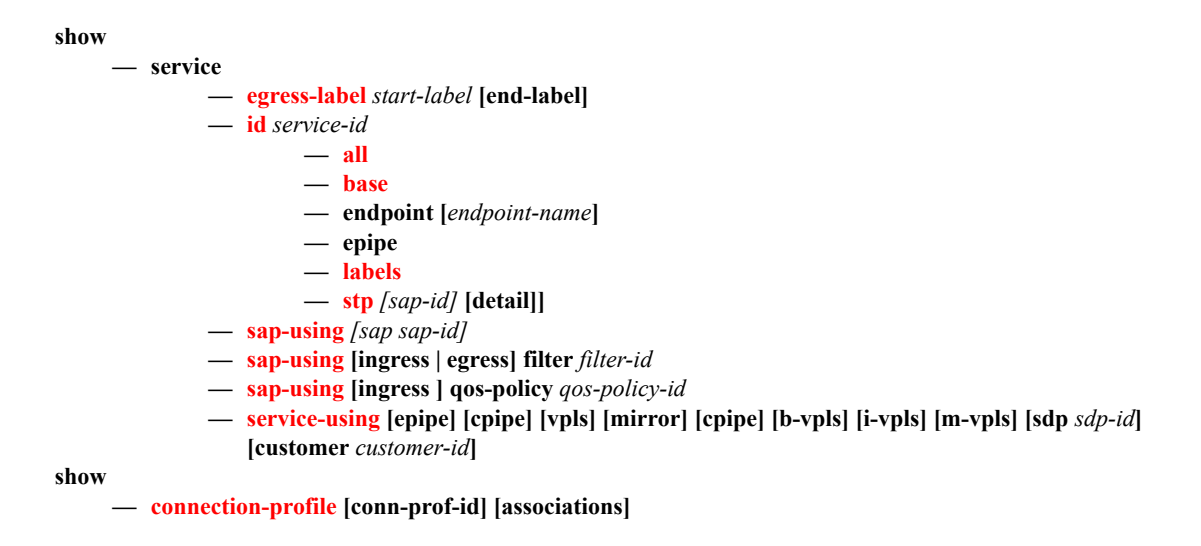

### <span id="page-209-1"></span>Clear Commands

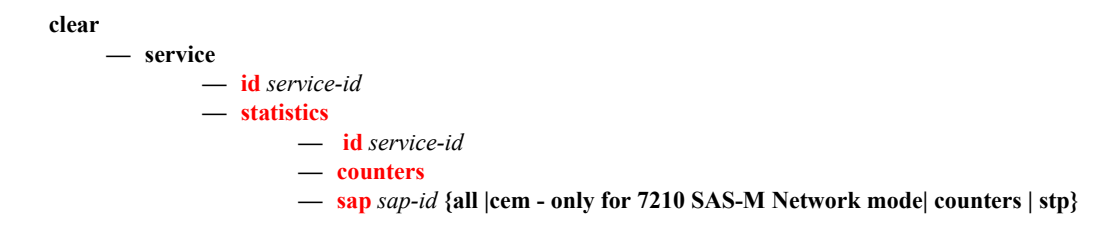

# **VLL Service Configuration Commands**

- [Generic Commands on page 212](#page-211-2)
- [VLL Global Commands on page 215](#page-214-1)
- [VLL SAP Commands on page 223](#page-222-2)
- VLL SDP Commands on page 234
- CES SAP Commands on page 238

# <span id="page-211-2"></span>**Generic Commands**

# <span id="page-211-1"></span>shutdown

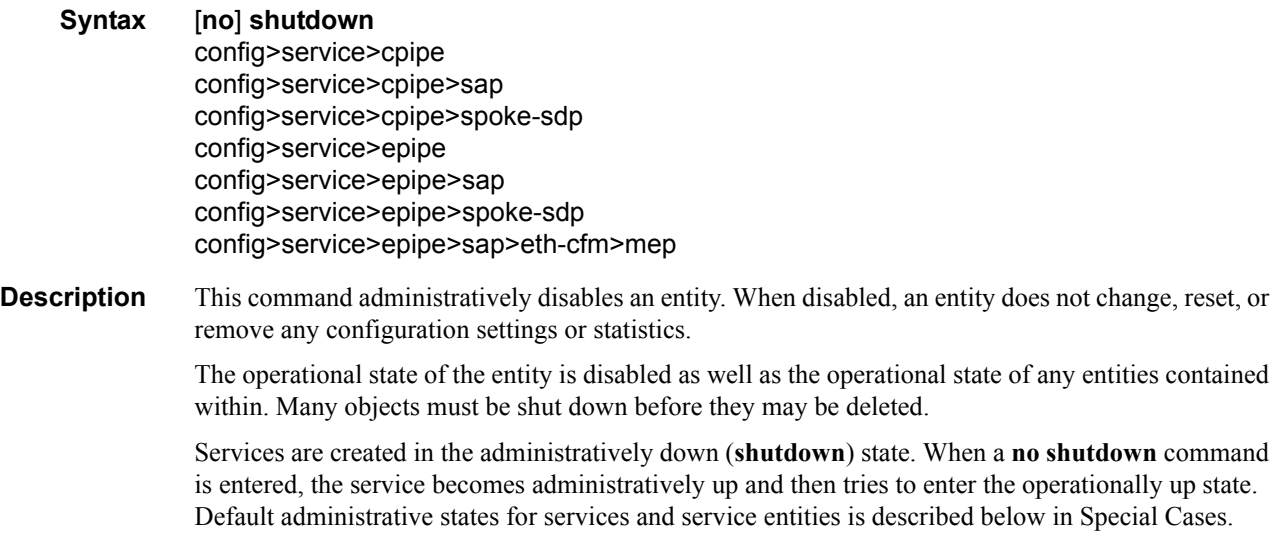

The **no** form of this command places the entity into an administratively enabled state.

# <span id="page-211-0"></span>description

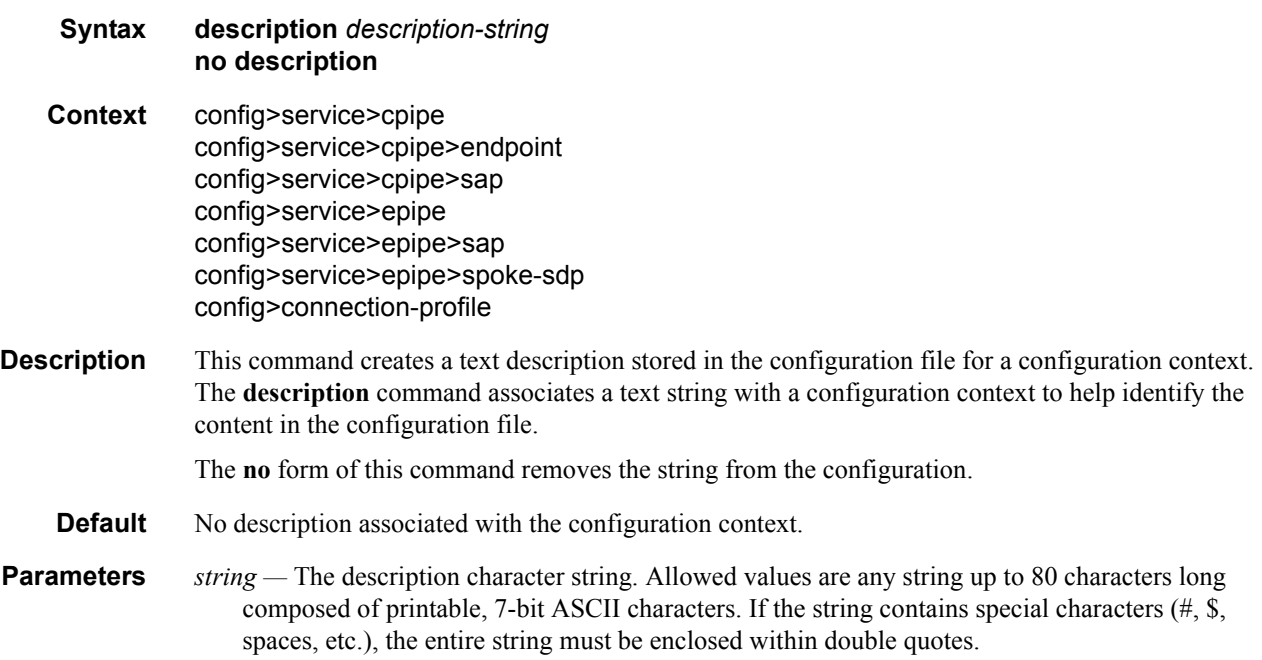

# <span id="page-212-1"></span>eth-cfm

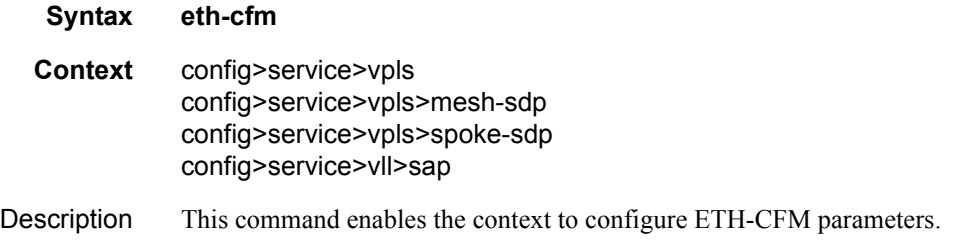

### <span id="page-212-0"></span>mep

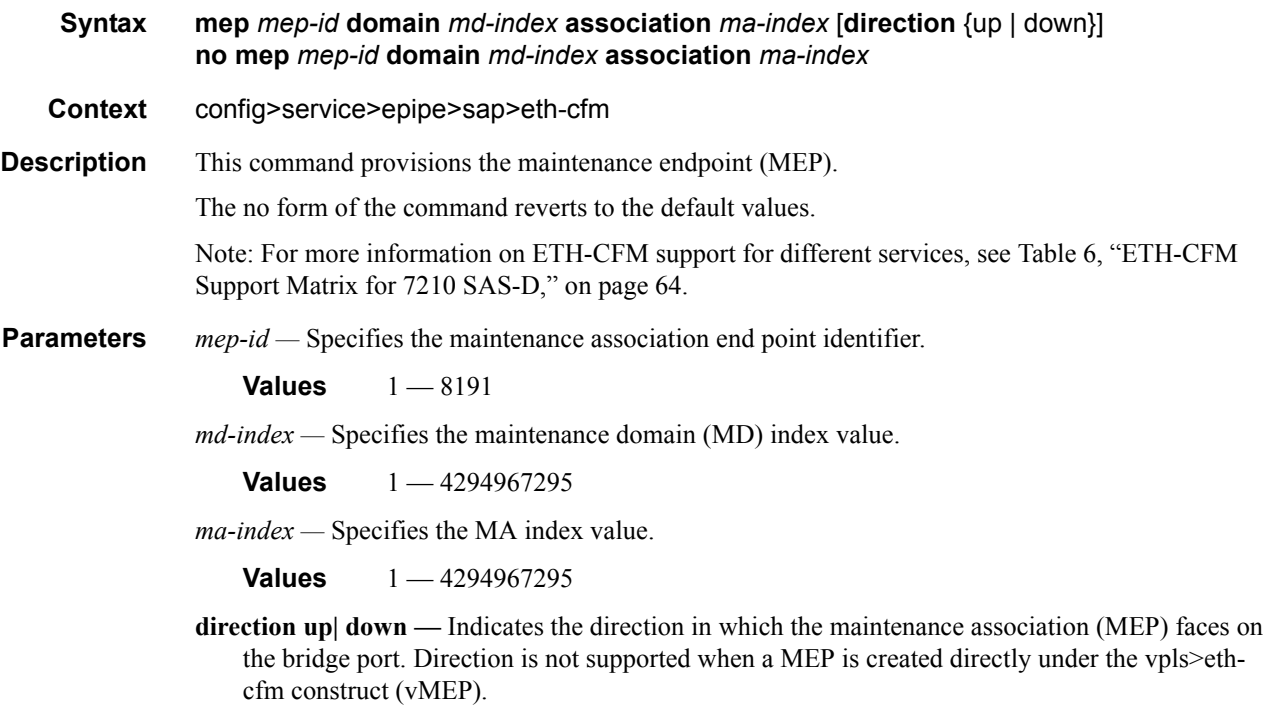

down — Sends ETH-CFM messages away from the MAC relay entity.

up — Sends ETH-CFM messages towards the MAC relay entity.

### VLL Service Configuration Commands

# <span id="page-214-1"></span>**VLL Global Commands**

# <span id="page-214-0"></span>cpipe

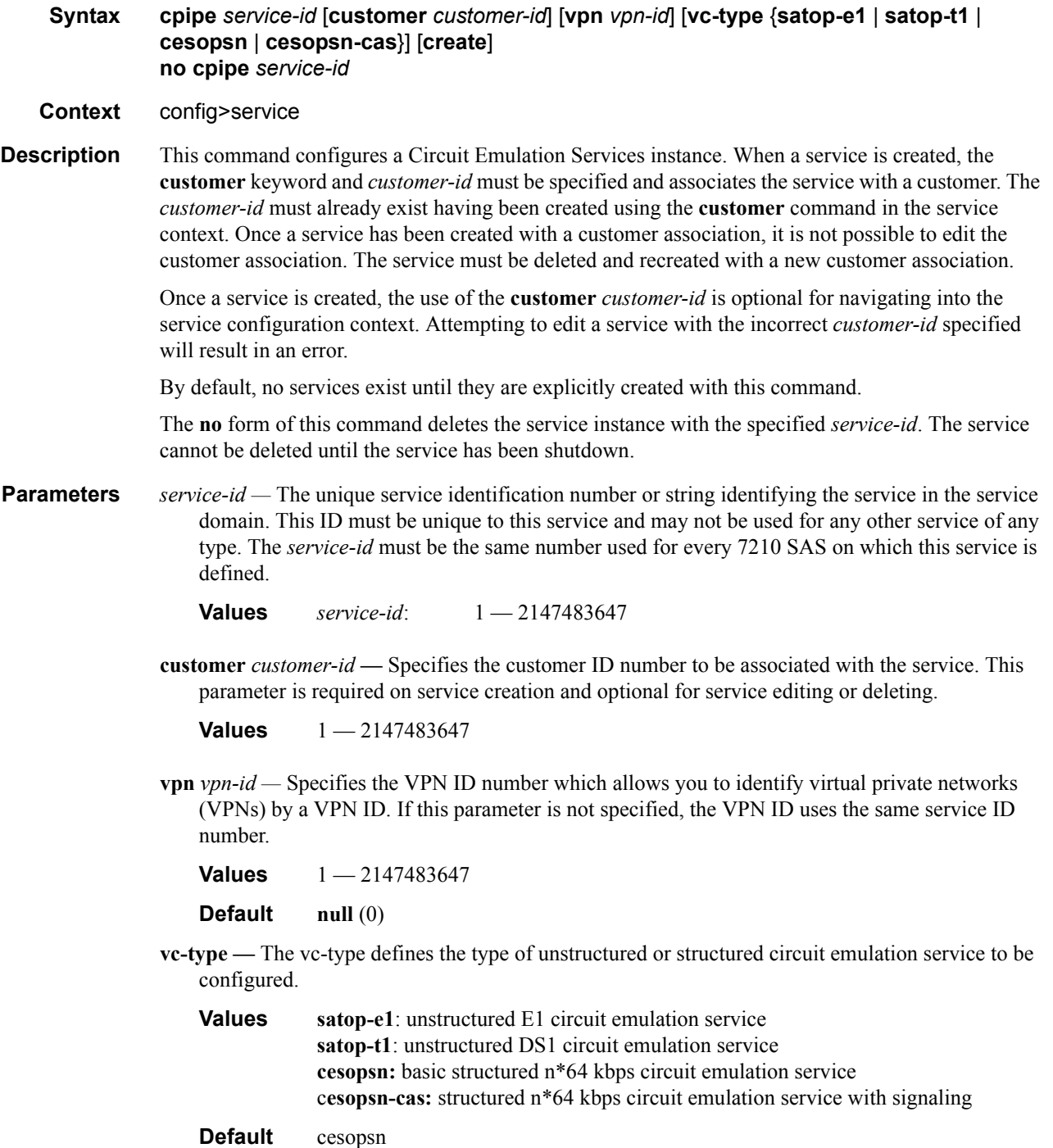

**create —** Keyword used to create the service. The **create** keyword requirement can be enabled/ disabled in the **environment>create** context.

# <span id="page-215-0"></span>epipe

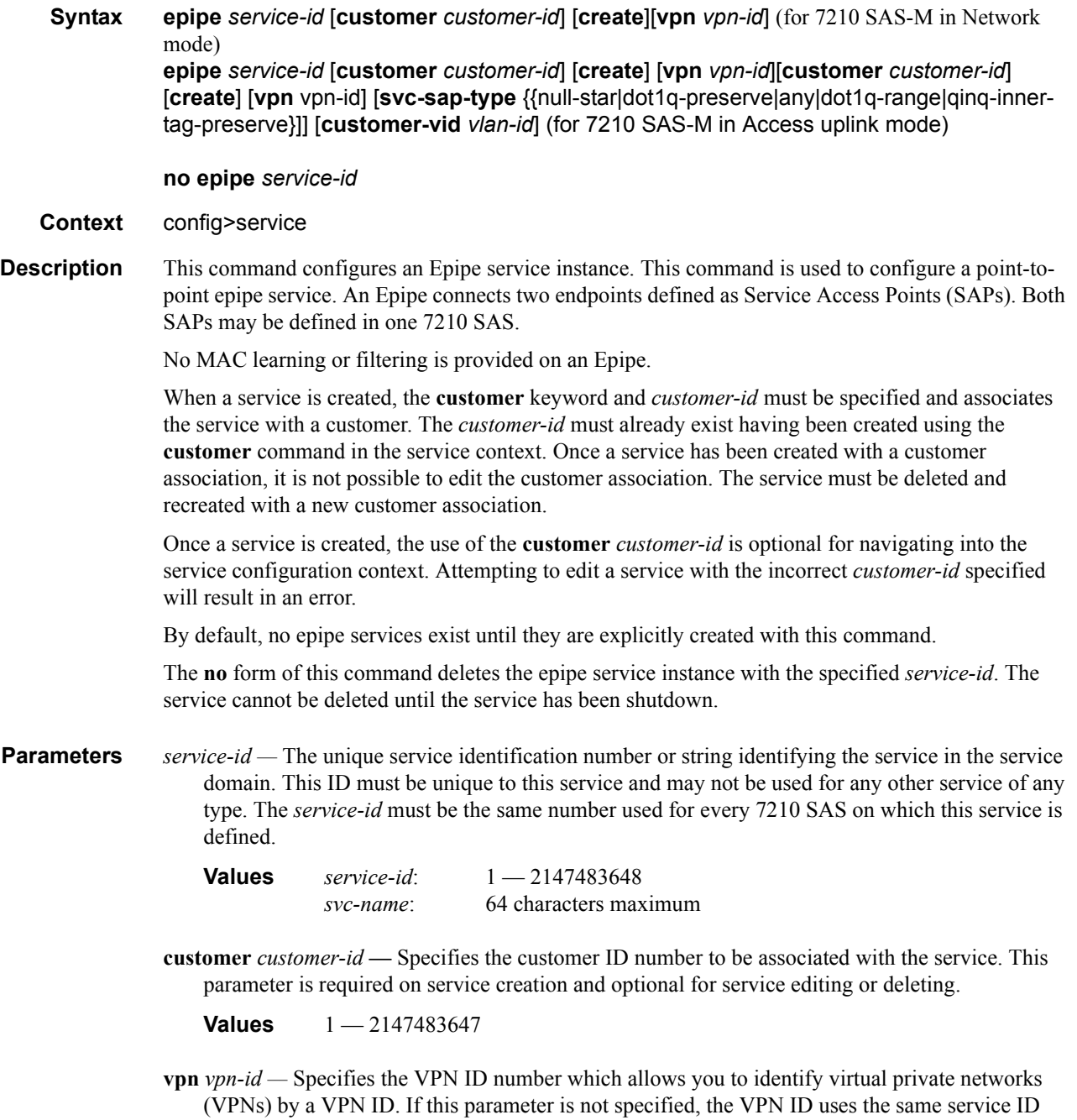

number.
**Values**  $1 - 2147483647$ 

**Default null** (0)

- **svc-sap-type** Specifies the type of service and allowed SAPs in the service.
- **null-star** Specifies that the allowed SAP in the service that can be Null SAP, dot1q Default SAP, Q.\* SAP or Default QinQ SAP (also known as \*.\* SAP). Supported only in 7210 SAS-M accessuplink mode.
- **dot1q** Specifies that the allowed SAP in the service are Dot1q SAPs and dot1q explicit null SAPs. Supported only in 7210 SAS-M access-uplink mode.
- **dot1q-preserve** Specifies that the allowed SAP in the service are Dot1q. The Dot1q ID is not stripped after packets matches the SAP. Supported only in 7210 SAS-M access-uplink mode.
- **dot1q-range** Specifies that the access SAP in the service can use VLAN ranges as the SAP tags. The VLAN ranges are configured using the configure> connection-profile CLI command. On ingress of the access dot1q SAP using VLAN ranges, the outermost tag is not removed before forwarding. Supported in both 7210 SAS-M network and access-uplink mode.
- **any** When svc-sap-type is set to **any**, for a NULL SAP, the system processes and forwards only packets with no VLAN tag (that is, untagged). All other packets with one or more VLAN tags (even those with priority tag only) are not processed and dropped. Users can use the service with svc- sap-type set to **null-star**, to process and forward packets with one or more tags (including priority tag) on a null SAP.
- **qinq-inner-tag-preserve** When svc-sap-type is set to this value, an Epipe service processes and forwards packets received with 3 tags on a QinQ SAP. Please read the Epipe chapter above to learn more about the support available and restrictions that apply. Supported only in 7210 SAS-M network mode.

**Default** null-star

**customer-vid** *vlan-id* **—** Defines the dot1q VLAN ID to be specified while creating the local Dot1q SAP for **svc-sap-type dot1q-preserve**.

**Values**  $1 - 4094$ 

**create —** Keyword used to create the service instance. The **create** keyword requirement can be enabled/disabled in the **environment>create** context.

### endpoint

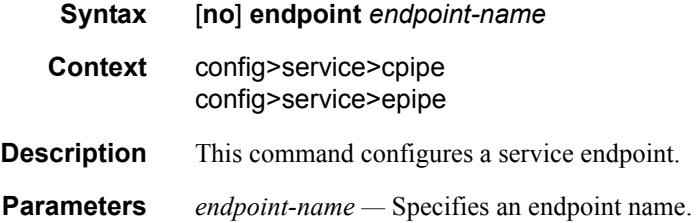

### active-hold-delay **Syntax active-hold-delay** *active-hold-delay* **no active-hold-delay Context** config>service>epipe>endpoint **Description** This command specifies that the node will delay sending the change in the T-LDP status bits for the VLL endpoint when the MC-LAG transitions the LAG subgroup which hosts the SAP for this VLL endpoint from **active** to **standby** or when any object in the endpoint. For example, SAP, ICB, or regular spoke SDP, transitions from up to down operational state. By default, when the MC-LAG transitioned the LAG subgroup which hosts the SAP for this VLL endpoint from **active** to **standby**, the node sends immediately new T-LDP status bits indicating the new value of "standby" over the spoke SDPs which are on the mate-endpoint of the VLL. The same applies when any object in the endpoint changes an operational state from up to down. There is no delay applied to the VLL endpoint status bit advertisement when the MC-LAG transitions the LAG subgroup which hosts the SAP from "standby" to "active" or when any object in the endpoint transitions to an operationally up state. **Default** 0 — A value of zero means that when the MC-LAG transitioned the LAG subgroup which hosts the SAP for this VLL endpoint from **active** to **standby**, the node sends immediately new T-LDP status bits indicating the new value of **standby** over the spoke SDPs which are on the mate-endpoint of the VLL. The same applies when any object in the endpoint changes an operational state from up to down. **Parameters active-hold-delay — Specifies the active hold delay in 100s of milliseconds. Values**  $0 - 60$

### revert-time

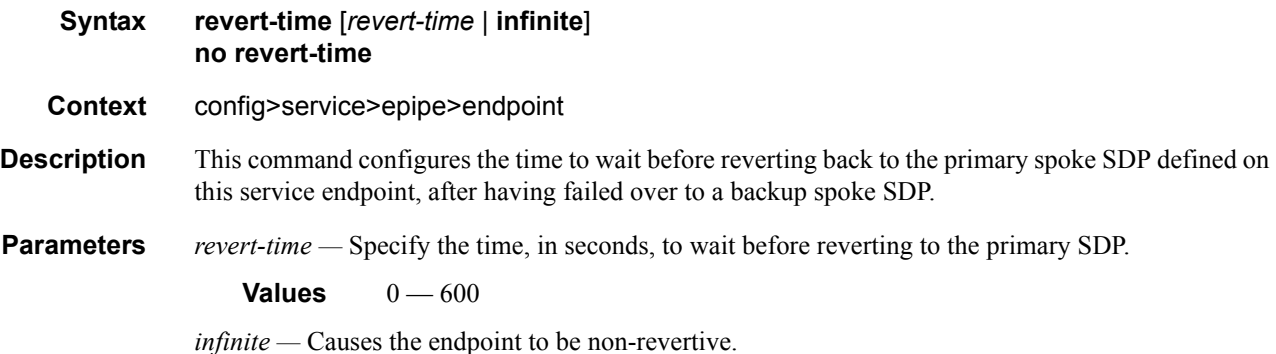

### standby-signaling-master

**Syntax** [**no**] **standby-signaling-master**

**Context** config>service>vll>endpoint

**Description** When this command is enabled, the pseudowire standby bit (value 0x00000020) will be sent to T-LDP peer for each spoke-sdp of the endpoint that is selected as a standby. This command is mutually exclusive with a VLL mate SAP created on a mc-lag/mc-aps or ICB. It is also mutually exclusive with vc-switching. **Default** no standby-signaling-master

### service-mtu

Note :This command is supported on 7210 SAS-M in Network mode.

#### **Syntax service-mtu** *octets* **no service-mtu**

#### **Context** config>service>epipe

Description This command configures the service payload (Maximum Transmission Unit – MTU), in bytes, for a service. The specified MTU value overrides the service-type default MTU. The service-mtu defines the payload capabilities of the service. It is used by the system to validate the operational states of SAP and SDP bindings in a service.

> The service MTU and a SAP service delineation encapsulation overhead (that is, 4 bytes for a dot1q tag) is used to derive the required MTU of the physical port or channel, on which the SAP is created.

> If the required payload is larger than the port or channel MTU, the SAP transitions to an inoperative state.

If the required MTU is equal to or less than the port or channel MTU, the SAP transitions to an operative state.

The service MTU is compared to the path MTU associated with an SDP before binding an SDP to a service. The path MTU can be administratively defined in the context of the SDP. The default or administrative path MTU can be dynamically reduced based on:

- The MTU capabilities discovered by the tunneling mechanism of the SDP.
- The egress interface MTU capabilities based on the next hop in the tunnel path.

If the service MTU is greater than the path MTU, the SDP binding for the service transitions to an inoperative state. If the service MTU is equal to or less than the path MTU, the SDP binding transitions to an operative state.

If a service MTU, path MTU or a channel MTU is dynamically or administratively modified, the operational states of all associated SAP and SDP bindings are automatically re-evaluated.

The **no** form of the command restores the default service-mtu of the indicated service type to default value.

Note: To disable service MTU check, execute the command **no service-mtu-check**. Disabling service MTU check allows the packets to pass to the egress if the packet length is lesser than or equal to the MTU configured on the port.

#### **Default** epipe: 1514

The following table displays MTU values for specific VC types.

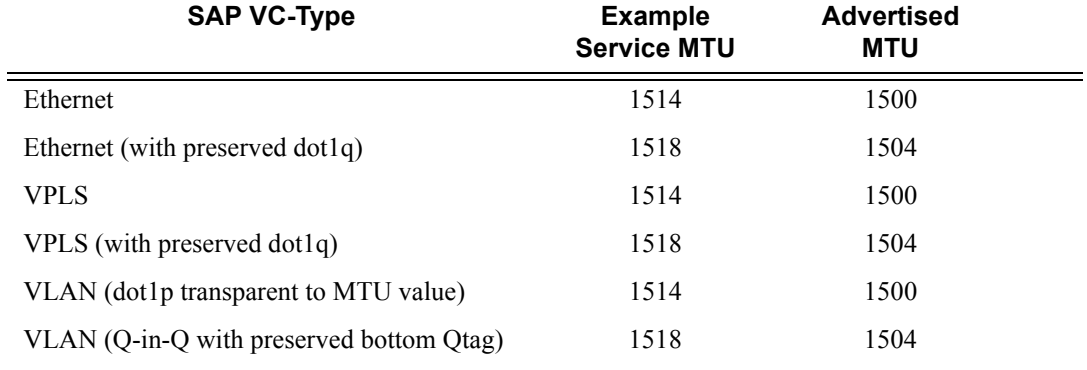

*octets —* The size of the MTU in octets, expressed as a decimal integer, between 1 — 9194.

### service-name

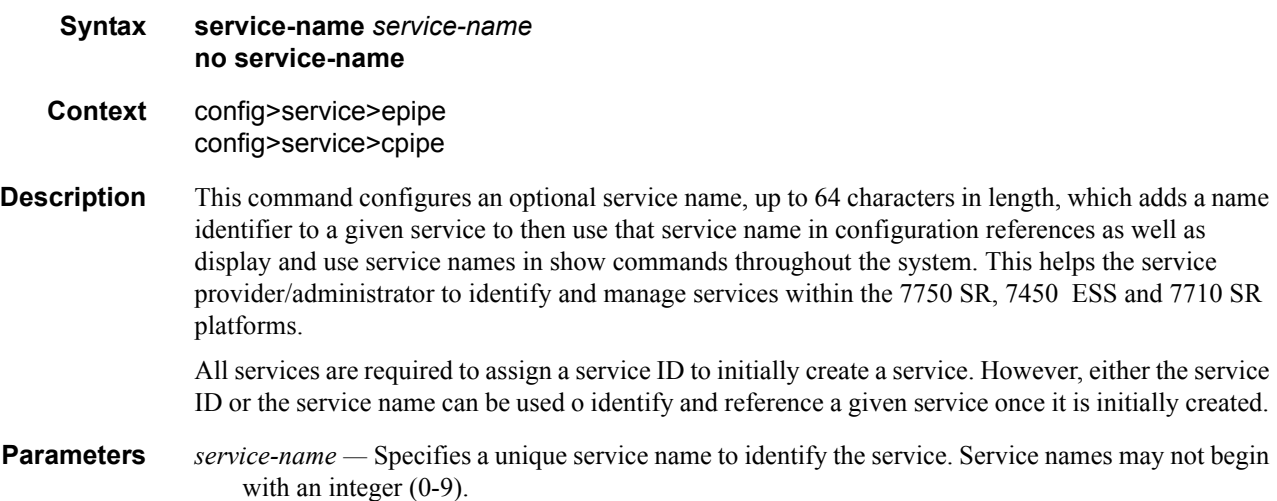

### service-mtu-check

Note:This command is supported on 7210 SAS-M in Network mode.

#### **Syntax** [**no**] **service-mtu-check**

**Context** config>service>epipe

**Description** The **no** form of this command disables the service MTU check.

Disabling service MTU check allows the packets to pass to the egress if the packet length is lesser than or equal to the MTU configured on the port. The length of the packet sent from a SAP is limited only by the access port MTU. In case of a pseudowire the length of a packet is limited by the network port MTU (including the MPLS encapsulation).

Note: If TLDP is used for signaling ,the configured value for service-mtu is used during a pseudowire setup.

Default enabled

# **VLL SAP Commands**

sap

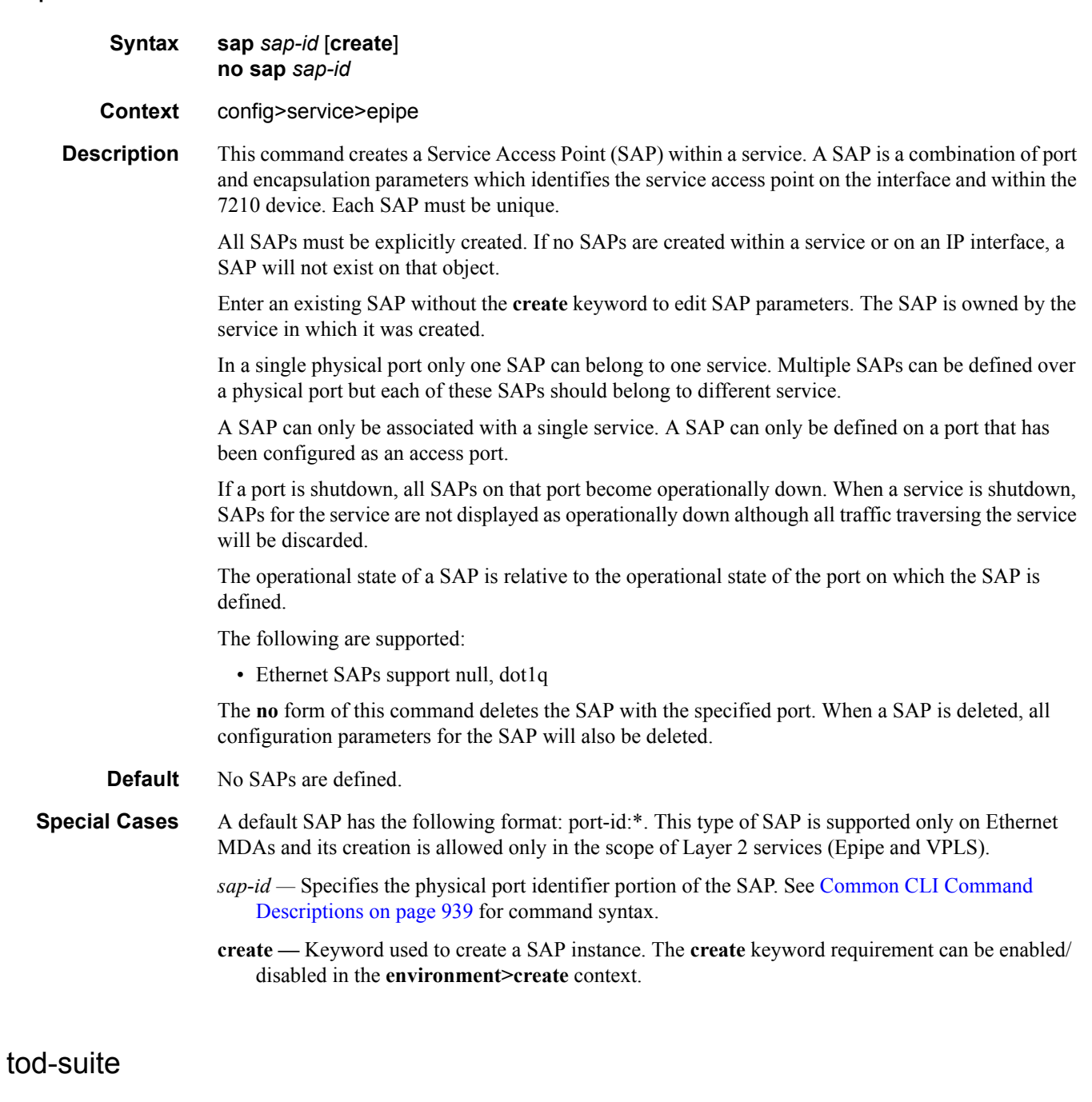

**Syntax tod-suite** *tod-suite-name* **no tod-suite**

### **7210 SAS M Services Guide**  Page 223

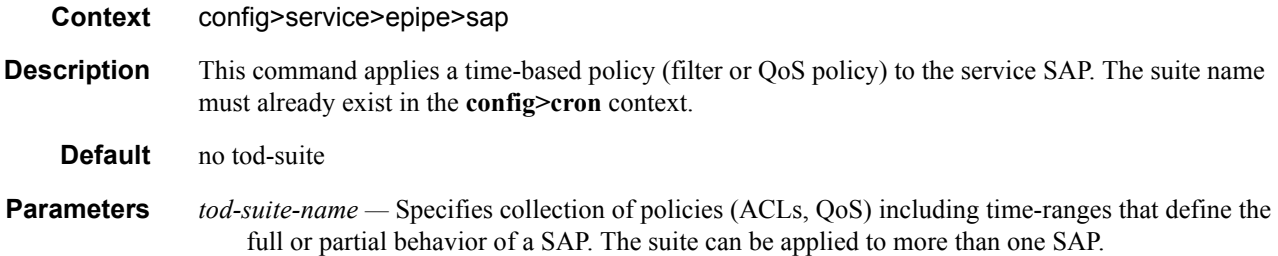

## accounting-policy

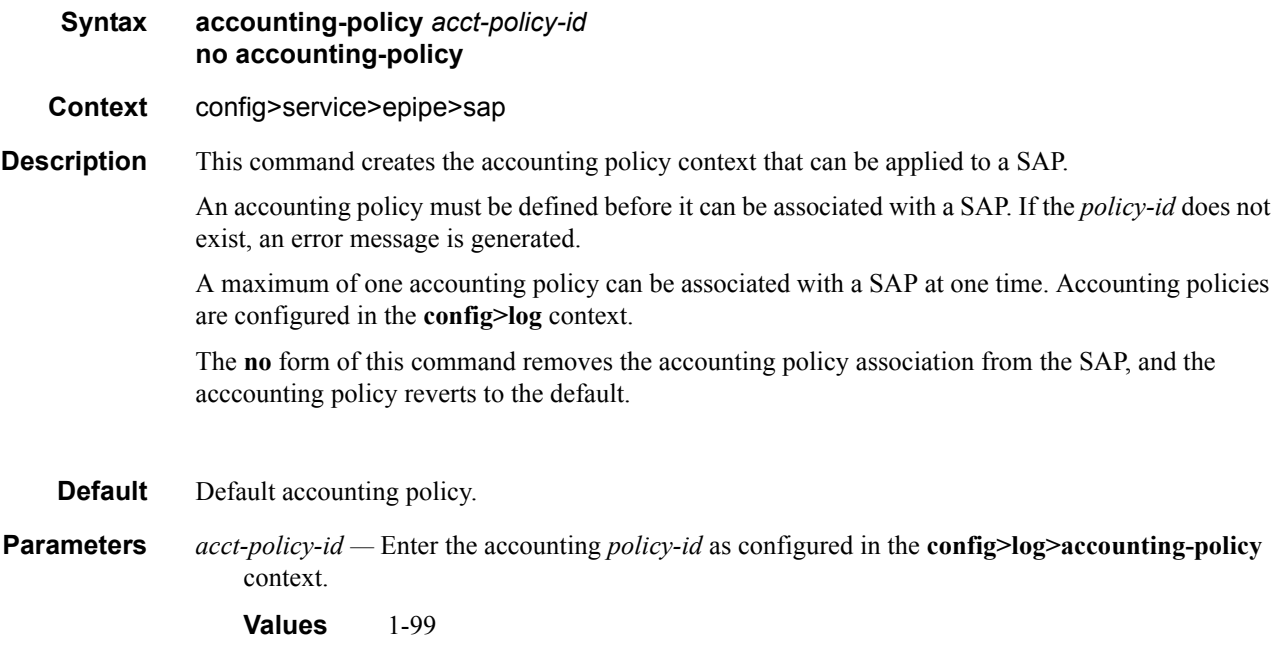

## description

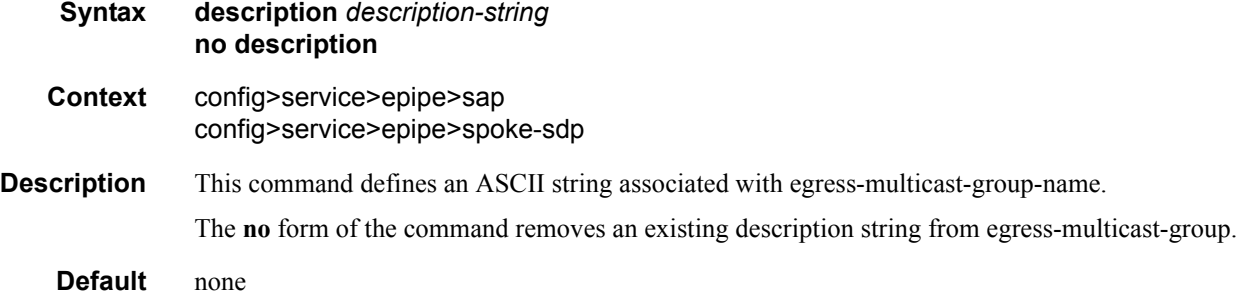

**Parameters** *description-string —* The description command accepts a description-string parameter. The description-string parameter is an ASCII string of up to 80 characters in length. Only printable 127 bit ASCII characters are allowed. If the string contains spaces, the string must be specified with beginning and ending quotes.

**Values** An ASCII string up to 80 characters in length.

### collect-stats

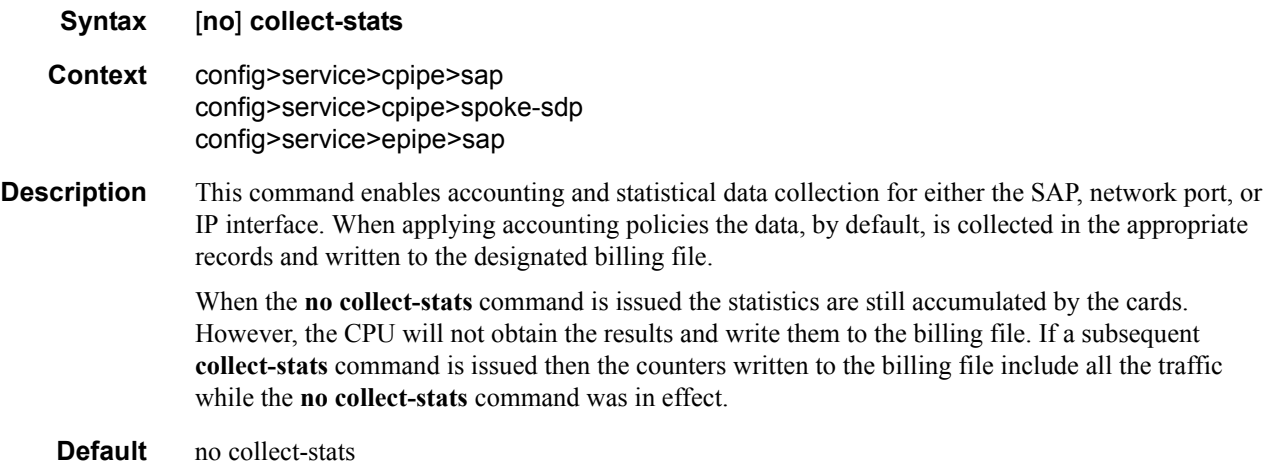

### ethernet

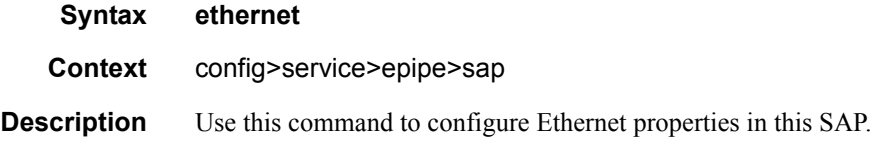

### llf

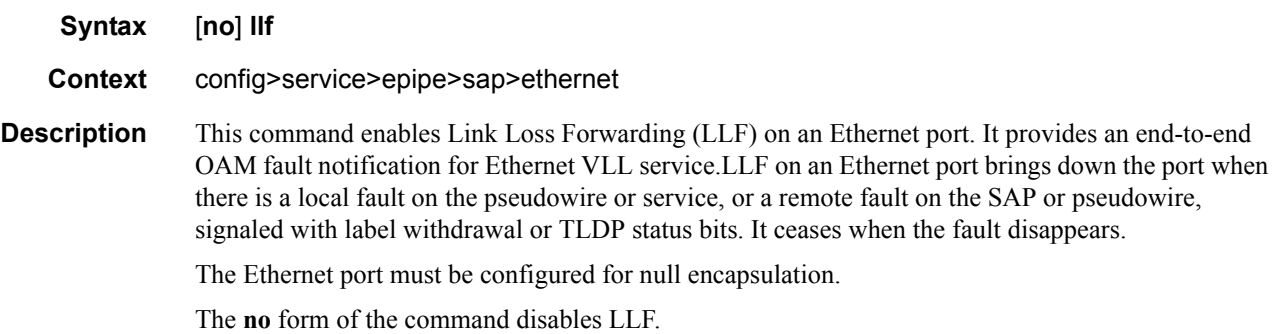

## bit-error-threshold

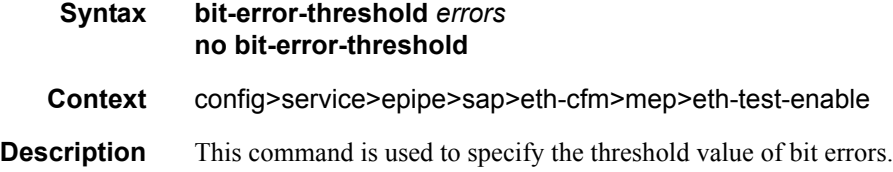

## one-way-delay-threshold

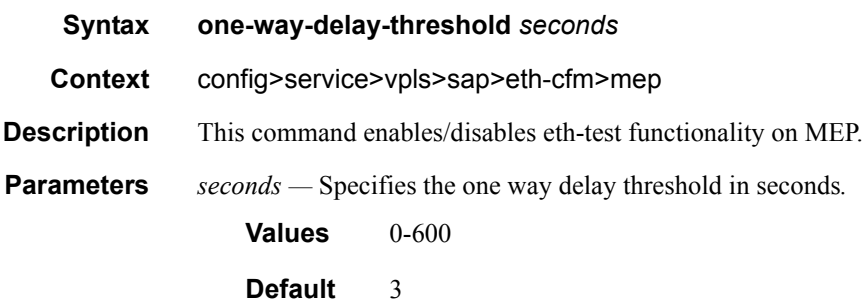

# **Connection Profile Commands**

## connection-profile

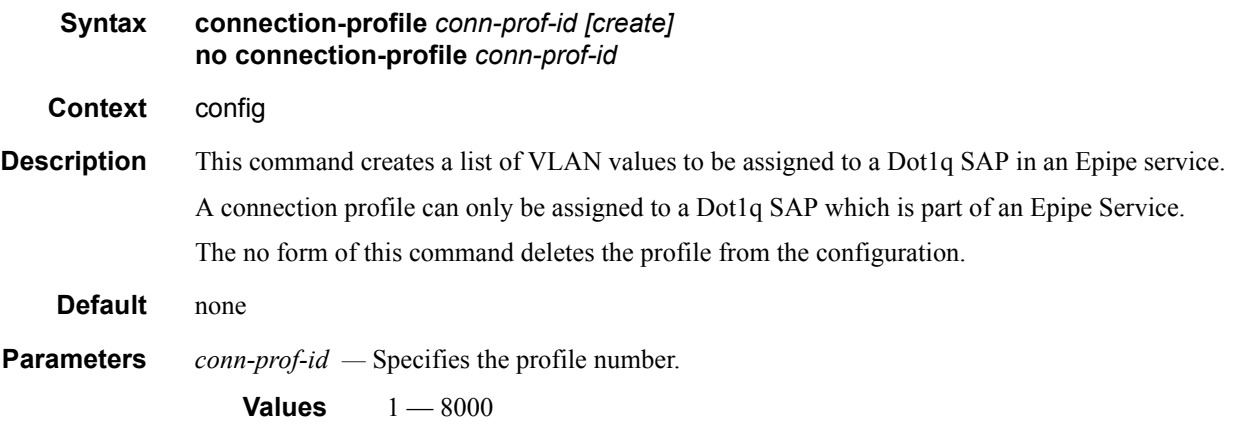

### ethernet

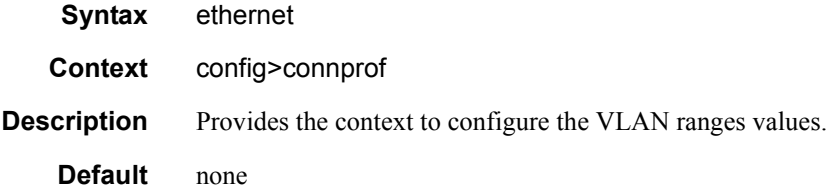

### ranges

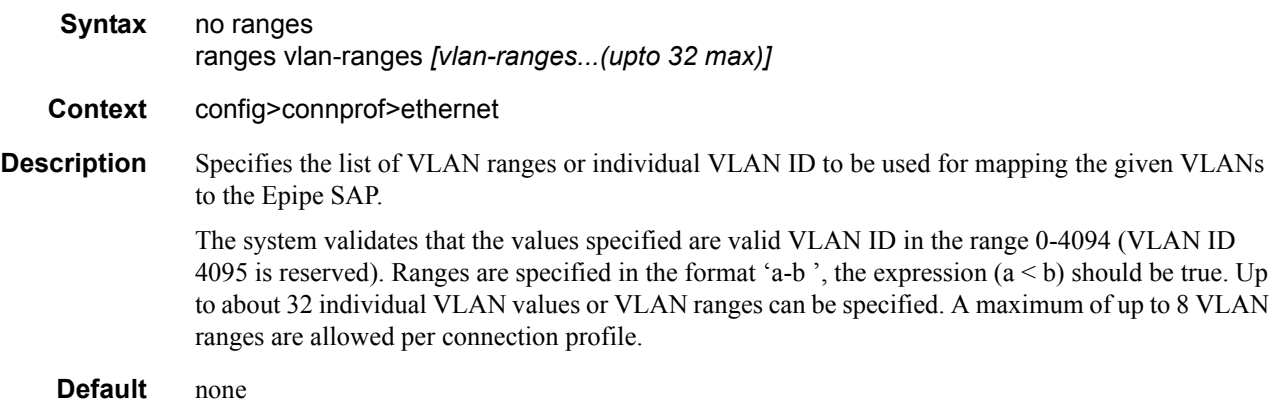

**Parameters** *vlan-ranges —* Specifies the list of VLAN ranges or individual VLAN ID to be used for mapping the given VLANs to the Epipe SAP.

> **Values** A list of space separated values specified as either a-b or individual VLAN IDs. Both the VLAN IDs and the value used for 'a' and 'b' must be in the range of 0- 4094. Additionally, value 'a' must be less than value 'b'. For example: ranges 100-200 5 6 4000-4020 ranges 4 5 6 10 11 12 ranges 250-350 500-600 1000-1023

# **Service Filter and QoS Policy Commands**

### egress

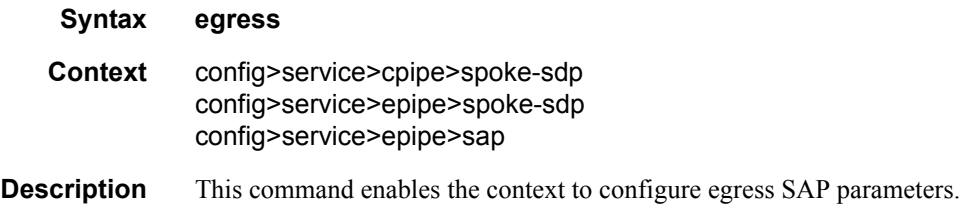

## force-vlan-vc-forwarding

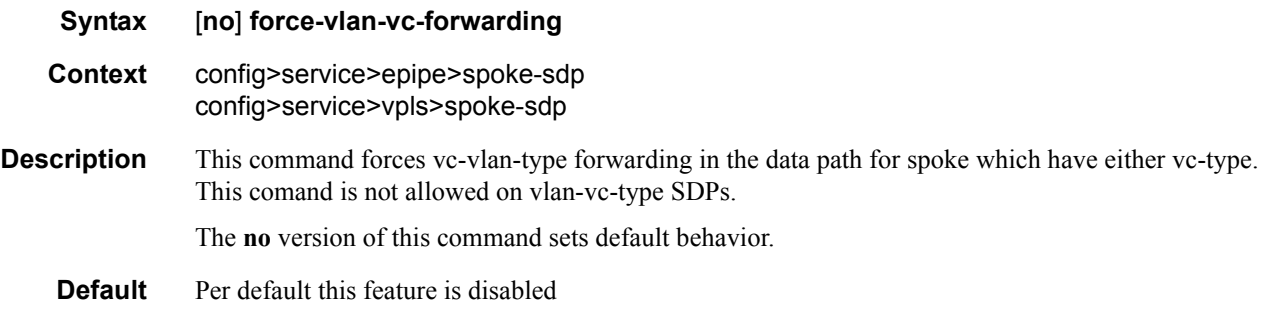

### ingress

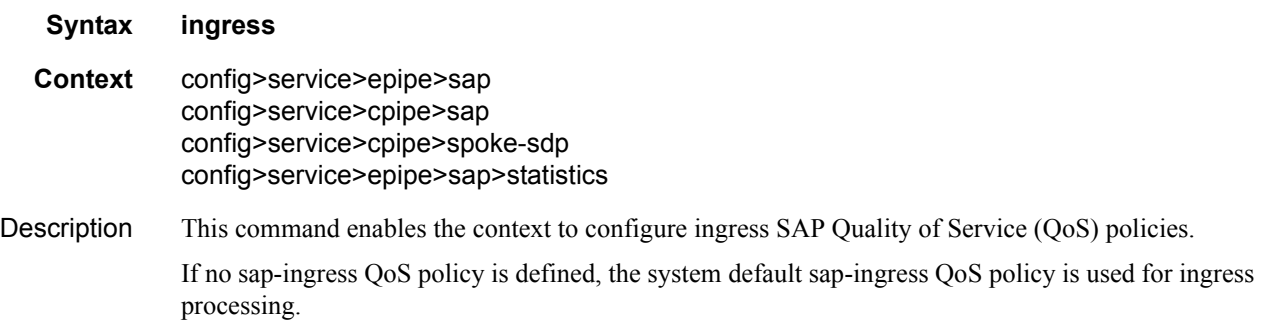

### aggregate-meter-rate

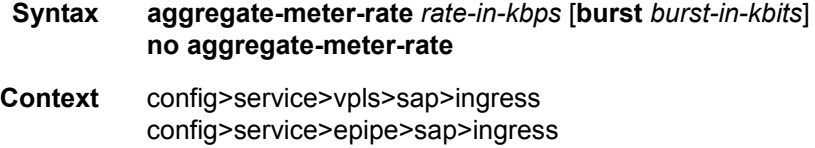

### **7210 SAS M Services Guide**  Page 229

**Description** This command allows the user to configure the SAP aggregate policer. The rate of the SAP aggregate policer must be specified by the user. The user can optionally specify the burst size for the SAP aggregate policer. The aggregate policer monitors the traffic on different FCs and determines the destination of the packet. The packet is either forwarded to an identified profile or dropped.

> The table below provides information about the final disposition of the packet based on the operating rate of the per FC policer and the per SAP aggregate policer:

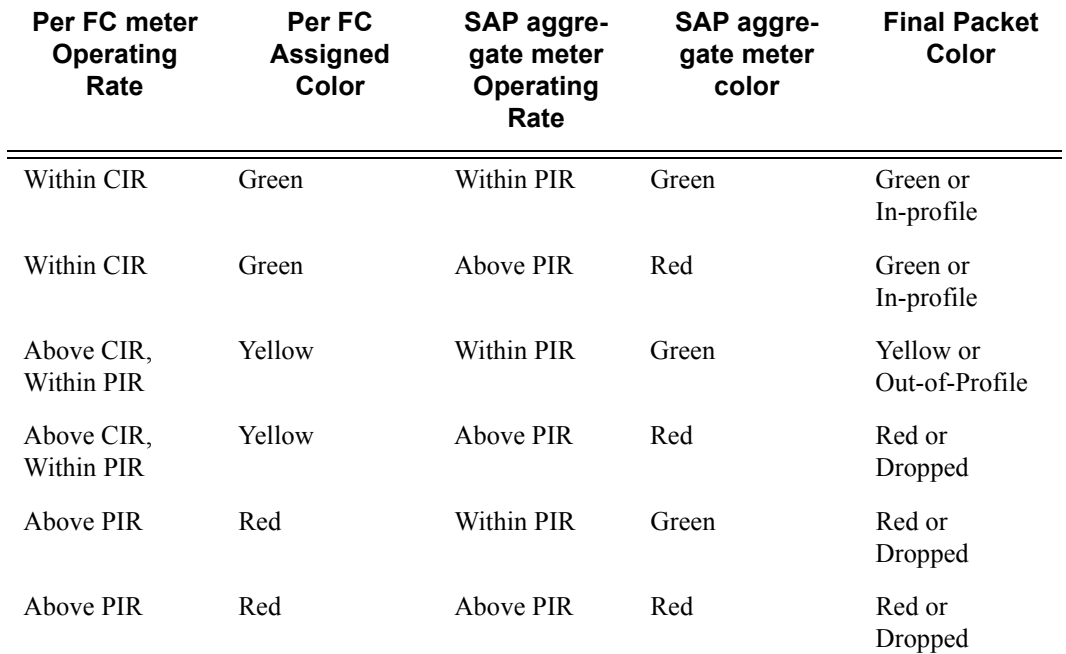

Table 12: Final Disposition of the packet based on per FC and per SAP policer or meter.

When the SAP aggregate policer is configured, per FC policer can be only configured in "trtcm2" mode (RFC 4115).

Note: The meter modes "srtcm" and "trtcm1" are used in the absence of an aggregate meter.

The SAP ingress meter counters increment the packet or octet counts based on the final disposition of the packet.

If ingress Frame-based accounting is used, the SAP aggregate meter rate accounts for the Ethernet frame overhead. The system accounts for 12 bytes of IFG and 8 bytes of start delimiter.

The **no** form of the command removes the aggregate policer from use.

**Default** no aggregate-meter-rate

**Parameters** *rate-in-kbps* — Specifies the rate in kilobits per second.

**Values**  $01 - 20000000$  | max

**Default** max

*burst* <br/>*burst-in-kilobits>* — Specifies the burst size for the policer in kilobits. The burst size cannot be configured without configuring the rate.

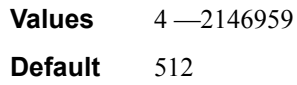

### filter

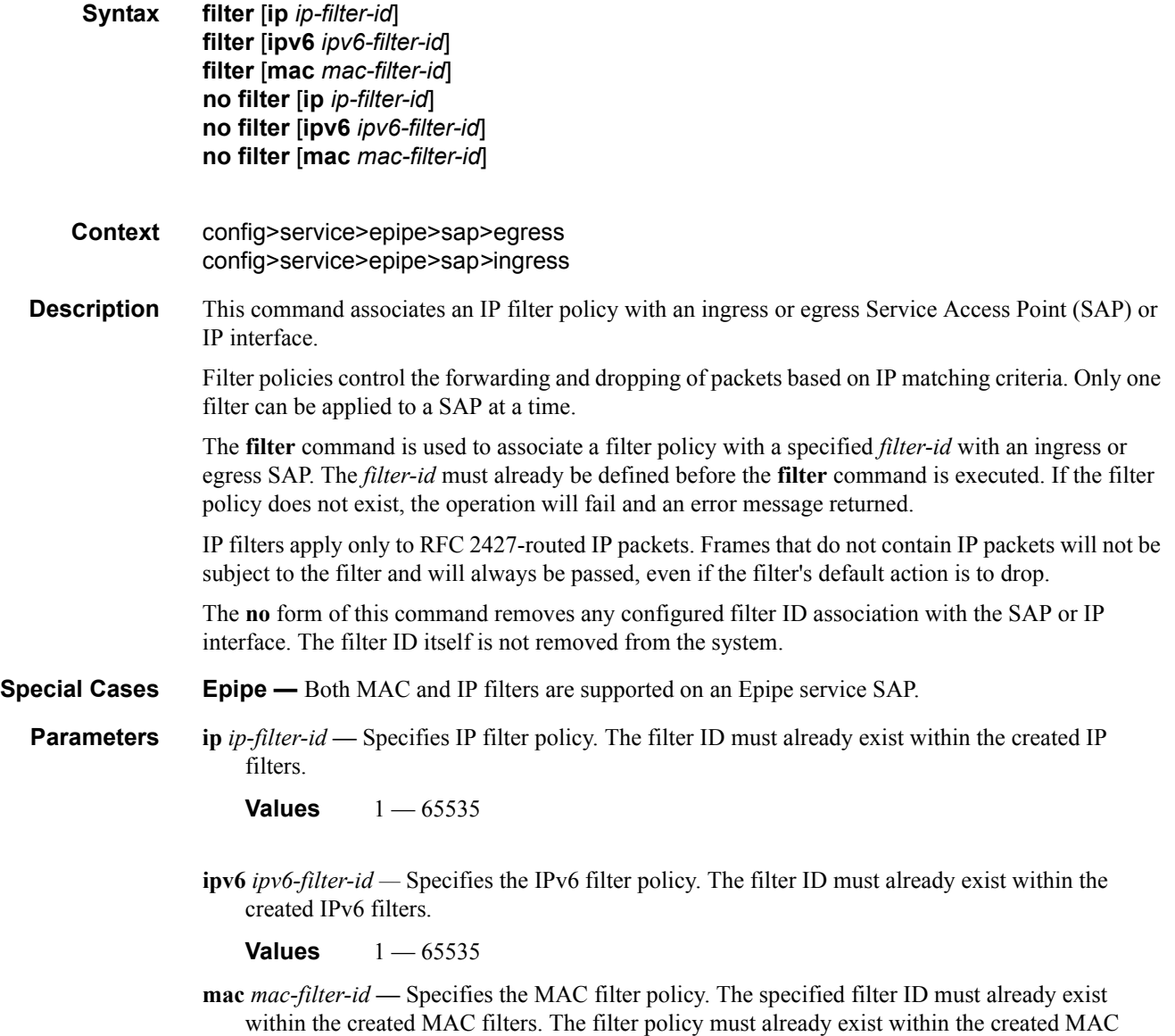

**Values** 1 — 65535

filters.

## qos

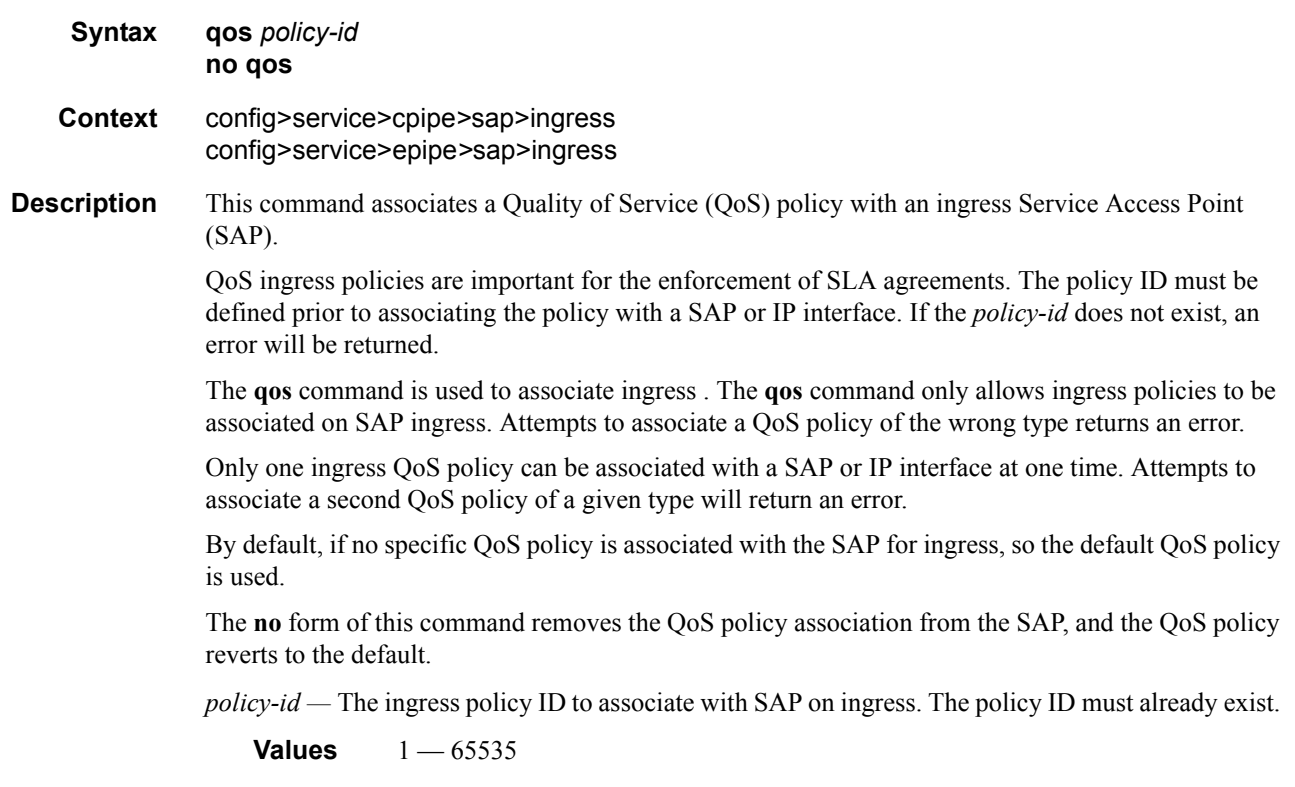

### statistics

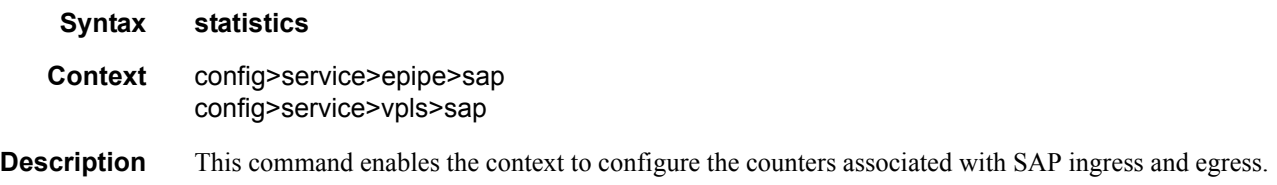

## ingress

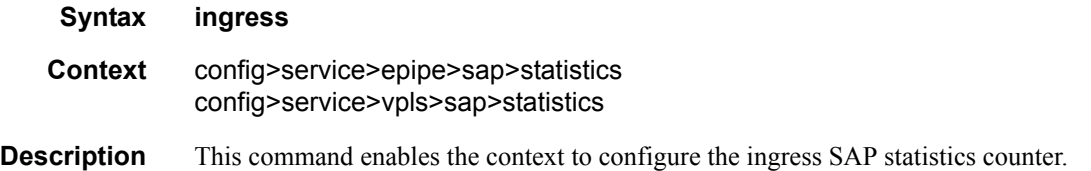

### counter-mode

- **Syntax counter-mode** {in-out-profile-count| forward-drop-count}
- **Context** config>service>epipe>sap>statistics>ingress config>service>vpls>sap>statistics>ingress
- **Description** This command allows the user to set the counter mode for the counters associated with sap ingress meters (a.ka. policers). A pair of counters is available with each meter. These counters count different events based on the counter mode value.

**Note:** The counter mode can be changed if an accounting policy is associated with a SAP. If the counter mode is changed the counters associated with the meter are reset and the counts are cleared. If an accounting policy is in use when the counter-mode is changed a new record will be written into the current accounting file.

**Note:** The configuration information is not saved across re-boot.

Execute the following sequence of commands to ensure a new accounting file is generated when the counter-mode is changed:

- 1. Execute the command **config>service>epipe/vpls>sap> no collect-stats**, to disable writing of accounting records.
- 2. Change the counter-mode to the desired value, execute the command **config>service>epipe/ vpls>sap>counter-mode {in-out-profile-count| forward-drop-count}**.
- 3. Execute the command **config>service>epipe/vpls>sap> collect-stats**, to enable writing of accounting records.

The **no** form of the command restores the counter mode to the default value.

- **Default** when either in-out-profile-count or forward-drop-count is in use in-out-profile-count
- **Parameters forward-drop-count** If the counter mode is specified as "forward-drop-count", one counter counts the forwarded packets and octets received on ingress of a SAP and another counts the dropped packets. The forwarded count is the sum of in-profile and out-of-profile packets/octets received on SAP ingress. The dropped count is count of packets/octets dropped by the policer. A packet is determined to be in-profile or out-of-profile based on the meter rate parameters configured. A packet is dropped by the policer if it exceeds the configured PIR rate. The inprofile count and out-of-profile count is not individually available when operating in this mode.
	- **in-out-profile-count** If the counter mode is specified as "in-out-profile-count", one counter counts the total in-profile packets and octets received on ingress of a SAP and another counts the total out-of-profile packets and octets received on ingress of a SAP. A packet is determined to be inprofile or out-of-profile based on the meter rate parameters configured. A packet is dropped by the policer if it exceeds the configured PIR rate. Dropped counts are not maintained in hardware when this mode is used. It is obtained by subtracting the sum of in-profile count and out-ofprofile count from the total SAP ingress received count and displayed.

# **VLL SDP Commands**

Note : VLL SDP commands are not supported on 7210 SAS-M devices configured in access uplink mode.

## spoke-sdp

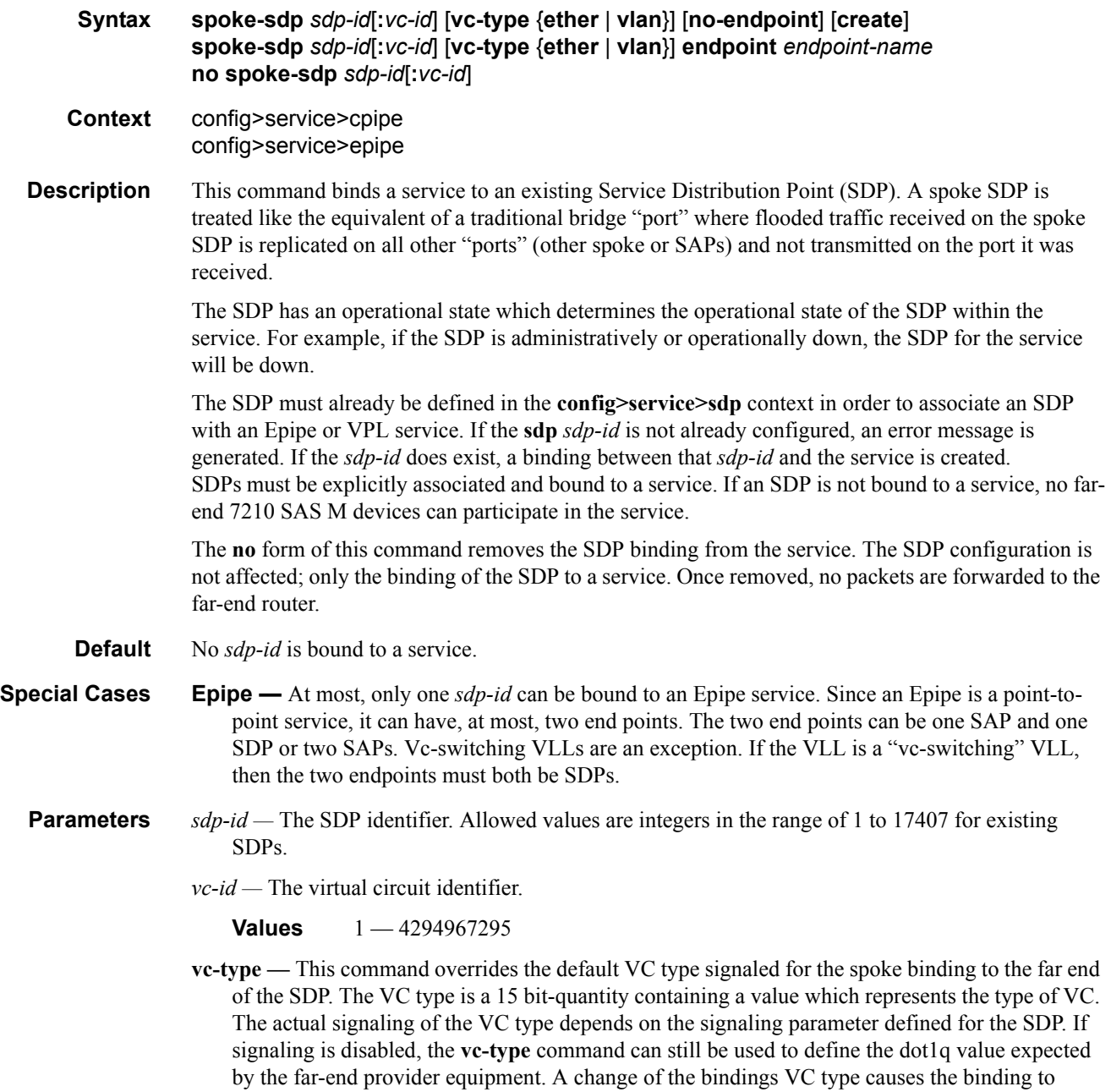

signal the new VC type to the far end when signaling is enabled. VC types are derived according to IETF *draft-martini-l2circuit-trans-mpls*.

- The VC type value for Ethernet is 0x0005.
- The VC type value for an Ethernet VLAN is 0x0004.
- The VC type value for a VPLS service is defined as 0x000B.

#### **Values** ethernet

- **ether** Defines the VC type as Ethernet. The **ethernet** and **vlan** keywords are mutually exclusive. When the VC type is not defined then the default is Ethernet for spoke SDP bindings. Defining Ethernet is the same as executing **no vc-type** and restores the default VC type for the spoke SDP binding.
- **vlan** Defines the VC type as VLAN. The **ethernet** and **vlan** keywords are mutually exclusive. When the VC type is not defined then the default is Ethernet for spoke SDP bindings. The VLAN VC-type requires at least one dot1Q tag within each encapsulated Ethernet packet transmitted to the far end.

**no endpoint —** Removes the association of a spoke SDP with an explicit endpoint name.

**endpoint** *endpoint-name* **—** Specifies the name of the service endpoint.

### hash-label

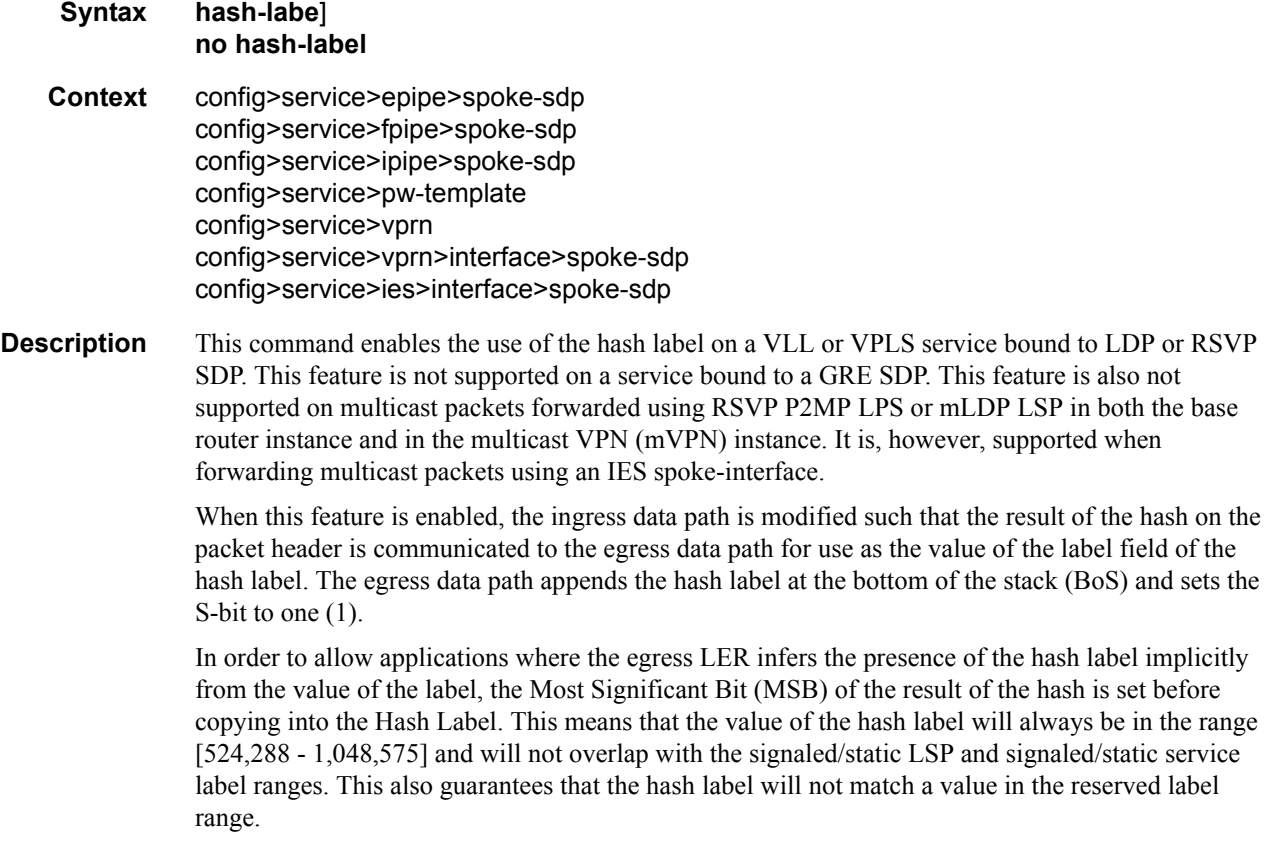

The (unmodified) result of the hash continues to be used for the purpose of ECMP and LAG spraying of packets locally on the ingress LER. Note, however, that for VLL services, the result of the hash is overwritten and the ECMP and LAG spraying will be based on service-id when ingress SAP shared queuing is not enabled. However, the hash label will still reflect the result of the hash such that an LSR can use it to perform fine grained load balancing of VLL PW packets.

Packets generated in CPM and that are forwarded labeled within the context of a service (for example, OAM packets) must also include a Hash Label at the BoS and set the S-bit accordingly.

The TTL of the hash label is set to a value of 0.

### control-word

- **Syntax** [**no**] **control-word**
- **Context** config>service>cpipe>spoke-sdp config>service>epipe>spoke-sdp
- **Description** The control word command provides the option to add a control word as part of the packet encapsulation for pseudowire types for which the control word is optional. These are Ethernet pseudowires (Epipe).

The configuration for the two directions of the pseudowire must match because the control word negotiation procedures described in Section 6.2 of RFC 4447 are not supported. The C-bit in the pseudowire FEC sent in the label mapping message is set to 1 when the control word is enabled. Otherwise, it is set to 0.

The service will only come up if the same C-bit value is signaled in both directions. If a spoke-sdp is configured to use the control word but the node receives a label mapping message with a C-bit clear, the node releases the label with the an "Illegal C-bit" status code as per Section 6.1 of RFC 4447. As soon as the user also enabled the control the remote peer, the remote peer will withdraw its original label and will send a label mapping with the C-bit set to 1 and the VLL service will be up in both nodes.

### precedence

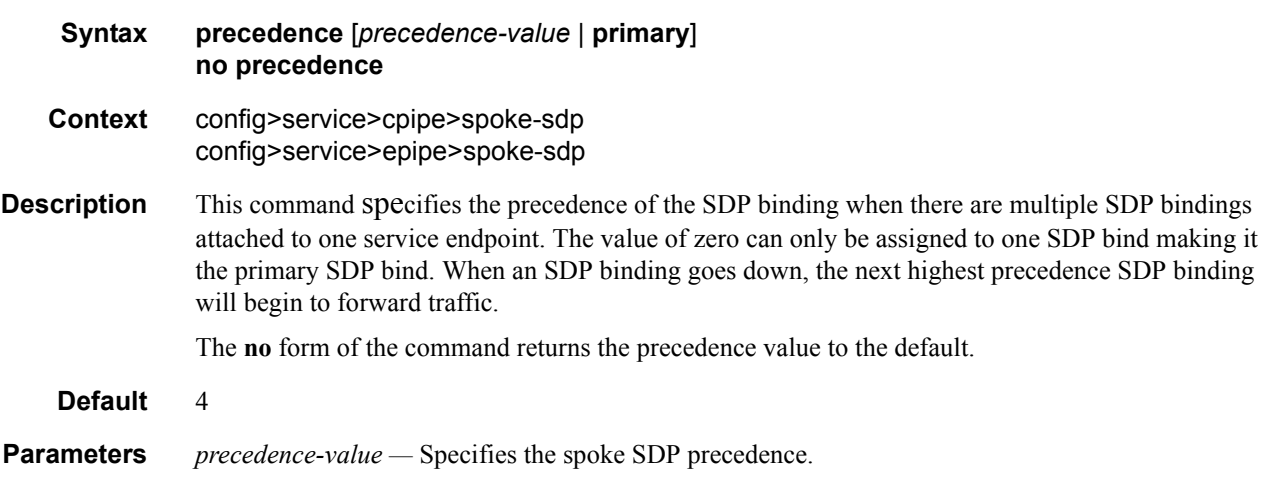

#### **Values**  $1 - 4$

**primary —** Specifies to make this the primary spoke SDP.

### vc-label

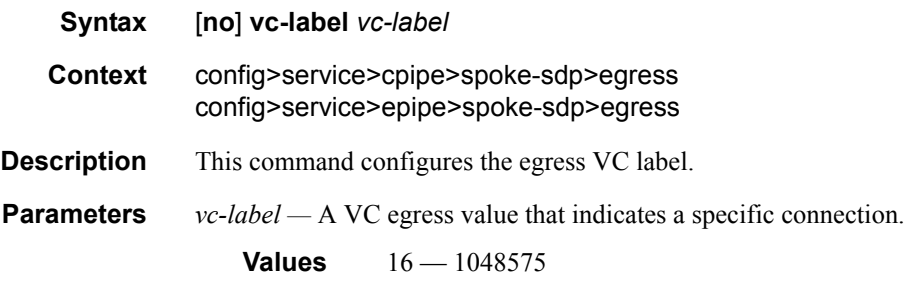

### vc-label

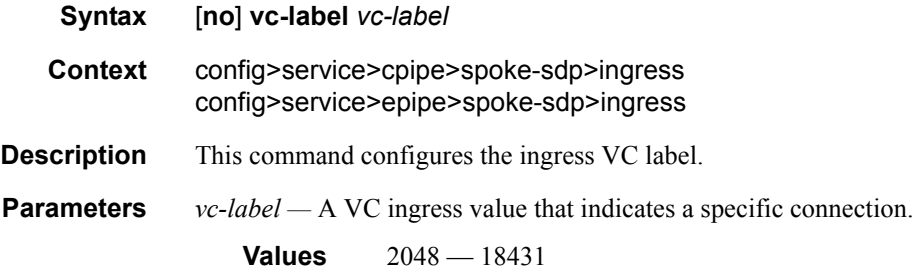

## vlan-vc-tag

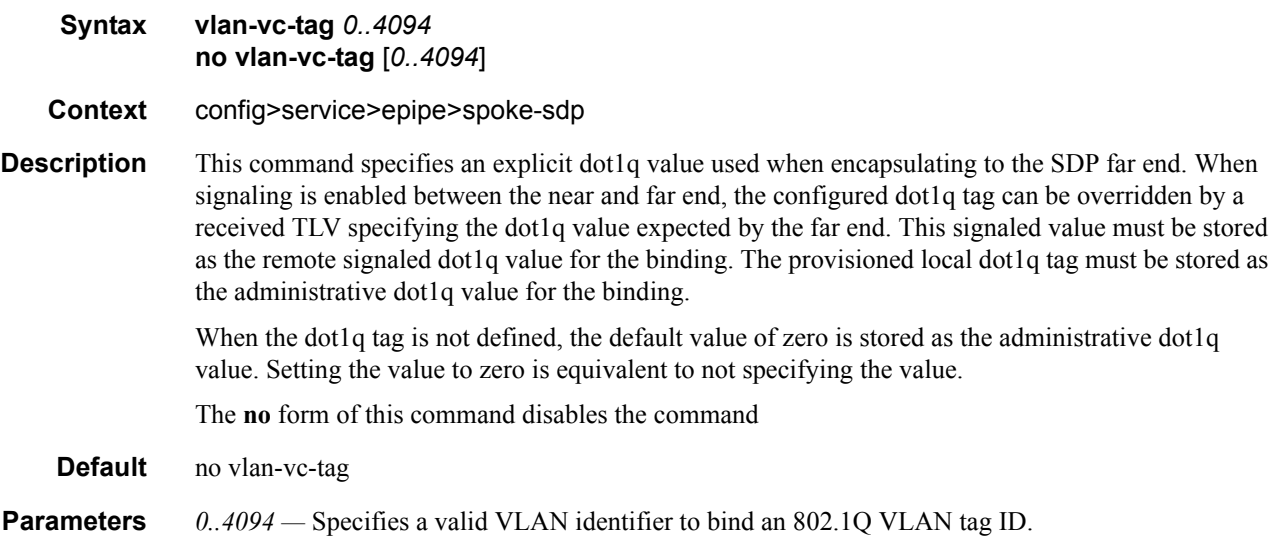

# **CES SAP Commands**

### sap

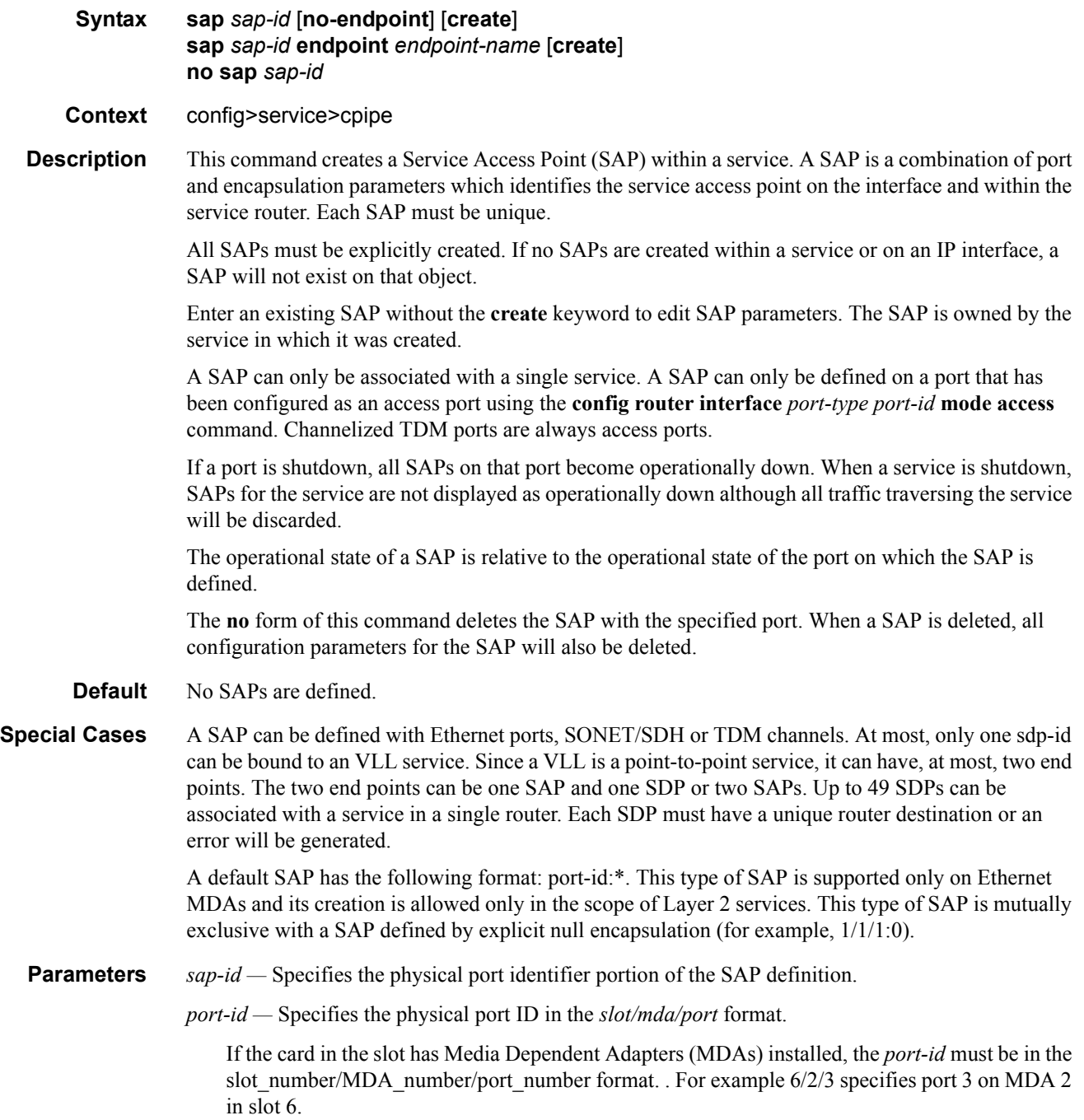

The *port-id* must reference a valid port type. When the *port-id* parameter represents TDM channels, the port ID must include the channel ID. A period "." separates the physical port from the *channel-id*. The port must be configured as an access port.

**endpoint —** Adds a SAP endpoint association.

- **no endpoint** Removes the association of a SAP or a spoke-sdp with an explicit endpoint name.
- **create** Keyword used to create a SAP instance. The **create** keyword requirement can be enabled/ disabled in the **environment>create** context.

#### cem

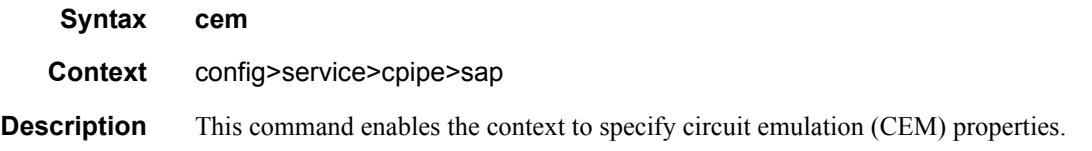

### packet

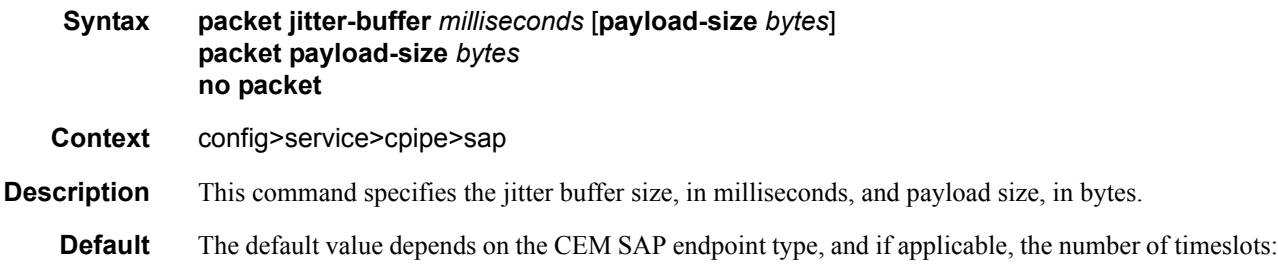

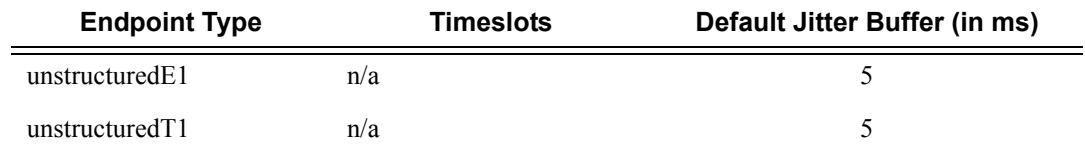

**Parameters** *milliseconds* — specifies the jitter buffer size in milliseconds (ms).

Configuring the payload size and jitter buffer to values that result in less than 2 packet buffers or greater than 32 packet buffers is not allowed.

Setting the jitter butter value to 0 sets it back to the default value.

**Values**  $1 - 250$ 

**payload-size** *bytes* **—** Specifies the payload size (in bytes) of packets transmitted to the packet service network (PSN) by the CEM SAP. This determines the size of the data that will be transmitted over the service. If the size of the data received is not consistent with the payload size, then the packet is considered malformed.

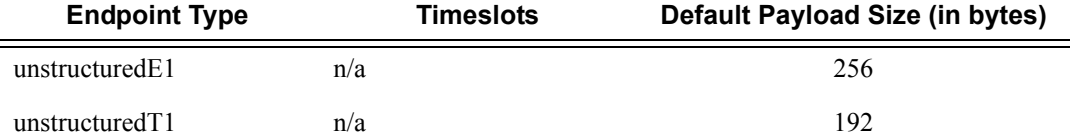

For unstructuredE1, unstructuredT1, unstructuredE3 and unstructuredT3, the payload size must be a multiple of 32 bytes.

Configuring the payload size and jitter buffer to values that result in less than 2 packet buffers or greater than 32 packet buffer is not allowed.

Setting the payload size to 0 sets it back to the default value.

**Values** 0, 64, 1472

### report-alarm

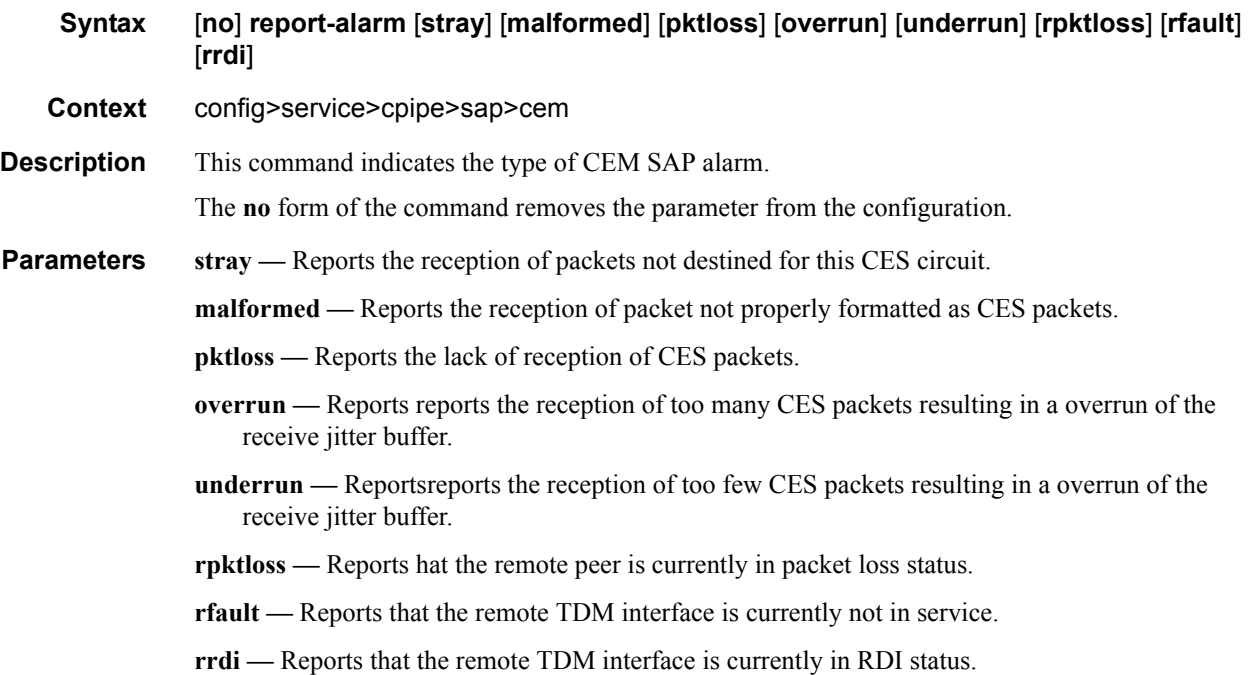

### rtp-header

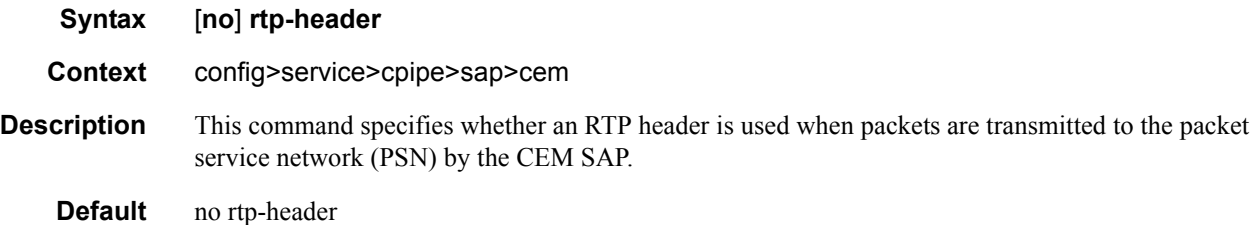

## **Service Filter and QoS Policy Commands**

### service-mtu

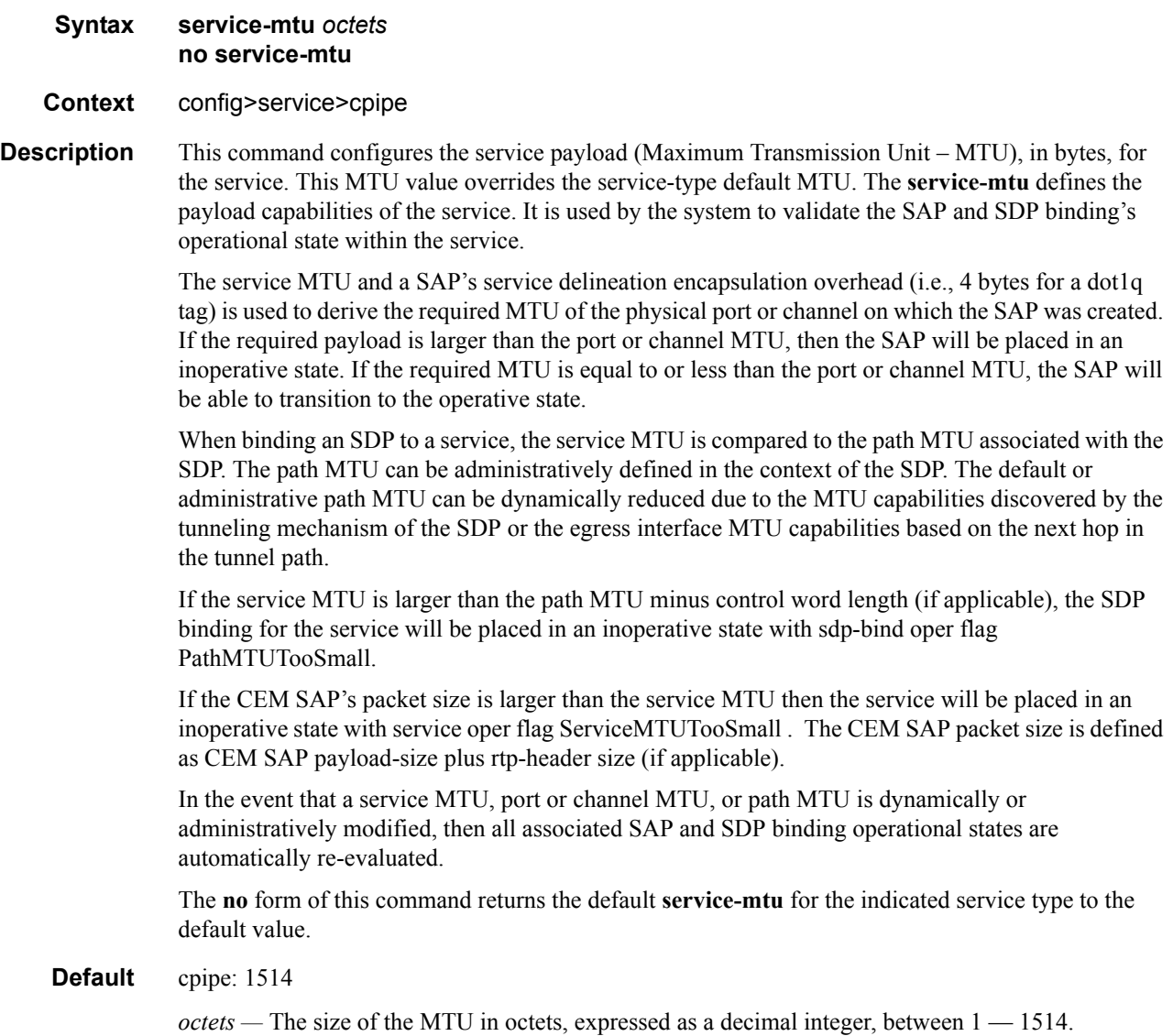

# **Virtual Private LAN Service**

## **In This Chapter**

This chapter provides information about Virtual Private LAN Service (VPLS), process overview, and implementation notes.

Topics in this chapter include:

- [VPLS Service Overview on page 244](#page-243-0)
- [VPLS Features on page 251](#page-250-0)
	- → [VPLS Packet Walkthrough in Network Mode on page 245](#page-244-0)
	- $\rightarrow$  [VPLS Enhancements on page 251](#page-250-1)
	- $\rightarrow$  [VPLS over MPLS in Network Mode on page 252](#page-251-0)
	- → [VPLS MAC Learning and Packet Forwarding on page 254](#page-253-0)
	- $\rightarrow$  [Table Management on page 259](#page-258-0)
	- $\rightarrow$  [VPLS and Spanning Tree Protocol on page 263](#page-262-0)
- [VPLS Service Considerations on page 285](#page-284-0)
	- $\rightarrow$  [SAP Encapsulations on page 285](#page-284-1)
- [Common Configuration Tasks on page 309](#page-308-0)
- [Service Management Tasks on page 351](#page-350-0)

## <span id="page-243-0"></span>**VPLS Service Overview**

Virtual Private LAN Service (VPLS) is a class of virtual private network service that allows the connection of multiple sites in a single bridged domain over a provider-managed IP/MPLS network. The customer sites in a VPLS instance appear to be on the same LAN, regardless of their location. VPLS uses an Ethernet interface on the customer-facing (access) side which simplifies the LAN/WAN boundary and allows for rapid and flexible service provisioning. The 7210 SAS supports provisioning of access or uplink spokes to connect to the provider edge IP/MPLS routers.

VPLS offers a balance between point-to-point Frame Relay service and outsourced routed services (VPRN). VPLS enables each customer to maintain control of their own routing strategies. All customer routers in the VPLS service are part of the same subnet (LAN) which simplifies the IP addressing plan, especially when compared to a mesh constructed from many separate point-topoint connections. The VPLS service management is simplified since the service is not aware of nor participates in the IP addressing and routing.

A VPLS service provides connectivity between two or more SAPs on one (which is considered a local service) or more (which is considered a distributed service) service routers. The connection appears to be a bridged domain to the customer sites so protocols, including routing protocols, can traverse the VPLS service.

Other VPLS advantages include:

- VPLS is a transparent, protocol-independent service.
- There is no Layer 2 protocol conversion between LAN and WAN technologies.
- There is no need to design, manage, configure, and maintain separate WAN access equipment, thus, eliminating the need to train personnel on WAN technologies such as Frame Relay.

## <span id="page-244-0"></span>**VPLS Packet Walkthrough in Network Mode**

This section provides an example of VPLS processing of a customer packet sent across the network from site-A, which is connected to PE-Router-A through a 7210 SAS M to site-C, which is connected through 7210 SAS M to PE-Router-C [\(Figure 35\)](#page-244-1) in an HVPLS configuration. This section does not discuss the processing on the PE routers, but only on 7210 SAS routers.

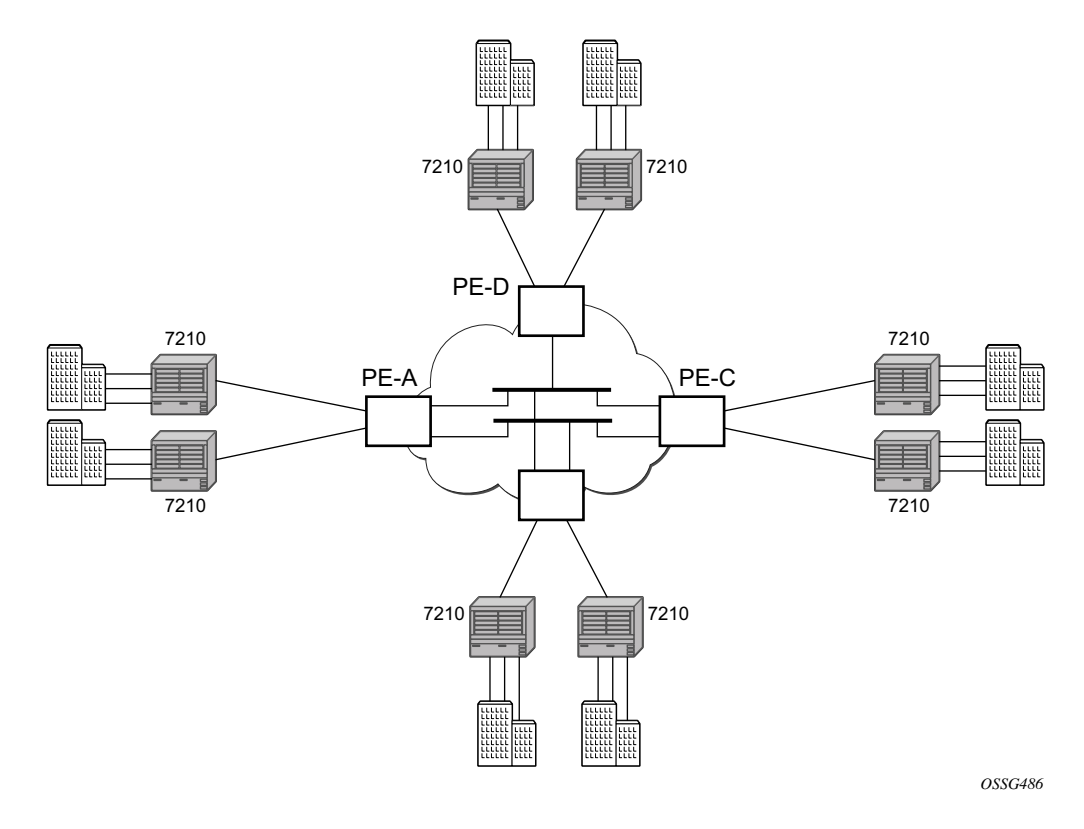

**Figure 35: VPLS Service Architecture**

- <span id="page-244-1"></span>1. 7210-A [\(Figure 36](#page-245-0))
	- a. Service packets arriving at 7210-A are associated with a VPLS service instance based on the combination of the physical port and the IEEE 802.1Q tag (VLAN-ID) in the packet

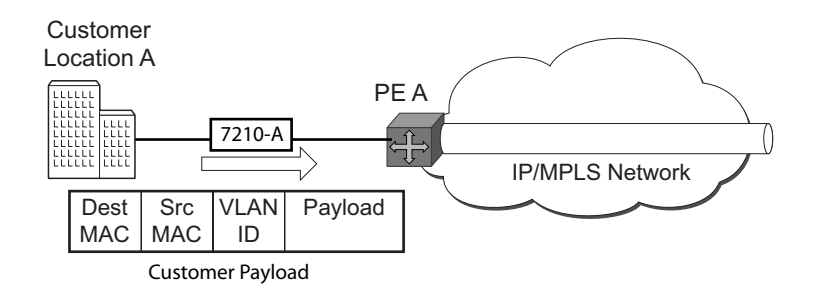

#### **Figure 36: Access Port Ingress Packet Format and Lookup**

- <span id="page-245-0"></span>b. 7210-A learns the source MAC address in the packet and creates an entry in the FIB table that associates the MAC address to the service access point (SAP) on which it was received.
- c. The destination MAC address in the packet is looked up in the FIB table for the VPLS instance. There are two possibilities: either the destination MAC address has already been learned (known MAC address) or the destination MAC address is not yet learned (unknown MAC address).

For a Known MAC Address [\(Figure 37\)](#page-245-1):

- d. If the destination MAC address has already been learned by 7210, an existing entry in the FIB table identifies the far-end PE-Router and the service VC-label (inner label) to be used before sending the packet to PE-Router-A.
- e. The customer packet is sent on this LSP once the IEEE 802.1Q tag is stripped and the service VC-label (inner label) and the transport label (outer label) are added to the packet.

For an Unknown MAC Address ([Figure 37\)](#page-245-1):

f. If the destination MAC address has not been learned, 7210 will flood the packet to spoke SDPs that are participating in the service.

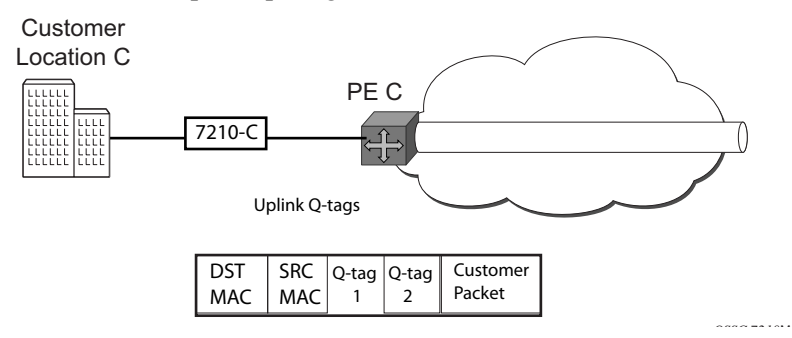

**Figure 37: Network Port Egress Packet Format and Flooding** 

<span id="page-245-1"></span>2. Core Router Switching

- a. The PE router will encapsulate this packet in the appropriate MPLS header and transport it across the core network to the remote 7210-C.
- 3. 7210-C [\(Figure 36\)](#page-245-0)
	- a. 7210-C associates the packet with the VPLS instance based on the VC label in the received packet after the stripping of the tunnel label.
	- b. 7210-C learns the source MAC address in the packet and creates an entry in the FIB table that associates the MAC address to the spoke SDP on which the packet was received.
	- c. The destination MAC address in the packet is looked up in the FIB table for the VPLS instance. Again, there are two possibilities: either the destination MAC address has already been learned (known MAC address) or the destination MAC address has not been learned on the access side of 7210-C (unknown MAC address).
	- d. If the destination MAC address has been learned by 7210-C, an existing entry in the FIB table identifies the local access port and the IEEE 802.1Q tag (if any) to be added before sending the packet to customer Location-C. The egress Q tag may be different than the ingress Q tag.
	- e. If the destination MAC address has not been learned, 7210 will flood the packet to all the access SAPs that are participating in the service.

## **VPLS Packet Walkthrough in Access Uplink Mode**

This section provides an example of VPLS processing of a customer packet sent across the network from site-A, which is connected to PE-Router-A through a 7210 SAS M to site-C, which is connected through 7210 SAS M to PE-Router-C [\(Figure 35\)](#page-244-1) in an HVPLS configuration. This section does not discuss the processing on the PE routers, but only on 7210 SAS routers.

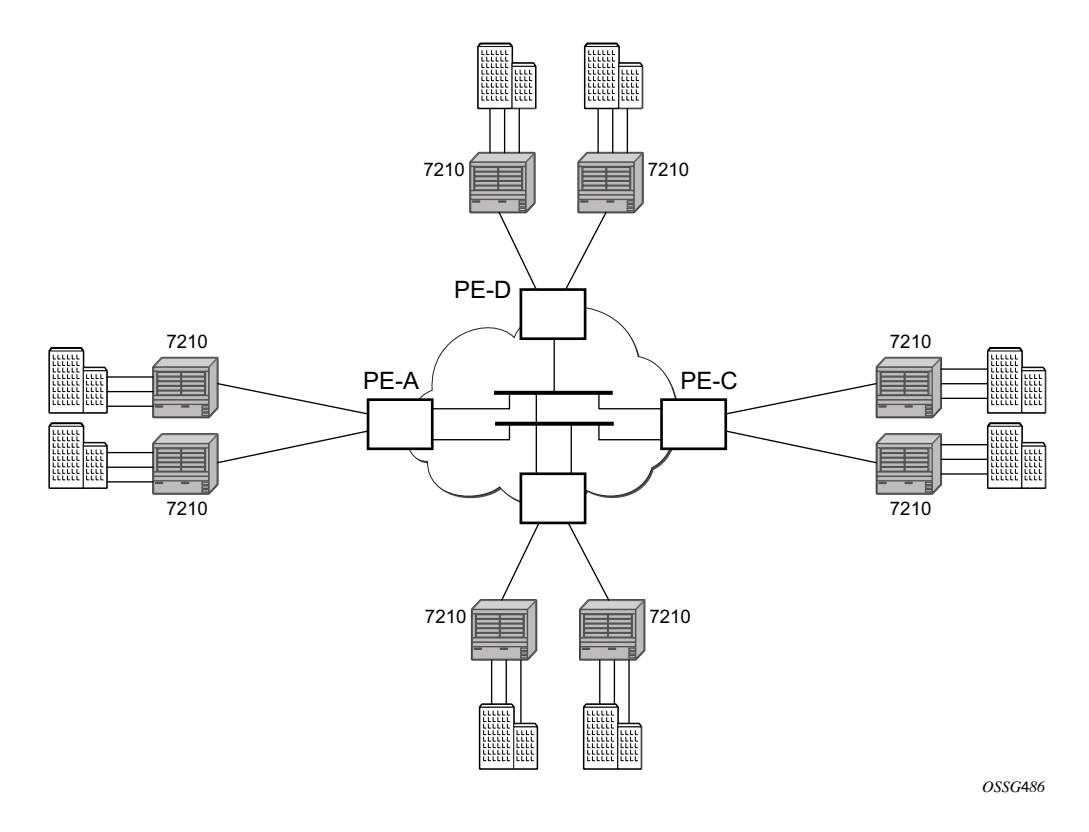

**Figure 38: VPLS Service Architecture**

- 1. 7210-A [\(Figure 36\)](#page-245-0)
	- a. Service packets arriving at 7210-A are associated with a VPLS service instance based on the combination of the physical port and the IEEE 802.1Q tag (VLAN-ID) in the packet.

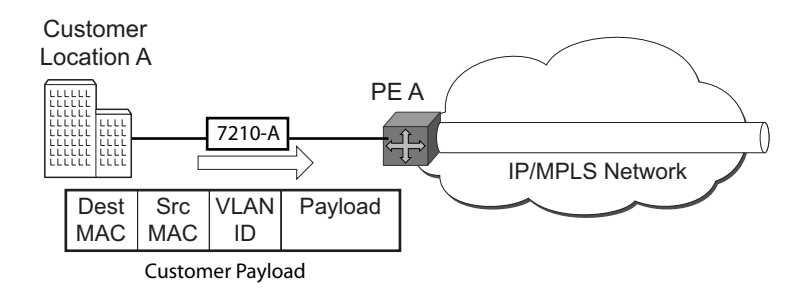

#### **Figure 39: Access Port Ingress Packet Format and Lookup**

- b. 7210-A learns the source MAC address in the packet and creates an entry in the FIB table that associates the MAC address to the service access point (SAP) on which it was received.
- c. The destination MAC address in the packet is looked up in the FIB table for the VPLS instance. There are two possibilities: either the destination MAC address has already been learned (known MAC address) or the destination MAC address is not yet learned (unknown MAC address).

#### **For a Known MAC Address** ([Figure 37](#page-245-1)):

- d. If the destination MAC address has already been learned by 7210, an existing entry in the FIB table identifies destination uplink QinQ SAP to be used for sending the packet towards the PE-Router-A.
- e. The customer packet is sent on this uplink SAP once the IEEE 802.1Q tag is stripped and the uplink SAP tag is added to the packet.

#### **For an Unknown MAC Address** [\(Figure 37\)](#page-245-1):

f. If the destination MAC address has not been learned, 7210 will flood the packet to all the uplink SAPsspoke SDPs that are participating in the service .

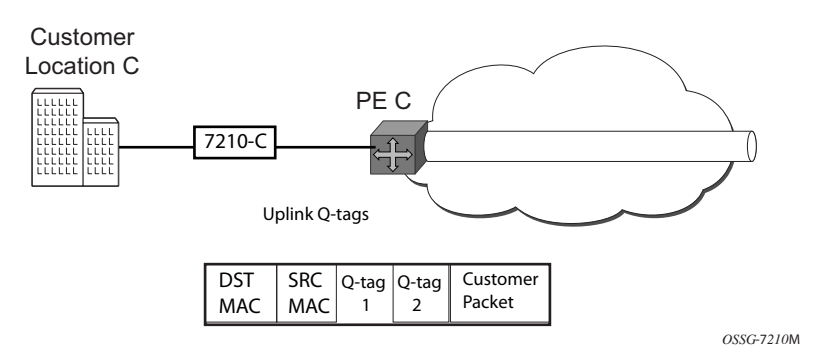

**Figure 40: Network Port Egress Packet Format and Flooding** 

2. Core Router Switching

- a. The PE router will encapsulate this packet in the appropriate MPLS header and transport it across the core network to the remote 7210-C.
- 3. 7210-C ([Figure 36\)](#page-245-0)
	- a. 7210-C associates the packet with the VPLS instance based on the VLAN tags in the received packet.
	- b. 7210-C learns the source MAC address in the packet and creates an entry in the FIB table that associates the MAC address to the access uplink porton which the packet was received.
	- c. The destination MAC address in the packet is looked up in the FIB table for the VPLS instance. Again, there are two possibilities: either the destination MAC address has already been learned (known MAC address) or the destination MAC address has not been learned on the access side of 7210-C (unknown MAC address).
	- d. If the destination MAC address has been learned by 7210-C, an existing entry in the FIB table identifies the local access port and the IEEE 802.1Q tag (if any) to be added before sending the packet to customer Location-C. The egress Q tag may be different than the ingress Q tag.
	- e. If the destination MAC address has not been learned, 7210 will flood the packet to all the access SAPs that are participating in the service.

## <span id="page-250-0"></span>**VPLS Features**

This section features:

- [VPLS Enhancements on page 251](#page-250-1)
- [VPLS and Spanning Tree Protocol on page 263](#page-262-0)
- [VPLS Access Redundancy on page 276](#page-275-0)

### <span id="page-250-1"></span>**VPLS Enhancements**

Alcatel-Lucent's VPLS implementation includes several enhancements beyond basic VPN connectivity. The following VPLS features can be configured individually for each VPLS service instance:

- Extensive MAC and IP filter support (up to Layer 4). Filters can be applied on a per SAP basis.
- Forwarding Information Base (FIB) management features including:
	- $\rightarrow$  Configurable FIB size limit
	- $\rightarrow$  FIB size alarms
	- $\rightarrow$  MAC learning disable
	- $\rightarrow$  Discard unknown
	- $\rightarrow$  Separate aging timers for locally and remotely learned MAC addresses.
- Ingress rate limiting for broadcast, multicast, and destination unknown flooding on a per SAP basis.
- Implementation of Spanning Tree Protocol (STP) parameters on a per VPLS, per SAP and per spoke SDP basis.
- Optional SAP and/or spoke SDP redundancy to protect against node failure.
- IGMP snooping on a per-SAP and SDP basis.

## <span id="page-251-0"></span>**VPLS over MPLS in Network Mode**

The VPLS architecture proposed in *draft-ietf-ppvpn-vpls-ldp-0x.txt* specifies the use of provider equipment (PE) that is capable of learning, bridging, and replication on a per-VPLS basis. The PE routers that participate in the service are connected using MPLS Label Switched Path (LSP) tunnels in a full-mesh composed of mesh SDPs or based on an LSP hierarchy (Hierarchical VPLS (H-VPLS)) composed of mesh SDPs and spoke SDPs. The 7210 SAS M supports only H-VPLS.

Multiple VPLS services can be offered over the same set of LSP tunnels. Signaling specified in *RFC 4905* is used to negotiate a set of ingress and egress VC labels on a per-service basis. The VC labels are used by the PE routers for de-multiplexing traffic arriving from different VPLS services over the same set of LSP tunnels.

VPLS/HVPLS is provided over MPLS by:

- Connecting 7210 SAS M to bridging-capable provider edge (PE) routers through a mesh/ spoke SDP. The PE routers are connected using a full mesh of LSPs.
- Negotiating per-service VC labels using draft-Martini encapsulation.
- Replicating unknown and broadcast traffic in a service domain.
- Enabling MAC learning over tunnel and access ports (see VPLS MAC Learning and [Packet Forwarding on page 254\)](#page-253-0).
- Using a separate forwarding information base (FIB) per VPLS service.
# **VPLS over QinQ Spokes for 7210 SAS-M Configured in Access Uplink Mode**

7210 SAS M devices configured in uplink mode support QinQ spokes or Dot1q spokes, which allows them to connect to upstream PE nodes which provides IP/MPLS transport.

VPLS is provided over QinQ/Dot1q spokes by:

- Connecting bridging-capable 7210 SAS devices.
- Replicating unknown and broadcast traffic in a service domain.
- Enabling MAC learning over QinQ/Dot1q spokes and access ports (see [VPLS MAC](#page-253-0)  [Learning and Packet Forwarding](#page-253-0)).
- Using a separate forwarding information base (FIB) per VPLS service.

# <span id="page-253-0"></span>**VPLS MAC Learning and Packet Forwarding**

The 7210 SAS edge devices perform the packet replication required for broadcast and multicast traffic across the bridged domain. MAC address learning is performed by the 7210 SAS device to reduce the amount of unknown destination MAC address flooding.

 Each 7210 SAS maintains a Forwarding Information Base (FIB) for each VPLS service instance and learned MAC addresses are populated in the FIB table of the service. All traffic is switched based on MAC addresses and forwarded between all participating nodes using the LSP tunnels Unknown destination packets (for example, the destination MAC address has not been learned) are forwarded on all LSPs to all participating nodes for that service until the target station responds and the MAC address is learned by the 7210 SAS associated with that service.

## **IGMP Snooping in Network Mode and Access-uplink Mode**

In Layer 2 switches, multicast traffic is treated like an unknown MAC address or broadcast frame, which causes the incoming frame to be flooded out (broadcast) on every port within a VLAN. Although this is acceptable behavior for unknowns and broadcast frames, this flooded multicast traffic may result in wasted bandwidth on network segments and end stations, as IP multicast hosts can join and be interested in only specific multicast groups.

IGMP snooping entails using information in Layer 3 protocol headers of multicast control messages to determine the processing at Layer 2. By doing so, an IGMP snooping switch provides the benefit of conserving bandwidth on those segments of the network in which no node has expressed interest in receiving packets addressed to the group address.

**Note:** In the following paragraph on IGMP snooping, reference to SDP is applicable only in network mode.

IGMP snooping can be enabled in the context of VPLS services. The IGMP snooping feature allows for optimization of the multicast data flow to only those SAPs or SDPs that are members of the group. The system builds a database of group members per service by listening to IGMP queries and reports from each SAP or SDP:

- When the switch receives an IGMP report from a host for a particular multicast group, the switch adds the host port number to the forwarding table entry.
- When it receives an IGMP leave message from a host, it removes the host port from the table entry, if no other group members are present. It also deletes entries if it does not receive periodic IGMP membership reports from the multicast clients.

The following are IGMP snooping features:

- IGMP v1, v2, and v3 are supported (RFC 1112, *Host Extensions for IP Multicasting*, and RFC 2236, *Internet Group Management Protocol, Version 2*). 7210 SAS-M supports IGMPv3 in access-uplink mode. 7210 SAS-M in network mode does not support IGMPv3.
- IGMP snooping can be enabled and disabled on individual VPLS service instances.
- IGMP snooping can be configured on individual SAPs that are part of a VPLS service. When IGMP snooping is enabled on a VPLS service, all its contained SAPs and SDPs automatically have snooping enabled.
- Fast leave terminates the multicast session immediately, rather than using the standard group-specific query to check if other group members are present on the network.
- SAPs and SDPs can be statically configured as multicast router ports. This allows the operator to control the set of ports to which IGMP membership reports are forwarded.
- Static multicast group membership on a per SAP and as per SDP basis can be configured.
- The maximum number of multicast groups (static and dynamic) that a SAP or SDP can join can be configured. An event is generated when the limit is reached.
- The maximum number of multicast groups (static and dynamic) that a VPLS instance simultaneously supports can be configured.
- Proxy summarization of IGMP messages reduces the number of IGMP messages processed by upstream devices in the network.
- IGMP filtering allows a subscriber to a service or the provider to block, receive, or transmit permission (or both) to individual hosts or a range of hosts. The following types of filters can be defined:
	- $\rightarrow$  Filter group membership that report from a particular host or range of hosts. This filtering is performed by importing an appropriately-defined routing policy into the SAP or SDP.
	- $\rightarrow$  Filters that prevent a host from transmitting multicast streams into the network. The operator can define a data-plane filter (ACL) that drops all multicast traffic, and apply this filter to a SAP or SDP.

# **Configuration Guidelines for IGMP Snooping**

The following IGMP snooping considerations apply:

- Layer 2 multicast is supported in VPLS services.
- IGMP snooping is not supported for VCs (either vc-ether or vc-vlan) with control-word enabled.
- IGMP snooping fast leave processing can be enabled only on SAPs and SDPs. IGMP snooping proxy summarization is enabled by default on SAPS and SDPs and cannot be disabled. Proxy summarization and fast leave processing are supported only on SDPs whose VC are configured to use vc-type ether and do not have control-word enabled.
- IGMP filtering using policies is available on SAPs and SDPs. It is supported only on SDPs whose VC are configured to use vc-type ether and do not have control-word enabled.
- Dynamic learning is only supported on SDPs whose VC are configured to use vc-type ether and do not have control-word enabled.
- SDPs that are configured to use VC of type 'vc-vlan' that need to be mrouter ports must be configured statically. Multicast group memberships for such SDPs must be configued statically. Dynamic learning is not available for these SDPs.
- IGMP snooping is not supported for control word enabled SDP.
- 7210 SAS-M in network mode does not support IGMPv3.

### **Multicast VLAN Registration (MVR) support**

Multicast VLAN registration (MVR) allows operators to use a single network wide multicast VLAN (or a VPLS service) to deliver multicast traffic in the aggregation and access network and distribute the multicast traffic to subscribers using the VLANs specific to the subscribers. Use of single multicast VLAN saves bandwidth and eases operations. MVR must be used in conjunction with IGMP snooping. It uses the IGMP join and leave messages to determine the subscribers who are interested to receive a particular multicast stream.

**Note: This feature is supported in 7210 SAS-M network mode and access-uplink mode.**

### **Configuration Guidelines for MVR**

In a MVR configuration, the svc-sap-type of the VPLS service that is the source, which is also known as 'mvr vpls service' and the svc-sap-type of the VPLS service that is the sink, which is also known as 'user vpls service' should match.

# **Table Management**

The following sections describe VPLS features related to management of the Forwarding Information Base (FIB).

### **FIB Size**

The following MAC table management features are required for each instance of a SAP or spoke SDP within a particular VPLS service instance:

- MAC FIB size limits Allows users to specify the maximum number of MAC FIB entries that are learned locally for a SAP or remotely for a spoke SDP. If the configured limit is reached, then no new addresses will be learned from the SAP or spoke SDP until at least one FIB entry is aged out or cleared.
	- $\rightarrow$  When the limit is reached on a SAP or spoke SDP, packets with unknown source MAC addresses are still forwarded (this default behavior can be changed by configuration). By default, if the destination MAC address is known, it is forwarded based on the FIB, and if the destination MAC address is unknown, it will be flooded. Alternatively, if discard unknown is enabled at the VPLS service level, unknown destination MAC addresses are discarded.
	- $\rightarrow$  The log event SAP MAC limit reached is generated when the limit is reached. When the condition is cleared, the log event SAP MAC Limit Reached Condition Cleared is generated.
	- $\rightarrow$  Disable learning at the VPLS service level allows users to disable the dynamic learning function on the service. Disable Learning is supported at the SAP and spoke SDP level as well.
	- $\rightarrow$  Disable aging allows users to turn off aging for learned MAC addresses. It is supported at the VPLS service level, SAP level and spoke SDP level

### **FIB Size Alarms**

The size of the VPLS FIB can be configured with a low watermark and a high watermark, expressed as a percentage of the total FIB size limit. If the actual FIB size grows above the configured high watermark percentage, an alarm is generated. If the FIB size falls below the configured low watermark percentage, the alarm is cleared by the system.

## **Local and Remote Aging Timers**

Like a Layer 2 switch, learned MACs within a VPLS instance can be aged out if no packets are sourced from the MAC address for a specified period of time (the aging time). In each VPLS service instance, there are independent aging timers for locally learned MAC and remotely learned MAC entries in the forwarding database (FIB). A local MAC address is a MAC address associated with a SAP because it ingressed on a SAP. A remote MAC address is a MAC address received by an SDP from another router for the VPLS instance. The local-age timer for the VPLS instance specifies the aging time for locally learned MAC addresses, and the remote-age timer specifies the aging time for remotely learned MAC addresses.

In general, the remote-age timer is set to a longer period than the local-age timer to reduce the amount of flooding required for destination unknown MAC addresses. The aging mechanism is considered a low priority process. In most situations, the aging out of MAC addresses can happen in within tens of seconds beyond the age time. To minimize overhead, local MAC addresses on a LAG port and remote MAC addresses, in some circumstances, can take up to two times their respective age timer to be aged out.

### **Disable MAC Aging**

The MAC aging timers can be disabled which will prevent any learned MAC entries from being aged out of the FIB. When aging is disabled, it is still possible to manually delete or flush learned MAC entries. Aging can be disabled for learned MAC addresses on a SAP or a spoke SDP of a VPLS service instance.

### **Disable MAC Learning**

When MAC learning is disabled for a service, new source MAC addresses are not entered in the VPLS FIB. MAC learning can be disabled for individual SAPs or spoke SDPs.

### **Unknown MAC Discard**

Unknown MAC discard is a feature which discards all packets ingressing the service where the destination MAC address is not in the FIB. The normal behavior is to flood these packets to all end points in the service.

Unknown MAC discard can be used with the disable MAC learning and disable MAC aging options to create a fixed set of MAC addresses allowed to ingress and traverse the service.

# **VPLS and Rate Limiting**

Traffic that is normally flooded throughout the VPLS can be rate limited on SAP ingress through the use of service ingress QoS policies. In a service ingress QoS policy, individual meters can be defined per forwarding class to provide rate-limiting/policing of broadcast traffic, MAC multicast traffic and unknown destination MAC traffic.

### **MAC Move**

The MAC move feature is useful to protect against undetected loops in a VPLS topology as well as the presence of duplicate MACs in a VPLS service.

If two clients in the VPLS have the same MAC address, the VPLS will experience a high re-learn rate for the MAC. When MAC move is enabled, the 7210 SAS M will shut down the SAP or spoke SDP and create an alarm event when the threshold is exceeded.

MAC move allows sequential order port blocking. By configuration, some VPLS ports can be configured as "non-blockable" which allows simple level of control which ports are being blocked during loop occurrence.

### **Split Horizon SAP Groups and Split Horizon Spoke SDP Groups**

**Note:** Split Horizon group is supported only on 7210 SAS-M devices configured in Network mode.

Within the context of VPLS services, a loop-free topology inside a fully meshed VPLS core is achieved by applying a split-horizon forwarding concept .The packets received from a mesh SDP are never forwarded to other mesh SDPs within the same service. The advantage of this approach is that no protocol is required to detect loops within the VPLS core network.

In applications such as DSL aggregation, it is useful to extend this split-horizon concept also to groups of SAPs and/or spoke SDPs. This extension is referred to as a split horizon SAP group . Traffic arriving on a SAP or a spoke SDP within a split horizon group will not be forwarded to other SAPs and spoke SDPs configured in the same split horizon group, but will be forwarded to other SAPs/spoke SDPs, which are not part of the split horizon group.

### **Configuration Guidelines for use of Split Horizon Group in a VPLS Service**

In 7210 SAS devices, mesh SDPs cannot be configured in a service which uses split horizon group. Conversely, if a service has a mesh-sdp configured, split horizon group cannot be used in the same service.

Only one split horizon group per service is allowed for use.

# **VPLS and Spanning Tree Protocol**

Alcatel-Lucent's VPLS service provides a bridged or switched Ethernet Layer 2 network. Equipment connected to SAPs forward Ethernet packets into the VPLS service. The 7210 SAS participating in the service learns where the customer MAC addresses reside, on ingress SAPs.

Unknown destinations, broadcasts, and multicasts are flooded to all other SAPs in the service. If SAPs are connected together, either through misconfiguration or for redundancy purposes, loops can form and flooded packets can keep flowing through the network. Alcatel-Lucent's implementation of the Spanning Tree Protocol (STP) is designed to remove these loops from the VPLS topology. This is done by putting one or several SAPs in the discarding state.

Alcatel-Lucent's implementation of the Spanning Tree Protocol (STP) incorporates some modifications to make the operational characteristics of VPLS more effective.

The STP instance parameters allow the balancing between resiliency and speed of convergence extremes. Modifying particular parameters can affect the behavior. For information on command usage, descriptions, and CLI syntax, refer to [Configuring a VPLS Service with CLI on page 305.](#page-304-0)

## **Spanning Tree Operating Modes**

Per VPLS instance, a preferred STP variant can be configured. The STP variants supported are:

- rstp Rapid Spanning Tree Protocol (RSTP) compliant with IEEE 802.1D-2004 default mode
- dot1w Compliant with IEEE 802.1w
- $\text{comp-dot1w}$  Operation as in RSTP but backwards compatible with IEEE 802.1w (this mode allows interoperability with some MTU types)
- mstp Compliant with the Multiple Spanning Tree Protocol specified in IEEE 802.1Q-REV/D5.0-09/2005. This mode of operation is only supported in an mVPLS.

While the 7210 SAS initially uses the mode configured for the VPLS, it will dynamically fall back (on a per-SAP basis) to STP (IEEE 802.1D-1998) based on the detection of a BPDU of a different format. A trap or log entry is generated for every change in spanning tree variant.

Some older 802.1W compliant RSTP implementations may have problems with some of the features added in the 802.1D-2004 standard. Interworking with these older systems is improved with the comp-dot1w mode. The differences between the RSTP mode and the comp-dot1w mode are:

The RSTP mode implements the improved convergence over shared media feature, for example, RSTP will transition from discarding to forwarding in 4 seconds when operating over shared media. The comp-dot1w mode does not implement this 802.1D-2004

improvement and transitions conform to 802.1w in 30 seconds (both modes implement fast convergence over point-to-point links).

• In the RSTP mode, the transmitted BPDUs contain the port's designated priority vector (DPV) (conforms to 802.1D-2004). Older implementations may be confused by the DPV in a BPDU and may fail to recognize an agreement BPDU correctly. This would result in a slow transition to a forwarding state (30 seconds). For this reason, in the comp-dot1w mode, these BPDUs contain the port's port priority vector (conforms to 802.1w).

The 7210 SAS supports two BDPU encapsulation formats, and can dynamically switch between the following supported formats (on a per-SAP basis):

- IEEE 802.1D STP
- Cisco PVST

### **Multiple Spanning Tree**

The Multiple Spanning Tree Protocol (MSTP) extends the concept of the IEEE 802.1w Rapid Spanning Tree Protocol (RSTP) by allowing grouping and associating VLANs to Multiple Spanning Tree Instances (MSTI). Each MSTI can have its own topology, which provides architecture enabling load balancing by providing multiple forwarding paths. At the same time, the number of STP instances running in the network is significantly reduced as compared to Per VLAN STP (PVST) mode of operation. Network fault tolerance is also improved because a failure in one instance (forwarding path) does not affect other instances.

The 7210 SAS implementation of Management VPLS (mVPLS) is used to group different VPLS instances under single RSTP instance. Introducing MSTP into the mVPLS allows the following:

- Interoperation with traditional Layer 2 switches in access network.
- Provides an effective solution for dual homing of many business Layer 2 VPNs into a provider network.

#### **Redundancy Access to VPLS**

The GigE MAN portion of the network is implemented with traditional switches. Using MSTP running on individual switches facilitates redundancy in this part of the network. In order to provide dual homing of all VPLS services accessing from this part of the network, the VPLS PEs must participate in MSTP.

This can be achieved by the following:

- Configuring mVPLS on VPLS-PEs (only PEs directly connected to GigE MAN network).
- Assign different managed-vlan ranges to different MSTP instances.

Typically, the mVPLS would have SAPs with null encapsulations (to receive, send, and transmit MSTP BPDUs) and a mesh SDP to interconnect a pair of VPLS PEs.

Different access scenarios are displayed in [Figure 41](#page-265-0) as example network diagrams dually connected to the PBB PEs:

- **Access Type A** Source devices connected by null or Dot1q SAPs
- **Access Type B** One QinQ switch connected by QinQ/801ad SAPs
- **Access Type C** Two or more ES devices connected by QinQ/802.1ad SAPs

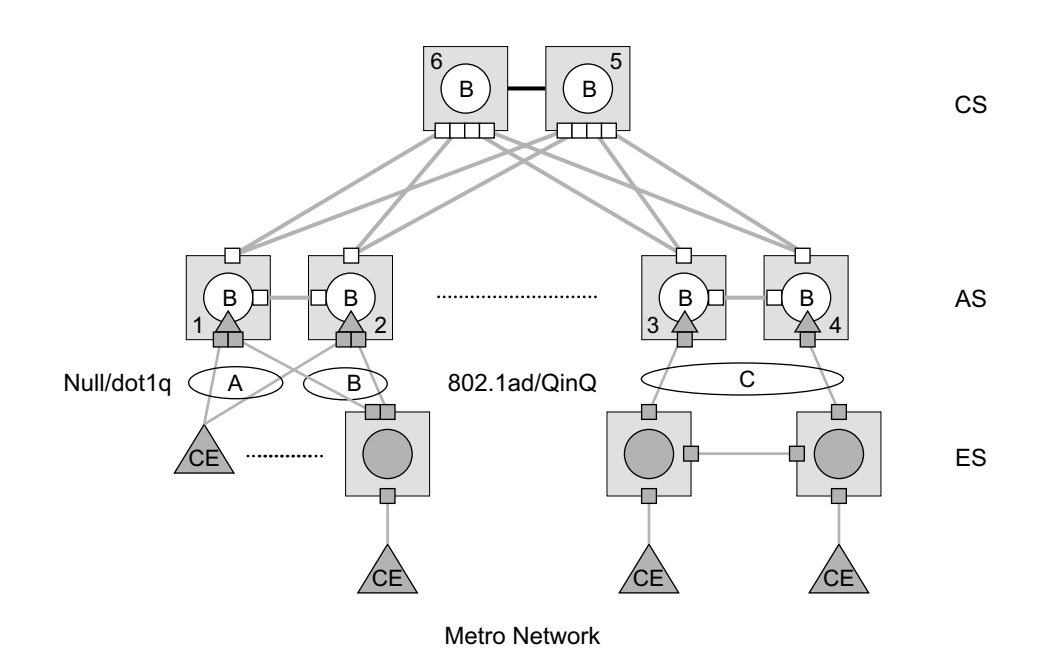

**Figure 41: Access Resiliency**

<span id="page-265-0"></span>The following mechanisms are supported for the I-VPLS:

- **STP/RSTP** can be used for all access types
- **M-VPLS with MSTP** can be used as is just for access Type A. MSTP is required for access type B and C.
- **LAG and MC-LAG** can be used for access Type A and B.
- **Split-horizon-group** does not require residential.

# **MSTP for QinQ SAPs**

MSTP runs in a MVPLS context and can control SAPs from source VPLS instances. QinQ SAPs are supported. The outer tag is considered by MSTP as part of VLAN range control

### **Provider MSTP**

Provider MSTP is specified in (IEEE-802.1ad-2005). It uses a provider bridge group address instead of a regular bridge group address used by STP, RSTP, MSTP BPDUs. This allows for implicit separation of source and provider control planes.

The 802.1ad access network sends PBB PE P-MSTP BPDUs using the specified MAC address and also works over QinQ interfaces. P-MSTP mode is used in PBBN for core resiliency and loop avoidance.

Similar to regular MSTP, the STP mode (for example, PMSTP) is only supported in VPLS services where the m-VPLS flag is configured.

#### **MSTP General Principles**

MSTP represents modification of RSTP which allows the grouping of different VLANs into multiple MSTIs. To enable different devices to participate in MSTIs, they must be consistently configured. A collection of interconnected devices that have the same MST configuration (regionname, revision and VLAN-to-instance assignment) comprises an MST region.

There is no limit to the number of regions in the network, but every region can support a maximum of 16 MSTIs. Instance 0 is a special instance for a region, known as the Internal Spanning Tree (IST) instance. All other instances are numbered from 1 to 4094. IST is the only spanning-tree instance that sends and receives BPDUs (typically BPDUs are untagged). All other spanning-tree instance information is included in MSTP records (M-records), which are encapsulated within MSTP BPDUs. This means that single BPDU carries information for multiple MSTI which reduces overhead of the protocol.

Any given MSTI is local to an MSTP region and completely independent from an MSTI in other MST regions. Two redundantly connected MST regions will use only a single path for all traffic flows (no load balancing between MST regions or between MST and SST region).

Traditional Layer 2 switches running MSTP protocol assign all VLANs to the IST instance per default. The operator may then "re-assign" individual VLANs to a given MSTI by configuring per VLAN assignment. This means that a SR-Series PE can be considered as the part of the same MST region only if the VLAN assignment to IST and MSTIs is identical to the one of Layer 2 switches in access network.

#### **MSTP in the 7210 SAS Platform**

The 7210 SAS platform uses a concept of mVPLS to group different SAPs under a single STP instance. The VLAN range covering SAPs to be managed by a given mVPLS is declared under a specific mVPLS SAP definition. MSTP mode-of-operation is only supported in an mVPLS.

When running MSTP, by default, all VLANs are mapped to the CIST. On the VPLS level VLANs can be assigned to specific MSTIs. When running RSTP, the operator must explicitly indicate, per SAP, which VLANs are managed by that SAP.

## **Enhancements to the Spanning Tree Protocol**

To interconnect 7210 SAS devices (PE devices) across the backbone, service tunnels (SDPs) are used. These service tunnels are shared among multiple VPLS instances. Alcatel-Lucent's implementation of the Spanning Tree Protocol (STP) incorporates some enhancements to make the operational characteristics of VPLS more effective. The implementation of STP on the router is modified in order to guarantee that service tunnels will not be blocked in any circumstance without imposing artificial restrictions on the placement of the root bridge within the network. The modifications introduced are fully compliant with the 802.1D-2004 STP specification.

When running MSTP, spoke SDPs cannot be configured. Also, ensure that all bridges connected by mesh SDPs are in the same region. If not, the mesh will be prevented from becoming active (trap is generated).

In order to achieve this, all mesh SDPs are dynamically configured as either root ports or designated ports. The PE devices participating in each VPLS mesh determine (using the root path cost learned as part of the normal protocol exchange) which of the 7210 SAS devices is closest to the root of the network. This PE device is internally designated as the primary bridge for the VPLS mesh. As a result of this, all network ports on the primary bridges are assigned the designated port role and therefore remain in the forwarding state.

The second part of the solution ensures that the remaining PE devices participating in the STP instance see the SDP ports as a lower cost path to the root rather than a path that is external to the mesh. Internal to the PE nodes participating in the mesh, the SDPs are treated as zero cost paths towards the primary bridge. As a consequence, the path through the mesh are seen as lower cost than any alternative and the PE node will designate the network port as the root port. This ensures that network ports always remain in forwarding state.

A combination of the above mentioned features ensure that network ports are never blocked and maintain interoperability with bridges external to the mesh that are running STP instances.

#### **L2PT Termination**

L2PT is used to transparently transport protocol data units (PDUs) of Layer 2 protocols such as STP and PVST. This allows running these protocols between customer CPEs without involving backbone infrastructure.

7210 SAS M routers allow transparent tunneling of PDUs across the VPLS core. However, in some network designs, the VPLS PE is connected to CPEs through a legacy Layer 2 network, rather than having direct connections. In such environments termination of tunnels through such infrastructure is required.

L2PT tunnels protocol PDUs by overwriting MAC destination addresses at the ingress of the tunnel to a proprietary MAC address such as 01-00-0c-cd-cd-d0. At the egress of the tunnel, this MAC address is then overwritten back to MAC address of the respective Layer 2 protocol.

7210 SAS M nodes support L2PT termination for STP BPDUs. More specifically:

- At ingress of every SAP/spoke SDP, which is configured as L2PT termination, all PDUs with a MAC destination address, 01-00-0c-cd-cd-d0 will be intercepted and their MAC destination address will be overwritten to MAC destination address used for the corresponding protocol (PVST, STP, RSTP). The type of the STP protocol can be derived from LLC and SNAP encapsulation.
- In egress direction, all STP PDUs received on all VPLS ports will be intercepted and L2PT encapsulation will be performed for SAP/spoke SDPs configured as L2PT termination points. Because of the implementation reasons, PDU interception and redirection to CPM can be performed only at ingress. Therefore, to comply with the above requirement, as soon as at least 1 port of a given VPLS service is configured as L2PT termination port, redirection of PDUs to CPM will be set on all other ports (SAPs, spoke SDPs) of the VPLS service.

L2PT termination can be enabled only if STP is disabled in a context of the given VPLS service.

#### **BPDU Translation**

VPLS networks are typically used to interconnect different customer sites using different access technologies such as Ethernet and bridged-encapsulated ATM PVCs. Typically, different Layer 2 devices can support different types of STP and even if they are from the same vendor. In some cases, it is necessary to provide BPDU translation in order to provide an interoperable e2e solution.

To address these network designs, BPDU format translation is supported on 7210 SAS M devices. If enabled on a given SAP or spoke SDP, the system will intercept all BPDUs destined to that interface and perform required format translation such as STP-to-PVST or vice versa.

Similarly, BPDU interception and redirection to the CPM is performed only at ingress meaning that as soon as at least 1 port within a given VPLS service has BPDU translation enabled, all BPDUs received on any of the VPLS ports will be redirected to the CPM.

BPDU translation involves all encapsulation actions that the data path would perform for a given outgoing port (such as adding VLAN tags depending on the outer SAP and the SDP encapsulation type) and adding or removing all the required VLAN information in a BPDU payload.

This feature can be enabled on a SAP/spoke only if STP is disabled in the context of the given VPLS service.

#### **L2PT and BPDU Translation**

The protocols tunneled by L2PT are automatically passed towards the CPM and all carry the same specific Cisco MAC.

The existing L2PT limitations apply.

- The protocols apply only to VPLS.
- The protocols are mutually exclusive with running STP on the same VPLS as soon as one SAP/spoke has L2PT enabled.
- Forwarding occurs on the CPM.

# **VPLS Redundancy**

The VPLS standard (RFC 4762, *Virtual Private LAN Services Using LDP Signalling*) includes provisions for hierarchical VPLS, using point-to-point spoke SDPs. Two applications have been identified for spoke SDPs:

- To connect to Multi-Tenant Units (MTUs) to PEs in a metro area network;
- To interconnect the VPLS nodes of two networks.

In both applications the spoke SDPs serve to improve the scalability of VPLS. While node redundancy is implicit in non-hierarchical VPLS services (using a full mesh of SDPs between PEs), node redundancy for spoke SDPs needs to be provided separately. In VPLS services,only two spoke-SDPs are allowed in an endpoint.

Alcatel-Lucent routers have implemented special features for improving the resilience of hierarchical VPLS instances, in both MTU and inter-metro applications.

## **Spoke SDP Redundancy for Metro Interconnection**

When two or more meshed VPLS instances are interconnected by redundant spoke SDPs (as shown in [Figure 42](#page-272-0)), a loop in the topology results. In order to remove such a loop from the topology, Spanning Tree Protocol (STP) can be run over the SDPs (links) which form the loop such that one of the SDPs is blocked. As running STP in each and every VPLS in this topology is not efficient, the node includes functionality which can associate a number of VPLSes to a single STP instance running over the redundant-SDPs. Node redundancy is thus achieved by running STP in one VPLS, and applying the conclusions of this STP to the other VPLS services. The VPLS instance running STP is referred to as the "management VPLS" or mVPLS.

In the case of a failure of the active node, STP on the management VPLS in the standby node will change the link states from disabled to active. The standby node will then broadcast a MAC flush LDP control message in each of the protected VPLS instances, so that the address of the newly active node can be re-learned by all PEs in the VPLS.

It is possible to configure two management VPLS services, where both VPLS services have different active spokes (this is achieved by changing the path-cost in STP). By associating different user VPLSes with the two management VPLS services, load balancing across the spokes can be achieved.

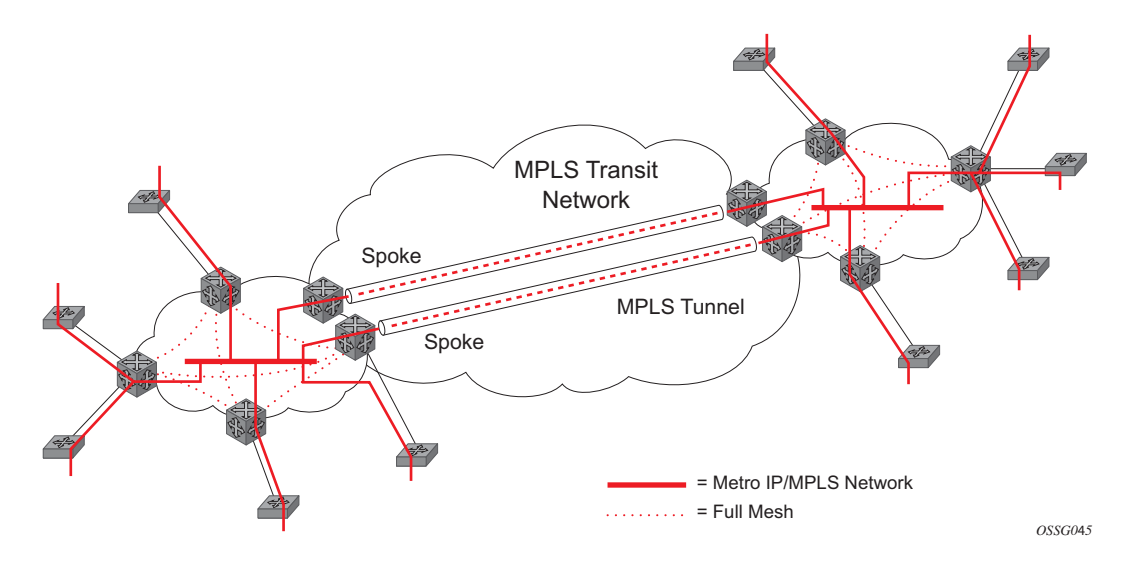

<span id="page-272-0"></span>**Figure 42: HVPLS with Spoke Redundancy**

## **Spoke SDP Based Redundant Access**

This feature provides the ability to have a node deployed as MTUs (Multi-Tenant Unit Switches) to be multi-homed for VPLS to multiple routers deployed as PEs without requiring the use of mVPLS.

In the configuration example displayed in [Figure 42,](#page-272-0) the MTUs have spoke SDPs to two PEs devices. One is designated as the primary and one as the secondary spoke SDP. This is based on a precedence value associated with each spoke. If the primary and secondary spoke-SDPs have the same precedence value, the spoke-SDP with lower ID functions as the primary SDP.

The secondary spoke is in a blocking state (both on receive and transmit) as long as the primary spoke is available. When the primary spoke becomes unavailable (due to link failure, PEs failure, etc.), the MTU immediately switches traffic to the backup spoke and starts receiving/sending traffic to/from the standby spoke. Optional revertive operation (with configurable switch-back delay) is applicable only when one of the spokes is configured with precedence of primary. If not, this action does not take place. Forced manual switchover is also supported.

To speed up the convergence time during a switchover, MAC flush is configured. The MTUs generates a MAC flush message over the newly unblocked spoke when a spoke change occurs. As a result, the PEs receiving the MAC flush will flush all MACs associated with the impacted VPLS service instance and forward the MAC flush to the other PEs in the VPLS network if "propagatemac-flush" is enabled.

## **Inter-Domain VPLS Resiliency Using Multi-Chassis Endpoints**

Note: MC-EP is not supported in 7210 SAS devices. This section serves to provide an example on how 7210 SAS devices can be used as a MTUs device in an MC-EP solution. In this solution the 7750 SR routers provide the MC-EP functionality.

Inter-domain VPLS refers to a VPLS deployment where sites may be located in different domains. An example of inter-domain deployment can be where different Metro domains are interconnected over a Wide Area Network (Metro1-WAN-Metro2) or where sites are located in different autonomous systems (AS1-ASBRs-AS2).

Multi-chassis endpoint (MC-EP) provides an alternate solution that does not require RSTP at the gateway VPLS PEs while still using pseudowires to interconnect the VPLS instances located in the two domains.

MC-EP expands the single chassis endpoint based on active-standby pseudowires for VPLS shown in [Figure 43](#page-274-0). In the solution depicted by the [Figure 43](#page-274-0), 7210 devices are used as MTUs.

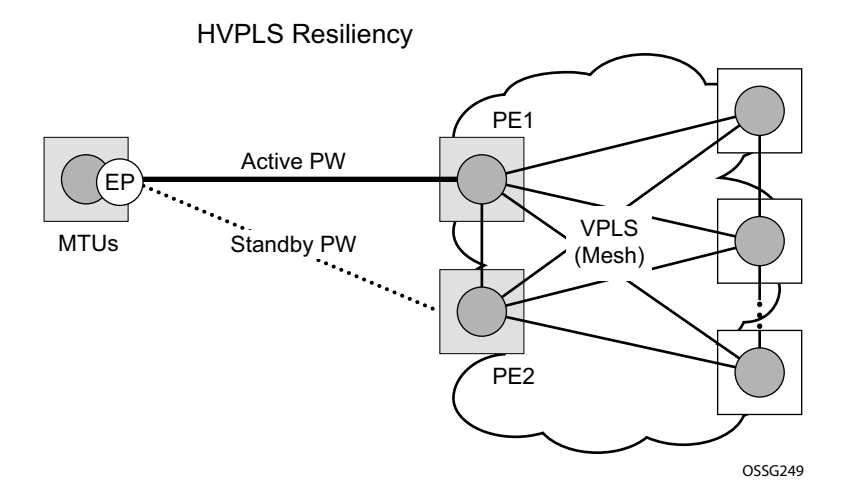

**Figure 43: HVPLS Resiliency Based on AS Pseudowires**

<span id="page-274-0"></span>The active-standby pseudowire solution is appropriate for the scenario when only one VPLS PE (MTU-s) needs to be dual-homed to two core PEs (PE1 and PE2).

# **VPLS Access Redundancy**

A second application of hierarchical VPLS is using MTUs that are MPLS-enabled which must have spoke SDPs to the closest PE node. To protect against failure of the PE node, an MTU can be dual-homed.

Listed below are several mechanisms that can be used to resolve a loop in an access network where 7210s are used

- STP-based access, with or without mVPLS.
- Ethernet APS using G.8032.

## **STP-Based Redundant Access to VPLS**

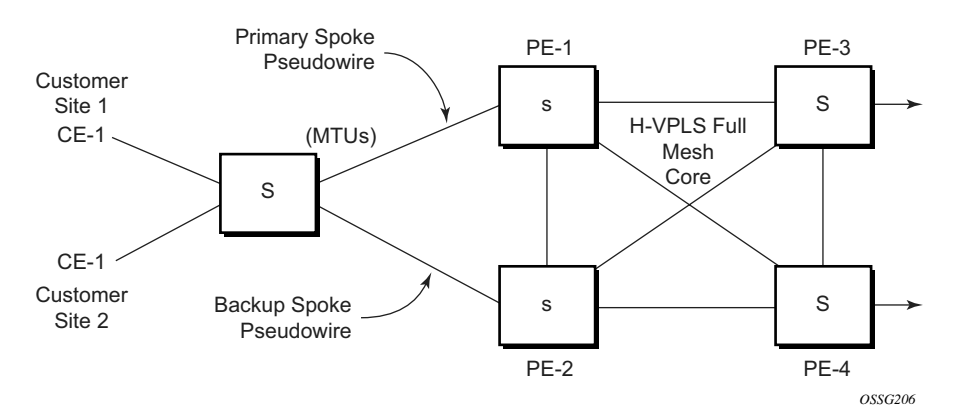

**Figure 44: Dual Homed MTU-s in Two-Tier Hierarchy H-VPLS** 

<span id="page-275-0"></span>In configuration shown in [Figure 44](#page-275-0), STP is activated on the MTU and two PEs in order to resolve a potential loop.

In order to remove such a loop from the topology, Spanning Tree Protocol (STP) can be run over the SDPs (links) which form the loop such that one of the SDPs is blocked. Running STP in every VPLS in this topology is not efficient as the node includes functionality which can associate a number of VPLSes to a single STP instance running over the redundant SDPs. Node redundancy is thus achieved by running STP in one VPLS. Thus, this applies the conclusions of this STP to the other VPLS services.

The VPLS instance running STP is referred to as the "management VPLS" or mVPLS. In the case of a failure of the active node, STP on the management VPLS in the standby node will change the link states from disabled to active. The standby node will then broadcast a MAC flush LDP control message in each of the protected VPLS instances, so that the address of the newly active node can

be re-learned by all PEs in the VPLS. It is possible to configure two management VPLS services, where both VPLS services have different active spokes (this is achieved by changing the path-cost in STP). By associating different user VPLSes with the two management VPLS services, load balancing across the spokes can be achieved.

In this configuration the scope of STP domain is limited to MTU and PEs, while any topology change needs to be propagated in the whole VPLS domain.

This is done by using "MAC-flush" messages defined by RFC 4762, *Virtual Private LAN Services Using LDP Signaling*. In the case where STP acts as a loop resolution mechanism, every Topology Change Notification (TCN) received in a context of STP instance is translated into an LDP-MAC address withdrawal message (also referred to as a MAC-flush message) requesting to clear all FDB entries except the ones learned from the originating PE. Such messages are sent to all PE peers connected through SDPs (mesh and spoke) in the context of VPLS service(s) which are managed by the given STP instance.

# **Redundant Access to VPLS Without STP**

The Alcatel-Lucent implementation also alternative methods for providing a redundant access to LAYER 2 services, such as MC-LAG, MC-APS or MC-RING. Also in this case, the topology change event needs to be propagated into VPLS topology in order to provide fast convergence.

[Figure 42](#page-272-0) illustrates a dual-homed connection to VPLS service (PE-A, PE-B, PE-C, PE-D) and operation in case of link failure (between PE-C and L2-B). Upon detection of a link failure PE-C will send MAC-Address-Withdraw messages, which will indicate to all LDP peers that they should flush all MAC addresses learned from PE-C. This will lead that to a broadcasting of packets addressing affected hosts and re-learning process in case an alternative route exists.

Note that the message described here is different than the message described in previous section and in RFC 4762, *Virtual Private LAN Services Using LDP Signaling*. The difference is in the interpretation and action performed in the receiving PE. According to the standard definition, upon receipt of a MAC withdraw message, all MAC addresses, except the ones learned from the source PE, are flushed,

This section specifies that all MAC addresses learned from the source are flushed. This message has been implemented as an LDP address message with vendor-specific type, length, value (TLV), and is called the flush-mine message.

The advantage of this approach (as compared to RSTP based methods) is that only MAC-affected addresses are flushed and not the full forwarding database. While this method does not provide a mechanism to secure alternative loop-free topology, the convergence time is dependent on the speed of the given CE device will open alternative link (L2-B switch in Figure 57) as well as on the speed PE routers will flush their FDB.

In addition, this mechanism is effective only if PE and CE are directly connected (no hub or bridge) as it reacts to physical failure of the link.

# **MAC Flush Message Processing**

The previous sections described operation principle of several redundancy mechanisms available in context of VPLS service. All of them rely on MAC flush message as a tool to propagate topology change in a context of the given VPLS. This section aims to summarize basic rules for generation and processing of these messages.

As described on respective sections, the 7210 SAS supports two types of MAC flush message, flush-all-but-mine and flush-mine. The main difference between these messages is the type of action they signal. Flush-all-but-mine requests clearing of all FDB entries which were learned from all other LDP peers except the originating PE. This type is also defined by RFC 4762 as an LDP MAC address withdrawal with an empty MAC address list.

Flush-all-mine message requests clearing all FDB entries learned from originating PE. This means that this message has exactly other effect then flush-all-but-mine message. This type is not included in RFC 4762 definition and it is implemented using vendor specific TLV.

The advantages and disadvantages of the individual types should be apparent from examples in the previous section. The description here focuses on summarizing actions taken on reception and conditions individual messages are generated.

Upon reception of MAC flush messages (regardless the type) SR-Series PE will take following actions:

- Clears FDB entries of all indicated VPLS services conforming the definition.
- Propagates the message (preserving the type) to all LDP peers, if "propagate-mac-flush" flag is enabled at corresponding VPLS level.

The flush-all-but-mine message is generated under following conditions:

- The flush-all-but-mine message is received from LDP peer and propagate-mac-flush flag is enabled. The message is sent to all LDP peers in the context of VPLS service it was received in.
- TCN message in a context of STP instance is received. The flush-all-but-mine message is sent to all LDP-peers connected with spoke and mesh SDPs in a context of VPLS service controlled by the given STP instance (based on mVPLS definition). The message is sent only to LDP peers which are not part of STP domain, which means corresponding spoke and mesh SDPs are not part of mVPLS.
- Flush-all-but-mine message is generated when switch over between spoke SDPs of the same endpoint occurs. The message is sent to LDP peer connected through newly active spoke SDP.

The flush-mine message is generated under following conditions:

- The flush-mine message is received from LDP peer and "propagate-mac-flush" flag is enabled. The message is sent to all LDP peers in the context of VPLS service it was received.
- The flush-mine message is generated when on a SAP or SDP transition from operationally up to an operationally down state and send-flush-on-failure flag is enabled in the context of the given VPLS service. The message is sent to all LDP peers connected in the context of the given VPLS service. Note, that enabling "send-flush-on-failure" the flag is blocked in VPLS service managed by mVPLS. This is to prevent that both messages are sent at the same time.
- The flush-mine message is generated when on a MC-LAG SAP or MC-APS SAP transition from an operationally up state to an operationally down state. The message is sent to all LDP peers connected in the context of the given VPLS service.
- The flush-mine message is generated when on a MC-RING SAP transition from operationally up to an operationally down state or when MC-RING SAP transitions to slave state. The message is sent to all LDP peers connected in the context of the given VPLS service.

## **MAC Flush with STP**

A second application of Hierarchical VPLS is in the use of Multi Tenant Units (MTU). MTUs are typically not MPLS-enabled, and thus have Ethernet links to the closest PE node (see [Figure 45](#page-280-0) below). To protect against failure of the PE node, an MTU could be dual-homed and thus have two SAPs on two PE nodes. To resolve the potential loop, STP is activated on the MTU and the two PEs.

Like in the scenario above, STP only needs to run in a single VPLS instance, and the results of the STP calculations are applied to all VPLSes on the link. Equally, the standby node will broadcast MAC flush LDP messages in the protected VPLS instances when it detects that the active node has failed.

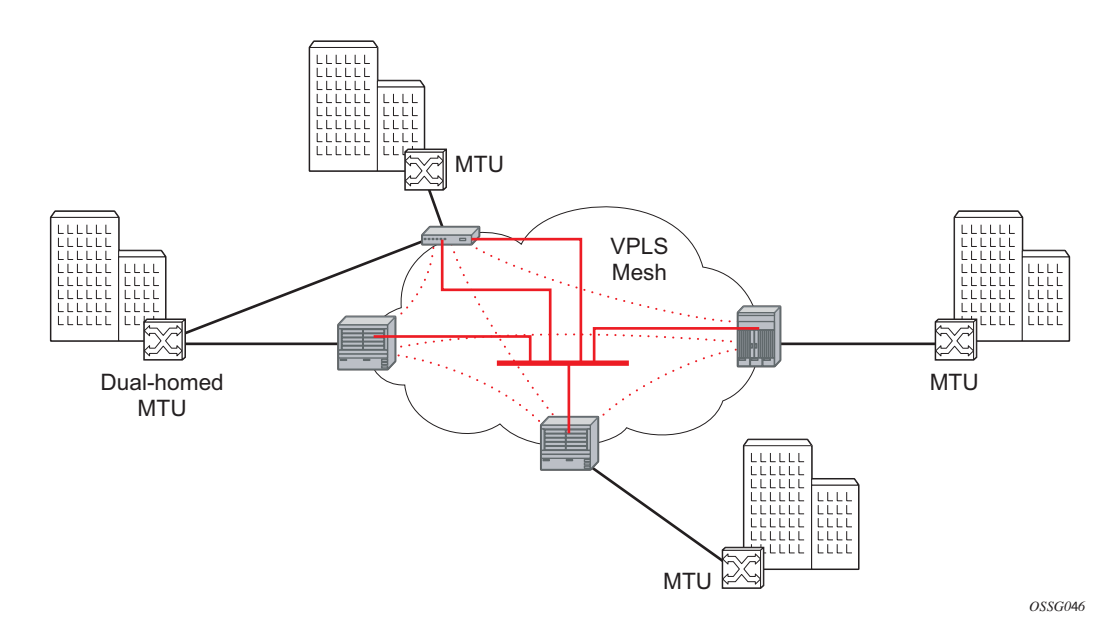

<span id="page-280-0"></span>**Figure 45: HVPLS with SAP Redundancy**

## **Selective MAC Flush**

When using STP as described above is not appropriate, the "Selective MAC flush" feature can be used instead.

In this scenario, the 7210 SAS M that detects a port failure will send out a flush-all-from-ME LDP message to all PEs in the VPLS. The PEs receiving this LDP message will remove all MAC entries originated by the sender from the indicated VPLS.

A drawback of this approach is that selective MAC flush itself does not signal that a backup path was found, only that the previous path is no longer available. In addition, the selective MAC Flush mechanism is effective only if the CE and PE are directly connected (no intermediate hubs or bridges) as it reacts only to a physical failure of the link. Consequently it is recommended to use the MAC flush with STP method described above where possible.

## **Dual Homing to a VPLS Service**

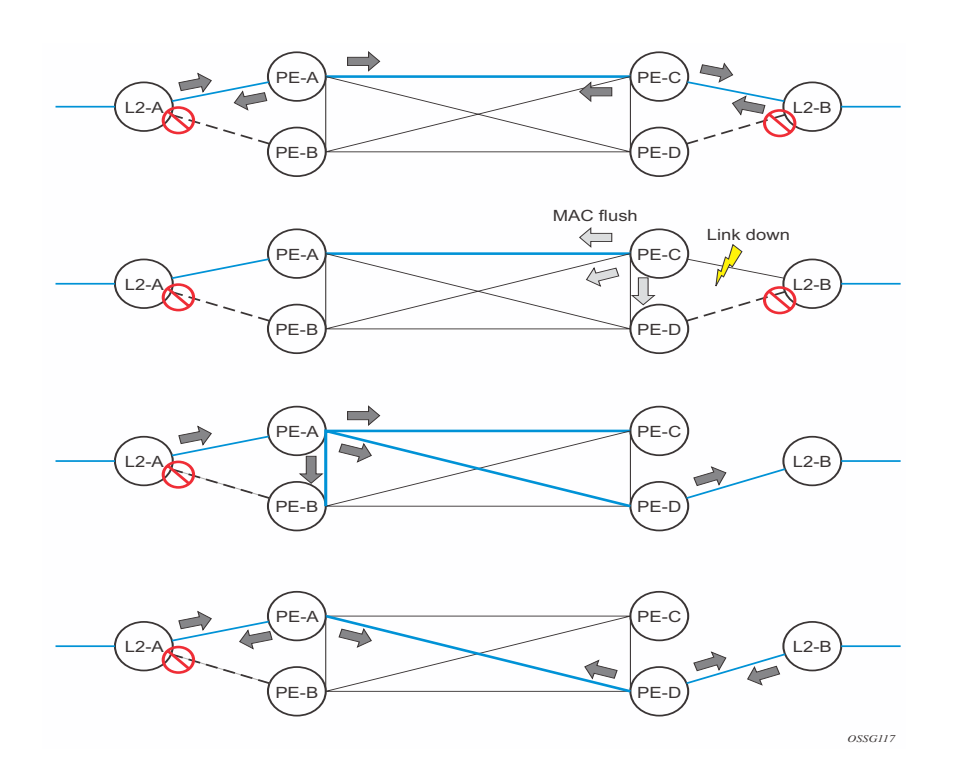

**Figure 46: Dual Homed CE Connection to VPLS**

<span id="page-282-0"></span>[Figure 46](#page-282-0) illustrates a dual-homed connection to VPLS service (PE-A, PE-B, PE-C, PE-D) and operation in case of link failure (between PE-C and L2-B). Upon detection of a link failure PE-C will send MAC-Address-Withdraw messages, which will indicate to all LDP peers that they should flush all MAC addresses learned from PE-C. This will lead that to a broadcasting of packets addressing affected hosts and re-learning process in case an alternative route exists.

Note that the message described here is different than the message described in draft-ietf-l2vpnvpls-ldp-xx.txt, *Virtual Private LAN Services over MPLS*. The difference is in the interpretation and action performed in the receiving PE. According the draft definition, upon receipt of a MACwithdraw message, all MAC addresses, except the ones learned from the source PE, are flushed, This section specifies that all MAC addresses learned from the source are flushed. This message has been implemented as an LDP address message with vendor-specific type, length, value (TLV), and is called the flush-all-from-ME message.

The draft definition message is currently used in management VPLS which is using RSTP for recovering from failures in Layer 2 topologies. The mechanism described in this document represent an alternative solution.

The advantage of this approach (as compared to RSTP based methods) is that only MAC-affected addresses are flushed and not the full forwarding database. While this method does not provide a mechanism to secure alternative loop-free topology, the convergence time is dependent on the speed of the given CE device will open alternative link (L2-B switch in [Figure 46](#page-282-0)) as well as on the speed PE routers will flush their FDB.

In addition, this mechanism is effective only if PE and CE are directly connected (no hub or bridge) as it reacts to physical failure of the link.

# **VPLS Service Considerations**

This section describes various 7210 SAS service features and any special capabilities or considerations as they relate to VPLS services.

### **SAP Encapsulations**

VPLS services are designed to carry Ethernet frame payloads, so it can provide connectivity between any SAPs that pass Ethernet frames. The following SAP encapsulations are supported on the VPLS service:

- Ethernet null
- Ethernet Dot1q
- Ethernet Dot1q Default
- Ethernet Dot1q Explicit Null

### **VLAN Processing**

The SAP encapsulation definition on Ethernet ingress ports defines which VLAN tags are used to determine the service that the packet belongs:

- 1. Null encapsulation defined on ingress Any VLAN tags are ignored and the packet goes to a default service for the SAP.
- 2. Dot1q encapsulation defined on ingress Only first label is considered.
- 3. Dot1q Default encapsulation defined on ingress Tagged packets not matching any of the configured VLAN encapsulations would be accepted. This is like a default SAP for tagged packets.
- 4. Dot1q Explicit Null encapsulation defined on ingress Any untagged or priority tagged packets will be accepted.

# **BGP Auto-Discovery for LDP VPLS**

BGP Auto Discovery (BGP AD) for LDP VPLS is a framework for automatically discovering the endpoints of a Layer 2 VPN offering an operational model similar to that of an IP VPN. This model allows carriers to leverage existing network elements and functions, including but not limited to, route reflectors and BGP policies to control the VPLS topology.

BGP AD is an excellent complement to an already established and well deployed Layer 2 VPN signaling mechanism target LDP providing one touch provisioning for LDP VPLS where all the related PEs are discovered automatically. The service provider may make use of existing BGP policies to regulate the exchanges between PEs in the same, or in different, autonomous system (AS) domains. The addition of BGP AD procedures does not require carriers to uproot their

existing VPLS deployments and to change the signaling protocol.

# **BGP AD Overview**

The BGP protocol establishes neighbor relationships between configured peers. An open message is sent after the completion of the three-way TCP handshake. This open message contains information about the BGP peer sending the message. This message contains Autonomous System Number (ASN), BGP version, timer information and operational parameters, including capabilities. The capabilities of a peer are exchanged using two numerical values: the Address Family Identifier (AFI) and Subsequent Address Family Identifier (SAFI). These numbers are allocated by the Internet Assigned Numbers Authority (IANA). BGP AD uses AFI 65 (L2VPN) and SAFI 25 (BGP VPLS).

# **Information Model**

Following is the establishment of the peer relationship, the discovery process begins as soon as a new VPLS service instance is provisioned on the PE.

Two VPLS identifiers are used to indicate the VPLS membership and the individual VPLS instance:

- VPLS-ID Membership information, unique network wide identifier; same value assigned for all VPLS switch instances (VSIs) belonging to the same VPLS; encodable and carried as a BGP extended community in one of the following formats:
	- $\rightarrow$  A two-octet AS specific extended community
	- $\rightarrow$  An IPv4 address specific extended community

• VSI-ID— The unique identifier for each individual VSI, built by concatenating a route distinguisher (RD) with a 4 bytes identifier (usually the system IP of the VPLS PE); encoded and carried in the corresponding BGP NLRI.

In order to advertise this information, BGP AD employs a simplified version of the BGP VPLS NLRI where just the RD and the next 4 bytes are used to identify the VPLS instance. There is no need for Label Block and Label Size fields as T-LDP will take care of signaling the service labels later on.

The format of the BGP AD NLRI is very similar with the one used for IP VPN as depicted in [Figure 47](#page-286-0). The system IP may be used for the last 4 bytes of the VSI ID further simplifying the addressing and the provisioning process.

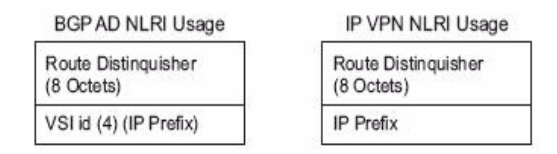

**Figure 47: BGP AD NLRI versus IP VPN NLRI**

<span id="page-286-0"></span>Network Layer Reachability Information (NLRI) is exchanged between BGP peers indicating how to reach prefixes. The NLRI is used in the Layer 2 VPN case to tell PE peers how to reach the VSI rather than specific prefixes. The advertisement includes the BGP next hop and a route target (RT). The BGP next hop indicates the VSI location and is used in the next step to determine which signaling session is used for pseudowire signaling. The RT, also coded as an extended community, can be used to build a VPLS full mesh or a HVPLS hierarchy through the use of BGP import or export policies.

BGP is only used to discover VPN endpoints and the corresponding far end PEs. It is not used to signal the pseudowire labels. This task remains the responsibility of targeted-LDP (T-LDP).

# **FEC Element for T-LDP Signaling**

Two LDP FEC elements are defined in RFC 4447, PW Setup & Maintenance Using LDP. The original pseudowire-ID FEC element 128 (0x80) employs a 32-bit field to identify the virtual circuit ID and it was used extensively in the initial VPWS and VPLS deployments. The simple format is easy to understand but it does not provide the required information model for BGP autodiscovery function. In order to support BGP AD and other new applications a new Layer 2 FEC element, the generalized FEC (0x81) is required.

The generalized pseudowire-ID FEC element has been designed for auto discovery applications. It provides a field, the address group identifier (AGI), that is used to signal the membership information from the VPLS-ID. Separate address fields are provided for the source and target address associated with the VPLS endpoints called the Source Attachment Individual Identifier (SAII) and respectively, Target Attachment Individual Identifier (TAII). These fields carry the VSI ID values for the two instances that are to be connected through the signaled pseudowire.

The detailed format for FEC 129 is depicted in [Figure 48.](#page-287-0)

 $\mathcal{L}$  $\Omega$  $\mathbf{1}$ 0 1 2 3 4 5 6 7 8 9 0 1 2 3 4 5 6 7 8 9 0 1 2 3 4 5 6 7 8 9 0 1 |Gen PWid (0x81) | C | PW Type |PW info Length | | AGI Type | Length | Value  $\mathbf{I}$ AGI Value (contd.)  $\sim$  $\mathbf{1}$  $\mathbf{I}$ | AII Type | Length | Value  $\blacksquare$ SAII Value (contd.)  $\mathbf{I}$  $\blacksquare$ | AII Type | Length | Value TAII Value (contd.) 1  $\mathbf{I}$ 

#### **Figure 48: Generalized Pseudowire-ID FEC Element**

<span id="page-287-0"></span>Each of the FEC fields are designed as a sub-TLV equipped with its own type and length providing support for new applications. To accommodate the BGP AD information model the following FEC formats are used:

- AGI (type 1) is identical in format and content with the BGP extended community attribute used to carry the VPLS-ID value.
- Source AII (type 1) is a 4 bytes value destined to carry the local VSI-id (outgoing NLRI) minus the RD).
• Target AII (type 1) is a 4 bytes value destined to carry the remote VSI-ID (incoming NLRI minus the RD).

# **BGP-AD and Target LDP (T-LDP) Interaction**

BGP is responsible for discovering the location of VSIs that share the same VPLS membership. LDP protocol is responsible for setting up the pseudowire infrastructure between the related VSIs by exchanging service specific labels between them.

Once the local VPLS information is provisioned in the local PE, the related PEs participating in the same VPLS are identified through BGP AD exchanges. A list of far-end PEs is generated and triggers the creation, if required, of the necessary T-LDP sessions to these PEs and the exchange of the service specific VPN labels. The steps for the BGP AD discovery process and LDP session establishment and label exchange are shown in [Figure 49.](#page-289-0)

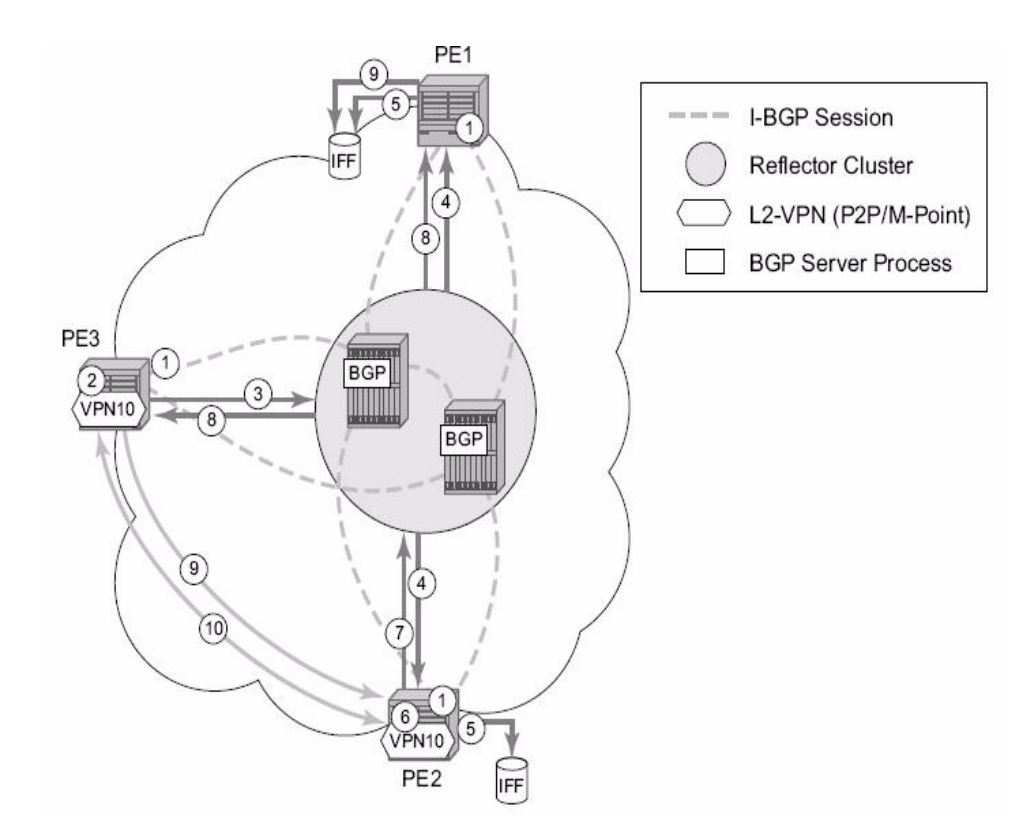

**Figure 49: BGP-AD and T-LDP Interaction**

<span id="page-289-0"></span>Key:

- 1. Establish I-BGP connectivity RR.
- 2. Configure VPN (10) on edge node (PE3).
- 3. Announce VPN to RR using BGP-AD.
- 4. Send membership update to each client of the cluster.
- 5. LDP exchange or inbound FEC filtering (IFF) of non-match or VPLS down.
- 6. Configure VPN (10) on edge node (PE2).
- 7. Announce VPN to RR using BGP-AD.
- 8. Send membership update to each client of the cluster.
- 9. LDP exchange or inbound FEC filtering (IFF) of non-match or VPLS down.

10.Complete LDP bidirectional pseudowire establishment FEC 129.

# **SDP Usage**

Service Access Points (SAP) are linked to transport tunnels using Service Distribution Points (SDP). The service architecture of the 7210 platform allows services to be abstracted from the transport network.

MPLS transport tunnels are signaled using the Resource Reservation Protocol (RSVP-TE) or by the Label Distribution Protocol (LDP). The capability to automatically create an SDP only exists for LDP based transport tunnels. Using a manually provisioned SDP is available for both RSVP-TE and LDP transport tunnels. Refer to the appropriate 7210 SAS OS MPLS Guide for more information about MPLS, LDP, and RSVP.

## **Automatic Creation of SDPs**

When BGP AD is used for LDP VPLS and LDP is used as the transport tunnel there is no requirement to manually create an SDP. The LDP SDP can be automatically instantiated using the information advertised by BGP AD. This simplifies the configuration on the service node.

Enabling LDP on the IP interfaces connecting all nodes between the ingress and the egress, builds transport tunnels based on the best IGP path. LDP bindings are automatically built and stored in the hardware. These entries contain an MPLS label pointing to the best next hop along the best path toward the destination.

When two endpoints need to connect and no SDP exists, a new SDP will automatically be constructed. New services added between two endpoints that already have an automatically created SDP will be immediately used. No new SDP will be constructed. The far-end information is gleaned from the BGP next hop information in the NLRI. When services are withdrawn with a BGP Unreach NLRI, the automatically established SDP will remain up as long as at least one service is connected between those endpoints. An automatically created SDP will be removed and the resources released when the only or last service is removed.

# **Manually Provisioned SDP**

The carrier is required to manually provision the SDP if they create transport tunnels using RSVP-TE. Operators have the option to choose a manually configured SDP, if they use LDP as the tunnel signaling protocol. The functionality is the same regardless of the signaling protocol.

Creating a BGP-AD enabled VPLS service on an ingress node with the manually provisioned SDP option causes the Tunnel Manager to search for an existing SDP that connects to the far-end PE. The far-end IP information is gleaned from the BGP next hop information in the NLRI. If a single SDP exists to that PE, it is used. If no SDP is established between the two endpoints, the service remains down until a manually configured SDP becomes active.

When multiple SDPs exist between two endpoints, the tunnel manager selects the appropriate SDP. The algorithm preferred SDPs with the best (lower) metric. Should there be multiple SDPs with equal metrics, the operational state of the SDPs with the best metric is considered. If the operational state is the same, the SDP with the higher sdp-id is used. If an SDP with a preferred metric is found with an operational state that is not active, the tunnel manager flags it as ineligible and restarts the algorithm.

# **Automatic Instantiation of Pseudowires (SDP Bindings)**

The choice of manual or auto provisioned SDPs has limited impact on the amount of required provisioning. Most of the savings are achieved through the automatic instantiation of the pseudowire infrastructure (SDP bindings). This is achieved for every auto-discovered VSIs through the use of the pseudowire template concept. Each VPLS service that uses BGP AD contains the "pw-template-binding" option defining specific layer 2 VPN parameters. This command references a "pw-template" which defines the pseudowire parameters. The same "pwtemplate" may be referenced by multiple VPLS services. As a result, changes to these pseudowire templates have to be treated with great care as they may impact many customers at once.

The Alcatel-Lucent implementation provides for safe handling of pseudowire templates. Changes to the pseudowire templates are not automatically propagated. Tools are provided to evaluate and distribute the changes. The following command is used to distribute changes to a "pw-template" at the service level to one or all services that use that template.

PERs-4# tools perform service id 300 eval-pw-template 1 allow-service-impact

If the service ID is omitted, then all services are updated. The type of change made to the "pwtemplate" influences how the service is impacted.

1. Adding or removing a split-horizon-group will cause the router to destroy the original object and recreate using the new value.

2. Changing parameters in the vc-type {ether | vlan} command requires LDP to re-signal the labels.

Both of these changes affect the services. Other changes are not service affected.

# **Mixing Statically Configured and Auto-Discovered Pseudowires in a VPLS service**

The services implementation allows for manually provisioned and auto-discovered pseudowire (SDP bindings) to co-exist in the same VPLS instance (for example, both FEC128 and FEC 129 are supported). This allows for gradual introduction of auto discovery into an existing VPLS deployment.

As FEC 128 and 129 represent different addressing schemes, it is important to make sure that only one is used at any point in time between the same two VPLS instances. Otherwise, both pseudowires may become active causing a loop that might adversely impact the correct functioning of the service. It is recommended that FEC128 pseudowire be disabled as soon as the FEC129 addressing scheme is introduced in a portion of the network. Alternatively, RSTP may be used during the migration as a safety mechanism to provide additional protection against operational errors.

# **Resiliency Schemes**

The use of BGP-AD on the network side, or in the backbone, does not affect the different resiliency schemes Alcatel-Lucent has developed in the access network. This means that both Multi-Chassis Link Aggregation (MC-LAG) and Management-VPLS (M-VPLS) can still be used.

BGP-AD may co-exist with Hierarchical-VPLS (H-VPLS) resiliency schemes (for example, dual homed MTU-s devices to different PE-rs nodes) using existing methods (M-VPLS and statically configured Active or Standby pseudowire endpoint).

If provisioned SDPs are used by BGP AD, M-VPLS may be employed to provide loop avoidance. However, it is currently not possible to auto-discover active or standby pseudowires and to instantiate the related endpoint.

# **Routed VPLS**

Routed VPLS (R-VPLS) allows a VPLS instance to be associated with an IES IP interface. **NOTE:** This is supported only in 7210 SAS-M in Access-Uplink mode and not in a Network mode.

Within an R-VPLS service, traffic with a destination MAC matching that of the associated IP interface is routed based on the IP forwarding table; all other traffic is forwarded based on the VPLS forwarding table.

The R-VPLS service can be associated with an IPv4 interface and supports only static routing. It is primarily designed for use of inband management of the node when operating the node in Access-Uplink mode. It is useful for an inband management of ring for 7210 nodes using a single IPv4 subnet.

**NOTE**: R-VPLS is primarily supported for inband management of the node and not for use to provide customer service.

# **IES IP Interface Binding**

A standard IP interface within an existing IES service context may be bound to a service name. A VPLS service only supports binding for a single IP interface.

While an IP interface may only be bound to a single VPLS service, the routing context containing the IP interface (IES) may have other IP interfaces bound to other VPLS service contexts. In other words, Routed VPLS allows the binding of IP interfaces in IES services to be bound to VPLS services.

# **Assigning a Service Name to a VPLS Service**

When a service name is applied to any service context, the name and service ID association is registered with the system. A service name cannot be assigned to more than one service ID. Special consideration is given to a service name that is assigned to a VPLS service that has the "configure>service>vpls>allow-ip-int-binding" command is enabled. If a name is applied to the VPLS service while the flag is set, the system scans the existing IES services for an IP interface that is bound to the specified service name. If an IP interface is found, the IP interface is attached to the VPLS service associated with the name. Only one interface can be bound to the specified name.

If the allow-ip-int-binding command is not enabled on the VPLS service, the system does not attempt to resolve the VPLS service name to an IP interface. As soon as the allow-ip-int-binding flag is configured on the VPLS, the corresponding IP interface is adhered and become operational up. There is no need to toggle the shutdown or no shutdown command.

If an IP interface is not currently bound to the service name used by the VPLS service, no action is taken at the time of the service name assignment.

# **Service Binding Requirements**

In the event that the defined service name is created on the system, the system checks to ensure that the service type is VPLS. If the created service type is VPLS, the IP interface is eligible to enter the operationally upstate.

## **Bound Service Name Assignment**

In the event that a bound service name is assigned to a service within the system, the system first checks to ensure the service type is VPLS. Secondly the system ensures that the service is not already bound to another IP interface through the service name. If the service type is not VPLS or theservice is already bound to another IP interface through the service ID, the service name assignment fails.

A single VPLS instance cannot be bound to two separate IP interfaces.

## **Binding a Service Name to an IP Interface**

An IP interface within an IES service context may be bound to a service name at anytime. Only one interface can be bound to a service. When an IP interface is bound to a service name and the IP interface is administratively up, the system scans for a VPLS service context using the name and takes the following actions:

- If the name is not currently in use by a service, the IP interface is placed in an operationally down: Non-existent service name or inappropriate service type state.
- If the name is currently in use by a non-VPLS service or the wrong type of VPLS service, the IP interface is placed in the operationally down: Non-existent service name or inappropriate service type state.
- If the name is currently in use by a VPLS service without the allow-ip-int-binding flag set, the IP interface is placed in the operationally down: VPLS service allow-ip-intbinding flag not set state. There is no need to toggle the shutdown or no shutdown command.
- If the name is currently in use by a valid VPLS service and the allow-ip-int-binding flag is set, the IP interface is eligible to be placed in the operationally up state depending on other operational criteria being met.

## **IP Interface Attached VPLS Service Constraints**

Once a VPLS service has been bound to an IP interface through its service name, the service name assigned to the service cannot be removed or changed unless the IP interface is first unbound from the VPLS service name.

A VPLS service that is currently attached to an IP interface cannot be deleted from the system unless the IP interface is unbound from the VPLS service name.

The allow-ip-int-binding flag within an IP interface attached VPLS service cannot be reset. The IP interface must first be unbound from the VPLS service name to reset the flag.

## **IP Interface and VPLS Operational State Coordination**

When the IP interface is successfully attached to a VPLS service, the operational state of the IP interface is dependent upon the operational state of the VPLS service.

The VPLS service itself remains down until at least one virtual port (SAP, spoke-SDP or Mesh-SDP) is operational.

## **IP Interface MTU and Fragmentation**

In 7210 SAS-M Access-Uplink mode, VPLS service MTU is not supported. The user must ensure that the port MTU is configured appropriately so that the largest packet traversing through any of the SAPs (virtual ports) of the VPLS service can be forwarded out of any of the SAPs. VPLS services do not support fragmentation and can discard packets larger than the configured port MTU.

When an IP interface is associated with a VPLS service, the IP-MTU is based on either the administrative value configured for the IP interface or an operational value derived from port MTU. of all the SAPs configured in the service. The port MTU excluding the Layer 2 Header and tags for all the ports which have SAPs configured in this VPLS service are considered and the minimum value among those are computed (which is called computed MTU). The operational value of the IP interface is set as follows:

- If the configured (administrative) value of IP MTU is greater than the computed MTU, then the operational IP MTU is set to the computed MTU.
- If the configured (administrative) value of IP MTU is lesser than or equal to the computed MTU, then operational IP MTU is set to the configured (administrative) value of IP MTU.

## **Unicast IP Routing into a VPLS Service**

The IP interface MTU parameters may be changed at anytime.

# **ARP and VPLS FIB Interactions**

Two address-oriented table entries are used when routing into a VPLS service. On the routing side, an ARP entry is used to determine the destination MAC address used by an IP next-hop. In the case where the destination IP address in the routed packet is a host on the local subnet represented by the VPLS instance, the destination IP address itself is used as the next-hop IP address in the ARP cache lookup. If the destination IP address is in a remote subnet that is reached by another router attached to the VPLS service, the routing lookup returns the local IP address on the VPLS service of the remote router is returned. If the next-hop is not currently in the ARP cache, the system generates an ARP request to determine the destination MAC address associated with the next-hop IP address. IP routing to all destination hosts associated with the next-hop IP address stops until the ARP cache is populated with an entry for the next-hop. The dynamically populated ARP entries age out according to the ARP aging timer.

**NOTE:** In 7210 static ARP, entries cannot be used.

The second address table entry that affects VPLS routed packets is the MAC destination lookup in the VPLS service context. The MAC associated with the ARP table entry for the IP next-hop may or may not currently be populated in the VPLS Layer 2FIB table. While the destination MAC is unknown (not populated in the VPLS FIB), the system is flooded with all packets destined to that MAC (routed or bridged) to all virtual ports within the VPLS service context. Once the MAC is known (populated in the VPLS FIB), all packets destined to the MAC (routed or bridged) is targeted to the specific virtual port where the MAC has been learned. As with ARP entries, static MAC entries may be created in the VPLS FIB. Dynamically learned MAC addresses are allowed to age out or be flushed from the VPLS FIB while static MAC entries always remain associated with a specific virtual port. Dynamic MACs may also be relearned on another VPLS virtual port than the current virtual port in the FIB. In this case, the system automatically moves the MAC FIB entry to the new VPLS virtual port.

**NOTE**: In 7210 SAS, whenever a MAC entry is removed from the VPLS FIB (either explicitly by the user or due to MAC aging or mac-move), ARP entries which match this MAC address is removed from the ARP cache. Though the VPLS FIB entries are not removed; an ARP entry ages out and is removed from the ARP cache.

NOTE: If the VPLS FIB limit is reached and we are no longer able to learn new MAC address, ARP will also not be learnt.

# **Routed VPLS Specific ARP Cache Behavior**

In typical routing behavior, the system uses the IP route table to select the egress interface and then at the egress forwarding engine, an ARP entry is used forward the packet to the appropriate Ethernet MAC. With routed VPLS, the egress IP interface may be represented by multiple egress (VPLS service virtual ports).

The following tables describes how the ARP cache and MAC FIB entry states interact.

| <b>ARP Cache Entry</b>       | <b>MAC FIB</b><br>Entry | Routing or System behavior                                                                                                    |
|------------------------------|-------------------------|----------------------------------------------------------------------------------------------------|
| ARP Cache Miss (No<br>Entry) | Known or<br>Unknown     | Triggers a request to control plane ARP<br>processing module, to send out an ARP<br>request, out of all the SAPs. (also known<br>as virtual ports) of the VPLS instance.    |
| ARP Cache Hit                | Known                   | Forward to specific VPLS virtual port or<br>SAP.                                                                                                    |
|                              | Unknown                 | This behavior cannot happen typically in<br>7210 SAS, as and when a L2 entry is<br>removed from the FDB, the matching<br>MAC address is also removed from the<br>ARP cache. |

**Table 13: Routing behavior in RVPLS and interaction ARP Cache and MAC FIB**

## **The allow-ip-int-binding VPLS Flag**

The allow-ip-int-binding flag on a VPLS service context is used to inform the system that the VPLS service is enabled for routing support. The system uses the setting of the flag as a key to determine what type of ports the VPLS service may span.

The system also uses the flag state to define which VPLS features are configurable on the VPLS service to prevent enabling a feature that is not supported when routing support is enabled.

# **Routed VPLS SAPs only Supported on Standard Ethernet Ports**

The allow-ip-int-binding flag is set (routing support enabled) on a VPLS service. SAPs within the service can be created on standard Ethernet ports.

## **LAG Port Membership Constraints**

If a LAG has a non-supported port type as a member, a SAP for the routing-enabled VPLS service cannot be created on the LAG. Once one or more routing enabled VPLS SAPs are associated with a LAG, a non-supported Ethernet port type cannot be added to the LAG membership.

## **VPLS Feature Support and Restrictions**

When the allow-ip-int-binding flag is set on a VPLS service, the following features cannot be enabled (The flag also cannot be enabled while any of these features are applied to the VPLS service.):

- SDPs used in spoke or mesh SDP bindings cannot be configured.
- The VPLS service type cannot be a M-VPLS.
- MVR from Routed VPLS and to another SAP is not supported.
- Default QinQ SAPs is not supported in R-VPLS service.
- The "allow-ip-int-binding" command cannot be used in a VPLS service which is acting as the G8032 control instance.
- IPv4 filters (ingress and egress) can be used with the R-VPLS SAPs. Additionally IP ingress override filters are supported which affects the behavior of the IP filters attached to the R-VPLS SAPs. Please see below for more information about use of ingress override filters.
- MAC filters (ingress and egress) are not supported for use with R-VPLS SAPs.
- VPLS IP interface is not allowed in a R-VPLS service. The converse also holds.
- VPLS service can use either access SAP or Access-Uplink SAPs.
- VPLS service can use the following 'svc-sap-type' values: any, dot1q-preserve and nullstar. Only specific SAP combinations are allowed for a given svc-sap-type, except that default QinQ SAPs cannot be used in a R-VPLS service. The allowed SAP combinations are similar to that available in a plain VPLS service and is as given in the table above in the services Chapter (with the exception noted before).
- G8032 or mVPLS/STP based protection mechanism can be used with R-VPLS service. A separate G8032 control instance or a separate mVPLS/STP instance needs to be used and the R-VPLS SAPs needs to be associated with these control instances such that the R-VPLS SAP's forwarding state is driven by the control instance protocols.
- IGMP snooping is not supported in a VPLS service.

# **VPLS SAP Ingress IP Filter Override**

When an IP Interface is attached to a VPLS service context, the VPLS SAP provisioned IP filter for ingress routed packets may be optionally overridden in order to provide special ingress filtering for routed packets. This allows different filtering for routed packets and non-routed packets. The filter override is defined on the IP interface bound to the VPLS service name. A separate override filter may be specified for IPv4 packet types.

If a filter for a given packet type (IPv4) is not overridden, the SAP specified filter is applied to the packet (if defined).

The following tables lists ACL Lookup behavior with and without Ingress Override filter attached to an IES interface in a R-VPLS service:

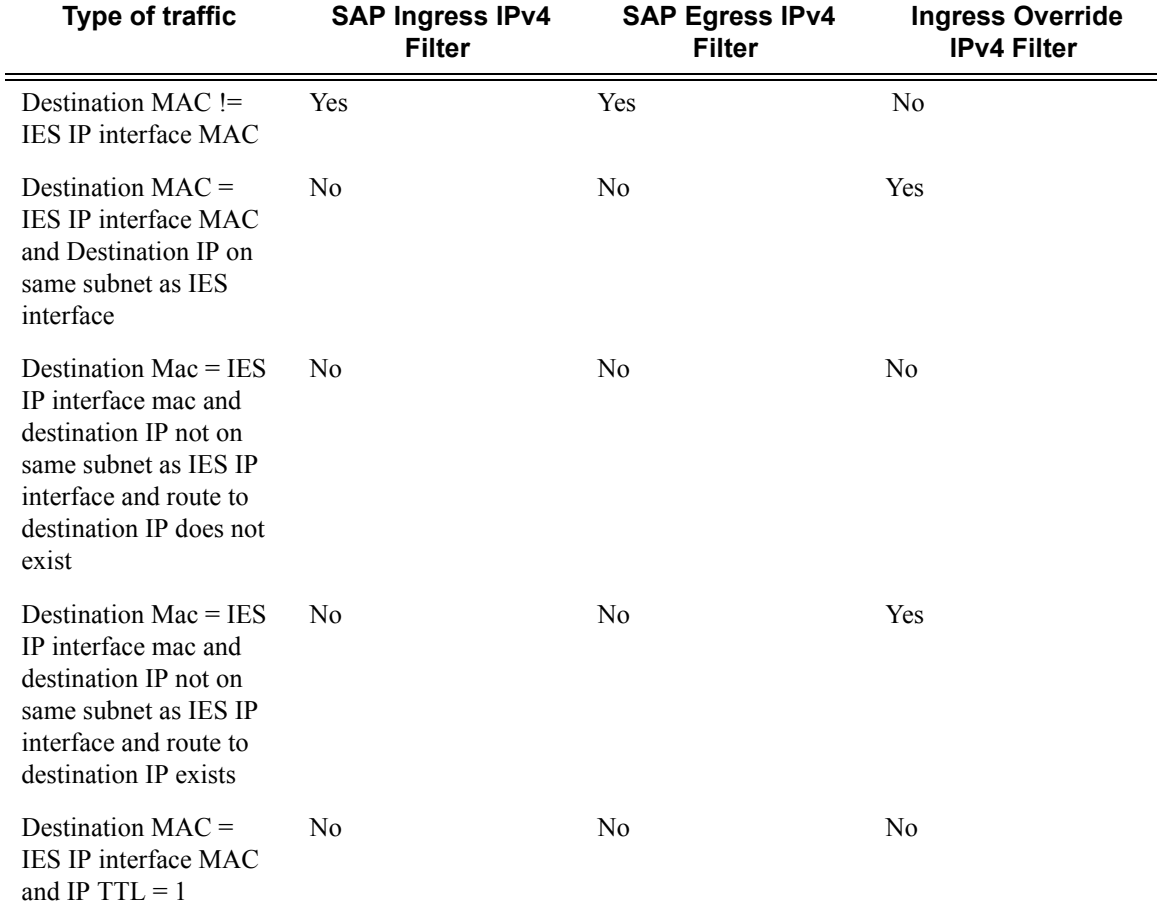

#### **Table 14: ACL Lookup behavior with Ingress Override filter attached to an IES interface in a R-VPLS service.**

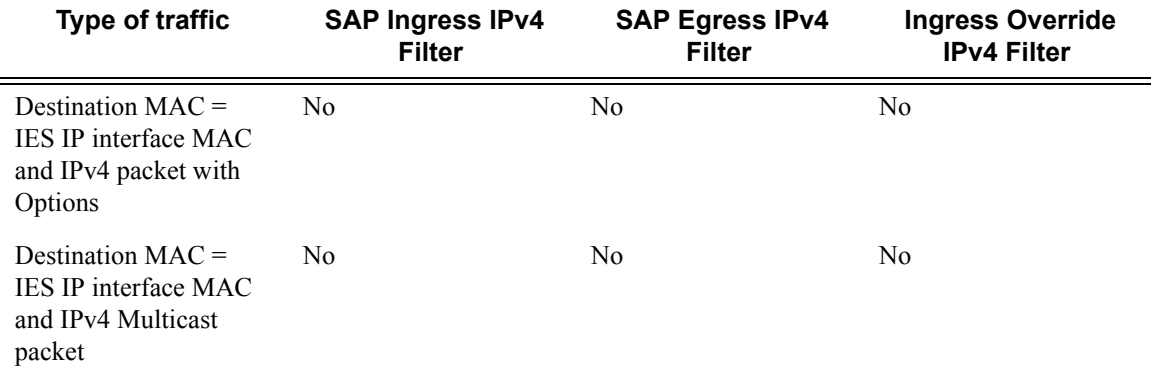

### **Table 14: ACL Lookup behavior with Ingress Override filter attached to an IES interface in a R-VPLS service.**

### **Table 15: ACL Lookup behavior without Ingress Override filter attached to an IES interface in a R-VPLS service**

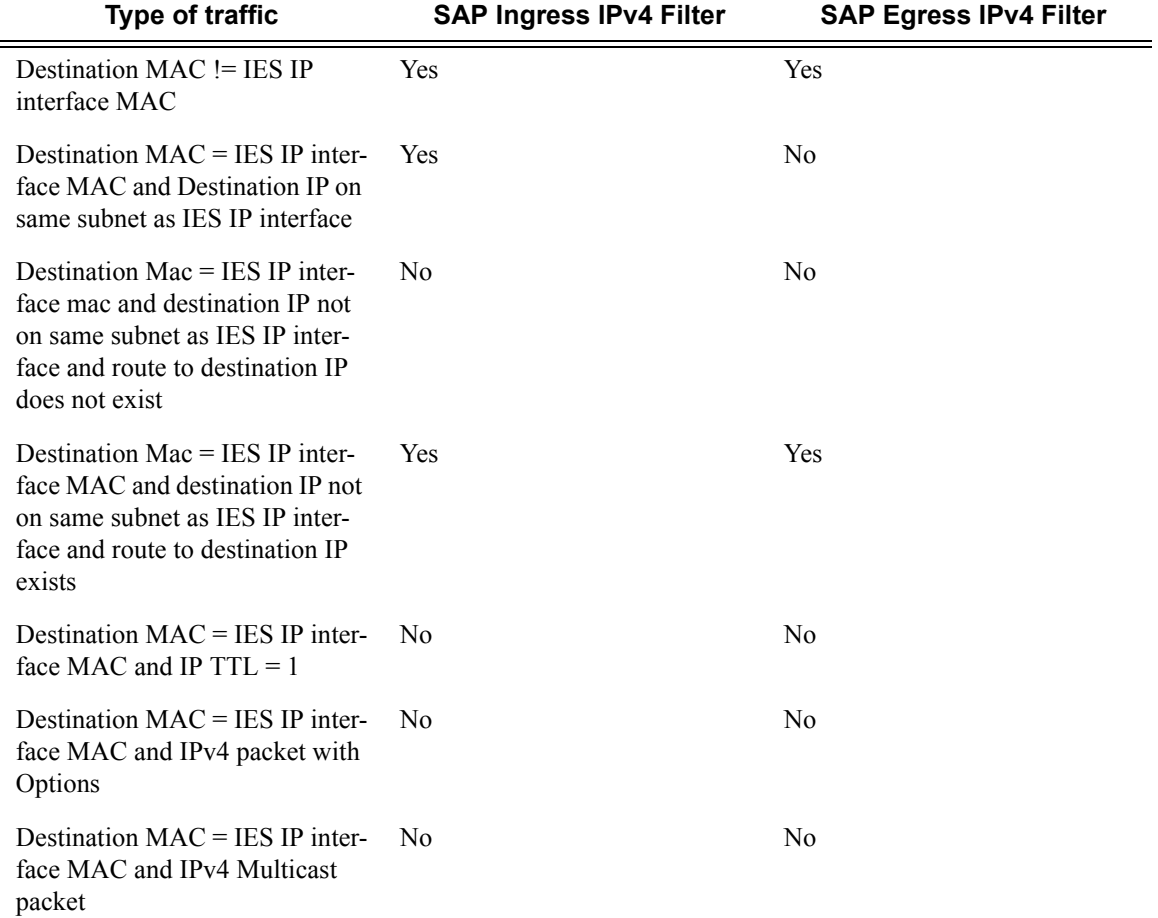

# **QoS Support for VPLS SAPs and IP interface in a Routed VPLS service**

- SAP ingress classification (IPv4 and MAC criteria) is supported for SAPs configured in the service. SAP ingress policies cannot be associated with IES IP interface.
- Egress Port based queuing and shaping are available. It is shared among all the SAPs on the port.
- Port based Egress Marking is supported for both routed packets and bridged packets. The existing access egress QoS policy can be used for Dot1p marking.
- IES IP interface bound to routed VPLS services, IES IP interface on access SAPs and IES IP interface on Access-Uplink SAPs are designed for use with inband management of the node. Consequently, they share a common set of queues for CPU bound management traffic. All CPU bound traffic is policed to pre-defined rates before being queued into CPU queues for application processing. The system uses meters per application or a set of applications. It does not allocate meters per IP interface. The possibility of CPU overloading has been reduced by use of these mechanisms. Users must use appropriate security policies either on the node or in the network to ensure that this does not happen.

# **Routed VPLS Supported Routing Related Protocols**

The following lists the support available for routing protocols on IP interfaces bound to a VPLS service

- Static-routing is supported
- BGP is not supported
- OSPF is not supported
- ISIS is not supported
- BFD is not supported
- VRRP is not supported
- ARP is supported
- DHCP Relay is not supported

## **Spanning Tree and Split Horizon**

A routed VPLS context supports all spanning tree and port-based split horizon capabilities that a non-routed VPLS service supports.

# **Routed VPLS Caveats**

- Static ARP cannot be configured with an IES IP interface that is associated with an R-VPLS, though static MAC can be configured in an R-VPLS service.
- Only Static routes are supported. No dynamic routing protocols are supported.
- Whenever a VPLS FIB entry is removed either due to user action, aging or mac-move, the corresponding ARP entry whose MAC address matches that of the MAC in the FIB is removed from the ARP cache.

NOTE: If the VPLS FIB limit is reached and we are no longer able to learn new MAC address, ARP will also not be learnt.

Routed VPLS

# **Configuring a VPLS Service with CLI**

This section provides information to configure VPLS services using the command line interface.

Topics in this section include:

- [Basic Configuration on page 306](#page-305-0)
- [Common Configuration Tasks on page 309](#page-308-0)
	- $\rightarrow$  [Configuring VPLS Components on page 310](#page-309-0)
		- − [Creating a VPLS Service on page 311](#page-310-0)
		- − [Configuring a VPLS SAP on page 318](#page-317-0)
			- Configuring VPLS SAPs with Split Horizon on page 328
- [Configuring VPLS Redundancy on page 331](#page-330-0)
	- − [Creating a Management VPLS for SAP Protection on page 331](#page-330-1)
	- − [Configuring Load Balancing with Management VPLS on page 338](#page-337-0)
- [Service Management Tasks on page 351](#page-350-1)
	- $\rightarrow$  [Modifying VPLS Service Parameters on page 351](#page-350-0)
	- $\rightarrow$  [Modifying Management VPLS Parameters on page 352](#page-351-0)
	- $\rightarrow$  [Deleting a VPLS Service on page 354](#page-353-1)
	- $\rightarrow$  [Disabling a VPLS Service on page 354](#page-353-0)
	- $\rightarrow$  [Re-Enabling a VPLS Service on page 355](#page-354-0)

# <span id="page-305-0"></span>**Basic Configuration**

The following fields require specific input (there are no defaults) to configure a basic VPLS service:

- Customer ID (refer to [Configuring Customers on page 68\)](#page-67-0)
- For a local service, configure two SAPs, specifying local access ports and encapsulation values.
- For a distributed service, configure a SAP and an SDP ( only for 7210 SAS-M devices in network mode) for each far-end node.

The following example displays a sample configuration of a local VPLS service on ALA-1.

For 7210 SAS-M devices configured in access-uplink mode:

```
*A:SAS-M-A0-2>config>service>vpls# info
----------------------------------------------
             stp
                 shutdown
             exit
             sap 1/1/1:10.* create
                ingress
                     filter mac 1
                 exit
             exit
             sap 1/1/2:10.* create
             exit
            no shutdown
----------------------------------------------
*A:SAS-M-A0-2>config>service>vpls#
*A:ALA-1>config>service>vpls# info
----------------------------------------------
...
         vpls 9001 customer 6 create
            description "Local VPLS"
             stp
                shutdown
             exit
             sap 1/2/2:0 create
                 description "SAP for local service"
             exit
             sap 1/1/5:0 create
                description "SAP for local service"
             exit
            no shutdown
----------------------------------------------
*A:ALA-1>config>service>vpls#
*A:ALA-1>config>service# info
     ----------------------------------------------
...
       vpls 7 customer 7 create
            stp
                shutdown
             exit
             sap 1/1/21 create
```

```
 exit
            sap lag-1:700 create
            exit
            no shutdown
        exit
...
----------------------------------------------
*A:ALA-1>config>service#
```
The following example displays a sample configuration of a distributed VPLS service between ALA-1, ALA-2, and ALA-3.

```
*A:ALA-1>config>service# info
                               ----------------------------------------------
...
         vpls 9000 customer 6 create
             shutdown
             description "This is a distributed VPLS."
             stp
                  shutdown
              exit
             sap 1/1/5:16 create
                 description "VPLS SAP"
             exit
             spoke-sdp 2:22 create
             exit
         exit
...
 ----------------------------------------------
*A:ALA-1>config>service#
*A:ALA-2>config>service# info
----------------------------------------------
...
         vpls 9000 customer 6 create
             description "This is a distributed VPLS."
             stp
                  shutdown
              exit
             sap 1/1/5:16 create
                 description "VPLS SAP"
             exit
             spoke-sdp 2:22 create
             exit
             no shutdown
         exit
...
----------------------------------------------
*A:ALA-2>config>service#
*A:ALA-3>config>service# info
----------------------------------------------
...
         vpls 9000 customer 6 create
             description "This is a distributed VPLS."
             stp
                  shutdown
             exit
              sap 1/1/3:33 create
```
## Configuring a VPLS Service with CLI

 description "VPLS SAP" exit spoke-sdp 2:22 create exit no shutdown exit ... ---------------------------------------------- \*A:ALA-3>config>service#

# <span id="page-308-0"></span>**Common Configuration Tasks**

This section provides a brief overview of the tasks that must be performed to configure both local VPLS services and provides the CLI commands.

For VPLS services:

- 1. Associate VPLS service with a customer ID
- 2. Define SAPs:
	- − Select node(s) and port(s)
	- − Optional Select QoS policies other than the default (configured in config>qos context)
	- − Optional Select filter policies (configured in config>filter context)
	- − Optional Select accounting policy (configured in config>log context)
- 3. Modify STP default parameters (optional) (see [VPLS and Spanning Tree Protocol on page](#page-262-0)  [263\)](#page-262-0)
- 4. Enable service

# <span id="page-309-0"></span>**Configuring VPLS Components**

Use the CLI syntax displayed below to configure the following entities:

- [Creating a VPLS Service on page 311](#page-310-0)
	- $\rightarrow$  [Enabling MAC Move on page 312](#page-311-0)
- [Configuring a VPLS SAP on page 318](#page-317-0)
	- $\rightarrow$  [Local VPLS SAPs on page 318](#page-317-1)
	- $\rightarrow$  [Configuring SAP-Specific STP Parameters on page 321](#page-320-0)
	- → [STP SAP Operational States on page 325](#page-324-0)
- [Configuring VPLS Redundancy on page 331](#page-330-0)

## <span id="page-310-0"></span>**Creating a VPLS Service**

Use the following CLI syntax to create a VPLS service:

```
CLI Syntax: config>service# vpls service-id [customer customer-id] [cre-
 ate][vpn vpn-id] [m-vpls] (for 7210 SAS-M in Network mode)
            config>service# vpls service-id [customer customer-id] [cre-
               ate][ vpn vpn-id] [m-vpls] <service-id> [customer <custom-
               er-id>] [create] [vpn <vpn-id>] [m-vpls] [svc-sap-type 
               {null-star|dot1q-preserve|any}] [customer-vid <vlan-id>] 
               (for 7210 SAS-M in Acess uplink mode)
            description description-string
            no shutdown
```
The following example displays a VPLS configuration:

```
*A:ALA-1>config>service>vpls# info
----------------------------------------------
...
         vpls 1000 customer 1 create
            description "This is a VPLS with NULL SAP"
            stp
                shutdown
            exit
            no shutdown
         exit
         vpls 2000 customer 6 create
            description "This is a Distributed VPLS with DOT1Q SAP"
             stp
                shutdown
             exit
            no shutdown
        exit
...
----------------------------------------------
```
\*A:ALA-1>config>service>vpls#

### <span id="page-311-0"></span>**Enabling MAC Move**

The **mac-move** feature is useful to protect against undetected loops in your VPLS topology as well as the presence of duplicate MACs in a VPLS service. For example, if two clients in the VPLS have the same MAC address, the VPLS will experience a high re-learn rate for the MAC and will shut down the SAP when the threshold is exceeded.

Use the following CLI syntax to configure **mac-move** parameters.

```
CLI Syntax: config>service# vpls service-id [customer customer-id] [vpn 
 vpn-id] [m-vpls]
           mac-move
              move-frequency frequency
               retry-timeout timeout
               no shutdown
```
The following example displays mac-move information.

```
*A:ALA-1# show service id 6 all
*A:ALA-1#
-------------------------------------------------------------------------------
Forwarding Database specifics
-------------------------------------------------------------------------------
Service Id : 1150 Mac Move : Disabled
Mac Move Rate : 2 Mac Move Timeout : 10
Table Size : 1000 Total Count : 1000
Learned Count : 1000 Static Count : 0
Remote Age : 900 Local Age : 300
High WaterMark : 95% Low Watermark : 90% 
Mac Learning : Enabl Discard Unknown : Dsabl 
Mac Aging : Enabl Relearn Only : True 
===============================================================================
```
 $*A:ALA-1$ #

## **Configuring STP Bridge Parameters in a VPLS**

Modifying some of the Spanning Tree Protocol parameters allows the operator to balance STP between resiliency and speed of convergence extremes. Modifying particular parameters, mentioned below, must be done in the constraints of the following two formulae:

2 x (*Bridge\_Forward\_Delay* - 1.0 seconds) >= *Bridge\_Max\_Age Bridge Max Age* >= 2 x (*Bridge Hello0 Time* + 1.0 seconds)

The following STP parameters can be modified at VPLS level:

- Bridge STP Admin State on page 313
- Mode on page 314
- Bridge Priority on page 314
- [Max Age on page 315](#page-314-0)
- Forward Delay on page 315
- Hello Time on page 316
- MST Instances on page 317
- MST Max Hops on page 317
- MST Name on page 317
- MST Revision on page 317

STP always uses the locally configured values for the first three parameters (Admin State, Mode and Priority).

For the parameters Max Age, Forward Delay, Hello Time and Hold Count, the locally configured values are only used when this bridge has been elected root bridge in the STP domain, otherwise the values received from the root bridge are used. The exception to this rule is: when STP is running in RSTP mode, the Hello Time is always taken from the locally configured parameter. The other parameters are only used when running mode MSTP.

#### **Bridge STP Admin State**

The administrative state of STP at the VPLS level is controlled by the shutdown command.

When STP on the VPLS is administratively disabled, any BPDUs are forwarded transparently through the 7210 SAS M. When STP on the VPLS is administratively enabled, but the administrative state of a SAP is down, BPDUs received on such a SAP are discarded.

**CLI Syntax:** config>service>vpls *service-id*# stp no shutdown

### **Mode**

To be compatible with the different iterations of the IEEE 802.1D standard, the 7210 SAS M supports several variants of the Spanning Tree protocol:

- rstp Rapid Spanning Tree Protocol (RSTP) compliant with IEEE 802.1D-2004 default mode.
- $dot{w}$  Compliant with IEEE 802.1w.
- $\epsilon$  comp-dot1w Operation as in RSTP but backwards compatible with IEEE 802.1w (this mode was introduced for interoperability with some MTU types).
- mstp Compliant with the Multiple Spanning Tree Protocol specified in IEEE 802.1Q REV/D5.0-09/2005. This mode of operation is only supported in an mVPLS.
- pmstp Compliant with the Multiple Spanning Tree Protocol specified in IEEE 802.1Q REV/D3.0-04/2005 but with some changes to make it backwards compatible to 802.1Q 2003 edition and IEEE 802.1w.

See section [Spanning Tree Operating Modes on page 263](#page-262-1) for details on these modes.

```
CLI Syntax: config>service>vpls service-id# stp
            mode {rstp | comp-dot1w | dot1w | mstp|pmstp}
              Default: rstp
```
### **Bridge Priority**

The **bridge-priority** command is used to populate the priority portion of the bridge ID field within outbound BPDUs (the most significant 4 bits of the bridge ID). It is also used as part of the decision process when determining the best BPDU between messages received and sent.

All values will be truncated to multiples of 4096, conforming with IEEE 802.1t and 802.1D-2004.

```
CLI Syntax: config>service>vpls service-id# stp
            priority bridge-priority
               Range: 1 to 65535
               Default: 32768
               Restore Default: no priority
```
#### <span id="page-314-0"></span>**Max Age**

The **max-age** command indicates how many hops a BPDU can traverse the network starting from the root bridge. The message age field in a BPDU transmitted by the root bridge is initialized to 0. Each other bridge will take the message\_age value from BPDUs received on their root port and increment this value by 1. The message age thus reflects the distance from the root bridge. BPDUs with a message age exceeding max-age are ignored.

STP uses the max-age value configured in the root bridge. This value is propagated to the other bridges by the BPDUs.

The default value of **max-age** is 20. This parameter can be modified within a range of 6 to 40, limited by the standard STP parameter interaction formulae.

```
CLI Syntax: config>service>vpls service-id# stp
             max-age max-info-age
                Range: 6 to 40 seconds
                Default: 20 seconds
                Restore Default: no max-age
```
### **Forward Delay**

RSTP, as defined in the IEEE 802.1D-2004 standards, will normally transition to the forwarding state by a handshaking mechanism (rapid transition), without any waiting times. If handshaking fails (e.g. on shared links, see below), the system falls back to the timer-based mechanism defined in the original STP (802.1D-1998) standard.

A shared link is a link with more than two Ethernet bridges (for example, a shared 10/100BaseT segment). The port-type command is used to configure a link as point-to-point or shared (see section SAP Link Type on page 324).

For timer-based transitions, the 802.1D-2004 standard defines an internal variable forward-delay, which is used in calculating the default number of seconds that a SAP spends in the discarding and learning states when transitioning to the forwarding state. The value of the forward-delay variable depends on the STP operating mode of the VPLS instance:

- in rstp mode, but only when the SAP has not fallen back to legacy STP operation, the value configured by the **hello-time** command is used;
- in all other situations, the value configured by the **forward-delay** command is used.

**CLI Syntax:** config>service>vpls *service-id*# stp forward-delay *seconds* **Range:** 4 to 30 seconds **Default:** 15 seconds **Restore Default:** no forward-delay

### **Hello Time**

The **hello-time** command configures the Spanning Tree Protocol (STP) hello time for the Virtual Private LAN Service (VPLS) STP instance.

The *seconds* parameter defines the default timer value that controls the sending interval between BPDU configuration messages by this bridge, on ports where this bridge assumes the designated role.

The active hello time for the spanning tree is determined by the root bridge (except when the STP is running in RSTP mode, then the hello time is always taken from the locally configured parameter).

The configured hello-time value can also be used to calculate the bridge forward delay, see Forward Delay on page 315.

**CLI Syntax:** config>service>vpls *service-id*# stp hello-time *hello-time* **Range:** 1 to 10 seconds **Default:** 2 seconds **Restore Default:** no hello-time

### **Hold Count**

The **hold-count** command configures the peak number of BPDUs that can be transmitted in a period of one second.

**CLI Syntax:** config>service>vpls *service-id*# stp hold-count *count-value* **Range:** 1 to 10 **Default:** 6 **Restore Default:** no hold-count

#### **MST Instances**

You can create up to 15 MST-instances. They can range from 1 to 4094. By changing path-cost and priorities, you can make sure that each instance will form it's own tree within the region, thus making sure different VLANs follow different paths.

You can assign non overlapping VLAN ranges to each instance. VLANs that are not assigned to an instance are implicitly assumed to be in instance 0, which is also called the CIST. This CIST cannot be deleted or created.

The parameter that can be defined per instance are mst-priority and vlan-range.

- mst-priority The bridge-priority for this specific mst-instance. It follows the same rules as bridge-priority. For the CIST, the bridge-priority is used.
- vlan-range The VLANs are mapped to this specific mst-instance. If no VLAN-ranges are defined in any mst-instances, then all VLANs are mapped to the CIST.

#### **MST Max Hops**

The mst-max-hops command defines the maximum number of hops the BPDU can traverse inside the region. Outside the region max-age is used.

#### **MST Name**

The MST name defines the name that the operator gives to a region. Together with MST revision and the VLAN to MST-instance mapping, it forms the MST configuration identifier. Two bridges that have the same MST configuration identifier form a region if they exchange BPDUs.

#### **MST Revision**

The MST revision together with MST-name and VLAN to MST-instance mapping define the MST configuration identifier. Two bridges that have the same MST configuration identifier form a region if they exchange BPDUs.

# <span id="page-317-0"></span>**Configuring a VPLS SAP**

A default QoS policy is applied to each ingress SAP. Additional QoS policies can be configured in the **config>qos** context. There are no default filter policies. Filter policies are configured in the **config>filter** context and must be explicitly applied to a SAP.

Use the following CLI syntax to create:

- [Local VPLS SAPs on page 318](#page-317-1)
- Distributed VPLS SAPs on page 319

### <span id="page-317-1"></span>**Local VPLS SAPs**

To configure a local VPLS service, enter the **sap** *sap-id* command twice with different port IDs in the same service configuration.

```
*A:ALA-1>config>service# info
----------------------------------------------
       vpls 1150 customer 1 create
           fdb-table-size 1000
            fdb-table-low-wmark 5
             fdb-table-high-wmark 80
             local-age 60
             stp
                shutdown
             exit
             sap 1/1/1:1155 create 
             exit
            sap 1/1/2:1150 create
            exit
             no shutdown
        exit
----------------------------------------------
*A:ALA-1>config>service#
```
### **Distributed VPLS SAPs**

**Note:** Distributed VPLS service is not supported on 7210 SAS M devices configured in Access uplink mode.

To configure a distributed VPLS service, you must configure service entities on originating and far-end nodes. You must use the same service ID on all ends (for example, create a VPLS service ID 9000 on ALA-1, ALA-2, and ALA-3). A distributed VPLS consists of a SAP on each participating node and an SDP bound to each participating node.

For SDP configuration information, see [Configuring an SDP on page 70.](#page-69-0) For SDP binding information, see [Configuring SDP Bindings on page 329.](#page-328-0)

The following example displays a configuration of VPLS SAPs configured for ALA-1, ALA-2, and ALA-3.

```
*A:ALA-3>config>service# info
----------------------------------------------
      vpls 1150 customer 1 create
            fdb-table-size 1000
            fdb-table-low-wmark 5
            fdb-table-high-wmark 80
            local-age 60
            stp
                 shutdown
             exit
             sap 1/1/1:1155 create 
             exit
            sap 1/1/2:1150 create
             exit
            no shutdown
        exit
----------------------------------------------
*A:ALA-3>config>service#
```
### **Configuring Default QinQ SAPs to Pass all Traffic from Access to Access-uplink Port without any Tag Modifications**

Note: Default QinQ SAPs are supported only on 7210 SAS-M devices configured in access-uplink mode.

The following example displays the VPLS SAP configuration of Default QinQ SAPs:

```
ALA-1>config>service# vpls 9 customer 1 svc-sap-type null-star create
             shutdown
             stp 
                shutdown
             exit
             sap 1/1/5:*.* create
                statistics
                    ingress
                        received-count
                     exit
                 exit
             exit
            sap 1/1/6:*.* create
                statistics
                     ingress
                         received-count
                     exit
                 exit
             exit
         exit
```
## <span id="page-320-0"></span>**Configuring SAP-Specific STP Parameters**

When a VPLS has STP enabled, each SAP within the VPLS has STP enabled by default. The operation of STP on each SAP is governed by:

- [SAP STP Administrative State on page 321](#page-320-1)
- [SAP Virtual Port Number on page 322](#page-321-0)
- [SAP Priority on page 322](#page-321-1)
- [SAP Path Cost on page 323](#page-322-0)
- SAP Edge Port on page 323
- SAP Auto Edge on page 324
- SAP Link Type on page 324
- [MST Instances on page 324](#page-323-0)

### <span id="page-320-1"></span>**SAP STP Administrative State**

The administrative state of STP within a SAP controls how BPDUs are transmitted and handled when received. The allowable states are:

SAP Admin Up

The default administrative state is *up* for STP on a SAP. BPDUs are handled in the normal STP manner on a SAP that is administratively up.

• SAP Admin Down

An administratively down state allows a service provider to prevent a SAP from becoming operationally blocked. BPDUs will not originate out the SAP towards the customer.

If STP is enabled on VPLS level, but disabled on the SAP, received BPDUs are discarded. Discarding the incoming BPDUs allows STP to continue to operate normally within the VPLS service while ignoring the down SAP. The specified SAP will always be in an operationally forwarding state.

**NOTE**: The administratively down state allows a loop to form within the VPLS.

**CLI Syntax:** config>service>vpls>sap>stp# [no] shutdown

> **Range:** shutdown or no shutdown **Default:** no shutdown (SAP admin up)

### <span id="page-321-0"></span>**SAP Virtual Port Number**

The virtual port number uniquely identifies a SAP within configuration BPDUs. The internal representation of a SAP is unique to a system and has a reference space much bigger than the 12 bits definable in a configuration BPDU. STP takes the internal representation value of a SAP and identifies it with it's own virtual port number that is unique to every other SAP defined on the VPLS. The virtual port number is assigned at the time that the SAP is added to the VPLS.

Since the order in which SAPs are added to the VPLS is not preserved between reboots of the system, the virtual port number may change between restarts of the STP instance. To achieve consistency after a reboot, the virtual port number can be specified explicitly.

```
CLI Syntax: config>service>vpls>sap# stp
             port-num number
                Range: 1 — 2047
                Default: (automatically generated)
                Restore Default: no port-num
```
### <span id="page-321-1"></span>**SAP Priority**

SAP priority allows a configurable "tie breaking" parameter to be associated with a SAP. When configuration BPDUs are being received, the configured SAP priority will be used in some circumstances to determine whether a SAP will be designated or blocked.

In traditional STP implementations (802.1D-1998), this field is called the port priority and has a value of 0 to 255. This field is coupled with the port number (0 to 255 also) to create a 16 bit value. In the latest STP standard (802.1D-2004) only the upper 4 bits of the port priority field are used to encode the SAP priority. The remaining 4 bits are used to extend the port ID field into a 12 bit virtual port number field. The virtual port number uniquely references a SAP within the STP instance. See [SAP Virtual Port Number on page 322](#page-321-0) for details on the virtual port number.

STP computes the actual SAP priority by taking the configured priority value and masking out the lower four bits. The result is the value that is stored in the SAP priority parameter. For example, if a value of 0 was entered, masking out the lower 4 bits would result in a parameter value of 0. If a value of 255 was entered, the result would be 240.

The default value for SAP priority is 128. This parameter can be modified within a range of 0 to 255, 0 being the highest priority. Masking causes the values actually stored and displayed to be 0 to 240, in increments of 16.

**CLI Syntax:** config>service>vpls>sap>stp# priority *stp-priority* **Range:** 0 to 255 (240 largest value, in increments of 16) **Default:** 128 **Restore Default:** no priority

### <span id="page-322-0"></span>**SAP Path Cost**

The SAP path cost is used by STP to calculate the path cost to the root bridge. The path cost in BPDUs received on the root port is incremented with the configured path cost for that SAP. When BPDUs are sent out other egress SAPs, the newly calculated root path cost is used.

STP suggests that the path cost is defined as a function of the link bandwidth. Since SAPs are controlled by complex queuing dynamics, in the 7210 SAS M the STP path cost is a purely static configuration.

The default value for SAP path cost is 10. This parameter can be modified within a range of 1 to 65535, 1 being the lowest cost.

```
CLI Syntax: config>service>vpls>sap>stp#
            path-cost sap-path-cost
               Range: 1 to 200000000
               Default: 10
               Restore Default: no path-cost
```
#### **SAP Edge Port**

The SAP edge-port command is used to reduce the time it takes a SAP to reach the forwarding state when the SAP is on the edge of the network, and thus has no further STP bridge to handshake with.

The edge-port command is used to initialize the internal OPER\_EDGE variable. At any time, when OPER\_EDGE is false on a SAP, the normal mechanisms are used to transition to the forwarding state (see Forward Delay on page 315). When OPER\_EDGE is true, STP assumes that the remote end agrees to transition to the forwarding state without actually receiving a BPDU with an agreement flag set.

The OPER\_EDGE variable will dynamically be set to false if the SAP receives BPDUs (the configured edge-port value does not change). The OPER\_EDGE variable will dynamically be set to true if auto-edge is enabled and STP concludes there is no bridge behind the SAP.

When STP on the SAP is administratively disabled and re-enabled, the OPER EDGE is reinitialized to the value configured for edge-port.

Valid values for SAP edge-port are enabled and disabled with disabled being the default.

```
CLI Syntax: config>service>vpls>sap>stp#
            [no] edge-port
               Default: no edge-port
```
### **SAP Auto Edge**

The SAP **edge-port** command is used to instruct STP to dynamically decide whether the SAP is connected to another bridge.

If auto-edge is enabled, and STP concludes there is no bridge behind the SAP, the OPER\_EDGE variable will dynamically be set to true. If auto-edge is enabled, and a BPDU is received, the OPER\_EDGE variable will dynamically be set to true (see SAP Edge Port on page 323).

Valid values for SAP auto-edge are enabled and disabled with enabled being the default.

**CLI Syntax:** config>service>vpls>sap>stp# [no] auto-edge **Default:** auto-edge

#### **SAP Link Type**

The SAP **link-type** parameter instructs STP on the maximum number of bridges behind this SAP. If there is only a single bridge, transitioning to forwarding state will be based on handshaking (fast transitions). If more than two bridges are connected by a shared media, their SAPs should all be configured as shared, and timer-based transitions are used.

Valid values for SAP link-type are shared and pt-pt with pt-pt being the default.

**CLI Syntax:** config>service>vpls>sap>stp# link-type {pt-pt|shared} **Default:** link-type pt-pt **Restore Default:** no link-type

#### <span id="page-323-0"></span>**MST Instances**

The SAP mst-instance command is used to create MST instances at the SAP level. MST instance at a SAP level can be created only if MST instances are defined at the service level.

The parameters that can be defined per instance are mst-path-cost and mst-port-priority.

- mst-path-cost Specifies path-cost within a given MST instance. The path-cost is proportional to link speed.
- mst-port-priority Specifies the port priority within a given MST instance.
### **STP SAP Operational States**

The operational state of STP within a SAP controls how BPDUs are transmitted and handled when received. Defined states are:

- [Operationally Disabled on page 325](#page-324-1)
- Operationally Discarding on page 325
- [Operationally Learning on page 325](#page-324-0)
- [Operationally Forwarding on page 326](#page-325-0)

#### <span id="page-324-1"></span>**Operationally Disabled**

Operationally disabled is the normal operational state for STP on a SAP in a VPLS that has any of the following conditions:

- VPLS state administratively down
- SAP state administratively down
- SAP state operationally down

If the SAP enters the operationally up state with the STP administratively up and the SAP STP state is up, the SAP will transition to the STP SAP discarding state.

When, during normal operation, the router detects a downstream loop behind a SAP, BPDUs can be received at a very high rate. To recover from this situation, STP will transition the SAP to disabled state for the configured forward-delay duration.

#### **Operationally Discarding**

A SAP in the discarding state only receives and sends BPDUs, building the local proper STP state for each SAP while not forwarding actual user traffic. The duration of the discarding state is explained in section Forward Delay on page 315.

Note: in previous versions of the STP standard, the discarding state was called a blocked state.

#### <span id="page-324-0"></span>**Operationally Learning**

The learning state allows population of the MAC forwarding table before entering the forwarding state. In this state, no user traffic is forwarded.

### <span id="page-325-0"></span>**Operationally Forwarding**

Configuration BPDUs are sent out a SAP in the forwarding state. Layer 2 frames received on the SAP are source learned and destination forwarded according to the FIB. Layer 2 frames received on other forwarding interfaces and destined for the SAP are also forwarded.

#### **SAP BPDU Encapsulation State**

IEEE 802.1d (referred as dot1d) and Cisco's per VLAN Spanning Tree (PVST) BPDU encapsulations are supported on a per SAP basis. The STP is associated with a VPLS service like PVST is per VLAN. The difference between the two encapsulations is in the Ethernet and LLC framing and a type-length-value (TLV) field trailing the BPDU.The encapsulation format cannot be configured by the user,the system automatically determines the encapsulation format based on the BPDUs received on the port.

The following table shows differences between Dot1d and PVST Ethernet BPDU encapsulations based on the interface encap-type field:

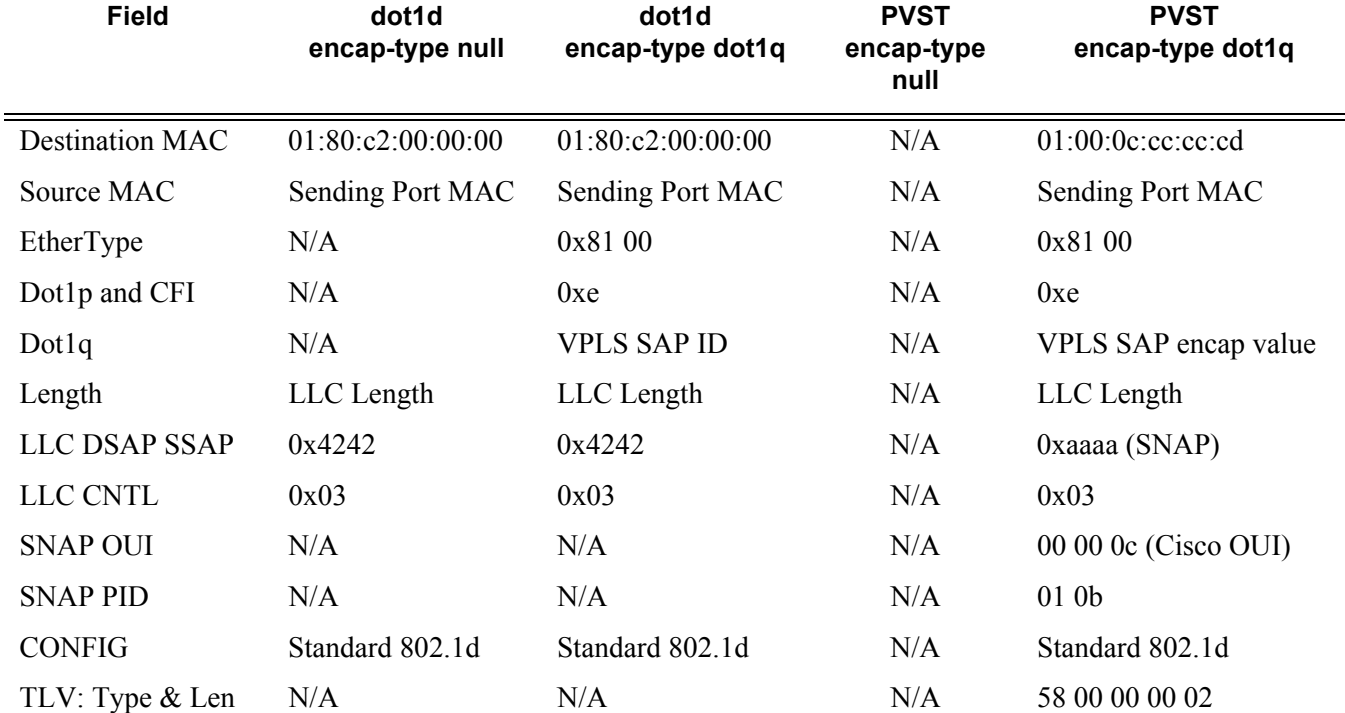

#### **Table 16: SAP BPDU Encapsulation States**

#### **Table 16: SAP BPDU Encapsulation States (Continued)**

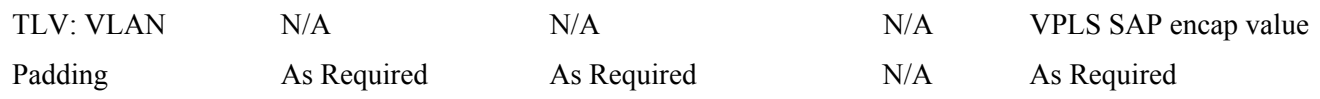

Each SAP has a Read-Only operational state that shows which BPDU encapsulation is currently active on the SAP. The states are:

- Dot1d This state specifies that the switch is currently sending IEEE 802.1d standard BPDUs. The BPDUs are tagged or non-tagged based on the encapsulation type of the egress interface and the encapsulation value defined in the SAP. A SAP defined on an interface with encapsulation type Dot1q continues in the dot1d BPDU encapsulation state until a PVST encapsulated BPDU is received In which case, the SAP will convert to the PVST encapsulation state. Each received BPDU must be properly IEEE 802.1q tagged if the interface encapsulation type is defined as Dot1q. PVST BPDUs will be silently discarded if received when the SAP is on an interface defined with encapsulation type null.
- PVST This state specifies that the switch is currently sending proprietary encapsulated BPDUs. PVST BPDUs are only supported on Ethernet interfaces with the encapsulation type set to dot1q. The SAP continues in the PVST BPDU encapsulation state until a dot1d encapsulated BPDU is received, in which case, the SAP reverts to the dot1d encapsulation state. Each received BPDU must be properly IEEE 802.1q tagged with the encapsulation value defined for the SAP. PVST BPDUs are silently discarded if received when the SAP is on an interface defined with a null encapsulation type.

Dot1d is the initial and only SAP BPDU encapsulation state for SAPs defined on Ethernet interface with encapsulation type set to null.

### **Configuring VPLS SAPs with Split Horizon**

**Note:** Split Horizon group is supported only on 7210 SAS-M devices configured in Network mode.

To configure a VPLS service with a split horizon group, add the **split-horizon-group** parameter when creating the SAP. Traffic arriving on a SAP within a split horizon group will not be copied to other SAPs in the same split horizon group.

The following example displays a VPLS configuration with split horizon enabled:

```
*A:ALA-1>config>service# info
----------------------------------------------
...
    vpls 800 customer 6001 vpn 700 create
        description "VPLS with split horizon for DSL"
         stp
             shutdown
         exit
         sap 1/1/3:100 split-horizon-group DSL-group1 create
             description "SAP for residential bridging"
         exit
         sap 1/1/3:200 split-horizon-group DSL-group1 create
             description "SAP for residential bridging"
         exit
         split-horizon-group DSL-group1
            description "Split horizon group for DSL"
        exit
        no shutdown
    exit
...
     ----------------------------------------------
*A:ALA-1>config>service#
```
### **Configuring SDP Bindings**

Note : SDPs are not supported on 7210 SAS-M devices configured in Access uplink mode.

VPLS provides scaling and operational advantages. A hierarchical configuration eliminates the need for a full mesh of VCs between participating devices. Hierarchy is achieved by enhancing the base VPLS core mesh of VCs with access VCs (spoke) to form two tiers. Spoke SDPs are generally created between Layer 2 switches and placed at the Multi-Tenant Unit (MTU). The PE routers are placed at the service provider's Point of Presence (POP). Signaling and replication overhead on all devices is considerably reduced.

A spoke SDP is treated like the equivalent of a traditional bridge port where flooded traffic received on the spoke SDP is replicated on all other "ports" (other spoke SDPs or SAPs) and not transmitted on the port it was received (unless a split horizon group was defined on the spoke SDP, see section Configuring VPLS Spoke SDPs with Split Horizon on page 329).

A spoke SDP connects a VPLS service between two sites and, in its simplest form, could be a single tunnel LSP. A set of ingress and egress VC labels are exchanged for each VPLS service instance to be transported over this LSP. The PE routers at each end treat this as a virtual spoke connection for the VPLS service in the same way as the PE-MTU connections. This architecture minimizes the signaling overhead and avoids a full mesh of VCs and LSPs between the two metro networks.

A VC-ID can be specified with the SDP-ID. The VC-ID is used instead of a label to identify a virtual circuit. The VC-ID is significant between peer SRs on the same hierarchical level. The value of a VC-ID is conceptually independent from the value of the label or any other datalink specific information of the VC.

### **Configuring VPLS Spoke SDPs with Split Horizon**

Note: Split Horizon group is supported only on 7210 SAS-M devices configured in Network mode.

To configure spoke SDPs with a split horizon group, add the split-horizon-group parameter when creating the spoke SDP. Traffic arriving on a SAP or spoke SDP within a split horizon group will not be copied to other SAPs or spoke SDPs in the same split horizon group.

The following example displays a VPLS configuration with split horizon enabled:

```
*A:ALA-1>config>service# info
----------------------------------------------
...
vpls 800 customer 6001 vpn 700 create
    description "VPLS with split horizon for DSL"
    stp
```
### Configuring a VPLS Service with CLI

```
shutdown
    exit
    spoke-sdp 51:15 split-horizon-group DSL-group1 create
    exit
    split-horizon-group DSL-group1
        description "Split horizon group for DSL"
    exit
    no shutdown
exit
...
----------------------------------------------
*A:ALA-1>config>service#
```
# **Configuring VPLS Redundancy**

This section discusses the following service management tasks:

- [Creating a Management VPLS for SAP Protection on page 331](#page-330-0)
- [Creating a Management VPLS for Spoke SDP Protection on page 333](#page-332-0)
- [Configuring Load Balancing with Management VPLS on page 338](#page-337-0)

### <span id="page-330-0"></span>**Creating a Management VPLS for SAP Protection**

This section provides a brief overview of the tasks that must be performed to configure a management VPLS for SAP protection and provides the CLI commands, see [Figure 50](#page-331-0). The tasks below should be performed on both nodes providing the protected VPLS service.

Before configuring a management VPLS, first read [VPLS Redundancy on page 272](#page-271-0) for an introduction to the concept of management VPLS and SAP redundancy.

- 1. Create an SDP to the peer node.
- 2. Create a management VPLS.
- 3. Define a SAP in the m-vpls on the port towards the 7210 SAS M. Note that the port must be dot1q. The SAP corresponds to the (stacked) VLAN on the 7210 SAS M in which STP is active.
- 4. Optionally modify STP parameters for load balancing (see [Configuring Load Balancing with](#page-337-0)  [Management VPLS on page 338\)](#page-337-0).
- 5. Create an SDP in the m-vpls using the SDP defined in Step 1. Ensure that this SDP runs over a protected LSP.
- 6. Enable the management VPLS service and verify that it is operationally up.
- 7. Create a list of VLANs on the port that are to be managed by this management VPLS.
- 8. Create one or more user VPLS services with SAPs on VLANs in the range defined by Step 6.

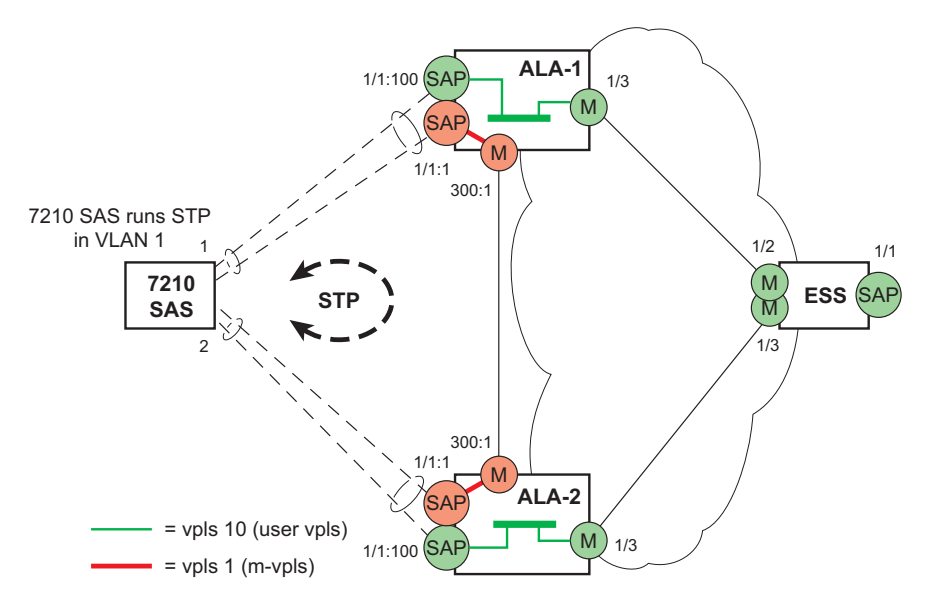

**Figure 50: Example Configuration for Protected VPLS SAP**

```
CLI Syntax: config>service# vpls service-id [customer customer-id] [cre-
 ate] [m-vpls] 
            description description-string
            sap sap-id create
               managed-vlan-list
                  range vlan-range
                     stp
                     no shutdown
```
The following example displays a VPLS configuration:

```
*A:ALA-1>config>service# info
----------------------------------------------
         vpls 2000 customer 6 m-vpls create
             stp
                 no shutdown
             exit
             sap 1/1/1:100 create
             exit
             sap 1/1/2:200 create
             exit
             sap 1/1/3:300 create
                managed-vlan-list
                   range 1-50
             exit
             no shutdown
         exit 
  ----------------------------------------------
```
\*A:ALA-1>config>service#

## <span id="page-332-0"></span>**Creating a Management VPLS for Spoke SDP Protection**

Note : SDPs are not supported on 7210 SAS-M devices configured in Access uplink mode. But, Management VPLS can be used for protection of QinQ uplinks. Please refer to the example listed below.

This section provides a brief overview of the tasks that must be performed to configure a management VPLS for spoke SDP protection and provides the CLI commands, see [Figure 51](#page-333-0). The tasks below should be performed on all four nodes providing the protected VPLS service.

Before configuring a management VPLS, please first read [Configuring a VPLS SAP on page 318](#page-317-0) for an introduction to the concept of management VPLS and spoke SDP redundancy.

- 1. Create an SDP to the local peer node (node ALA-A2 in the example below).
- 2. Create an SDP to the remote peer node (node ALA-B1 in the example below).
- 3. Create a management VPLS.
- 4. Create a spoke SDP in the m-vpls using the SDP defined in Step 1. Ensure that this meshspoke SDP runs over a protected LSP (see note below).
- 5. Enable the management VPLS service and verify that it is operationally up.
- 6. Create a spoke SDP in the m-vpls using the SDP defined in Step 2. Optionally, modify STP parameters for load balancing.
- 7. Create one or more user VPLS services with spoke SDPs on the tunnel SDP defined by Step 2.

As long as the user spoke SDPs created in step 7are in this same tunnel SDP with the management spoke SDP created in step 6, the management VPLS will protect them.

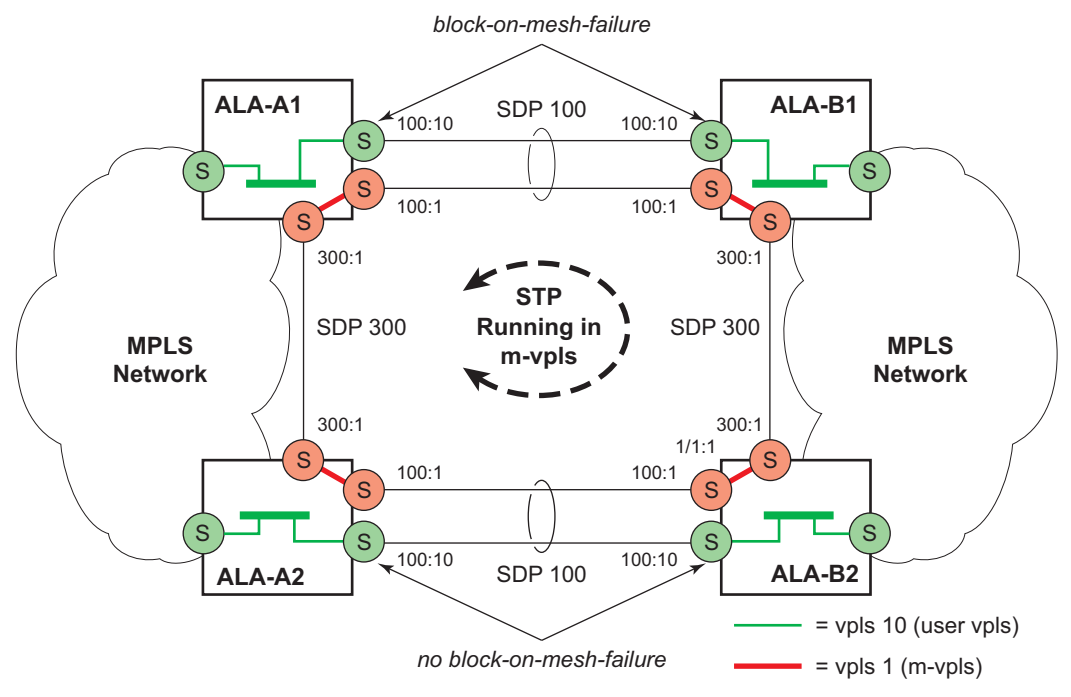

**Figure 51: Example Configuration for Protected VPLS Spoke SDP**

<span id="page-333-0"></span>Use the following CLI syntax to create a management VPLS for spoke SDP protection:

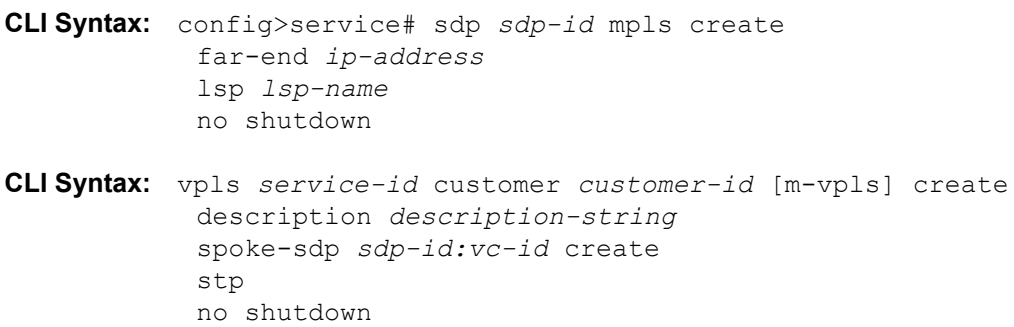

The following example displays a VPLS configuration:

```
*A:ALA-A1>config>service# info
----------------------------------------------
...
       sdp 100 mpls create
            far-end 10.0.0.30
            lsp "toALA-B1"
            no shutdown
       exit
       sdp 300 mpls create
            far-end 10.0.0.20
            lsp "toALA-A2"
            no shutdown
        exit
       vpls 101 customer 1 m-vpls create
            spoke-sdp 100:1 create
            exit
            spoke-sdp 300:1 create
            exit
            stp
            exit
            no shutdown
        exit
...
----------------------------------------------
*A:ALA-A1>config>service#
```
## **Configuring Load Balancing with Management VPLS**

With the concept of management VPLS, it is possible to load balance the user VPLS services across the two protecting nodes. This is done by creating two management VPLS instances, where both instances have different active QinQ spokes (by changing the STP path-cost). When different user VPLS services are associated with either the two management VPLS services, the traffic will be split across the two QinQ spokes. Load balancing can be achieved in SAP protection scenarios.

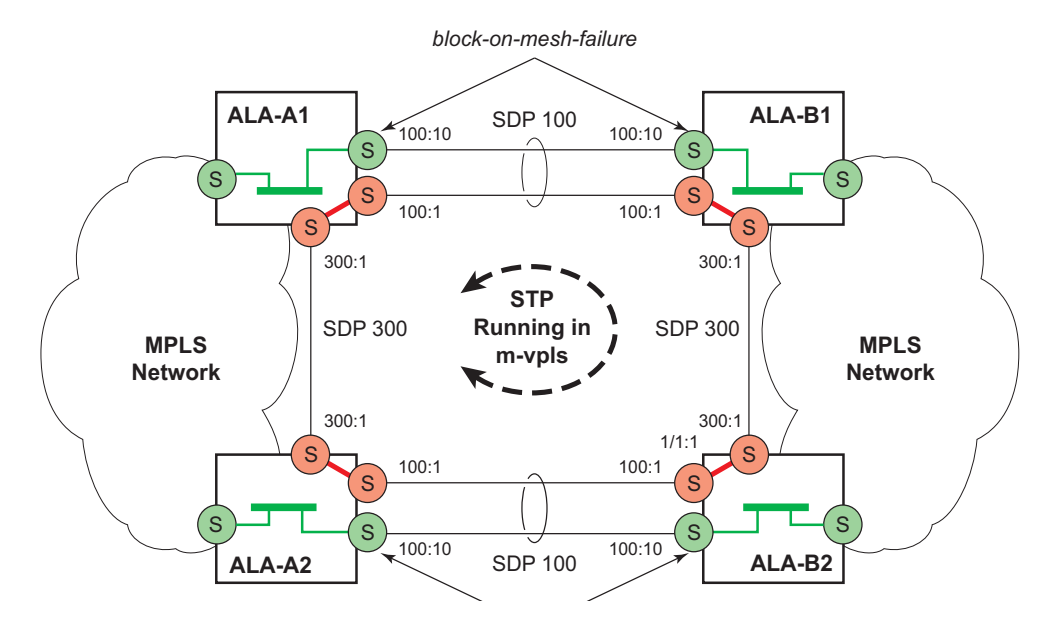

**Figure 52: Example Configuration for Load Balancing with Management VPLS**

Note: the STP path costs in each peer node should be reversed.

```
CLI Syntax: config>service# vpls service-id [customer customer-id] [cre-
ate] [m-vpls] [svc-sap-type {null-star | dot1q | dot1q-preserve}] [cus-
tomer-vid vlan-id]
            description description-string
            sap sap-id create
               managed-vlan-list
                  range vlan-range
            stp
            no shutdown
```
The following example displays a VPLS configuration:

```
*A:ALA-1>config>service# info
----------------------------------------------
         vpls 100 customer 1 m-vpls svc-sap-type dot1q create
             stp
                no shutdown
             exit
             sap 1/1/2:100.* create
```

```
 managed-vlan-list
                    range 1-10
                 exit
                 stp
                    path-cost 1
                 exit
             exit
             sap 1/1/3:500.* create
                 shutdown
                managed-vlan-list
                   range 1-10
                 exit 
             exit
             no shutdown
         exit
         vpls 200 customer 6 m-vpls svc-sap-type dot1q create
            stp
                no shutdown
             exit
             sap 1/1/2:1000.* create
               managed-vlan-list
                   range 110-200
                 exit
             exit
             sap 1/1/3:2000.* create
                managed-vlan-list
                   range 110-200
                exit
                stp
                    path-cost 1
                 exit
             exit
             no shutdown
         exit
         vpls 101 customer 1 svc-sap-type dot1q create
            stp
                shutdown
             exit
             sap 1/1/1:100 create
             exit
            sap 1/1/2:1.* create
             exit
             sap 1/1/3:1.* create
             exit
             no shutdown
         exit
         vpls 201 customer 1 svc-sap-type dot1q create
            stp
                 shutdown
             exit
             sap 1/1/1:200 create
             exit
             sap 1/1/2:110.* create
             exit
            sap 1/1/3:110.* create
             exit
            no shutdown
         exit 
----------------------------------------------
```
\*A:ALA-1>config>service#

## <span id="page-337-0"></span>**Configuring Load Balancing with Management VPLS**

With the concept of management VPLS, it is possible to load balance the user VPLS services across the two protecting nodes. This is done by creating two management VPLS instances, where both instances have different active spokes (by changing the STP path-cost). When different user VPLS services are associated with either the two management VPLS services, the traffic will be split across the two spokes.

Load balancing can be achieved in both the SAP protection and spoke SDP protection scenarios.

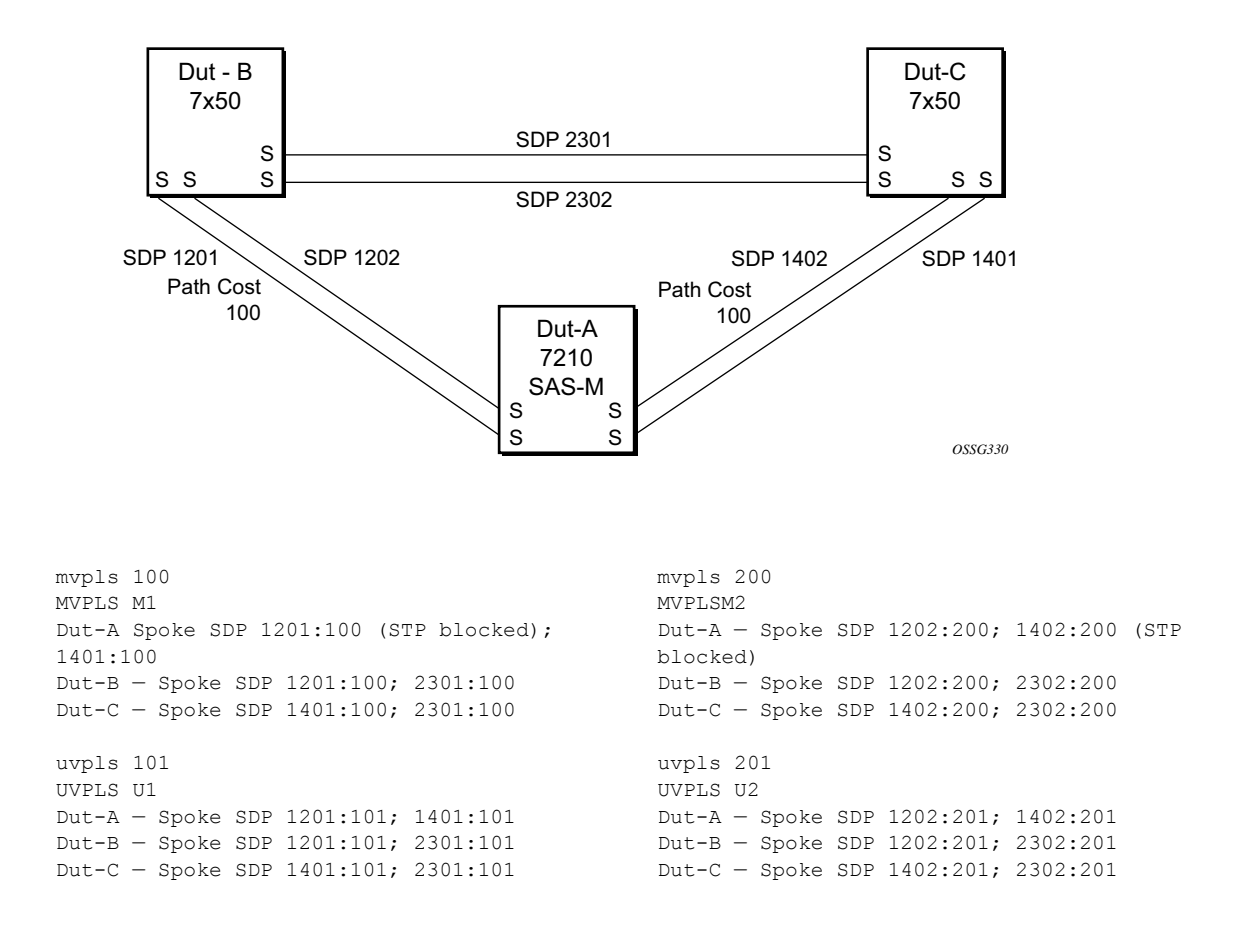

**Figure 53: Example Configuration for Loadbalancing Across Two Protected VPLS Spoke SDPs**

Use the following CLI syntax to create a load balancing across two management VPLS instances:

```
CLI Syntax: config>service# sdp sdp-id mpls create
            far-end ip-address
            lsp lsp-name
            no shutdown
CLI Syntax: vpls service-id customer customer-id [m-vpls] create
            description description-string
            spoke-sdp sdp-id:vc-id create
               stp
                  path-cost 
            stp
            no shutdown
```
This following output shows example configurations for load balancing across two protected VPLS spoke SDPs:

The configuration on ALA-A (SAS-M) is shown below.

```
# MVPLS 100 configs
*A:ALA-A# configure service vpls 100 
*A:ALA-A>config>service>vpls# info 
----------------------------------------------
             description "Default tls description for service id 100"
             stp
                 no shutdown
             exit
             sap lag-3:100 create
                 description "Default sap description for service id 100"
                 managed-vlan-list
                   range 101-110
                 exit
             exit
             spoke-sdp 1201:100 create
                 stp
                   path-cost 100
                 exit
             exit
             spoke-sdp 1401:100 create
             exit
             no shutdown
----------------------------------------------
*A:ALA-A>config>service>vpls# 
# UVPLS 101 configs
*A:ALA-A>config>service# vpls 101 
*A:ALA-A>config>service>vpls# info 
----------------------------------------------
            description "Default tls description for service id 101"
            sap lag-3:101 create
                description "Default sap description for service id 101"
             exit
             spoke-sdp 1201:101 create
```
#### Configuring a VPLS Service with CLI

```
 exit
             spoke-sdp 1401:101 create
             exit
            no shutdown
----------------------------------------------
*A:ALA-A>config>service>vpls# 
# MVPLS 200 configs
*A:ALA-A# configure service vpls 200 
*A:ALA-A>config>service>vpls# info 
----------------------------------------------
             description "Default tls description for service id 200"
             stp
                no shutdown
             exit
             sap lag-3:200 create
                 description "Default sap description for service id 200"
                managed-vlan-list
                    range 201-210
                 exit
             exit
             spoke-sdp 1202:200 create
             exit
             spoke-sdp 1402:200 create
                stp
                     path-cost 100
                 exit
             exit
             no shutdown
----------------------------------------------
*A:ALA-A>config>service>vpls#
# UVPLS 201 configs
*A:ALA-A>config>service# vpls 201 
*A:ALA-A>config>service>vpls# info 
----------------------------------------------
             description "Default tls description for service id 201"
             sap lag-3:201 create
                 description "Default sap description for service id 201"
             exit
             spoke-sdp 1202:201 create
             exit
             spoke-sdp 1402:201 create
             exit
            no shutdown
----------------------------------------------
```
\*A:ALA-A>config>service>vpls# exit all

The configuration on ALA-B (7x50), the top left node is shown below. It is configured such that it becomes the root bridge for MVPLS 100 and MVPLS 200.

```
# MVPLS 100 configs
*A:ALA-B# configure service vpls 100 
*A:ALA-B>config>service>vpls# info 
----------------------------------------------
             description "Default tls description for service id 100"
             stp
                priority 0
                 no shutdown
             exit
             spoke-sdp 1201:100 create
             exit
             spoke-sdp 2301:100 create
             exit
            no shutdown
----------------------------------------------
*A:ALA-B>config>service>vpls#
# UVPLS 101 configs
*A:ALA-B>config>service# vpls 101 
*A:ALA-B>config>service>vpls# info 
----------------------------------------------
             description "Default tls description for service id 101"
             spoke-sdp 1201:101 create
             exit
            spoke-sdp 2301:101 create
             exit
            no shutdown
----------------------------------------------
*A:ALA-B>config>service>vpls#
# MVPLS 200 configs
*A:ALA-B# configure service vpls 200 
*A:ALA-B>config>service>vpls# info 
----------------------------------------------
             description "Default tls description for service id 200"
             stp
                priority 0
                 no shutdown
             exit
             spoke-sdp 1202:200 create
             exit
            spoke-sdp 2302:200 create
             exit
            no shutdown
----------------------------------------------
```
\*A:ALA-B>config>service>vpls#

```
# UVPLS 201 configs
*A:ALA-B>config>service# vpls 201 
*A:ALA-B>config>service>vpls# info 
----------------------------------------------
             description "Default tls description for service id 201"
             spoke-sdp 1202:201 create
             exit
            spoke-sdp 2302:201 create
            exit
            no shutdown
----------------------------------------------
*A:ALA-B>config>service>vpls#
```
The configuration on ALA-C (7210), the top right node is shown below.

```
# MVPLS 100 configs
*A:ALA-C# configure service vpls 100 
*A:ALA-C>config>service>vpls# info 
----------------------------------------------
             description "Default tls description for service id 100"
             stp
                priority 4096
                no shutdown
             exit
             spoke-sdp 1401:100 create
             exit
             spoke-sdp 2301:100 create
             exit
            no shutdown
----------------------------------------------
*A:ALA-C>config>service>vpls#
# UVPLS 101 configs
*A:ALA-C>config>service# vpls 101 
*A:ALA-C>config>service>vpls# info 
----------------------------------------------
             description "Default tls description for service id 101"
             spoke-sdp 1401:101 create
             exit
            spoke-sdp 2301:101 create
             exit
            no shutdown
----------------------------------------------
*A:ALA-C>config>service>vpls#
```

```
# MVPLS 200 configs
*A:ALA-C# configure service vpls 200 
*A:ALA-C>config>service>vpls# info 
----------------------------------------------
             description "Default tls description for service id 200"
             stp
                 priority 4096
                 no shutdown
             exit
             spoke-sdp 1402:200 create
             exit
             spoke-sdp 2302:200 create
             exit
             no shutdown
----------------------------------------------
*A:ALA-C>config>service>vpls# 
# UVPLS 201 configs
*A:ALA-C>config>service# vpls 201 
*A:ALA-C>config>service>vpls# info 
                           ----------------------------------------------
             description "Default tls description for service id 201"
             spoke-sdp 1402:201 create
             exit
             spoke-sdp 2302:201 create
             exit
            no shutdown
----------------------------------------------
*A:ALA-C>config>service>vpls#
```
# **Configuring Selective MAC Flush**

Use the following CLI syntax to enable selective MAC Flush in a VPLS.

**CLI Syntax:** config>service# vpls *service-id* send-flush-on-failure

Use the following CLI syntax to disable selective MAC Flush in a VPLS.

**CLI Syntax:** config>service# vpls *service-id* no send-flush-on-failure

### **Configuring Load Balancing with Management VPLS**

With the concept of management VPLS, it is possible to load balance the user VPLS services across the two protecting nodes. This is done by creating two management VPLS instances, where both instances have different active QinQ spokes (by changing the STP path-cost). When different user VPLS services are associated with either the two management VPLS services, the traffic will be split across the two QinQ spokes. Load balancing can be achieved in SAP protection scenarios.

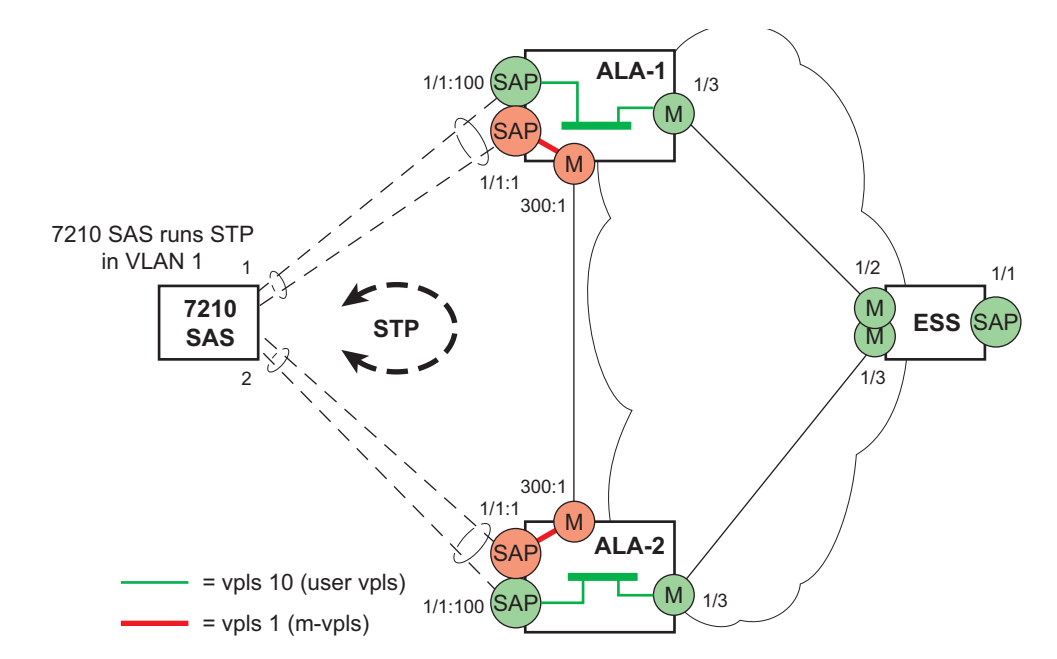

**Figure 54: Example Configuration for Load Balancing with Management VPLS**

**Note:** the STP path costs in each peer node should be reversed.

```
CLI Syntax: config>service# vpls service-id [customer customer-id] [cre-
  ate][m-vpls] [svc-sap-type {null-star | any | dot1q-preserve}] [custom-
 er-vid vlan-id]
             description description-string
             sap sap-id create
                managed-vlan-list
                    range vlan-range
             stp
             no shutdown
The following example displays a VPLS configuration:
*A:ALA-1>config>service# info
----------------------------------------------
        vpls 100 customer 1 m-vpls svc-sap-type any create
           stp
```

```
 no shutdown
 exit
 sap 1/1/2:100.* create
     managed-vlan-list
```

```
 range 1-10
                 exit
                 stp
                    path-cost 1
                 exit
             exit
             sap 1/1/3:500.* create
                 shutdown
                managed-vlan-list
                    range 1-10
                exit 
             exit
             no shutdown
         exit
         vpls 200 customer 6 m-vpls svc-sap-type any create
             stp
                 no shutdown
             exit
             sap 1/1/2:1000.* create
                managed-vlan-list
                    range 110-200
                 exit
             exit
             sap 1/1/3:2000.* create
                managed-vlan-list
                   range 110-200
                exit
                 stp
                     path-cost 1
                 exit
             exit
             no shutdown
         exit
         vpls 101 customer 1 svc-sap-type any create
             stp
                 shutdown
             exit
             sap 1/1/1:100 create
             exit
           sap 1/1/2:1.* create
             exit
             sap 1/1/3:1.* create
             exit
             no shutdown
         exit
         vpls 201 customer 1 svc-sap-type any create
            stp
                 shutdown
             exit
             sap 1/1/1:200 create
             exit
             sap 1/1/2:110.* create
             exit
             sap 1/1/3:110.* create
             exit
            no shutdown
        exit 
----------------------------------------------
```
\*A:ALA-1>config>service#

# **Configuring BGP Auto-Discovery**

This section provides important information to explain the different configuration options used to populate the required BGP AD and generate the LDP generalized pseudowire-ID FEC fields. There are a large number of configuration options that are available with the this feature. Not all these configurations option are required to start using BGP AD. At the end of this section, it will be apparent that a very simple configuration will automatically generate the required values used by BGP and LDP. In most cases, deployments will provide full mesh connectivity between all nodes across a VPLS instance. However, capabilities are available to influence the topology and build hierarchies or hub and spoke models.

# **Configuration Steps**

Using [Figure 55,](#page-346-0) assume PE6 was previously configured with VPLS 100 as indicated by the configurations lines in the upper right. The BGP AD process will commence after PE134 is configured with the VPLS 100 instance as shown in the upper left. This shows a very basic and simple BGP AD configuration. The minimum requirement for enabling BGP AD on a VPLS instance is configuring the VPLS-ID and point to a pseudowire template.

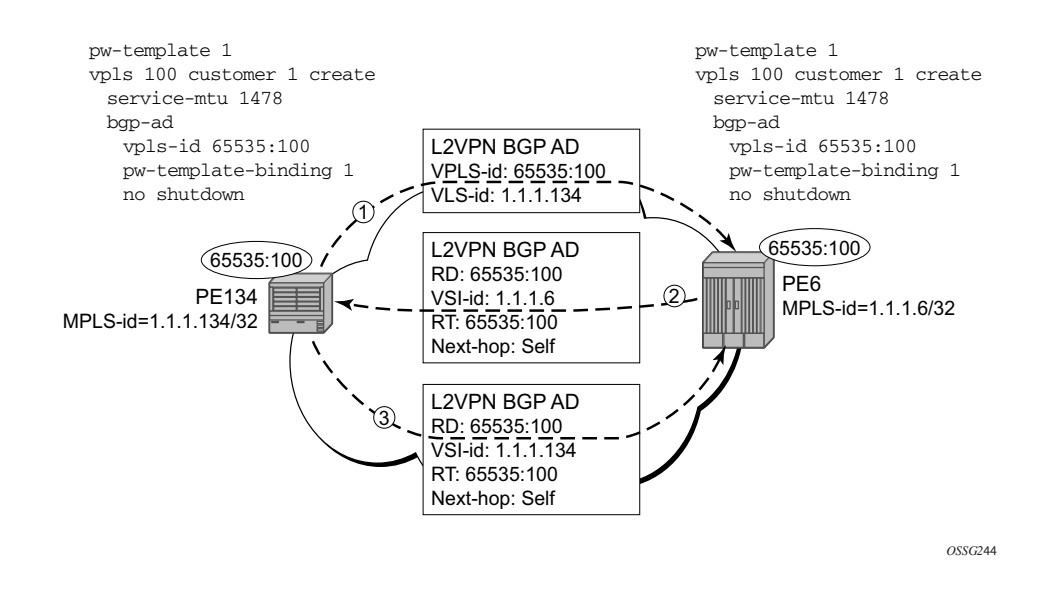

**Figure 55: BGP AD Configuration Example**

<span id="page-346-0"></span>In many cases, VPLS connectivity is based on a pseudowire mesh. To reduce the configuration requirement, the BGP values can be automatically generated using the VPLS-ID and the MPLS router-ID. By default, the lower six bytes of the VPLS-ID are used to generate the RD and the RT values. The VSI-ID value is generated from the MPLS router-ID. All of these parameters are configurable and can be coded to suit requirements and build different topologies

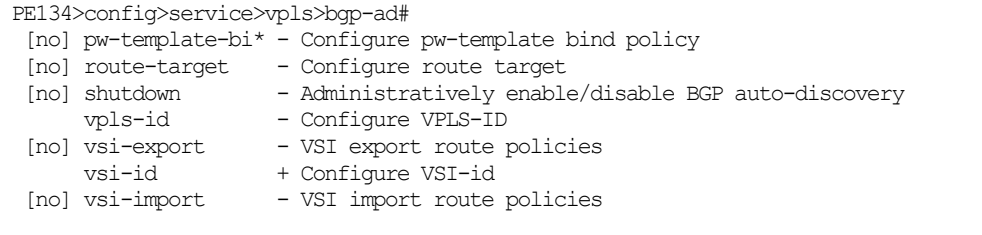

#### **Figure 56: BGP-AD CLI Command Tree**

A helpful command displays the service information, the BGP parameters and the SDP bindings in use. When the discovery process is completed successfully each endpoint will have an entry for the service.

PE134># show service l2-route-table

When only one of the endpoints has an entry for the service in the l2-routing-table, it is most likely a problem with the RT values used for import and export. This would most likely happen when different import and export RT values are configured using a router policy or the route-target command.

Service specific commands continue to be available to display service specific information, including status.

PERs6# show service sdp-using

BGP AD advertises the VPLS-ID in the extended community attribute, VSI-ID in the NLRI and the local PE ID in the BGP next hop. At the receiving PE, the VPLS-ID is compared against locally provisioned information to determine whether the two PEs share a common VPLS. If it is found that they do, the BGP information is used in the signaling phase.

# **Configuring AS Pseudo-wire in VPLS**

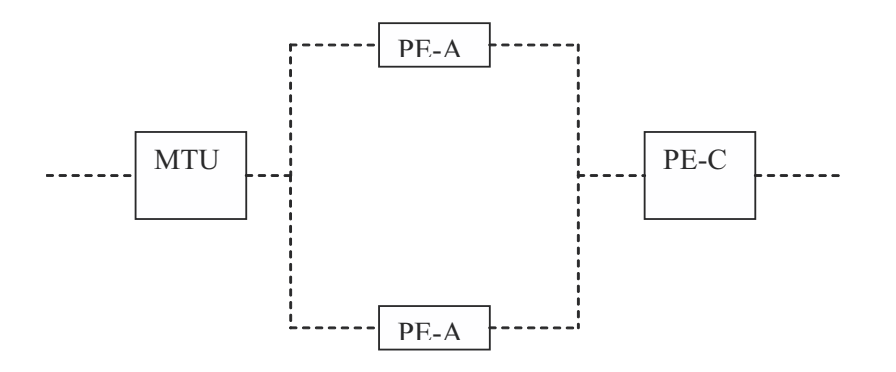

#### **Figure 57: Sample Topology-AS Pseudo-wire in VPLS**

<span id="page-348-0"></span>In [Figure 57](#page-348-0), Pseudo-wire is configured on MTU. A sample configuration on the MTU is listed below:

```
*A:MTU>config>service>vpls>endpoint# back 
*A:MTU>config>service>vpls# info 
----------------------------------------------
              send-flush-on-failure
             stp
                  shutdown
             exit
              endpoint "vpls1" create
                 description "vpls1_endpoint"
                 revert-time 60
                 ignore-standby-signaling
                  no suppress-standby-signaling
                  block-on-mesh-failure
              exit
             sap 1/1/3 create
             exit
             spoke-sdp 301:1 endpoint "vpls1" create
                  stp
                      shutdown
                  exit
                  block-on-mesh-failure
              exit
              spoke-sdp 302:1 endpoint "vpls1" create
                  stp
                      shutdown 
                  exit
                  block-on-mesh-failure
              exit
             no shutdown
             ----------------------------------------------
*A:MTU>config>service>vpls#
```
Configuring a VPLS Service with CLI

# **Service Management Tasks**

This section discusses the following service management tasks:

- [Modifying VPLS Service Parameters on page 351](#page-350-0)
- [Modifying Management VPLS Parameters on page 352](#page-351-0)
- [Deleting a Management VPLS on page 352](#page-351-1)
- [Disabling a Management VPLS on page 353](#page-352-0)
- [Deleting a VPLS Service on page 354](#page-353-0)

### <span id="page-350-0"></span>**Modifying VPLS Service Parameters**

You can change existing service parameters. The changes are applied immediately. To display a list of services, use the **show service service-using vpls** command. Enter the parameter such as description SAP and then enter the new information.

The following displays a modified VPLS configuration.

```
*A:ALA-1>config>service>vpls# info
----------------------------------------------
            description "This is a different description."
            disable-learning
            disable-aging
            discard-unknown
            local-age 500
             stp
                 shutdown
             exit
             sap 1/1/5:22 create
                description "VPLS SAP"
             exit
            exit
            no shutdown
----------------------------------------------
```
\*A:ALA-1>config>service>vpls#

## <span id="page-351-0"></span>**Modifying Management VPLS Parameters**

To modify the range of VLANs on an access port that are to be managed by an existing management VPLS, first the new range should be entered and afterwards the old range removed. If the old range is removed before a new range is defined, all customer VPLS services in the old range will become unprotected and may be disabled.

```
CLI Syntax: config>service# vpls service-id
              sap sap-id
                 managed-vlan-list
                    [no] range vlan-range
```
## <span id="page-351-1"></span>**Deleting a Management VPLS**

As with normal VPLS service, a management VPLS cannot be deleted until SAPs and SDPs are unbound (deleted), interfaces are shutdown, and the service is shutdown on the service level.

Use the following CLI syntax to delete a management VPLS service:

```
CLI Syntax: config>service
            [no] vpls service-id
              shutdown
              [no] spoke-sdp sdp-id
              [no] sap sap-id
                 shutdown
```
## <span id="page-352-0"></span>**Disabling a Management VPLS**

You can shut down a management VPLS without deleting the service parameters.

When a management VPLS is disabled, all associated user VPLS services are also disabled (to prevent loops). If this is not desired, first un-manage the user's VPLS service by removing them from the managed-vlan-list or moving the spoke SDPs on to another tunnel SDP.

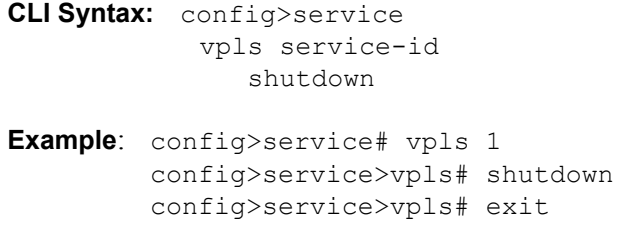

# <span id="page-353-0"></span>**Deleting a VPLS Service**

A VPLS service cannot be deleted until SAPs and SDPs (not applicable for 7210 SAS-M devices configured in Access uplink mode) are unbound (deleted), interfaces are shutdown, and the service is shutdown on the service level.

Use the following CLI syntax to delete a VPLS service:

```
CLI Syntax: config>service
            [no] vpls service-id 
               shutdown
               [no] spoke-sdp sdp-id 
                  shutdown
               sap sap-id 
               no sap sap-id 
                  shutdown
```
# **Disabling a VPLS Service**

You can shut down a VPLS service without deleting the service parameters.

```
CLI Syntax: config>service> vpls service-id
            [no] shutdown
Example: config>service# vpls 1 
        config>service>vpls# shutdown
         config>service>vpls# exit
```
# **Re-Enabling a VPLS Service**

To re-enable a VPLS service that was shut down.

- **CLI Syntax:** config>service> vpls *service-id* [no] shutdown
- **Example**: config>service# vpls 1 config>service>vpls# no shutdown config>service>vpls# exit

Service Management Tasks

# **VPLS Services Command Reference**

# **Command Hierarchies**

- [Global Commands on page 358](#page-357-0)
- SAP Commands on page 361
- Mesh SDP Commands on page 364
- Spoke SDP Commands on page 360
- [Routed VPLS Commands applicable only to 7210 SAS- M on page 368](#page-367-0)
- [Show Commands on page 369](#page-368-0)
- [Clear Commands on page 370](#page-369-0)
- [Debug Commands on page 371](#page-370-0)

## VPLS Service Configuration Commands

### <span id="page-357-0"></span>Global Commands

#### **config**

**— service**

- **— [vpls](#page-374-0)** *service-id* [**customer** *customer-id*] [**create** (for 7210 SAS-M in Network mode)
- **— [vpls](#page-374-0)** *service-id* [**customer** *customer-id*] [**create**] [ vpn vpn-id] [m-vpls] <service-id> [svc-saptype {null-star|dot1q-preserve|any}] [customer-vid <vlan-id>] (for 7210 SAS-M in Access uplink mode)
- **no [vpls](#page-374-0)** *service-id*

**— bgp**

- **— [pw-template-binding](#page-382-0) policy-id [split-horizon-group** *group-name***] [import-rt {***ext-community...(up to 5 max)***}]**
- **no [pw-template-binding](#page-382-0) policy-id**
- **— [route-distinguisher](#page-383-0) [ip-addr:comm-val | as-number:ext-comm-val]**
- **no [route-distinguisher](#page-383-0)**
- **— [route-target](#page-382-1) {ext-community | {[export** *ext-community***] [import** *extcommunity***]}}**
- **no [route-target](#page-382-1)**
- **— [vsi-export](#page-381-0) policy-name [***policy-name...(up to 5 max)***]**
- **no [vsi-export](#page-381-0)**
- **— [vsi-import](#page-381-1) policy-name [***policy-name...(up to 5 max)***]**
- **no [vsi-import](#page-381-1)**
- **[no] bgp-ad**
	- **[no] [shutdown](#page-372-1)**
		- **— vpls-id** *vpls-id*
	- **— [vsi-id](#page-390-0)**
		- **— [prefix](#page-390-1)** *low-order-vsi-id*

#### **— no [prefix](#page-390-1)**

- **— [description](#page-372-0)** *description-string*
- **no [description](#page-372-0)**
- **—** [**no**] **[disable-aging](#page-376-0)**
- **—** [**no**] **[disable-learning](#page-377-0)**
- **—** [**no**] **[discard-unknown](#page-377-1)**
- **— [endpoint](#page-377-2)** *endpoint-name* [**create**]
- **no [endpoint](#page-377-2)**
	- **— [block-on-mesh-failure](#page-375-0)**
	- **—** [**no**] **[block-on-mesh-failure](#page-375-0)**
	- **— [description](#page-372-0)** *description-string*
	- **no [description](#page-372-0)**
	- **—** [**no**] **[ignore-standby-signaling](#page-378-0)**
	- **—** [**no**] **[mac-pinning](#page-414-0)**
	- **— [max-nbr-mac-addr](#page-414-1)** *table-size*
	- **no [max-nbr-mac-addr](#page-414-1)**
	- **— [revert-time](#page-378-1)** *revert-time |* infinite
	- **no [revert-time](#page-378-1)**
	- **— [static-mac](#page-379-0)** *ieee-address* [**create**]
	- **no [static-mac](#page-379-0)**
	- **—** [**no**] **[suppress-standby-signaling](#page-380-0)**
- **— [eth-cfm](#page-409-0)**
	- [**no**] **[mep](#page-409-1)** *mep-id* **domain** *md-index* **association** *ma-index* [direction {up|down}]
	- **—** [**no**] **[mep](#page-409-1)** *mep-id* **domain** *md-index* **association** *ma-index*
		- **—** [**no**] **[ccm-enable](#page-410-0)**
- **— [ccm-ltm-priority](#page-411-0)** *priority*
- **no [ccm-ltm-priority](#page-411-0)**
- **—** [**no**] **[description](#page-372-0)**
- **—** [**no**] **[eth-test-enable](#page-411-1)**
	- **—** [**no**] **[test-pattern](#page-411-2)** {**all-zeros** | **all-ones**} [**crc-enable**]
- **— [low-priority-defect](#page-412-0)** {**allDef** | **macRemErrXcon** | **remErrXcon**
- | **errXcon** | **xcon** | **noXcon**}
- **— [mac-address](#page-412-1)** *mac-address* **— no [mac-address](#page-412-1)**
- 
- **— [one-way-delay-threshold](#page-413-0)** *seconds*
- **—** [**no**] **[shutdown](#page-372-1)**
- **— [tunnel-fault](#page-413-1)** [**accept | ignore**]
- **—** [**no**] **[fdb-table-high-wmark](#page-380-1)** *high-water-mark*
- **—** [**no**] **[fdb-table-low-wmark](#page-380-2)** *low-water-mark*
- **— [fdb-table-size](#page-381-2)** *table-size*
- **no [fdb-table-size](#page-381-2)** [*table-size*]
- **— [igmp-snooping](#page-428-0)**
	- **— [mvr](#page-430-1)**
- **— [description](#page-372-0)** *description-string*
- **no [description](#page-372-0)**
- **— [group-policy](#page-427-0)** *policy-name*
- **no [group-policy](#page-427-0)**
- **—** [**no**] **[shutdown](#page-372-1)**
- **— [query-interval](#page-430-2)** *seconds*
- **no [query-interval](#page-430-2)**
- **— [query-src-ip](#page-430-0)** *seconds*
- **no [query-src-ip](#page-430-0)**
- **— [report-src-ip](#page-431-0)** *ip-address*
- **no [report-src-ip](#page-431-0)**
- **— [robust-count](#page-431-1)** *robust-count*
- **no [robust-count](#page-431-1)**
- **—** [**no**] **[shutdown](#page-372-1)**
- **—** [**no**] **[interface](#page-393-0)** *ip-int-name* [**create**] (for 7210 SAS M in access uplink mode)
	- **— [address](#page-394-0)** *ip-address*[/*mask*] [*netmask*]
	- **no address**
	- **— [arp-timeout](#page-395-0)** *seconds*
	- **no [arp-timeout](#page-395-0)**
	- **— [description](#page-372-0)** *description-string*
	- **no [description](#page-372-0)**
	- **— [mac](#page-395-1)** *ieee-address*
	- **no [mac](#page-395-1)**
	- **—** [**no**] **[shutdown](#page-372-1)**
	- **— [static-arp](#page-396-0)** *ip-address ieee-address*
	- **no [static-arp](#page-396-0)** *ip-address* [*ieee-address*]
- **— [local-age](#page-384-0)** *aging-timer*
- **no [local-age](#page-384-0)**
- **—** [**no**] **[mac-move](#page-384-1)**
	- **— [move-frequency](#page-385-0)** *frequency*
	- **no [move-frequency](#page-385-0)**
	- **— [retry-timeout](#page-385-1)** *timeout*
	- **no [retry-timeout](#page-385-1)**
	- **—** [**no**] **[shutdown](#page-372-1)**
- **— [mfib-table-high-wmark](#page-385-2)** *high-water-mark*
- **no [mfib-table-high-wmark](#page-385-2)**
- **— [mfib-table-low-wmark](#page-386-0)** *low-water-mark*
- **no [mfib-table-low-wmark](#page-386-0)**
- **— [mfib-table-size](#page-386-1)** *table-size*
- **no [mfib-table-size](#page-386-1)**
- **—** [**no**] **[propagate-mac-flush](#page-432-0)**
- **— [remote-age](#page-386-2)** *aging-timer*
- **no [remote-age](#page-386-2)**
- **—** [**no**] **[send-flush-on-failure](#page-387-0)**
- **— [service-mtu](#page-387-1)** *octets* (for 7210 SAS-M in Network mode)
- **no [service-mtu](#page-387-1)**
- **no [service-mtu-check](#page-389-0)** (for 7210 SAS-M in Network mode)
- **—** [**no**] **[shutdown](#page-372-1)**
- **[split-horizon-group](#page-389-1)** *group-name* [**create**]
	- **— [description](#page-372-0)** *description-string*
	- **no [description](#page-372-0)**
- **— [stp](#page-397-0)**
	- **— [forward-delay](#page-398-0)** *forward-delay*
	- **no [forward-delay](#page-398-0)**
	- **— [hello-time](#page-399-0)** *hello-time*
	- **no [hello-time](#page-399-0)**
	- **— [hold-count](#page-399-1)** *BDPU tx hold count*
	- **no [hold-count](#page-399-1)**
	- **— [max-age](#page-401-0)** *max-age*
	- **no [max-age](#page-401-0)**
	- **— [mode](#page-402-0)** {**rstp** | **comp-dot1w** | **dot1w** | **mstp | pmstp**}
	- **no [mode](#page-402-0)**
	- **—** [**no**] **[mst-instance](#page-400-0)** *mst-inst-number* 
		- **— [mst-port-priority](#page-401-1)** *bridge-priority*
		- **no [mst-port-priority](#page-401-1)**
		- **—** [**no**] **[vlan-range](#page-403-0)** *vlan-range*
	- **— [mst-max-hops](#page-403-1)** *hops-count*
	- **no [mst-max-hops](#page-403-1)**
	- **— [mst-name](#page-404-0)** *region-name*
	- **no [mst-name](#page-404-0)**
	- **— [mst-revision](#page-404-1)** *revision-number*
	- **no [mst-revision](#page-404-1)**
	- **— [priority](#page-405-0)** *bridge-priority*
	- **no [priority](#page-405-0)**
	- **—** [**no**] **[shutdown](#page-372-1)**
### SAP Commands

#### **config**

**— service**

- **— [vpls](#page-374-0)** *service-id* [**customer** *customer-id*] [**create**] [**vpn** *vpn-id*] [**m-vpls**] (for 7210 SAS-M in network mode)
- **— [vpls](#page-374-0)** *service-id* [**customer** *customer-id*] [**create**] [**vpn** *vpn-id*] *service-id* [**create**] [**vpn** *vpn-id*] [**m-vpls**] [**svc-sap-type** {**null-star** | **dot1q** | **dot1q-preserve**}] [**customer-vid** *vlan-id*](for 7210 SAS-M in access uplink mode uplink mode)
- **no [vpls](#page-374-0)** *service-id*
	- **— [sap](#page-407-0)** *sap-id* [**split-horizon-group** *group-name*] [**create**] [**eth-ring** *ring-index*] [**create**](for 7210 SAS-M in Network mode)
	- **no [sap](#page-407-0)** *sap-id*
		- **— [accounting-policy](#page-421-0)** *acct-policy-id*
		- **no [accounting-policy](#page-421-0)**
		- **— [bpdu-translation](#page-375-0)** {**auto** | **pvst** | **stp**}
		- **no [bpdu-translation](#page-375-0)**
		- **—** [**no**] **[collect-stats](#page-421-1)**
		- **— [description](#page-372-0)** *description-string*
		- **no [description](#page-372-0)**
		- **—** [**no**] **[disable-aging](#page-376-0)**
		- **—** [**no**] **[disable-learning](#page-377-0)**
		- **—** [**no**] **[discard-unknown-source](#page-408-0)**
			- **— [egress](#page-418-1)**
				- **— [filter](#page-418-0) ip** *ip-filter-id*
				- **— [filter](#page-418-0) ipv6** *ipv6 -filter-id*
				- **— [filter](#page-418-0) mac** *mac-filter-id*
				- **no [filter](#page-418-0)** [**ip** *ip-filter-id*] [**ipv6** *ipv6 -filter-id*] [**mac** *mac-filter-id*]
			- **— [eth-cfm](#page-409-0)**
				- **— [mep](#page-409-1)** *mep-id* **domain** *md-index* **association** *ma-index* [**direction {**up **|** down**}**]
				- **no [mep](#page-691-0)** *mep-id* **domain** *md-index* **association** *ma-index*
					- [**no**] **[ais-enable](#page-409-2)**
						- **— [client-meg-level](#page-410-3)** [*level* [*level.*..]]
						- **no [client-meg-level](#page-410-3)**
						- **—** [**no**] **[description](#page-372-0)**
						- **— [interval](#page-410-0)** {**1**| **60**}
						- **no [interval](#page-410-0)**
						- **— [priority](#page-410-1)** *priority-value*
						- **no [priority](#page-410-1)**
					- **—** [**no**] **[ccm-enable](#page-410-2)**
					- **— [ccm-ltm-priority](#page-411-1)** *priority*
					- **no [ccm-ltm-priority](#page-411-1)**
					- **— [description](#page-378-0)** *description-string*
					- **no [description](#page-378-0)**
					- **—** [**no**] **[eth-test-enable](#page-411-2)**
						- **— bit-error-threshold** *bit-errors*
						- **— [test-pattern](#page-411-0)** {**all-zeros** | **all-ones**} [**crc-enable**]
						- **no [test-pattern](#page-411-0)**
					- **— [low-priority-defect](#page-412-0)** {**allDef** | **macRemErrXcon** |
					- **remErrXcon** | **errXcon** | **xcon** | **noXcon**}
					- **— [mac-address](#page-412-1)** *mac-address*
					- **no [mac-address](#page-412-1)**
					- **— [one-way-delay-threshold](#page-413-0)** *seconds*

#### **—** [**no**] **[shutdown](#page-372-1)**

#### **— [igmp-snooping](#page-428-0)**

- **—** [**no**] **[fast-leave](#page-426-1)**
	- **— [import](#page-428-1)** *policy-name*
	- **no [import](#page-428-1)**
- **— [last-member-query-interval](#page-428-2)** *interval*
- **no [last-member-query-interval](#page-428-2)**
- **— [max-num-groups](#page-429-1)** *max-num-groups*
- **no [max-num-groups](#page-429-1)**
- **—** [**no**] **[mrouter-port](#page-429-0)**
- **— [mvr](#page-430-0)**
	- **— [from-vpls](#page-426-0)** *service-id*
	- **no [from-vpls](#page-426-0)**
	- **— [to-sap](#page-434-0)** *sap-id*
	- **no [to-sap](#page-434-0)**
- **— [query-interval](#page-430-1)** *interval*
- **no [query-interval](#page-430-1)**
- **— [query-response-interval](#page-431-0)** *interval*
- **no [query-response-interval](#page-431-0)**
- **— [robust-count](#page-431-1)** *count*
- **no [robust-count](#page-431-1)**
- **—** [**no**] **[send-queries](#page-432-0)**
- **— [static](#page-433-0)**
	- **—** [**no**] **group** *group-address*
		- **—** [**no**] **source** *ip-address* (applicable only in accessuplink mode)
		- **—** [**no**] **[starg](#page-433-1)**
- **— [version](#page-434-1)** *version*
- **no [version](#page-434-1)**
- **— [ingress](#page-418-2)**
	- **— [aggregate-meter-rate](#page-419-1)** *rate-in-kbps* [ **burst** *burst-in-kbits*]
	- **no [aggregate-meter-rate](#page-419-1)**
	- **— [filter](#page-418-0) ip** *ip-filter-id*
	- **— [filter](#page-418-0) [ ipv6** *ipv6-filter-id***]**
	- **— [filter](#page-418-0) mac** *mac-filter-id*
	- **no [filter](#page-418-0)** [**ip** *ip-filter-id*] **[ ipv6** *ipv6-filter-id***]** [**mac** *mac-filter-id*]
	- **— [qos](#page-419-0)** *policy-id*
	- **no [qos](#page-419-0)**
- **— [l2pt-termination](#page-376-1)**
- **no [l2pt-termination](#page-376-1)**
- **— [limit-mac-move](#page-413-1)** [**blockable** | **non-blockable**]
- **no [limit-mac-move](#page-413-1)**
- **—** [**no**] **[mac-pinning](#page-414-1)**
- **— [managed-vlan-list](#page-417-0)**
	- [**no**] **[default-sap](#page-417-1)**
	- **—** [**no**] **[range](#page-417-2)** *vlan-range*
	- **— [max-nbr-mac-addr](#page-414-0)** *table-size*
- **no [max-nbr-mac-addr](#page-414-0)**
- **[no] [shutdown](#page-372-1)**
- **— [statistics](#page-415-1)**

#### **— [ingress](#page-415-2)**

- **— [counter-mode](#page-415-0) {in-out-profile-count|forward-dropcount}**
- **drop-count-extra-vlan-tag-pkts**
- **no drop-count-extra-vlan-tag-pkts**

**— [stp](#page-397-0)**

- **—** [**no**] **[auto-edge](#page-397-1)**
- **—** [**no**] **[edge-port](#page-398-0)**
- **— [link-type](#page-400-0)** {**pt-pt** | **shared**}
- **no [link-type](#page-400-0)** [**pt-pt** | **shared**]
- **— [mst-instance](#page-400-1)** *mst-inst-number*
	- **— [mst-path-cost](#page-400-2)** *inst-path-cost*
	- **no [mst-path-cost](#page-400-2)**
	- **— [mst-port-priority](#page-401-0)** *stp-priority*
	- **no [mst-port-priority](#page-401-0)**
- **— [path-cost](#page-404-0)** *sap-path-cost*
- **no [path-cost](#page-404-0)**
- **—** [**no**] **[port-num](#page-405-0)** *virtual-port-number*
- **— [priority](#page-406-0)** *stp-priority*
- **no [priority](#page-406-0)**
- no **root-guard**
- **— root-guard**
- **—** [**no**] **[shutdown](#page-372-1)**
- **— [tod-suite](#page-390-0)** *tod-suite-name*
- **no [tod-suite](#page-390-0)**

### Mesh SDP Commands

Note: Mesh SDP commands are not supported by 7210 SAS-M devices configured in Access uplink mode.

**config**

#### **— service**

- **—** [**no**] **[vpls](#page-374-0)** *service-id* [**customer** *customer-id*] [**create**] [**vpn** *vpn-id*] [**mvpls**] [create] [vpn vpnid] [m-vpls] (for 7210 SAS-M in Network mode)
- **—** [**no**] **[vpls](#page-374-0)** *service-id* [**customer** *customer-id*] [**create**] [**vpn** *vpn-id*] [**mvpls**] *service-id* [**customer** *customer-id*] [**create**] [vpn *vpn-id*] [**m-vpls**] [**svc-sap-typ**e {**null-star|dot1q-pre**
	- **serve|an**y}] [**customer-vid** *vlan-id*] (for 7210 SAS-M in Access uplink mode)
		- **— [mesh-sdp](#page-422-0)** *sdp-id*[:*vc-id*] [**vc-type** {**ether** | **vlan**}]
		- **no [mesh-sdp](#page-422-0)** *sdp-id*[:*vc-id*]
			- **— [accounting-policy](#page-421-0)** *acct-policy-id*
			- **no [accounting-policys](#page-421-0)**
			- **—** [**no**] **[collect-stats](#page-421-1)**
			- **—** [**no**] **control-word**
			- **— [description](#page-372-0)** *description-string*
			- **no [description](#page-372-0)**
			- **— [egress](#page-424-0)**

**— no [vc-label](#page-424-1)** [*egress-vc-label*]

- **— [eth-cfm](#page-409-0)**
	- **— [mep](#page-409-1)** *mep-id* **domain** *md-index* **association** *ma-index* [**direction** {**up**}{**down**}]
	- **no [mep](#page-409-1)** *mep-id* **domain** *md-index* **association** *ma-index*
		- **—** [**no**] **[ais-enable](#page-409-2)**
			- **[client-meg-level](#page-410-3)** [[*level* [*level*...]]
			- **no [client-meg-level](#page-410-3)**
			- **[interval](#page-410-0)** {**1** | **60**}
			- **no [interval](#page-410-0)**
			- **[priority](#page-410-1)** *priority-value*
			- **no [priority](#page-410-1)**
		- **—** [**no**] **[ccm-enable](#page-410-2)**
		- **— [ccm-ltm-priority](#page-411-1)** *priority*
		- **no [ccm-ltm-priority](#page-411-1)**
		- **—** [**no**] **[description](#page-372-0)** *description-string*
		- **—** [**no**] **[eth-test-enable](#page-411-2)**
			- **— bit-error-threshold** *bit-errors*
			- **— [test-pattern](#page-411-0)** {**all-zeros** | **all-ones**} [**crc-enable**] **— no [test-pattern](#page-411-0)**
		- **— [low-priority-defect](#page-412-0)** {**allDef** | **macRemErrXcon** | **remErrXcon** | **errXcon** | **xcon** | **noXcon**}
		- **— [mac-address](#page-412-1)** *mac-address*
		- **no [mac-address](#page-412-1)**
		- **— [one-way-delay-threshold](#page-413-0)** *seconds*
		- **—** [**no**] **[shutdown](#page-372-1)**
- **—** [**no**] **[force-vlan-vc-forwarding](#page-427-0)**
- **— [igmp-snooping](#page-428-0)**
	- **—** [**no**] **[fast-leave](#page-426-1)**
		- **— [import](#page-428-1)** *policy-name*
		- **no [import](#page-428-1)**
		- **— [last-member-query-interval](#page-428-2)** *interval*
		- **no [last-member-query-interval](#page-428-2)**
		- **— [max-num-groups](#page-429-1)** *max-num-groups*
- **no [max-num-groups](#page-429-1)**
- **—** [**no**] **[mrouter-port](#page-429-0)**
- **— [query-interval](#page-430-1)** *interval*
- **no [query-interval](#page-430-1)**
- **— [query-response-interval](#page-431-0)** *interval*
- **no [query-response-interval](#page-431-0)**
- **— [robust-count](#page-431-1)** *count*
- **no [robust-count](#page-431-1)**
- **—** [**no**] **[send-queries](#page-432-0)**
- **— [static](#page-433-0)**
	- [**no**] **group** *grp-ip-address*
	- **—** [**no**] **[starg](#page-433-1)**
- **— [version](#page-434-1)** *version*
- **no [version](#page-434-1)**
- **— [ingress](#page-424-2)**
	- **— [vc-label](#page-424-1)** *egress-vc-label*
- **—** [**no**] **[mac-pinning](#page-414-1)**
- **—** [**no**] **[static-mac](#page-379-0)** *ieee-address*
- **—** [**no**] **[static-mac](#page-416-0)** *ieee-address* [**create**][**no**] **[shutdown](#page-372-1)**
- **— [statistics](#page-415-1)**
	- **— [ingress](#page-415-2)**[**no**] **drop-count-extra-vlan-tag-pkts**
- **— vlan-vc-tag** *0..4094*
- **no vlan-vc-tag** [*0..4094*]

## Spoke SDP Commands

Note: Spoke SDP commands are not supported by 7210 SAS-M devices configured in Access uplink mode.

**config**

- **service**
	- **—** [**no**] **[vpls](#page-374-0)** *service-id* [**customer** *customer-id*] [**create**] [**vpn** *vpn-id*] [**mvpls**] (for 7210 SAS-M in Network mode)
	- **—** [**no**] **[vpls](#page-374-0)** *service-id* [**customer** *customer-id*] [**create**] [**vpn** *vpn-id*] [**mvpls**] [d>] [m-vpls] [svc-sap-type {null-star|dot1q-preserve|any}] [customer-vid <vlan-id>] (for 7210 SAS-M in Access uplink mode)
		- **— [spoke-sdp](#page-423-0)** *sdp-id*[:*vc-id*] [**vc-type** {**ether** | **vlan**}] [**create**] [**split-horizon-group** *group-name*] **endpoint** *endpoint-name*
			-
		- **no [spoke-sdp](#page-423-0)** *sdp-id*[:*vc-id*]
			- **— [accounting-policy](#page-421-0)** *acct-policy-id*
				- **no [accounting-policy](#page-421-0)**
				- **—** [**no**] **[block-on-mesh-failure](#page-375-1)**
				- **— [bpdu-translation](#page-375-0)** {**auto** | **pvst** | **stp**}
				- **no [bpdu-translation](#page-375-0)**
			- **—** [**no**] **[collect-stats](#page-421-1)**
			- **—** [**no**] **control-word**
			- **— [description](#page-372-0)** *description-string*
			- **no [description](#page-372-0)**
				- **—** [**no**] **[disable-aging](#page-376-0)**
			- **—** [**no**] **[disable-learning](#page-377-0)**
				- **—** [**no**] **[discard-unknown-source](#page-408-0)**
			- **— [eth-cfm](#page-409-0)**
				- **— [mep](#page-409-1)** *mep-id* **domain** *md-index* **association** *ma-index* [**direction** {**up**}{**down**}]
					- **no [mep](#page-409-1)** *mep-id* **domain** *md-index* **association** *ma*
						- *index*[**no**] **[ais-enable](#page-409-2)**
						- **[client-meg-level](#page-410-3)** [[*level* [*level*...]]
						- **no [client-meg-level](#page-410-3)**
						- **[interval](#page-410-0)** {**1** | **60**}
						- **no [interval](#page-410-0)**
						- **[priority](#page-410-1)** *priority-value*
						- **no [priority](#page-410-1)**
					- **—** [**no**] **[ccm-enable](#page-410-2)**
					- **— [ccm-ltm-priority](#page-411-1)** *priority*
					- **no [ccm-ltm-priority](#page-411-1)**
					- **—** [**no**] **[description](#page-372-0)** *description string*[**no**] **[eth-test](#page-411-2)[enable](#page-411-2)**
						- **— bit-error-threshold** *bit-errors*
						- **— [test-pattern](#page-411-0)** {**all-zeros** | **all-ones**} [**crc-enable**]
					- **no [test-pattern](#page-411-0)[low-priority-defect](#page-412-0)** {**allDef** | **macRemErrXcon** | **remErrXcon** | **errXcon** | **xcon** | **noX**
						- **con**}
					- **— [mac-address](#page-412-1)** *mac-address*
					- **no [mac-address](#page-412-1)one-way-delay-threshold** *seconds*
					- **—** [**no**] **[shutdown](#page-372-1)**
				- **— [egress](#page-424-0)**
					- **— [vc-label](#page-424-1)** *egress-vc-label*
					- **no [vc-label](#page-424-1)** [*egress-vc-label*]
				- **—** [**no**] **[force-vlan-vc-forwarding](#page-427-0)**

#### **— [igmp-snooping](#page-428-0)**

- **—** [**no**] **[fast-leave](#page-426-1)**
- **— [import](#page-428-1)** *policy-name*
- **no [import](#page-428-1)**
- **— [last-member-query-interval](#page-428-2)** *interval*
- **no [last-member-query-interval](#page-428-2)**
- **— [max-num-groups](#page-429-1)** *max-num-groups*
- **no [max-num-groups](#page-429-1)**
- **—** [**no**] **[mrouter-port](#page-429-0)**
- **— [query-interval](#page-430-1)** *interval*
- **no [query-interval](#page-430-1)**
- **— [query-response-interval](#page-431-0)** *interval*
- **no [query-response-interval](#page-431-0)**
- **— [robust-count](#page-431-1)** *count*
- **no [robust-count](#page-431-1)**
- **—** [**no**] **[send-queries](#page-432-0)**
- **— [static](#page-433-0)**
	- **—** [**no**] **group** *group-address* **—** [**no**] **[starg](#page-433-1)**
- **— [version](#page-434-1)** *version*
- **no [version](#page-434-1)**
- [**no**] **[ignore-standby-signaling](#page-378-1)**
- **— [ingress](#page-424-2)**
	- **— [vc-label](#page-424-1)** *egress-vc-label*
	- **no [vc-label](#page-424-1)** [*egress-vc-label*]
- **—** [**no**] **[l2pt-termination](#page-376-1)**
- **— [limit-mac-move](#page-413-1)** [**blockable | non-blockable**]
- **no [limit-mac-move](#page-413-1)**
- **—** [**no**] **[mac-pinning](#page-414-1)**
- **— [max-nbr-mac-addr](#page-414-0)** *table-size*
- **no [max-nbr-mac-addr](#page-414-0)**
- **— [precedence](#page-432-1)** *precedence-value* **| primary**
- **no [precedence](#page-432-1)**
- **—** [**no**] **[shutdown](#page-372-1)**
- **—** [**no**] **[static-mac](#page-416-0)** *ieee-address* **[statistics](#page-415-1)**
	- **— [ingress](#page-415-2)**
	- **—** [**no**] **drop-count-extra-vlan-tag-pkts**
- **— [stp](#page-397-0)**
- **—** [**no**] **[auto-edge](#page-397-1)**
- **—** [**no**] **[edge-port](#page-398-0)**
- **— [link-type](#page-400-0)** {**pt-pt** | **shared**}
- **no [link-type](#page-400-0)** [**pt-pt** | **shared**]
- **— [path-cost](#page-404-0)** *sap-path-cost*
- **no [path-cost](#page-404-0)**
- **—** [**no**] **[port-num](#page-405-0)** *virtual-port-number*
- **— [priority](#page-406-0)** *stp-priority*
- **no [priority](#page-406-0)no root-guard**
- **— root-guard**
- **—** [**no**] **[shutdown](#page-372-1)**
- **— vlan-vc-tag** *0..4094*
- **no vlan-vc-tag** [*0..4094*]

# Routed VPLS Commands applicable only to 7210 SAS- M

**NOTE:** The command "allow-ip-int-binding" is applicable for 7210 SAS-M in Access-Uplink mode. **config — service**

**— [vpls](#page-374-0)** *service-id* **[customer** *customer-id***] [vpn** *vpn-id***] [m-vpls] [create] — [service-name](#page-391-0)** *service-name* **— no [service-name](#page-391-0) — [no] [allow-ip-int-binding](#page-391-1)**

#### Show Commands

Note : SDP commands are not supported by 7210 SAS-M devices configured in Access uplink mode.

**show**

—Show Commands **— service**

- **— [egress-label](#page-860-1)** *egress-label1* [*egress-label2*]
- **— [fdb-info](#page-860-0)**
- **— [fdb-mac](#page-864-0)** *ieee-address* [**expiry**]
- **— [id](#page-873-0)** *service-id*
	- **— [all](#page-873-1)**
		- **— [base](#page-889-0)** [**msap**] [**bfd**]
		- **— [endpoint](#page-927-0)** [*endpoint-name*]
		- **— [fdb](#page-891-0)** [**sap** *sap-id*] [**expiry**]] | [**mac** *ieee-address* [**expiry**]] | [**detail**] [**expiry**]
		- **— [igmp-snooping](#page-912-0)**
			- **— [all](#page-912-1) — [base](#page-889-0)**
			- **— [mvr](#page-918-0)**
			-
			- **— [mrouters](#page-896-0)** [**detail**] **— port-db sap** *sap-id* [**detail**]
			- **— port-db sap** *sap-id* **group** *grp-address*
			- **— port-db sdp** *sdp-id*:*vc-id* [**detail**]
			- **— port-db sdp** *sdp-id*:*vc-id* **group** *grp-address*
			- **— [proxy-db](#page-922-0)** [**detail**]
			- **— [proxy-db](#page-922-0)** [**group** *grp-ip-address*]
			- **— [querier](#page-923-0)**
			- **— [static](#page-925-1)** [**sap** *sap-id*]
			- **— [statistics](#page-925-0)**[**sap** *sap-id |* **sdp** *sdp-ic:vc-id*]
		- **— [labels](#page-893-0)**
		- **— [l2pt](#page-894-0) disabled**
		- **— [l2pt](#page-894-0)** [**detail**]
		- **— [mac-move](#page-895-0)**
		- **— [mfib](#page-917-0)** [**brief** ]
		- **— [mfib](#page-917-0)** [**group** *grp-address* | **mstp-configuration**]
		- **— [sap](#page-897-0)** [*sap-id* [**detail**]]
		- **— [sdp](#page-901-0)** [*sdp-id* | **far-end** *ip-addr*] [**detail**]
		- **— [split-horizon-group](#page-904-1)** [*group-name*]
		- **— [stp](#page-904-0)** [**detail**]
- **— [ingress-label](#page-865-0)** *start-label* [*end-label*]
- **— [sap-using](#page-866-0)** [**sap** *sap-id*]
- **— [sap-using](#page-866-0)** [**ingress** | **egress**] **filter** *filter-id*
- **— [sap-using](#page-866-0)** [**ingress** | **egress**] **qos-policy** *qos-policy-id*
- **— [sap-using](#page-866-0)** [**ingress** | **egress**]
- **— [sdp](#page-867-0)** [*sdp-id* | **far-end** *ip-address*] [**detail** | **keep-alive-history**]
- **— [sdp-using](#page-869-0)** [*sdp-id*[:*vc-id*] | **far-end** *ip-address*]
- **— [service-using](#page-870-0)** [**vpls**]

### Clear Commands

Note : SDP commands are not supported by 7210 SAS-M devices configured in Access uplink mode.

**clear — service — [id](#page-929-1)** *service-id* **— [fdb](#page-929-0)** {**all** | **mac** *ieee-address* | **sap** *sap-id* | **mesh-sdp** *sdp-id*[**:***vc-id*] | **spoke-sdp** *sdpid***:***vc-id*} **— igmp-snooping — [port-db](#page-933-0) sap** *sap-id* [**group** *grp-address*] **— [querier](#page-933-1) — statistics** [**all | sap** *sap-id* **| sdp** *sdp-id*:*vc-id*]**[mesh-sdp](#page-930-0)** *sdp-id*[**:***vc-id*] **ingress-vclabel — [spoke-sdp](#page-930-1)** *sdp-id***:***vc-id* **ingress-vc-label — [spoke-sdp](#page-930-1)** *sdp-id[:vc-id]* **— [stp](#page-932-0) — [detected-protocols](#page-932-1)** [**all** | **sap** *sap-id*] **— statistics — [id](#page-929-1)** *service-id* **— cem (applicable only for 7210 SAS-M in Network mode) — [counters](#page-931-1) — [mesh-sdp](#page-931-2) sdp-id**[:*vc-id*] {**all | counters | stp** } **— [spoke-sdp](#page-932-2)** *sdp-id*[:*vc-id*] {**all** | **counters** | **stp | l2pt**} **— [stp](#page-932-0) — [sap](#page-931-0)** *sap-id* {**all** | **counters** | **stp** } **— sdp** *sap-id* {**keep-alive**}

# Debug Commands

**debug — service — [id](#page-934-0)** *service-id* VPLS Services Command Reference

# **VPLS Service Configuration Commands**

# **Generic Commands**

# <span id="page-372-1"></span>shutdown

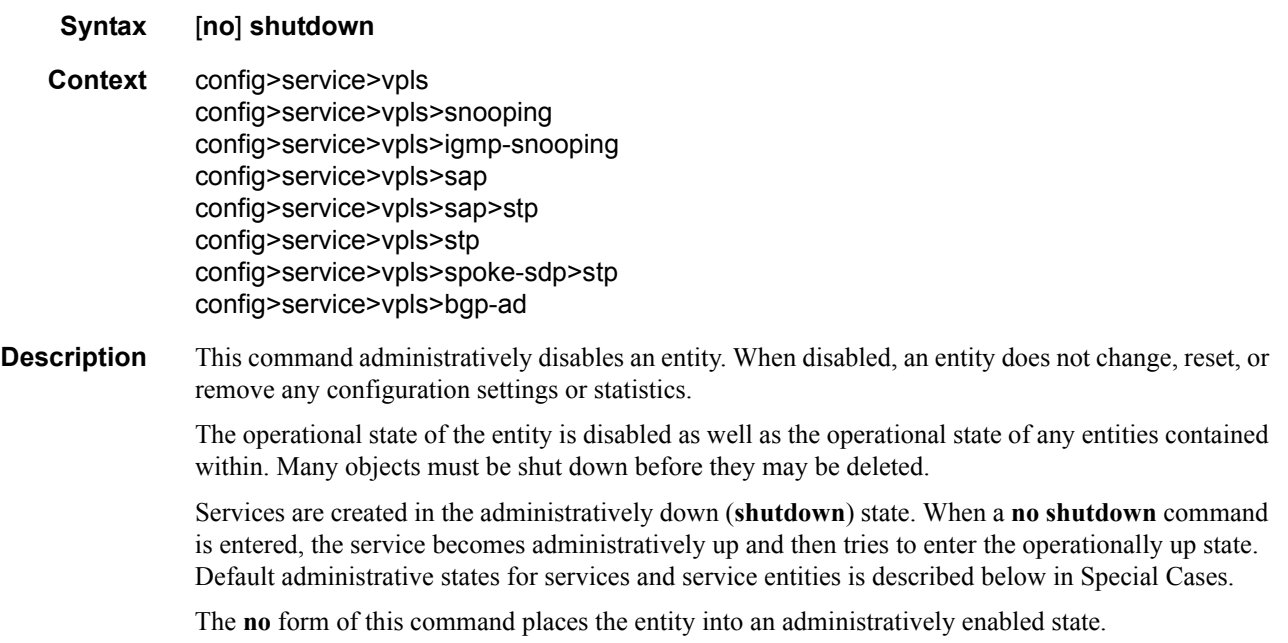

# <span id="page-372-0"></span>description

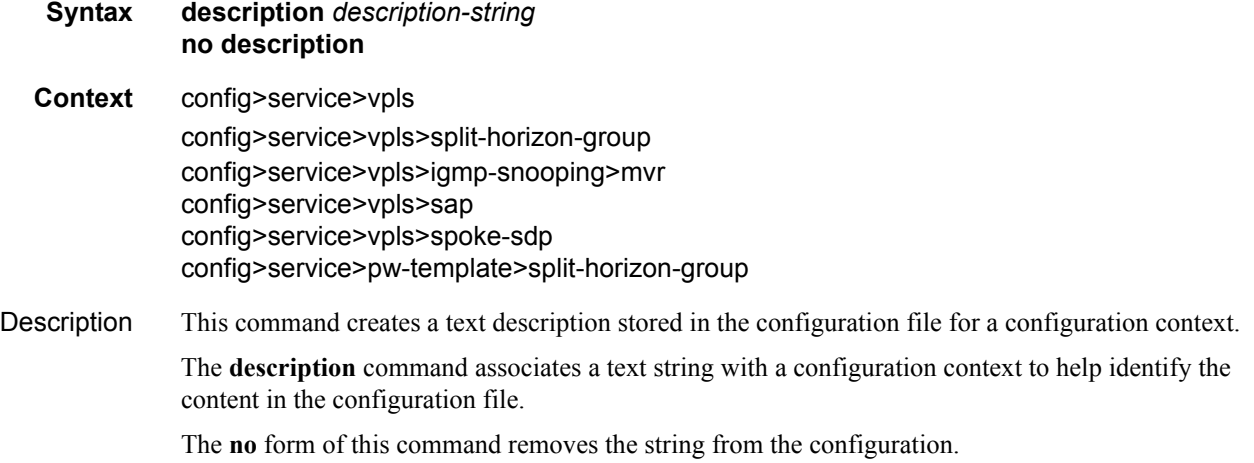

- **Default** No description associated with the configuration context.
- **Parameters** *string* The description character string. Allowed values are any string up to 80 characters long composed of printable, 7-bit ASCII characters. If the string contains special characters (#, \$, spaces, etc.), the entire string must be enclosed within double quotes.

# **VPLS Service Commands**

# <span id="page-374-1"></span><span id="page-374-0"></span>vpls

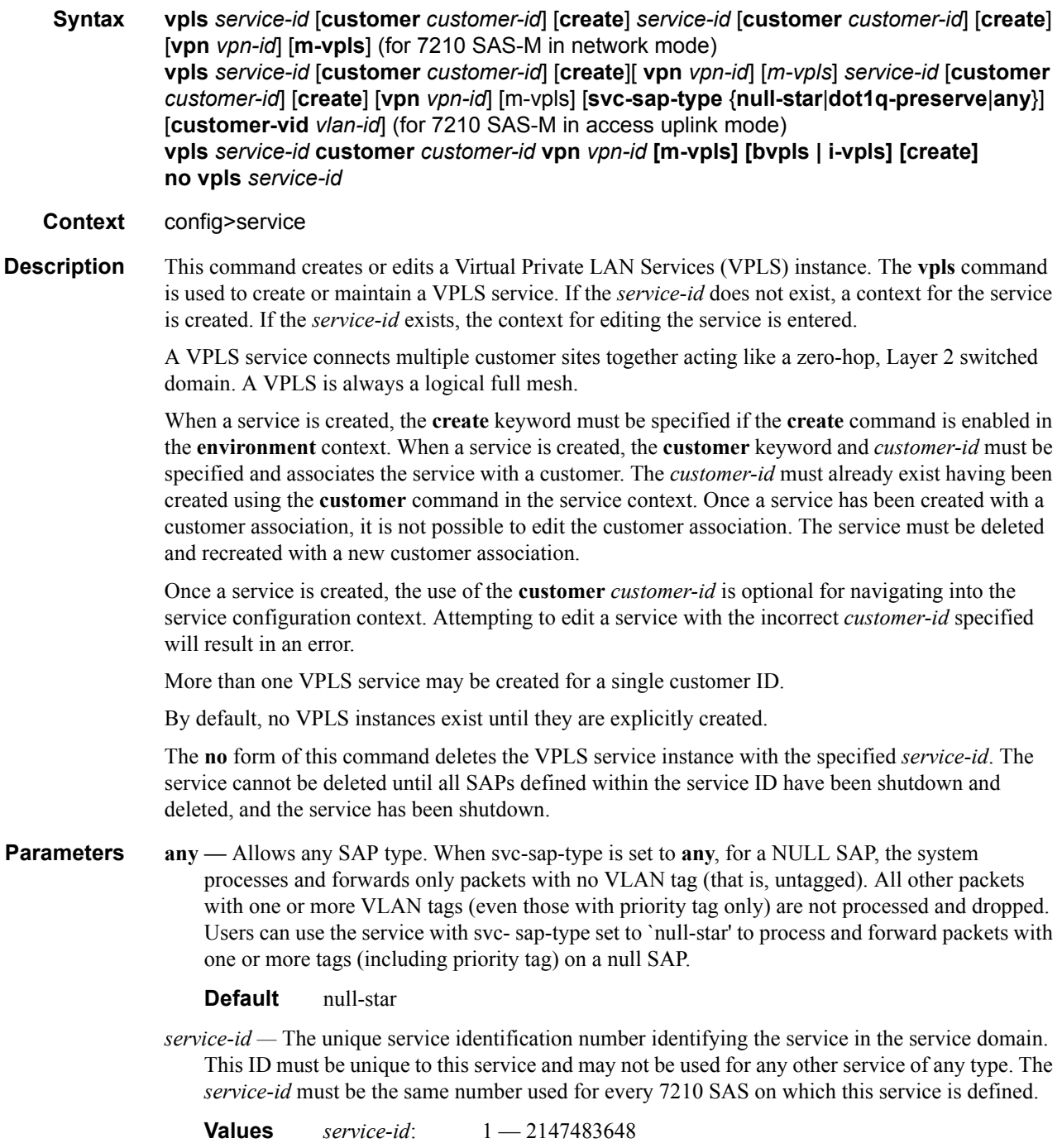

**customer** *customer-id* **—** Specifies the customer ID number to be associated with the service. This parameter is required on service creation and optional for service editing or deleting.

**Values**  $1 - 2147483647$ 

**m-vpls —** Specifies a management VPLS.

**create —** This keyword is mandatory while creating a VPLS service.

**customer-vid** *vlan-id* **—** Defines the dot1q VLAN ID to be specified while creating the local Dot1q SAP for svc-sap-type dot1q-preserve.

**Values**  $1 - 4094$ 

**dot1q-preserve —** Specifies that the allowed SAP in the service are Dot1q. The Dot1q ID is not stripped after packets matches the SAP.

**Default** null-star

**null-star —** Specifies that the allowed SAP in the service which can be Null SAP,dot1q Default SAP,Q.\* SAP or Default QinQ SAP.

svc-sap-type-Specifies the type of service and allowed SAPs in the service.

bgp

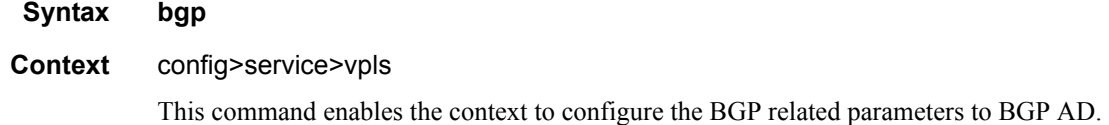

#### <span id="page-375-1"></span>block-on-mesh-failure

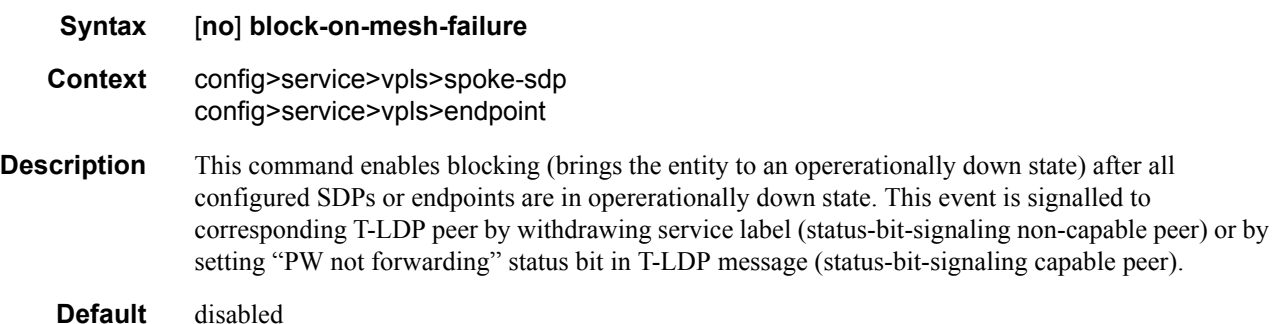

#### <span id="page-375-0"></span>bpdu-translation

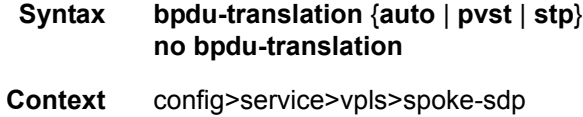

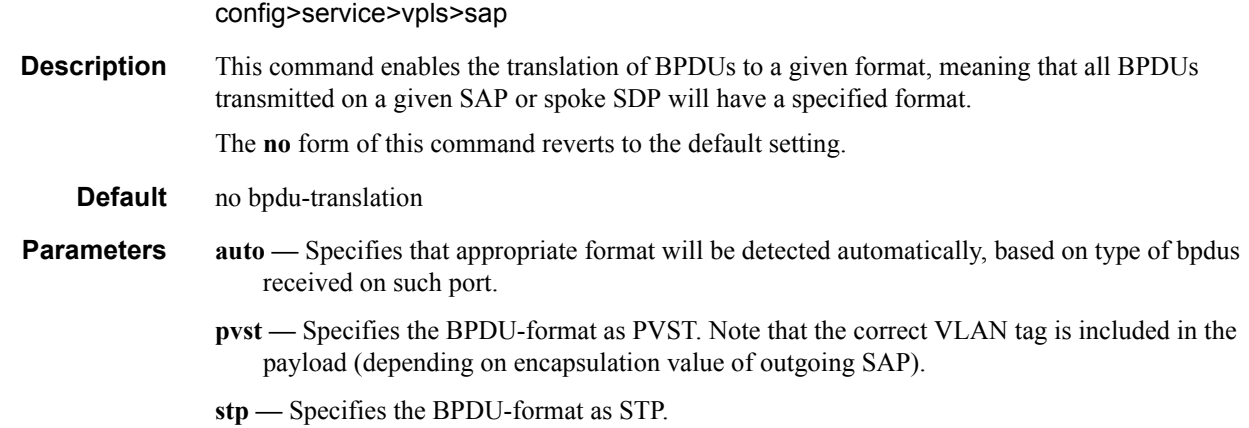

# <span id="page-376-1"></span>l2pt-termination

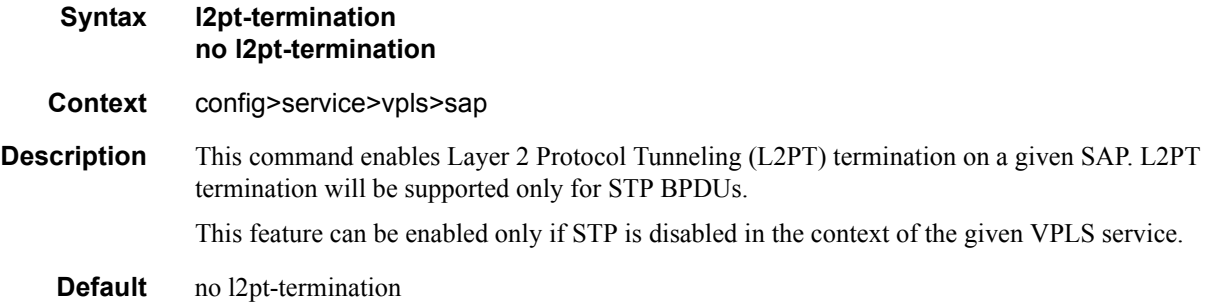

# <span id="page-376-0"></span>disable-aging

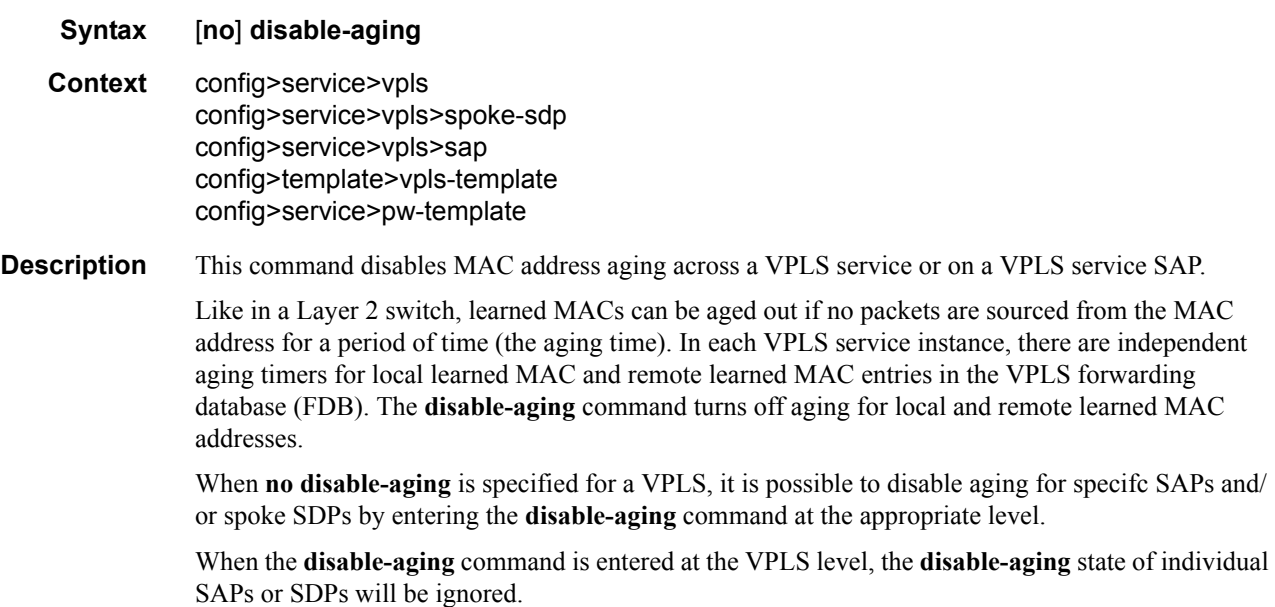

The **no** form of this command enables aging on the VPLS service.

**Default** no disable-aging

# <span id="page-377-0"></span>disable-learning

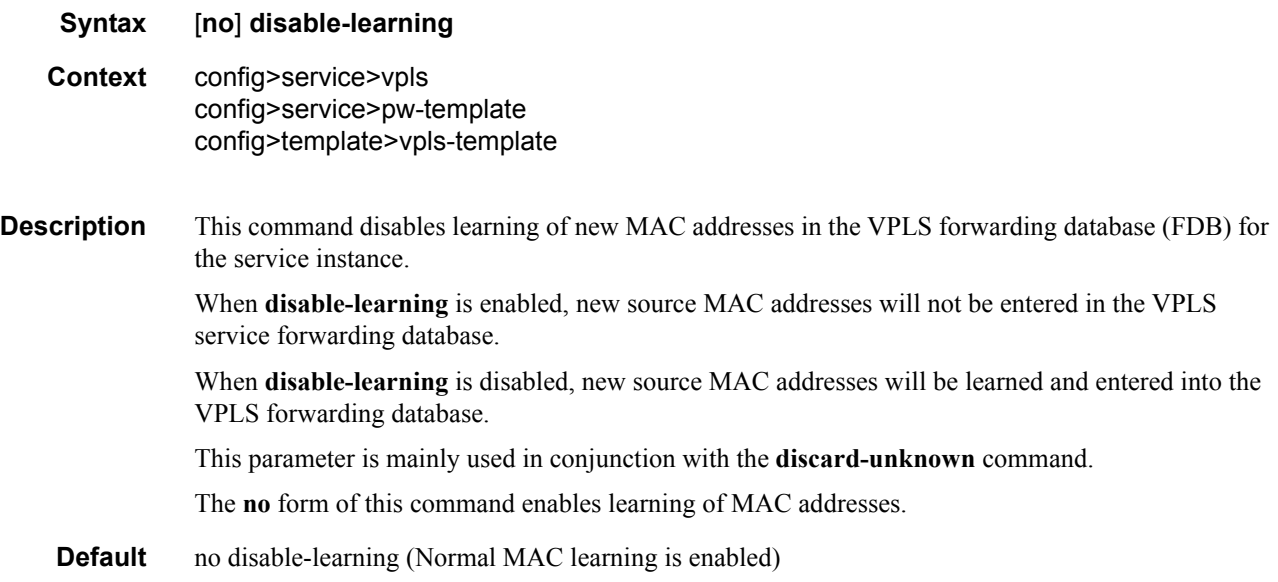

# discard-unknown

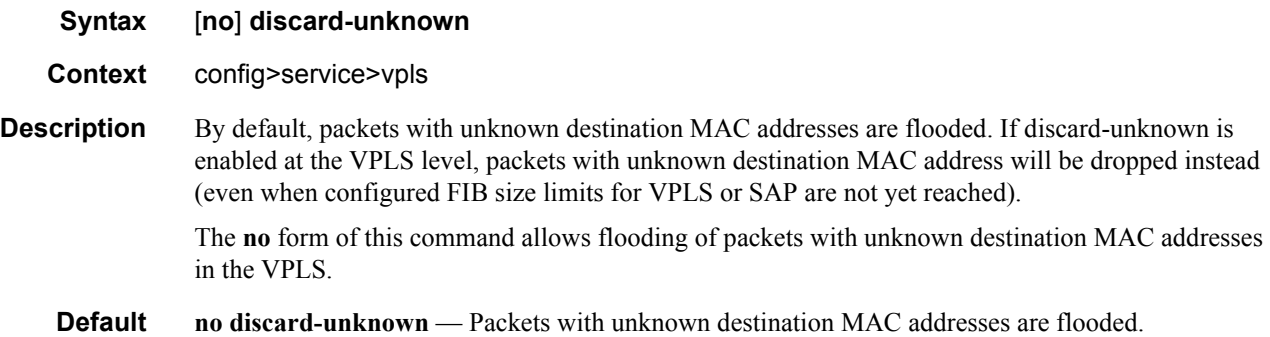

# endpoint

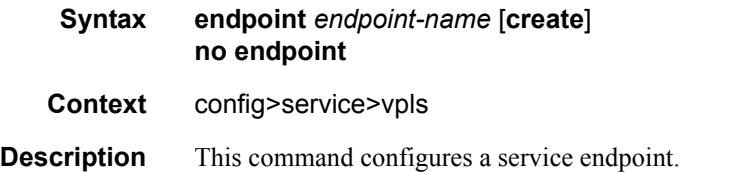

**Parameters** *endpoint-name —* Specifies an endpoint name up to 32 characters in length. **create —** This keyword is mandatory while creating a service endpoint.

# <span id="page-378-0"></span>description

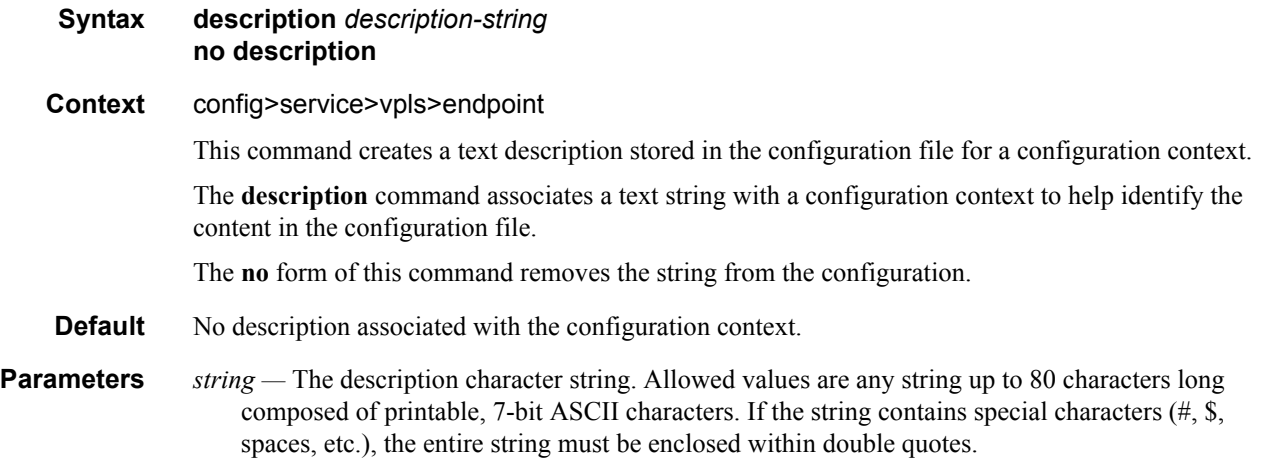

# <span id="page-378-1"></span>ignore-standby-signaling

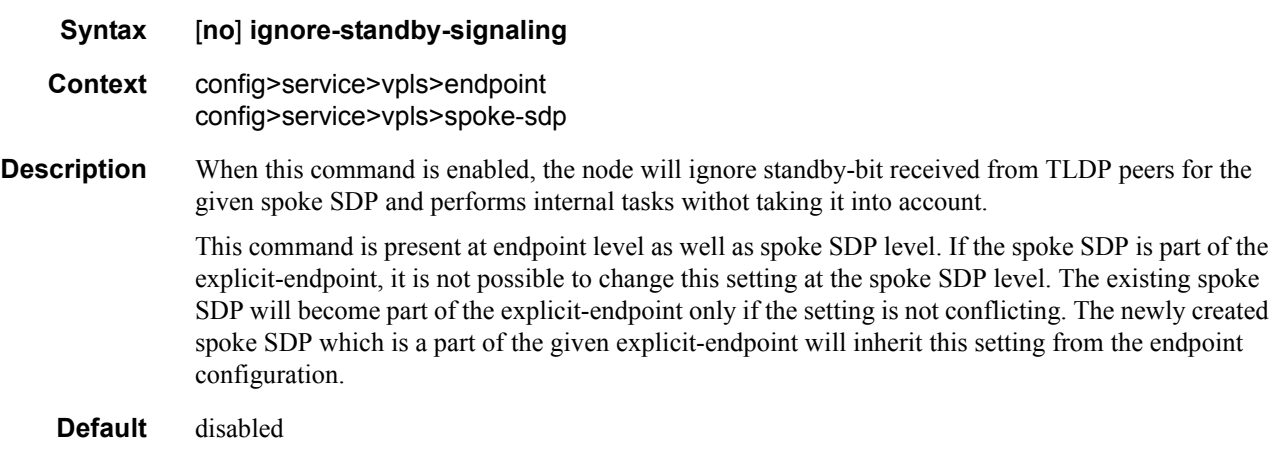

## revert-time

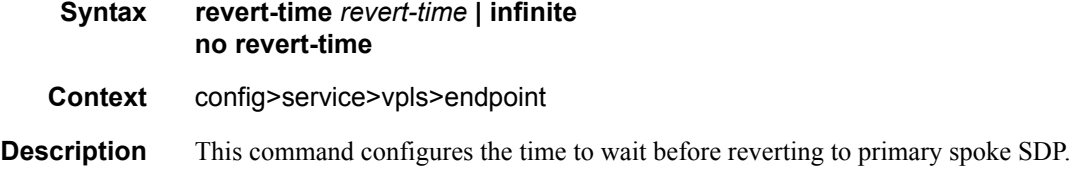

In a regular endpoint the revert-time setting affects just the pseudowire defined as primary (precedence 0). For a failure of the primary pseudowire followed by restoration the revert-timer is started. After it expires the primary pseudowire takes the active role in the endpoint. This behavior does not apply for the case when both pseudowires are defined as secondary. For example, if the active secondary pseudowire fails and is restored it will stay in standby until a configuration change or a force command occurs.

**Parameters** *revert-time* — Specifies the time to wait, in seconds, before reverting back to the primary spoke SDP defined on this service endpoint, after having failed over to a backup spoke SDP.

**Values**  $0 - 600$ 

*infinite —* Specifying this keywork makes endpoint non-revertive.

### split-horizon-group

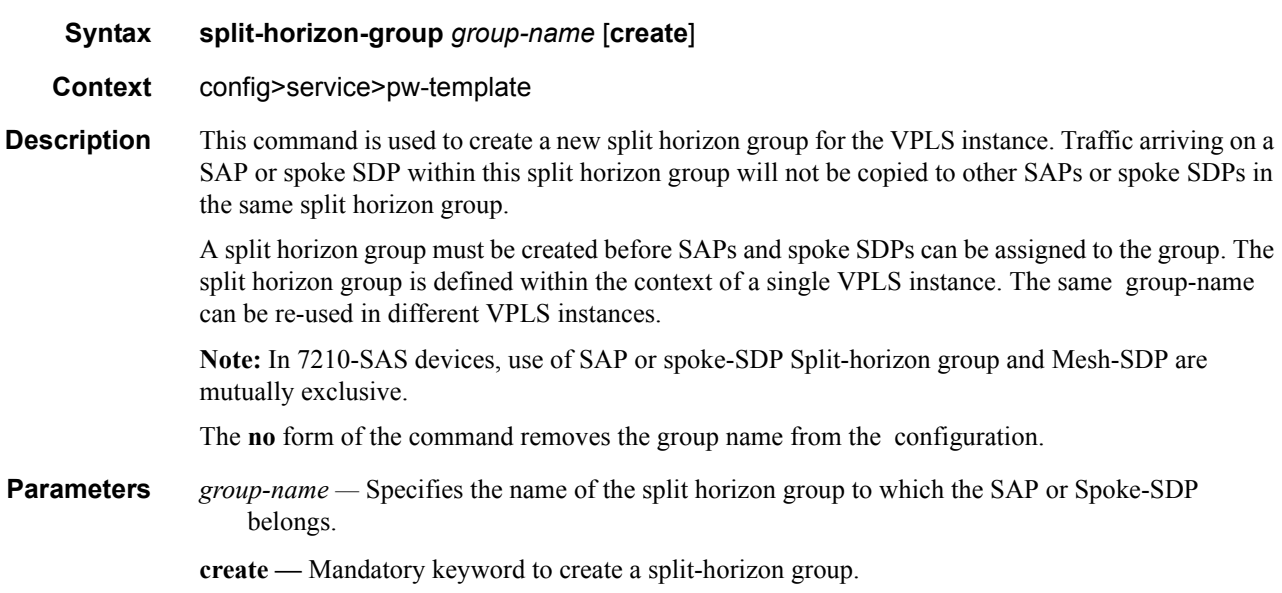

#### <span id="page-379-0"></span>static-mac

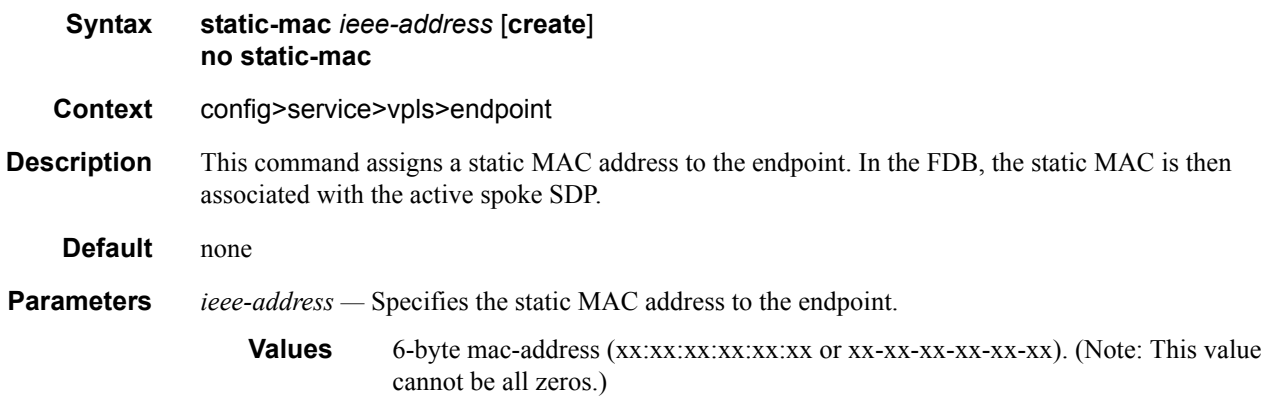

#### Page 380 **Page 380 Page 380 Page 380 Page 380 Page 380 Page 380 Page 380 Page 380 Page 380 Page 380 Page 380 Page 380 Page 380 Page 380 Page 380 Page 380 Page 380 Page 380 Page 380 Pag**

**create —** This keyword is mandatory while creating a static MAC.

# suppress-standby-signaling

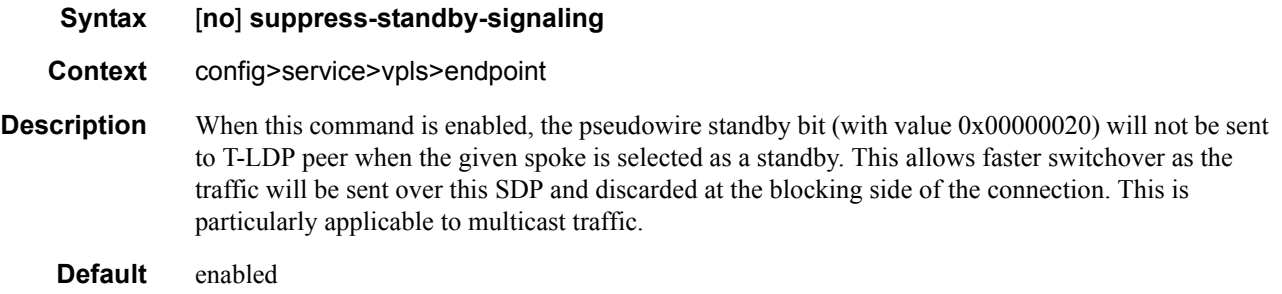

# propagate-mac-flush

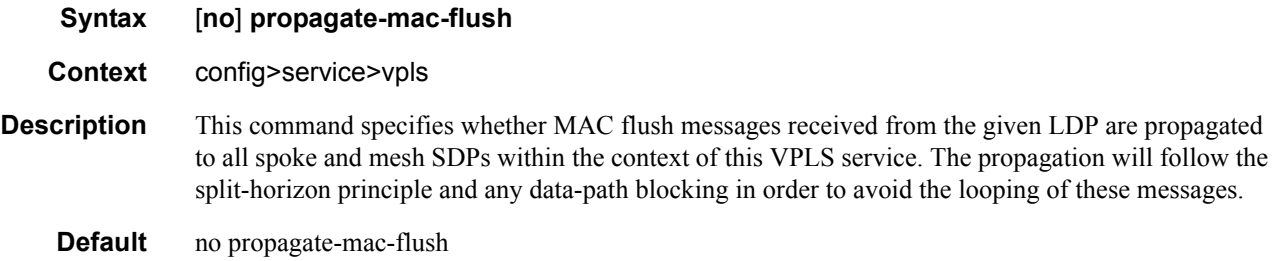

# fdb-table-high-wmark

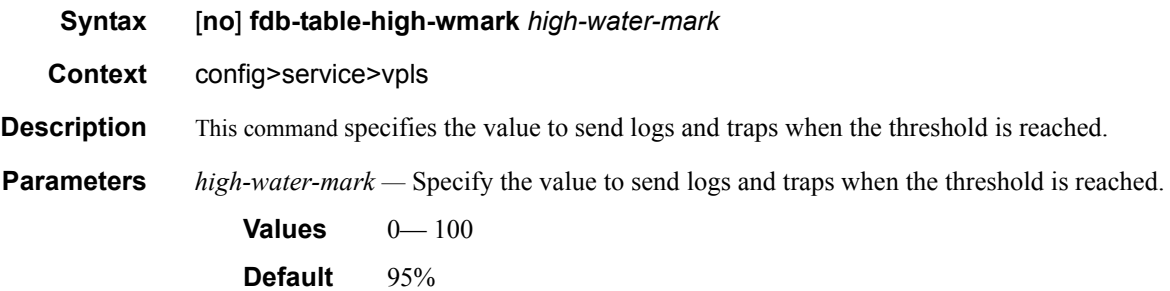

# fdb-table-low-wmark

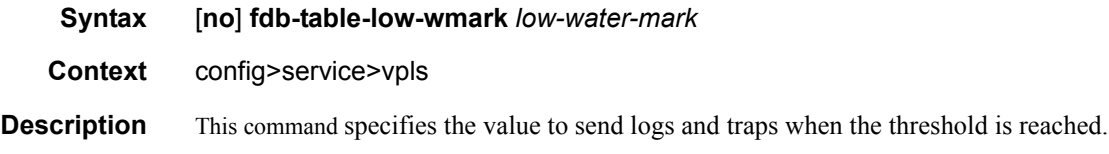

**Parameters** *low-water-mark* — Specify the value to send logs and traps when the threshold is reached.

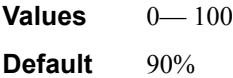

# fdb-table-size

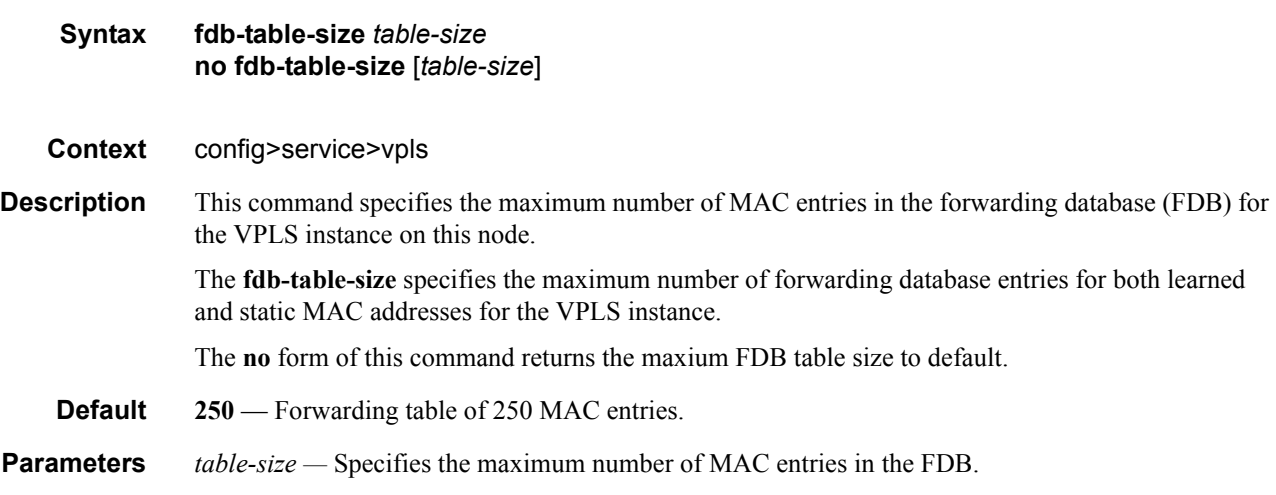

# vsi-export

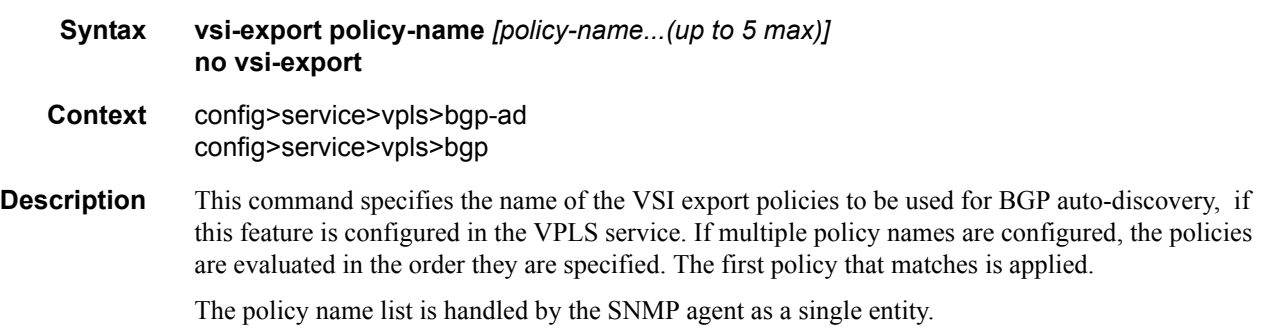

## vsi-import

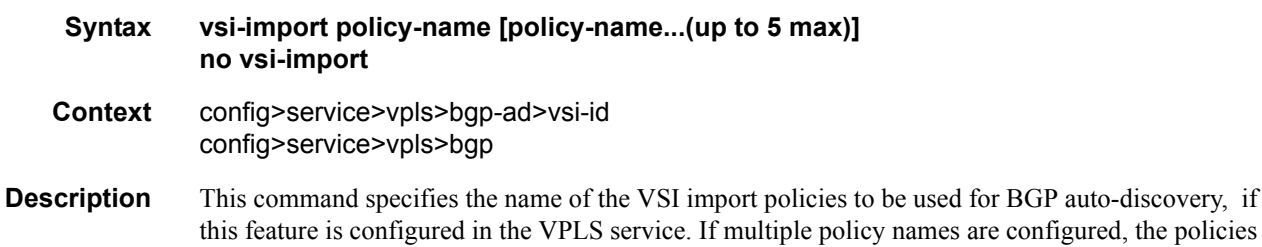

are evaluated in the order they are specified. The first policy that matches is applied. The policy name list is handled by the SNMP agent as a single entity.

# route-target

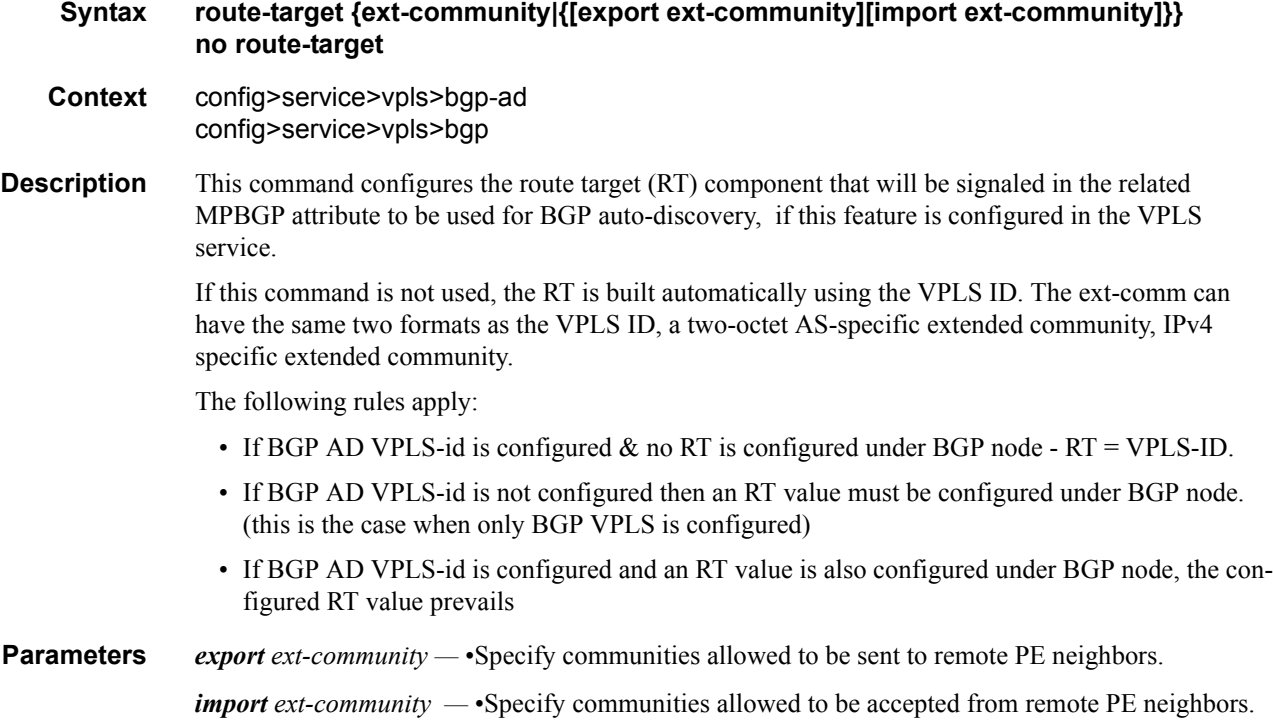

# pw-template-binding

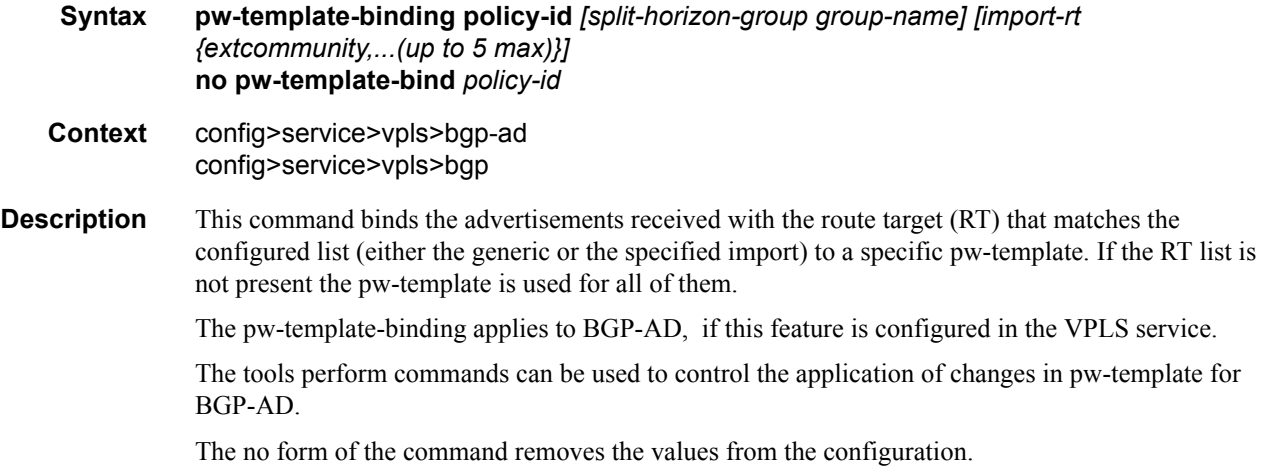

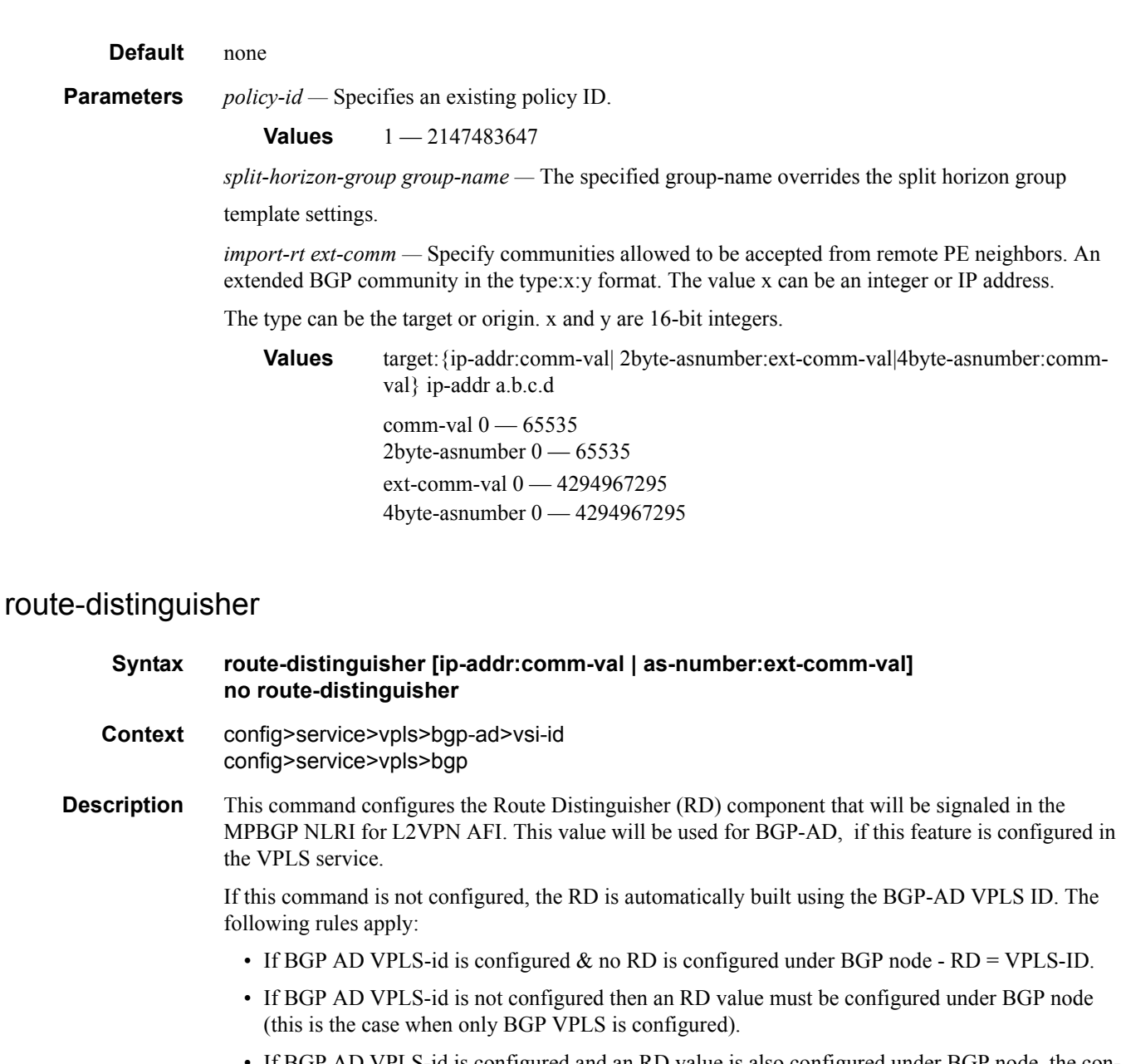

• If BGP AD VPLS-id is configured and an RD value is also configured under BGP node, the configured RD value prevails Values and format (6 bytes, other 2 bytes of type is automatically generated)

**Parameters** *ip-addr:comm-val* — Specifies the IP address.

**Values** ip-addr a.b.c.d

comm-val  $0 - 65535$ as-number:ext-comm-val — Specifies the AS number and the Values as-number 1 — 65535

ext-comm-val 0 — 4294967295

# local-age

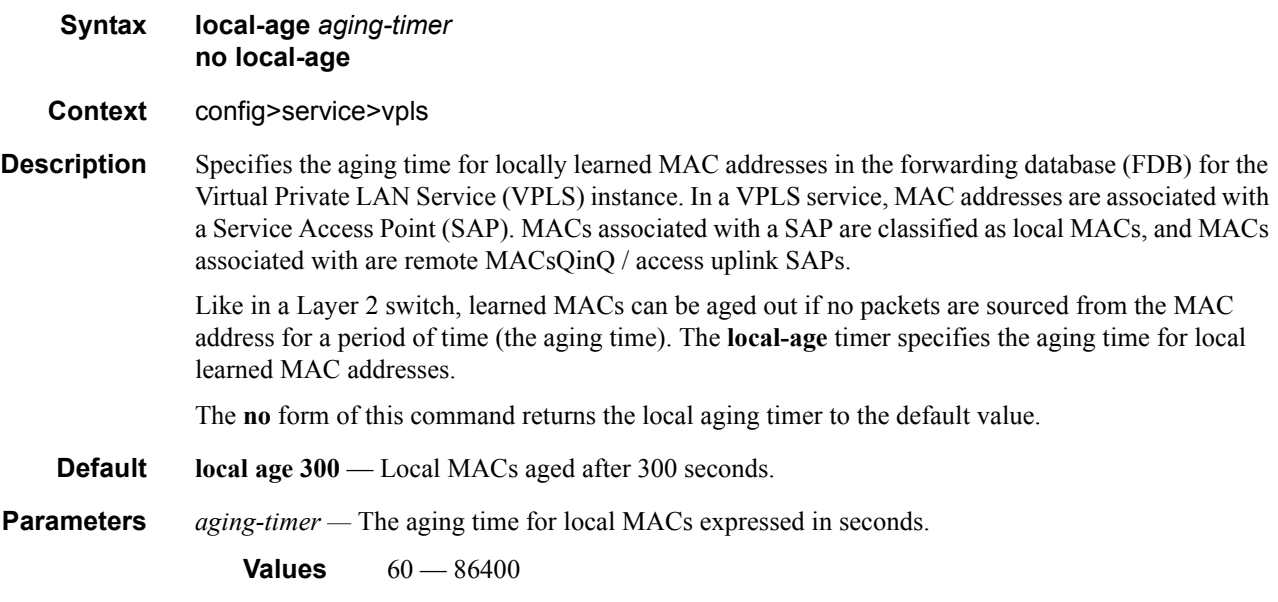

### mac-move

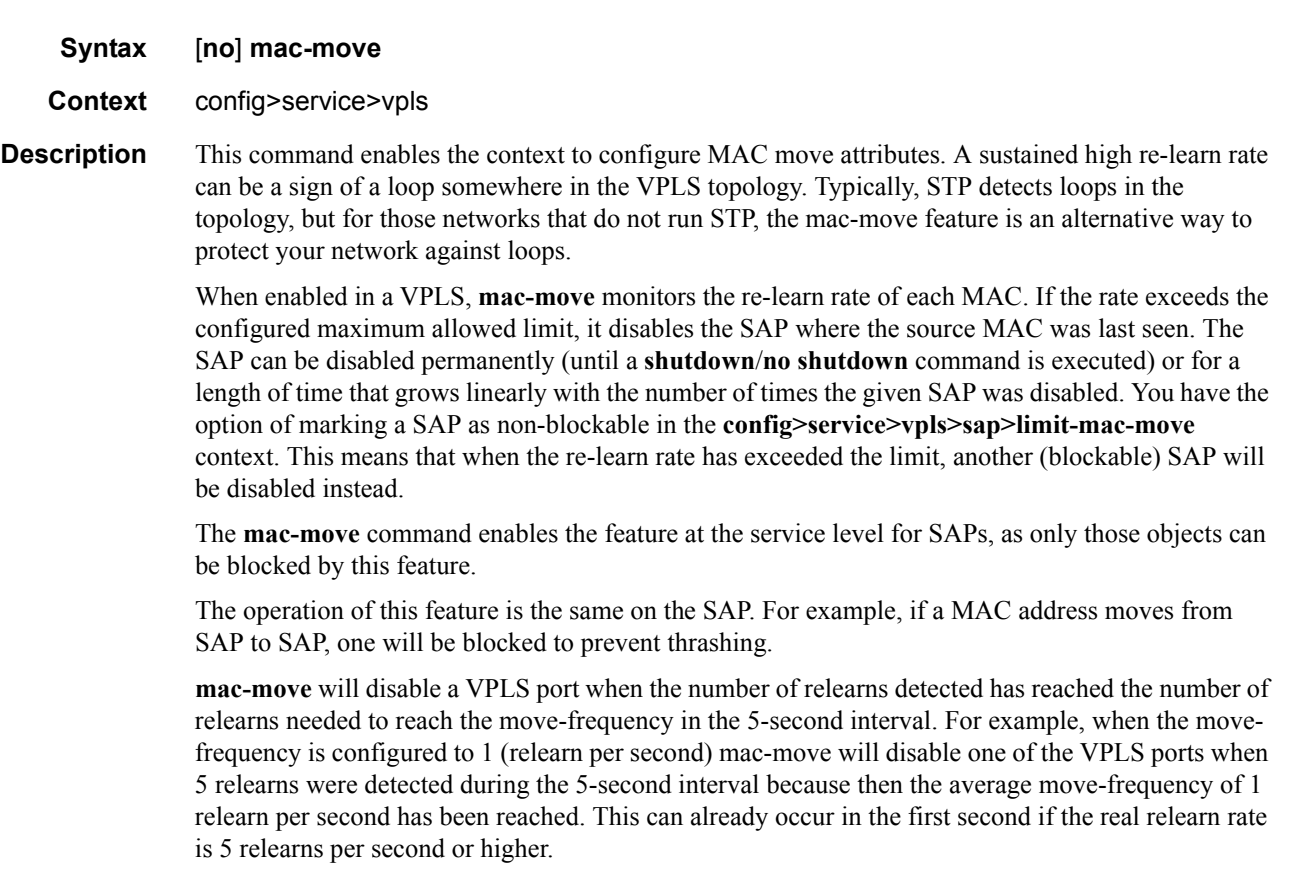

The **no** form of this command disables MAC move.

# move-frequency

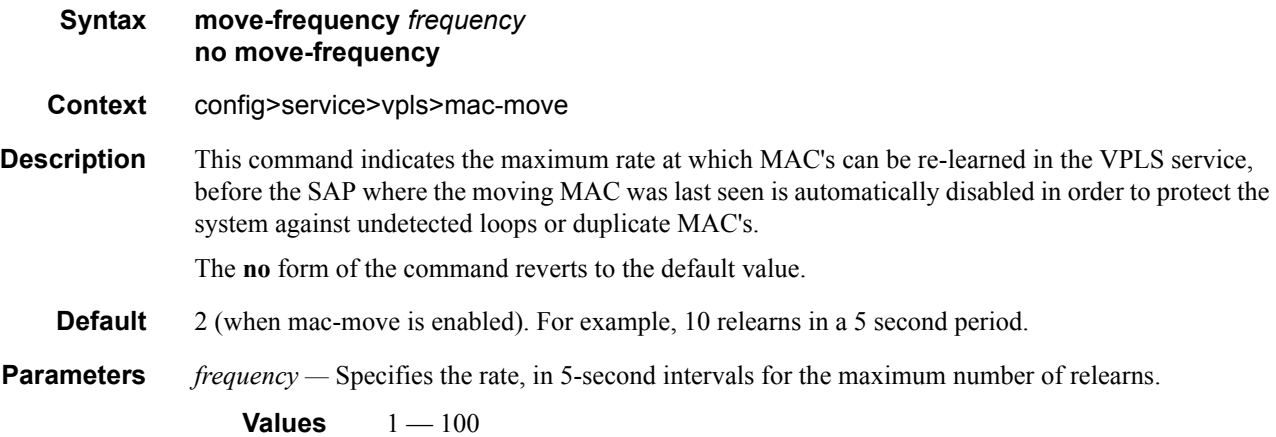

# retry-timeout

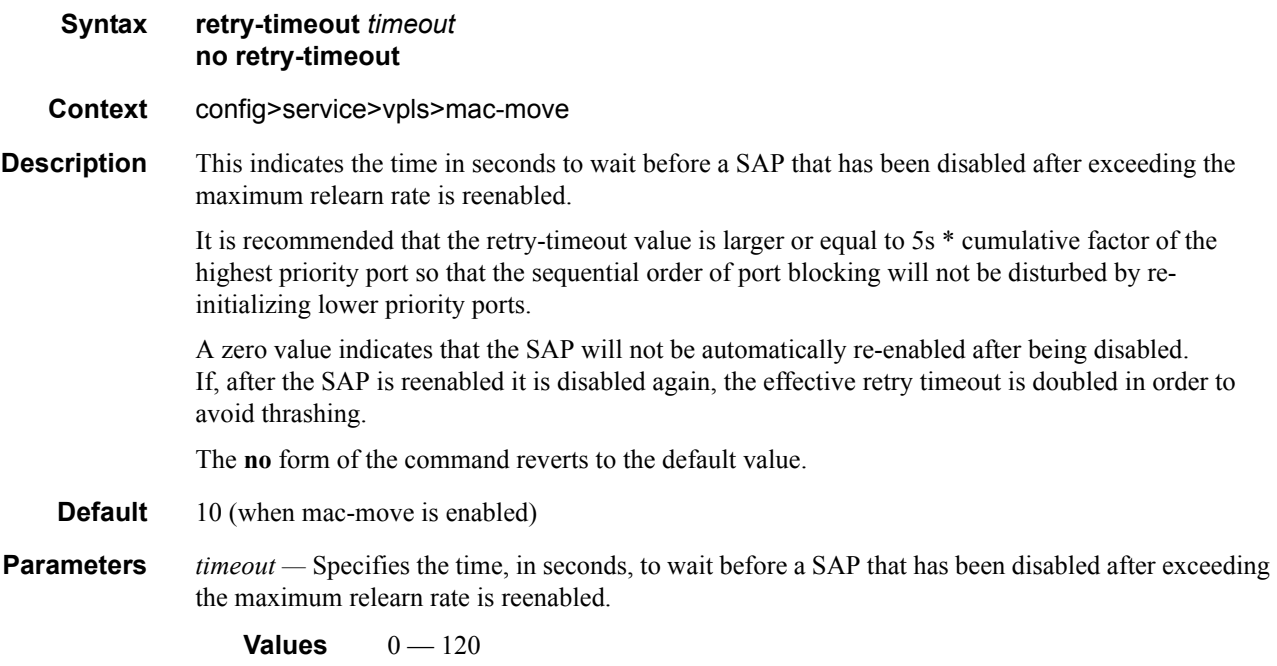

# mfib-table-high-wmark

**Syntax** [**no**] **mfib-table-high-wmark** *high-water-mark*

**Context** config>service>vpls **Description** This command specifies the multicast FIB high watermark. When the percentage filling level of the multicast FIB exceeds the configured value, a trap is generated and/or a log entry is added. **Parameters** *high-water-mark* — Specifies the multicast FIB high watermark as a percentage. **Values**  $1 - 100$ **Default** 95%

### mfib-table-low-wmark

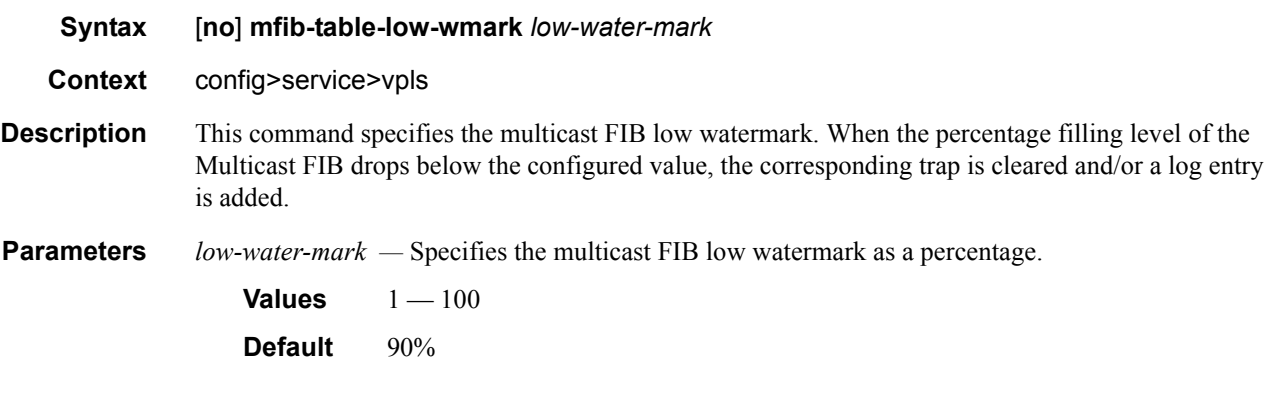

### mfib-table-size

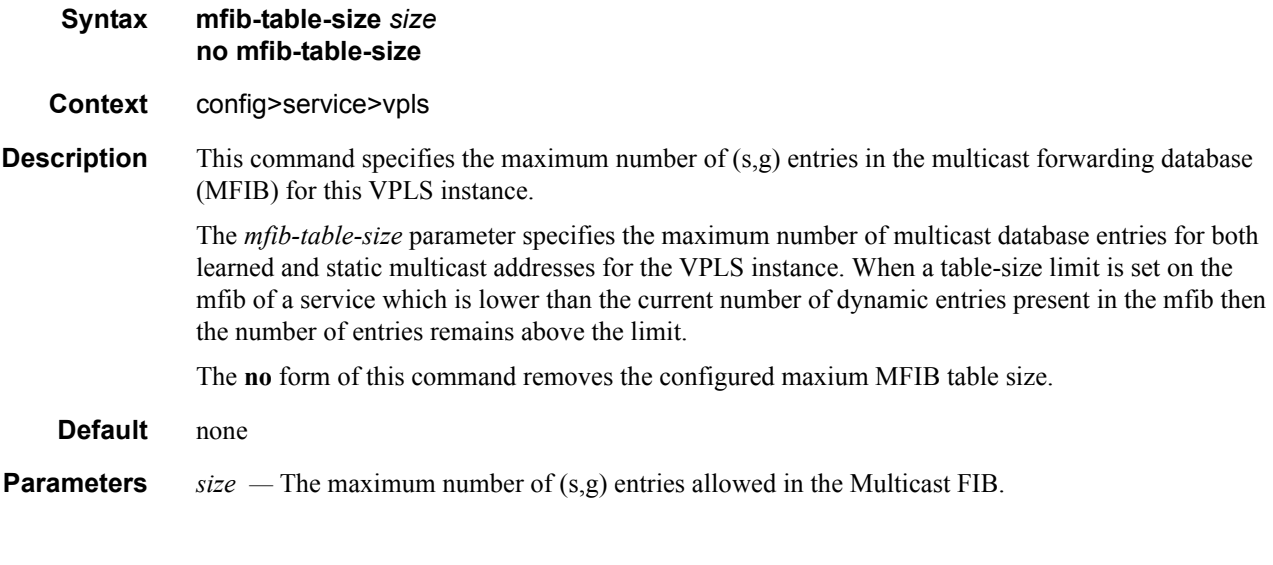

## remote-age

**Syntax remote-age** *seconds* **no remote-age**

#### **7210 SAS M Services Guide Access 120 SAS M Services Guide Access 120 SAS Page 387**

#### **Context** config>service>vpls config>template>vpls-template

**Description** Specifies the aging time for remotely learned MAC addresses in the forwarding database (FDB) for the Virtual Private LAN Service (VPLS) instance. In a VPLS service, MAC addresses are associated with a Service Access Point (SAP) or with a Service Distribution Point (SDP). MACs associated with a SAP are classified as local MACs, and MACs associated with an SDP are remote MACs.

> Like in a layer 2 switch, learned MACs can be aged out if no packets are sourced from the MAC address for a period of time (the aging time). In each VPLS service instance, there are independent aging timers for local learned MAC and remote learned MAC entries in the FDB. The **remote-age**  timer specifies the aging time for remote learned MAC addresses. To reduce the amount of signaling required between switches configure this timer larger than the **local-age** timer.

The **no** form of this command returns the remote aging timer to the default value.

**Default remote age 900** — Remote MACs aged after 900 seconds

**Parameters** *seconds* — The aging time for remote MACs expressed in seconds.

**Values**  $60 - 86400$ 

#### send-flush-on-failure

Note: This command is applicable on 7210 SAS-M devices configured in network mode.

#### **Syntax** [**no**] **send-flush-on-failure**

#### **Context** config>service>vpls

**Description** This command enables sending out "flush-all-from-ME" messages to all LDP peers included in affected VPLS, in the event of physical port failures or "oper-down" events of individual SAPs. This feature provides an LDP-based mechanism for recovering a physical link failure in a dual-homed connection to a VPLS service. This method provides an alternative to RSTP solutions where dual homing redundancy and recovery, in the case of link failure, is resolved by RSTP running between a PE router and CE devices. If the endpoint is configured within the VPLS and send-flush-on-failure is enabled, flush-all-from-me messages will be sent out only when all spoke SDPs associated with the endpoint go down.

This feature cannot be enabled on management VPLS.

**Default** no send-flush-on-failure

#### service-mtu

**Note:** This command is supported on 7210 SAS-M in Network mode.

- **Syntax service-mtu** *octets* **no service-mtu**
- **Context** config>service>vpls

Description This command configures the service payload (Maximum Transmission Unit – MTU), in bytes, for the service. This MTU value overrides the service-type default MTU. The **service-mtu** defines the payload capabilities of the service. It is used by the system to validate the SAP and SDP binding's operational state within the service.

> The service MTU and a SAP's service delineation encapsulation overhead (i.e., 4 bytes for a dot1q tag) is used to derive the required MTU of the physical port or channel on which the SAP was created. If the required payload is larger than the port or channel MTU, then the SAP will be placed in an inoperative state. If the required MTU is equal to or less than the port or channel MTU, the SAP will be able to transition to the operative state.

> When binding an SDP to a service, the service MTU is compared to the path MTU associated with the SDP. The path MTU can be administratively defined in the context of the SDP. The default or administrative path MTU can be dynamically reduced due to the MTU capabilities discovered by the tunneling mechanism of the SDP or the egress interface MTU capabilities based on the next hop in the tunnel path. If the service MTU is larger than the path MTU, the SDP binding for the service will be placed in an inoperative state. If the service MTU is equal to or less than the path MTU, then the SDP binding will be placed in an operational state.

In the event that a service MTU, port or channel MTU, or path MTU is dynamically or administratively modified, then all associated SAP and SDP binding operational states are automatically re-evaluated.

For i-VPLS and EPIPEs bound to a b-VPLS, the service-mtu must be at least 18 bytes smaller than the b-VPLS service MTU to accomodate the PBB header.

The **no** form of this command returns the default **service-mtu** for the indicated service type to the default value.

Note: To disable service MTU check execute the command no service-mtu-check. Disabling service MTU check allows the packets to pass to the egress if the packet length is lesser than or equal to the MTU configured on the port.

Default VPLS: 1514

The following table displays MTU values for specific VC types.

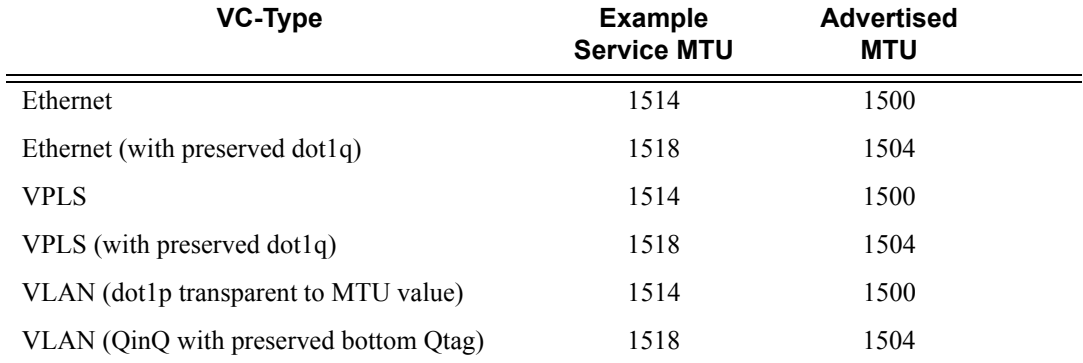

The size of the MTU in octets, expressed as a decimal integer.

**Values**  $1 - 9194$ 

#### service-mtu-check

**Note:** This command is supported on 7210 SAS-M in Network mode.

#### **Syntax** [**no**] **service-mtu-check**

**Context** config>service>vpls

**Description** The **no** form of this command disables the service MTU checks. Disabling service MTU check allows the packets to pass to the egress if the packet length is lesser than or equal to the MTU configured on the port. The length of the packet sent from a SAP is limited only by the access port MTU. In case of a pseudowire the length of a packet is limited by the network port MTU (including the MPLS encapsulation).

> Note: If TLDP is used for signaling,the configured value for service-mtu is used during a pseudowire setup.

Default enabled

#### split-horizon-group

**Note:** This command is supported on 7210 SAS-M in Network mode . It is not available in 7210 SAS-M in access-uplink mode.

- **Syntax** [**no**] **split-horizon-group** [*group-name*] [**create**]
- **Context** config>service>vpls
- **Description** This command creates a new split horizon group for the VPLS instance. Traffic arriving on a SAP or spoke SDP within this split horizon group will not be copied to other SAPs or spoke SDPs in the same split horizon group.

A split horizon group must be created before SAPs and spoke SDPs can be assigned to the group.

The split horizon group is defined within the context of a single VPLS. The same group-name can be re-used in different VPLS instances.

**Note**: In 7210-SAS devices, use of SAP or Spoke-SDP Split-horizon group and Mesh-SDP are mutually exclusive.

The **no** form of the command removes the group name from the configuration.

**Parameters** *group-name* — Specifies the name of the split horizon group to which the SAP or spoke-SDP belongs.

**create —** Mandatory keyword to create a split-horizon group.

#### root-guard

- **Syntax** [**no**] **root-guard**
- **Context** config>service>vpls>sap>stp config>service>vpls>spoke-sdp>stp
- **Description** This command specifies whether this port is allowed to become an STP root port. It corresponds to the restrictedRole parameter in 802.1Q. If set, it can cause lack of spanning tree connectivity.
	- **Default** no root-guard

## <span id="page-390-0"></span>tod-suite

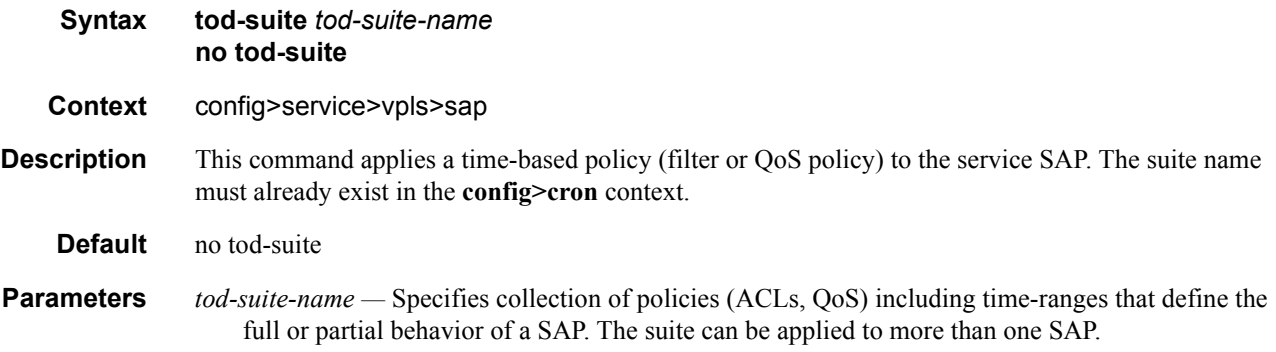

## vsi-id

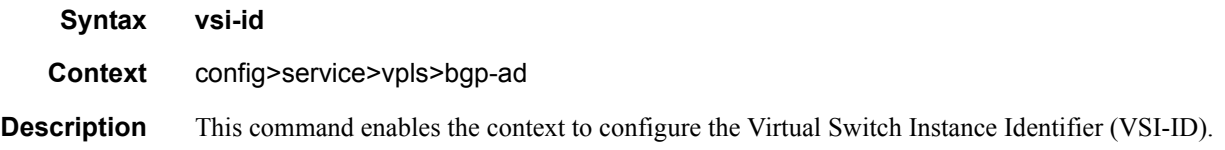

# prefix

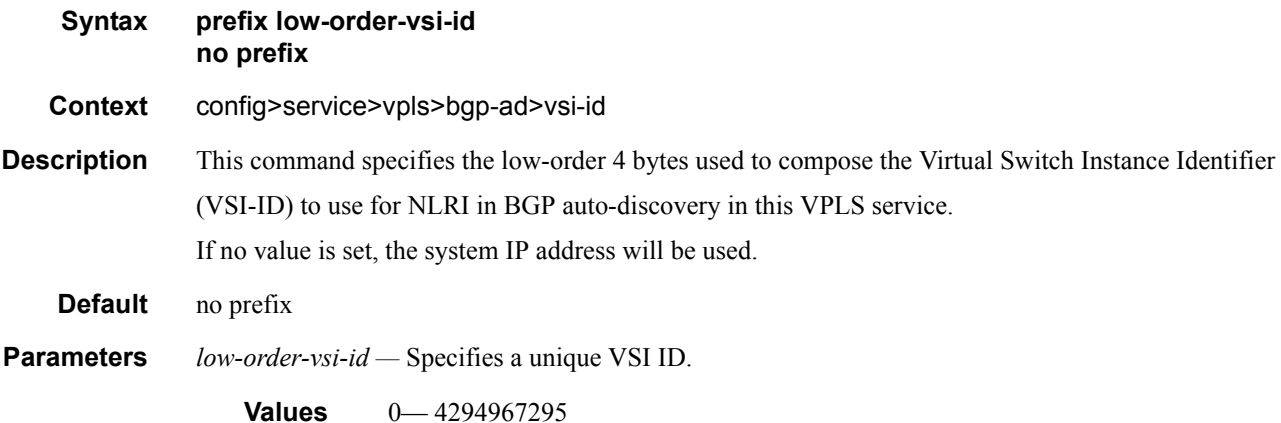

#### <span id="page-391-0"></span>service-name

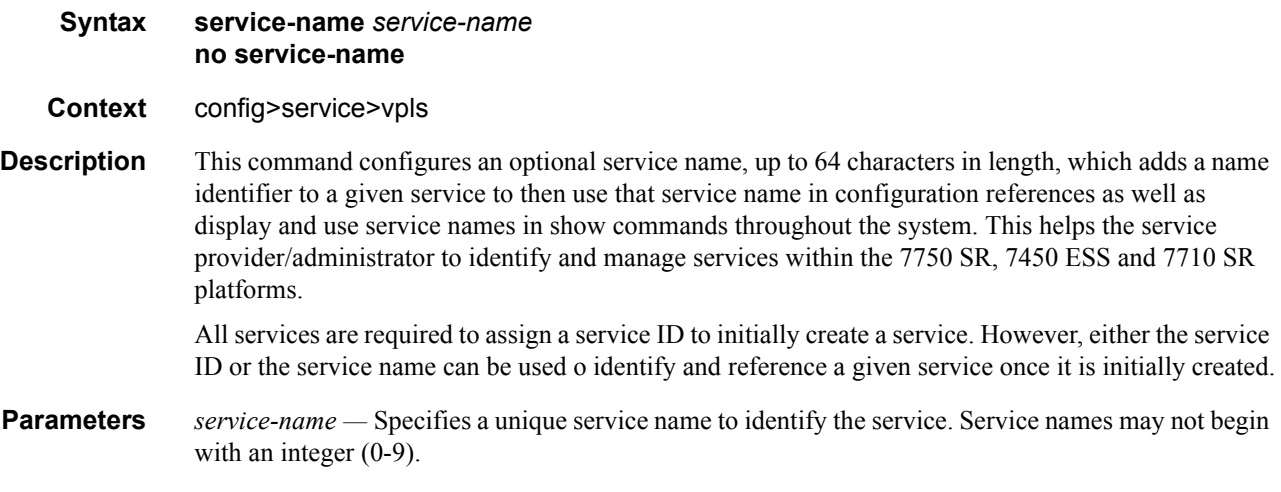

#### <span id="page-391-1"></span>allow-ip-int-binding

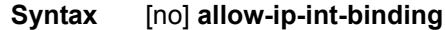

**Context** config>service>vpls

**Description** The allow-ip-int-binding command that sets a flag on the VPLS service that enables the ability to attach an IES IP interface to the VPLS service in order to make the VPLS service routable. When the allow-ip-int-binding command is not enabled, the VPLS service cannot be attached to an IP interface.

> Please refer to the [Virtual Private LAN Service on page 243](#page-242-0) for VPLS Configuration Constraints for Enabling allow-ip-int-binding.

> When attempting to set the allow-ip-int-binding VPLS flag, the system first checks to see if the correct configuration constraints exist for the VPLS service and the network ports. In Release 5.0 the following VPLS features must be disabled or not configured for the allow-ip-int-binding flag to set:

- SAP ingress QoS policies applied to the VPLS SAPs cannot have MAC match criteria defined
- The VPLS service type cannot be B-VPLS or M-VPLS and it cannot be an I-VPLS service bound to a B-VPLS context
- MVR from Routed VPLS and to another SAP is not supported

Once the VPLS allow-ip-int-binding flag is set on a VPLS service, the above features cannot be enabled on the VPLS service.

VPLS SERVICE NAME BOUND TO IP INTERFACE WITHOUT ALLOW-IP-INT-BINDING FLAG SET

In the event that a service name is applied to a VPLS service and that service name is also bound to an IP interface but the allow-ip-int-binding flag has not been set on the VPLS service context, the system attempt to resolve the service name between the VPLS service and the IP interface will fail. After the allow-ip-int-binding flag is successfully set on the VPLS service, either the service name on the VPLS service must be removed and reapplied or the IP interface must be re-initialized using the shutdown or no shutdown commands. This will cause the system to reattempt the name resolution process between the IP interface and the VPLS service.

The no form of the command resets the allow-ip-int-binding flag on the VPLS service. If the VPLS service currently has an IP interface from an IES service attached, the no allow-ip intbinding command will fail. Once the allow-ip-int-binding flag is reset on the VPLS service, the configuration restrictions associated with setting the flag are removed.

# **VPLS Interface Commands**

**Note:** VPLS interface commands are supported only on 7210 SAS-M devices configured in access uplink mode.

# interface

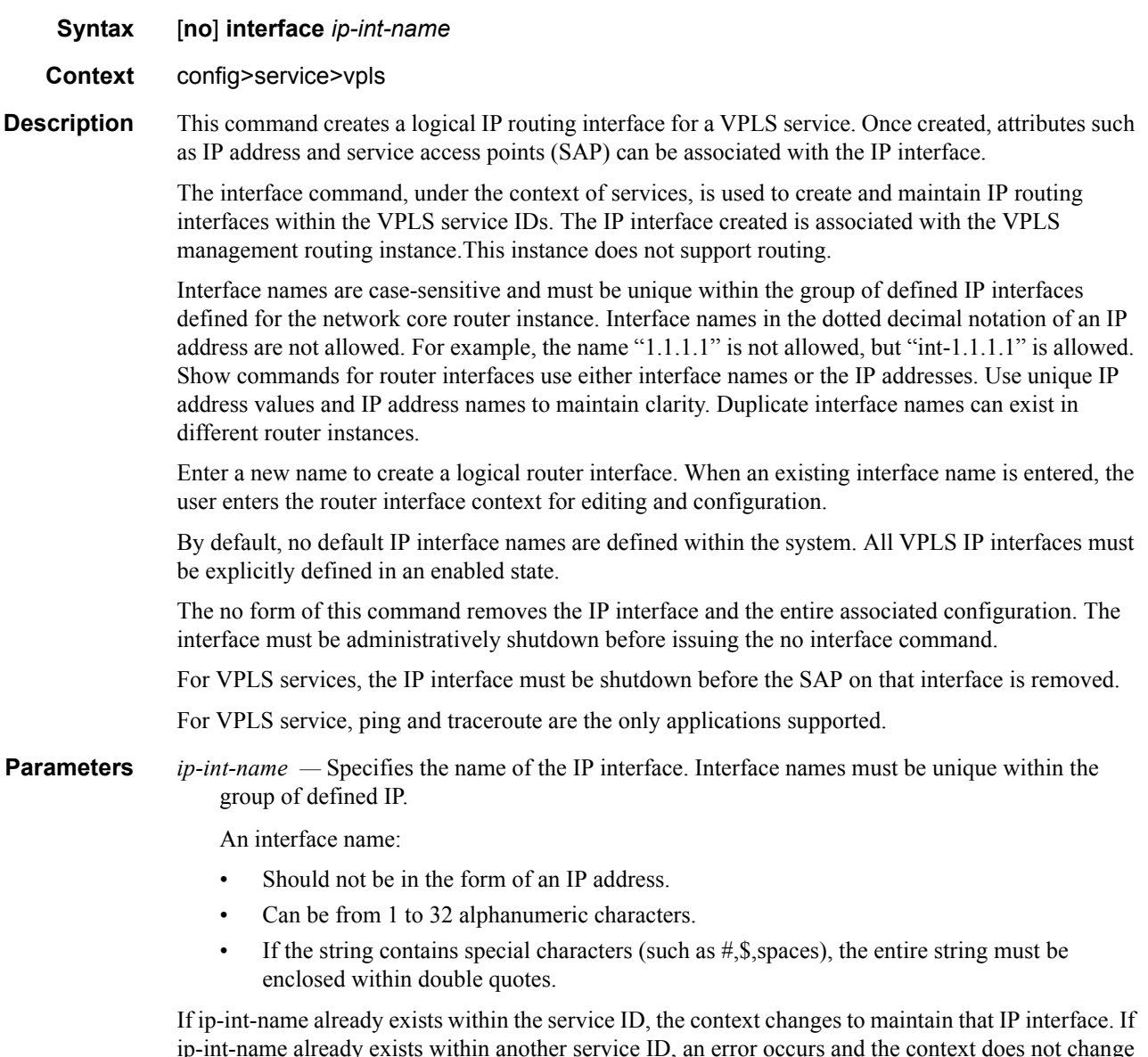

ip-int-name already exists within another service ID, an error occurs and the context does not change to that IP interface. If ip-int-name does not exist, the interface is created and the context is changed to that interface for further command processing.

#### address

**Syntax address** {*ip-address/mask* | *ip-address netmask*} **address** *ip-address mask*

**Context** config>service>vpls>interface

**Description** This command assigns an IP address and an IP subnet, to a VPLS IP router interface. Only one IP address can be associated with an IP interface. An IP address must be assigned to each VPLS IP interface. An IP address and a mask are used together to create a local IP prefix. The defined IP prefix must be unique within the context of the routing instance. It cannot overlap with other existing IP prefixes defined as local subnets on other IP interfaces in the same routing context within the 7210 SAS.

> The IP address for the interface can be entered in either CIDR (Classless Inter-Domain Routing) or traditional dotted decimal notation. The show commands display CIDR notation and is stored in configuration files.

> By default, no IP address or subnet association exists on an IP interface until it is explicitly created. Use the no form of this command to remove the IP address assignment from the IP interface. When the no address command is entered, the interface becomes operationally down.

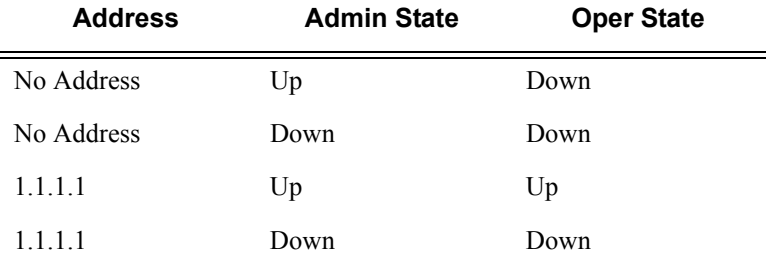

The operational state is a read-only variable and the only controlling variables are the address and admin states. The address and admin states are independent and can be set independently. If an interface is in an adminstratively up state and an address is assigned, it becomes operationally up.

**Parameters** *ip-address* — The IP address of the IP interface. The ip-address portion of the address command specifies the IP host address that will be used by the IP interface within the subnet.

> This address must be unique within the subnet and specified in dotted decimal notation. Allowed values are IP addresses in the range  $1.0.0 \cdot 0 - 223.255.255.255$  (with support of /31 subnets).

- **/** The forward slash is a parameter delimiter and separates the ip-address portion of the IP address from the mask that defines the scope of the local subnet. No spaces are allowed between the ipaddress, the "/" and the mask-length parameter. If a forward slash is not immediately following the ip-address, a dotted decimal mask must follow the prefix.
- *mask-length* The subnet mask length when the IP prefix is specified in CIDR notation. When the IP prefix is specified in CIDR notation, a forward slash  $\ell$  separates the ip-address from the mask-length parameter. The mask length parameter indicates the number of bits used for the network portion of the IP address; the remainder of the IP address is used to determine the host portion of the IP address. The values allowed are integers in the range  $0 - 30$ . Note that a mask length of 32 is reserved for system IP addresses.

*mask —* The subnet mask in dotted decimal notation. When the IP prefix is not specified in CIDR notation, a space separates the ip-address from a traditional dotted decimal mask. The mask parameter indicates the complete mask that will be used in a logical 'AND' function to derive the local subnet of the IP address. Allowed values are dotted decimal addresses in the range 128.0.0.0 – 255.255.255.252. Note that a mask of 255.255.255.255 is reserved for system IP addresses.

**Values**  $1 - 16383$ 

### arp-timeout

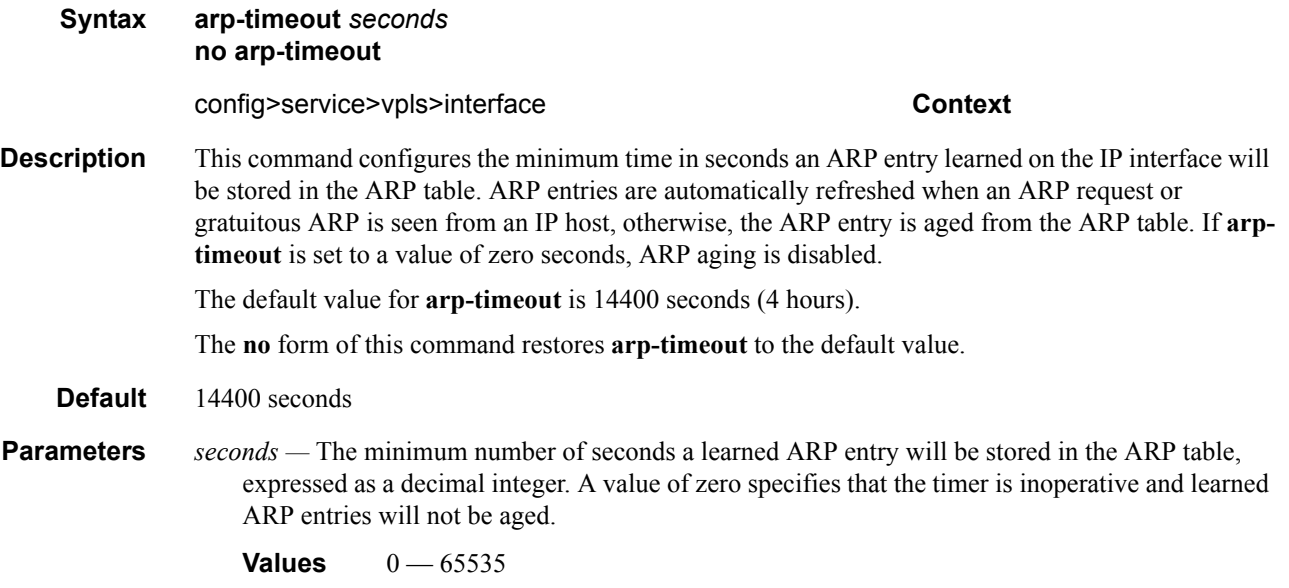

#### mac

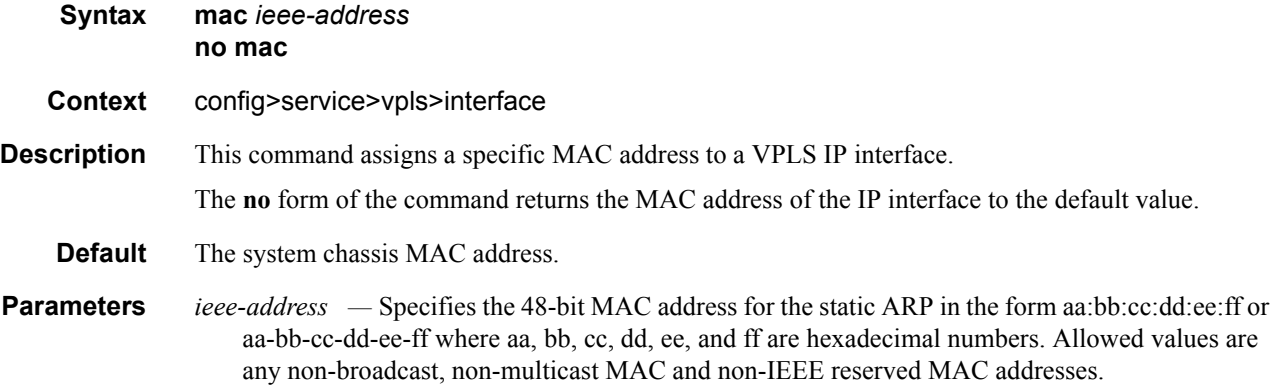
# static-arp

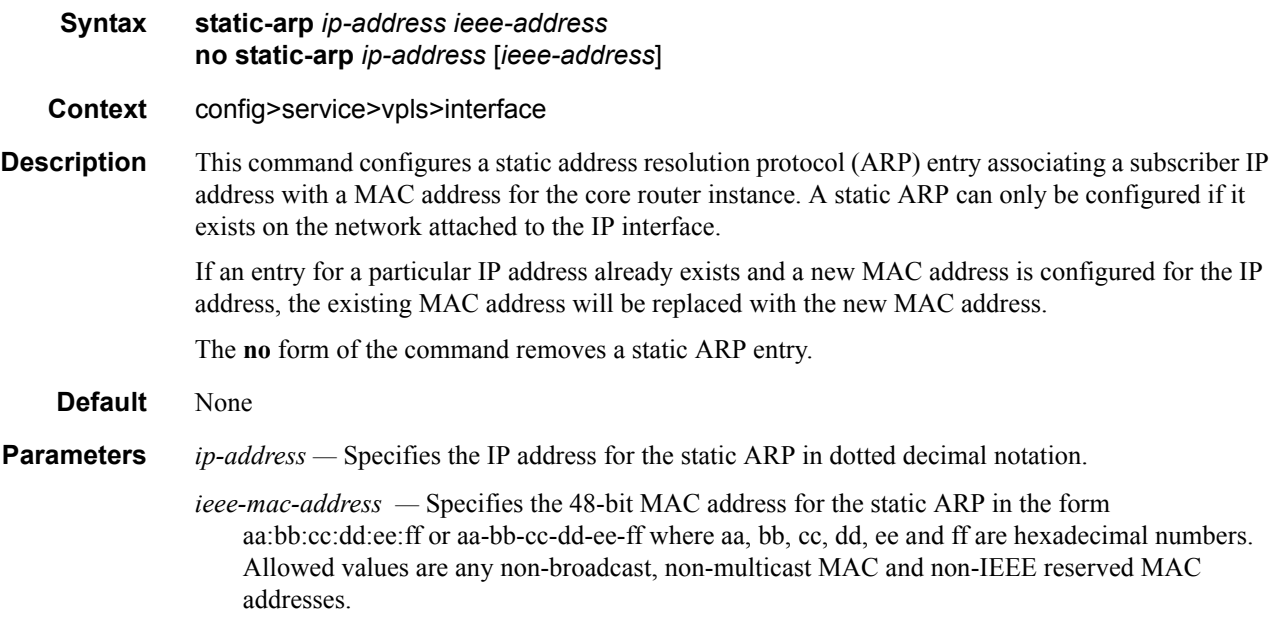

## **VPLS STP Commands**

## stp

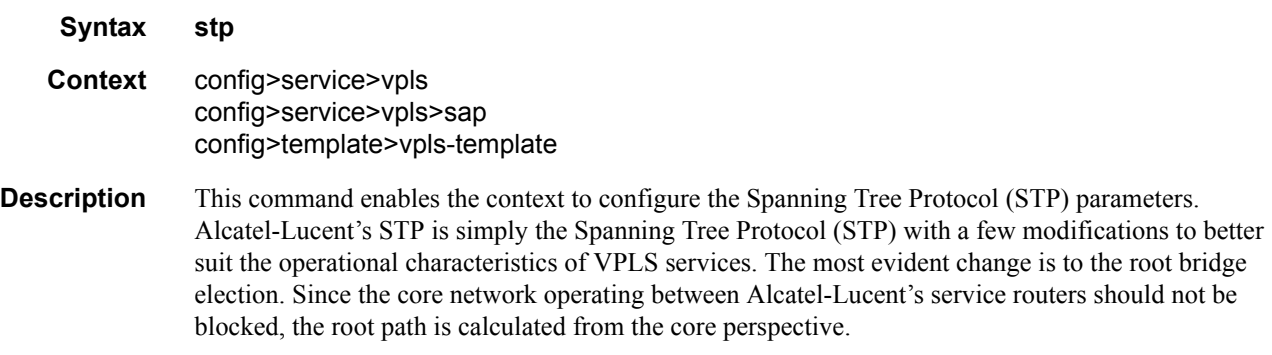

# auto-edge

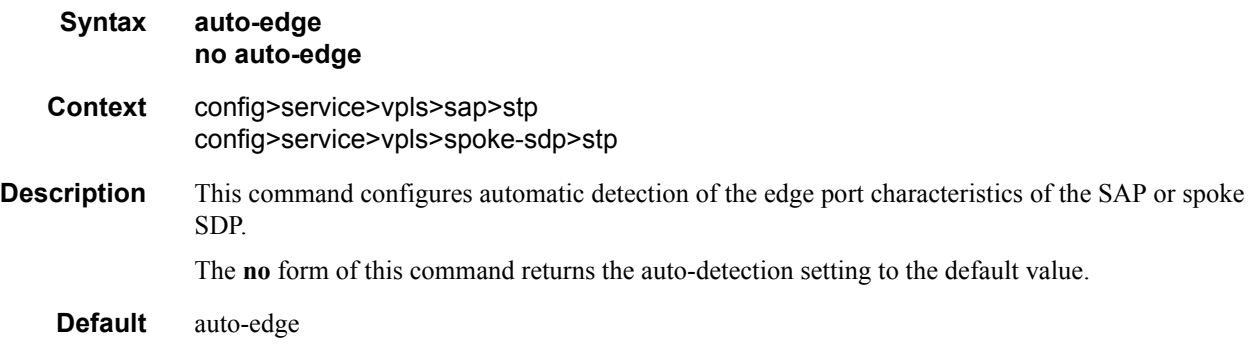

# edge-port

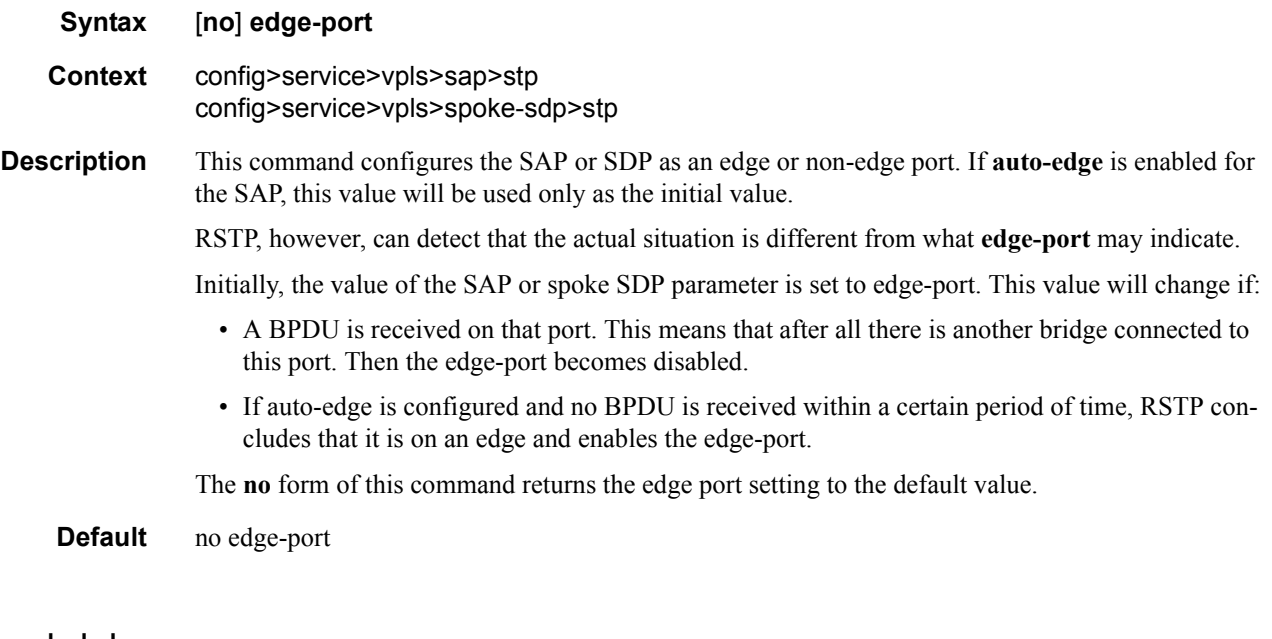

# forward-delay

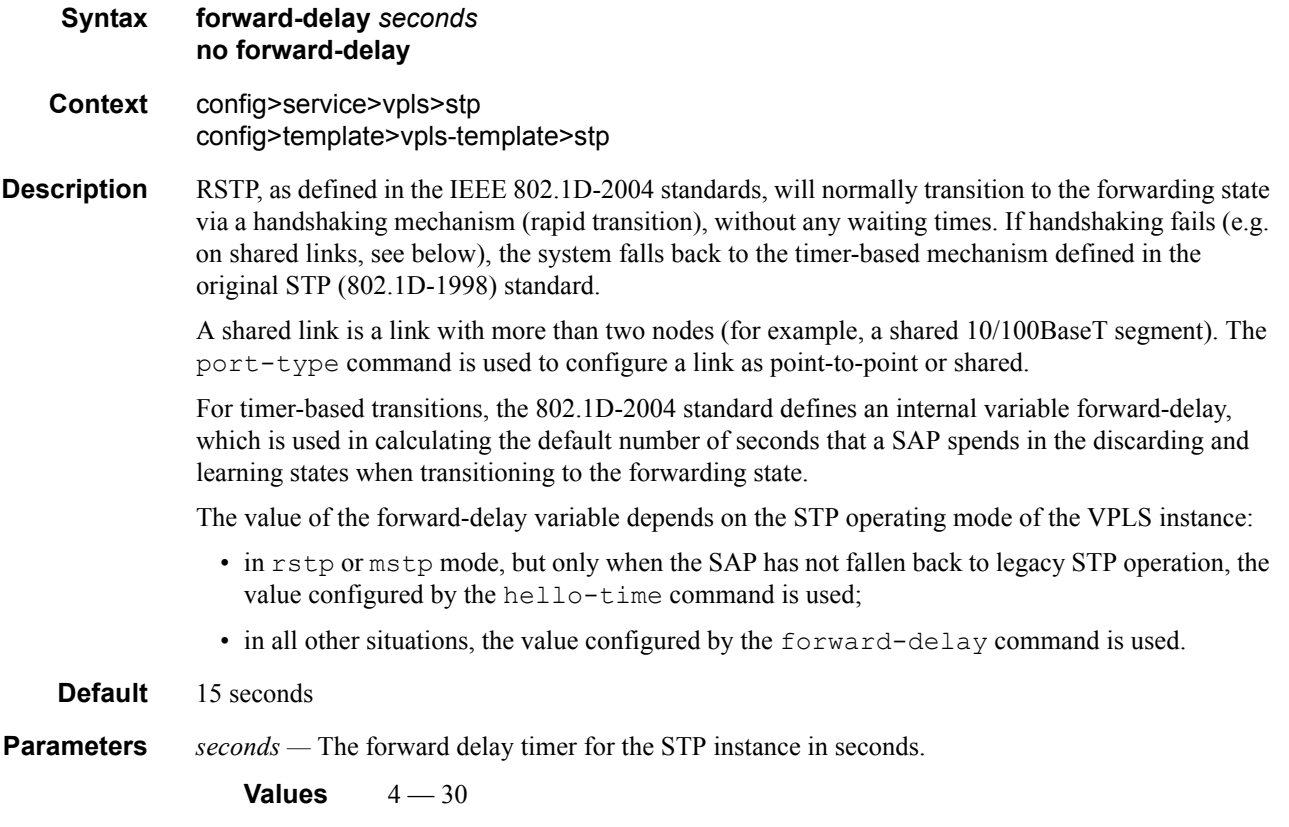

#### Virtual Private LAN Services

## hello-time

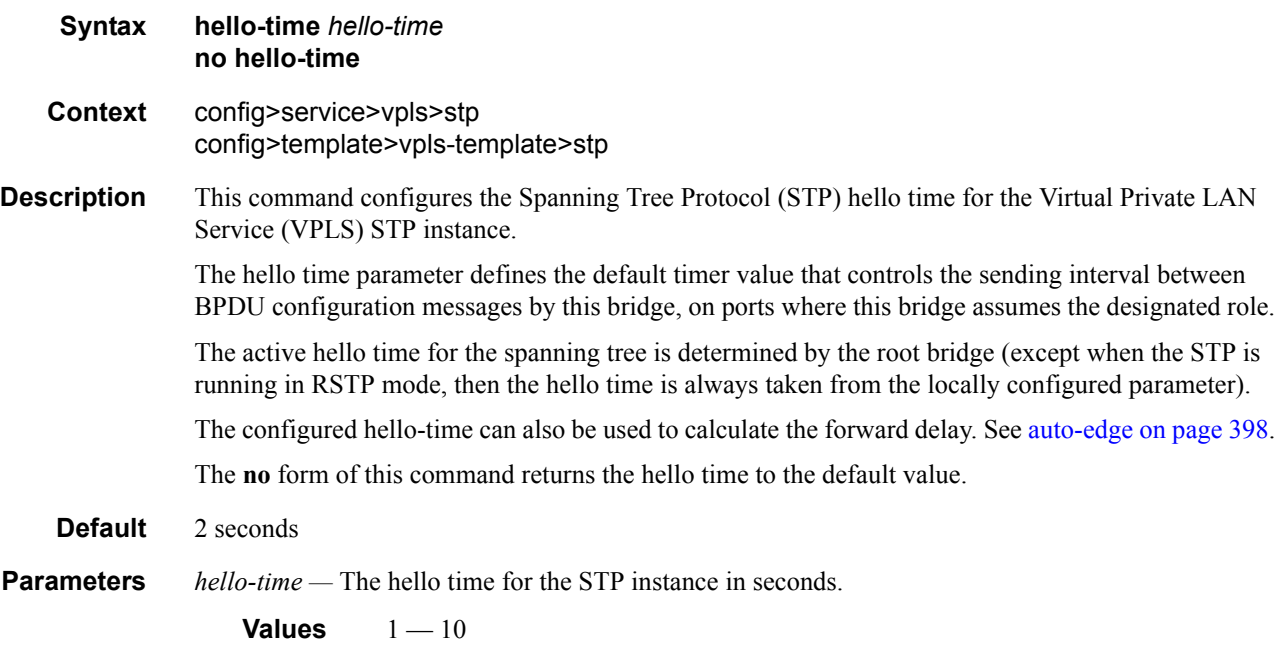

## hold-count

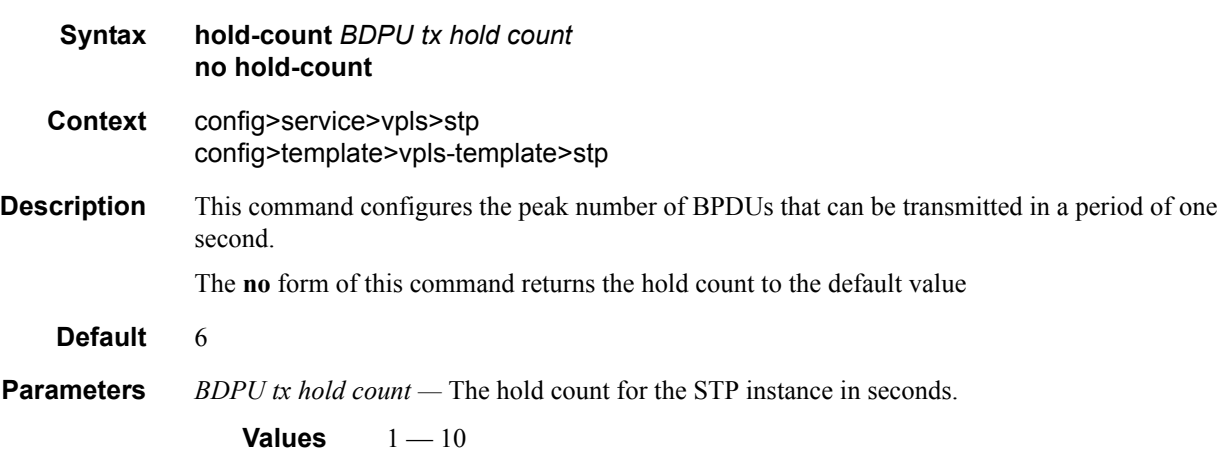

# link-type

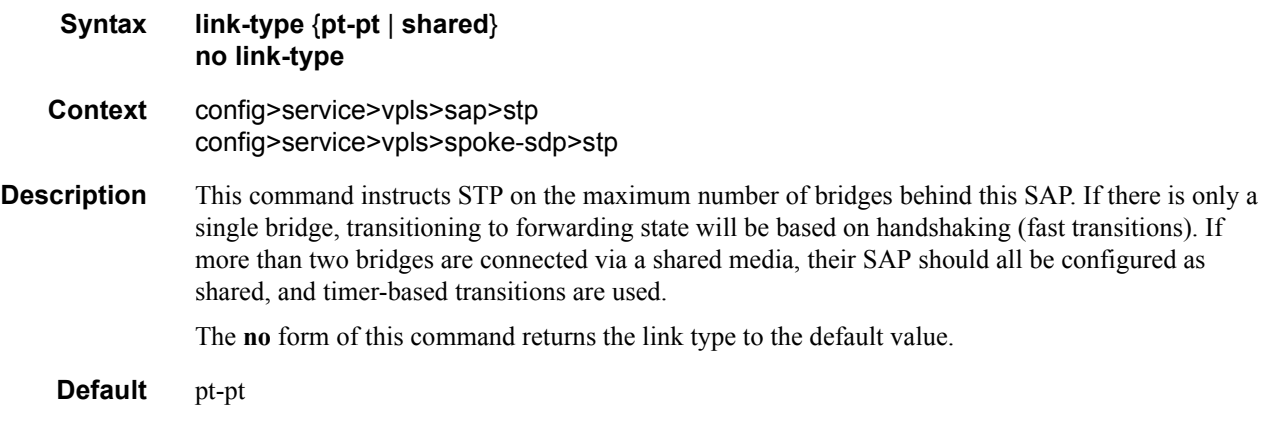

### mst-instance

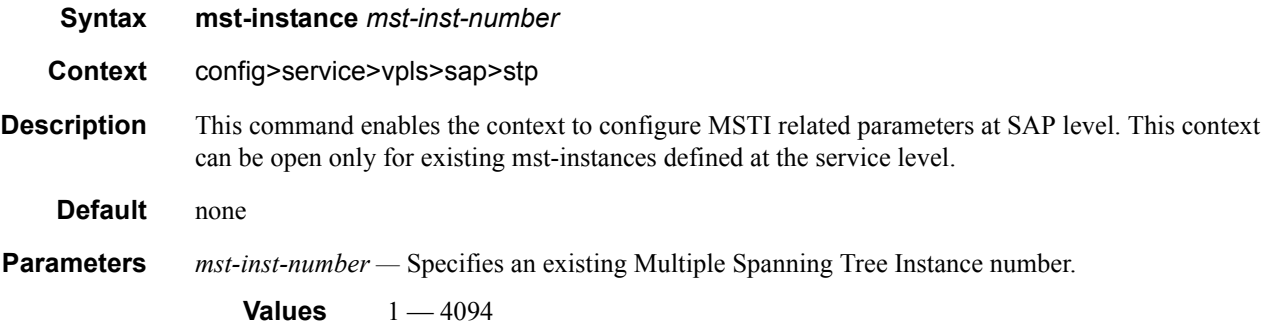

# mst-path-cost

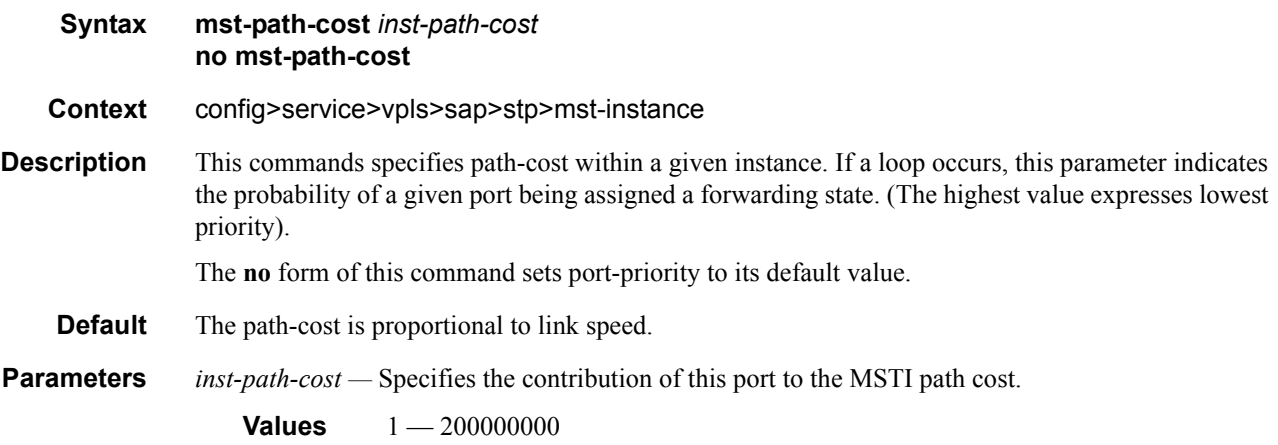

# mst-port-priority

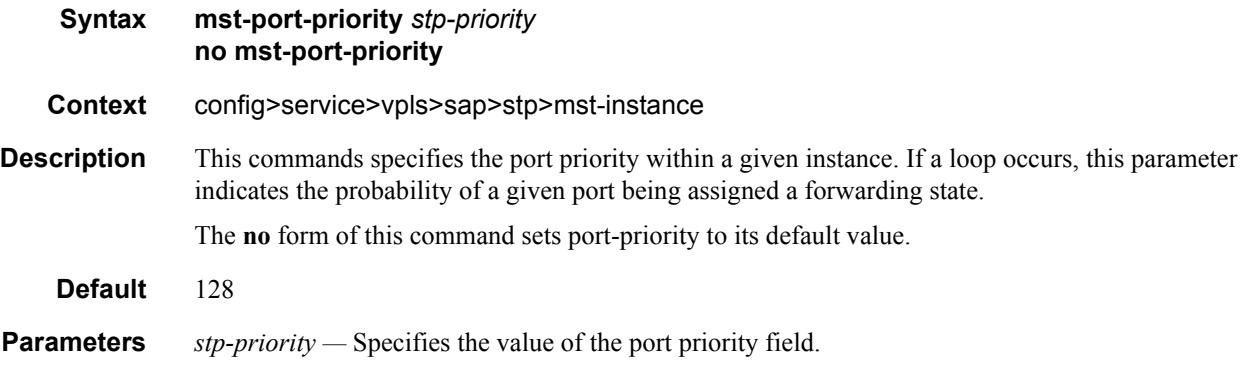

### max-age

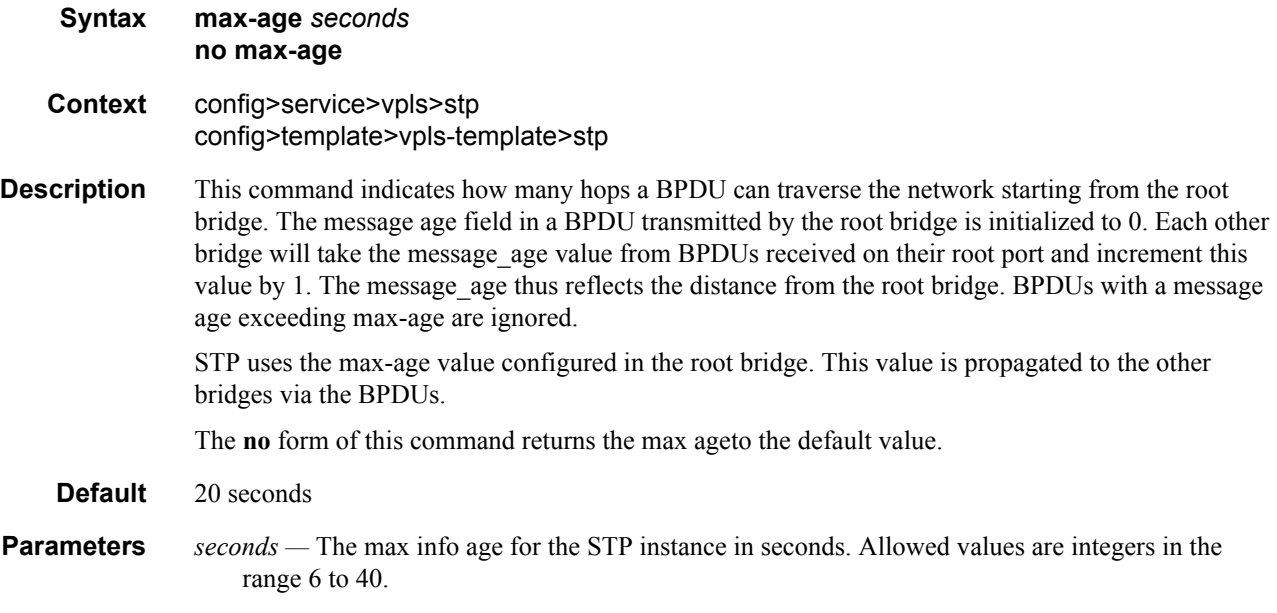

### mode

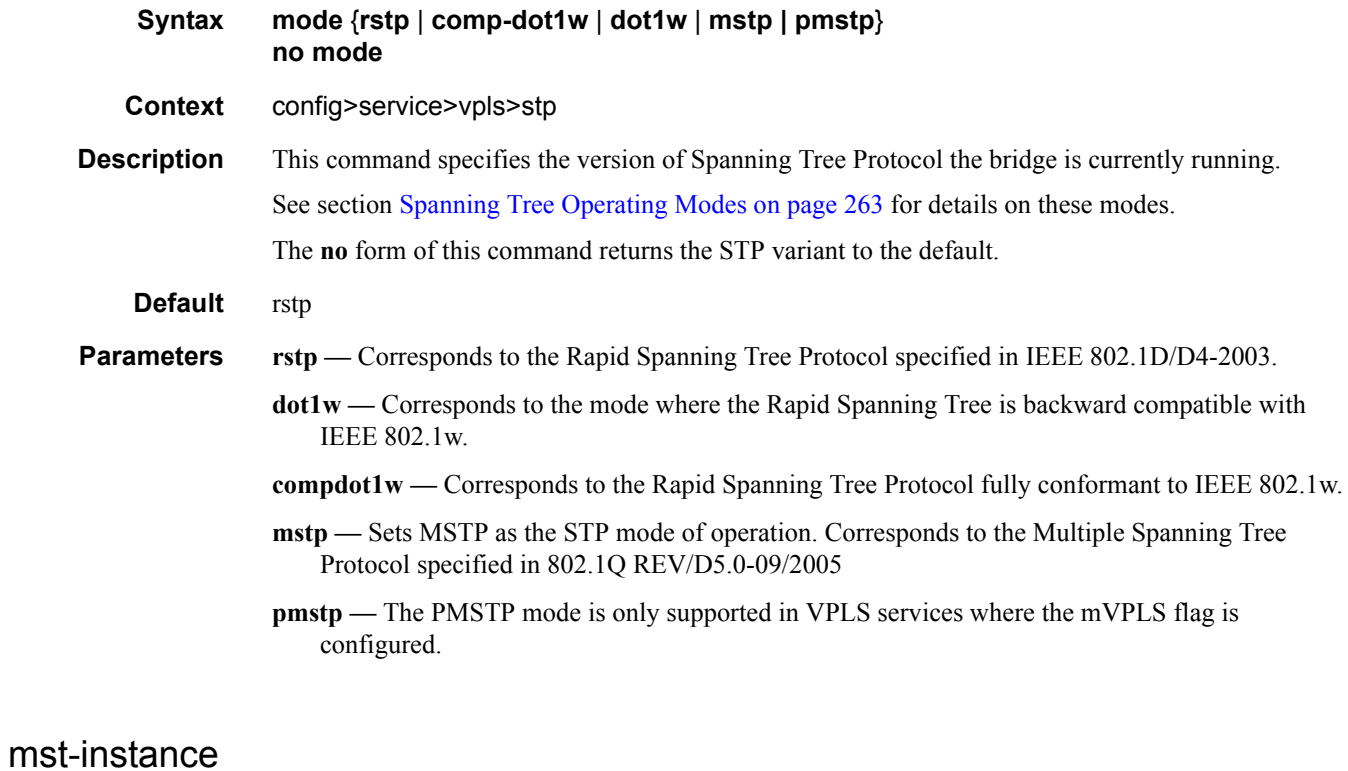

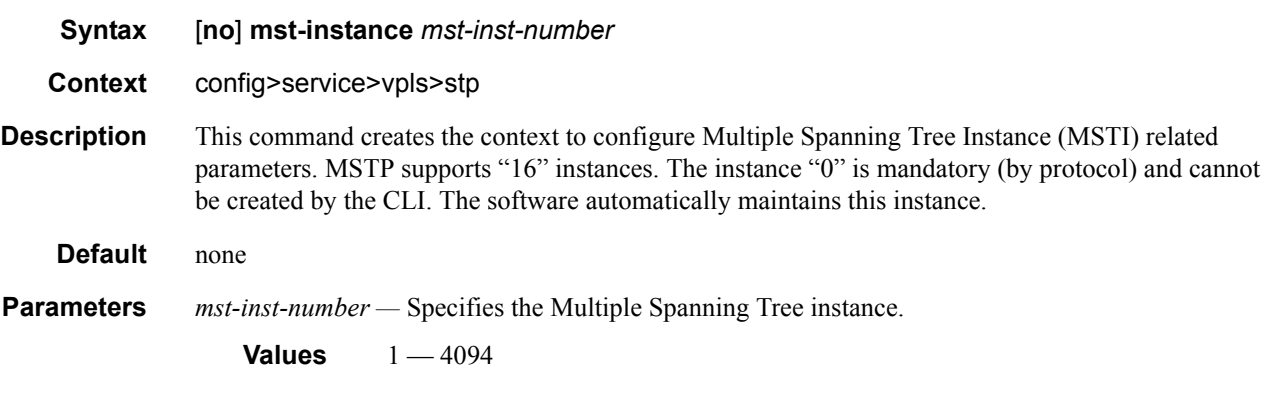

# mst-priority

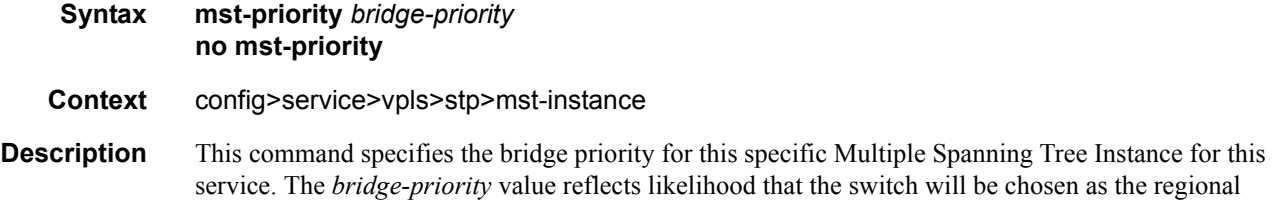

root switch (65535 represents the least likely). It is used as the highest 4 bits of the Bridge ID included in the MSTP BPDU's generated by this bridge.

The values of the priority are only multiples of 4096 (4k). If a value is specified that is not a multiple of 4K, the value is replaced by the closest multiple of 4K( lower than the value entered).

The **no** form of this command sets the bridge-priority to its default value.

- **Default** 32768 All instances that are created by the **vlan-range** command do not have explicit definition of bridge-priority and will inherit the default value.
- **Parameters** *bridge-priority* Specifies the priority of this specific Multiple Spanning Tree Instance for this service.

**Values**  $0 - 65535$ 

#### vlan-range

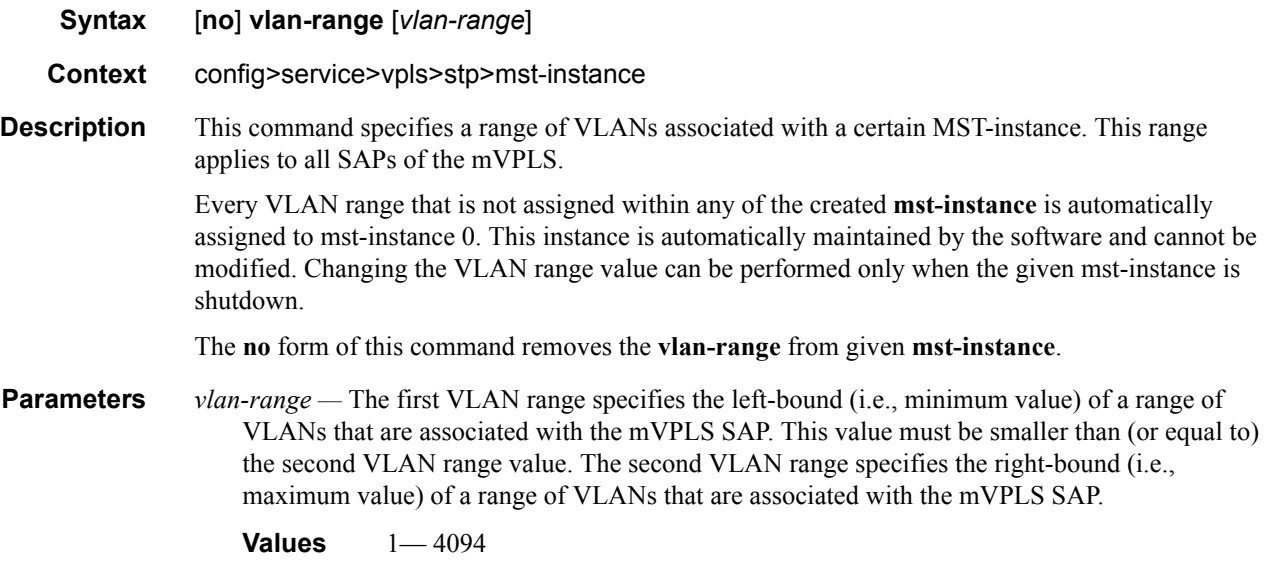

#### mst-max-hops

- **Syntax mst-max-hops** *hops-count* **no mst-max-hops Context** config>service>vpls>stp
- **Description** This command specifies the number of hops in the region before BPDU is discarded and the information held for the port is aged out. The root bridge of the instance sends a BPDU (or M-record) with remaining-hop-count set to configured <*max-hops*>. When a bridge receives the BPDU (or Mrecord), it decrements the received remaining-hop-count by 1 and propagates it in BPDU (or Mrecord) it generates.

The **no** form of this command sets the *hops-count* to its default value.

#### **Default** 20

**Parameters** *hops-count* — Specifies the maximum number of hops.

**Values**  $1 - 40$ 

#### mst-name

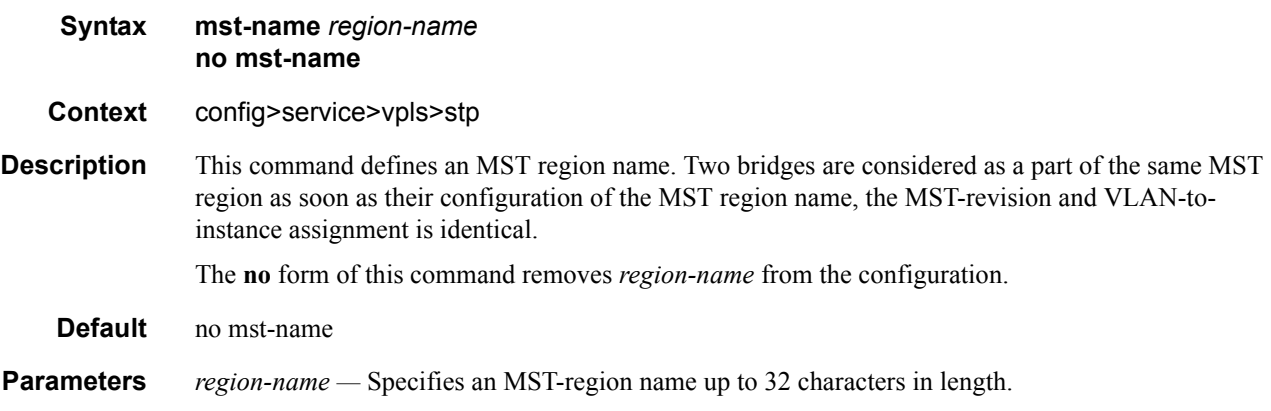

## mst-revision

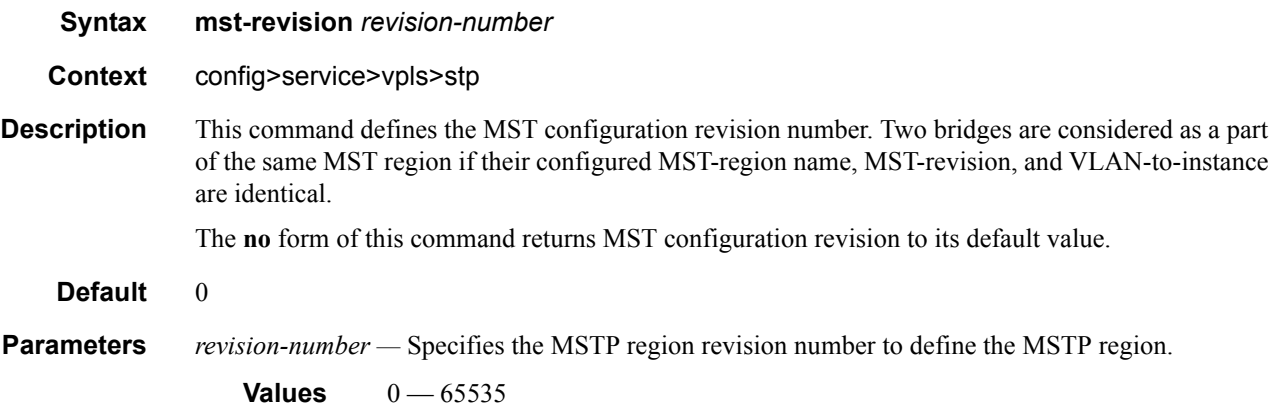

### path-cost

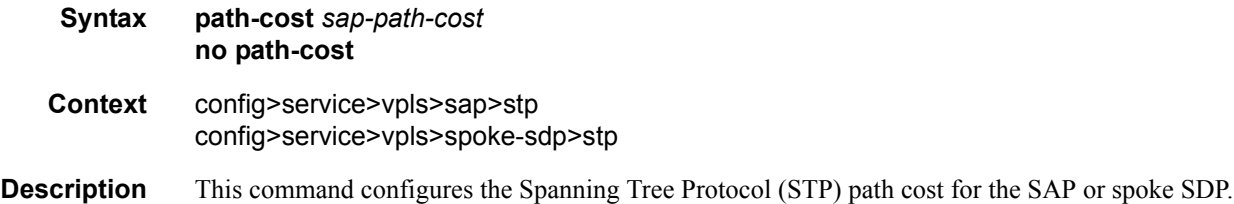

The path cost is used by STP to calculate the path cost to the root bridge. The path cost in BPDUs received on the root port is incremented with the configured path cost for that SAP. When BPDUs are sent out other egress SAPs or spoke SDPs, the newly calculated root path cost is used.

STP suggests that the path cost is defined as a function of the link bandwidth. Since SAPs are controlled by complex queuing dynamics, in the 7210 SAS the STP path cost is a purely static configuration.

The **no** form of this command returns the path cost to the default value.

*path-cost —* The path cost for the SAP or spoke SDP.

**Values**  $1 - 200000000$  (1 is the lowest cost) **Default** 10

#### port-num

| Syntax  | [no] port-num virtual-port-number                                |
|---------|------------------------------------------------------------------|
| Context | config>service>vpls>sap>stp<br>config>service>vpls>spoke-sdp>stp |

**Description** This command configures the virtual port number which uniquely identifies a SAP within configuration bridge protocol data units (BPDUs). The internal representation of a SAP is unique to a system and has a reference space much bigger than the 12 bits definable in a configuration BPDU. STP takes the internal representation value of a SAP and identifies it with it's own virtual port number that is unique to every other SAP defined on the TLS. The virtual port number is assigned at the time that the SAP is added to the TLS. Since the order that the SAP was added to the TLS is not preserved between reboots of the system, the virtual port number may change between restarts of the STP instance.

The virtual port number cannot be administratively modifed.

#### priority

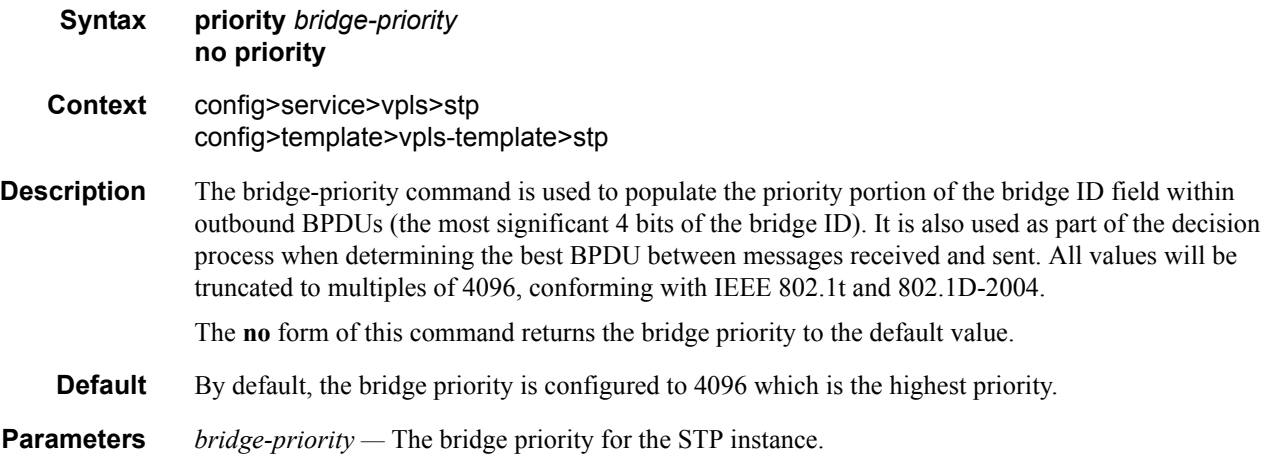

**Values** Allowed values are integers in the range of 4096 — 65535 with 4096 being the highest priority. The actual bridge priority value stored/used is the number entered with the lowest 12 bits masked off which means the actual range of values is 4096 to 61440 in increments of 4096.

### priority

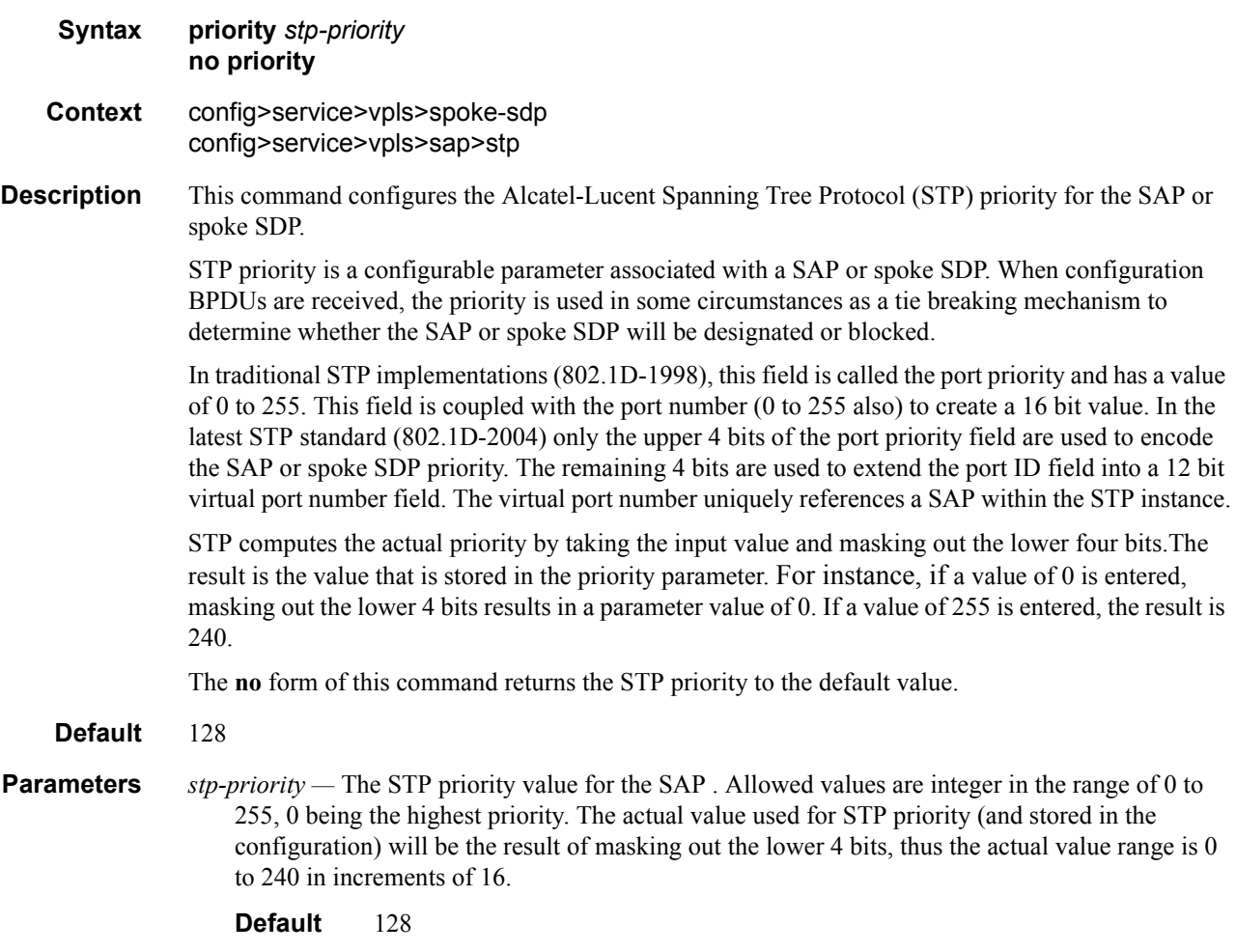

## **VPLS SAP Commands**

### sap

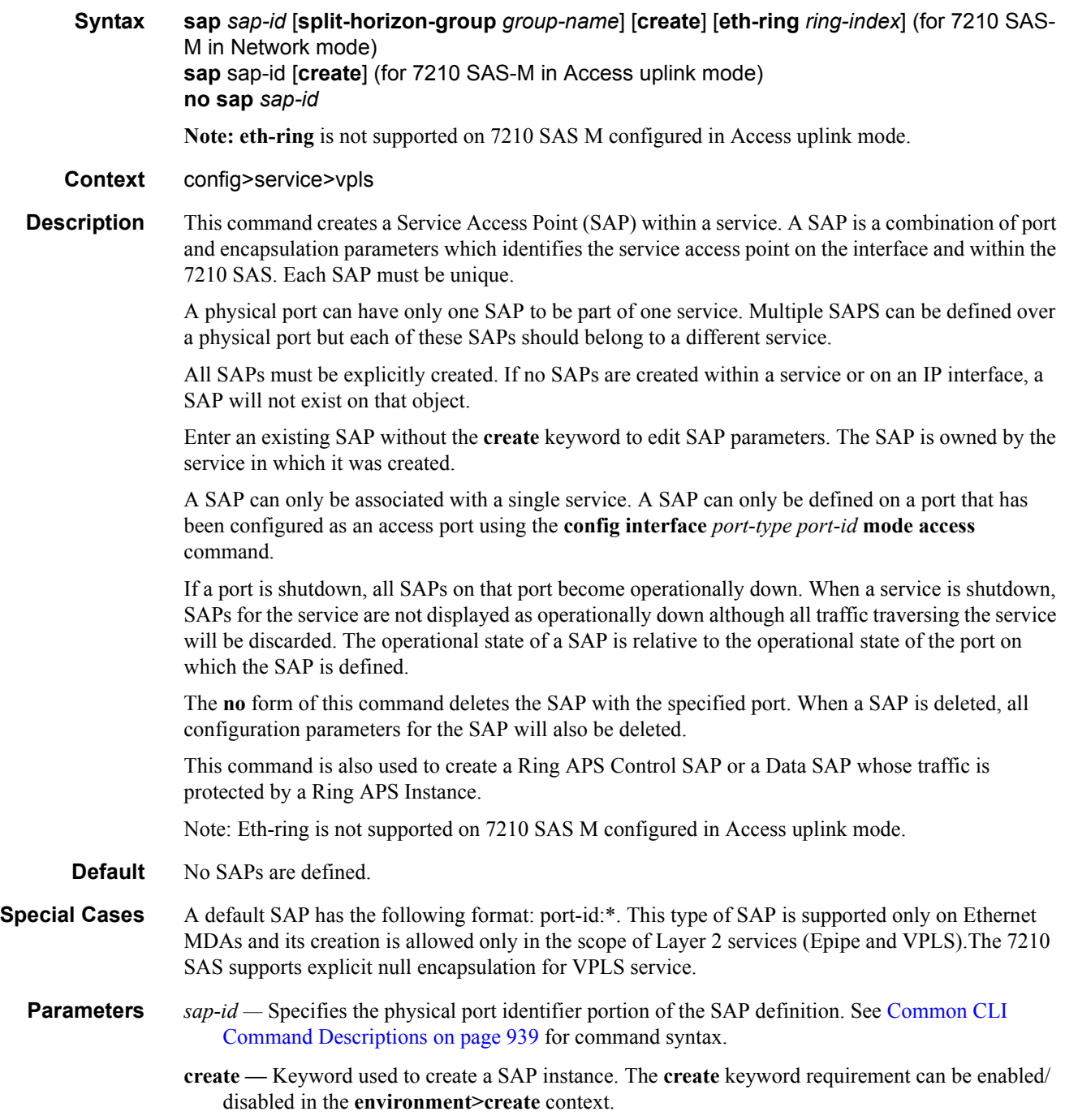

- **eth-ring** The keyword to create an instance of a Ring APS Control SAP or a Data SAP whose traffic is protected by a Ring APS Instance.
- *ring-index* Specifies the ring index of the Ethernet ring.
- **split-horizon-group** *group-name*Specifies the name of the split horizon group to which the SAP belongs.

### discard-unknown-source

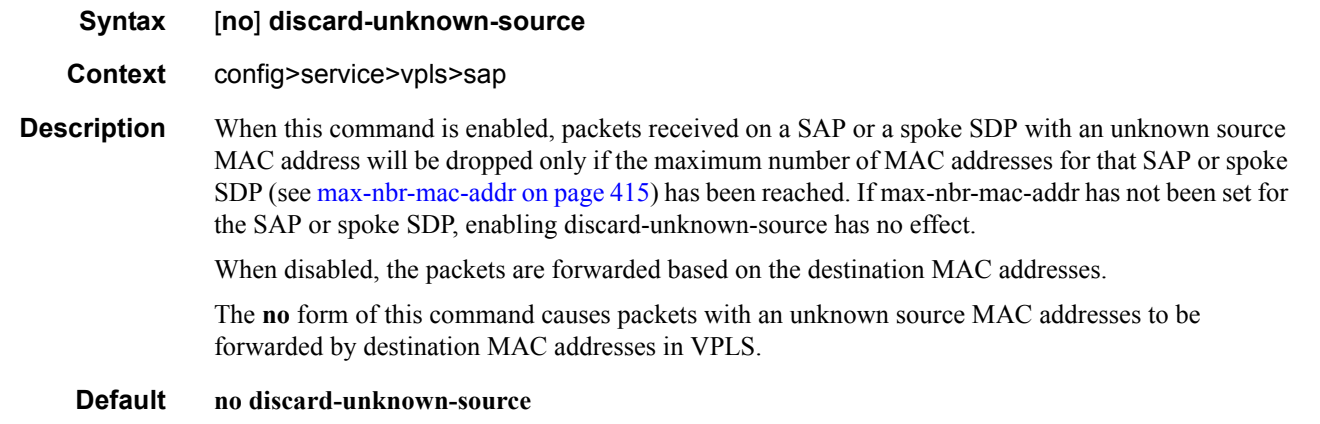

config>service>vpls

# **ETH-CFM Service Commands**

### eth-cfm

mep

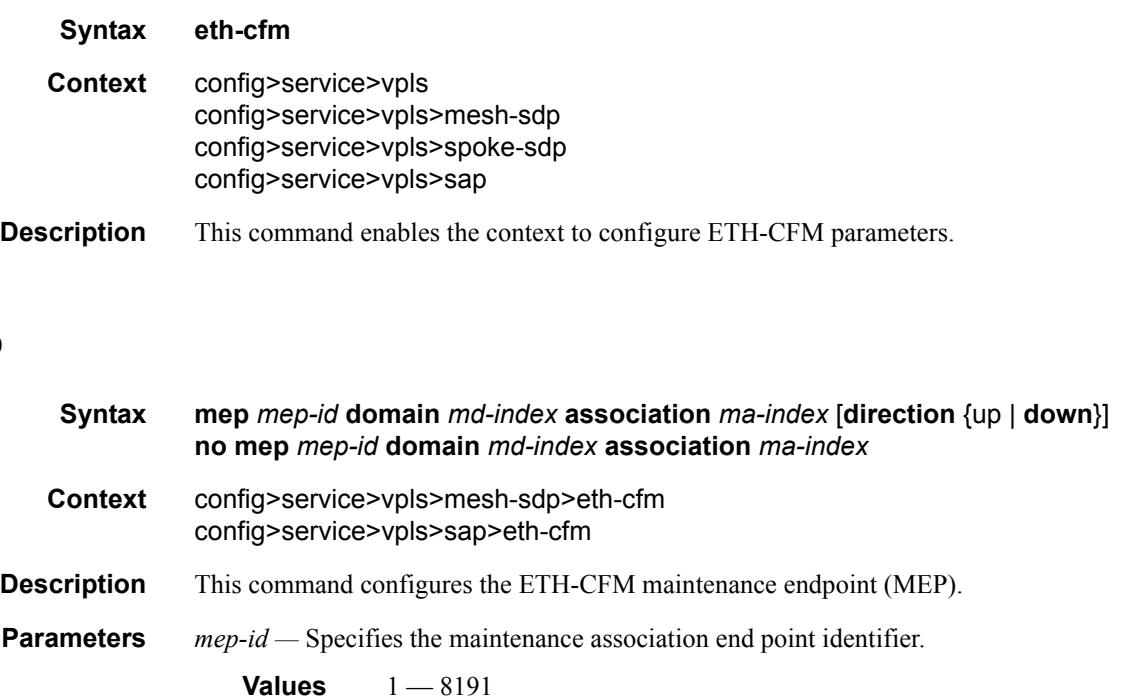

*md-index —* Specifies the maintenance domain (MD) index value.

**Values** 1 — 4294967295

*ma-index —* Specifies the MA index value.

**Values** 1 — 4294967295

**direction up| down —** Indicates the direction in which the maintenance association (MEP) faces on the bridge port. Direction is not supported when a MEP is created directly under the vpls>ethcfm construct (vMEP).

down — Sends ETH-CFM messages away from the MAC relay entity.

up — Sends ETH-CFM messages towards the MAC relay entity.

#### ais-enable

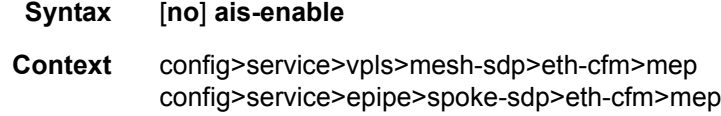

**Description** This command enables the generation and the reception of AIS messages.

## client-meg-level

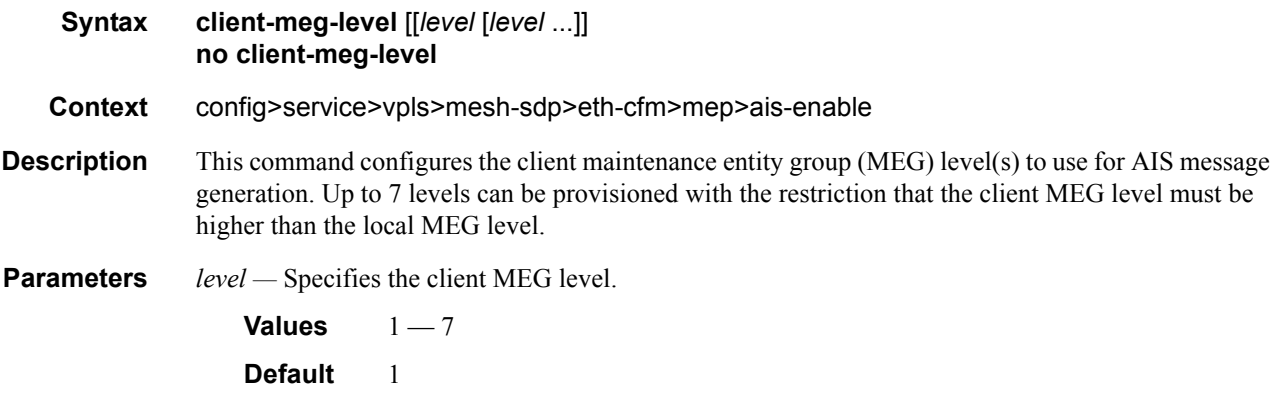

### interval

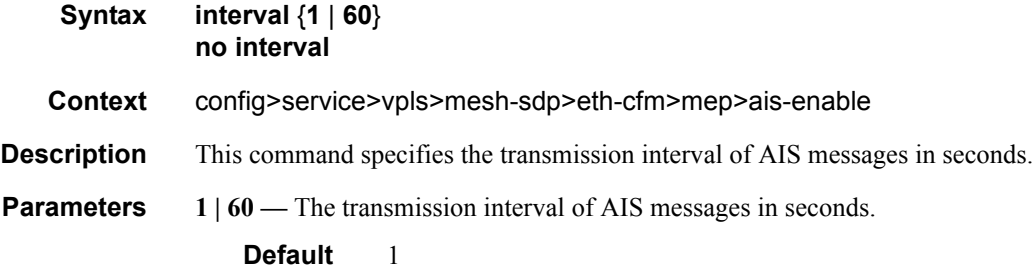

### priority

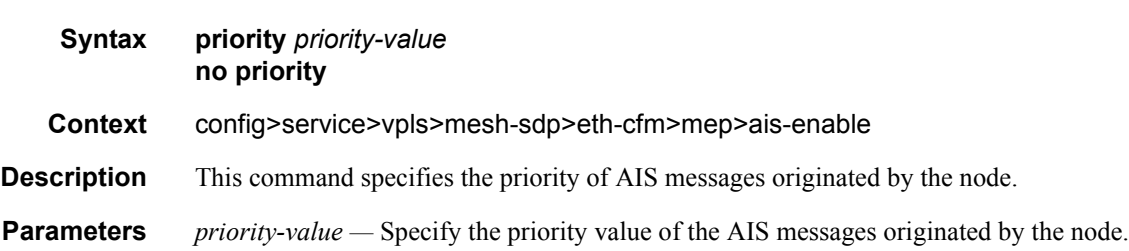

### ccm-enable

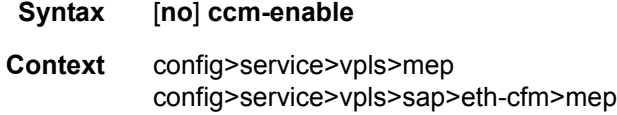

config>service>vpls>mesh-sdp>mep

**Description** This command enables the generation of CCM messages. The **no** form of the command disables the generation of CCM messages.

### ccm-ltm-priority

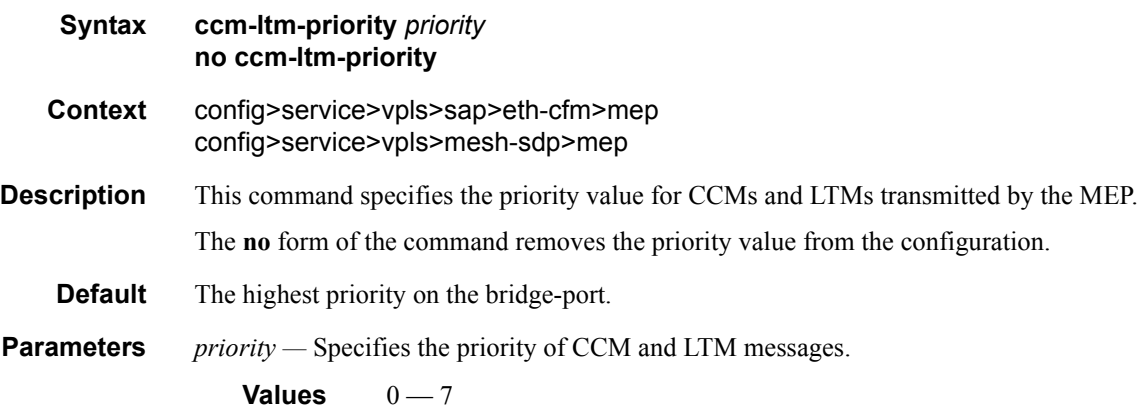

### eth-test-enable

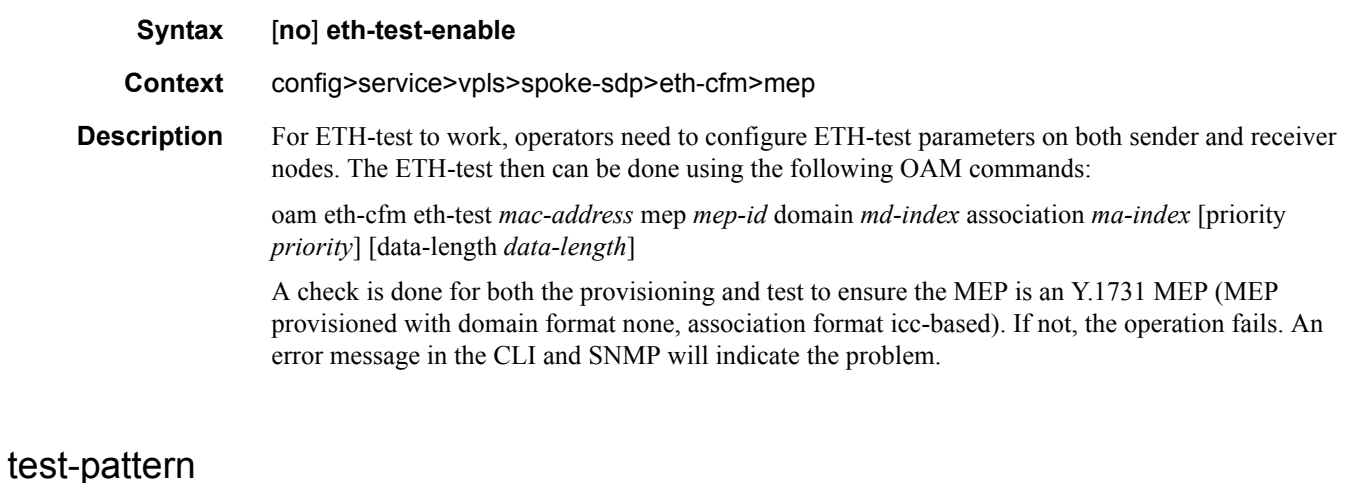

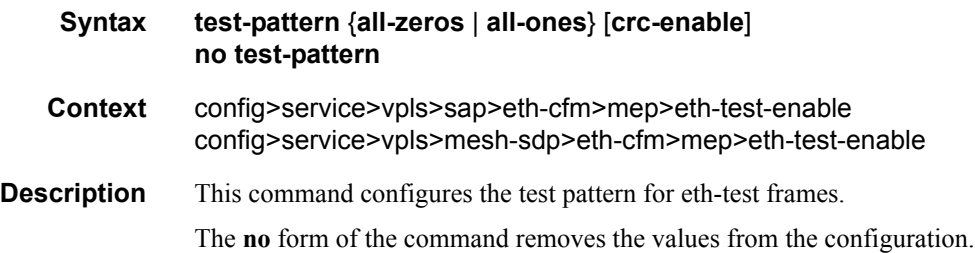

**Parameters all-zeros** — Specifies to use all zeros in the test pattern. **all-ones —** Specifies to use all ones in the test pattern. **crc-enable —** Generates a CRC checksum. **Default** all-zeros

### low-priority-defect

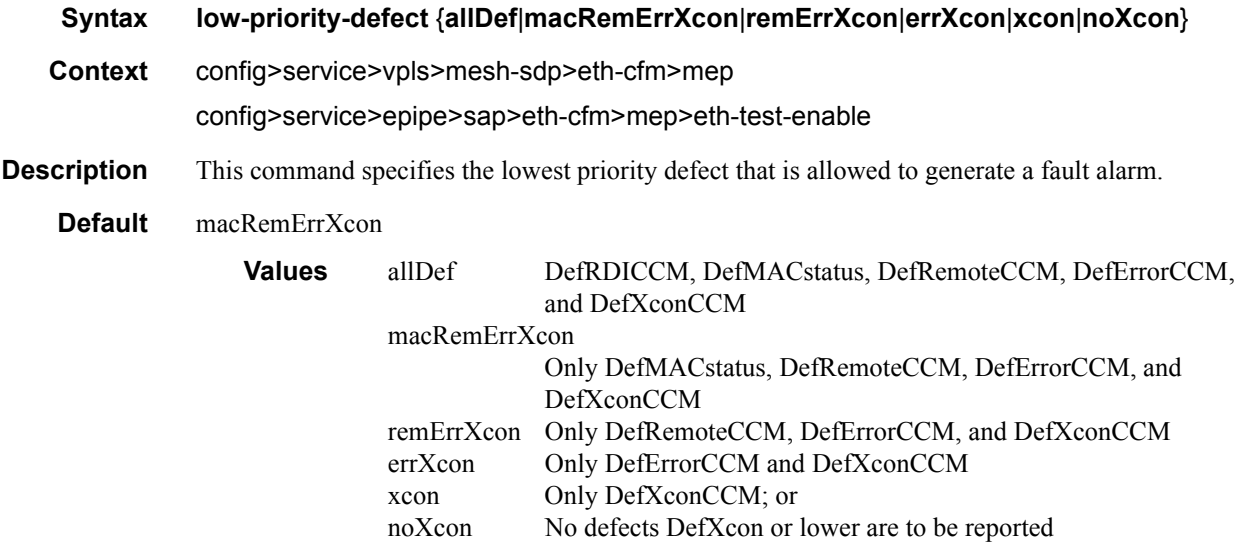

#### mac-address

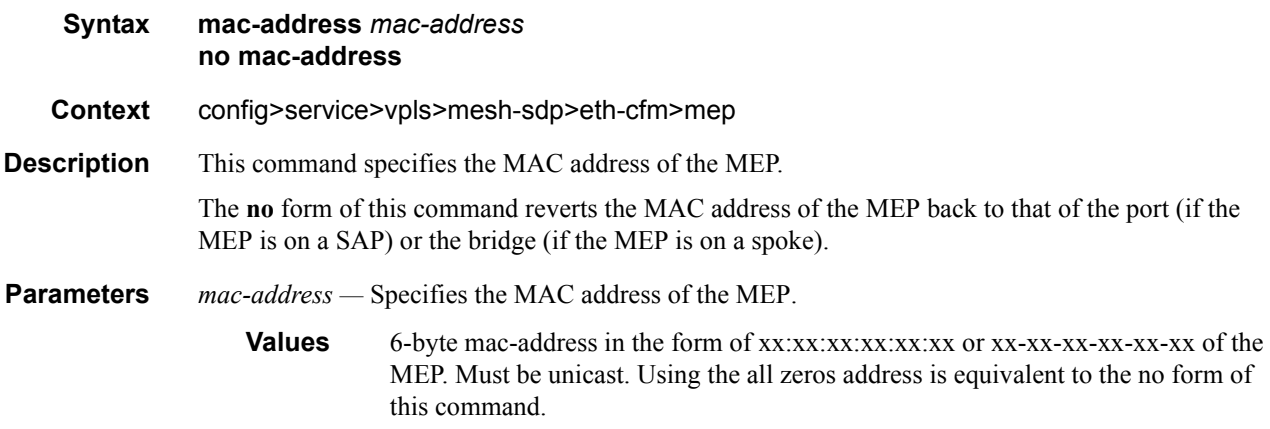

#### one-way-delay-threshold

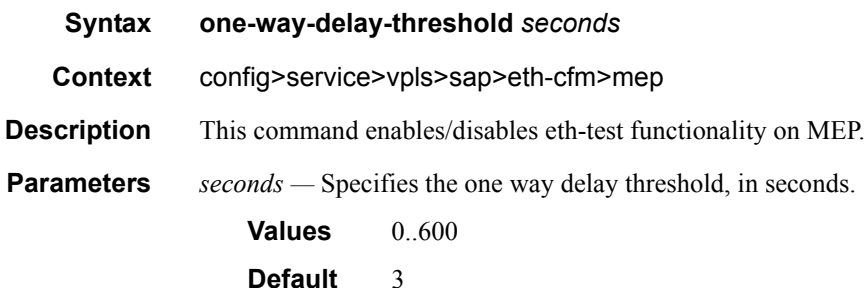

### tunnel-fault

**Syntax tunnel-fault** {**accept | ignore**} **Context** config>service>vpls>eth-cfm

config>service>vpls>sap>eth-cfm

- **Description** Allows the individual service SAPs to react to changes in the tunnel MEP state. When tunnel-fault accept is configured at the service level, the SAP will react according to the service type, EPIPE will set the operational flag and VPLS, IES and VPRN SAP operational state will become down on failure or up on clear. This command triggers the OAM mapping functions to mate SAPs and bindings in an EPIPE service as well as setting the operational flag. If AIS generation is the requirement for the EPIPE services this command is not required. See the command ais-enable under epipe>sap>ethcfm>ais-enable for more details. This works in conjunction with the tunnel-fault accept on the individual SAPs. Both must be set to accept to react to the tunnel MEP state. By default the service level command is "ignore" and the sap level command is "accept". This means simply changing the service level command to "accept" will enable the feature for all SAPs. This is not required for EPIPE services that only wish to generate AIS on failure.
- **Parameters accept** Share fate with the facility tunnel MEP **ignore —** Do not share fate with the facility tunnel MEP **Default ignore** (Service Level) **accept** (SAP Level for EPIPE and VPLS)

#### limit-mac-move

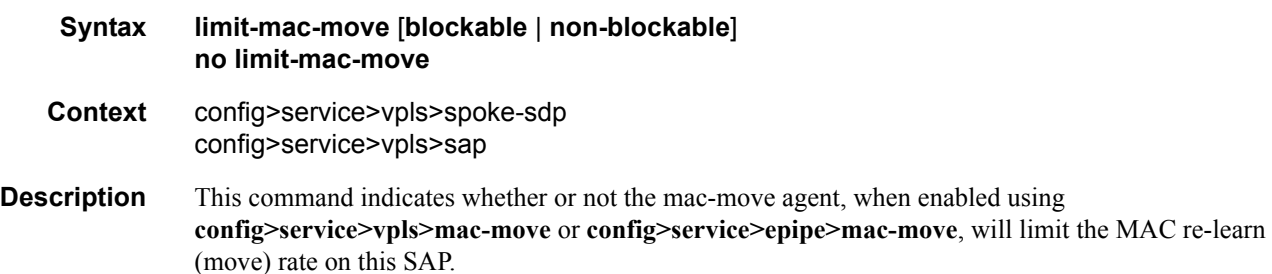

#### **Default blockable**

**Parameters blockable** — The agent will monitor the MAC re-learn rate on the SAP, and it will block it when the re-learn rate is exceeded.

> **non-blockable —** When specified, this SAP will not be blocked, and another blockable SAP will be blocked instead.

#### mac-pinning

**Syntax** [**no**] **mac-pinning Context** config>service>vpls>sap config>service>vpls>spoke-sdp config>service>vpls>mesh-sdp

config>service>pw-template

- **Description** This command disables re-learning of MAC addresses on other mesh SDPs within the VPLS. The MAC address remains attached to a given Mesh for duration of its age-timer. The age of the MAC address entry in the FIB is set by the age timer. If mac-aging is disabled on a given VPLS service, any MAC address learned on a mesh with mac-pinning enabled remains in the FIB on this mesh forever. Every event that otherwise results in re-learning is logged (MAC address; original - mesh SDP; new - mesh SDP).
	- **Default** MAC pinning is not enabled by default.

#### <span id="page-414-0"></span>max-nbr-mac-addr

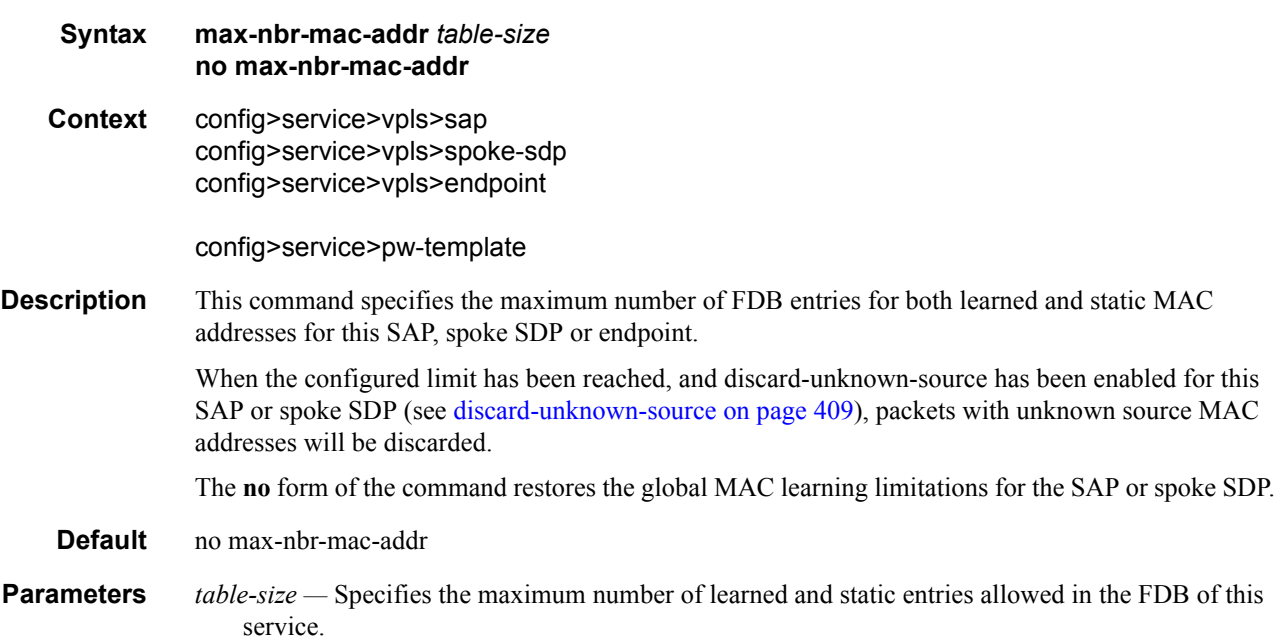

**Values**  $1 - 30719$ 

### statistics

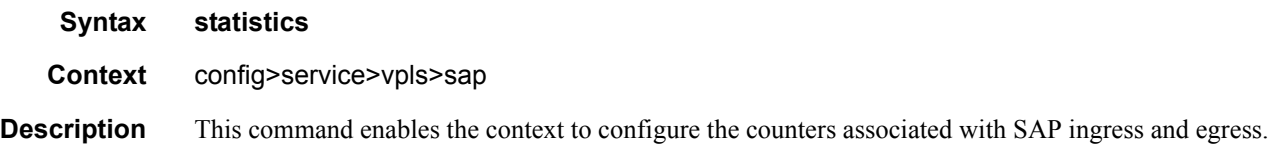

# ingress

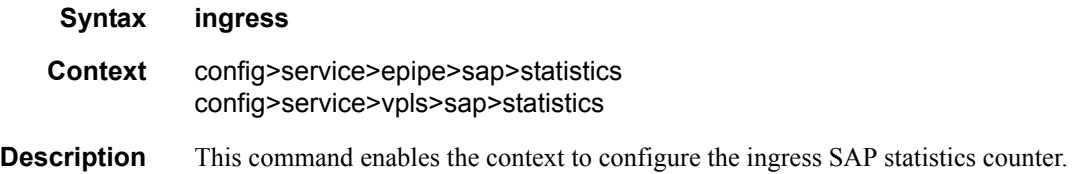

### counter-mode

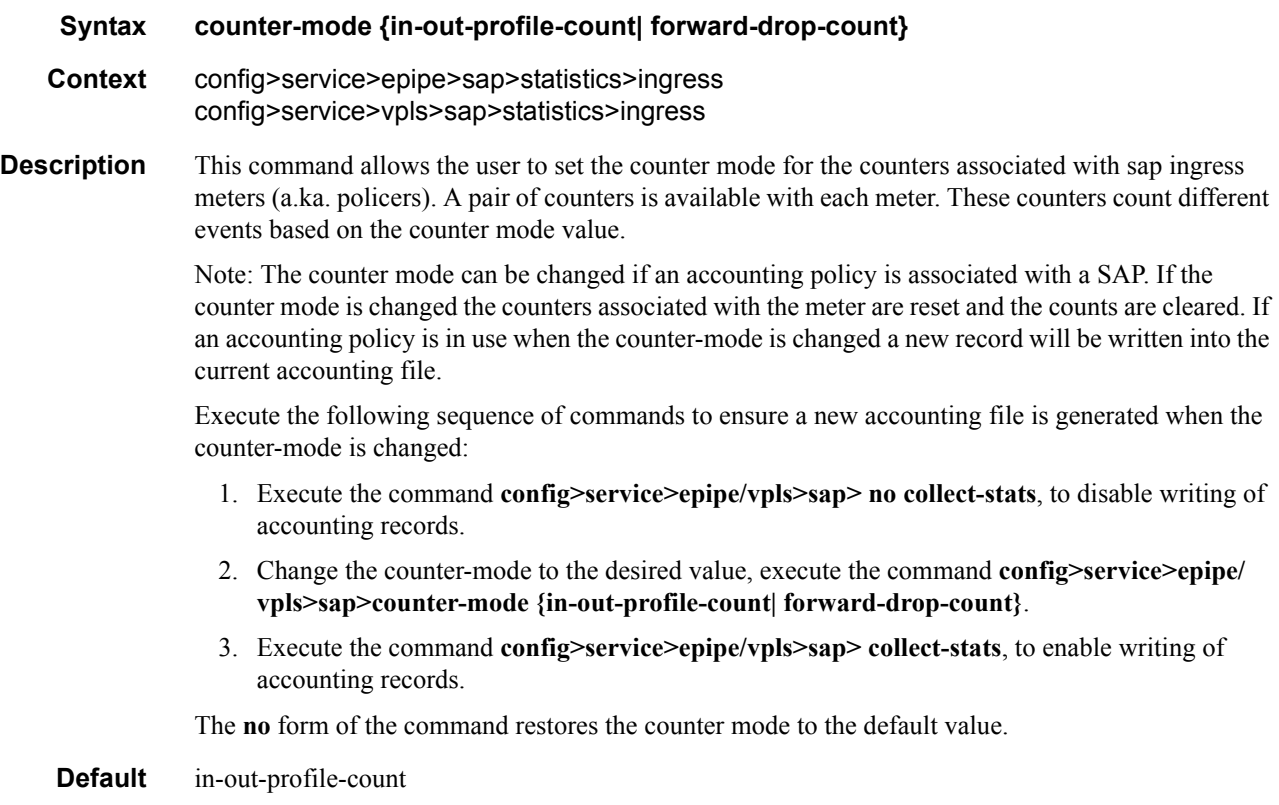

- **Parameters forward-drop-count** If the counter mode is specified as "forward-drop-count", one counter counts the forwarded packets and octets received on ingress of a SAP and another counts the dropped packets. The forwarded count is the sum of in-profile and out-of-profile packets/octets received on SAP ingress. The dropped count is count of packets/octets dropped by the policer. A packet is determined to be in-profile or out-of-profile based on the meter rate parameters configured. A packet is dropped by the policer if it exceeds the configured PIR rate. The inprofile count and out-of-profile count is not individually available when operating in this mode.
	- **in-out-profile-count** If the counter mode is specified as "in-out-profile-count", one counter counts the total in-profile packets and octets received on ingress of a SAP and another counts the total out-of-profile packets and octets received on ingress of a SAP. A packet is determined to be inprofile or out-of-profile based on the meter rate parameters configured. A packet is dropped by the policer if it exceeds the configured PIR rate. Dropped counts are not maintained in hardware when this mode is used. It is obtained by subtracting the sum of in-profile count and out-ofprofile count from the total SAP ingress received count and displayed.

#### static-mac

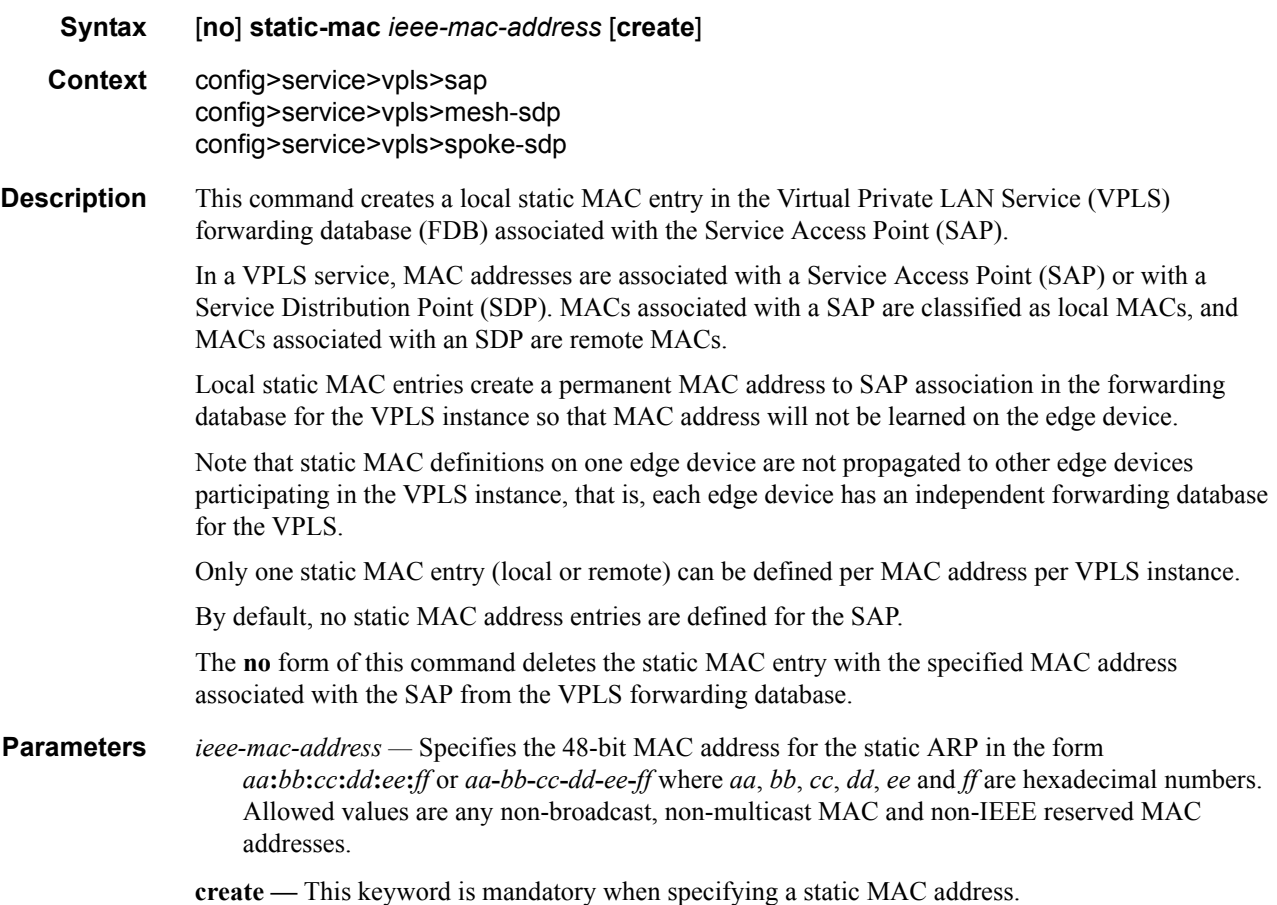

#### Virtual Private LAN Services

## managed-vlan-list

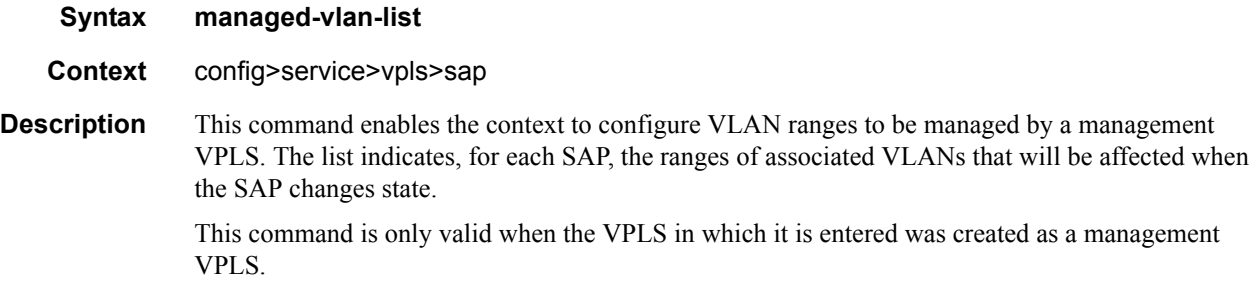

# default-sap

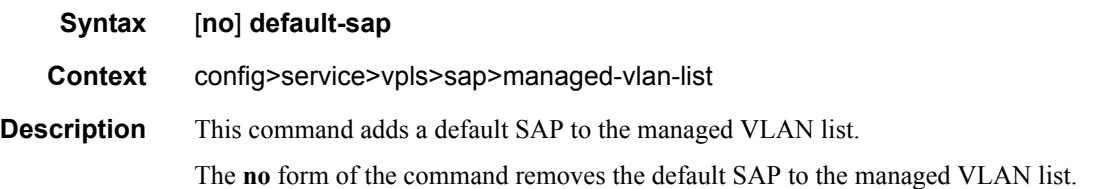

#### range

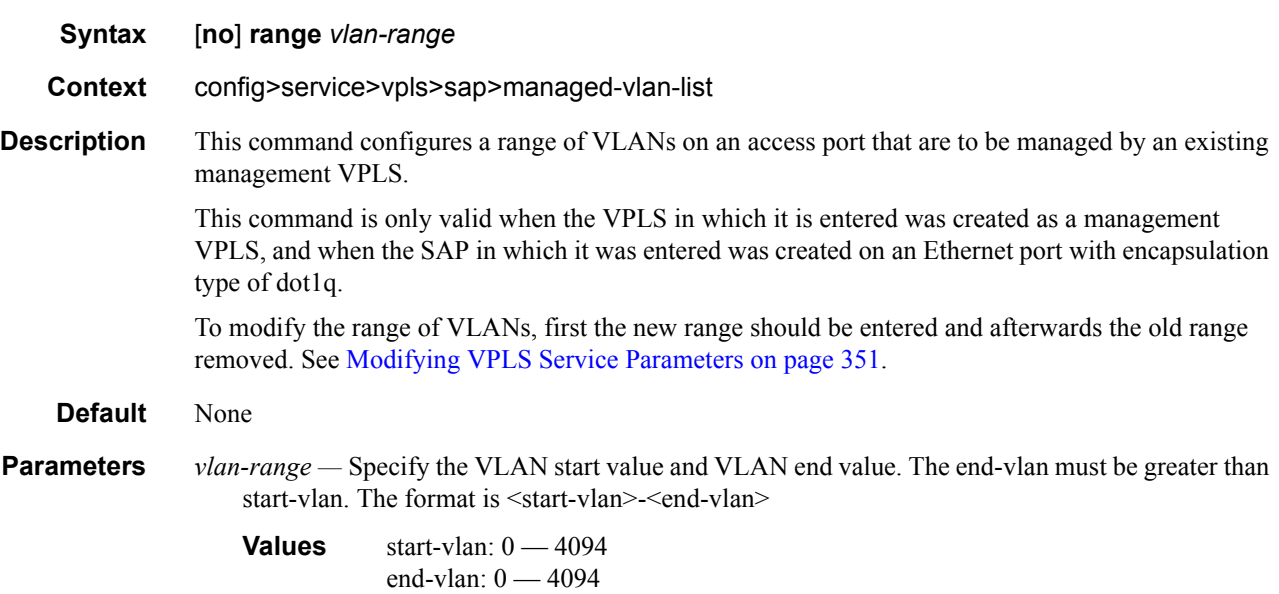

# **VPLS Filter and QoS Policy Commands**

## egress

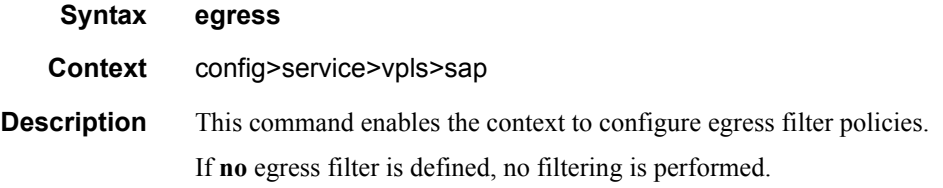

# ingress

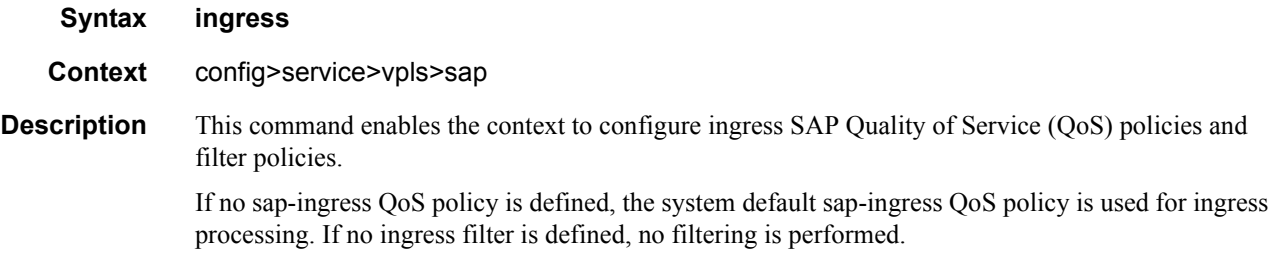

### filter

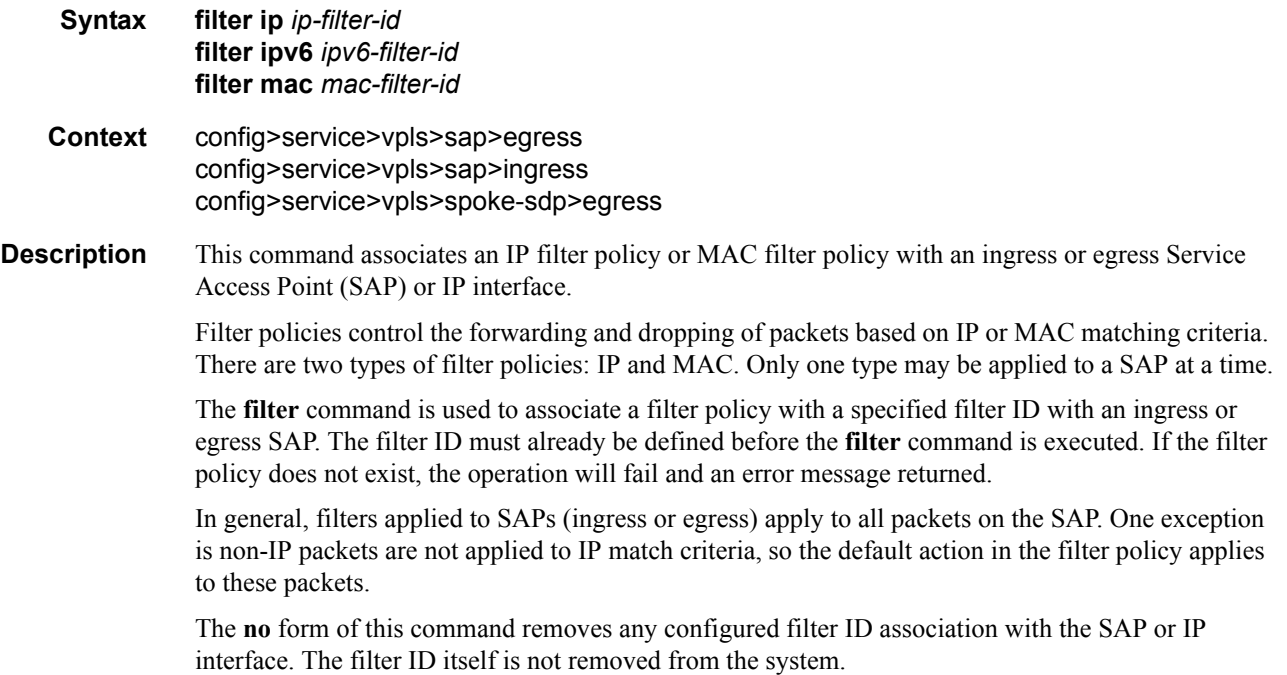

**Special Cases VPLS —** Both MAC and IP filters are supported on a VPLS service SAP.

**Parameters** ip *ip-filter-id* — Specifies IP filter policy. The filter ID must already exist within the created IP filters.

**Values** 1 — 65535

**ipv6** *ipv6-filter-id —* Specifies the IPv6 filter policy. The filter ID must already exist within the created IPv6 filters.

**Values**  $1 - 65535$ 

**mac** *mac-filter-id* **—** Specifies the MAC filter policy. The specified filter ID must already exist within the created MAC filters. The filter policy must already exist within the created MAC filters.

**Values**  $1 - 65535$ 

#### qos

**Syntax qos** *policy-id* **no qos Context** config>service>vpls*>*sap>ingress **Description** This command associates a Quality of Service (QoS) policy with an ingress Service Access Point (SAP) or IP interface. QoS ingress policies are important for the enforcement of SLA agreements. The policy ID must be defined prior to associating the policy with a SAP. If the *policy-id* does not exist, an error will be returned. The **qos** command is used to associate ingress apolicies. The **qos** command only allows ingress policies to be associated on SAP ingress. Attempts to associate a QoS policy of the wrong type returns an error. Only one ingress QoS policy can be associated with a SAP at one time. Attempts to associate a second QoS policy of a given type will return an error. By default, if no specific QoS policy is associated with the SAP for ingress , so the default QoS policy is used. The **no** form of this command removes the QoS policy association from the SAP, and the QoS policy reverts to the default. *policy-id —* The ingress policy ID to associate with SAP on ingress. The policy ID must already exist. **Values** 1 — 65535

#### aggregate-meter-rate

- **Syntax aggregate-meter-rate** *rate-in-kbps* [**burst** *burst-in-kbits*] **no aggregate-meter-rate**
- **Context** config>service> vpls> sap> ingress config>service>epipe> sap> ingress

Description This command allows the user to configure the SAP aggregate policer. The rate of the SAP aggregate policer must be specified by the user. The user can optionally specify the burst size for the SAP aggregate policer. The aggregate policer monitors the traffic on different FCs and determines the destination of the packet. The packet is either forwarded to an identified profile or dropped.

> The table below provides information about the final disposition of the packet based on the operating rate of the per FC policer and the per SAP aggregate policer:

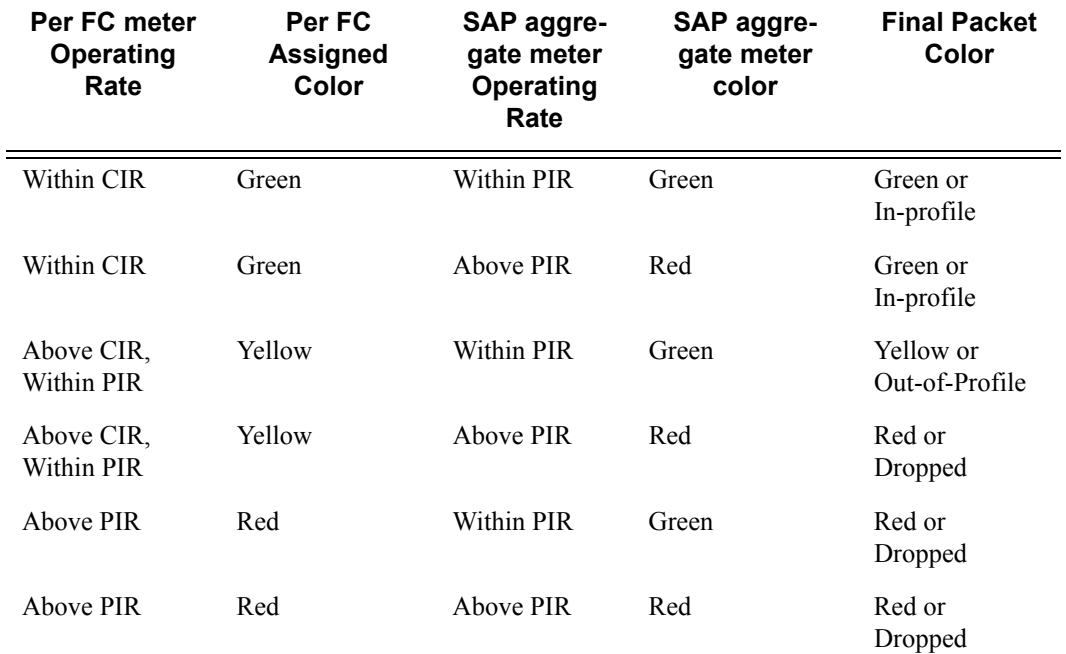

Table 17: Final Disposition of the packet based on per FC and per SAP policer or meter.

When the SAP aggregate policer is configured, per FC policer can be only configured in "trtcm2" mode (RFC 4115).

Note: The meter modes "srtcm" and "trtcm1" are used in the absence of an aggregate meter.

The SAP ingress meter counters increment the packet or octet counts based on the final disposition of the packet.

If ingress Frame-based accounting is used, the SAP aggregate meter rate accounts for the Ethernet frame overhead. The system accounts for 12 bytes of IFG and 8 bytes of start delimiter.

The **no** form of the command removes the aggregate policer from use.

**Default** no aggregate-meter-rate

**Parameters** *rate-in-kbps* — Specifies the rate in kilobits per second.

**Values**  $0 - 20000000$  | max

**Default** max

*burst* <br/>*burst-in-kilobits>* — Specifies the burst size for the policer in kilobits. The burst size cannot be configured without configuring the rate.

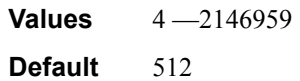

# accounting-policy

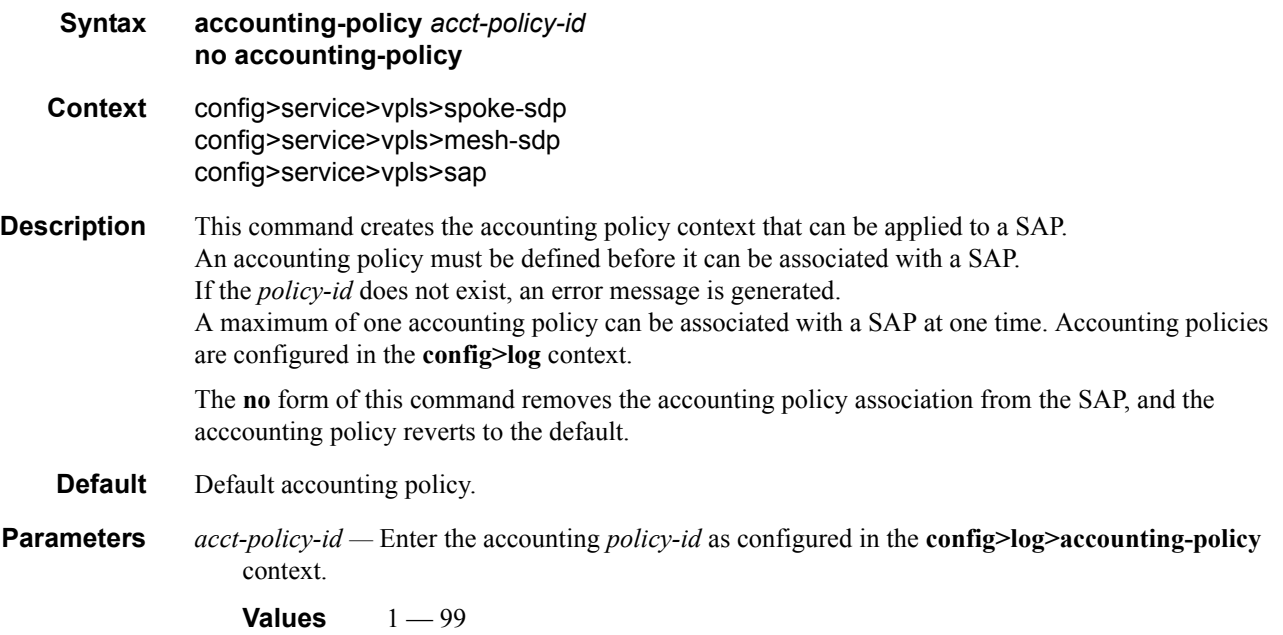

### collect-stats

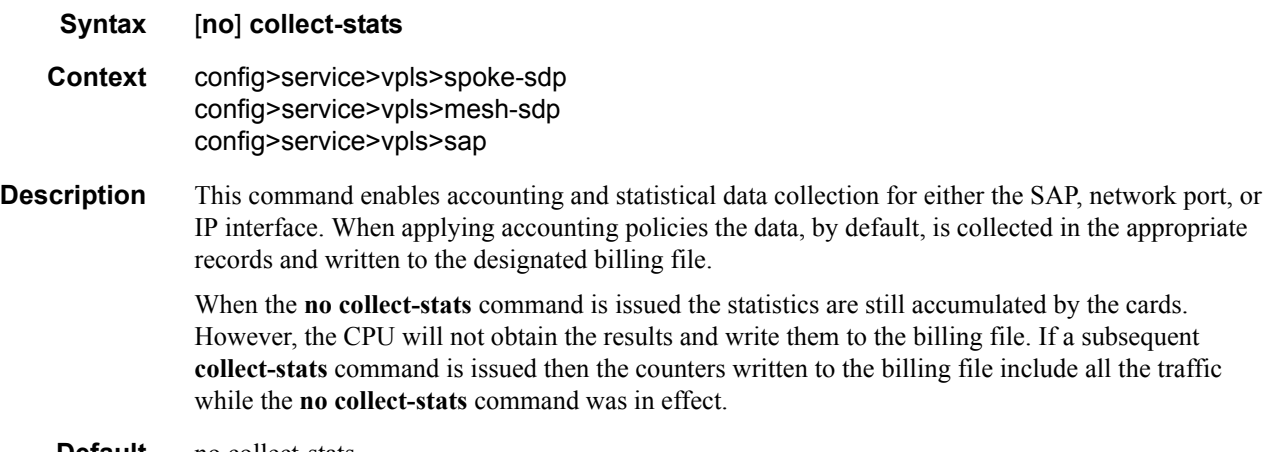

**Default** no collect-stats

## **VPLS SDP Commands**

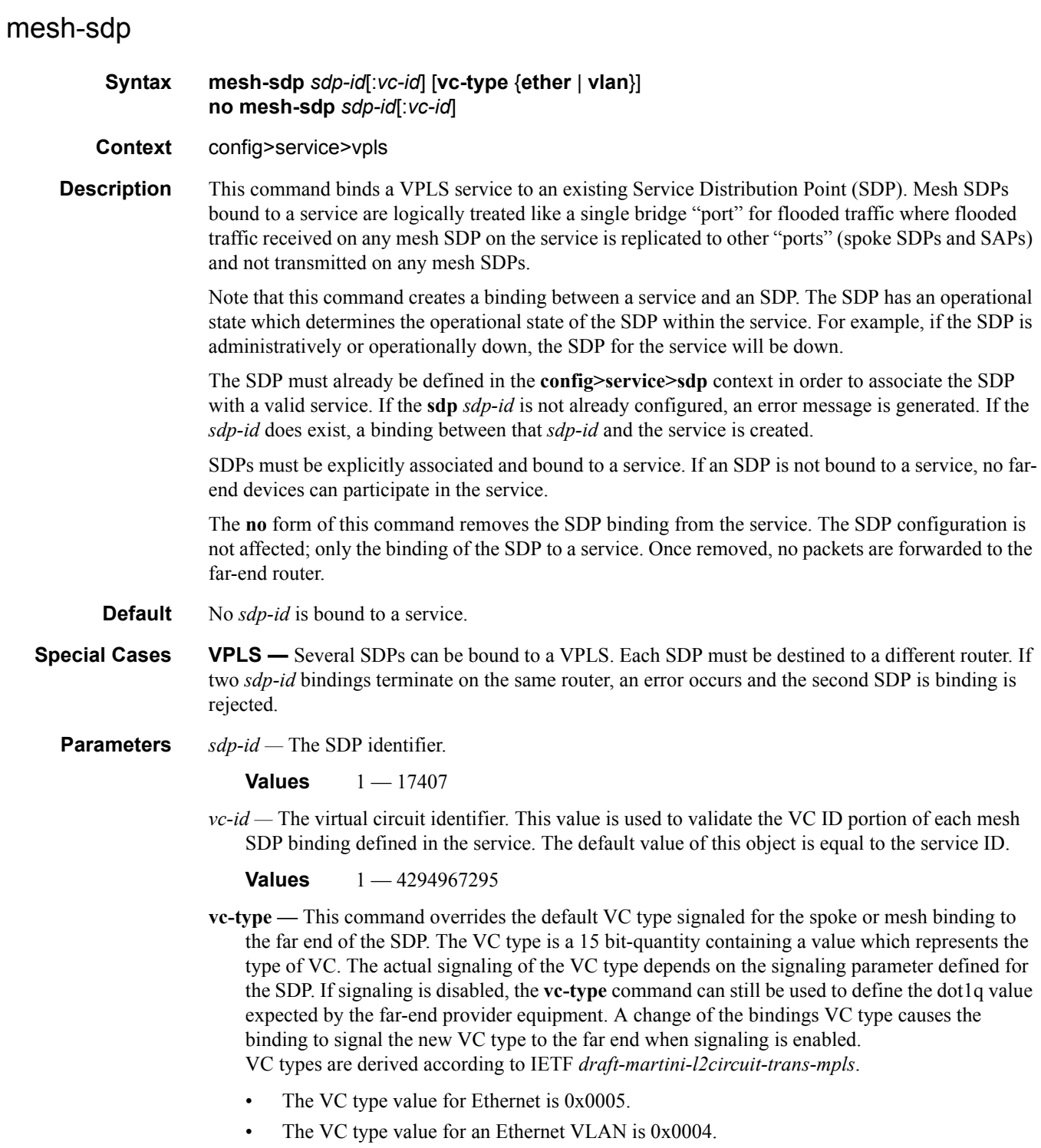

- **ether** Defines the VC type as Ethernet. The **ethernet** and **vlan** keywords are mutually exclusive. When the VC type is not defined then the default is Ethernet for spoke SDP bindings. Defining Ethernet is the same as executing **no vc-type** and restores the default VC type for the spoke SDP binding. (hex 5)
- **vlan** Defines the VC type as VLAN. The **ethernet** and **vlan** keywords are mutually exclusive. When the VC type is not defined then the default is Ethernet for mesh SDP bindings.

#### spoke-sdp

#### **Syntax spoke-sdp** *sdp-id*[**:***vc-id*] [**vc-type** {**ether** | **vlan**}] [create] [**split-horizon-group** *group-name*] **no spoke-sdp** *sdp-id*[**:***vc-id*] [**vc-type** {**ether** | **vlan**}] [create]

**Context** config>service>vpls

**Description** This command binds a service to an existing Service Distribution Point (SDP). A spoke SDP is treated like the equivalent of a traditional bridge "port" where flooded traffic received on the spoke SDP is replicated on all other "ports" (other spoke and mesh SDPs or SAPs) and not transmitted on the port it was received.

> The SDP has an operational state which determines the operational state of the SDP within the service. For example, if the SDP is administratively or operationally down, the SDP for the service will be down.

The SDP must already be defined in the **config>service>sdp** context in order to associate an SDP with a VPLS service. If the **sdp** *sdp-id* is not already configured, an error message is generated. If the *sdp-id* does exist, a binding between that *sdp-id* and the service is created.

SDPs must be explicitly associated and bound to a service. If an SDP is not bound to a service, no farend devices can participate in the service.

The **no** form of this command removes the SDP binding from the service. The SDP configuration is not affected; only the binding of the SDP to a service. Once removed, no packets are forwarded to the far-end router.

- **Default** No *sdp-id* is bound to a service.
- **Special Cases VPLS** Several SDPs can be bound to a VPLS service. Each SDP must use unique *vc-ids*. An error message is generated if two SDP bindings with identical *vc-ids* terminate on the same router. Split horizon groups can only be created in the scope of a VPLS service.

**Parameters** *sdp-id —* The SDP identifier.

**Values**  $1 - 17407$ 

*vc-id —* The virtual circuit identifier.

**Values** 1 — 4294967295

**create —** This keyword is mandatory while creating a spoke SDP.

**ether —** Defines the VC type as Ethernet. The **ethernet** and **vlan** keywords are mutually exclusive. When the VC type is not defined then the default is Ethernet for spoke SDP bindings. Defining Ethernet is the same as executing **no vc-type** and restores the default VC type for the spoke SDP binding. (hex 5)

- **split-horizon-group** *group-name*Specifies the name of the split horizon group to which the SDP belongs.
- **vc-type** This command overrides the default VC type signaled for the spoke or mesh binding to the far end of the SDP. The VC type is a 15 bit-quantity containing a value which represents the type of VC. The actual signaling of the VC type depends on the signaling parameter defined for the SDP. If signaling is disabled, the **vc-type** command can still be used to define the dot1q value expected by the far-end provider equipment. A change of the bindings VC type causes the binding to signal the new VC type to the far end when signaling is enabled. VC types are derived according to IETF *draft-martini-l2circuit-trans-mpls*.
	- The VC type value for Ethernet is 0x0005.
	- The VC type value for an Ethernet VLAN is 0x0004.
	- **Values** ether, vlan
- **vlan** Defines the VC type as VLAN. The **ethernet** and **vlan** keywords are mutually exclusive. When the VC type is not defined then the default is Ethernet for spoke SDP bindings. The VLAN VC-type requires at least one dot1Q tag within each encapsulated Ethernet packet transmitted to the far end.

#### egress

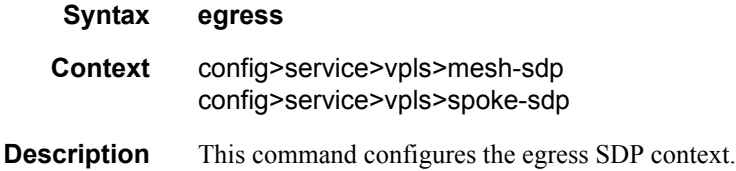

#### ingress

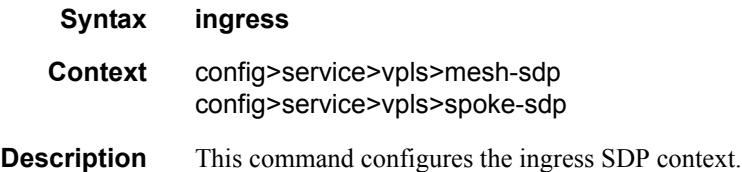

#### vc-label

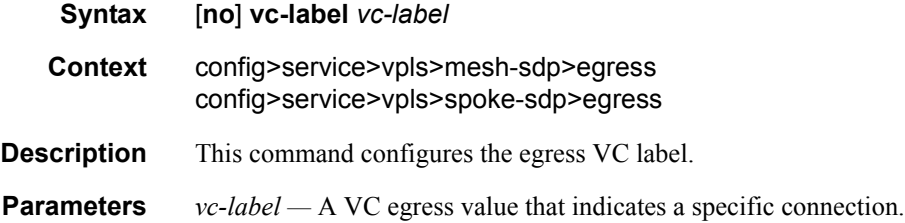

**Values** 16 — 1048575

### vc-label

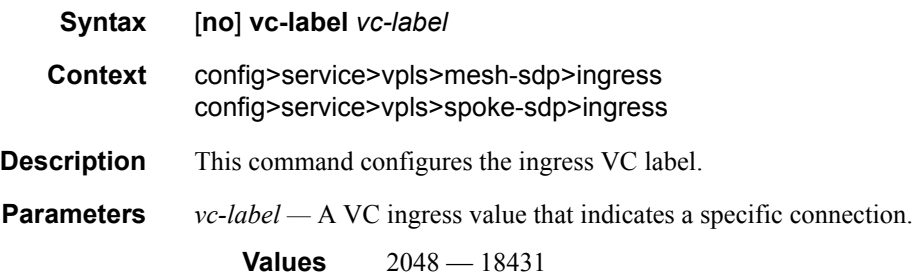

# vlan-vc-tag

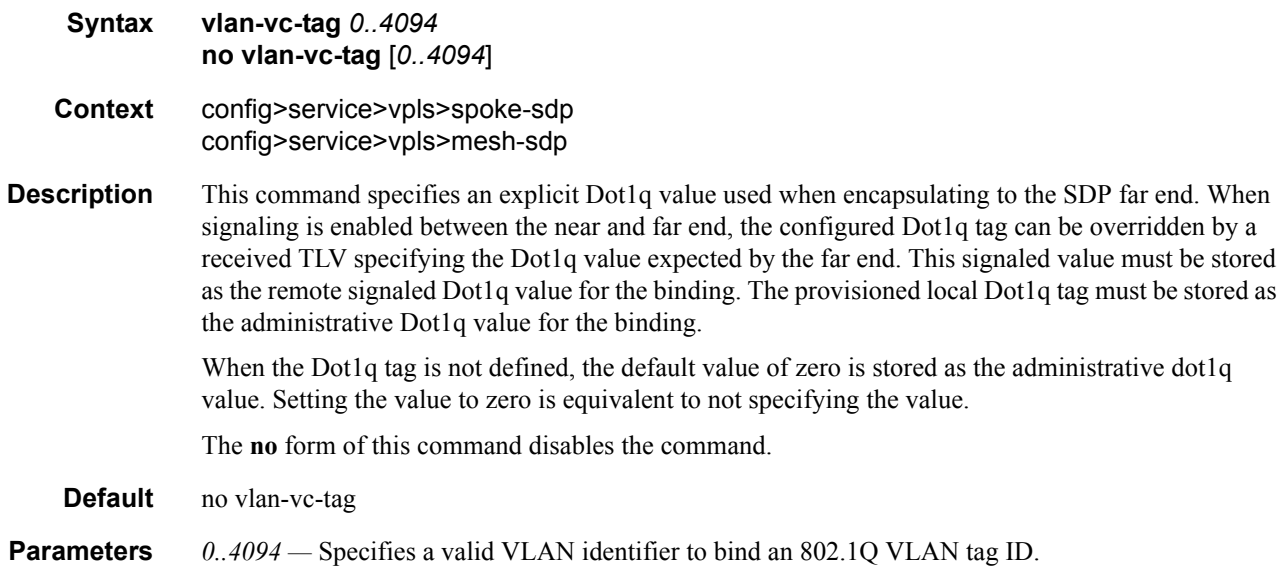

### fast-leave

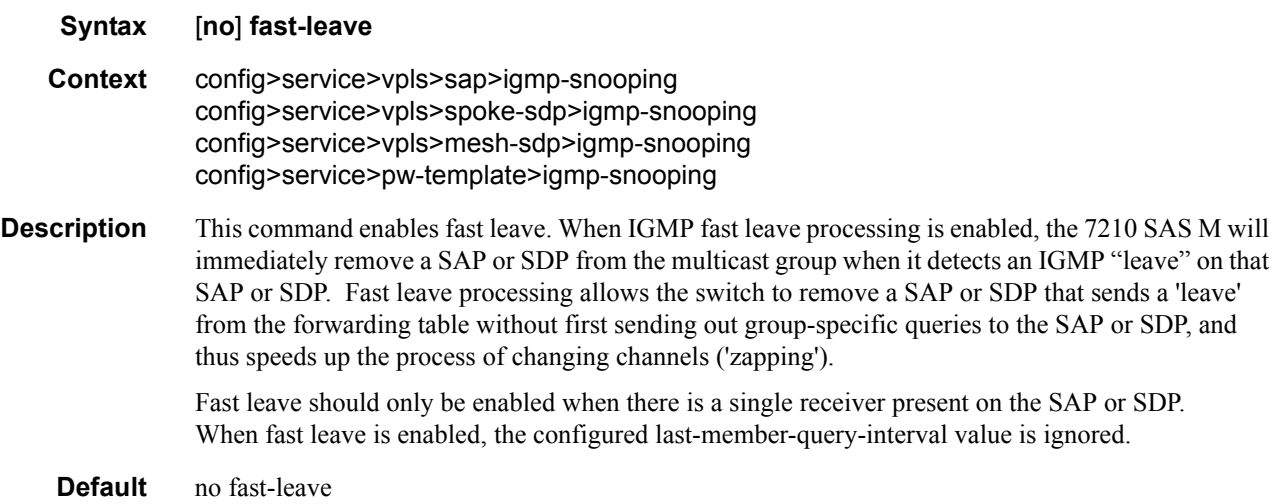

# from-vpls

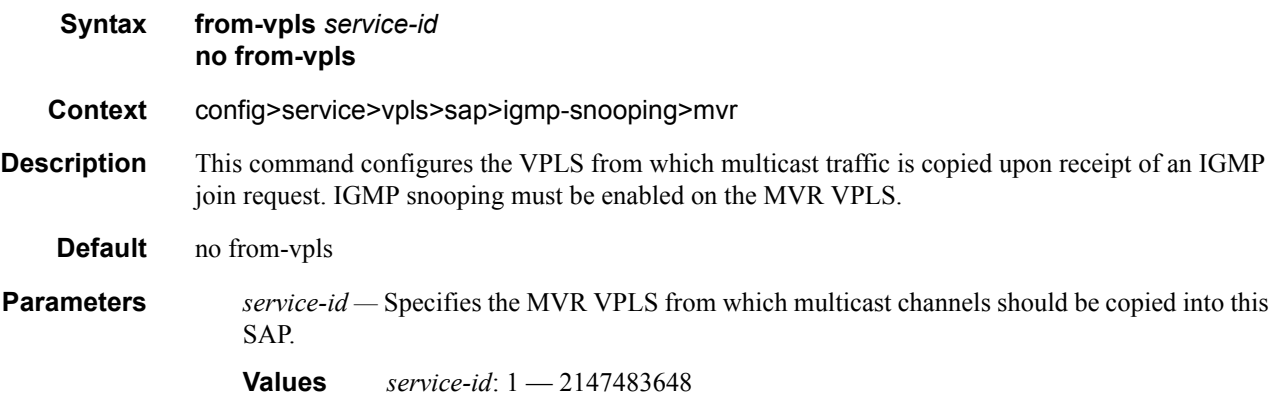

### group

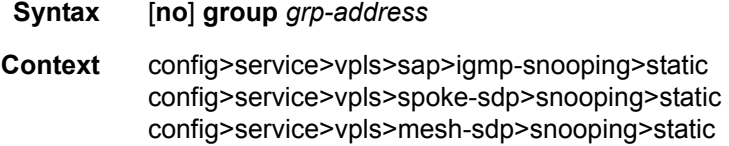

This command adds a static multicast group as a (\*, g). When a static IGMP group is added, multicast data for that (\*,g) is forwarded to the specific SAP without receiving any membership report from a host.

### **Default** none **Parameters** *grp-address* — Specifies an IGMP multicast group address that receives data on an interface. The IP address must be unique for each static group.

#### group-policy

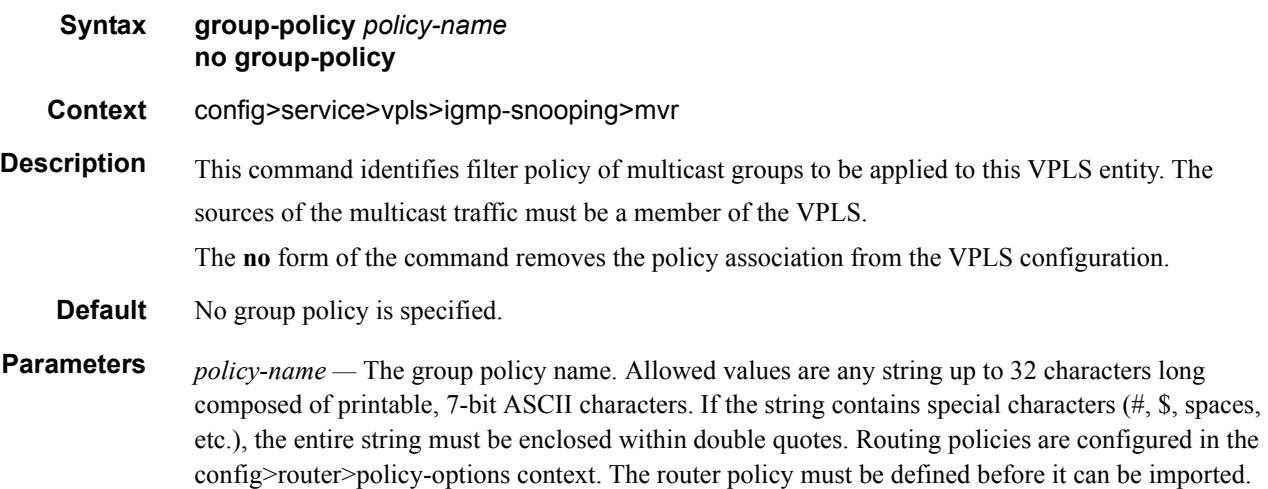

### force-vlan-vc-forwarding

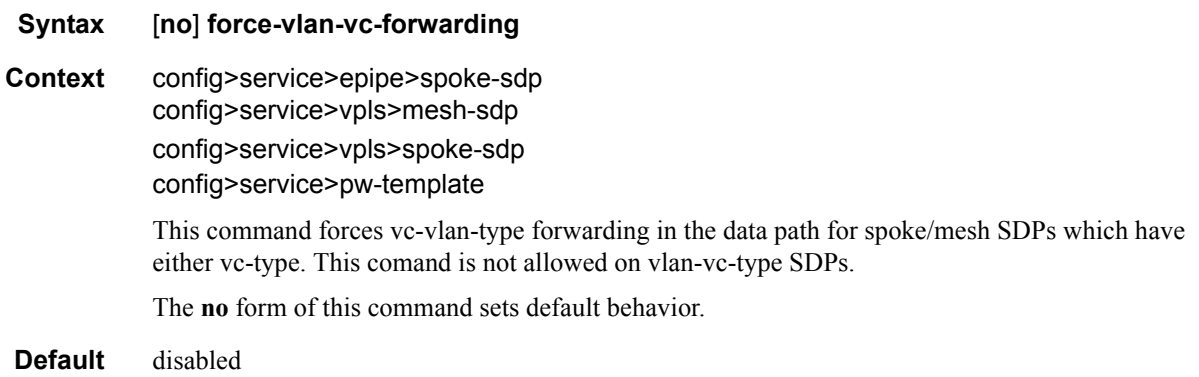

# igmp-snooping

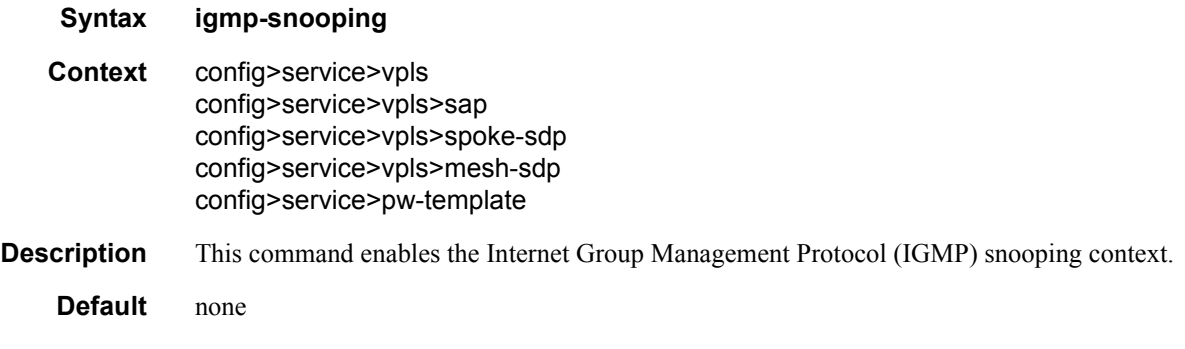

## import

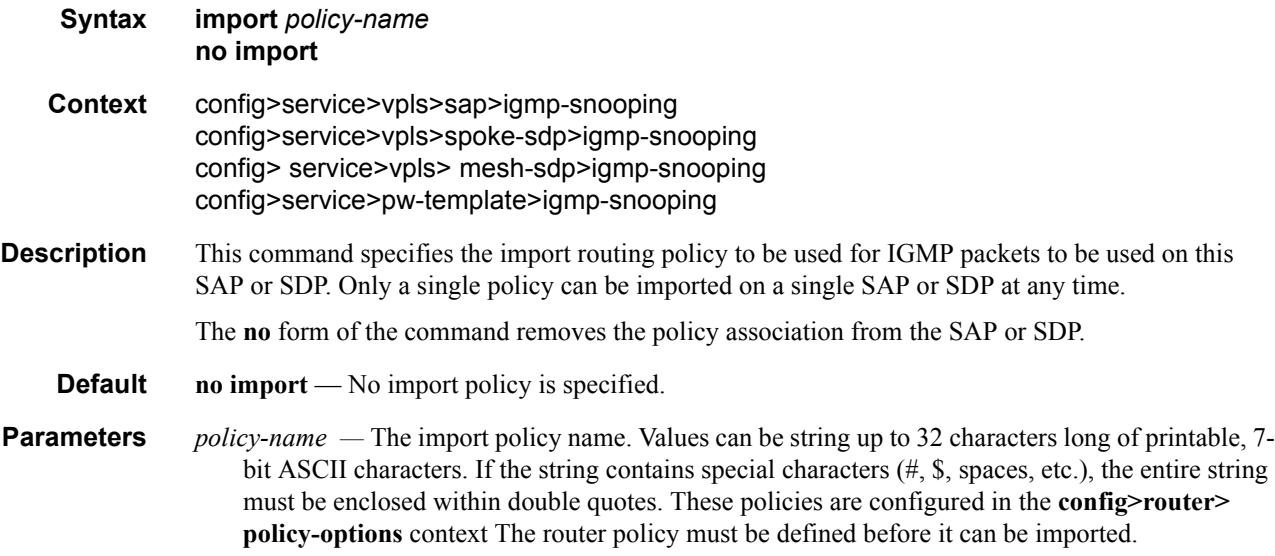

## last-member-query-interval

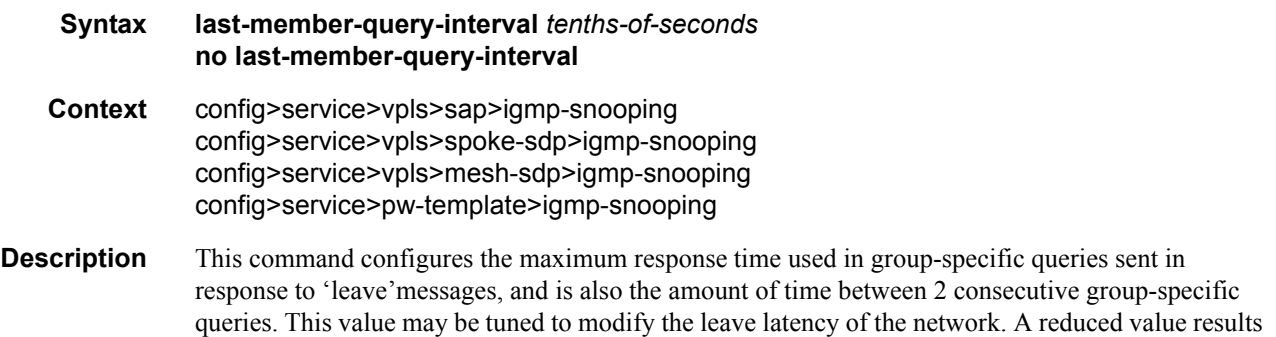

in reduced time to detect the loss of the last member of a group. The configured last-member-query-interval is ignored when fast-leave is enabled on the SAP or SDP.

Default 10 **Parameters** *seconds* — Specifies the frequency, in tenths of seconds, at which query messages are sent. **Values**  $1 - 50$ 

#### max-num-groups

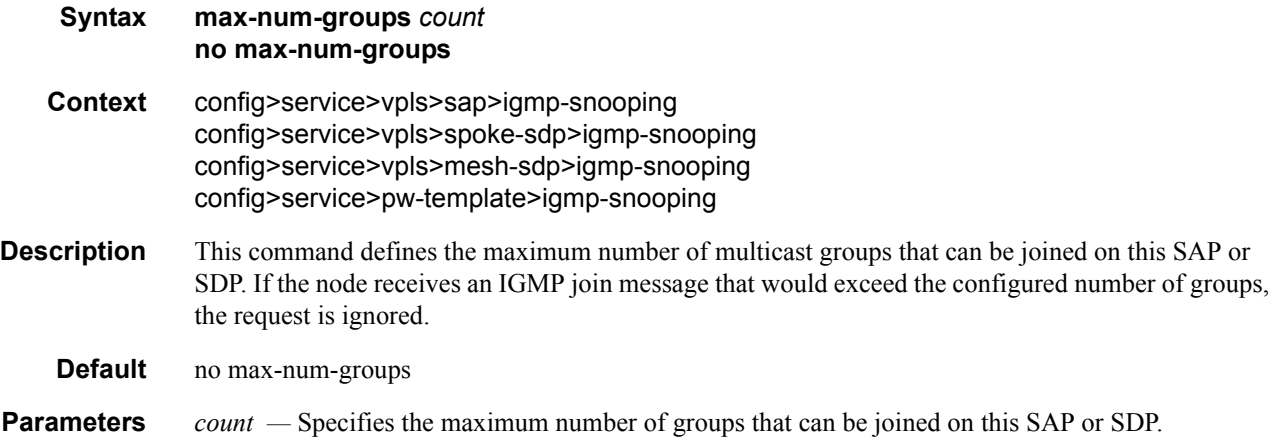

#### mrouter-port

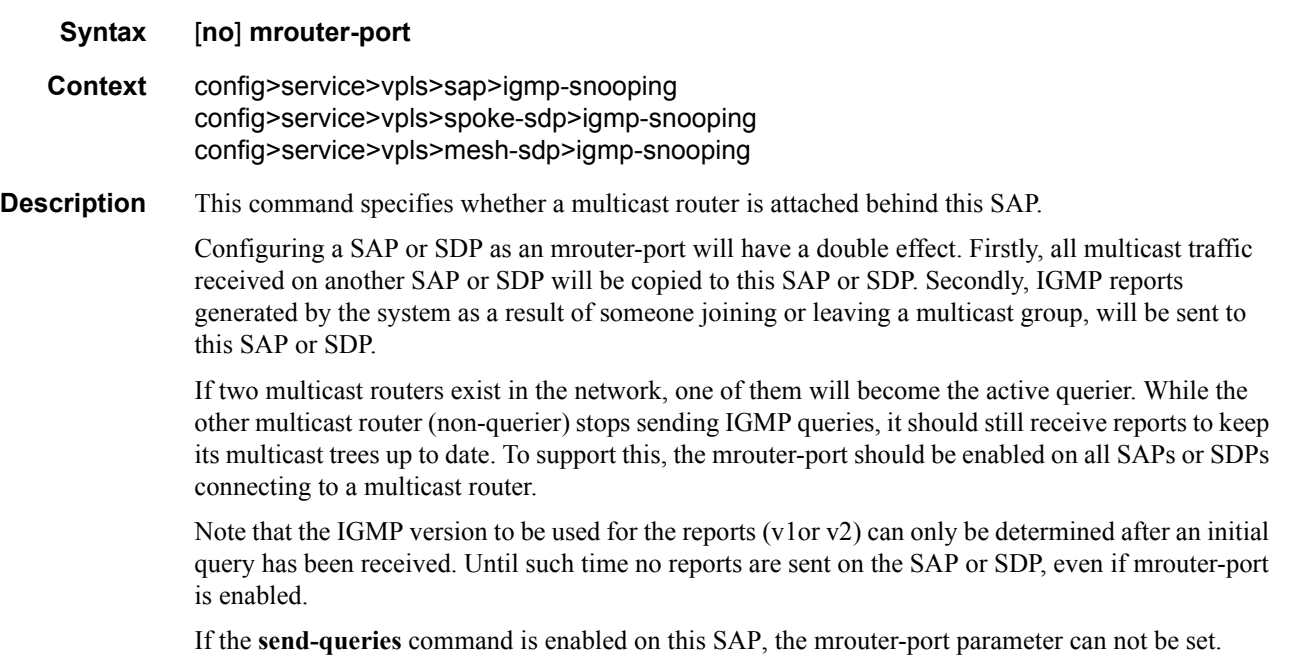

**Default** no mrouter-port

#### mvr

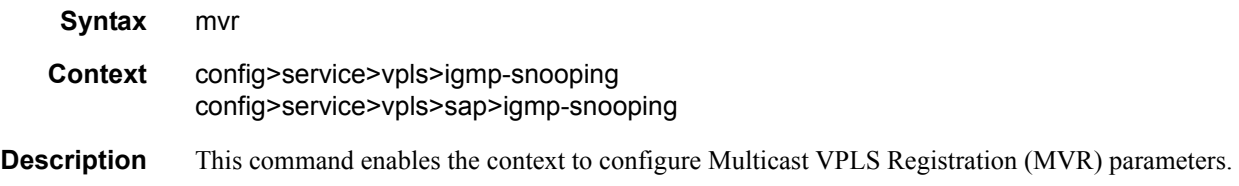

# query-interval

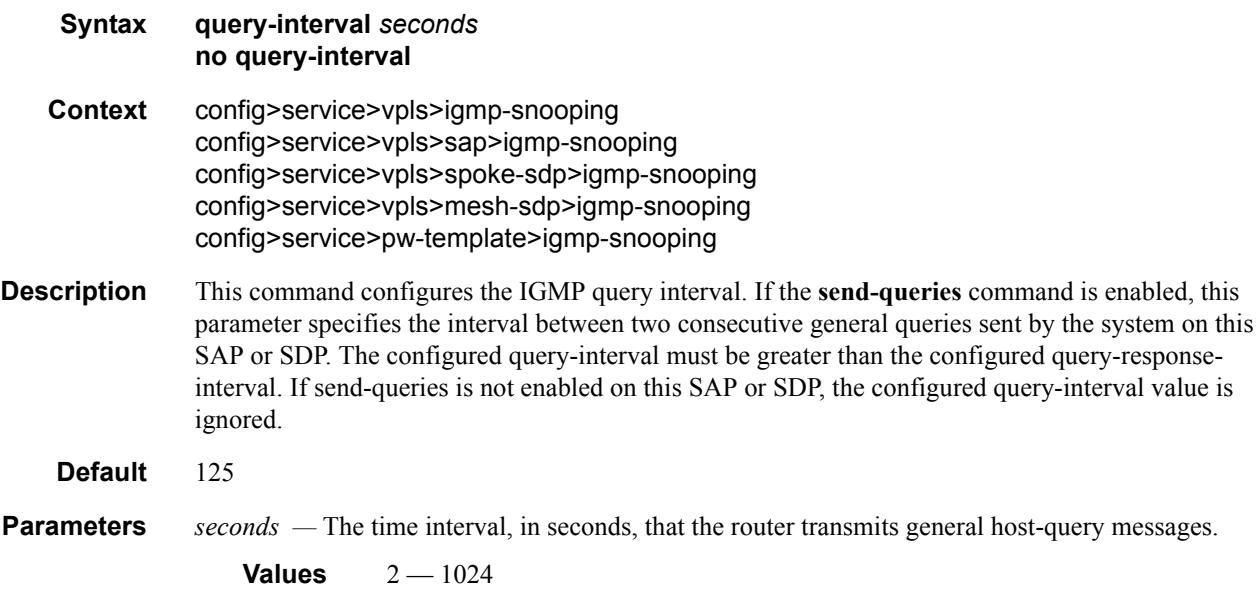

## query-src-ip

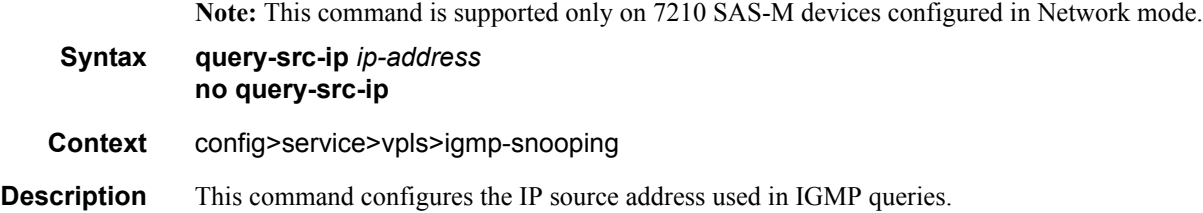

## query-response-interval

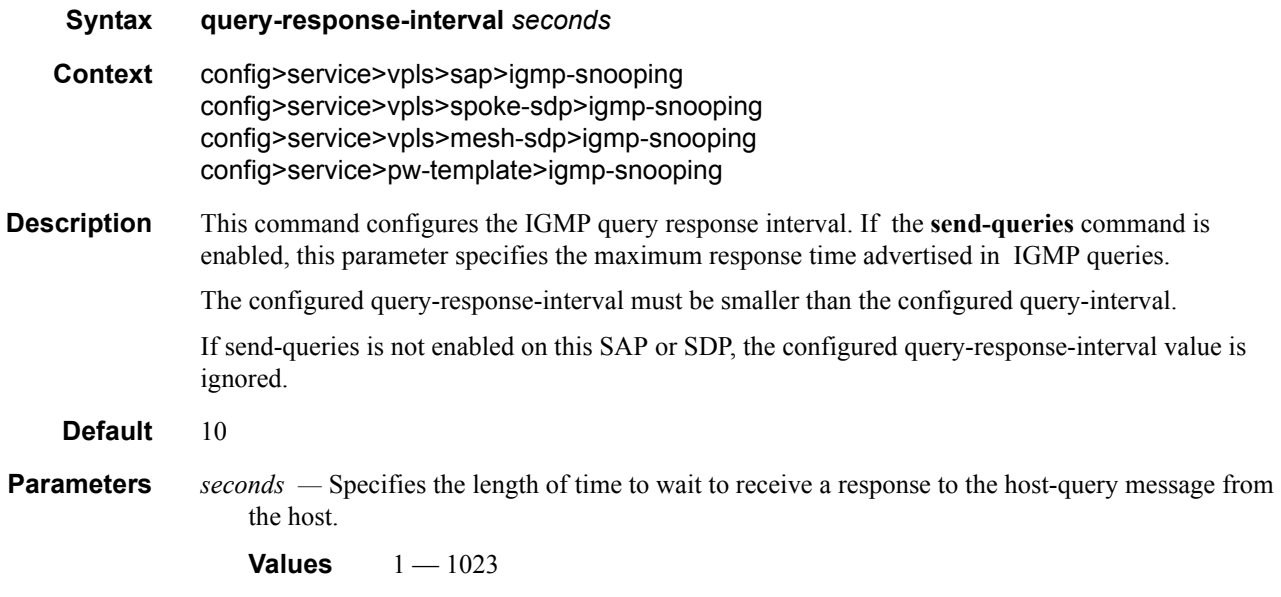

# report-src-ip

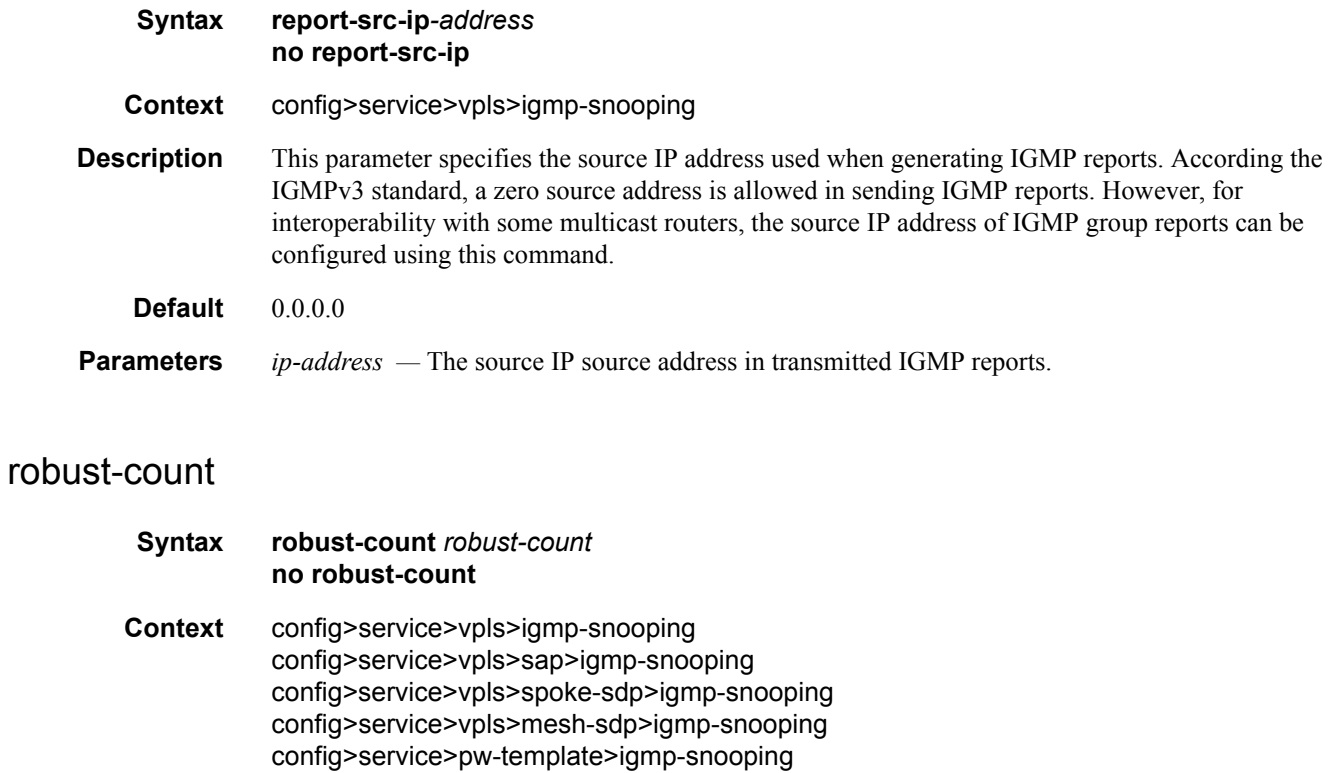
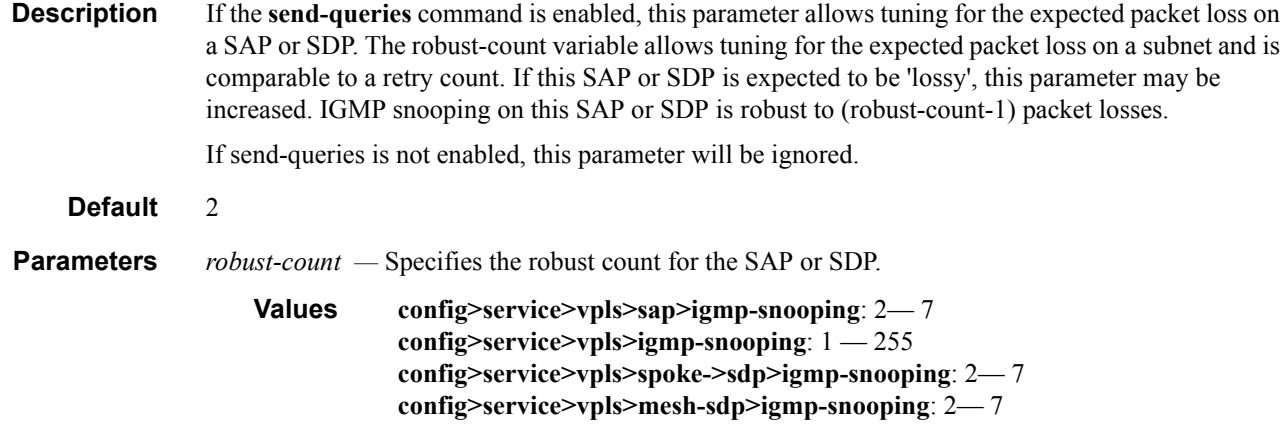

## precedence

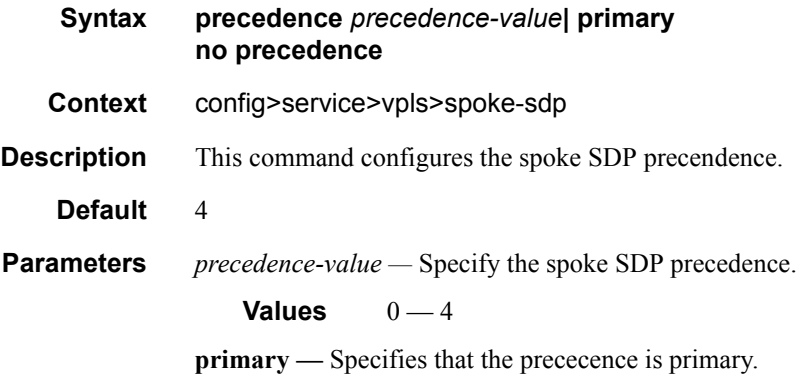

## propagate-mac-flush

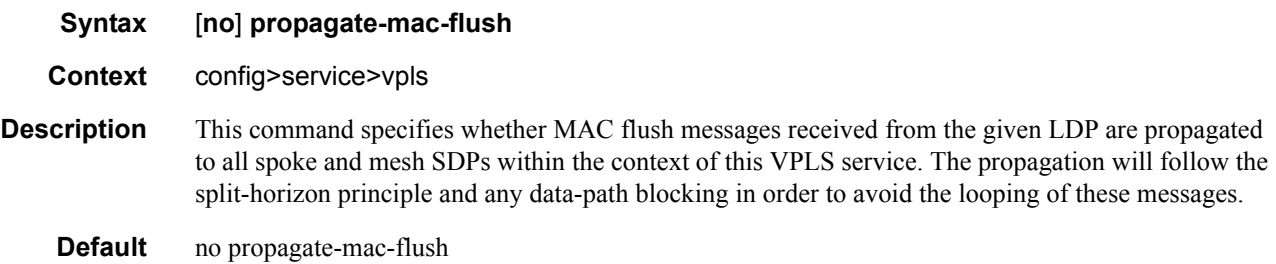

## send-queries

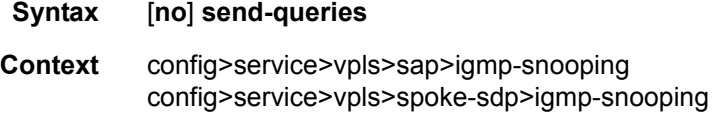

config>service>vpls>mesh-sdp>igmp-snooping config>service>pw-template>igmp-snooping

**Description** This command specifies whether to send IGMP general query messages on the SAP or SDP. When send-queries is configured, all type of queries generate ourselves are of the configured version. If a report of a version higher than the configured version is received, the report will get dropped and a new wrong version counter will get incremented. If send-queries is not configured, the version command has no effect. The version used will be the version of the querier.

**Default** no send-queries

#### starg

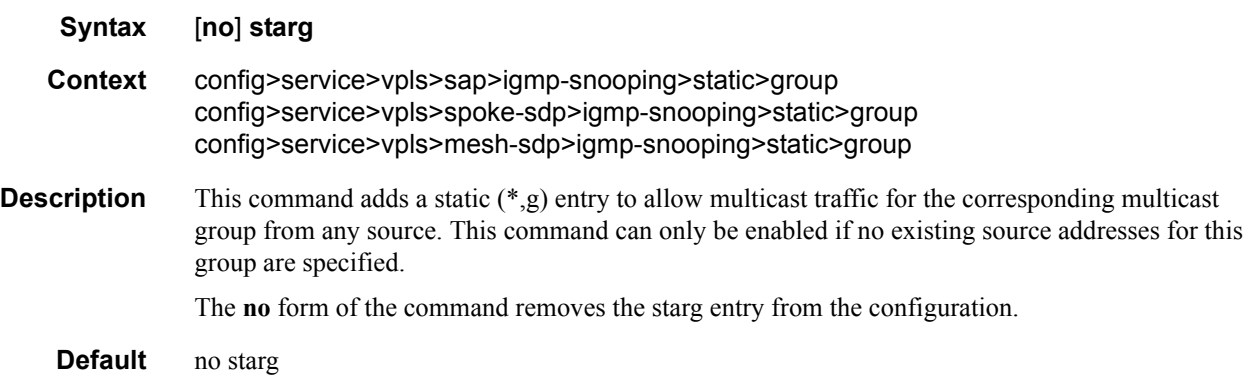

#### static

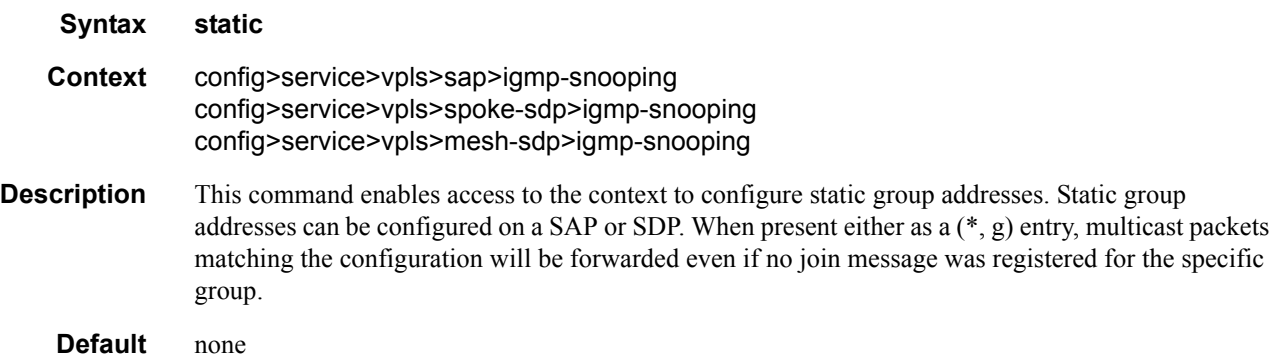

## version

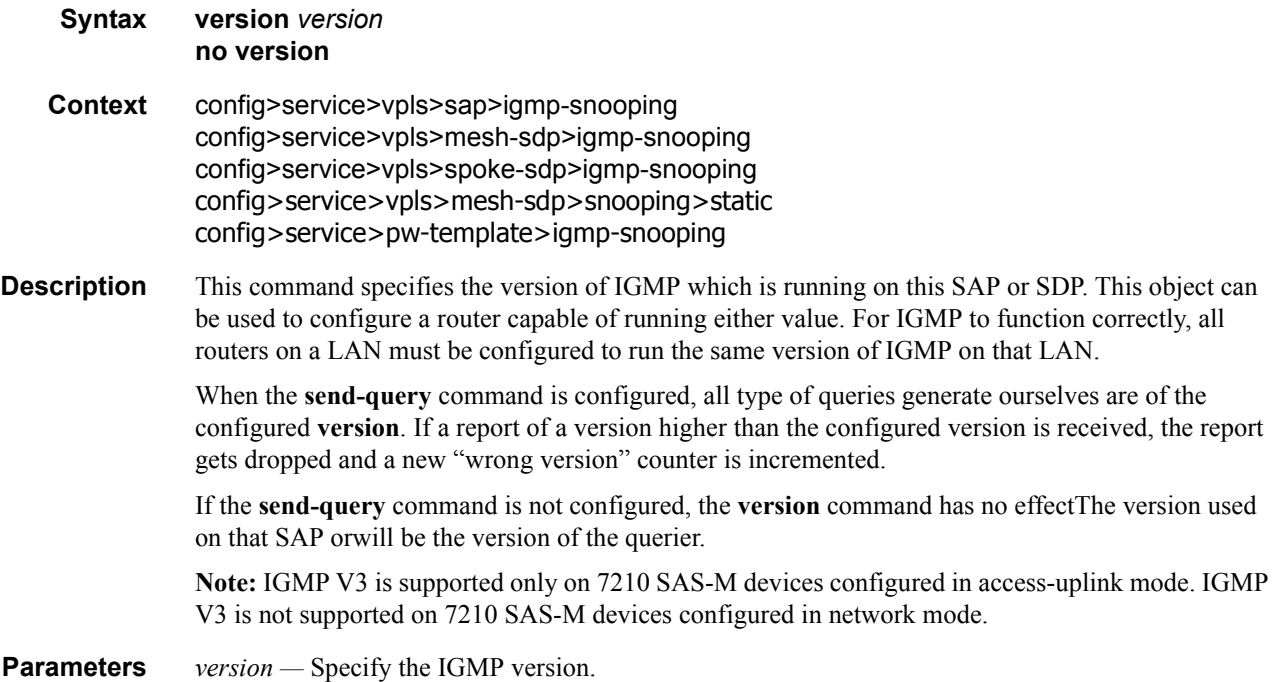

## to-sap

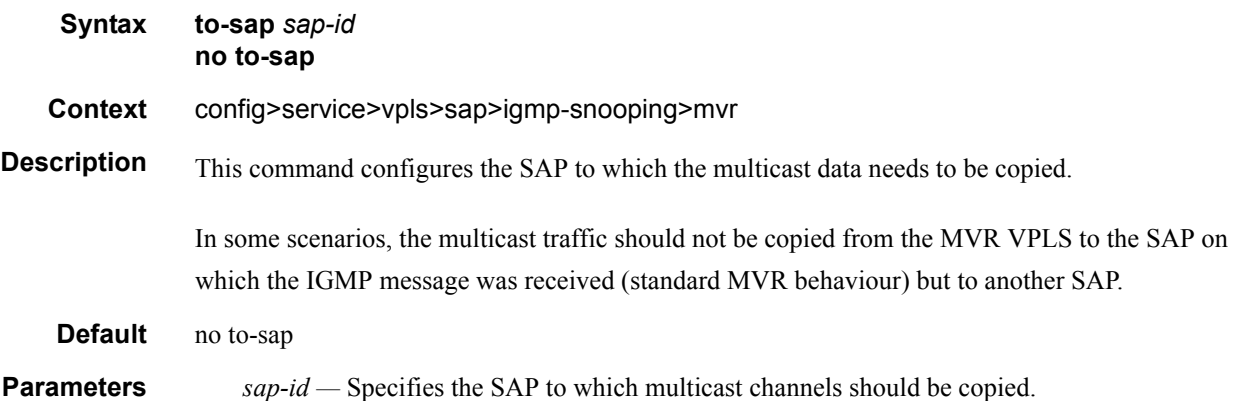

Virtual Private LAN Services

# **IEEE 802.1ah Provider Backbone Bridging**

# **In This Chapter**

Note: PBB is supported on 7210 SAS-M devices configured in Network mode devices.

This chapter provides information about Provider Backbone Bridging (PBB), process overview, and implementation notes.

Topics in this chapter include:

- [IEEE 802.1ah Provider Backbone Bridging \(PBB\) Overview on page 438](#page-437-0)
- [PBB Features on page 439](#page-438-0)
	- $\rightarrow$  [Integrated PBB-VPLS Solution on page 439](#page-438-1)
	- $\rightarrow$  [PBB Technology on page 441](#page-440-0)
	- $\rightarrow$  [PBB Mapping to Existing VPLS Configurations on page 442](#page-441-0)
	- $\rightarrow$  [SAP Support on page 444](#page-443-0)
	- $\rightarrow$  [PBB Packet Walkthrough on page 446](#page-445-0)
	- $\rightarrow$  [PBB ELINE Service on page 448](#page-447-0)
	- $\rightarrow$  MAC Flush on page 500
	- → [Access Multi-Homing for Native PBB \(B-VPLS over SAP Infrastructure\) on page](#page-448-0)  [449](#page-448-0)
	- $\rightarrow$  [PBB QoS on page 450](#page-449-0)
	- $\rightarrow$  PBB OAM on page 583
	- [Configuration Examples on page 454](#page-453-0)

# <span id="page-437-0"></span>**IEEE 802.1ah Provider Backbone Bridging (PBB) Overview**

IEEE 802.1ah draft standard (IEEE802.1ah), also known as Provider Backbone Bridges (PBB), defines an architecture and bridge protocols for interconnection of multiple Provider Bridge Networks (PBNs - IEEE802.1ad QinQ networks). PBB is defined in IEEE as a connectionless technology based on multipoint VLAN tunnels. IEEE 802.1ah employs Provider MSTP as the core control plane for loop avoidance and load balancing. As a result, the coverage of the solution is limited by STP scale in the core of large service provider networks. The 7210 SAS M in network mode supposrts a native PBB Ethernet backbone deployment.

The IEEE model for PBB is organized around a B-component handling the provider backbone layer and an I-component concerned with the mapping of Customer or Provider Bridge (QinQ) domain (for example, MACs, VLANs) to the provider backbone (for example, B-MACs, B-VLANs), that is, the I-component contains the boundary between the Customer and Backbone MAC domains. PBB encapsulates customer payload in a provider backbone Ethernet header, providing for Customer MAC hiding capabilities. With PBB, 7210 devices can be used for tier-1/2 aggregation, encapsulating customer service frames in PBB, allowing the PE-rs devices deployed in the metro core to be aware of only provider MAC addresses and for metro service scaling.

7210 devices fully support only native PBB deployment. They do not support the integrated PBB VPLS model. In particular, 7210 devices do not support use of SDPs in PBB services.

# <span id="page-438-0"></span>**PBB Features**

## <span id="page-438-1"></span>**Integrated PBB-VPLS Solution**

HVPLS introduced a service-aware device in a central core location in order to provide efficient replication and controlled interaction at domain boundaries. The core network facing provider edge (N-PE) devices have knowledge of all VPLS services and customer MAC addresses for local and related remote regions resulting in potential scalability issues as depicted in [Figure 58.](#page-438-2)

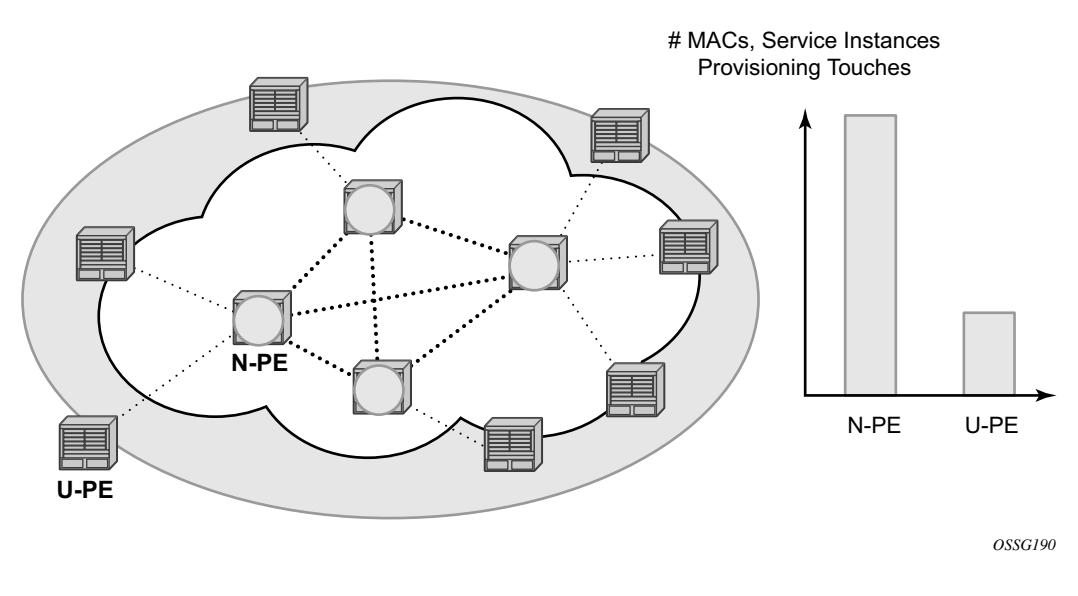

**Figure 58: Large HVPLS Deployment**

<span id="page-438-2"></span>In a large VPLS deployment, it is important to improve the stability of the overall solution and to speed up service delivery. These goals are achieved by reducing the load on the N-PEs and respectively minimizing the number of provisioning touches on the N-PEs.

The integrated PBB-VPLS model introduces an additional PBB hierarchy in the VPLS network to address these goals as depicted in [Figure 59.](#page-439-0)

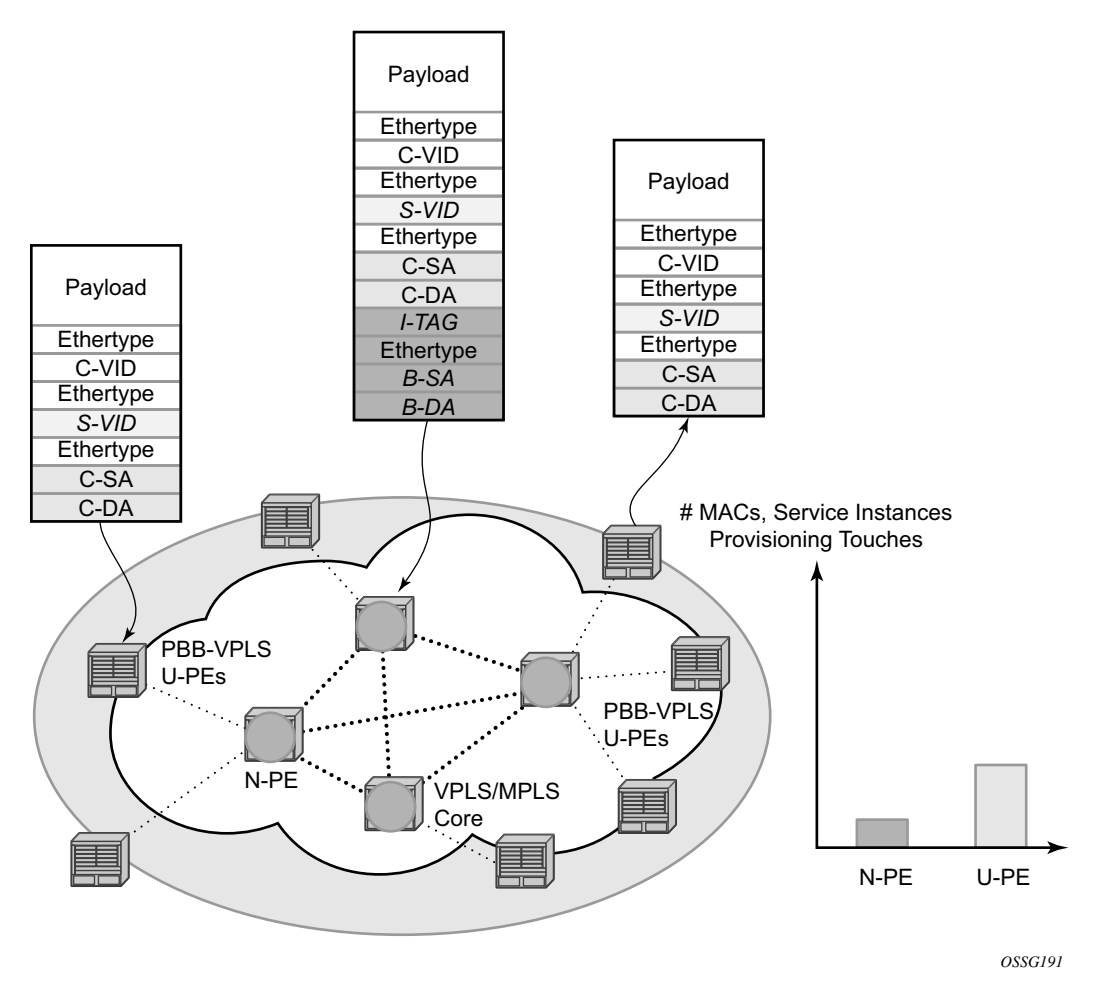

**Figure 59: Large PBB-VPLS Deployment**

<span id="page-439-0"></span>PBB encapsulation is added at the user facing PE (U-PE) to hide the customer MAC addressing and topology from the N-PE devices. The core N-PEs need to only handle backbone MAC addressing and do not need to have visibility of each customer VPN. As a result, the integrated PBB-VPLS solution decreases the load in the N-PEs and improves the overall stability of the backbone.

In [Figure 59](#page-439-0), 7210 devices can only be used as U-PEs supporting only native Ethernet PBB services.

## <span id="page-440-0"></span>**PBB Technology**

IEEE 802.1ah specification encapsulates the customer or QinQ payload in a provider header as shown in [Figure 60](#page-440-1).

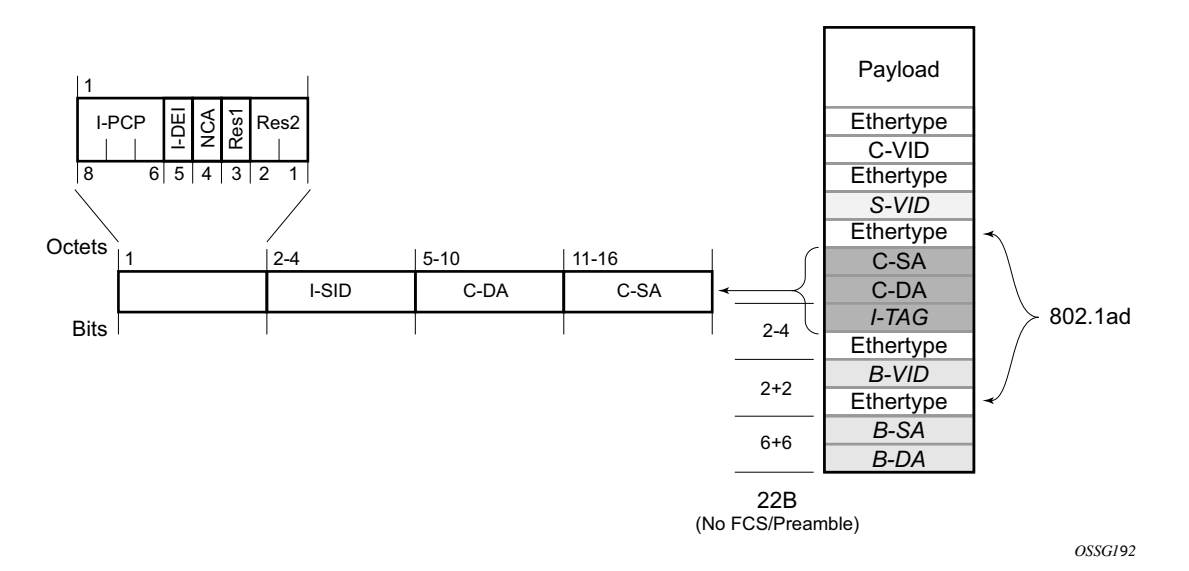

#### **Figure 60: QinQ Payload in Provider Header Example**

<span id="page-440-1"></span>PBB adds a regular Ethernet header where the B-DA and B-SA are the backbone destination and respectively, source MACs of the edge U-PEs. The backbone MACs (B-MACs) are used by the core N-PE devices to switch the frame through the backbone.

A special group MAC is used for the backbone destination MAC (B-DA) when handling an unknown unicast, multicast or broadcast frame. This backbone group MAC is derived from the Iservice instance identifier (ISID) using the rule: a standard group OUI (01-1E-83) followed by the 24 bit ISID coded in the last three bytes of the MAC address.

The BVID (backbone VLAN ID) field is a regular DOT1Q tag and controls the size of the backbone broadcast domain.

The following ITAG (standard Ether-type value of 0x88E7) has the role of identifying the customer VPN to which the frame is addressed through the 24 bit ISID.

# <span id="page-441-0"></span>**PBB Mapping to Existing VPLS Configurations**

The IEEE model for PBB is organized around a B-component handling the provider backbone layer and an I-component concerned with the mapping of the customer/provider bridge (QinQ) domain (MACs, VLANs) to the provider backbone (B-MACs, B-VLANs). For example, the Icomponent contains the boundary between the customer and backbone MAC domains.

Alcatel-Lucent's implementation is extending the IEEE model for PBB to allow support for MPLS pseudowires using a chain of two VPLS context linked together as depicted in [Figure 61.](#page-441-1)

7210 does not support MPLS pseudowires in a PBB B-component and PBB I-component.

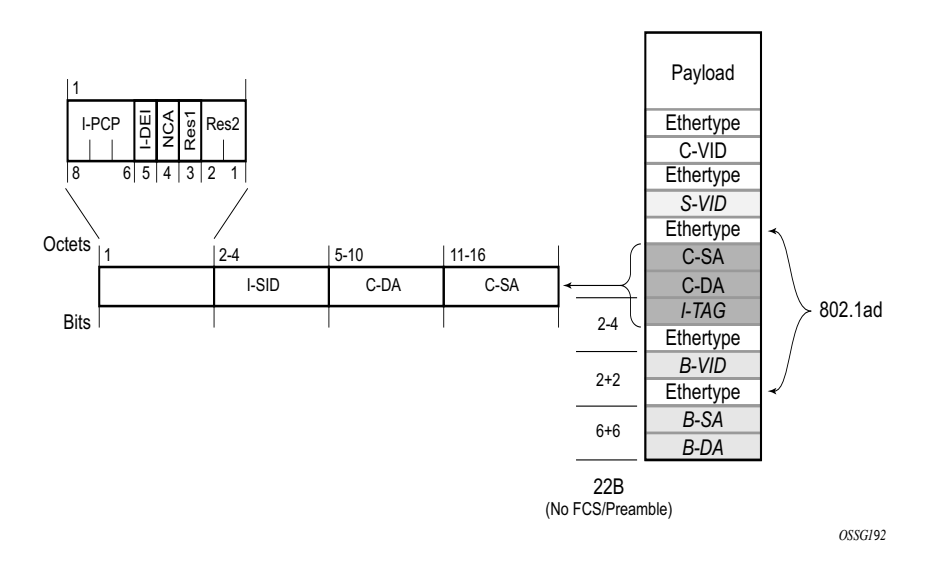

**Figure 61: PBB Mapping to VPLS Constructs**

<span id="page-441-1"></span>**Note:** I-PW and B-PW are not supported on 7210 SAS devices.

A VPLS context is used to provide the backbone switching component. The white circle marked B, referred to as backbone-VPLS (B-VPLS) operates on backbone MAC addresses providing a core multipoint infrastructure that may be used for one or multiple customer VPNs. Alcatel-Lucent's B-VPLS implementation allows the use of native PBB infrastructures.

**Note:** 7210 implementation allows the use of only native PBB over Ethernet infrastructures.

Another VPLS context (I-VPLS) can be used to provide the multipoint I-component functionality emulating the ELAN service (refer to the triangle marked "I" in [Figure 61](#page-441-1)). Similar to B-VPLS, I-VPLS inherits from the regular VPLS and native Ethernet (SAPs) handoffs accommodating this way different types of access: for example, direct customer link, QinQ or HVPLS.

In order to support PBB ELINE (point-to-point service), the use of an Epipe as I-component is allowed. All Ethernet SAPs supported by a regular Epipe are also supported in the PBB Epipe.

**Note:** 7210 implementation allows the use of only native PBB over Ethernet infrastructures.

## <span id="page-443-0"></span>**SAP Support**

### **PBB B-VPLS**

- SAPs
	- $\rightarrow$  Ethernet DOT1Q is supported This is applicable to most PBB use cases, for example, one backbone VLAN ID used for native Ethernet tunneling.
	- $\rightarrow$  Ethernet null is supported This is supported for a direct connection between PBB PEs, for example, no BVID is required.
	- $\rightarrow$  Default SAP types are blocked in the CLI for the B-VPLS SAP.
	- The following rules apply to the SAP processing of PBB frames:
		- $\rightarrow$  For "transit frames" (not destined to a local BMAC), there is no need to process the ITAG component of the PBB Frames. Regular Ethernet SAP processing is applied to the backbone header (BMACs and BVID).
		- $\rightarrow$  If a local I-VPLS instance is associated with the B-VPLS, "local frames" originated/ terminated on local I-VPLS(s) are PBB encapsulated/de-encapsulated using the **pbb-** $\text{etvpe} = 0 \times 88e7$ .

### **PBB I-VPLS**

- Port Level
	- $\rightarrow$  All existing Ethernet encapsulation types are supported (for example, null, dot1q, qinq).
- SAPs
	- $\rightarrow$  The I-VPLS SAPs can co-exist on the same port with SAPs for other business services, for example, VLL, VPLS SAPs.
	- $\rightarrow$  All existing Ethernet encapsulation are supported: null, dot1q, qinq.

Existing SAP processing rules still apply for the I-VPLS case; the SAP encapsulation definition on Ethernet ingress ports defines which VLAN tags are used to determine the service that the packet belongs to:

- Null encap defined on ingress Any VLAN tags are ignored and the packet goes to a default service for the SAP.
- Dot1q encap defined on ingress only first VLAN tag is considered;
- Qinq encap defined on ingress both VLAN tags are considered; wildcard support for the inner VLAN tag
- For dot1q/qinq encapsulations, traffic encapsulated with VLAN tags for which there is no definition is discarded.
- Note that any VLAN tag used for service selection on the I-SAP is stripped before the PBB encapsulation is added. Appropriate VLAN tags are added at the remote PBB PE when sending the packet out on the egress SAP.

## <span id="page-445-0"></span>**PBB Packet Walkthrough**

This section describes the walkthrough for a packet that traverses the B-VPLS and I-VPLS instances using the example of a unicast frame between two customer stations as depicted in the following network diagram [Figure 62.](#page-445-1)

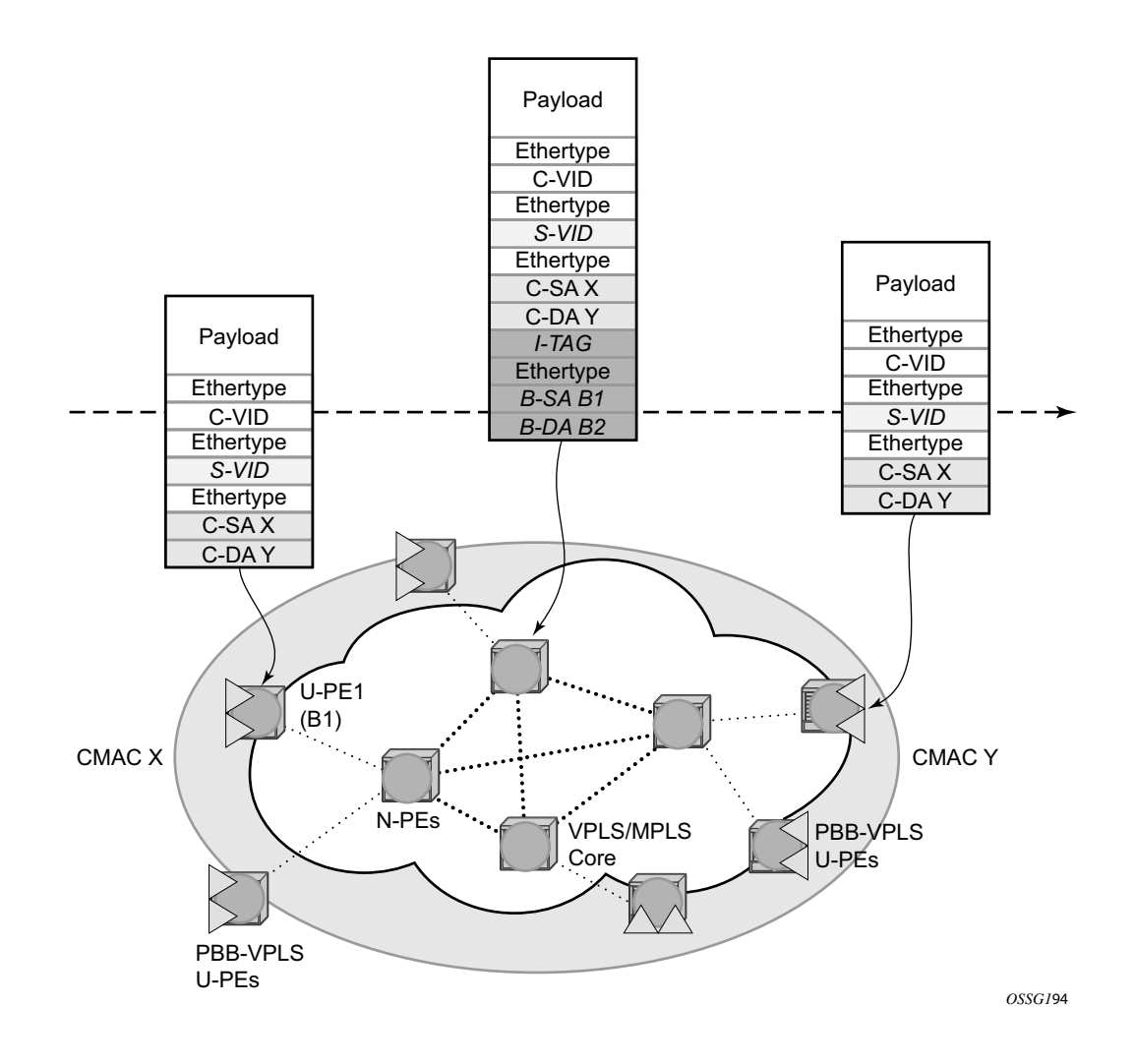

**Figure 62: PBB Packet Walkthrough**

<span id="page-445-1"></span>The station with CMAC (customer MAC) X wants to send a unicast frame to CMAC Y through the PBB-VPLS network. A customer frame arriving at PBB-VPLS U-PE1 is encapsulated with the PBB header. The local I-VPLS FIB on U-PE1 is consulted to determine the destination BMAC of the egress U-PE for CMAC Y. In our example, B2 is assumed to be known as the B-DA for Y. If CMAC Y is not present in the U-PE1 forwarding database, the PBB packet is sent in the B-VPLS using the standard group MAC address for the ISID associated with the customer VPN.

Next, only the Backbone Header in green is used to switch the frame through the green B-VPLS/ VPLS instances in the N-PEs. At the receiving U-PE2, the CMAC X is learned as being behind BMAC B1; then the PBB encapsulation is removed and the lookup for CMAC Y is performed.

## <span id="page-447-0"></span>**PBB ELINE Service**

ELINE service is defined in PBB (IEEE 802.1ah) as a point-to-point service over the Bcomponent infrastructure. Alcatel-Lucent's implementation offers support for PBB ELINE through the mapping of multiple Epipe services to a Backbone VPLS infrastructure.

The use of Epipe scales the ELINE services as no MAC switching, learning or replication is required in order to deliver the point-to-point service.

All packets ingressing the customer SAP are PBB encapsulated and unicasted through the B-VPLS "tunnel" using the backbone destination MAC of the remote PBB PE.

All the packets ingressing the B-VPLS destined for the Epipe are PBB de-encapsulated and forwarded to the customer SAP.

### **PBB Resiliency for PBB epipe service**

The PBB epipe service can be protected using G.8032 (the G8032 instance is created to protect the PBB B-VPLS service). For more information and for an example see [Overview of G.8032](#page-44-0)  [Operation](#page-44-0).

### **PBB Resiliency for B-VPLS**

The following VPLS resiliency mechanisms are also supported in PBB VPLS:

- Native Ethernet resiliency supported in both I-VPLS and B-VPLS contexts
- Distributed LAG, MC-LAG, RSTP
- MSTP in a management VPLS monitoring (B- or I-) SAPs.
- The G.8032 is supported for B-VPLS service. The G.8032 support is used only with PBB Epipe service from the current releases and cannot be used with PBB I-VPLS service.

## <span id="page-448-0"></span>**Access Multi-Homing for Native PBB (B-VPLS over SAP Infrastructure)**

Alcatel-Lucent PBB implementation allows the operator to use a native Ethernet infrastructure as the PBB core. Native Ethernet tunneling can be emulated using Ethernet SAPs to interconnect the related B-VPLS instances. This kind of solution might fit certain operational environments where Ethernet services was provided in the past using QinQ solution. The drawback is that no LDP signaling is available to provide support for Access Multi-homing for Epipe (pseudowire Active/ Standby status) or I-VPLS services (LDP MAC Withdraw). An alternate solution is required.

A PBB network using Native Ethernet core is depicted in [Figure 63.](#page-448-1) MC-LAG is used to multihome a number of edge switches running QinQ to PBB BEBs.

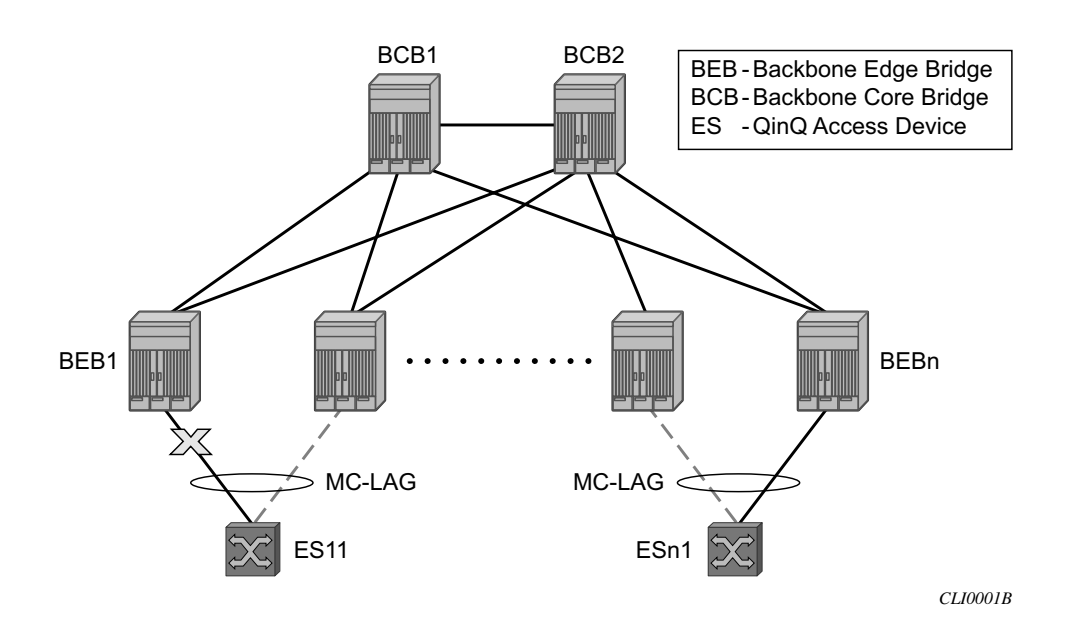

**Figure 63: Access Dual-Homing into PBB BEBs - Topology View**

<span id="page-448-1"></span>The interrupted line from the MC-LAG represents the standby, inactive link; the solid line is the active link. The BEBs are dual-homed to two core switches BCB1 and BCB2 using native Ethernet SAPs on the B-VPLS side. Multi-point B-VPLS with MSTP for loop avoidance can be used as the PBB core tunneling.

# <span id="page-449-0"></span>**PBB QoS**

The following QoS processing rules apply for PBB B-VPLS SAPs:

#### **B-VPLS SAP ingress**

- If dot1p classification is enabled, the BTAG fields will be used by default to evaluate the internal forwarding class (fc) and discard profile if there is a BTAG field.
- If dot1p classification is not explicitly enabled or the packets are untagged then the default fc and profile is assigned.

#### **B-VPLS SAP egress**

- If the access port based policy contains FC and profile to dot1p mapping, this entry is used to mark the dot1p bits in the B-TAG of the frame going out of the SAP. The I-Tag of the frame is not modified in any case.
- If no explicit mapping exists, the related dot1p DE bits are set to zero on both ITAG and BTAG if the frame is originated locally from an I-VPLS. If the frame is transiting the B-VPLS the ITAG stays unchanged, the BTAG is set according to the type of ingress SAP.
	- $\rightarrow$  If the ingress SAP is tagged, the values of the dot1p, DE bits are preserved in the BTAG going out on the egress SAP.
	- $\rightarrow$  If the ingress SAP is untagged, the dot1p, DE bits are set to zero in the BTAG going out on the egress SAP.

#### **I-SAP Ingress**

• SAP ingress classification using mac-criteria or IP DSCP is supported.

#### **I-SAP Egress (for 7210 SAS-M)**

• Access port based marking is supported for I-SAPs (dot1q and QinQ SAPs).

## **PBB ACL Support**

Filter policies are supported for ingress and egress of PBB I-SAP in both PBB epipe and PBB VPLS service.

Only MAC criteria Filter policies is available for use with PBB B-SAPs on ingress with the following functionality:

- For PBB B-VPLS B-SAPs, the MAC filter matches the outer MAC header fields (that is, B-DA, B-SA, B-Tag) for traffic received on a B-SAP and forwarded to another B-SAP in the system.
- For PBB B-VPLS B-SAPs, the MAC filter matches the inner MAC header fields (that is, the customer MAC DA, SA and VLAN tags) for traffic received on a B-SAP and forwarded out of an I-SAP in the system.

Only MAC criteria filter policies is available for use with PBB B-SAPs on egress. This filter policy only matches the BCB traffic. BEB traffic (that is, PBB originated traffic) cannot be matched using the egress filter policy attached to PBB B-SAP.

## **Configuration Guidelines**

Listed below are the configuration guidelines for a PBB service:

- PBB services are supported only on 7210 SAS-M devices configured in network mode.
- A PBB service instance (identified by the ISID) cannot be used to encapsulate customer payloads with additional VLAN tags, if that service instance is being used to transport frames received on a QinQ access SAP. If a particular service instance is in use by a QinQ access SAP, then the system drops the packets that are received with additional tags on all the SAPs (NULL or Dot1q) using the same instance. Packets received with one or more tags on a NULL SAP, more than one tag on a Dot1q SAP, and more than two tags on a QinQ SAP are classified as packets with additional VLAN tags.
- Service MTU is not available for use.
- Port-based SHG is available for use with I-VPLS and B-VPLS service. Service based SHG is not available for use in an I-VPLS and a B-VPLS service.
- The system uses the internal loopback to flood/replicate BUM traffic received on the B-SAP, to create an additional copy for processing in the I-VPLS context. The system also uses the internal loopback to for egress port mirroring. The user needs to ensure that aggregate amount of mirrored traffic in the system and the BUM traffic received on a B-SAP does not exceed the available internal loopback bandwidth. Ingress meters can be used to limit the amount of BUM received and processed from a B-SAP and user can limit the number of ports setup for port egress mirroring to control the maximum amount of

traffic that needs to be circulated for two pass processing using the internal loopback. NOTE: If only PBB Epipe is used (no I-VPLS service is configured for use), then egress port mirroring can be enabled without affecting PBB traffic, since PBB Epipe traffic does not use the two-pass approach.

- Multiple B-SAPs on the same port cannot be part of the same B-VPLS service. Two B-SAPs on the same port need to be configured in two different services.
- Processing rules for packets received with multiple B-tags on a SAP:
	- $\rightarrow$  If the B-Tag header has two tags, the packet is processed and forwarded appropriately and sent out of an I-SID service or another B-VPLS B-SAP.
	- $\rightarrow$  If the node is acting as a pure BCB (with no ISID/service termination), then the packets are flooded and switched appropriately and if the node is acting as a BCB + BEB, then the packets are flooded and switched appropriately on the B-SAPs, but they will not switched or flooded to a I-SAPs (both VPLS and Epipe I-SAPs).
- PBB I-tag etype is not configurable, it is set to 0x88e7.
- PBB B-tag etype is not configurable; it is set to 0x8100.
- PBB packets received from a destination MAC address other than the one configured in the epipe service is not accepted by 7210 devices.
- In the current release, PBB packets with UCA bit set are dropped.
- Aging of MAC addresses learnt in the B-domain As long as a Customer MAC (C-MAC) or an Epipe service is associated with an B-SA/B-MAC, do not age out the B-SA. When the last customer MAC ages out or the last epipe service using the particular B-SA MAC is removed, remove the corresponding B-SA entry. This means that as long as an epipe service is associated with a particular PBB destination MAC address, the corresponding B-MAC will not age out and will occupy an entry in the L2 learning table. Note, that if only I-VPLS is in use, then aging out of C-MAC will automatically trigger aging out B-MAC, when the last C-MAC associated with the B-MAC is aged out.

## **Configuration Guidelines (for 7210 SAS-M)**

Listed below are the configuration guidelines specific to 7210 SAS-M devices configured in Network mode:

When "discard-unknown" is enabled on a B-VPLS, the following behavior can be observed:

- Unknown unicast (B-DA) packets arriving on a B-SAP are dropped.
- Unknown unicast (C-DA) packets arriving on a B-SAP are processed normally in the I-VPLS, if the B-DA is not unknown unicast.
- Unknown unicast (C-DA) packets arriving on an I-SAP are not dropped and are flooded in the B-VPLS, because B-DA is equal to the "Group Mcast MAC" and is a known value
- Mac-protect feature is not available for use in I-VPLS or B-VPLS service
- Port based SHG is available for use with both I-VPLS and B-VPLS service. Service based SHG is not available in both.

# <span id="page-453-0"></span>**Configuration Examples**

Use the CLI syntax displayed to configure PBB.

### **PBB ELAN and ELINE**

Use the following CLI syntax to bring up PBB B-VPLS - common to both ELAN and ELINE services:

```
CLI Syntax: config>service# vpls 200 customer 1 b-vpls create
            description "This is a B-VPLS."
            sap 3/1/3:33 create
               description "B-VPLS SAP"
```
Use the following CLI syntax to bring up PBB ELAN:

```
CLI Syntax: config>service# vpls 2000 customer 6 i-vpls create
            description "This is an I-VPLS."
            sap 4/1/3:20 create
               description "I-VPLS SAP"
            backbone-vpls 200
```
Use the following CLI syntax to bring up PBB ELINE:

**CLI Syntax:** config>service# epipe 1000 customer 10 create pbb-epipe description "This is an Epipe." sap 4/1/3:20 create description "Epipe SAP" **pbb-tunnel 200 backbone-dest-mac** *00-01-10-1E-C6-67* **isid 752**

#### **MC-LAG Multihoming for Native PBB**

This section describes a configuration example for BEB C configuration given the following assumptions:

- BEB C and BEB D are MC-LAG peers
- B-VPLS 100 on BEB C and BEB D
- VPLS 1000 on BEB C and BEB D
- MC-LAG 1 on BEB C and BEB D

#### **CLI Syntax:**

```
service pbb
     source-bmac ab-ac-ad-ef-00-00
port 1/1/1
     ethernet
           encap-type qinq
lag 1
     port 1/1/1 priority 20
     lacp active administrative-key 32768
redundancy
     multi-chassis
            peer 1.1.1.3 create
                 source-address 1.1.1.1
                  mc-lag
                        lag 1 lacp-key 1 system-id 00:00:00:01:01:01 
                        system-priority 100
                             source-bmac-lsb use-lacp-key 
service vpls 100 bvpls
     sap 2/2/2:100 // bvid 100 
     mac-notification
           no shutdown
service vpls 101 bvpls
     sap 2/2/2:101 // bvid 101
     mac-notification
           no shutdown
// no per BVPLS source-bmac configuration, the chassis one (ab-ac-ad-ef-
00-00) is used
service vpls 1000 ivpls
     backbone-vpls 100
      sap lag-1:1000 //automatically associates the SAP with ab-ac-ad-
     ef-00-01 (first 36 bits from BVPLS 100 sbmac+16bit source-bmac-
      lsb)
```
service vpls 1001 ivpls backbone-vpls 101 sap lag-1:1001 //automatically associates the SAP with ab-ac-adef-00-01(first 36 bits from BVPLS 101 sbmac+16bit source-bmac-lsb)

# **PBB Command Reference**

### **Command Hierarchies**

- Global Commands on page 531
- Show Commands on page 457
- Clear Commands on page 458
- Debug Commands on page 458

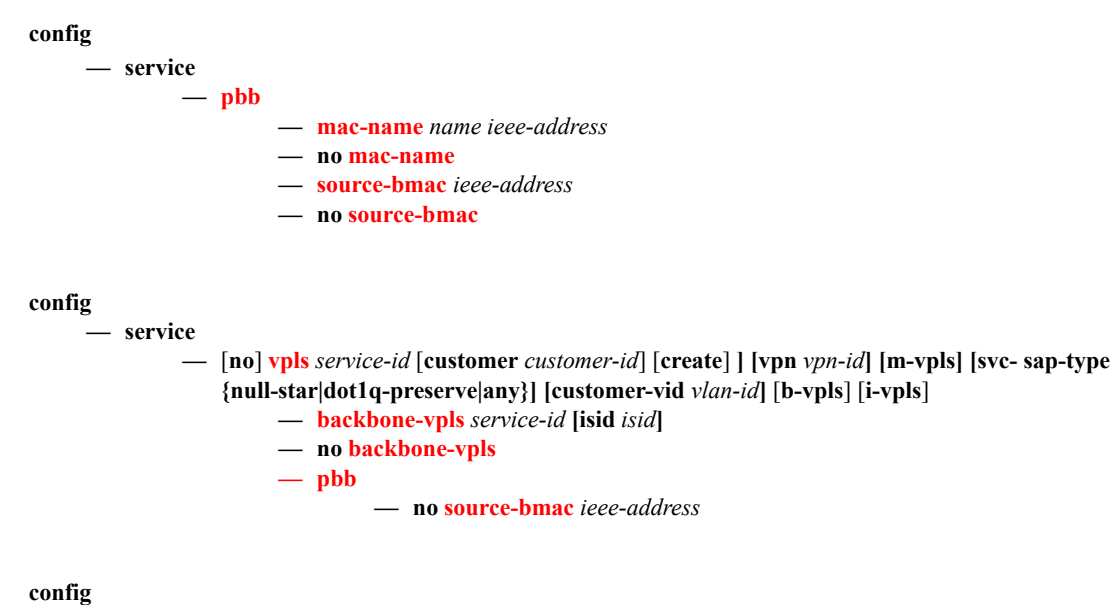

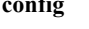

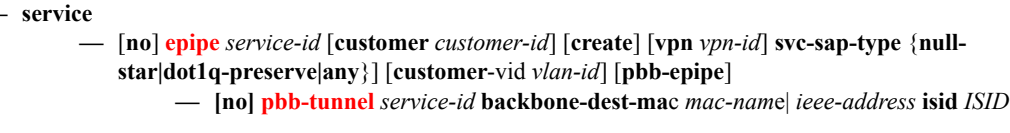

### Show Commands

**show**

**— [association](#page-464-1)** [*ma-index*] [**detail**]

- **— [cfm-stack-table](#page-464-2)** [**port** *port-id* [**vlan** *qtag[.qtag]*] **| sdp** *sdp-id[:vc-id*] [**level** *0..7*] [**direction**  *up|down*]
- **— [domain](#page-465-0)** [*md-index*] [**association** *ma-index |* **all-associations** [**detail**]]
- **— [mep](#page-466-0)** *mep-id* **domain** *md-index* **association** *ma-index* [**loopback**] [**linktrace**]
- **service**

**— [eth-cfm](#page-464-0)**

**— [id](#page-467-0)** *service-id*

- **— [i-vpls](#page-484-0)**
	- **— [epipe](#page-485-0) — [all](#page-467-1)**

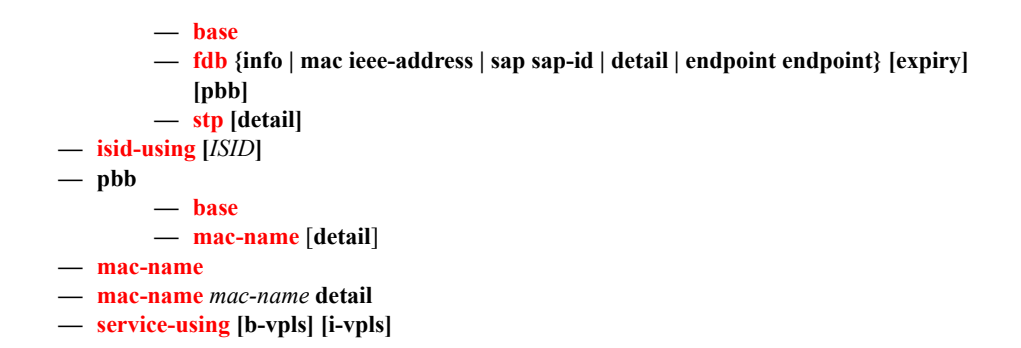

## Clear Commands

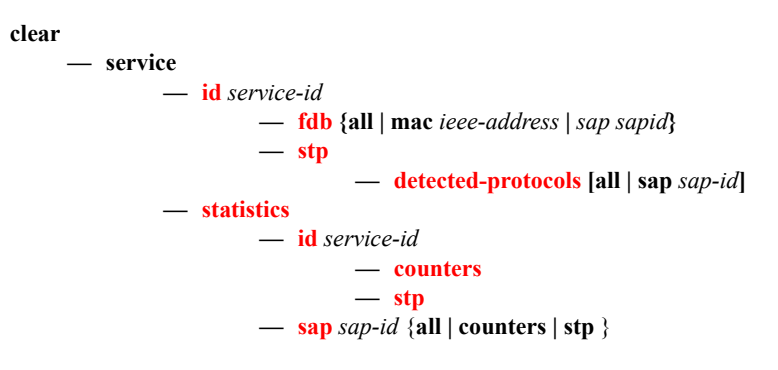

## Debug Commands

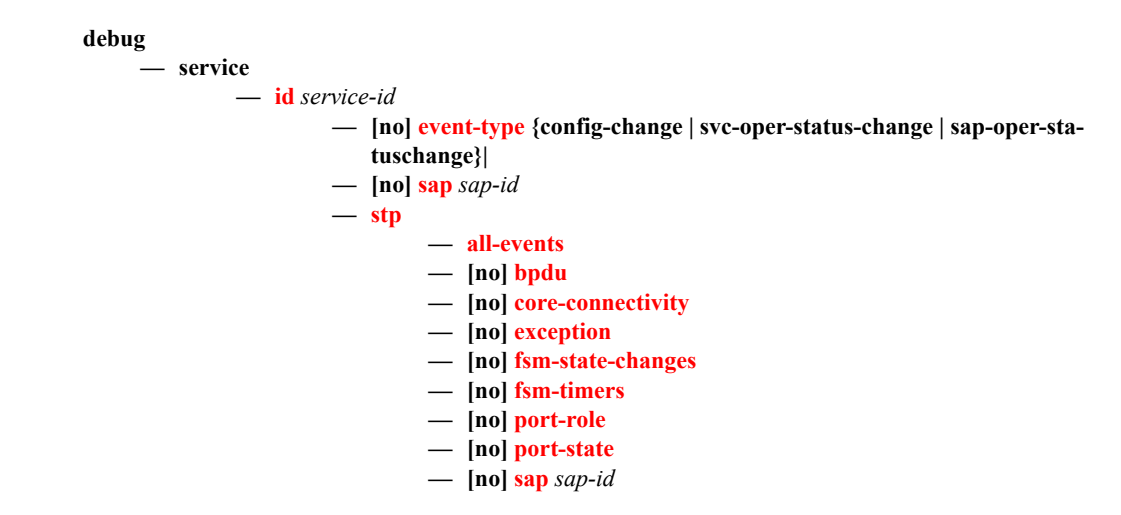

# **PBB Service Commands**

# **VPLS Service Commands**

## <span id="page-458-0"></span>vpls

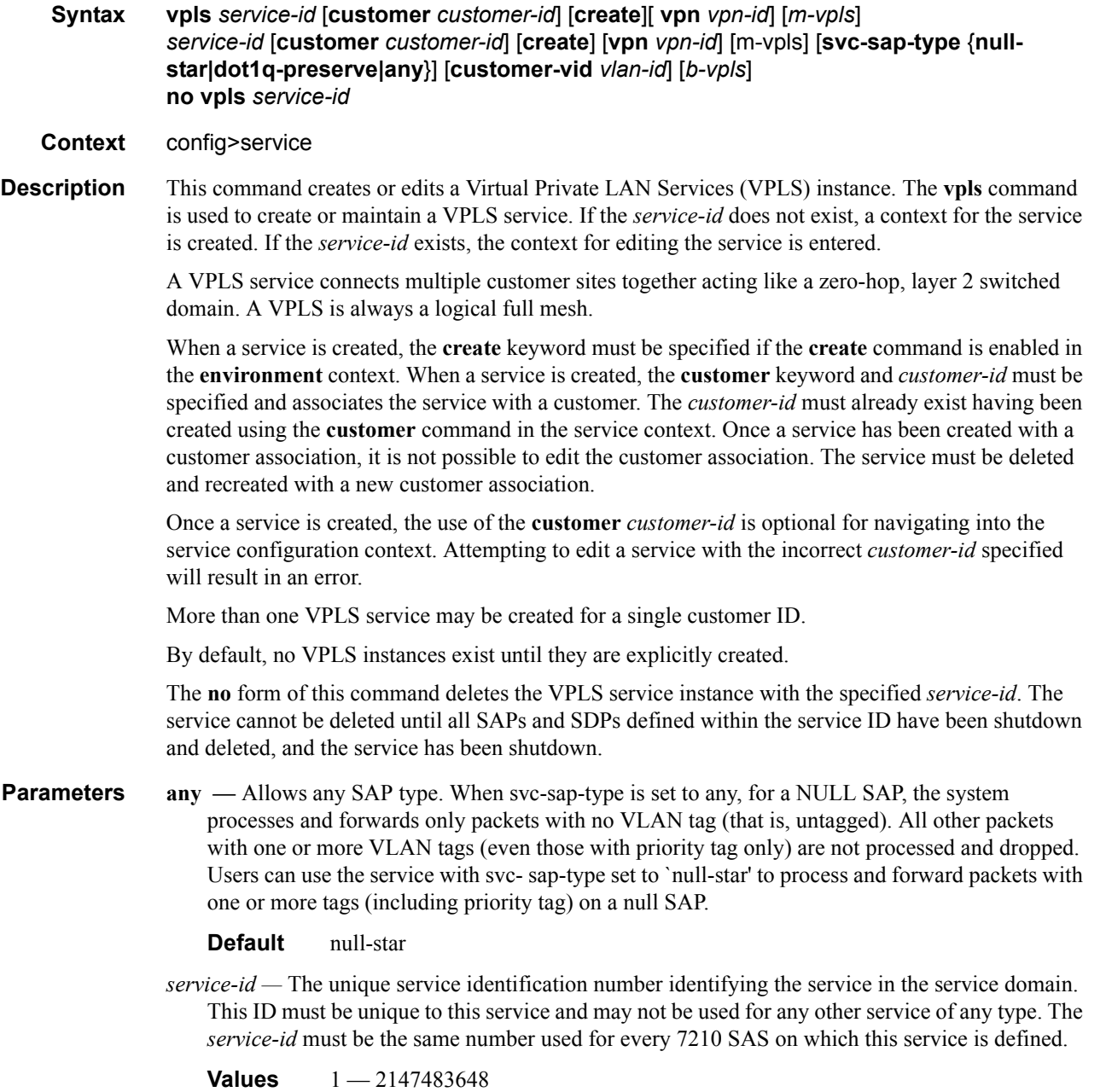

**b-vpls —** Creates a backbone-vpls.

**create —** This keyword is mandatory while creating a VPLS service.

**customer** *customer-id* **—** Specifies the customer ID number to be associated with the service. This parameter is required on service creation and optional for service editing or deleting.

**Values** 1-2147483647

**customer-vid vlan-id —** Defines the dot1q VLAN ID to be specified while creating the local Dot1q SAP for svc-sap-type dot1q-preserve.

**Default**  $1 - 4094$ 

**dot1q-preserve —** Specifies that the allowed SAP in the service are Dot1q. The Dot1q ID is not stripped after packets matches the SAP.

**Default** null-star

**m-vpls —** Specifies a management VPLS.

**null-star —** Specifies that the allowed SAP in the service are either null SAPs or Dot1q\* SAPs.

**svc-sap-type —** Specifies the type of service and allowed SAPs in the service.

**vpn** *vpn-id —* Specifies the VPN ID number which allows you to identify virtual private networks (VPNs) by a VPN identification number.

**Values**  $1 - 2147483647$ 

**Default null** (0)

#### <span id="page-459-0"></span>pbb

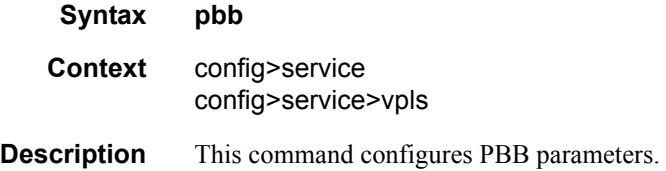

#### <span id="page-459-1"></span>mac-name

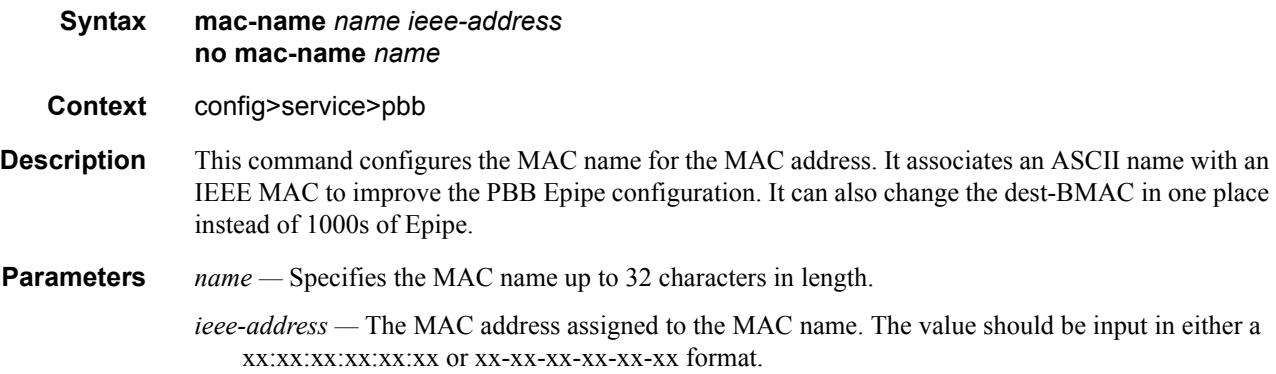

## <span id="page-460-0"></span>source-bmac

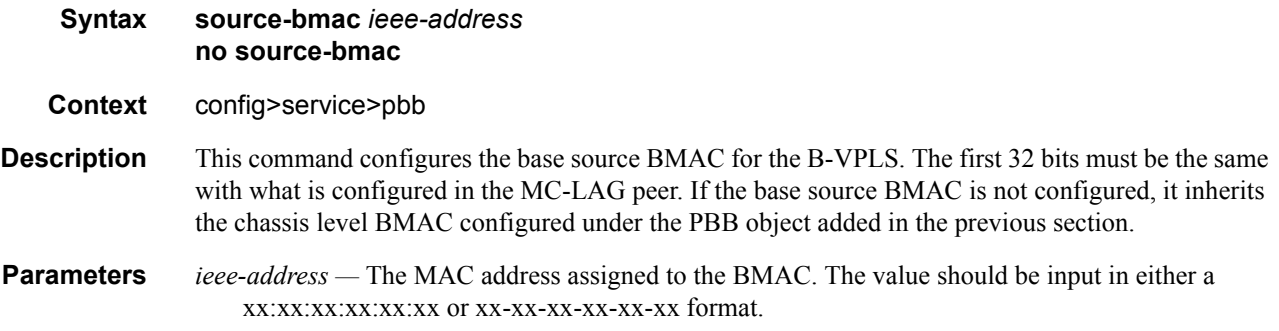

# <span id="page-460-1"></span>backbone-vpls

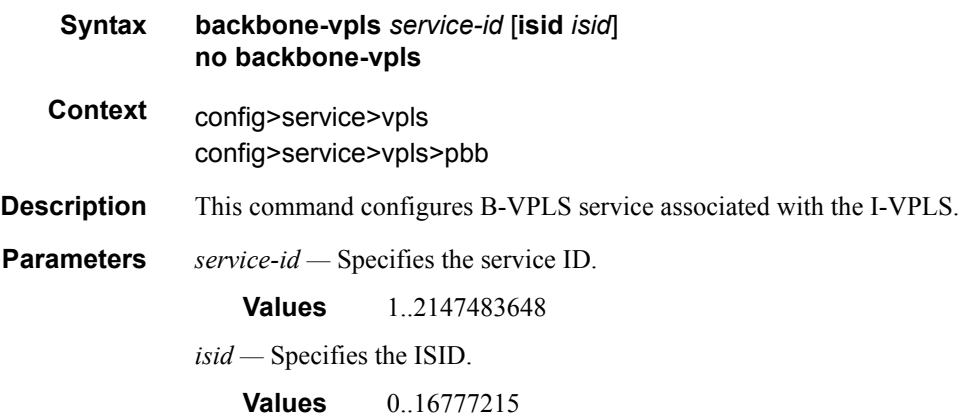

# **Epipe Service Commands**

## <span id="page-461-0"></span>epipe

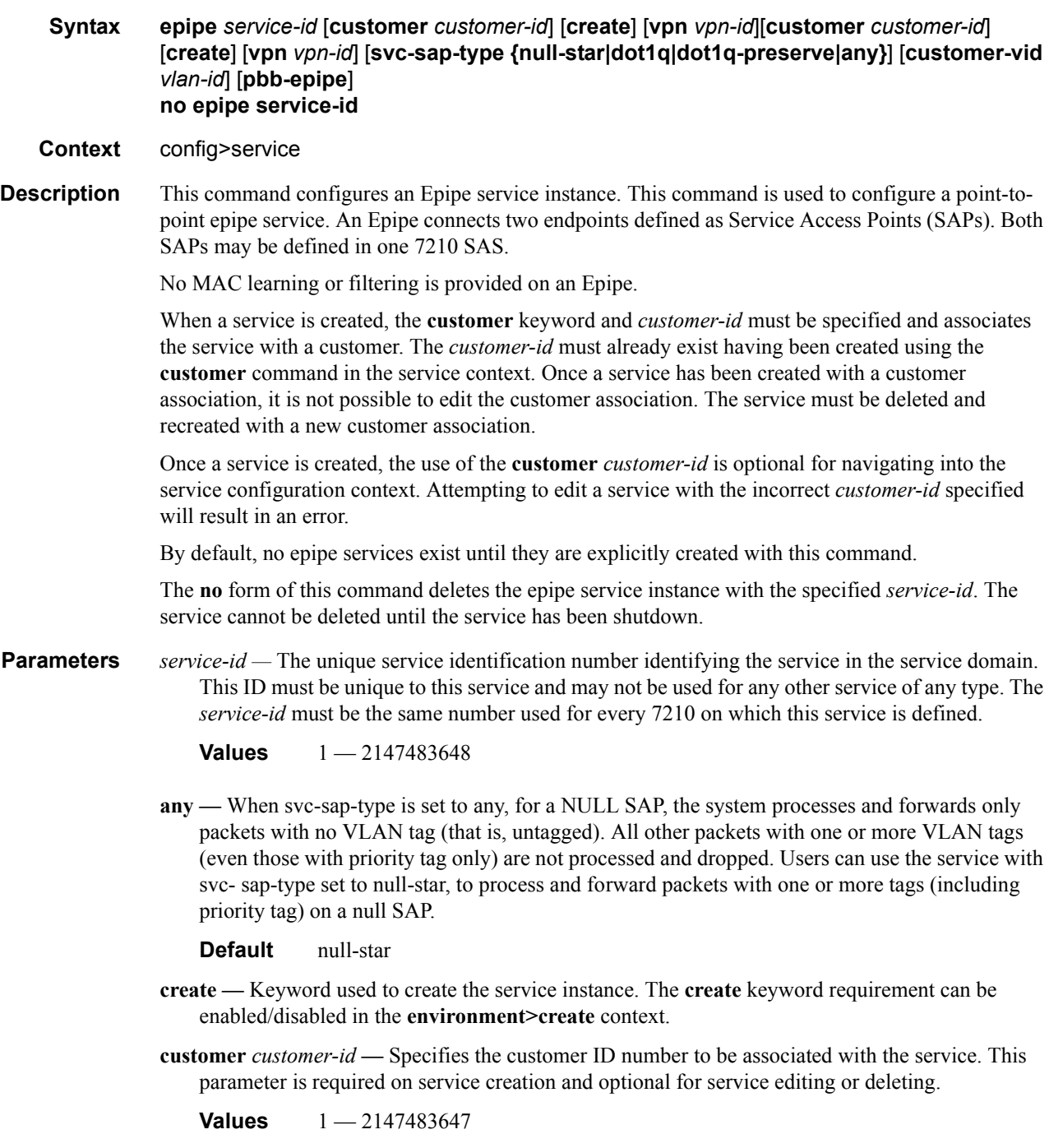

**customer-vid vlan-id —** Defines the dot1q VLAN ID to be specified while creating the local Dot1q SAP for svc-sap-type dot1q-preserve.

**Values**  $1 - 4094$ 

- **dot1q** Specifies that the allowed SAP in the service are Dot1q SAPs and dot1q explicit null SAPs.
- **dot1q-preserve** Specifies that the allowed SAP in the service are Dot1q. The Dot1q ID is not stripped after packet matches the SAP.
- **null-star** Specifies that the allowed SAP in the service are either null SAPs or Dot1q default SAPs.
- **pbb-epipe** keyword used to create a pbb-epipe.
- **svc-sap-type** Specifies the type of service and allowed SAPs in the service.
- **vpn** *vpn-id* Specifies the VPN ID number which allows you to identify virtual private networks (VPNs) by a VPN ID. If this parameter is not specified, the VPN ID uses the same service ID number.

**Values** 1-2147483647 **Default null** (0)

#### pbb-tunnel

<span id="page-462-0"></span>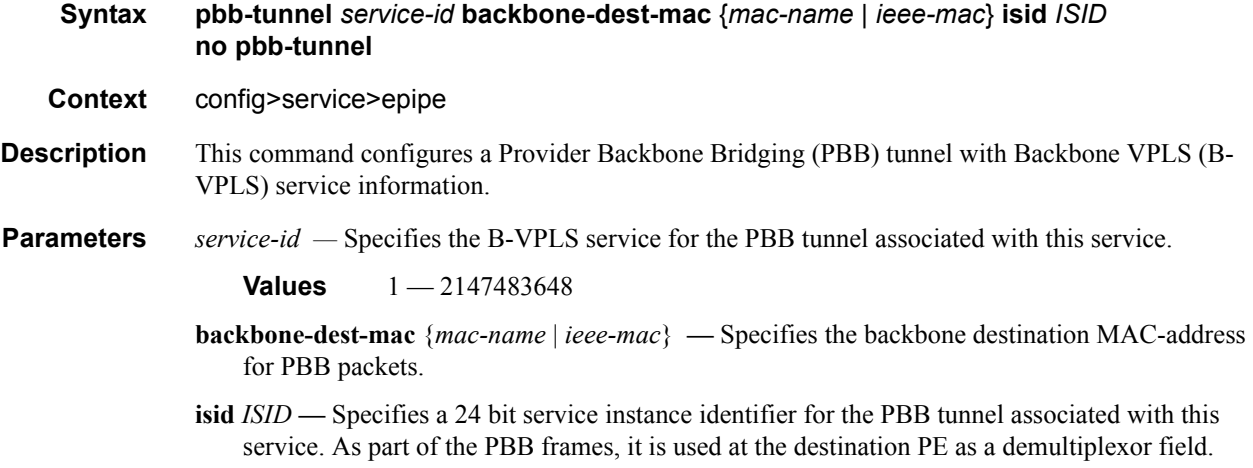

**Values**  $0 - 16777215$ 

Epipe Service Commands

# **PBB Show Commands**

## <span id="page-464-0"></span>eth-cfm

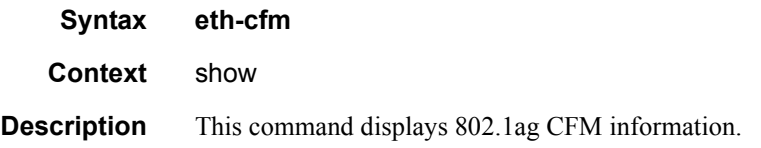

## <span id="page-464-1"></span>association

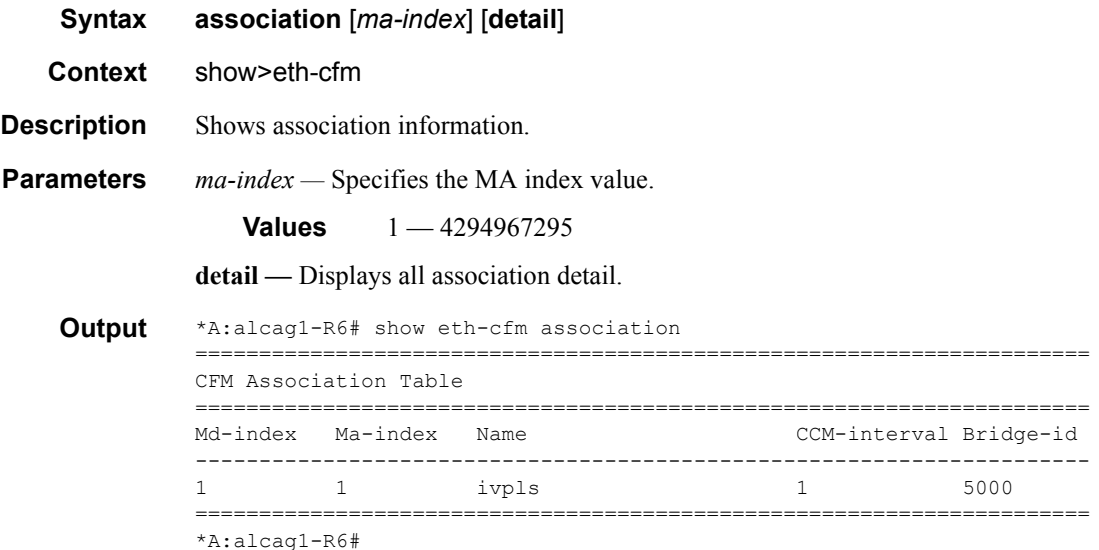

## <span id="page-464-2"></span>cfm-stack-table

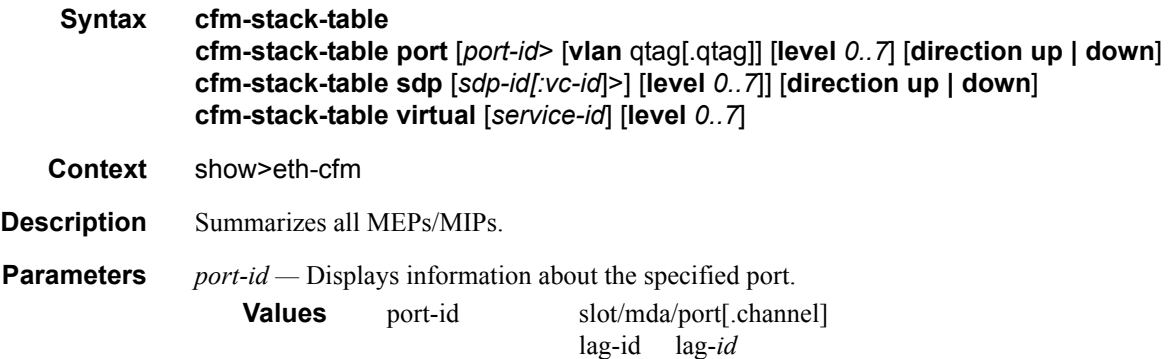

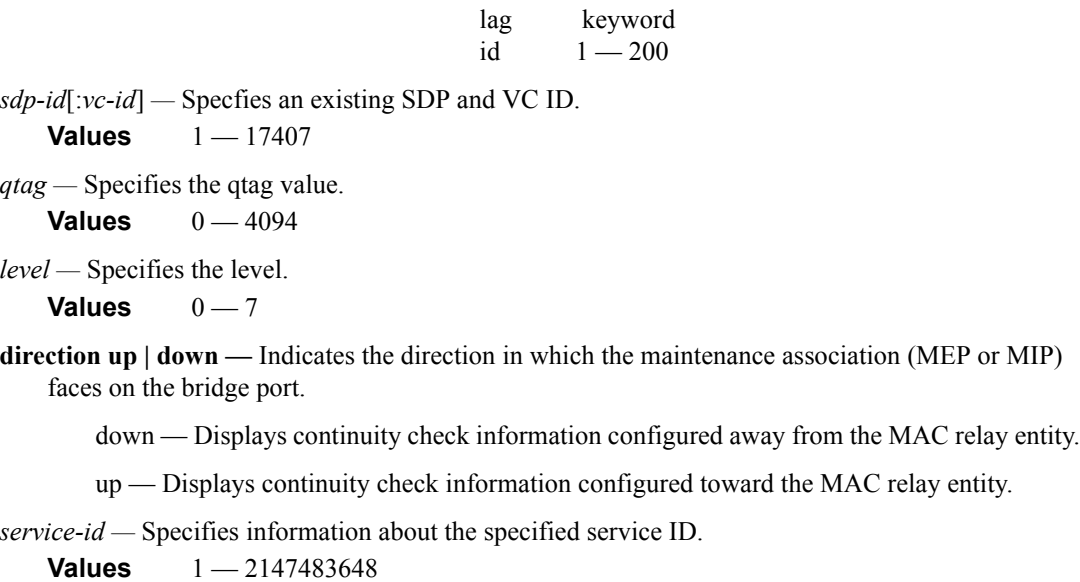

#### **Sample Output**

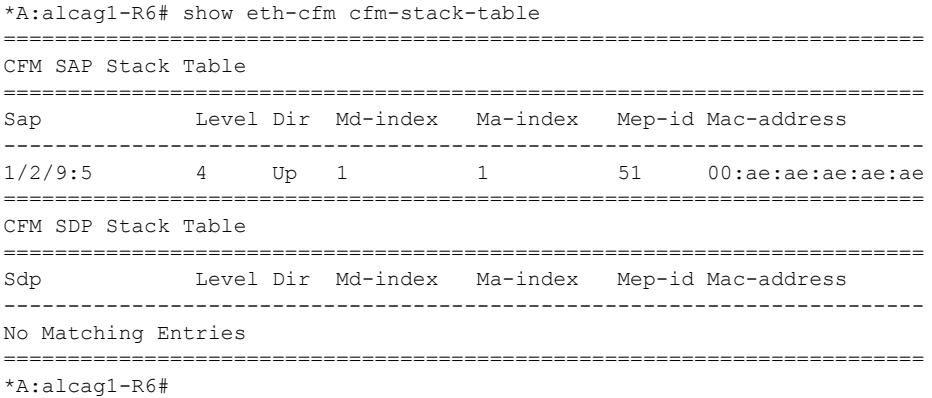

## <span id="page-465-0"></span>domain

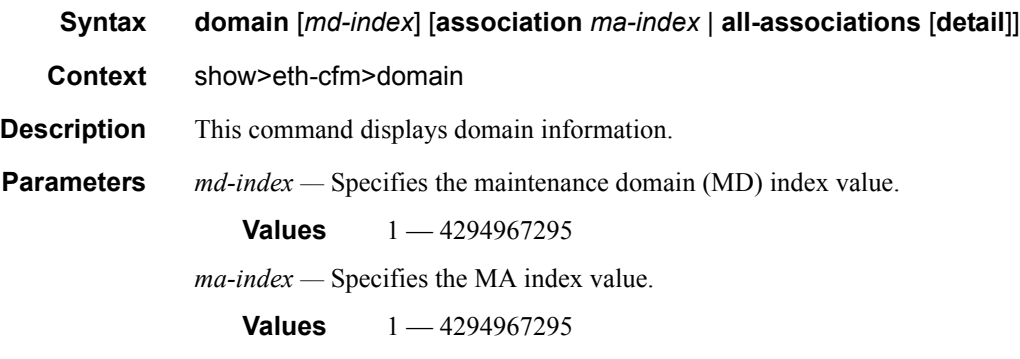

**all-associations —** Displays information all maintenance associations.

**detail —** Displays detailed information.

#### **Sample Output**

```
*A:alcag1-R6# show eth-cfm domain 
==============================================================================
CFM Domain Table
==============================================================================
Md-index Level Name Format 
------------------------------------------------------------------------------
1 4 ivpls charString 
==============================================================================
*A:alcag1-R6#
*A:alcag1-R6# show eth-cfm mep 51 domain 1 association 1 
-------------------------------------------------------------------------------
Mep Information
-------------------------------------------------------------------------------
Md-index : 1 Direction : Up
Ma-index : 1 : 2 Admin : Enabled
MepId : 51 CCM-Enable : Enabled 
IfIndex : 38043648 PrimaryVid : 5 
FngState : fngReset 
LowestDefectPri : allDef HighestDefect : none
Defect Flags : None
Mac Address : 00:ae:ae:ae:ae:ae CcmLtmPriority : 7 
CcmTx : 775 CcmSequenceErr : 0 
CcmLastFailure Frame:
   None
XconCcmFailure Frame:
   None
*A:alcag1-R6#
```
<span id="page-466-0"></span>mep

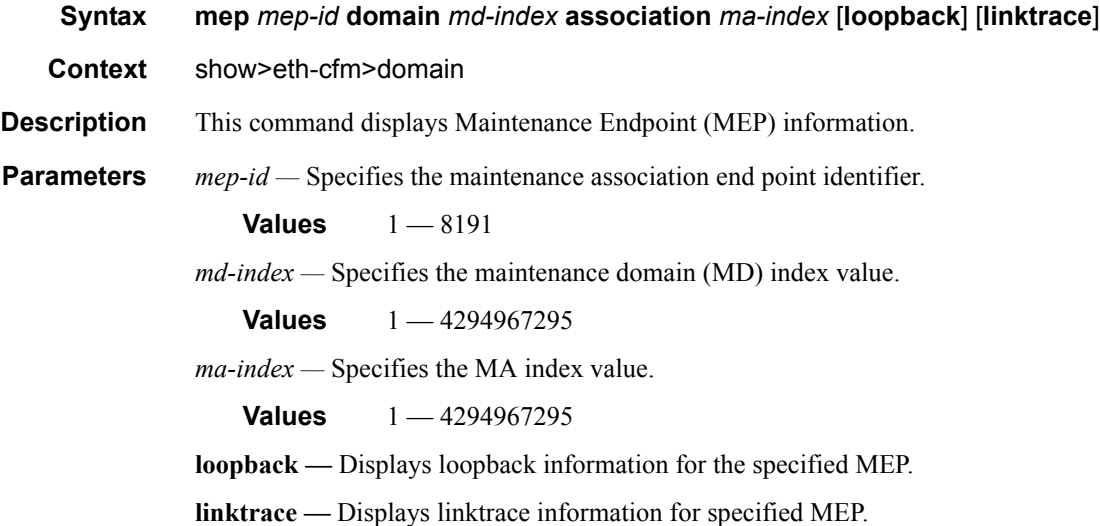

#### **Sample Output**

```
*A:alcag1-R6# oam eth-cfm loopback 00:af:af:af:af:af mep 51 domain 1 association 1 
eth-cfm Loopback Test Initiated: Mac-Address: 00:af:af:af:af:af, out sap: 1/2/9:5
Sent 1 packets, received 1 packets [0 out-of-order, 0 Bad Msdu] -- OK
*A:alcag1-R6#
```
\*A:alcag1-R6# oam eth-cfm linktrace 00:af:af:af:af:af mep 51 domain 1 association 1 Index Ingress Mac **Egress Mac** Relay Action ----- -------------------- -------------------- ---------- ---------- 1 00:00:00:00:00:00 00:AF:AF:AF:AF:AF rlyHit terminate ----- -------------------- -------------------- ---------- ---------- No more responses received in the last 5 seconds. \*A:alcag1-R6#

#### <span id="page-467-0"></span>id

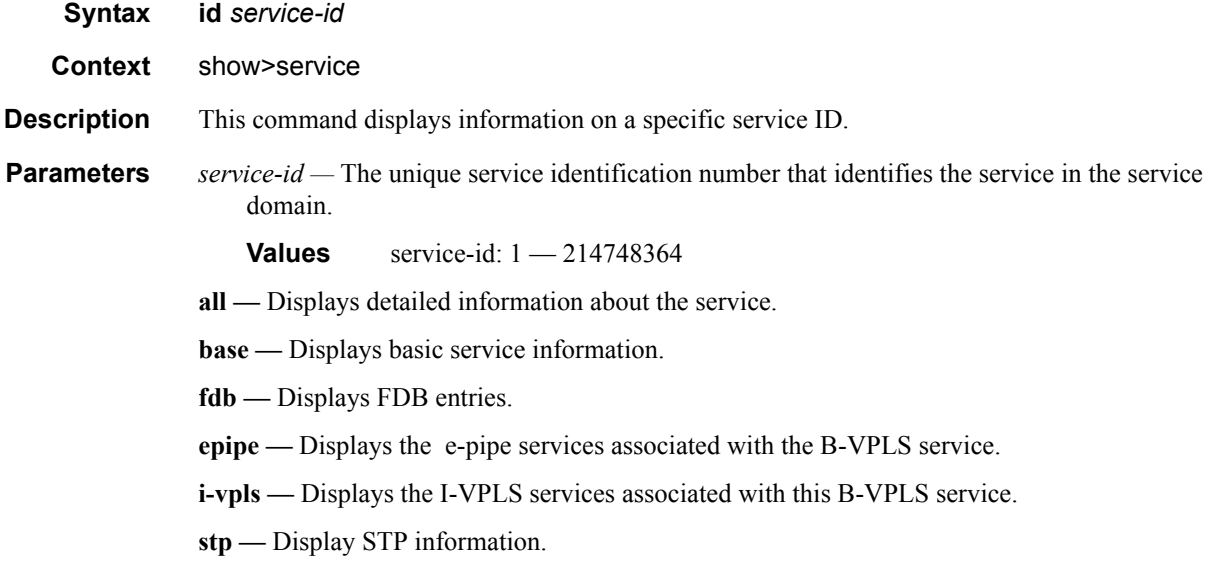

#### <span id="page-467-1"></span>all

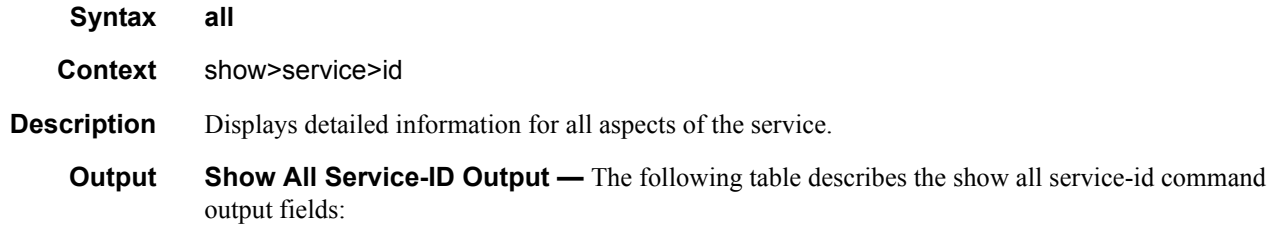
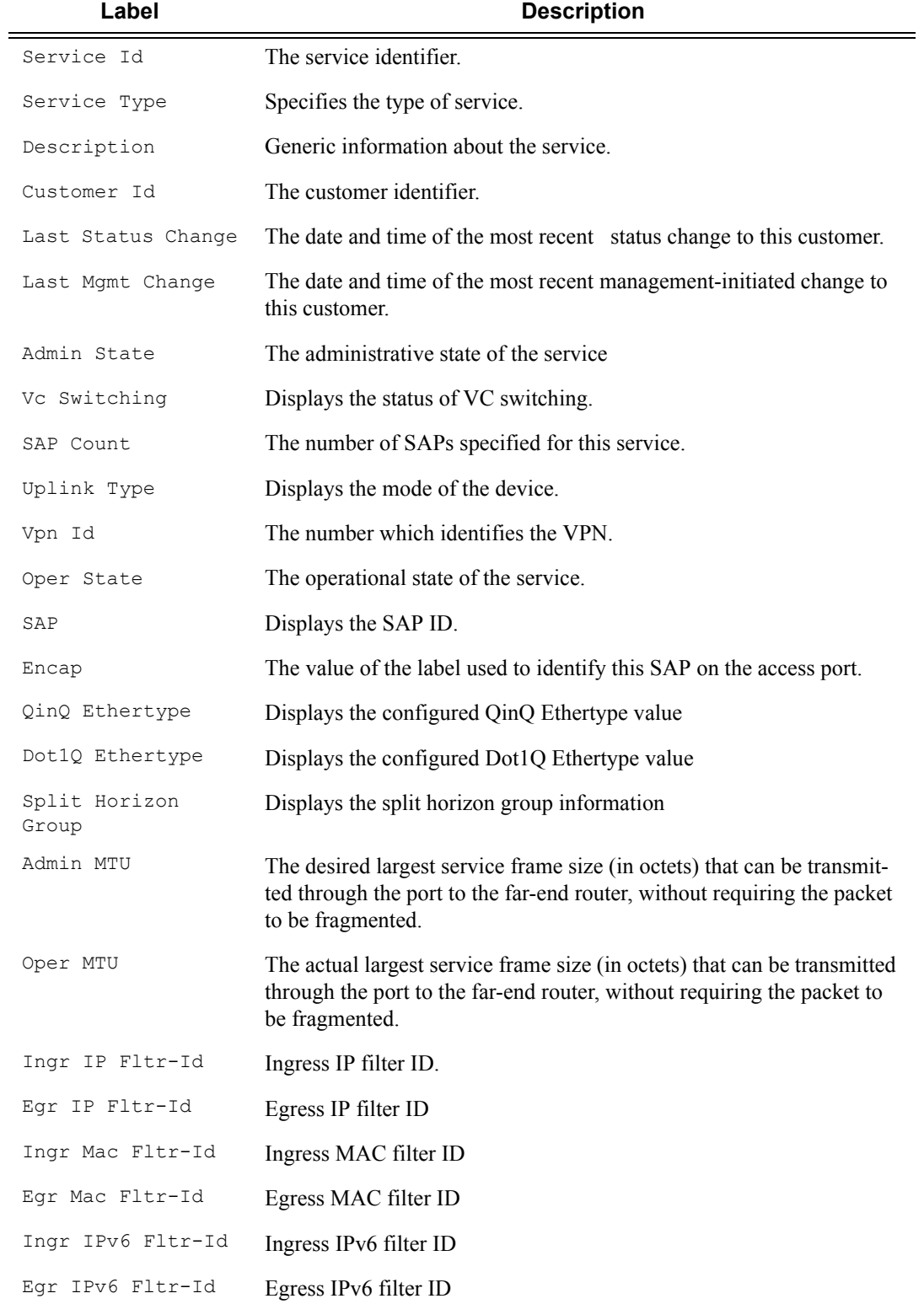

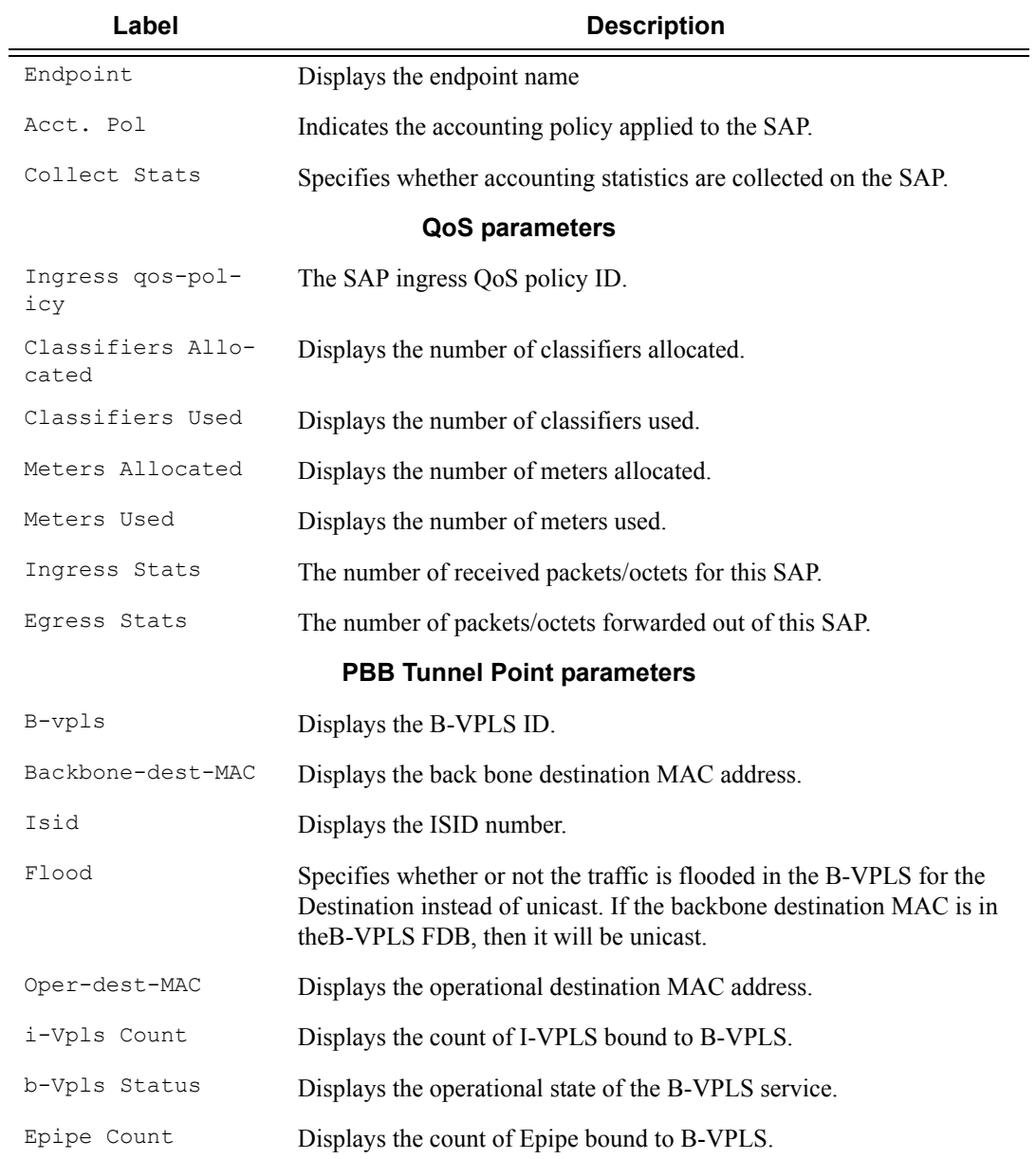

Sample output for PBB Epipe:

Customer Id : 1

\*A:7210-SAS>show>service# id 1000 all

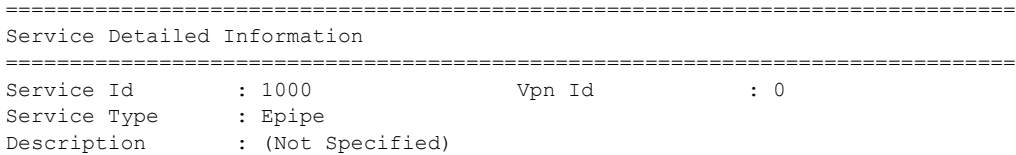

```
Last Status Change: 04/04/2001 22:18:48
Last Mgmt Change : 04/04/2001 21:28:34
Admin State : Up Oper State : Up
MTU : n/a
mtu Check : n/a<br>
Witching : n/a<br>
Witching : False
Vc Switching
SAP Count : 1 SDP Bind Count : 0
Uplink Type: : MPLS
-------------------------------------------------------------------------------
Service Destination Points(SDPs)
 -------------------------------------------------------------------------------
No Matching Entries
-------------------------------------------------------------------------------
Service Access Points
-------------------------------------------------------------------------------
-------------------------------------------------------------------------------
SAP 1/1/15:1000
-------------------------------------------------------------------------------
Service Id : 1000<br>\therefore 1/1/1SAP : 1/1/15:1000 Encap : q-tag<br>Description : (Not Specified)
Description : (Not Specified)
Admin State : Up Oper State : Up
Flags : None
Last Status Change : 04/04/2001 21:29:23
Last Mgmt Change : 04/04/2001 21:28:34
Dot1Q Ethertype : 0x8100 0inQ Ethertype : 0x8100
Split Horizon Group: (Not Specified)
Admin MTU : 1518 Oper MTU : 1518
Ingr IP Fltr-Id : n/a Egr IP Fltr-Id : n/a
Ingr IP Fltr-Id : n/a<br>
Ingr Mac Fltr-Id : n/a<br>
Ingr Mac Fltr-Id : n/a<br>
Ingr IPv6 Fltr-Id : n/a<br>
Ingr IPv6 Fltr-Id : n/a<br>
Egr IPv6 Fltr-Id : n/a<br>
Egr IPv6 Fltr-Id : n/a
Ingr IPv6 Fltr-Id : n/a
tod-suite : None
Endpoint : N/A
Acct. Pol : None : Collect Stats : Disabled
 -------------------------------------------------------------------------------
QOS
-------------------------------------------------------------------------------
Ingress qos-policy : 1
-------------------------------------------------------------------------------
Aggregate Policer
-------------------------------------------------------------------------------
rate : n/a burst : n/a
-------------------------------------------------------------------------------
Ingress QoS Classifier Usage
-------------------------------------------------------------------------------
Classifiers Allocated: 4 Meters Allocated : 2
Classifiers Used : 1 1 Meters Used : 1
-------------------------------------------------------------------------------
Sap Statistics
-------------------------------------------------------------------------------
                   Packets Octets
Ingress Stats: 0 0
Egress Stats: 0 0
Ingress Drop Stats: 0 0
Extra-Tag Drop Stats: n/a n/a
```
#### Show Commands

```
-------------------------------------------------------------------------------
Sap per Meter stats (in/out counter mode)
-------------------------------------------------------------------------------
                     Packets Octets
Ingress Meter 1 (Unicast)
For. InProf : 0 0
For. OutProf : 0 0
-------------------------------------------------------------------------------
PBB Tunnel Point
-------------------------------------------------------------------------------
B-vpls Backbone-dest-MAC Isid AdmMTU OperState Flood Oper-dest-MAC
-------------------------------------------------------------------------------
2 8c:90:d3:79:b2:65 1000 1514 Up Yes 8c:90:d3:79:b2:65
-------------------------------------------------------------------------------
Last Status Change: 04/04/2001 22:18:48
Last Mgmt Change: 04/04/2001 22:18:48
-------------------------------------------------------------------------------
Service Endpoints
 -------------------------------------------------------------------------------
No Endpoints found.
===============================================================================
*A:7210-SAS>show>service#
Sample output for I-VPLS:
*A:7210-SAS>show>service# id 200 all
===============================================================================
Service Detailed Information
===============================================================================
Service Id : 200 Vpn Id : 0
Service Type : i-VPLS
Description : (Not Specified)
Customer Id : 1
Last Status Change: 04/04/2001 22:14:30
Last Mgmt Change : 04/04/2001 22:15:06
Admin State : Up Oper State : Up
MTU : n/a
MTU Check : n/a<br>SAP Count : 1
               : 1 SDP Bind Count : 0
Snd Flush on Fail : Disabled
Uplink Type: : MPLS
b-Vpls Id : 2 0per ISID : 200
b-Vpls Status : Up
-------------------------------------------------------------------------------
Split Horizon Group specifics
     -------------------------------------------------------------------------------
-------------------------------------------------------------------------------
Service Destination Points(SDPs)
-------------------------------------------------------------------------------
No Matching Entries
-------------------------------------------------------------------------------
Service Access Points
-------------------------------------------------------------------------------
```
Page 472 **Page 472 Page 472 Page 472 Page 472 Page 472 Page 472 Page 472 Page 472 Page 12210-SAS M** Services Guide

```
-------------------------------------------------------------------------------
SAP 1/1/15:200
-------------------------------------------------------------------------------
Service Id : 200
SAP : 1/1/15:200 Encap : q-tag
Description : (Not Specified)
Admin State : Up Oper State : Up
Flags : None
Last Status Change : 04/04/2001 22:14:30
Last Mgmt Change : 04/04/2001 22:14:22
Dot1Q Ethertype : 0x8100 QinQ Ethertype : 0x8100
Split Horizon Group: (Not Specified)
Max Nbr of MAC Addr: No Limit Total MAC Addr : 0<br>
Learned MAC Addr : 0 Static MAC Addr : 0
Learned MAC Addr : 0
Admin MTU : 1518 Oper MTU : 1518
Ingr IP Fltr-Id : n/a Egr IP Fltr-Id : n/a
Ingr Mac Fltr-Id : n/a Egr Mac Fltr-Id : n/a
Ingr IPv6 Fltr-Id : n/a Egr IPv6 Fltr-Id : n/a
tod-suite : None
Mac Learning : Enabled Discard Unkwn Srce: Disabled
Mac Aging : Enabled : Mac Pinning : Disabled
BPDU Translation : Disabled
L2PT Termination : Disabled
Acct. Pol : None Collect Stats : Disabled
-------------------------------------------------------------------------------
Stp Service Access Point specifics
-------------------------------------------------------------------------------
                                      Stp Oper State : Down
Core Connectivity : Down
Port Role : N/A Port State : Forwarding
Port Number : 2049 Port Priority : 128
Port Rumber<br>Port Path Cost : 10 Auto Edge : Enabled<br>Auto Edge : N/A
Admin Edge : Disabled Oper Edge : N/A
Link Type : Pt-pt BPDU Encap : Dot1d
Root Guard : Disabled Active Protocol : N/A
Last BPDU from : N/A
CIST Desig Bridge : N/A Designated Port : N/A
Forward transitions: 0 Bad BPDUs rcvd : 0
Cfg BPDUs rcvd : 0
TCN BPDUs rcvd : 0 TCN BPDUs tx : 0
TC bit BPDUs rcvd : 0 TC bit BPDUs tx : 0<br>RST BPDUs rcvd : 0 RST BPDUs tx : 0
RST BPDUs rcvd : 0 RST BPDUs tx <br/> RST BPDUs tx <br/> MST BPDUs tx <br/> MST BPDUs tx <br/> \begin{array}{ccc} \mbox{MST} & \mbox{BPDUs} & \mbox{tx} \end{array}MST BPDUs rcvd : 0 MST BPDUs tx : 0
 -------------------------------------------------------------------------------
ARP host
-------------------------------------------------------------------------------
Admin State : outOfService
Host Limit \qquad \qquad : \; 1 Min Auth Interval : 15 minutes
-------------------------------------------------------------------------------
QOS
-------------------------------------------------------------------------------
Ingress qos-policy : 1
 -------------------------------------------------------------------------------
Aggregate Policer
-------------------------------------------------------------------------------
```
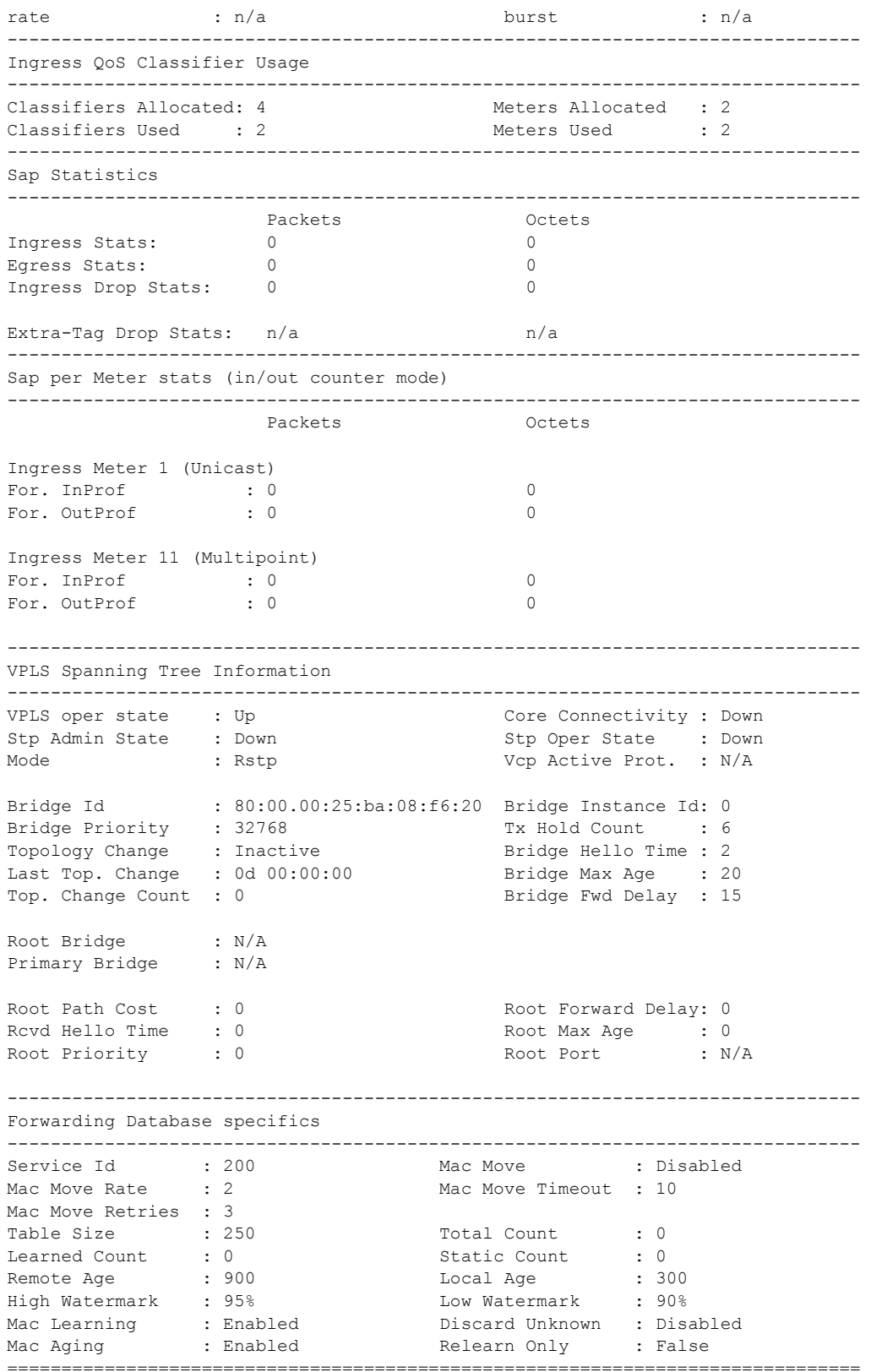

**Page 474 7210-SAS M Services Guide**

```
Sample output for B-VPLS service:
*A:7210-SAS>show>service# id 2 all
===============================================================================
Service Detailed Information
===============================================================================
Service Id : 2 Vpn Id : 0
Service Type : b-VPLS
Description : (Not Specified)
Customer Id : 1
Last Status Change: 04/04/2001 22:13:57
Last Mgmt Change : 04/04/2001 22:13:57
Admin State : Up Cher State : Up
MTU : n/a
MTU Check : n/a<br>
SAR Count : 1
SAP Count : 1 SDP Bind Count : 0
Snd Flush on Fail : Disabled
Uplink Type: : MPLS
Oper Backbone Src : 00:25:ba:08:f6:20
i-Vpls Count : 1
Epipe Count : 1
-------------------------------------------------------------------------------
Split Horizon Group specifics
-------------------------------------------------------------------------------
-------------------------------------------------------------------------------
Service Destination Points(SDPs)
-------------------------------------------------------------------------------
No Matching Entries
-------------------------------------------------------------------------------
Service Access Points
-------------------------------------------------------------------------------
-------------------------------------------------------------------------------
SAP 1/1/2:2
-------------------------------------------------------------------------------
Service Id : 2
SAP : 1/1/2:2 Encap : q-tag
Description : (Not Specified)
Admin State : Up 0per State : Up
Flags : None
Last Status Change : 04/04/2001 22:13:57
Last Mgmt Change : 04/04/2001 22:13:54
Dot1Q Ethertype : 0x8100 QinQ Ethertype : 0x8100
PBB Ethertype : 0x88e7
Split Horizon Group: (Not Specified)
Max Nbr of MAC Addr: No Limit Total MAC Addr : 0<br>
Learned MAC Addr : 0 Static MAC Addr : 0
Learned MAC Addr : 0
Admin MTU : 1518 Oper MTU : 1518
Ingr Mac Fltr-Id : n/a Egr Mac Fltr-Id : n/a
tod-suite : None
Mac Learning : Enabled Discard Unkwn Srce: Disabled<br>Mac Jackson - Packhod Mac Disabled Disabled
Mac Aging : Enabled : Mac Pinning : Disabled
BPDU Translation : Disabled
L2PT Termination : Disabled
```
Acct. Pol : None Collect Stats : Disabled ------------------------------------------------------------------------------- Stp Service Access Point specifics ------------------------------------------------------------------------------- Stp Admin State : Up Stp Oper State : Down Core Connectivity : Down<br>Port Role : N/A Port Role :  $N/A$  Port State : Forwarding Port Number : 2048 Port Priority : 128 Port Path Cost : 10 Auto Edge : Enabled Admin Edge : Disabled Oper Edge : N/A Link Type : Pt-pt BPDU Encap : Dot1d Root Guard : Disabled . Active Protocol : N/A Last BPDU from : N/A CIST Desig Bridge : N/A Designated Port : N/A Forward transitions: 0 Bad BPDUs rcvd : 0<br>
Cfg BPDUs rcvd : 0 Cfg BPDUs tx : 0  $Cfg$  BPDUs  $rcvd$  : 0 TCN BPDUs rcvd : 0 TCN BPDUs tx : 0<br>TC bit BPDUs rcvd : 0 TC bit BPDUs tx : 0 TC bit BPDUs  $rcvd : 0$ RST BPDUs rcvd : 0<br>
MST BPDUs rcvd : 0<br>
MST BPDUs tx : 0<br>
MST BPDUs tx : 0 MST BPDUs rcvd : 0 MST BPDUs tx : 0 ------------------------------------------------------------------------------- ARP host ------------------------------------------------------------------------------- Admin State : outOfService Host Limit : 1 1 Min Auth Interval : 15 minutes ------------------------------------------------------------------------------- QOS ------------------------------------------------------------------------------- Ingress qos-policy : 1 ------------------------------------------------------------------------------- Aggregate Policer ------------------------------------------------------------------------------ rate : n/a burst : n/a ------------------------------------------------------------------------------- Ingress QoS Classifier Usage ------------------------------------------------------------------------------- Classifiers Allocated: 4 Meters Allocated : 2 Classifiers Used : 2 Meters Used : 2 ------------------------------------------------------------------------------- Sap Statistics ------------------------------------------------------------------------------- Packets Octets<br>0 0 Ingress Stats:  $\begin{array}{ccc} 0 & 0 & 0 \\ \end{array}$ <br>Egress Stats:  $\begin{array}{ccc} 0 & 0 & 0 \\ 0 & 0 & 0 \\ \end{array}$ Egress Stats: 0 0 Ingress Drop Stats: 0 0 Extra-Tag Drop Stats: n/a n/a ------------------------------------------------------------------------------- Sap per Meter stats (in/out counter mode) ------------------------------------------------------------------------------- Packets Octets Ingress Meter 1 (Unicast) For. InProf : 0 0 For. OutProf : 0 0

**Page 476 7210-SAS M Services Guide**

```
Ingress Meter 11 (Multipoint)
For. InProf : 0 0
For. OutProf : 0 0
-------------------------------------------------------------------------------
VPLS Spanning Tree Information
-------------------------------------------------------------------------------
VPLS oper state : Up Core Connectivity : Down
Stp Admin State : Down Stp Oper State : Down
Mode : Rstp : Rstp Vcp Active Prot. : N/A
Bridge Id : 80:00.00:25:ba:08:f6:20 Bridge Instance Id: 0
Bridge Priority : 32768 Tx Hold Count : 6
Topology Change : Inactive The Bridge Hello Time : 2
Last Top. Change : 0d 00:00:00 Bridge Max Age : 20<br>
Top. Change Count : 0 Bridge Fwd Delay : 15
Top. Change Count : 0
Root Bridge : N/A
Primary Bridge : N/A
Root Path Cost : 0 Root Forward Delay: 0
Rcvd Hello Time : 0 Root Max Age : 0
Root Priority : 0 Root Port : N/A
-------------------------------------------------------------------------------
Forwarding Database specifics
-------------------------------------------------------------------------------
                               Mac Move : Disabled
Service Id : 2 Mac Move : Di<br>
Mac Move Rate : 2 Mac Move Timeout : 10
Mac Move Retries : 3
Table Size : 250 Total Count : 0
Learned Count : 0 Static Count : 0
Remote Age : 900 Local Age : 300
High Watermark : 95% Low Watermark : 90%
Mac Learning : Enabled Discard Unknown : Disabled
Mac Aging : Enabled Relearn Only : False
-------------------------------------------------------------------------------
Related i-Vpls services for b-Vpls service 2
 -------------------------------------------------------------------------------
i-Vpls SvcId Oper ISID Admin Oper
-------------------------------------------------------------------------------
200 200 Up Up
-------------------------------------------------------------------------------
Number of Entries : 1
-------------------------------------------------------------------------------
-------------------------------------------------------------------------------
Related Epipe services for b-Vpls service 2
-------------------------------------------------------------------------------
Epipe SvcId Oper ISID Admin Oper
-------------------------------------------------------------------------------
1000 1000 Up Up
-------------------------------------------------------------------------------
Number of Entries : 1
-------------------------------------------------------------------------------
-------------------------------------------------------------------------------
Service Endpoints
-------------------------------------------------------------------------------
No Endpoints found.
```
#### Show Commands

===============================================================================

\*A:7210-SAS>show>service#

## base

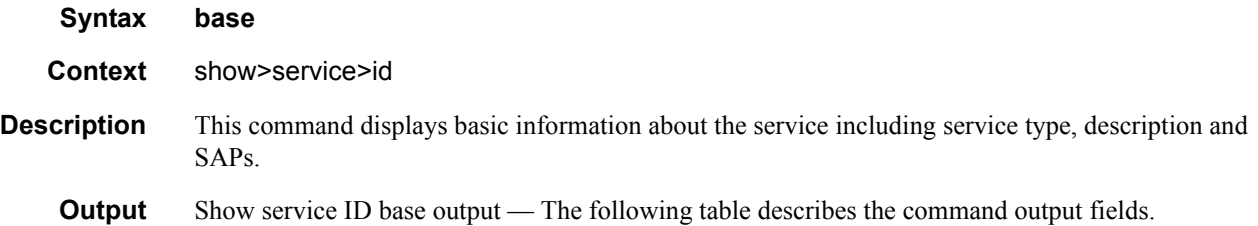

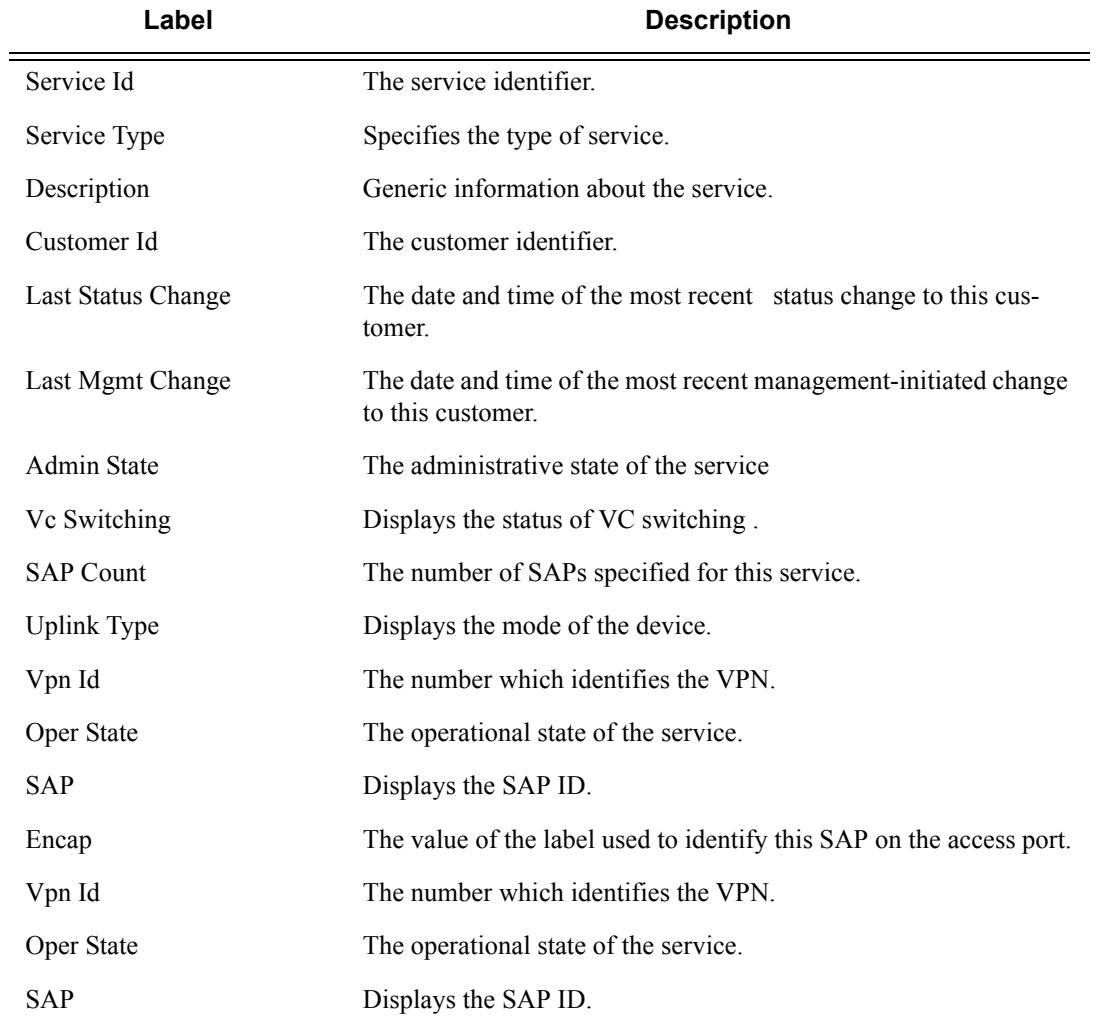

#### **PBB Tunnel Point**

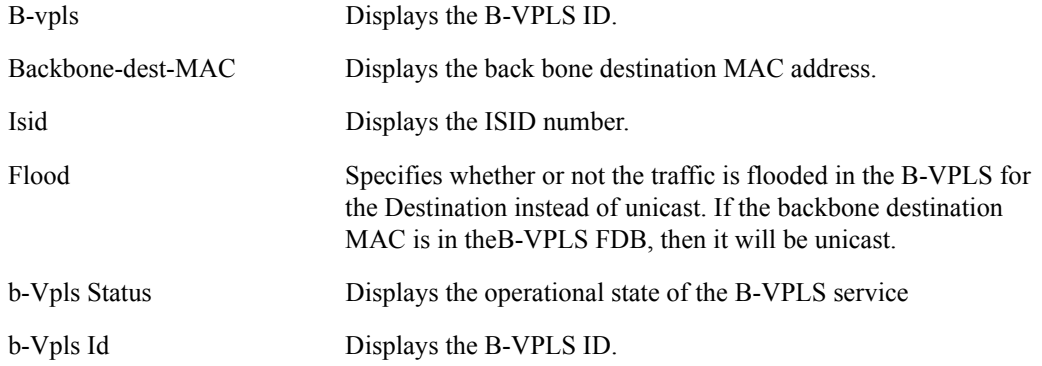

#### **Sample**

Sample output for PBB Epipe service:

\*A:7210-SAS>show>service# id 1000 base

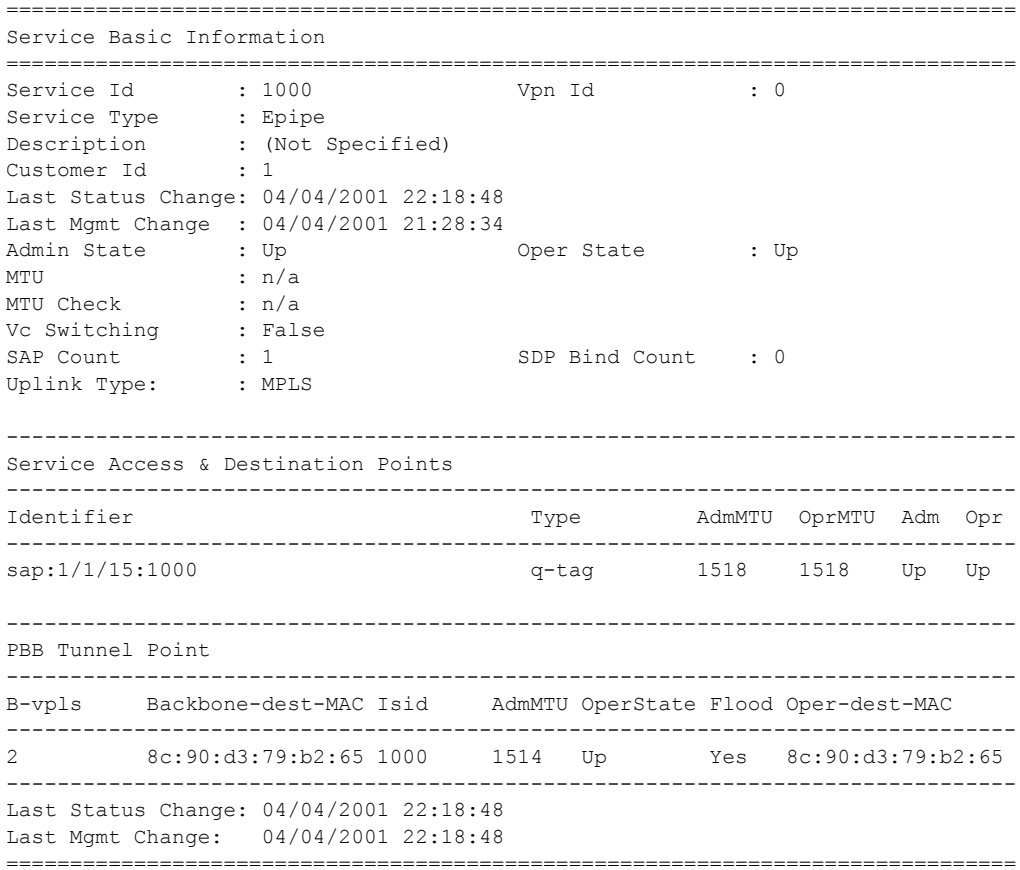

```
*A:7210-SAS>show>service#
Sample output for I-VPLS service:
*A:7210-SAS>show>service# id 200 base
===============================================================================
Service Basic Information
===============================================================================
Service Id : 200 Vpn Id : 0
Service Type : i-VPLS
Description : (Not Specified)
Customer Id : 1
Last Status Change: 04/04/2001 22:14:30
Last Mgmt Change : 04/04/2001 22:15:06
Admin State : Up Oper State : Up
MTU : n/a
MTU Check : n/a<br>
\therefore n/aSAP Count : 1 SDP Bind Count : 0
Snd Flush on Fail : Disabled
Uplink Type: : MPLS<br>b-Vpls Id : 2
b-Vpls Id : 2 Oper ISID : 200
b-Vpls Status : Up
-------------------------------------------------------------------------------
Service Access & Destination Points
-------------------------------------------------------------------------------
Identifier Type AdmMTU OprMTU Adm Opr
-------------------------------------------------------------------------------
sap:1/1/15:200 q-tag 1518 1518 Up Up
===============================================================================
*A:7210-SAS>show>service#
Sample output for B-VPLS service:
*A:7210-SAS>show>service# id 2 base
===============================================================================
Service Basic Information
===============================================================================
Service Id : 2 Vpn Id : 0
Service Type : b-VPLS
Description : (Not Specified)
Customer Id : 1
Last Status Change: 04/04/2001 22:13:57
Last Mgmt Change : 04/04/2001 22:13:57
Admin State : Up Oper State : Up
MTU : n/a
MTU Check : n/a<br>
SAP Count : 1
SAP Count : 1 SDP Bind Count : 0
Snd Flush on Fail : Disabled
Uplink Type: : MPLS
Oper Backbone Src : 00:25:ba:08:f6:20
i-Vpls Count : 1
Epipe Count : 1
-------------------------------------------------------------------------------
```
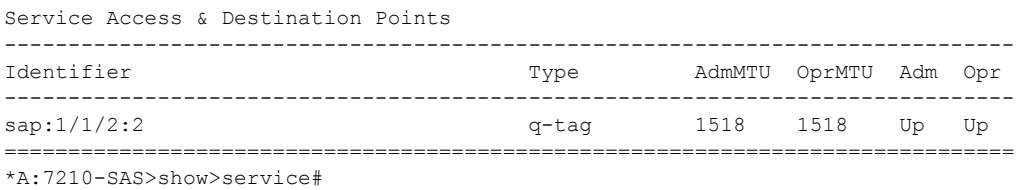

## fdb

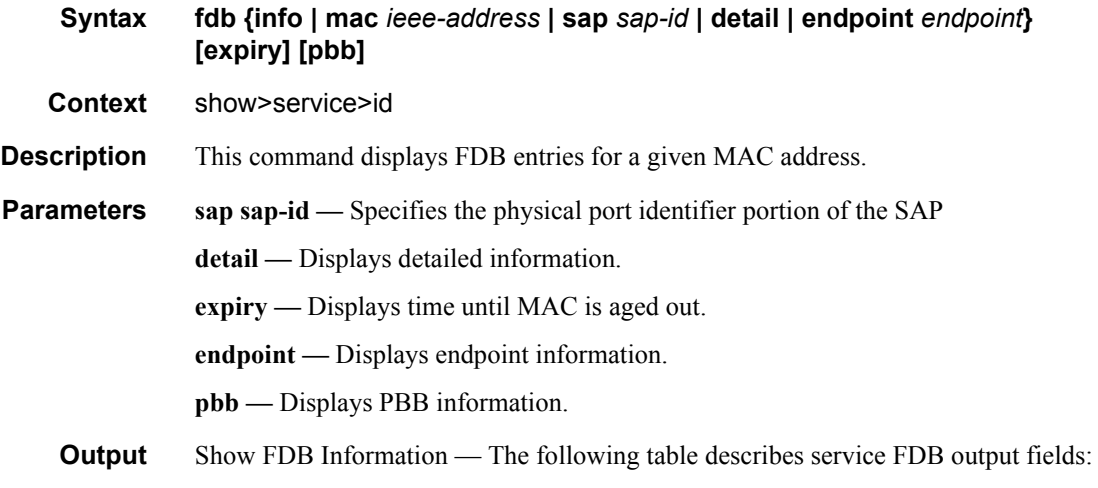

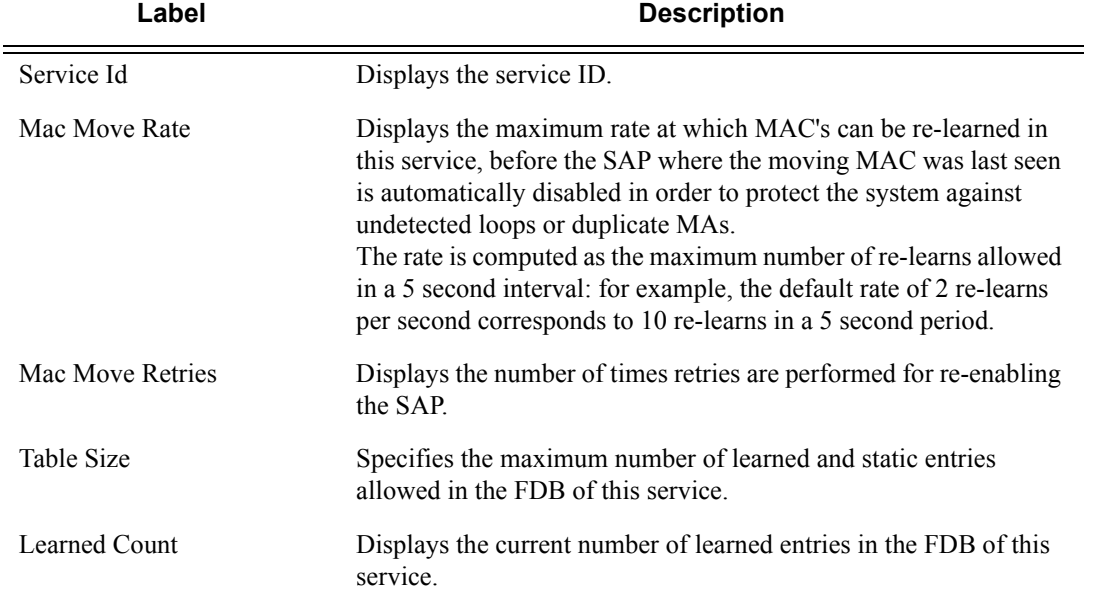

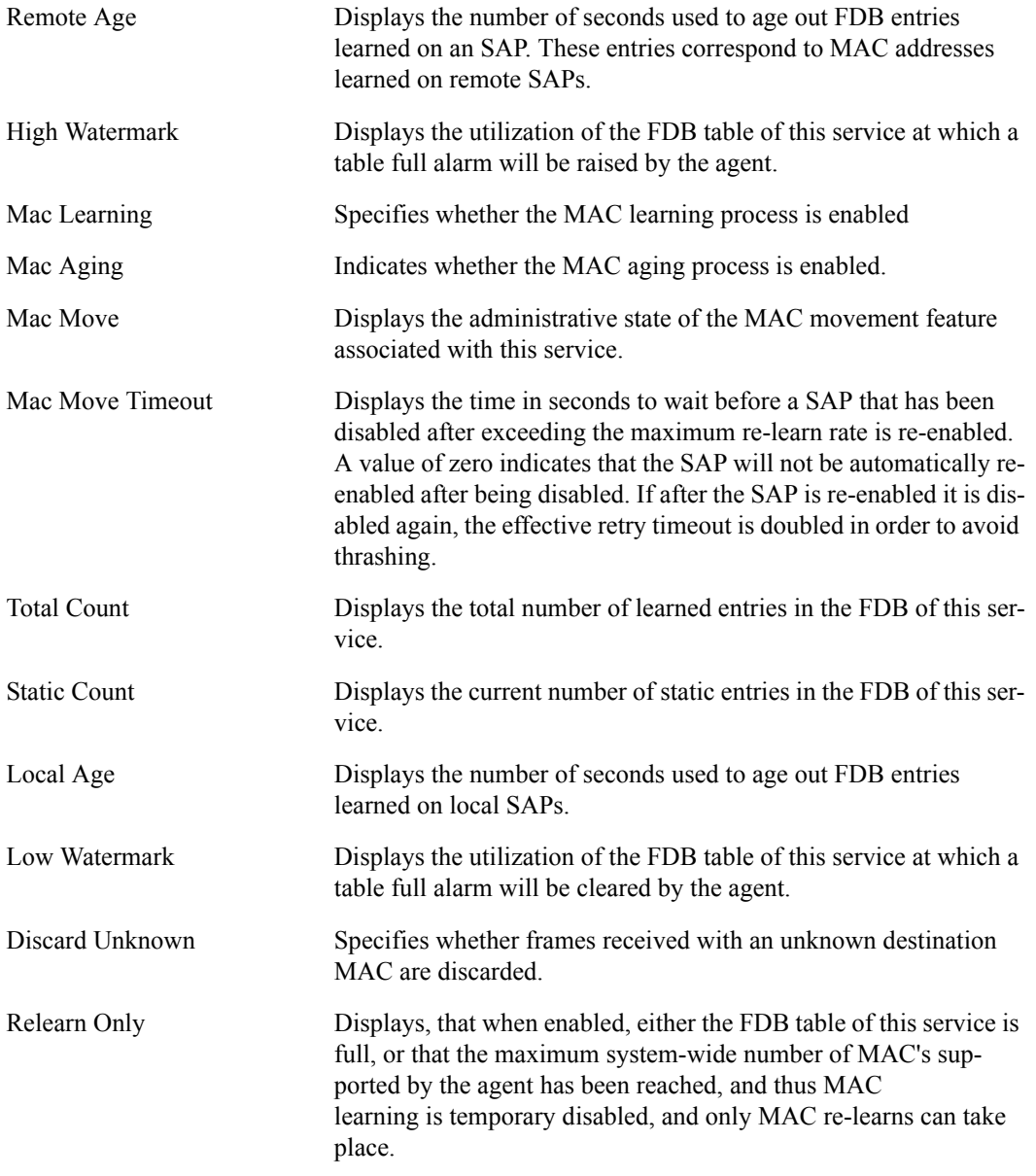

\*A:7210-SAS>show>service# id 200 fdb

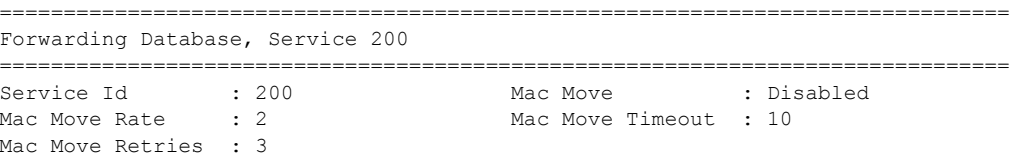

**Page 482 7210-SAS M Services Guide**

```
Table Size : 250 Total Count : 0
Learned Count : 0 Static Count : 0
Remote Age : 900 Local Age : 300
High Watermark : 95% Low Watermark : 90%
Mac Learning : Enabled Discard Unknown : Disabled
Mac Aging : Enabled Relearn Only : False
===============================================================================
*A:7210-SAS>show>service#
*A:7210-SAS>show>service# id 2 fdb
===============================================================================
Forwarding Database, Service 2
===============================================================================
                              Mac Move : Disabled<br>Mac Move Timeout : 10
Service Id : 2<br>Mac Move Rate : 2
Mac Move Retries : 3
Table Size : 250 Total Count : 0
Learned Count : 0 Static Count : 0
Remote Age : 900 Local Age : 300
High Watermark : 95% Low Watermark : 90%
Mac Learning : Enabled Discard Unknown : Disabled
Mac Aging : Enabled Relearn Only : False
===============================================================================
```
\*A:7210-SAS>show>service#

#### stp

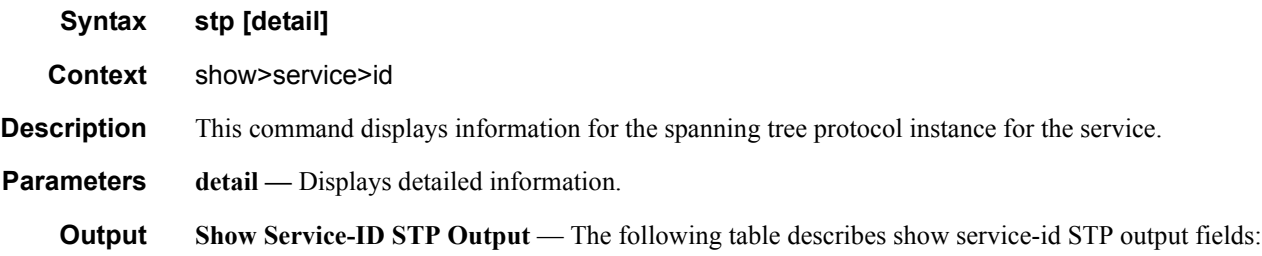

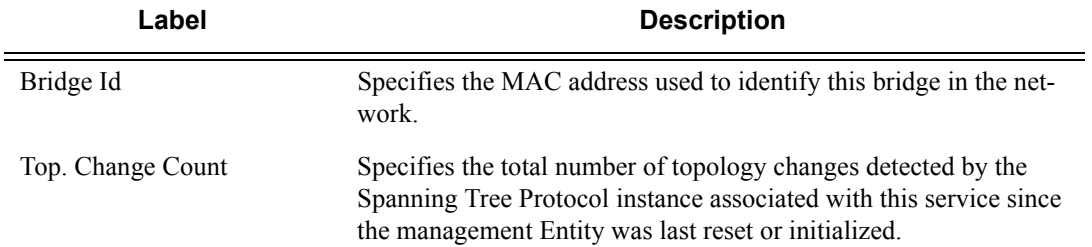

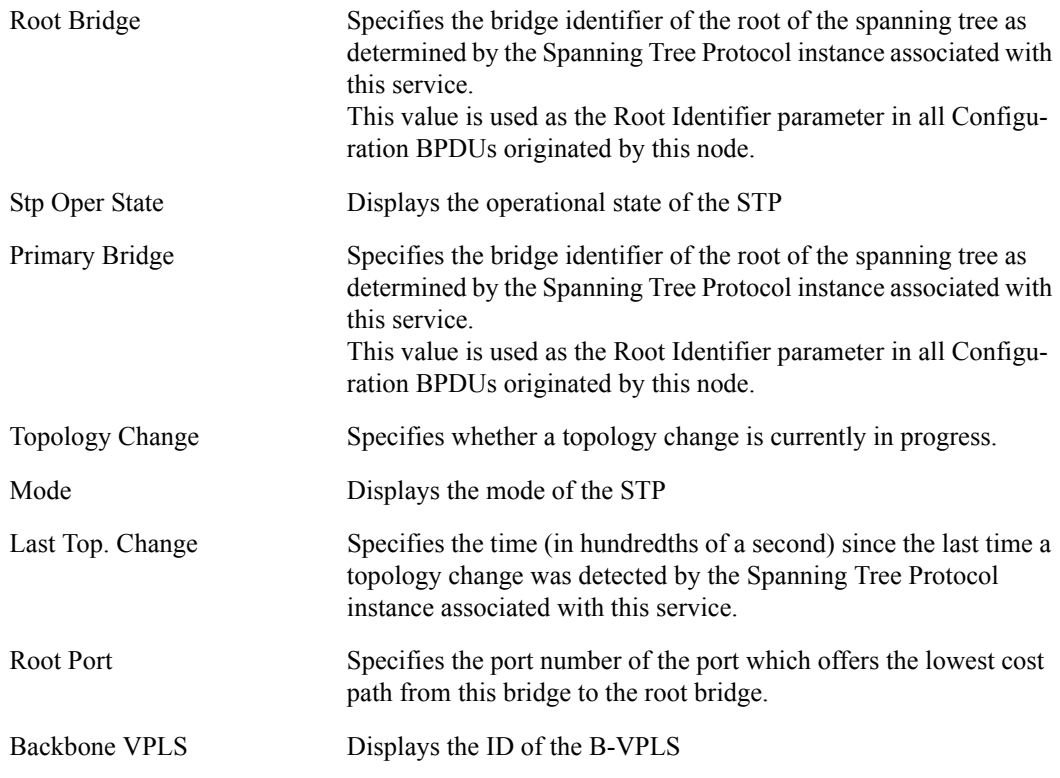

#### **Sample**

\*A:7210-SAS>show>service# id 200 stp

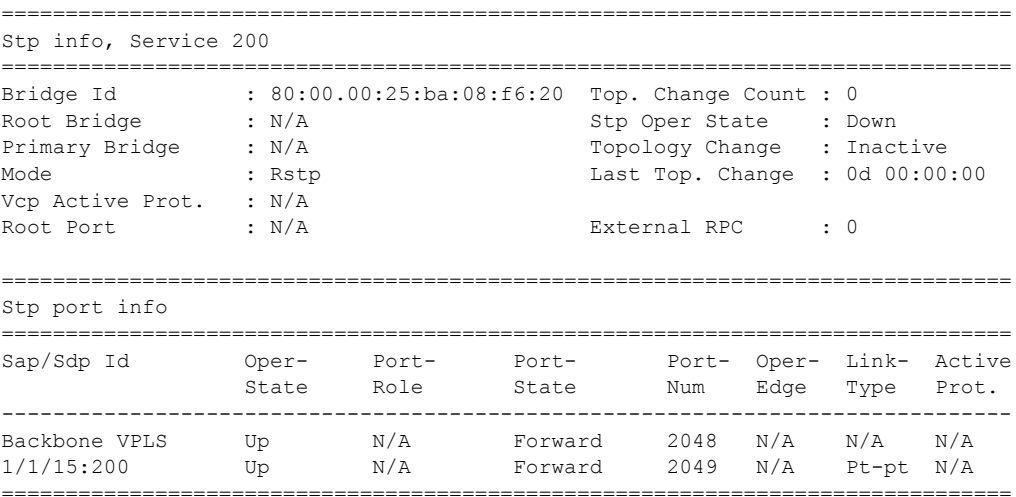

\*A:7210-SAS>show>service#

# isid-using

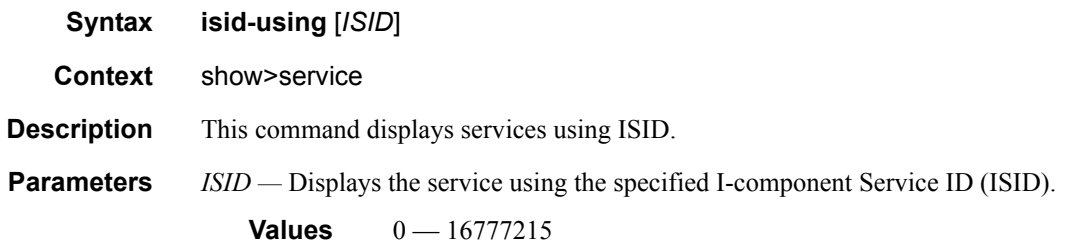

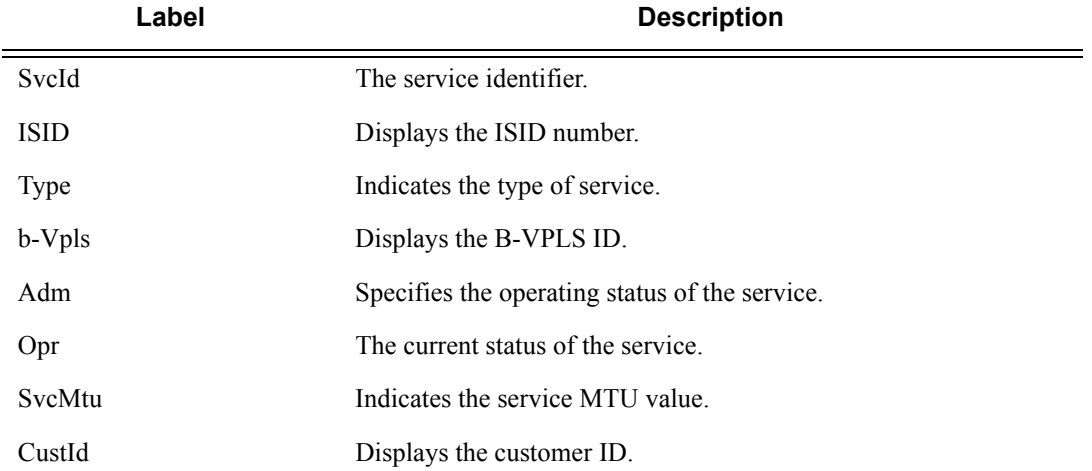

#### **Sample**

\*A:7210-SAS>show>service# isid-using

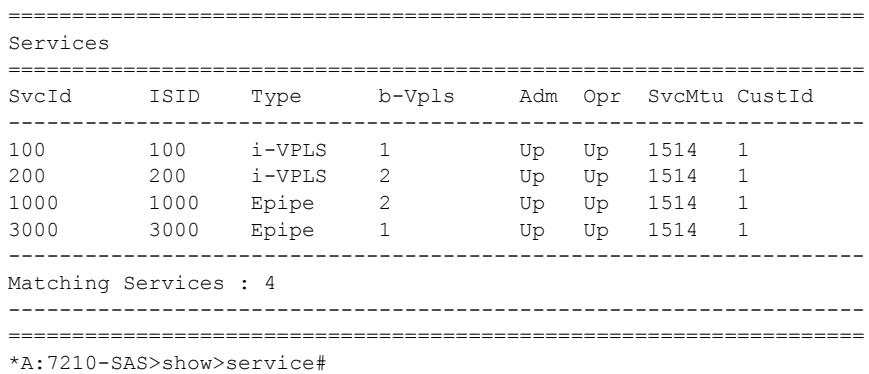

# i-vpls

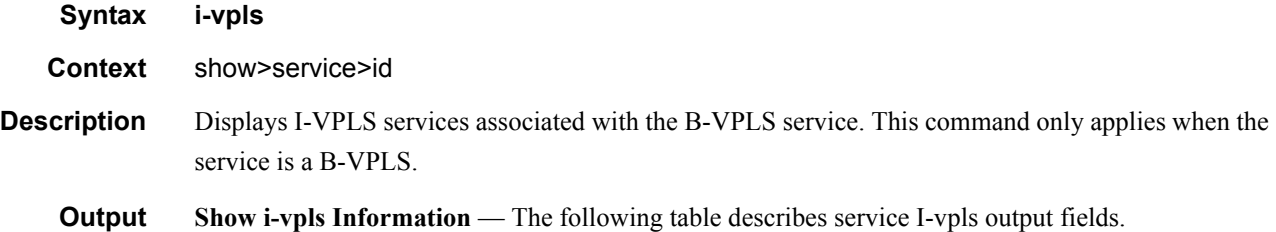

Label Description i-Vpls SvcId Displays the service ID of the I-VPLS service Oper ISID Displays the ISID number. Admin Specifies the operating status of the service. Oper The current status of the service.

#### **Sample Output**

\*A:7210-SAS>show>service# id 2 i-vpls

=============================================================================== Related i-Vpls services for b-Vpls service 2 =============================================================================== i-Vpls SvcId Oper ISID Admin Oper ------------------------------------------------------------------------------- 200 200 Up Up ------------------------------------------------------------------------------- Number of Entries : 1 ------------------------------------------------------------------------------- =============================================================================== \*A:7210-SAS>show>service#

### epipe

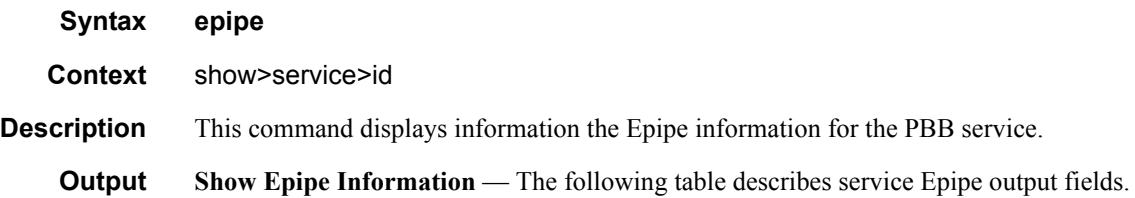

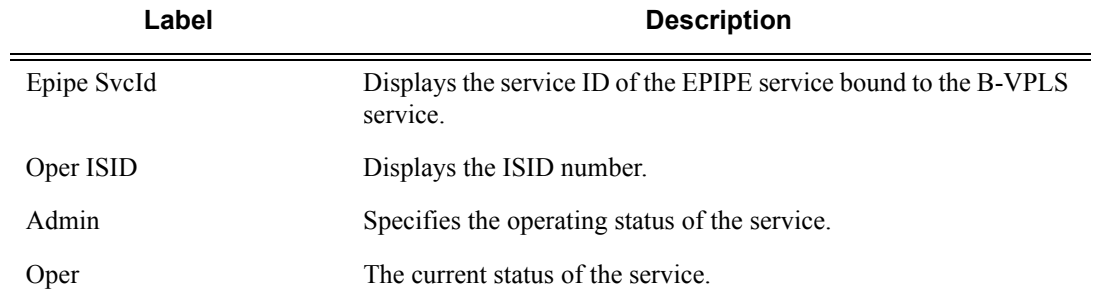

\*A:7210-SAS>show>service# id 2 epipe

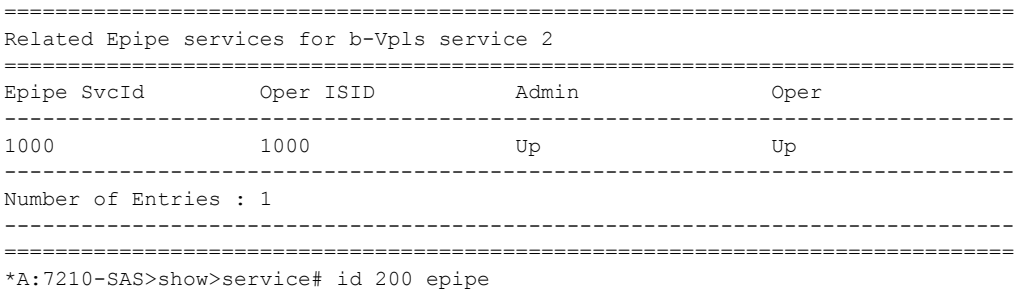

# isid-using

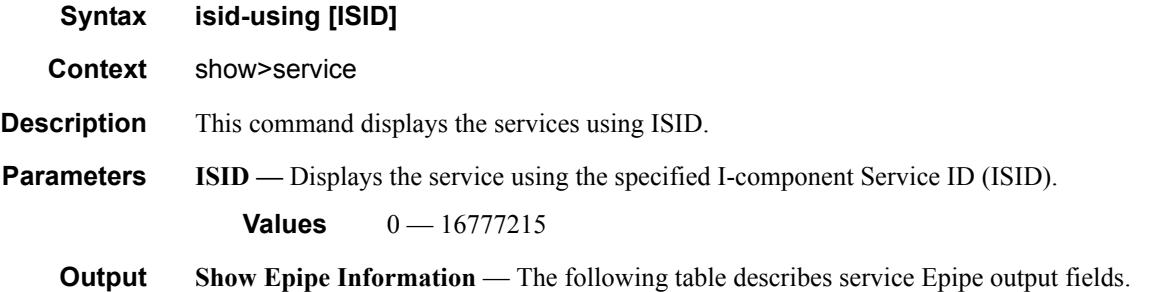

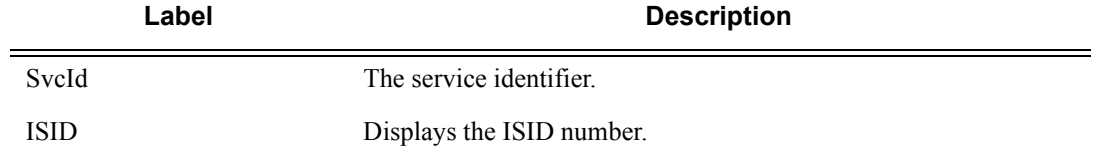

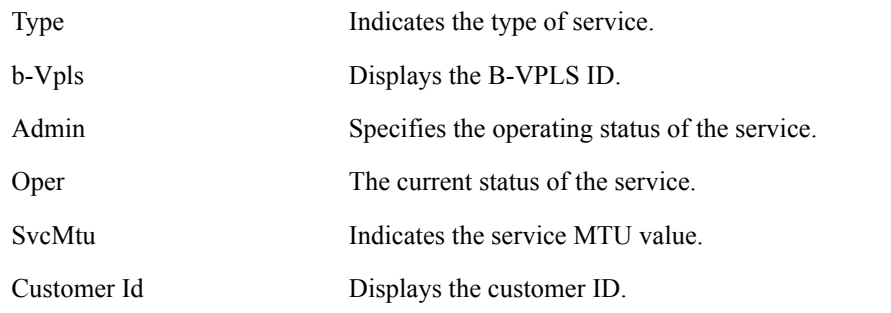

\*A:7210-SAS>show>service# isid-using

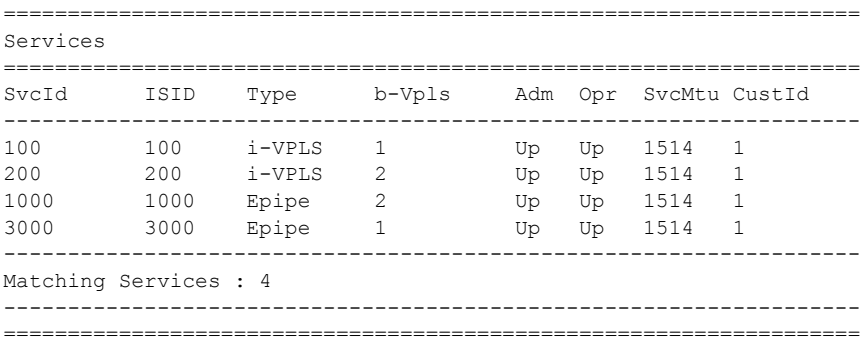

\*A:7210-SAS>show>service#

# service-using

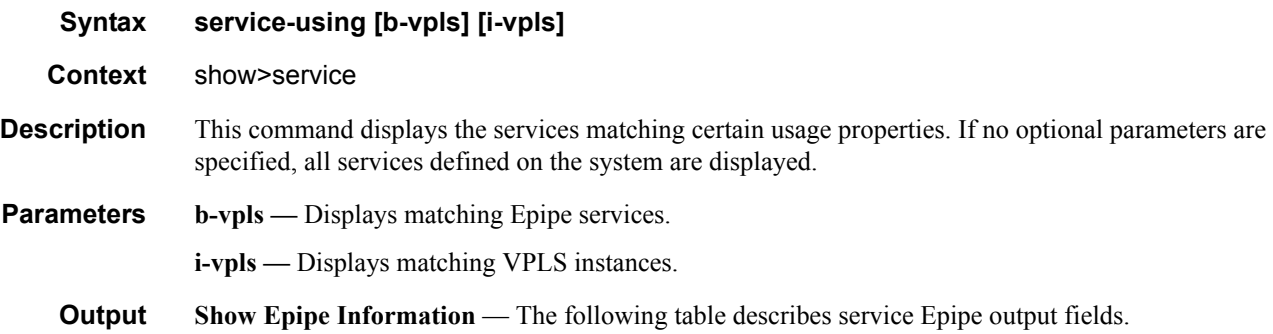

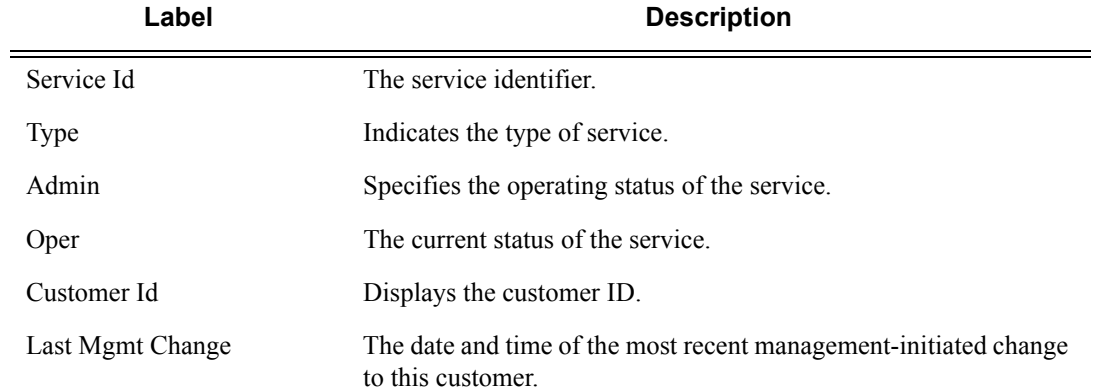

\*A:7210-SAS>show>service# service-using b-vpls

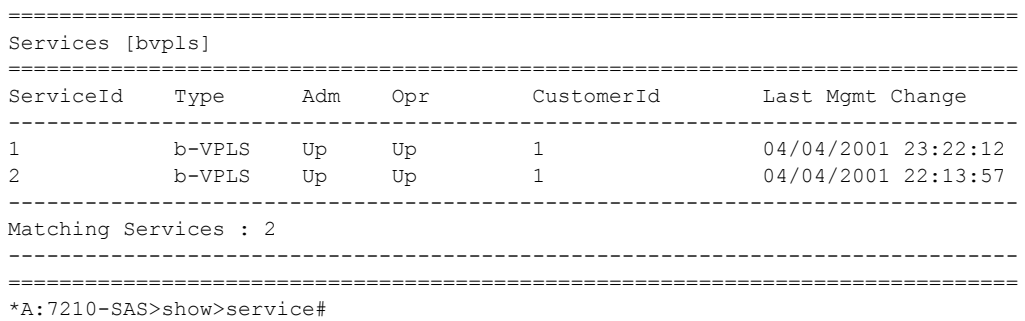

#### mac-name

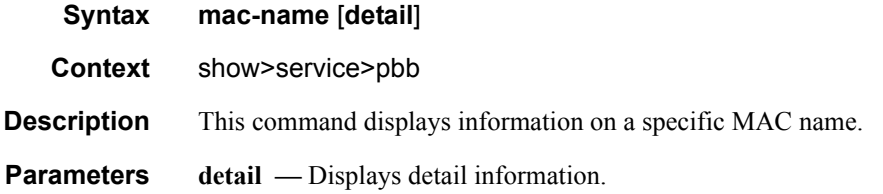

**Label Description**

Svc-Id The service identifier.

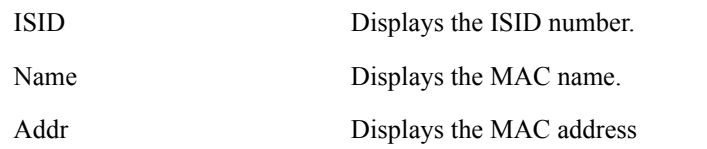

\*A:7210-SAS>show>service# pbb mac-name test detail

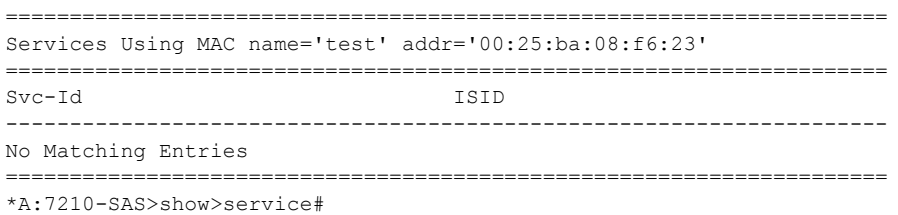

# **PBB Clear Commands**

## id

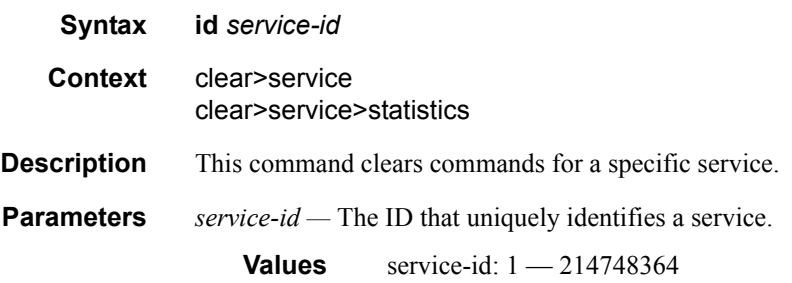

## statistics

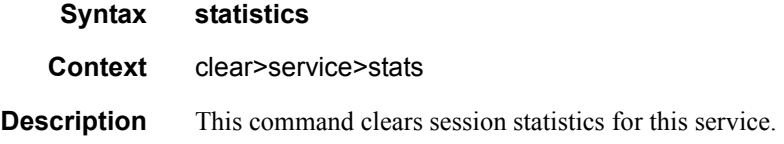

## fdb

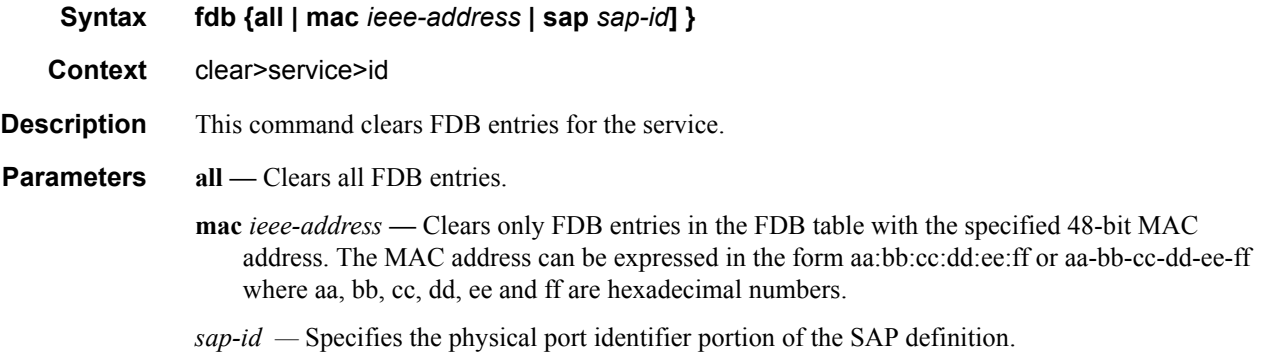

### sap

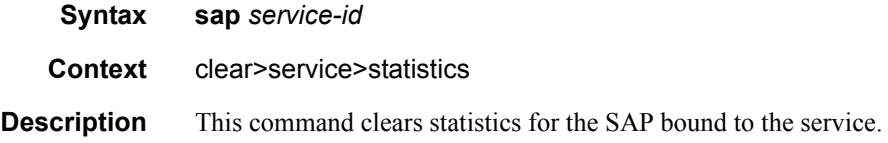

#### Show Commands

**Parameters** *sap-id —* See Common CLI Command Descriptions on page XXX for command syntax.

### counters

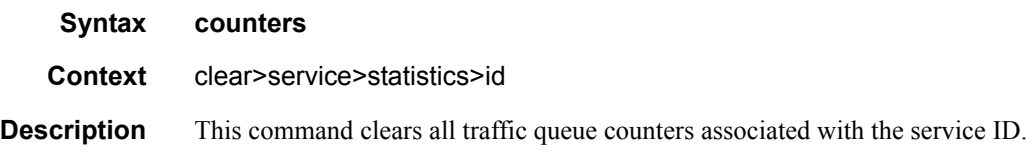

## stp

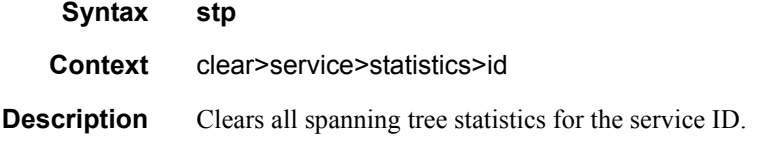

# detected-protocols

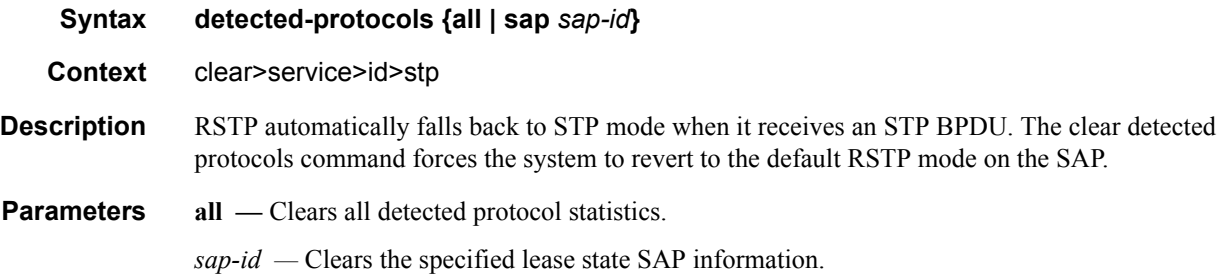

# **PBB Debug Commands**

## Id

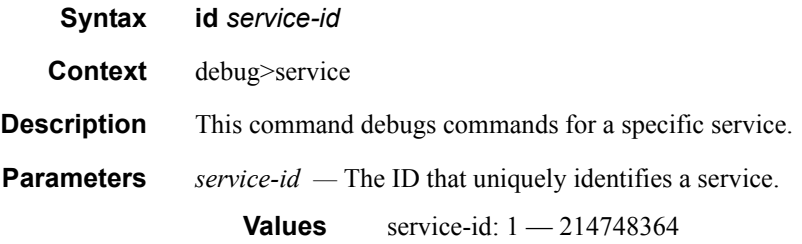

# event-type

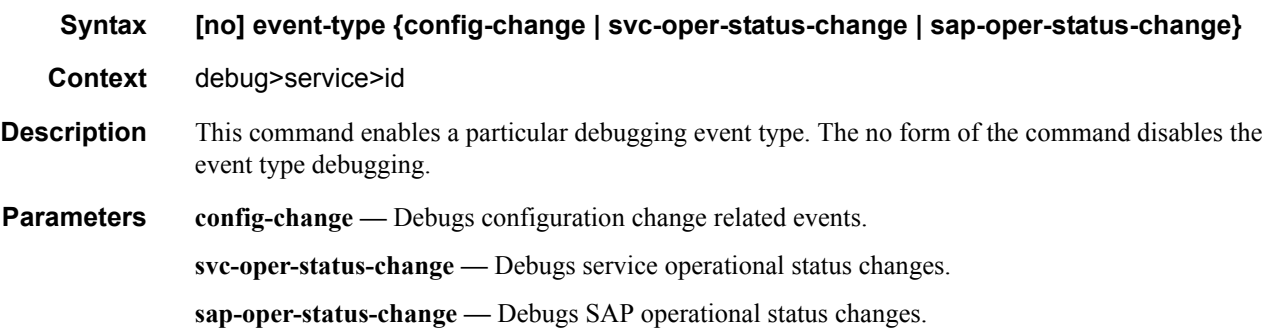

### sap

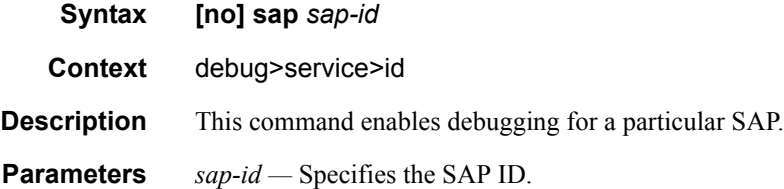

# stp

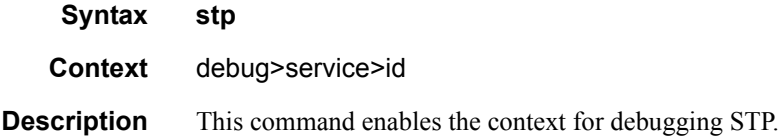

#### Show Commands

## all-events

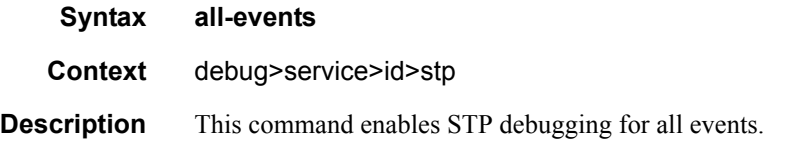

# bpdu

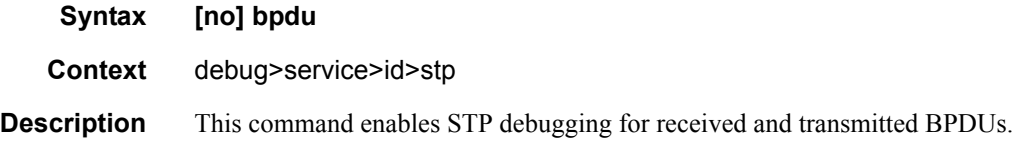

# core-connectivity

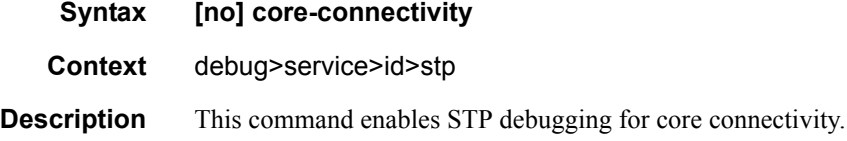

# exception

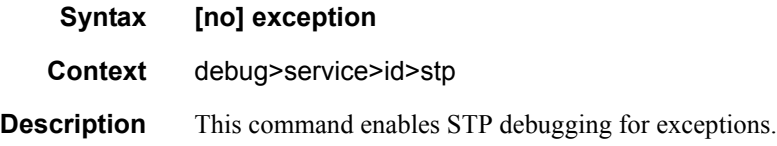

# fsm-state-changes

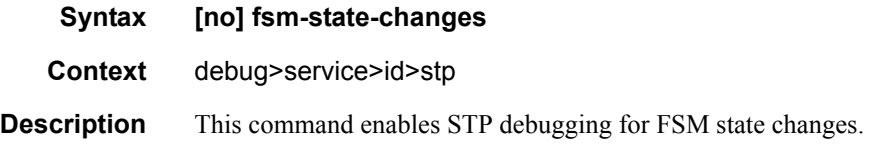

## fsm-timers

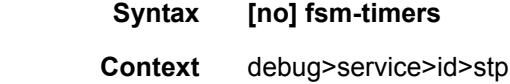

**Description** This command enables STP debugging for FSM timer changes.

# port-role

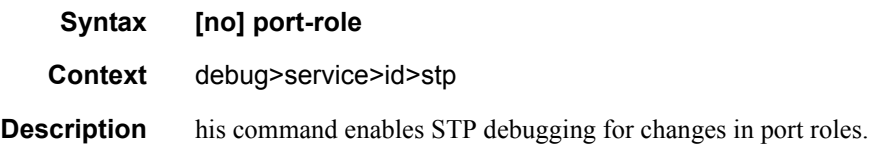

## port-state

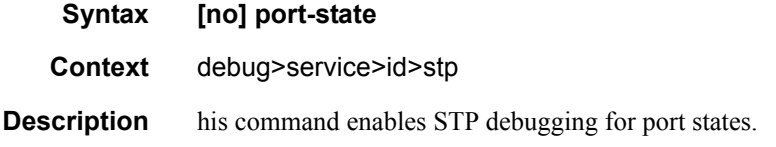

#### sap

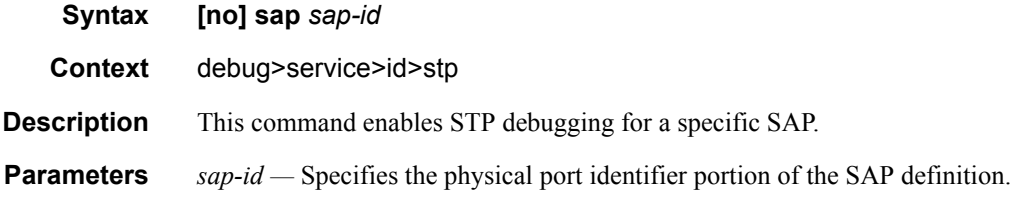

Show Commands

**7210-SAS M Services Guide**  Page 497

**Page 498 7210-SAS M Services Guide**

# **Internet Enhanced Service**

# **In This Chapter**

This chapter provides information about Internet Enhanced Services when7210 SAS-M is operated in Network mode and in Access-uplink mode, the process overview, and implementation notes.NOTE: When 7210 SAS-M is operated in network mode, IES is designed to provide service (or in-band management of the node). When 7210 SAS-M is operated in access-uplink mode, IES is designed for in-band management of the node.This chapter explicitly notes if a feature is supported in network mode or access-uplink mode.

Topics in this chapter include:

- **[IES Service Overview on page 500](#page-499-0)**
- **[IES Features on page 501](#page-500-0)** 
	- $\rightarrow$  [IP Interfaces on page 501](#page-500-1)
		- − Subscriber Interfaces on page 583
		- − [Encapsulations on page 502](#page-501-0)
	- $\rightarrow$  [Routing Protocols on page 502](#page-501-2)
		- − [CPE Connectivity Check on page 502](#page-501-1)
	- $\rightarrow$  [QoS Policies on page 503](#page-502-0)
	- $\rightarrow$  [Filter Policies on page 504](#page-503-0)
- [Configuring an IES Service with CLI on page 507](#page-506-0)
- [Basic Configuration on page 508](#page-507-0)
- [Common Configuration Tasks on page 510](#page-509-0)
- [Service Management Tasks on page 514](#page-513-0)

# <span id="page-499-0"></span>**IES Service Overview**

Internet Enhanced Service (IES) is a routed connectivity service where the subscriber communicates with an IP router interface to send and receive Internet traffic. An IES has one or more logical IP routing interfaces each with a SAP which acts as the access point to the subscriber's network.

NOTE: In access-uplink mode, IES is primarily designed for in-band management of the node.

IES allows IP interfaces to participate in the same routing instance used for service network core routing connectivity. IES services require that the IP addressing scheme used by the subscriber be unique between other provider addressing schemes and potentially the entire Internet. While IES is part of the routing domain, the usable IP address space may be limited. This allows a portion of the service provider address space to be reserved for service IP provisioning, and be administered by a separate, but subordinate address authority.

IP interfaces defined within the context of an IES service must have a SAP associated as the uplink access point to the subscriber network. Multiple IES services are created to segregate subscriber owned IP interfaces.

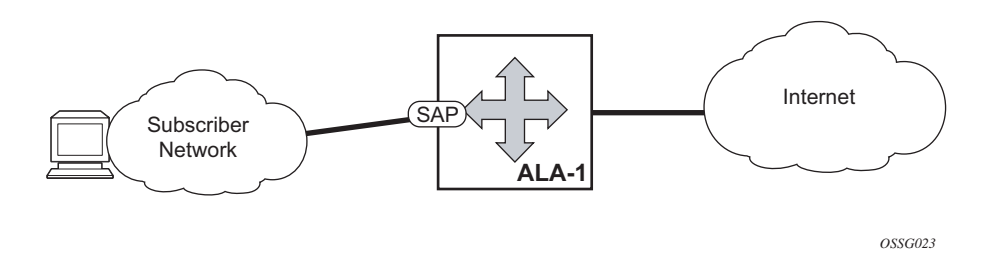

**Figure 64: Internet Enhanced Service**

The IES service provides in-band management connectivity. Other features include:

- Multiple IES services are created to separate IP interfaces.
- More than one IES service can be created for a single customer ID.
- More than one IP interface can be created within a single IES service ID. All IP interfaces created within an IES service ID belong to the same customer.

In access-uplink mode, the IES services provide IP connectivity to the node for in-band management of the node. Most of the management tasks supported with the out-of-band management port are supported with in-band management.

# <span id="page-500-0"></span>**IES Features**

This section describes various general service features and any special capabilities or considerations as they relate to IES services.

## <span id="page-500-1"></span>**IP Interfaces**

IES customer IP interfaces can be configured with most of the options found on the core IP interfaces. The advanced configuration options supported are:

- VRRP for IES services with more than one IP interface (available only in network mode)
- ICMP Options

In network mode, configuration options found on core IP interfaces not supported on IES IP interfaces are:

• NTP broadcast receipt.

# **SAPs**

### <span id="page-501-0"></span>**Encapsulations**

The following SAP encapsulation is supported on IES services in both network mode and accessuplink mode:

- Ethernet null
- Ethernet dot1q
- Ethernet QinQ

In 7210 SAS-M access-uplink mode, the following access-uplink SAP encapsulations are supported:

• Etherent QinQ (access-uplink QinQ SAP)

## <span id="page-501-2"></span>**Routing Protocols**

In network mode, the IES IP interfaces are restricted as to the routing protocols that can be defined on the interface based on the fact that the customer has a different routing domain for this service. The IES IP interfaces support the following routing protocols:

- OSPF
- Static routing
- IS-IS

In access-uplink mode, only static routing is supported. Dynamic routing protocols such as OSPF, IS-IS, and others are not supported.

Note that the SAP for the IES IP interface is created at the IES service level, but the routing protocols for the IES IP interface are configured at the routing protocol level for the main router instance.

## <span id="page-501-1"></span>**CPE Connectivity Check**

Static routes are used within many IES services. Unlike dynamic routing protocols, there is no way to change the state of routes based on availability information for the associated CPE. CPE

connectivity check adds flexibility so that unavailable destinations will be removed from the service provider's routing tables dynamically and minimize wasted bandwidth.

The availability of the far-end static route is monitored through periodic polling. The polling period is configured. If the poll fails a specified number of sequential polls, the static route is marked as inactive.

An ICMP ping mechanism is used to test the connectivity. If the connectivity check fails and the static route is de-activated, the router will continue to send polls and re-activate any routes that are restored.

## <span id="page-502-0"></span>**QoS Policies**

When applied to 7750 SR IES services, service ingress QoS policies only create the unicast meters defined in the policy. The multipoint queues are not created on the service. With IES services, service egress QoS policies function as with other services where the class-based queues are created as defined in the policy.

In access-uplink mode, IES IP interface associated with an access SAP supports use of service ingress QoS policies. IES IP interface associated with an access-uplink SAP does not support use of service ingress QoS policies. IES IP interfaces associated with an access-uplink SAP share the port based ingress and egress QoS policies.

Note that both MAC and IPv4 criteria can be used in the QoS policies for traffic classification in an IES.

### **CPU QoS for IES interfaces in access-uplink mode**

In access-uplink mode, IES IP interface bound to routed VPLS services, IES IP interface on access SAPs and IES IP interface on Access-Uplink SAPs are designed for use with inband management of the node. Consequently, they share a common set of queues for CPU bound management traffic. All CPU bound traffic is policed to pre-defined rates before being queued into CPU queues for application processing. The system uses meters per application or a set of applications. It does not allocate meters per IP interface. The possibility of CPU overloading has been reduced by use of these mechanisms. Users must use appropriate security policies either on the node or in the network to ensure that this does not happen.

## **CPU QoS for IES access interfaces in network mode**

Traffic bound to CPU received on IES access interfaces are policed/rate-limited and queued into CPU queues. The software allocates a policer per IP application or a set of IP applications, for rate-limiting CPU bound IP traffic from all IES access SAPs. The policers CIR/PIR values are set to appropriate values based on feature scaling and these values are not user configurable. The software allocates a set of queues for CPU bound IP traffic from all IES access SAPs. The queues are either shared by a set of IP applications or in some cases allocated to an IP application. The queues are shaped to appropriate rate based on feature scaling. The shaper rate is not user configurable.

NOTE: The instance of queues and policers used for traffic received on network port IP interfaces is different for traffic received from access port IP interfaces. Additionally the network CPU queues are accorded higher priority than the access CPU queues. This is done to provide better security and mitigate the risk of access traffic affecting network side.

## <span id="page-503-0"></span>**Filter Policies**

In network mode, only IP filter policies can be applied to IES services.

In access-uplink mode, only IP filter policies can be applied to IES service when either access SAP or access-uplink SAP is associated with the service.
# **IPv6 support for IES IP interfaces (applicable for only accessuplink mode)**

NOTE: IPv6 addressing is supported for IES IP interfaces in access-uplink mode. IPv6 is not supported with IES IP interfaces in network mode.

In access-uplink mode, IES IP interfaces associated with access-uplink SAPs support IPv6 addressing. IPv6 can be used for in-band management of the node using the IES IP interface.

NOTE: IPv6 IES IP interfaces on access-uplink SAPs is supported only on 7210 SAS-M in access-uplink mode.

IPv4 and IPv6 route table lookup entries are shared. Before adding routes for IPv6 destinations, route entries in the routed lookup table needs to be allocated for IPv6 addresses. This can be done using the CLI command config> system> resource-profile> max-ipv6-routes. This command allocates route entries for /64 IPv6 prefix route lookups. The system does not allocate any IPv6 route entries by default and user needs to allocate some resources before using IPv6. For the command to take effect the node must be rebooted after making the change. For more information, see the example below and the 7210 SAS Basic System Configuration Guide.

A separate route table is used for IPv6 /128-bit prefix route lookup. A limited amount of IPv6 /128 prefixes route lookup entries is supported. The software enables lookups in this table by default (in other words no user configuration is required to enable Ipv6 /128-bit route lookup).

NOTE: IPv6 interfaces are allowed to be created without allocating IPv6 route entries.

NOTE: IPv6 is not supported for IES IP interfaces associated with access SAPs.

Following features and restrictions is applicable for IPv6 IES IP interfaces:

- IPv6 interfaces supports only static routing.
- Only port-based ingress QoS policies are supported.
- IPv6 filter policies can be used on SAP ingress and egress.
- Routing protocols, such as OSPFv3, and others are not supported.
- A limited amount of IPv6 /128 prefixes route lookup entries is supported on 7210 SAS-M.
- VRRP is not supported.

# **VRRP support for IES IP interfaces**

NOTE: VRRP for IPv4 is supported for IES IP interfaces in network mode only. VRRP is not supported in access-uplink mode. VRRP for IPv6 is not supported.

The Virtual Router Redundancy Protocol (VRRP) for IPv4 is defined in the IETF RFC 3768, Virtual Router Redundancy Protocol. VRRP describes a method of implementing a redundant IP interface shared between two or more routers on a common LAN segment, allowing a group of routers to function as one virtual router. When this IP interface is specified as a default gateway on hosts directly attached to this LAN, the routers sharing the IP interface prevent a single point of failure by limiting access to this gateway address. For more information on use of VRRP, see the "7210 SAS Router Configuration User Guide".

# **Configuring an IES Service with CLI**

This section provides information to configure IES services using the command line interface. Topics in this section include:

- [Basic Configuration on page 508](#page-507-0)
- [Common Configuration Tasks on page 510](#page-509-0)
	- $\rightarrow$  [Configuring IES Components on page 511](#page-510-0)
		- − [Configuring an IES Service on page 511](#page-510-1)
		- − [Configuring IES Interface Parameters on page 512](#page-511-0)
			- [Configuring SAP Parameters on page 513](#page-512-1)
			- [Configuring VRRP on page 513](#page-512-0)
- [Service Management Tasks on page 514](#page-513-0)
	- → [Modifying IES Service Parameters on page 514](#page-513-1)
	- $\rightarrow$  [Deleting an IES Service on page 515](#page-514-0)
	- $\rightarrow$  [Disabling an IES Service on page 516](#page-515-0)
	- $\rightarrow$  [Re-Enabling an IES Service on page 516](#page-515-1)

# <span id="page-507-0"></span>**Basic Configuration**

The most basic IES service configuration has the following entities:

- Customer ID (refer to [Configuring Customers on page 68](#page-67-0))
- An interface to create and maintain IP routing interfaces within IES service ID.
- A SAP on the interface specifying the access port and encapsulation values.

The following example displays a sample configuration of an IES service on ALA-48 on an access-uplink SAP (applicable for access-uplink mode only).

```
*A:ALA-48>config>service# info
----------------------------------------------
    ies 1000 customer 50 create
           description "to internet"
            interface "to-web" create
                address 10.1.1.1/24
                sap 1/1/5:0.* create
                exit
            exit
            no shutdown
----------------------------------------------
```
\*A:ALA-48>config>service#

The following example displays a basic IES service configuration for Ipv6, along with the use of max-ipv6-routes in 7210 SAS-M access-uplink mode:

The following displays an example of allocation of IPv6 routes on the node:

```
*A:7210SAS>config>system>res-prof# info
----------------------------------------------
            max-ipv6-routes 1000
----------------------------------------------
NOTE: the node must be rebooted after the above change.
*A:ALA-50>config>service# info
----------------------------------------------
 ies 1000 customer 50 vpn 1000 create
  description "to inband-mgmt"
  interface "to-mgmt" create
   ipv6
    address 10::1/24
     sap 1/1/10:100.* create
     exit
  exit
 no shutdown
 ----------------------------------------------
*A:ALA-50>config>service#
```
The following example displays a sample configuration of an IES service on ALA-50.

\*A:ALA-50>config>service# info ---------------------------------------------- ies 1000 customer 50 vpn 1000 create description "to internet" interface "to-web" create address 10.1.1.1/24 sap 1/1/10:100 create exit exit no shutdown ---------------------------------------------- \*A:ALA-50>config>service#

# <span id="page-509-0"></span>**Common Configuration Tasks**

This section provides a brief overview of the tasks that must be performed to configure IES services and provides the CLI commands.

- 1. Associate an IES service with a customer ID.
- 2. Associate customer ID with the service.
- 3. Assign an IP address.
- 4. Create an interface.
- 5. Define SAP parameters on the interface
	- $\rightarrow$  Select node(s) and port(s).
	- → Optional select filter policies (configured in the **config>filter** context).
- 6. Enable service.

# <span id="page-510-0"></span>**Configuring IES Components**

Use the CLI syntax to configure the following entities:

- [Configuring an IES Service on page 511](#page-510-1)
- [Configuring IES Interface Parameters on page 512](#page-511-0)
	- $\rightarrow$  [Configuring SAP Parameters on page 513](#page-512-1)
	- $\rightarrow$  [Configuring VRRP on page 513](#page-512-0)

### <span id="page-510-1"></span>**Configuring an IES Service**

Use the following CLI syntax to create an IES service:

The following example displays a basic IES service configuration.

```
A:ALA-48>config>service#
 ----------------------------------------------
...
    ies 1001 customer 1730 create
          description "to-internet"
           no shutdown
    exit
----------------------------------------------
A:ALA-48>config>service#
```
# <span id="page-511-0"></span>**Configuring IES Interface Parameters**

```
in network mode*A:7210-SAS>config>service>ies>if# info
----------------------------------------------
                arp-timeout 10000
                 allow-directed-broadcasts
                 icmp
                    ttl-expired 120 38
                 exit
                 arp-populate
                 ip-mtu 1000
                 host-connectivity-verify interval 500 timeout 50 retry-count 15
                 delayed-enable 150
                 bfd 150 receive 300 multiplier 15 echo-receive 3000
                 local-proxy-arp
                 remote-proxy-arp
                 loopback
*A:7210-SAS>config>service>ies>if#
----------------------------------------------
```
The following example displays an IES configuration with interface parameters in access-uplink mode:

```
*A:7210-SAS>config>service>ies>if# info
----------------------------------------------
   arp-timeout 10000
   allow-directed-broadcasts
    icmp
        ttl-expired 120 38
    exit
   ip-mtu 1000
----------------------------------------------
```
\*A:7210-SAS>config>service>ies>if#

### <span id="page-512-1"></span>**Configuring SAP Parameters**

A SAP is a combination of a port and encapsulation parameters which identifies the service access point on the interface and within the router. Each SAP must be unique within a router.

When configuring IES access SAP parameters, a default QoS policy is applied to each SAP ingress . Additional QoS policies must be configured in the config>qos context. Filter policies are configured in the config>filter context and must be explicitly applied to a SAP. There are no default filter policies.

This example displays an IES SAP configuration.

```
----------------------------------------------
*A:ALA-A>config>service>ies>if# info
----------------------------------------------
    address 10.10.36.2/24
    sap 1/1/3:100 create
        ingress
          qos 101
        exit
    exit
----------------------------------------------
*A:ALA-A>config>service>ies>if#
```
### <span id="page-512-0"></span>**Configuring VRRP**

Configuring VRRP parameters on an IES interface is optional and is available only in network mode and is not supported in access-uplink mode. VRRP can be configured in either an owner or non-owner mode. The owner is the VRRP router whose virtual router IP address is the same as the real interface IP address. This is the router that responds to packets addressed to one of the IP addresses for ICMP pings, TCP connections and related addresses. All other virtual router instances participating in this message domain should have the same VRID configured and cannot be configured as an owner.

The following example displays the IES configuration:

```
*A:ALA-A>config>service>ies>if# info
               ----------------------------------------------
address 10.10.36.2/24
vrrp 2 owner
    backup 10.10.36.2
    authentication-type password
    authentication-key "3WErEDozxyQ" hash
exit
----------------------------------------------
*A:ALA-A>config>service#
```
# <span id="page-513-0"></span>**Service Management Tasks**

This section discusses the following service management tasks:

- [Modifying IES Service Parameters on page 514](#page-513-1)
- [Deleting an IES Service on page 515](#page-514-0)

### <span id="page-513-1"></span>**Modifying IES Service Parameters**

Existing IES service parameters in the CLI or NMS can be modified, added, removed, enabled or disabled. The changes are applied immediately to all services when the charges are applied.

To display a list of customer IDs, use the **show service customer** command. Enter the parameter(s) (such as description SAP information) and then enter the new information.

The following displays the modified service:

```
*A:ALA-A>config>service>ies# info
     ----------------------------------------------
    ies 1000 customer 50 create
          description "This is a new description"
           interface "to-web" create
               address 10.1.1.1/24
                mac 00:dc:98:1d:00:00
              sap 1/1/5:0.* create
              e^{x+i} exit
           no shutdown
    exit
----------------------------------------------
*A:ALA-A>config>service#
```
### <span id="page-514-0"></span>**Deleting an IES Service**

An IES service cannot be deleted until SAPs and interfaces are shut down *and* deleted and the service is shutdown on the service level.

Use the following CLI syntax to delete an IES service:

```
CLI Syntax:config>service# 
        [no] ies service-id
         shutdown
           [no] interface ip-int-name
           shutdown
              [no] sap sap-id
              shutdown
```
# <span id="page-515-0"></span>**Disabling an IES Service**

An IES service can be shut down without deleting the service parameters.

**CLI Syntax:**config>service> ies *service-id* shutdown

## <span id="page-515-1"></span>**Re-Enabling an IES Service**

To re-enable an IES service that was shut down.

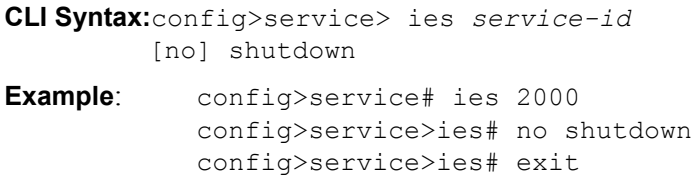

# **IES Services Command Reference**

# **Command Hierarchies**

- [Global Commands \(applicable for both network mode and access-uplink mode\) on page 517](#page-516-0)
- Interface Commands (applicable for network mode) on page 517
- Routed VPLS Commands (applicable for access-uplink mode) on page 518
- VRRP Commands (applicable only for network mode) on page 521
- Interface SAP Commands for 7210 SAS-E on page 286
- • [Show Commands on page 523](#page-522-0)

### <span id="page-516-0"></span>Global Commands (applicable for both network mode and access-uplink mode)

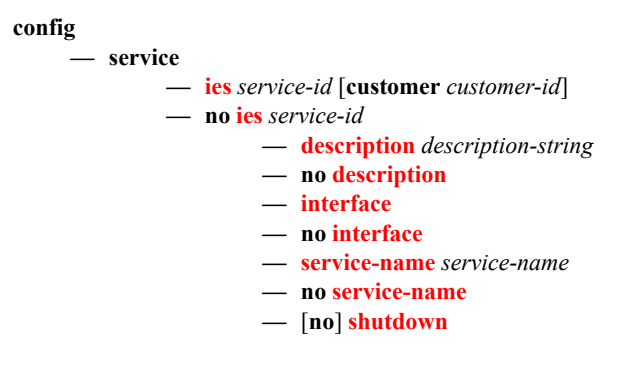

Interface Commands (applicable for network mode)

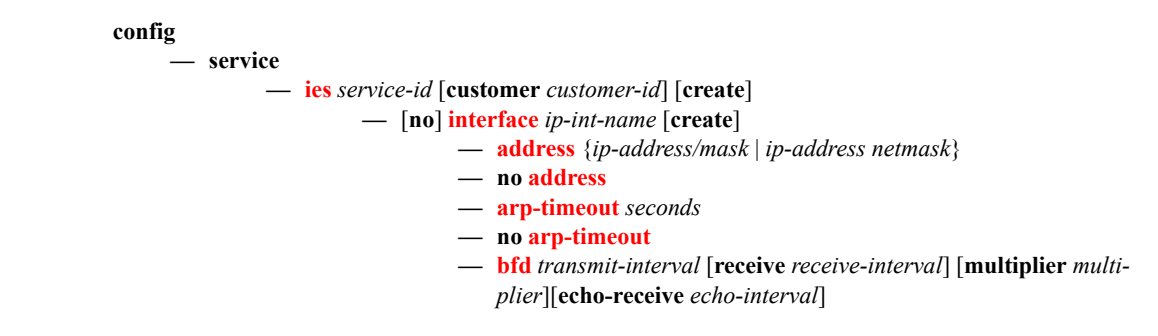

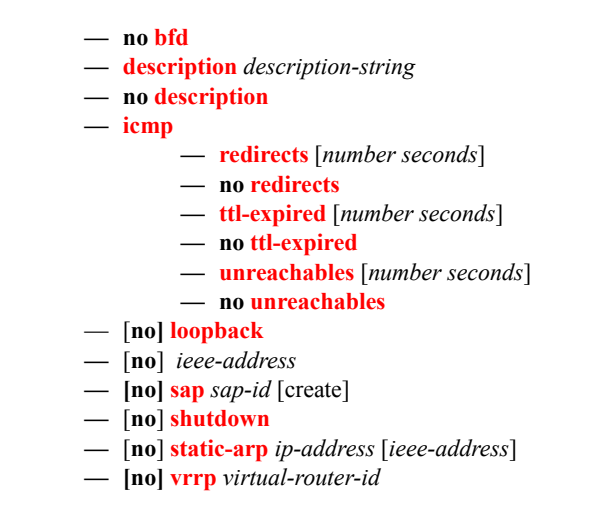

Routed VPLS Commands (applicable for access-uplink mode)

**Note: These commands are supported only in Access-Uplink mode. config — service — [ies](#page-526-0)** *service-id* [**customer** *customer-id***] [vpn** *vpn-id*] **— [interface](#page-534-0)** *ip-interface-name* **[create] — no [interface-](#page-534-0)***interface-name* **— [vpls](#page-538-1)** *service-name* **— no [vpls](#page-538-1) — [ingress](#page-539-0) — [v4-routed-override-filter](#page-539-1)** *ip-filter-id* **— no [v4-routed-override-filter](#page-539-1)**

## Interface SAP Commands (applicable for network mode)

**config**

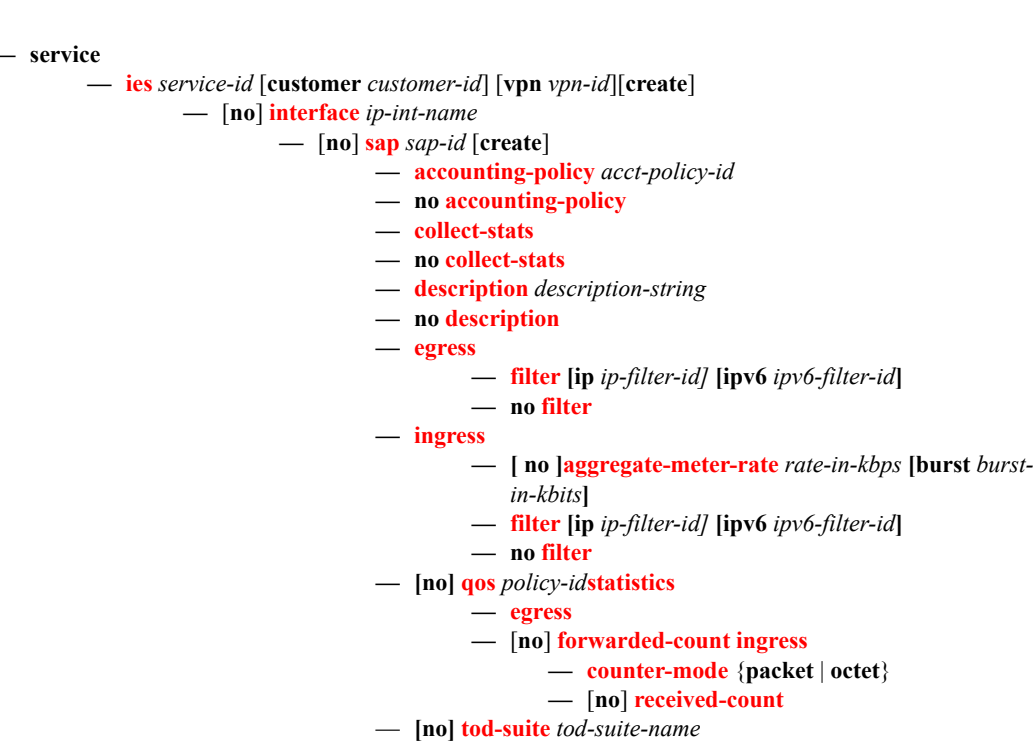

— [**no**] **[shutdown](#page-524-1)**

### Interface commands (applicable for access-uplink mode)

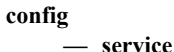

- **— [ies](#page-526-0)** *service-id* [customer *customer-id*]
	- **— [interface](#page-534-0)**
	- **[no] [interface](#page-534-0)** *ip-int-name*
	- **— [address](#page-535-0)** *{[ip-address/mask|ip-address netmask} [broadcast all-ones|host-ones]}*
	- **no [address](#page-535-0)**
	- **— [arp-timeout](#page-536-0)** *seconds*
	- **no [arp-timeout](#page-536-0)**
	- **— allow-directed-broadcasts**
	- **no allow-directed-broadcasts**
	- **— [description](#page-524-0)** *long description-string*
	- **no [description](#page-524-0)**
	- **— [icmp](#page-541-0)**
		- **— [redirects](#page-541-1) [**number seconds]
		- **no [redirects](#page-541-1)**
		- **— [ttl-expired](#page-542-0)** [number seconds]
		- **no [ttl-expired](#page-542-0)**
		- **— [unreachables](#page-542-1)** [number seconds]
		- **no [unreachables](#page-542-1)**
		- **— [mask-reply](#page-541-2)**
		- **no [mask-reply](#page-541-2)**
	- **— [ip-mtu](#page-537-1)** *octets*
	- **no [ip-mtu](#page-537-1)**
	- **—** [**no**] **[ipv6](#page-528-0)**
	- **—** [**no] [loopback](#page-537-0)**
	- **[no]** *ieee-address*
	- **[no] [sap](#page-544-0)** *sap-id* [create]
	- **[no] [shutdown](#page-524-1)**
	- **[no] [static-arp](#page-538-0)** *ip-address* [ieee-address]

Interface SAP commands (applicable for access-uplink mode)

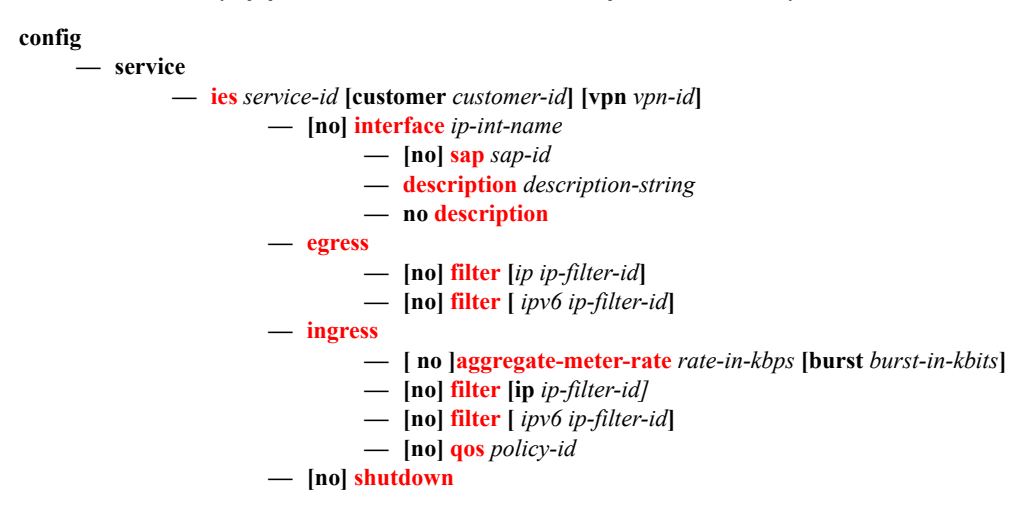

## VRRP Commands (applicable only for network mode)

#### **config**

**— service**

— **[ies](#page-526-0)** service-id [customer *customer-id*] [vpn *vpn-id*]

**— interface** *ip-int-name*

- **— — [vrrp](#page-626-0)** *virtual-router-id* [**owner**]
- **no [vrrp](#page-626-0)** *virtual-router-id*
	- **— [authentication-key](#page-626-1)** {*authentication-key* | *hash-key*} [**hash** |
		- **hash2**]
		- **no [authentication-key](#page-626-1)**
		- **—** [**no**] **[backup](#page-628-0)** *ip-address*
		- **—** [**no**] **[init-delay](#page-628-1)** [*service-id*] **interface** *interface-name* **dst-ip** *ipaddress*
		- **— [init-delay](#page-628-1)** *seconds*
		- **no [init-delay](#page-628-1)**
		- **— [mac](#page-628-2)** *ieee-address*
		- **no [mac](#page-628-2)**
		- **—** [**no**] **[master-int-inherit](#page-628-3)**
		- **— [message-interval](#page-629-0)** {[*seconds*] [**milliseconds** *milliseconds*]}
		- **no [message-interval](#page-629-0)**
		- **—** [**no**] **[ping-reply](#page-629-1)**
		- **— [policy](#page-630-0)** *vrrp-policy-id*
		- **no [policy](#page-630-0)**
		- **—** [**no**] **[preempt](#page-630-1)**
		- **— [priority](#page-631-0)** *priority*
		- **no [priority](#page-631-0)**
		- **—** [**no**] **[shutdown](#page-594-0)**
		- **—** [**no**] **[ssh-reply](#page-631-1)**
		- **—** [**no**] **[standby-forwarding](#page-632-0)**
		- **—** [**no**] **[telnet-reply](#page-632-1)**
		- **—** [**no**] **[traceroute-reply](#page-632-2)**

# Interface IPv6 commands (supported only for access-uplink SAPs)

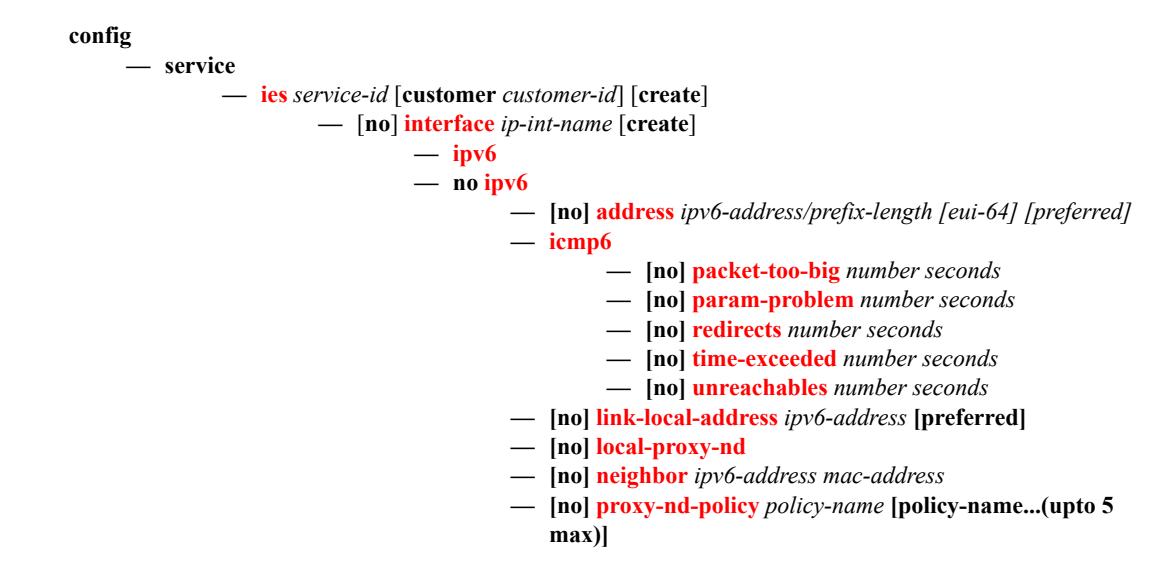

### <span id="page-522-0"></span>Show Commands

**show**

**— service**

- **— [customer](#page-698-0)** [*customer-id*] [**site** *customer-site-name*]
- **— [sap-using](#page-700-0)** [**sap** *sap-id*]
- **— [sap-using](#page-700-0) interface** [*ip-address* | *ip-int-name*]
- **— [sap-using](#page-700-0)** [**ingress** | **egress**] **filter** *filter-id*
- **— [sap-using](#page-700-0)** [**ingress**] **qos-policy** *qos-policy-id*
- **— [service-using](#page-702-0)** [**ies**] [**customer** *customer-id*]
- **— [id](#page-703-0)** *service-id*
	- **— [all](#page-703-1)**
		- **— [arp](#page-714-0)** [*ip-address*]|[**mac** *ieee-address*]|[**sap** *sap-id*]|[**interface** *ip-int-name*]
		- **— [base](#page-715-0)**
		- **— [interface](#page-715-1)** [*ip-address* | *ip-int-name*] [**detail**]

IES Services Command Reference

# **IES Service Configuration Commands**

# **Generic Commands**

<span id="page-524-1"></span><span id="page-524-0"></span>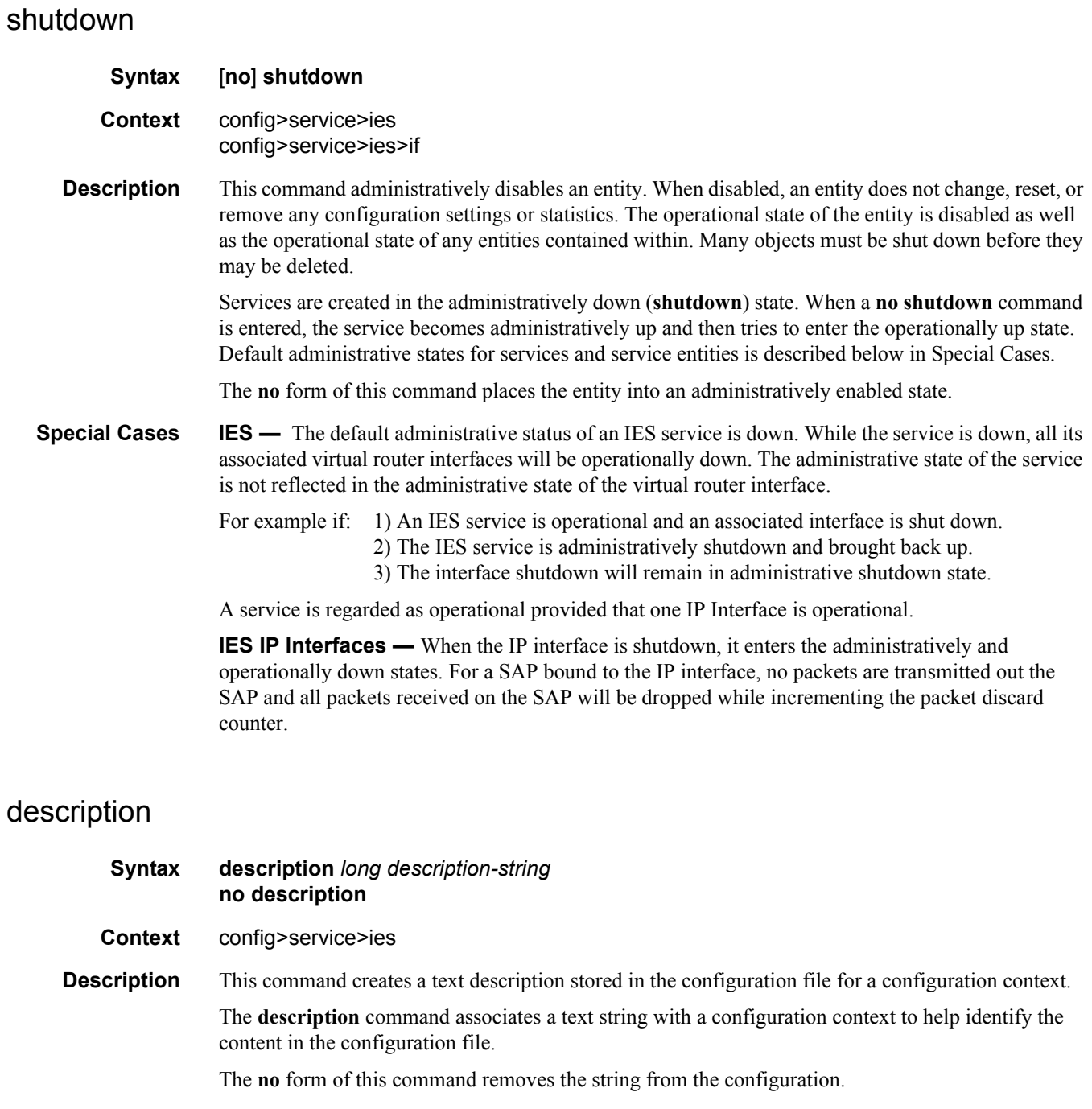

- **Default** No description associated with the configuration context.
- **Parameters** *string* The description character string. Allowed values are any string up to 80 characters long composed of printable, 7-bit ASCII characters. If the string contains special characters (#, \$, spaces, etc.), the entire string must be enclosed within double quotes.

# **IES Global Commands**

### <span id="page-526-0"></span>ies

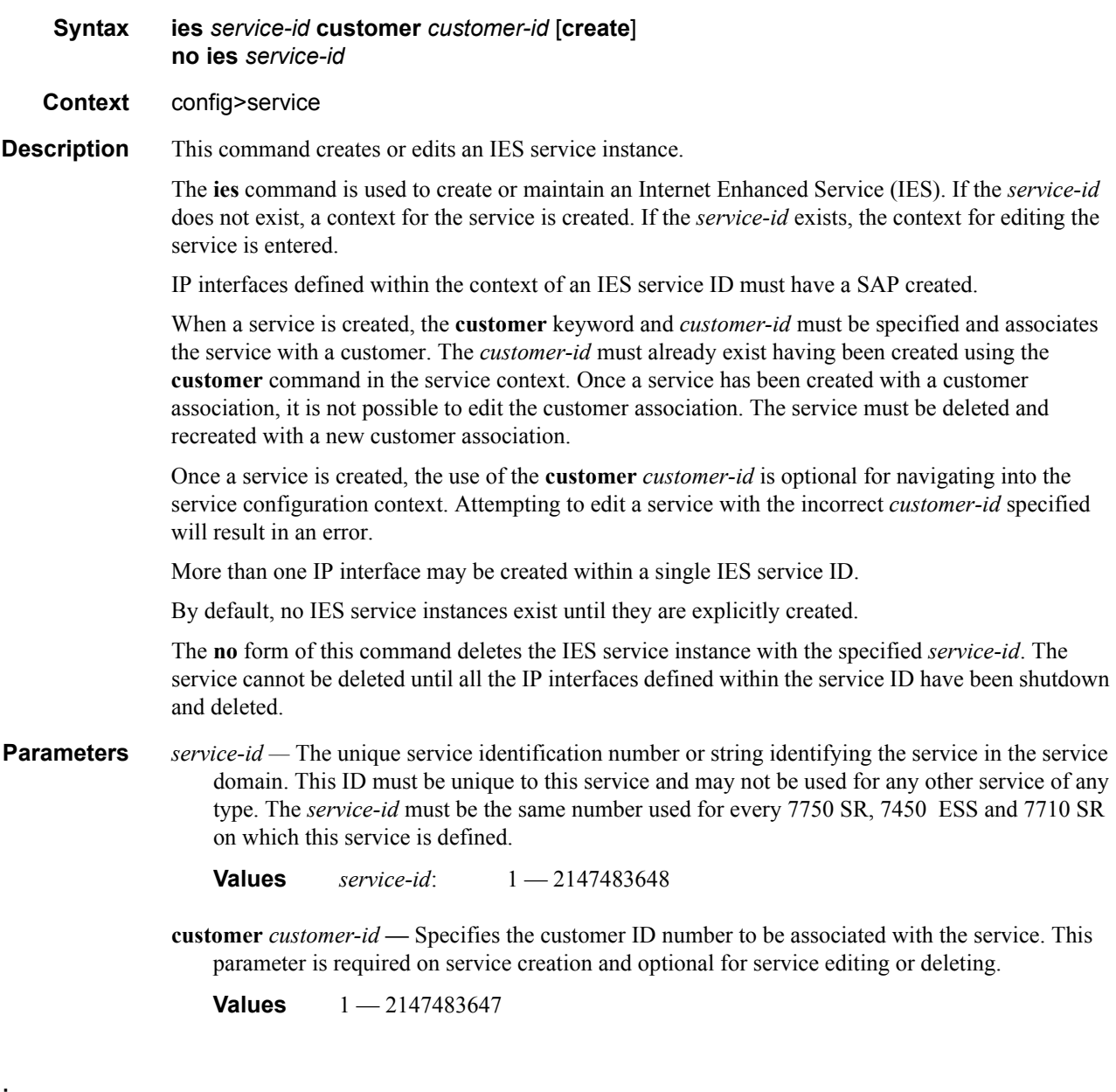

#### <span id="page-526-1"></span>service-name

**Syntax service-name** *service-name* **no service-name**

#### **Context** config>service>ies

**Description** This command configures an optional service name, up to 64 characters in length, which adds a name identifier to a given service to then use that service name in configuration references as well as display and use service names in show commands throughout the system. This helps the service provider/administrator to identify and manage services within the 7750 SR, 7450 ESS and 7710 SR platforms.

> All services are required to assign a service ID to initially create a service. However, either the service ID or the service name can be used o identify and reference a given service once it is initially created.

**Parameters** *service-name —* Specifies a unique service name to identify the service. Service names may not begin with an integer (0-9).

# **IES Interface IPv6 Commands**

<span id="page-528-0"></span>ipv6

<span id="page-528-1"></span>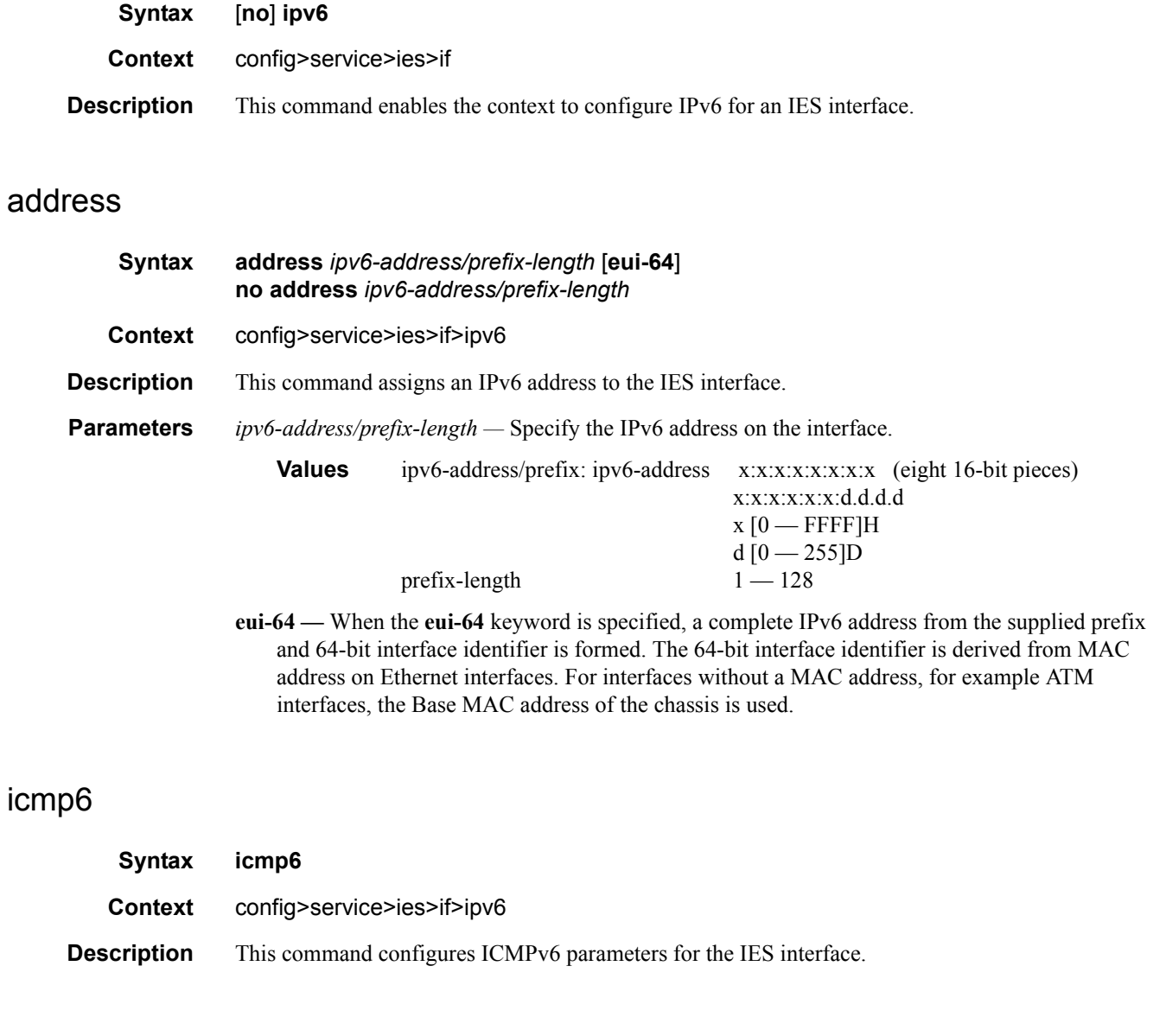

### <span id="page-528-3"></span><span id="page-528-2"></span>packet-too-big

**Syntax packet-too-big** [*number seconds*] **no packet-too-big Context** config>service>ies>if>ipv6>icmp6

#### IES Global Commands

**Description** This command specifies whether "packet-too-big" ICMPv6 messages should be sent. When enabled, ICMPv6 "packet-too-big" messages are generated by this interface.

The **no** form of the command disables the sending of ICMPv6 "packet-too-big" messages.

**Default** 100 10

**Parameters** *number —* Specifies the number of "packet-too-big" ICMPv6 messages to send in the time frame specified by the *seconds* parameter.

**Values**  $10 - 1000$ 

**Default** 100

*seconds —* Specifies the time frame in seconds that is used to limit the number of "packet-too-big" ICMPv6 messages issued.

**Values**  $1 - 60$ **Default** 10

### <span id="page-529-0"></span>param-problem

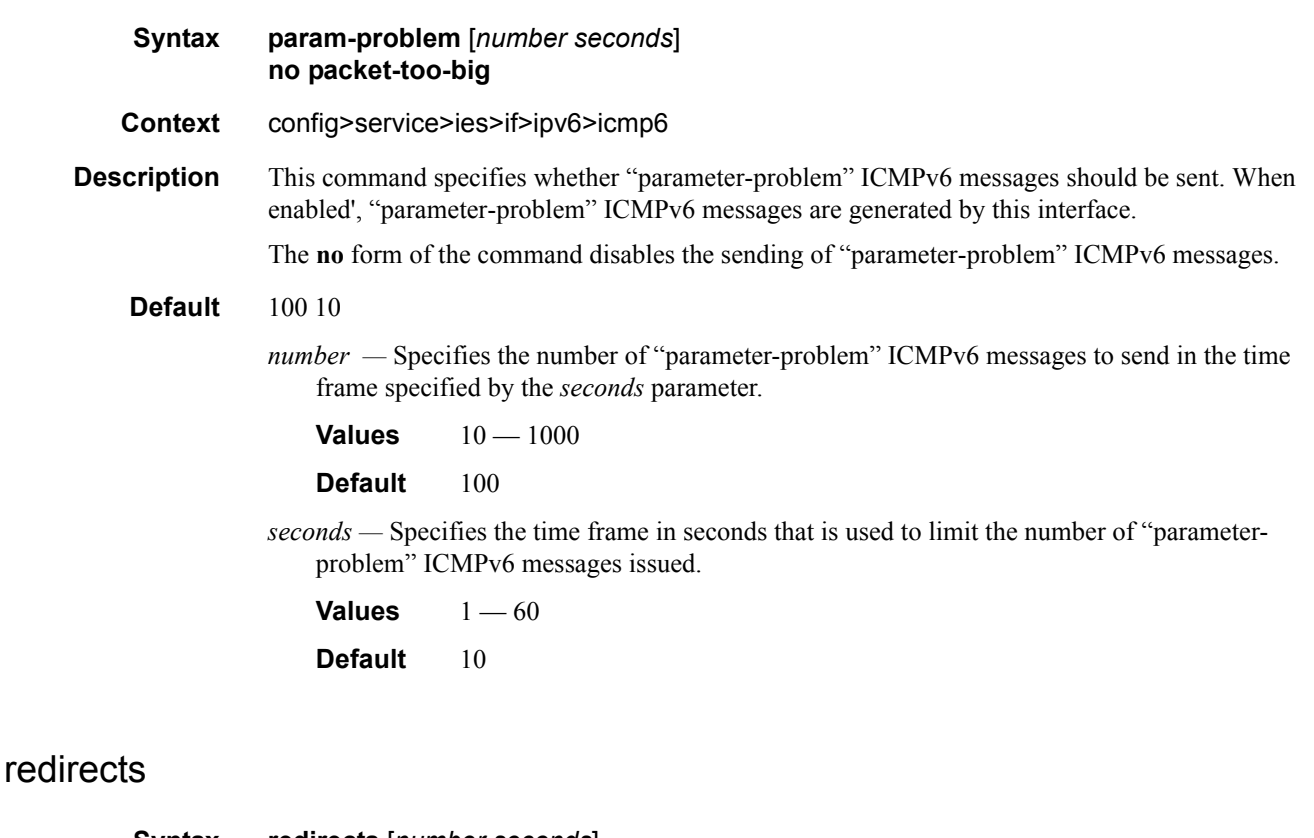

<span id="page-529-1"></span>**Syntax redirects** [*number seconds*] **no redirects Context** config>service>ies>if>ipv6>icmp6 **Description** This command configures ICMPv6 redirect messages. When enabled, ICMPv6 redirects are generated when routes are not optimal on this router and another router on the same subnetwork has a better route in order to alert that node that a better route is available.

When disabled, ICMPv6 redirects are not generated.

#### **Default** 100 10

*number* — Specifies the number of version 6 redirects are to be issued in the time frame specified by the *seconds* parameter.

**Values**  $10 - 1000$ 

**Default** 100

*seconds —* Specifies the time frame in seconds that is used to limit the number of version 6 redirects issued.

**Values**  $1 - 60$ **Default** 10

### <span id="page-530-0"></span>time-exceeded

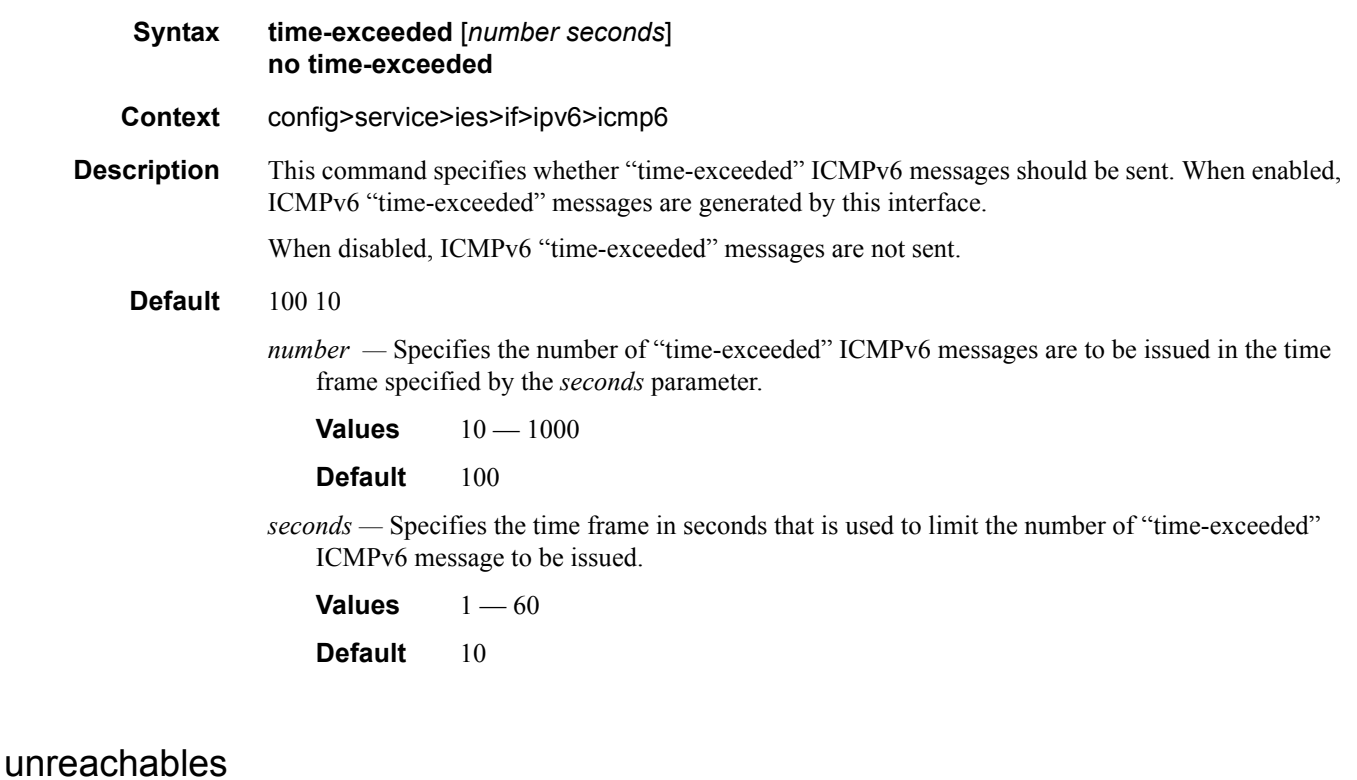

<span id="page-530-1"></span>**Syntax unreachables** [*number seconds*] **no unreachables**

**Context** config>service>ies>if>ipv6>icmp6

### **7210-SAS M Services Guide**  Page 531

**Description** This command specifies that ICMPv6 host and network unreachable messages are generated by this interface.

When disabled, ICMPv6 host and network unreachable messages are not sent.

#### **Default** 100 10

*number —* Specifies the number of destination unreachable ICMPv6 messages are issued in the time frame specified by the *seconds* parameter.

**Values**  $10 - 1000$ 

**Default** 100

*seconds —* Specifies the time frame in seconds that is used to limit the number of destination unreachable ICMPv6 messages to be issued.

**Values**  $1 - 60$ **Default** 10

### <span id="page-531-0"></span>link-local-address

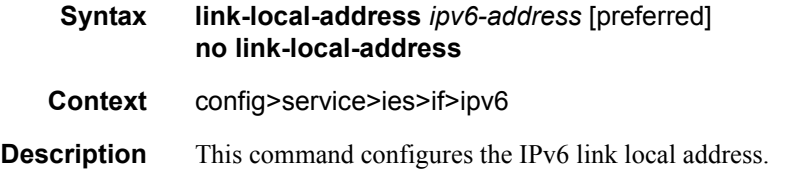

### <span id="page-531-1"></span>local-proxy-nd

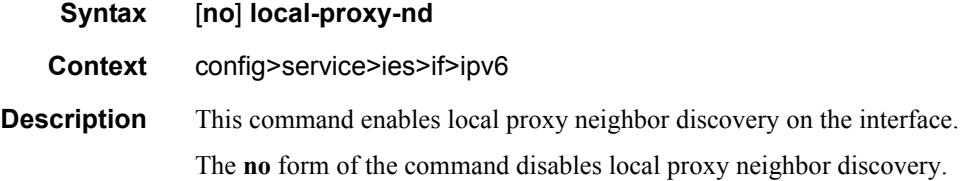

### <span id="page-531-2"></span>proxy-nd-policy

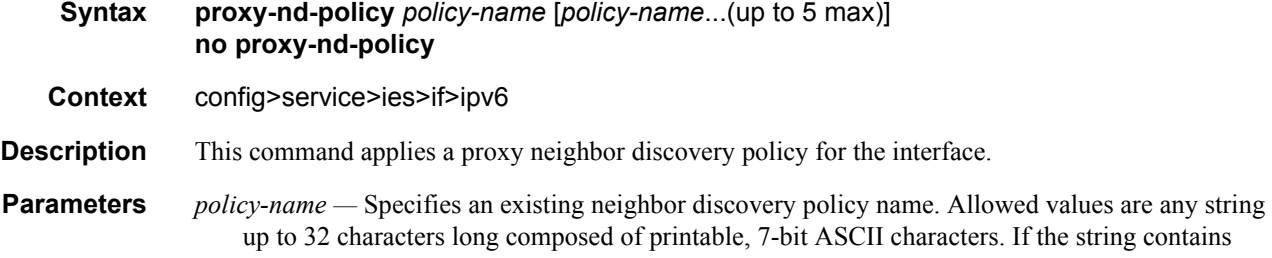

special characters (#, \$, spaces, etc.), the entire string must be enclosed within double quotes. The specified policy name(s) must already be defined.

# <span id="page-532-0"></span>neighbor

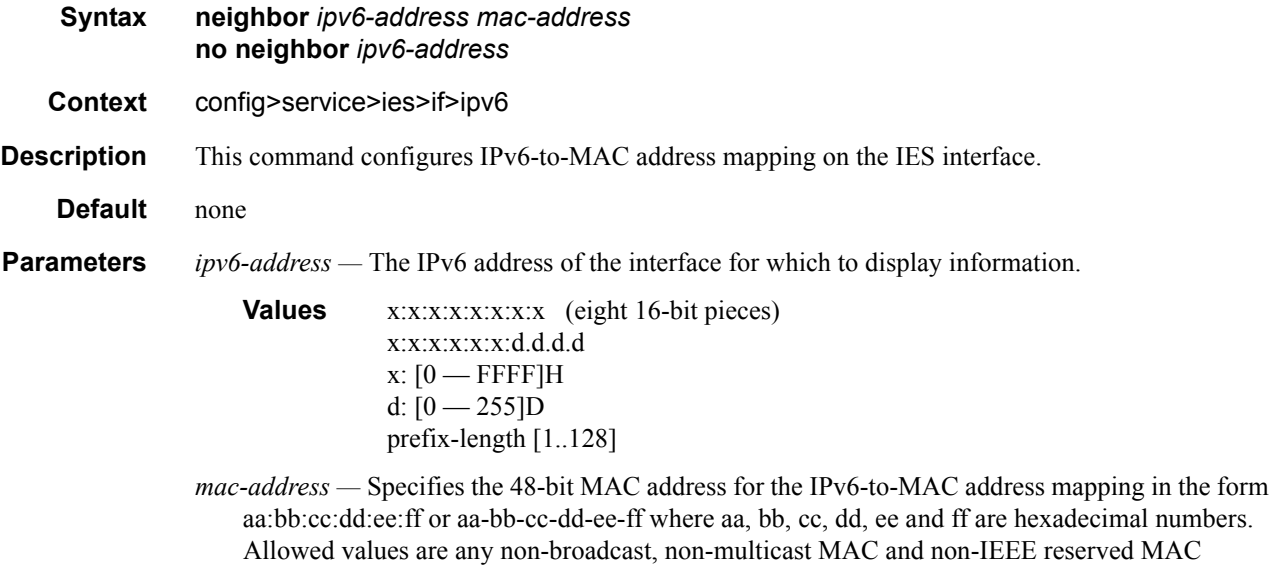

addresses.

IES Global Commands

# **IES Interface Commands**

<span id="page-534-0"></span>interface

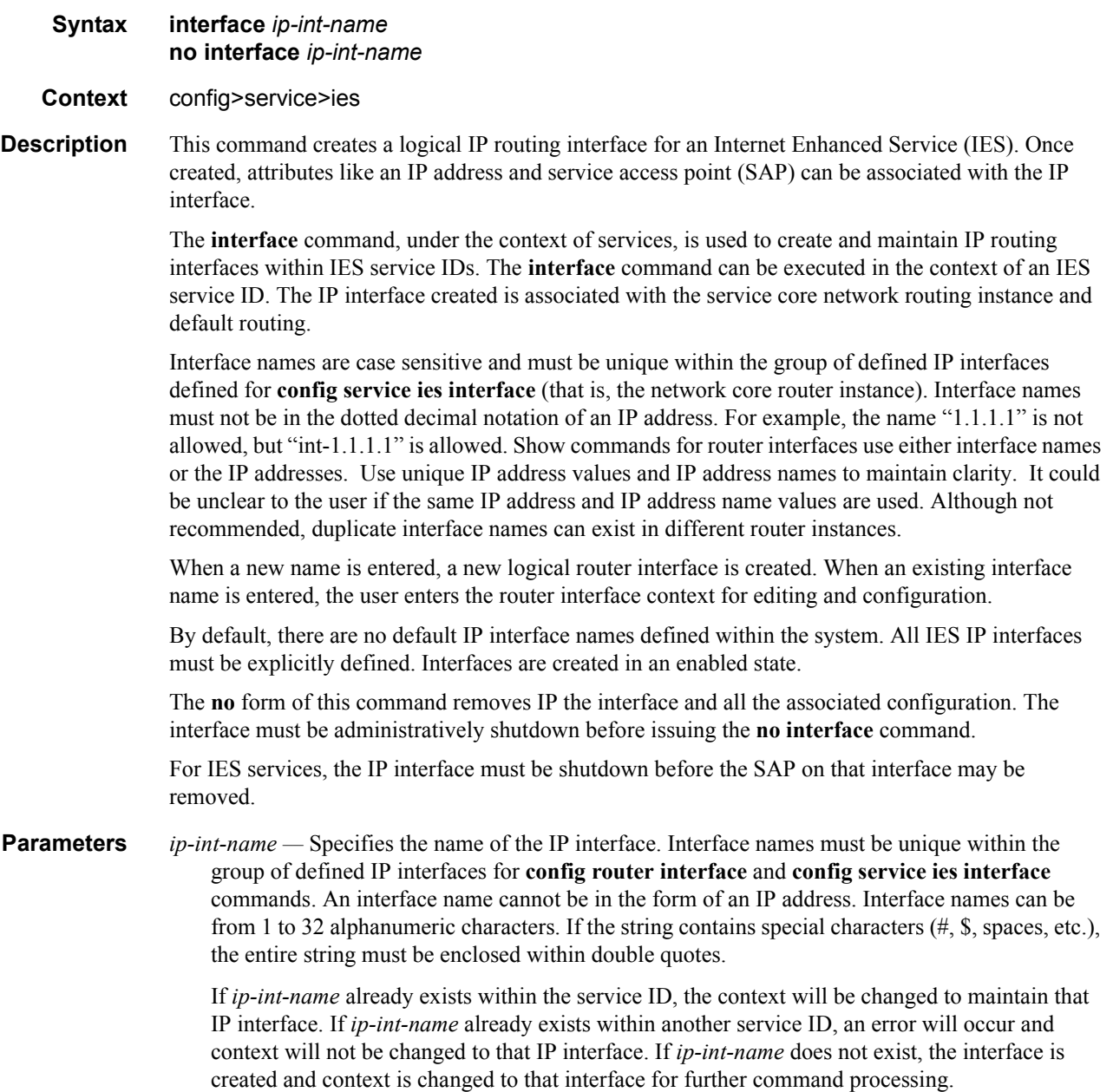

#### IES Interface Commands

### <span id="page-535-0"></span>address

#### **Syntax address** {*ip-address/mask* | *ip-address netmask*} **address** *ip-address mask* **no address**

#### **Context** config>service>ies>if

**Description** This command assigns an IP address IP subnet, to an IES IP router interface. Only one IP address can be associated with an IP interface. An IP address must be assigned to each IES IP interface. An IP address and a mask are used together to create a local IP prefix. The defined IP prefix must be unique within the context of the routing instance. It cannot overlap with other existing IP prefixes defined as local subnets on other IP interfaces in the same routing context within the 7210 SAS.

> The IP address for the interface can be entered in either CIDR (Classless Inter-Domain Routing) or traditional dotted decimal notation. The show commands display CIDR notation and is stored in configuration files.

> By default, no IP address or subnet association exists on an IP interface until it is explicitly created.

Use the **no** form of this command to remove the IP address assignment from the IP interface. When the **no address** command is entered, the interface becomes operationally down.

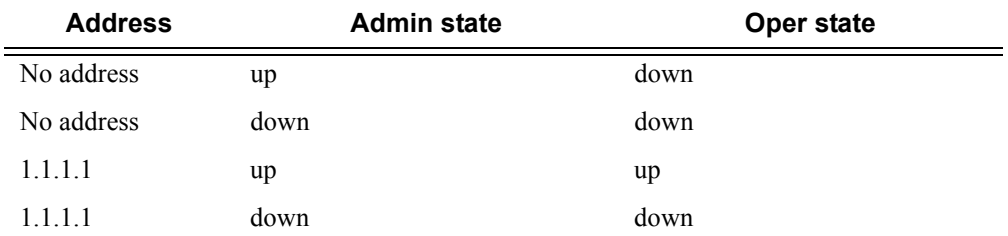

The operational state is a read-only variable and the only controlling variables are the address and admin states. The address and admin states are independent and can be set independently. If an interface is in an adminstratively up state and an address is assigned, it becomes operationally up.

- *ip-address* The IP address of the IP interface. The *ip-address* portion of the **address** command specifies the IP host address that will be used by the IP interface within the subnet. This address must be unique within the subnet and specified in dotted decimal notation. Allowed values are IP addresses in the range  $1.0.00 - 223.255.255.255$  (with support of  $/31$  subnets).
- **/** The forward slash is a parameter delimiter and separates the *ip-address* portion of the IP address from the mask that defines the scope of the local subnet. No spaces are allowed between the *ipaddress*, the "**/**" and the *mask-length* parameter. If a forward slash is not immediately following the *ip-address*, a dotted decimal mask must follow the prefix.
- *mask-length* The subnet mask length when the IP prefix is specified in CIDR notation. When the IP prefix is specified in CIDR notation, a forward slash (/) separates the *ip-address* from the *mask-length* parameter. The mask length parameter indicates the number of bits used for the network portion of the IP address; the remainder of the IP address is used to determine the host portion of the IP address. Allowed values are integers in the range  $0 - 30$ . Note that a mask length of 32 is reserved for system IP addresses.
- *mask* The subnet mask in dotted decimal notation. When the IP prefix is not specified in CIDR notation, a space separates the *ip-address* from a traditional dotted decimal mask. The *mask*

parameter indicates the complete mask that will be used in a logical 'AND' function to derive the local subnet of the IP address. Allowed values are dotted decimal addresses in the range 128.0.0.0 – 255.255.255.252. Note that a mask of 255.255.255.255 is reserved for system IP addresses.

### <span id="page-536-0"></span>arp-timeout

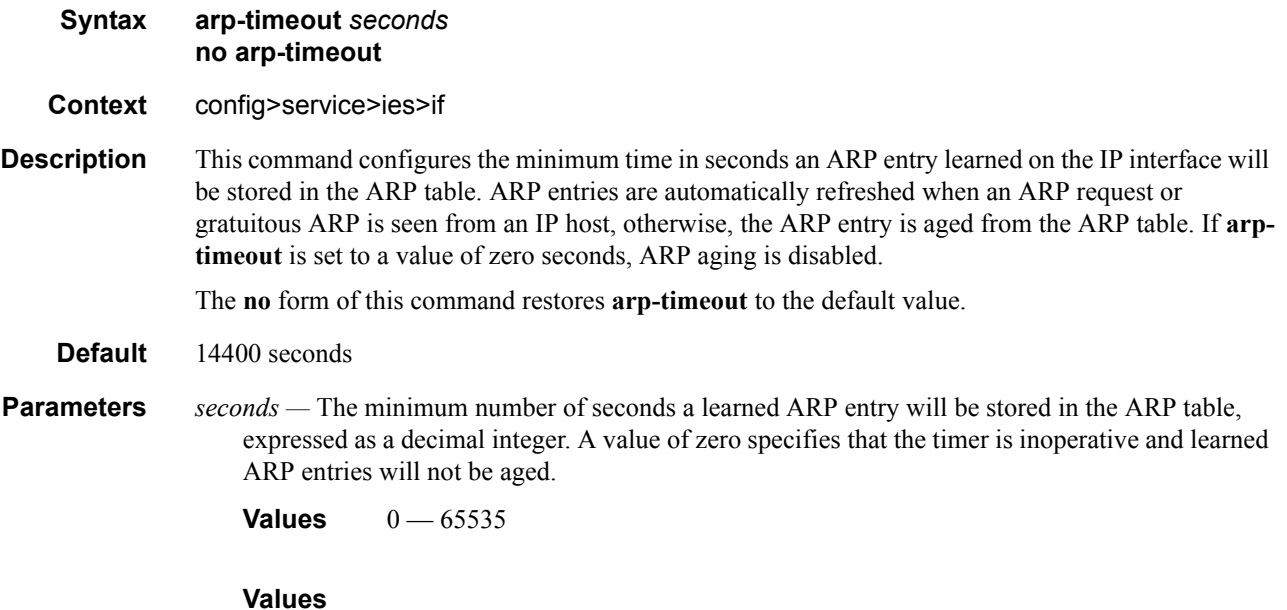

### allow-directed-broadcasts

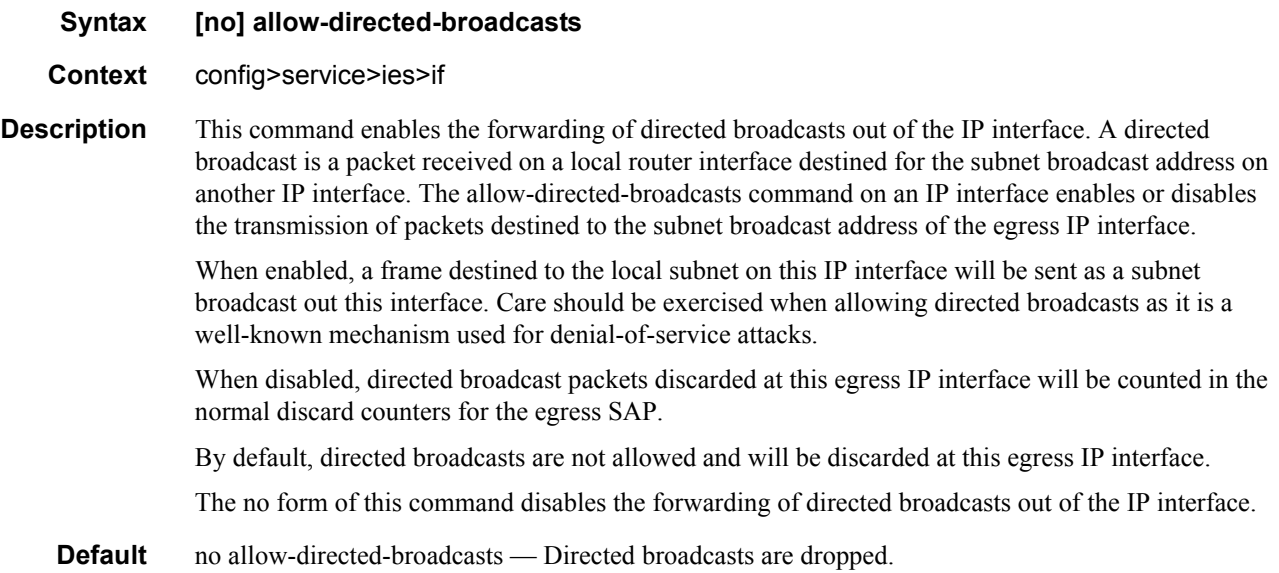

### IES Interface Commands

# delayed-enable

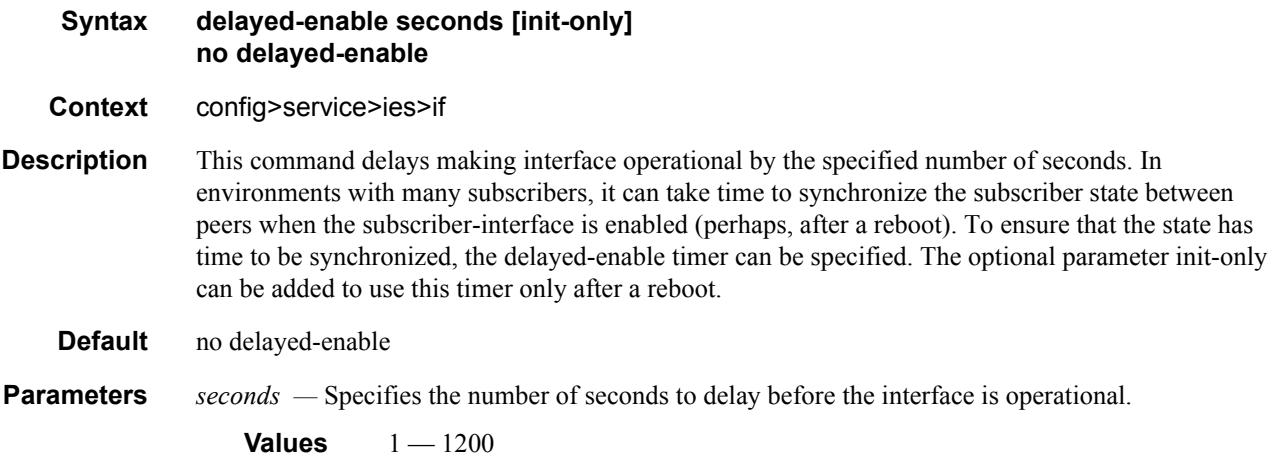

# <span id="page-537-1"></span>ip-mtu

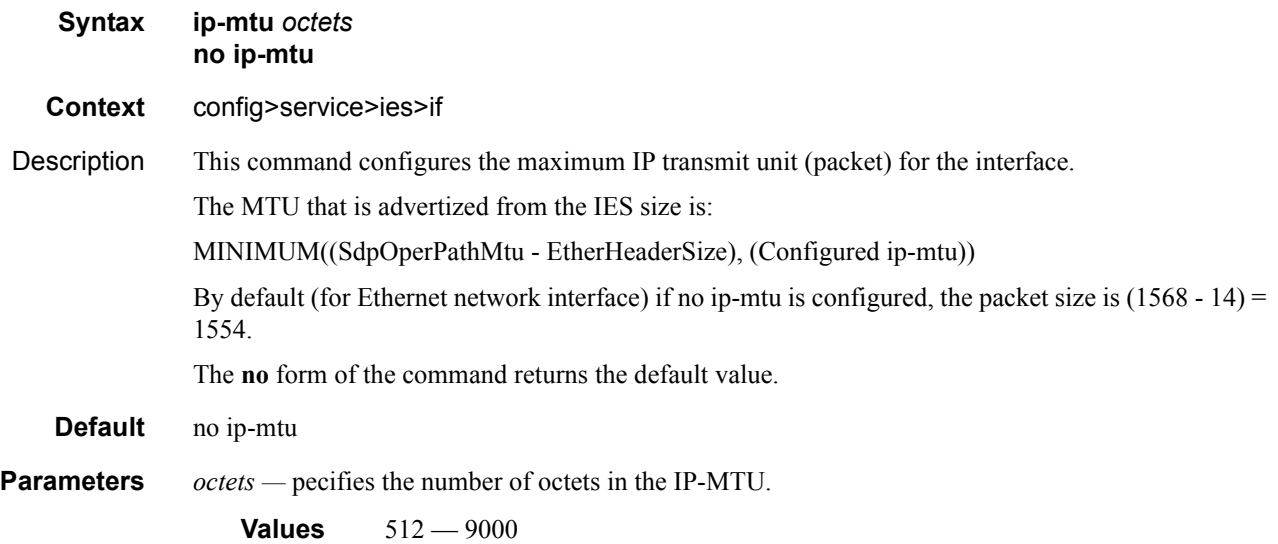

# <span id="page-537-0"></span>loopback

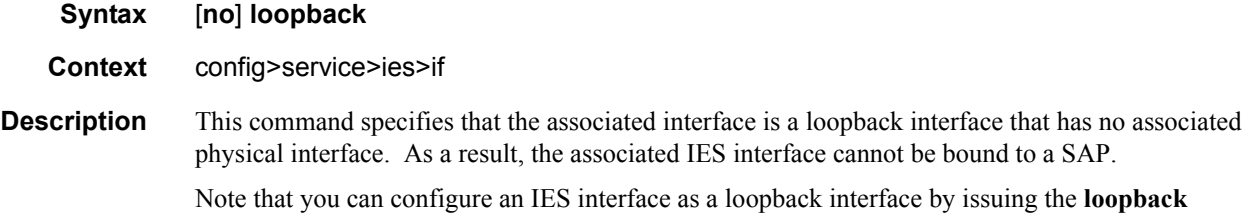

command instead of the **sap** command. The loopback flag cannot be set on an interface where a SAP is already defined and a SAP cannot be defined on a loopback interface.

#### **Default** none

### <span id="page-538-0"></span>static-arp

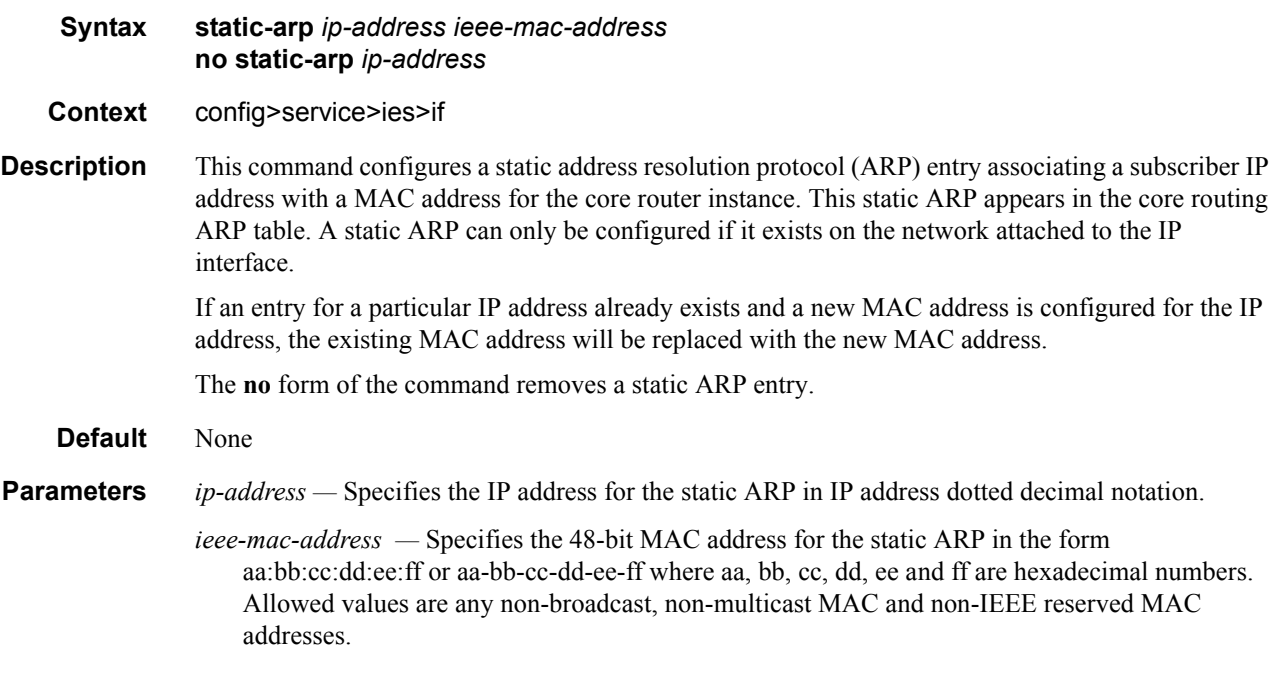

### <span id="page-538-1"></span>vpls

- **Syntax** vpls *service-name* **Context** config>service config>service>ies>if
- **Description** The vpls command, within the IP interface context, is used to bind the IP interface to the specified service name.

The system does not attempt to resolve the service name provided until the IP interface is placed into the administratively up state (no shutdown). Once the IP interface is administratively up, the system scans the available VPLS services that have the allow-ip-int-binding flag set for a VPLS service associated with the name. If the service name is bound to the service name when the IP interface is already in the administratively up state, the system will immediately attempt to resolve the given name.

If a VPLS service is found associated with the name and with the allow-ip-int-binding flag set, the IP interface will be attached to the VPLS service allowing routing to and from the service virtual ports once the IP interface is operational.

A VPLS service associated with the specified name that does not have the allow-ip-int-binding flag set or a non-VPLS service associated with the name will be ignored and will not be attached to the IP interface.

If the service name is applied to a VPLS service after the service name is bound to an IP interface and the VPLS service allow-ip-int-binding flag is set at the time the name is applied, the VPLS service is automatically resolved to the IP interface if the interface is administratively up or when the interface is placed in the administratively up state.

If the service name is applied to a VPLS service without the allow-ip-int-binding flag set, the system does not attempt to resolve the applied service name to an existing IP interface bound to the name. To rectify this condition, the flag must first be set and then the IP interface must enter or reenter the administratively up state.

While the specified service name may be assigned to only one service context in the system, it is possible to bind the same service name to more than one IP interface. If two or more IP interfaces are bound to the same service name, the first IP interface to enter the administratively up state (if currently administratively down) or to reenter the administratively up state (if currently administratively up) when a VPLS service is configured with the name and has the allow-ipintbinding flag set will be attached to the VPLS service. Only one IP interface is allowed to attach to a VPLS service context. No error is generated for the remaining non-attached IP interfaces using the service name.

Once an IP interface is attached to a VPLS service, the name associated with the service cannot be removed or changed until the IP interface name binding is removed. Also, the allow-ip-int-binding flag cannot be removed until the attached IP interface is unbound from the service name. Unbinding the service name from the IP interface causes the IP interface to detach from the VPLS service context. The IP interface may then be bound to another service name or a SAP or SDP binding may be created for the interface using the sap or spoke-sdp commands on the interface.

#### **Default** none

#### **Parameters** *service-name —* The service-name parameter is required when using the IP interface vpls command and specifies the service name that the system will attempt to resolve to an allow-ip-int-binding enabled VPLS service associated with the name. The specified name is expressed as an ASCII string comprised of up to 32 characters. It does not need to already be associated with a service and the system does not check to ensure that multiple IP interfaces are not bound to the same name.

### <span id="page-539-0"></span>ingress

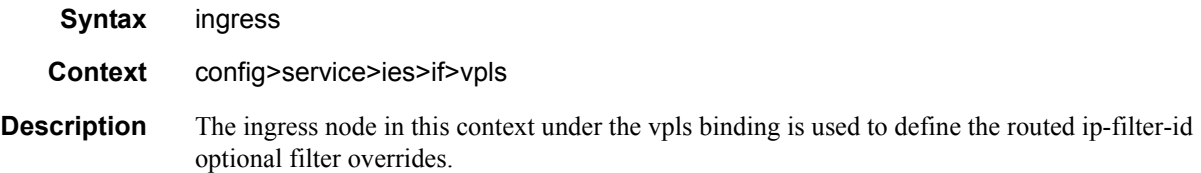

### <span id="page-539-1"></span>v4-routed-override-filter

**Syntax** v4-routed-override-filter *ip-filter-id*
no v4-routed-override-filter

#### **Context** config>service>ies>if>vpls>ingress

**Description** The v4-routed-override-filter command is used to specify an IP filter ID that is applied to all ingress packets entering the VPLS service. The filter overrides any existing ingress IP filter applied to SAPs or SDP bindings for packets associated with the routing IP interface. The override filter is optional and when it is not defined or it is removed, the IP routed packets uses the any existing ingress IP filter on the VPLS virtual port.

> The no form of the command is used to remove the IP routed override filter from the ingress IP interface. When removed, the IP ingress routed packets within a VPLS service attached to the IP interface uses the IP ingress filter applied to the packets virtual port when defined.

**Default** none

**Parameters** *ip-filter-id* — Specifies the ID for the IP filter policy. Allowed values are an integer in the range of 1 and 65535 that corresponds to a previously created IP filter policy in the **configure>filter>ipfilter** context.

**Values**  $1 - 65535$ 

### **IES Interface ICMP Commands**

### icmp

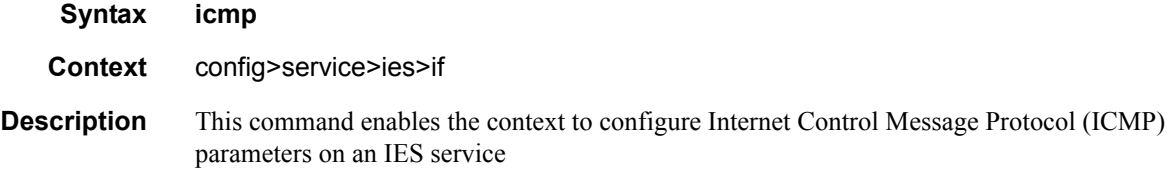

## mask-reply

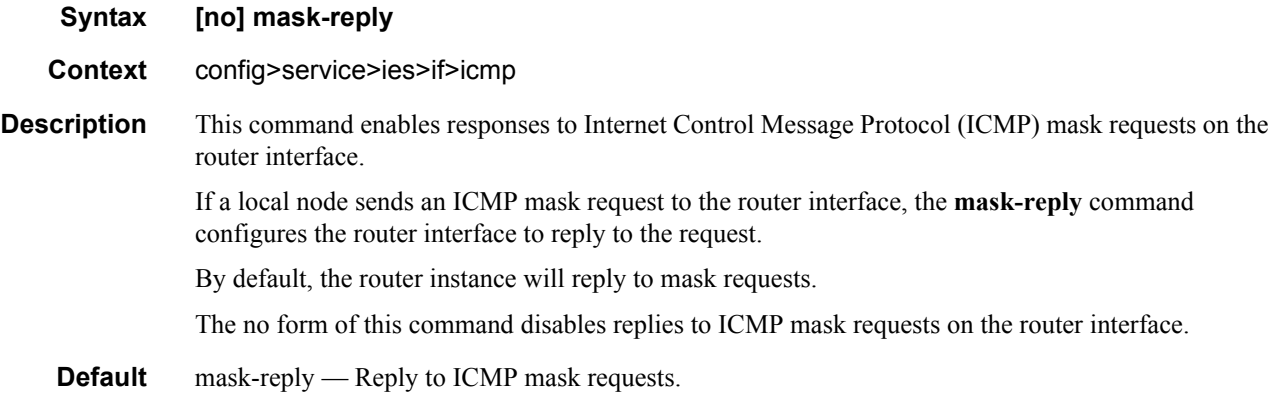

### redirects

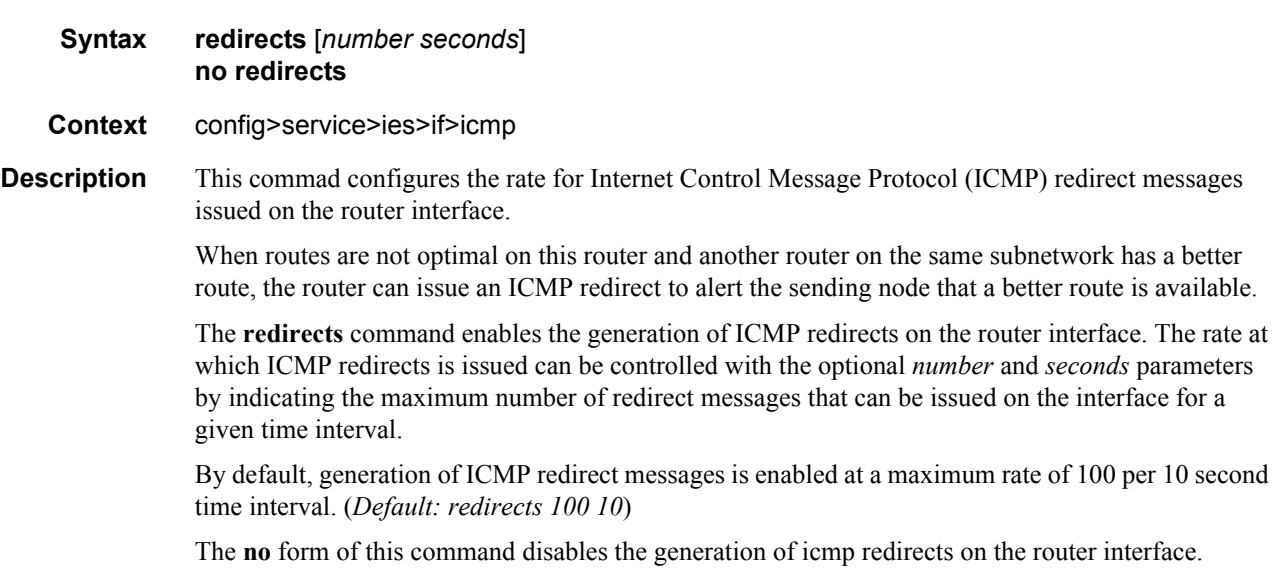

**Default redirects 100 10** — Maximum of 100 redirect messages in 10 seconds

**Parameters** *number* — The maximum number of ICMP redirect messages to send. This parameter must be specified with the *seconds* parameter.

**Values**  $10 - 1000$ 

*seconds —* The time frame in seconds used to limit the *number* of ICMP redirect messages that can be issued.

**Values**  $1 - 60$ 

#### ttl-expired

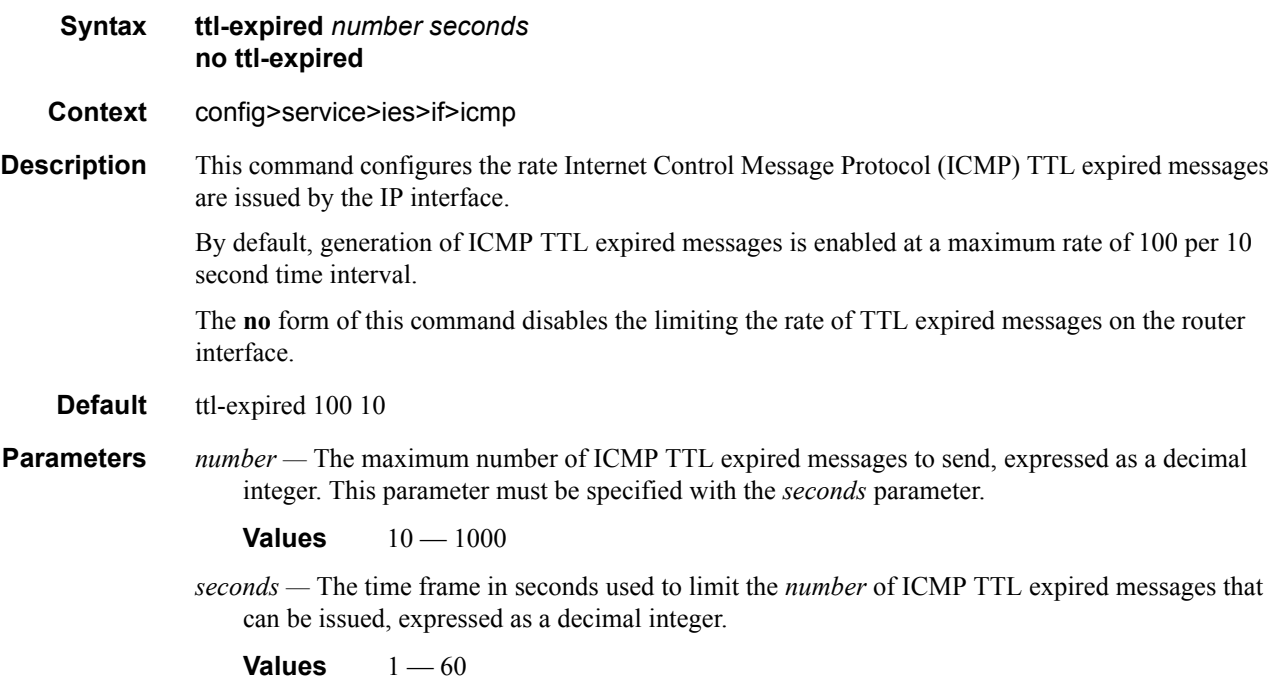

#### unreachables

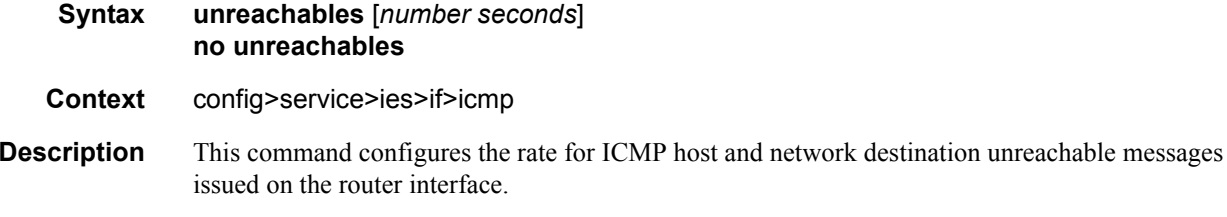

The **unreachables** command enables the generation of ICMP destination unreachables on the router interface. The rate at which ICMP unreachables is issued can be controlled with the optional *number*  and *time* parameters by indicating the maximum number of destination unreachable messages which can be issued on the interface for a given time interval.

By default, generation of ICMP destination unreachable messages is enabled at a maximum rate of 10 per 60 second time interval.

The **no** form of this command disables the generation of icmp destination unreachable messages on the router interface.

#### **Default unreachables 100 10**

**Parameters** *number —* The maximum number of ICMP unreachable messages to send. This parameter must be specified with the *seconds* parameter.

**Values**  $10 - 1000$ 

*seconds —* The time frame in seconds used to limit the *number* of ICMP unreachable messages that can be issued.

**Values**  $1 - 60$ 

#### hash-label

**Syntax** [**no**] **hash-label Context** config>service>ies>if>spoke-sdp **Description** This command enables the use of the hash label on a VLL, VPLS, or VPRN service bound to LDP or RSVP SDP as well as to a VPRN service using the autobind mode with the with the ldp, rsvp-te, or mpls options. This feature is not supported on a service bound to a GRE SDP or for a VPRN service using the autobind mode with the gre option.. When this feature is enabled, the ingress data path is modified such that the result of the hash on the packet header is communicated to the egress data path for use as the value of the label field of the hash label. The egress data path appends the hash label at the bottom of the stack (BoS) and sets the S-bit to 1 to indicate that. In order to allow for applications whereby the egress LER infers the presence of the hash label implicitly from the value of the label, the Most Significant Bit (MSB) of the result of the hash is set before copying into the hash label. This means that the value of the hash label will always be in the range [524,288 — 1,048,575] and will not overlap with the signaled/static LSP and signaled/static service label ranges. This also guarantees that the hash label will not match a value in the reserved label range. The (unmodified) result of the hash continues to be used for the purpose of ECMP and LAG spraying of packets locally on the ingress LER. Note however that for VLL services, the result of the hash is overwritten and the ECMP and LAG spraying will be based on service-id when ingress SAP shared queuing is not enabled. However, the hash label will still reflect the result of the hash such that an LSR can use it to perform fine grained load balancing of VLL pseudowire packets. Packets that are generated in CPM and forwarded labeled within the context of a service (for example, OAM packets) must also include a hash label at the BoS and set the S-bit accordingly. The TTL of the hash label is set to a value of 1. The **no** form of this command disables the use of the hash label. **Default** no hash-label

### **IES SAP Commands**

### sap

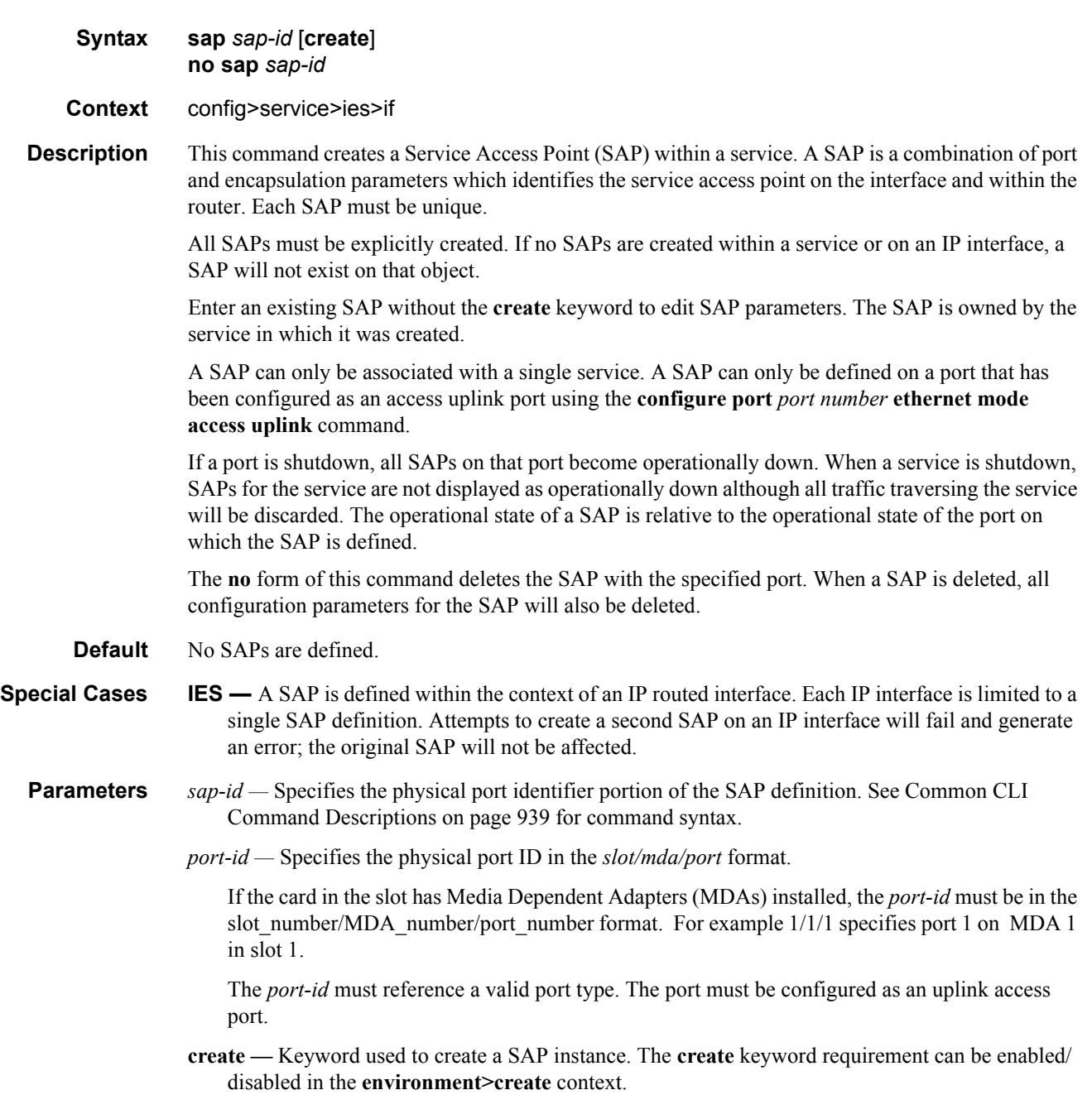

## **IES Filter Commands**

### filter

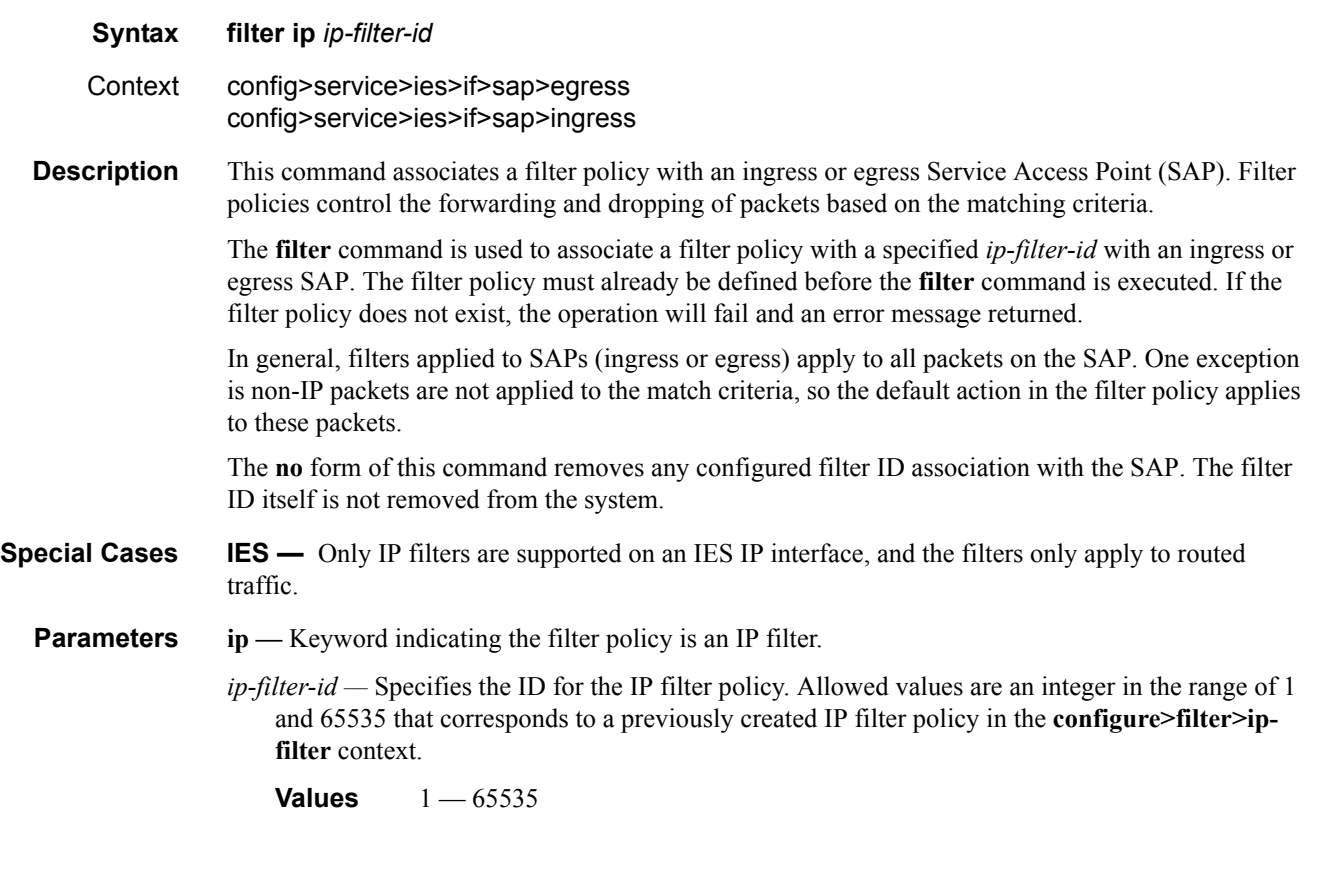

### egress

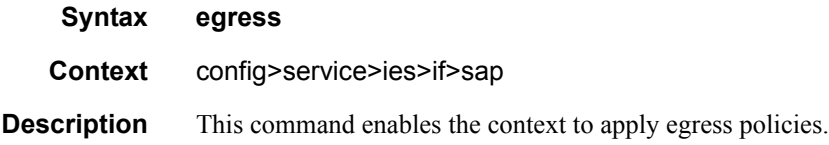

## ingress

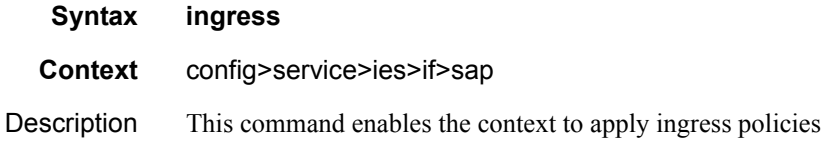

### tod-suite

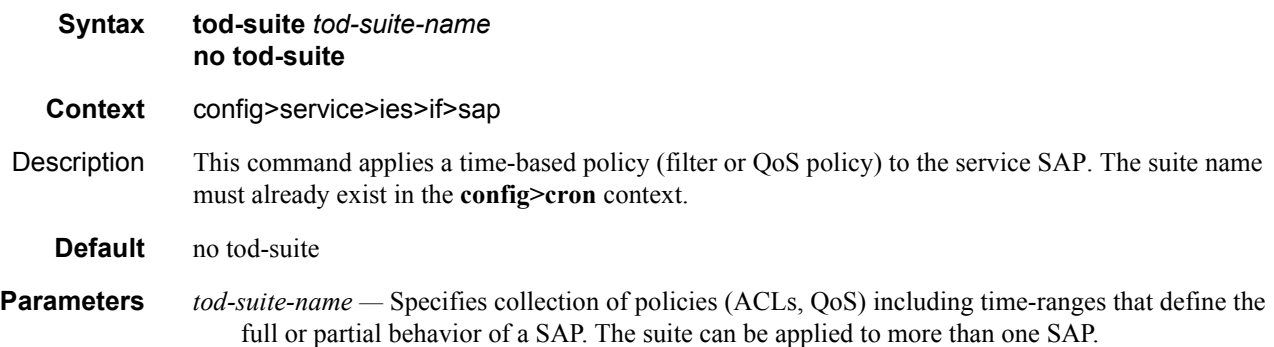

IES Filter Commands

# **Virtual Private Routed Network Service**

## **In This Chapter**

This chapter provides information about the Virtual Private Routed Network (VPN) service and implementation notes.

Topics in this chapter include:

- [VPRN Service Overview on page 550](#page-549-0)
- [VPRN Features on page 557](#page-556-0)
	- $\rightarrow$  [IP Interfaces on page 558](#page-557-0)
	- $\rightarrow$  [QoS Policies on page 559](#page-558-0)
	- $\rightarrow$  [Filter Policies on page 559](#page-558-1)
	- $\rightarrow$  [DSCP Marking on page 560](#page-559-0)
	- $\rightarrow$  [CE to PE Routing Protocols on page 563](#page-562-0)
	- $\rightarrow$  [PE to PE Tunneling Mechanisms on page 563](#page-562-1)
	- $\rightarrow$  [Per VRF Route Limiting on page 563](#page-562-2)
	- $\rightarrow$  Spoke SDPs on page 658
	- $\rightarrow$  Service Label Mode of a VPRN on page 580
- [Configuring a VPRN Service with CLI on page 565](#page-564-0)
- [Common Configuration Tasks on page 567](#page-566-0)
- [Service Management Tasks on page 576](#page-575-0)

## <span id="page-549-0"></span>**VPRN Service Overview**

RFC2547b is an extension to the original RFC 2547, which details a method of distributing routing information and forwarding data to provide a Layer 3 Virtual Private Network (VPN) service to end customers.

Each Virtual Private Routed Network (VPRN) consists of a set of customer sites connected to one or more PE routers. Each associated PE router maintains a separate IP forwarding table for each VPRN. Additionally, the PE routers exchange the routing information configured or learned from all customer sites via MP-BGP peering. Each route exchanged via the MP-BGP protocol includes a Route Distinguisher (RD), which identifies the VPRN association.

The service provider uses BGP to exchange the routes of a particular VPN among the PE routers that are attached to that VPN. This is done in a way which ensures that routes from different VPNs remain distinct and separate, even if two VPNs have an overlapping address space. The PE routers distribute routes from other CE routers in that VPN to the CE routers in a particular VPN. Since the CE routers do not peer with each other there is no overlay visible to the VPN's routing algorithm.

When BGP distributes a VPN route, it also distributes an MPLS label for that route. On a SR-Series, the label distributed with a VPN route depends on the configured label-mode of the VPRN that is originating the route

Before a customer data packet travels across the service provider's backbone, it is encapsulated with the MPLS label that corresponds, in the customer's VPN, to the route which best matches the packet's destination address. The MPLS packet is further encapsulated with either another MPLS label or GRE tunnel header, so that it gets tunneled across the backbone to the proper PE router. Each route exchanged by the MP-BGP protocol includes a route distinguisher (RD), which identifies the VPRN association. Thus the backbone core routers do not need to know the VPN routes. [Figure 65](#page-549-1) displays a VPRN network diagram example.

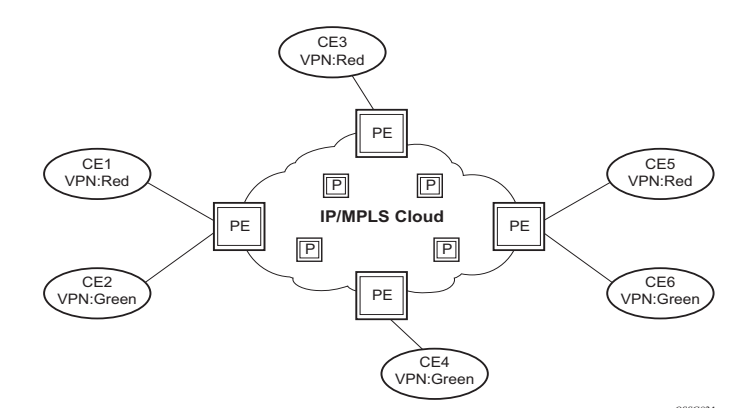

**Figure 65: Virtual Private Routed Network**

<span id="page-549-1"></span>**Note:** VPRN services is supported only in 7210 SAS-M network mode.

## <span id="page-550-0"></span>**Routing Prerequisites**

RFC2547bis requires the following features:

- Multi-protocol extensions
- Extended BGP community support
- BGP capability negotiation
- Parameters defined in RFC 2918

Tunneling protocol options are as follows:

- Label Distribution Protocol (LDP)
- MPLS RSVP-TE tunnels

## **BGP Support**

BGP is used with BGP extensions mentioned in [Routing Prerequisites on page 551](#page-550-0) to distribute VPRN routing information across the service provider's network.

BGP was initially designed to distribute IPv4 routing information. Therefore, multi-protocol extensions and the use of a VPN-IPv4 address were created to extend BGP's ability to carry overlapping routing information. A VPN-IPv4 address is a 12-byte value consisting of the 8-byte route distinguisher (RD) and the 4-byte IPv4 IP address prefix. The RD must be unique within the scope of the VPRN. This allows the IP address prefixes within different VRFs to overlap.

### **Route Distinguishers**

The route distinguisher (RD) is an 8-byte value consisting of 2 major fields, the Type field and value field. The type field determines how the value field should be interpreted. The 7210 SAS implementation supports the three (3) type values as defined in the internet draft.

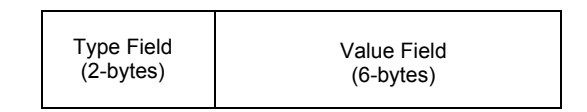

**Figure 66: Route Distinguisher**

The three Type values are:

• Type 0: Value Field — Administrator subfield (2 bytes) Assigned number subfield (4 bytes)

The administrator field must contain an AS number (using private AS numbers is discouraged). The Assigned field contains a number assigned by the service provider.

• Type 1: Value Field — Administrator subfield (4 bytes) Assigned number subfield (2 bytes)

The administrator field must contain an IP address (using private IP address space is discouraged). The Assigned field contains a number assigned by the service provider.

• Type 2: Value Field — Administrator subfield (4 bytes) Assigned number subfield (2 bytes)

The administrator field must contain a 4-byte AS number (using private AS numbers is discouraged). The Assigned field contains a number assigned by the service provider.

#### **Route Reflector**

Per RFC2547bis the use of Route Reflectors is supported in the service provider core. Multiple sets of route reflectors can be used for different types of BGP routes, including IPv4 and VPN-IPv4. 7210 can only be used a route reflector client. It cannot be used as a route reflector ("server").

### **CE to PE Route Exchange**

Routing information between the Customer Edge (CE) and Provider Edge (PE) can be exchanged by the following methods:

- Static Routes
- E-BGP

Each protocol provides controls to limit the number of routes learned from each CE router.

#### **Route Redistribution**

Routing information learned from the CE-to-PE routing protocols and configured static routes should be injected in the associated local VPN routing/forwarding (VRF). In the case of dynamic routing protocols, there may be protocol specific route policies that modify or reject certain routes before they are injected into the local VRF.

Route redistribution from the local VRF to CE-to-PE routing protocols is to be controlled via the route policies in each routing protocol instance, in the same manner that is used by the base router instance.

The advertisement or redistribution of routing information from the local VRF to or from the MP-BGP instance is specified per VRF and is controlled by VRF route target associations or by VRF route policies.

VPN-IP routes imported into a VPRN, have the protocol **type bgp-vpn** to denote that it is an VPRN route. This can be used within the route policy match criteria.

#### **CPE Connectivity Check**

Static routes are used within many IES and VPRN services. Unlike dynamic routing protocols, there is no way to change the state of routes based on availability information for the associated CPE. CPE connectivity check adds flexibility so that unavailable destinations will be removed from the VPRN routing tables dynamically and minimize wasted bandwidth.

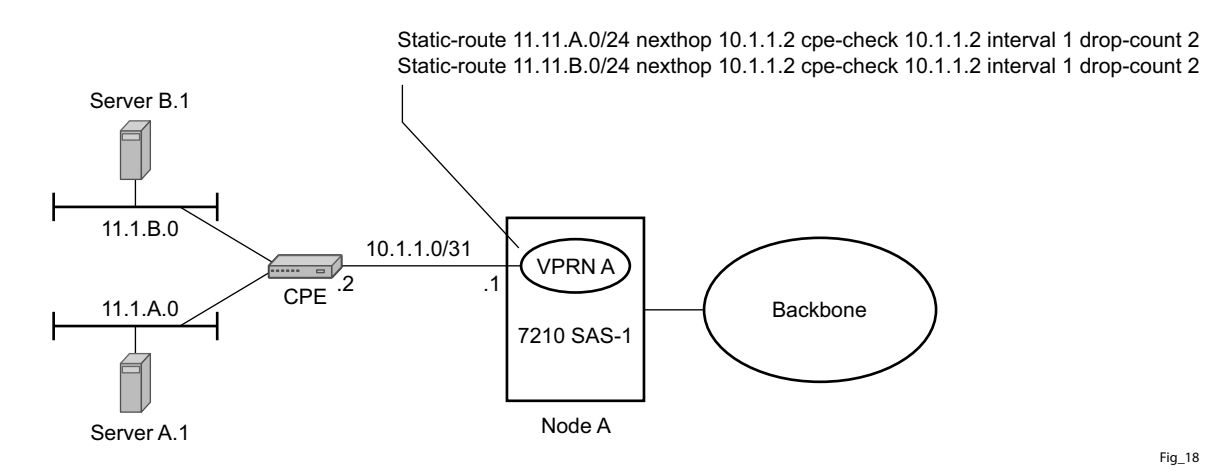

**Figure 67: Directly Connected IP Target**

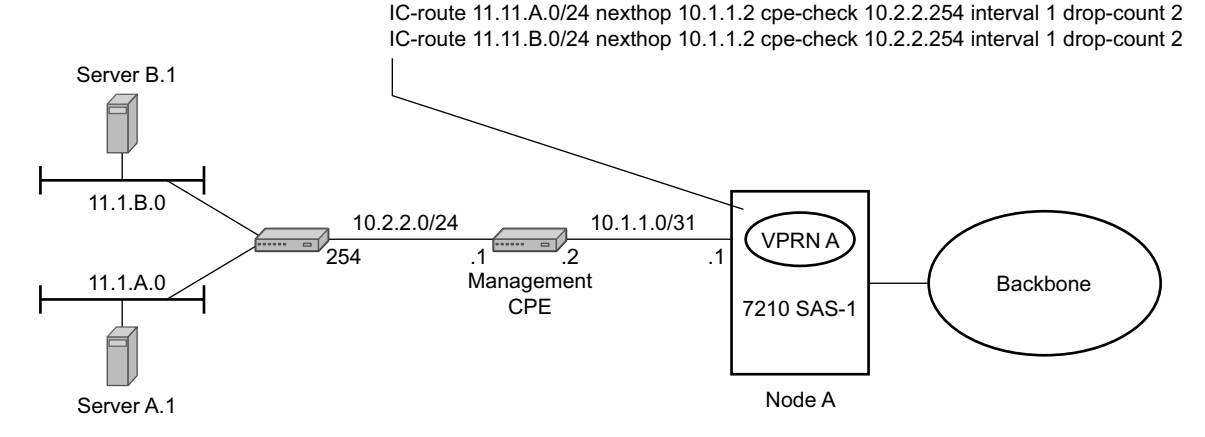

**Figure 68: Multiple Hops to IP Target**

The availability of the far-end static route is monitored through periodic polling. The polling period is configured. If the poll fails a specified number of sequential polls, the static route is marked as inactive.

Either ICMP ping or unicast ARP mechanism can be used to test the connectivity. ICMP ping is preferred.

If the connectivity check fails and the static route is de-activated, the 7210 SAS router will continue to send polls and re-activate any routes that are restored.

## <span id="page-556-0"></span>**VPRN Features**

This section describes various VPRN features and any special capabilities or considerations as they relate to VPRN services.

- [IP Interfaces on page 558](#page-557-0)
	- $\rightarrow$  [Encapsulations on page 558](#page-557-1)
	- $\rightarrow$  [QoS Policies on page 559](#page-558-0)
	- $\rightarrow$  [Filter Policies on page 559](#page-558-1)
- [CE to PE Routing Protocols on page 563](#page-562-0)
	- $\rightarrow$  [PE to PE Tunneling Mechanisms on page 563](#page-562-1)
	- $\rightarrow$  [Per VRF Route Limiting on page 563](#page-562-2)
- Spoke SDPs on page 658
	- $\rightarrow$  Multicast Protocols Supported in the Provider Network on page 667

### <span id="page-557-0"></span>**IP Interfaces**

VPRN customer IP interfaces can be configured with most of the same options found on the core IP interfaces.

The advanced configuration options supported are:

- VRRP
- ICMP Options

Configuration options found on core IP interfaces not supported on VPRN IP interfaces are:

• NTP broadcast receipt

### **SAPs**

### <span id="page-557-1"></span>**Encapsulations**

The following SAP encapsulations are supported on the 7210 SAS VPRN service:

- Ethernet null
- Ethernet dot1q
- QinQ
- LAG

## <span id="page-558-0"></span>**QoS Policies**

When applied to a VPRN SAP, service ingress QoS policies only create the unicast queues defined in the policy.

For 7210 SAS M devices configured in Network mode (with VPRN services), access egress policies are available for use on access ports. Service egress QoS policies are not supported.

Note that both Layer 2 (but dot1p only) or Layer 3 criteria can be used in the QoS policies for traffic classification in an VPRN.

## <span id="page-558-1"></span>**Filter Policies**

Ingress and egress IPv4 filter policies can be applied to VPRN SAPs.

### <span id="page-559-0"></span>**DSCP Marking**

DSCP values, dot1p values and forwarding class for all applications is assigned by the system. On ingress, the system uses meters with default values to rate-limit all applications to system defined values. A separate queue and policer is used, one each for all access ports and for all network ports.

#### **Table 18: DSCP/FC Marking**

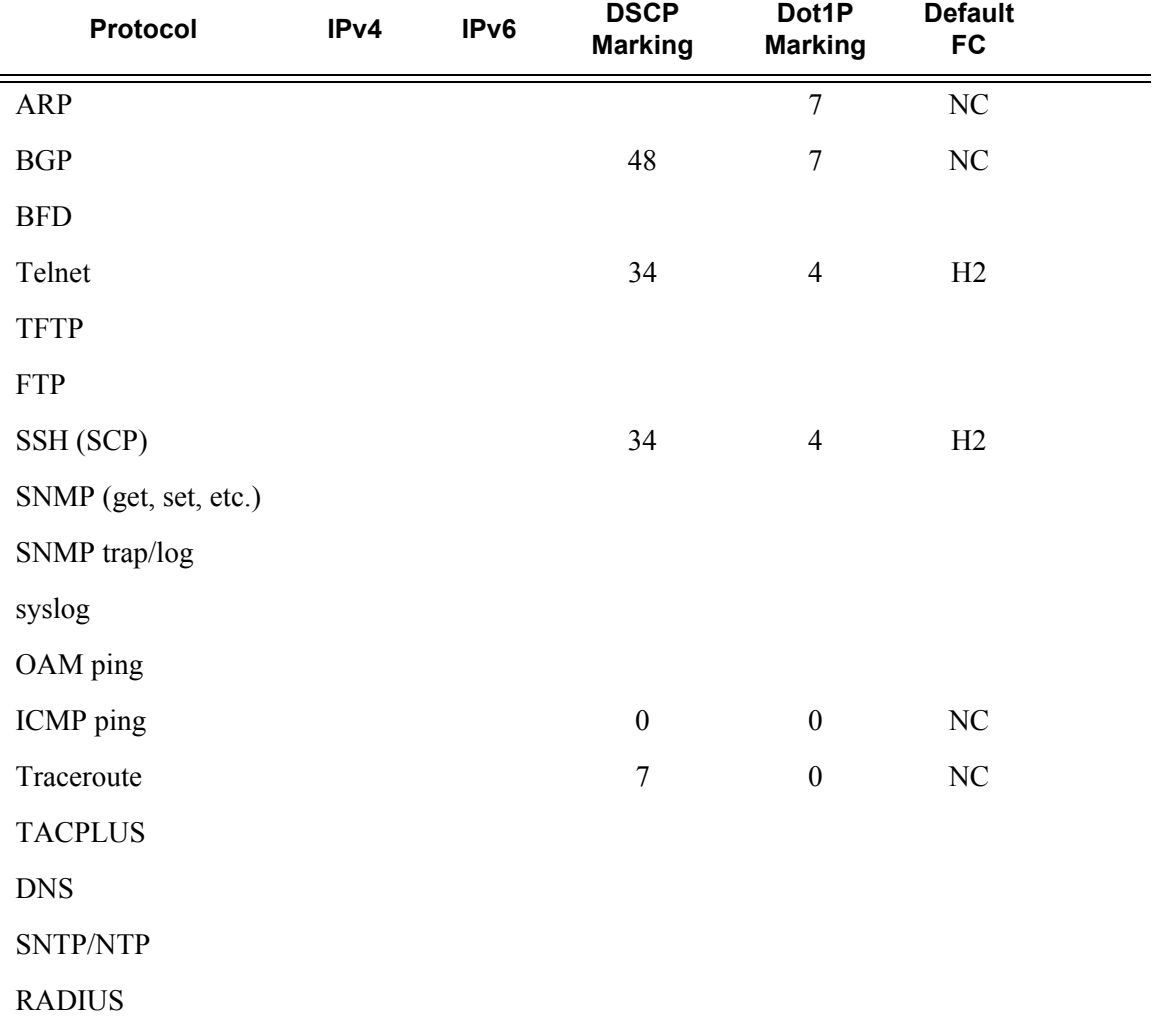

## **Default DSCP Mapping Table**

\*A:7210-SAS>show>qos# dscp-table

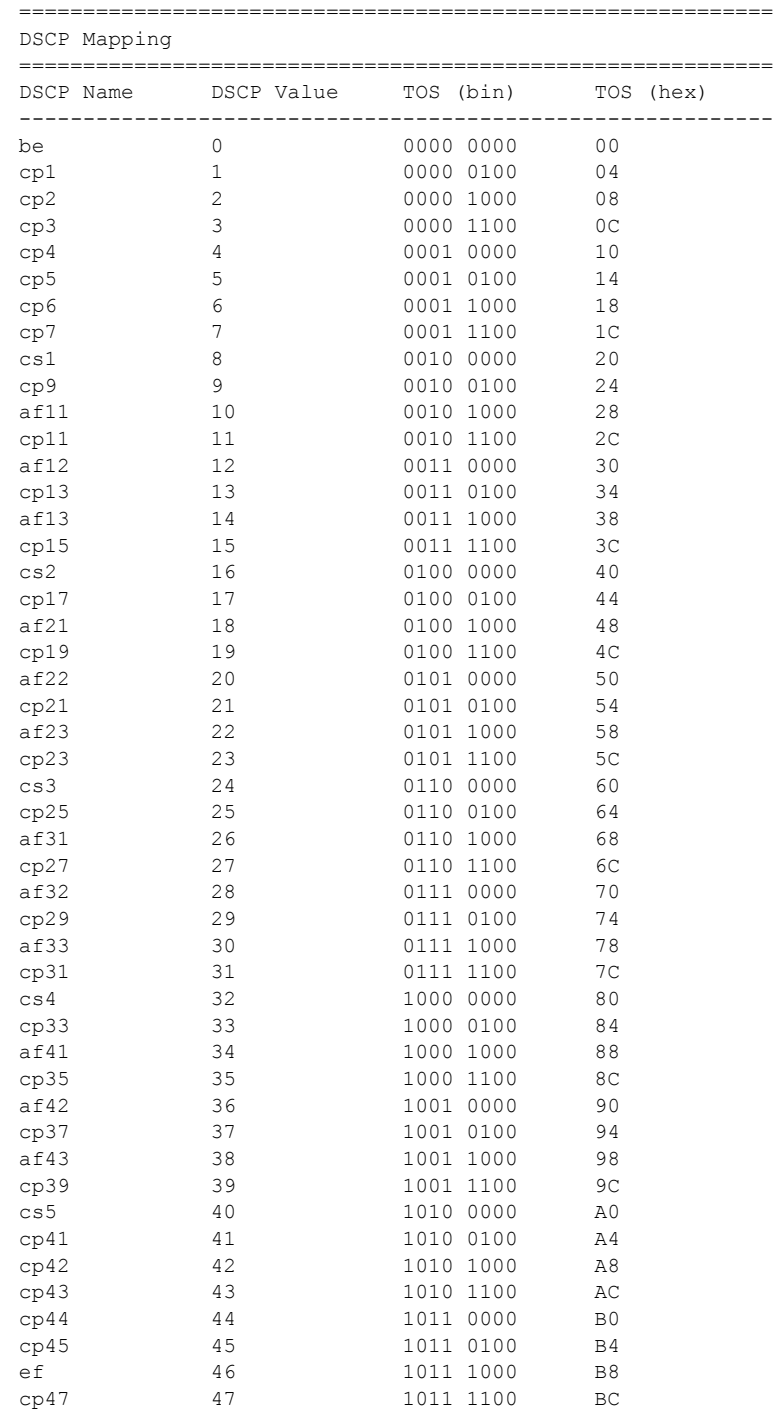

#### VPRN Features

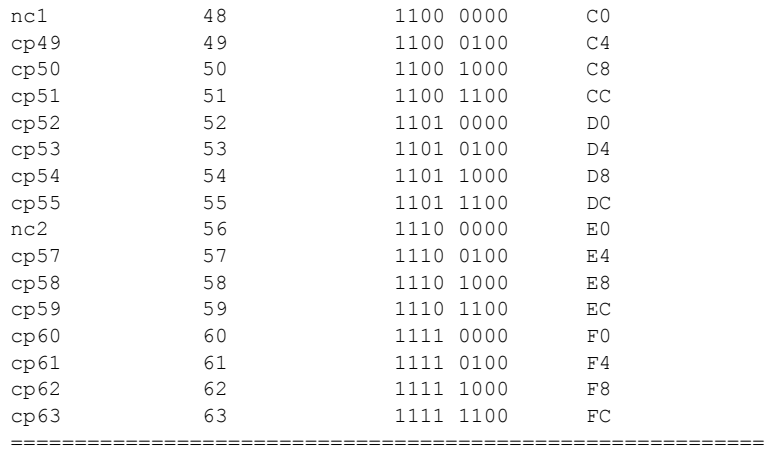

default\* 0

\*The default forwarding class mapping is used for all DSCP names/values for which there is no explicit forwarding class mapping.

## <span id="page-562-0"></span>**CE to PE Routing Protocols**

The 7210 SAS VPRN supports the following PE to CE routing protocols:

- BGP
- **Static**

### <span id="page-562-1"></span>**PE to PE Tunneling Mechanisms**

The 7210 SAS supports multiple mechanisms to provide transport tunnels for the forwarding of traffic between PE routers within the 2547bis network.

The 7210 SAS VPRN implementation supports the use of:

- RSVP-TE protocol to create tunnel LSP's between PE routers
- LDP protocol to create tunnel LSP's between PE routers

These transport tunnel mechanisms provide the flexibility of using dynamically created LSPs where the service tunnels are automatically bound (the "autobind" feature) and the ability to provide certain VPN services with their own transport tunnels by explicitly binding SDPs if desired. When the autobind is used, all services traverse the same LSPs and do not allow alternate tunneling mechanisms or the ability to craft sets of LSP's with bandwidth reservations for specific customers as is available with explicit SDPs for the service.

#### <span id="page-562-2"></span>**Per VRF Route Limiting**

The 7210 SAS allows setting the maximum number of routes that can be accepted in the VRF for a VPRN service. There are options to specify a percentage threshold at which to generate an event that the VRF table is near full and an option to disable additional route learning when full or only generate an event.

## **Service Label Mode of a VPRN**

The 7210 SAS allocates one unique (platform-wide) service label per VRF. All VPN-IP routes exported by the PE from a particular VPRN service with that configuration have the same service label. When the PE receives a terminating MPLS packet, the service label value determines the VRF to which the packet belongs. A lookup of the IP packet DA in the forwarding table of the selected VRF determines the next-hop interface.

## <span id="page-564-0"></span>**Configuring a VPRN Service with CLI**

This section provides information to configure Virtual Private Routed Network (VPRN) services using the command line interface.

Topics in this section include:

- [Basic Configuration on page 566](#page-565-0)
- [Common Configuration Tasks on page 567](#page-566-1)
	- $\rightarrow$  [Configuring VPRN Components on page 568](#page-567-0)
		- − [Creating a VPRN Service on page 568](#page-567-1)
		- − [Configuring Global VPRN Parameters on page 569](#page-568-0)
		- − [Configuring VPRN Protocols BGP on page 571](#page-570-0)
		- − [Configuring a VPRN Interface on page 573](#page-572-0)
		- − [Configuring a VPRN Interface SAP on page 575](#page-574-0)
- [Service Management Tasks on page 576](#page-575-1)
	- $\rightarrow$  [Modifying VPRN Service Parameters on page 576](#page-575-2)
	- $\rightarrow$  [Deleting a VPRN Service on page 577](#page-576-0)
	- $\rightarrow$  [Disabling a VPRN Service on page 578](#page-577-0)
	- $\rightarrow$  [Re-enabling a VPRN Service on page 579](#page-578-0)

## <span id="page-565-0"></span>**Basic Configuration**

The following fields require specific input (there are no defaults) to configure a basic VPRN service:

- Customer ID (refer to [Configuring Customers on page 68\)](#page-67-0)
- Specify interface parameters
- Specify spoke SDP parameters

The following example displays a sample configuration of a VPRN service.

```
*A:ALA-1>config>service>vprn# info
----------------------------------------------
            vrf-import "vrfImpPolCust1"
            vrf-export "vrfExpPolCust1"
            autonomous-system 10000
             route-distinguisher 10001:1
             auto-bind ldp
             vrf-target target:10001:1
             interface "to-ce1" create
                 address 11.1.0.1/24
                 exit
                 sap 1/1/10:1 create
                     ingress
                         qos 100
                     exit
                     egress
                        qos 1010
                         filter ip 10
                     exit
                 exit
                 exit
             exit
             static-route 6.5.0.0/24 next-hop 10.1.1.2
             bgp
                 router-id 10.0.0.1
                 group "to-cel"
                     export "vprnBgpExpPolCust1"
                    peer-as 65101
                     neighbor 10.1.1.2
                     exit
                 exit
             exit
            no shutdown
----------------------------------------------
*A:ALA-1>config>service>vprn#
```
## <span id="page-566-1"></span><span id="page-566-0"></span>**Common Configuration Tasks**

This section provides a brief overview of the tasks that must be performed to configure a VPRN service and provides the CLI commands.

- 1. Associate a VPRN service with a customer ID.
- 2. Define an autonomous system (optional).
- 3. Define a route distinguisher (mandatory).
- 4. Define VRF route-target associations or VRF import/export policies.
- 5. Create an interface.
- 6. Define SAP parameters on the interface.
	- $\rightarrow$  Select node(s) and port(s).
	- $\rightarrow$  Optional select QoS policies other than the default (configured in config>qos context).
	- $\rightarrow$  Optional select filter policies (configured in config>filter context).
	- $\rightarrow$  Optional select accounting policy (configured in config>log context).
- 7. Define BGP parameters (optional).
	- $\rightarrow$  BGP must be enabled in the config>router>bgp context.
- 8. Enable the service.

## <span id="page-567-0"></span>**Configuring VPRN Components**

This section provides VPRN configuration examples for the following entities:

- [Creating a VPRN Service on page 568](#page-567-1)
- [Configuring Global VPRN Parameters on page 569](#page-568-0)
- [Configuring Router Interfaces on page 570](#page-569-0)
- [Configuring VPRN Protocols BGP on page 571](#page-570-0)

### <span id="page-567-1"></span>**Creating a VPRN Service**

Use the following CLI syntax to create a VRPN service. A route distinguisher must be defined in order for VPRN to be operationally active.

```
CLI Syntax: config>service# vprn service-id [customer customer-id]
         route-distinguisher [ip-address:number1 | asn:number2]
         description description-string
         no shutdown
```
The following example displays a VPRN service configuration.

```
*A:ALA-1>config>service# info
----------------------------------------------
...
        vprn 1 customer 1 create
           route-distinguisher 10001:0
            no shutdown
        exit
...
----------------------------------------------
*A:ALA-1>config>service>vprn#
```
### <span id="page-568-0"></span>**Configuring Global VPRN Parameters**

Refer to [VPRN Services Command Reference on page 581](#page-580-0) for CLI syntax to configure VPRN parameters.

The following example displays a VPRN service with configured parameters.

```
*A:ALA-1>config>service# info
----------------------------------------------
...
        vprn 1 customer 1 create
            vrf-import "vrfImpPolCust1"
            vrf-export "vrfExpPolCust1"
            autonomous-system 10000
            route-distinguisher 10001:1
            exit
           no shutdown
        exit
...
----------------------------------------------
*A:ALA-1>config>service#
```
#### <span id="page-569-0"></span>**Configuring Router Interfaces**

Refer to the 7210 SAS OS Router Configuration Guide for command descriptions and syntax information to configure router interfaces.

The following example displays a router interface configurations:

```
ALA48>config>router# info
#------------------------------------------
echo "IP Configuration"
#------------------------------------------
...
        interface "if1"
            address 2.2.2.1/24
         exit
         interface "if2"
            address 10.49.1.46/24
            port 1/1/34
        exit
        interface "if3"
            address 11.11.11.1/24
        exit
...
#------------------------------------------
ALA48>config>router#
```
#### <span id="page-570-0"></span>**Configuring VPRN Protocols - BGP**

The autonomous system number and router ID configured in the VPRN context only applies to that particular service.

The minimal parameters that should be configured for a VPRN BGP instance are:

- Specify an autonomous system number for the router. See [Configuring Global VPRN](#page-568-0)  [Parameters on page 569](#page-568-0).
- Specify a router ID Note that if a new or different router ID value is entered in the BGP context, then the new values takes precedence and overwrites the VPRN-level router ID. See [Configuring Global VPRN Parameters on page 569](#page-568-0).
- Specify a VPRN BGP peer group.
- Specify a VPRN BGP neighbor with which to peer.
- Specify a VPRN BGP peer-AS that is associated with the above peer.

VPRN BGP is administratively enabled upon creation. Minimally, to enable VPRN BGP in a VPRN instance, you must associate an autonomous system number and router ID for the VPRN service, create a peer group, neighbor, and associate a peer AS number. There are no default VPRN BGP groups or neighbors. Each VPRN BGP group and neighbor must be explicitly configured.

All parameters configured for VPRN BGP are applied to the group and are inherited by each peer, but a group parameter can be overridden on a specific basis. VPRN BGP command hierarchy consists of three levels:

- The global level
- The group level
- The neighbor level

For example:

```
CLI Syntax: config>service>vprn>bgp# (global level)
         group (group level)
       neighbor (neighbor level)
```
Note that the local-address must be explicitly configured if two systems have multiple BGP peer sessions between them for the session to be established.

For more information about the BGP protocol, refer to the 7210 SAS OS Router configuration Guide.

#### **Configuring VPRN BGP Group and Neighbor Parameters**

A group is a collection of related VPRN BGP peers. The group name should be a descriptive name for the group. Follow your group, name, and ID naming conventions for consistency and to help when troubleshooting faults.

All parameters configured for a peer group are applied to the group and are inherited by each peer (neighbor), but a group parameter can be overridden on a specific neighbor-level basis.

After a group name is created and options are configured, neighbors can be added within the same autonomous system to create IBGP connections and/or neighbors in different autonomous systems to create EBGP peers. All parameters configured for the peer group level are applied to each neighbor, but a group parameter can be overridden on a specific neighbor basis.

#### **VPRN BGP CLI Syntax**

Use the CLI syntax to configure VPRN BGP parameters ([BGP Configuration Commands on page](#page-585-0)  [586\)](#page-585-0).

The following example displays a VPRN BGP configuration:

```
*A:ALA-1>config>service# info 
----------------------------------------------
...
         vprn 1 customer 1 create
            vrf-import "vrfImpPolCust1"
             vrf-export "vrfExpPolCust1"
             autonomous-system 10000
             route-distinguisher 10001:1
            auto-bind ldp
            vrf-target target:10001:1
            interface "to-ce1" create
                 address 11.1.0.1/24
                sap 1/1/10:1 create
                     ingress
                         qos 100
                     exit
                     egress
                         qos 1010
                         filter ip 6
                     exit
                 exit
             exit
             static-route 6.5.0.0/24 next-hop 10.1.1.2
             bgp
                 router-id 10.0.0.1
                 group "to-cel"
                     export "vprnBgpExpPolCust1"
                    peer-as 65101
                    neighbor 10.1.1.2
                    exit
                 exit
             exit
             spoke-sdp 2 create
             exit
             no shutdown
         exit
...
----------------------------------------------
*A:ALA-1>config>service#
```
#### <span id="page-572-0"></span>**Configuring a VPRN Interface**

Interface names associate an IP address to the interface, and then associate the IP interface with a physical port. The logical interface can associate attributes like an IP address, port, Link Aggregation Group (LAG) or the system.

There are no default interfaces.

Note that you can configure a VPRN interface as a loopback interface by issuing the loopback command instead of the **sap** *sap-id* command. The loopback flag cannot be set on an interface where a SAP is already defined and a SAP cannot be defined on a loopback interface.

When using mtrace/mstat in a Layer 3 VPN context then the configuration for the VPRN should have a loopback address configured which has the same address as the core instance's system address (BGP next-hop).

Refer to [Show Commands on page 590](#page-589-0) for CLI commands and syntax.

The following example displays a VPRN interface configuration:

\*A:7210 SAS>config>service>vprn>if# info detail --------------------------------------------- no description no address no mac arp-timeout 14400 no allow-directed-broadcasts icmp mask-reply redirects 100 10 unreachables 100 10 ttl-expired 100 10 exit no arp-populate dhcp shutdown no description proxy-server shutdown no emulated-server no lease-time exit no option no server no trusted no lease-populate no gi-address no relay-plain-bootp no use-arp exit no authentication-policy no ip-mtu no host-connectivity-verify no delayed-enable no bfd ipcp no peer-ip-address no dns exit no proxy-arp-policy no local-proxy-arp no remote-proxy-arp no shutdown ---------------------------------------------- \*A:7210 SAS>config>service>vprn>if#

#### <span id="page-574-0"></span>**Configuring a VPRN Interface SAP**

A SAP is a combination of a port and encapsulation parameters which identifies the service access point on the interface and within the 7210 SAS. Each SAP must be unique within a router. A SAP cannot be defined if the interface **loopback** command is enabled.

When configuring VPRN interface SAP parameters, a default QoS policy is applied to each ingress and egress SAP. Additional QoS policies and scheduler policies must be configured in the **config>qos** context. Filter policies are configured in the **config>filter** context and must be explicitly applied to a SAP. There are no default filter policies.

The following example displays a VPRN interface SAP configuration:

```
*A:ALA-1>config>service# info
                           ----------------------------------------------
...
         vprn 1 customer 1 create
            vrf-import "vrfImpPolCust1"
             vrf-export "vrfExpPolCust1"
             autonomous-system 10000
             route-distinguisher 10001:1
             auto-bind ldp
             vrf-target target:10001:1
             interface "to-ce1" create
                 address 11.1.0.1/24
                 sap 1/1/10:1 create
                      ingress
                          qos 100
                      exit
                      egress
                          qos 1010
                         filter ip 6
                      exit
                  exit
             exit
             static-route 6.5.0.0/24 next-hop 10.1.1.2
             spoke-sdp 2 create
             exit
             no shutdown
         exit
...
----------------------------------------------
*A:ALA-1>config>service#
```
### <span id="page-575-1"></span><span id="page-575-0"></span>**Service Management Tasks**

This section discusses the following service management tasks:

- [Modifying VPRN Service Parameters on page 576](#page-575-2)
- [Deleting a VPRN Service on page 577](#page-576-0)

#### <span id="page-575-2"></span>**Modifying VPRN Service Parameters**

Use the CLI syntax to modify VPRN parameters [\(VPRN Services Command Reference on page](#page-580-0)  [581\)](#page-580-0).

The following example displays the VPRN service creation output.

```
*A:ALA-1>config>service# info
----------------------------------------------
...
         vprn 1 customer 1 create
            shutdown
            vrf-import "vrfImpPolCust1"
            vrf-export "vrfExpPolCust1"
            maximum-routes 2000
            autonomous-system 10000
             route-distinguisher 10001:1
             interface "to-ce1" create
                 address 10.1.1.1/24
                 sap 1/1/10:1 create
                 exit
             exit
             static-route 6.5.0.0/24 next-hop 10.1.1.2
             bgp
                 router-id 10.0.0.1
                 group "to-ce1"
                    export "vprnBgpExpPolCust1"
                     peer-as 65101
                    neighbor 10.1.1.2
                     exit
                 exit
             exit
             spoke-sdp 2 create
             exit
         exit
...
----------------------------------------------
*A:ALA-1>config>service>vprn#
```
### **Deleting a VPRN Service**

An VPRN service cannot be deleted until SAPs and interfaces are shut down and deleted. If protocols and/or a spoke-SDP are defined, they must be shut down and removed from the configuration as well.

Use the following CLI syntax to delete a VPRN service:

```
CLI Syntax: config>service#
         [no] vprn service-id [customer customer-id]
           shutdown
           [no] interface ip-int-name
              shutdown
              [no] sap sap-id]
            [no] bgp
              shutdown
            [no] spoke-sdp sdp-id 
              [no] shutdown
```
### **Disabling a VPRN Service**

```
CLI Syntax: config>service#
           vprn service-id [customer customer-id]
              shutdown
Example: config>service# vprn 1
           config>service>vprn# shutdown
           config>service>vprn# exit
*A:ALA-1>config>service# info
----------------------------------------------
...
        vprn 1 customer 1 create
            shutdown
            vrf-import "vrfImpPolCust1"
            vrf-export "vrfExpPolCust1"
            autonomous-system 10000
            route-distinguisher 10001:1
            auto-bind ldp
            vrf-target target:10001:1
            interface "to-ce1" create
                address 11.1.0.1/24
                sap 1/1/10:1 create
                    ingress
                        qos 100
                    exit
                    egress
                        qos 1010
                        filter ip 6
                    exit
                exit
            exit
             static-route 6.5.0.0/24 next-hop 10.1.1.2
            bgp
                router-id 10.0.0.1
                group "to-cel"
                    export "vprnBgpExpPolCust1"
                    peer-as 65101
                    neighbor 10.1.1.2
                    exit
                exit
            exit
             spoke-sdp 2 create
            exit
        exit
...
----------------------------------------------
*A:ALA-1>config>service#
```
A VPRN service can be shut down without deleting any service parameters.

## **Re-enabling a VPRN Service**

To re-enable a VPRN service that was shut down.

**CLI Syntax:** config>service# vprn *service-id* [customer *customer-id*] no shutdown

Configuring a VPRN Service with CLI

# **VPRN Services Command Reference**

### **Command Hierarchies**

- VPRN Service Configuration Commands on page 582
	- $\rightarrow$  Interface Commands on page 583
- [Show Commands on page 590](#page-589-0)
- [Clear Commands on page 592](#page-591-0)
- [Debug Commands on page 593](#page-592-0)

### VPRN Service Configuration Commands

```
config
       — service
                — vprn service-id [customer customer-id]
               — no vprn service-id
                        — auto-bind {ldp | rsvp-te | mpls}
                        — no auto-bind
                        — autonomous-system as-number
                        — no autonomous-system
                        — description description-string
                        — no description
                        —
                        — maximum-routes number [log-only] [threshold percent]
                        — no maximum-routes
                        — route-distinguisher [ip-address:number1 | asn:number2]
                        — no route-distinguisher
                        — router-id ip-address
                        — no router-id
                        — [no] shutdown
                        — snmp-community community-name [version SNMP-version]
                        — no snmp-community community-name
                        — source-address
                                 — application app [ip-int-name | ip-address]
                                 — no application app — [no] spoke-sdp sdp-id
                                 — description description-string
                                 — no description
                                  — [no] shutdown
                        — [no] static-route {ip-prefix/prefix-length | ip-prefix netmask} [preference prefer-
                            ence] [metric metric] [tag tag] [enable | disable] {next-hop ip-int-name|ip-address 
                            | {cpe-check cpe-ip-address [interval seconds] [drop-count count] [log]}] {prefix-
                            list prefix-list-name [all|none]}]
                        — [no] static-route {ip-prefix/prefix-length | ip-prefix netmask} [preference prefer-
                            ence] [metric metric] [tag tag] [enable | disable] indirect ip-address [cpe-check 
                            cpe-ip-address [interval seconds][drop-count count] [log]] {prefix-list prefix-list-
                            name [all|none]}]
                        — [no] static-route {ip-prefix/prefix-length | ip-prefix netmask} [preference prefer-
                            ence] [metric metric] [tag tag] [enable | disable] black-hole {prefix-list prefix-list-
                            name [all|none]}]
                        — vrf-export policy-name [policy-name...(upto 5 max)]
                        — no vrf-export
                        — vrf-import policy-name [policy-name...(upto 5 max)]
                        — no vrf-import
                        — vrf-target {ext-comm|{[export ext-comm][import ext-comm]}}
                        — no vrf-target
```
**—** [**no**] **[shutdown](#page-594-0)**

#### Interface Commands

**config** 

**— service**

**— [vprn](#page-596-0)** *service-id* [**customer** *customer-id*]

**— no [vprn](#page-596-0)** *service-id*

**—** [**no**] **[interface](#page-609-0)** *ip-int-name*

- **— [address](#page-610-0)** *ip-address*[/*mask*] [*netmask*] [**broadcast** {**all-ones** | **host-ones**}]
- **no [address](#page-610-0)**
- **—** [**no**] **[allow-directed-broadcasts](#page-612-0)**
- **— [arp-timeout](#page-620-0)** [*seconds*]
- **no [arp-timeout](#page-620-0)**
- **— [bfd](#page-612-1)** *transmit-interval* [**receive** *receive-interval*] [**multiplier** *multiplier*][**echo-receive** *echo-interval*]
- **no [bfd](#page-612-1)**
- **— [delayed-enable](#page-620-1)** *seconds*
- **no [delayed-enable](#page-620-1)**
- **— [description](#page-595-0)** *description-string*
- **no [description](#page-595-0)** [*description-string*]
- **— icmp**
	- **—** [**no**] **mask-reply**
	- **— redirects** *number seconds*
	- **no redirects** [*number seconds*]
	- **— ttl-expired** *number seconds*
	- **no ttl-expired** [*number seconds*]
	- **— unreachables** *number seconds*
	- **no unreachables** [*number seconds*]
- **—** [**no**] **[local-proxy-arp](#page-613-2)**
- **—** [**no**] **[loopback](#page-613-1)**
- **—** [**no**] **[proxy-arp-policy](#page-613-0) policy-name** [*policy-name.*..(upto 5 max)]
- **— [proxy-arp-policy](#page-613-0)** *ieee-address*
- **no [proxy-arp-policy](#page-613-0)**
- **—** [**no**] **remote-proxy-arp**
- **— static-arp** ieee-address
- **—** [**no**] **static-arp** [ieee-address]
- **—** [**no**] **shutdown**
- **— static-arp** ip-address ieee-address
- **—** [**no**] **static-arp** *ip-address* [*ieee-address*]
- **[no] [vrrp](#page-626-0)** *virtual-router-id*

#### Interface VRRP Commands

**config** 

**— service**

- **— [vprn](#page-596-0)** *service-id* [**customer** *customer-id*]
- **no [vprn](#page-596-0)** *service-id*
	- **— [interface](#page-609-0)** *ip-int-name*
		- **— [vrrp](#page-626-0)** *virtual-router-id* [**owner**]
		- **no [vrrp](#page-626-0)** *virtual-router-id*
			- **— [authentication-key](#page-626-1)** {*authentication-key* | *hash-key*} [**hash** | **hash2**]
			- **no [authentication-key](#page-626-1)**
			- **—** [**no**] **[backup](#page-628-0)** *ip-address*
			- **—** [**no**] **[init-delay](#page-628-1)** [*service-id*] **interface** *interface-name* **dst-ip** *ipaddress*
			- **— [init-delay](#page-628-1)** *seconds*
			- **no [init-delay](#page-628-1)**
			- **—** [**no**] **[master-int-inherit](#page-628-2)**
			- **— [message-interval](#page-629-0)** {[*seconds*] [**milliseconds** *milliseconds*]}
			- **no [message-interval](#page-629-0)**
			- **—** [**no**] **[ping-reply](#page-629-1)**
			- **— [policy](#page-630-0)** *vrrp-policy-id*
			- **no [policy](#page-630-0)**
			- **—** [**no**] **[preempt](#page-630-1)**
			- **— [priority](#page-631-0)** *priority*
			- **no [priority](#page-631-0)**
			- **—** [**no**] **[shutdown](#page-594-0)**
			- **—** [**no**] **[ssh-reply](#page-631-1)**
			- **—** [**no**] **[standby-forwarding](#page-632-0)**
			- **—** [**no**] **[telnet-reply](#page-632-1)**
			- **—** [**no**] **[traceroute-reply](#page-632-2)**

#### Interface SAP Commands

**config — service — [vprn](#page-596-0)** *service-id* [**customer** *customer-id*] **— no [vprn](#page-596-0)** *service-id* **—** [**no**] **[interface](#page-609-0)** *ip-int-name* [**create**] [**tunnel**] **—** [**no**] **[sap](#page-618-0)** *sap-id*  **— [accounting-policy](#page-619-0)** *acct-policy-id* **— no [accounting-policy](#page-619-0)** [*acct-policy-id*] **—** [**no**] **[collect-stats](#page-620-2) — [description](#page-595-0)** *description-string* **— no [description](#page-595-0)** [*description-string*] **— [egress](#page-622-1) — [filter](#page-622-0) ip** *ip-filter-id* **— no [filter](#page-622-0)** [**ip** *ip-filter-id*] **— [qos](#page-624-0)** *policy-id* **— no [qos](#page-624-0)** *policy-id* **— [ingress](#page-622-2) — [aggregate-meter-rate](#page-623-0) <***rate-in-k bps***> [burst <***burstin-kbits***>] — no [aggregate-meter-rate](#page-623-0) — [filter](#page-622-0) ip** *ip-filter-id* **— no [filter](#page-622-0)** [**ip** *ip-filter-id*] **— [qos](#page-624-0)** *policy-id* **— no [qos](#page-624-0)** [*policy-id*] **—** [**no**] **[shutdown](#page-594-0) — [statistics](#page-652-0) — [ingress](#page-652-1)**

**— [counter-mode](#page-652-2) {in-out-profile-count|forwarddrop-count}**

### BGP Configuration Commands

**config** 

**— service**

**— [vprn](#page-596-0)** *service-id* [**customer** *customer-id*]

**— no [vprn](#page-596-0)** *service-id*

**—** [**no**] **[bgp](#page-654-0)**

- [**no**] **[advertise-inactive](#page-654-2)**
- **—** [**no**] **[aggregator-id-zero](#page-654-1)**
- **— [always-compare-med](#page-655-0)** {**zero | infinity**}
- **no [always-compare-med](#page-655-0)**
- **—** [**no**] **[as-path-ignore](#page-655-1)**
- **— [auth-keychain](#page-657-2)** *name*
- **— [authentication-key](#page-656-0)** [**authentication-key | hash-key**] [**hash** *|* **hash2**]
- **no [authentication-key](#page-656-0)**
- **—** [**no**] **[connect-retry](#page-657-0)** *seconds*
- **—** [**no**] **[damping](#page-657-1)**
- **— [description](#page-595-0)** *description-string*
- **no [description](#page-595-0)**
- **—** [**no**] **[disable-4byte-asn](#page-658-0)**
- **— [disable-capability-negotiation](#page-659-0)**
- **no [disable-capability-negotiation](#page-659-0)**
- **[disable-communities](#page-659-1)** [**standard**] [**extended**]
- **no [disable-communities](#page-659-1)**
- **—** [**no**] **[disable-fast-external-failover](#page-659-2)**
- **—** [**no**] **[enable-peer-tracking](#page-660-1)**
- **— [export](#page-660-0)** *policy-name* [*policy-name*...(upto 5 max)]
- **no [export](#page-660-0)**
- **— [family](#page-660-2)** [**ipv4**]
- **no [family](#page-660-2)**
- **— [hold-time](#page-662-0)** *seconds* [**strict**]
- **no [hold-time](#page-662-0)**
- **— [import](#page-663-0)** *policy-name* [*policy-name*...(up to 5 max)]
- **no [import](#page-663-0)**
- **— [keepalive](#page-663-1)** *seconds*
- **no [keepalive](#page-663-1)**
- **— [local-preference](#page-665-0)** *ip-address*
- **no [local-preference](#page-665-0)**
- **— [local-as](#page-664-0)**
- **— [local-as](#page-664-0)** *as-number* [**private**]
- **no [local-as](#page-664-0)**
- **— [local-preference](#page-665-0)** *local-preference*
- **no [local-preference](#page-665-0)**
- **— [loop-detect](#page-666-0)** {**drop-peer** | **discard-route** | **ignore-loop**| **off**}
- **no [loop-detect](#page-666-0)**
- **— [med-out](#page-666-1)** {**number** | **igp-cost**}
- **no [med-out](#page-666-1)**
- **— [min-as-origination](#page-667-0)** *seconds*
- **no [min-as-origination](#page-667-0)**
- **— [min-route-advertisement](#page-668-0)** *seconds*
- **no [min-route-advertisement](#page-668-0)**
- **— [multihop](#page-668-1)** *ttl-value*
- **no [multihop](#page-668-1)**
- **—**
- **— [next-hop-self](#page-669-0)**
- **no [next-hop-self](#page-669-0)**
- **— [preference](#page-669-2)** *preference*
- **no [preference](#page-669-2)**
- **— [peer-as](#page-669-1)** *as number*
- **no [peer-as](#page-669-1)**
- **[no] [path-mtu-discovery](#page-670-0)**
- **—** [**no**] **[rapid-withdrawal](#page-671-1)**
- **—** [**no**] **[remove-private](#page-671-0)**
- **— [router-id](#page-599-1)** *ip-address*
- **no [router-id](#page-599-1)**
- **—** [**no**] **[shutdown](#page-594-0)**
- **—** [**no**] **[group](#page-661-0)** *name* [**dynamic-peer**]
	- [**no**] **[advertise-inactive](#page-654-2)**
		- [**no**] **[aggregator-id-zero](#page-654-1)**
		- **—** [**no**] **[as-override](#page-656-1)**
		- **— [auth-keychain](#page-657-2)** *name*
		- **— [authentication-key](#page-656-0)** [*authentication-key | hash-key*] [**hash | hash2**]
		- **no [authentication-key](#page-656-0)**
		- **— [connect-retry](#page-657-0)** *seconds*
		- **no [connect-retry](#page-657-0)**
		- **—** [**no**] **[damping](#page-657-1)**
		- **— [description](#page-595-0)** *description-string*
		- **no [description](#page-595-0)**
		- **—** [**no**] **[disable-4byte-asn](#page-658-0)**
		- **— [disable-communities](#page-659-1)** [**standard**] [**extended**]
		- **no [disable-communities](#page-659-1)**
		- **—** [**no**] **[disable-fast-external-failover](#page-659-2)**
		- **—** [**no**] **[enable-peer-tracking](#page-660-1)**
		- **— [export](#page-660-0)** *policy-nam*e [*policy-name*...(upto 5 max)]
		- **no [export](#page-660-0)**
			- **— [family](#page-660-2)** [**ipv4**]
		- **no [family](#page-660-2)**
		- **— [hold-time](#page-662-0)** *seconds* [**strict**]
		- **no [hold-time](#page-662-0)**
		- **— [import](#page-663-0)** *policy-name* [*policy-name*...(upto 5 max)]
		- **no [import](#page-663-0)**
		- **— [keepalive](#page-663-1)** *seconds*
		- **no [keepalive](#page-663-1)**
		- **— [local-address](#page-664-1)** *ip-address*
		- **no [local-address](#page-664-1)**
		- **— [local-as](#page-664-0)** *as-number* [**private**]
		- **no [local-as](#page-664-0)**
		- **— [local-preference](#page-665-0)** *local-preference*
		- **no [local-preference](#page-665-0)**
		- **— [loop-detect](#page-666-0)** {**drop-peer**|**discard-route**|**ignore-loop**|**off**}
		- **no [loop-detect](#page-666-0)**
		- **— [med-out](#page-666-1)** {**number** | **igp-cost**}
		- **no [med-out](#page-666-1)**
		- **— [min-as-origination](#page-667-0)** *seconds*
		- **no [min-as-origination](#page-667-0)**
		- **— [min-route-advertisement](#page-668-0)** *seconds*
		- **no [min-route-advertisement](#page-668-0)**
		- **— [multihop](#page-668-1)** *ttl-value*
- **no [multihop](#page-668-1)**
- **—** [**no**] **[next-hop-self](#page-669-0)**
- **— [peer-as](#page-669-1)** *as-number*
- **no [peer-as](#page-669-1)**
- **— [preference](#page-669-2)** *preference*
- **no [preference](#page-669-2)**
- **[no] [path-mtu-discovery](#page-670-0)**
- **— [prefix-limit](#page-670-1)** *limit* [**log-only**] [**threshold** *percent*]
- **no [prefix-limit](#page-670-1)**
- **—** [**no**] **[remove-private](#page-671-0)**
- **—** [**no**] **[shutdown](#page-594-0)**
- **— [ttl-security](#page-672-0)** *min-ttl-value*
- **no [ttl-security](#page-672-0)**
- **— [type](#page-672-1)** {**internal** | **external**}
- **no [type](#page-672-1)**
- **—** [**no**] **[neighbor](#page-661-1)** *ip-address*
	- [**no**] **[advertise-inactive](#page-654-2)**
	- **—** [**no**] **[aggregator-id-zero](#page-654-1)**
	- **—** [**no**] **[as-override](#page-656-1)**
	- **— [auth-keychain](#page-657-2)** *name*
	- **— [authentication-key](#page-656-0)** [*authentication-key* | *hash-key*] [**hash | hash2**]
	- **no [authentication-key](#page-656-0)**
	- **— [connect-retry](#page-657-0)** *seconds*
	- **no [connect-retry](#page-657-0)**
	- **—** [**no**] **[damping](#page-657-1)**
	- **— [description](#page-595-0)** *description-string*
	- **no [description](#page-595-0)**
	- **—** [**no**] **[disable-4byte-asn](#page-658-0)**
	- **— [disable-communities](#page-659-1)** [**standard**] [**extended**]
	- **no [disable-communities](#page-659-1)**
	- **—** [**no**] **[disable-fast-external-failover](#page-659-2)**
	- **—** [**no**] **[enable-peer-tracking](#page-660-1)**
	- **— [export](#page-660-0)** *policy-name* [*policy-name*...(upto 5 max)]
	- **no [export](#page-660-0)**
	- **— [family](#page-662-1)** [**ipv4**]
	- **no [family](#page-662-1)**
	- **— [hold-time](#page-662-0)** *seconds* [**strict**]
	- **no [hold-time](#page-662-0)**
	- **— [import](#page-663-0)** *policy-name* [*policy-name*...(upto 5 max)]
	- **no [import](#page-663-0)**
	- **— [keepalive](#page-663-1)** *seconds*
	- **no [keepalive](#page-663-1)**
	- **— [local-address](#page-664-1)** *ip-address*
	- **no [local-address](#page-664-1)**
	- **— [local-as](#page-664-0)** *as-number* [**private**]
	- **no [local-as](#page-664-0)**
	- **— [local-preference](#page-665-0)** *local-preference*
	- **no [local-preference](#page-665-0)**
	- **— [loop-detect](#page-666-0)** {**drop-peer** | **discard-route** | **ignore-loop** | **off**}
	- **no [loop-detect](#page-666-0)**
	- **— [med-out](#page-666-1)** {**number** | **igp-cost**}
	- **no [med-out](#page-666-1)**
	- **— [min-as-origination](#page-667-0)** *seconds*

#### **Page 588 7210 SAS M Services Guide**

- **no [min-as-origination](#page-667-0)**
- **— [min-route-advertisement](#page-668-0)** *seconds*
- **no [min-route-advertisement](#page-668-0)**
- **— [multihop](#page-668-1)** *ttl-value*
- **no [multihop](#page-668-1)**
- **—** [**no**] **[next-hop-self](#page-669-0)**
- **— [peer-as](#page-669-1)** *as-number*
- **no [peer-as](#page-669-1)**
- **— [preference](#page-669-2)** *preference*
- **no [preference](#page-669-2)**
- **[no] [path-mtu-discovery](#page-670-0)**
- **— [prefix-limit](#page-670-1)** *limit* [**log-only**] [**threshold** *percent*]
- **no [prefix-limit](#page-670-1)**
- **—** [**no**] **[remove-private](#page-671-0)**
- **—** [**no**] **[shutdown](#page-594-0)**
- **— [ttl-security](#page-672-0)** *min-ttl-value*
- **no [ttl-security](#page-672-0)**
- **— [type](#page-672-1)** {**internal** | **external**}
- **no [type](#page-672-1)**

#### <span id="page-589-0"></span>Show Commands

**show — service**

- **— [egress-label](#page-718-0)** *start-label* [*end-label*]
- **— [ingress-label](#page-719-0)** *start-label* [[*end-label*]
- **— [id](#page-728-0)** *service-id*
	- **— [all](#page-729-0)**
		- **— [base](#page-737-0)**
		- **— [sap](#page-744-0)** [*sap-id* [**detail**]]
		- **— [sdp](#page-748-0)** [*sdp-id* | **far-end** *ip-address*] [**detail**]
- **— [labels](#page-830-0)**
- **— [sap-using](#page-721-0)** [**sap** *sap-id*]
- **— [sap-using](#page-721-0) interface** [*ip-address* | *ip-int-name*]
- **— [sap-using](#page-721-0)** [**ingress** | **egress**] **filter** *filter-id*
- **— [sap-using](#page-721-0)** [**ingress**| **qos-policy** *qos-policy-id*
- **— [sdp-using](#page-725-0)** [*sdp-id* | **far-end** *ip-address*] [**detail** | **keep-alive-history**]
- **— [sdp-using](#page-725-0)** [*sdp-id*[:*vc-id*]
- **— [service-using](#page-727-0)** [**vprn**] [**sdp** *sdp-id*] [**customer** *customer-id*]

```
show
```
- **router** [*vprn-service-id*]
	- **— [aggregate](#page-751-0)** [family] [**active**]
	- **— [arp](#page-752-0)** [<ip-int-name|ip-address[/mask]>**|mac**<ieee-mac
		- address>|sumary]**[local|dynamic|static|managed]**
	- **bgp**
		- **auth-keychain [***keychain***]**
		- **— [damping](#page-755-0)** [*ip-prefix*[/*prefix-length*]] [**decayed|history|suppressed**] [detail] [ipv4]
		- **— [damping](#page-755-0)** [*ip-prefix*[/*prefix-length*]] [**decayed|history|suppressed**] [detail] vpn-ipv4
		- **— [group](#page-760-0)** [*name*] [**detail**] inter-as-label
		- **— [neighbor](#page-763-0)** [*ip-address* [detail]
		- **— [neighbor](#page-763-0)** [*as-number* [detail]
		- **— [neighbor](#page-763-0)** [*ip-address* [[**family** *family*] *filter1*][*filter3*]]
		- **— [neighbor](#page-763-0)** [*as-number* [[**family** *family*] *filter2*]]
		- **next-hop [family] [ip-address** [detail]**]**
		- **— [paths](#page-770-0)**
		- **— [routes](#page-772-0)** [**family** *family*] [*prefix* [**detail** *|* **longer**]]
		- **— [routes](#page-772-0)** [**family** *family*] [*prefix* [**hunt** | **brief**]]
		- **— [routes](#page-772-0)** [**family** *family*] [**community** *comm-id*]
		- **— [routes](#page-772-0)** [**family** *family*] [**aspath-regex** *reg-ex*1]
		- **— [routes](#page-772-0)** [**family**] [*ipv6-prefix*[/*prefix-length*] [**detail** | **longer**]|[**hunt** [**brief**]]]
		- **— [summary](#page-775-0)** [**all**]
	- **— [interface](#page-778-0)** [{[*ip-address* | *ip-int-name*] [**detail**]} | **summary** [**family** *family*] [**neighbor** *ipaddress*]
	- **— [route-table](#page-782-0) [family][ip-address[/prefix-length] [longer|exact]]|[protocol protocolname]|[summary]|**
	- **— [static-arp](#page-785-0)** [*ip-address* | *ip-int-name* | **mac** *ieee-mac-address*]
	- **— [static-route](#page-786-0)** [*ip-prefix* /*mask*] | [**preference** *preference*] | [**next-hop** *ip-address*] [**detail**]
	- **— [tunnel-table](#page-789-0)** [*ip-address*[/*mask*] [**protocol** *protocol* | **sdp** *sdp-id*]
	- **— [tunnel-table](#page-789-0)** [**summary**]

#### <span id="page-591-0"></span>Clear Commands

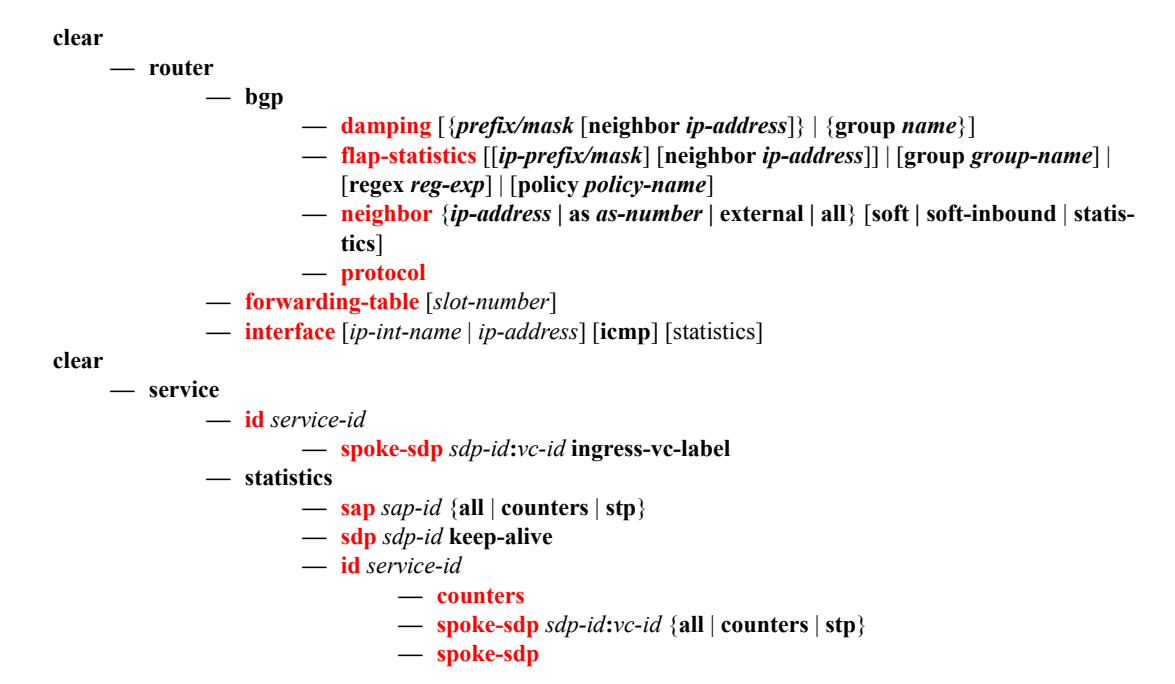

#### <span id="page-592-0"></span>Debug Commands

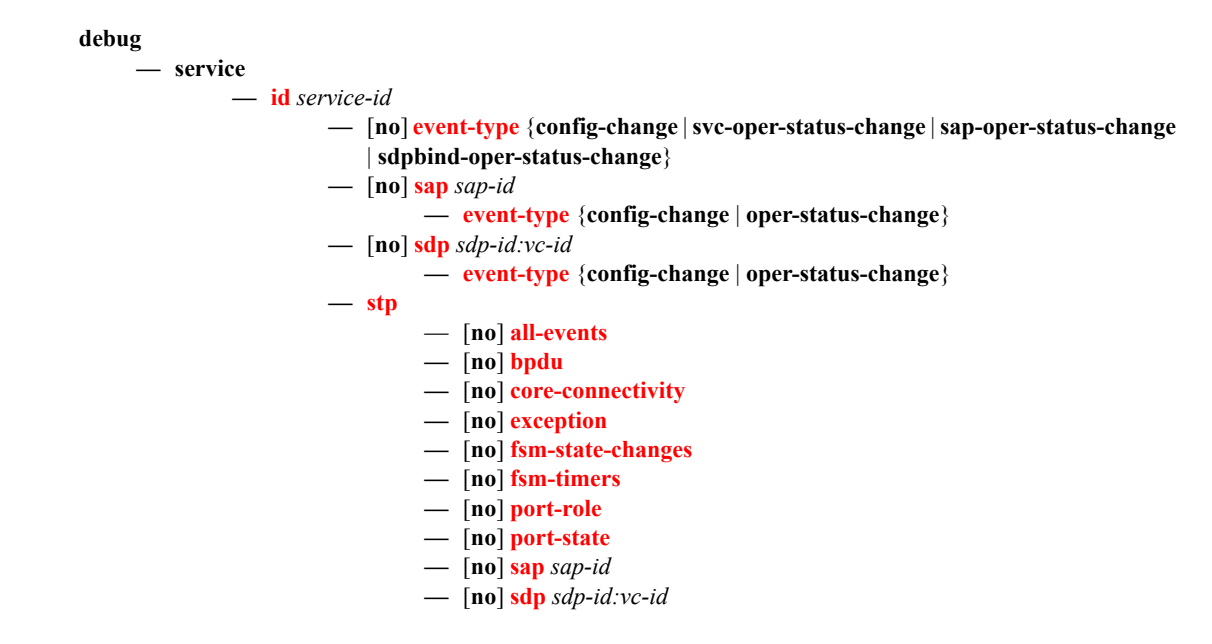

VPRN Services Command Reference

# **VPRN Service Configuration Commands**

## **Generic Commands**

### <span id="page-594-0"></span>shutdown

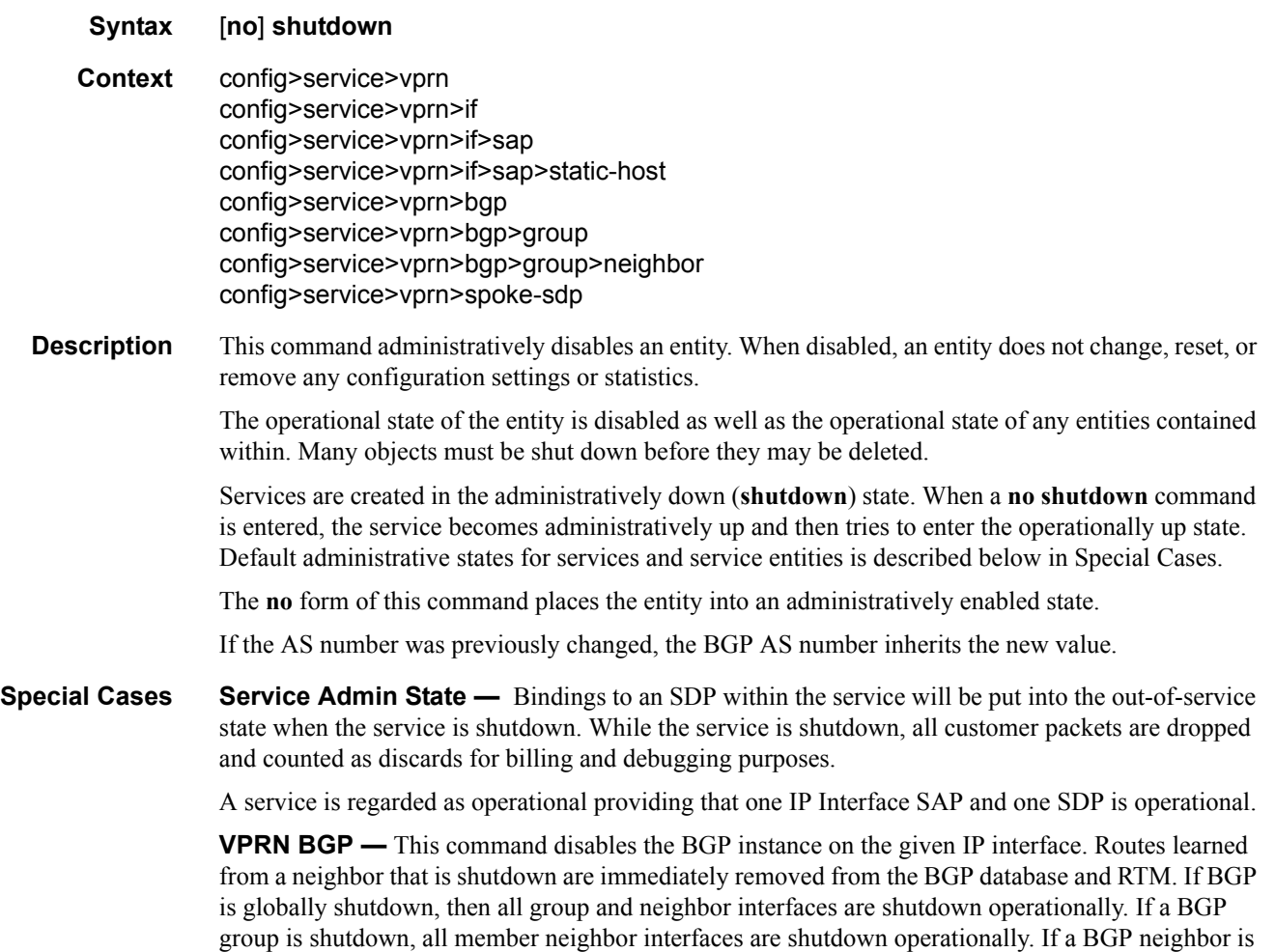

shutdown, just that neighbor interface is operationally shutdown.

# <span id="page-595-0"></span>description

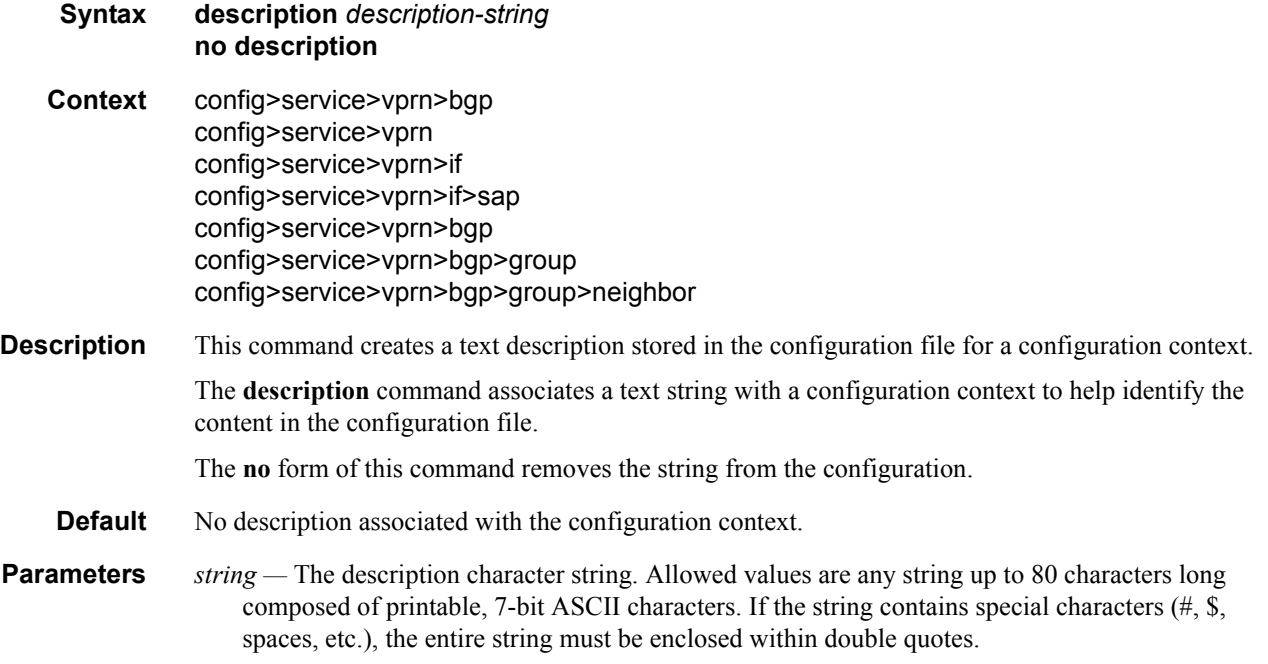

# **Global Commands**

<span id="page-596-0"></span>vprn

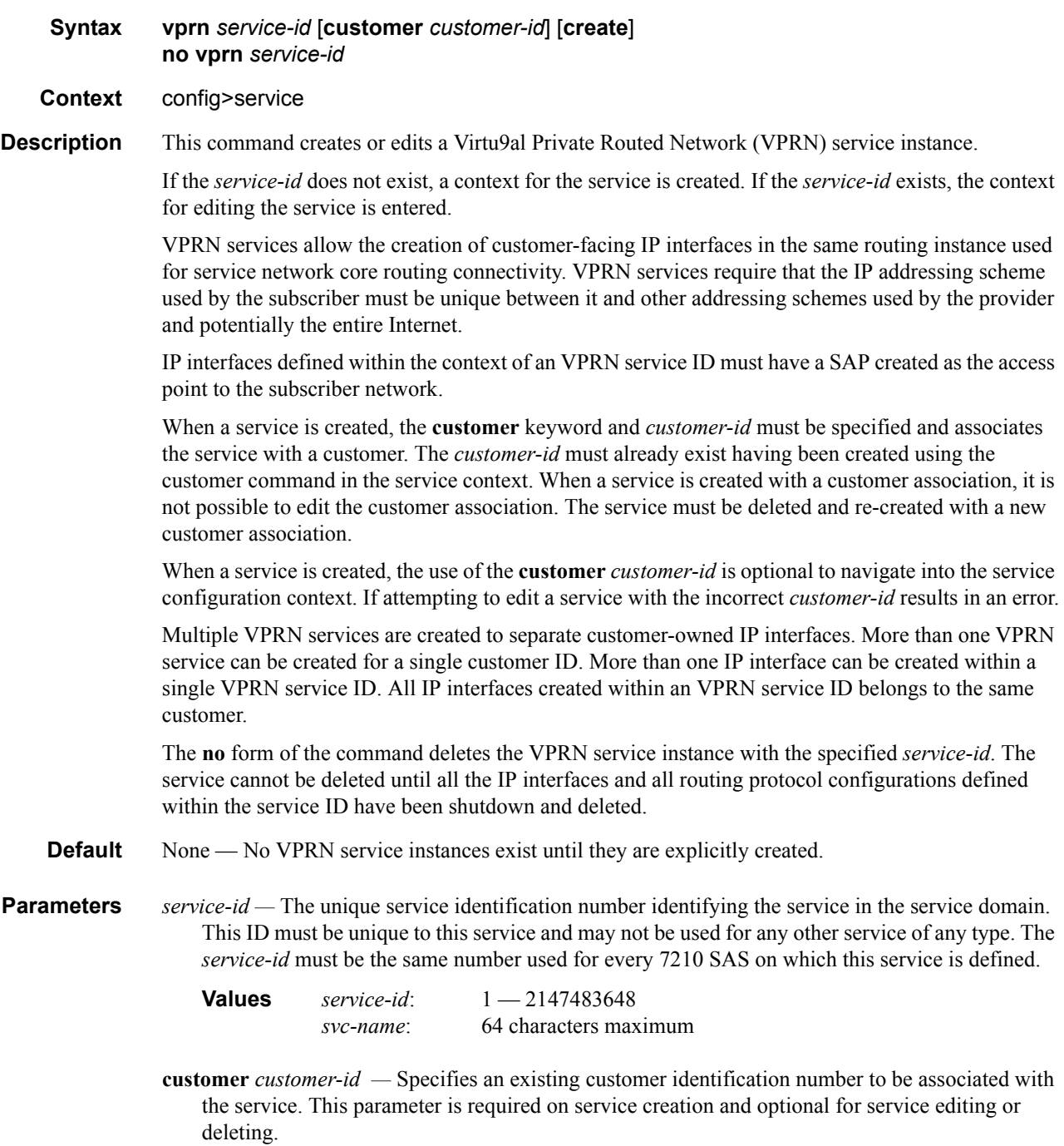

**Values** 1-2147483647

#### <span id="page-597-0"></span>auto-bind

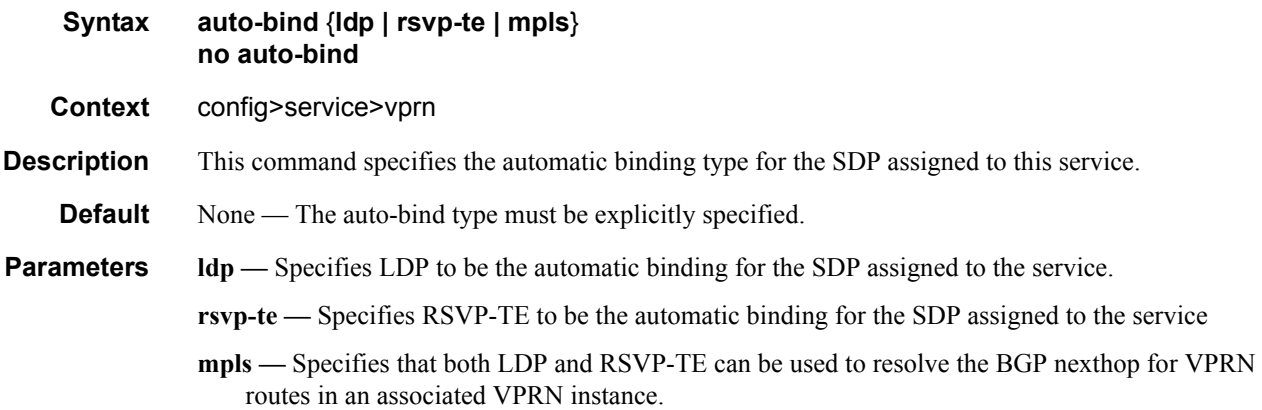

#### <span id="page-597-1"></span>autonomous-system

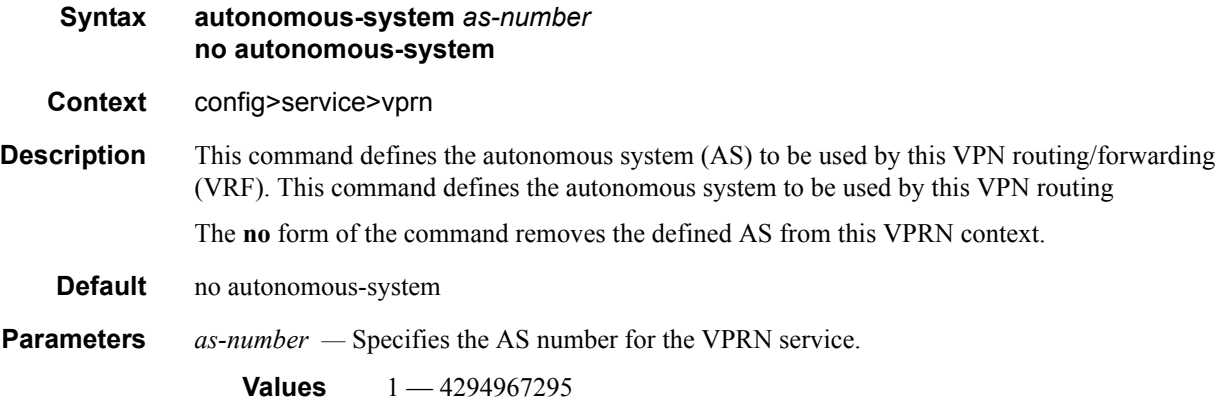

#### export-limit

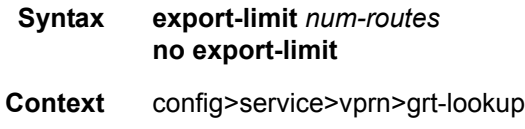

**Description** This command provides the ability to limit the total number of routes exported from the VRF to the GRT. The value zero (0) provides an override that disables the maximum limit. Setting this value to zero (0) will not limit the number of routes exported from the VRF to the GRT. Configuring a range of one (1) to 1000 will limit the number of routes to the specified value.

The **no** form of the command sets the export-limit to a default of five (5).

**Default** export-limit 5

**Parameters** *num-routes —* Specifies maximum number of routes that can be exported.

**Values**  $0 - 1000$ 

#### <span id="page-598-0"></span>maximum-routes

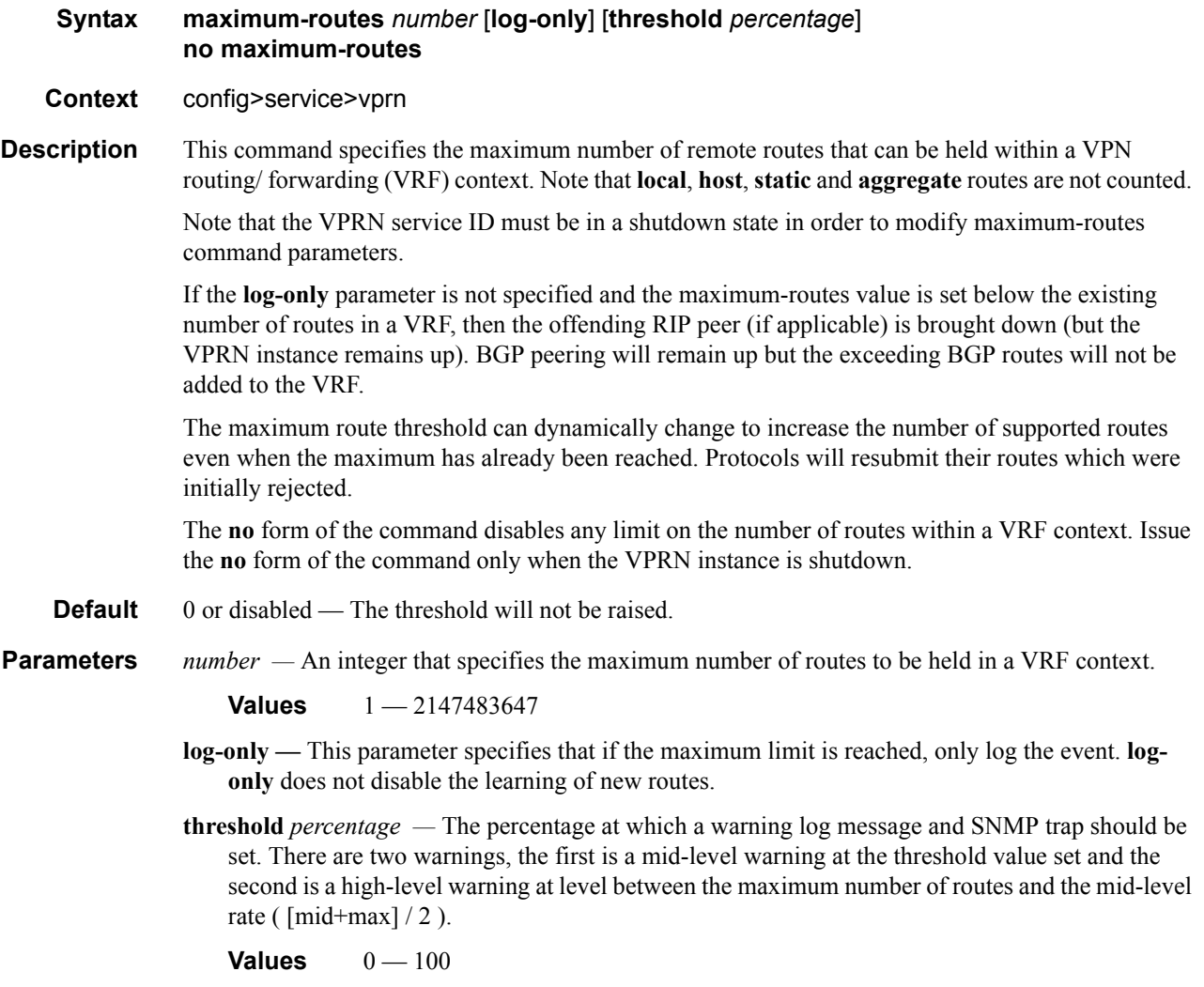

#### <span id="page-599-0"></span>route-distinguisher

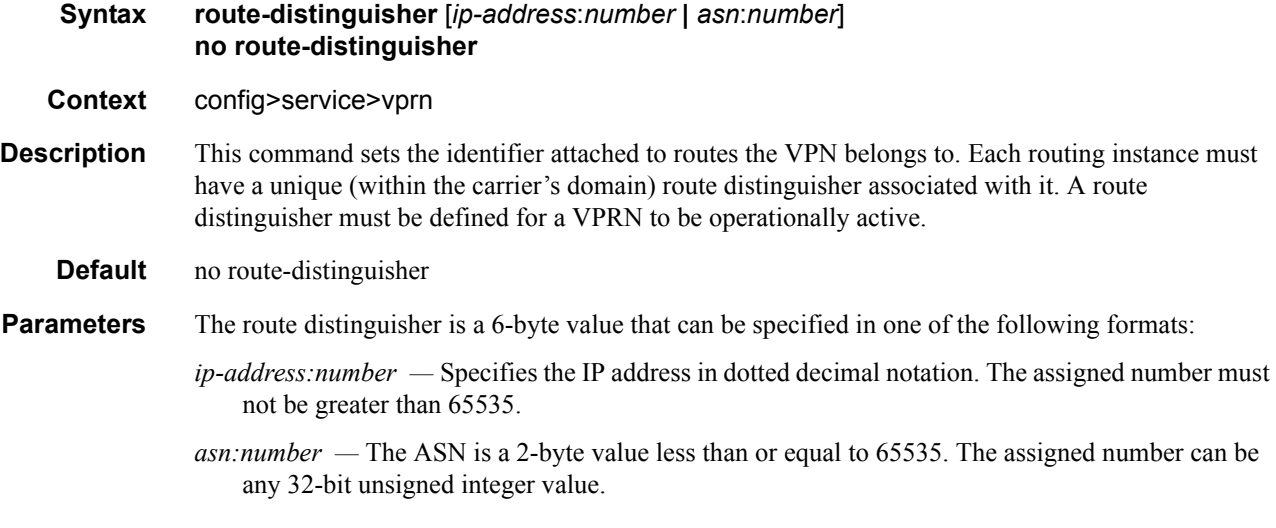

#### <span id="page-599-1"></span>router-id

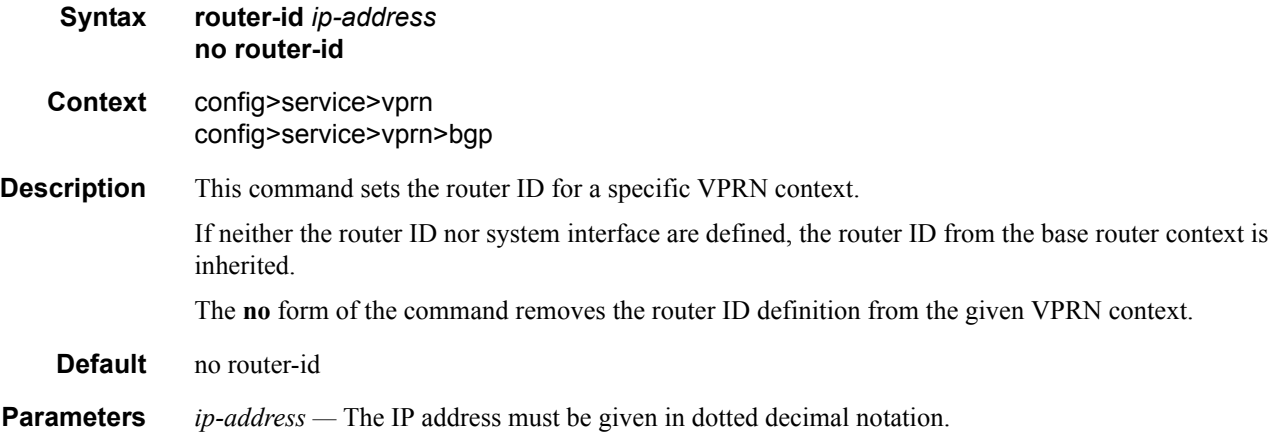

#### service-name

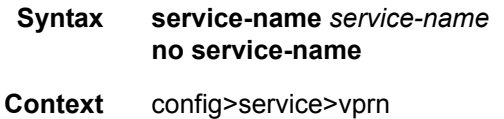

#### **Description** This command configures an optional service name, up to 64 characters in length, which adds a name identifier to a given service to then use that service name in configuration references as well as display and use service names in show commands throughout the system. This helps the service provider/administrator to identify and manage services within the 7210 SAS platforms.

All services are required to assign a service ID to initially create a service. However, either the service ID or the service name can be used to identify and reference a given service once it is initially created.

**Parameters** *service-name —* Specifies a unique service name to identify the service. Service names may not begin with an integer (0-9).

#### sgt-qos

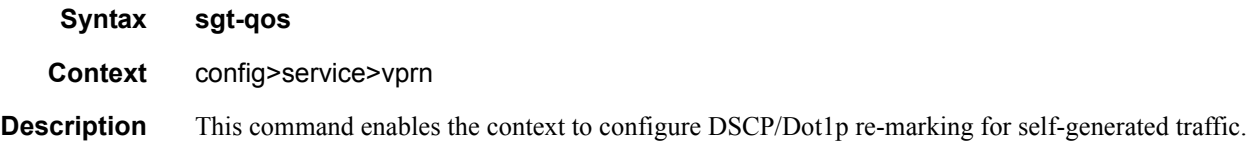

### application

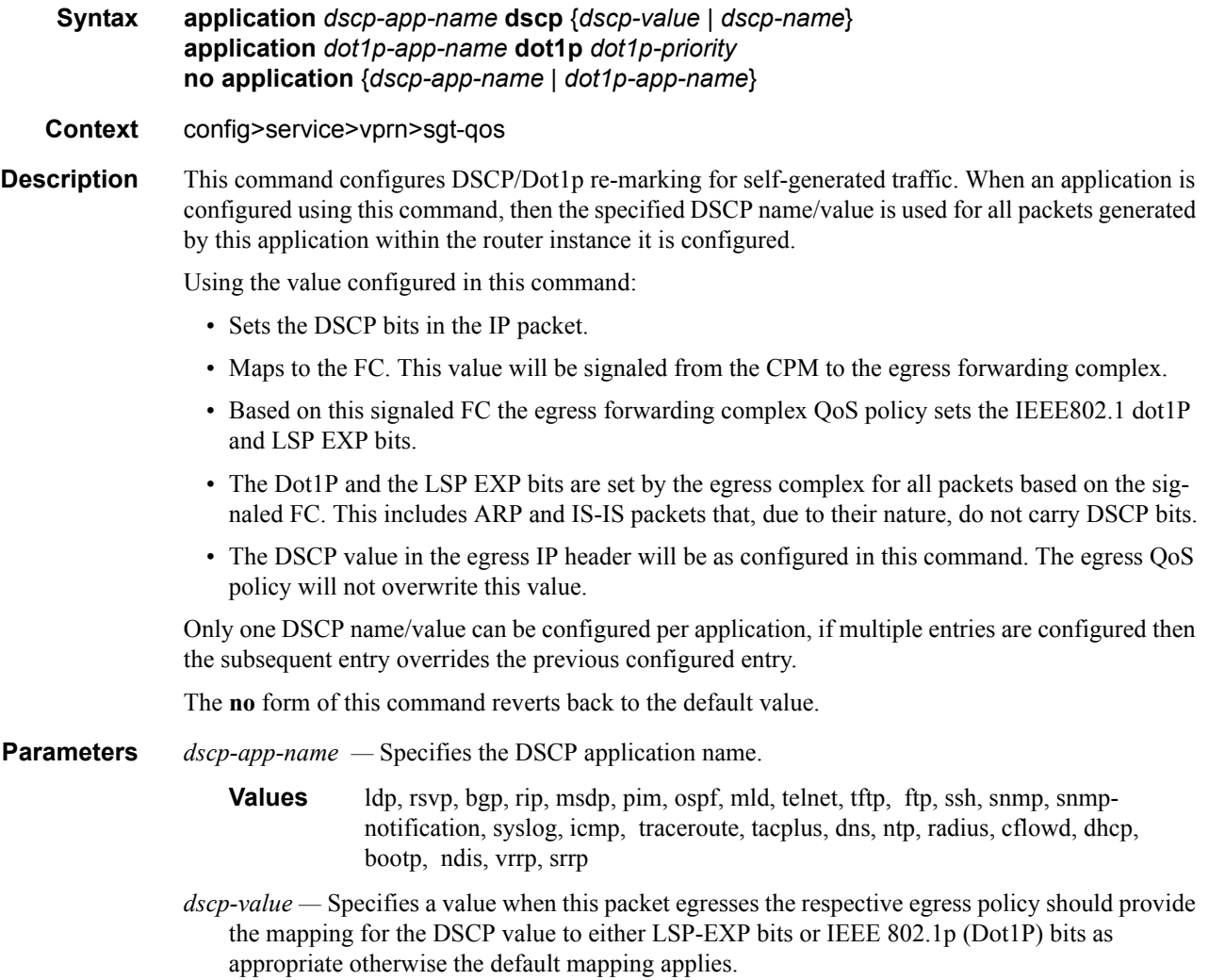

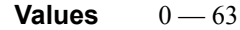

*dscp-name —* Specifies the DSCP name.

**Values** none, be, ef, cp1, cp2, cp3, cp4, cp5, cp6, cp7, cp9, cs1, cs2, cs3, cs4, cs5, nc1, nc2, af11, af12, af13, af21, af22, af23, af31, af32, af33, af41, af42, af43, cp11, cp13, cp15, cp17, cp19, cp21, cp23, cp25, cp27, cp29, cp31, cp33, cp35, cp37, cp39, cp41, cp42, cp43, cp44, cp45, cp47, cp49, cp50, cp51, cp52, cp53, cp54, cp55, cp57, cp58, cp59, cp60, cp61, cp62, cp63

*dot1p-priority —* Specifies the Dot1P priority.

**Values**  $0 - 7$ 

*dot1p-app-name —* Specifies the Dot1P application name.

**Values** arp, isis

#### dscp

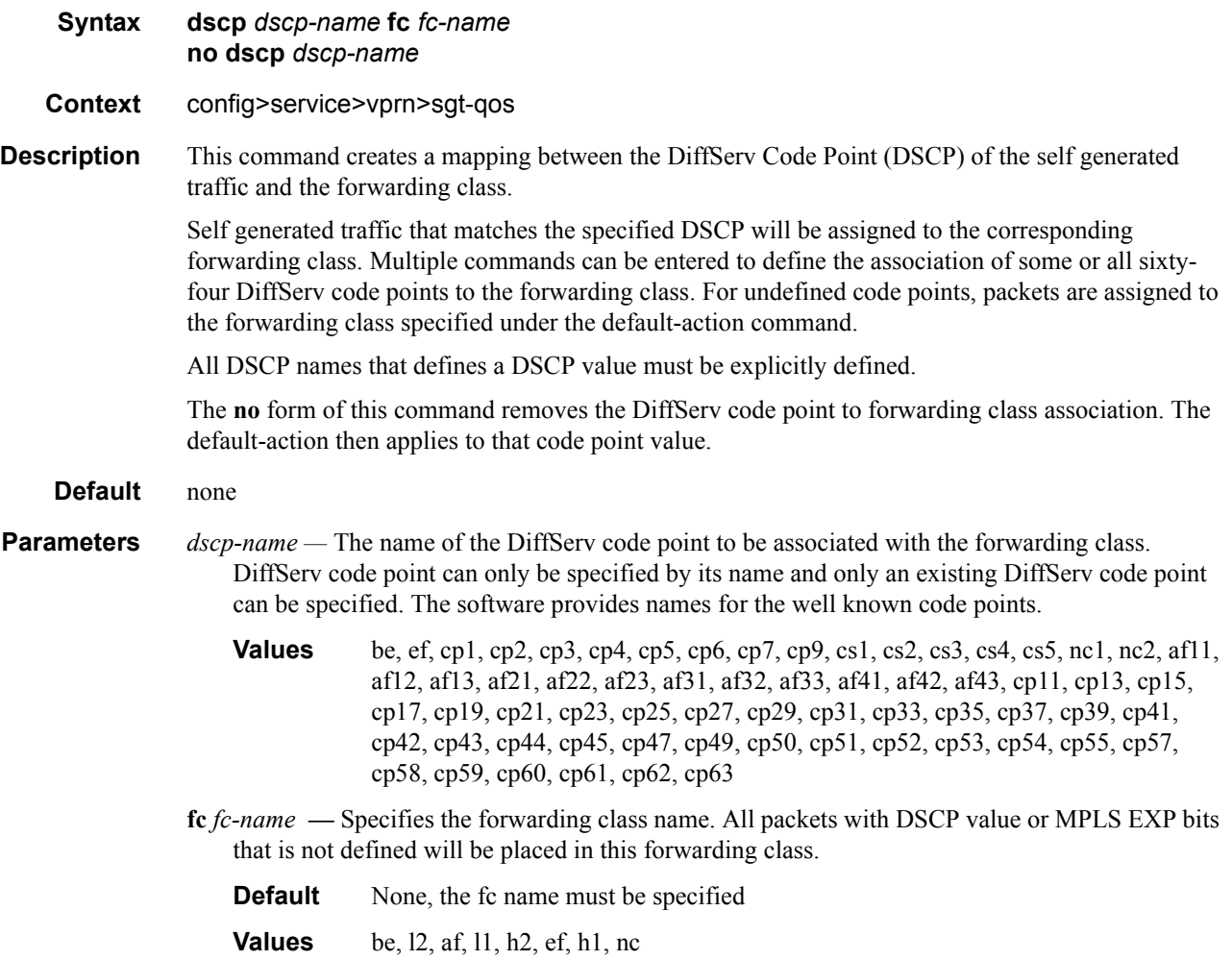

## single-sfm-overload

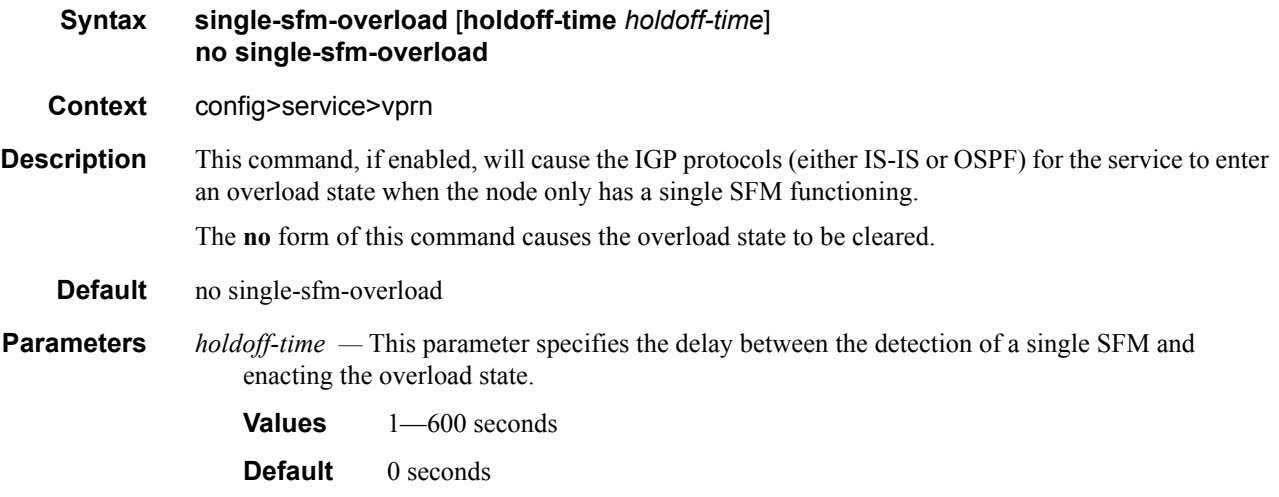

## <span id="page-602-0"></span>snmp-community

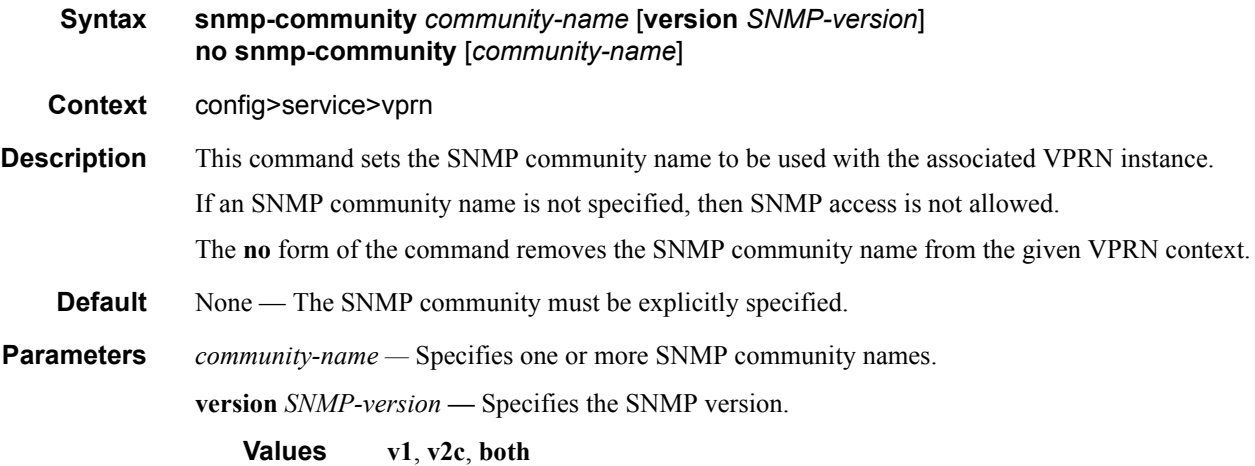

### <span id="page-602-1"></span>source-address

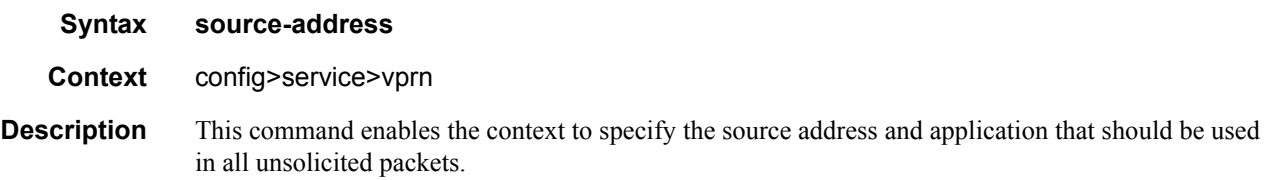

## <span id="page-603-0"></span>application

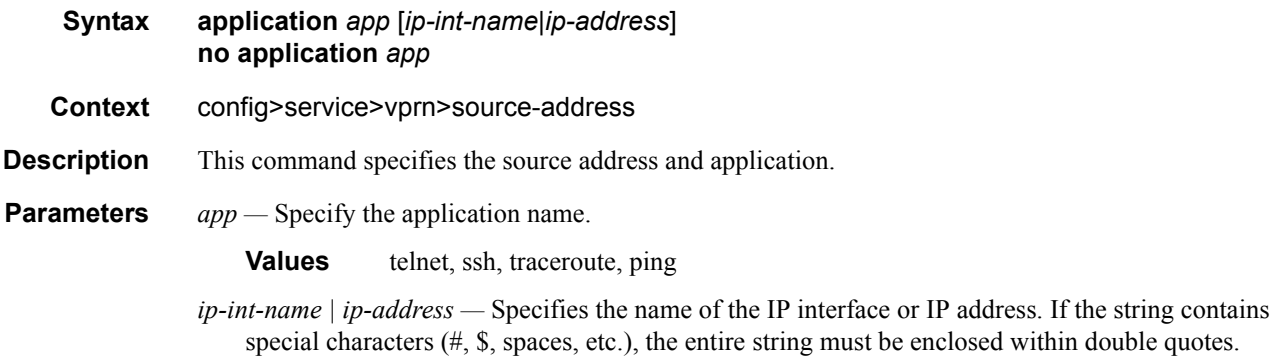

### <span id="page-603-1"></span>static-route

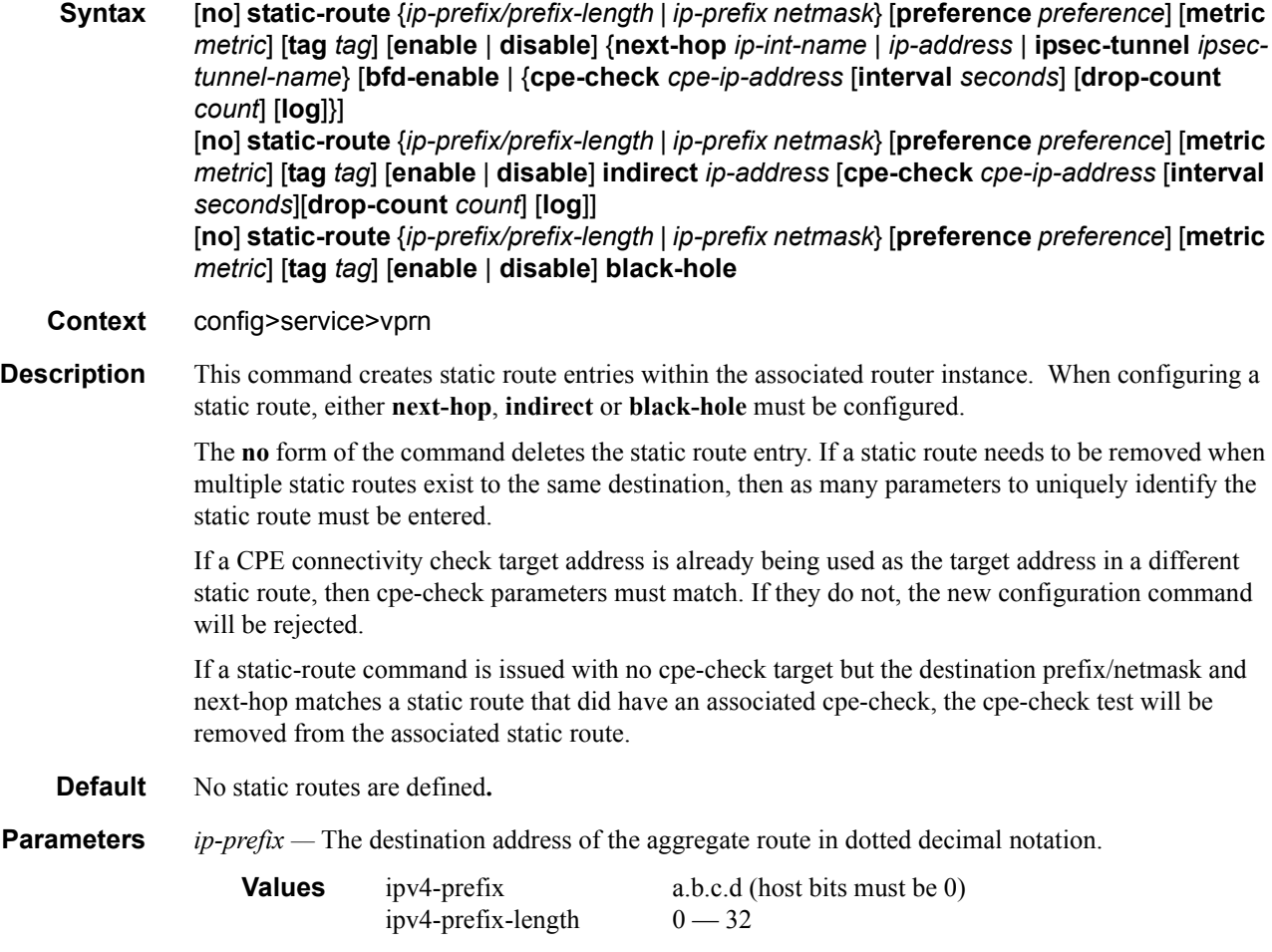

*netmask —* The subnet mask in dotted decimal notation.

**Values**  $0.0.0.0 - 255.255.255.255$  (network bits all 1 and host bits all 0)

- *ip-int-name* The name of the IP interface. Interface names must be unique within the group of defined IP interfaces for **config router interface** and **config service ies interface** commands. An interface name cannot be in the form of an IP address. If the string contains special characters (#, \$, spaces, etc.), the entire string must be enclosed with
- *ip-address* The IP address of the IP interface. The *ip-addr* portion of the **address** command specifies the IP host address that will be used by the IP interface within the subnet. This address must be unique within the subnet and specified in dotted decimal notation.

**Values** ipv4-address a.b.c.d (host bits must be 0)

**enable —** Static routes can be administratively enabled or disabled. Use the **enable** parameter to reenable a disabled static route. In order to enable a static route, it must be uniquely identified by the IP address, mask, and any other parameter that is required to identify the exact static route.

The administrative state is maintained in the configuration file.

**Default** enable

**disable —** Static routes can be administratively enabled or disabled. Use the **disable** parameter to disable a static route while maintaining the static route in the configuration. In order to enable a static route, it must be uniquely identified by the IP address, mask, and any other parameter that is required to identify the exact static route.

The administrative state is maintained in the configuration file.

**Default** enable

**interval** *seconds —* This optional parameter specifies the interval between ICMP pings to the target IP address.

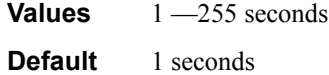

**drop-count** *count —* This optional parameter specifies the number of consecutive ping-replies that must be missed to declare the CPE down and to de-active the associated static route.

**Values** Value range: 1 —255

**Default** 3

**log —** This optional parameter enables the ability to log transitions between active and in-active based on the CPE connectivity check. Events should be sent to the system log, syslog and SNMP traps.

**next-hop** [*ip-address* | *ip-int-name*] **—** Specifies the directly connected next hop IP address used to reach the destination. If the next hop is over an unnumbered interface, the *ip-int-name* of the unnumbered interface (on this node) can be configured.

The **next-hop** keyword and the **indirect** or **black-hole** keywords are mutually exclusive. If an identical command is entered (with the exception of either the **indirect** or **black-hole** parameters), then this static route will be replaced with the newly entered command, and unless specified, the respective defaults for preference and metric will be applied.

The *ip-addr* configured here can be either on the network side or the access side on this node. This address must be associated with a network directly connected to a network configured on this node.

**ipsec-tunnel** *ipsec-tunnel-name* **—** specifies an IPSec tunnel name up to 32 characters in length.

**indirect** *ip-address* — Specifies that the route is indirect and specifies the next hop IP address used to reach the destination.

The configured *ip-addr* is not directly connected to a network configured on this node. The destination can be reachable via multiple paths. The static route remains valid as long as the address configured as the indirect address remains a valid entry in the routing table. Indirect static routes cannot use an ip-prefix/mask to another indirect static route.

The **indirect** keyword and the **next-hop** or **black-hole** keywords are mutually exclusive. If an identical command is entered (with the exception of either the **next-hop** or **black-hole** parameters), then this static route will be replaced with the newly entered command and unless specified the respective defaults for preference and metric will be applied.

The *ip-addr* configured can be either on the network or the access side and is normally at least one hop away from this node.

**black-hole —** Specifies a black hole route meaning that if the destination address on a packet matches this static route it will be silently discarded.

The **black-hole** keyword is mutually exclusive with either the **next-hop** or **indirect** keywords. If an identical command is entered, with exception of either the **next-hop** or **indirect** parameters, then the static route is replaced with the new command, and unless specified, the respective defaults for **preference** and **metric** are applied.

**preference** *preference —* The preference of this static route (as opposed to the routes from different sources such as BGP or OSPF), expressed as a decimal integer. When modifying the **preference** value of an existing static route, unless specified, the metric will not change.

If multiple routes are learned with an identical preference using the same protocol, the lowest cost route is used. If multiple routes are learned with an identical preference using the same protocol and the costs (metrics) are equal, then the decision of which route to use is determined by the configuration of the ECMP command.

#### **Default** 5

**Values**  $1 - 255$ 

**metric** *metric —* The cost metric for the static route, expressed as a decimal integer. This value is used when importing this static route into other protocols such as OSPF. This value is also used to determine the static route to install in the forwarding table: When modifying the metrices of an existing static route, unless specified, the preference will not change.

If there are multiple static routes with the same preference but unequal metrices, the lower cost (metric) route is installed. If there are multiple static routes with equal preference and metrics then ECMP rules apply. If there are multiple routes with unequal preferences, then the lower preference route is installed.

#### **Default** 1

**Values**  $0 - 65535$ 

**tag —** Adds a 32-bit integer tag to the static route. The tag is used in route policies to control distribution of the route into other protocols.

#### **Values** 1..4294967295

- **bfd-enable** Associates the state of the static route to a BFD session between the local system and the configured nexthop. This keyword cannot be configured if the nexthop is **indirect** or a **blackhole** keywords are specified.
- **cpe-check** *target-ip-address*This parameter specifies the IP address of the target CPE device. ICMP pings will be sent to this target IP address. This parameter must be configured to enable the CPE connectivity feature for the associated static route. The target-ip-address cannot be in the same subnet as the static route subnet itself to avoid possible circular references. This option is mutually exclusive with BFD support on a given static route.

**Default** no cpe-check enabled

#### <span id="page-606-0"></span>vrf-export

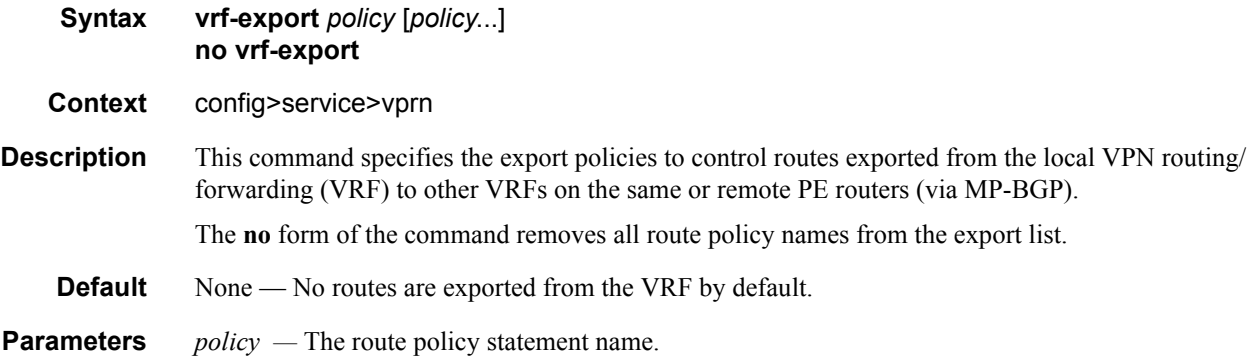

#### <span id="page-606-1"></span>vrf-import

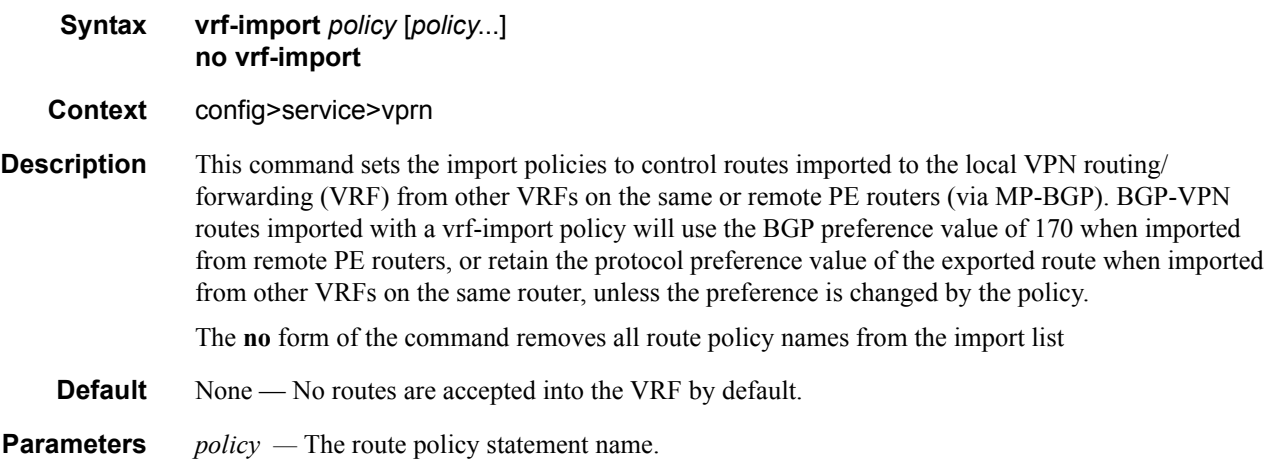

<span id="page-607-0"></span>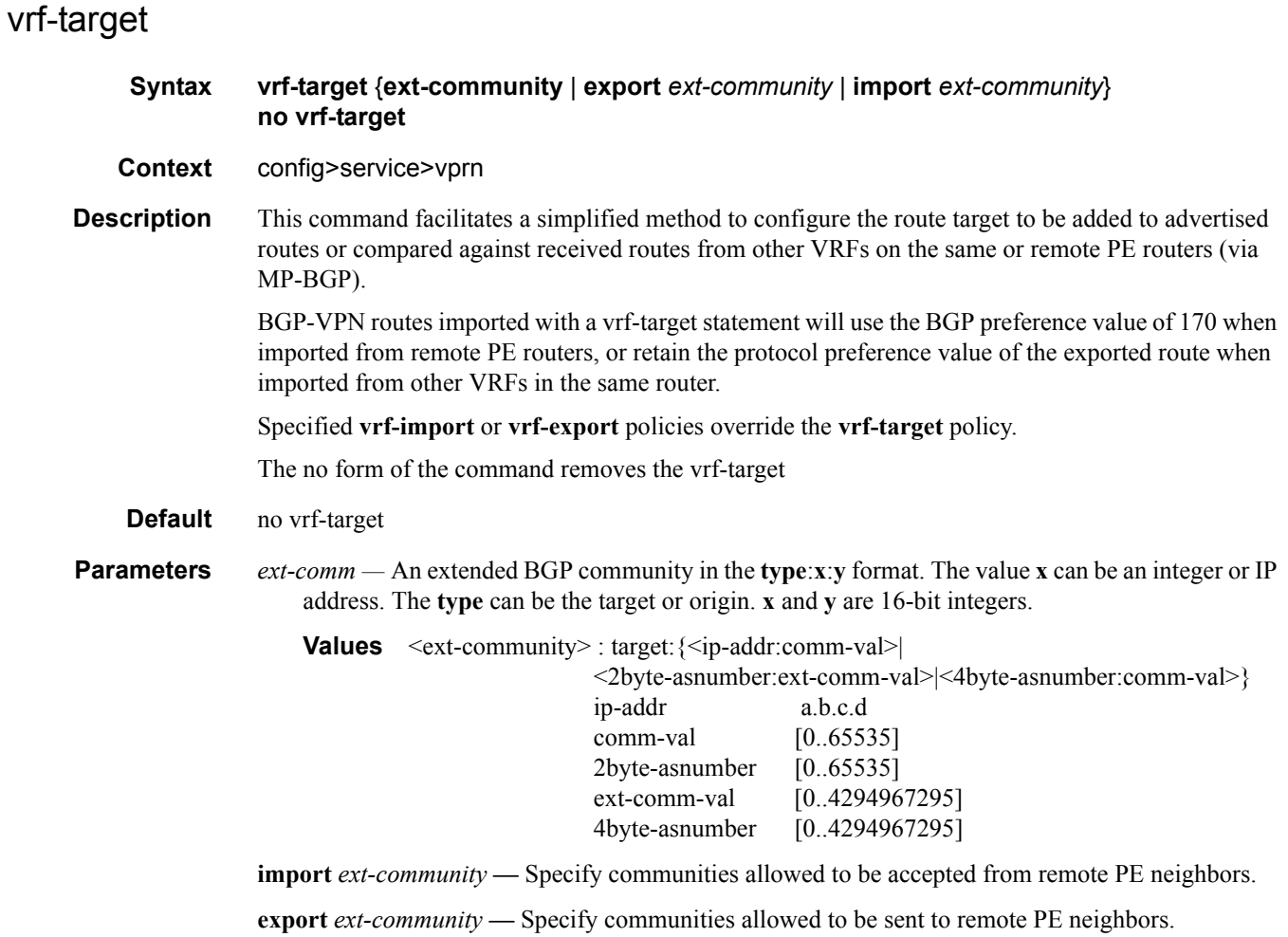

# **SDP Commands**

<span id="page-608-0"></span>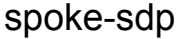

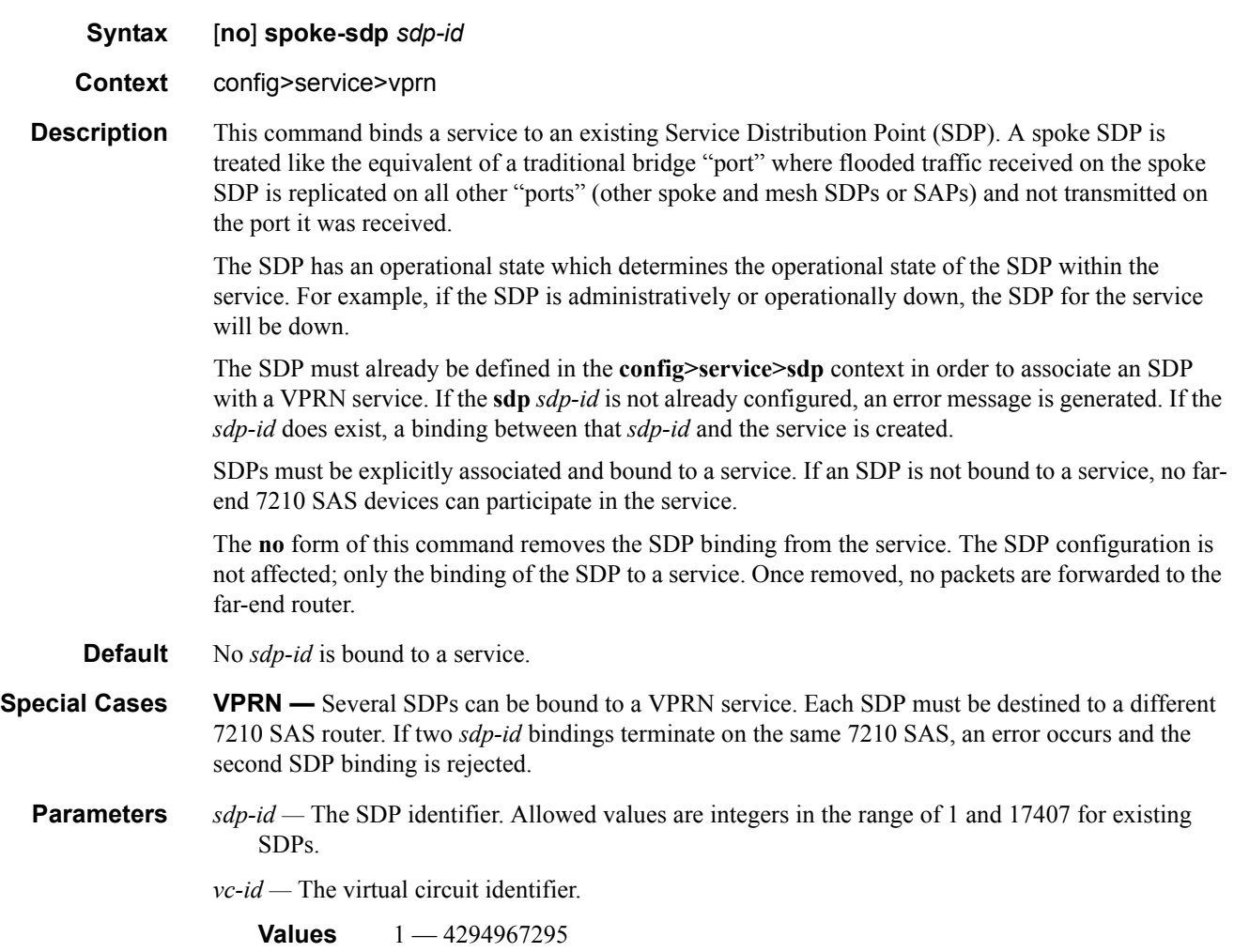

# **Interface Commands**

#### <span id="page-609-0"></span>interface

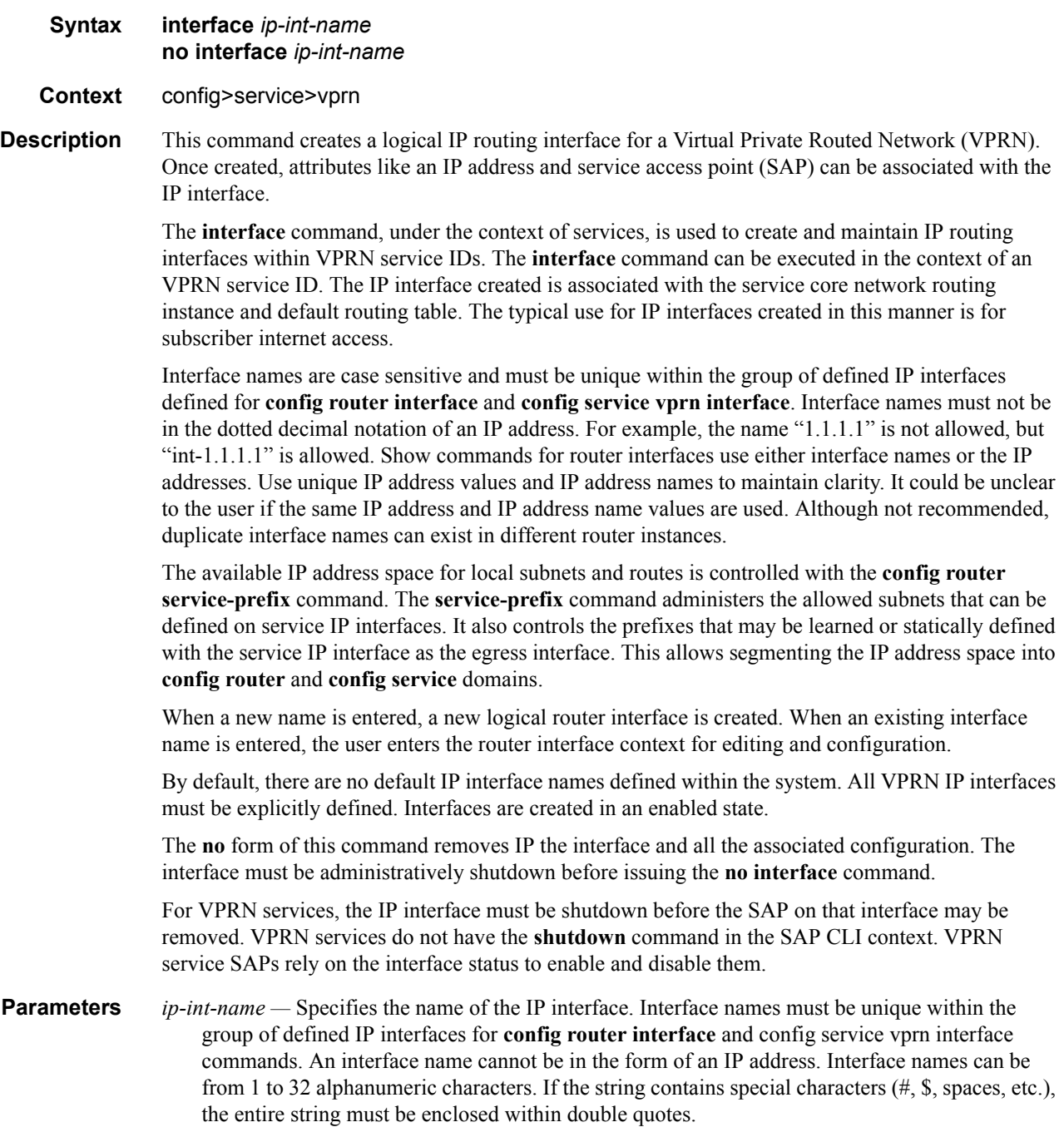

If *ip-int-name* already exists within the service ID, the context will be changed to maintain that IP interface. If *ip-int-name* already exists within another service ID or is an IP interface defined within the **config router** commands, an error will occur and context will not be changed to that IP interface. If *ip-int-name* does not exist, the interface is created and context is changed to that interface for further command processing.

#### <span id="page-610-0"></span>address

#### **Syntax address** *ip-address/mask* | *ip-address netmask*} [**broadcast** [**all-ones** | **host-ones**] **no address**

#### **Context** config>service>vprn>if

**Description** Assigns an IP address, IP subnet, and broadcast address format to a VPRN IP router interface. Only one IP address can be associated with an IP interface.

> An IP address must be assigned to each VPRN IP interface. An IP address and a mask are used together to create a local IP prefix. The defined IP prefix must be unique within the context of the routing instance. It cannot overlap with other existing IP prefixes defined as local subnets on other IP interfaces in the same routing context within the 7210 SAS.

> The local subnet that the **address** command defines must be part of the services address space within the routing context using the **config router service-prefix** command. The default is to disallow the complete address space to services. Once a portion of the address space is allocated as a service prefix, that portion can be made unavailable for IP interfaces defined within the **config router interface** CLI context for network core connectivity with the **exclude** option in the **config router service-prefix** command.

The IP address for the interface can be entered in either CIDR (Classless Inter-Domain Routing) or traditional dotted decimal notation. The show commands display CIDR notation and is stored in configuration files.

By default, no IP address or subnet association exists on an IP interface until it is explicitly created.

Use the **no** form of this command to remove the IP address assignment from the IP interface. When the **no address** command is entered, the interface becomes operationally down.

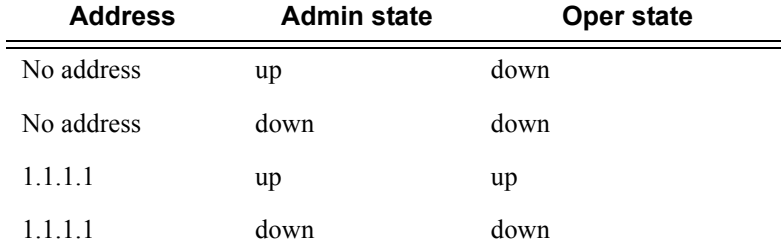

The operational state is a read-only variable and the only controlling variables are the address and admin states. The address and admin states are independent and can be set independently. If an interface is in an adminstratively up state and an address is assigned, it becomes operationally up and the protocol interfaces and the MPLS LSPs associated with that IP interface will be reinitialized.

- *ip-address* The IP address of the IP interface. The *ip-address* portion of the **address** command specifies the IP host address that will be used by the IP interface within the subnet. This address must be unique within the subnet and specified in dotted decimal notation. Allowed values are IP addresses in the range  $1.0.0.0 - 223.255.255.255$  (with support of  $/31$  subnets).
- **/** The forward slash is a parameter delimiter and separates the *ip-address* portion of the IP address from the mask that defines the scope of the local subnet. No spaces are allowed between the *ipaddress*, the "**/**" and the *mask-length* parameter. If a forward slash is not immediately following the *ip-address*, a dotted decimal mask must follow the prefix.
- *mask-length* The subnet mask length when the IP prefix is specified in CIDR notation. When the IP prefix is specified in CIDR notation, a forward slash (/) separates the *ip-address* from the *mask-length* parameter. The mask length parameter indicates the number of bits used for the network portion of the IP address; the remainder of the IP address is used to determine the host portion of the IP address. Allowed values are integers in the range  $0 - 30$ . Note that a mask length of 32 is reserved for system IP addresses.
- *mask* The subnet mask in dotted decimal notation. When the IP prefix is not specified in CIDR notation, a space separates the *ip-address* from a traditional dotted decimal mask. The *mask* parameter indicates the complete mask that will be used in a logical 'AND' function to derive the local subnet of the IP address. Allowed values are dotted decimal addresses in the range 128.0.0.0 – 255.255.255.252. Note that a mask of 255.255.255.255 is reserved for system IP addresses.
- **broadcast** The optional **broadcast** parameter overrides the default broadcast address used by the IP interface when sourcing IP broadcasts on the IP interface. If no broadcast format is specified for the IP address, the default value is **host-ones** which indictates a subnet broadcast address. Use this parameter to change the broadcast address to **all-ones** or revert back to a broadcast address of **host-ones**.

The broadcast format on an IP interface can be specified when the IP address is assigned or changed.

This parameter does not affect the type of broadcasts that can be received by the IP interface. A host sending either the local broadcast (**all-ones**) or the valid subnet broadcast address (**hostones**) will be received by the IP interface.

**Default** host-ones

- **all-ones** The **all-ones** keyword following the **broadcast** parameter specifies the broadcast address used by the IP interface for this IP address will be 255.255.255.255, also known as the local broadcast.
- **host-ones** The **host-ones** keyword following the **broadcast** parameter specifies that the broadcast address used by the IP interface for this IP address will be the subnet broadcast address. This is an IP address that corresponds to the local subnet described by the *ip-address* and the *masklength* or *mask* with all the host bits set to binary one. This is the default broadcast address used by an IP interface.

The **broadcast** parameter within the **address** command does not have a negate feature, which is usually used to revert a parameter to the default value. To change the **broadcast** type to **hostones** after being changed to **all-ones**, the **address** command must be executed with the **broadcast** parameter defined.
## **Syntax** [**no**] **allow-directed-broadcasts Context** config>service>vprn>if **Description** This command controls the forwarding of directed broadcasts out of the IP interface. A directed broadcast is a packet received on a local router interface destined for the subnet broadcast address on another IP interface. The **allow-directed-broadcasts** command on an IP interface enables or disables the transmission of packets destined to the subnet broadcast address of the egress IP interface. When enabled, a frame destined to the local subnet on this IP interface will be sent as a subnet broadcast out this interface. Care should be exercised when allowing directed broadcasts as it is a well-known mechanism used for denial-of-service attacks. When disabled, directed broadcast packets discarded at this egress IP interface will be counted in the normal discard counters for the egress SAP. By default, directed broadcasts are not allowed and will be discarded at this egress IP interface. The **no** form of this command disables the forwarding of directed broadcasts out of the IP interface. **Default no allow-directed-broadcasts** — Directed broadcasts are dropped.

### allow-directed-broadcasts

### bfd

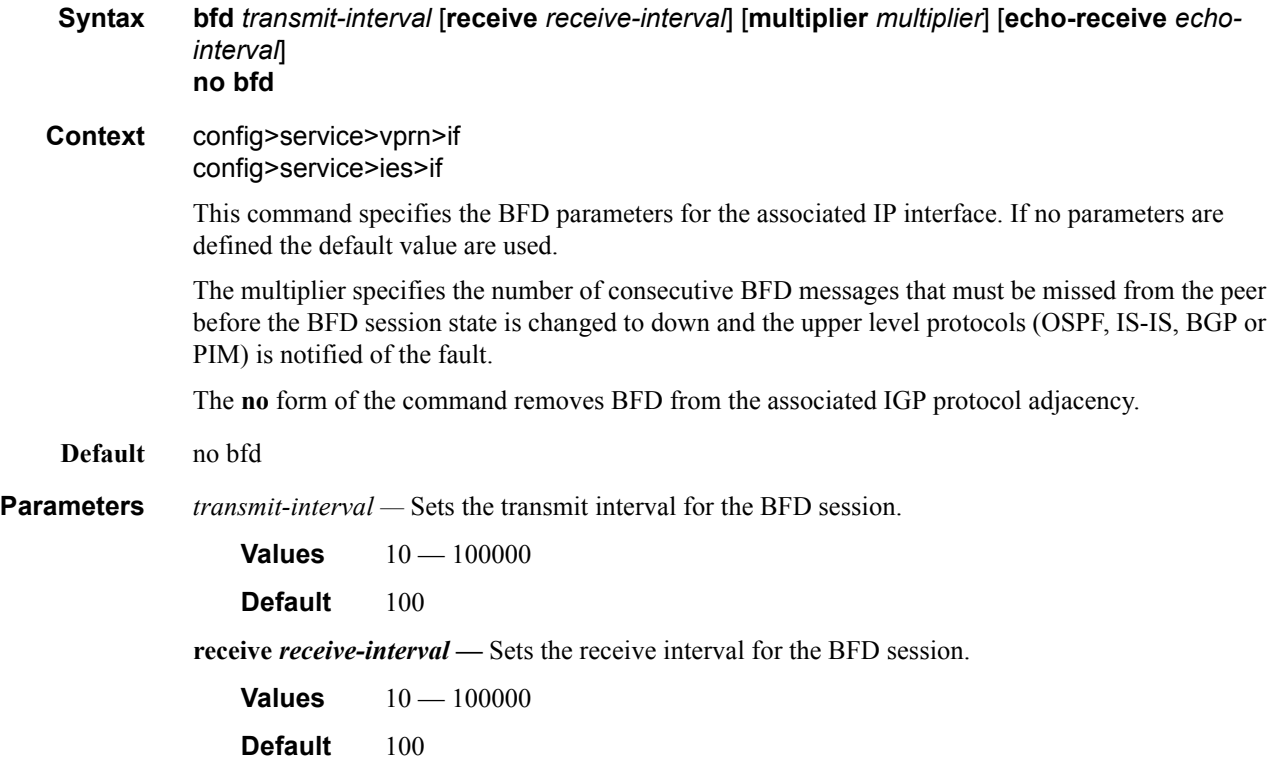

**multiplier** *multiplier* **—** Set the multiplier for the BFD session.

**Values** 3— 20

**Default** 3

**echo-receive** *echo-interval* **—** Sets the minimum echo receive interval, in milliseconds, for the BFD session.

**Values**  $100 - 100000$ 

**Default** 100

### local-proxy-arp

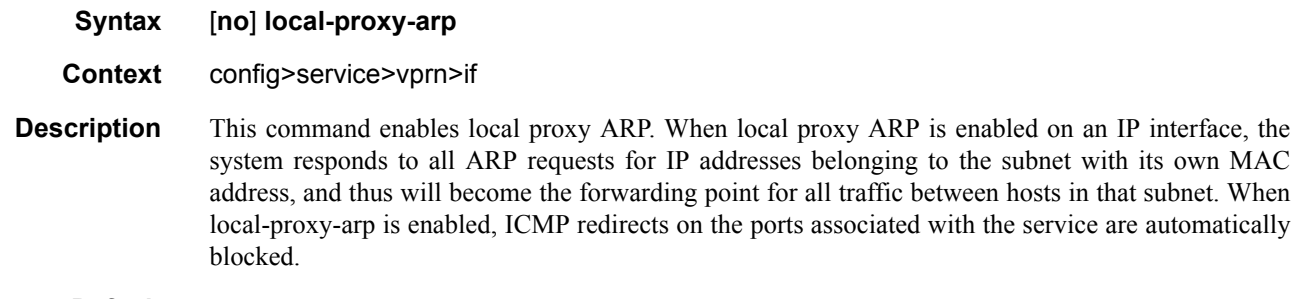

**Default** no local-proxy-arp

# loopback

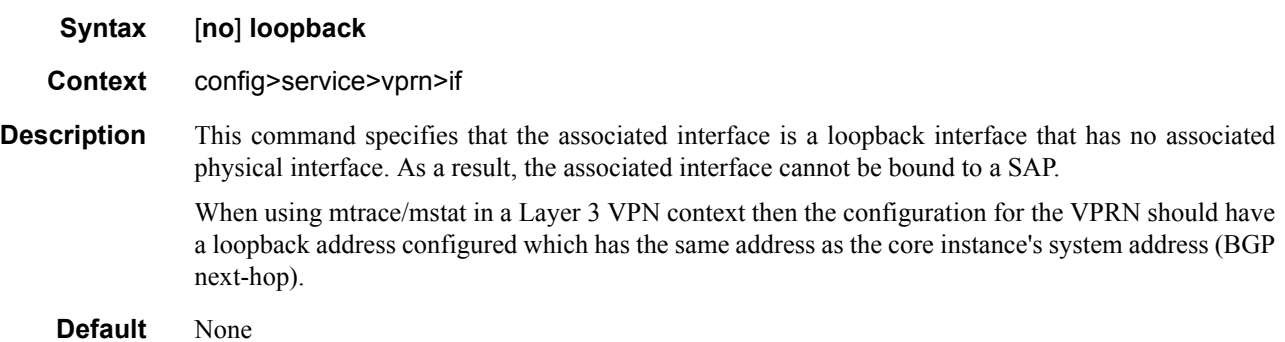

### proxy-arp-policy

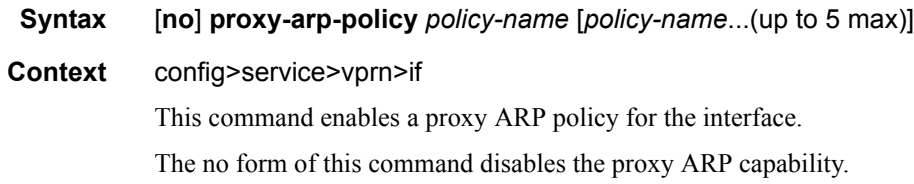

**Default** no proxy-arp

**Parameters** *policy-name* — The export route policy name. Allowed values are any string up to 32 characters long composed of printable, 7-bit ASCII characters. If the string contains special characters  $(\#$ ,  $\$\$ , spaces, etc.), the entire string must be enclosed within double quotes.

### remote-proxy-arp

### **Syntax** [**no**] **remote-proxy-arp**

#### **Context** config>service>vprn>if

This command enables remote proxy ARP on the interface.

Remote proxy ARP is similar to proxy ARP. It allows the router to answer an ARP request on an interface for a subnet that is not provisioned on that interface. This allows the router to forward to the other subnet on behalf of the requester. To distinguish remote proxy ARP from local proxy ARP, local proxy ARP performs a similar function but only when the requested IP is on the receiving interface.

**Default** no remote-proxy-arp

### static-arp

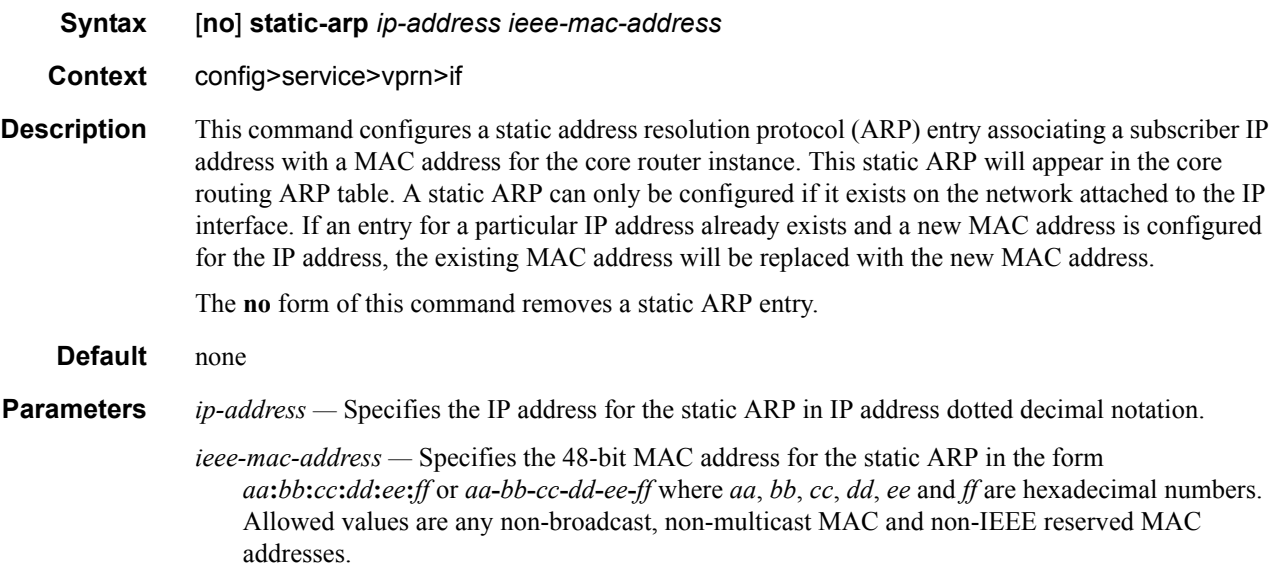

# **Interface ICMP Commands**

# icmp

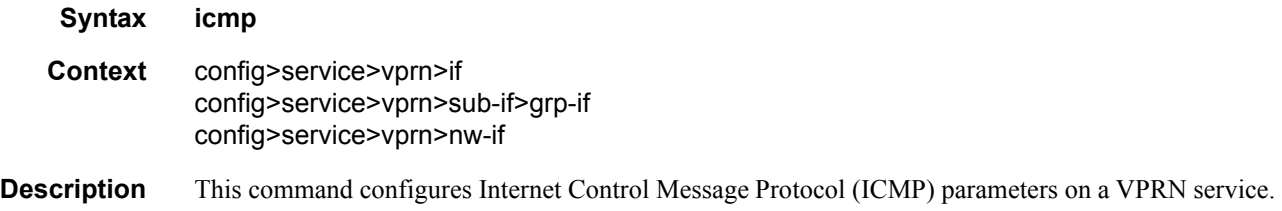

# mask-reply

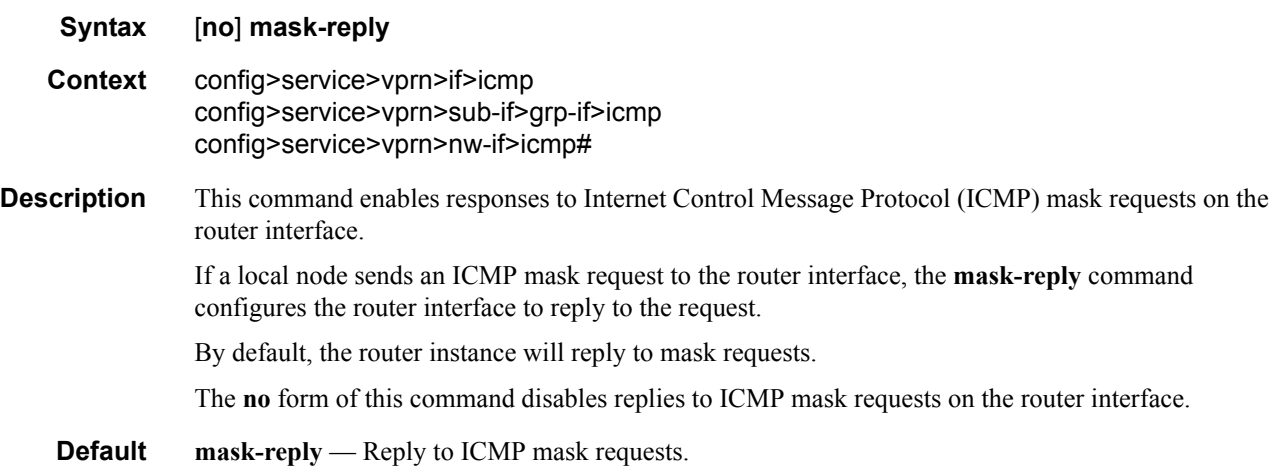

# redirects

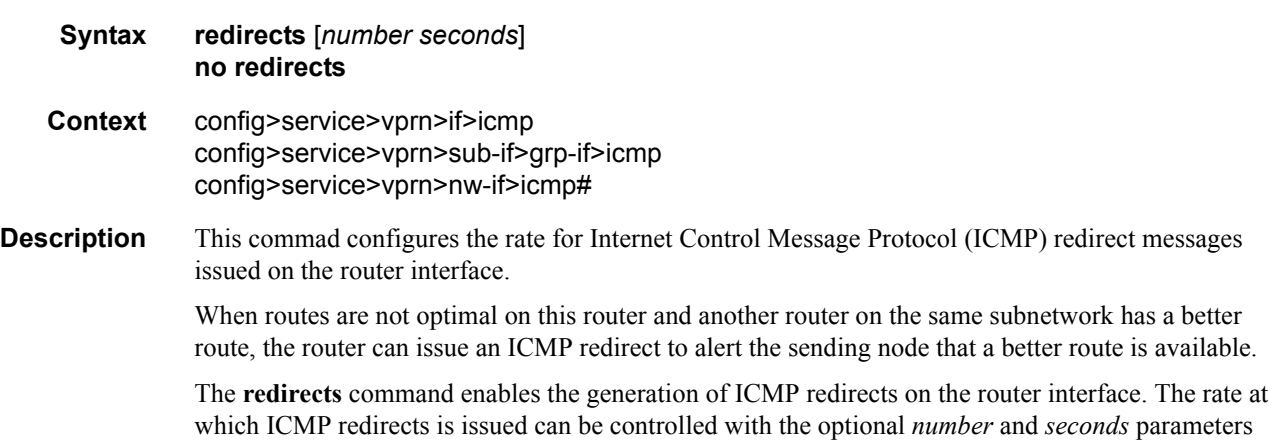

by indicating the maximum number of redirect messages that can be issued on the interface for a given time interval. By default, generation of ICMP redirect messages is enabled at a maximum rate of 100 per 10 second time interval. The **no** form of this command disables the generation of icmp redirects on the router interface. **Default** redirects 100 10 — Maximum of 100 redirect messages in 10 seconds. **Parameters** *number —* The maximum number of ICMP redirect messages to send. This parameter must be specified with the *seconds* parameter. **Values**  $10 - 1000$ *seconds —* The time frame in seconds used to limit the *seconds* of ICMP redirect messages that can be issued.

**Values**  $1 - 60$ 

### ttl-expired

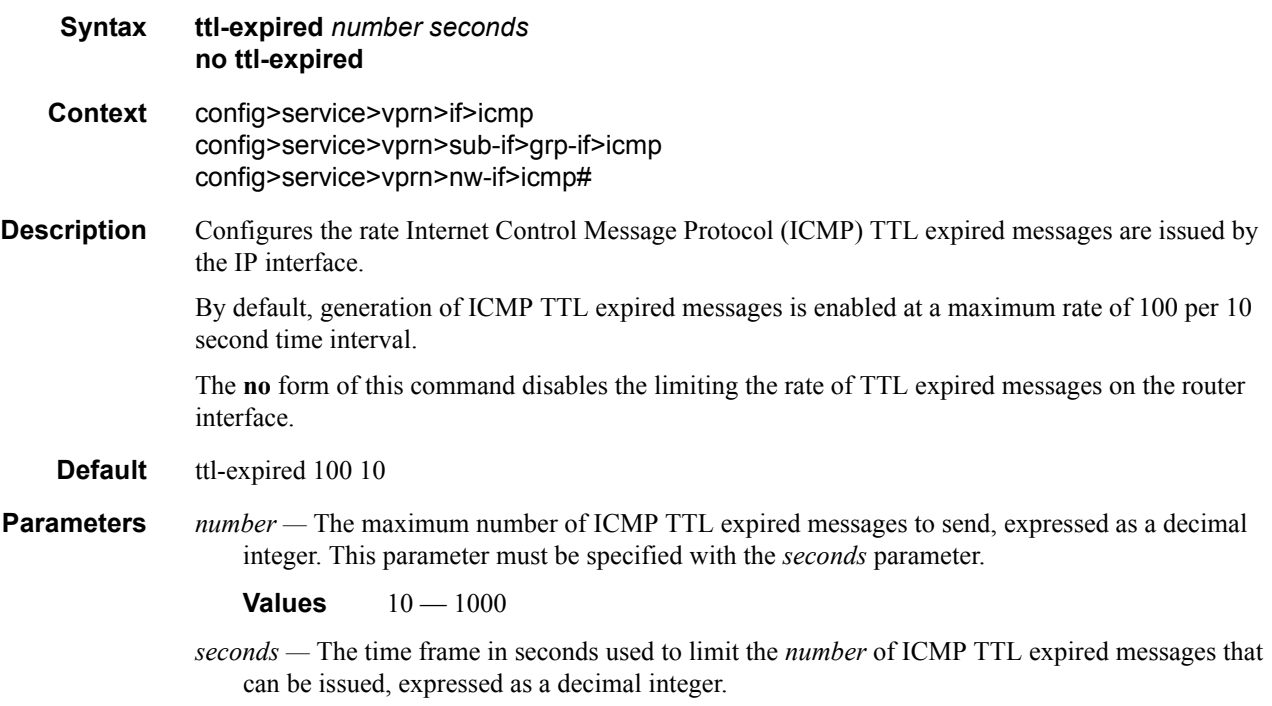

**Values**  $1 - 60$ 

## unreachables

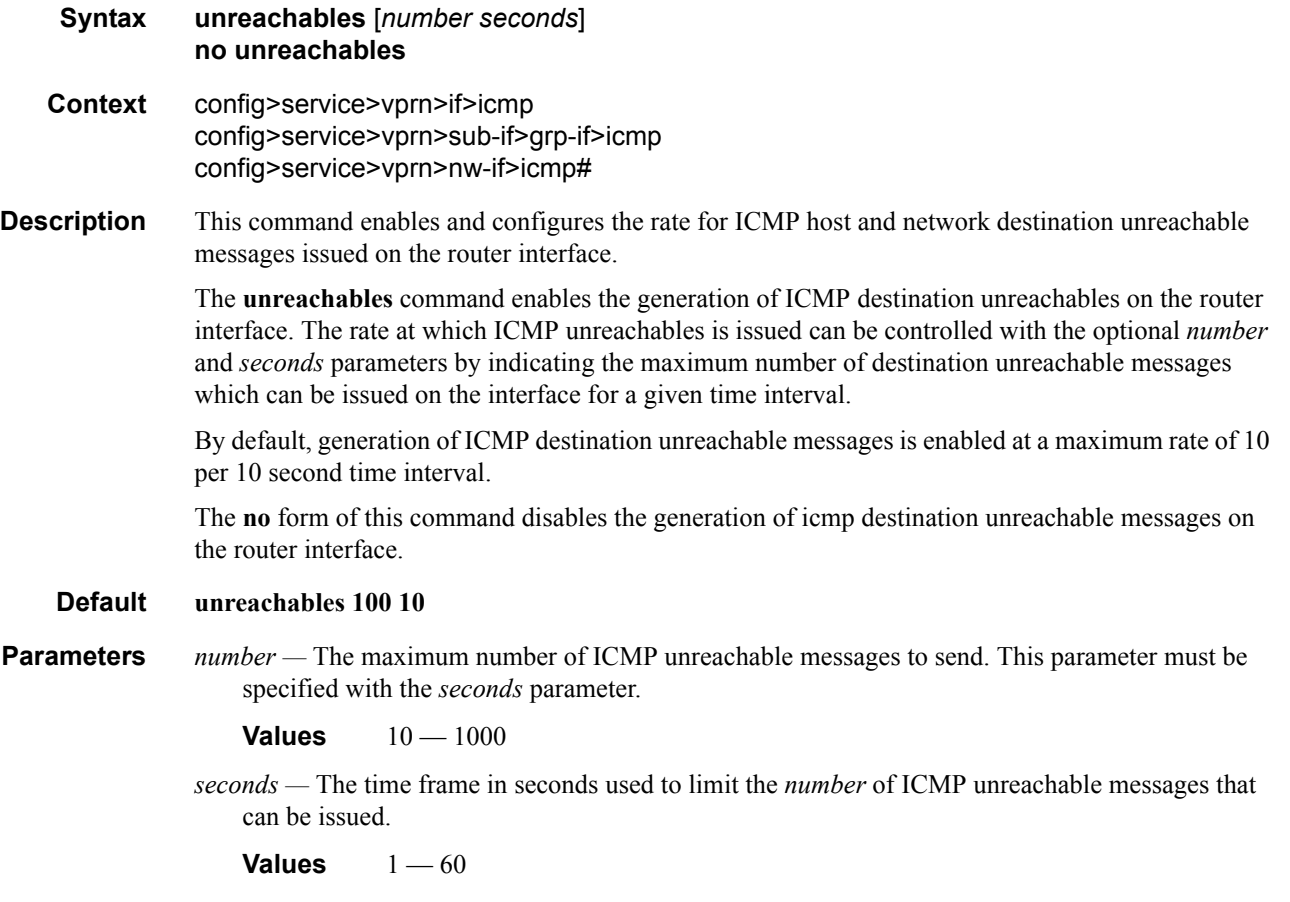

# **Interface SAP Commands**

sap

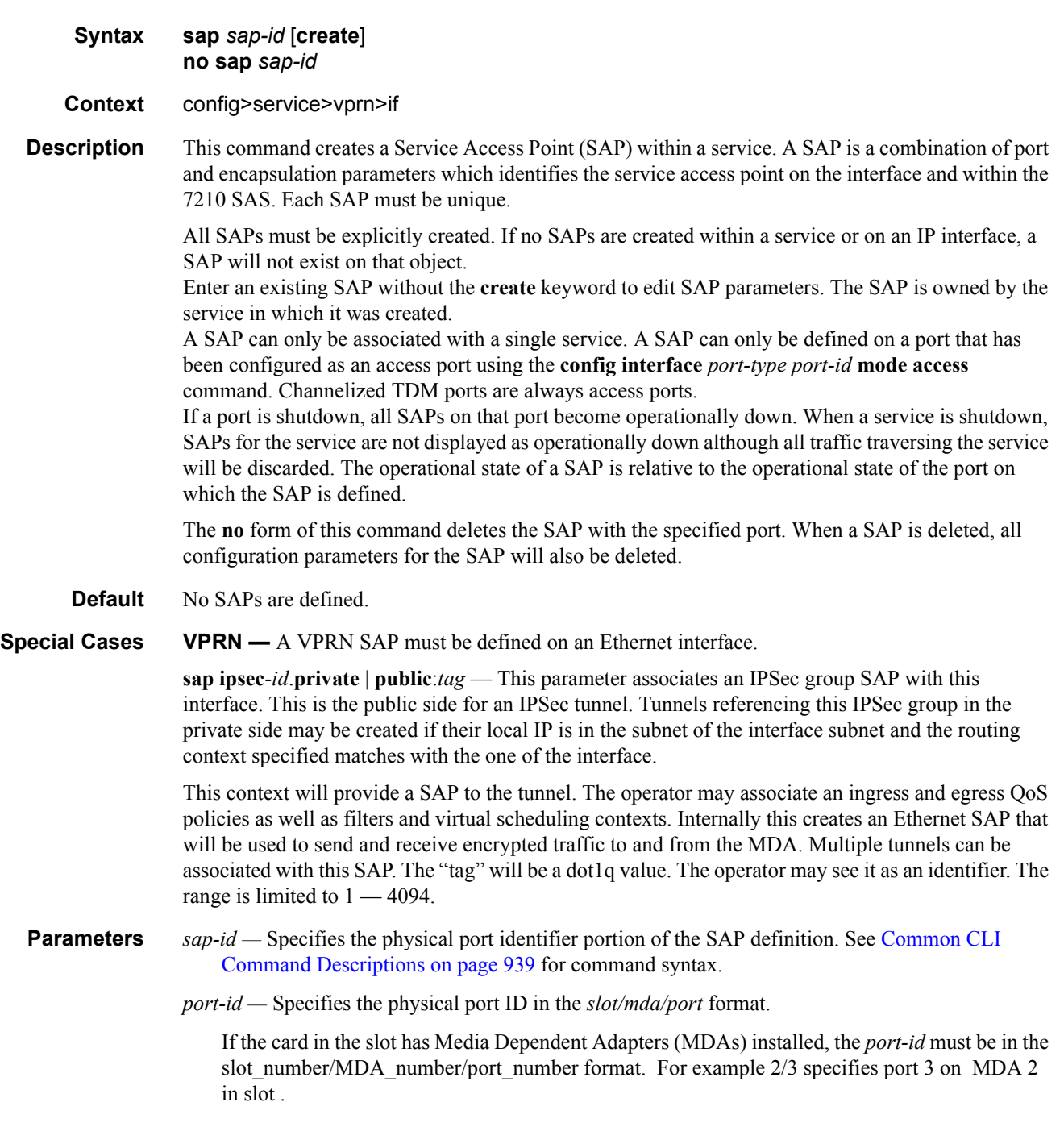

The *port-id* must reference a valid port type. When the *port-id* parameter represents SONET/ SDH and TDM channels the port ID must include the channel ID. A period "." separates the physical port from the *channel-id*. The port must be configured as an access port.

If the SONET/SDH port is configured as clear-channel then only the port is specified.

**create —** Keyword used to create a SAP instance.

**split-horizon-group** *group-name* **—** Specifies the name of the split horizon group to which the SAP belongs.

### tod-suite

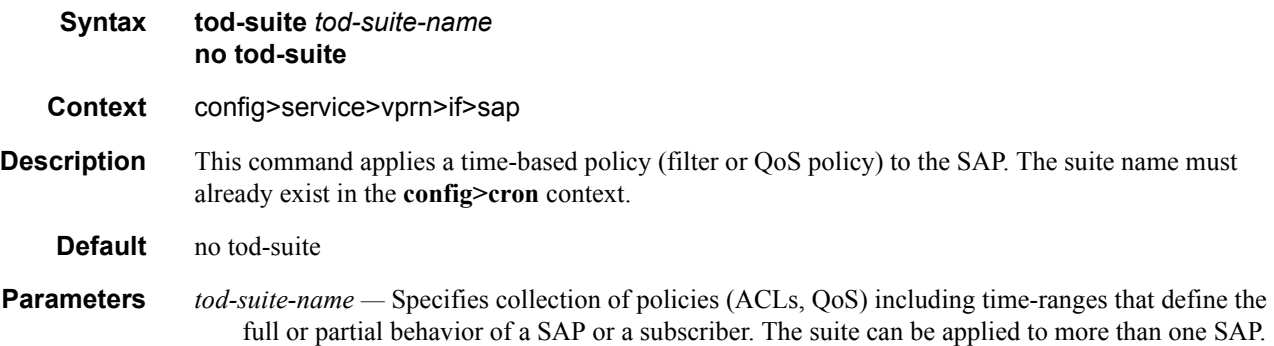

### accounting-policy

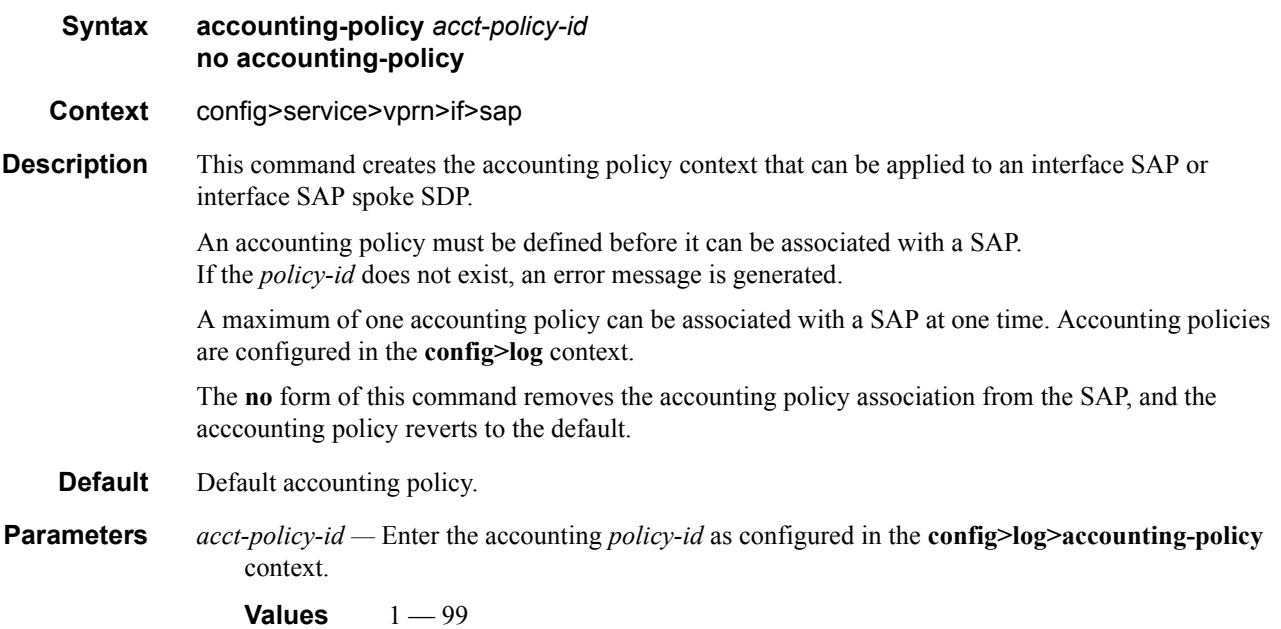

## collect-stats

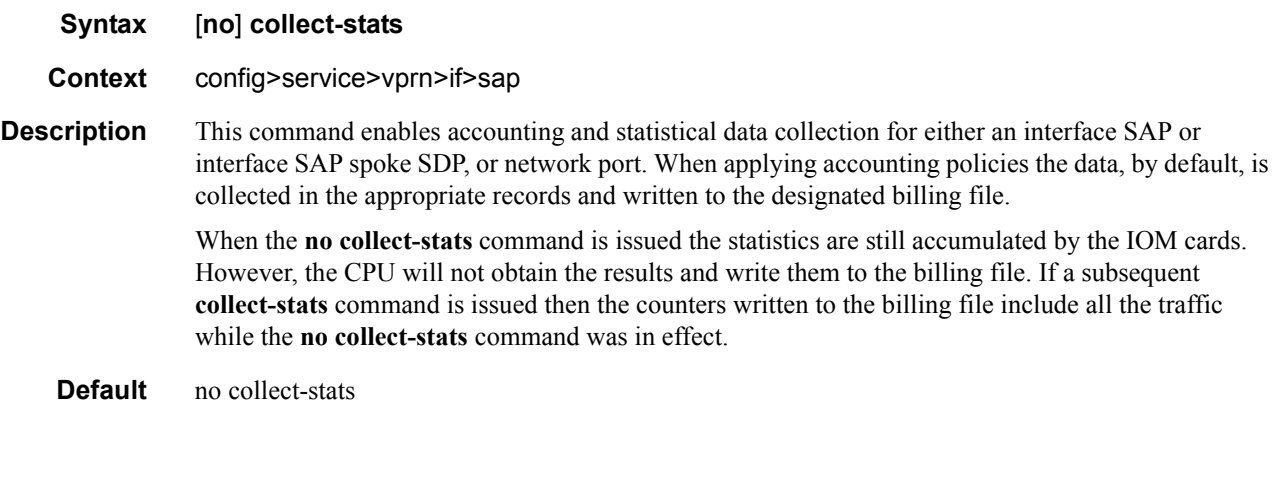

## arp-timeout

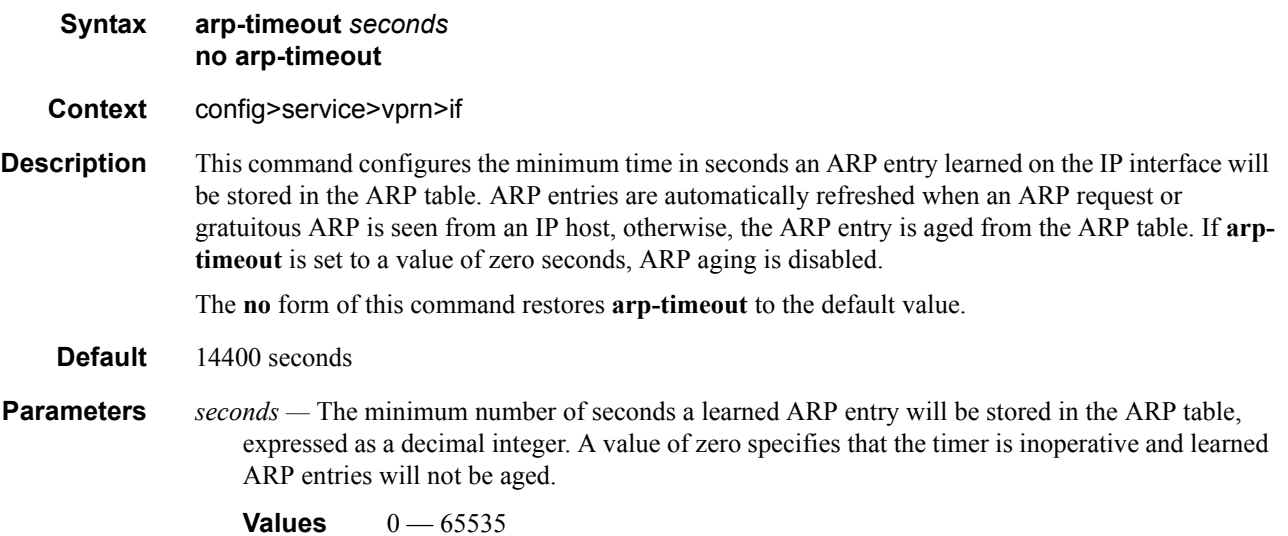

# delayed-enable

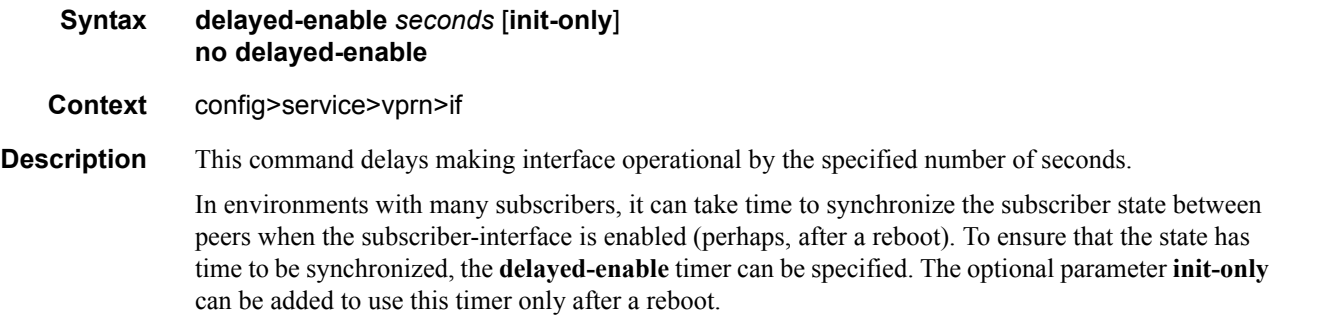

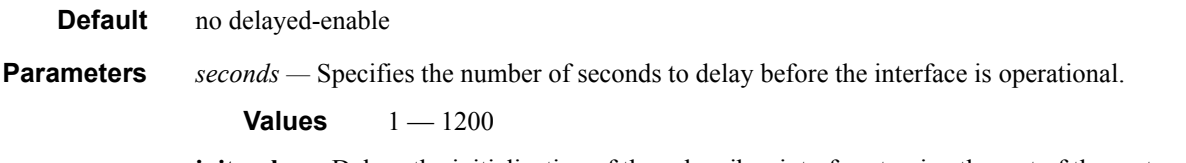

**init-only —** Delays the initialization of the subscriber-interface to give the rest of the system time to complete necessary tasks such as allowing routing protocols to converge and/or to allow MCS to sync the subscriber information. The delay only occurs immediately after a reboot.

# **Interface SAP Filter and QoS Policy Commands**

## egress

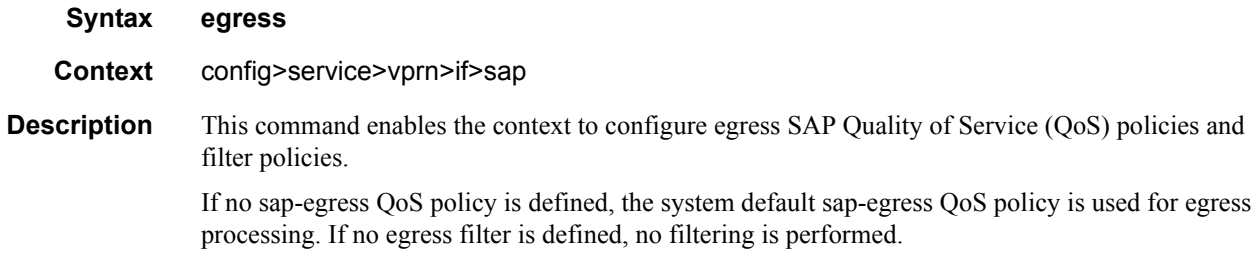

# ingress

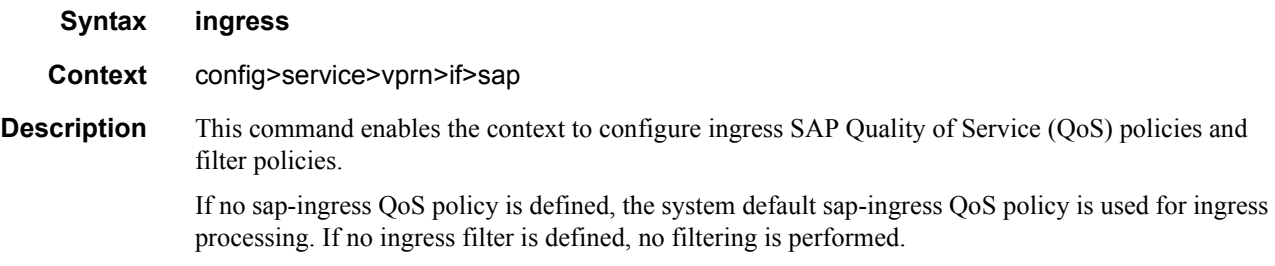

## filter

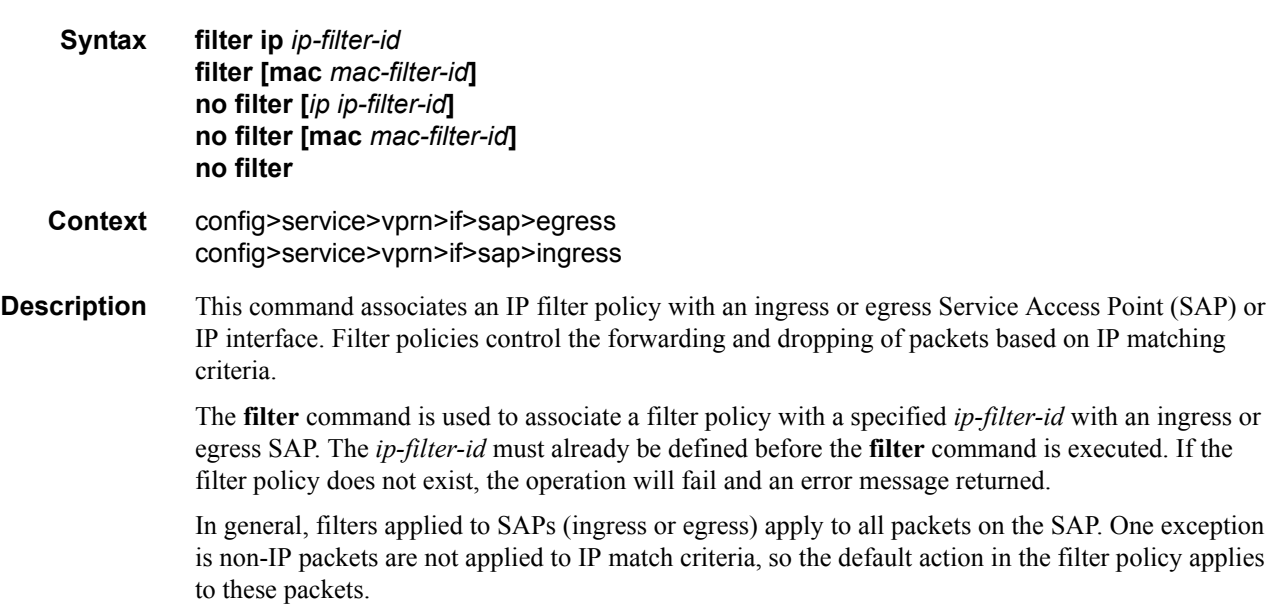

The **no** form of this command removes any configured filter ID association with the SAP or IP interface. The filter ID itself is not removed from the system unless the scope of the created filter is set to local.

**Parameters ip** *ip-filter-id* — Specifies IP filter policy. The filter ID must already exist within the created IP filters.

**Values**  $1 - 65535$ 

**mac** *mac-filter-id* **—** Specifies the MAC filter policy. The specified filter ID must already exist within the created MAC filters. The filter policy must already exist within the created MAC filters.

**Values** 1— 65535

### aggregate-meter-rate

#### **Syntax aggregate-meter-rate** *rate-in-kbps* [**burst** *burst-in-kbits*] **no aggregate-meter-rate**

- **Context** config>service>vpls>sap>ingress
- **Description** This command allows the user to configure the SAP aggregate policer. The rate of the SAP aggregate policer must be specified by the user. The user can optionally specify the burst size for the SAP aggregate policer. The aggregate policer monitors the traffic on different FCs and determines the destination of the packet. The packet is either forwarded to an identified profile or dropped.

The table below provides information about the final disposition of the packet based on the operating rate of the per FC policer and the per SAP aggregate policer:

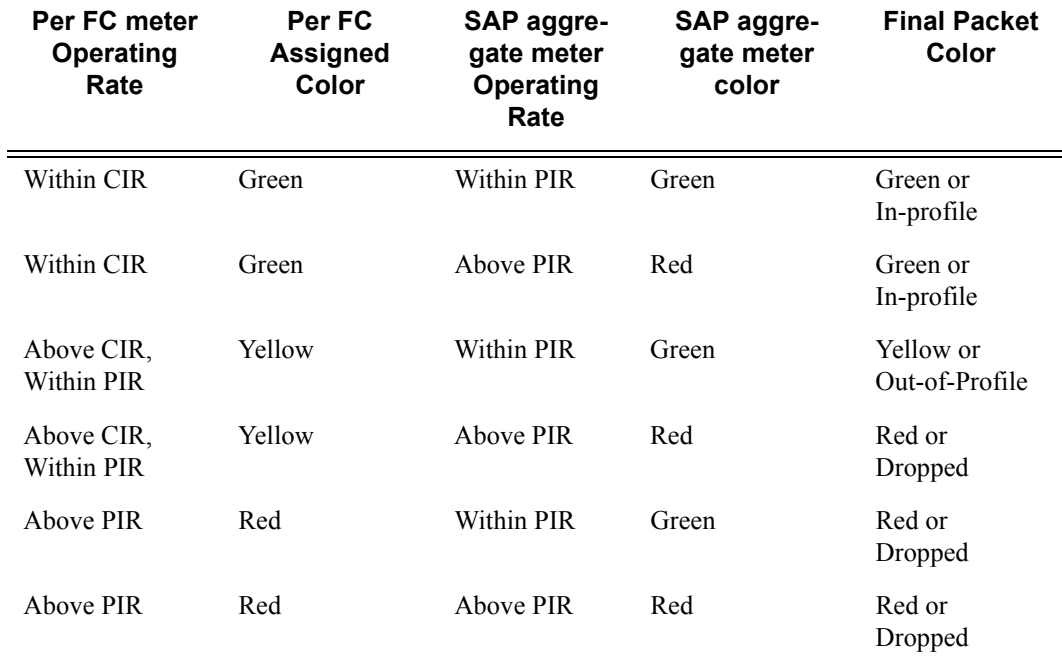

Table 19: Final Disposition of the packet based on per FC and per SAP policer or meter.

When the SAP aggregate policer is configured, per FC policer can be only configured in "trtcm2" mode (RFC 4115).

Note: The meter modes "srtcm" and "trtcm1" are used in the absence of an aggregate meter.

The SAP ingress meter counters increment the packet or octet counts based on the final disposition of the packet.

If ingress Frame-based accounting is used, the SAP aggregate meter rate accounts for the Ethernet frame overhead. The system accounts for 12 bytes of IFG and 8 bytes of start delimiter.

The **no** form of the command removes the aggregate policer from use.

**Default** no aggregate-meter-rate

**Parameters** *rate-in-kbps* — Specifies the rate in kilobits per second.

**Values**  $01 - 20000000$  | max

**Default** max

*burst* <br/>*burst-in-kilobits>* — Specifies the burst size for the policer in kilobits. The burst size cannot be configured without configuring the rate.

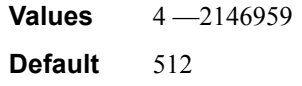

### qos

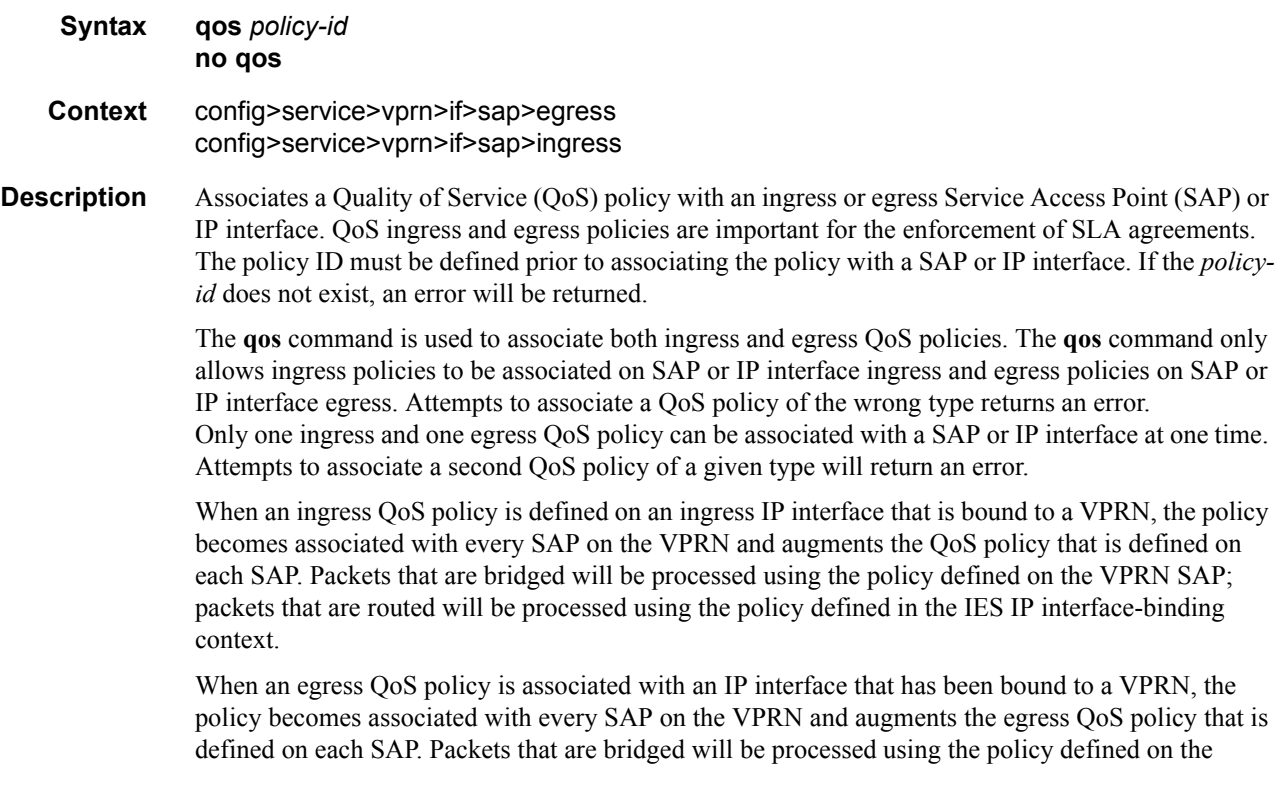

VPRN SAP; packets that are routed will be processed using the policy defined in the IP interfacebinding context.

By default, no specific QoS policy is associated with the SAP or IP interface for ingress or egress, so the default QoS policy is used.

The **no** form of this command removes the QoS policy association from the SAP or IP interface, and the QoS policy reverts to the default.

**Parameters** *policy-id* — The ingress/egress policy ID to associate with SAP or IP interface on ingress/egress. The policy ID must already exist.

**Values** 1 — 65535

## **Interface VRRP Commands**

### vrrp

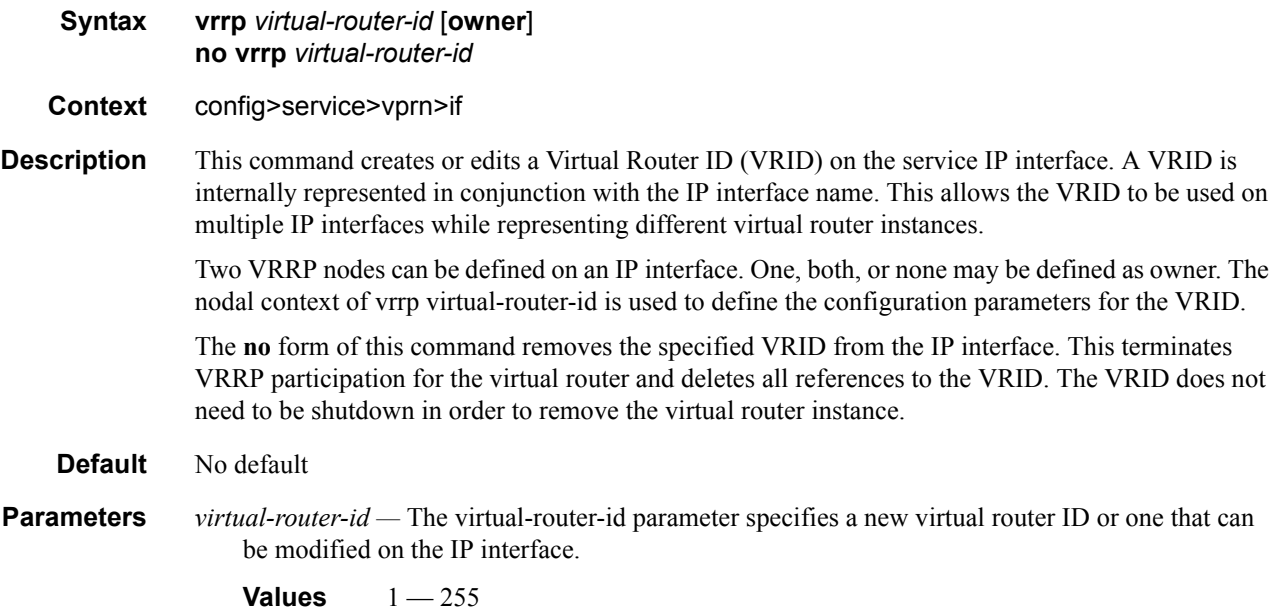

# authentication-key

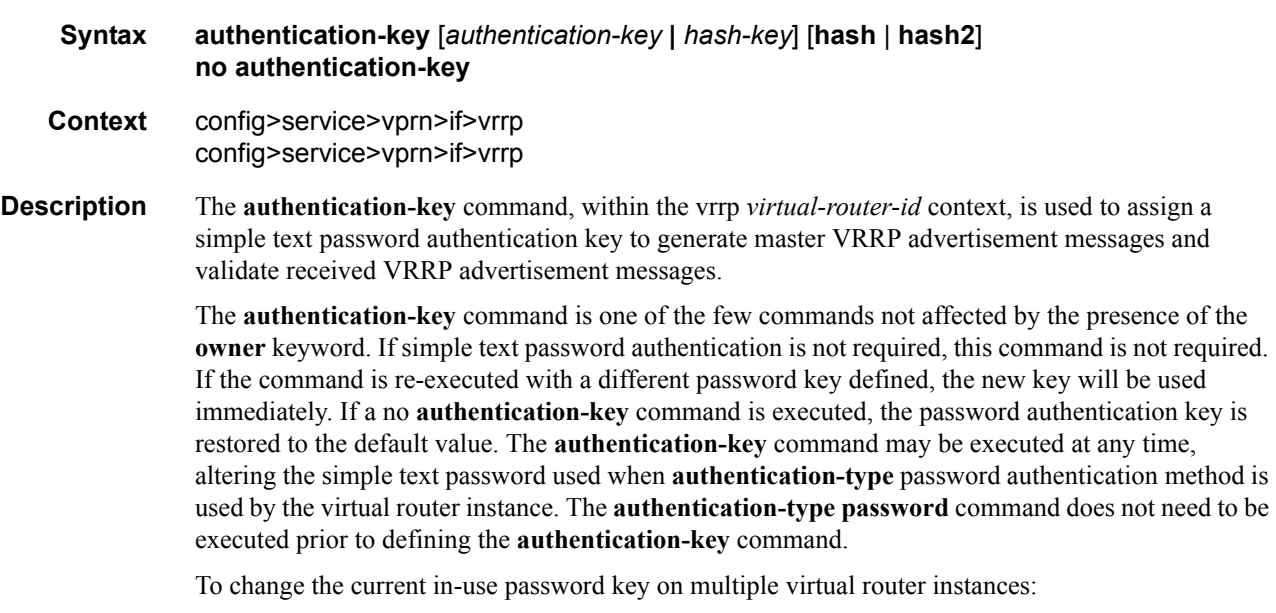

• Identify the current master

- Shutdown the virtual router instance on all backups
- Execute the authentication-key command on the master to change the password key
- Execute the authentication-key command and no shutdown command on each backup key

The **no** form of this command restores the default null string to the value of key.

**Default** No default. The authentication data field contains the value 0 in all 16 octets.

**Parameters** *authentication-key —* The *key* parameter identifies the simple text password used when VRRP Authentication Type 1 is enabled on the virtual router instance. Type 1 uses a string eight octets long that is inserted into all transmitted VRRP advertisement messages and compared against all received VRRP advertisement messages. The authentication data fields are used to transmit the key.

> The *key* parameter is expressed as a string consisting of up to eight alpha-numeric characters. Spaces must be contained in quotation marks (""). The quotation marks are not considered part of the string.

> The string is case sensitive and is left-justified in the VRRP advertisement message authentication data fields. The first field contains the first four characters with the first octet (starting with IETF RFC bit position 0) containing the first character. The second field holds the fifth through eighth characters. Any unspecified portion of the authentication data field is padded with the value 0 in the corresponding octet.

**Values** Any 7-bit printable ASCII character.

–

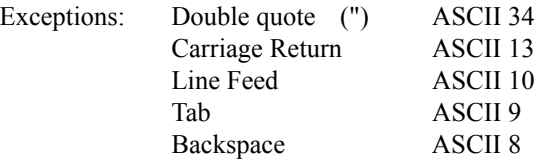

*hash-key —* The hash key. The key can be any combination of ASCII characters up to 22 characters in length (encrypted). If spaces are used in the string, enclose the entire string in quotation marks (" ").

This is useful when a user must configure the parameter, but, for security purposes, the actual unencrypted key value is not provided.

- **hash** Specifies the key is entered in an encrypted form. If the **hash** parameter is not used, the key is assumed to be in a non-encrypted, clear text form. For security, all keys are stored in encrypted form in the configuration file with the **hash** parameter specified.
- **hash2** Specifies the key is entered in a more complex encrypted form. If the **hash2** parameter is not used, the less encrypted **hash** form is assumed.

## backup

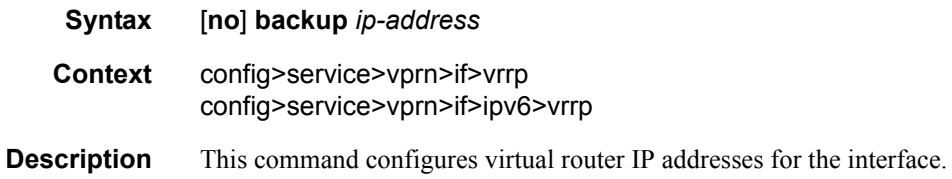

## init-delay

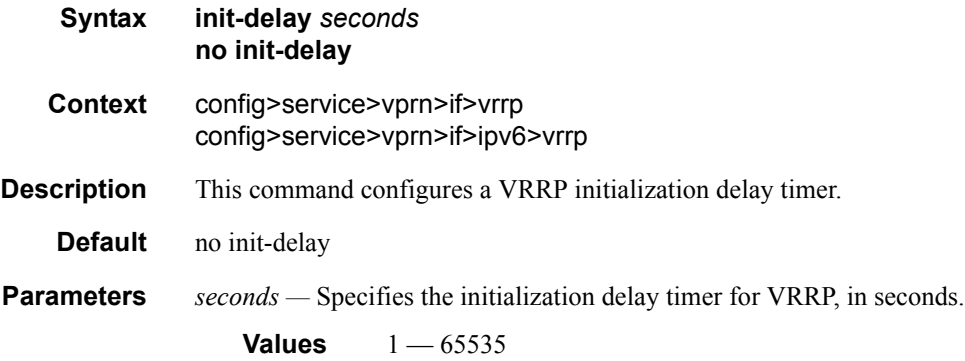

### mac

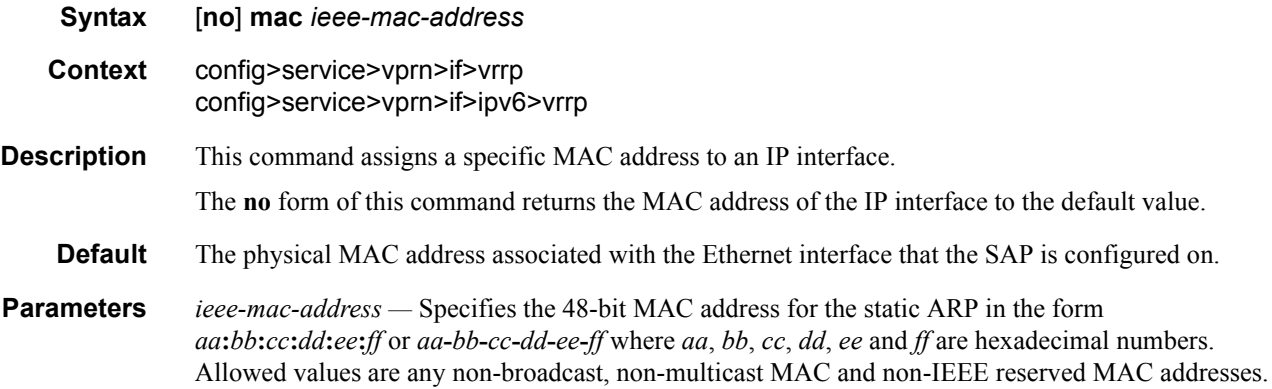

### master-int-inherit

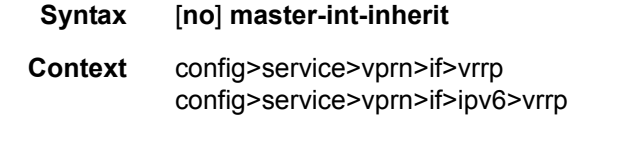

**Default** no master-int-inherit

## message-interval

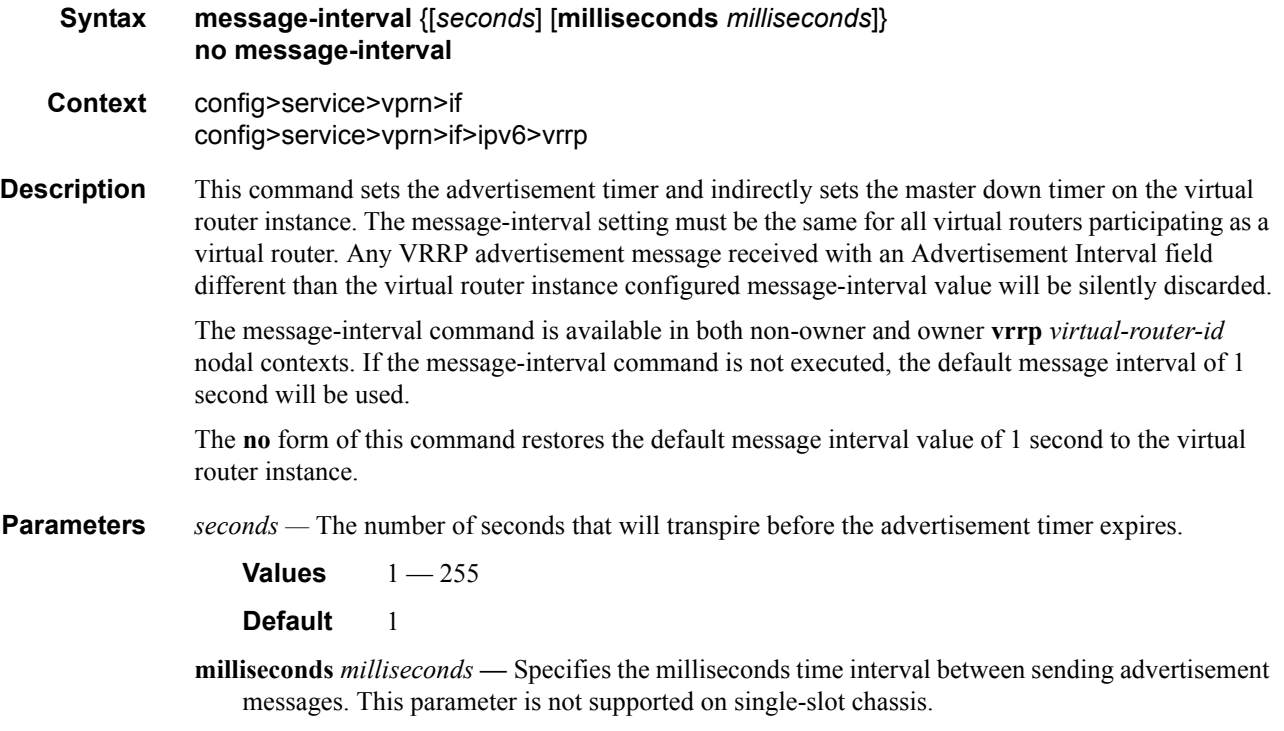

**Values**  $100 - 900$ 

# ping-reply

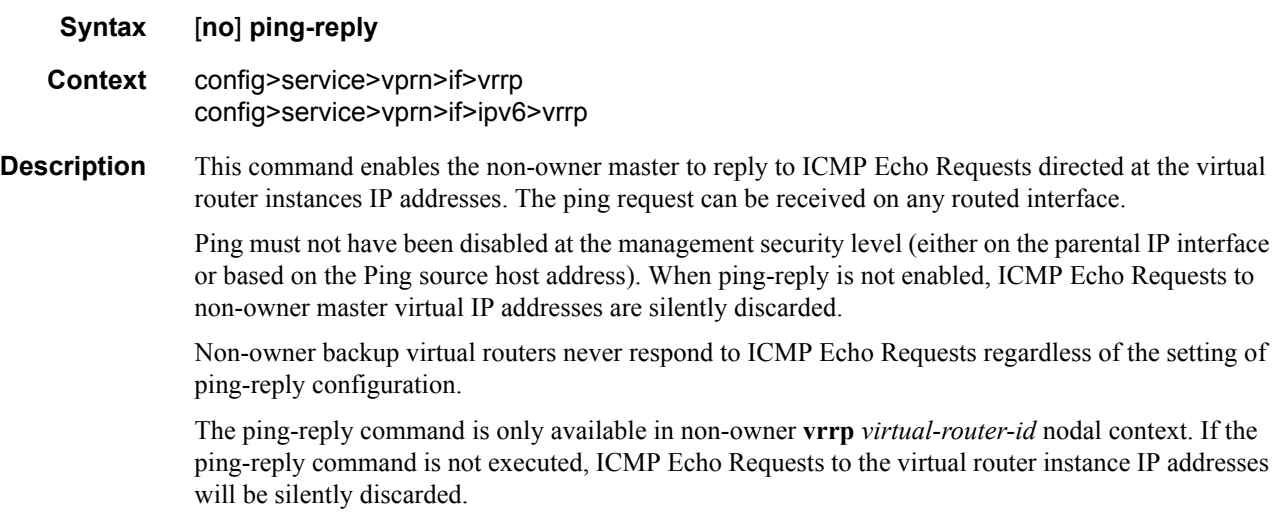

The **no** form of this command restores the default operation of discarding all ICMP Echo Request messages destined to the non-owner virtual router instance IP addresses.

**Default** no ping-reply

# policy

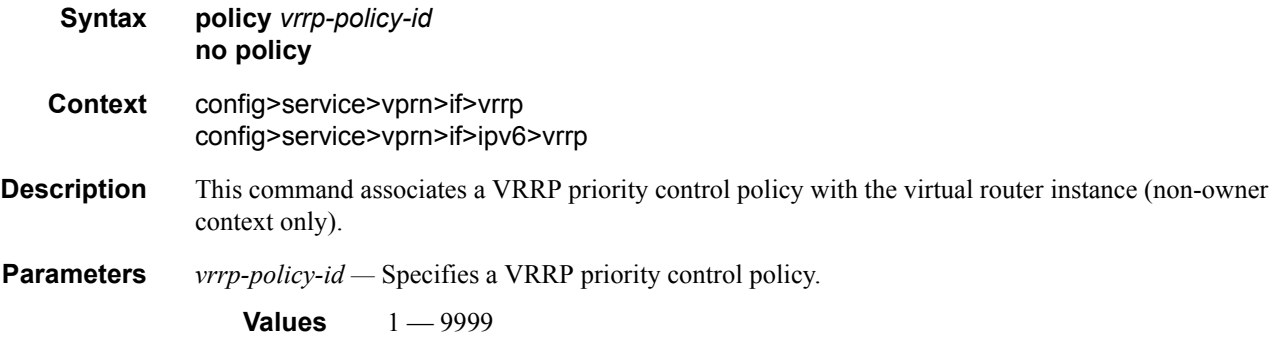

### preempt

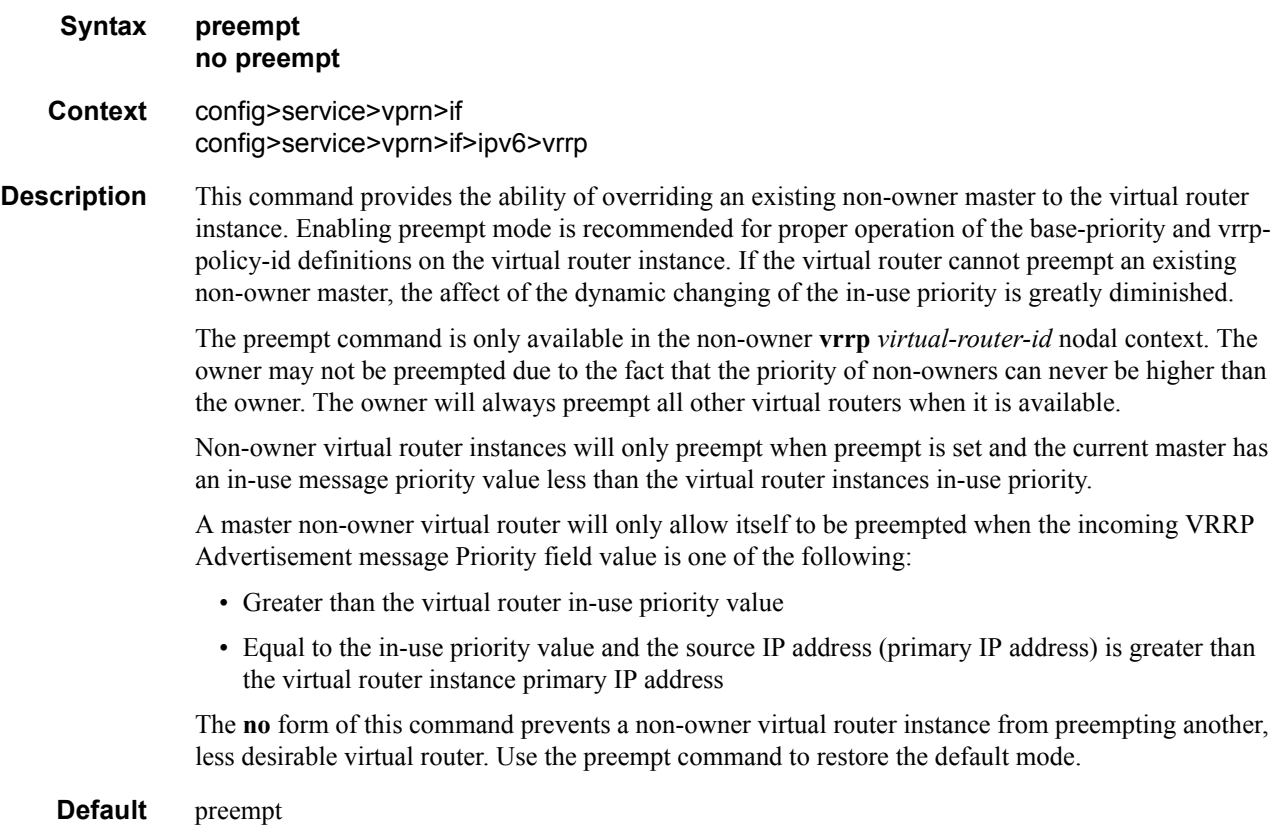

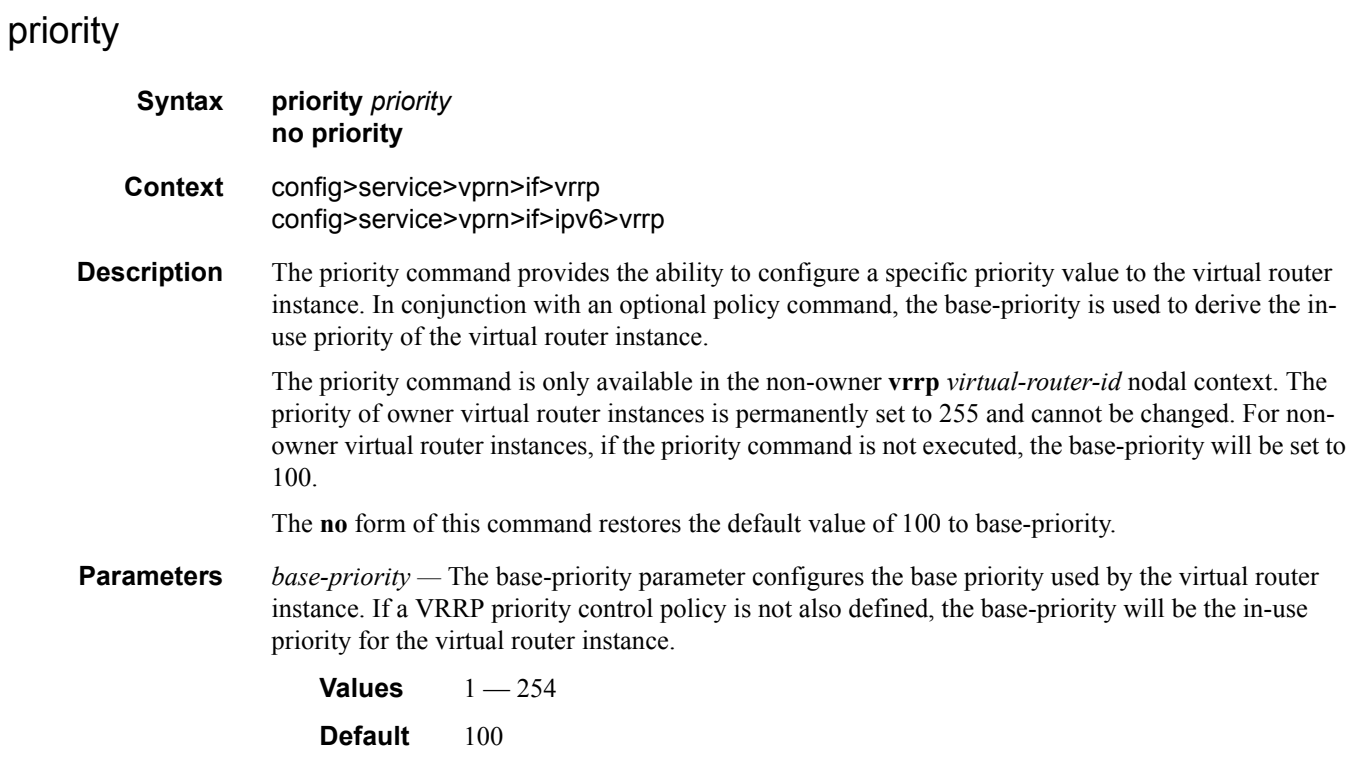

# ssh-reply

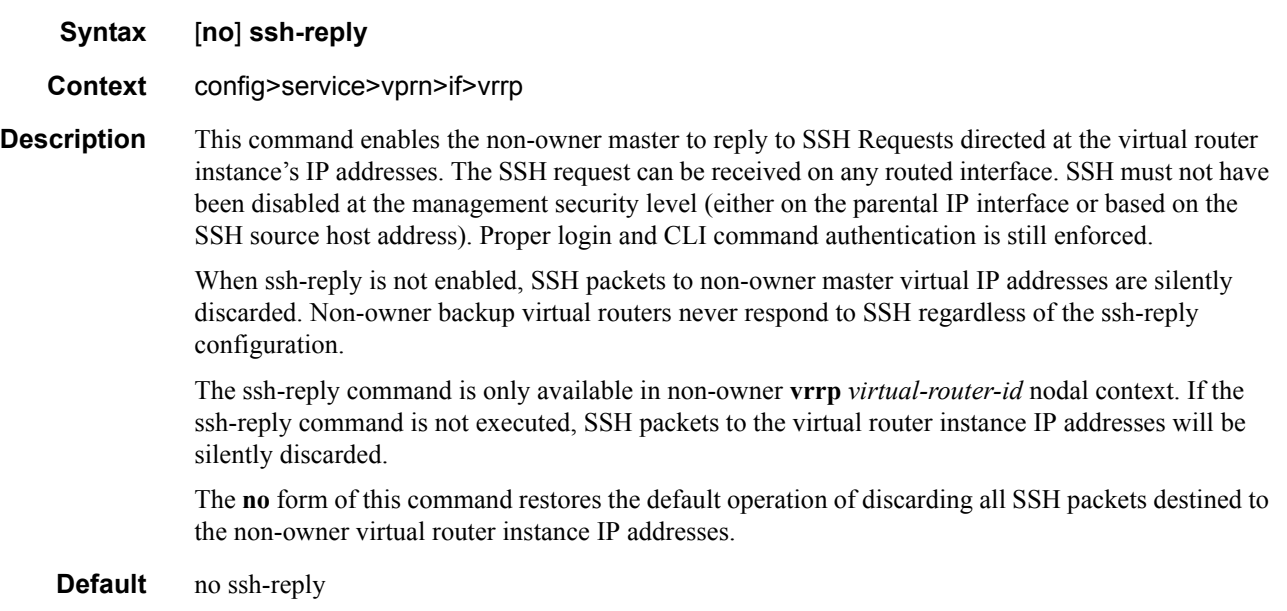

# standby-forwarding

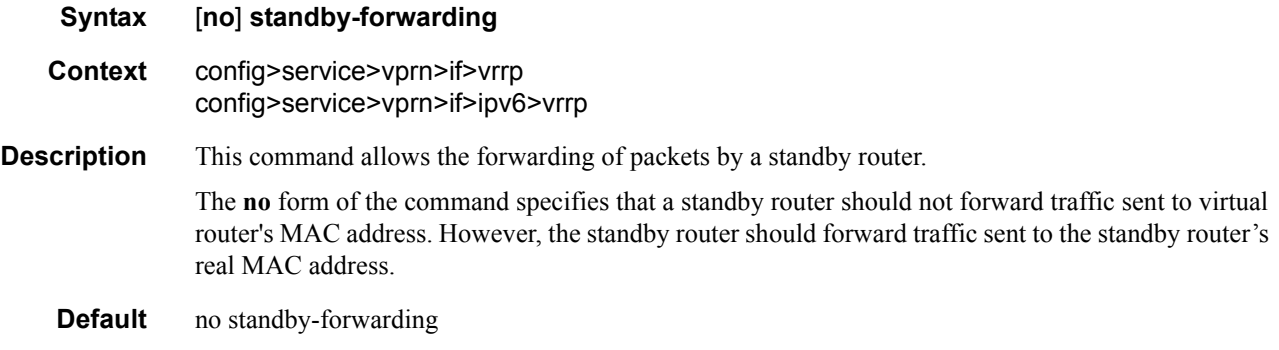

## telnet-reply

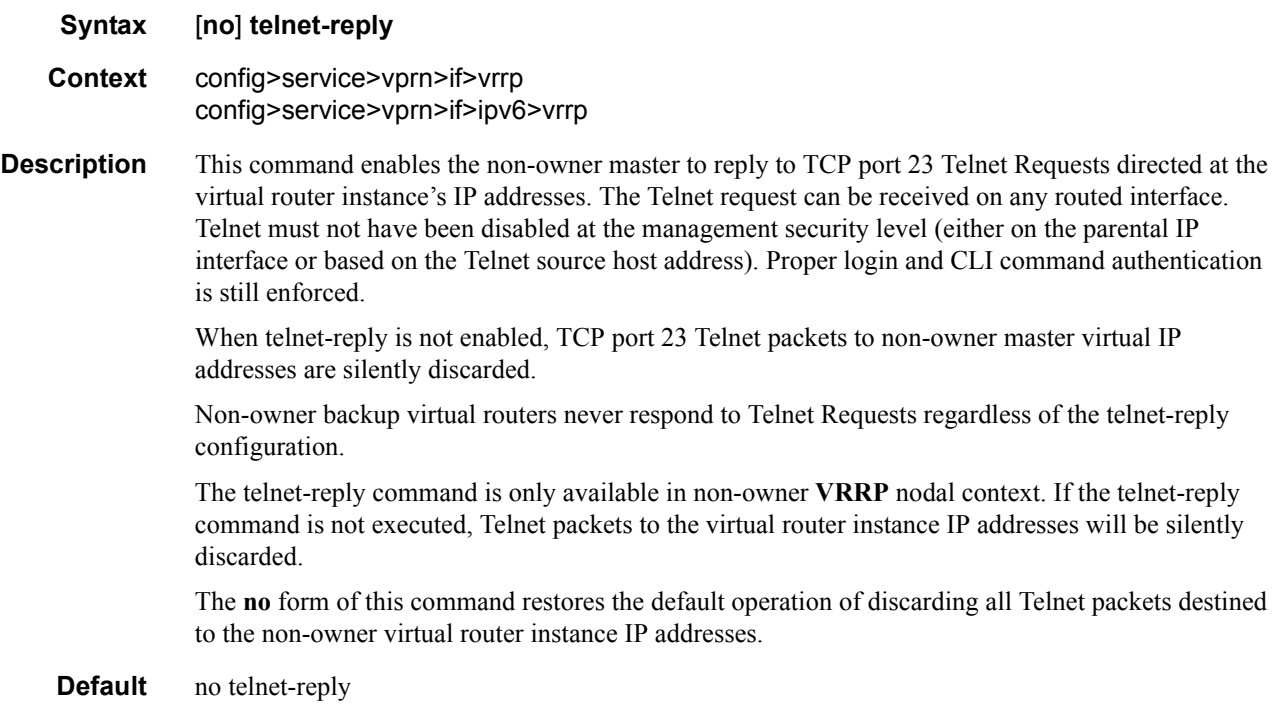

# traceroute-reply

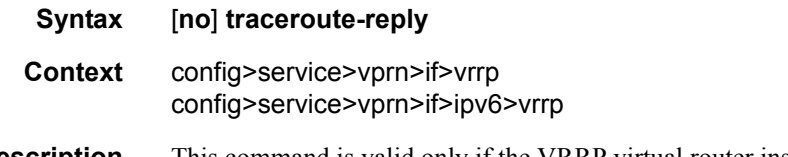

**Description** This command is valid only if the VRRP virtual router instance associated with this entry is a nonowner.

When this command is enabled, a non-owner master can reply to traceroute requests directed to the virtual router instance IP addresses.

A non-owner backup virtual router never responds to such traceroute requests regardless of the **traceroute-reply** status.

**Default** no traceroute-reply

# **PIM Commands**

## pim

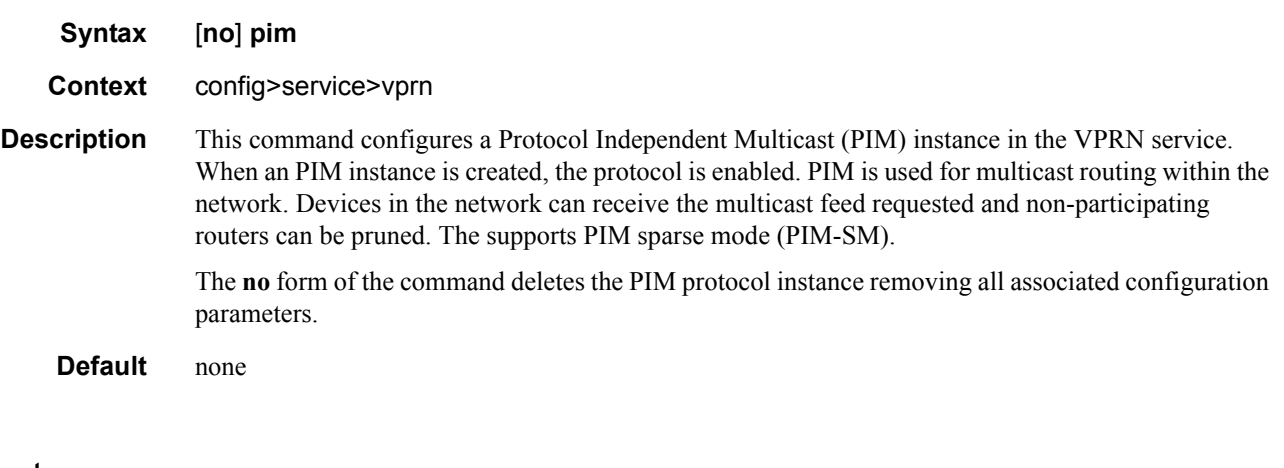

# apply-to

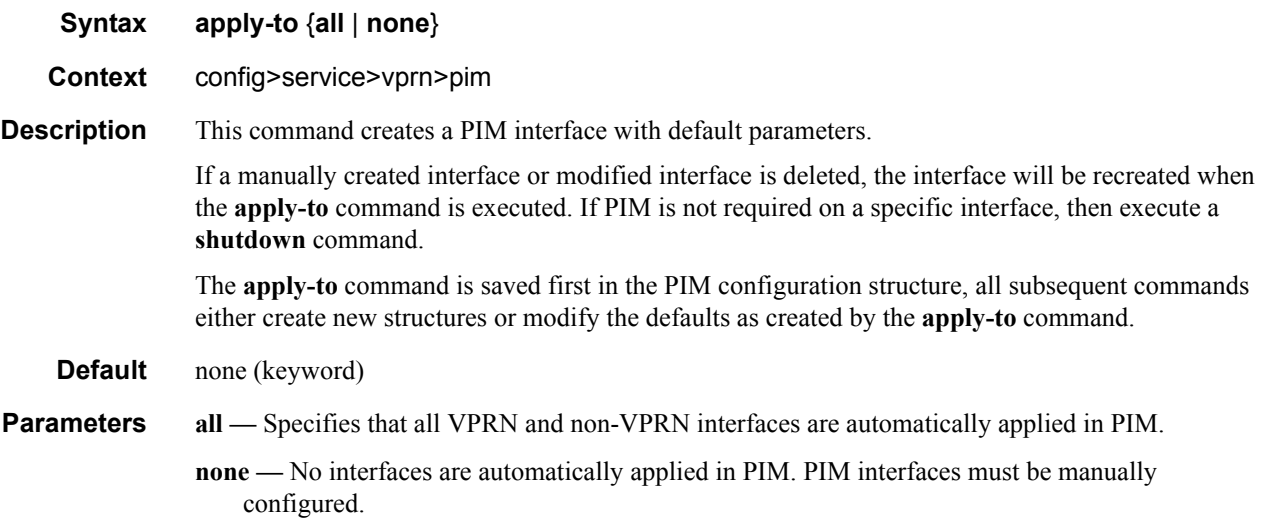

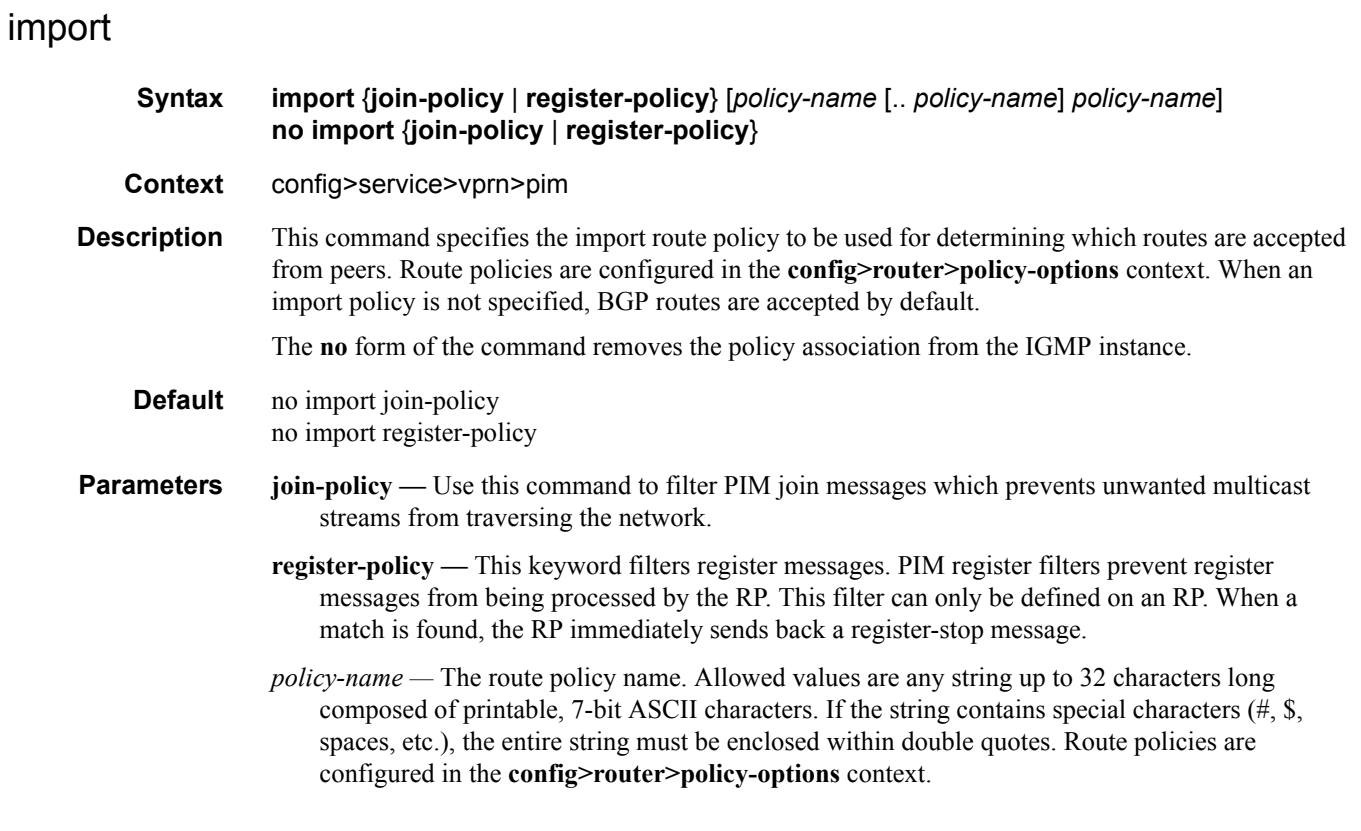

## interface

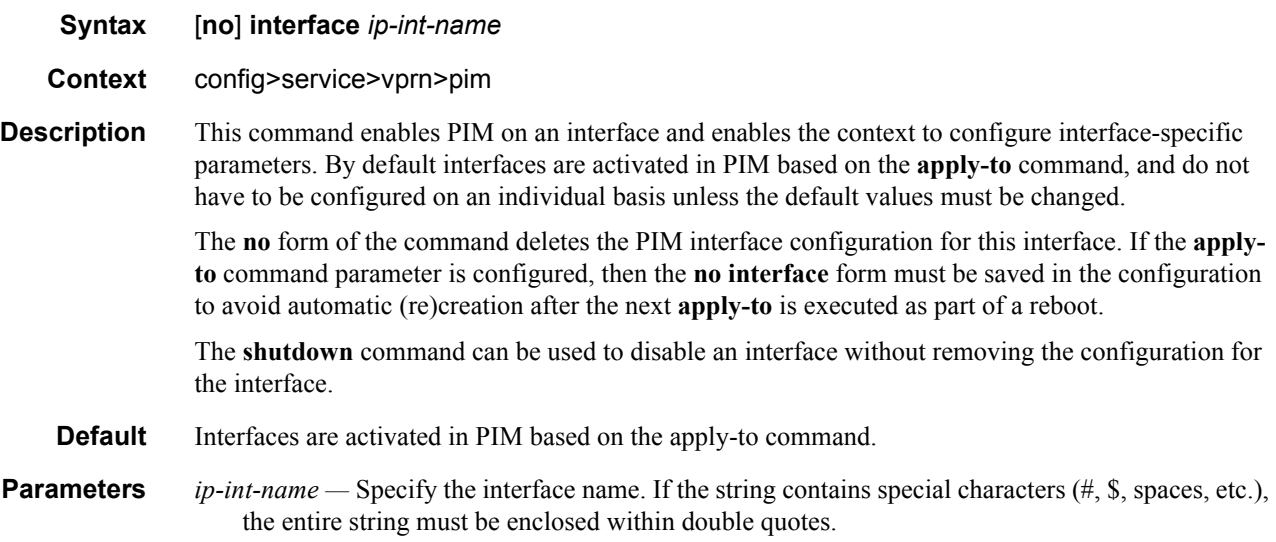

# bfd-enable

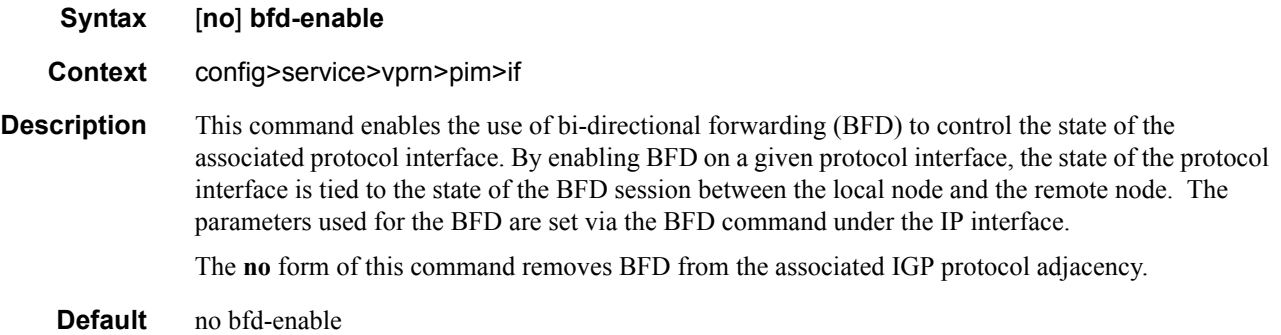

## bsm-check-rtr-alert

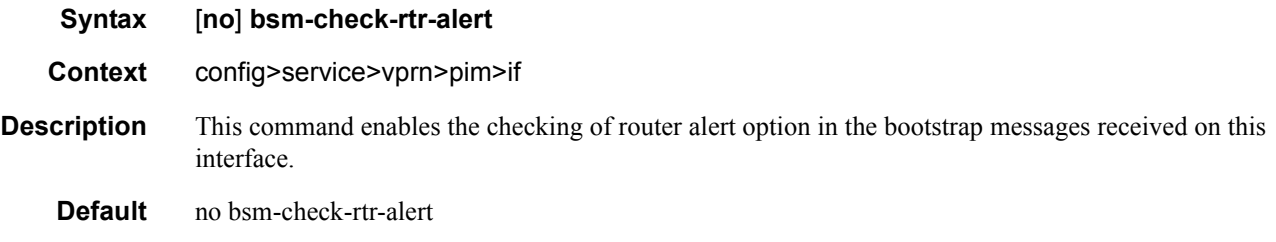

### hello-interval

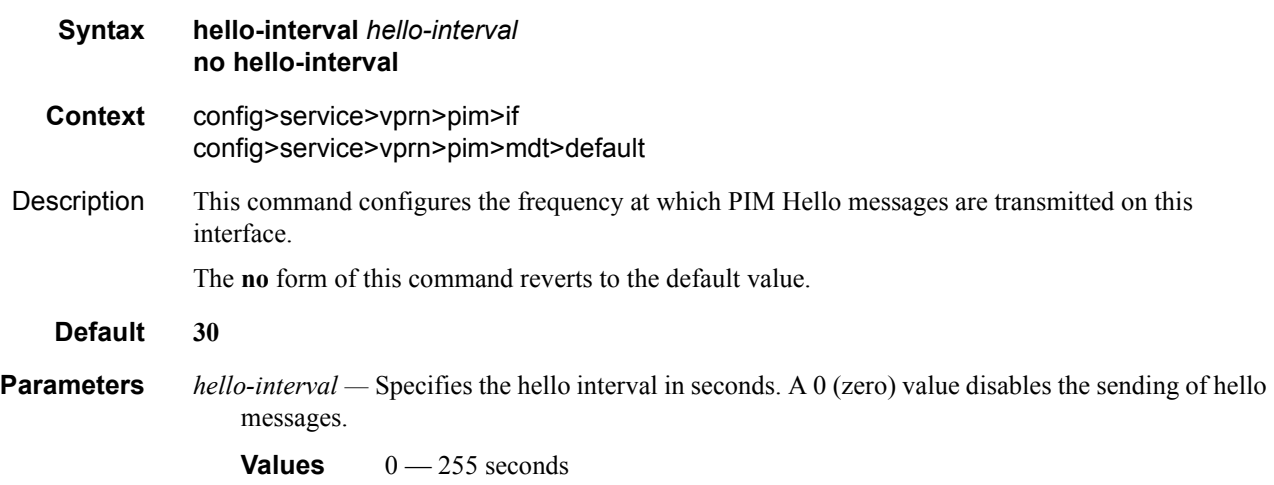

### hello-multiplier

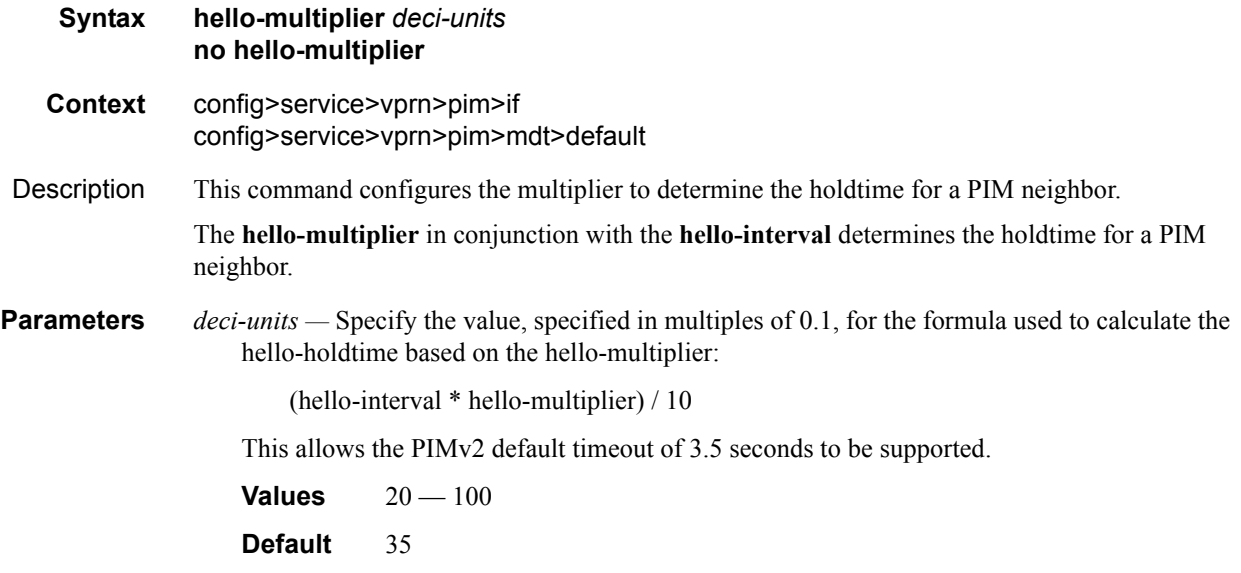

### improved-assert

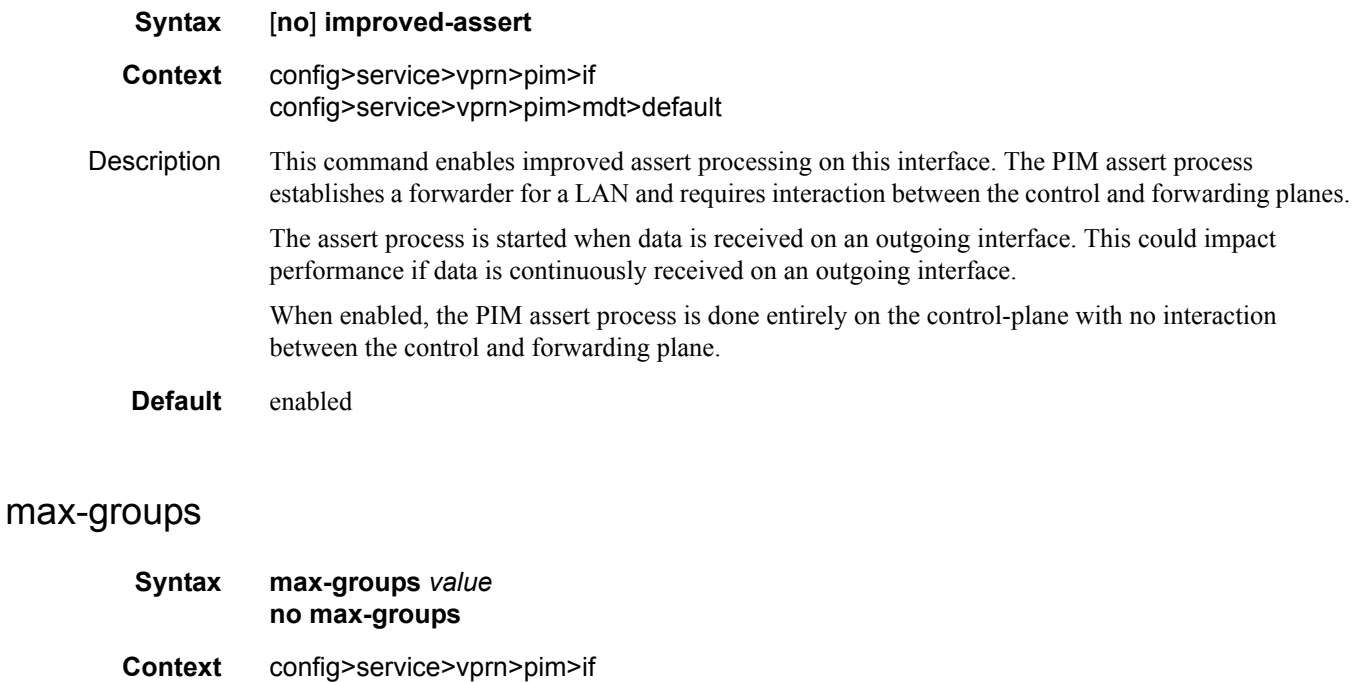

### **Description** This command configures the maximum number of groups for which PIM can have downstream state based on received PIM Joins on this interface. This does not include IGMP local receivers on the interface. When this configuration is changed dynamically to a value lower than the currently

accepted number of groups, the groups that are already accepted are not deleted. Only new groups will not be allowed. When this object has a value of 0, there is no limit to the number of groups.

**Parameters** *value* — Specifies the maximum number of groups for this interface.

**Values**  $1 - 16000$ 

### multicast-senders

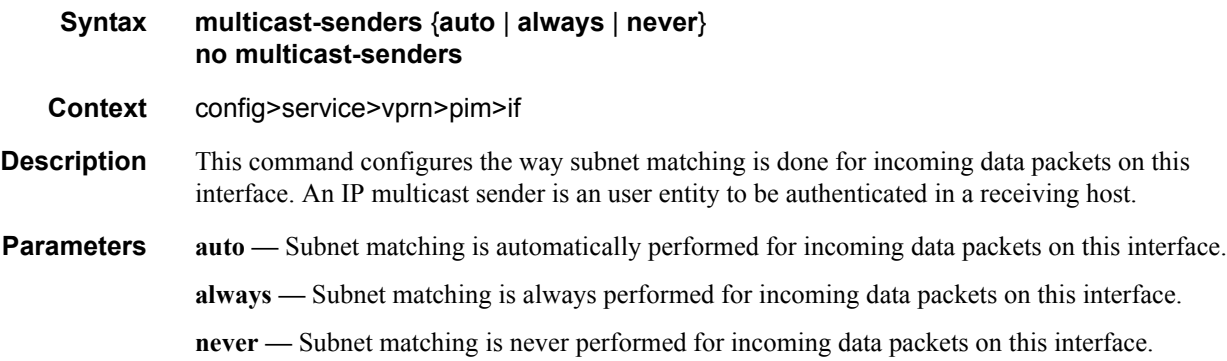

## priority

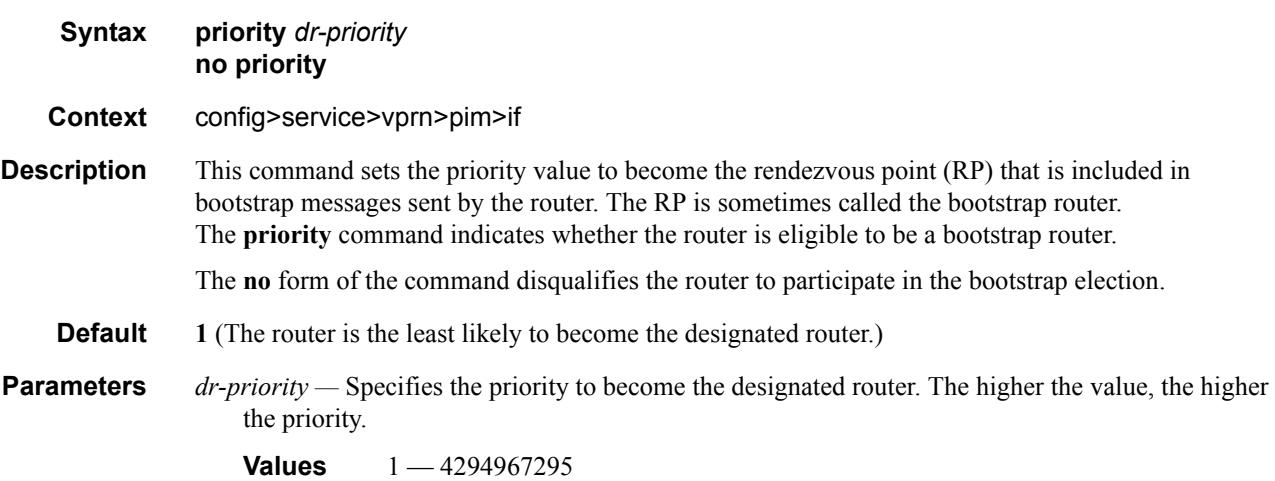

### VPRN Service Configuration Commands

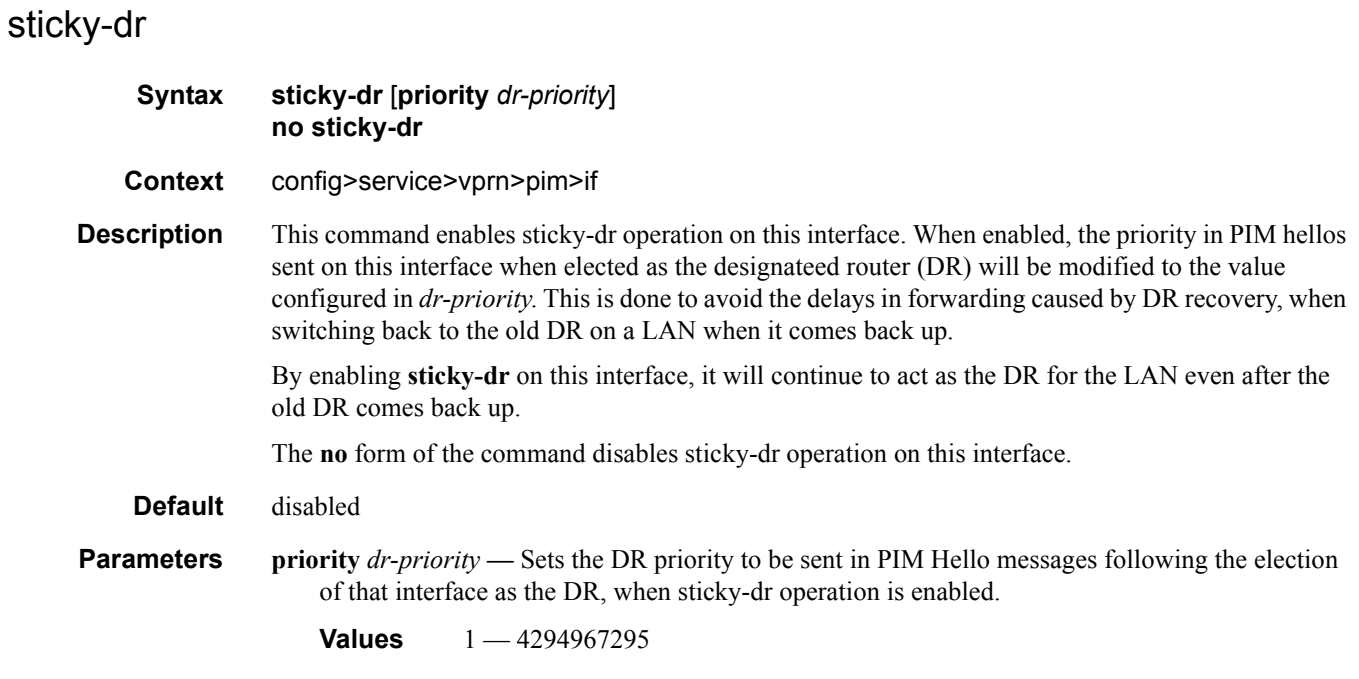

# three-way-hello

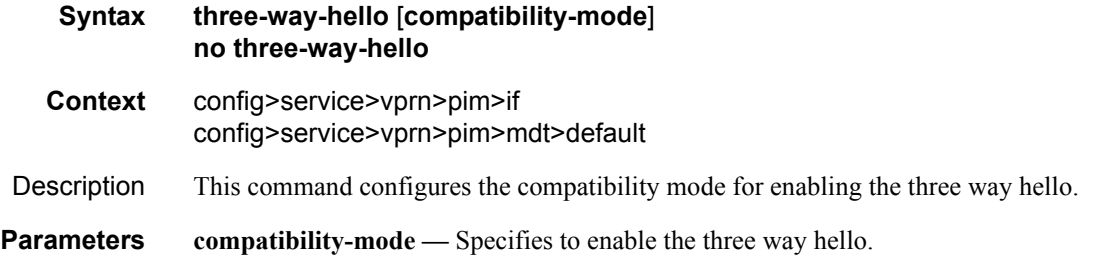

# tracking-support

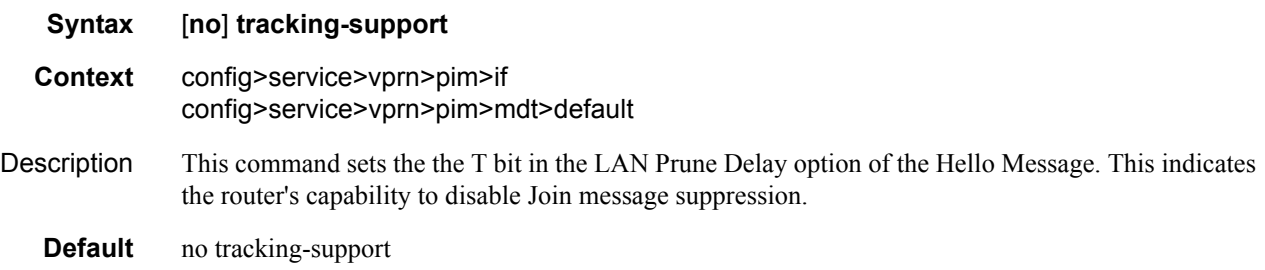

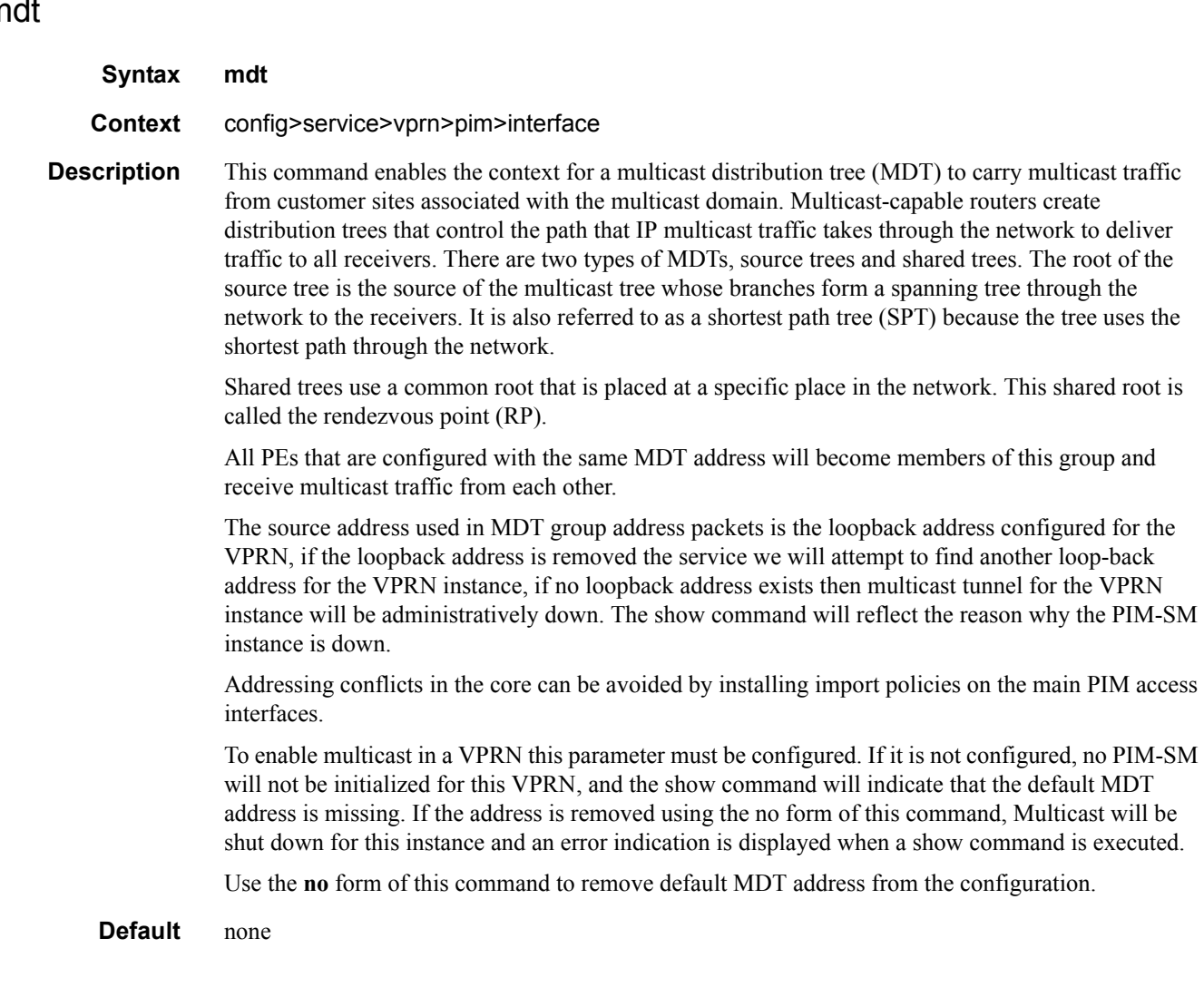

# data

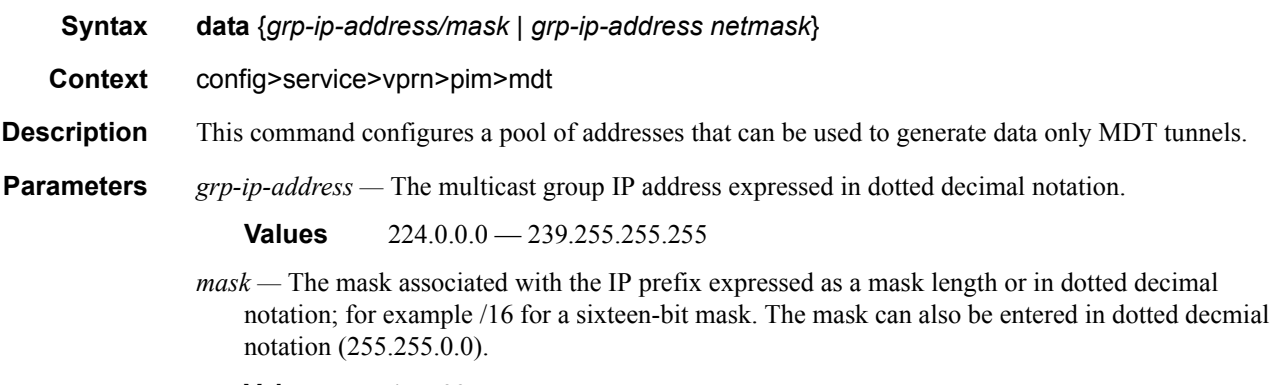

**Values**  $4 - 32$ 

# mdt

*netmask —* The subnet mask in dotted decimal notation.

**Values** 0.0.0.0 — 255.255.255.255 (network bits all 1 and host bits all 0)

## data-delay-interval

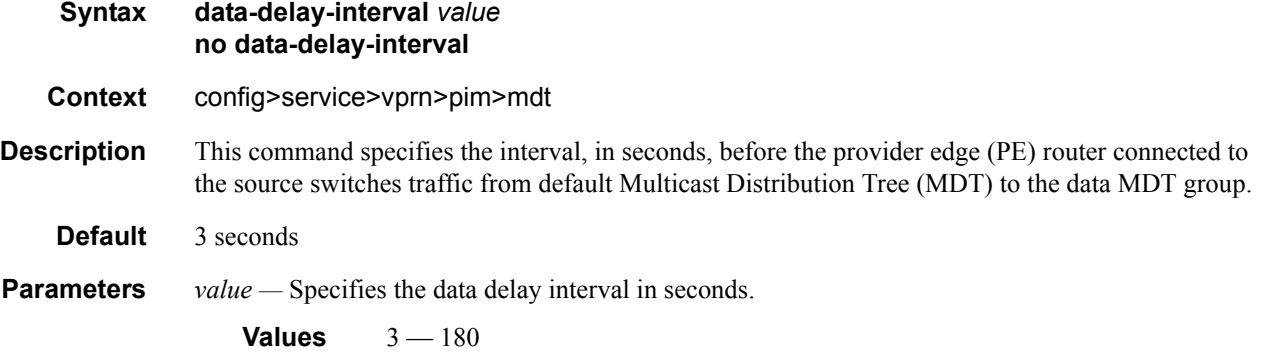

### data-threshold

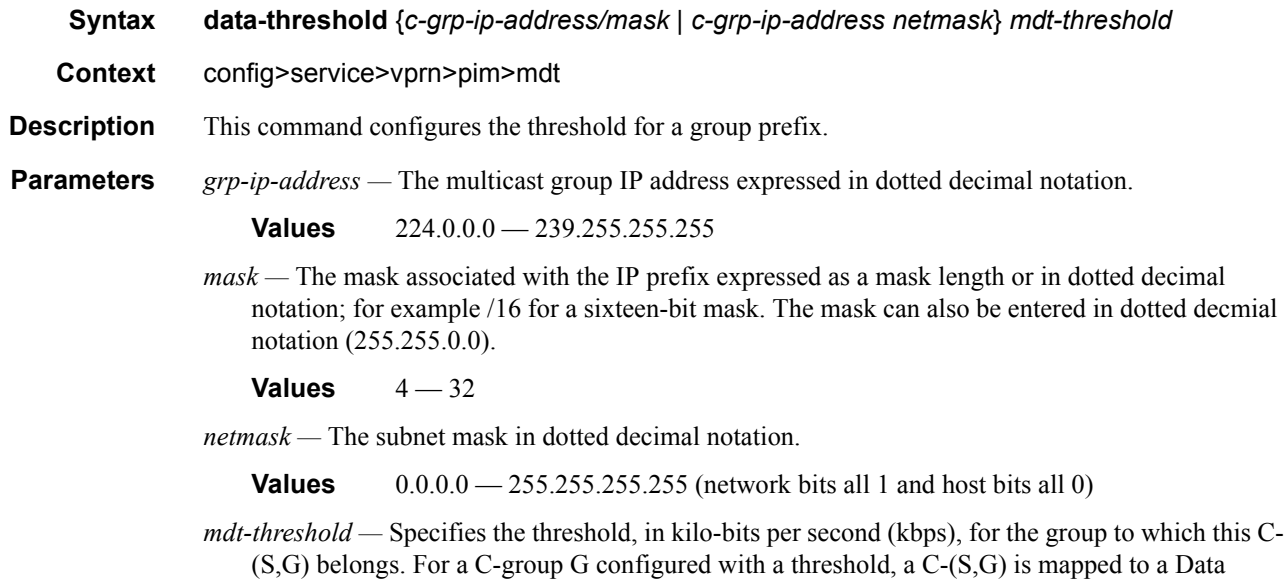

Multicast Tunnel (MT) only if the C-(S,G)'s rate exceeds this configured threshold.

## default

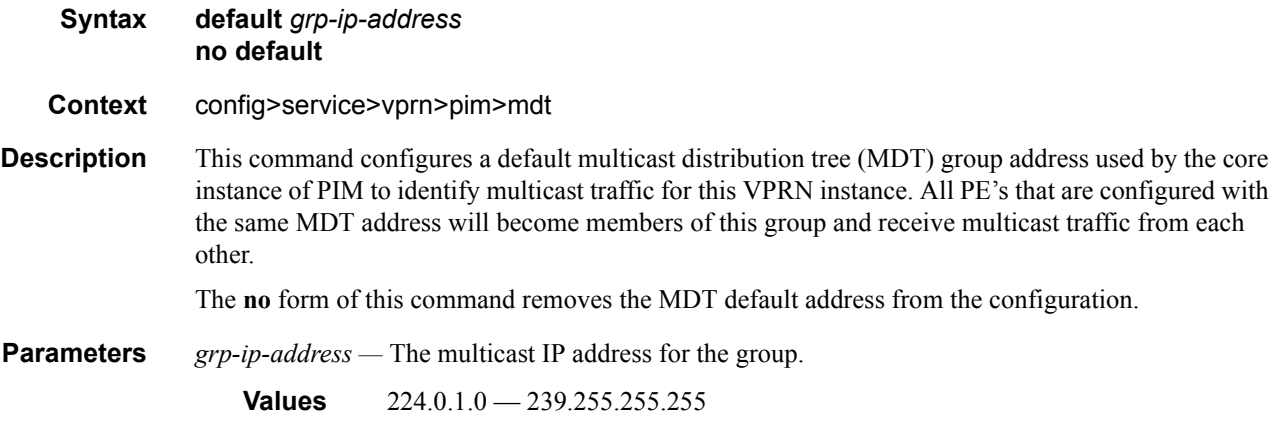

### join-tlv-packing-disable

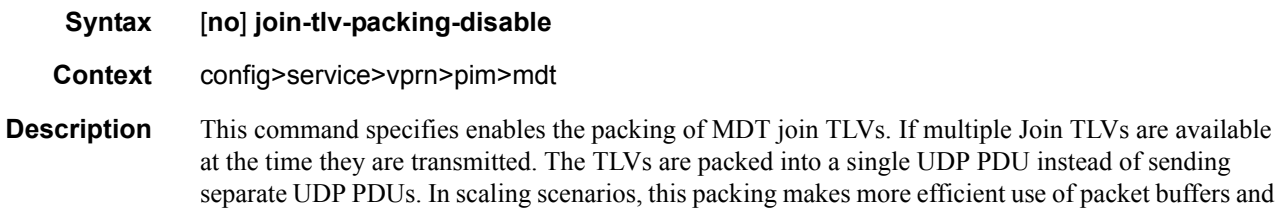

helps with better convergence.

# mc-ecmp-balance

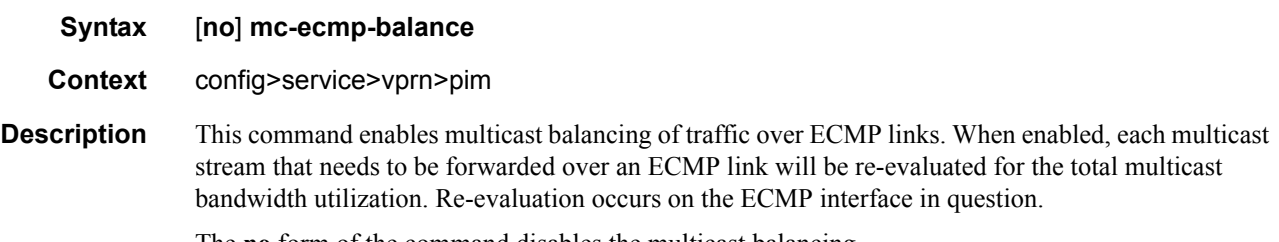

The **no** form of the command disables the multicast balancing.

## mc-ecmp-balance-hold

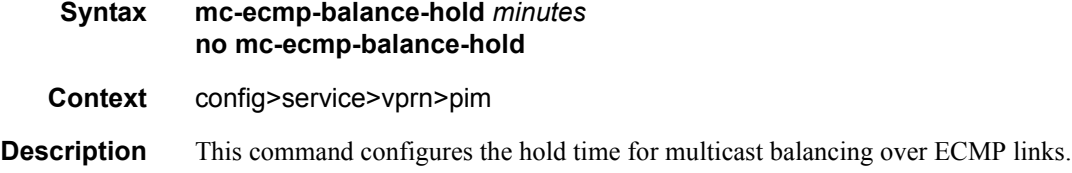

### VPRN Service Configuration Commands

**Parameters** *minutes* — Specifies the hold time, in minutes, that applies after an interface has been added to the ECMP link.

## non-dr-attract-traffic

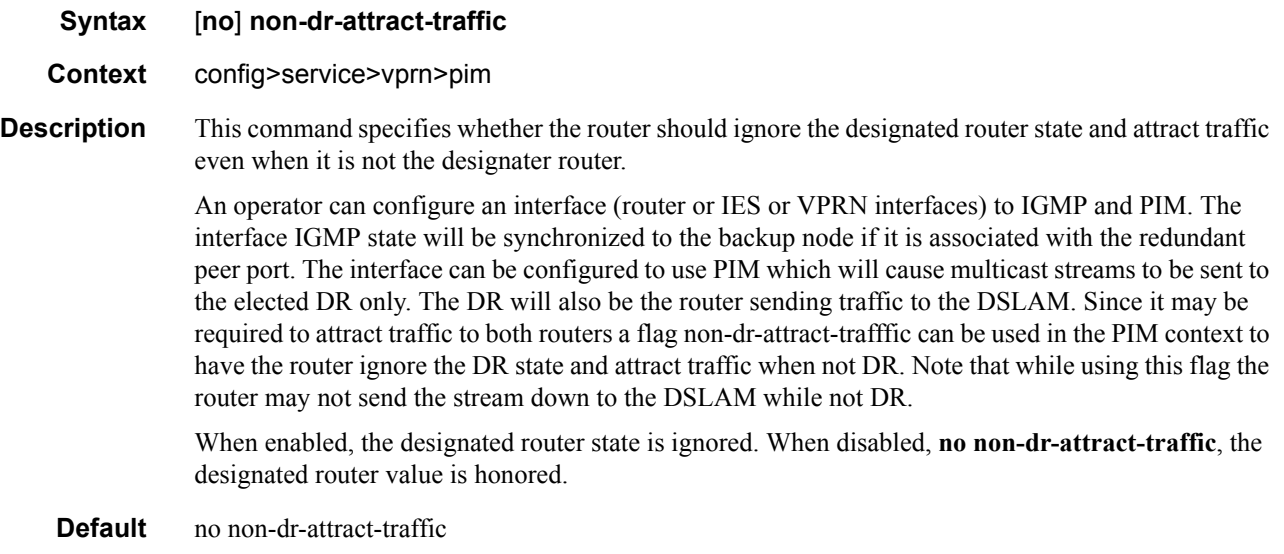

### rp

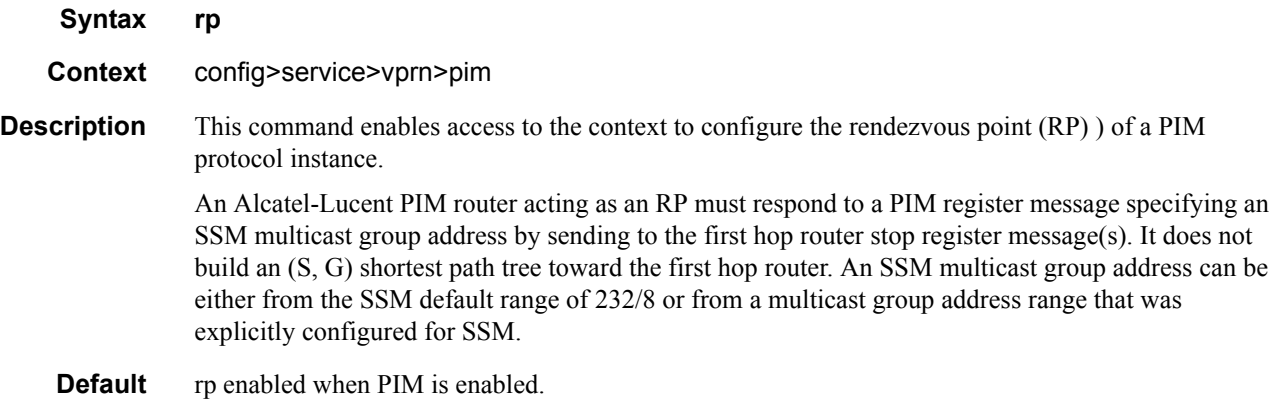

# anycast

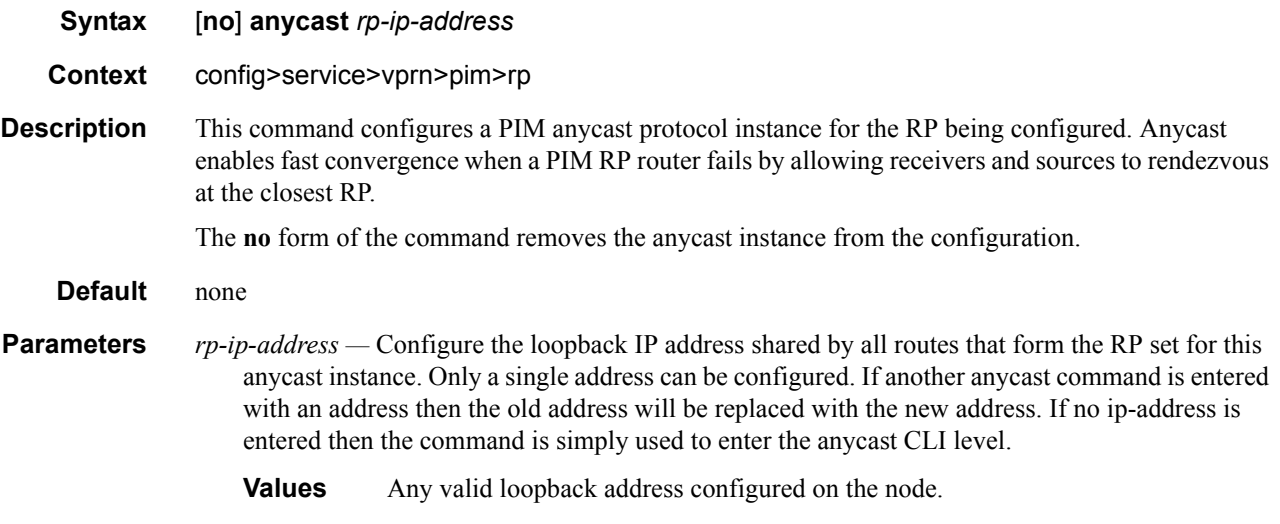

# rp-set-peer

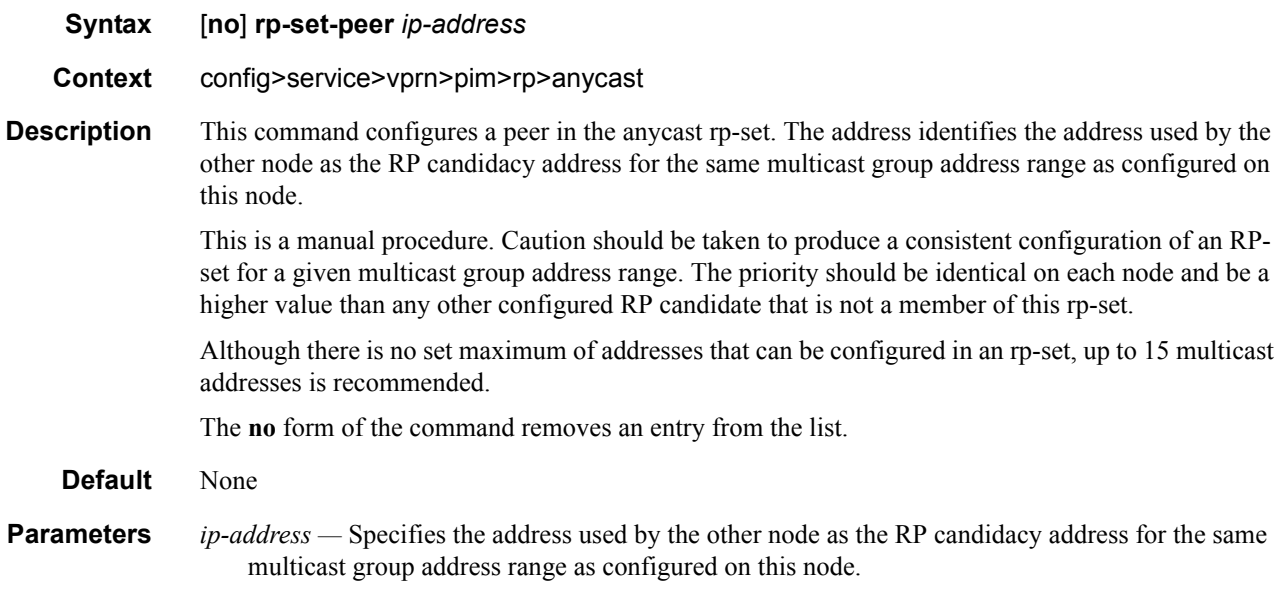

# bootstrap-export

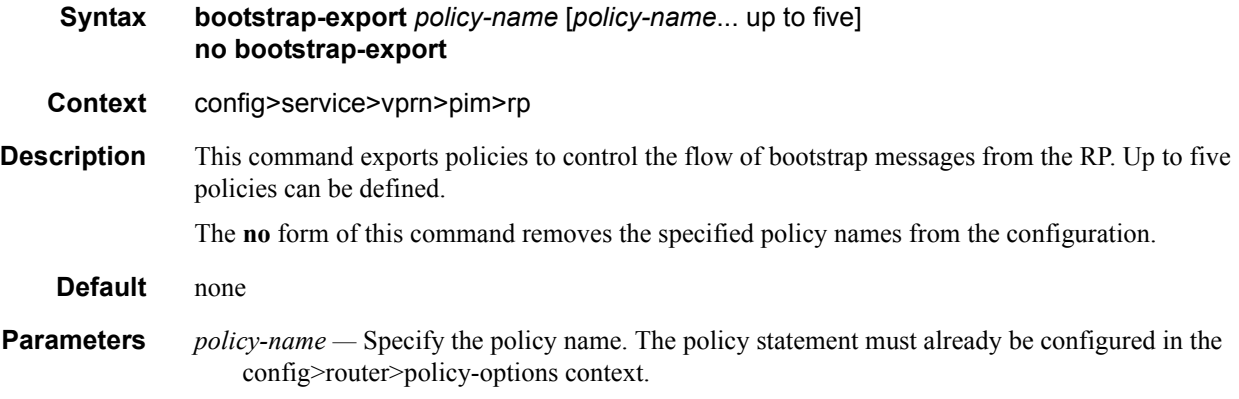

# bootstrap-import

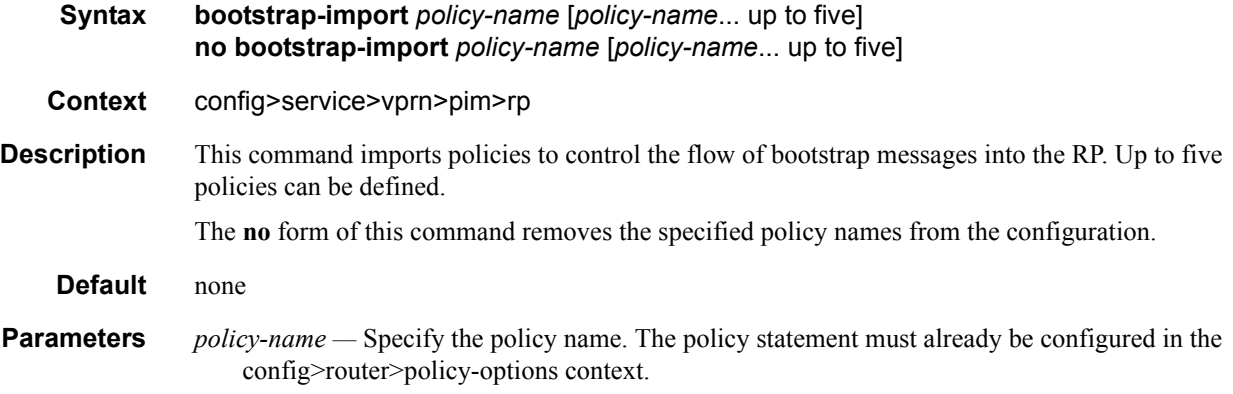

## bsr-candidate

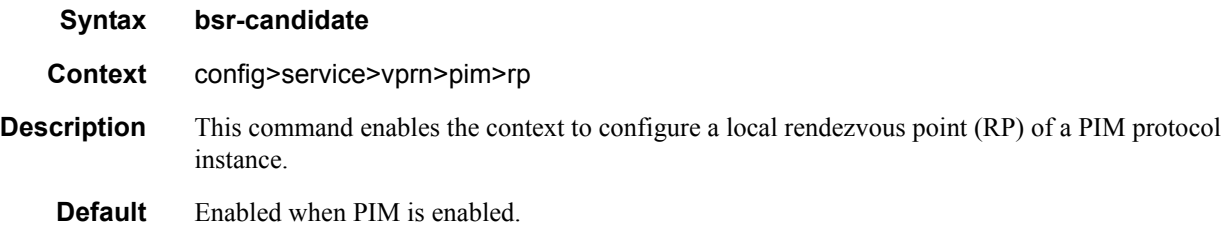

## address

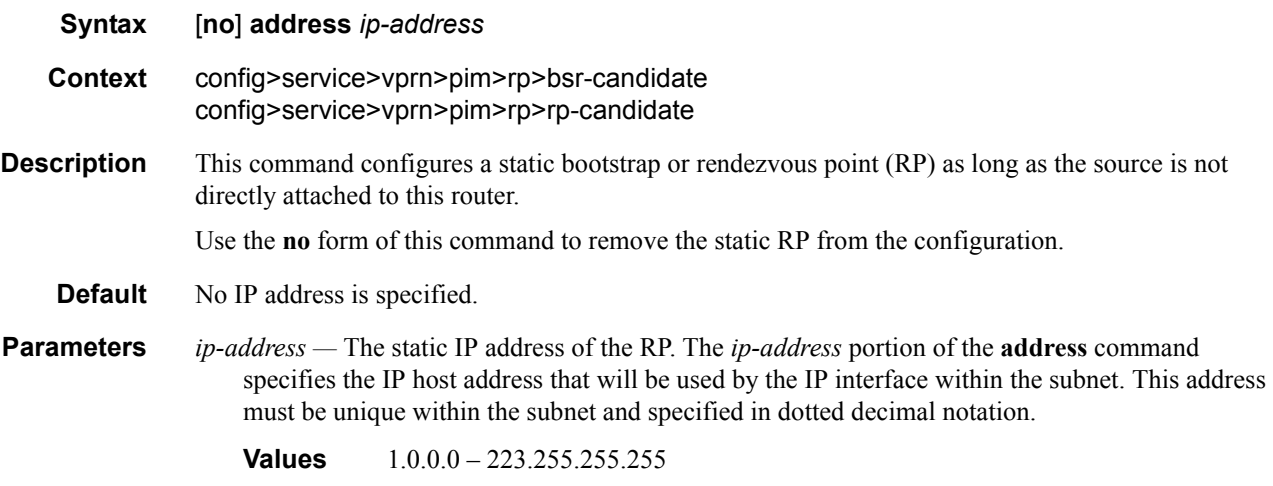

## hash-mask-len

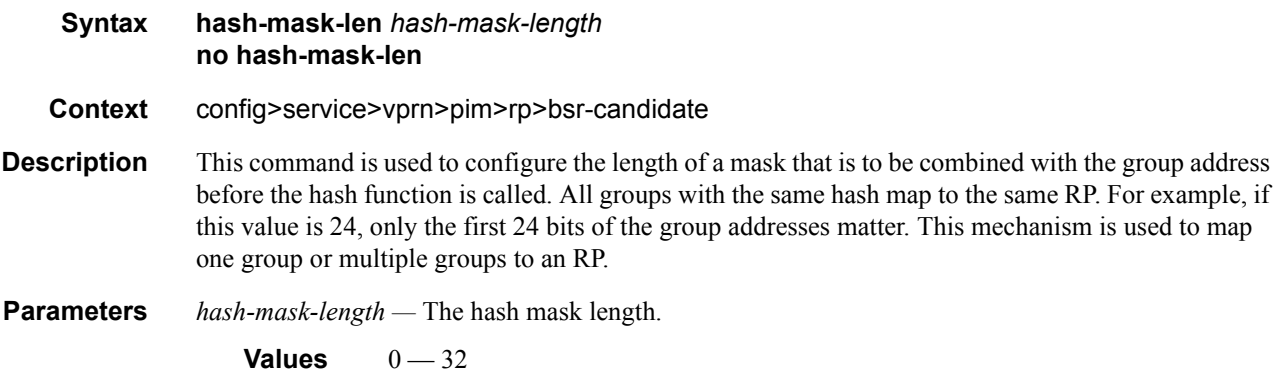

# priority

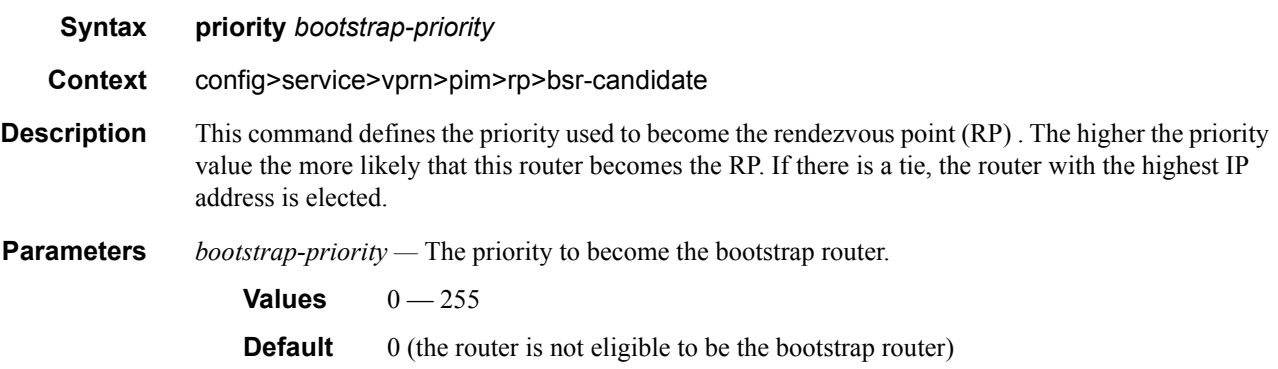

# rp-candidate

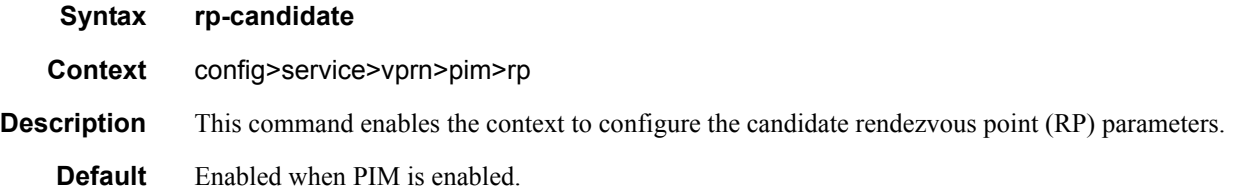

### group-range

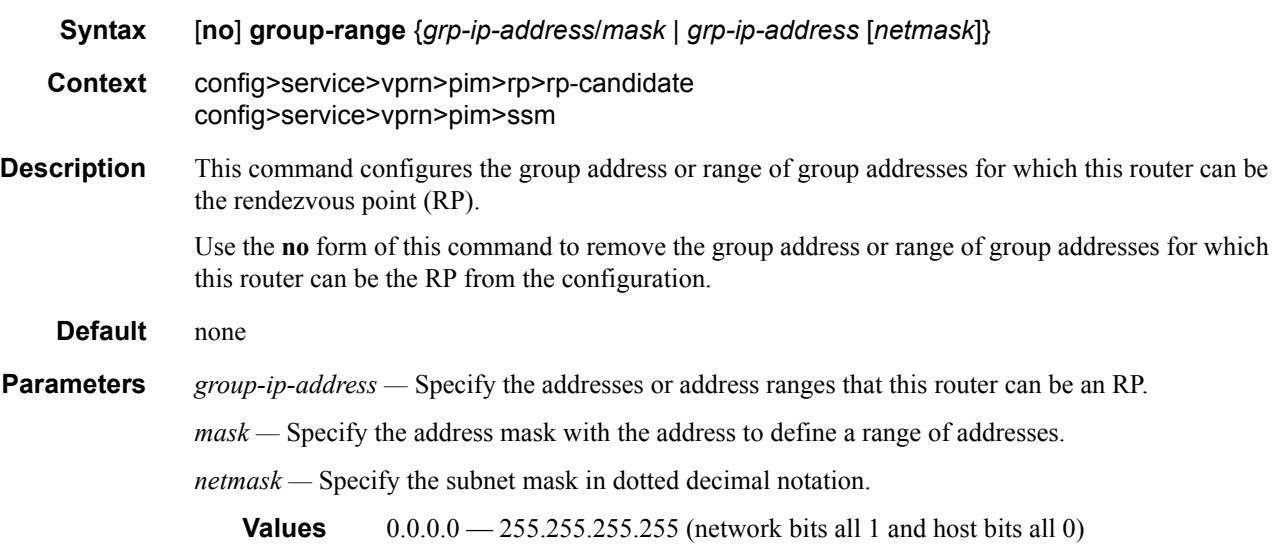

## holdtime

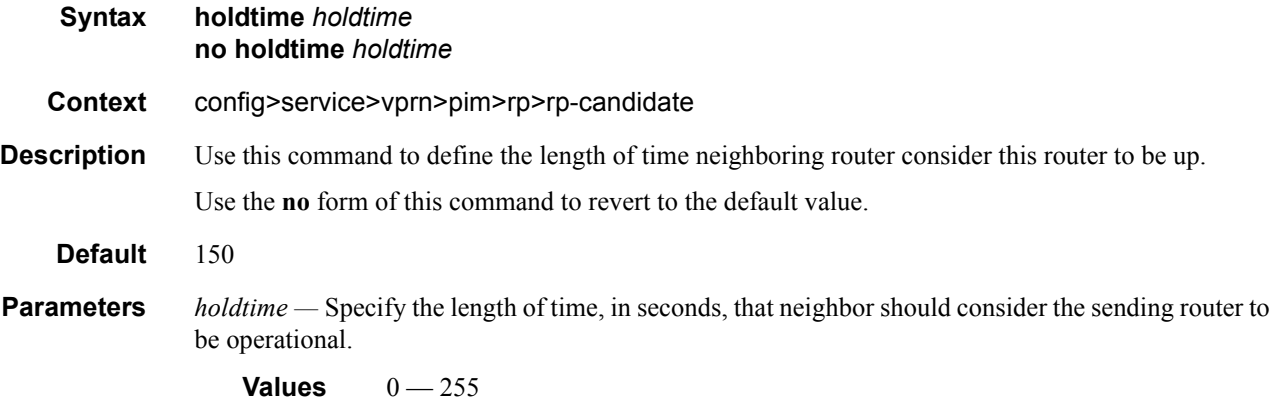
# priority

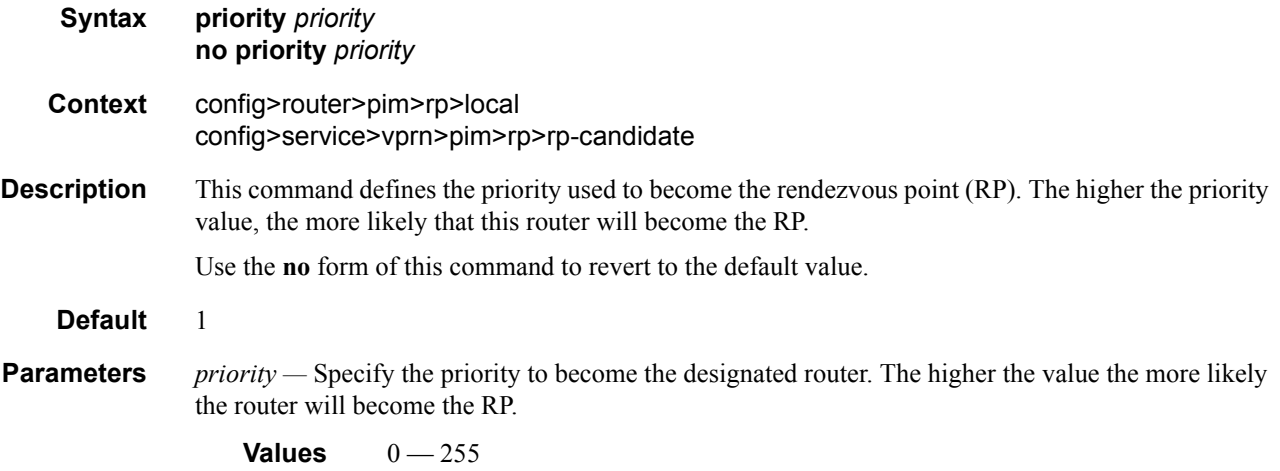

### static

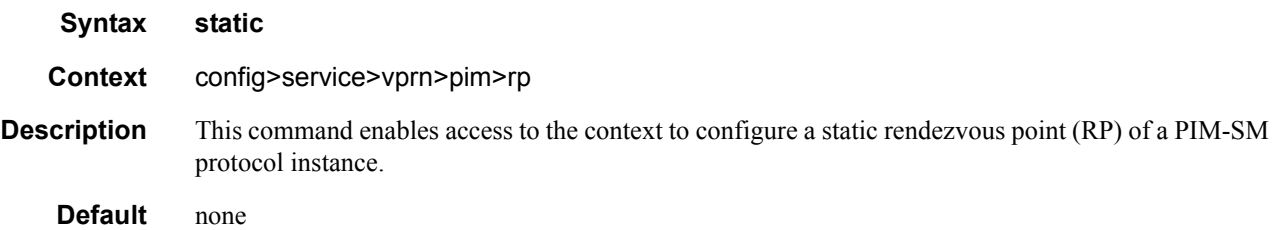

### address

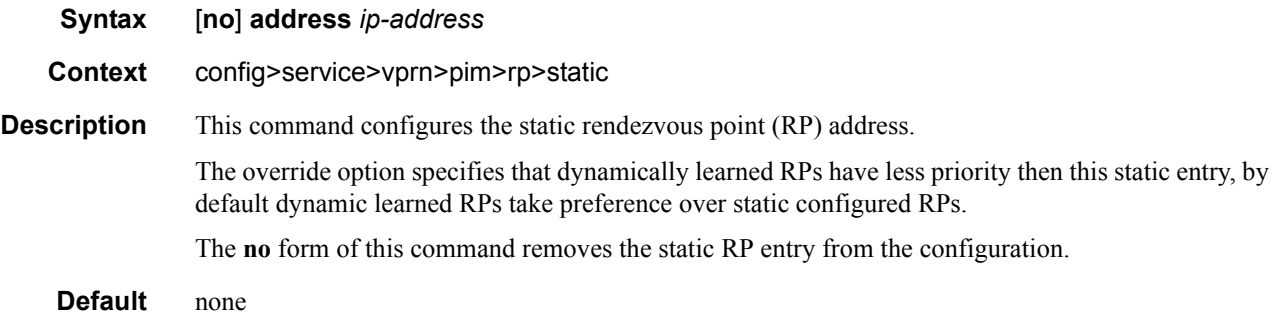

#### VPRN Service Configuration Commands

### group-prefix

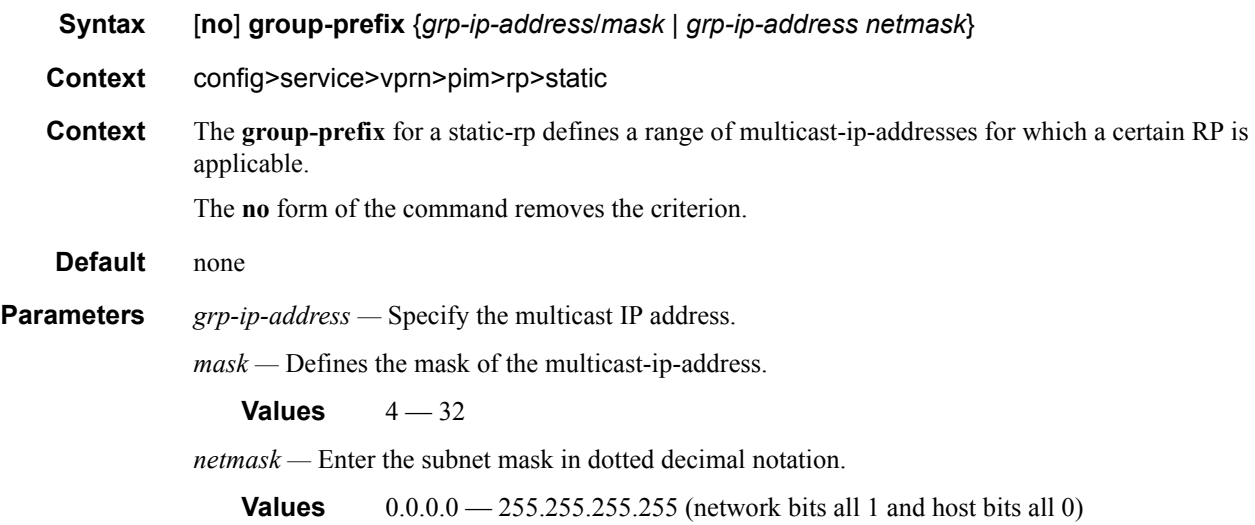

#### override

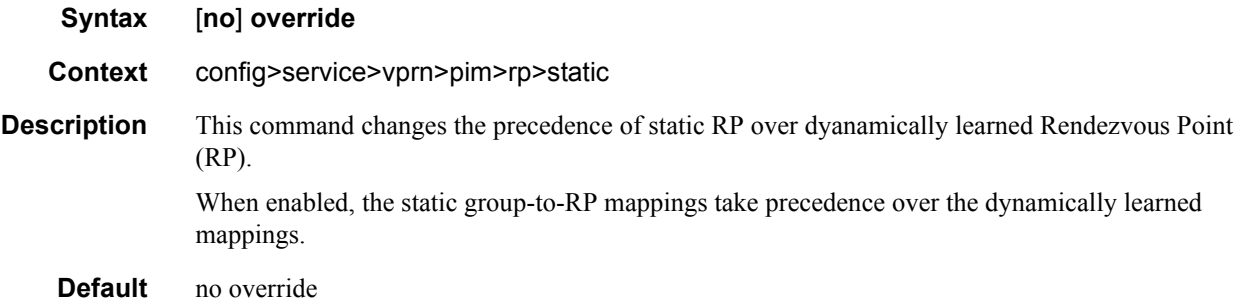

# spt-switchover-threshold

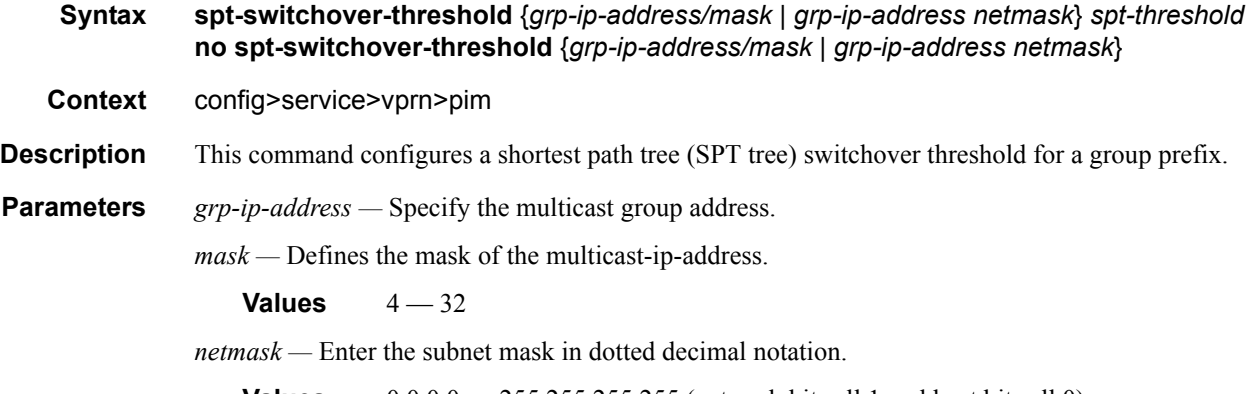

**Values** 0.0.0.0 — 255.255.255.255 (network bits all 1 and host bits all 0)

*spt-threshold —* Specifies the configured threshold in kilo-bits per second(kbps) for the group to which this (S,G) belongs. For a group G configured with a threshold, switchover to SPT for an (S,G) is attempted only if the (S,G)'s rate exceeds this configured threshold.

#### ssm-groups

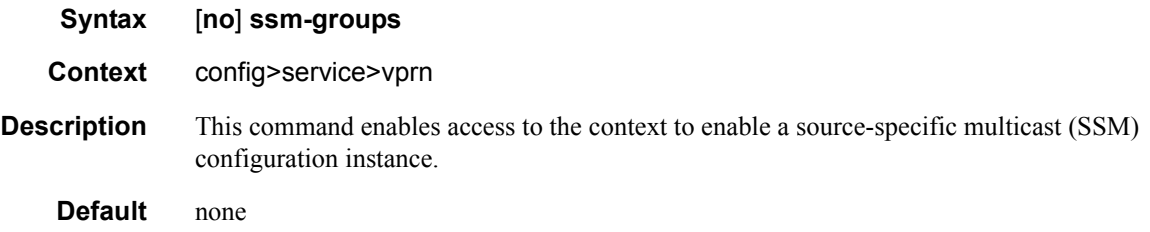

# **Network Interface Commands**

### network-interface

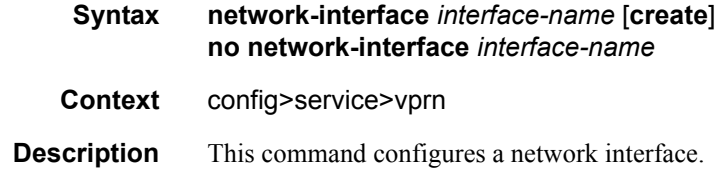

# **Counter Mode Commands**

### statistics

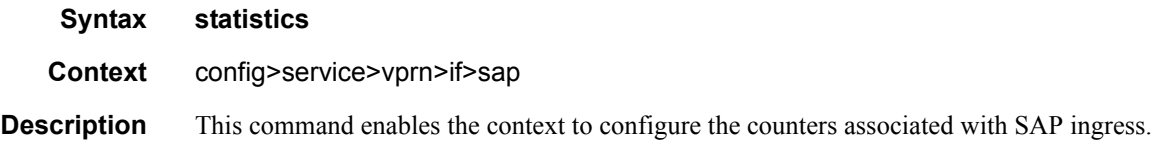

# ingress

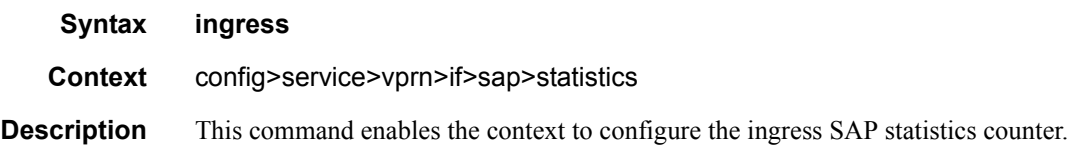

### counter-mode

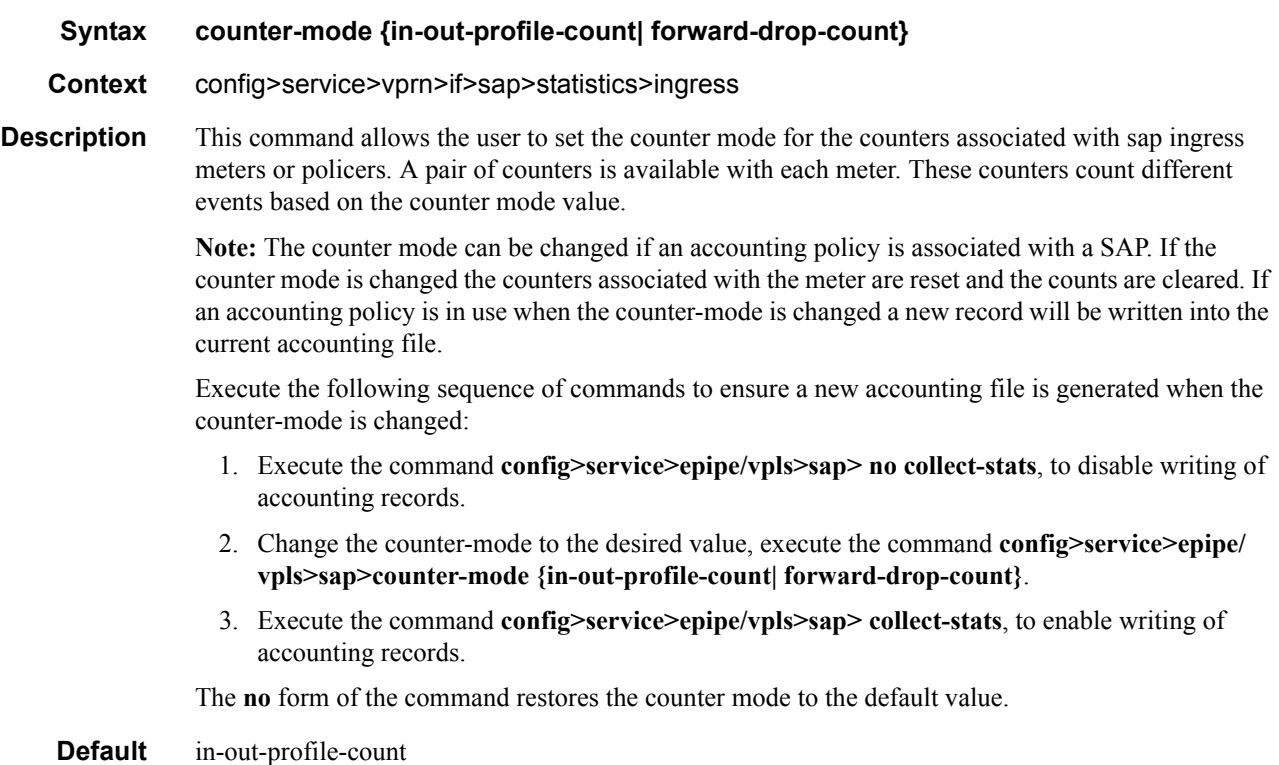

#### VPRN Service Configuration Commands

- **Parameters** in-out-profile-count If the counter mode is specified as "in-out-profile-count", one counter counts the total in-profile packets and octets received on ingress of a SAP and another counts the total out-of-profile packets and octets received on ingress of a SAP. A packet is determined to be inprofile or out-of-profile based on the meter rate parameters configured. A packet is dropped by the policer if it exceeds the configured PIR rate. Dropped counts are not maintained in hardware when this mode is used. It is obtained by subtracting the sum of in-profile count and out-ofprofile count from the total SAP ingress received count and displayed.
	- **forward-drop-count** If the counter mode is specified as "forward-drop-count", one counter counts the forwarded packets and octets received on ingress of a SAP and another counts the dropped packets. The forwarded count is the sum of in-profile and out-of-profile packets/octets received on SAP ingress. The dropped count is count of packets/octets dropped by the policer. A packet is determined to be in-profile or out-of-profile based on the meter rate parameters configured. A packet is dropped by the policer if it exceeds the configured PIR rate. The inprofile count and out-of-profile count is not individually available when operating in this mode.

# **BGP Commands**

bgp

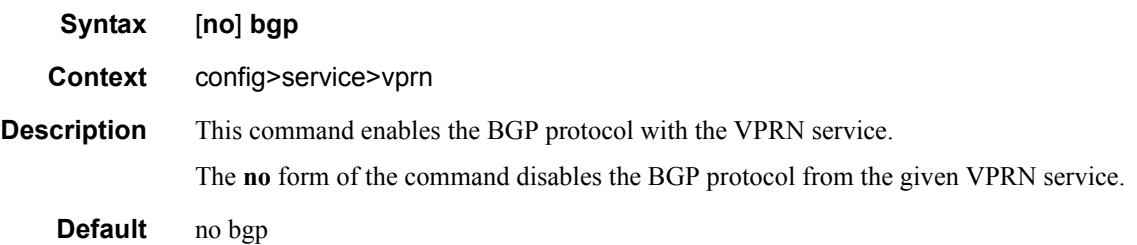

### advertise-inactive

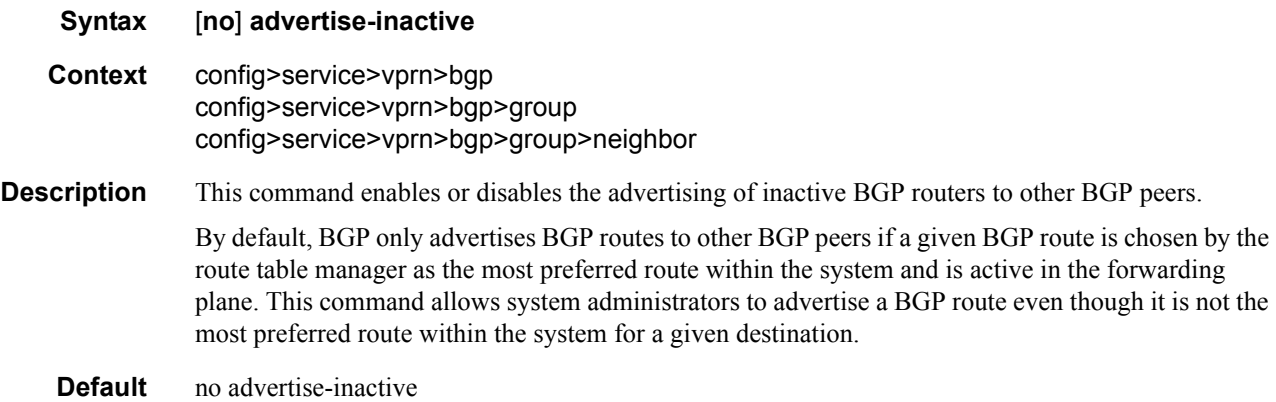

# aggregator-id-zero

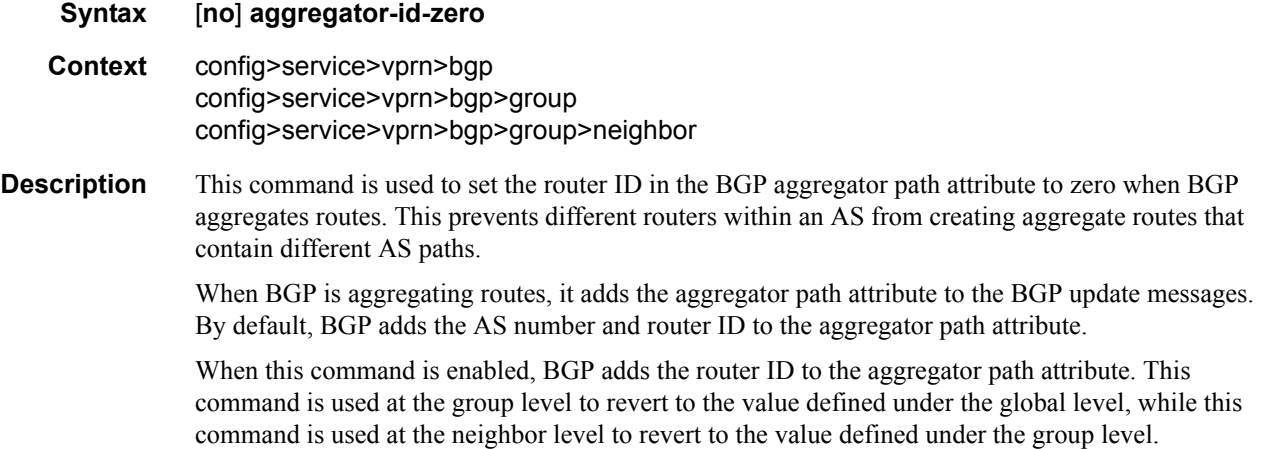

The **no** form of the command used at the global level reverts to default where BGP adds the AS number and router ID to the aggregator path attribute.

The **no** form of the command used at the group level reverts to the value defined at the group level.

The **no** form of the command used at the neighbor level reverts to the value defined at the group level.

**Default** no aggregator-id-zero — BGP adds the AS number and router ID to the aggregator path attribute.

#### always-compare-med

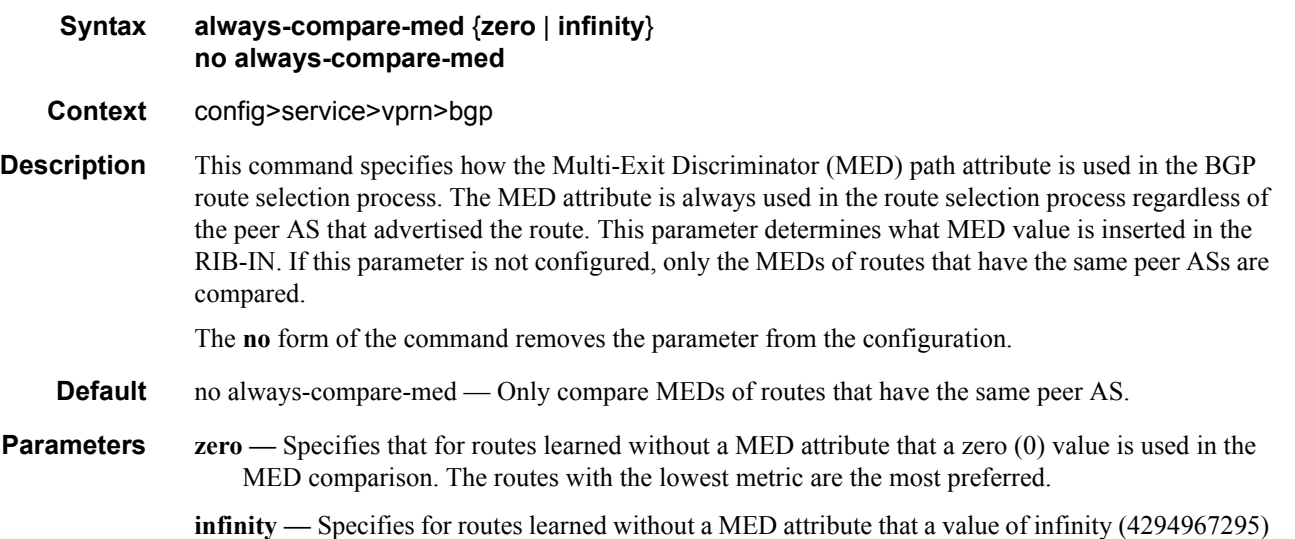

is used in the MED comparison. This in effect makes these routes the least desirable.

#### as-path-ignore

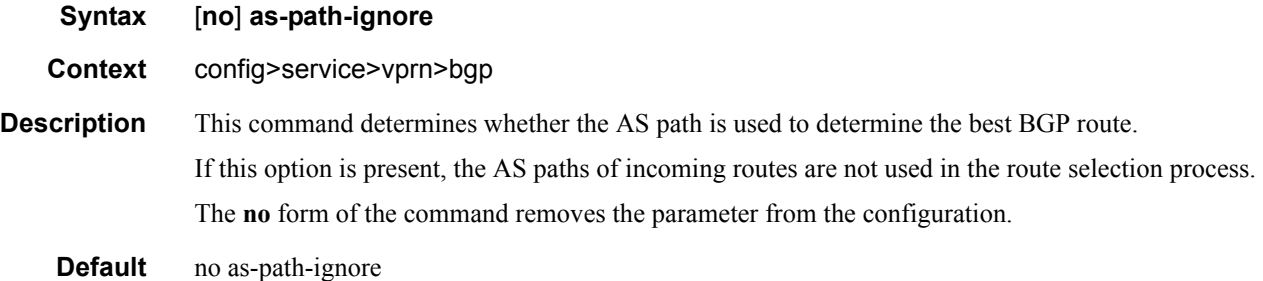

### as-override

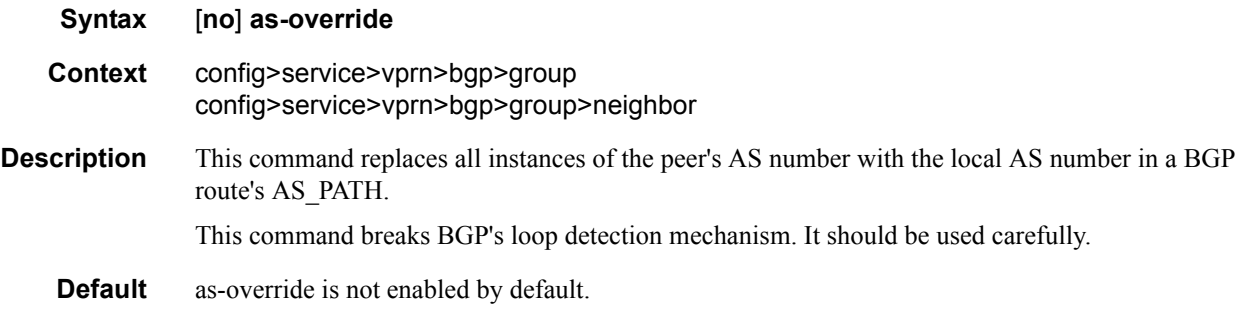

# authentication-key

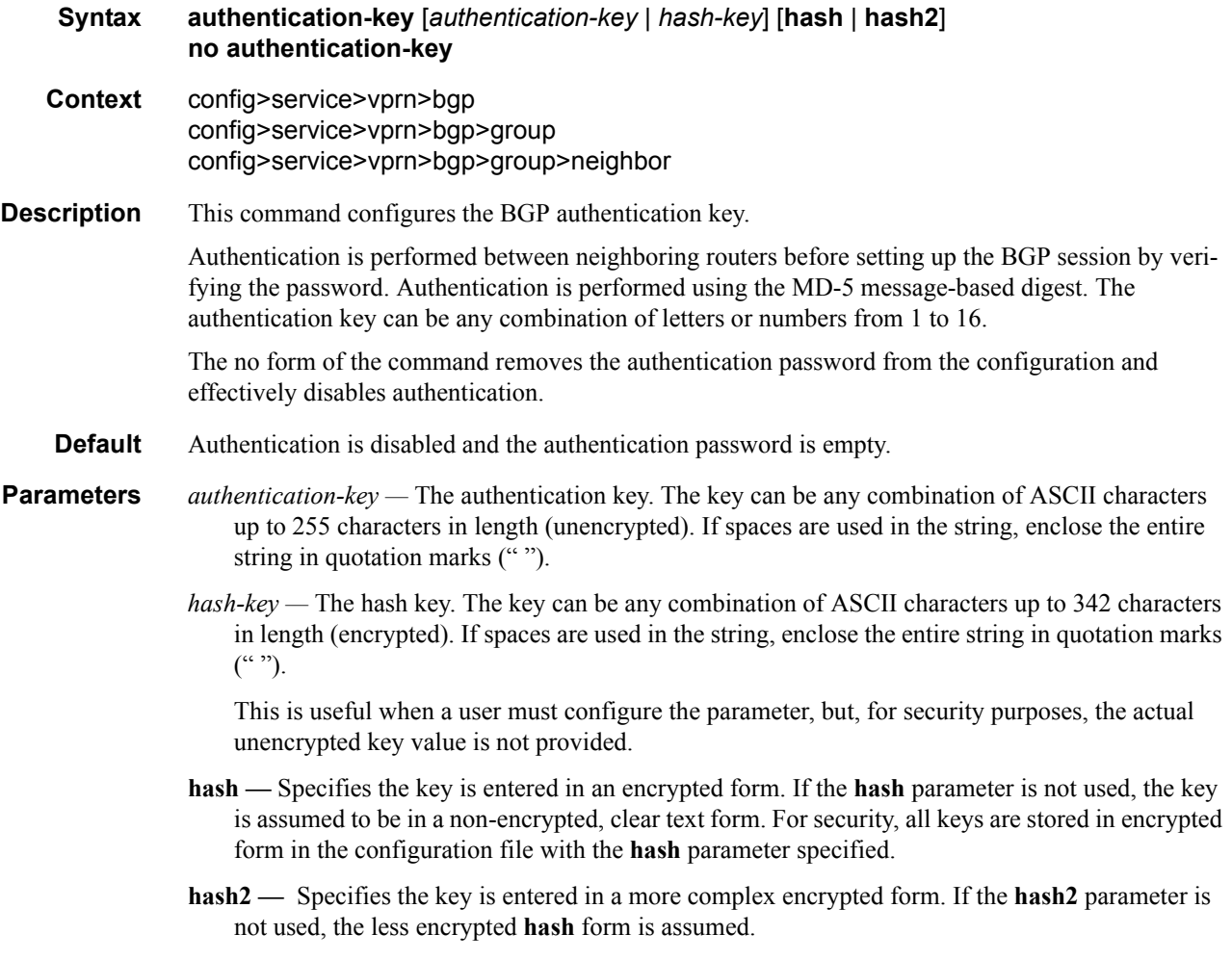

# auth-keychain

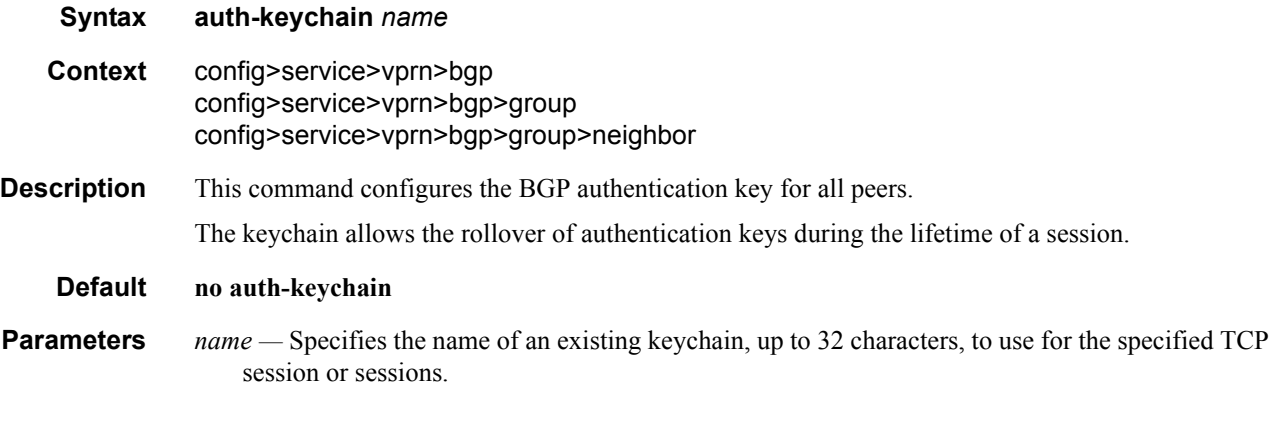

# connect-retry

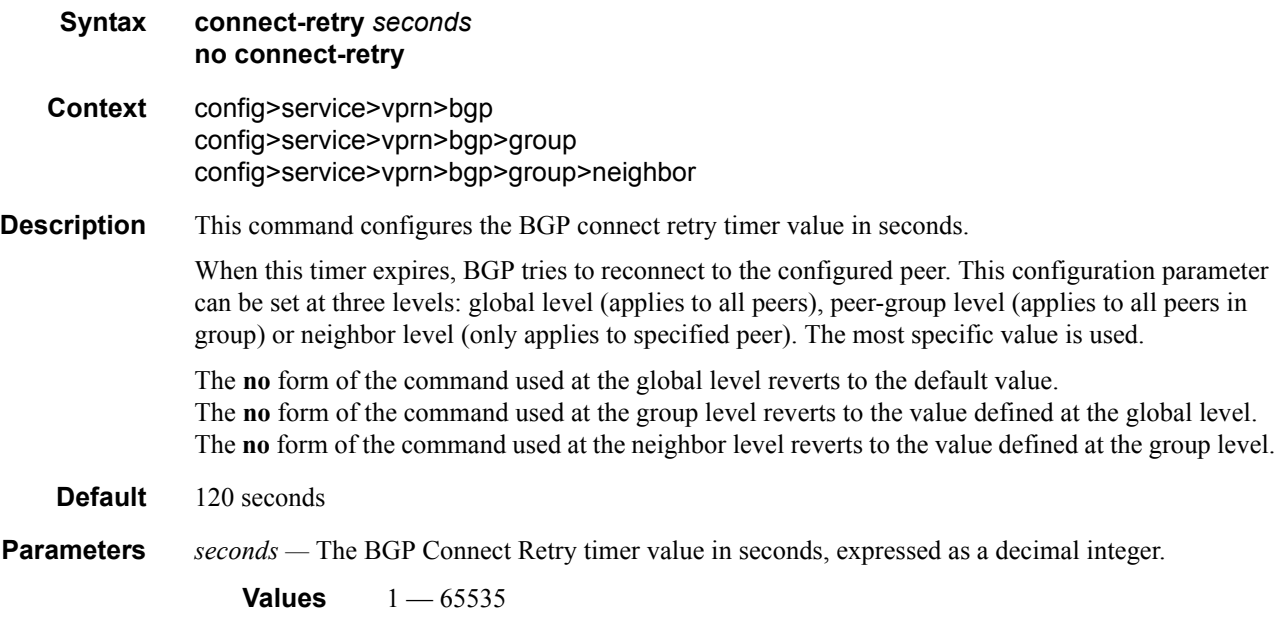

# damping

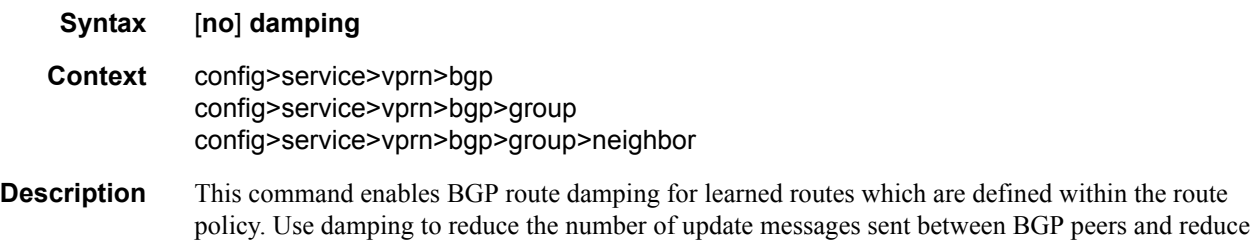

the load on peers without affecting the route convergence time for stable routes. Damping parameters are set via route policy definition.

The **no** form of the command used at the global level disables route damping. The **no** form of the command used at the group level reverts to the value defined at the global level. The **no** form of the command used at the neighbor level reverts to the value defined at the group level.

When damping is enabled and the route policy does not specify a damping profile, the default damping profile is used. This profile is always present and consists of the following parameters:

Half-life: 15 minutes Max-suppress: 60 minutes Suppress-threshold:3000 Reuse-threshold 750

**Default** no damping — Learned route damping is disabled.

# disable-4byte-asn

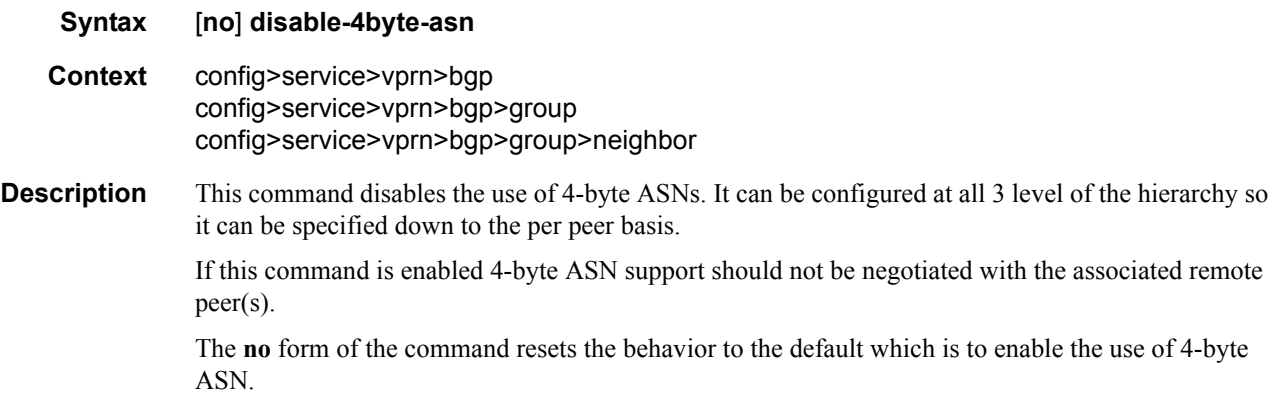

#### disable-capability-negotiation

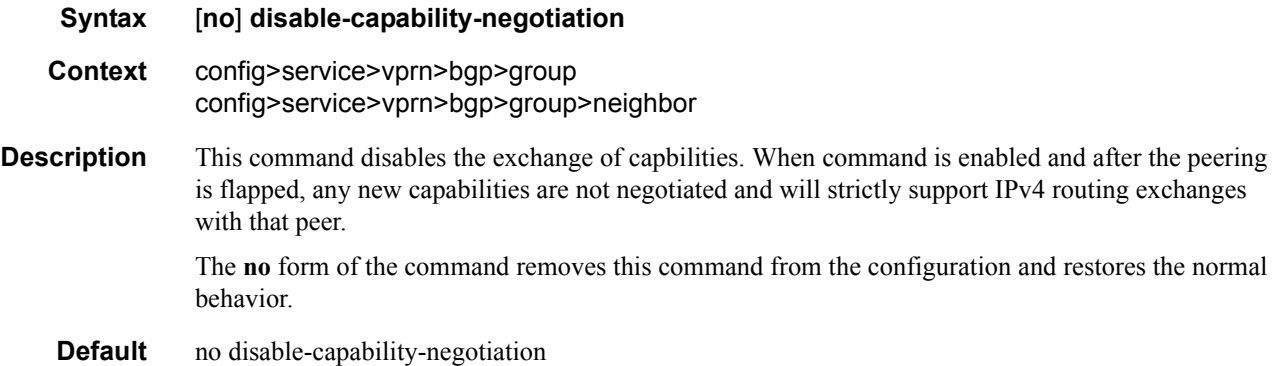

# disable-capability-negotiation

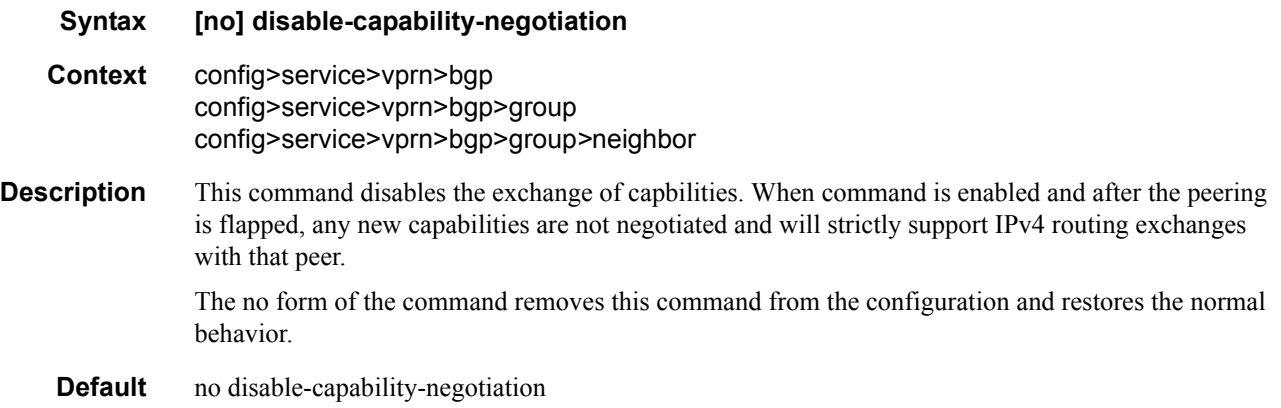

### disable-communities

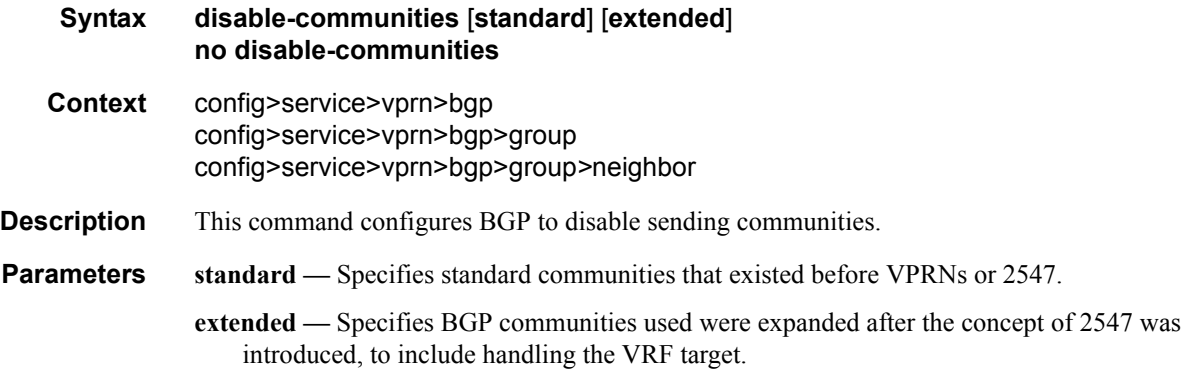

### disable-fast-external-failover

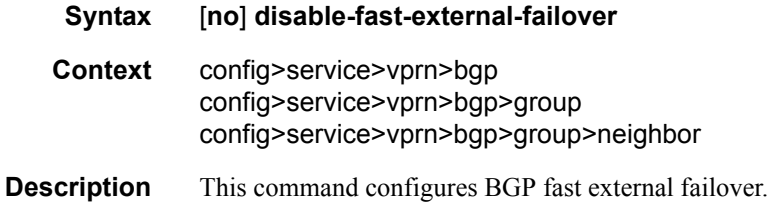

# enable-peer-tracking

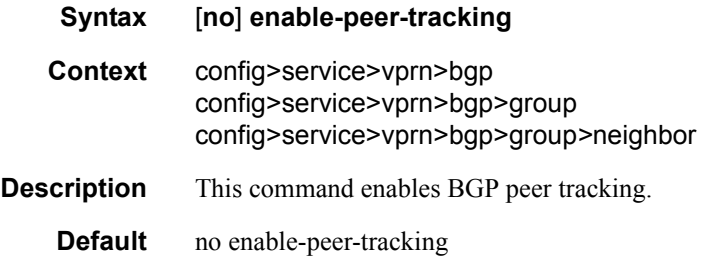

### export

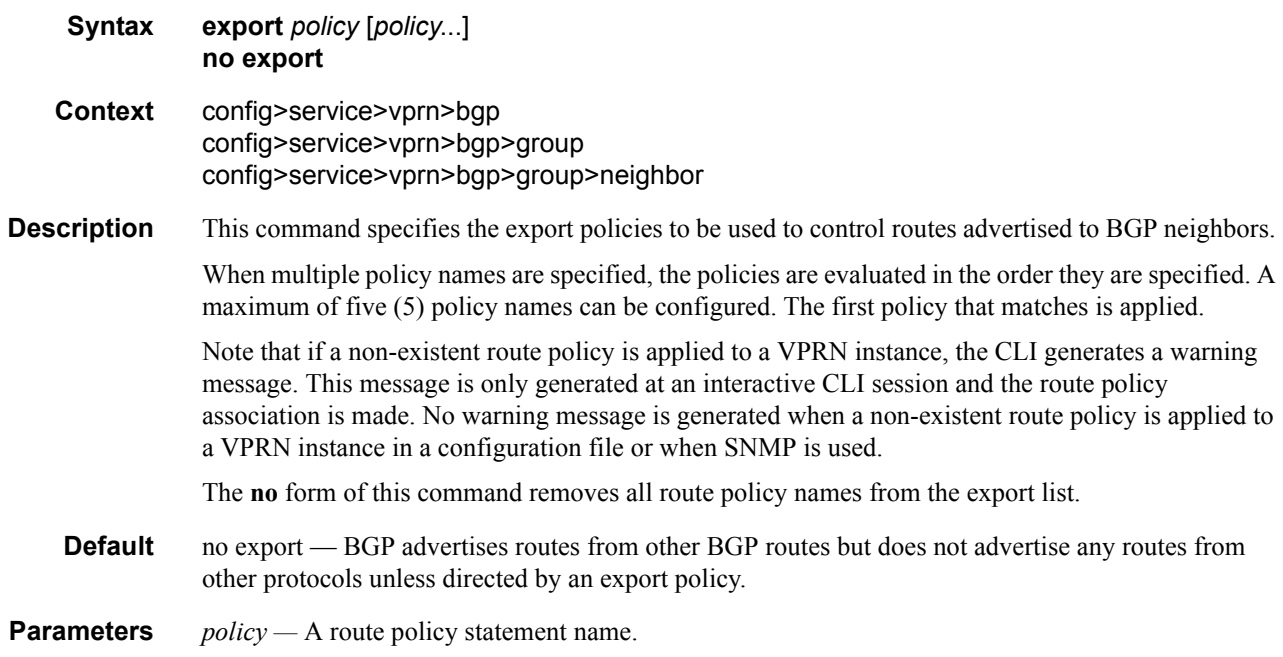

# family

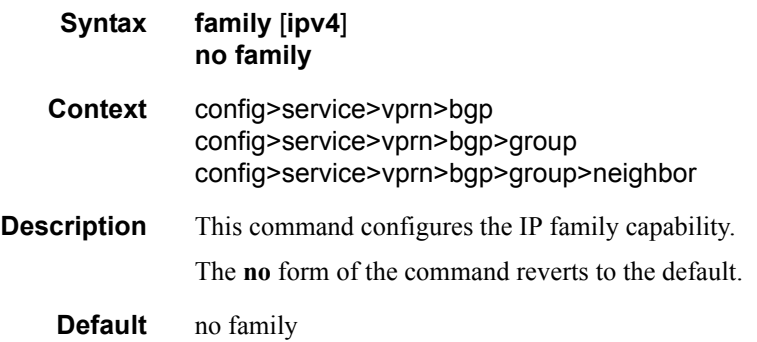

**Parameters** *ipv4* — Provisions IPv4 support.

# group

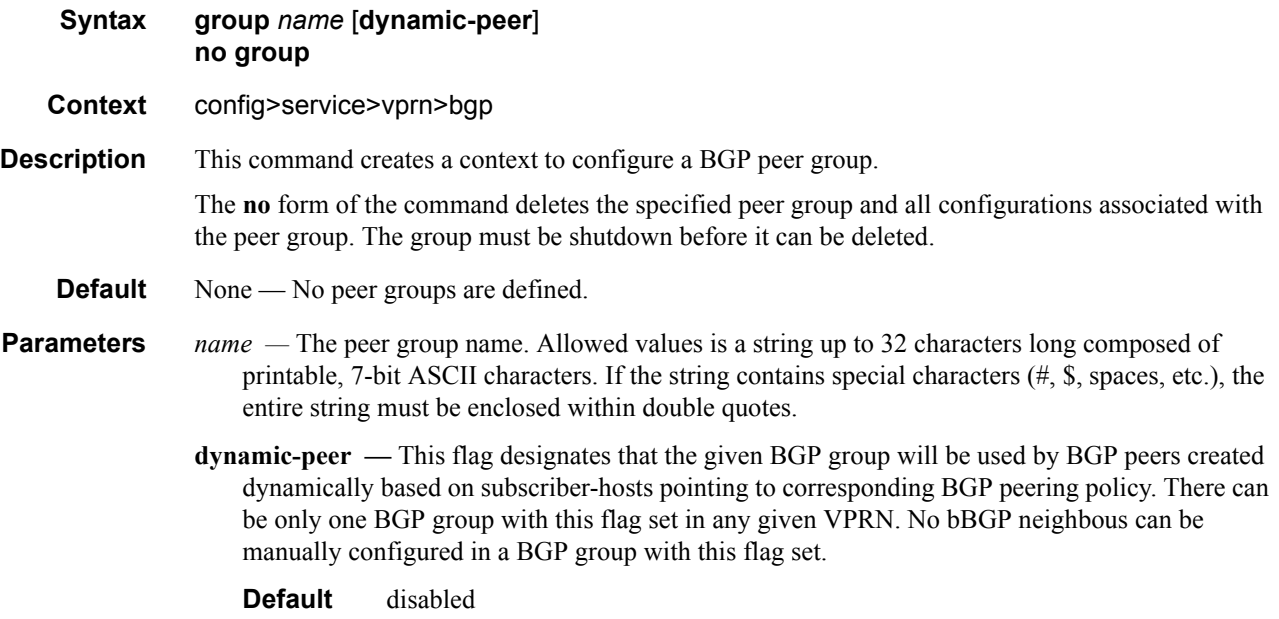

# neighbor

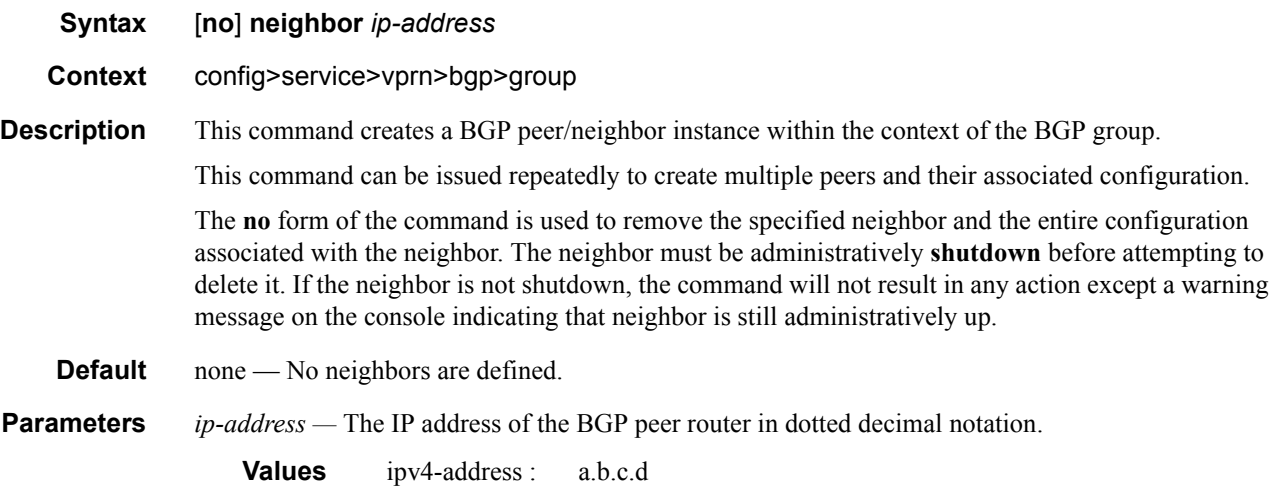

# family

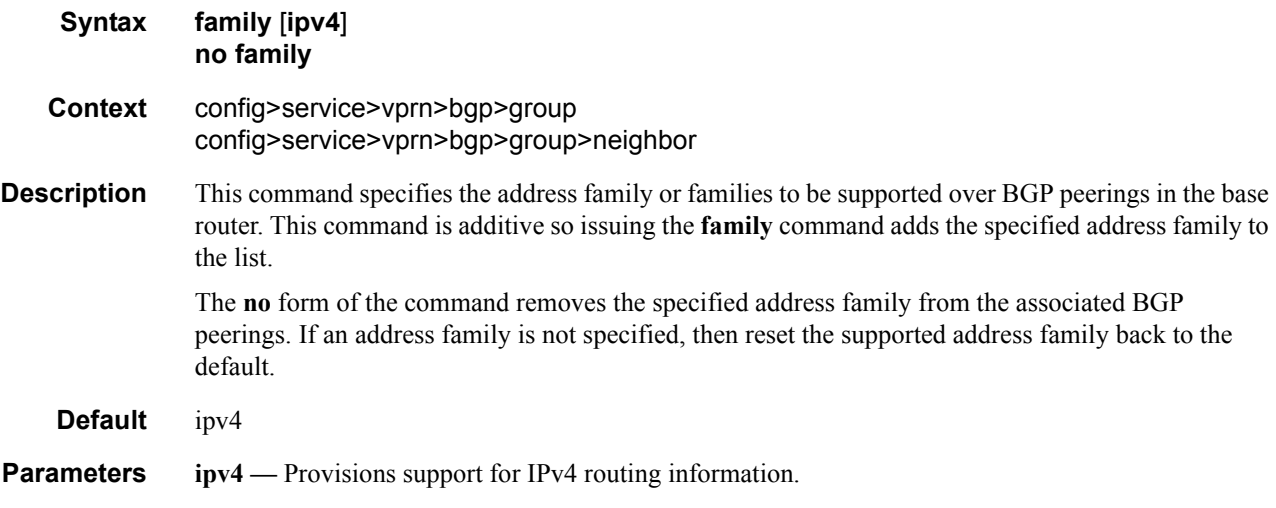

### hold-time

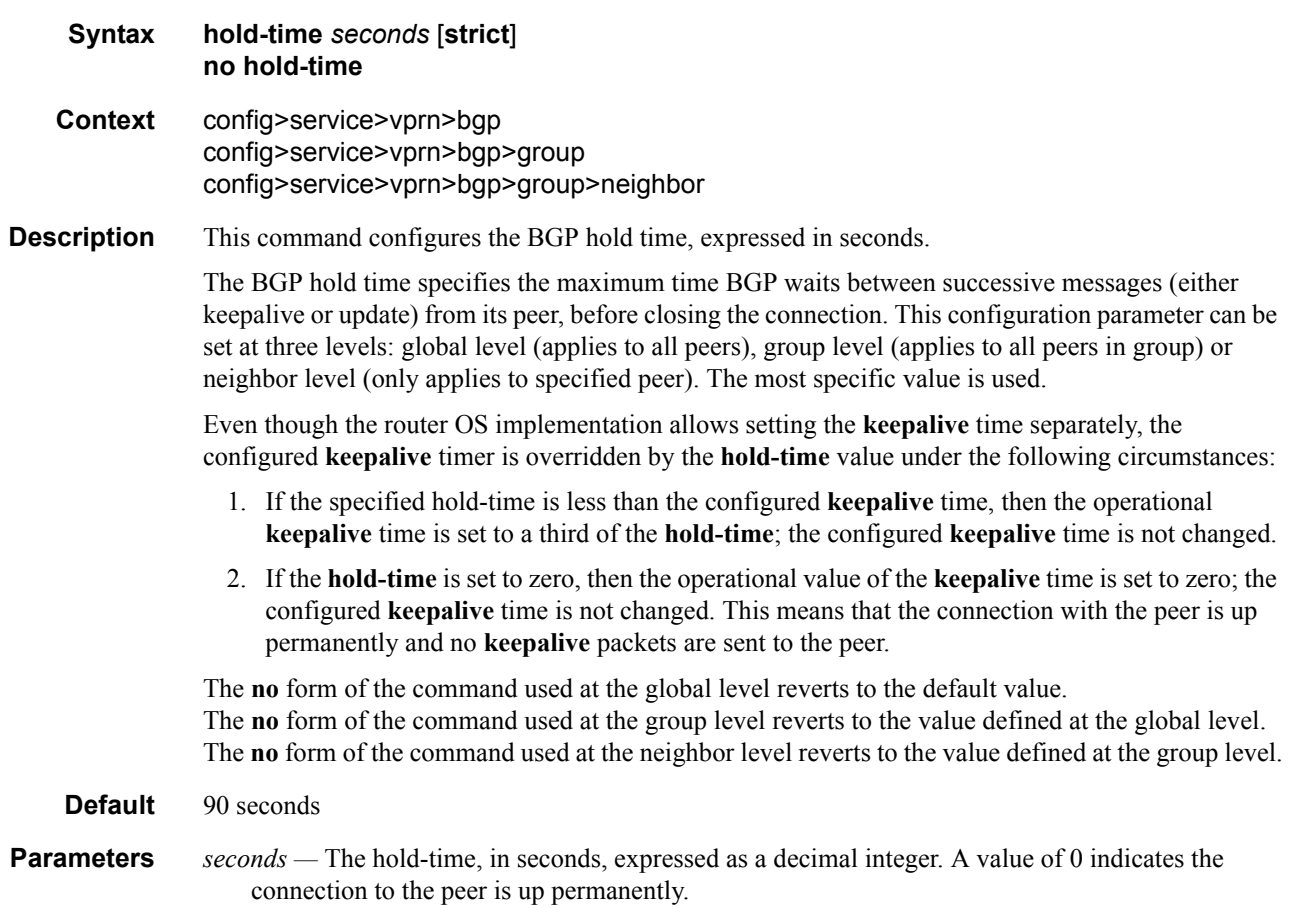

#### **Values** 0, 3 — 65535

**strict —** When this parameter is specified, the advertised BGP hold-time from the far-end BGP peer must be greater than or equal to the specified value.

#### import

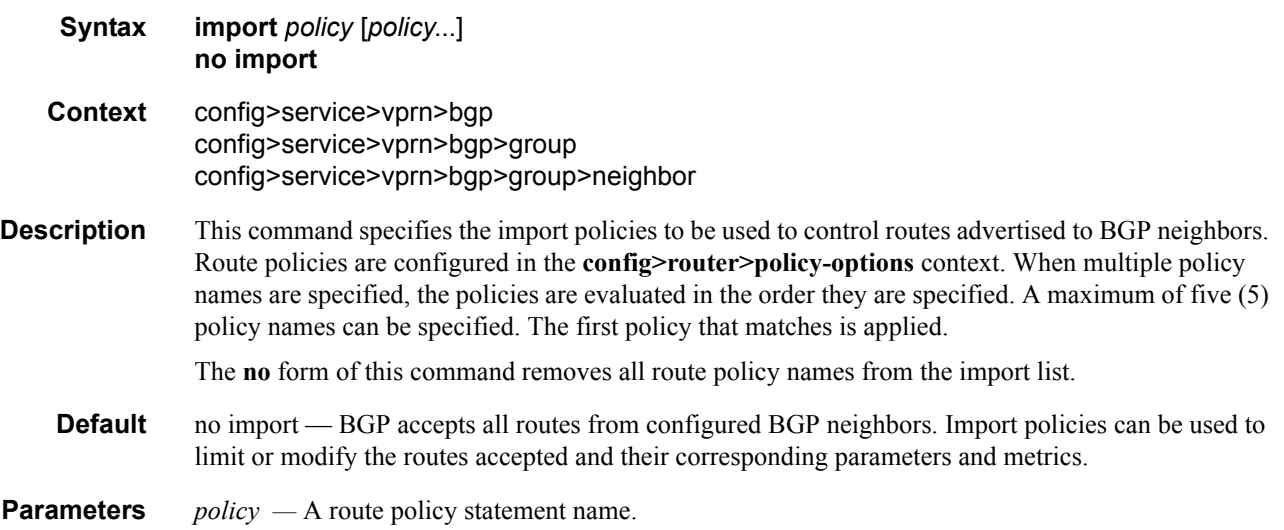

# keepalive

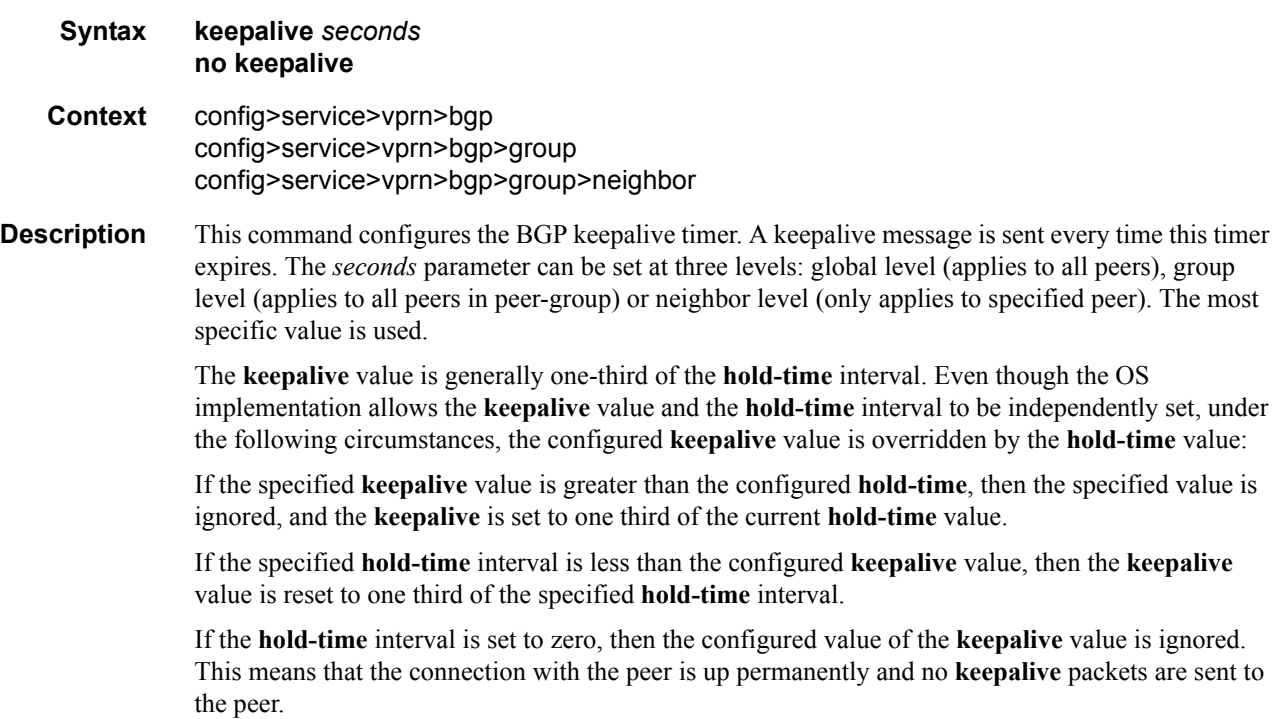

The **no** form of the command used at the global level reverts to the default value. The **no** form of the command used at the group level reverts to the value defined at the global level. The **no** form of the command used at the neighbor level reverts to the value defined at the group level.

**Default** 30 seconds

**Parameters** *seconds —* The keepalive timer in seconds, expressed as a decimal integer.

**Values**  $0 - 21845$ 

#### local-address

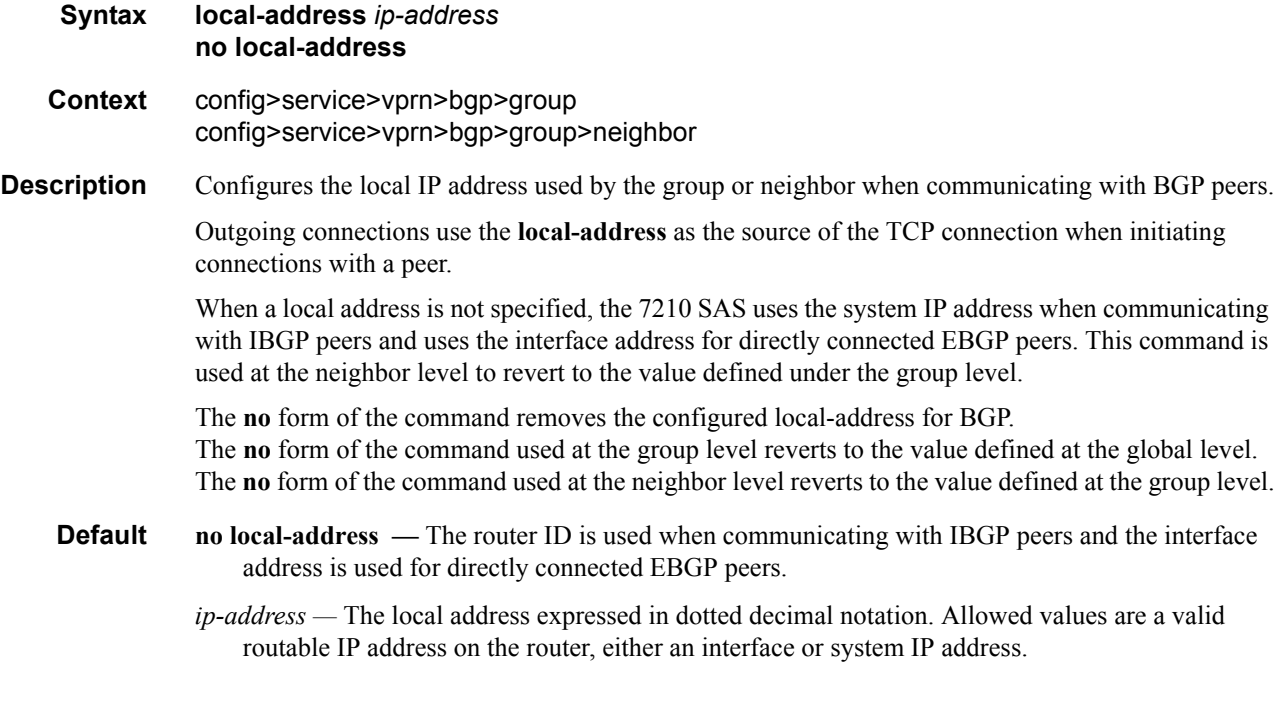

#### local-as

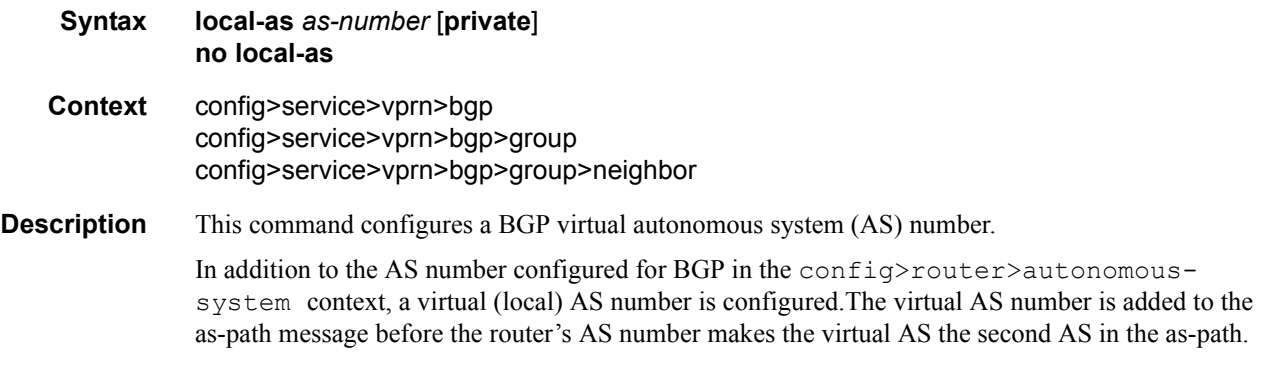

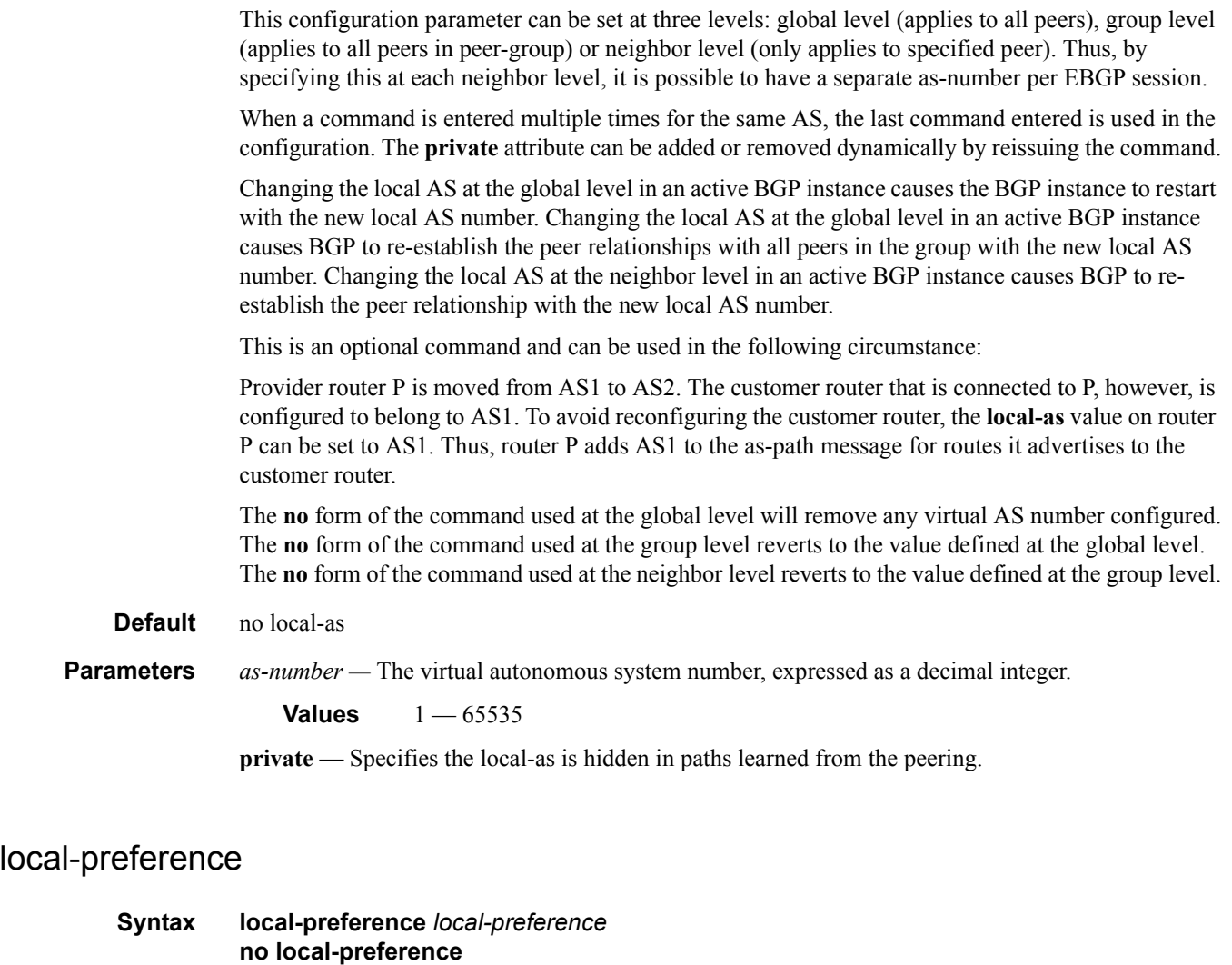

**Context** config>service>vprn>bgp config>service>vprn>bgp>group config>service>vprn>bgp>group>neighbor

**Description** This command enables setting the BGP local-preference attribute in incoming routes if not specified and configures the default value for the attribute. This value is used if the BGP route arrives from a BGP peer without the **local-preference** integer set.

> The specified value can be overridden by any value set via a route policy. This configuration parameter can be set at three levels: global level (applies to all peers), group level (applies to all peers in peer-group) or neighbor level (only applies to specified peer). The most specific value is used.

> The **no** form of the command at the global level specifies that incoming routes with local-preference set are not overridden and routes arriving without local-preference set are interpreted as if the route had local-preference value of 100.

The **no** form of the command used at the group level reverts to the value defined at the global level.

The **no** form of the command used at the neighbor level reverts to the value defined at the group level.

- **Default no local-preference** Does not override the local-preference value set in arriving routes and analyze routes without local preference with value of 100.
- **Parameters** *local-preference* The local preference value to be used as the override value, expressed as a decimal integer.

**Values** 0 — 4294967295

### loop-detect

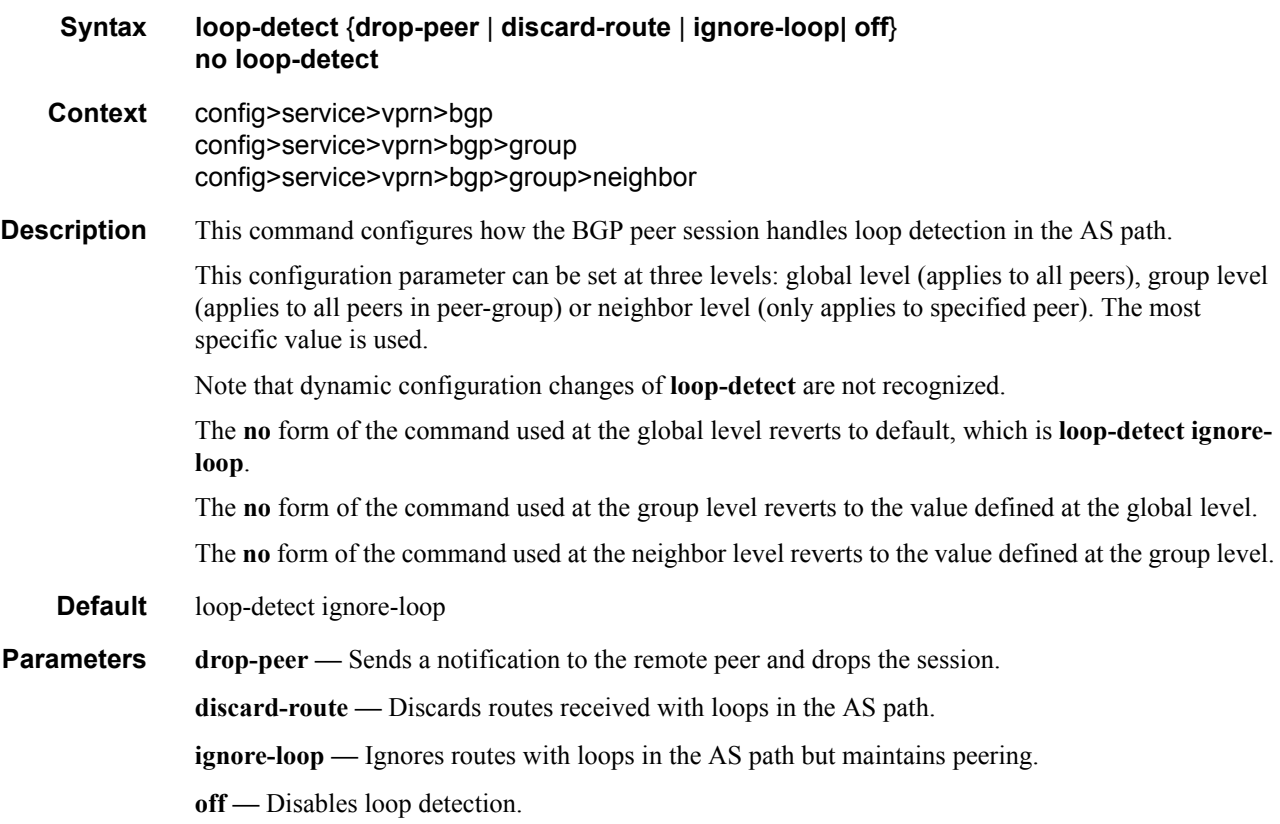

### med-out

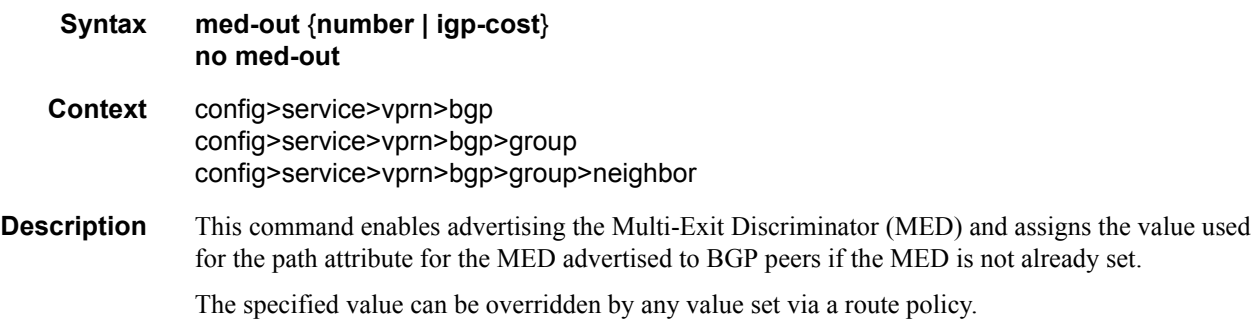

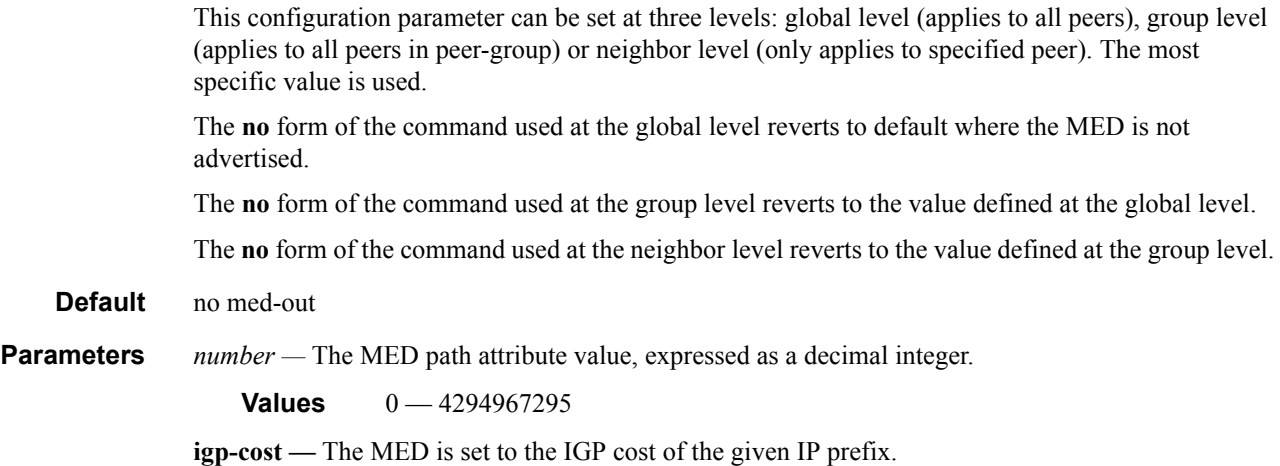

# min-as-origination

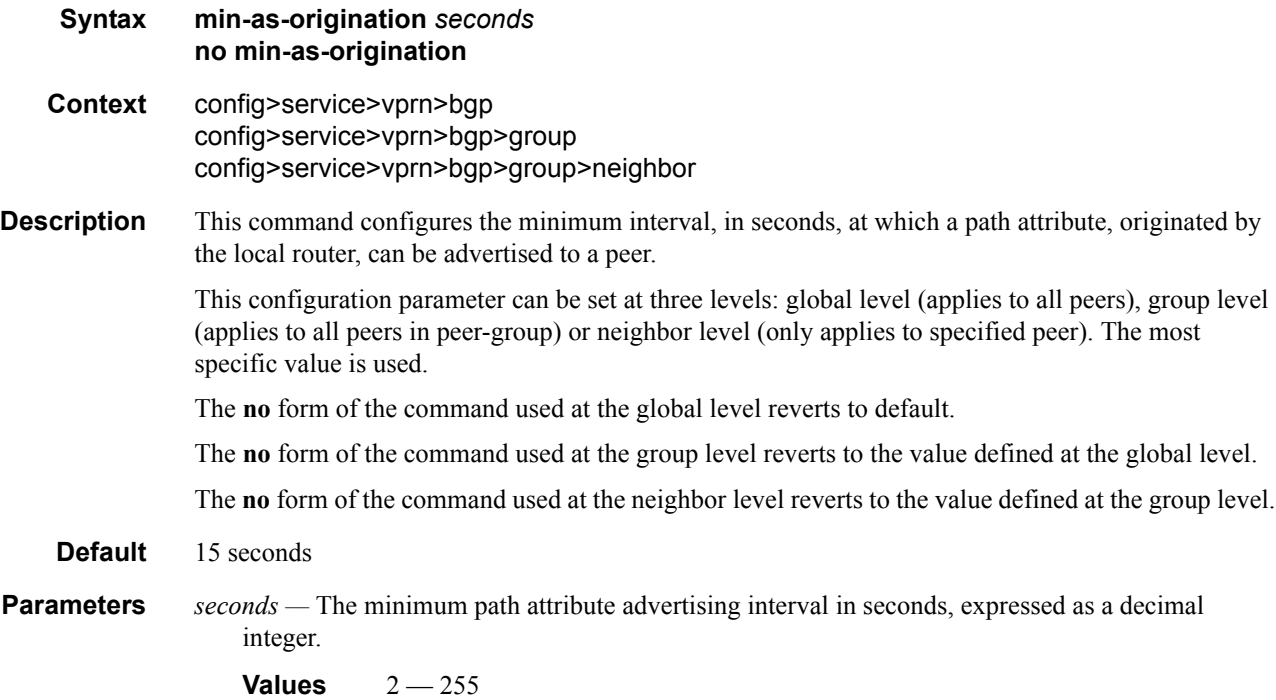

### min-route-advertisement

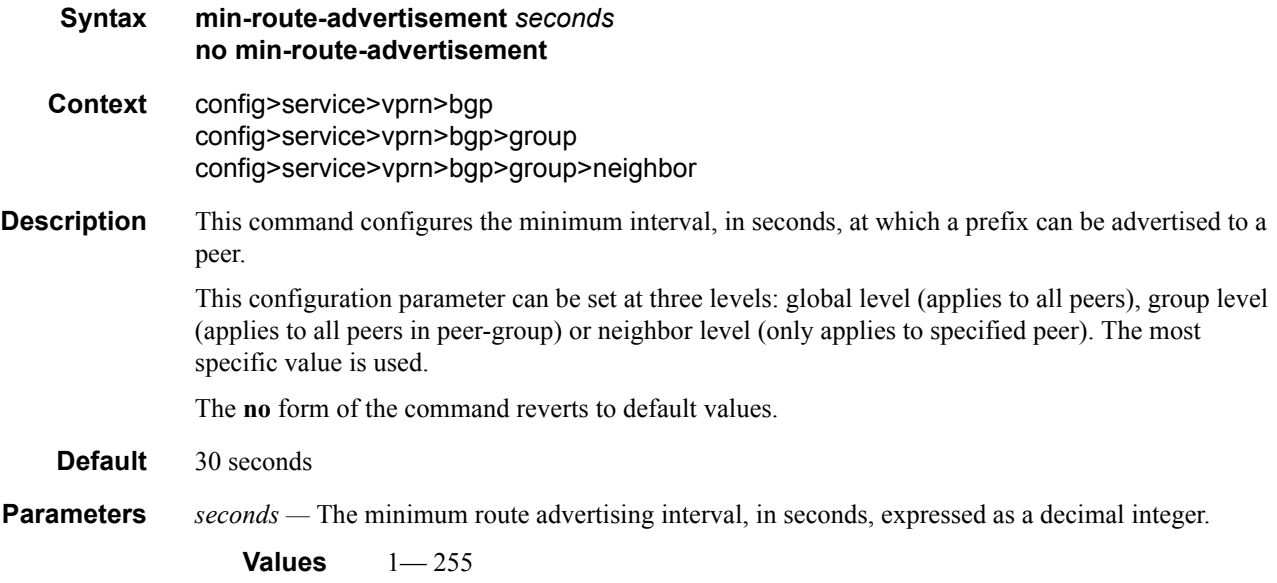

# multihop

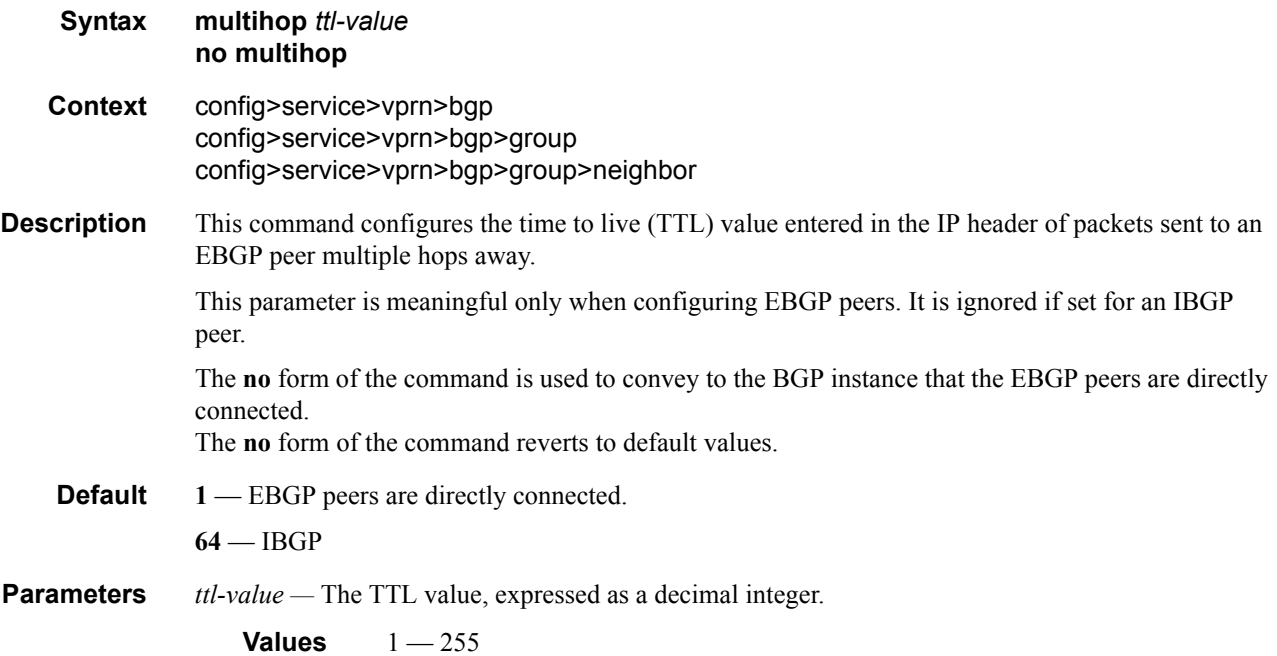

#### VPRN Service Configuration Commands

### next-hop-self

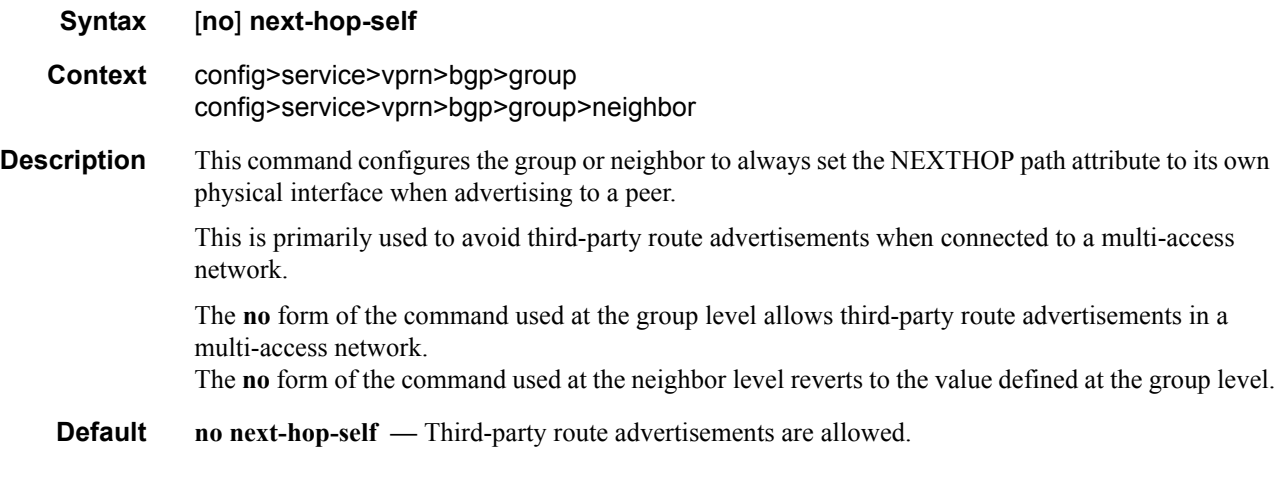

#### peer-as

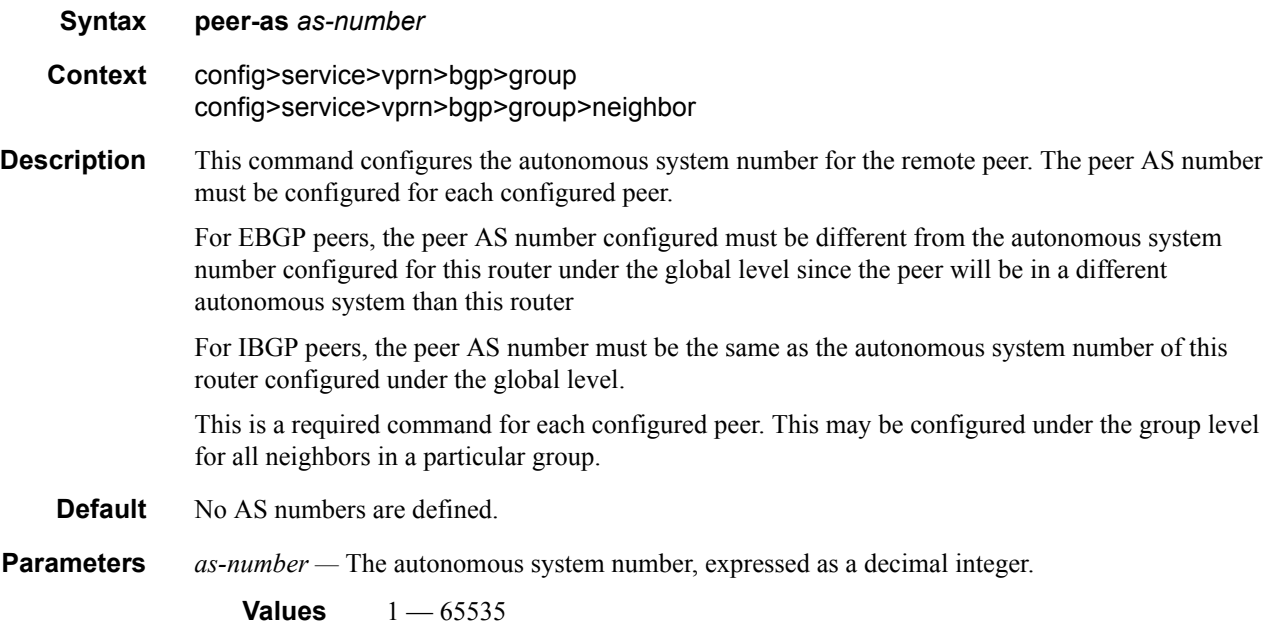

# preference

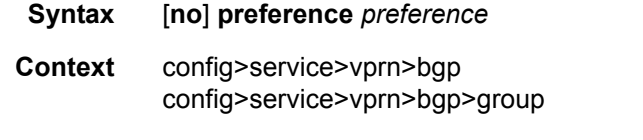

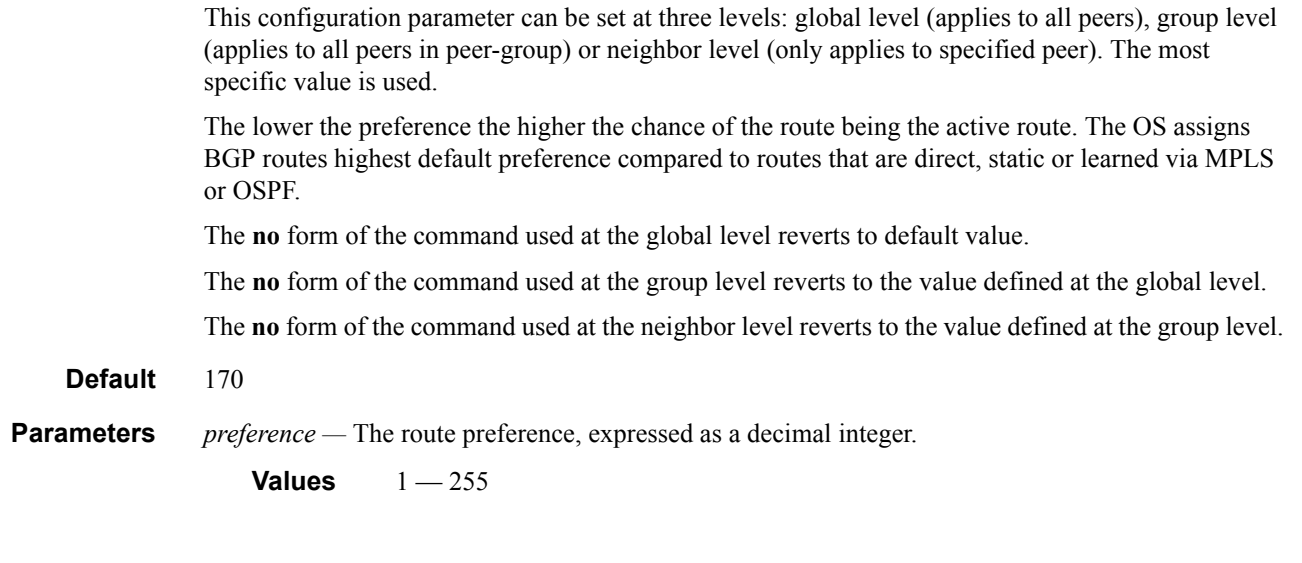

# path-mtu-discovery

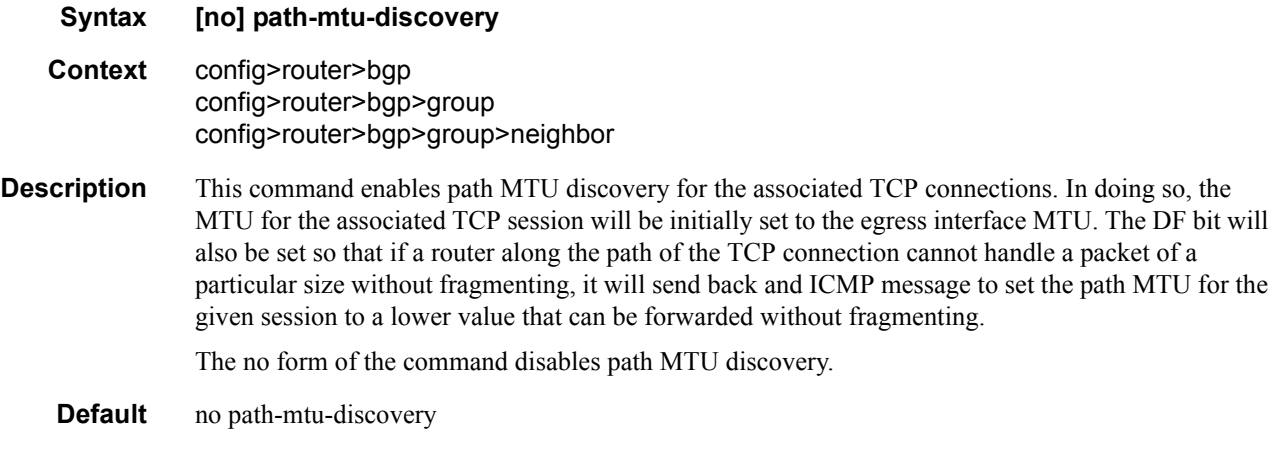

# prefix-limit

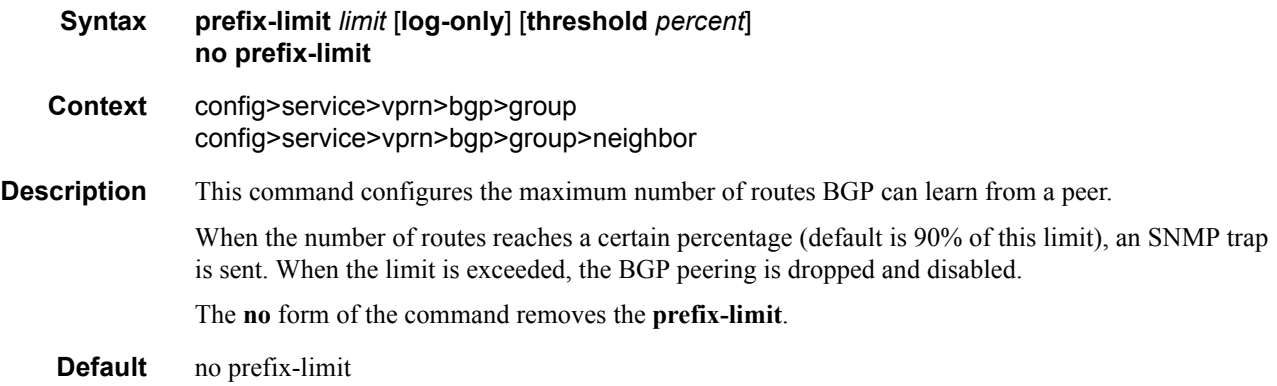

**Parameters** *limit* — The number of routes that can be learned from a peer, expressed as a decimal integer.

**Values** 1 — 4294967295

- **log-only** Enables the warning message to be sent at the specified threshold percentage, and also when the limit is exceeded. However, the BGP peering is not dropped.
- *percent* The threshold value (as a percentage) that triggers a warning message to be sent. The default value is 90%.

### rapid-withdrawal

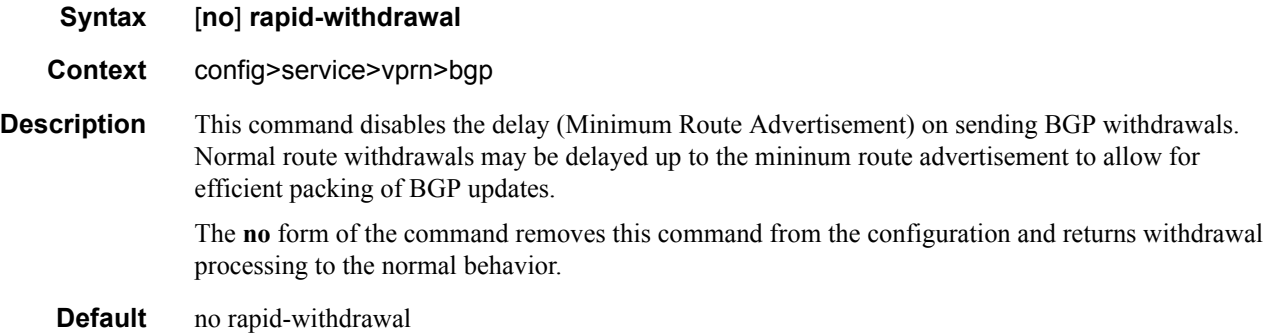

#### remove-private

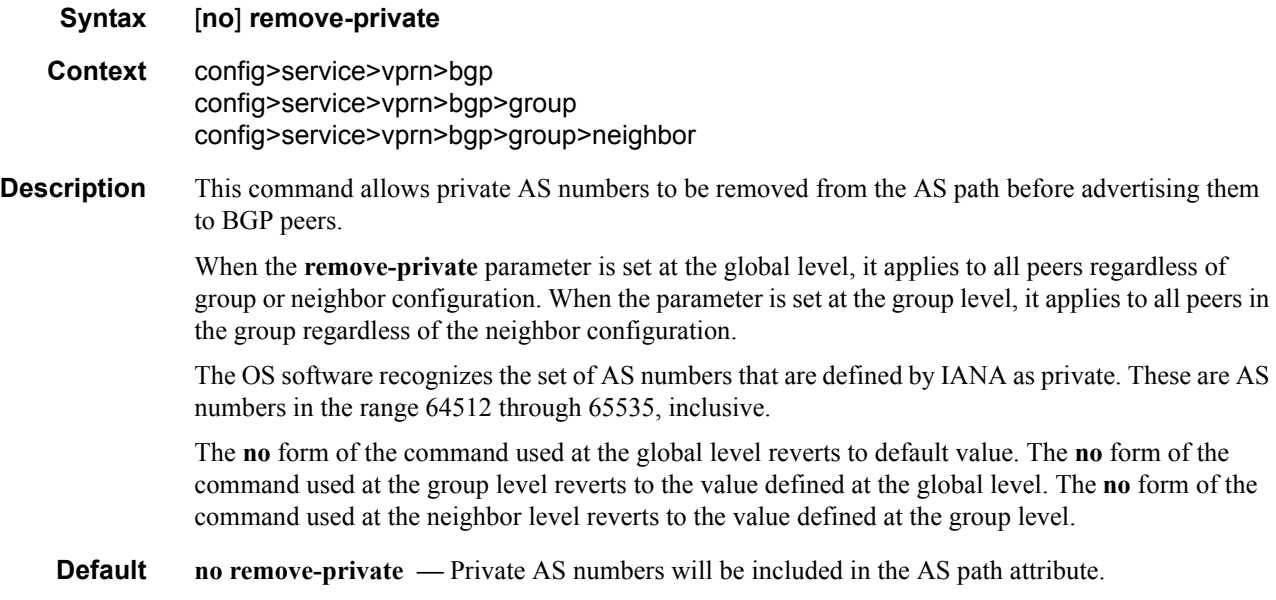

# type

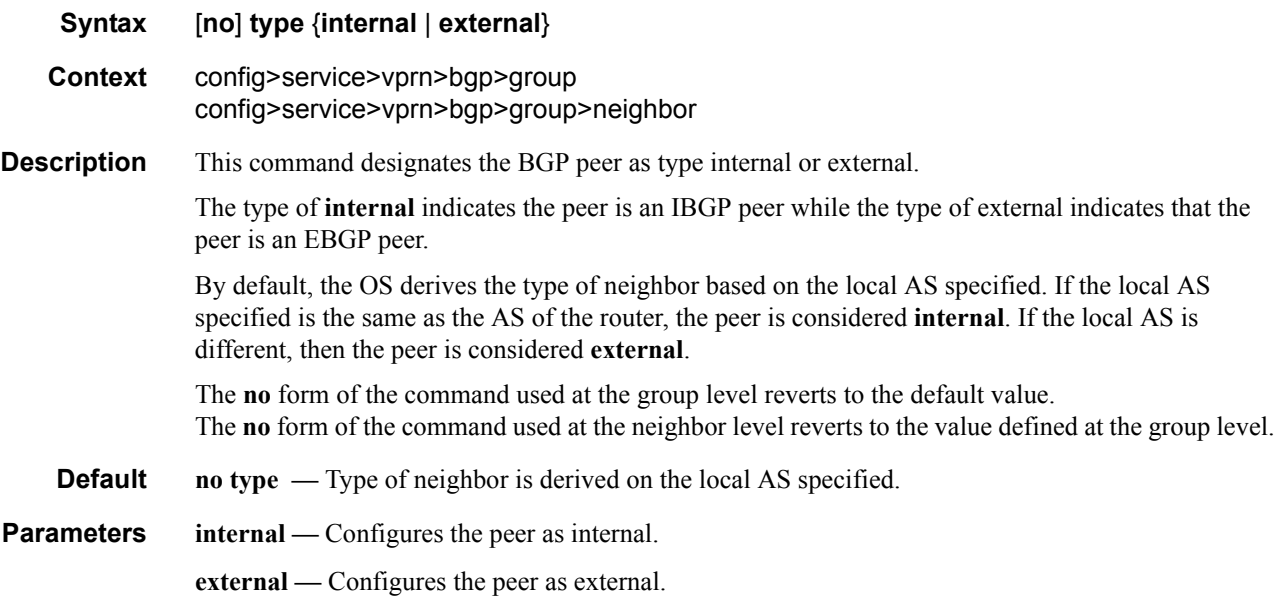

# ttl-security

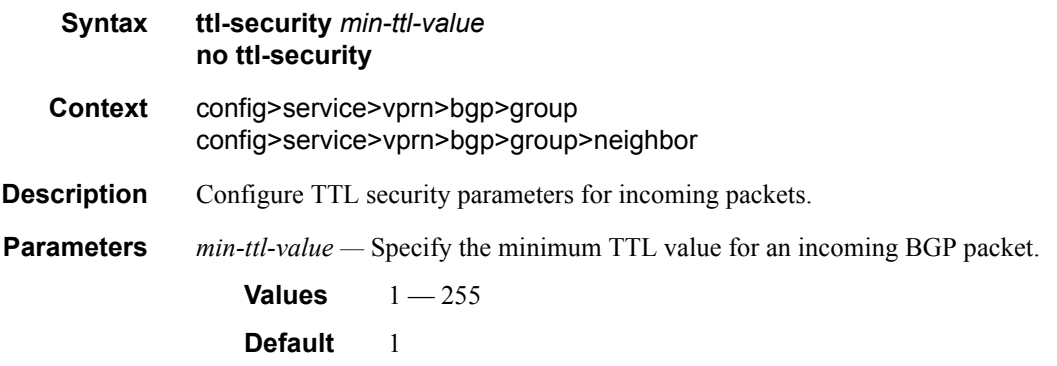

VPRN Service Configuration Commands

# **Show, Clear, Debug, Commands**

# **In This Chapter**

This section provides show command descriptions and output.

- [Services Show Commands on page 676](#page-675-0)
	- $\rightarrow$  [Service Commands on page 676](#page-675-1)
	- $\rightarrow$  [VLL](#page-800-1)
		- − [VLL Show Commands on page 801](#page-800-0)
		- − [VLL Clear Commands on page 855](#page-854-0)
	- → VPLS
		- − [VPLS Show Commands on page 861](#page-860-0)
		- − [VPLS Clear Commands on page 930](#page-929-0)
		- − [VPLS Debug Commands on page 935](#page-934-0)

# <span id="page-675-0"></span>**Services Show Commands**

# <span id="page-675-1"></span>**Service Commands**

#### customer

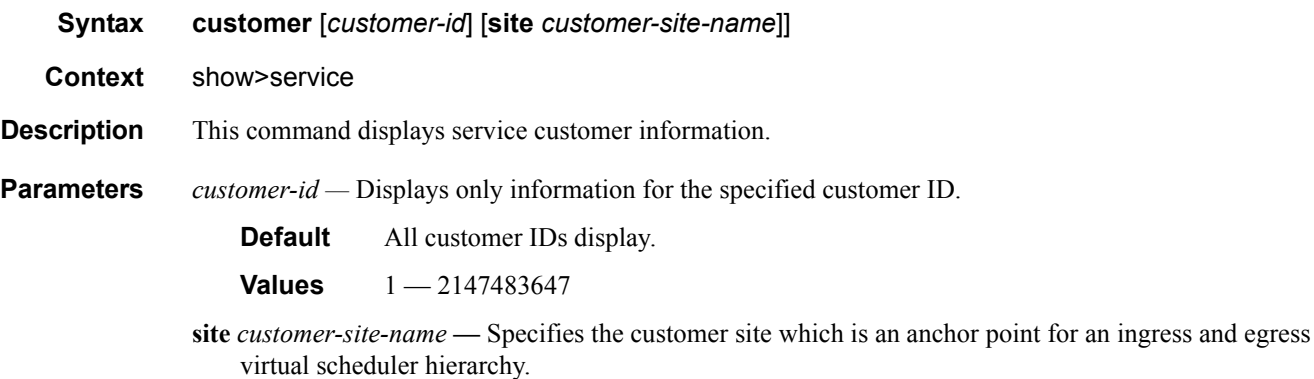

**Output** Show Customer Command Output — The following table describes show customer command output fields:

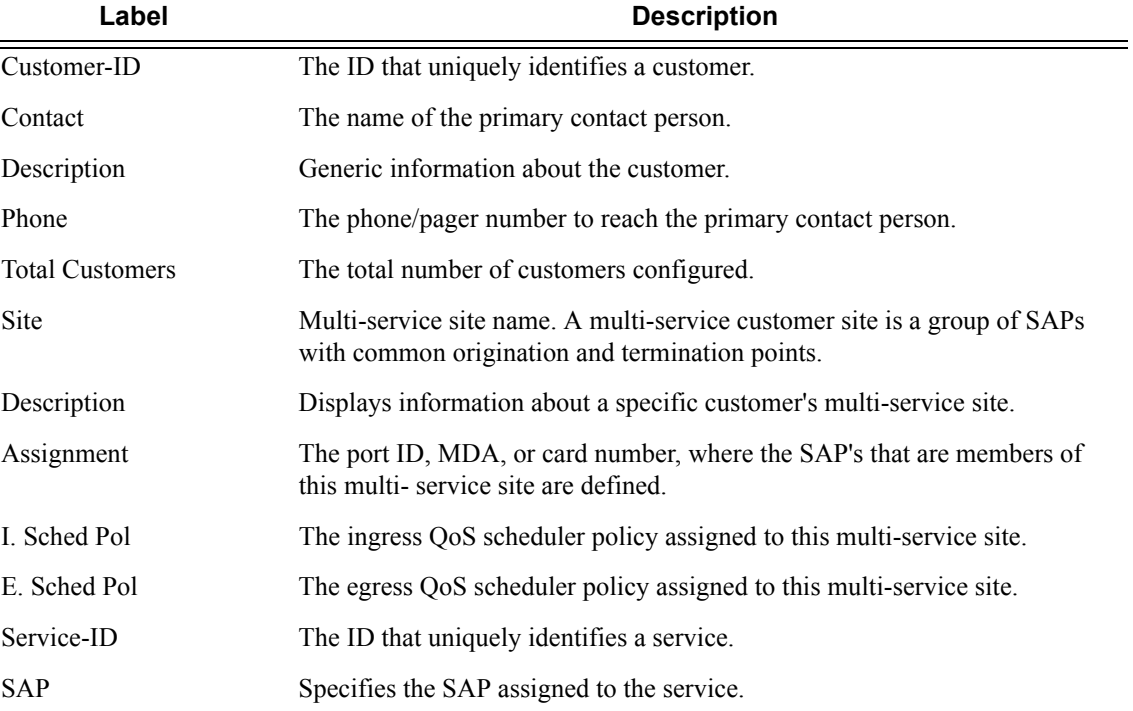

#### **Sample Output**

```
*A:ALA-12# show service customer
        ==========================================================
Customers
==========================================================
Customer-ID : 1
Contact : Manager
Description : Default customer
Phone : (123) 555-1212
Customer-ID : 2
Contact : Tech Support
Description : TiMetra Networks
Phone : (234) 555-1212
Customer-ID : 3
Contact : Test
Description : TiMetra Networks
Phone : (345) 555-1212
Customer-ID : 6
Contact : Test1
Description : Epipe Customer
Phone : (456) 555-1212
Customer-ID : 7
Contact : Test2
Description : VPLS Customer
Phone : (567) 555-1212
Customer-ID : 274
Contact : TestA
Description : ABC Company
Phone : 650 123-4567
Customer-ID : 94043
Contact : Test Engineer on Duty
Description : TEST Customer
Phone : (789) 555-1212
------------------------------------------------------
Total Customers : 8
 -----------------------------------------------------------
*A:ALA-12#
*A:ALA-12# show service customer 274
 ==============================================================================
Customer 274
==============================================================================
Customer-ID : 274
Contact : Mssrs. Beaucoup
Description : ABC Company
```

```
Phone : 650 123-4567
     ------------------------------------------------------------------------------
Multi Service Site
------------------------------------------------------------------------------
Site : west
Description : (Not Specified)
==============================================================================
*A:ALA-12#
```
#### fdb-mac

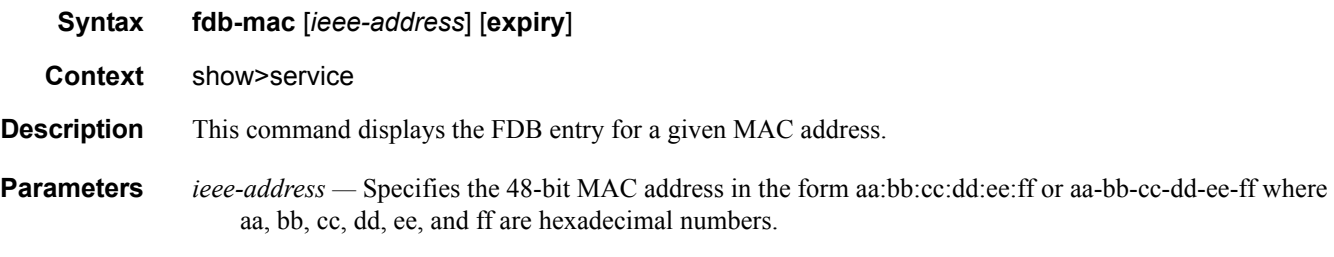

**expiry —** shows amount of time until MAC is aged out.

#### **Sample Output**

```
*A:ALA-48# show service fdb-mac
   ===============================================================================
Service Forwarding Database
===============================================================================
ServId MAC Source-Identifier Type/Age Last Change
-------------------------------------------------------------------------------
103 12:34:56:78:90:0f sap:1/1/7:0 Static 02/02/2009 09:27:57
700 90:30:ff:ff:ff:8f cpm Host 02/02/2009 09:27:57
-------------------------------------------------------------------------------
No. of Entries: 2
              ===============================================================================
*A:ALA-48#
*A:ALA-48# show service fdb-mac expiry
===============================================================================
Service Forwarding Database
===============================================================================
ServId MAC Source-Identifier Type/ Last Change
                                              Expiry
-------------------------------------------------------------------------------
103 12:34:56:78:90:0f sap:1/1/7:0 Static 02/02/2009 09:27:57
700 90:30:ff:ff:ff:8f cpm Host
-------------------------------------------------------------------------------
```
No. of Entries: 2 ===============================================================================

\*A:ALA-48#

sdp

Note : SDP commands are not supported by 7210 SAS-M devices configured in Access uplink mode. **Syntax sdp** [*sdp-id* | **far-end** *ip-address*] [**detail** | **keep-alive-history**] **Context** show>service **Description** This command displays SDP information. If no optional parameters are specified, a summary SDP output for all SDPs is displayed. **Parameters** *sdp-id —* The SDP ID for which to display information. **Default** All SDPs. **Values**  $1 - 17407$ **far-end** *ip-address* **—** Displays only SDPs matching with the specified far-end IP address. **Default** SDPs with any far-end IP address. **detail —** Displays detailed SDP information. **Default** SDP summary output. **keep-alive-history —** Displays the last fifty SDP keepalive events for the SDP. **Default** SDP summary output.

**Output** Show Service SDP — The following table describes show service SDP output fields.

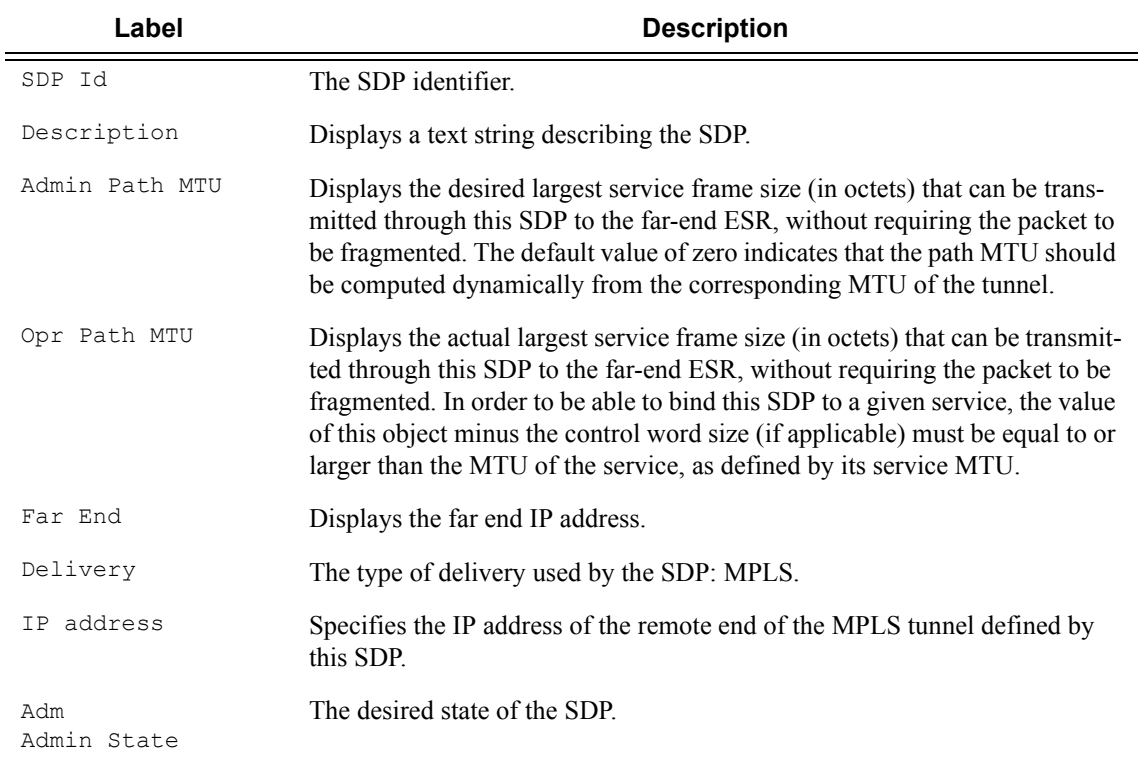

#### Show, Clear, Debug Commands

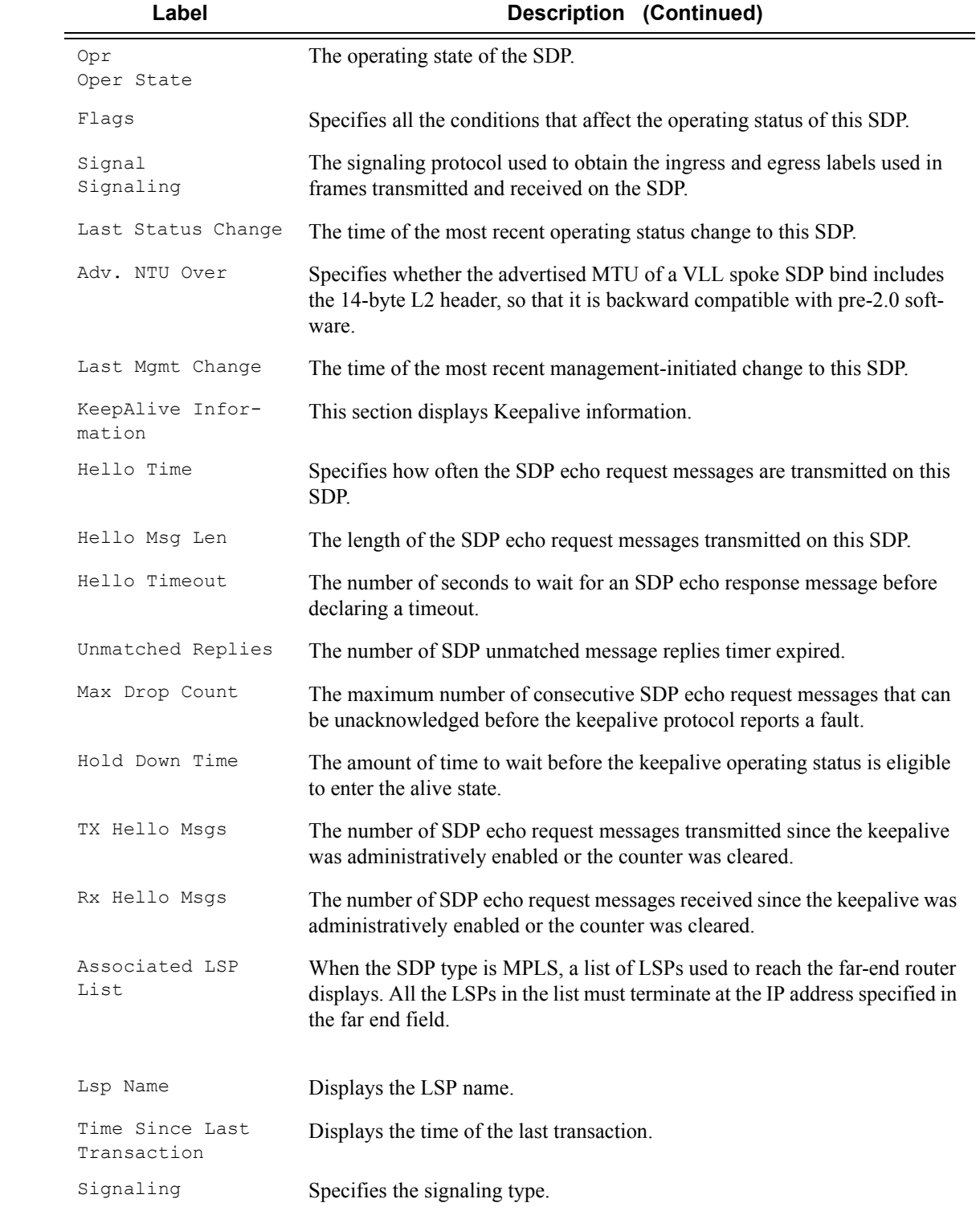

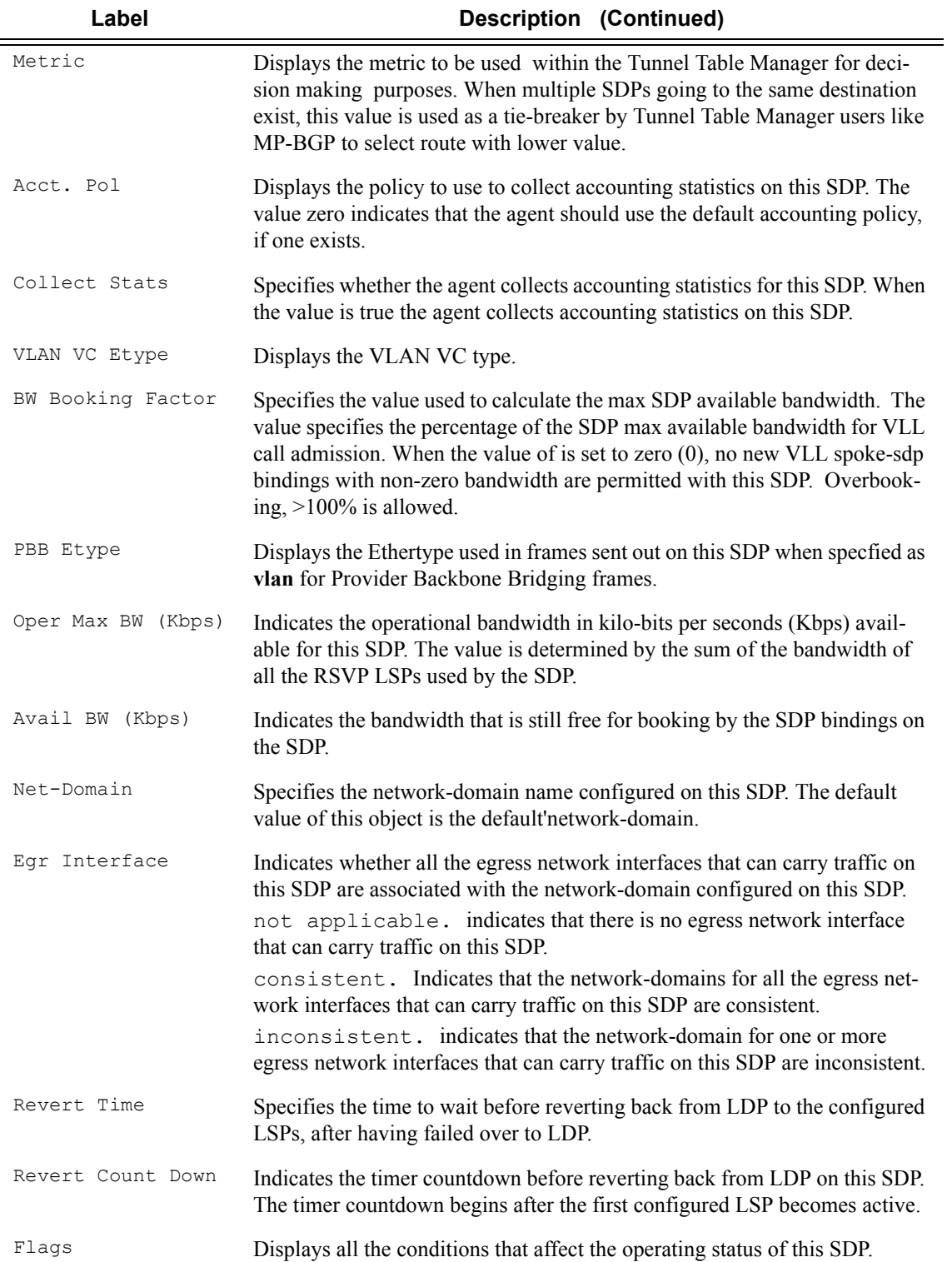

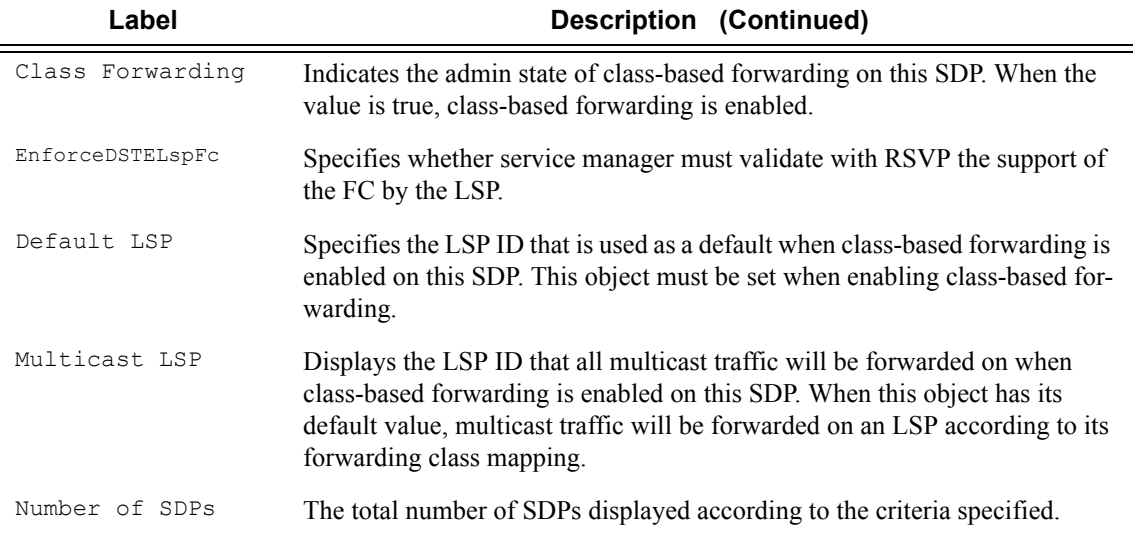

#### **Sample Output**

\*A:ALA-7210M# show service sdp

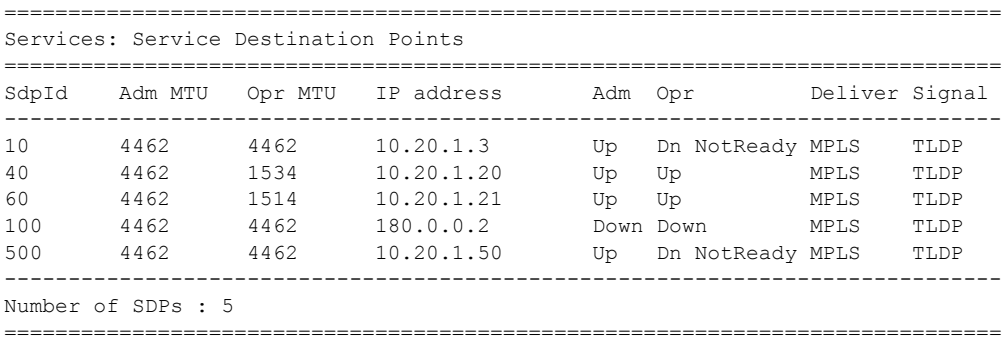

\*A:ALA-7210M#

# sdp-using

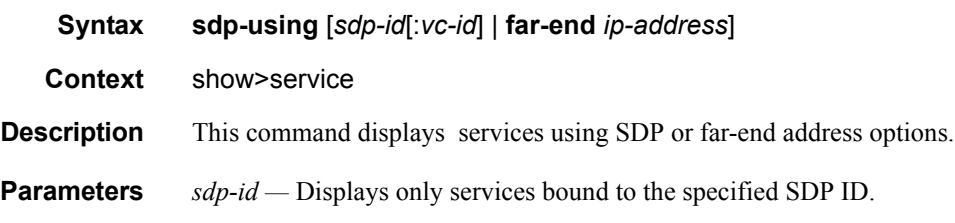

**Values**  $1 - 17407$ 

*vc-id —* The virtual circuit identifier.

**Values** 1 — 4294967295

**far-end** *ip-address* **—** Displays only services matching with the specified far-end IP address.

**Default** Services with any far-end IP address.

**Output** Show Service SDP Using X — The following table describes show service sdp-using output fields.

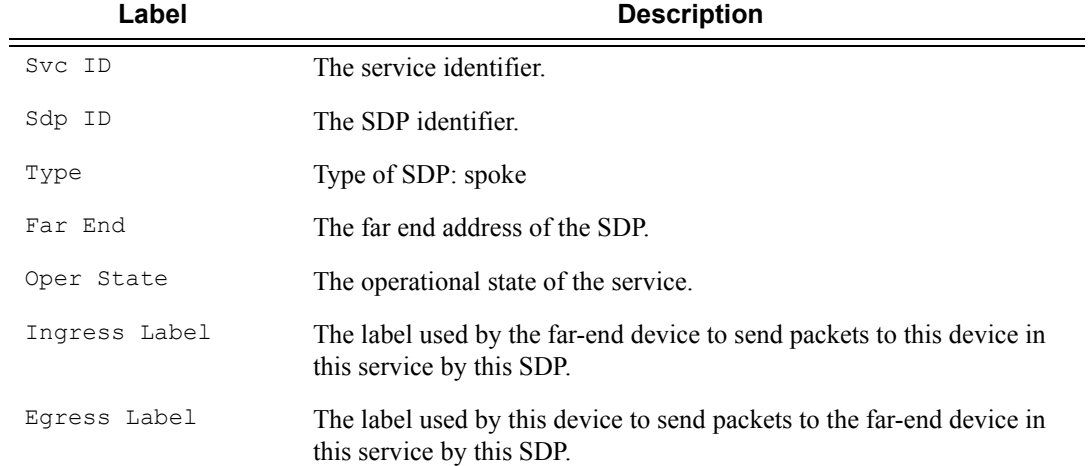

#### **Sample Output**

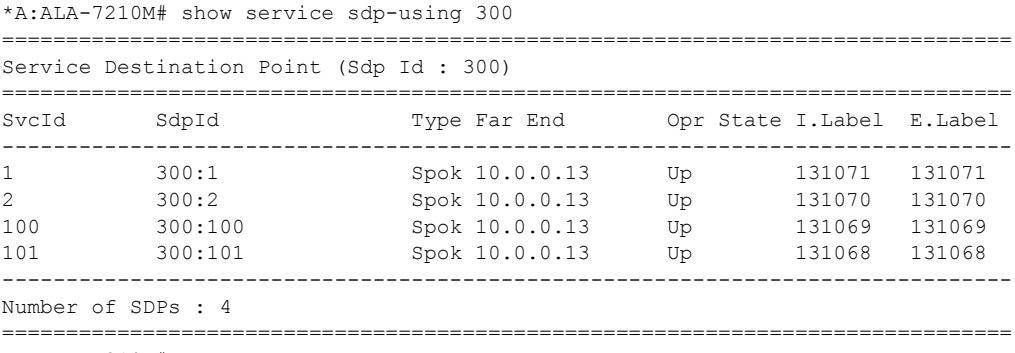

\*A:ALA-7210M#

#### Show, Clear, Debug Commands

### service-using

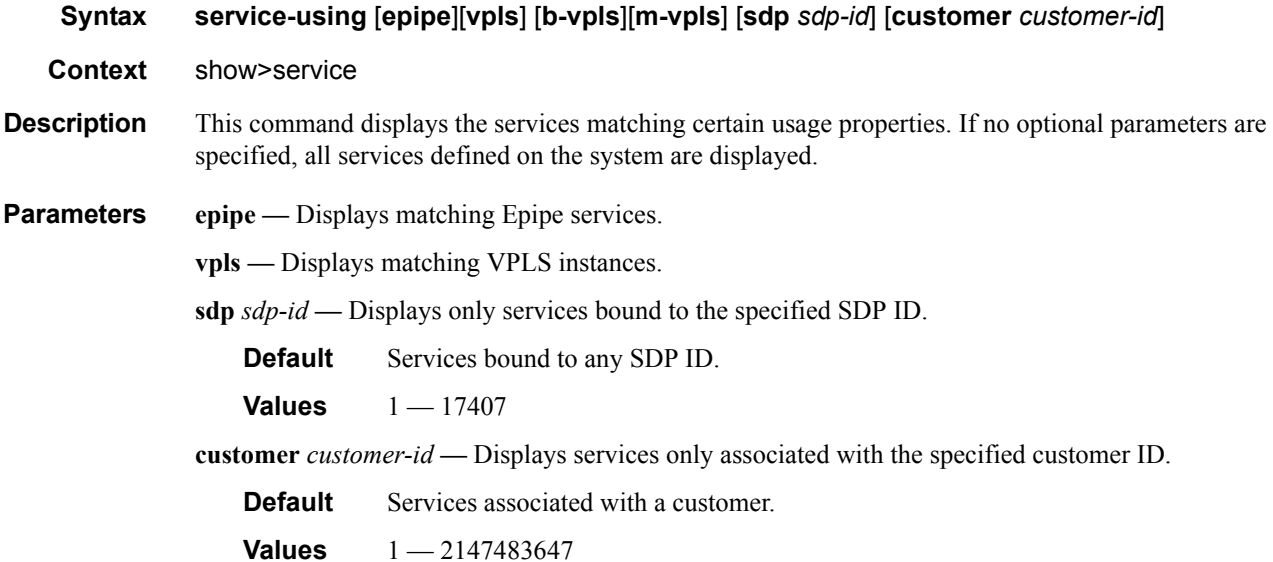

**Output** Show Service Service-Using — The following table describes show command output fields.

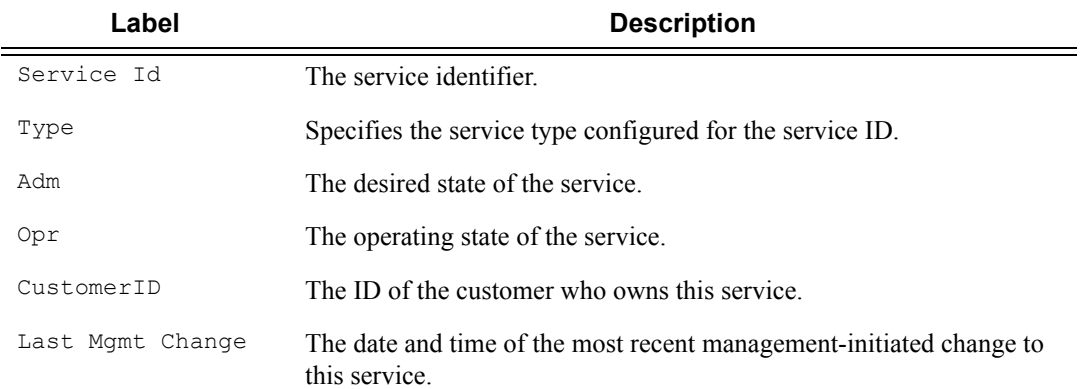

#### **Sample Output**

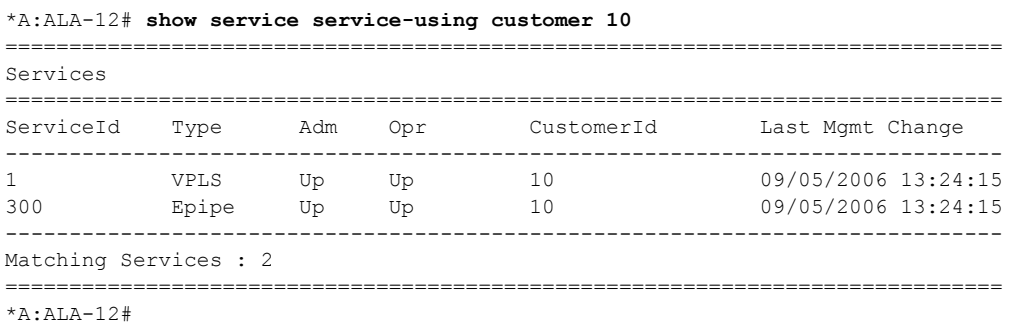
# eth-ring

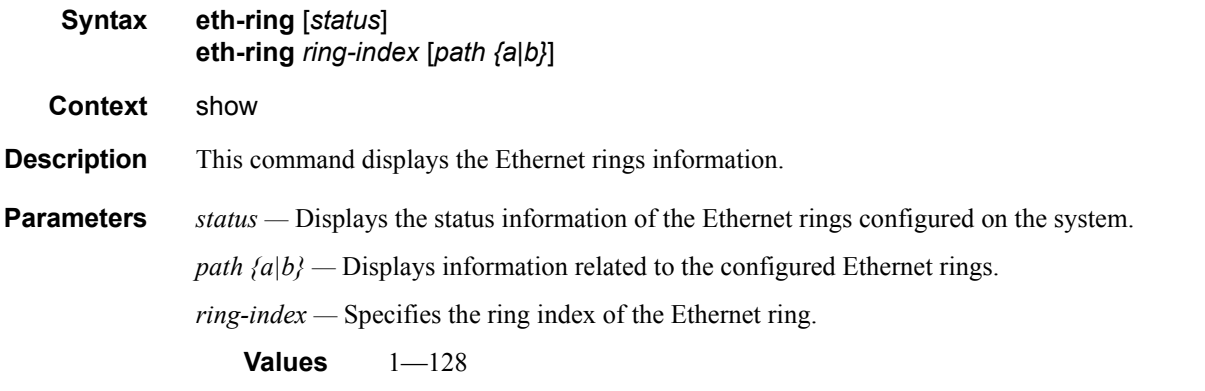

**Output** Show Ethernet Ring Status — The following table describes show command output fields.

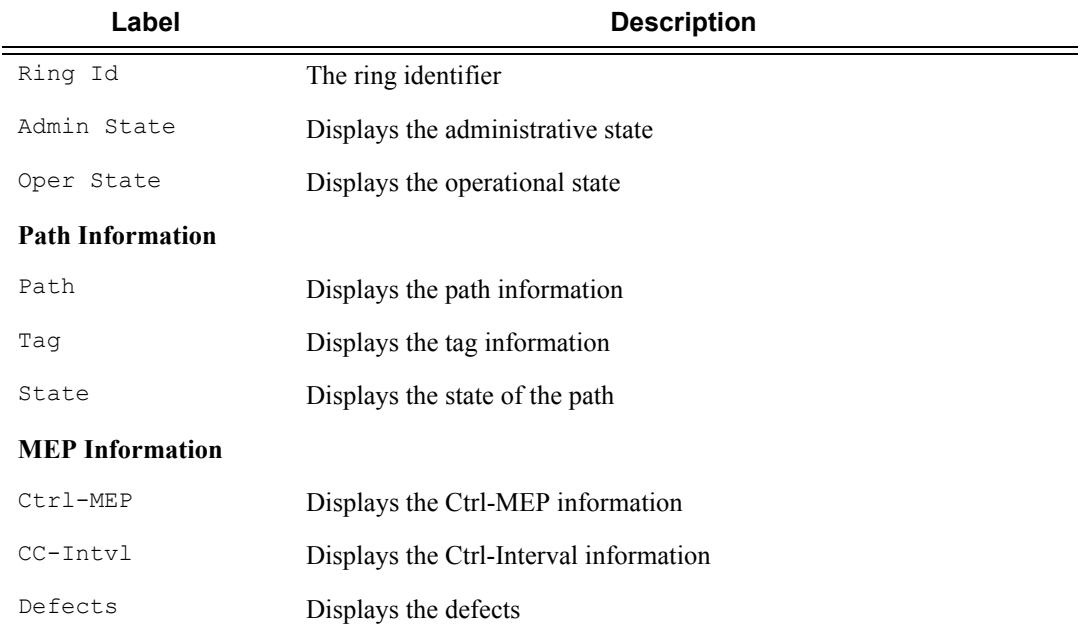

\*A:NS1015C0821>show# eth-ring status

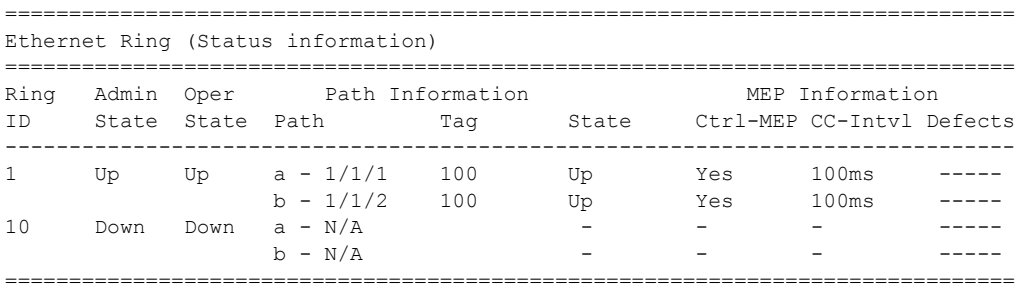

```
Ethernet Tunnel MEP Defect Legend:
R = Rdi, M = MacStatus, C = RemoteCCM, E = ErrorCCM, X = XconCCM*A:NS1015C0821>show#
```
**Output** Show Ethernet Ring — The following table describes show command output fields.

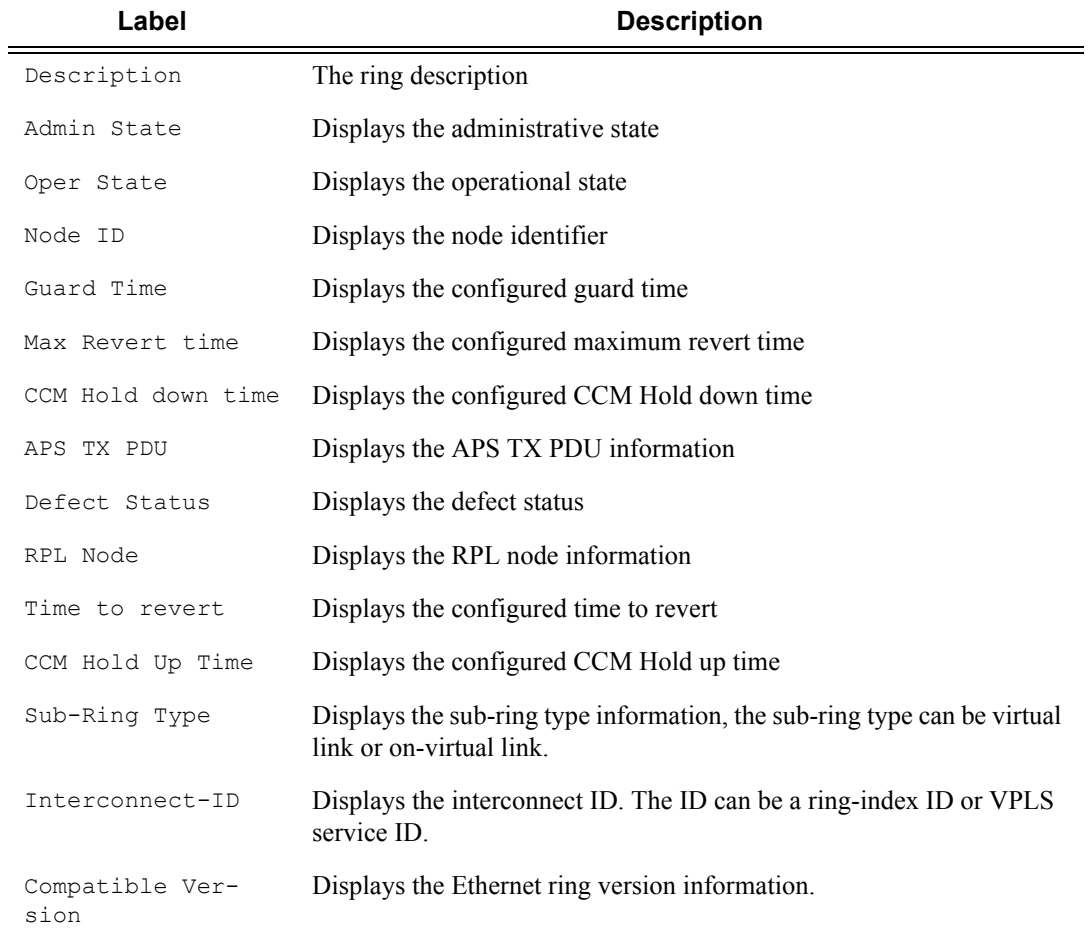

\*A:NS1015C0821>show# eth-ring 10

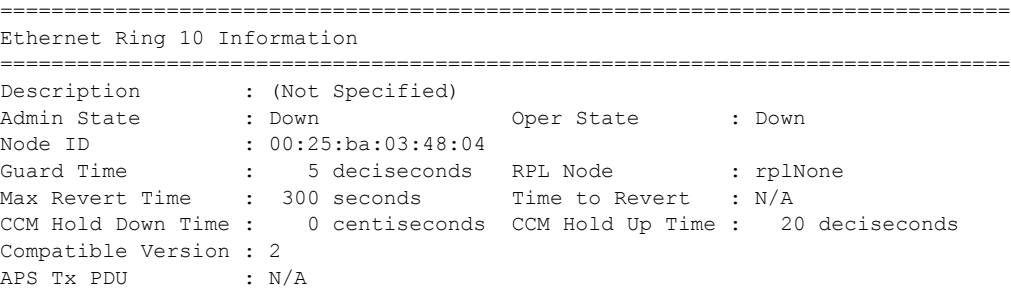

Defect Status : Sub-Ring Type : virtualLink Interconnect-ID : N/A ------------------------------------------------------------------------------- Ethernet Ring Path Summary ------------------------------------------------------------------------------- Path Port Raps-Tag Admin/Oper Type Fwd State ------------------------------------------------------------------------------  $a$  - - - - - - - - - - - - b - - -/- - - ===============================================================================

\*A:NS1015C0821>show#

# **ETH-CFM Show Commands**

# eth-cfm

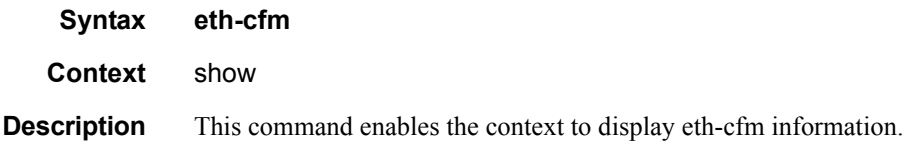

# association

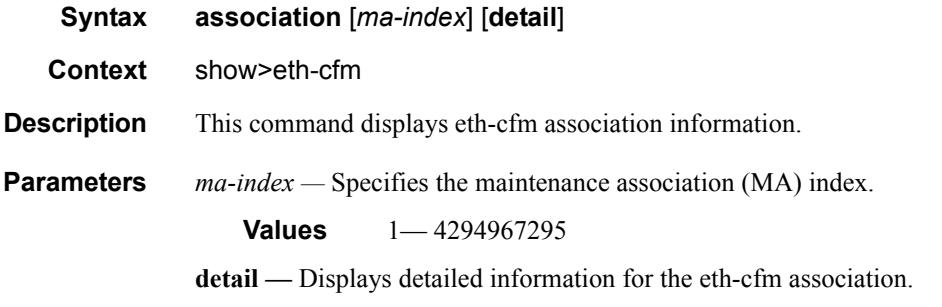

**Output** Show eth-cfm Association Command Output — The following table describes show eth-cfm association command output fields:

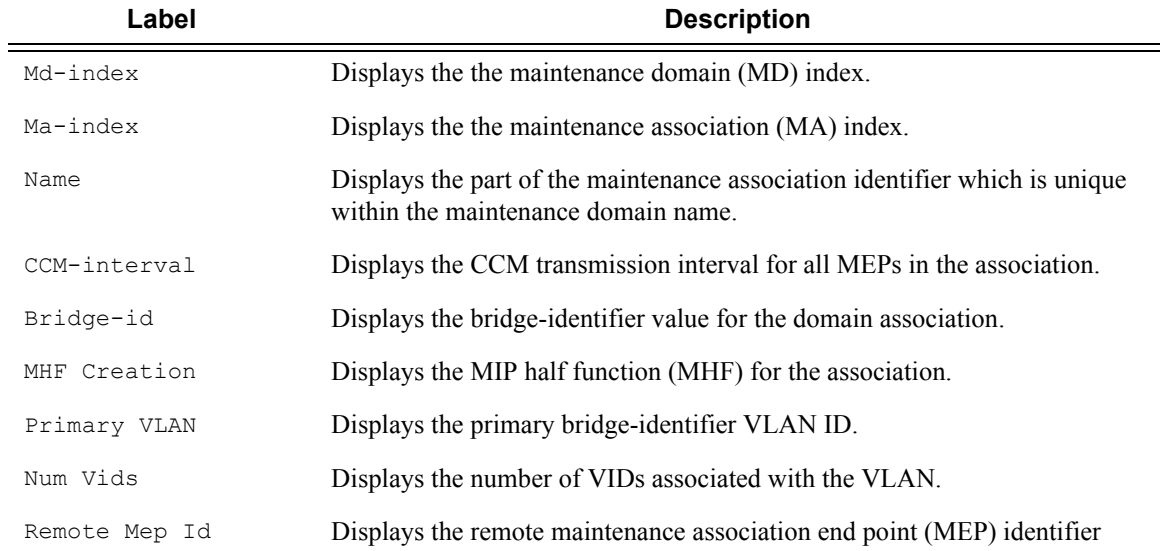

### **Sample Output**

A:dut-b# show eth-cfm association

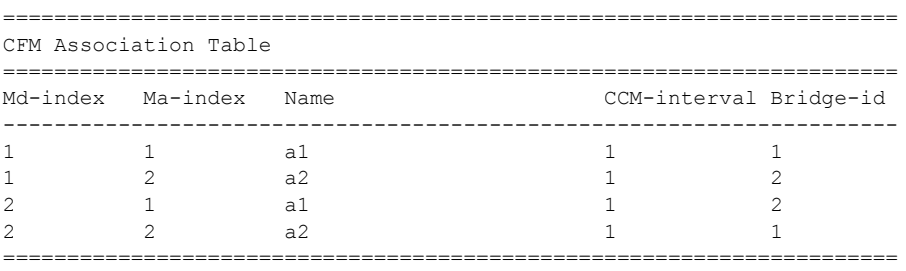

A:dut-b#

# cfm-stack-table

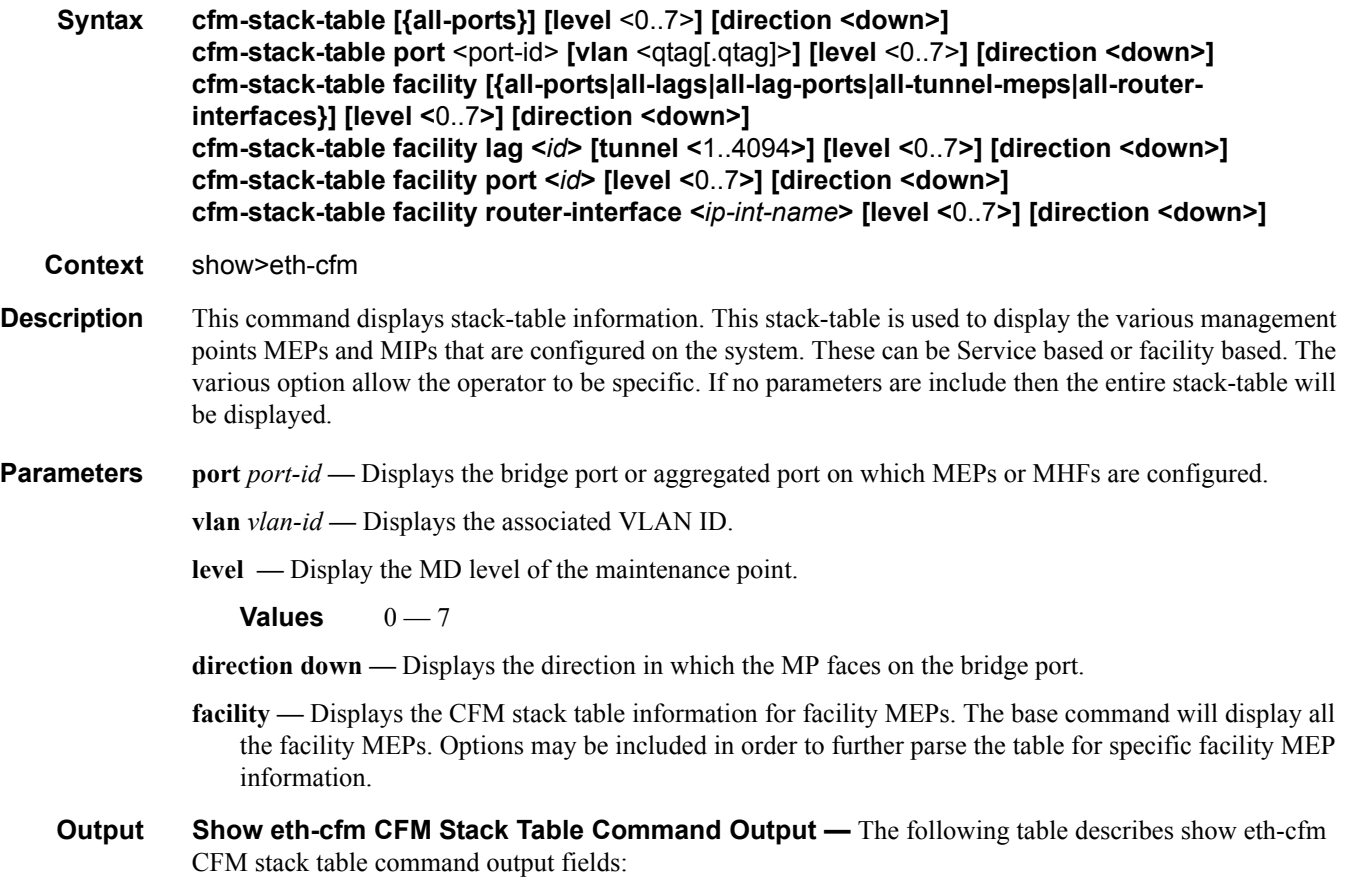

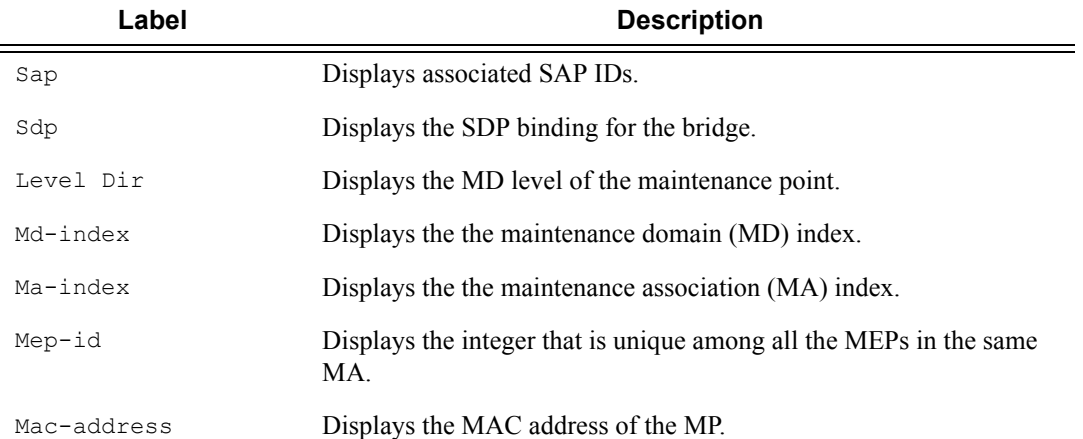

### **Sample Output**

\*A:7210SAS>show>eth-cfm# cfm-stack-table

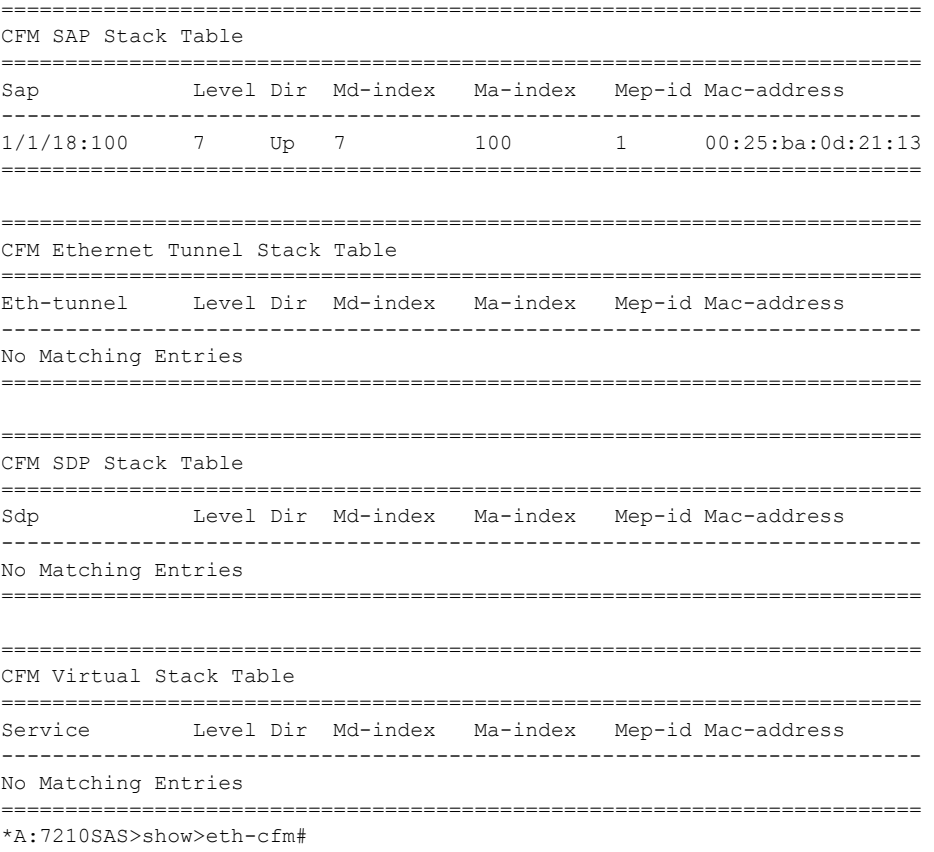

# domain

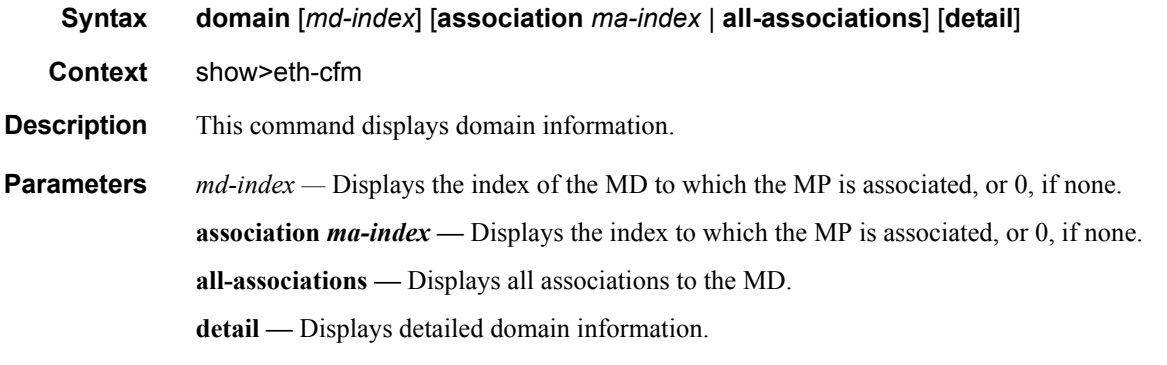

**Output** Show eth-cfm Domain Command Output — The following table describes show eth-cfm domain command output fields:

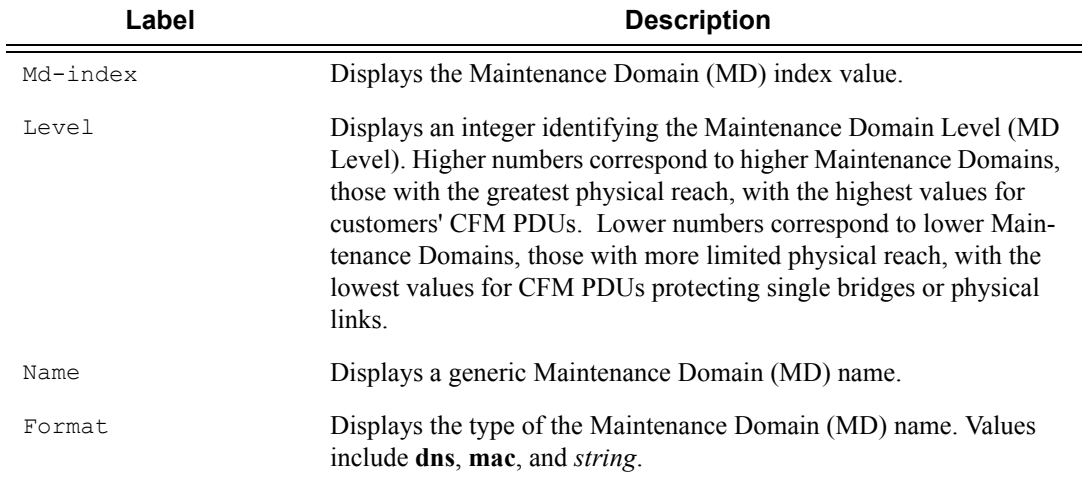

### **Sample Output**

A:dut-b# show eth-cfm domain

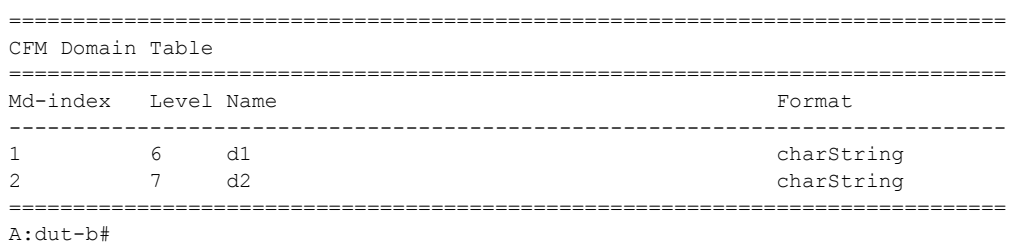

# mep

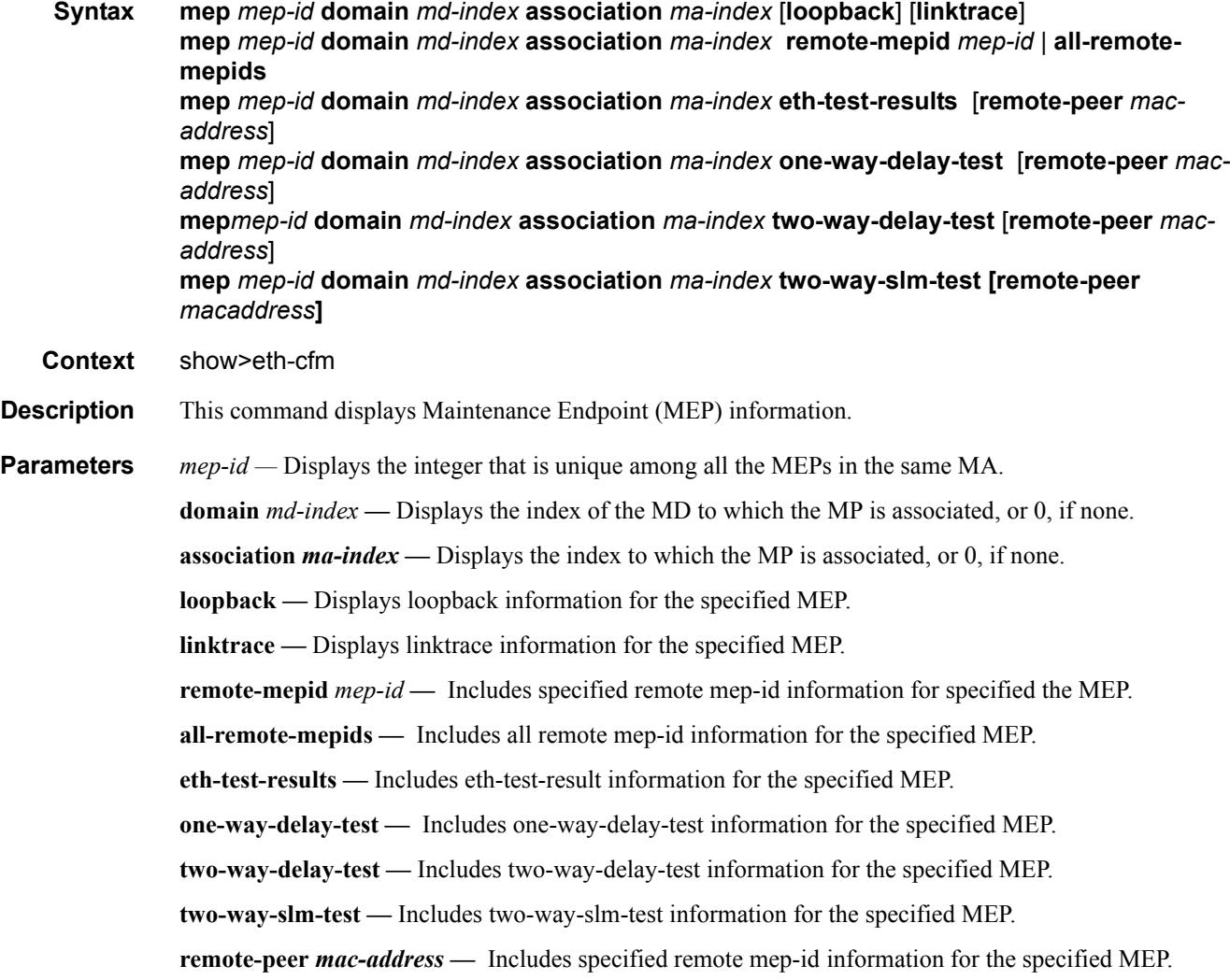

### **Sample Output**

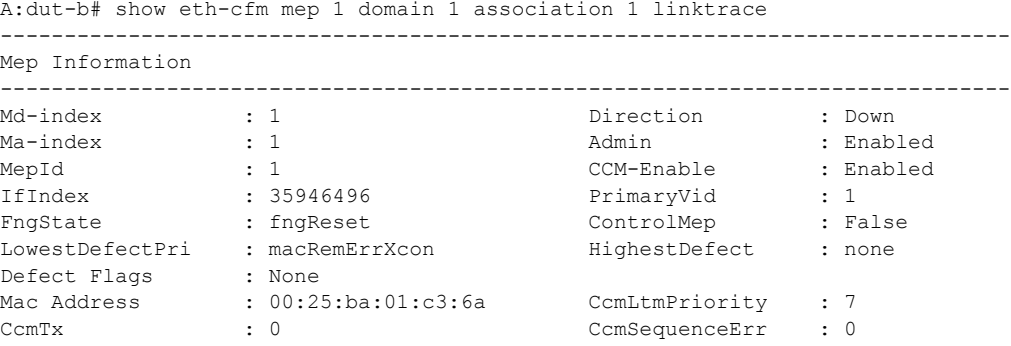

```
Eth-1Dm Threshold : 3(sec) 
Eth-Ais: : Disabled 
Eth-Tst: : Disabled 
CcmLastFailure Frame:
    None
XconCcmFailure Frame:
    None
-------------------------------------------------------------------------------
Mep Linktrace Message Information
-------------------------------------------------------------------------------
                                        LtNextSequence : 2<br>LtResult : False<br>TargMepId : 0
LtStatus : False : Execution : False LtResult<br>
TargIsMepId : False : False TargMepId
TargIsMepId : False TargMepId : 0
TargMac : 00:00:00:00:00:00 TTL : 64
EgressId : 00:00:00:25:ba:01:c3:6a SequenceNum : 1
LtFlags : useFDBonly
 -------------------------------------------------------------------------------
Mep Linktrace Replies
-------------------------------------------------------------------------------
SequenceNum : 1 ReceiveOrder : 1
Ttl : 63 Forwarded : False
LastEgressId : 00:00:00:25:ba:01:c3:6a TerminalMep : True
NextEgressId : 00:00:00:25:ba:00:5e:bf Relay : rlyHit
ChassisIdSubType : unknown value (0) 
ChassisId:
    None
ManAddressDomain:
    None
ManAddress:
   None
IngressMac : 00:25:ba:00:5e:bf Ingress Action : ingOk
IngrPortIdSubType : unknown value (0) 
IngressPortId:
    None 
EgressMac : 00:00:00:00:00:00 Egress Action : egrNoTlv
EgrPortIdSubType : unknown value (0) 
EgressPortId:
    None
Org Specific TLV:
   None
A:dut-b# 
A:dut-b# 
A:dut-b# show eth-cfm mep 1 domain 1 association 1 loopback 
 -------------------------------------------------------------------------------
Mep Information
-------------------------------------------------------------------------------
Md-index : 1 : 1 Direction : Down
Ma-index : 1 : 1 Admin : Enabled
MepId : 1 <br>
CCM-Enable : Enabled<br>
1fIndex : 35946496 <br>
2fIndex : 35946496 <br>
35946496 <br>
35946496 <br>
35946496 <br>
35946496 <br>
35946496 <br>
35946496 <br>
35946496 <br>
35946496 <br>
35946496 <br>
35946496 <br>
35946496 <br>
35946496IfIndex : 35946496 PrimaryVid : 1
FngState : fngReset . ControlMep : False
rngotate<br>LowestDefectPri : macRemErrXcon
Defect Flags : None
Mac Address : 00:25:ba:01:c3:6a CcmLtmPriority : 7
CcmTx : 0 CcmSequenceErr : 0
Eth-1Dm Threshold : 3(sec) 
Eth-Ais: : Disabled
Eth-Tst: : Disabled
```
#### Show, Clear, Debug Commands

```
CcmLastFailure Frame:
   None
XconCcmFailure Frame:
   None
-------------------------------------------------------------------------------
Mep Loopback Information
                     -------------------------------------------------------------------------------
LbRxReply : 1 LbRxBadOrder : 0
LbRxBadMsdu : 0 LbTxReply : 0
LbSequence : 2 : 2 LbNextSequence : 2
LbStatus : False LbResultOk : True
DestIsMepId : False DestMepId : 0
DestMac : 00:00:00:00:00:00 SendCount : 0
VlanDropEnable : True VlanPriority : 7
Data TLV:
    None
A:dut-b# 
*A:dut-b# show eth-cfm mep 1 domain 4 association 4 two-way-delay-test remote-peer 
00:25:ba:00:5e:bf 
==================================================================
Eth CFM Two-way Delay Test Result Table
==================================================================
                             Delay Variation (us)
------------------------------------------------------------------
00:25:ba:00:5e:bf 507 507
==================================================================
*A:dut-b#
*A:dut-b# show eth-cfm mep 1 domain 4 association 4 two-way-delay-test 
   ==================================================================
Eth CFM Two-way Delay Test Result Table
 ==================================================================
Peer Mac Addr Delay (us) Delay Variation (us)
 ------------------------------------------------------------------
00:25:ba:00:5e:bf 507 507
==================================================================
*A:dut-b# 
*A:dut-a# show eth-cfm mep 2 domain 4 association 4 eth-test-results remote-peer 
00:25:ba:01:c3:6a 
==============================================================
Eth CFM ETH-Test Result Table
==============================================================
                           Current Accumulate<br>ErrBits ErrBits
               FrameCount ErrBits ErrBits 
Peer Mac Addr ByteCount CrcErrs CrcErrs
--------------------------------------------------------------
00:25:ba:01:c3:6a 6 0 0 
 384 0 0 
==============================================================
*A:dut-a# 
*A:dut-a# show eth-cfm mep 2 domain 4 association 4 eth-test-results
```
============================================================== Eth CFM ETH-Test Result Table

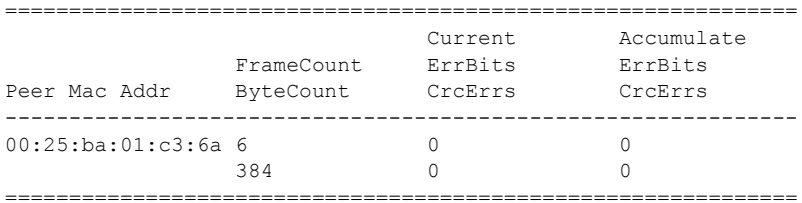

\*A:dut-a# show eth-cfm mep 2 domain 4 association 4 one-way-delay-test remote-peer 00:25:ba:01:c3:6a

================================================================== Eth CFM One-way Delay Test Result Table =============================

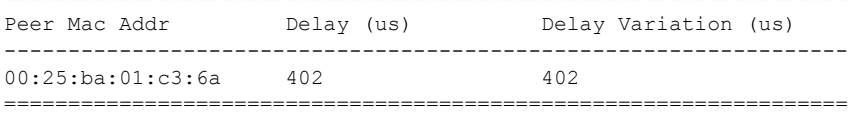

\*A:dut-a#

\*A:dut-a# show eth-cfm mep 2 domain 4 association 4 one-way-delay-test

================================================================== Eth CFM One-way Delay Test Result Table ================================================================== Peer Mac Addr Delay (us) Delay Variation (us) ------------------------------------------------------------------ 00:25:ba:01:c3:6a 402 402 ==================================================================

\*A:dut-a#

#### **Show output for two-way-slm-test**

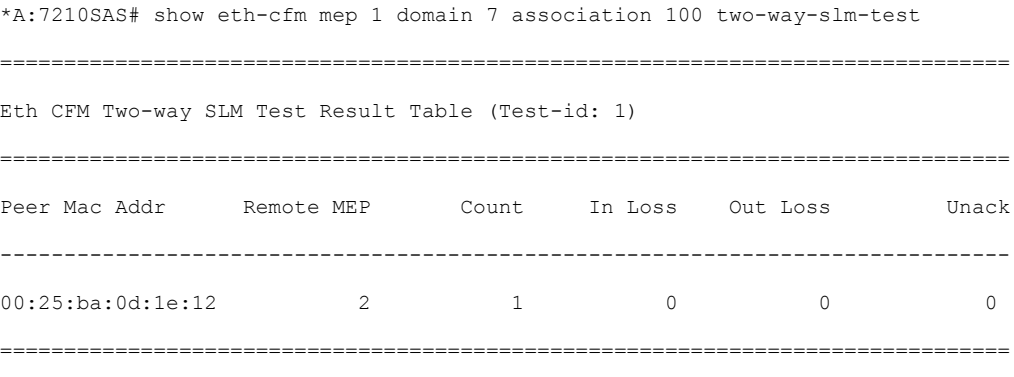

\*A:7210SAS#

### Show, Clear, Debug Commands

# connection-profile

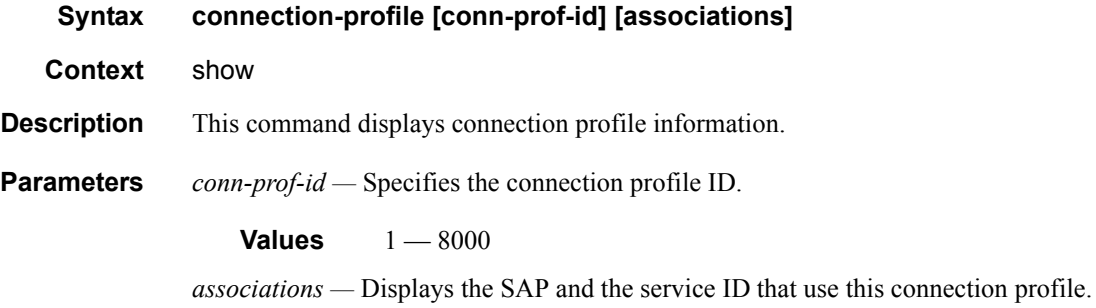

**Output The following table describes show connection-profile command output fields**

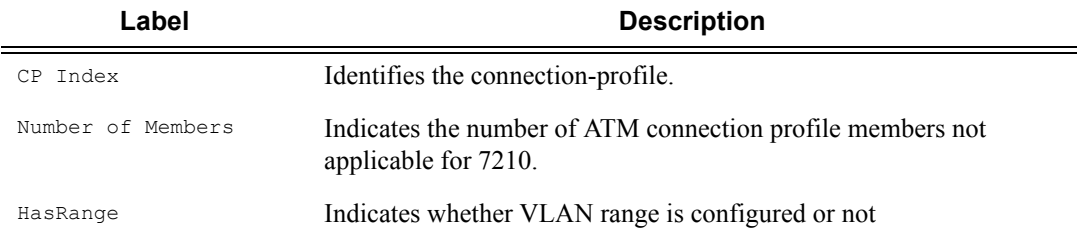

### **Sample Output**

#### **Show output for connection-profile**

\*7210SAS>show# connection-profile

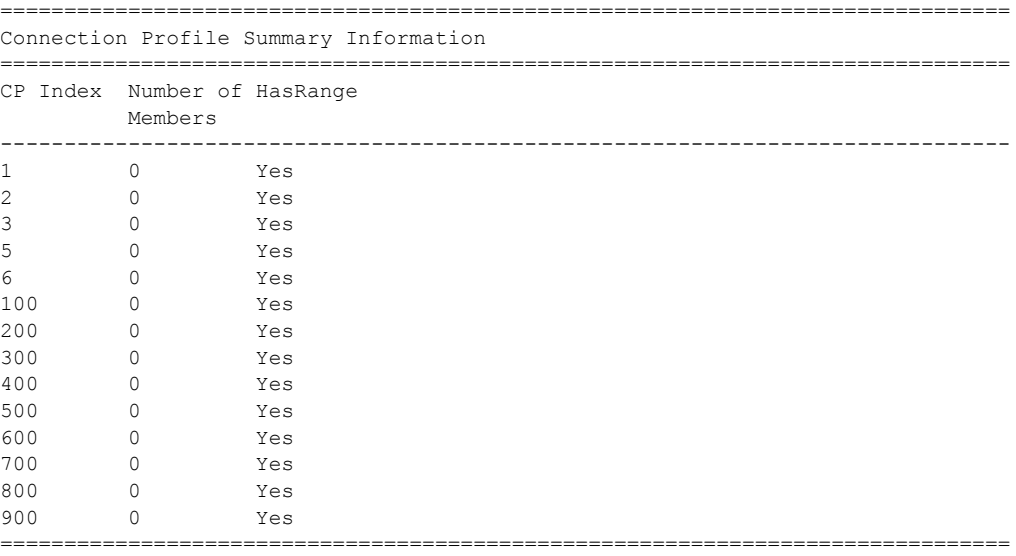

\*7210SAS>show#

### **Show output for connection-profile associations**

\*A:7210SAS>show# connection-profile associations =============================================================================== Connection Profile Summary Information =============================================================================== CP Index Number of HasRange Members ------------------------------------------------------------------------------- 1 0 No =============================================================================== \*A:7210SAS>show#

Show, Clear, Debug Commands

# **IES Show Commands**

### customer

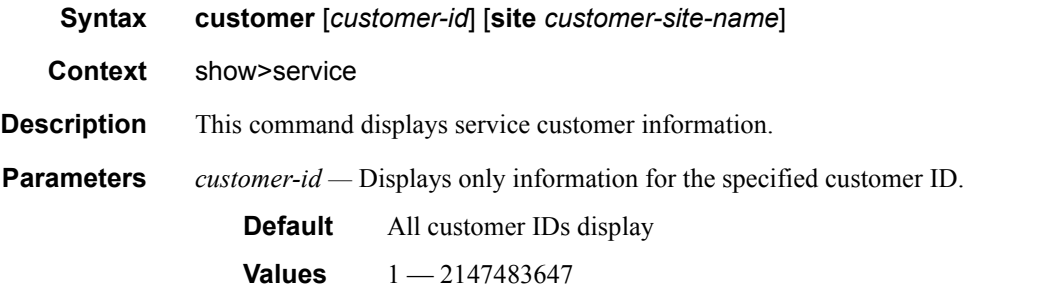

**site** *customer-site-name* **—** Specifies the customer site which is an anchor point for an ingress and egress virtual scheduler hierarchy.

**Output** Show Customer Command Output — The following table describes show customer command output fields:

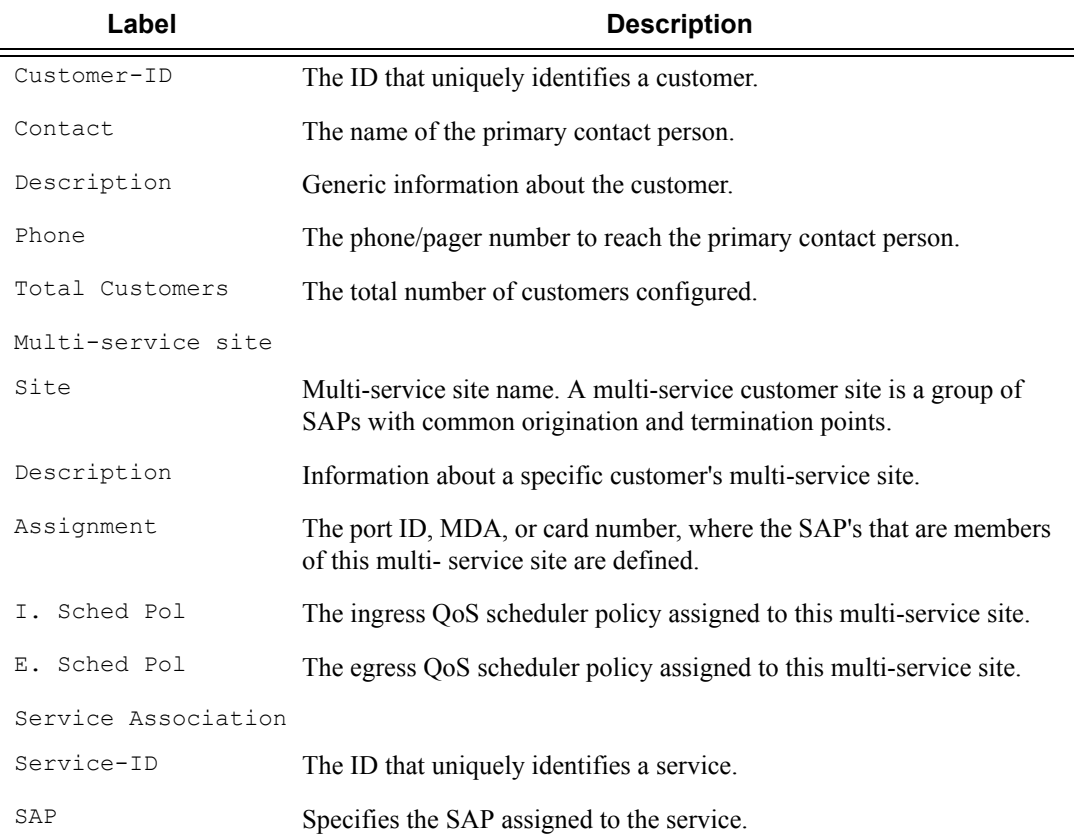

#### **Sample Output**

```
*A:ALA-12# show service customer
==========================================================
Customers
==========================================================
Customer-ID : 1
Contact : Manager
Description : Default customer
Phone : (123) 555-1212
Customer-ID : 2
Contact : Tech Support
Description : TiMetra Networks
Phone : (234) 555-1212
Customer-ID : 3
Contact : Fred
Description : TiMetra Networks
Phone : (345) 555-1212
Customer-ID : 6
Contact : Ethel
Description : Epipe Customer
Phone : (456) 555-1212
Customer-ID : 7
Contact : Lucy
Description : ABC Customer
Phone : (567) 555-1212
Customer-ID : 8
Contact : Customer Service
Description : IES Customer
Phone : (678) 555-1212
Customer-ID : 274
Contact : Mssrs. Beaucoup
Description : ABC Company
Phone : 650 123-4567
Customer-ID : 94043
Contact : Test Engineer on Duty
Description : TEST Customer
Phone : (789) 555-1212
       ------------------------------------------------------
Total Customers : 8
-----------------------------------------------------------
*A:ALA-12#
*A:ALA-12# show service customer 274
==============================================================================
Customer 274
==============================================================================
Customer-ID : 274
Contact : Mssrs. Beaucoup
Description : ABC Company
Phone : 650 123-4567
```

```
------------------------------------------------------------------------------
Multi Service Site
------------------------------------------------------------------------------
Site : west
Description : (Not Specified)
==============================================================================
*A:ALA-12#
```
#### \*A:ALA-12# **show service customer 274 site west**

```
==============================================================================
Customer 274
==============================================================================
Customer-ID : 274
Contact : Mssrs. Beaucoup
Description : ABC Company
Phone : 650 123-4567
------------------------------------------------------------------------------
Multi Service Site
------------------------------------------------------------------------------
Site : west
Description : (Not Specified)
Assignment : Card 5
I. Sched Pol: SLA1
E. Sched Pol: (Not Specified)
------------------------------------------------------------------------------
Service Association
------------------------------------------------------------------------------
No Service Association Found.
==============================================================================
*A:ALA-12#
```
# sap-using

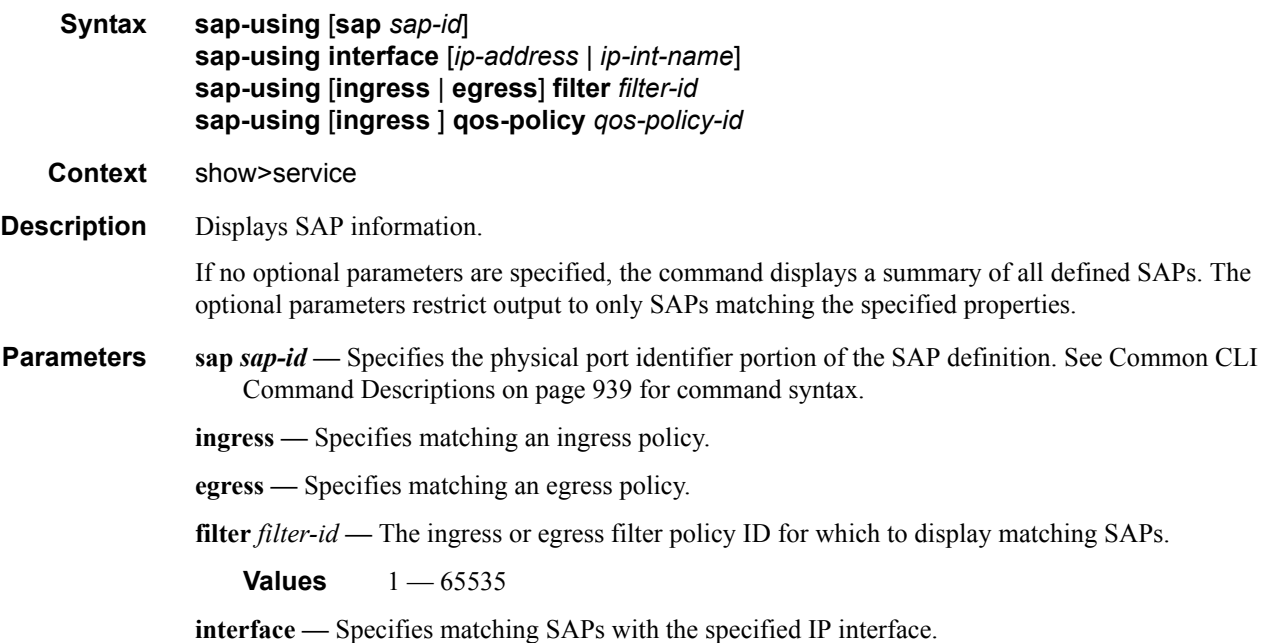

*ip-addr —* The IP address of the interface for which to display matching SAPs.

**Values** 1.0.0.0 — 223.255.255.255

*ip-int-name —* The IP interface name for which to display matching SAPs.

**Output** Show Service SAP — The following table describes show service SAP output fields:

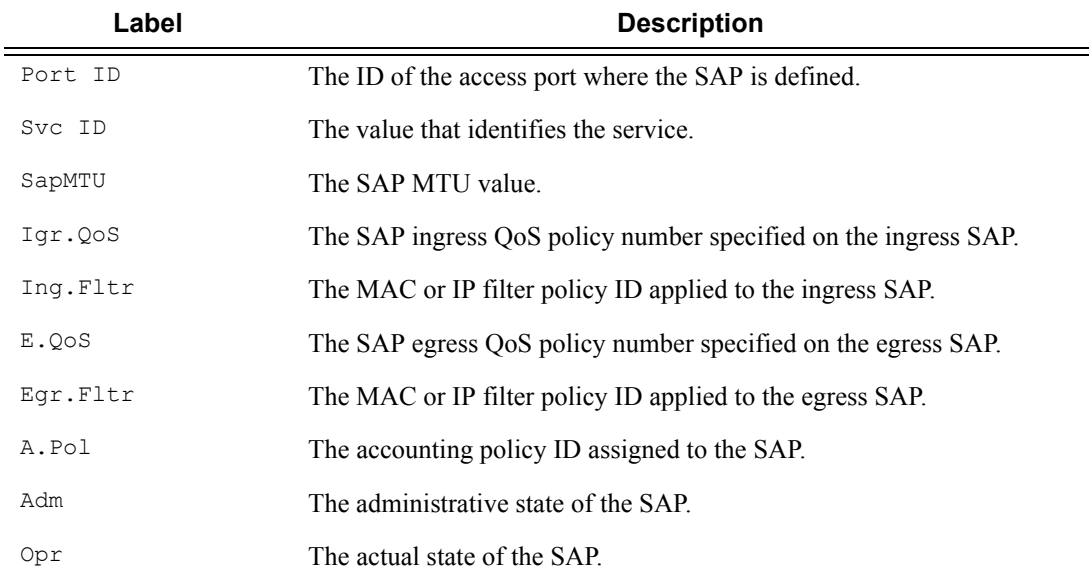

#### **Sample Output**

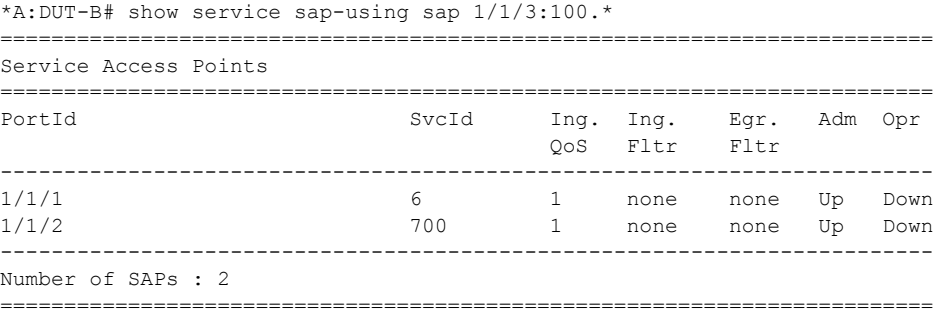

\*A:DUT-B#

### service-using

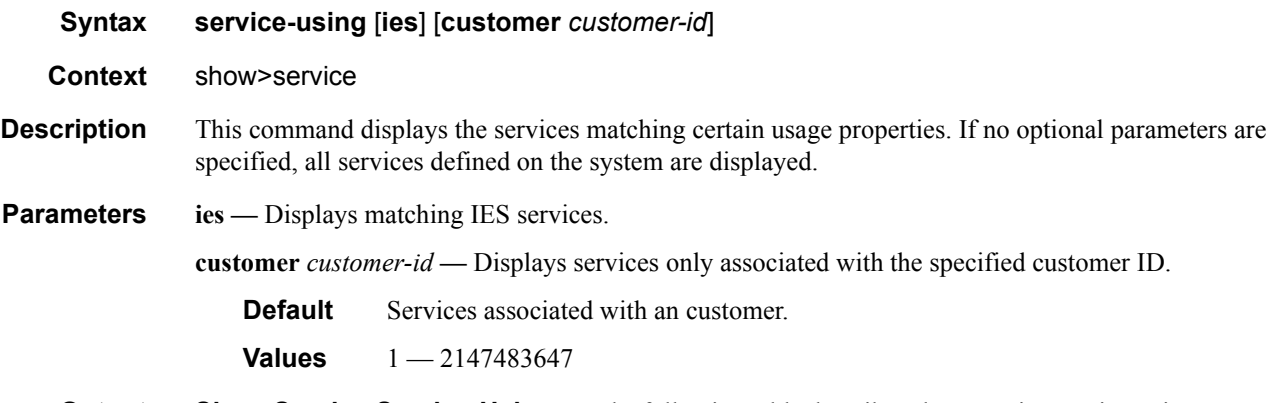

**Output** Show Service Service-Using — The following table describes show service service-using output fields:

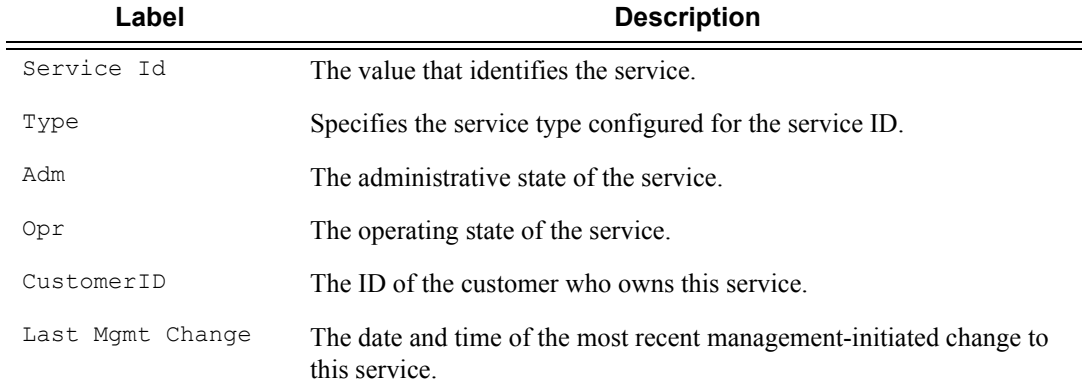

#### **Sample Output**

A:ALA-48# show service service-using ies =============================================================================== Services [ies] =============================================================================== ServiceId Type Adm Opr CustomerId Last Mgmt Change ------------------------------------------------------------------------------- 88 IES Up Down 8 07/25/2006 15:46:28 89 IES Up Down 8 07/25/2006 15:46:28 104 IES Up Down 1 07/25/2006 15:46:28 200 IES Up Down 1 07/25/2006 15:46:28 214 IES Up Down 1 07/25/2006 15:46:28 321 IES Up Down 1 07/25/2006 15:46:28 322 IES Down Down 1 07/25/2006 15:46:28 1001 IES Up Down 1730 07/25/2006 15:46:28 ------------------------------------------------------------------------------- Matching Services : 8 ------------------------------------------------------------------------------- A:ALA-48#

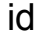

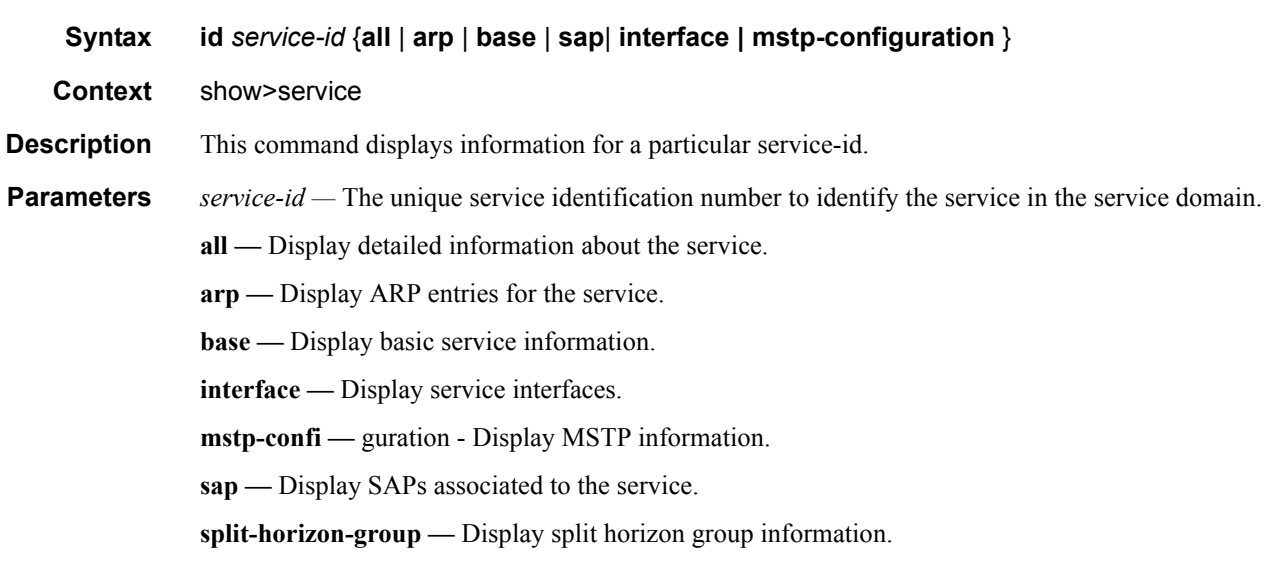

# all

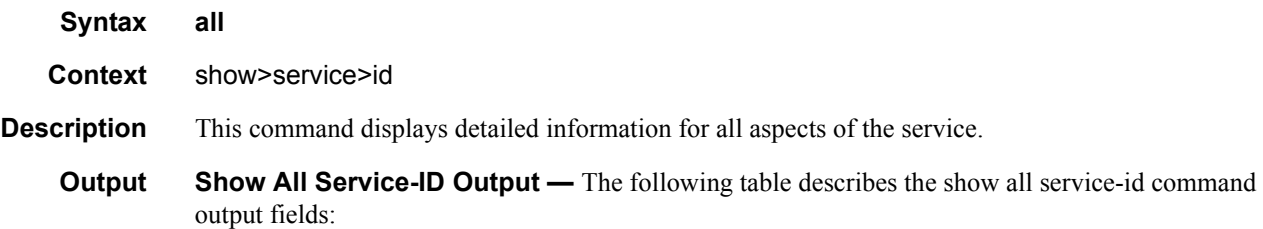

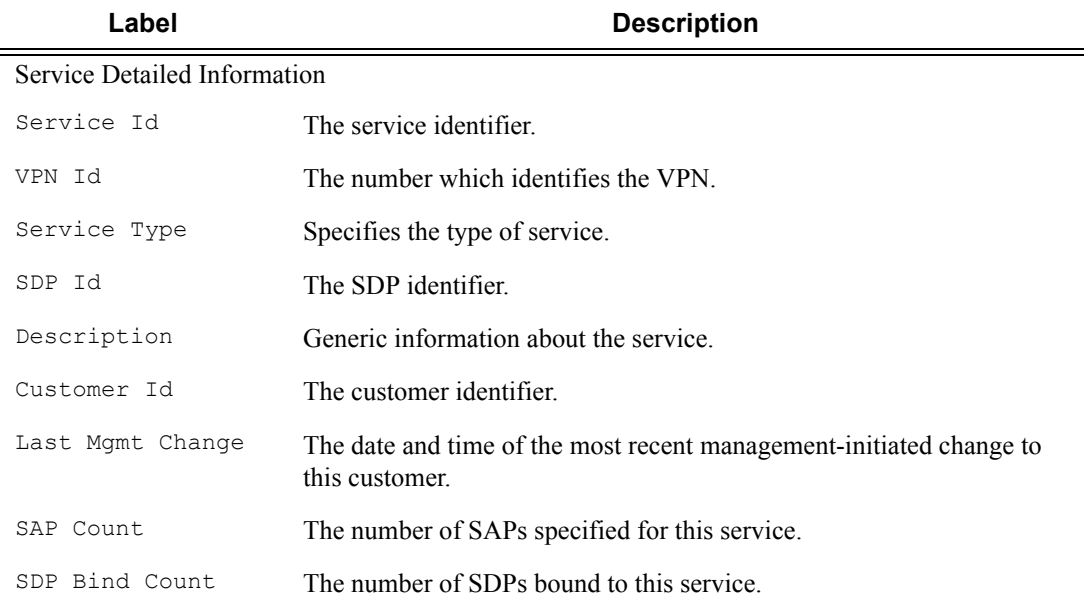

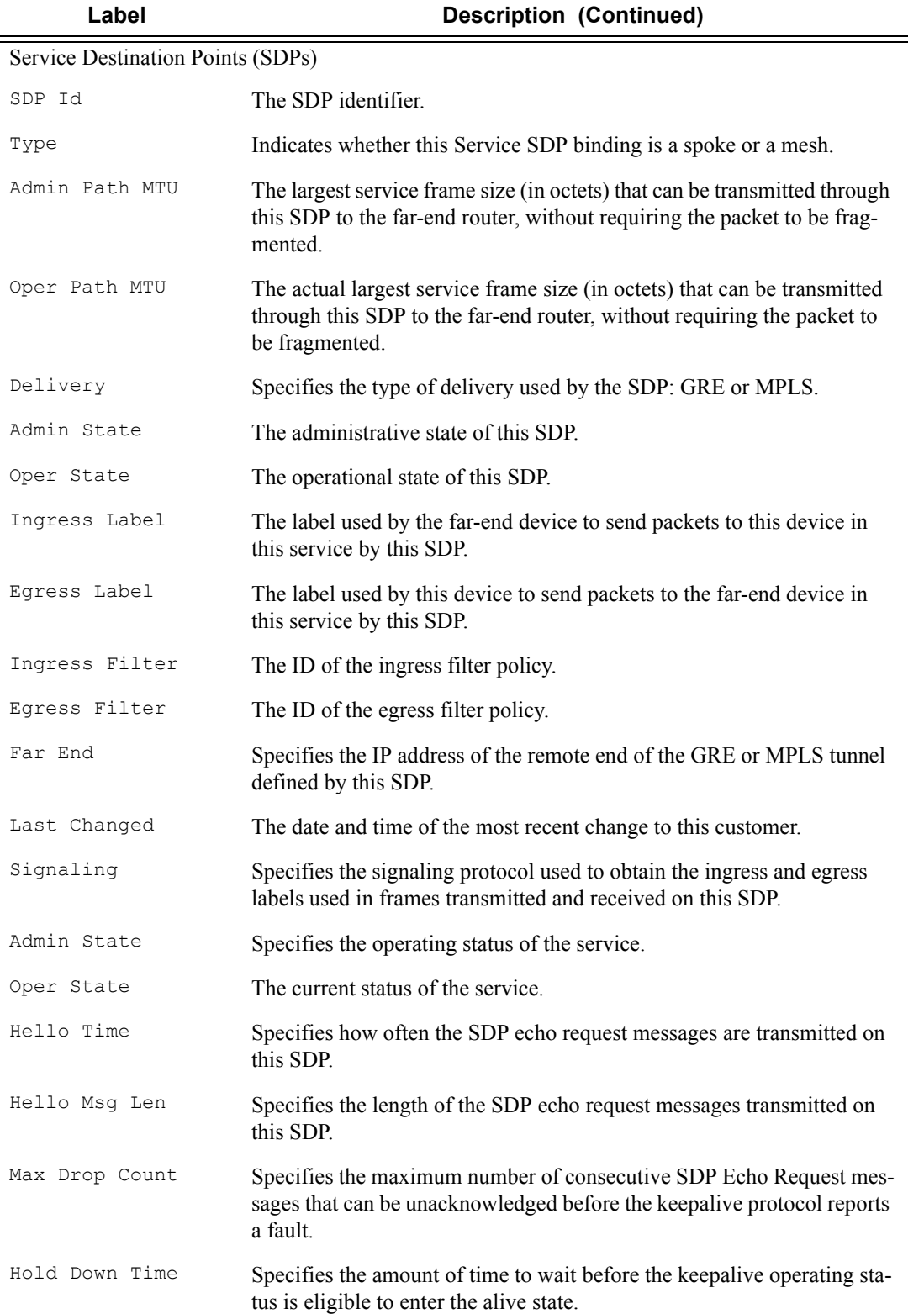

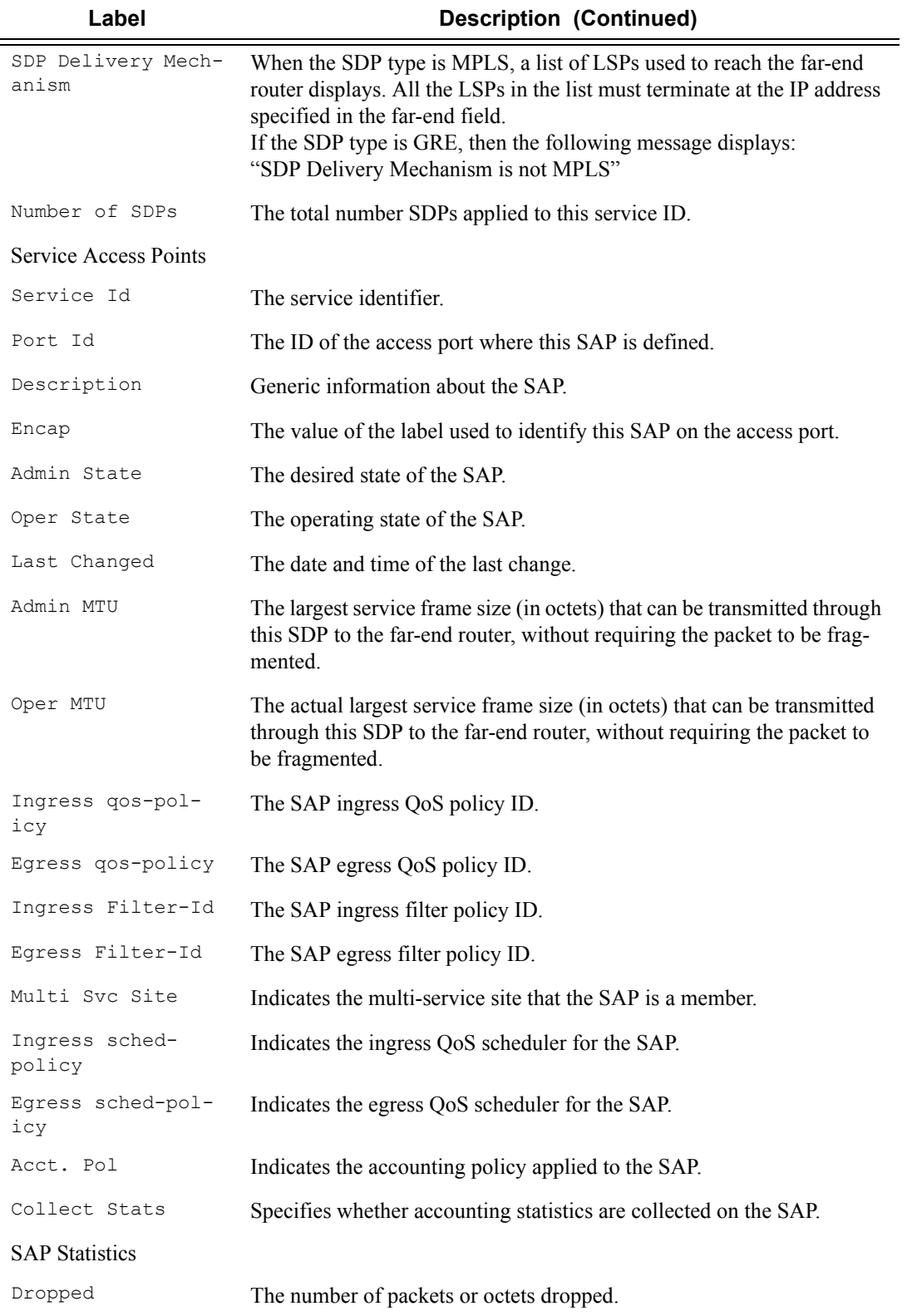

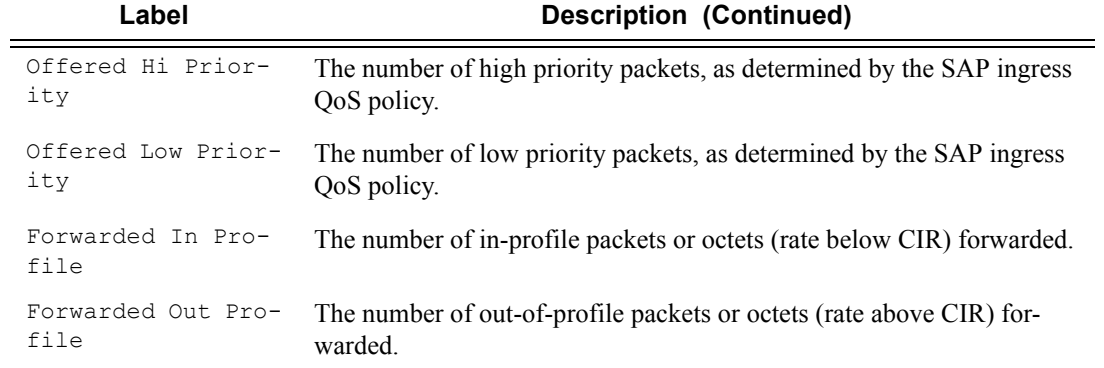

### Split Horizon Group Specifics

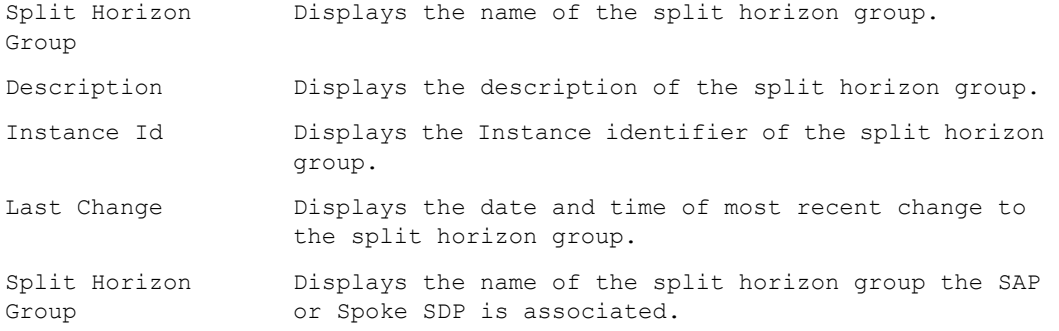

### **Sample output (split horizon group)**

```
*A:SASM>show>service# id 10 all
```
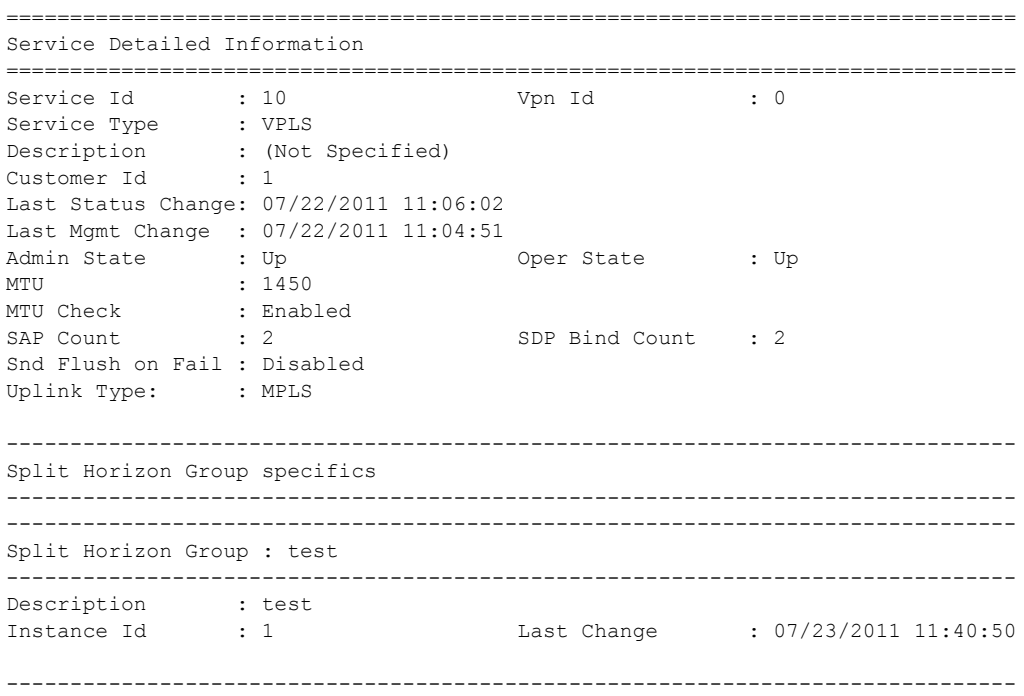

**7210-SAS M Services Guide**  Page 707

```
Service Destination Points(SDPs)
 -------------------------------------------------------------------------------
-------------------------------------------------------------------------------
  Sdp Id 2:10 -(10.20.1.6)
-------------------------------------------------------------------------------
Description : (Not Specified)
SDP Id : 2:10 Type : Spoke
Split Horiz Grp : (Not Specified)
VC Type : VLAN VC Tag : 10
Admin Path MTU : 0 Oper Path MTU : 9186
Far End : 10.20.1.6 Delivery : MPLS
Admin State : Up : 0per State : Up<br>
Acct. Pol : None : Collect Stats : Disabled<br>
Ingress Label : 131063 : Egress Label : 131067
Acct. Pol : None Collect Stats : Disabled
Ingress Label : 131063 Egress Label : 131067
Admin ControlWord : Preferred Oper ControlWord : True
Last Status Change : 07/22/2011 11:07:26 Signaling : TLDP
Last Mgmt Change : 07/22/2011 11:04:51 Force Vlan-Vc : Disabled
Flags : None
Peer Pw Bits : None
Peer Fault Ip : None
Max Nbr of MAC Addr: No Limit Total MAC Addr : 0
Learned MAC Addr : 0 Static MAC Addr : 0
MAC Learning : Enabled Discard Unkwn Srce: Disabled
BPDU Translation : Disabled
L2PT Termination : Disabled
MAC Pinning (assembly) : Disabled
MAC Pinning : Disabled Block On Mesh Fail: False
KeepAlive Information :
                                    Oper State : Disabled<br>Hello Msg Len : 0
Admin State : Disabled (apply oper State : Disabled (apply oper State : Disabled (apply oper State : Disabled (apply oper State : Disabled (apply oper State : 0)<br>
Max Drop Count : 3 (apply oper State : 10)<br>
Hold Down Time 
Max Drop Count : 3
Statistics :
I. Fwd. Pkts. : 0 I. Fwd. Octs. : 0
E. Fwd. Pkts. : 1 . E. Fwd. Octets : 98
Extra-Tag-Drop-Pkts: n/a Extra-Tag-Drop-Oc*: n/a
Associated LSP LIST :
Lsp Name : toF
Admin State : Up Change : Up Oper State : Up
-------------------------------------------------------------------------------
Stp Service Destination Point specifics
-------------------------------------------------------------------------------
Stp Admin State : Up Stp Oper State : Up
Core Connectivity : Down
Port Role : Designated . Port State : Forwarding
Port Number : 2049 Port Priority : 128
                             Auto Edge : Enabled<br>
Oper Edge : True<br>
BPDU Encap : Dot1d
Admin Edge : Disabled Oper Edge : True
Link Type : Pt-pt BPDU Encap : Dot1d
Root Guard : Disabled Active Protocol : Rstp
Last BPDU from : N/A
Designated Bridge : This Bridge Designated Port Id: 34817
Fwd Transitions : 1 Bad BPDUs rcvd : 0
Cfg BPDUs rcvd : 0 Cfg BPDUs tx : 0
TCN BPDUs rcvd : 0 TCN BPDUs tx : 0
TC bit BPDUs rcvd : 0 TC bit BPDUs tx : 0
```
RST BPDUs rcvd : 0 RST BPDUs tx : 44265 ------------------------------------------------------------------------------- Sdp Id 4:10 -(10.20.1.3) ------------------------------------------------------------------------------- Description : (Not Specified) SDP Id : 4:10 Type : Spoke Split Horiz Grp : (Not Specified) VC Type : VLAN VC Tag : 10 Admin Path MTU : 0 Oper Path MTU : 9182 Far End : 10.20.1.3 Delivery : MPLS<br>Far End : 10.20.1.3 Delivery : MPLS Admin State : Up<br>Acct. Pol : None<br>Ingress Label : 131059 Acct. Pol : None Collect Stats : Disabled Ingress Label : 131059 Egress Label : 131065 Admin ControlWord : Preferred Oper ControlWord : True Last Status Change : 07/22/2011 11:07:26 Signaling : TLDP Last Mgmt Change : 07/22/2011 11:04:51 Force Vlan-Vc : Disabled Flags : None Peer Pw Bits : None Peer Fault Ip : None Max Nbr of MAC Addr: No Limit Total MAC Addr : 0 Learned MAC Addr : 0 Static MAC Addr : 0 MAC Learning : Enabled Discard Unkwn Srce: Disabled BPDU Translation : Disabled L2PT Termination : Disabled MAC Pinning : Disabled MAC Pinning : Disabled Block On Mesh Fail: False KeepAlive Information : Admin State : Disabled Oper State : Disabled Hello Time : 10 Hello Msg Len : 0 Max Drop Count : 3 Hold Down Time : 10 Statistics : I. Fwd. Octs. : 3852802<br>E. Fwd. Octets : 0 E. Fwd. Pkts. : 44285<br>
E. Fwd. Pkts. : 0 Extra-Tag-Drop-Pkts: n/a Extra-Tag-Drop-Oc\*: n/a Associated LSP LIST : Lsp Name : toh2 facility Admin State : Up Oper State : Up Time Since Last Tr\*: 01d00h37m ------------------------------------------------------------------------------- Stp Service Destination Point specifics ------------------------------------------------------------------------------- Stp Admin State : Up Stp Oper State : Up Core Connectivity : Down Port Role : Root : Port State : Forwarding Port Number : 2050 Port Priority : 128 Port Path Cost : 10 Auto Edge : Enabled Admin Edge : Disabled Oper Edge : False Link Type : Pt-pt BPDU Encap : Dot1d Root Guard : Disabled . Active Protocol : Rstp Last BPDU from : 80:01.00:25:ba:02:de:90 Designated Bridge : 80:01.00:25:ba:02:de:90 Designated Port Id: 34817 Fwd Transitions : 1 Bad BPDUs rcvd : 0 Cfg BPDUs rcvd : 0 Cfg BPDUs tx : 0

TCN BPDUs rcvd : 0 TCN BPDUs tx : 0 TC bit BPDUs rcvd : 2 TC bit BPDUs tx : 2 RST BPDUs rcvd : 44284 RST BPDUs tx : 3 ------------------------------------------------------------------------------- Number of SDPs : 2 ------------------------------------------------------------------------------- ------------------------------------------------------------------------------- Service Access Points ------------------------------------------------------------------------------- ------------------------------------------------------------------------------- SAP 1/1/2 ------------------------------------------------------------------------------- Service Id : 10<br>
SAP :  $1/1/2$ SAP :  $1/1/2$  Encap : null Description : (Not Specified) Admin State : Up Oper State : Down Flags : PortOperDown Last Status Change : 07/22/2011 11:04:50 Last Mgmt Change : 07/23/2011 11:42:22 Dot1Q Ethertype : 0x8100 0inQ Ethertype : 0x8100 Split Horizon Group: (Not Specified) Max Nbr of MAC Addr: No Limit Total MAC Addr : 0 Learned MAC Addr : 0 Static MAC Addr : 0 Admin MTU : 1514 Oper MTU : 1514 Ingr IP Fltr-Id : n/a Egr IP Fltr-Id : n/a Ingr Mac Fltr-Id : n/a Egr Mac Fltr-Id : n/a Ingr IPv6 Fltr-Id :  $n/a$ tod-suite : None Discard Unkwn Srce: Disabled<br>Mac Pinning : Disabled Mac Aging : Enabled Mac Pinning : Disabled BPDU Translation : Disabled L2PT Termination : Disabled Acct. Pol : None : Collect Stats : Disabled ------------------------------------------------------------------------------- Stp Service Access Point specifics ------------------------------------------------------------------------------- Stp Admin State : Up Stp Oper State : Up Core Connectivity : Down Port Role : Disabled Port State : Discarding Port Number : 2051 Port Priority : 128 Port Path Cost : 10 Auto Edge : Enabled Admin Edge : Disabled Oper Edge : False Link Type : Pt-pt BPDU Encap : Dot1d Root Guard : Disabled Active Protocol : Rstp Last BPDU from : N/A CIST Desig Bridge : N/A Designated Port : 0 Forward transitions: 0 Bad BPDUs rcvd : 0 Cfg BPDUs rcvd : 0 Cfg BPDUs tx : 0 TCN BPDUs rcvd : 0 TCN BPDUs tx : 0 TC bit BPDUs rcvd : 0 TC bit BPDUs tx : 0 RST BPDUs rcvd : 0 RST BPDUs tx : 0 MST BPDUs rcvd : 0 MST BPDUs tx : 0 ------------------------------------------------------------------------------- ARP host ------------------------------------------------------------------------------- Admin State : outOfService

Page 710 **Page 710 Page 710 Page 710 Page 710 Page 710 Page 710 Page 710 Page 710 Page 710 Page 710** 

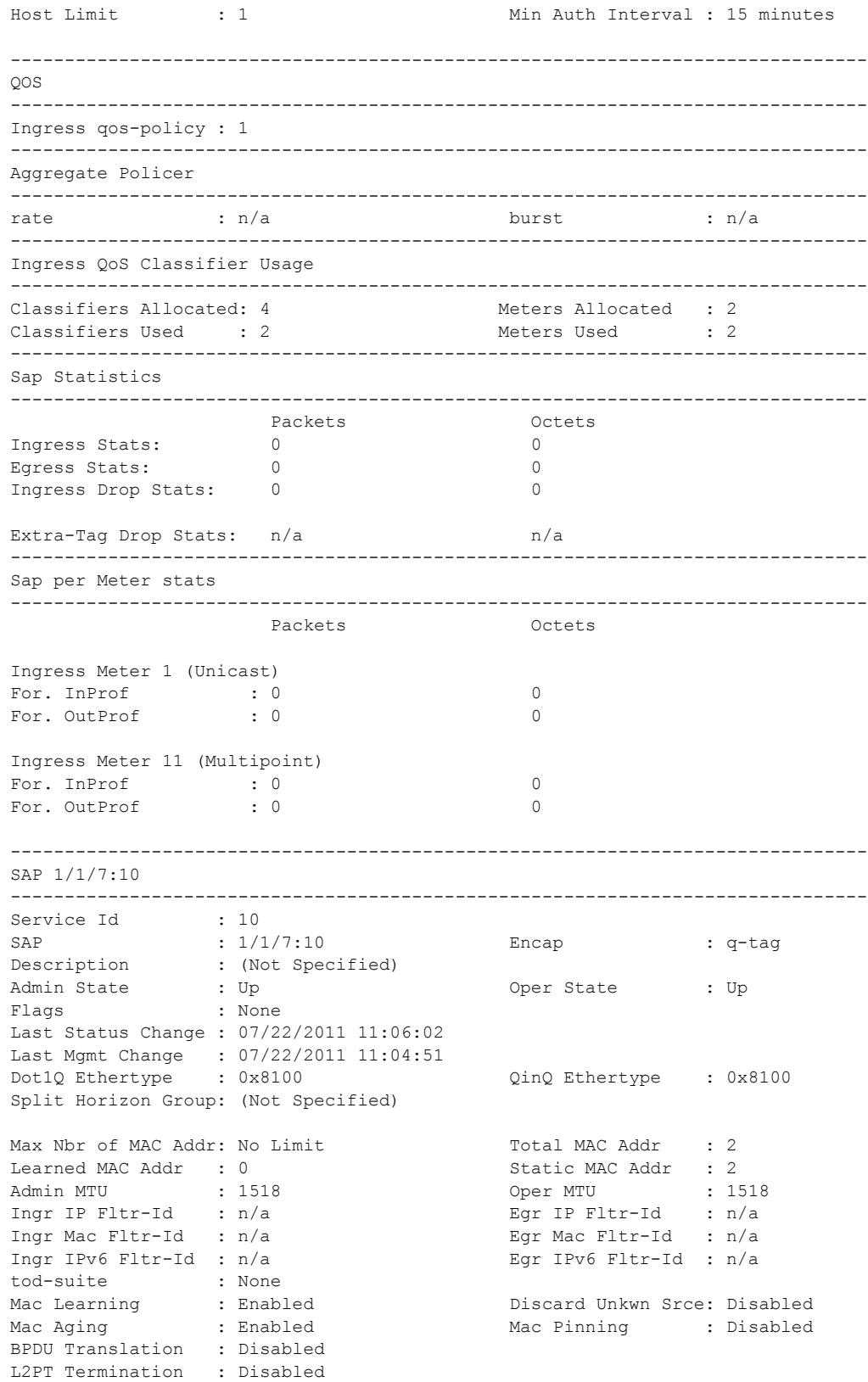

Acct. Pol : None Collect Stats : Disabled ------------------------------------------------------------------------------- Stp Service Access Point specifics ------------------------------------------------------------------------------- Stp Admin State : Up Stp Oper State : Up Core Connectivity : Down Port Role : Designated **Port State** : Forwarding Port Number : 2048 Port Priority : 128 Port Path Cost : 10 Auto Edge : Enabled Admin Edge : Disabled Oper Edge : True Link Type : Pt-pt BPDU Encap : Dot1d Root Guard : Disabled . Active Protocol : Rstp Last BPDU from : N/A CIST Desig Bridge : This Bridge Designated Port : 34816 Forward transitions: 1 Bad BPDUs rcvd : 0 Cfg BPDUs rcvd : 0 Cfg BPDUs tx : 0 TCN BPDUs rcvd : 0 TCN BPDUs tx : 0 TC bit BPDUs rcvd : 0<br>
RST BPDUs rcvd : 0<br>
RST BPDUs tx : 1<br>
Now provid ty : 0 RST BPDUs rcvd : 0 RST BPDUs tx : 44379 MST BPDUs rcvd : 0 MST BPDUs tx : 0 ------------------------------------------------------------------------------- ARP host ------------------------------------------------------------------------------- Admin State : outOfService Host Limit : 1 1 Min Auth Interval : 15 minutes ------------------------------------------------------------------------------- QOS ------------------------------------------------------------------------------- Ingress qos-policy : 1 ------------------------------------------------------------------------------- Aggregate Policer ------------------------------------------------------------------------------ rate : n/a burst : n/a ------------------------------------------------------------------------------- Ingress QoS Classifier Usage ------------------------------------------------------------------------------- Classifiers Allocated: 4 Meters Allocated : 2 Classifiers Used : 2 2 Meters Used : 2 ------------------------------------------------------------------------------- Sap Statistics ------------------------------------------------------------------------------- Packets Octets Octets Ingress Stats: 0<br>Egress Stats: 0<br>68<br>Bgress Stats: 1 Egress Stats: Ingress Drop Stats: 0 0 Extra-Tag Drop Stats: n/a n/a ------------------------------------------------------------------------------- Sap per Meter stats ------------------------------------------------------------------------------- Packets **Octets** Ingress Meter 1 (Unicast) For. InProf : 0 0 For. OutProf : 0 0 Ingress Meter 11 (Multipoint)

```
For. In Prof \begin{array}{ccc} 0 & 0 & 0 \\ \hline \text{For} & 0 & \text{if } \text{Prof} & \text{if } 0 \end{array}For. OutProf : 0 0
-------------------------------------------------------------------------------
VPLS Spanning Tree Information
-------------------------------------------------------------------------------
VPLS oper state : Up Core Connectivity : Down
Stp Admin State : Up Stp Oper State : Up
Mode : Rstp : Worker Version Control of Version Control of Active Prot. : N/A
Bridge Id : 80:02.00:25:ba:04:37:10 Bridge Instance Id: 2
Bridge Priority : 32768 Tx Hold Count : 6
Topology Change : Inactive The Bridge Hello Time : 2
Last Top. Change : 1d 00:38:51 Bridge Max Age : 20
Top. Change Count : 1 Bridge Fwd Delay : 15
Root Bridge : 80:01.00:25:ba:02:de:90
Primary Bridge : N/A
Root Path Cost : 10 Root Forward Delay: 15
Rcvd Hello Time : 2 Root Max Age : 20
Root Priority : 32769 Root Port : 2050
-------------------------------------------------------------------------------
Forwarding Database specifics
-------------------------------------------------------------------------------
                                 Mac Move : Disabled
------<br>
Service Id : 10 Mac Move : Dis<br>
Mac Move Rate : 2 Mac Move Timeout : 10
Mac Move Retries : 3
Table Size : 250 Total Count : 2
Learned Count : 0 Static Count : 2
Remote Age : 900 Local Age : 300
High Watermark : 95% Low Watermark : 90%
Mac Learning : Enabled Discard Unknown : Disabled
Mac Aging : Enabled Relearn Only : False
-------------------------------------------------------------------------------
Service Endpoints
-------------------------------------------------------------------------------
Endpoint name : e1
Description : (Not Specified)
Revert time \qquad \qquad : 0Act Hold Delay : 0
Ignore Standby Signaling : false
Suppress Standby Signaling : false
Block On Mesh Fail : false
Tx Active : none
Tx Active Up Time : 0d 00:00:00
Revert Time Count Down : N/A
Tx Active Change Count : 0
Tx Active Change Count : 0<br>
Last Tx Active Change : 07/22/2011 11:04:50
-------------------------------------------------------------------------------
Members
             -------------------------------------------------------------------------------
No members found.
===============================================================================
-<br>
Endpoint name : e2<br>
Description : (No
                       : (Not Specified)<br>: 0
Revert time
Act Hold Delay : 0
Ignore Standby Signaling : false
```
# Show, Clear, Debug Commands

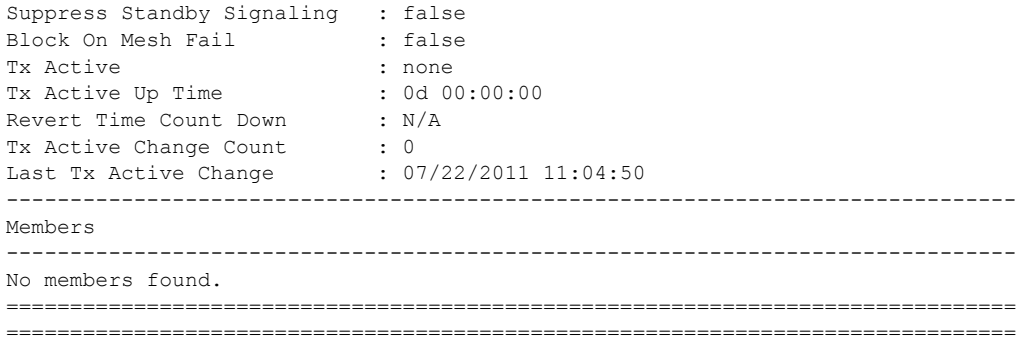

# arp

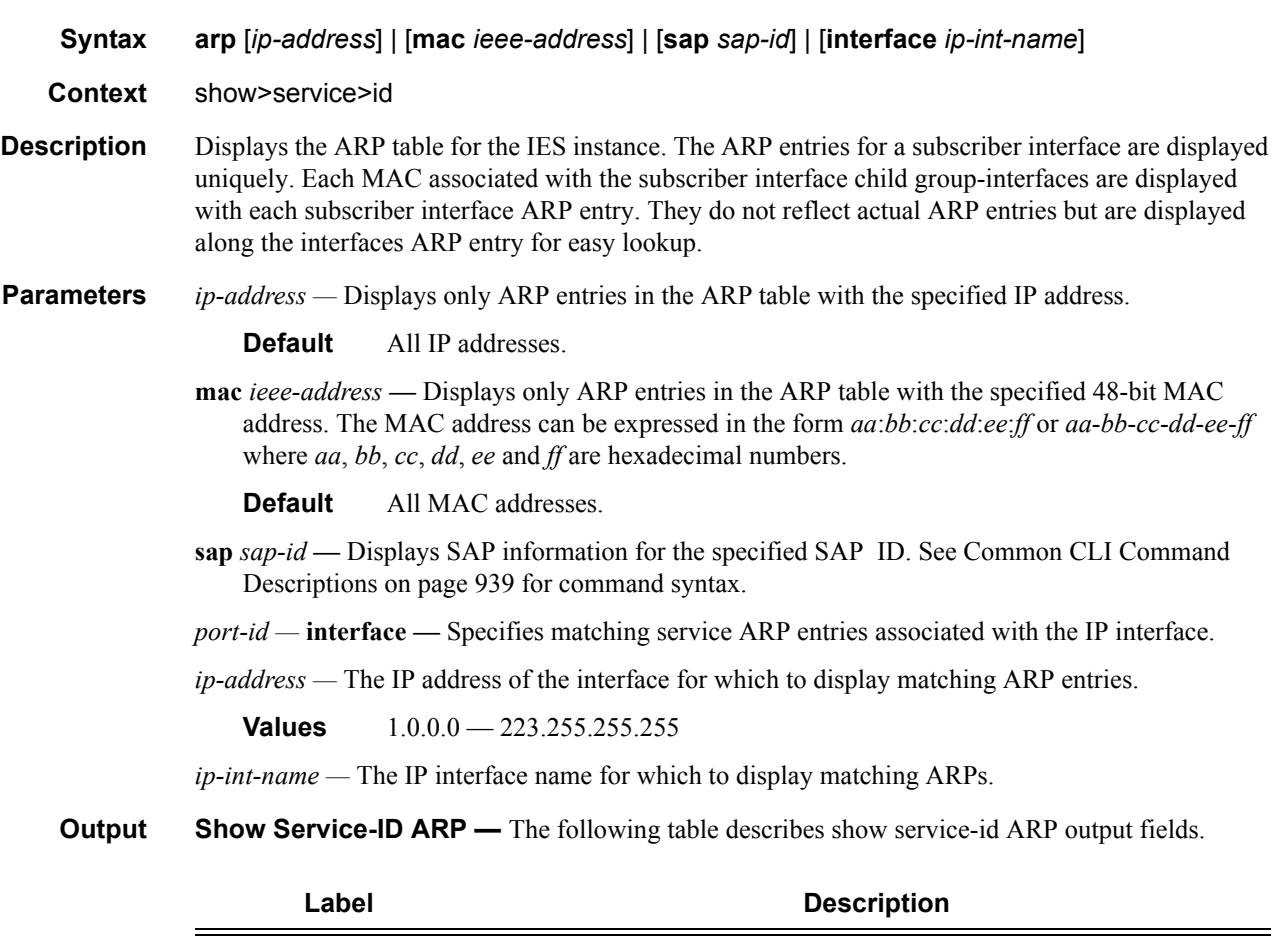

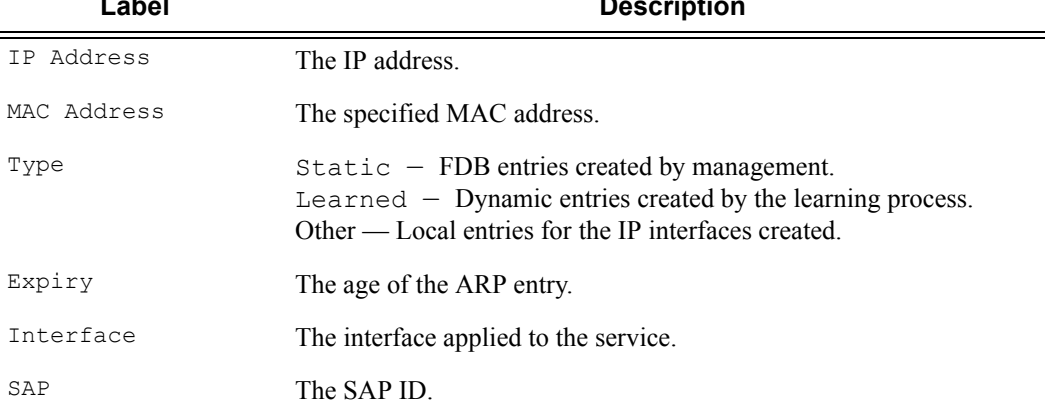

## **Sample Output**

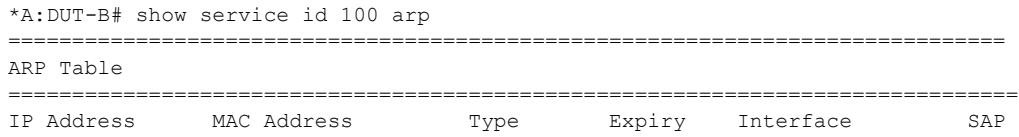

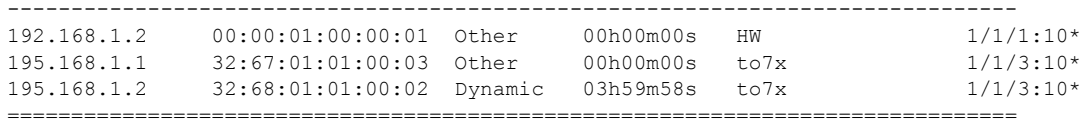

\*A:DUT-B#

# base

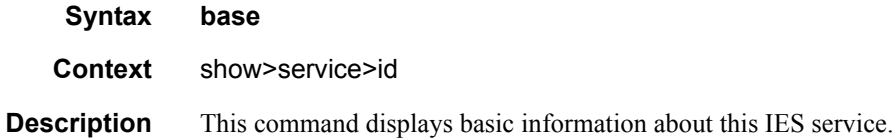

### **Sample Output**

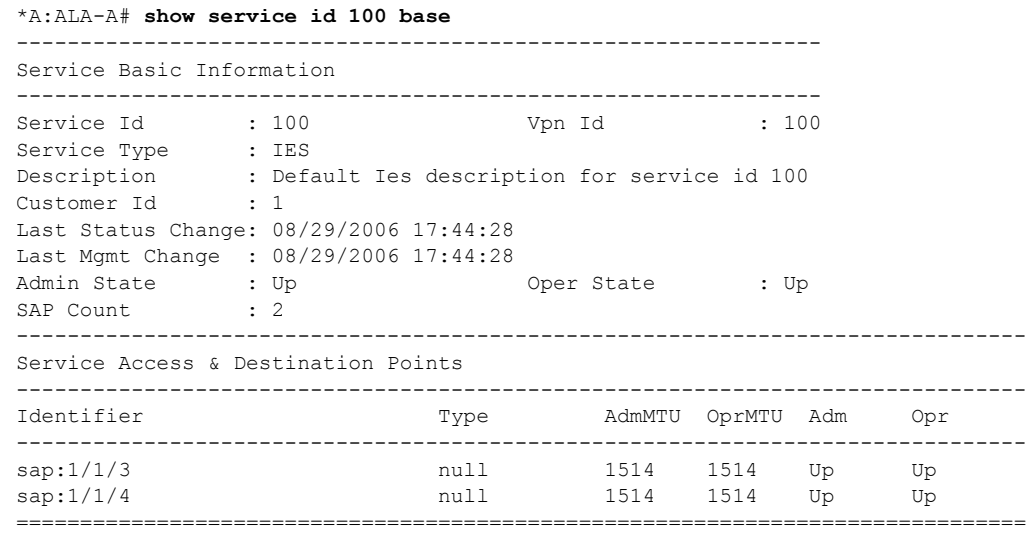

\*A:ALA-A#

# interface

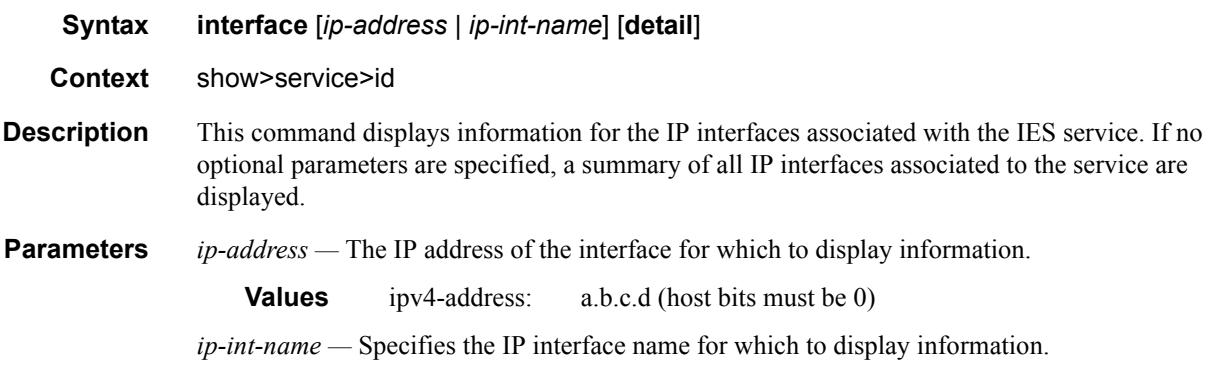

**Values** 32 characters maximum

**detail —** Displays detailed IP interface information.

**Default** IP interface summary output.

**Output** Show Service-ID — The following table describes show service-id output fields.

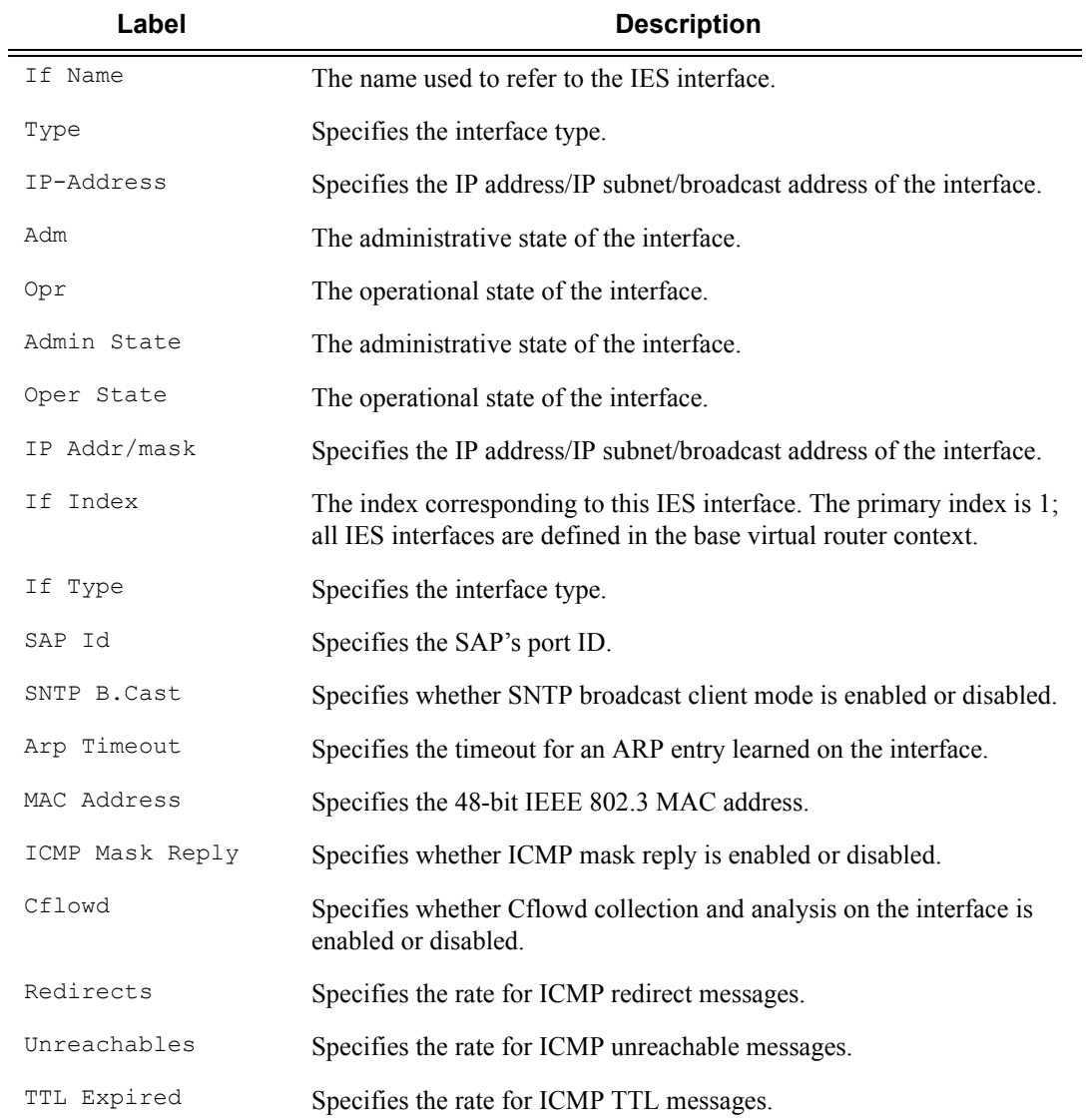

#### **Sample Output**

A:ALA-49# show service id 88 interface =============================================================================== Interface Table =============================================================================== Interface-Name Adm Adm Opr Type Port/SapId

```
IP-Address Paradise Paradise Paradise Paradise Paradise Paradise Paradise Paradise Paradise Paradise Paradise
  -------------------------------------------------------------------------------
Sector A Up Down/Down IES 1/1/1.2.2e e seu a constante de la constante de la constante de la constante de la constante de la constante de la cons
test Up Down/Down IES 1/1/2:01.1.1.1/31 n/a
 1.1.1.1/31 n/a
  1.1.2.1/31 n/a
test27 Up Up/-- IES Sub subscriber
  n/a<br>192.168.10.21/24 n-if <br>192.168.10.21/24 p-if Up Down/-- IES Grp 1/2
grp-if Up Down/-- IES Grp 1/2/2
Interfaces : 4
===============================================================================
A:AT.A-49#A:ALA-49# show service id 88 interface
===============================================================================
Interface Table
===============================================================================
Interface-Name Adm Opr(v4/v6) Type Port/SapId
IP-Address PfxState
  -------------------------------------------------------------------------------
Sector A Up Down/Down IES 1/1/1.2.2
- -
test Up Down/Down IES 1/1/2:0
1.1.1.1/31 n/a
1.1.1.1/31 n/a
1.1.2.1/31 n/a
test27 Up Up/-- IES Sub subscriber
192.168.10.21/24 n/a
grp-if Up Down/-- IES Grp 1/2/2
Interfaces : 4
===============================================================================
```
A:ALA-49#

# **VPRN Show Commands**

# egress-label

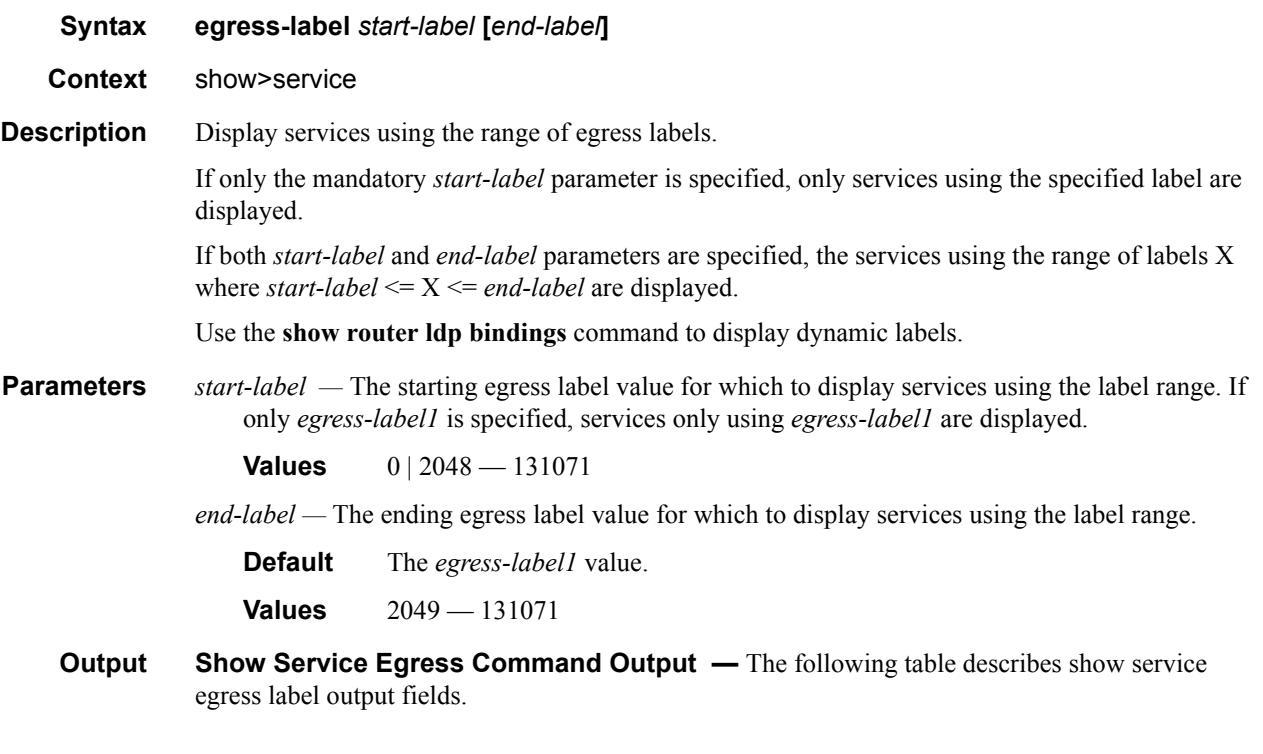

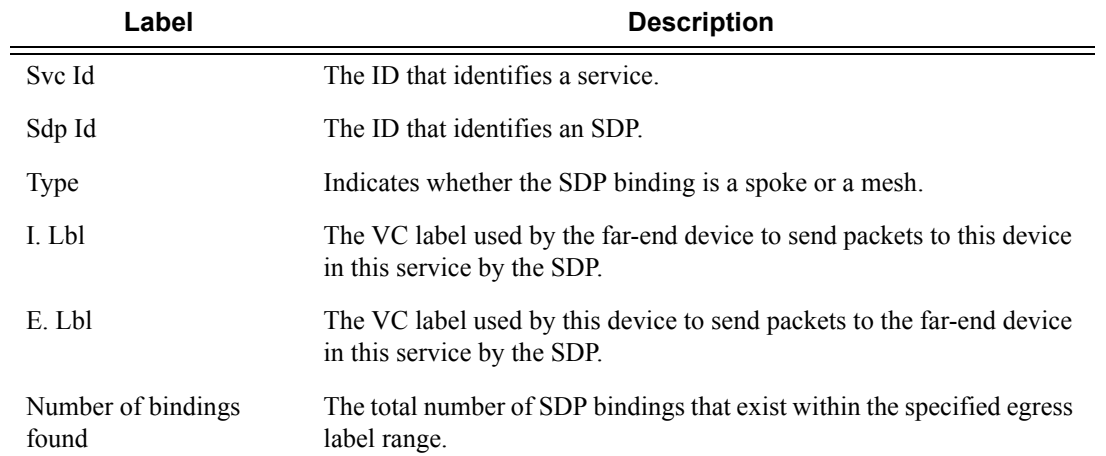

### **Sample Output**

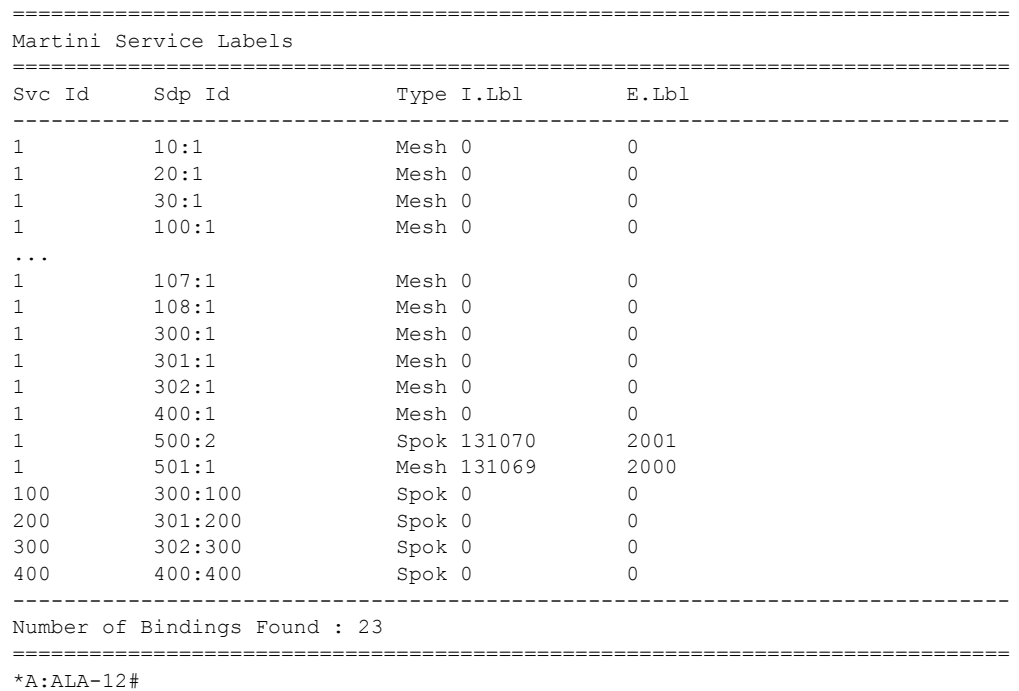

#### \*A:ALA-12# **show service egress-label 0 10000**

# ingress-label

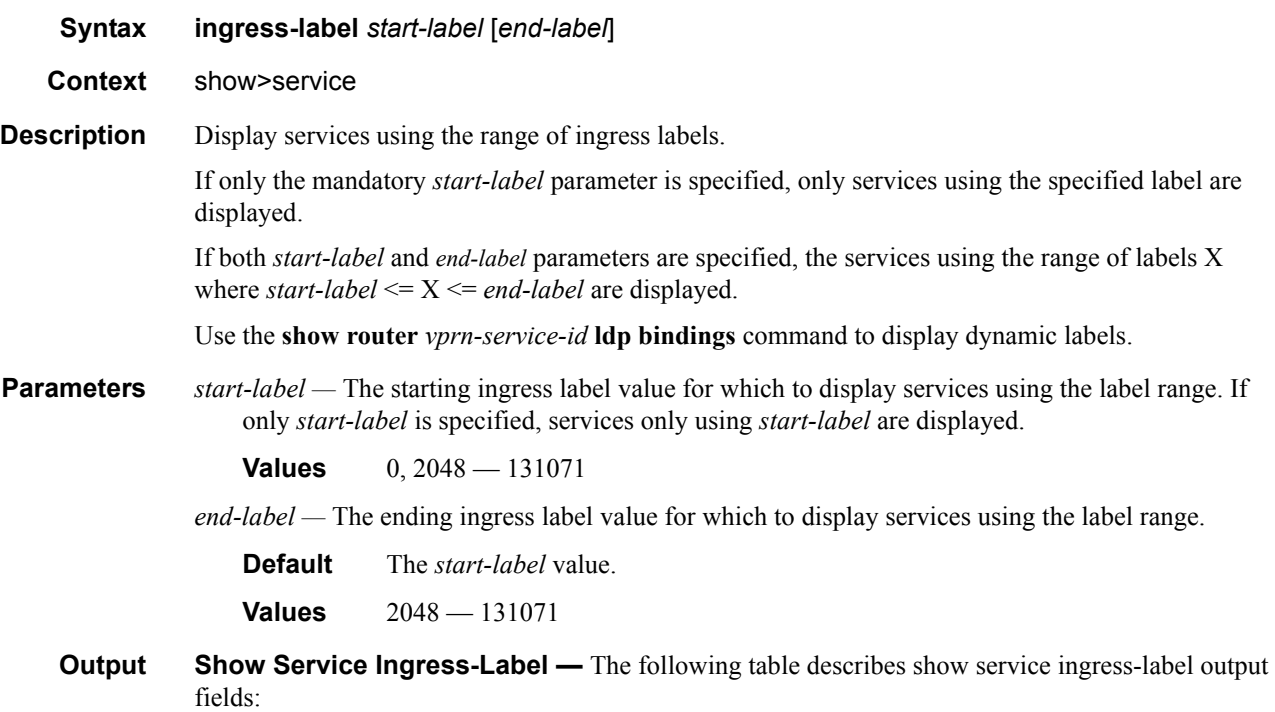
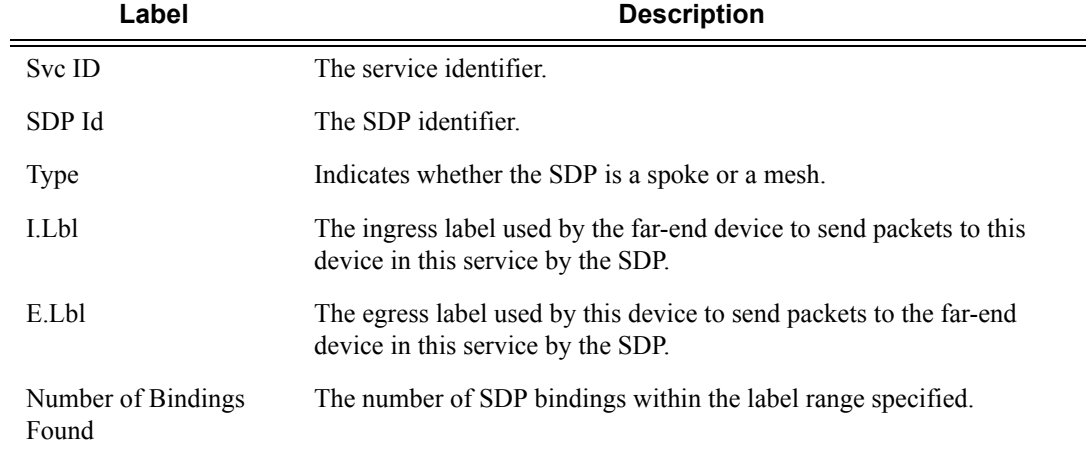

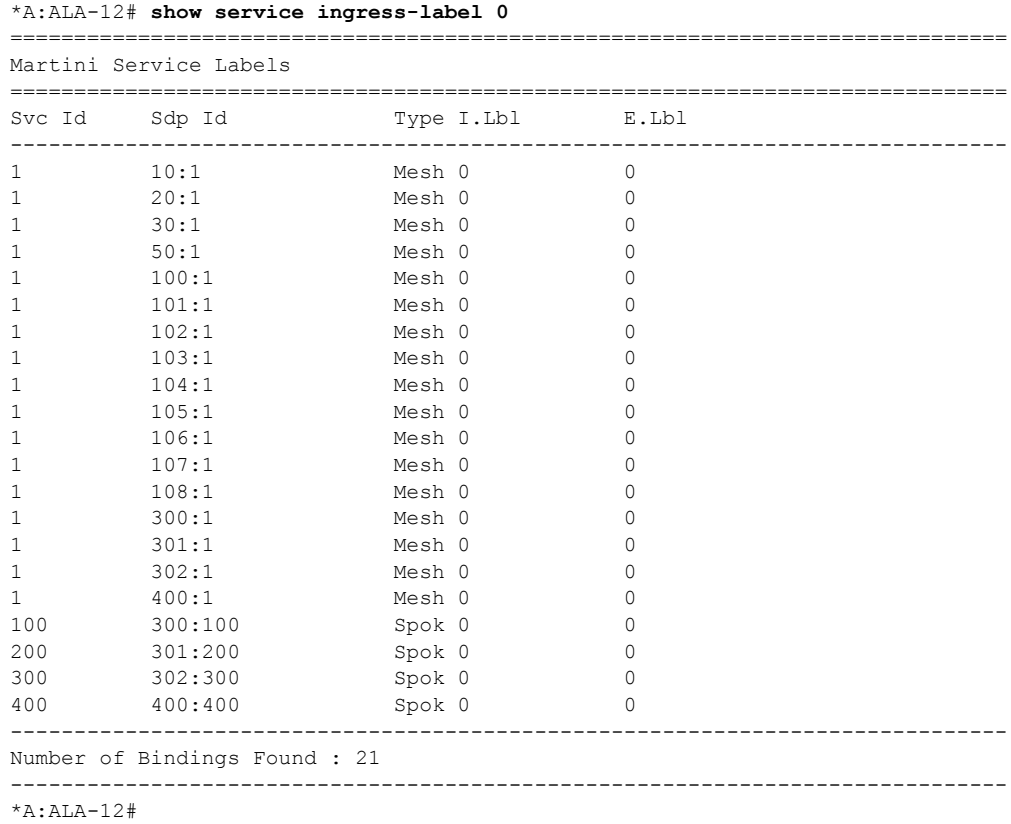

### Show, Clear, Debug Commands

# sap-using

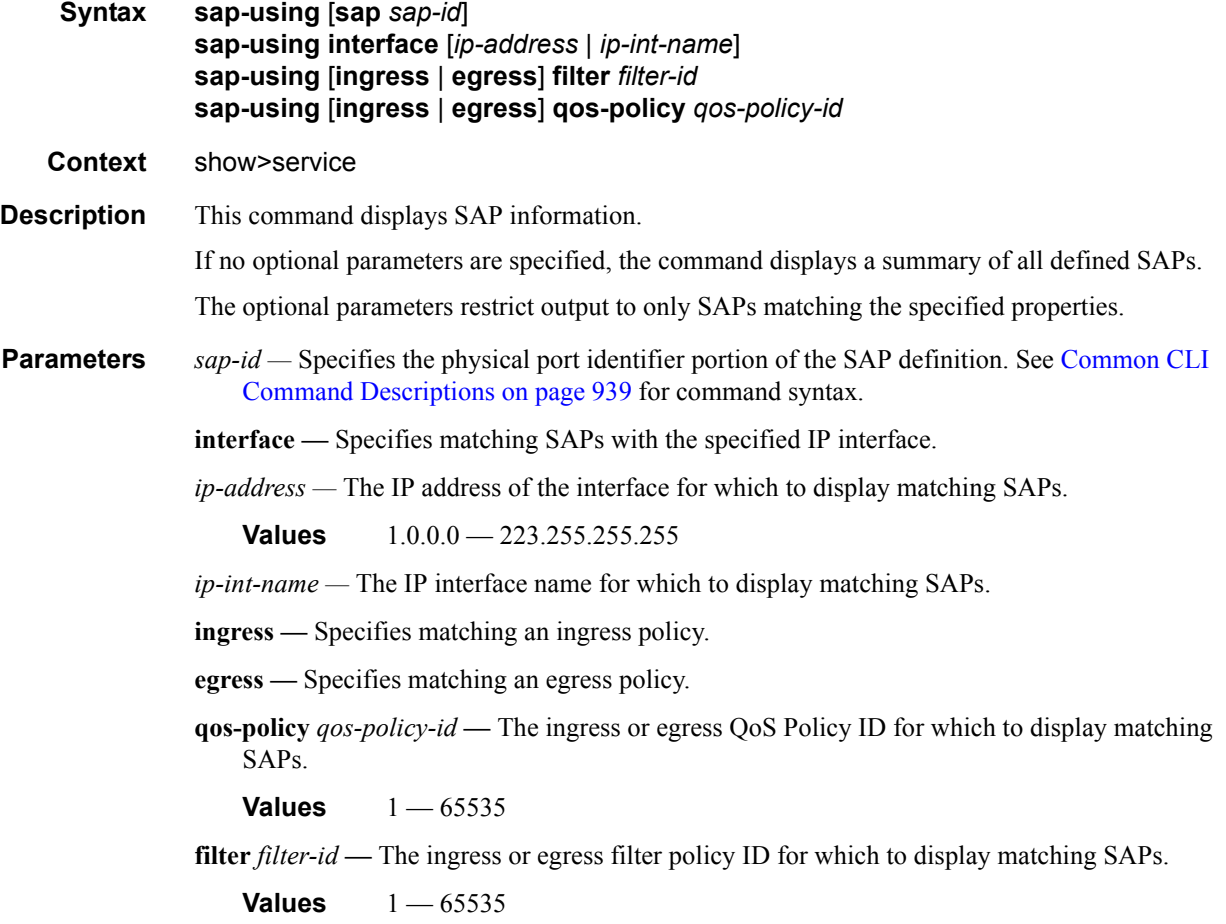

**Output** Show Service SAP — The following table describes show service SAP output fields:

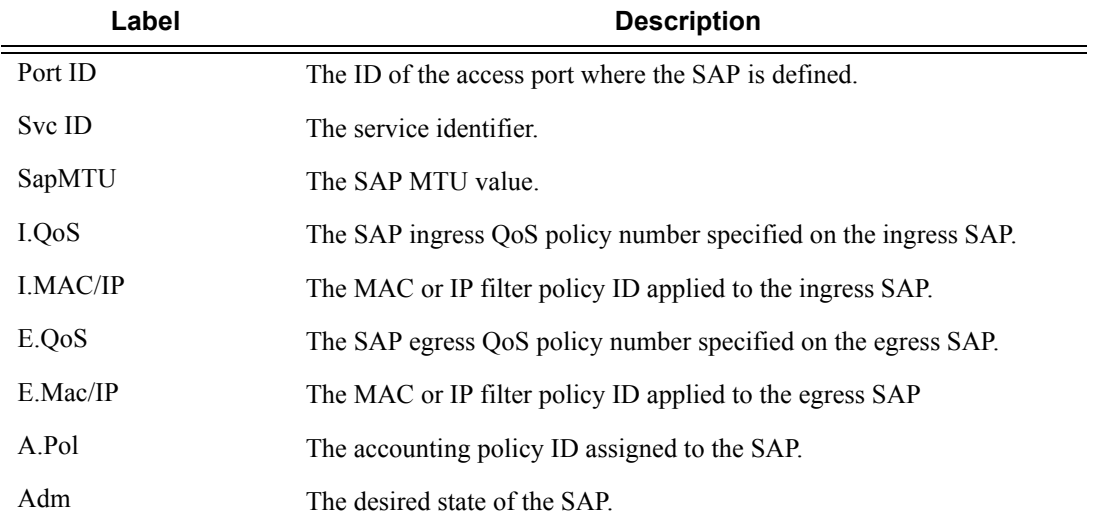

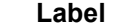

**Description (Continued)** 

Opr The actual state of the SAP.

### **Sample Output**

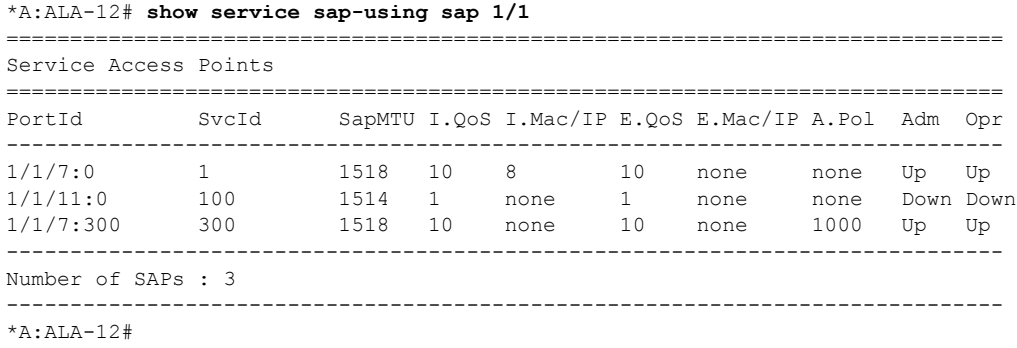

# sdp

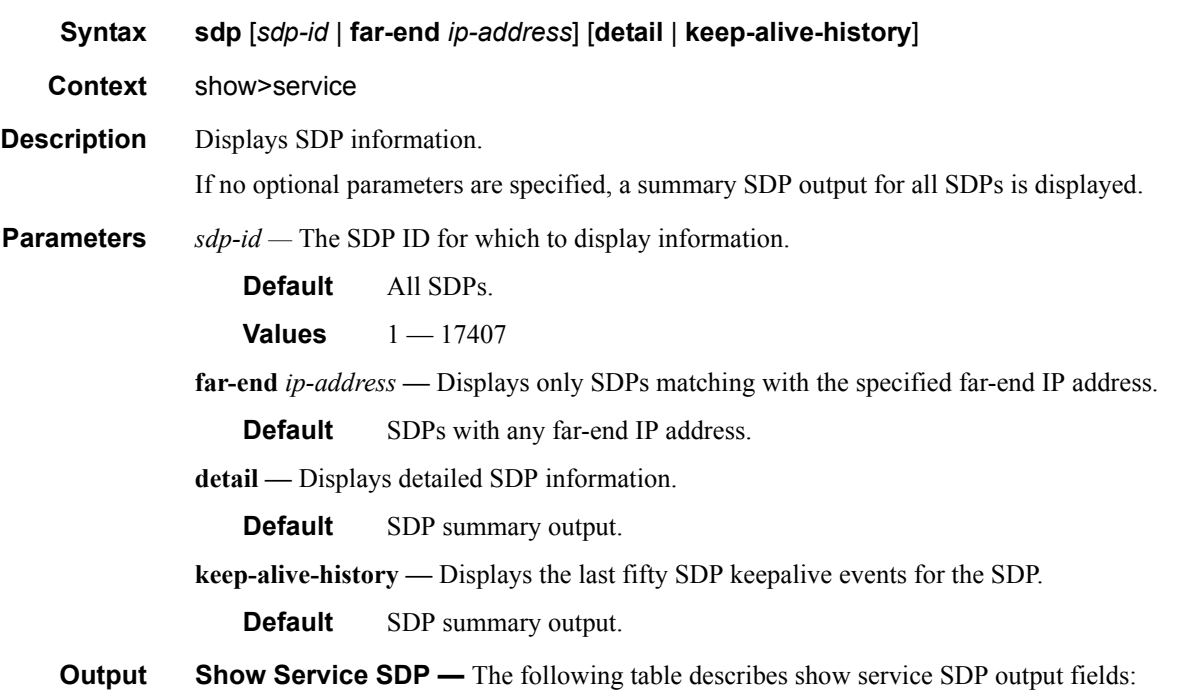

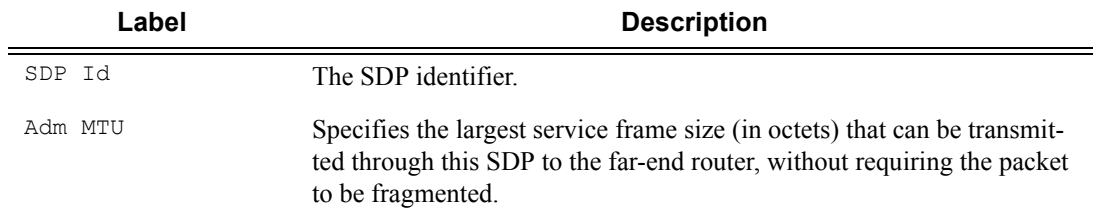

# **7210-SAS M Services Guide**  Page 723

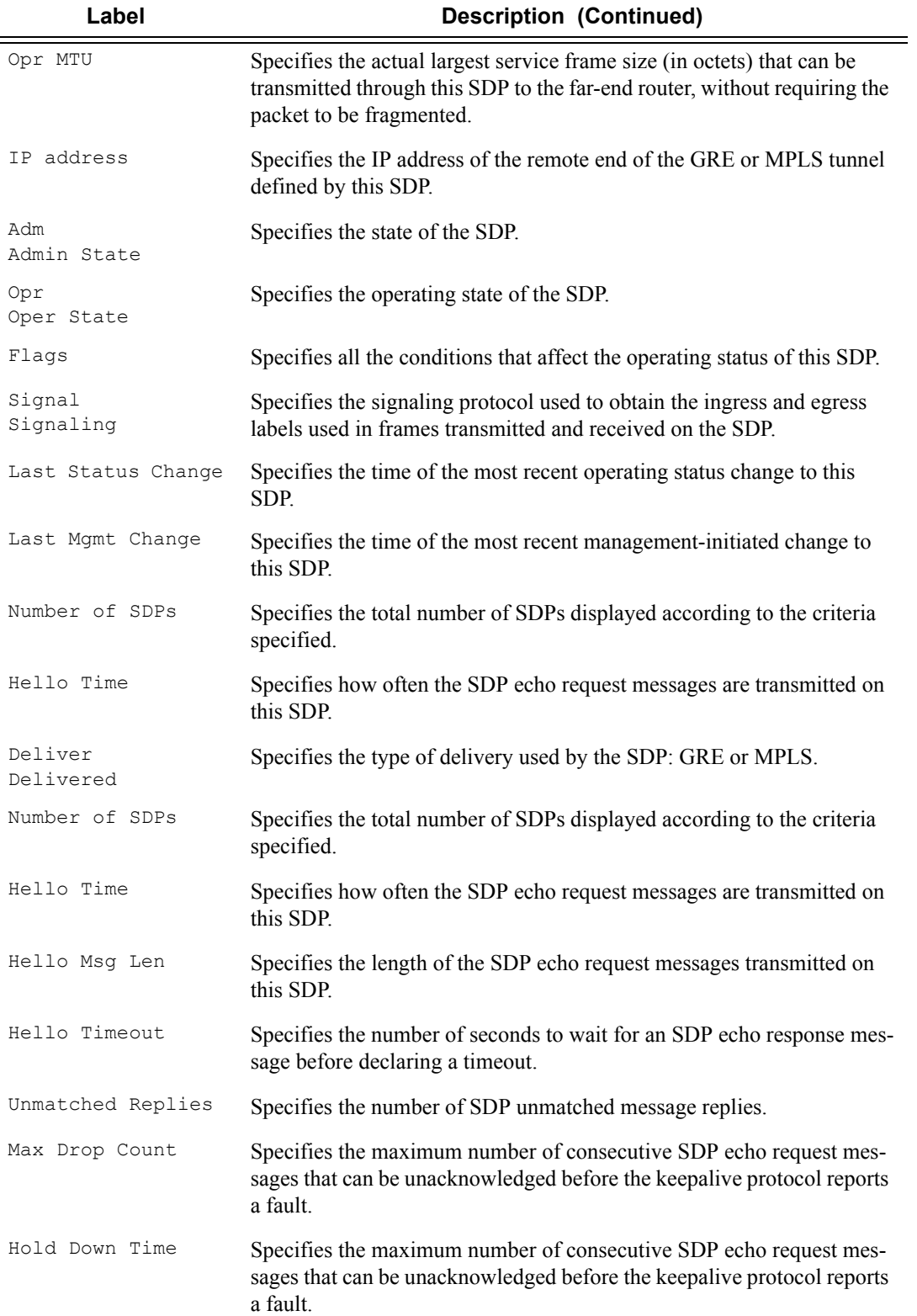

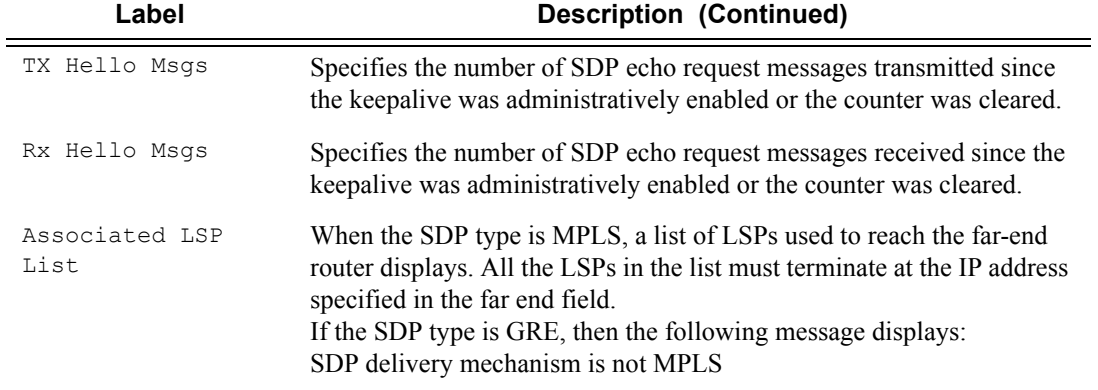

\*A:ALA-12# **show service sdp** ============================================================================== Services: Service Destination Points ============================================================================== SdpId Adm MTU Opr MTU IP address Adm Opr Deliver Signal ------------------------------------------------------------------------------ 10 4462 4462 10.20.1.3 Up Dn NotReady MPLS TLDP 40 4462 1534 10.20.1.20 Up Up MPLS TLDP 60 4462 1514 10.20.1.21 Up Up GRE TLDP 100 4462 4462 180.0.0.2 Down Down GRE TLDP 500 4462 4462 10.20.1.50 Up Dn NotReady GRE TLDP ------------------------------------------------------------------------------ Number of SDPs : 5 ============================================================================== \*A:ALA-12# \*A:ALA-12# **show service sdp 2 detail** =============================================================================== Service Destination Point (Sdp Id : 2) Details =============================================================================== ------------------------------------------------------------------------------- Sdp Id 2 -(10.10.10.104) -------------------------------------------------------------------------------  $\begin{tabular}{lllllllllll} \texttt{Description} & & & \texttt{; GRE-10.10.10.104} \\ \texttt{SDP Id} & & & \texttt{: 2} \end{tabular}$ SDP Id : 2 Admin Path MTU : 0 (1) Oper Path MTU : 0 Far End : 10.10.10.104 Delivery : GRE Admin State : Up Oper State : Down Flags : SignalingSessDown TransportTunnDown Signaling : TLDP VLAN VC Etype : 0x8100 Last Status Change : 02/01/2007 09:11:39 Adv. MTU Over. : No Last Mgmt Change : 02/01/2007 09:11:46 KeepAlive Information : Admin State : Disabled Admin State : Disabled : Oper State : Disabled Hello Time : 10 Hello Msg Len : 0 Hello Timeout : 5 Unmatched Replies : 0<br>
Max Drop Count : 3 Hold Down Time : 1 Max Drop Count : 3 Hold Down Time : 10 Tx Hello Msgs : 0 Rx Hello Msgs : 0 Associated LSP LIST :

```
SDP Delivery Mechanism is not MPLS
 ===============================================================================
*A:ALA-12# 
*A:ALA-12# show service sdp 8
==============================================================================
Service Destination Point (Sdp Id : 8)
==============================================================================
SdpId Adm MTU Opr MTU IP address adm Opr Deliver Signal
------------------------------------------------------------------------------
8 4462 4462 10.10.10.104 Up Dn NotReady MPLS TLDP
==============================================================================
Service Destination Point (Sdp Id : 8) Details
-------------------------------------------------------------------------------
 Sdp Id 8 -(10.10.10.104)
    -------------------------------------------------------------------------------
Description : MPLS-10.10.10.104
SDP Id : 8
Admin Path MTU : 0 Oper Path MTU : 0
Far End : 10.10.10.104 Delivery : MPLS
Admin State \qquad \qquad : \text{ Up} \qquad \qquad \text{Oper State} \qquad \qquad : \text{ Down}Flags : SignalingSessDown TransportTunnDown
Signaling : TLDP VLAN VC Etype : 0x8100
Last Status Change : 02/01/2007 09:11:39 Adv. MTU Over. : No
Last Mgmt Change : 02/01/2007 09:11:46
KeepAlive Information :
Admin State : Disabled Oper State : Disabled
Hello Time : 10 Hello Msg Len : 0
Hello Timeout : 5 Unmatched Replies : 0
                                      Unmatched Replies : 0<br>Hold Down Time : 10<br>Rx Hello Msgs : 0
Tx Hello Msgs : 0 Rx Hello Msgs : 0
Associated LSP LIST :
Lsp Name : to-104
Admin State \qquad \qquad : \text{ Up} \qquad \qquad \text{Oper State} \qquad \qquad : \text{ Down}Time Since Last Tran*: 01d07h36m
   ===============================================================================
```

```
* indicates that the corresponding row element may have been truncated.
*A:ALA-12#
```
# sdp-using

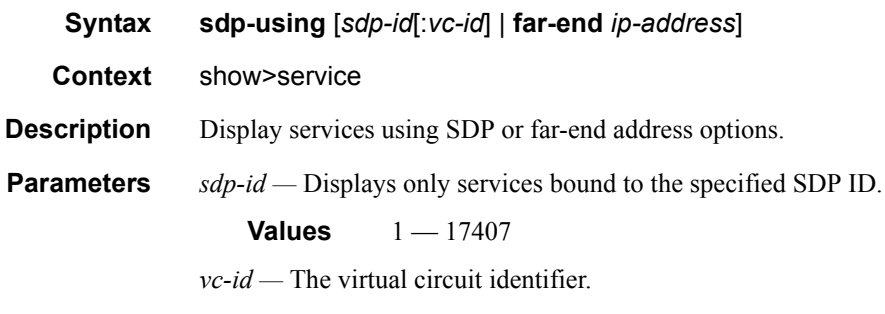

**Values** 1 — 4294967295

**far-end** *ip-address* **—** Displays only services matching with the specified far-end IP address.

**Default** Services with any far-end IP address.

**Output** Show Service SDP Using X — The following table describes show service sdp-using output fields.

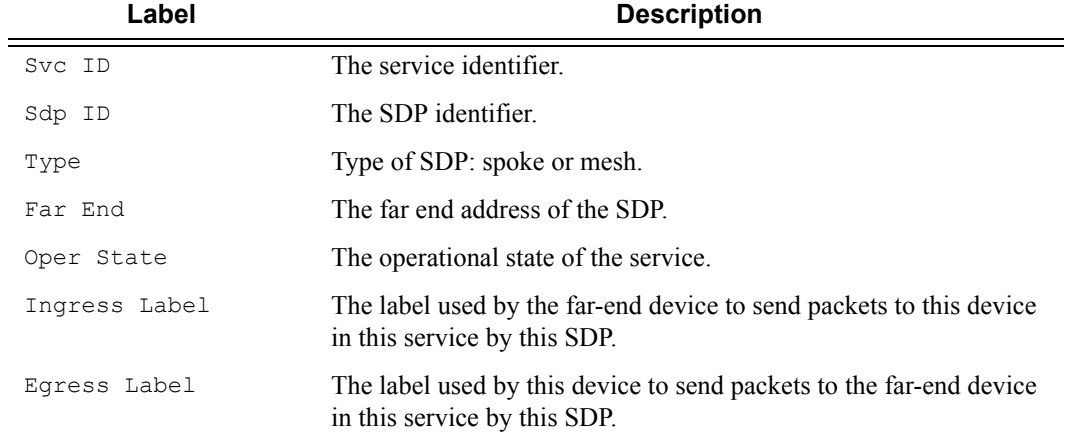

#### **Sample Output**

\*A:ALA-1# show service sdp-using 300

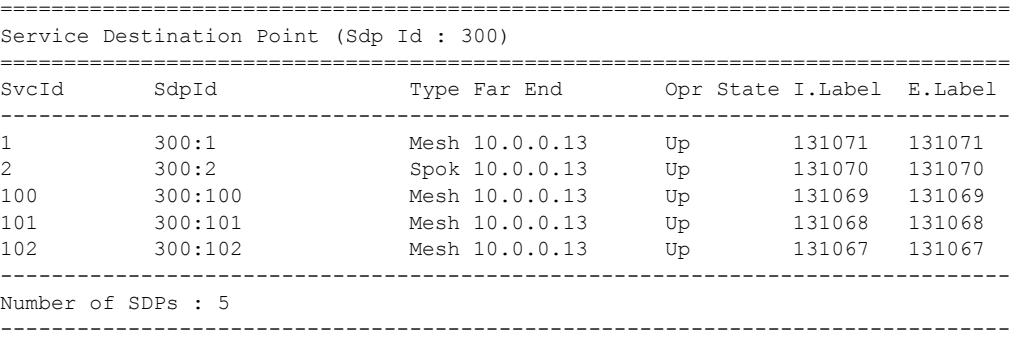

\*A:ALA-1#

A:ALA-48# show service sdp-using

| SDP Using              |                                |  |                                                                      |                           |                                   |                                   |
|------------------------|--------------------------------|--|----------------------------------------------------------------------|---------------------------|-----------------------------------|-----------------------------------|
| SvcId                  | SdpId                          |  | Type Far End                                                         | Opr State I.Label E.Label |                                   |                                   |
| 3<br>103<br>103<br>105 | 2:3<br>3:103<br>4:103<br>3:105 |  | Spok 10.20.1.2<br>Spok 10.20.1.3<br>Spok 10.20.1.2<br>Spok 10.20.1.3 | Up<br>Up<br>Up<br>Up      | n/a<br>131067<br>131065<br>131066 | n/a<br>131068<br>131069<br>131067 |
| Number of SDPs : 4     |                                |  |                                                                      |                           |                                   |                                   |
| A: AT A - 48           |                                |  |                                                                      |                           |                                   |                                   |

# service-using

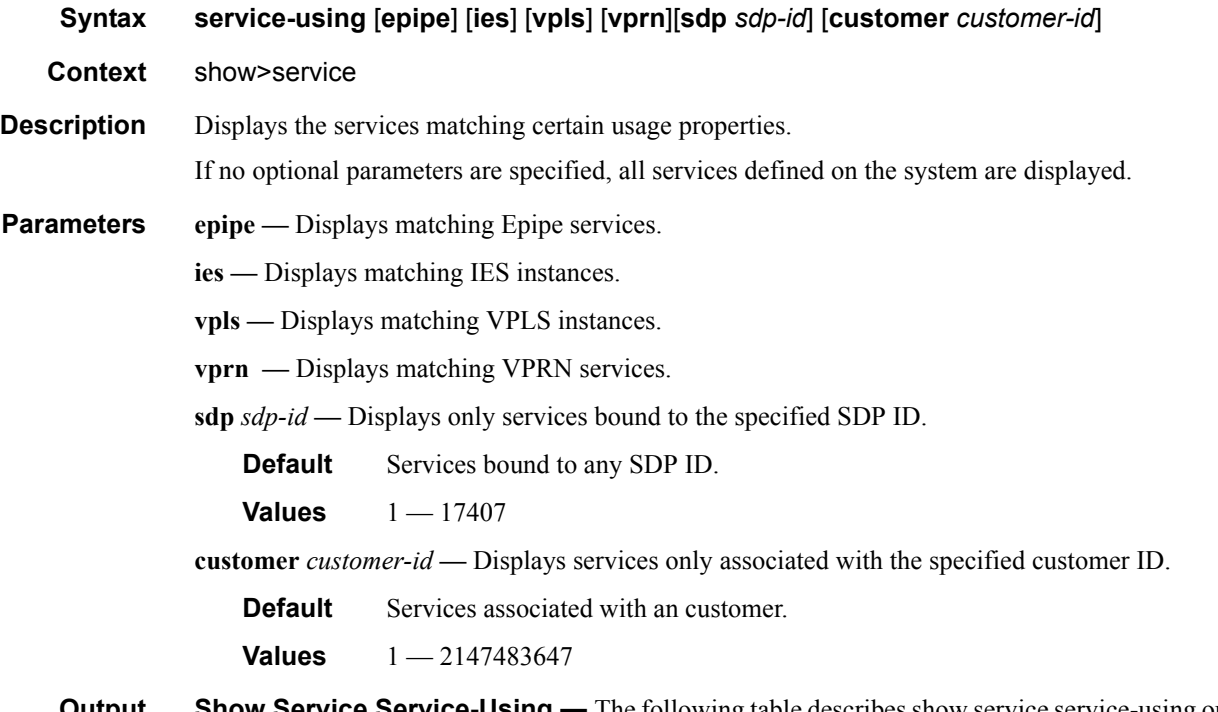

**Output** Show Service Service-Using — The following table describes show service service-using output fields:

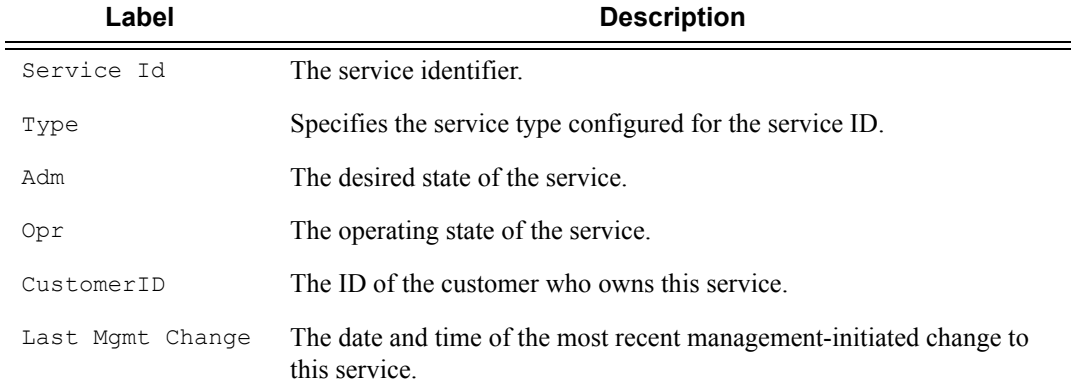

#### **Sample Output**

\*A:ALA-12# **show service service-using customer 10** ============================================================================== Services ============================================================================== ServiceId Type Adm Opr CustomerId Last Mgmt Change ------------------------------------------------------------------------------ 1 VPLS Up Up 10 09/05/2006 13:24:15 100 IES Up Up 10 09/05/2006 13:24:15

## Page 728 **Page 728 Page 728 Page 728 Page 728 Page 728 Page 728 Page 728 Page 728 Page 728 Page 728 Page 728 Page 728 Page 728 Page 728 Page 728 Page 728 Page 728 Page 728 Page 728 Pag**

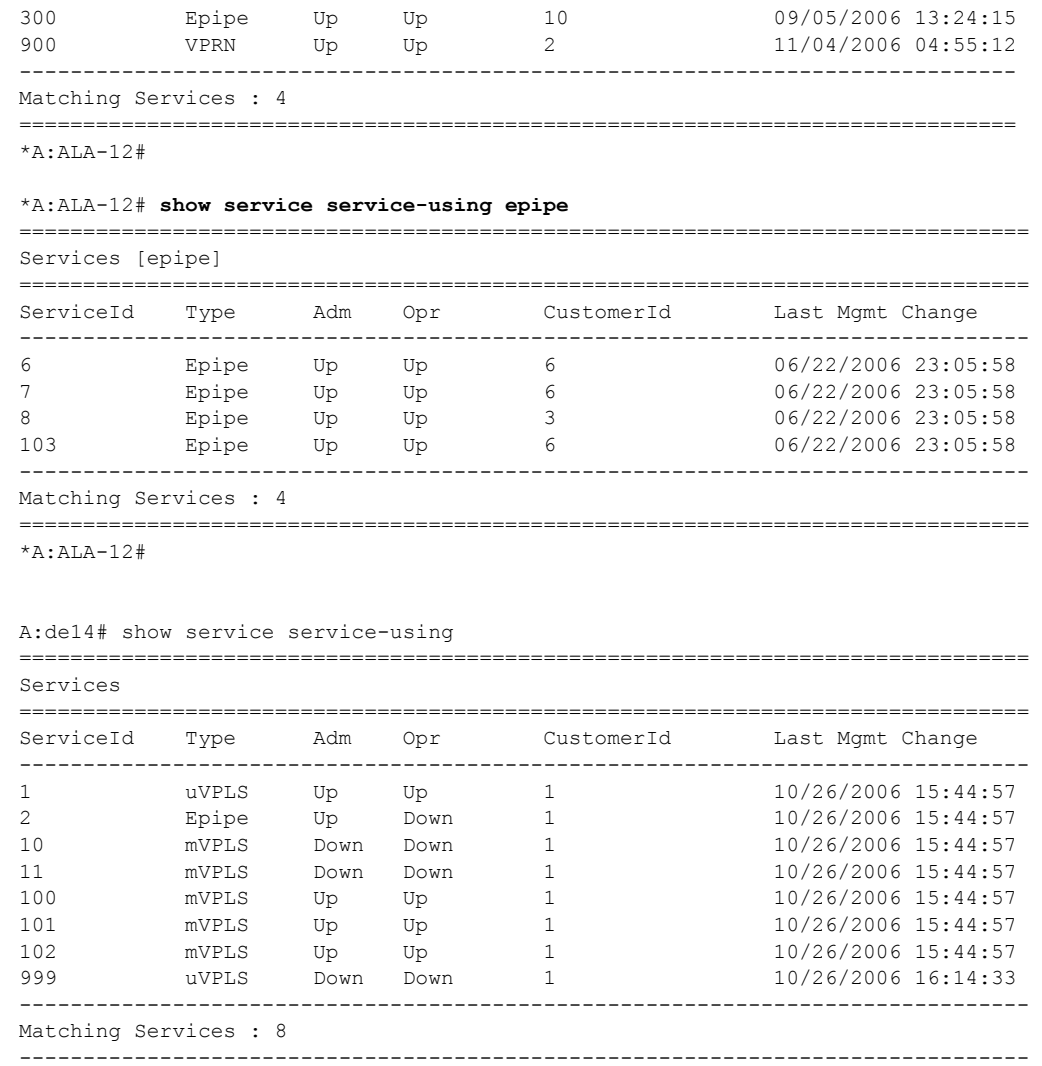

A:de14#

# id

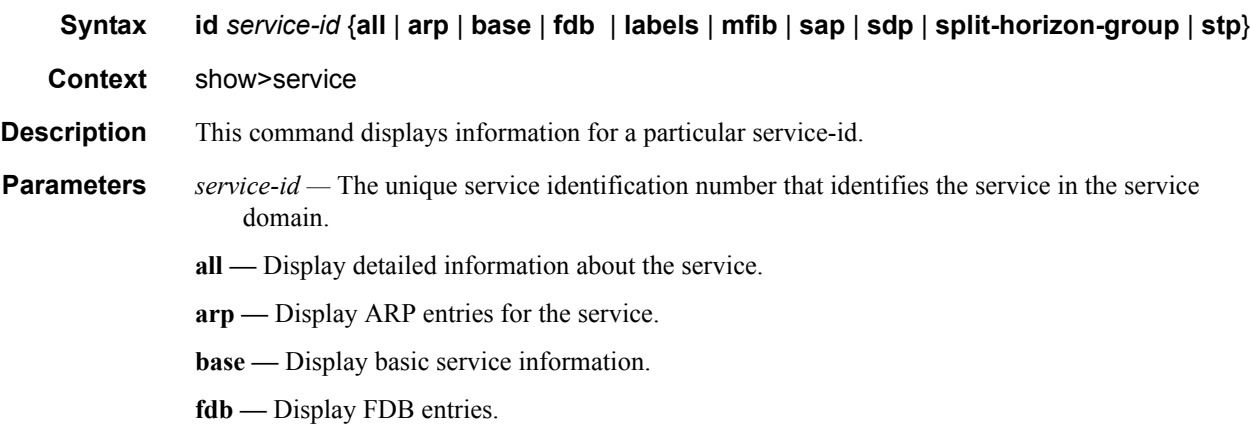

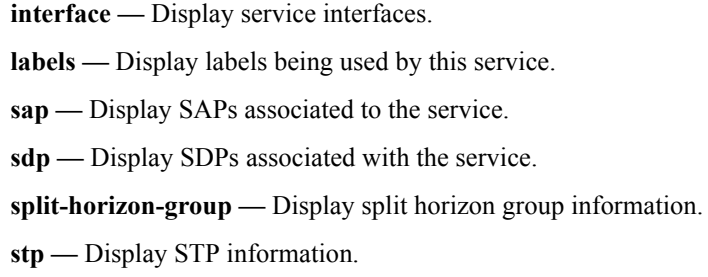

# all

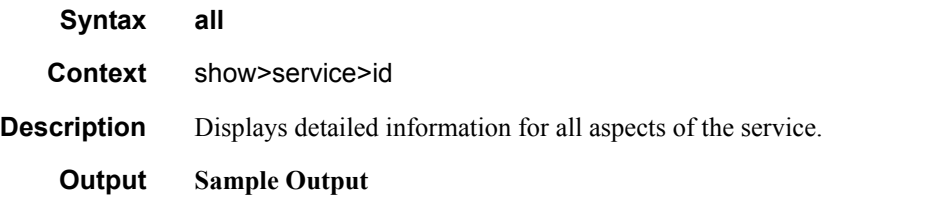

\*A:7210SAS>show>service>id# all

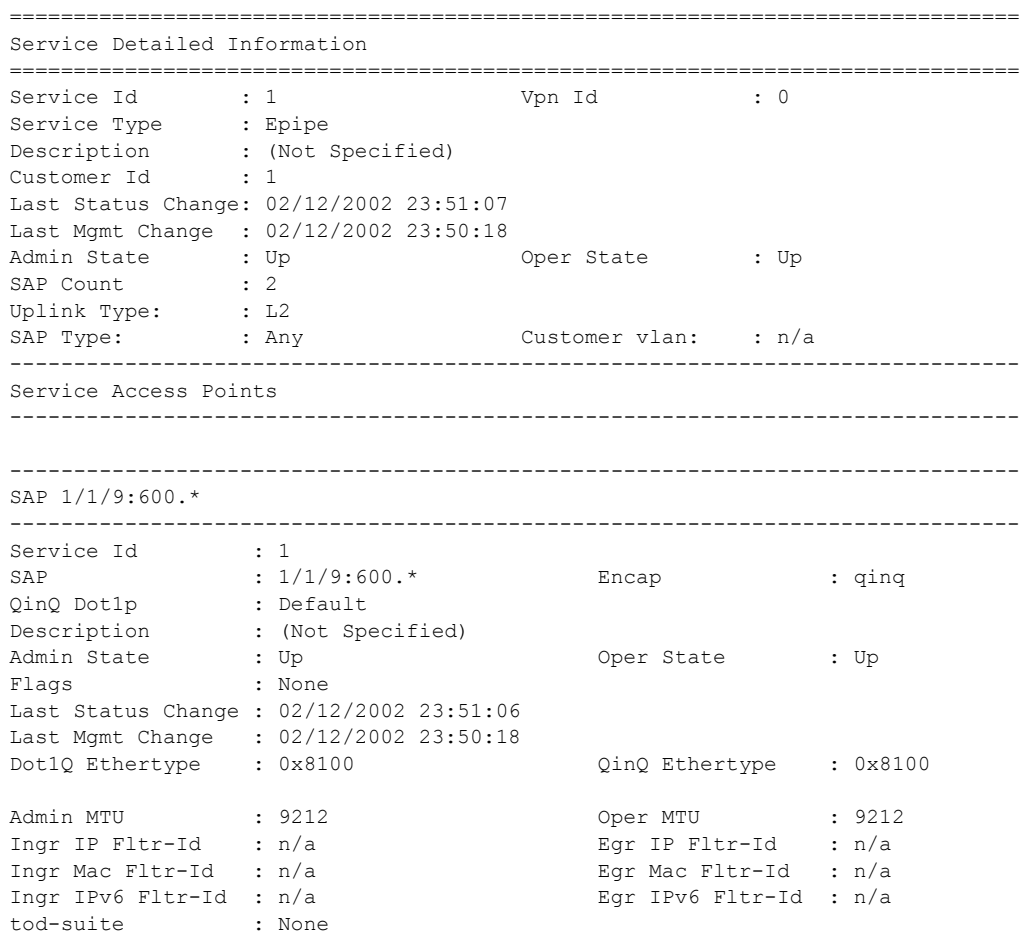

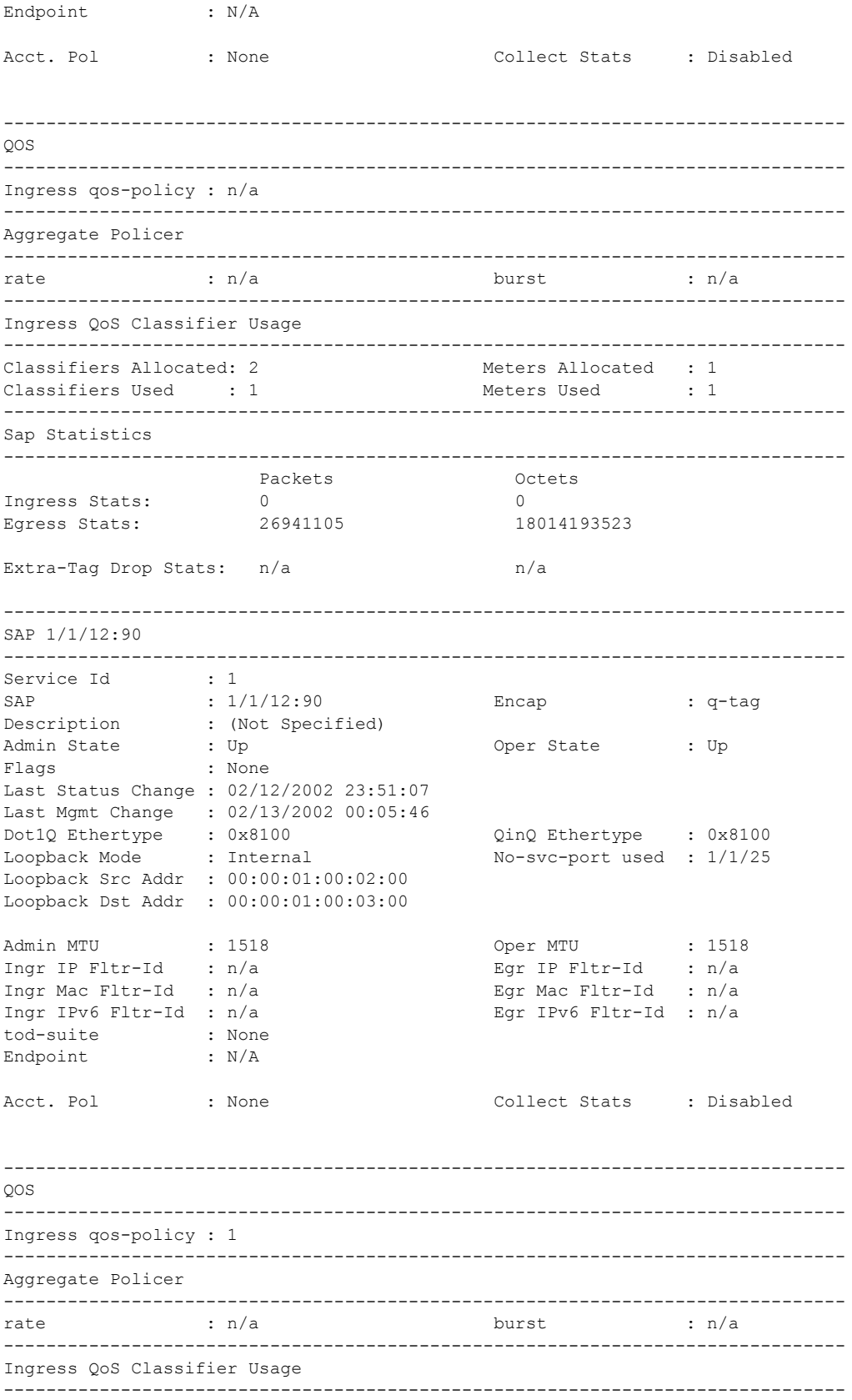

**7210-SAS M Services Guide**  Page 731

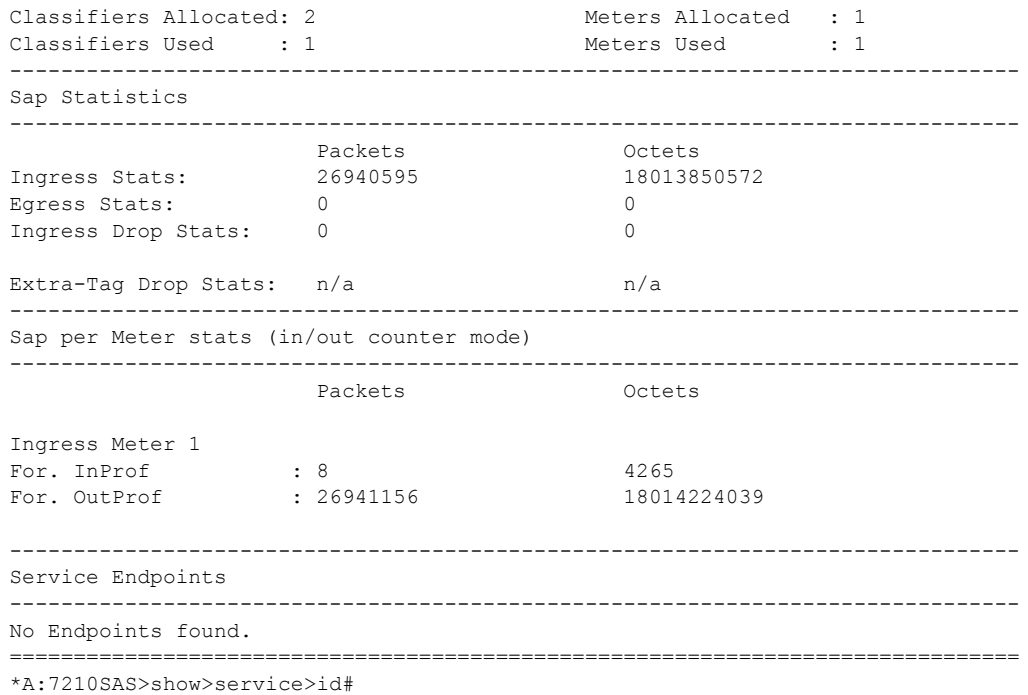

**Show All Service-ID Output —** The following table describes the show all service-id command output fields:

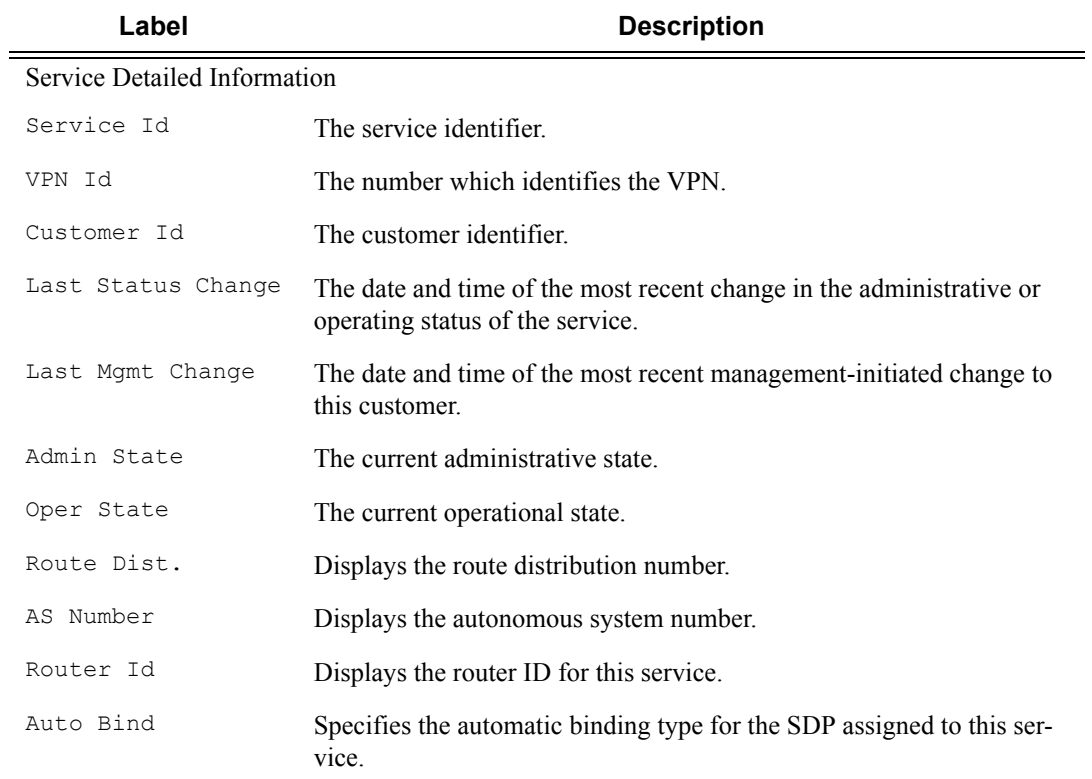

### VPRN Show Commands

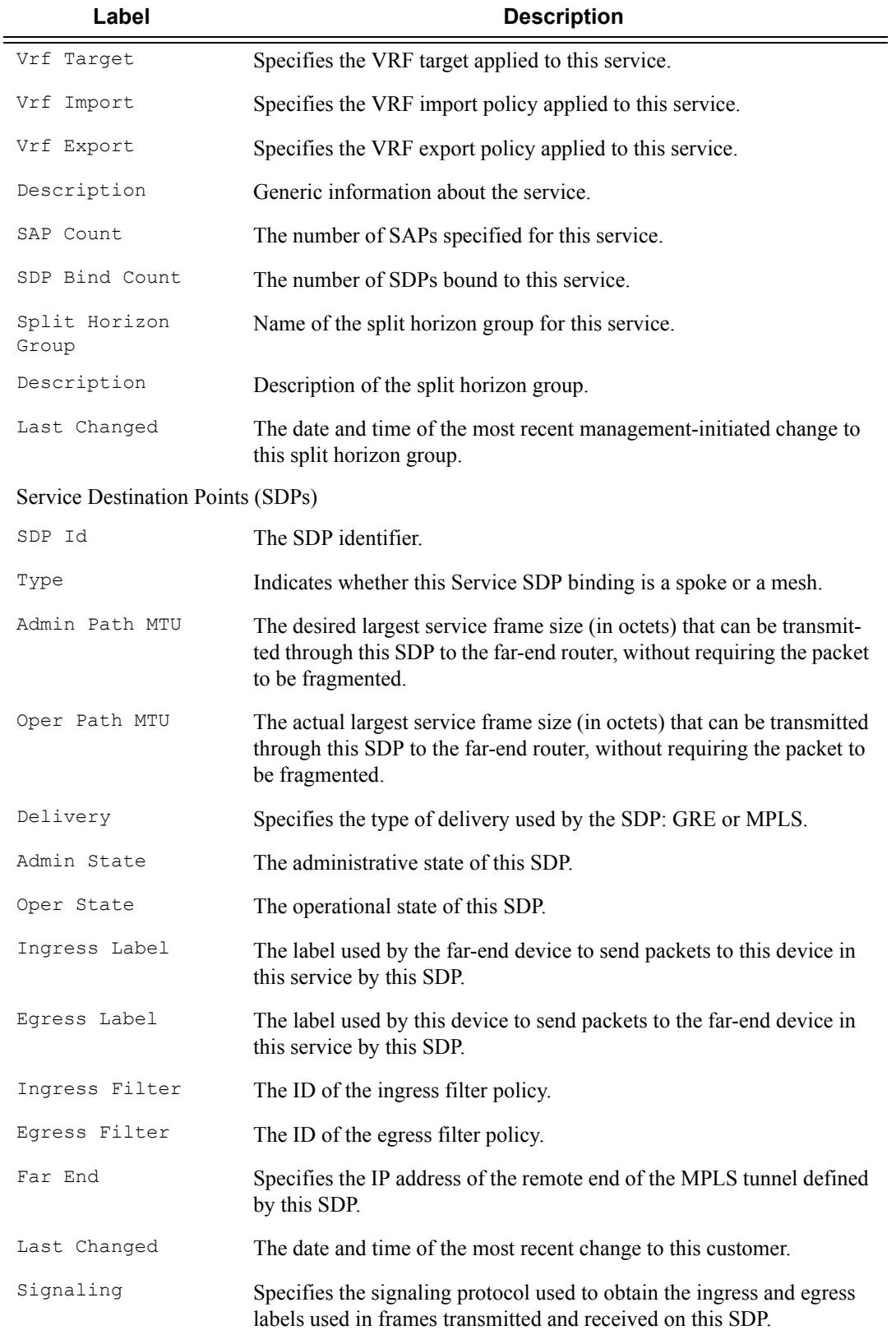

## Show, Clear, Debug Commands

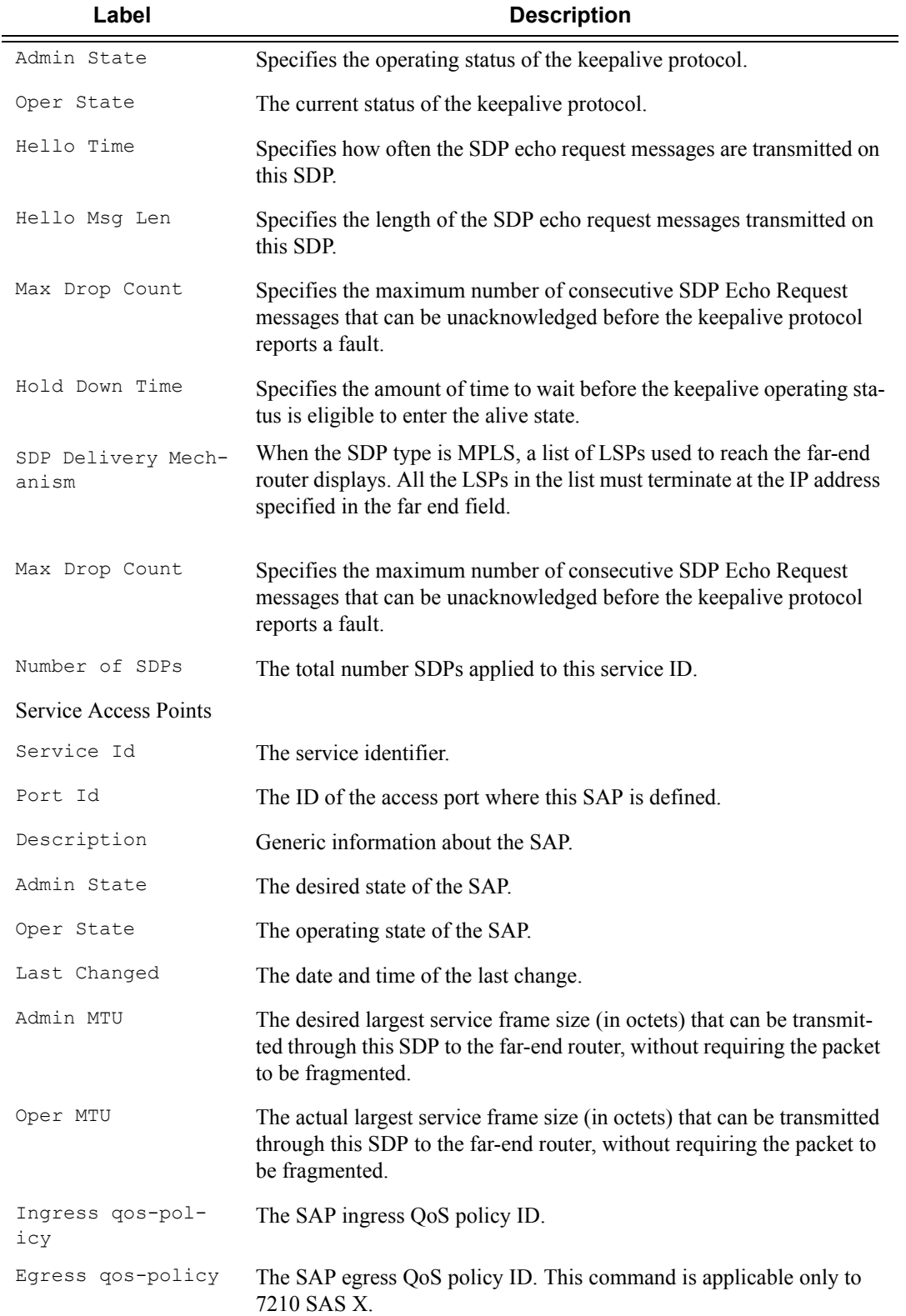

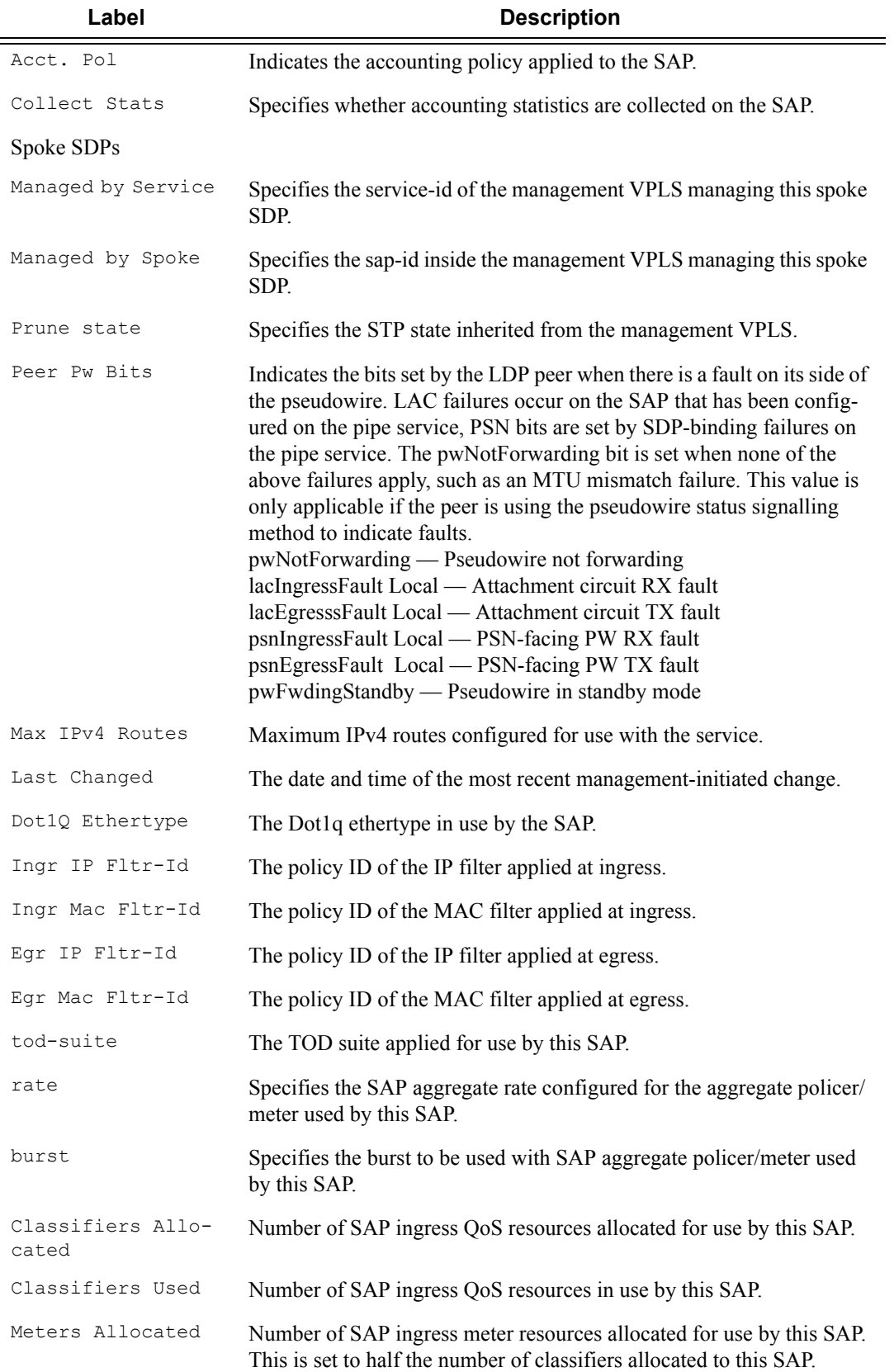

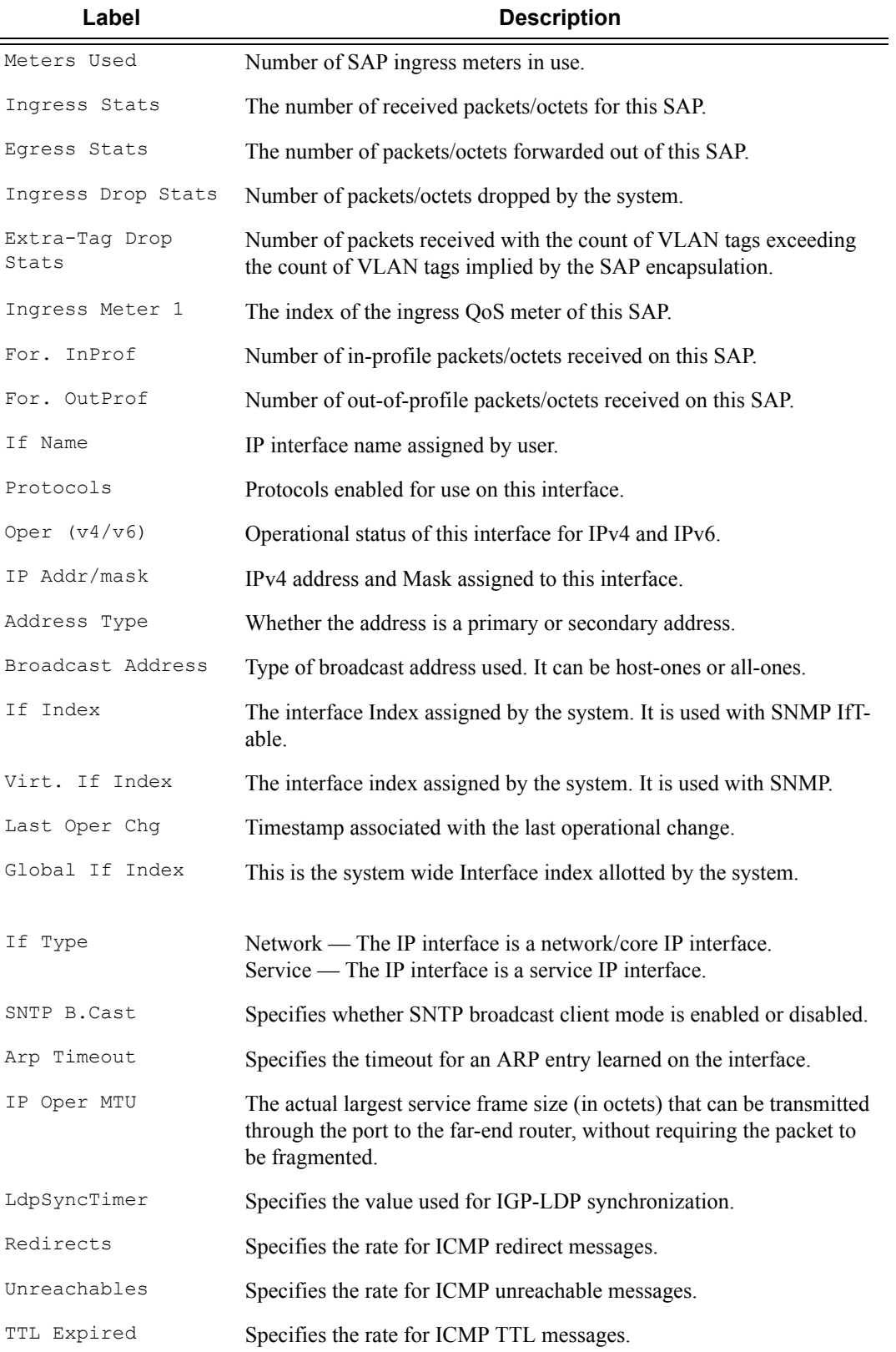

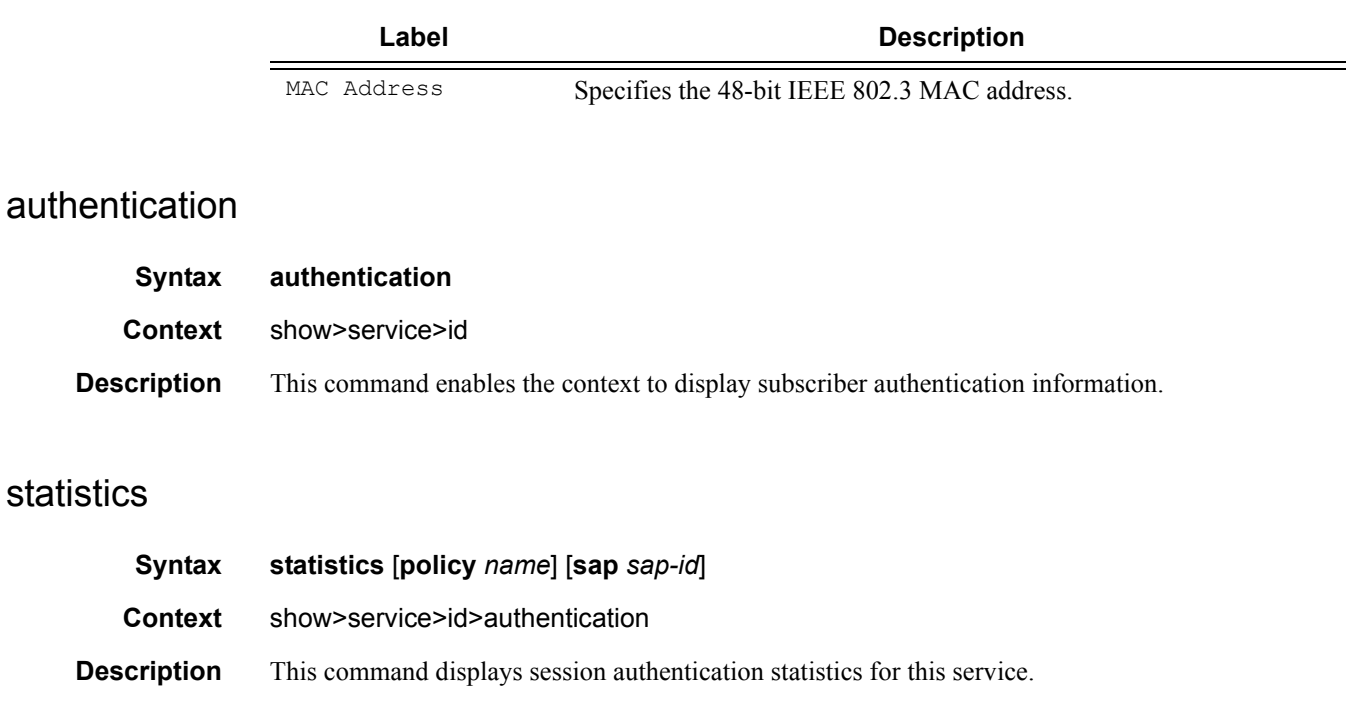

- **Parameters policy**  $name$  Specifies the subscriber authentication policy statistics to display.
	- **sap** *sap-id*Specifies the SAP ID statistics to display. See [Common CLI Command Descriptions on](#page-938-0)  [page 939](#page-938-0) for command syntax.

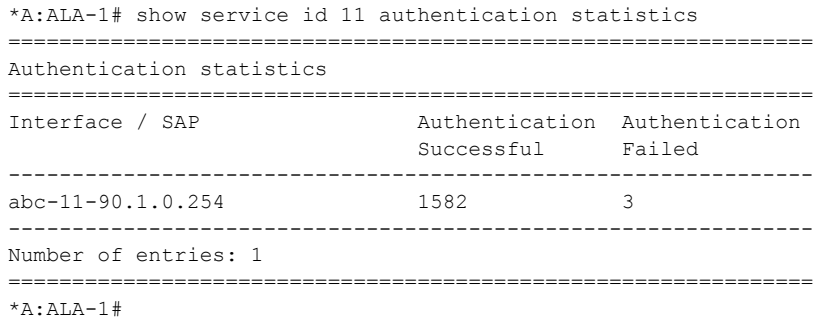

## arp

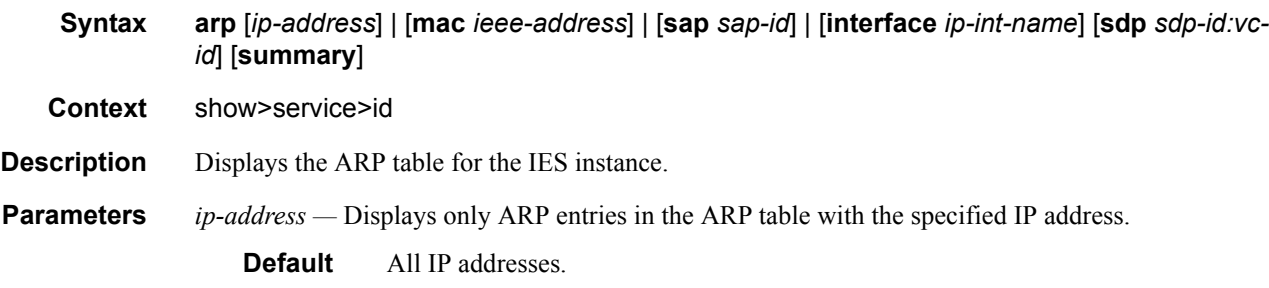

# **7210-SAS M Services Guide**  Page 737

**mac** *ieee-address* **—** Displays only ARP entries in the ARP table with the specified 48-bit MAC address. The MAC address can be expressed in the form *aa*:*bb*:*cc*:*dd*:*ee*:*ff* or *aa*-*bb*-*cc*-*dd*-*ee*-*ff* where *aa*, *bb*, *cc*, *dd*, *ee* and *ff* are hexadecimal numbers.

**Default** All MAC addresses.

**sap** *sap-id* **—** Displays SAP information for the specified SAP ID. See [Common CLI Command](#page-938-0)  [Descriptions on page 939](#page-938-0) for command syntax.

*port id —* Specifies matching service ARP entries associated with the specified IP interface.

*ip-address —* The IP address of the interface for which to display matching ARP entries.

**Values** 1.0.0.0 — 223.255.255.255

*ip-int-name —* The IP interface name for which to display matching ARPs.

**Output** Show Service-ID ARP — The following table describes show service-id ARP output fields.

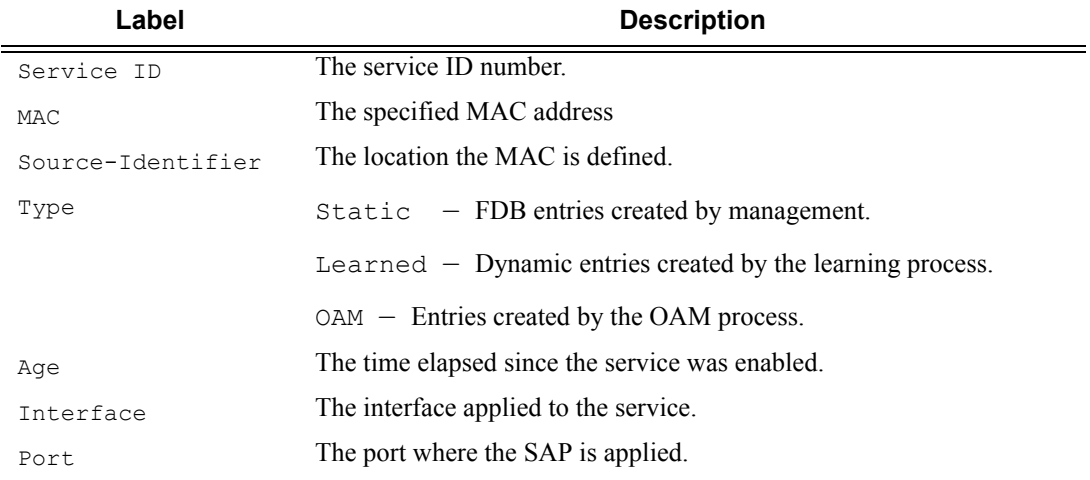

#### **Sample Output**

\*A:ALA-12# **show service id 2 arp**

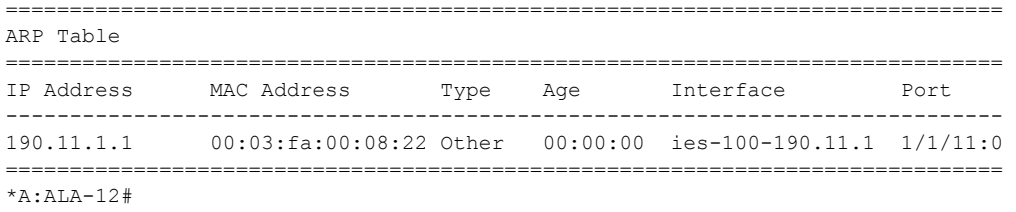

#### base

**Syntax base**

**Context** show>service>id

**Description** Displays basic information about the service ID including service type, description, SAPs and SDPs. **Output** Show Service-ID Base — The following table describes show service-id base output fields:

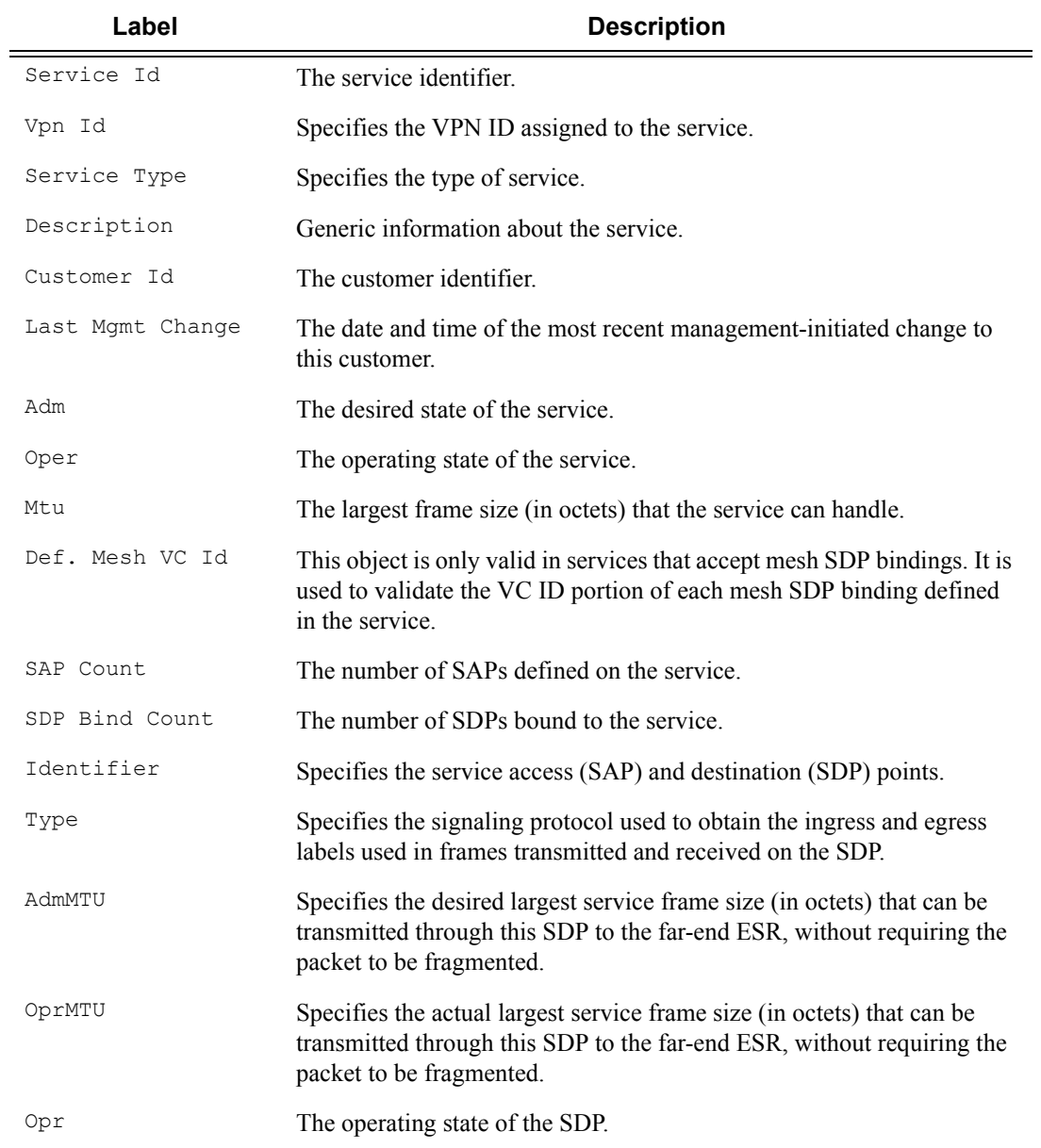

#### **Sample Output**

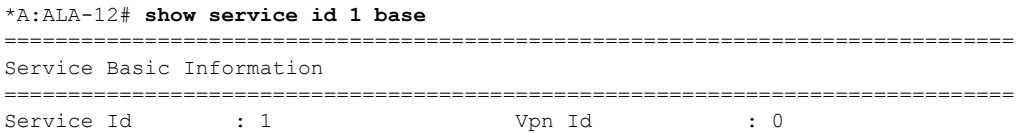

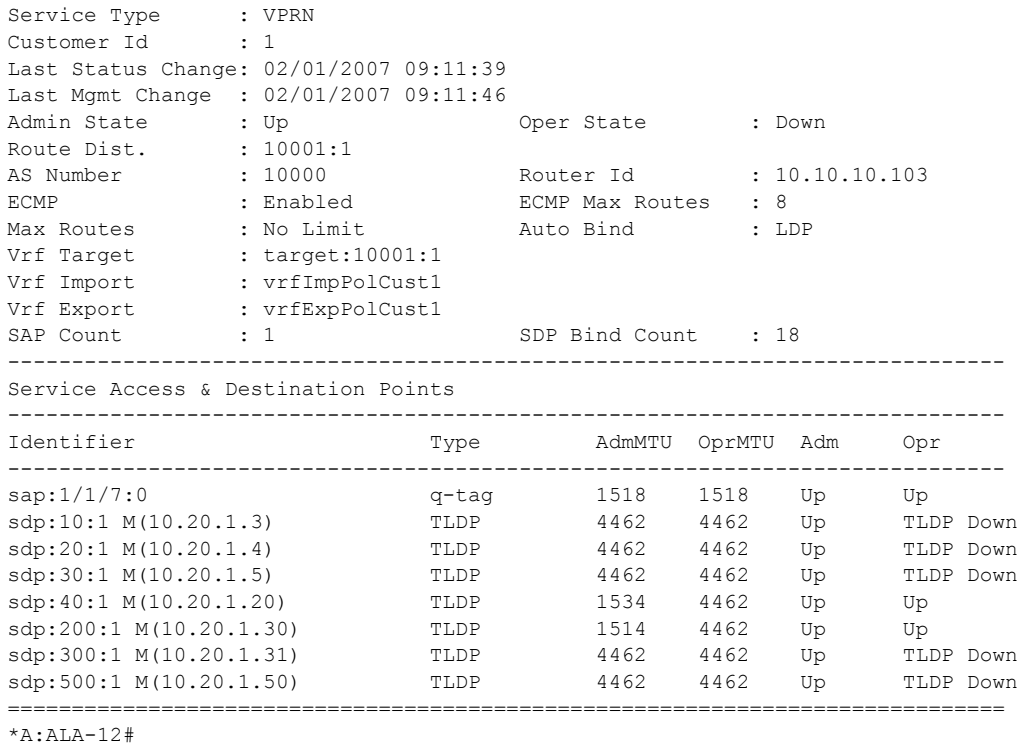

# statistics

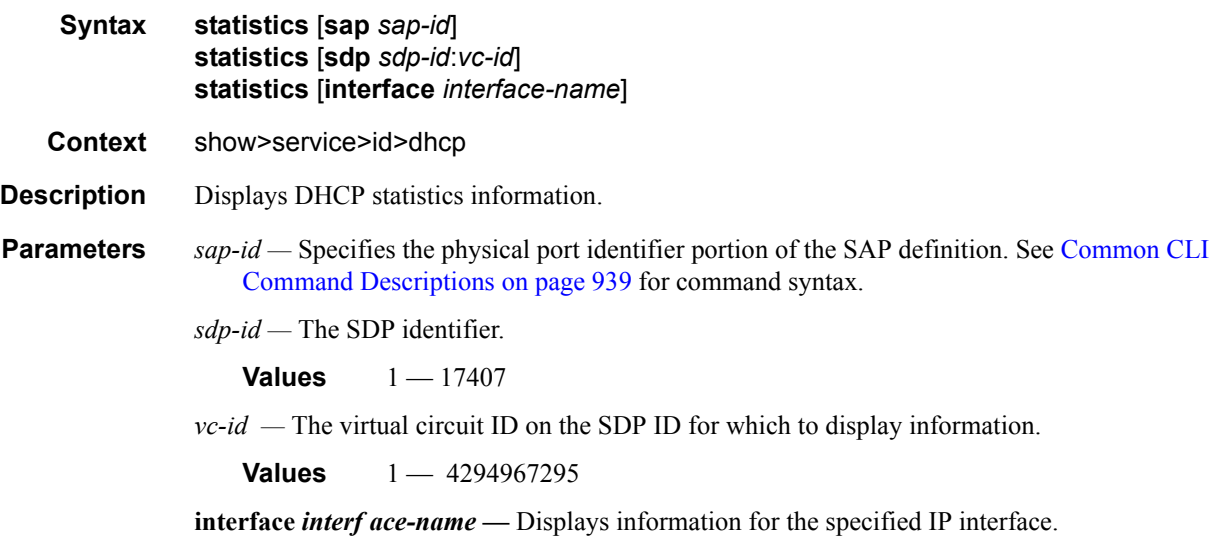

**Show DHCP Statistics Output —** The following table describes the output fields for DHCP statistics.

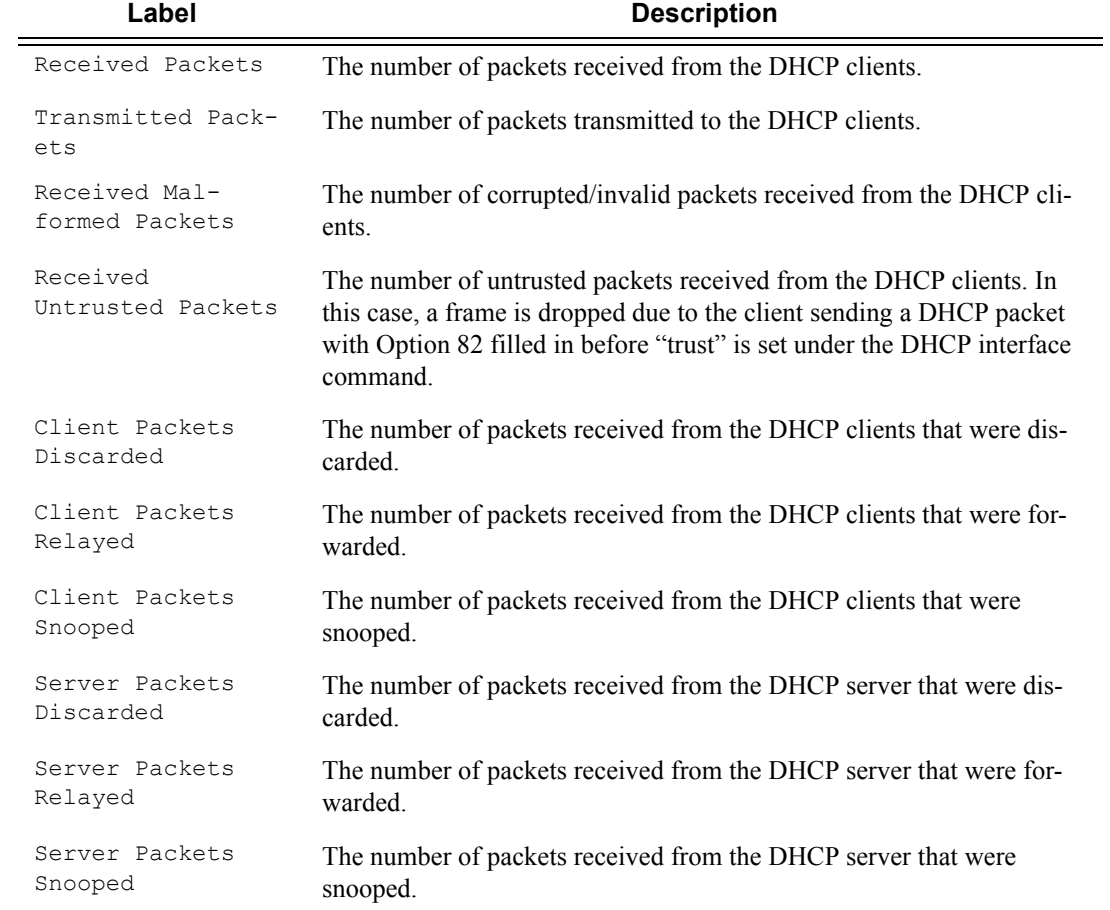

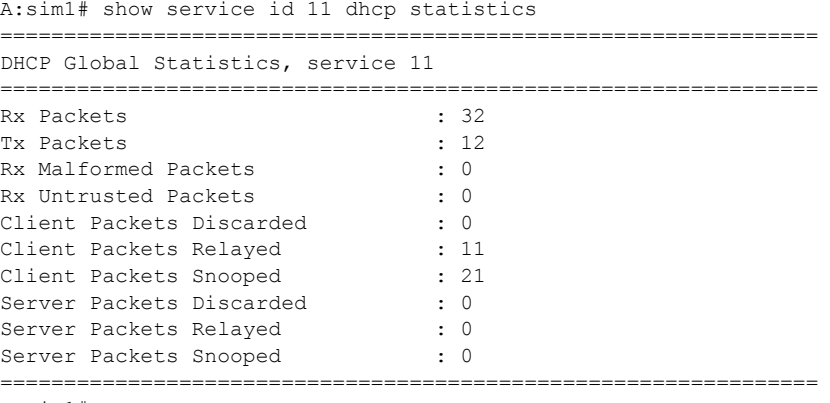

A:sim1#

### Show, Clear, Debug Commands

# interface

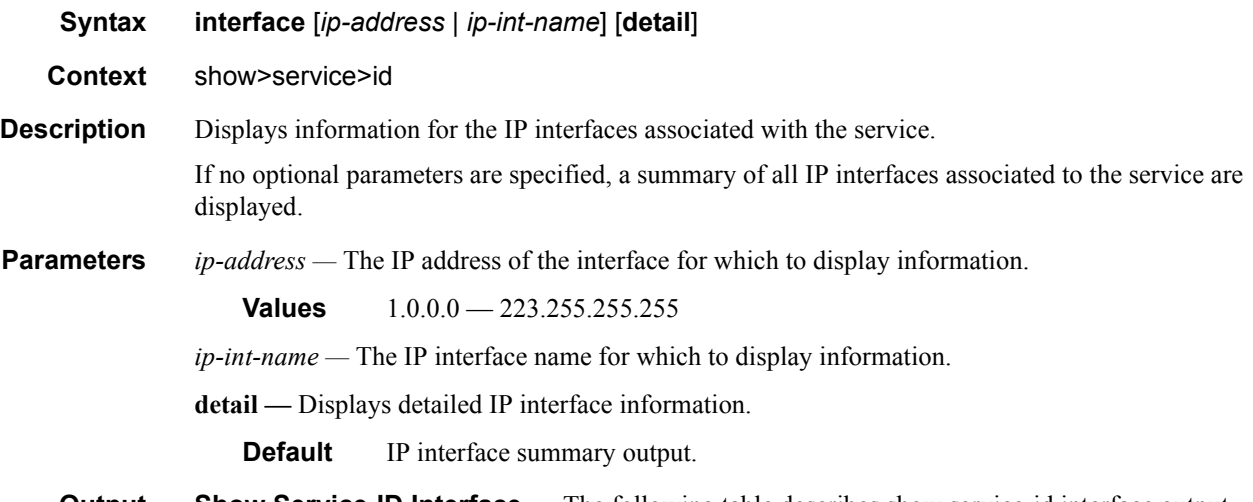

**Output** Show Service-ID Interface — The following table describes show service-id interface output fields:

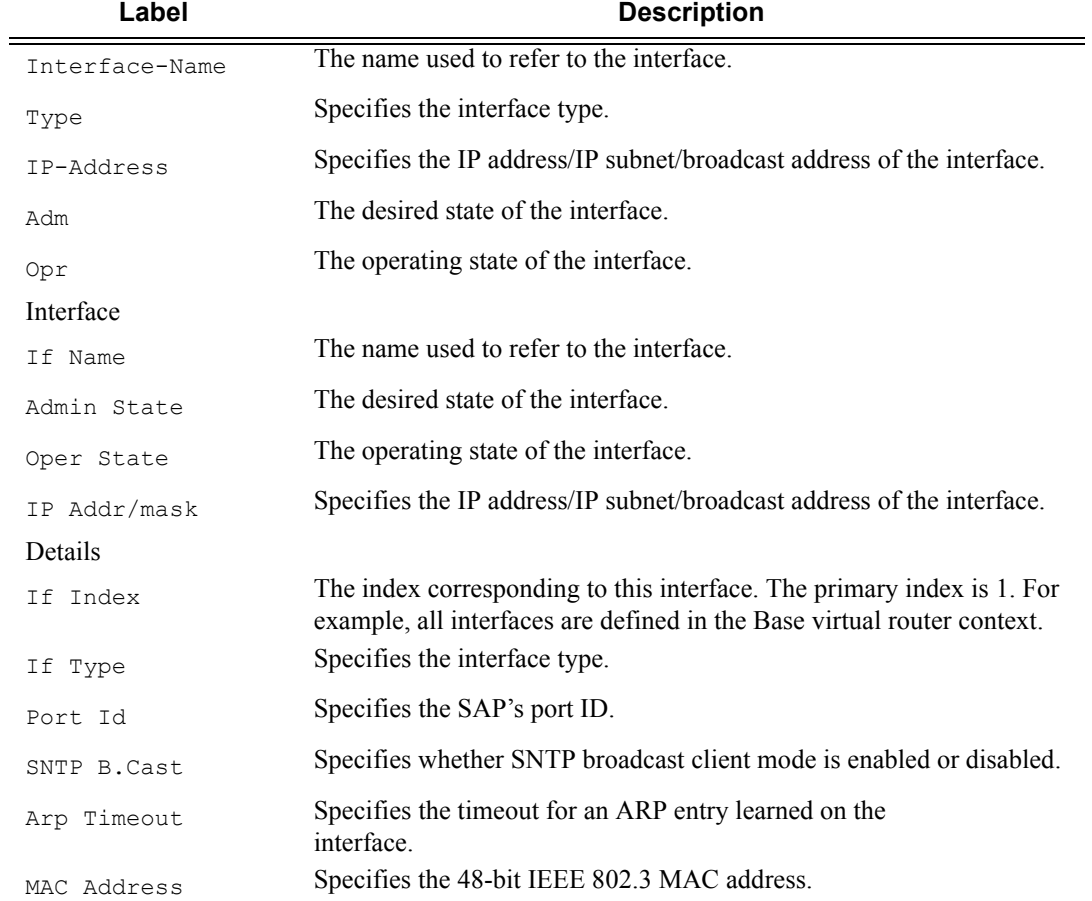

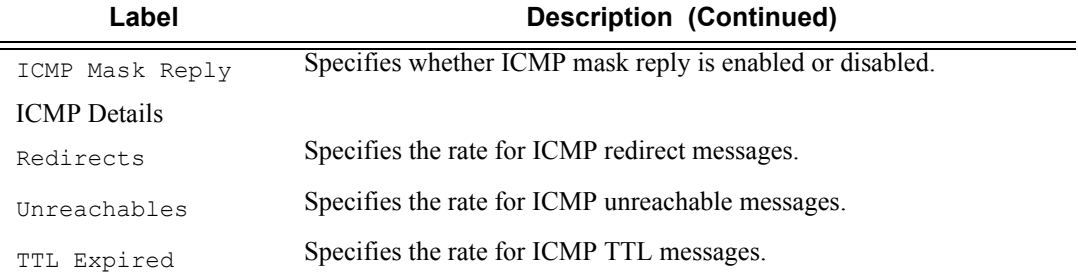

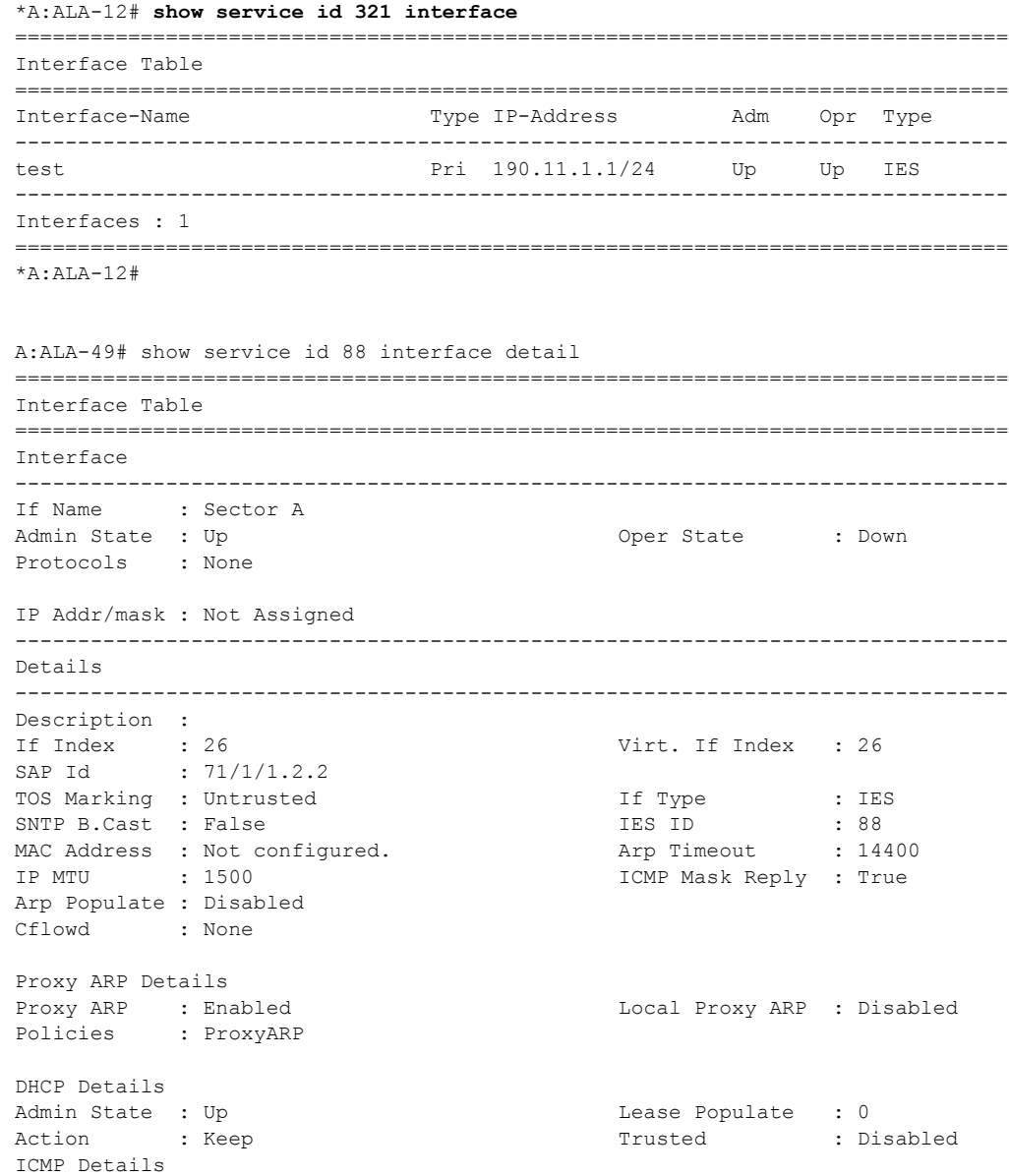

Redirects : Number - 100 Time (seconds) - 10 Unreachables : Number - 100 Time (seconds) - 10 TTL Expired : Number - 100 Time (seconds) - 10 ------------------------------------------------------------------------------- Interface ------------------------------------------------------------------------------- If Name : test Admin State : Up and Communication oper State : Down Protocols : None IP Addr/mask : Not Assigned ------------------------------------------------------------------------------- Details ------------------------------------------------------------------------------- Description : If Index : 27 Virt. If Index : 27 SAP Id : 101/1/2:0 TOS Marking : Untrusted in the If Type the IES SNTP B.Cast : False IES ID : 88 MAC Address : Not configured. Arp Populate : Disabled Proxy ARP Details Proxy ARP : Disabled Local Proxy ARP : Disabled ICMP Details Redirects : Number - 100 Time (seconds) - 10 Unreachables : Number - 100 Time (seconds) - 10 TTL Expired : Number - 100 Time (seconds) - 10 ------------------------------------------------------------------------------- Interfaces : 2 =============================================================================== A:ALA-49#

### sap

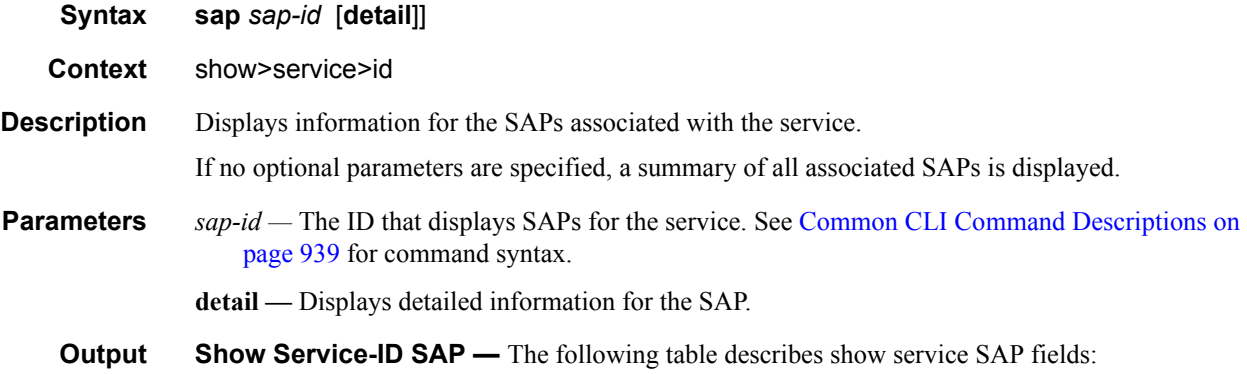

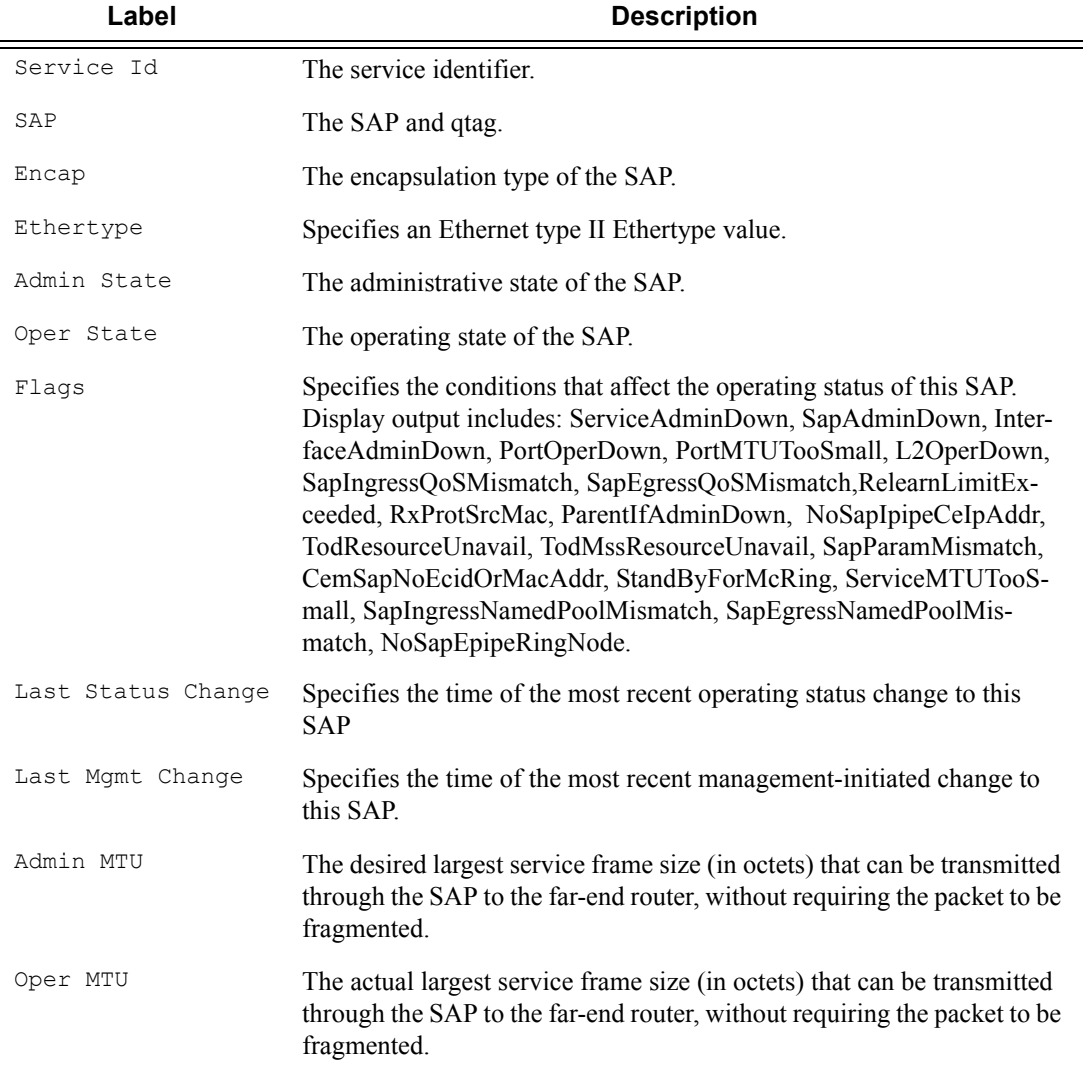

### **Sample Output**

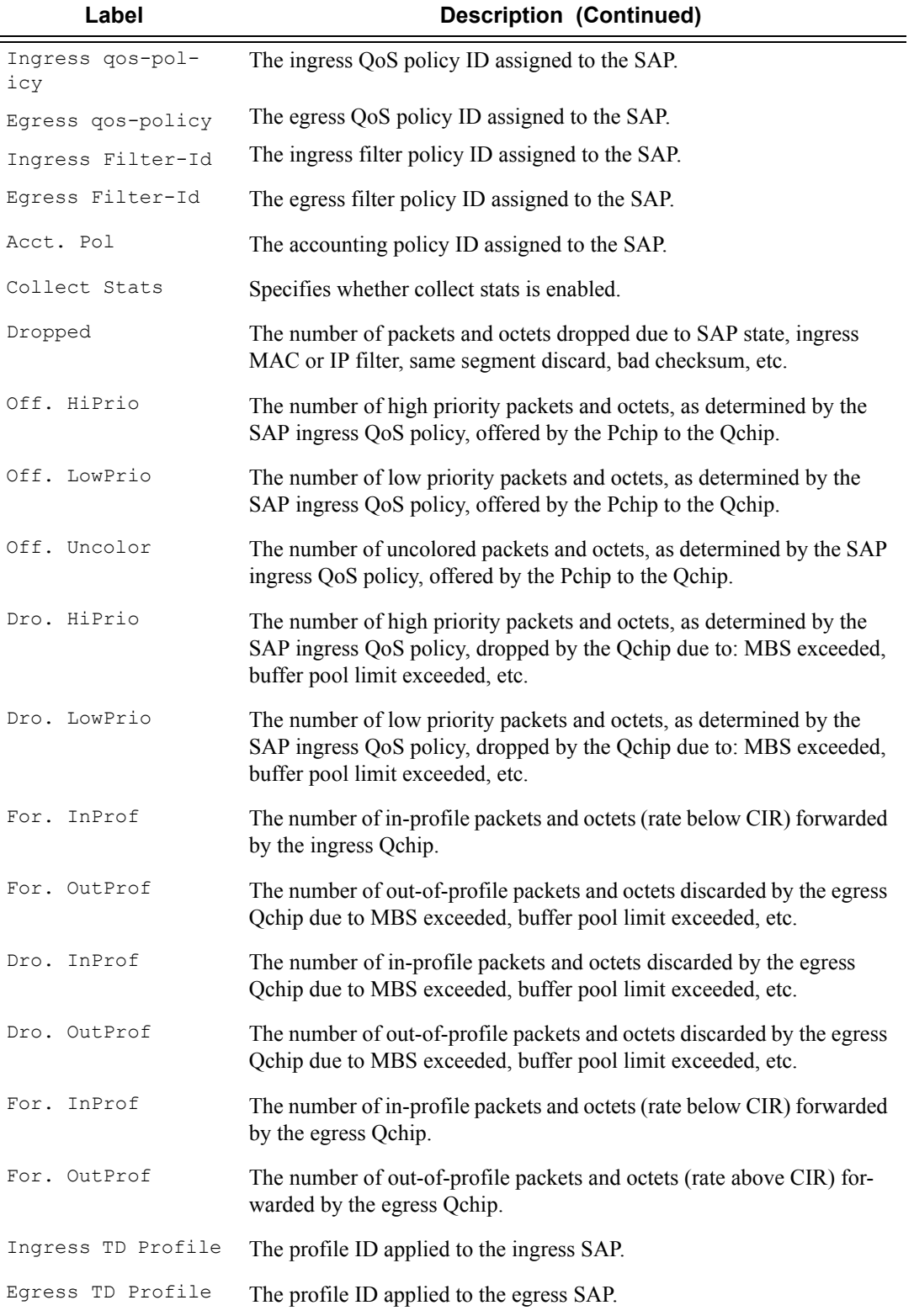

```
*A:ALA-12# show service id 321 sap 1/1/4:0
===============================================================================
Service Access Points(SAP)
===============================================================================
Service Id : 321
SAP : 1/1/4:0 Encap : q-tag
Dot1Q Ethertype : 0 \times 8100 QinQ Ethertype : 0 \times 8100Admin State : Up Oper State : Down
Flags : PortOperDown
                SapIngressQoSMismatch
Last Status Change : 02/03/2007 12:58:37
Last Mgmt Change : 02/03/2007 12:59:10<br>Admin MTU : 1518
Admin MTU : 1518 Oper MTU : 1518
Ingress qos-policy : 100 Egress qos-policy : 1
Ingress Filter-Id : n/a Egress Filter-Id : n/a
Multi Svc Site : None
Acct. Pol : None : Collect Stats : Disabled
===============================================================================
*A:ALA-12# 
*A:ALA-12# show service id 321 sap 1/1/4:0 detail
===============================================================================
Service Access Points(SAP)
===============================================================================
Service Id : 321
SAP : 1/1/4:0 Encap : q-tag
Dot1Q Ethertype : 0x8100 <br>
QinQ Ethertype : 0x8100
Admin State : Up Oper State : Down
Flags : PortOperDown
Flags : PortOperDown<br>SapIngressQoSMismatch
Last Status Change : 02/03/2007 12:58:37
Last Mgmt Change : 02/03/2007 12:59:10<br>Admin MTU : 1518
Admin MTU : 1518 Oper MTU : 1518
Ingress qos-policy : 100 Egress qos-policy : 1
Ingress Filter-Id : n/a Egress Filter-Id : n/a
Multi Svc Site : None
Acct. Pol : None : Collect Stats : Disabled
-------------------------------------------------------------------------------
Sap Statistics
-------------------------------------------------------------------------------
                 Packets Octets
Forwarding Engine Stats
Dropped : 0 0
Off. HiPrio \qquad \qquad : 0 0
Off. LowPrio : 0 0
Off. Uncolor : 0 0
Queueing Stats(Egress QoS Policy 1)
Dro. InProf : 0 0
Dro. OutProf : 0 0
For. InProf : 0 0
For. OutProf : 0 0
-------------------------------------------------------------------------------
=============================================================================
 Alarm Cell Han-
dling
                  The indication that OAM cells are being processed. 
AAL-5 Encap The AAL-5 encapsulation type.
      Label Description (Continued)
```
## Show, Clear, Debug Commands

\*A:ALA-12#

# sdp

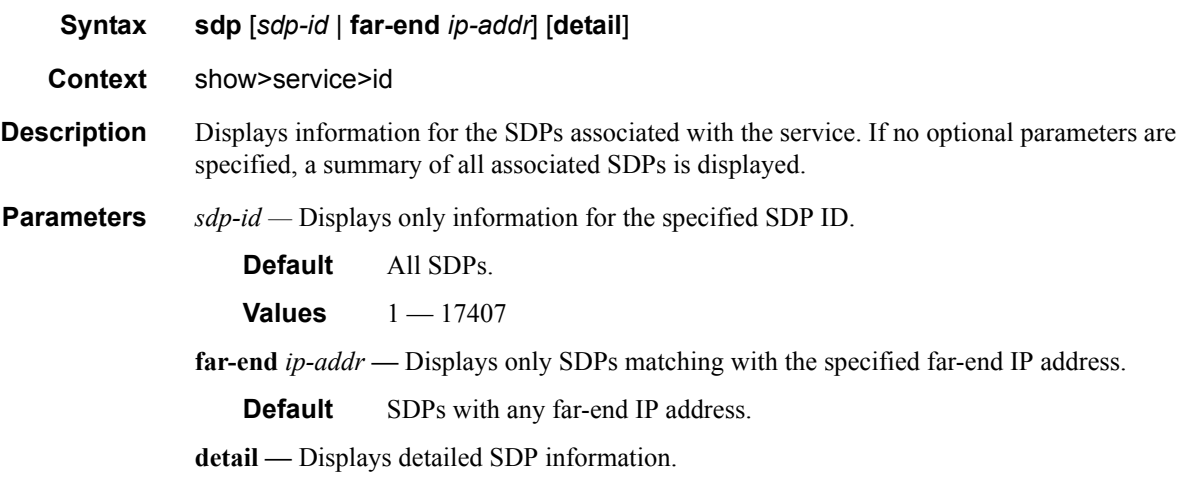

**Output** Show Service-ID SDP — The following table describes show service-id SDP output fields:

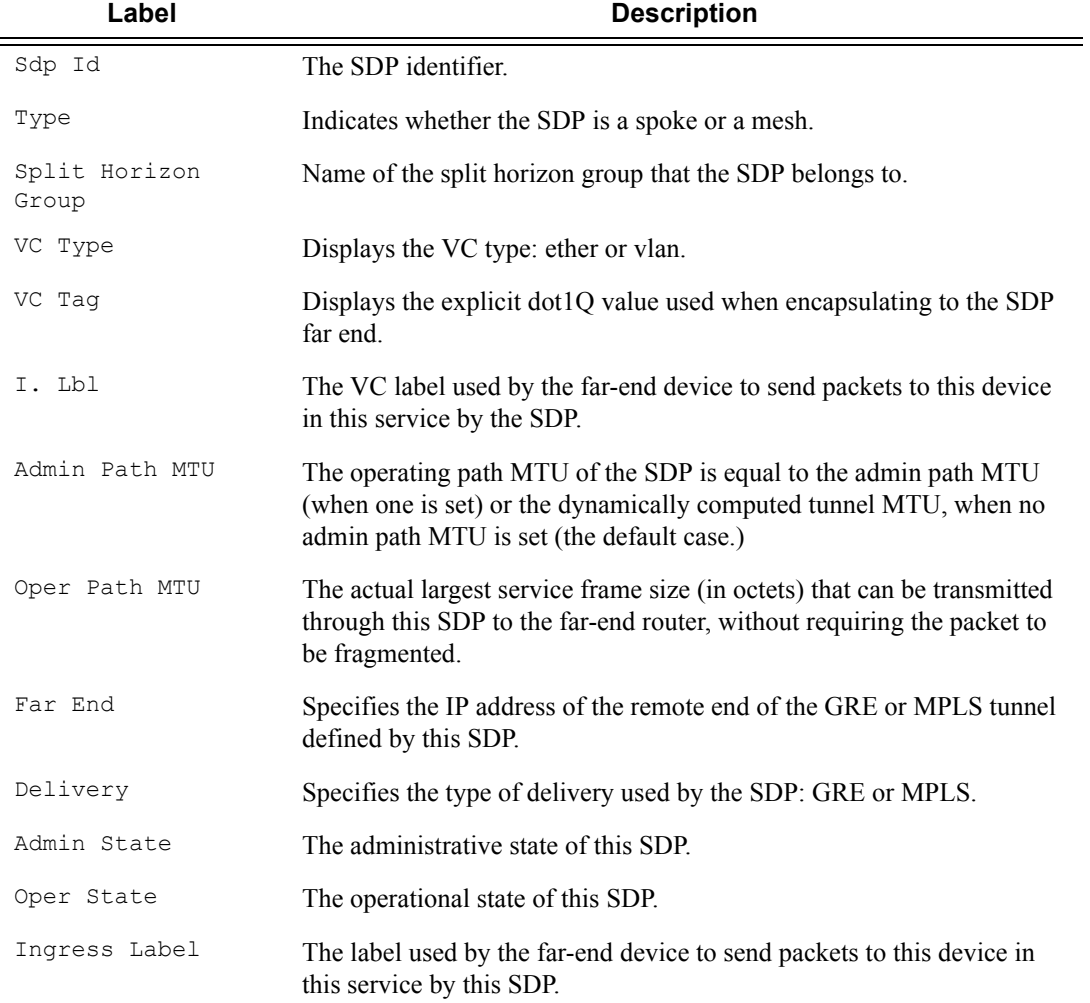

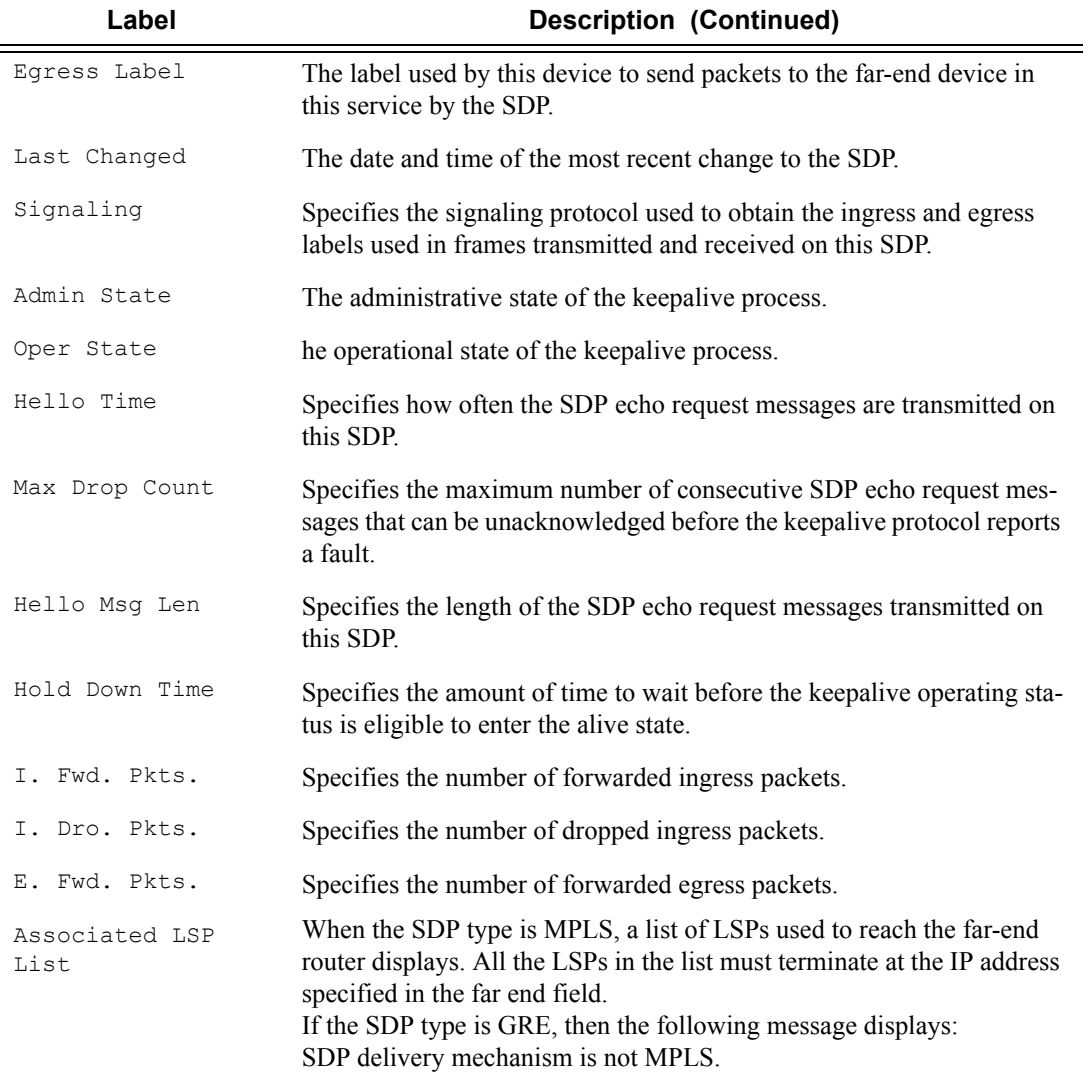

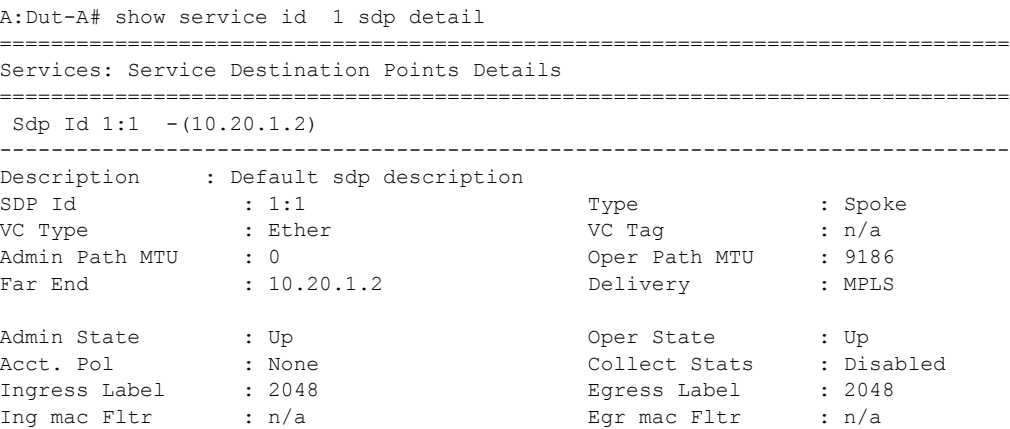

# Page 750 **Page 750 Page 750 Page 750 Page 750 Page 750 Page 750 Page 750 Page 750 Page 750 Page 750 Page 750 Page 750 Page 750 Page 750 Page 750 Page 750 Page 750 Page 750 Page 750 Pag**

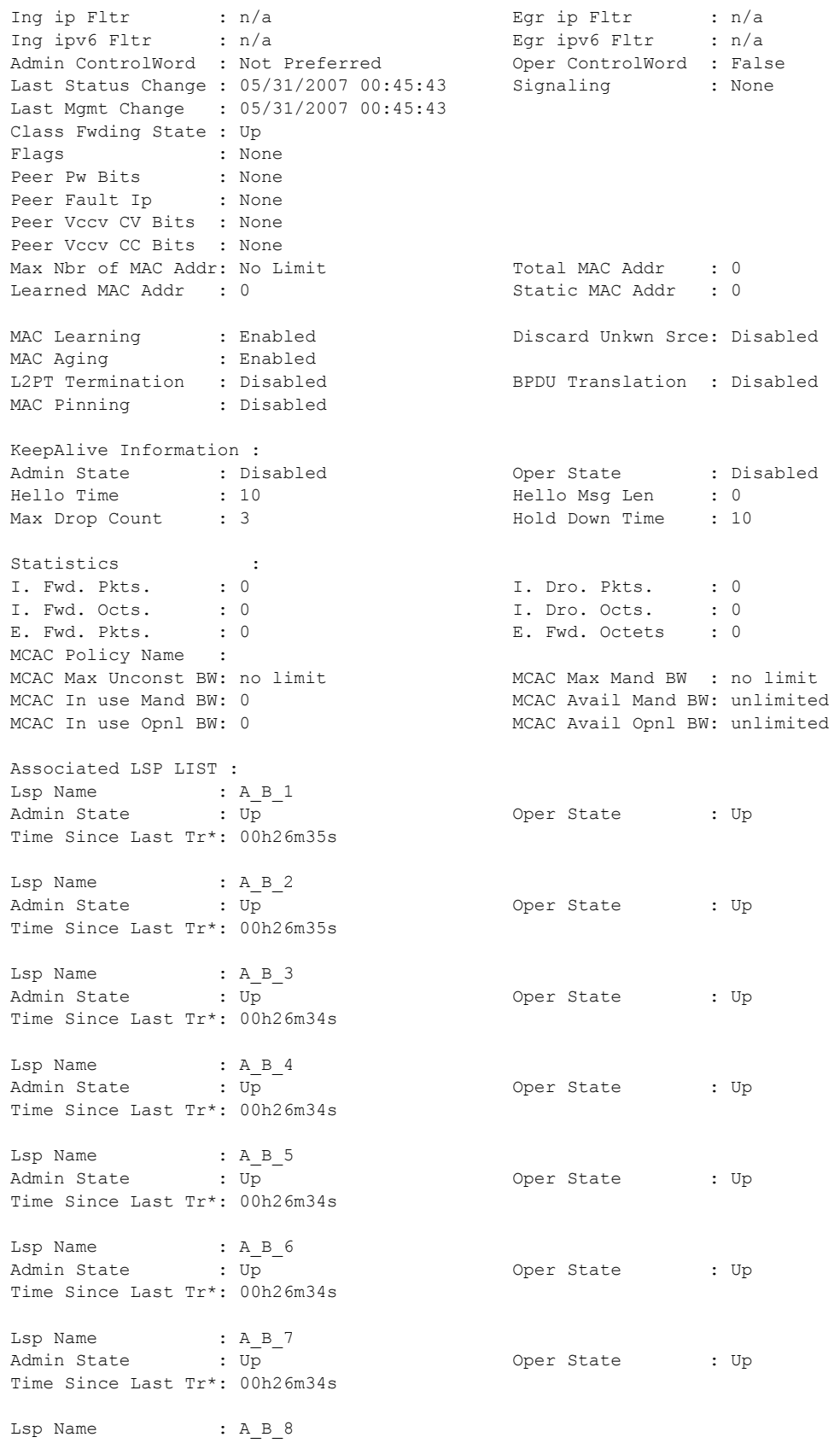

```
Admin State : Up Cher State : Up
Time Since Last Tr*: 00h26m35s 
Lsp Name : A B 9
Admin State : Up Oper State : Up 
Time Since Last Tr*: 00h26m34s 
Lsp Name : A B 10
Admin State : Up the Company of Cher State : Up
Time Since Last Tr*: 00h26m34s 
 -------------------------------------------------------------------------------
Class-based forwarding :
-------------------------------------------------------------------------------
Class forwarding : enabled 
Default LSP : A_B_10 Multicast LSP : A_B_9
===============================================================================
FC Mapping Table
===============================================================================
FC Name LSP Name
-------------------------------------------------------------------------------
af AB3
be A_B_1
ef AB6
h1 A B 7
h2 A^-B^-5l1 A_B_4 
l2 A_B_2 
nc A_B_8
===============================================================================
Stp Service Destination Point specifics
-------------------------------------------------------------------------------
Mac Move : Blockable<br>Stp Admin State : Up
                                       Stp Oper State : Down
Core Connectivity : Down<br>Port Role : N/A<br>Port Number : 2049
Port Role : N/A Port State : Forwarding
Port Number : 2049<br>
Port Path Cost : 10<br>
Port Path Cost : 10<br>
Auto Edge : Enal<br>
Auto Edge : Enal<br>
Auto Edge : Enal<br>
Auto Edge : N/A
Port Path Cost : 10 Auto Edge : Enabled
Admin Edge : Disabled Oper Edge : N/A 
Link Type \qquad \qquad : \text{Pt-ph} \qquad \qquad \text{BPDU Encap} \qquad \qquad : \text{ Dot1d}Root Guard : Disabled Active Protocol : N/A 
Last BPDU from : N/A 
Designated Bridge : N/A Designated Port Id: 0
Fwd Transitions : 0 Bad BPDUs rcvd : 0
Cfg BPDUs rcvd : 0 Cfg BPDUs tx : 0 
TCN BPDUs rcvd : 0 TCN BPDUs tx : 0
RST BPDUs rcvd : 0 RST BPDUs tx : 0
-------------------------------------------------------------------------------
Number of SDPs : 1
-------------------------------------------------------------------------------
* indicates that the corresponding row element may have been truncated.
-------------------------------------------------------------------------------
A:Dut-A#
```
## aggregate

**Syntax aggregate** [**active**]

**Context** show>router

**Description** This command displays aggregated routes.

**Parameters active** — This keyword filters out inactive aggregates.

**Output** Show Aggregate Output Fields — The following table describes router aggregate output fields.

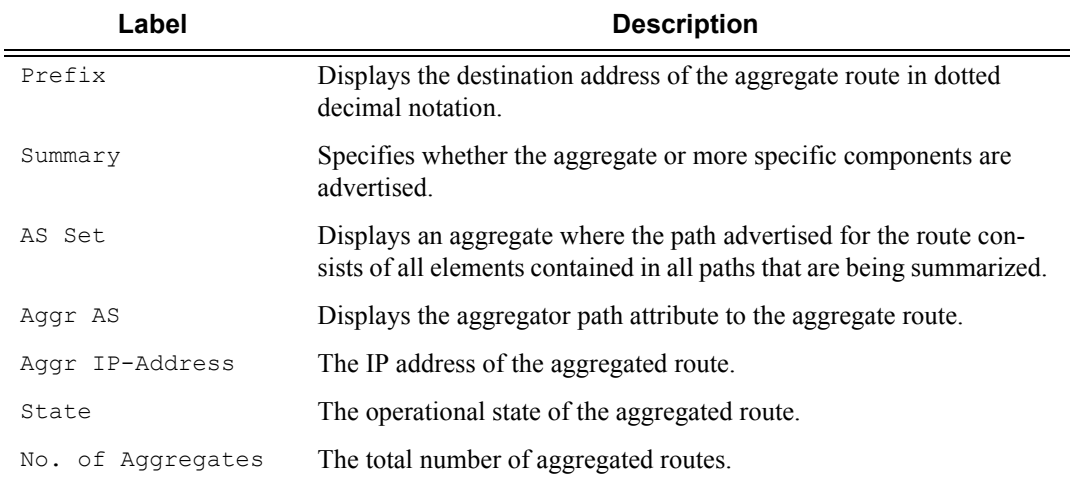

#### **Sample Output**

\*A:ALA-12# **show** router **3** aggregate

============================================================================== Aggregates (Service: 3) ============================================================================== Prefix Summary AS Set Aggr AS Aggr IP-Address State ------------------------------------------------------------------------------ ------------------------------------------------------------------------------ No. of Aggregates: 0 ----------------------------------------------------------- \*A:ALA-12#

### arp

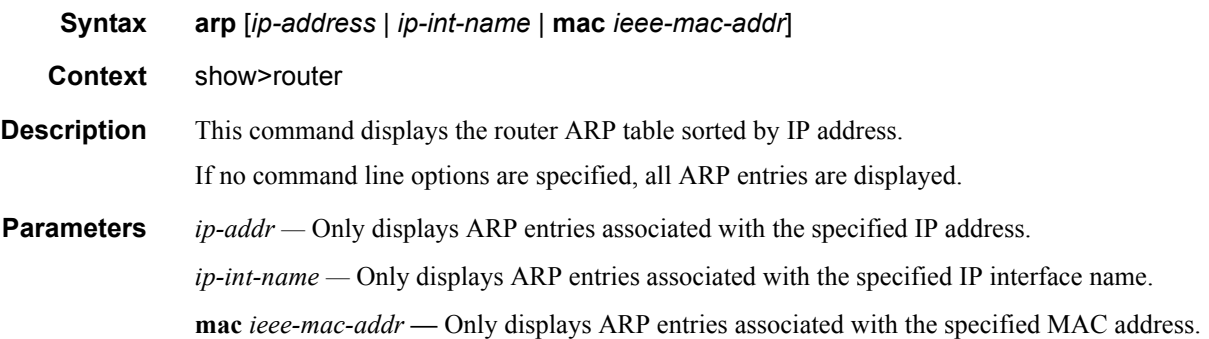

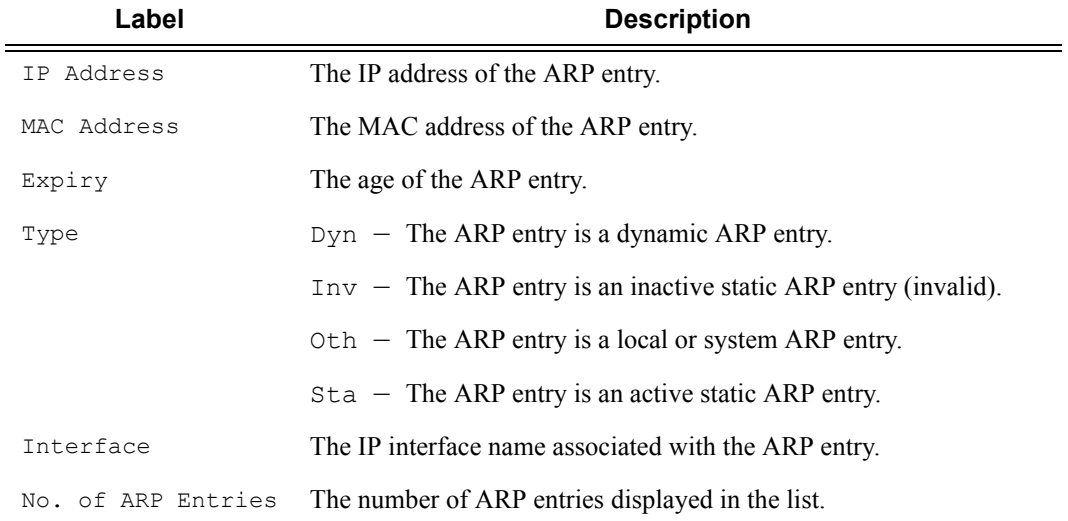

**Output** ARP Table Output — The following table describes ARP table output fields:

### **Sample Output**

\*A:ALA-12# **show router 3 arp**

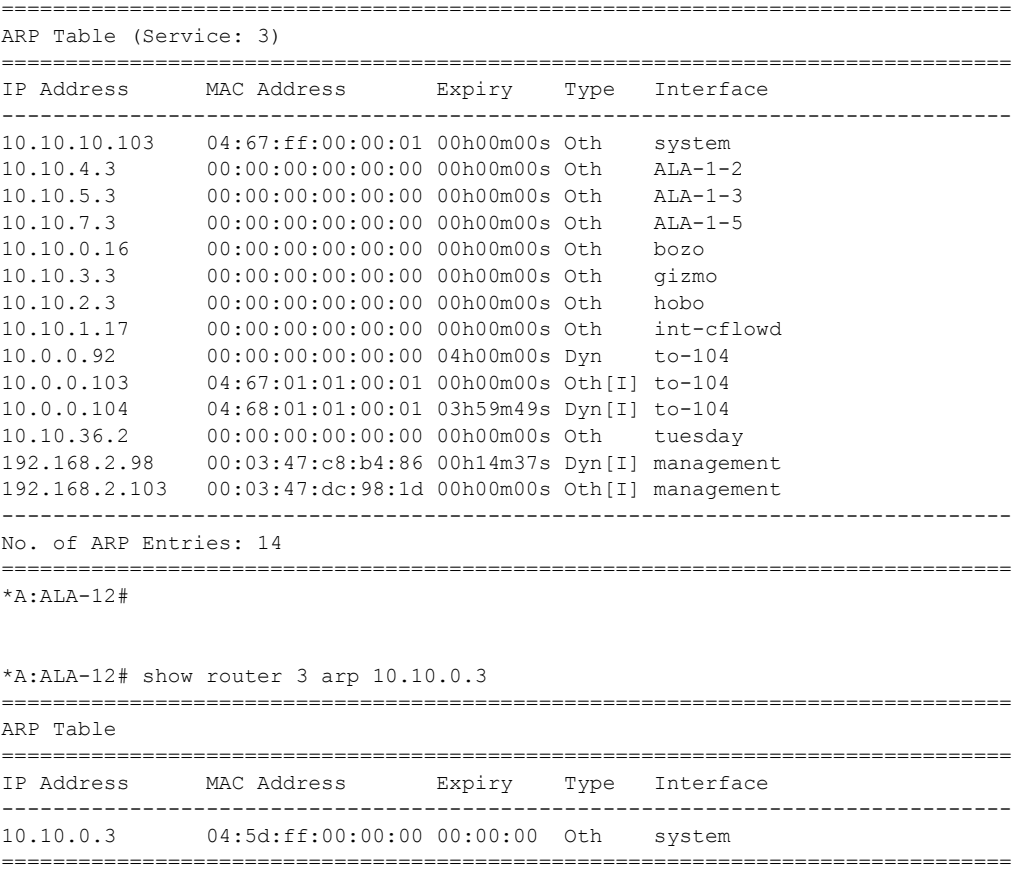

Page 754 **Page 754 Page 754 Page 754 Page 754 Page 754 Page 754 Page 754 Page 754 Page 754** 

#### \*A:ALA-12#

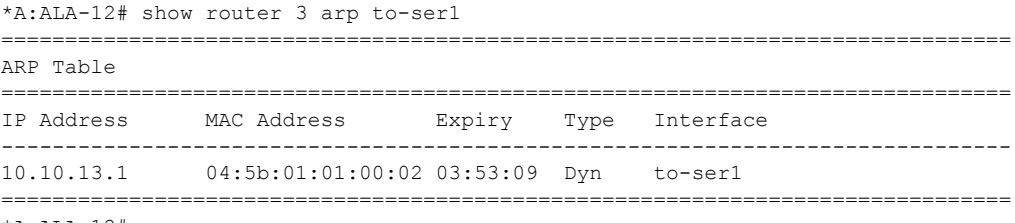

\*A:ALA-12#

# damping

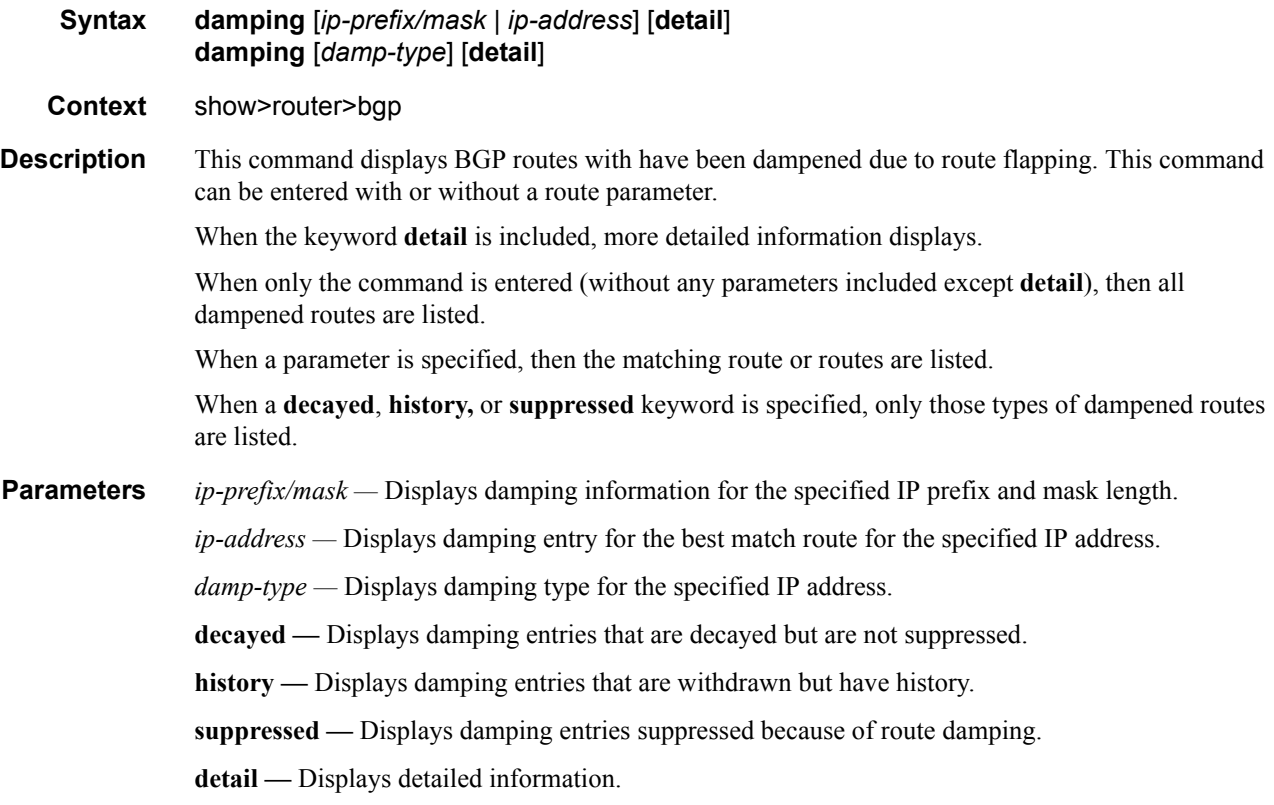

**Output** Show Damping Output Fields — The following table describes BGP damping output fields:

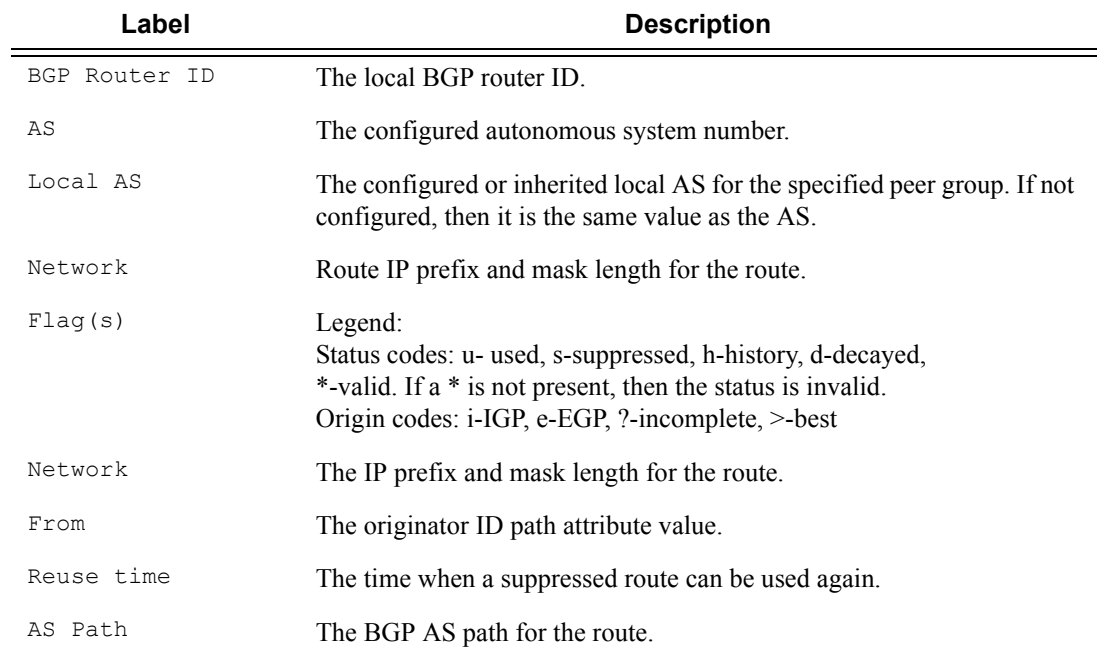
### VPRN Show Commands

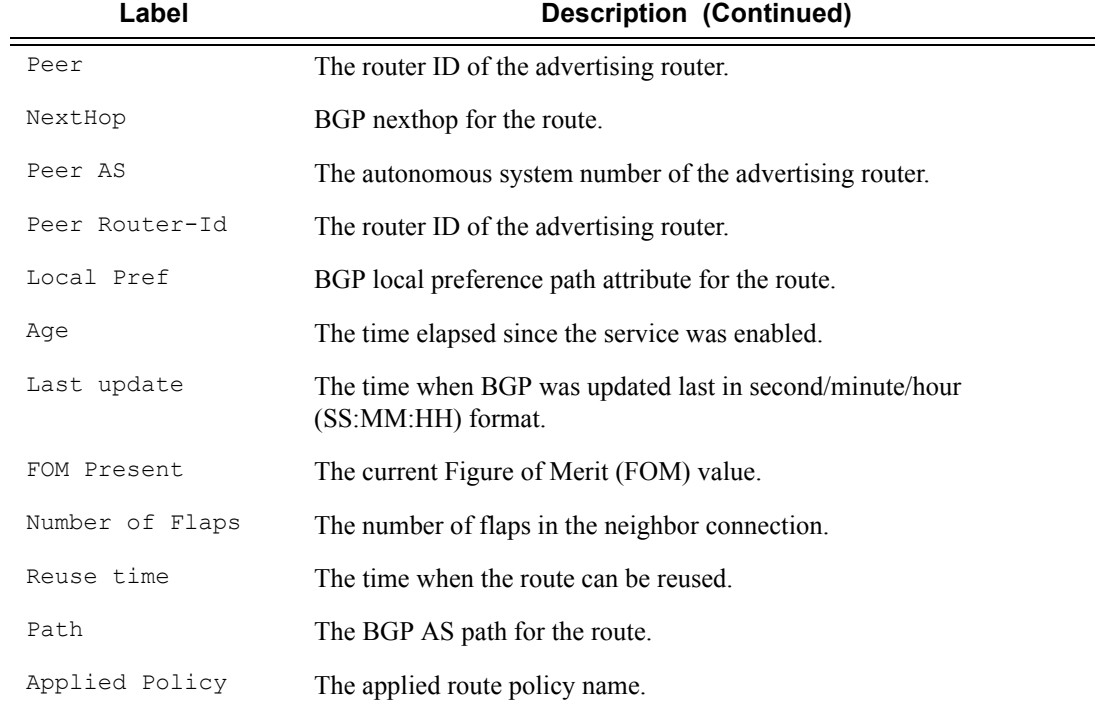

### **Sample Output**

#### \*A:ALA-12# **show router 3 bgp damping**

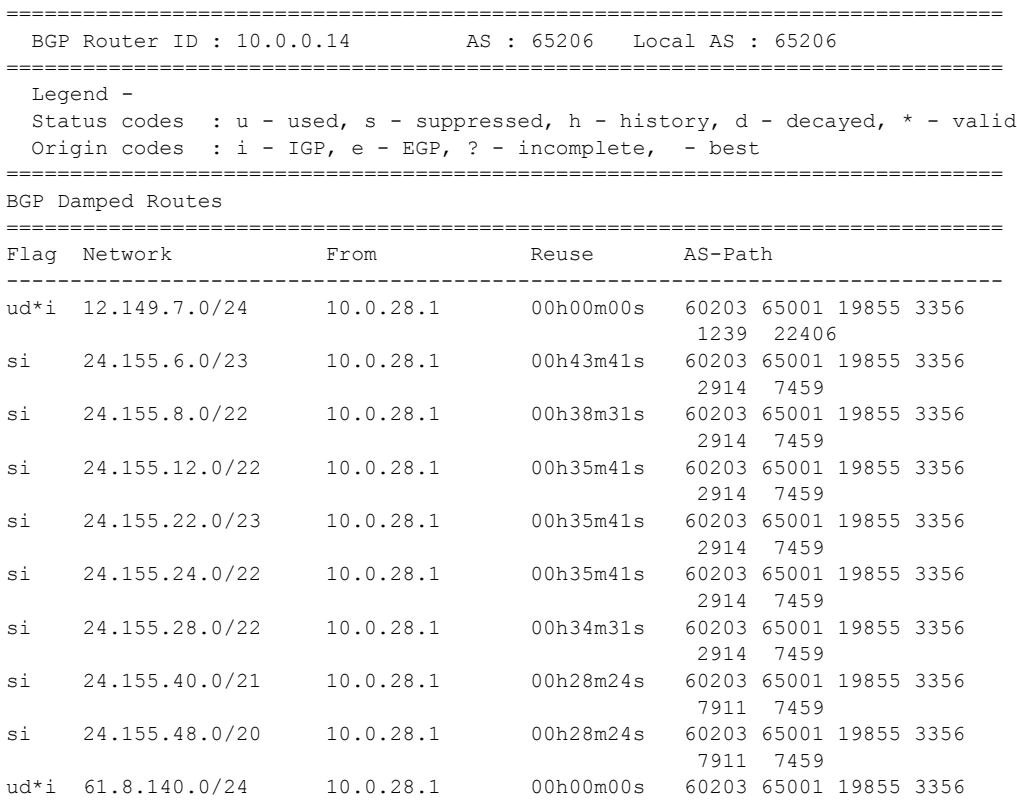

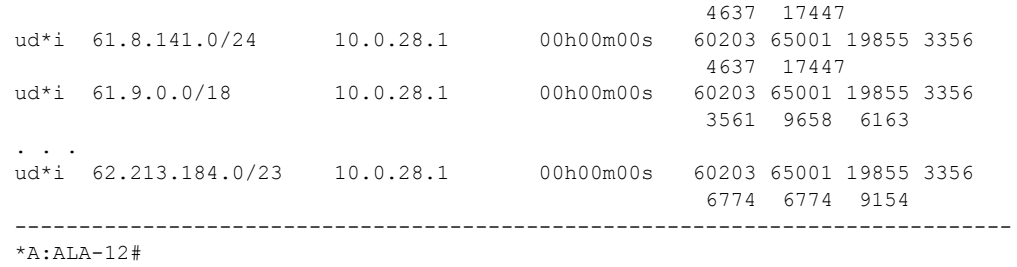

```
*A:ALA-12# show router 3 bgp damping detail
```
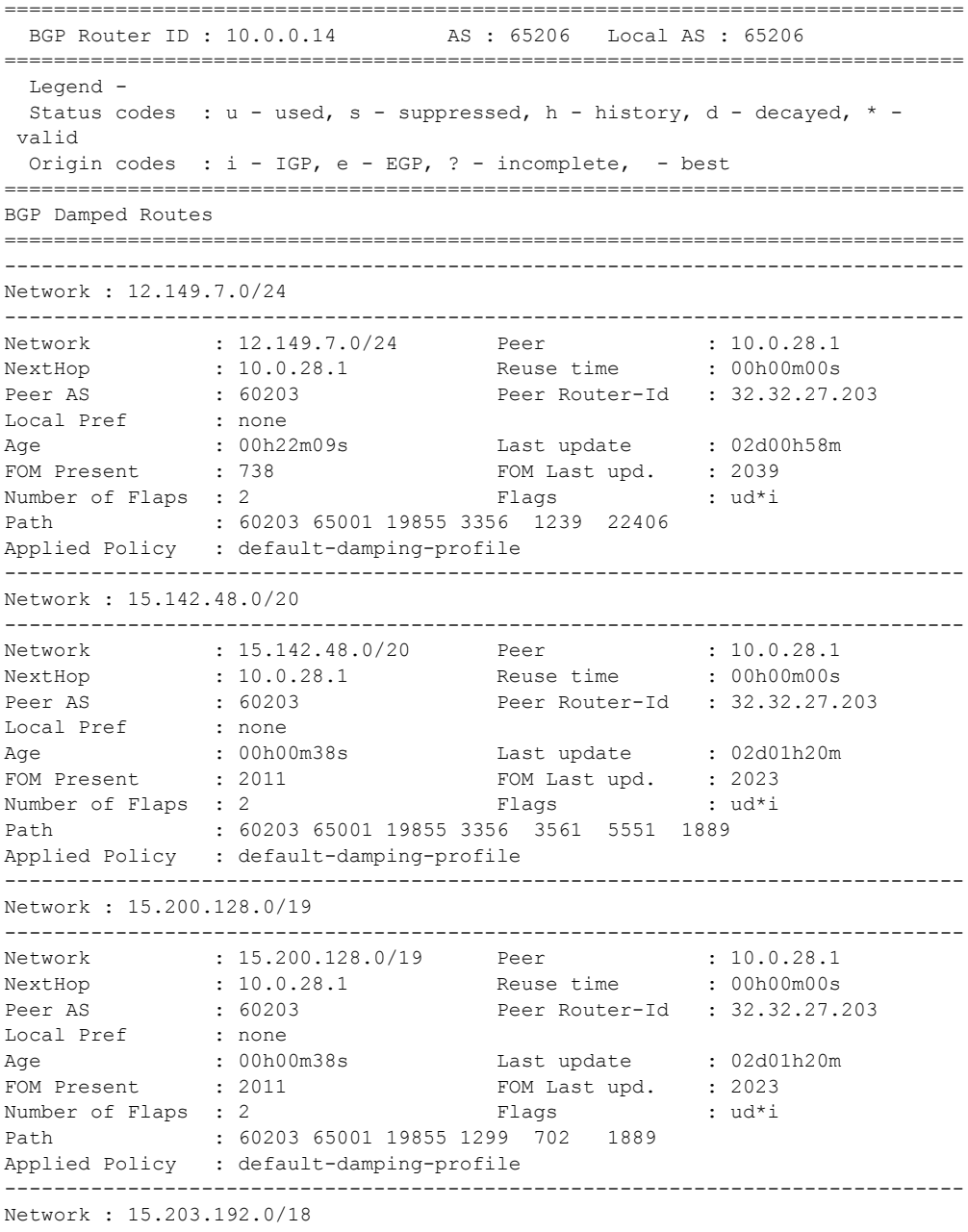

Page 758 **Page 758 Page 758 Page 758 Page 758 Page 758 Page 758 Page 758 Page 758 Page 758 Page 758** 

------------------------------------------------------------------------------- Network : 15.203.192.0/18 Peer : 10.0.28.1 NextHop : 10.0.28.1 Reuse time : 00h00m00s Peer AS : 60203 Peer Router-Id : 32.32.27.203 Local Pref : none

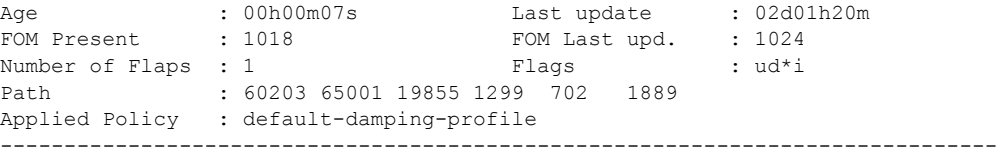

\*A:ALA-12#

\*A:ALA-12# **show router 3 bgp damping 15.203.192.0/18 detail** ============================================================================== BGP Router ID : 10.0.0.14 AS : 65206 Local AS : 65206 ============================================================================== Legend -Status codes :  $u - u$ sed, s - suppressed, h - history, d - decayed, \* - valid Origin codes :  $i - IGP$ , e - EGP, ? - incomplete, - best ============================================================================== BGP Damped Routes 15.203.192.0/18 ============================================================================== Network : 15.203.192.0/18 ------------------------------------------------------------------------------ Network : 15.203.192.0/18 Peer : 10.0.28.1 NextHop : 10.0.28.1 Reuse time : 00h00m00s Peer AS : 60203 Peer Router-Id : 32.32.27.203 Local Pref : none Age : 00h00m42s Last update : 02d01h20m FOM Present : 2003 FOM Last upd. : 2025 Number of Flaps : 2 Flags : 2 Flags : 2 Had\*i Path : 60203 65001 19855 3356 702 1889 Applied Policy : default-damping-profile ------------------------------------------------------------------------------ Paths : 1 ==============================================================================  $*A:AT.A-12#$ **\*A:ALA-12# show router 3 bgp damping suppressed detail**  ============================================================================== BGP Router ID : 10.0.0.14 AS : 65206 Local AS : 65206 ============================================================================== Legend - Status codes :  $u - u$ sed, s - suppressed, h - history, d - decayed, \* - valid Origin codes : i - IGP, e - EGP, ? - incomplete, - best ============================================================================== BGP Damped Routes (Suppressed) ============================================================================== Network : 15.142.48.0/20 ------------------------------------------------------------------------------ Network : 15.142.48.0/20 Peer : 10.0.28.1 NextHop : 10.0.28.1 Reuse time : 00h29m22s Peer AS : 60203 Peer Router-Id : 32.32.27.203 Local Pref : none Age : 00h01m28s Last update : 02d01h20m FOM Present : 2936 FOM Last upd. : 3001 Number of Flaps : 3 Flags : si Path : 60203 65001 19855 3356 702 1889 Applied Policy : default-damping-profile ------------------------------------------------------------------------------ Network : 15.200.128.0/19 ------------------------------------------------------------------------------

### Show, Clear, Debug Commands

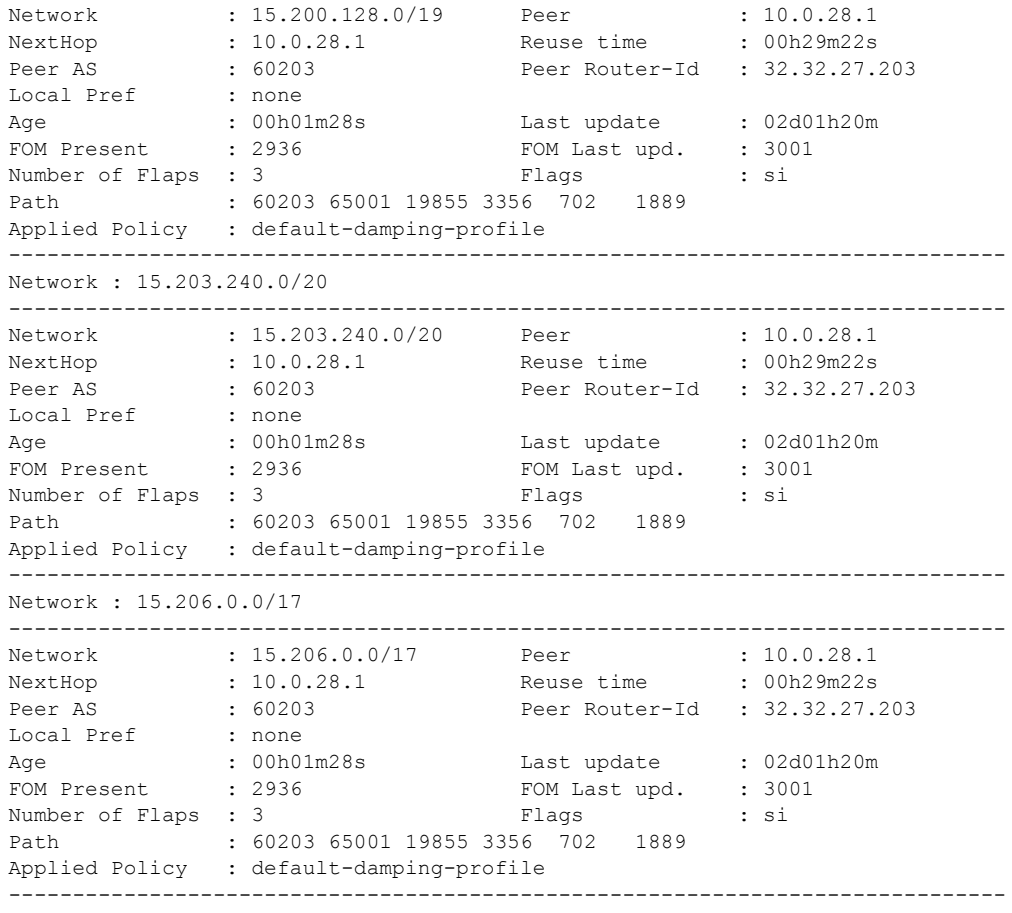

\*A:ALA-12#

### group

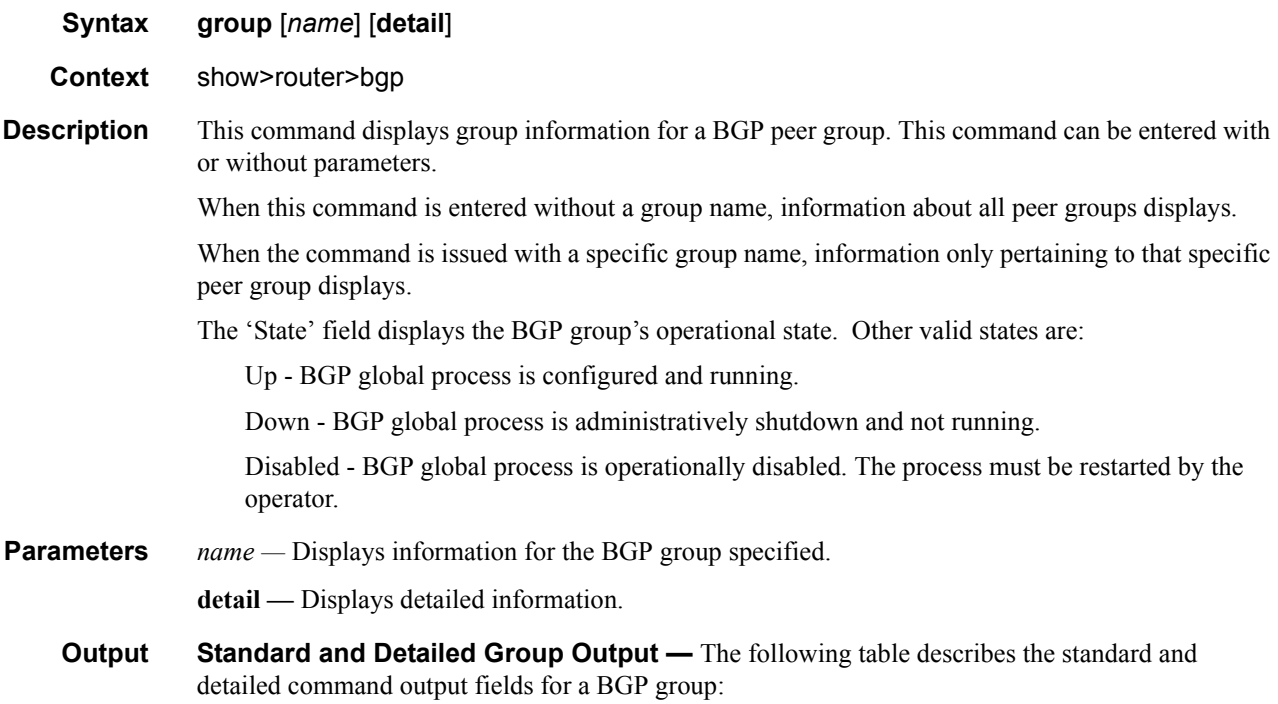

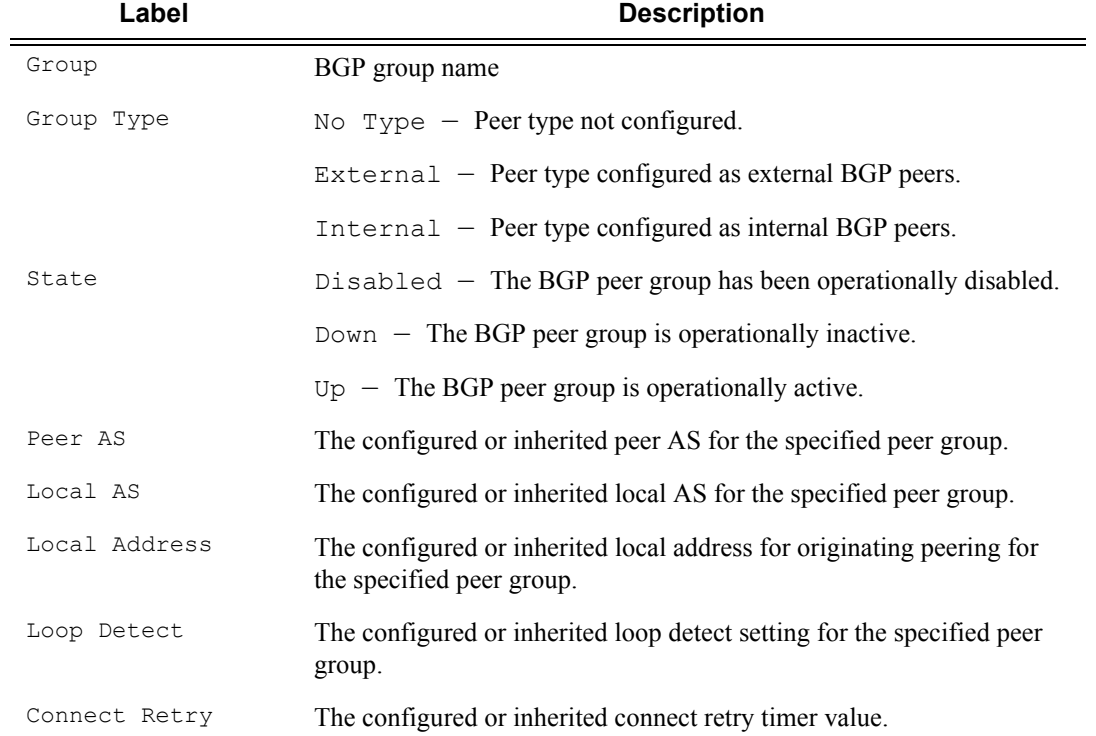

### **Sample Output**

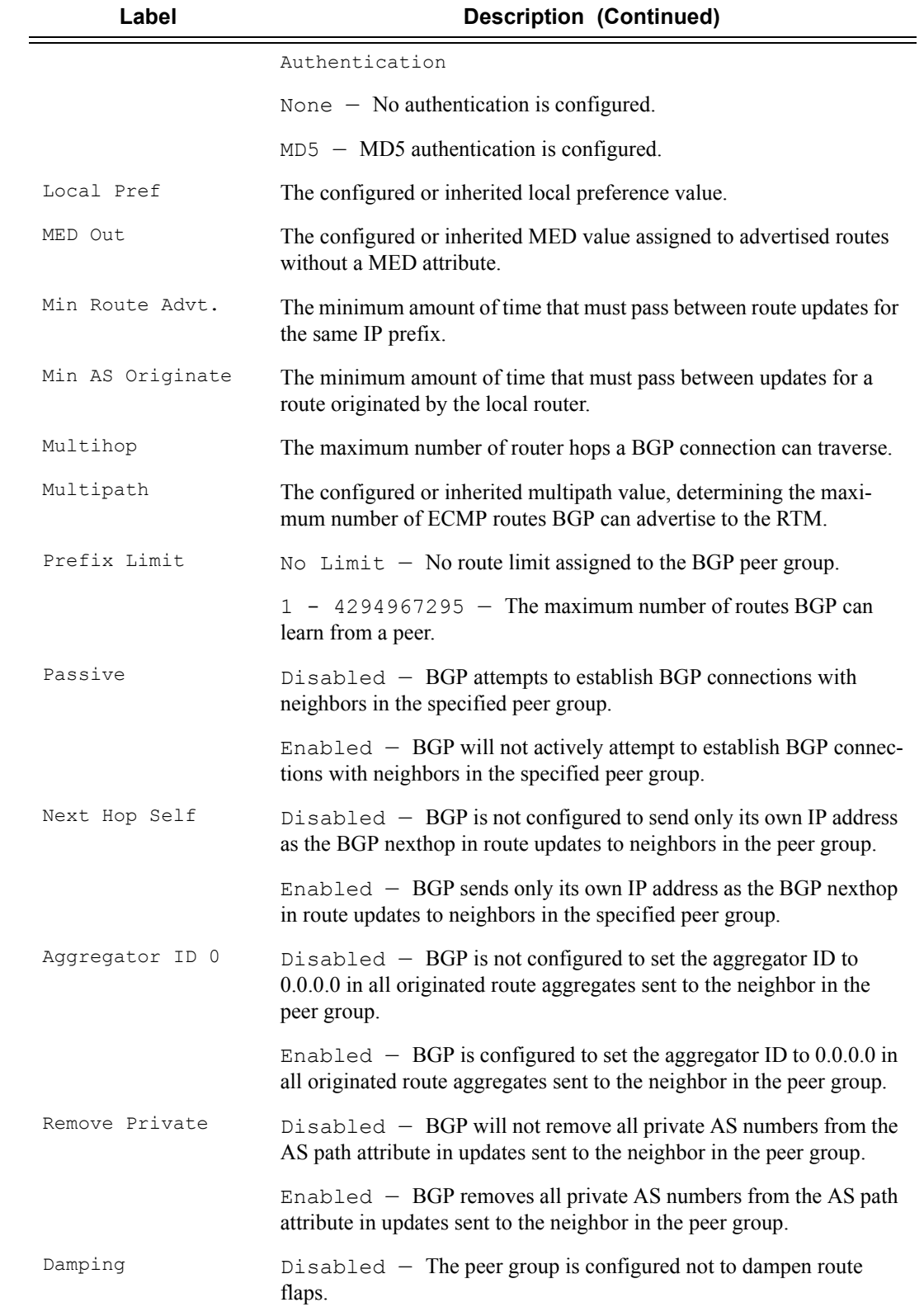

### VPRN Show Commands

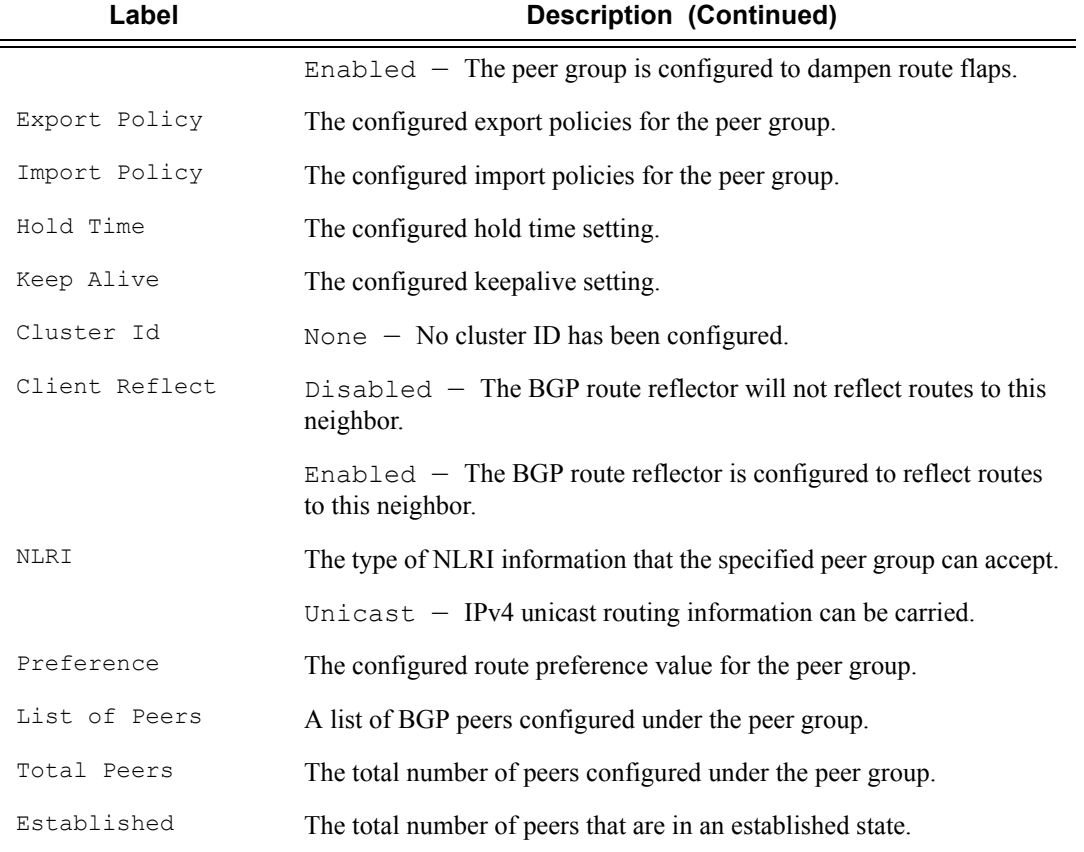

### \*A:ALA-12# **show router 3 bgp group**

| <b>BGP</b> Groups                                                                                                    |                                                               |                                                                                                    |  |
|----------------------------------------------------------------------------------------------------|---------------------------------------------------------------|----------------------------------------------------------------------------------------------------|--|
| Group : To AS 40000                                                                                                    |                                                               | --------------------------------                                                                                          |  |
| Group Type : No Type<br>Peer AS : 40000<br>Local Address : n/a<br>Export Policy : direct2bgp<br>Hold Time : 90<br>Cluster Id : None<br>NLRI | Description : Not Available<br>and the control of the Unicast | State : Up<br>Local AS : 65206<br>Loop Detect : Ignore<br>Keep Alive : 30<br>Client Reflect : Enabled<br>Preference : 170 |  |
| List of Peers<br>- 10.0.0.1 : To Jukebox<br>$-10.0.0.14$ : To ALA-1<br>$-10.0.0.15$ : To H-215<br>Total Peers : 5                           | - 10.0.0.12 : Not Available<br>- 10.0.0.13 : Not Available    | Established : 2                                                                                                    |  |

<sup>\*</sup>A:ALA-12#

# neighbor **Syntax neighbor** [*ip-address* [[**family** *family*] *filter1*]] **neighbor** [*as-number* [[**family** *family*] filter2]] **Context** show>router>bgp

**Description** This command displays BGP neighbor information. This command can be entered with or without any parameters.

When this command is issued without any parameters, information about all BGP peers displays.

When the command is issued with a specific IP address or ASN, information regarding only that specific peer or peers with the same AS display.

When either **received-routes** or **advertised-routes** is specified, then the routes received from or sent to the specified peer is listed (see second output example). Note: This information is not available by SNMP.

When either **history** or **suppressed** is specified, then the routes learned from those peers that either have a history or are suppressed (respectively) are listed.

The 'State' field displays the BGP peer's protocol state. In additional to the standard protocol states, this field can also display the 'Disabled' operational state which indicates the peer is operationally disabled and must be restarted by the operator.

**Parameters** *ip-addr* — Displays the BGP neighbor with the specified IP address.

**family** *family* **—** Specifies the type of routing information to be distributed by the BGP instance.

**Values** ipv4, vpn-ipv4

*filter1 —* Specifies route criteria.

**Values** received-routes, advertised-routes, history, suppressed, detail

*filter2 —* Specifies route criteria.

**Values** history, suppressed, detail

**Output** Standard and Detailed Neighbor — The following table describes the standard and detailed command output fields for a BGP neighbor:

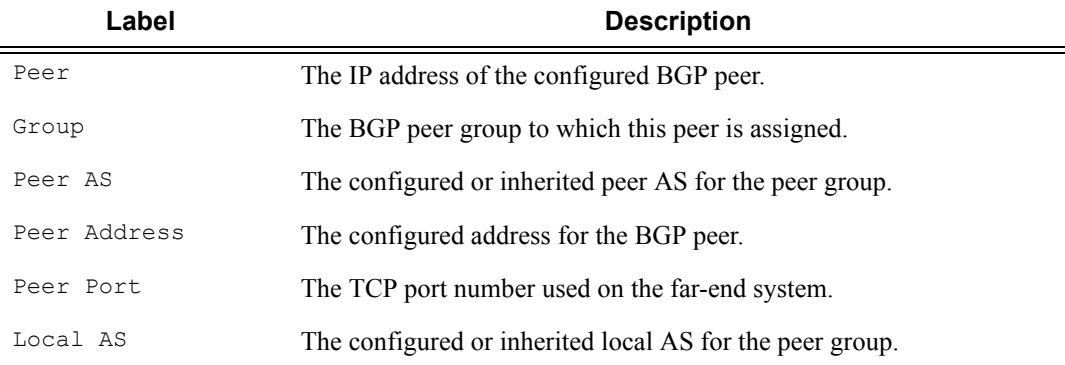

### **Page 764 7210-SAS M Services Guide**

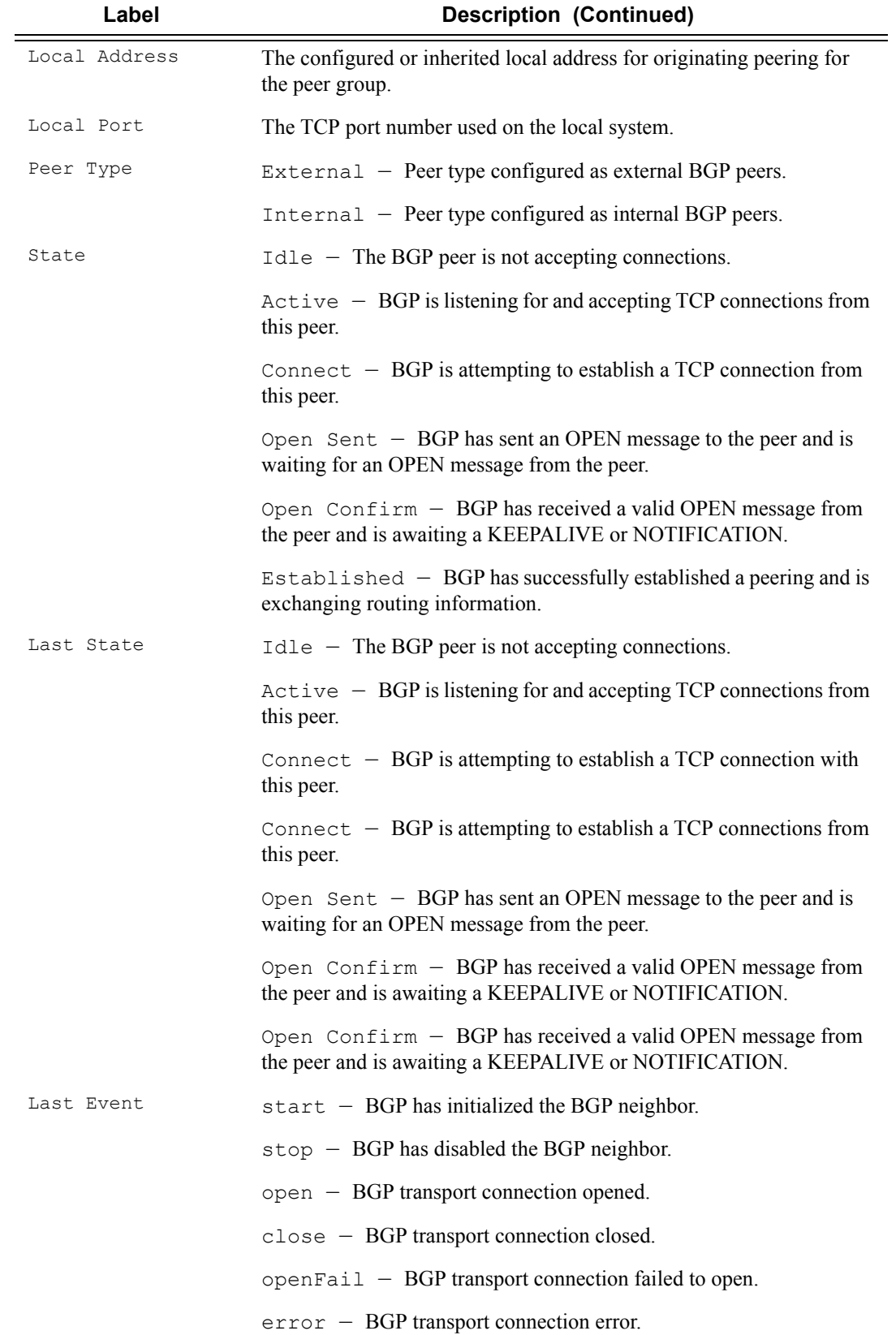

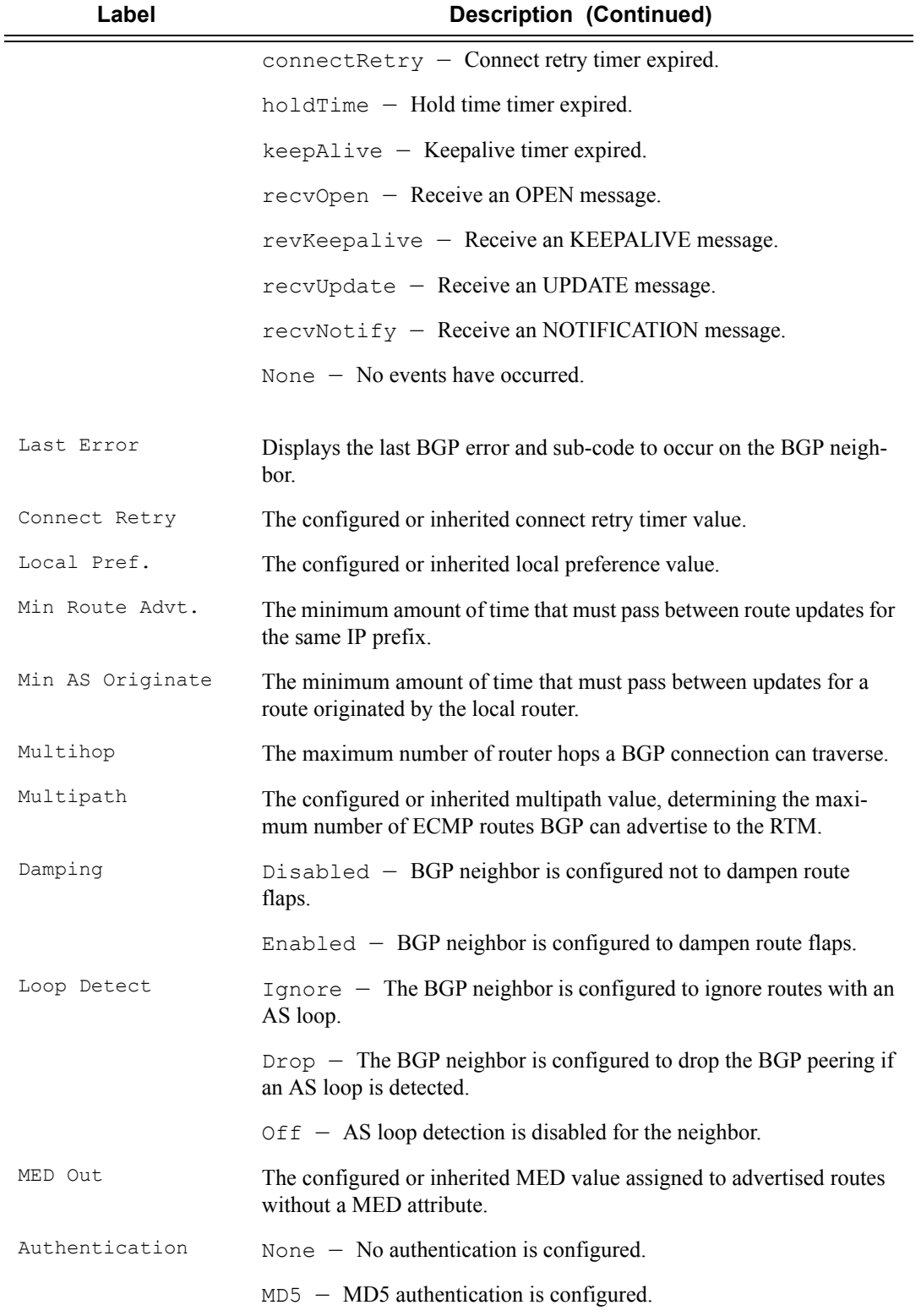

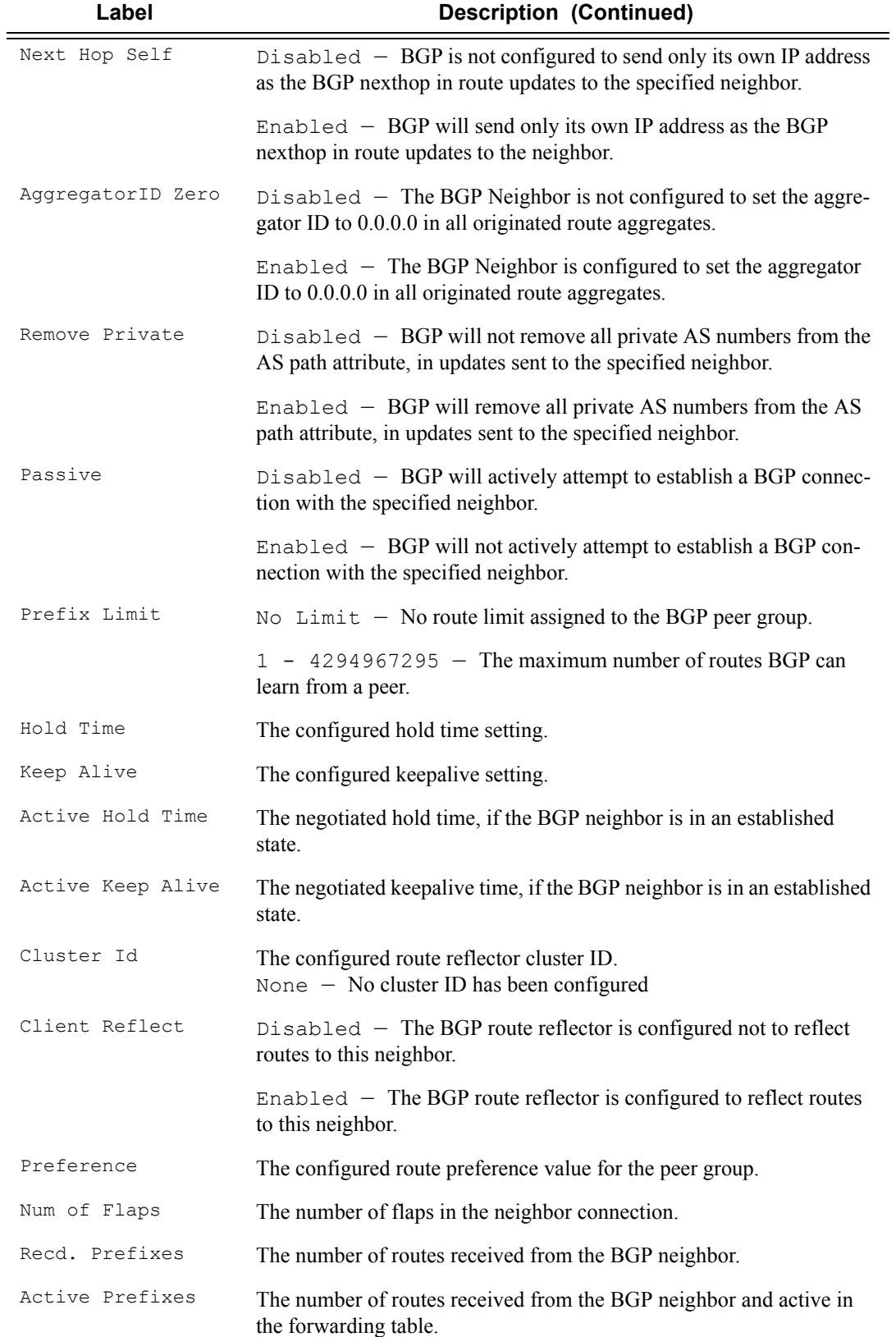

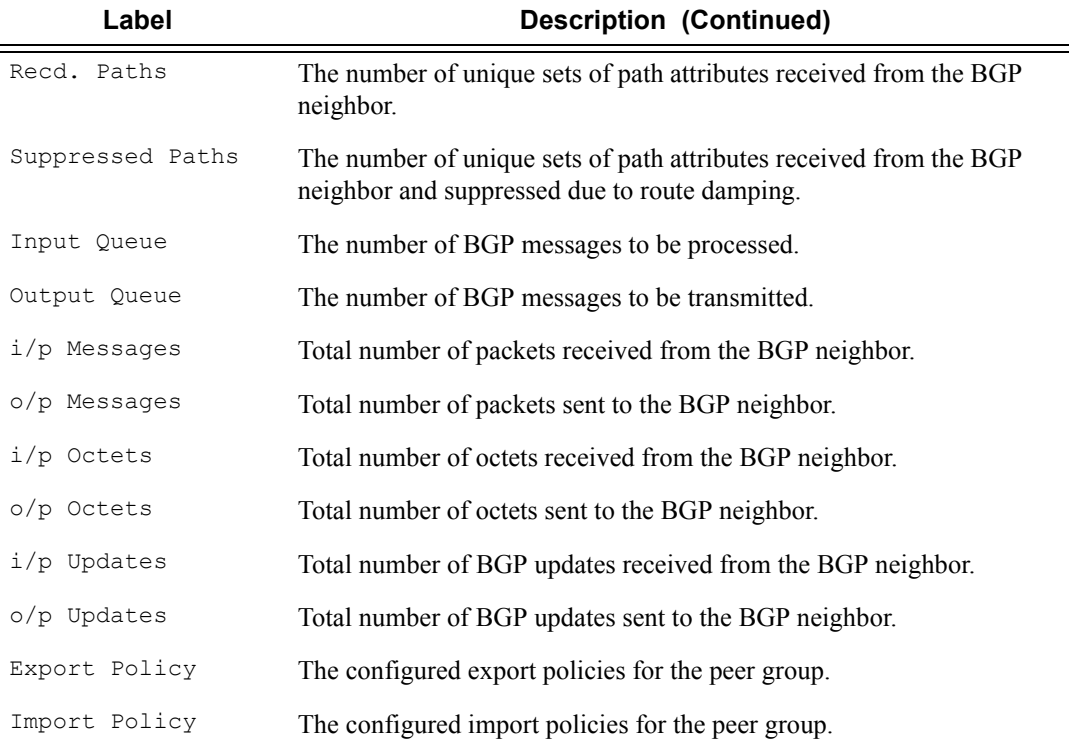

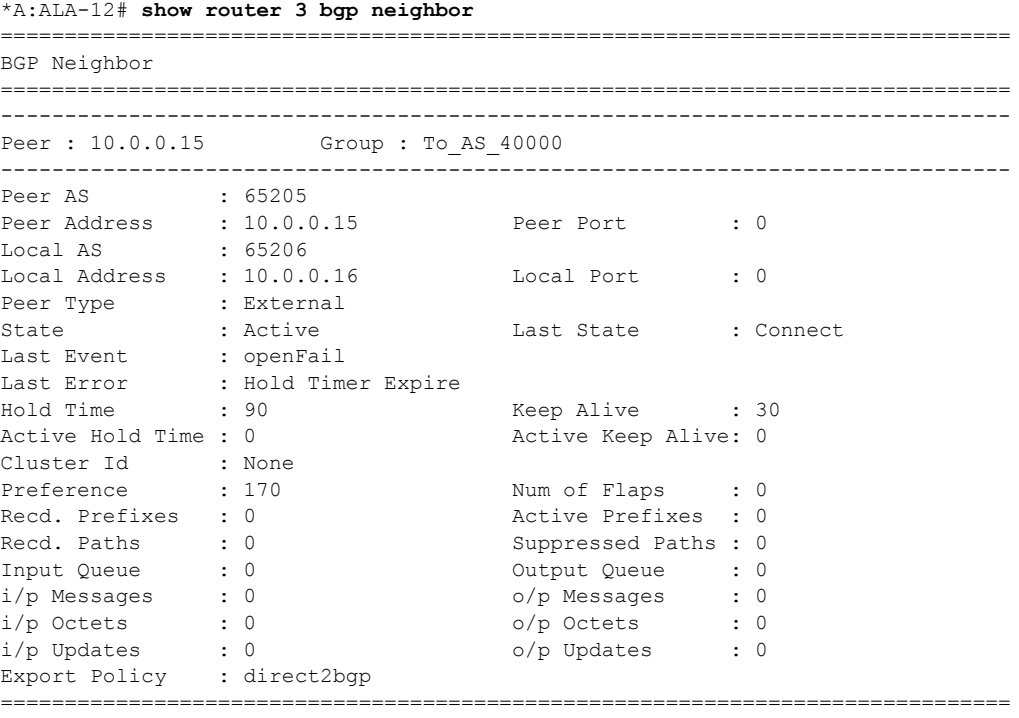

```
*A:ALA-12#
```
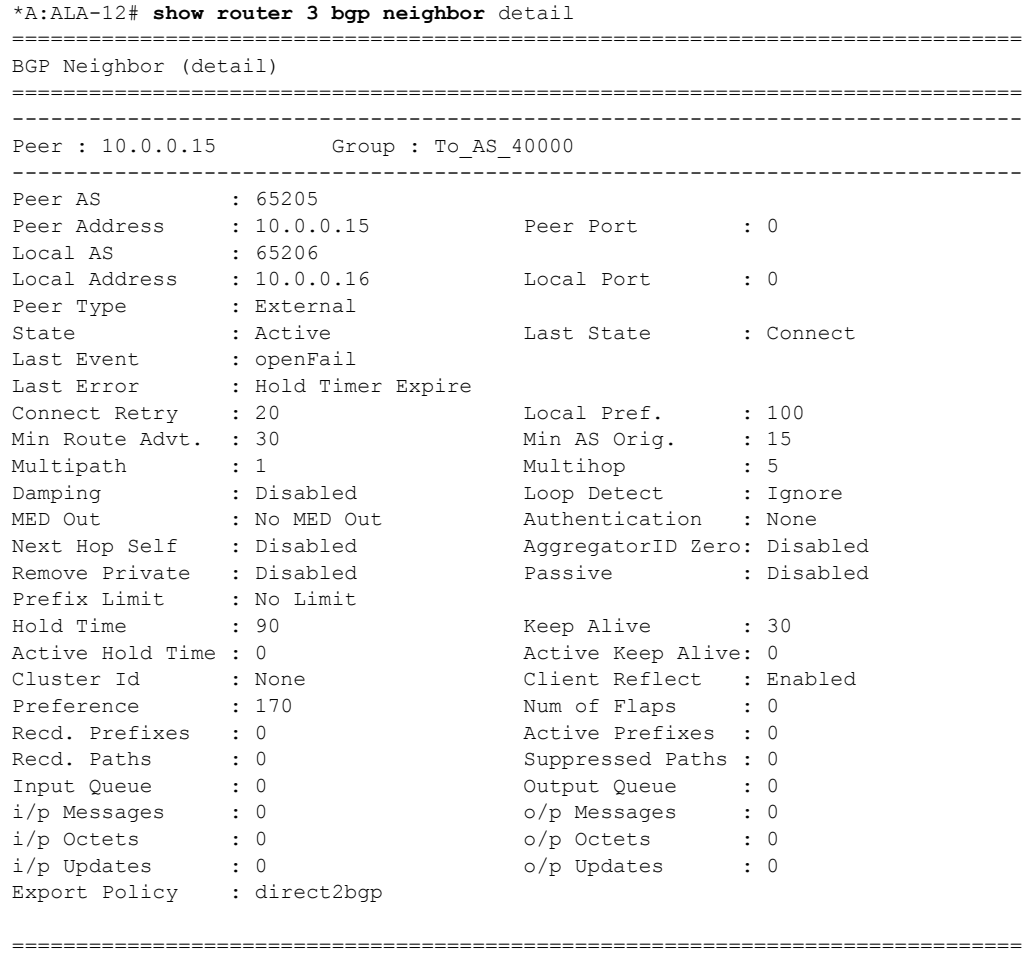

\*A:ALA-12#

**Output** Show Advertised and Received Routes Output — The following table describes the command output fields for both the standard and detailed information for a neighbor:

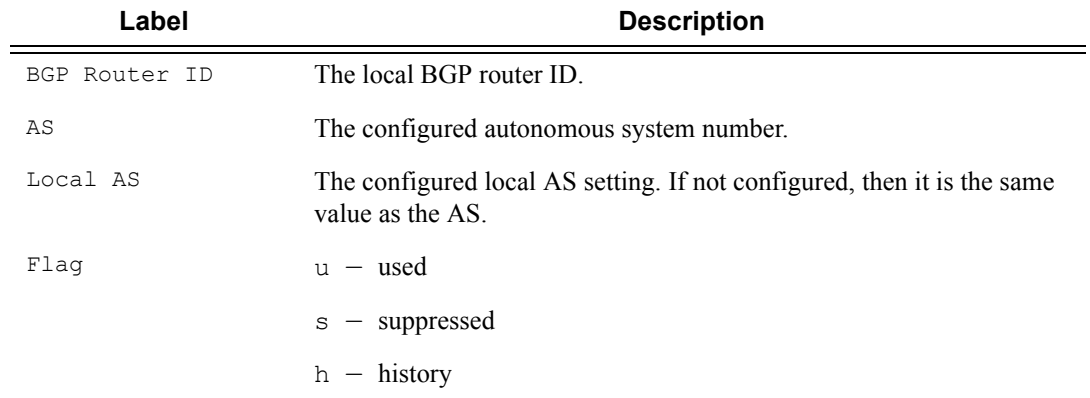

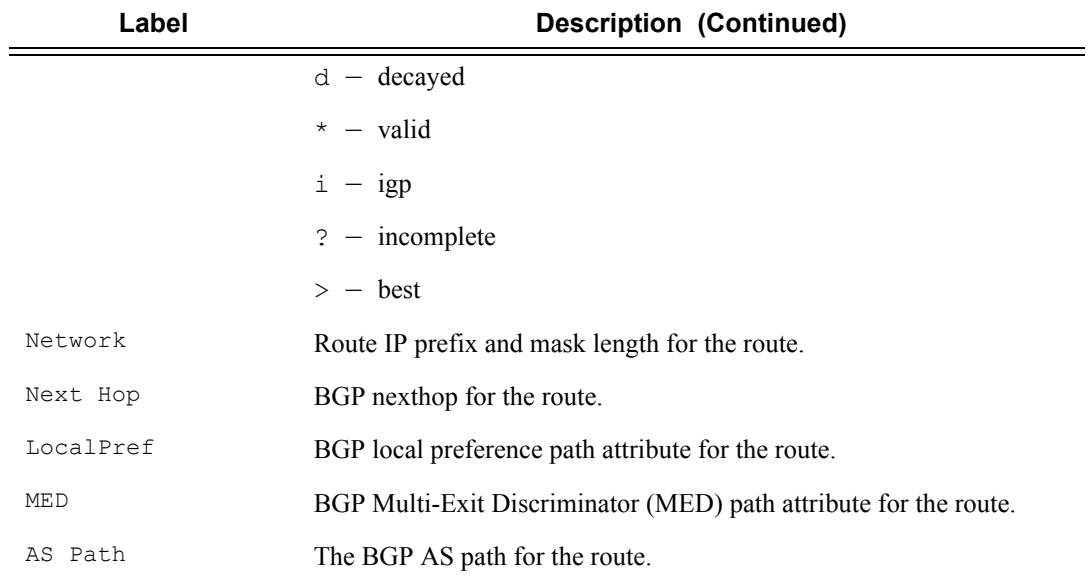

\*A:ALA-12# **show router 3 bgp neighbor 10.0.0.16 received-routes**

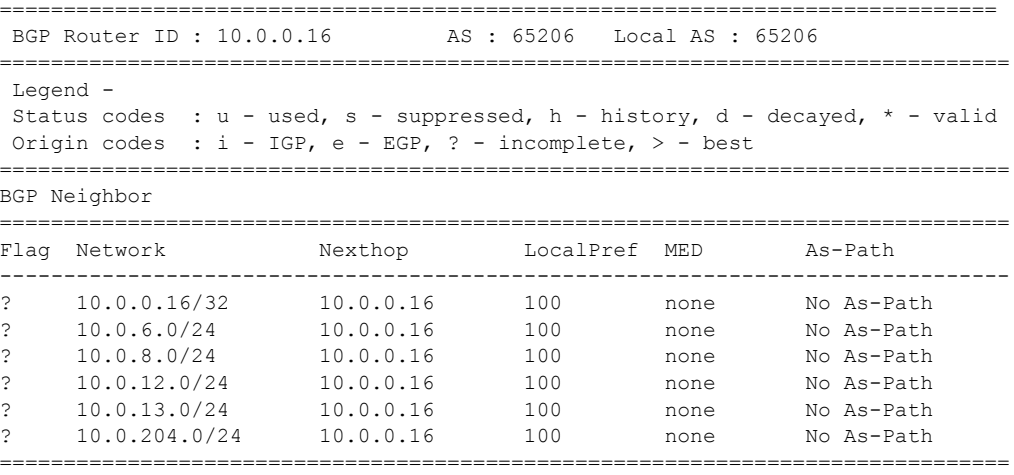

\*A:ALA-12#

## paths

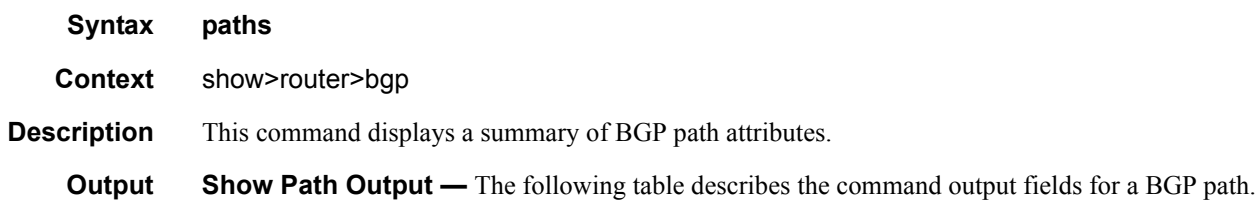

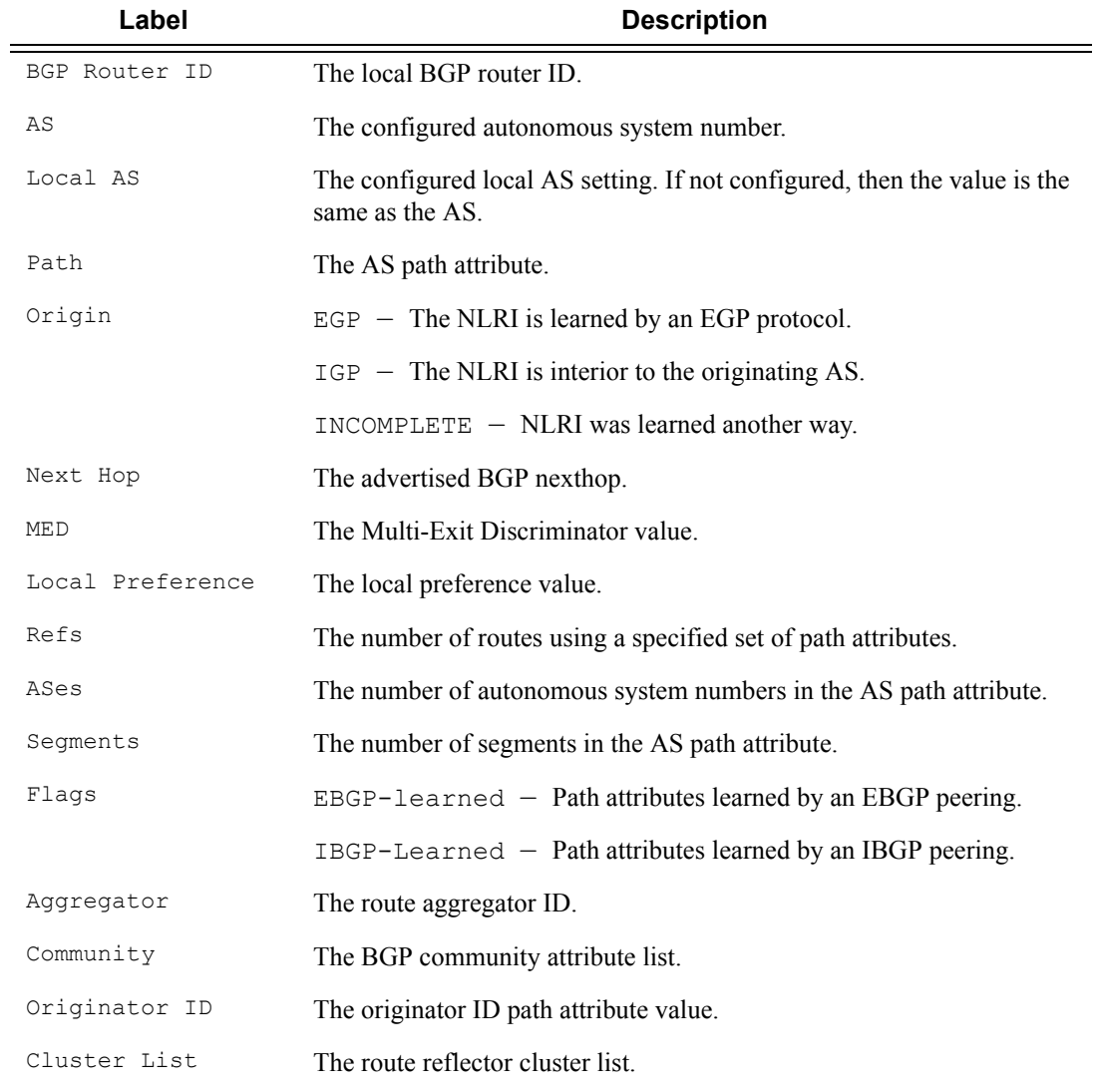

#### **Sample Output**

```
*A:ALA-12# show router 3 bgp paths
==============================================================================
 BGP Router ID : 10.0.0.14 AS : 65206 Local AS : 65206 
==============================================================================
BGP Paths
```
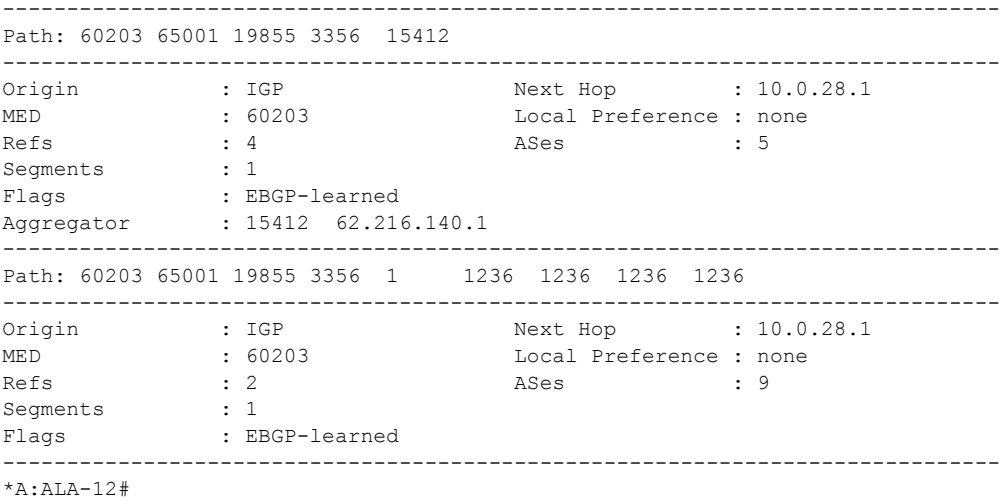

### routes

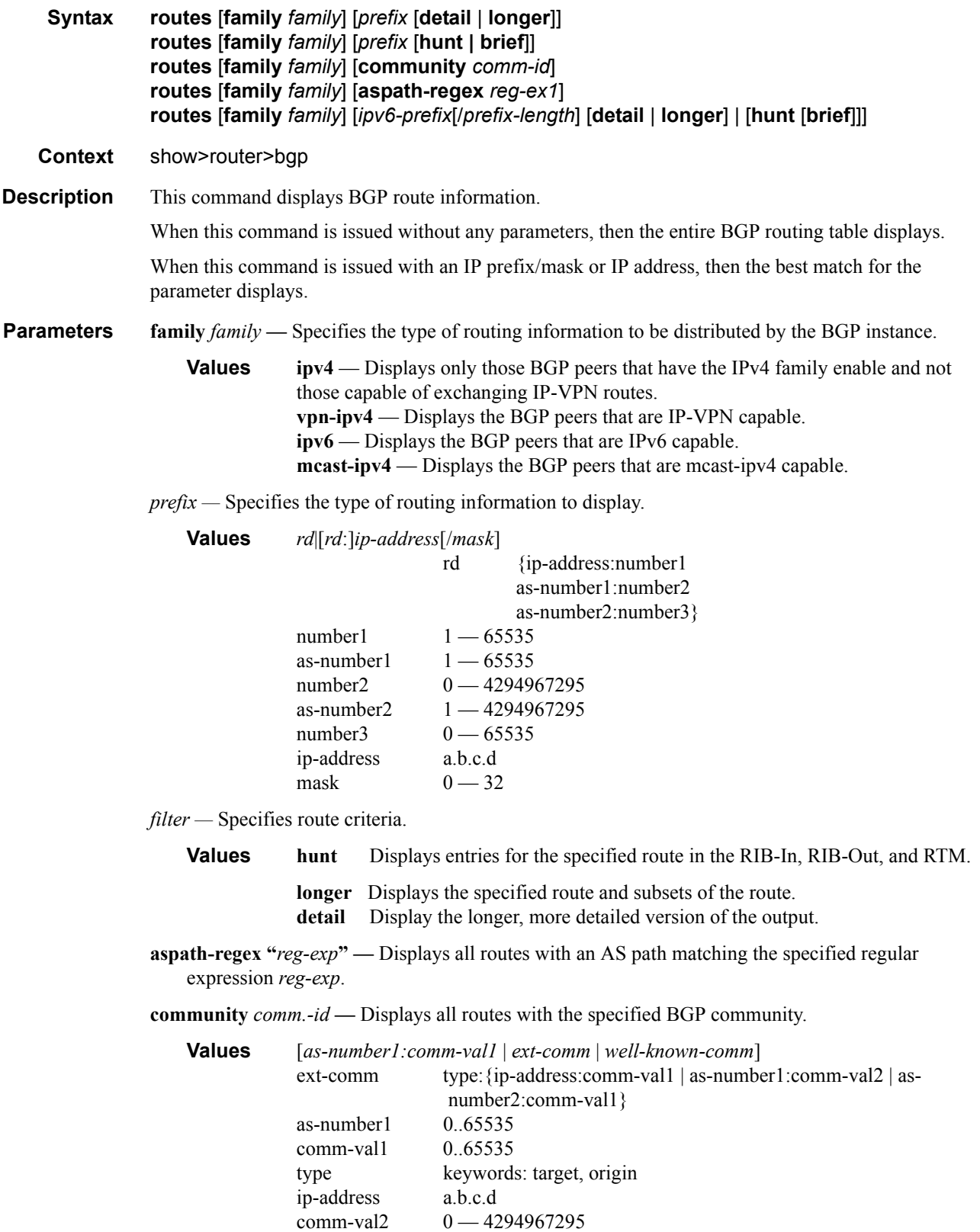

as-number2 0 — 4294967295 well-known-comm no-export, no-export-subconfed, no-advertise

**Output** Show BGP Routes — The following table describes the command output fields for BGP routes.

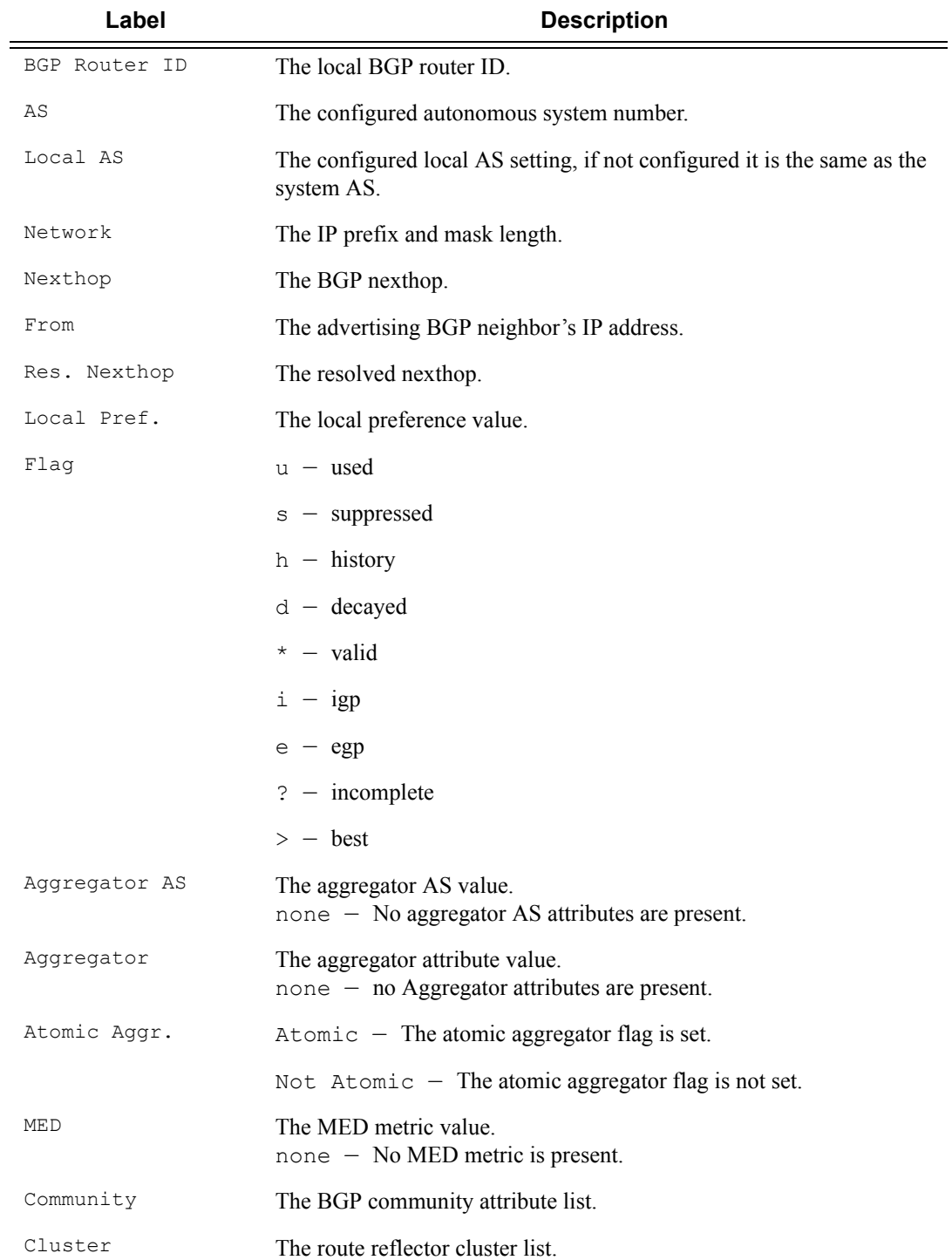

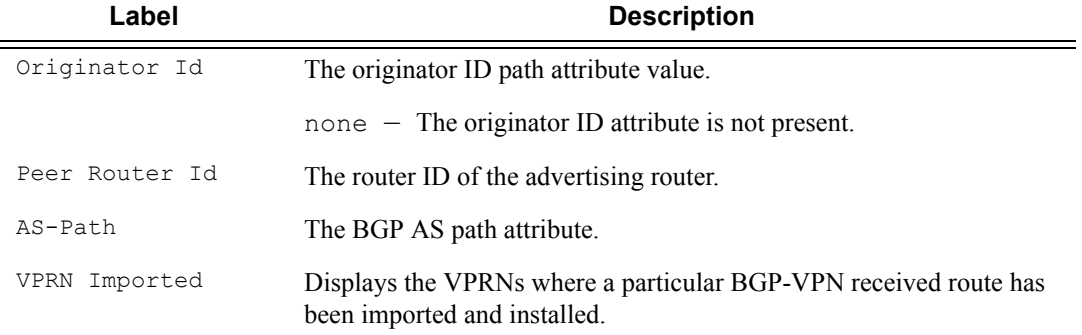

\*A:ALA-12>config>router>bgp# **show router 3 bgp routes family ipv4**

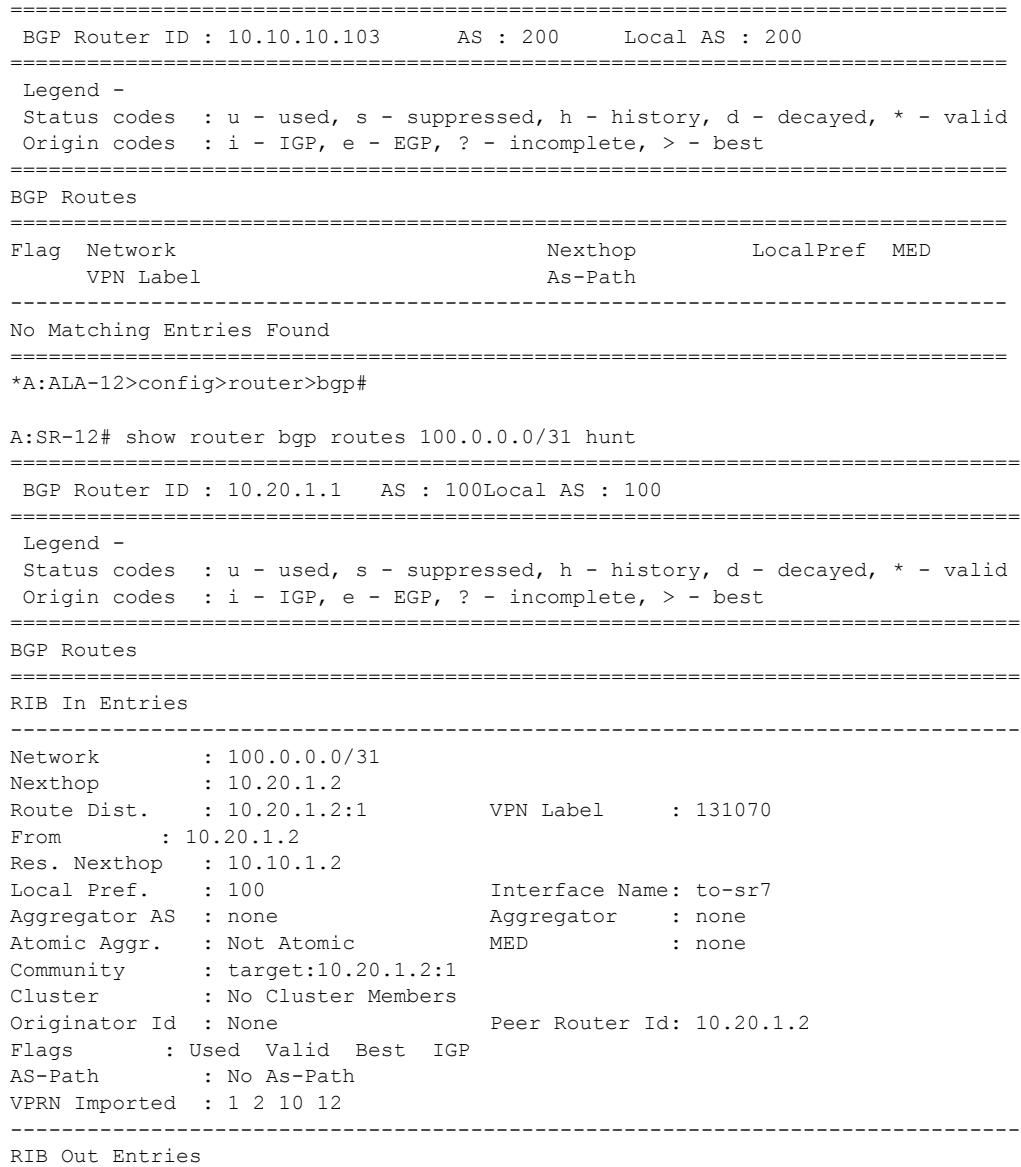

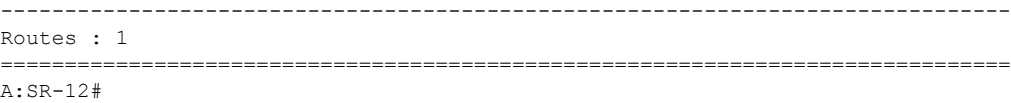

### summary

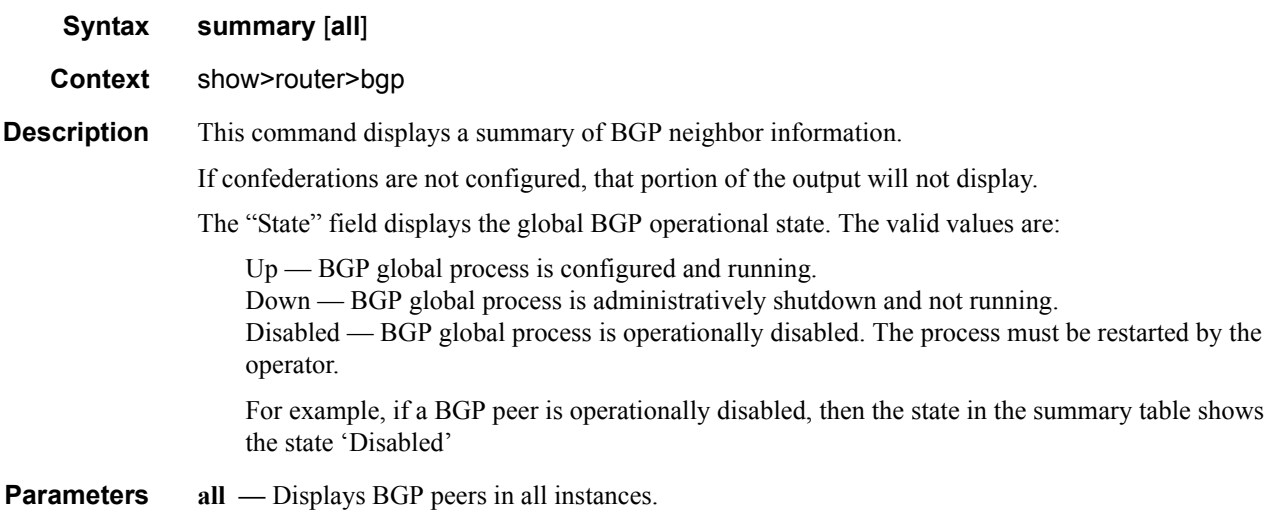

**Output** Show BGP Summary Output — The following table describes the command output fields for a BGP summary:

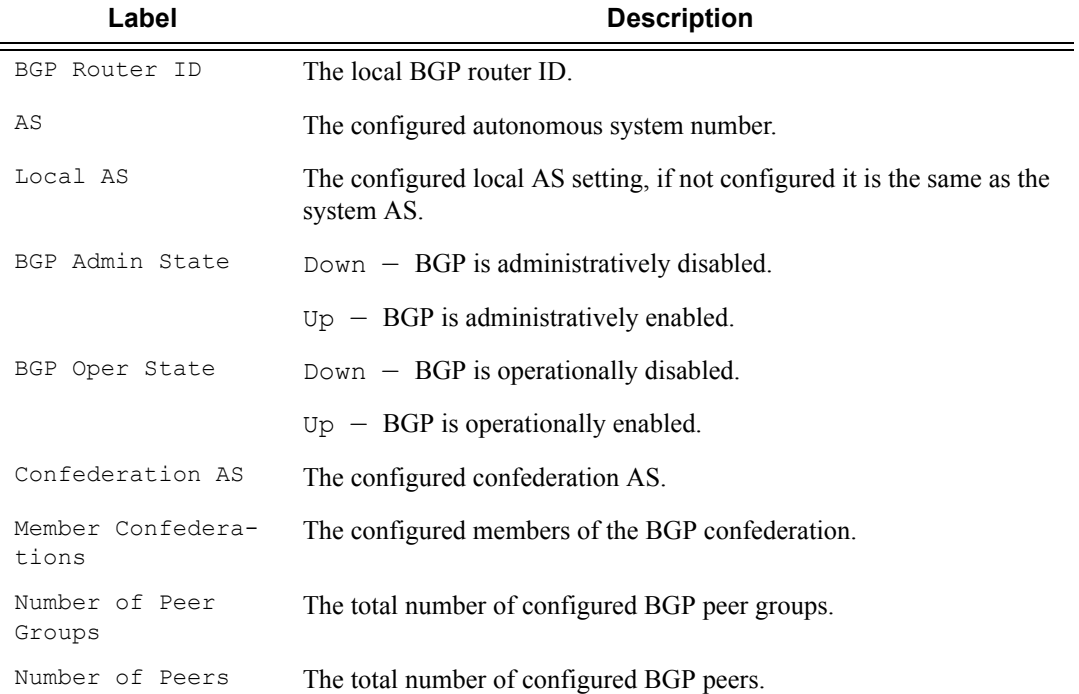

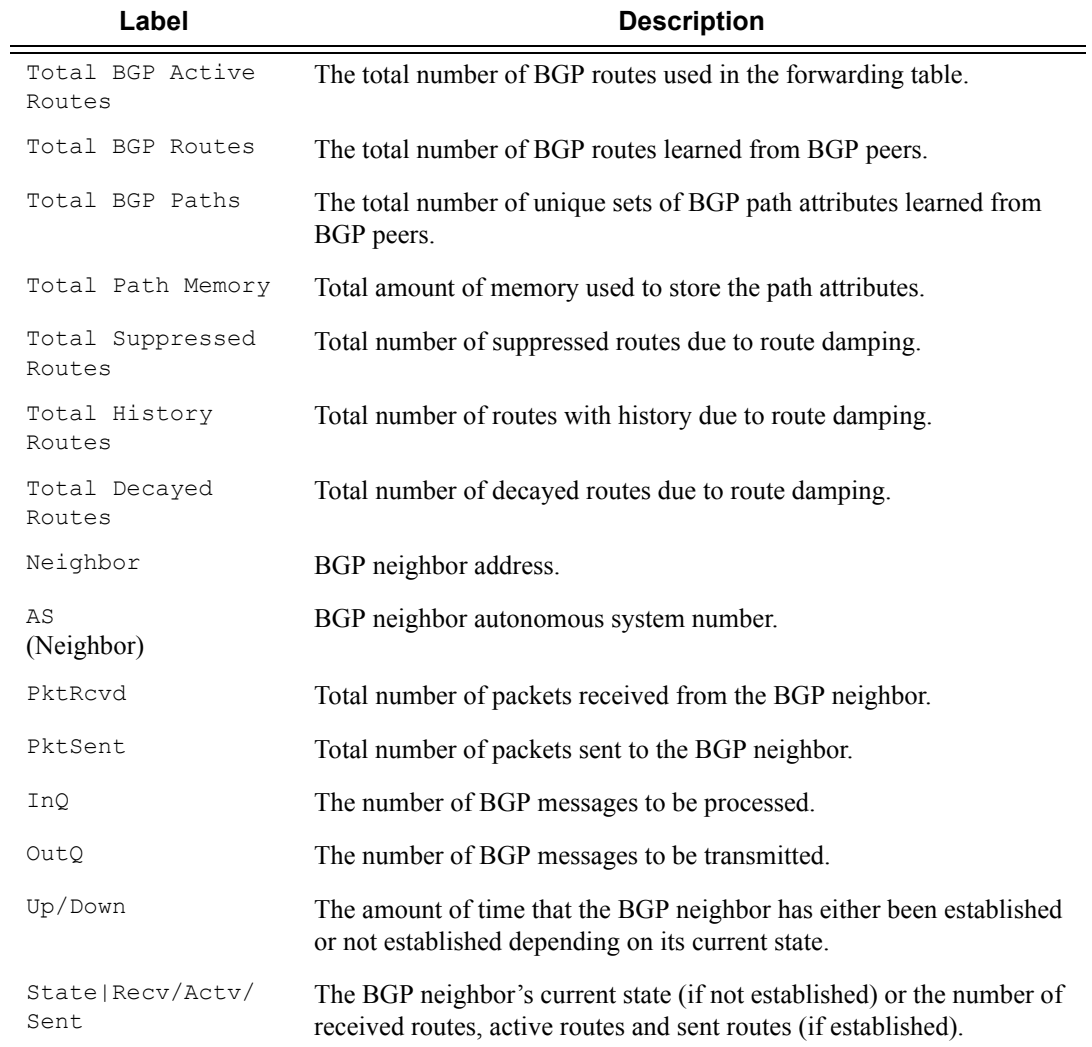

\*A:ALA-12# **show router 3 bgp summary**

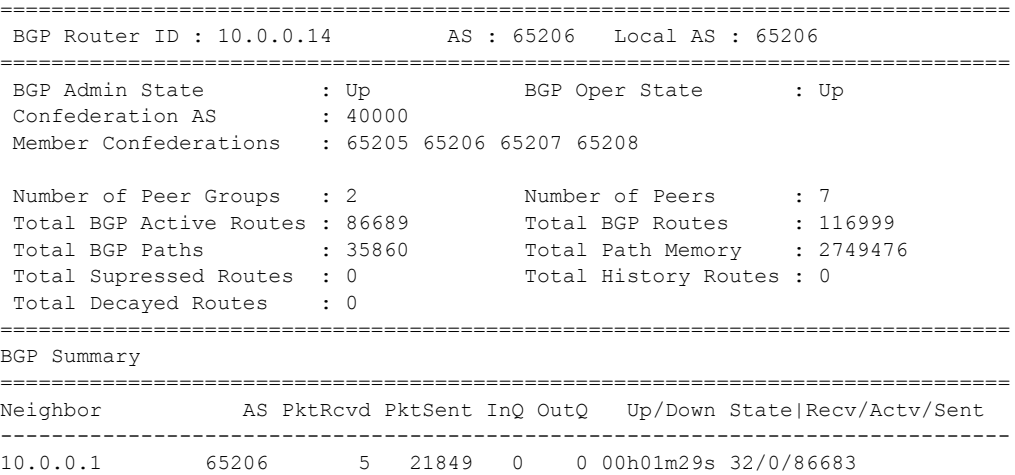

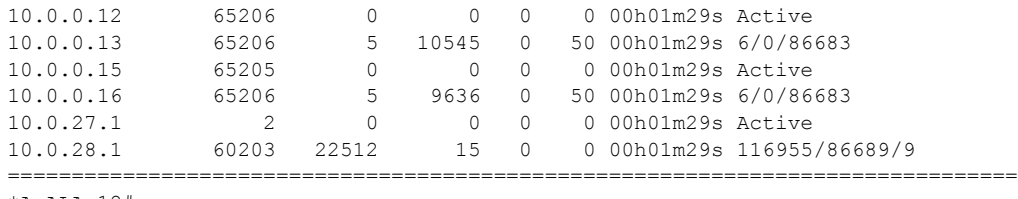

\*A:ALA-12#

### interface

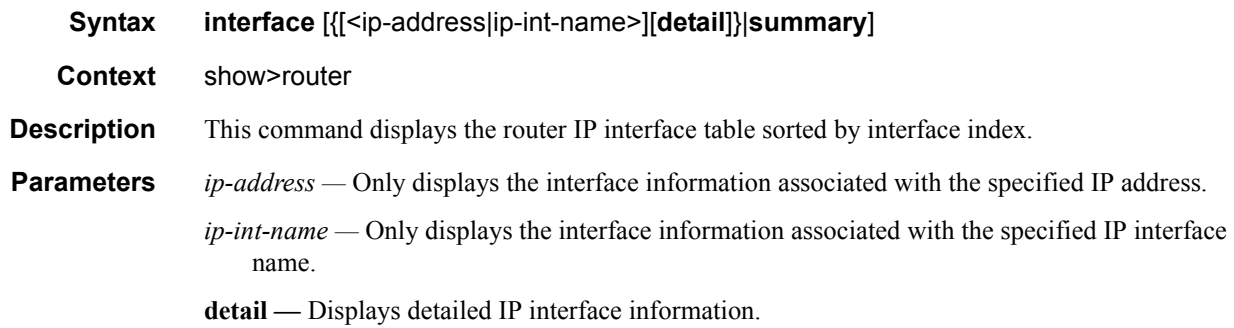

**summary —** Displays summary IP interface information for the router.

 **— Standard IP Interface Output —** The following table describes the standard output fields for an IP interface:

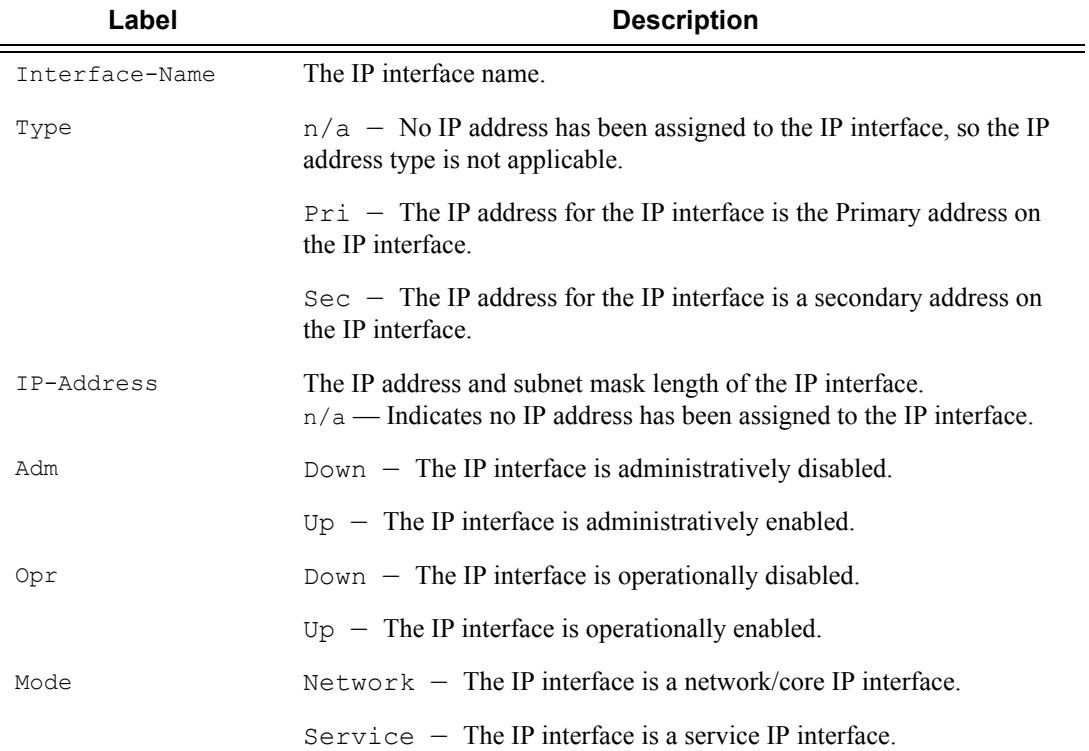

#### **Sample Output**

\*A:7210SAS>show>router interface i1 detail

=============================================================================== Interface Table (Router: Base) =============================================================================== -------------------------------------------------------------------------------

```
Interface
 -------------------------------------------------------------------------------
If Name : i1
Admin State : Up Oper (v4/v6) : Down/--
Protocols : None
IP Addr/mask : Not Assigned
-------------------------------------------------------------------------------
Details
-------------------------------------------------------------------------------
Description : (Not Specified)
If Index : 2 Virt. If Index : 2
Last Oper Chg: 03/07/2001 01:47:29 Global If Index : 127
Port Id : 1/1/1
TOS Marking : Trusted The If Type : Network
Egress Filter: none Ingress Filter : none
Egr IPv6 Flt : none 1ngr IPv6 Flt : none
SNTP B.Cast : False Q \circ S Policy : 2
Queue-group : None
MAC Address : 00:25:ba:0d:27:32 Arp Timeout : 14400
IP Oper MTU : 9198
LdpSyncTimer : None Strip-Label : Disabled
uRPF Chk : disabled
uRPF Fail By*: 0 uRPF Chk Fail Pk*: 0
ICMP Details
Redirects : Number - 100 Time (seconds) - 10
Unreachables : Number - 100 Time (seconds) - 10
TTL Expired : Number - 100 Time (seconds) - 10
===============================================================================
Meter Statistics
===============================================================================
-------------------------------------------------------------------------------
                 Packets Octets
-------------------------------------------------------------------------------
Ingress Meter 1 (Unicast)<br>For. InProf : 0<br>For. OutProf
For. InProf : 0 0
For. OutProf : 0 0
Ingress Meter 9 (Multipoint)
For. InProf : 0 0
For. OutProf : 0 0
===============================================================================
===============================================================================
* indicates that the corresponding row element may have been truncated.
*A:7210SAS>show>router#
```
**Detailed IP Interface Output —** The following table describes the detailed output fields for an IP interface.

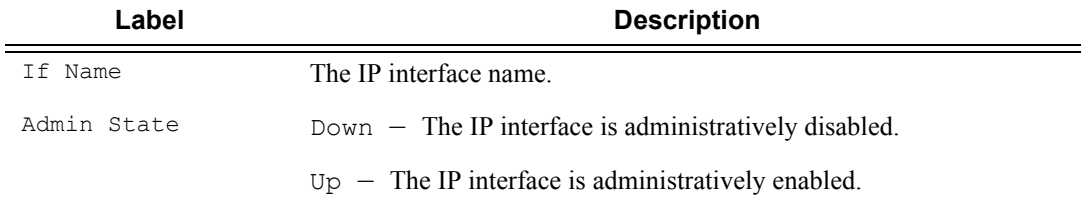

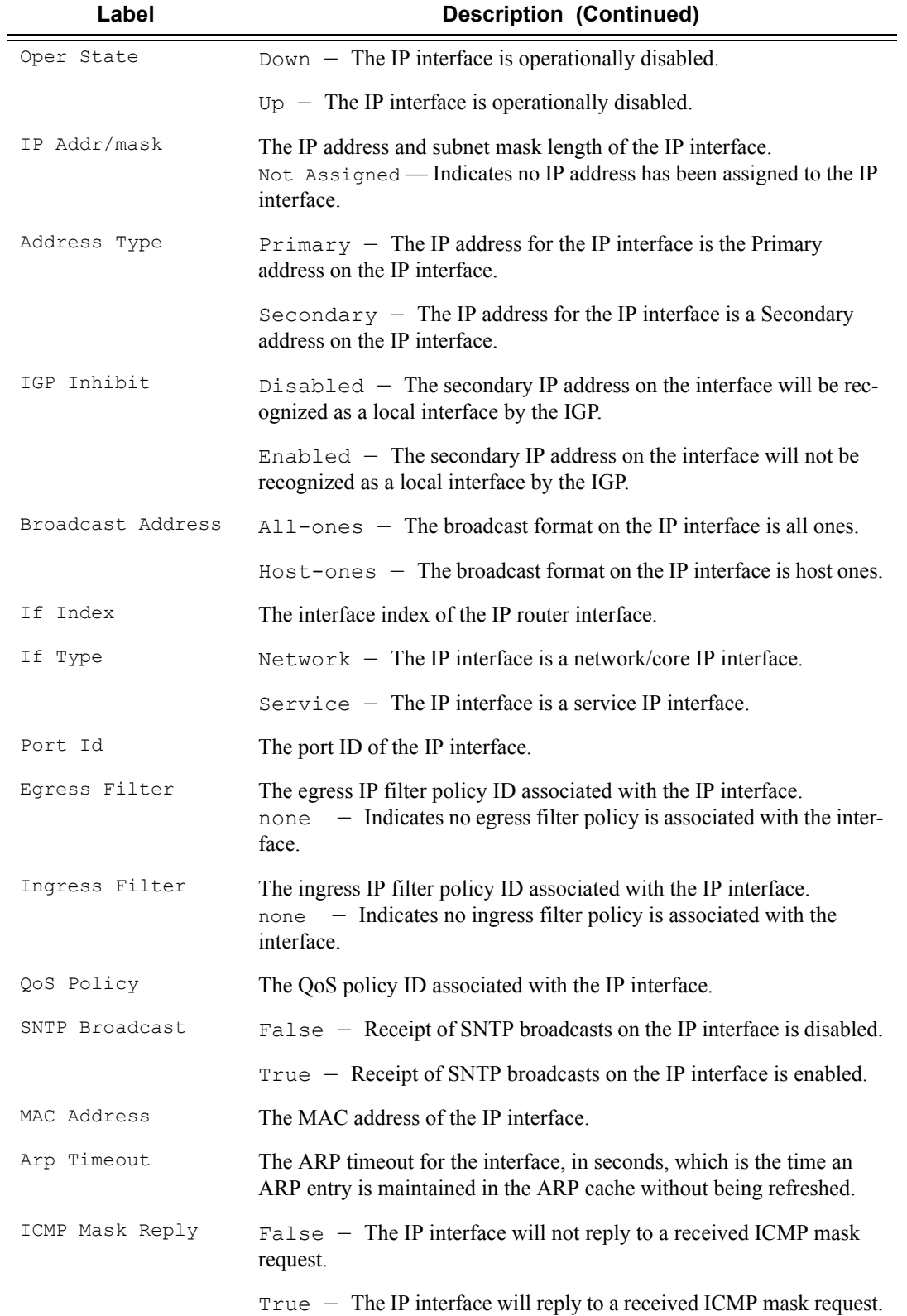

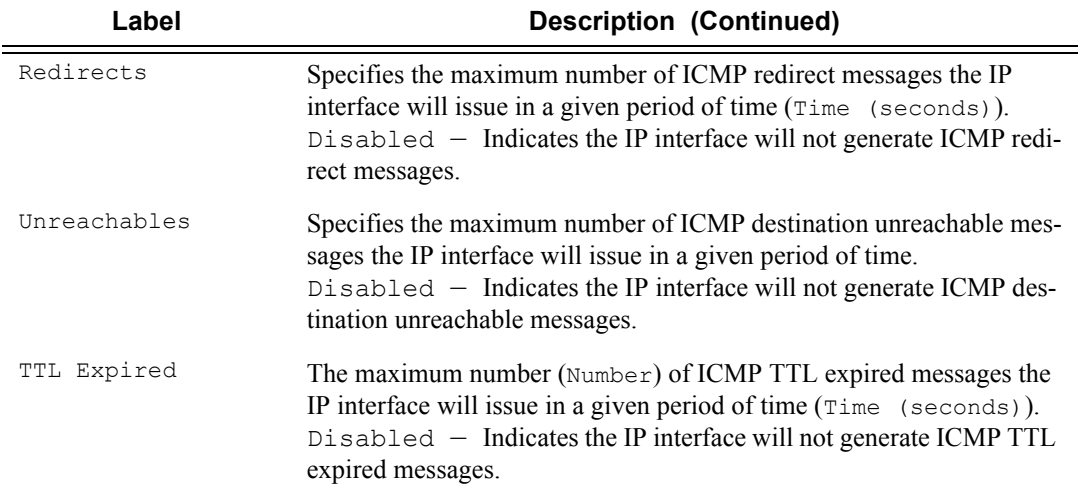

```
*A:ALA-12# show router 3 interface detail
```
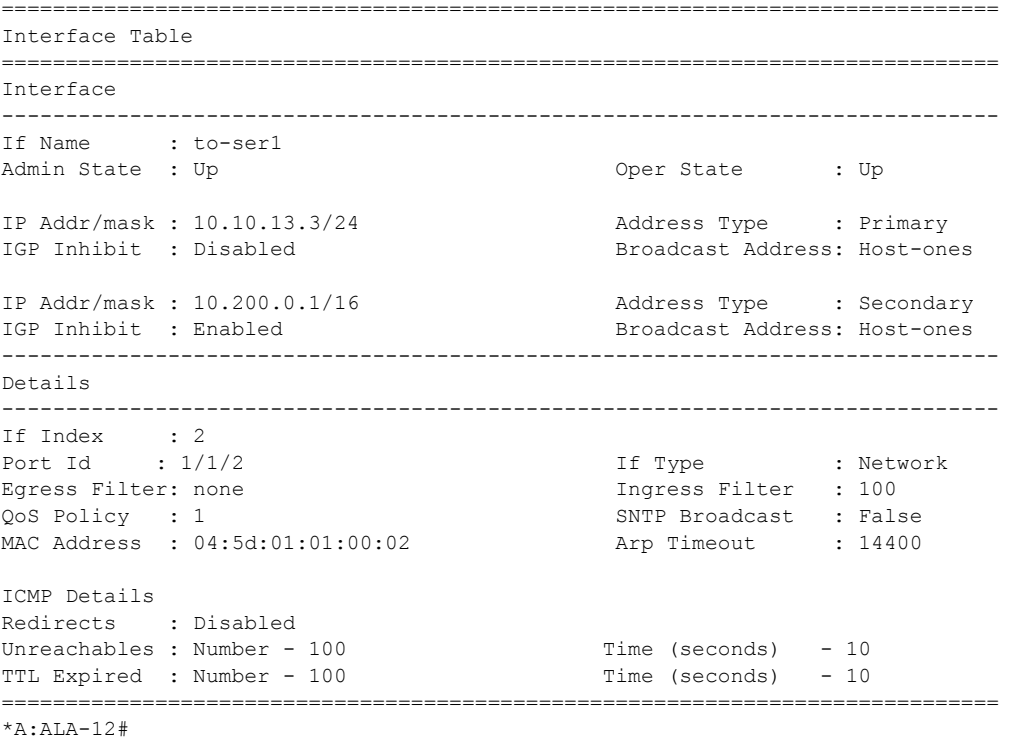

**Summary IP Interface Output —** The following table describes the summary output fields for the router IP interfaces.

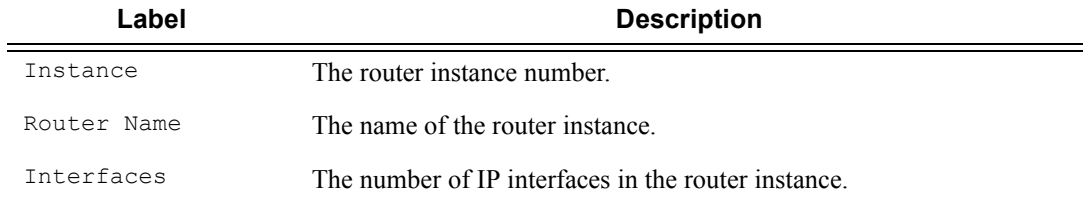

```
*A:ALA-12# show router 3 interface summary
===============================================================================
Router Summary (Interfaces) 
===============================================================================
Instance Router Name Interfaces Admin-Up Oper-Up 
-------------------------------------------------------------------------------
1 Base 7 7 5
===============================================================================
*A:ALA-12#
```
### route-table

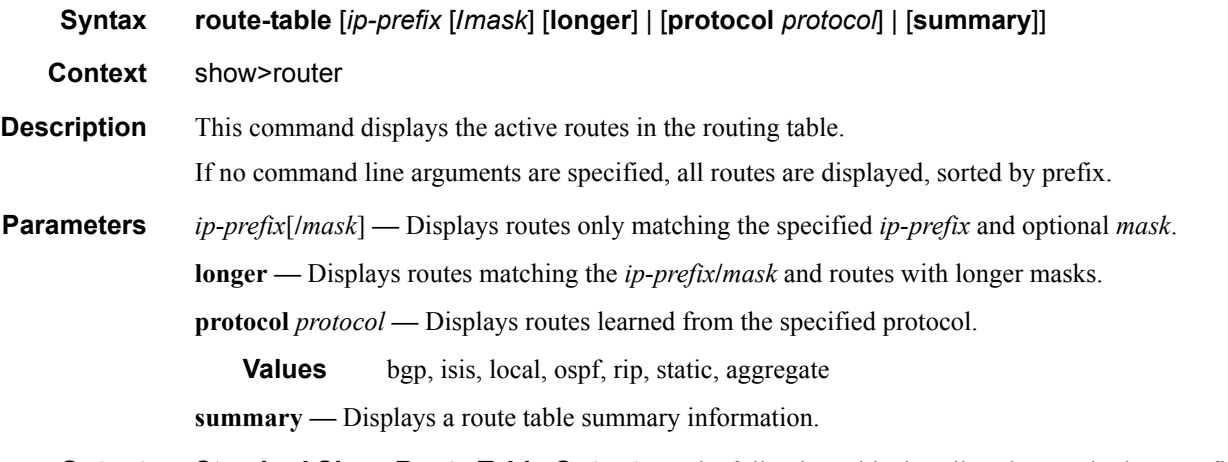

**Output** Standard Show Route Table Output — The following table describes the standard output fields for the route table.

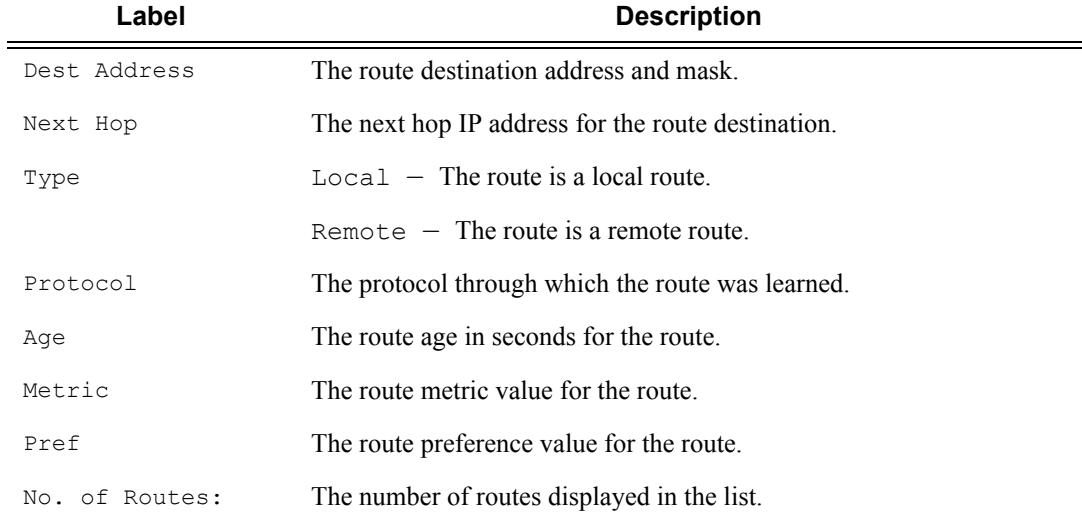

#### **Sample Output**

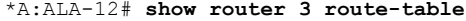

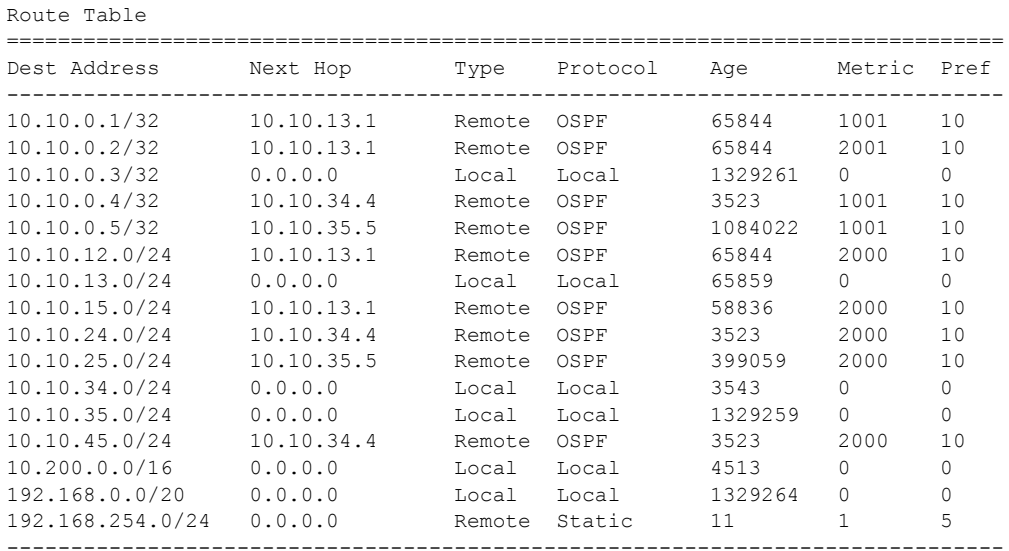

==============================================================================

\*A:ALA-12#

#### \*A:ALA-12# **show router 3 route-table 10.10.0.4**

=============================================================================== Route Table

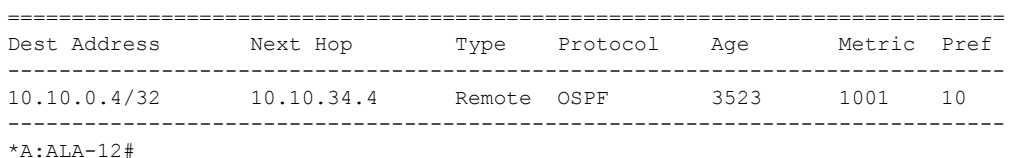

#### \*A:ALA-12# **show router 3 route-table 10.10.0.4/32 longer**

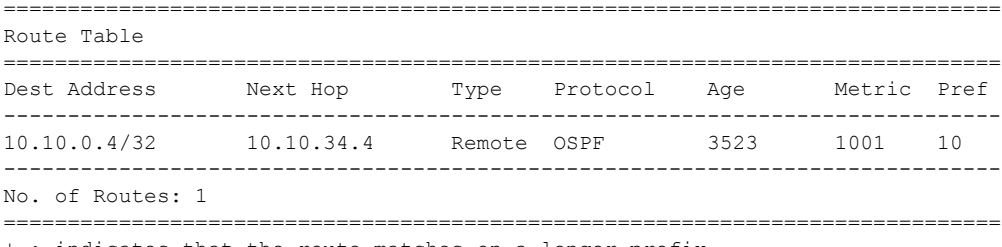

+ : indicates that the route matches on a longer prefix \*A:ALA-12#

#### \*A:ALA-12# **show router 3 route-table protocol ospf**

============================================================================== Route Table

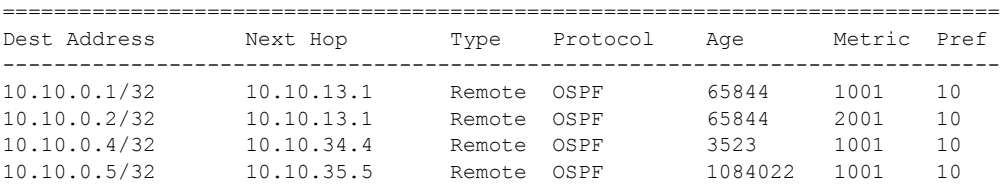

### Page 784 **Page 784 Page 784 Page 784 Page 784 Page 784 Page 784 Page 784 Page 784 Page 784 Page 784**

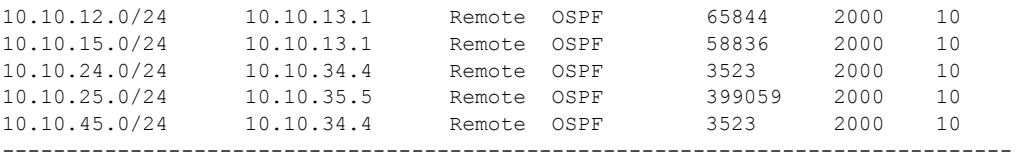

\*A:ALA-12#

#### \*A:ALA-12# **show router 3 route-table summary**

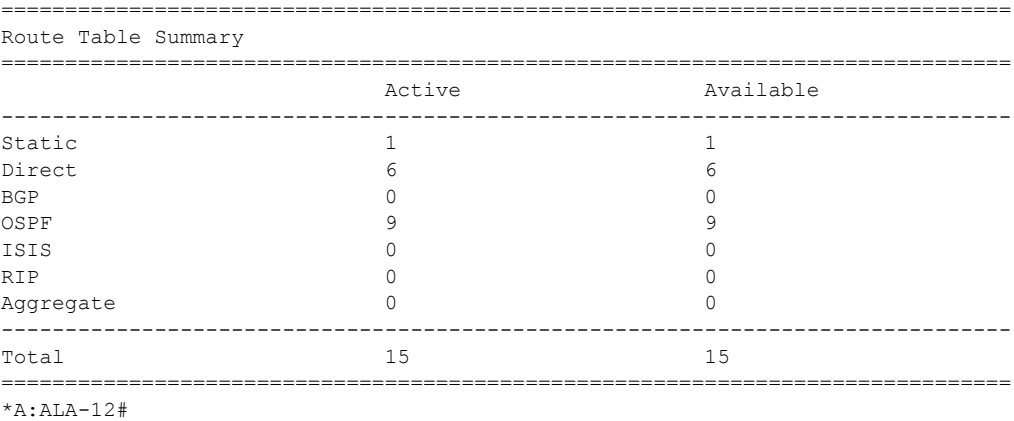

### Show, Clear, Debug Commands

### static-arp

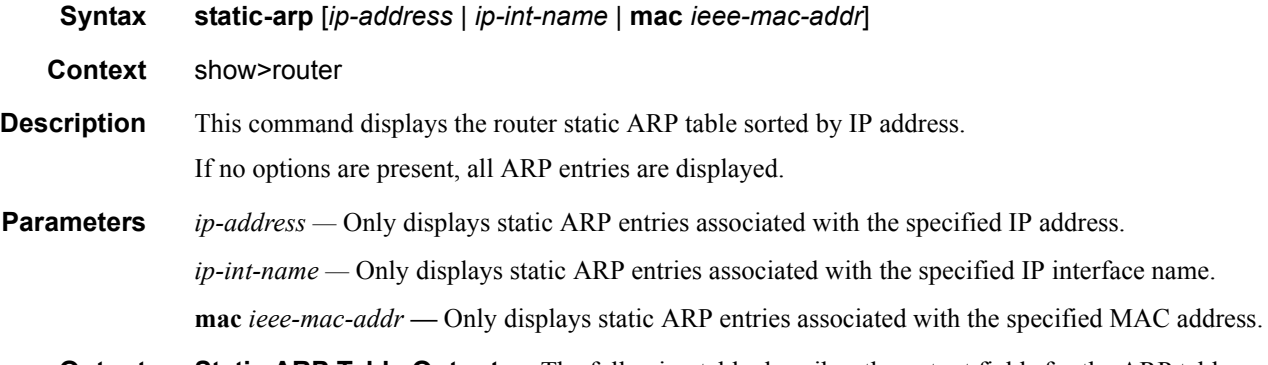

**Output** Static ARP Table Output — The following table describes the output fields for the ARP table.

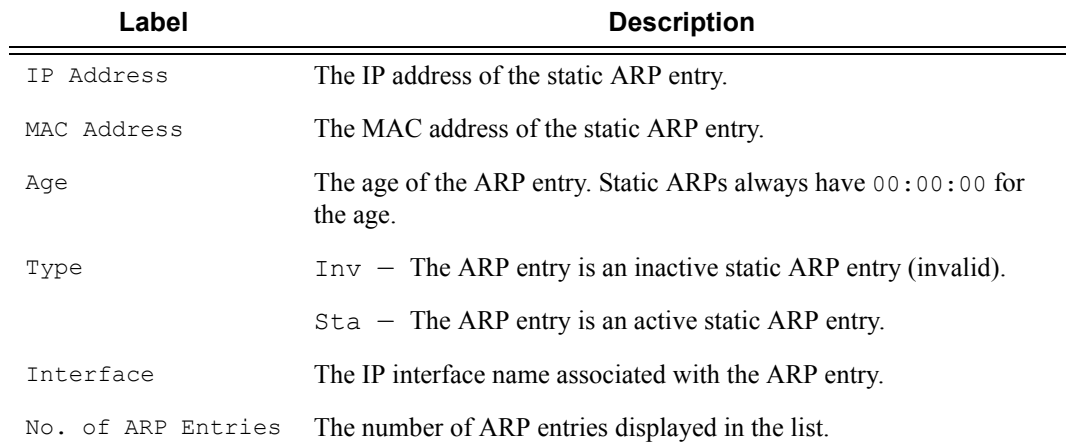

#### **Sample Output**

\*A:ALA-12# **show router 3 static-arp**

| ARP Table             |                                         |  |  |                    |  |  |
|-----------------------|-----------------------------------------|--|--|--------------------|--|--|
|                       |                                         |  |  |                    |  |  |
| TP Address            | MAC Address                             |  |  | Age Type Interface |  |  |
|                       |                                         |  |  |                    |  |  |
| 10.200.0.253          | 00:00:5a:40:00:01 00:00:00 Sta to-ser1  |  |  |                    |  |  |
| 12.200.1.1            | 00:00:5a:01:00:33 00:00:00 Tny to-serla |  |  |                    |  |  |
|                       |                                         |  |  |                    |  |  |
| No. of ARP Entries: 2 |                                         |  |  |                    |  |  |
|                       |                                         |  |  |                    |  |  |
| $*A:ALA-12#$          |                                         |  |  |                    |  |  |

\*A:ALA-12# **show router 3 static-arp 12.200.1.1**

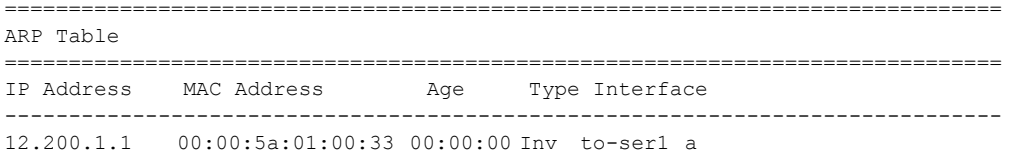

```
===============================================================================
*A:ALA-12#
*A:ALA-12# show router 3 static-arp to-ser1
==============================================================================
ARP Table 
==============================================================================
IP Address MAC Address Age Type Interface 
------------------------------------------------------------------------------
10.200.0.253 00:00:5a:40:00:01 00:00:00 Sta to-ser1 
===============================================================================
S*A:ALA-12# 
*A:ALA-12# show router 3 static-arp mac 00:00:5a:40:00:01
==============================================================================
ARP Table 
==============================================================================
IP Address MAC Address Age Type Interface 
-------------------------------------------------------------------------------
10.200.0.253 00:00:5a:40:00:01 00:00:00 Sta to-ser1 
==============================================================================
*A:ALA-12#
```
### static-route

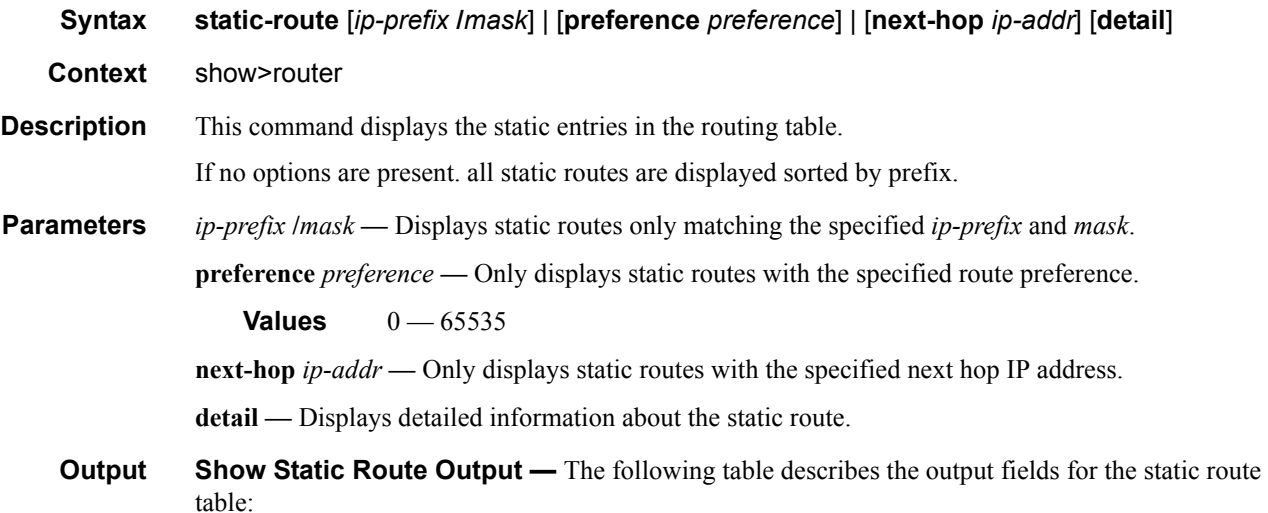

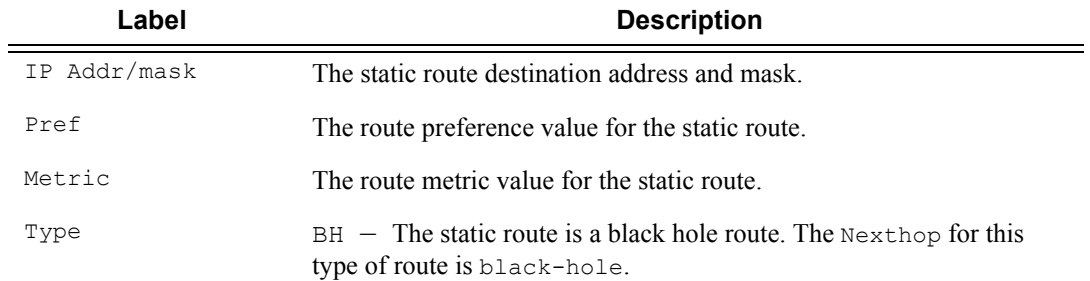

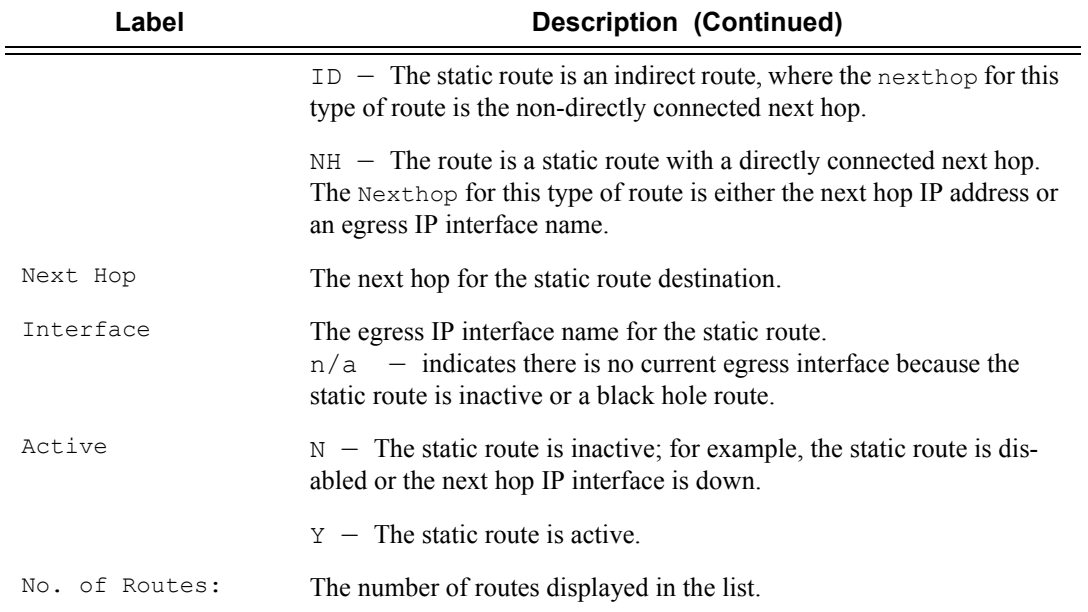

\*A:ALA-12# **show router 3 static-route**

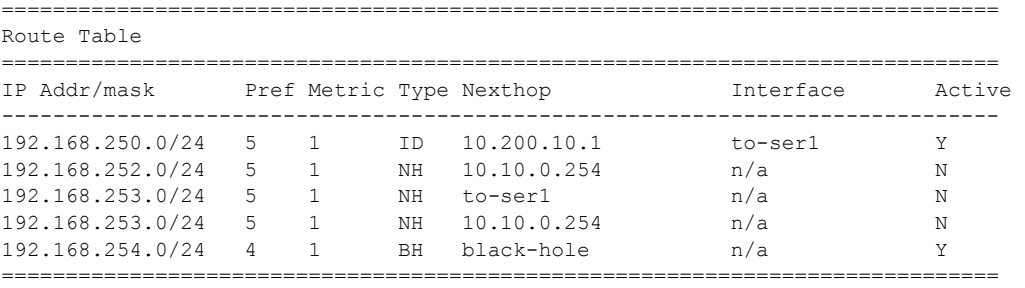

\*A:ALA-12#

#### \*A:ALA-12# **show router 3 static-route 192.168.250.0/24**

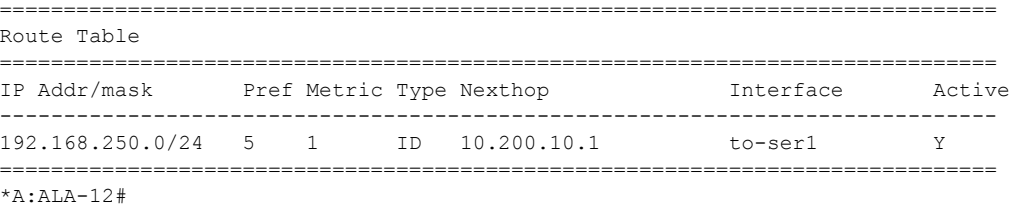

#### \*A:ALA-12# **show router 3 static-route preference 4**

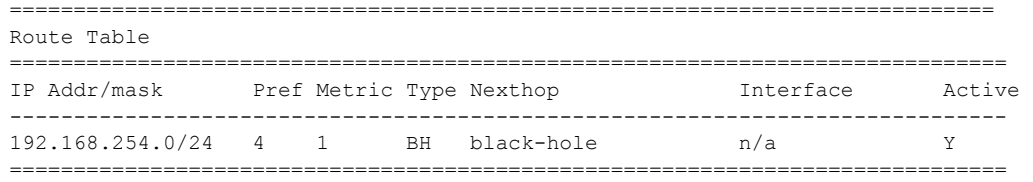

#### \*A:ALA-12#

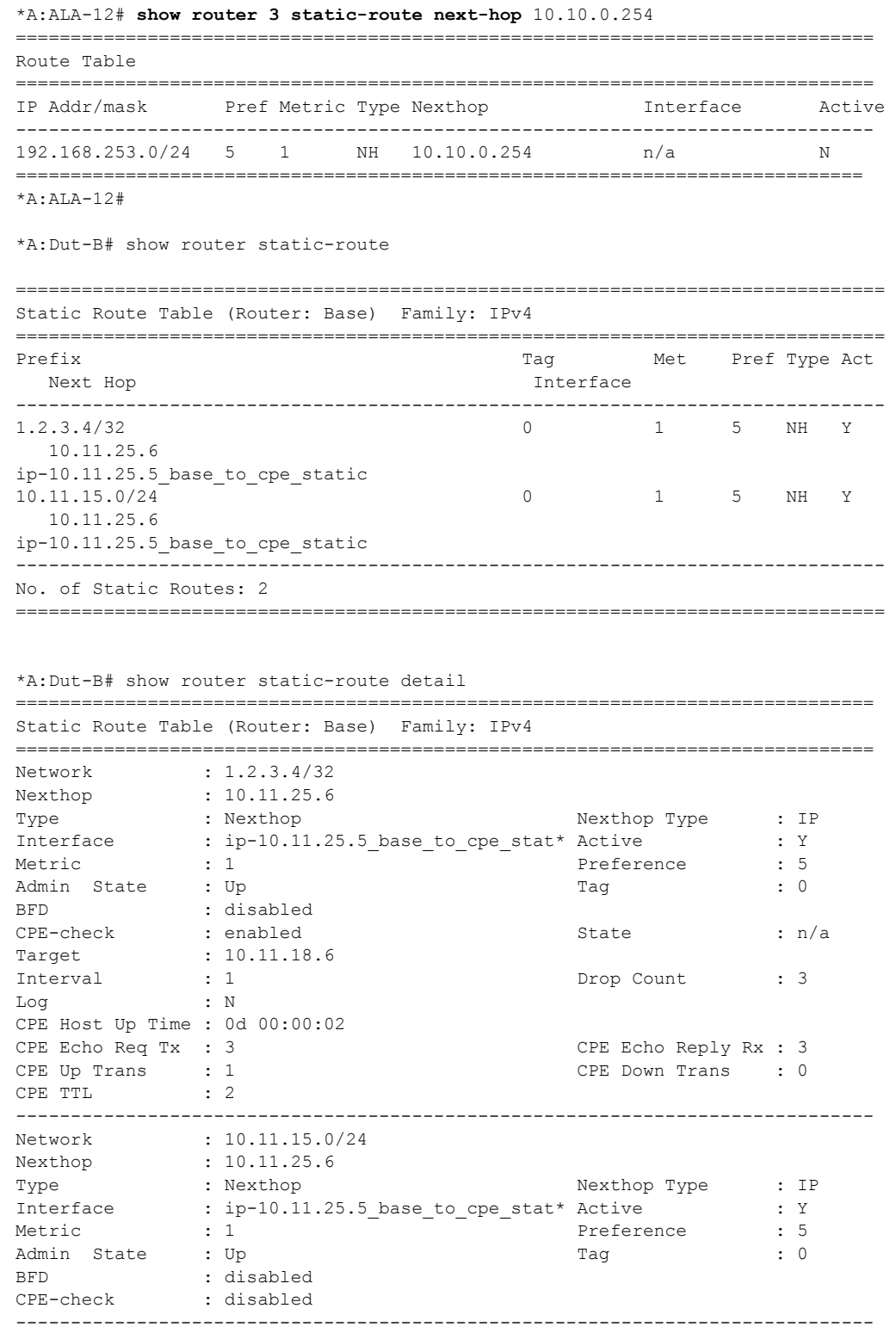

No. of Static Routes: 2

==============================================================================

### tunnel-table

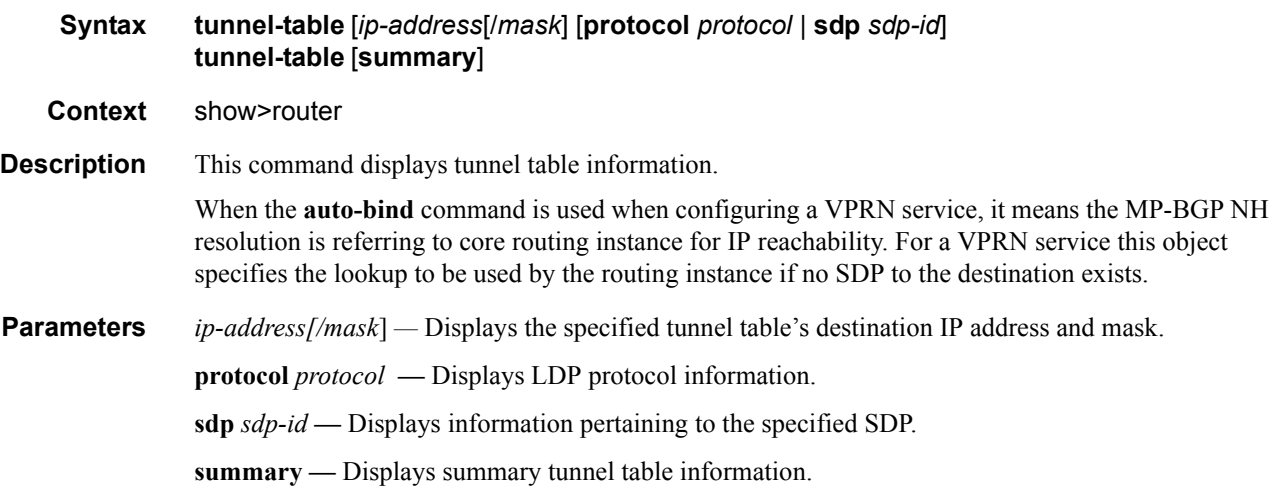

**Output** Show Tunnel Table Output — The following table describes tunnel table output fields:

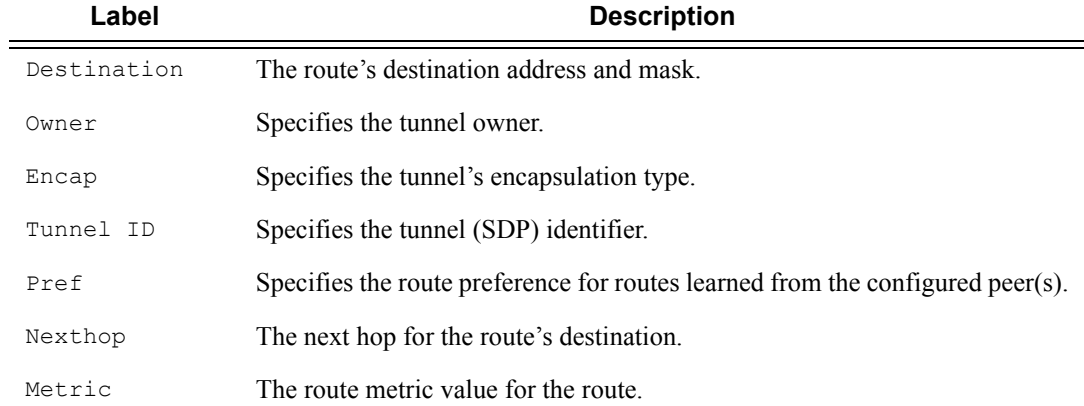

#### **Sample Output**

\*A:ALA-12>config>service# **show router 3 tunnel-table**

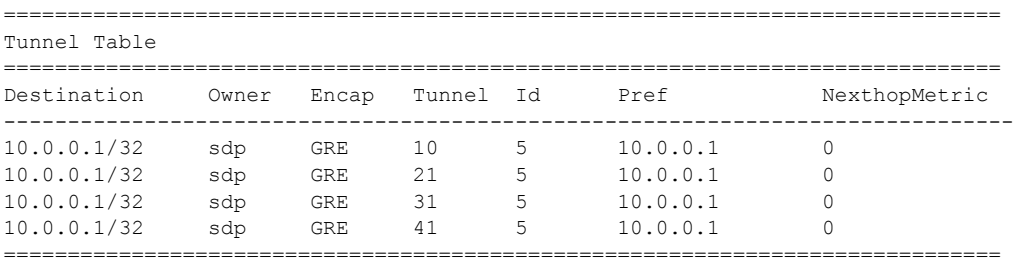

\*A:ALA-12>config>service#

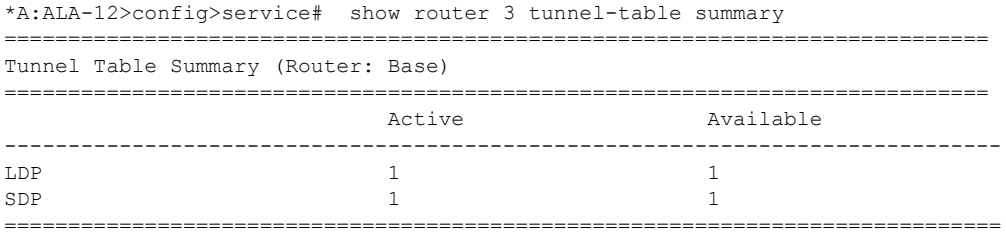

\*A:ALA-12>config>service#

# **VPRN Clear Commands**

### arp-host

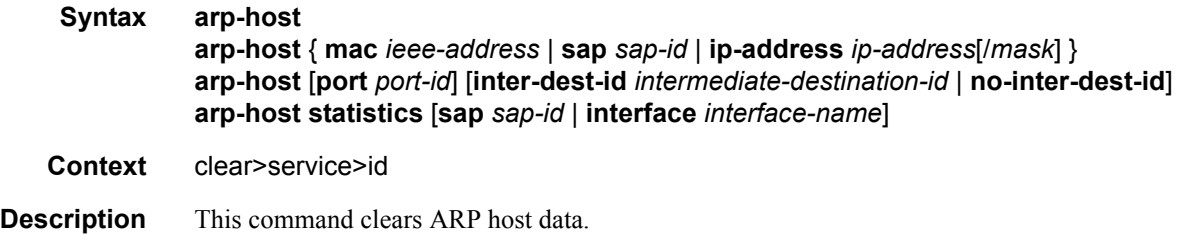

### forwarding-table

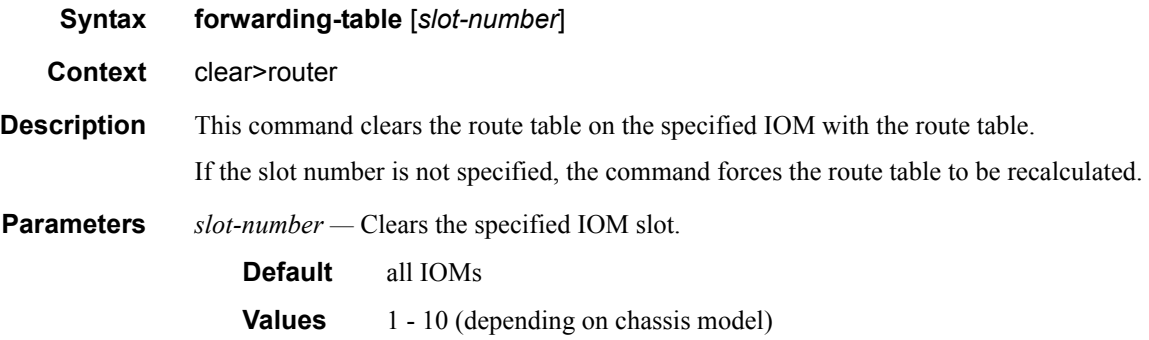

### interface

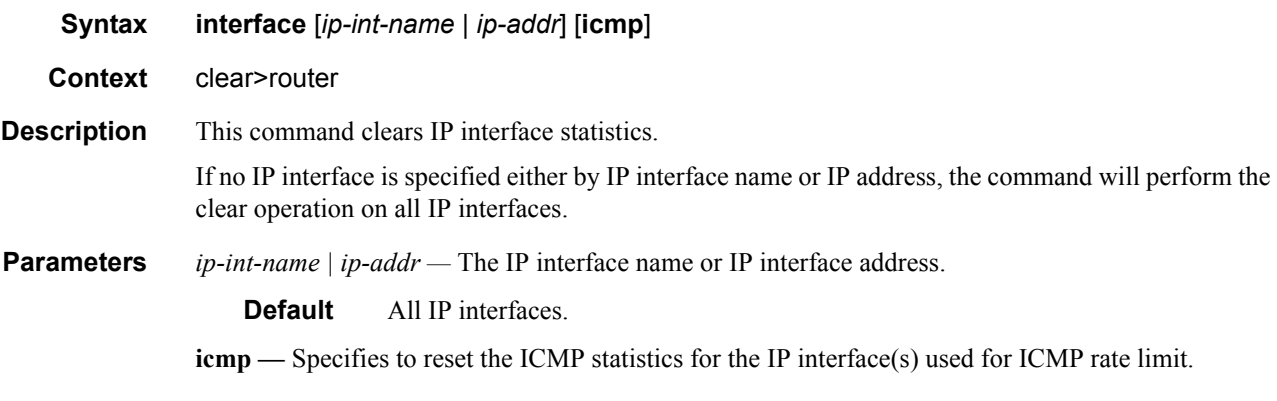

### damping

**Syntax damping** [[*ip-prefix*/*mask*] [**neighbor** *ip-address*]] | [**group** *name*]
**Context** clear>router>bgp

**Description** This command clears or resets the route damping information for received routes.

**Parameters** *ip-prefix/mask —* Clears damping information for entries that match the IP prefix and mask length. **neighbor** *ip-address* **—** Clears damping information for entries received from the BGP neighbor. **group** *name* **—** Clears damping information for entries received from any BGP neighbors in the peer group.

#### flap-statistics

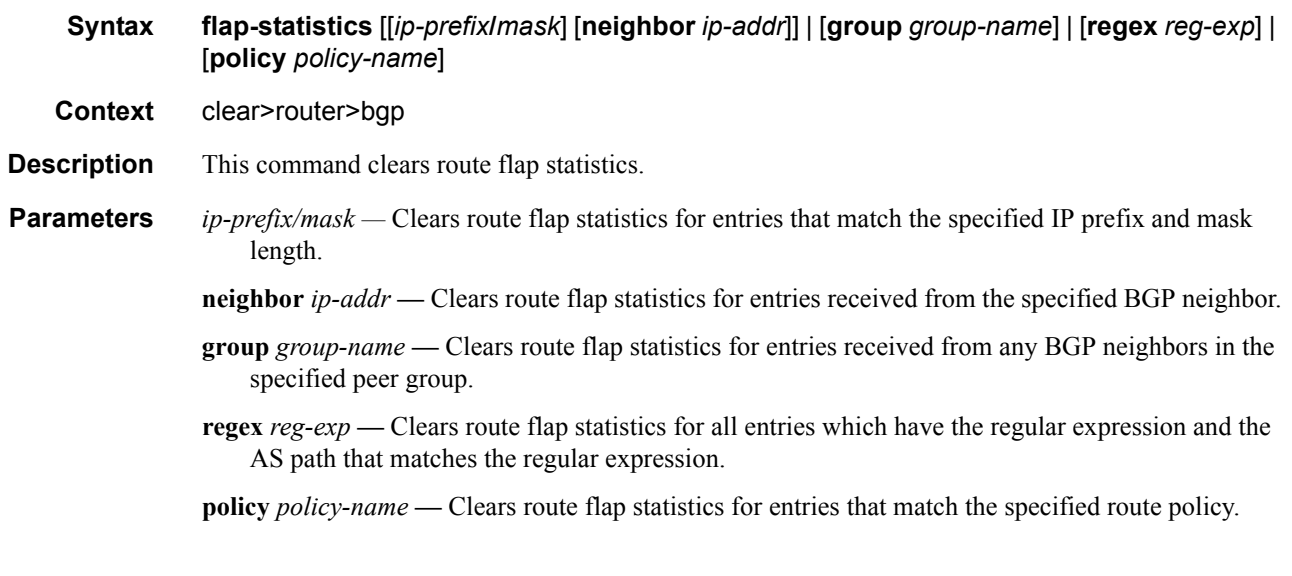

#### neighbor

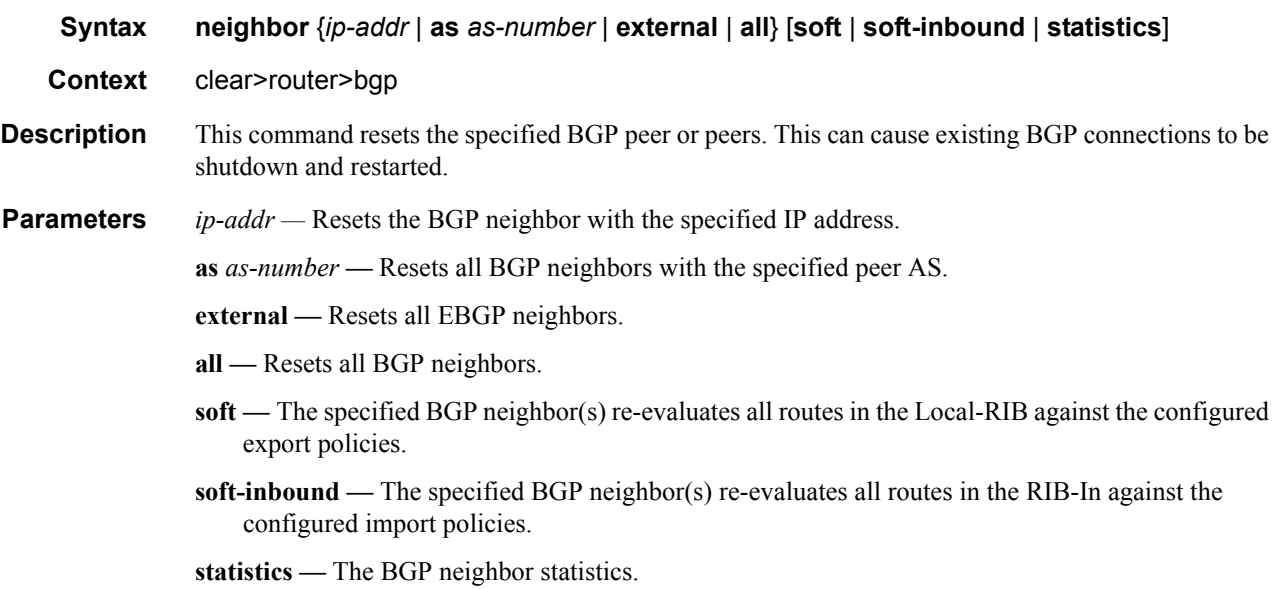

# protocol

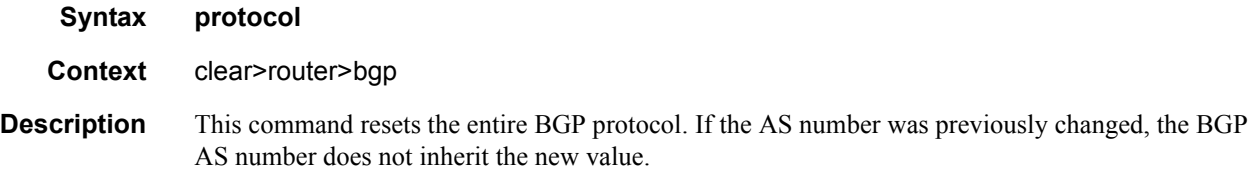

# id

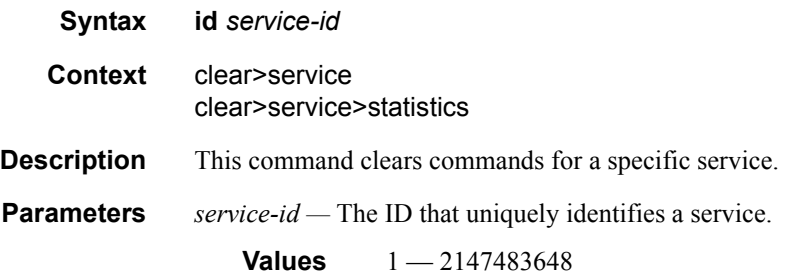

### sap

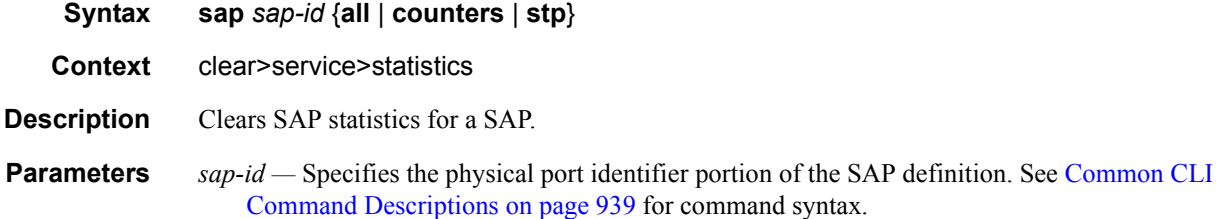

# spoke-sdp

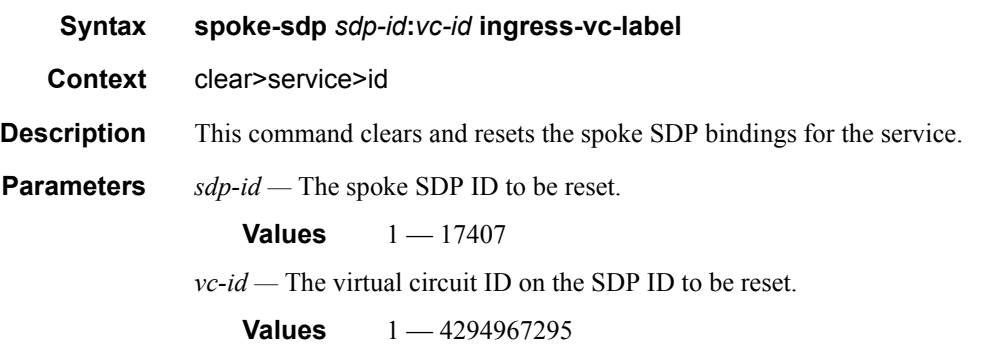

# sdp

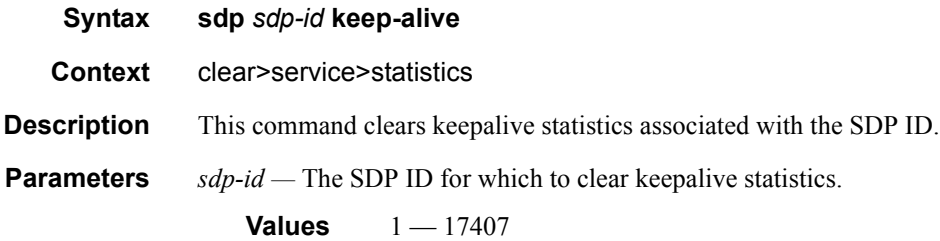

### counters

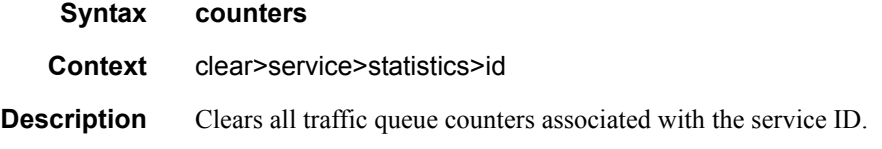

# spoke-sdp

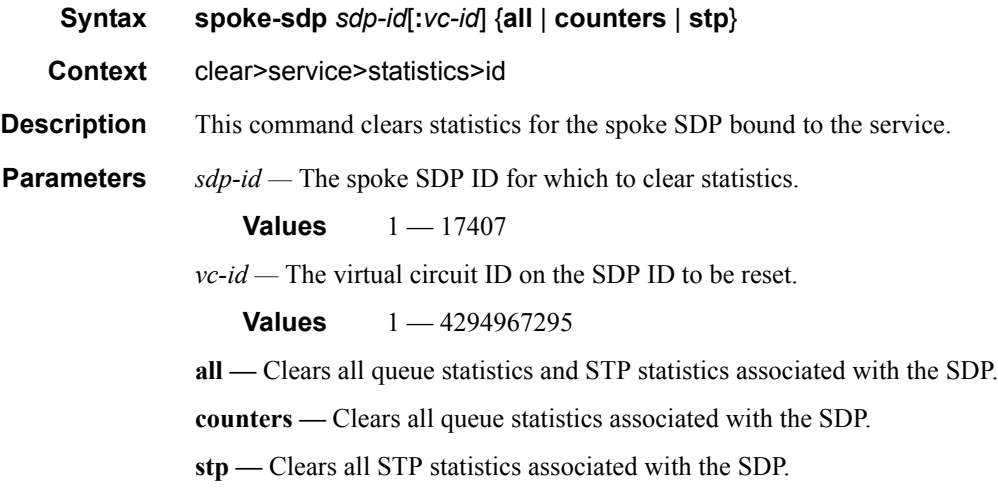

### stp

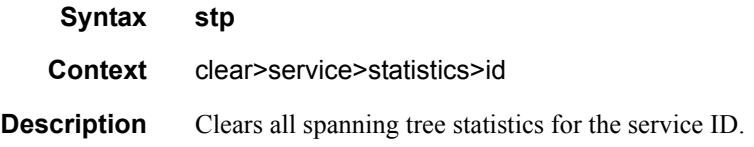

# **VPRN Debug Commands**

#### id

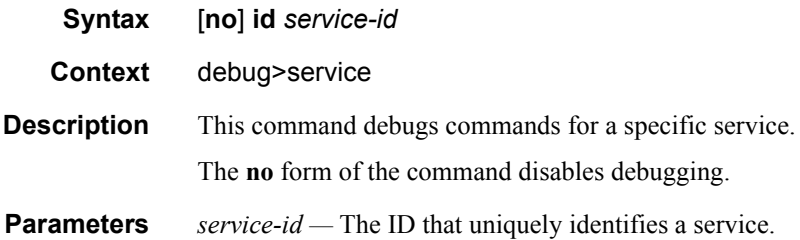

### sap

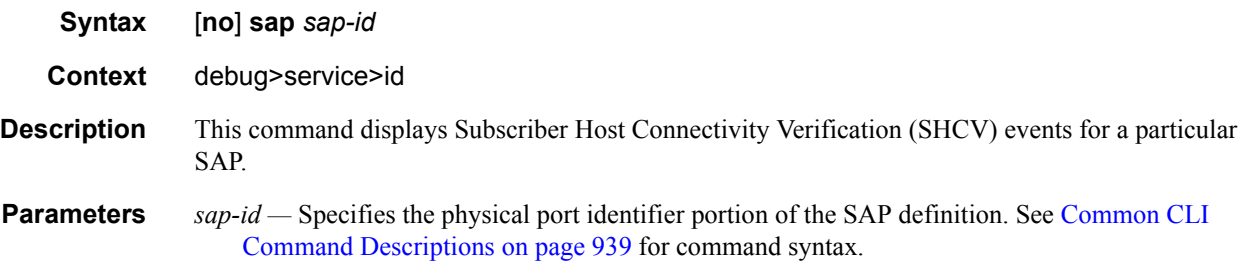

#### sap

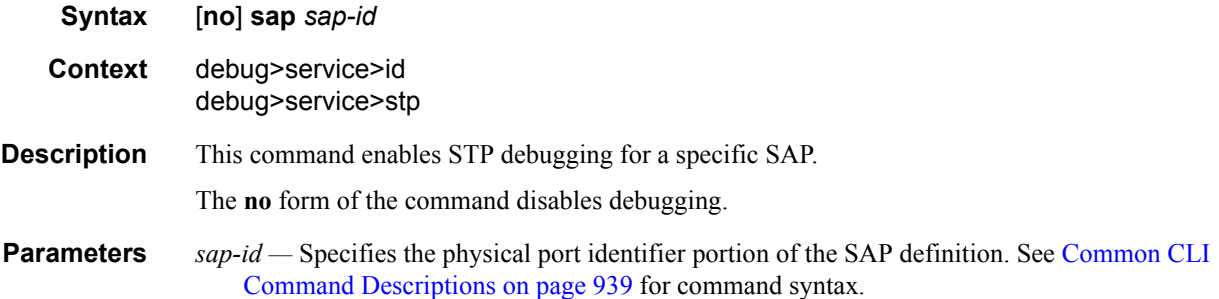

### sdp

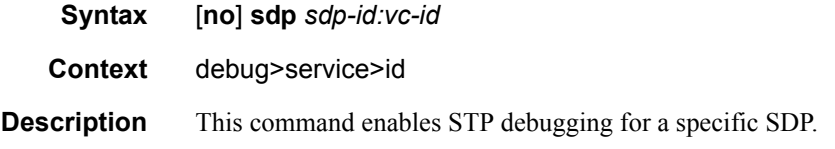

The **no** form of the command disables debugging.

# event-type

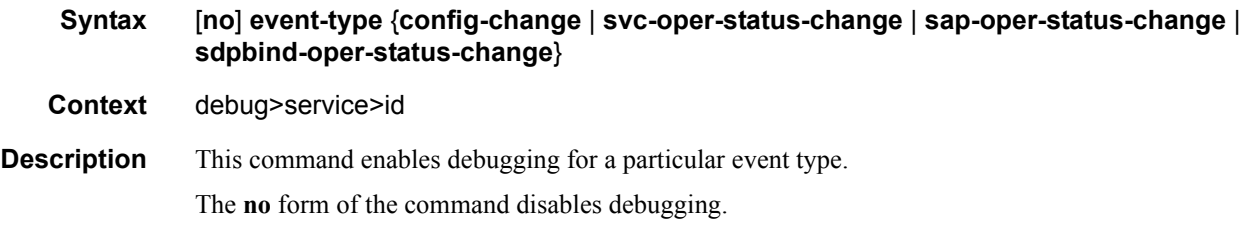

# event-type

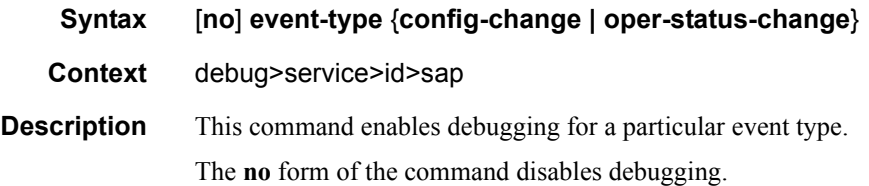

### stp

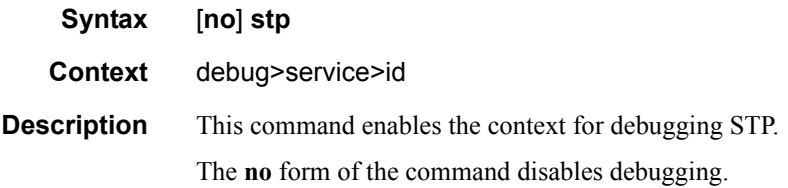

### all-events

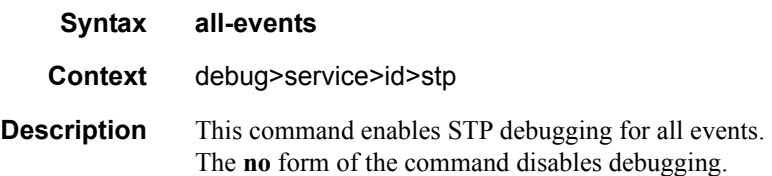

# bpdu

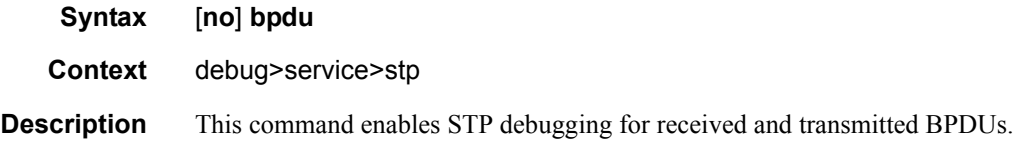

# **7210-SAS M Services Guide**  Page 797

The **no** form of the command disables debugging.

# core-connectivity

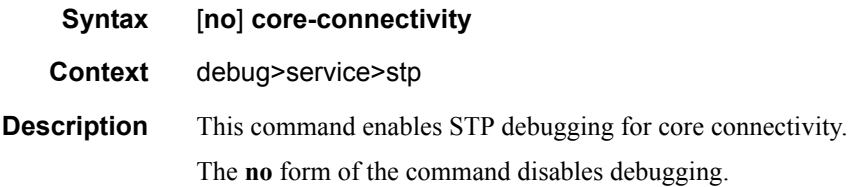

# exception

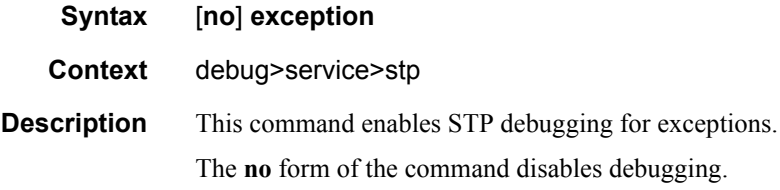

# fsm-state-changes

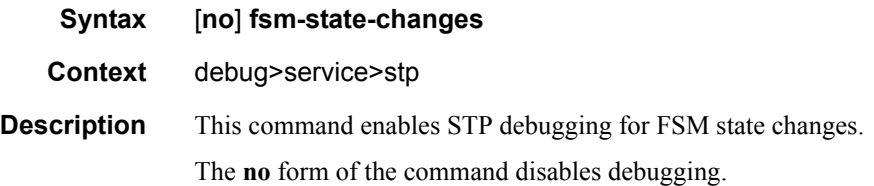

### fsm-timers

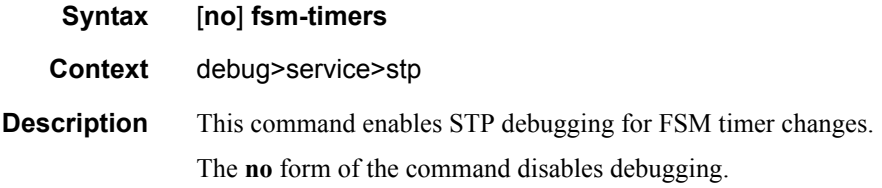

# port-role

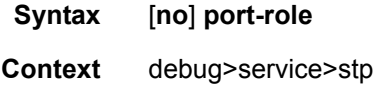

**Description** This command enables STP debugging for changes in port roles. The **no** form of the command disables debugging.

### port-state

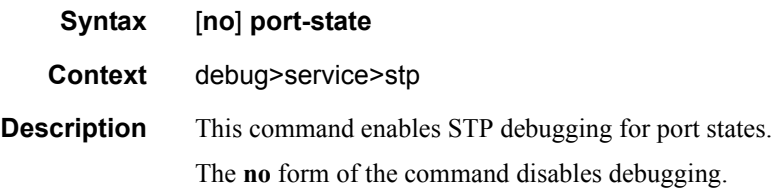

# **VLL Show Commands**

# sap-using

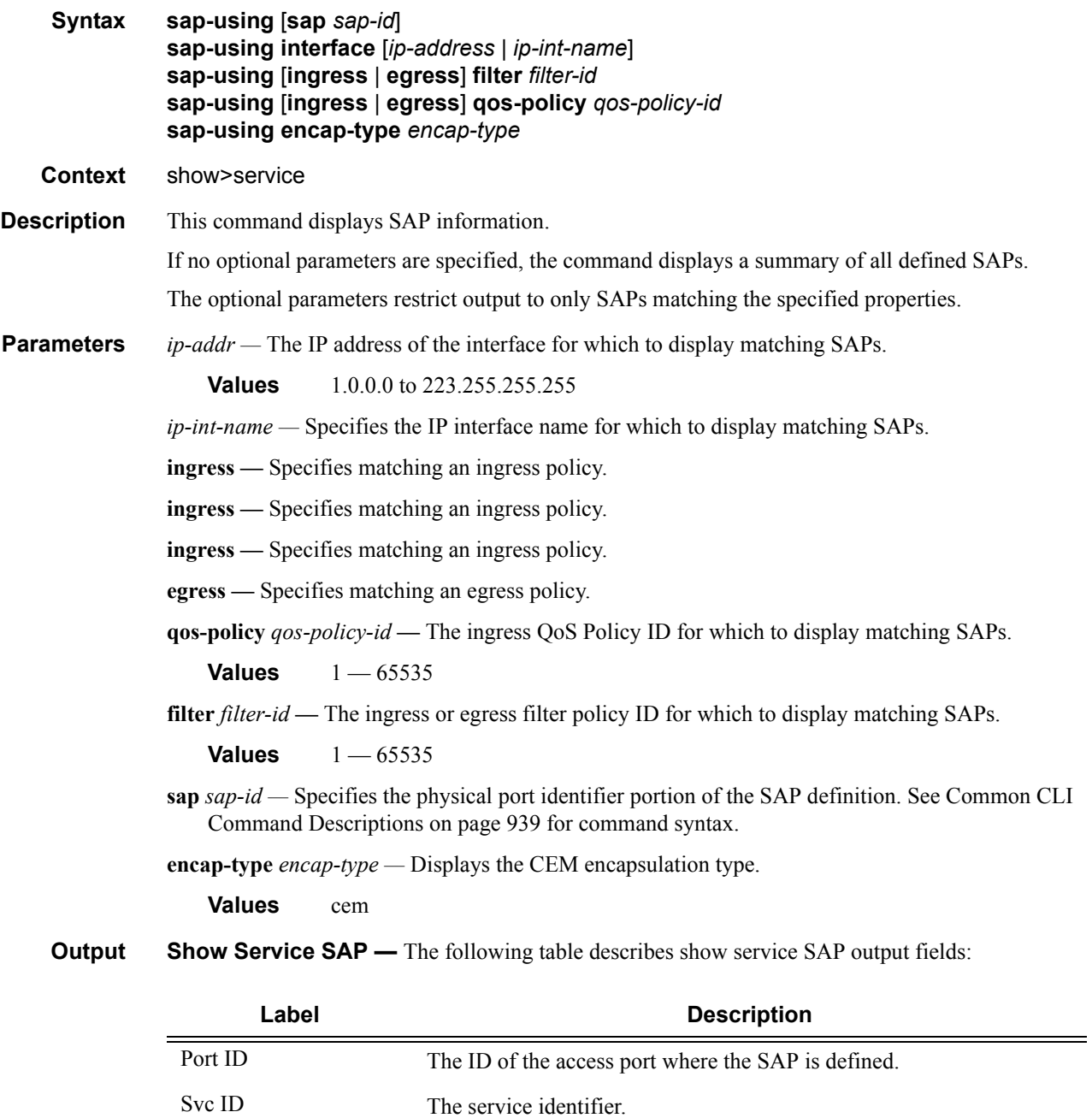

MTU The port MTU value.

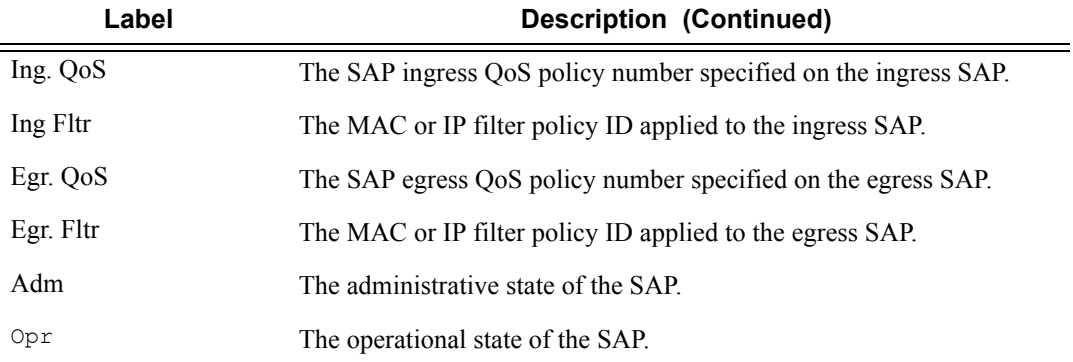

\*A:Dut-A# show service sap-using

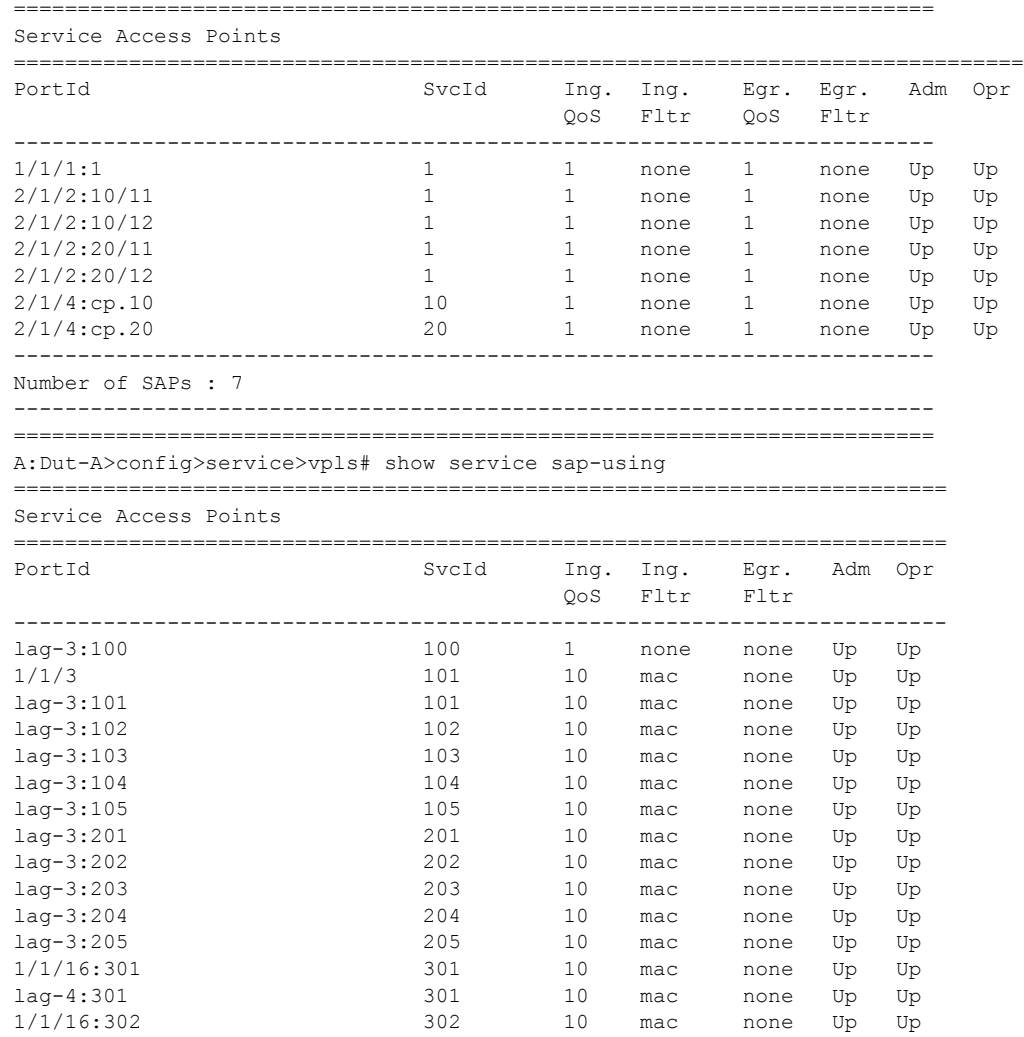

# Page 802 **Page 802 Page 802 Page 802 Page 802 Page 802 Page 802 Page 802 Page 802 Page 102 Page 102 Page 102 Page 102 Page 102 Page 102 Page 102 Page 102 Page 102 Page 102 Page 102 Pag**

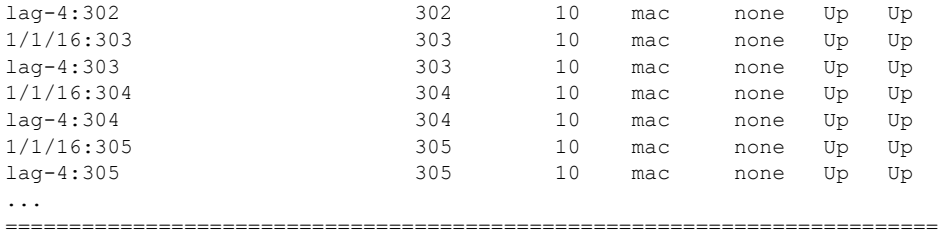

A:Dut-A>config>service>vpls#

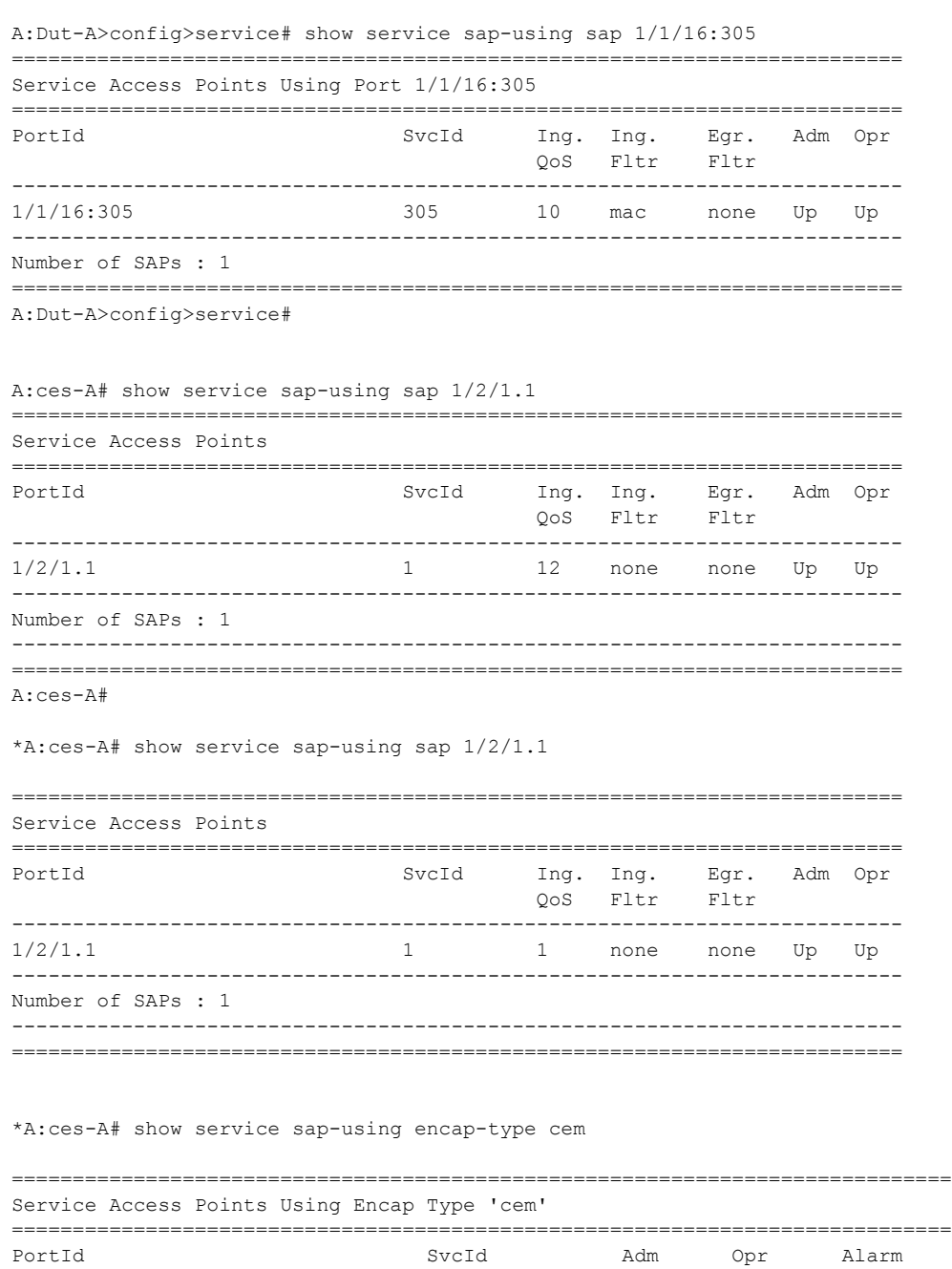

**7210 SAS M Services Guide**  Page 803

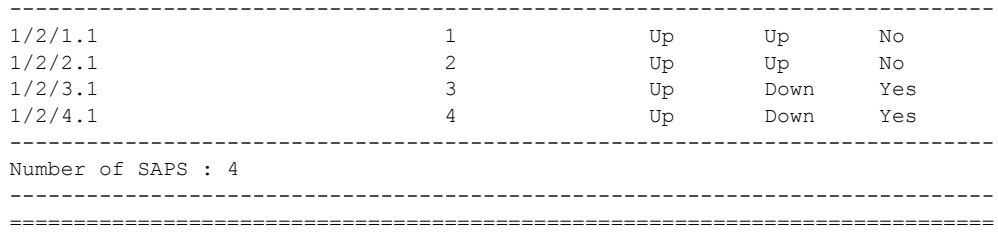

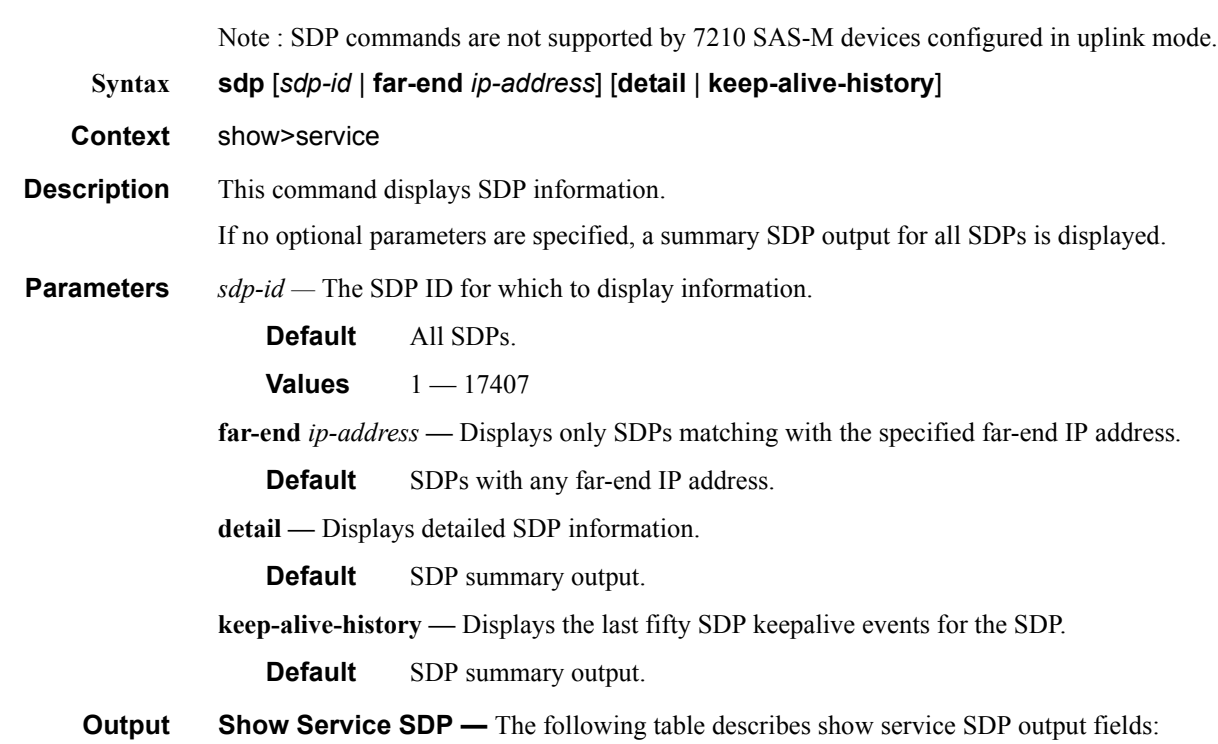

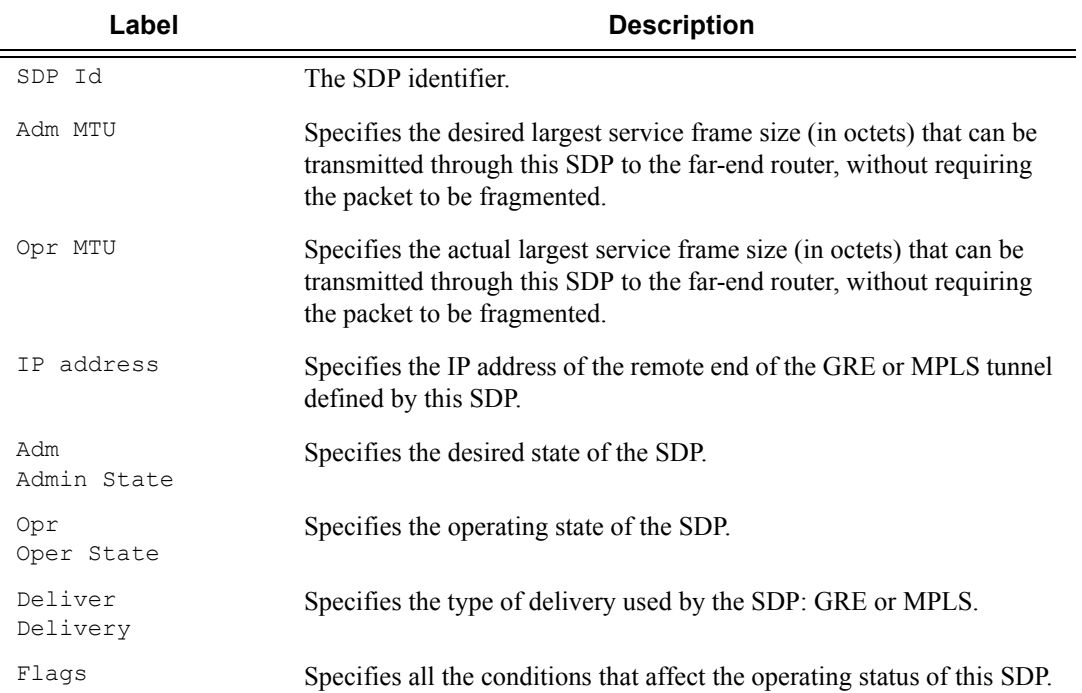

sdp

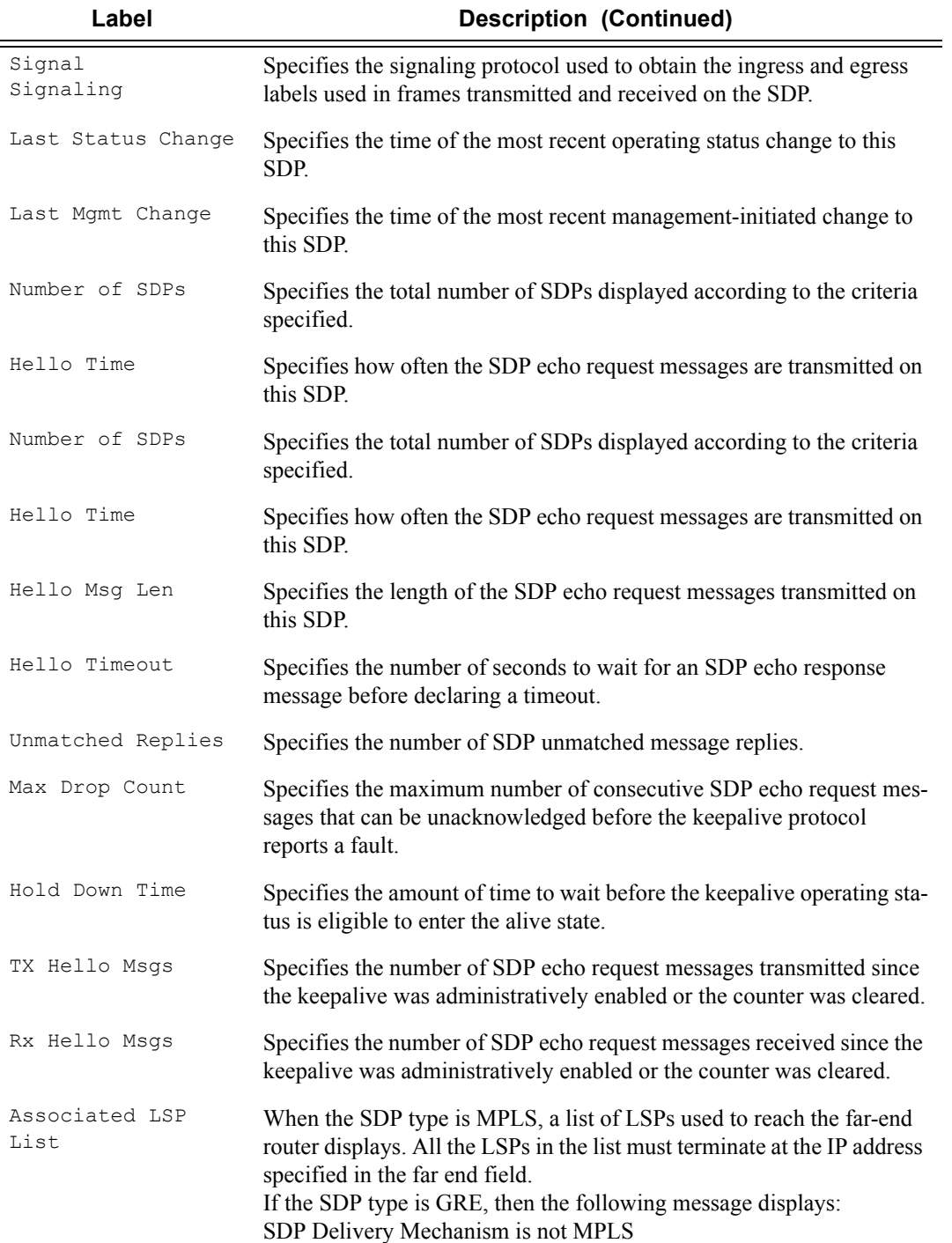

\*A:ALA-12# show service sdp ============================================================================== Services: Service Destination Points ============================================================================== SdpId Adm MTU Opr MTU IP address Adm Opr Deliver Signal ------------------------------------------------------------------------------ 10 4462 4462 10.20.1.3 Up Dn NotReady MPLS TLDP 40 4462 1534 10.20.1.20 Up Up MPLS TLDP 60 4462 1514 10.20.1.21 Up Up GRE TLDP 100 4462 4462 180.0.0.2 Down Down GRE TLDP 500 4462 4462 10.20.1.50 Up Dn NotReady GRE TLDP ------------------------------------------------------------------------------ Number of SDPs : 5 ============================================================================== \*A:ALA-12# \*A:ALA-12# show service sdp 2 detail =============================================================================== Service Destination Point (Sdp Id : 2) Details ===============================================================================  $Sdp$  Id  $2 - (10.10.10.104)$ ------------------------------------------------------------------------------- Description : GRE-10.10.10.104 SDP Id : 2 Admin Path MTU : 0 (1) Oper Path MTU : 0 Far End Telivery : GRE<br>Far End Telivery : GRE : Up : Dow Admin State : Up Oper State : Down Flags : SignalingSessDown TransportTunnDown Example 2014 Companies Companies of Companishment Companies Companies Companies Companies Companies Companies Companies Companies Companies Companies Companies Companies Companies Companies Companies Companies Companies Co Last Status Change : 02/01/2007 09:11:39 Adv. MTU Over. : No Last Mgmt Change : 02/01/2007 09:11:46 KeepAlive Information : Admin State : Disabled Oper State : Disabled Oper State : Disabled : Disabled Oper State : Disabled : Disabled State : Disabled State : Disabled State : Disabled State : Disabled State : Disabled State : Disabled State : D Hello Time : 10 Hello Msg Len : 0 Hello Timeout : 5 Unmatched Replies : 0 Max Drop Count : 3 Hold Down Time : 10 Tx Hello Msgs  $\qquad \qquad : \qquad \qquad$  Rx Hello Msgs  $\qquad \qquad : \qquad \qquad$ Associated LSP LIST : SDP Delivery Mechanism is not MPLS ===============================================================================  $*A:AT.A-12#$ \*A:ALA-12# show service sdp 8 ============================================================================== Service Destination Point (Sdp Id : 8) ============================================================================== SdpId Adm MTU Opr MTU IP address Adm Opr Deliver Signal ------------------------------------------------------------------------------ 8 4462 4462 10.10.10.104 Up Dn NotReady MPLS TLDP ==============================================================================  $*A:AT.A-12#$ \*A:ALA-12# show service sdp 8 detail =============================================================================== Service Destination Point (Sdp Id : 8) Details ===============================================================================

```
\verb|Sdp Id 8 -(10.10.10.104)|| \\-------------------------------------------------------------------------------
Description : MPLS-10.10.10.104
SDP Id : 8
Admin Path MTU : 0 Oper Path MTU : 0
Far End : 10.10.10.104 Delivery : MPLS
Admin State : Up Oper State : Down
Flags : SignalingSessDown TransportTunnDown
Signaling : TLDP VLAN VC Etype : 0x8100
Last Status Change : 02/01/2007 09:11:39 Adv. MTU Over. : No
Last Mgmt Change : 02/01/2007 09:11:46
KeepAlive Information :
Admin State : Disabled Oper State : Disabled
Hello Time : 10 Hello Msg Len : 0
Hello Timeout : 5 Unmatched Replies : 0
Max Drop Count : 3 Hold Down Time : 10
Tx Hello Msgs : 0 Rx Hello Msgs : 0
Associated LSP LIST :
Lsp Name : to-104
Admin State : Up Oper State : Down
Time Since Last Tran*: 01d07h36m
===============================================================================
```
\* indicates that the corresponding row element may have been truncated. \*A:ALA-12#

# sdp-using

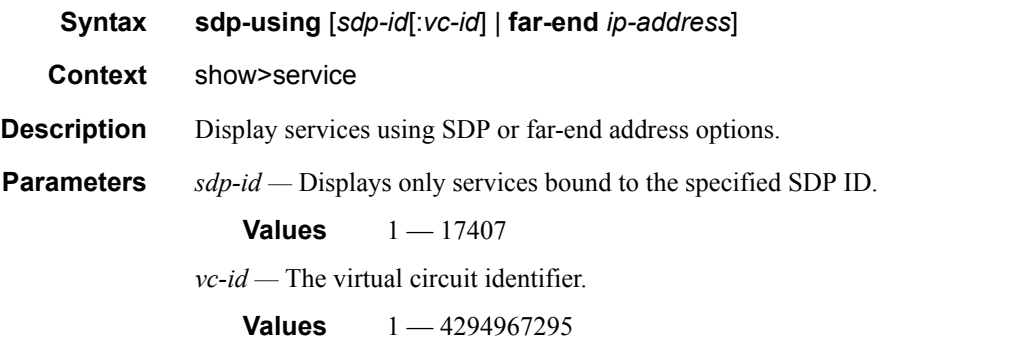

**far-end** *ip-address* **—** Displays only services matching with the specified far-end IP address.

**Default** Services with any far-end IP address.

**Output** Show Service SDP Using — The following table describes show service sdp-using output fields.

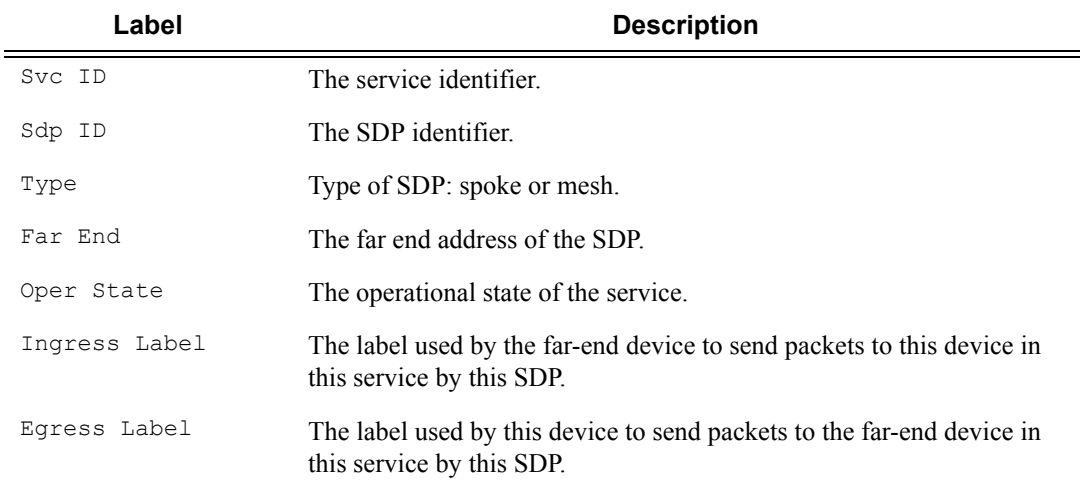

#### **Sample Output**

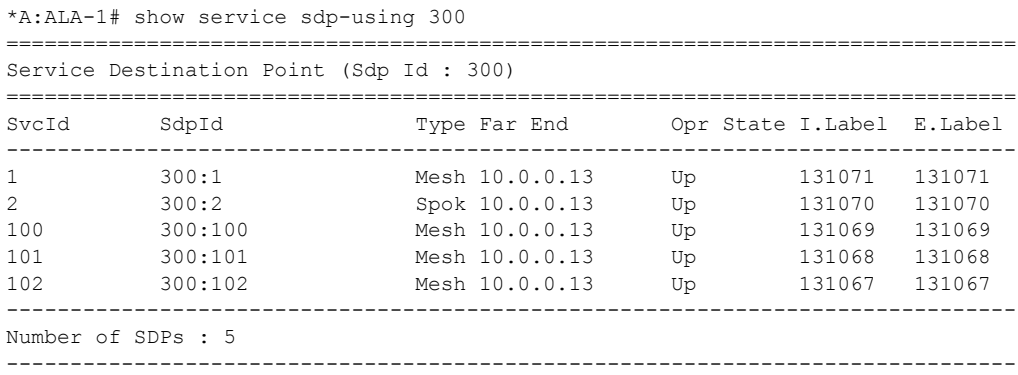

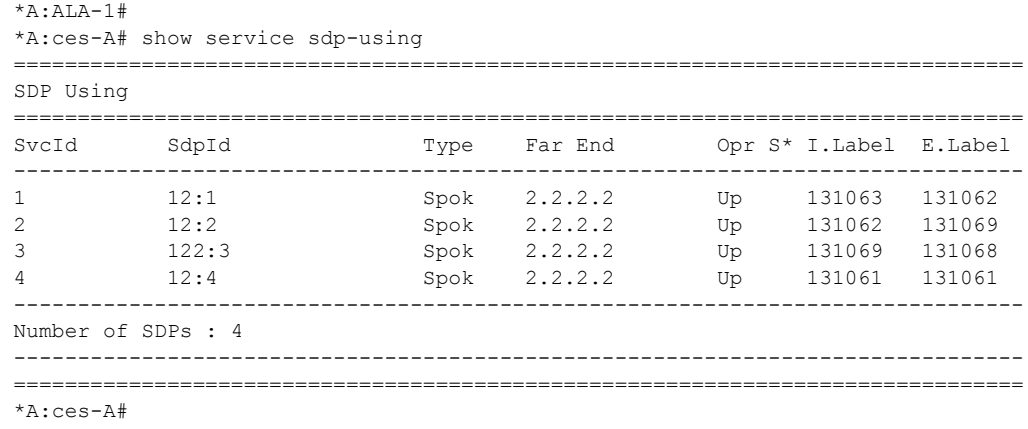

# service-using

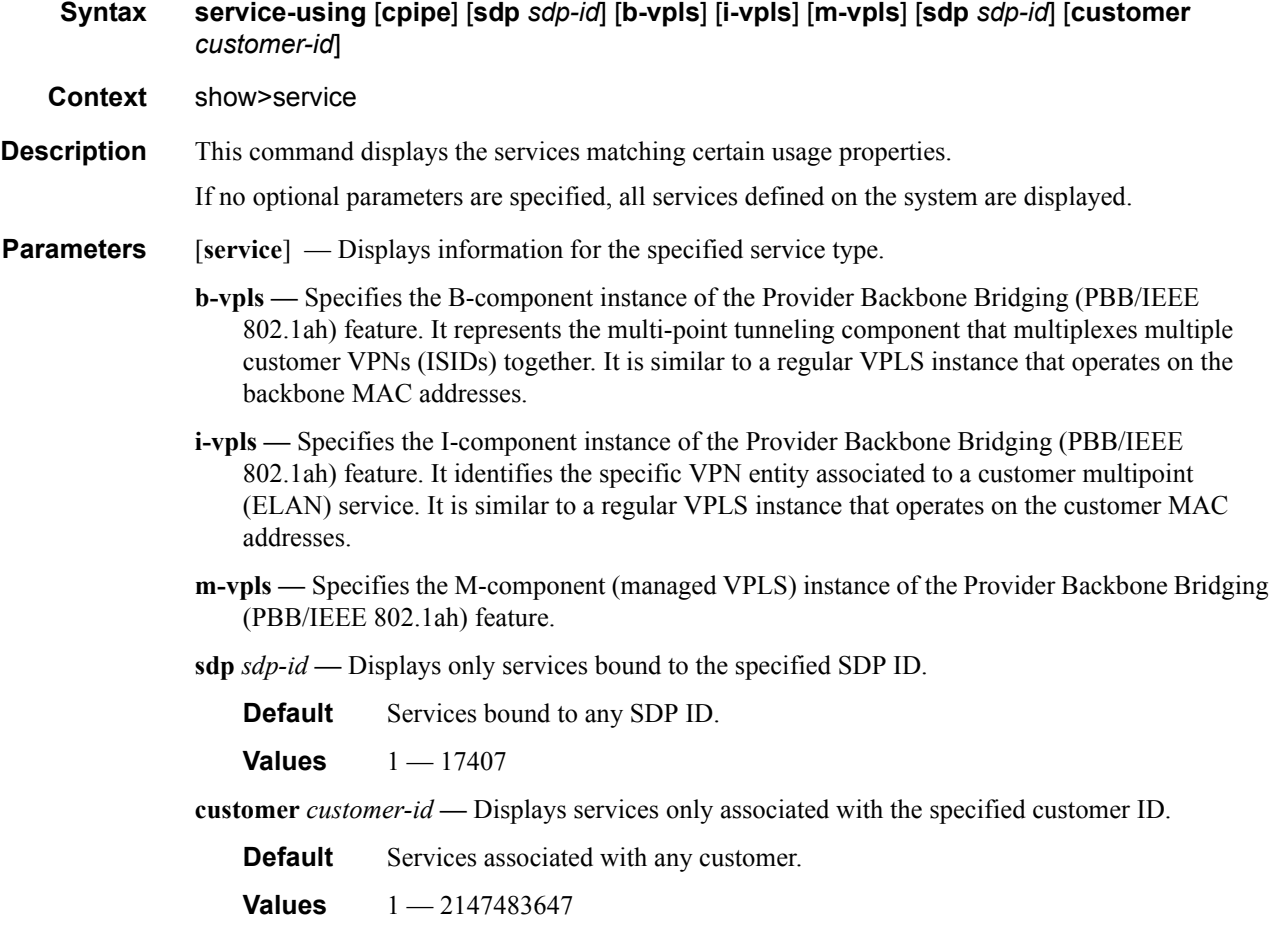

**Output** Show service-using output — The following table describes the command output fields:

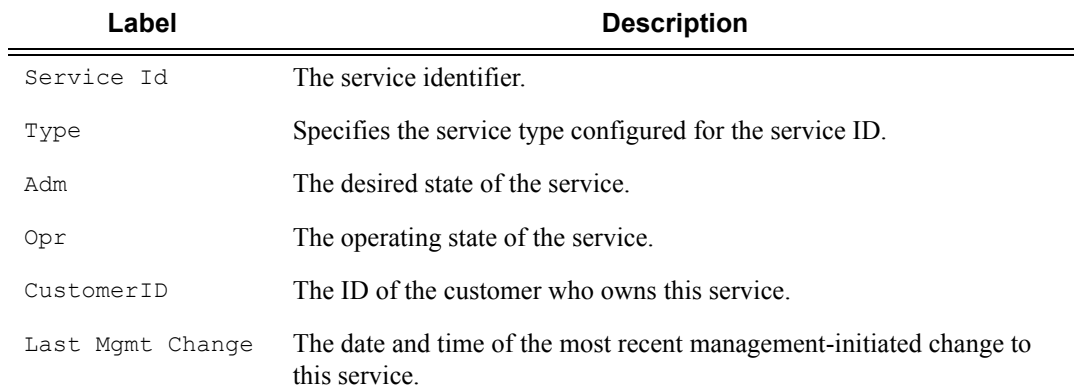

#### \*A:ALA-12# **show service service-using customer 10**

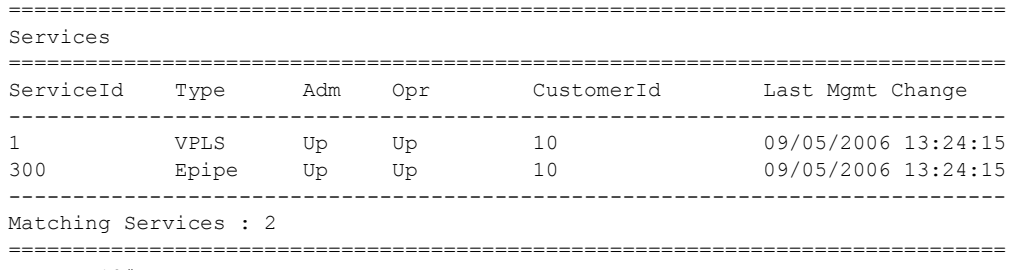

\*A:ALA-12#

#### \*A:ALA-12# show service service-using

=============================================================================== Services

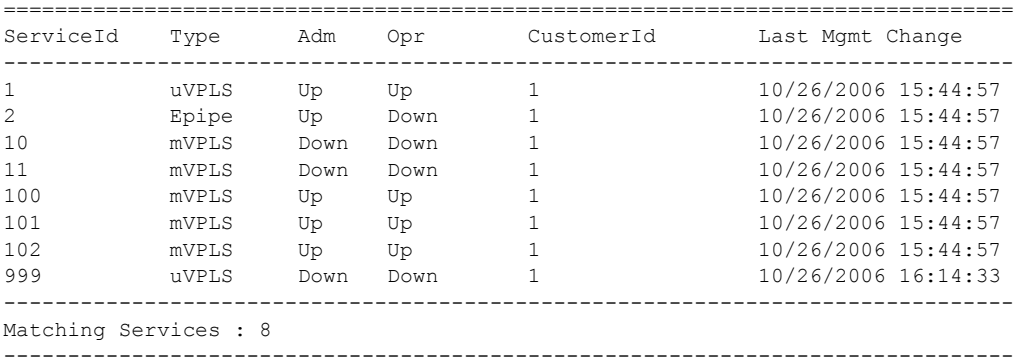

\*A:ALA-12#

\*A:ces-A# show service service-using cpipe

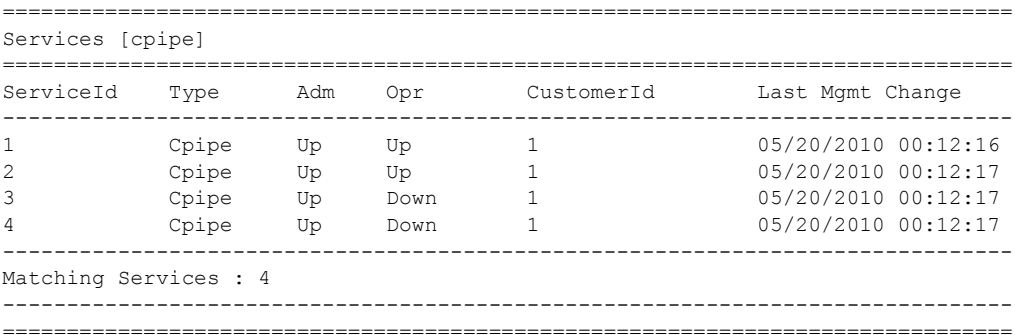

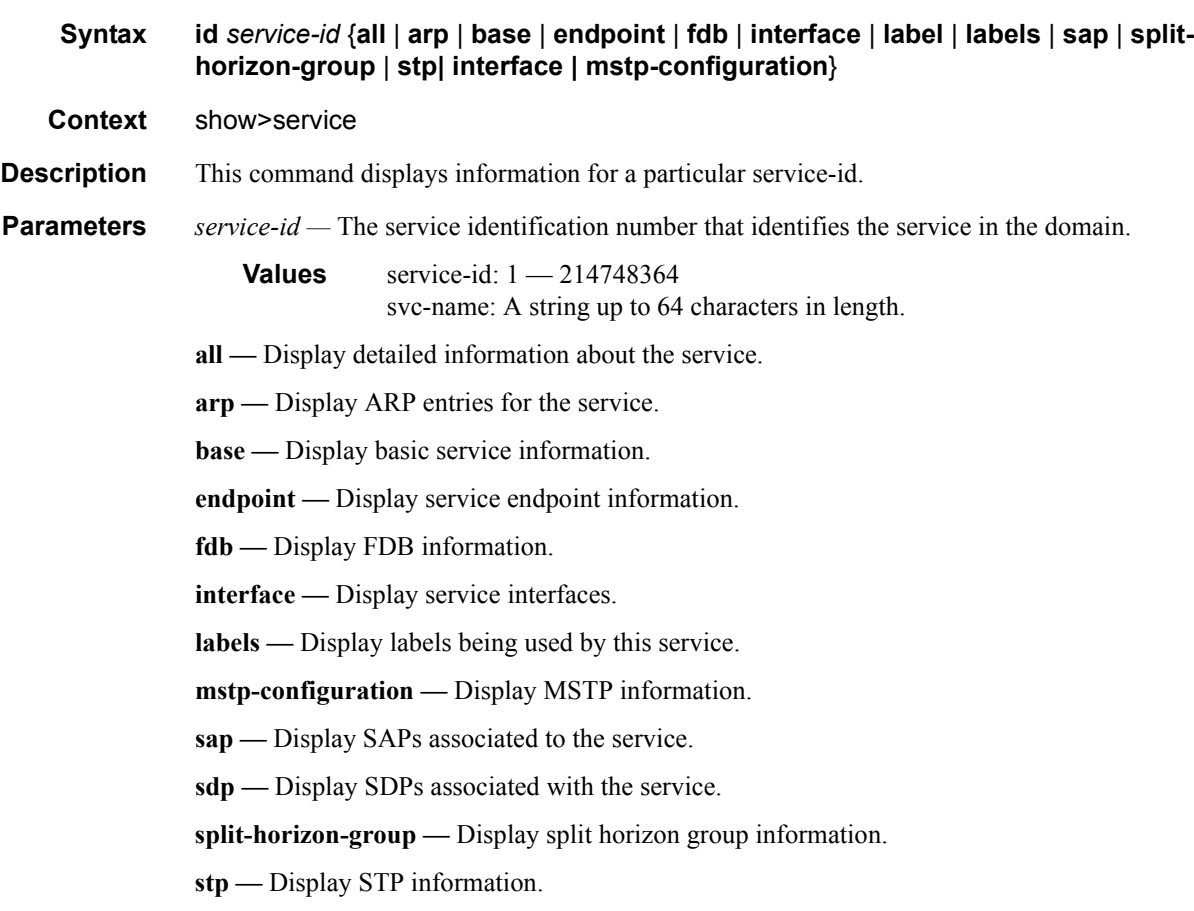

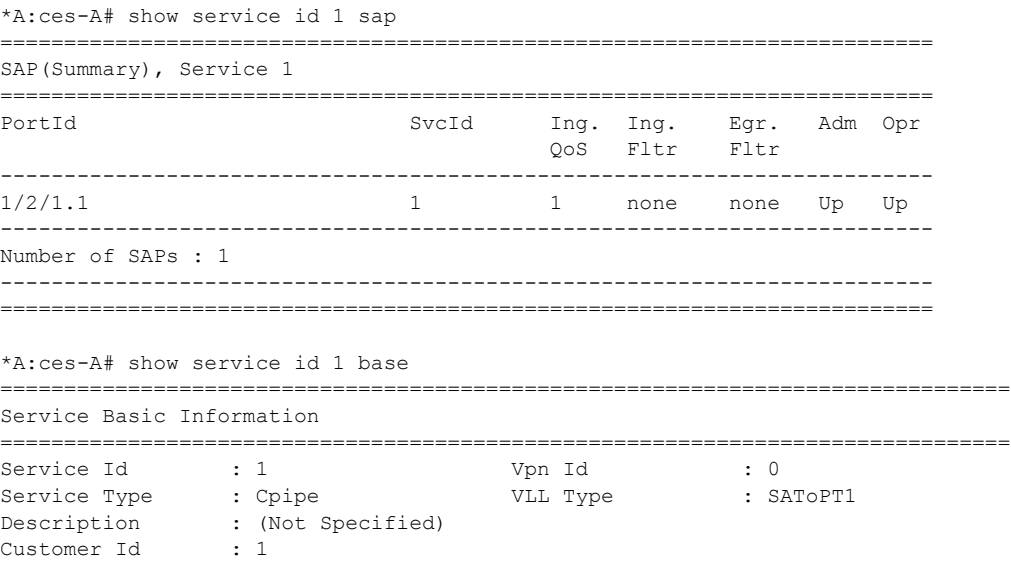

```
Last Status Change: 07/06/2010 19:21:14 
Last Mgmt Change : 07/06/2010 19:21:14 
Admin State : Up Oper State : Up
MTU : 1514
MTU . .<br>
Vc Switching : False<br>
SAP Count : 1
SAP Count : 1 SDP Bind Count : 1
 -------------------------------------------------------------------------------
Service Access & Destination Points
-------------------------------------------------------------------------------
Identifier Type AdmMTU OprMTU Adm Opr 
 -------------------------------------------------------------------------------
sap:1/2/1.1 cem 1514 1514 Up Up 
sdp:12:1 S(2.2.2.2) n/a 0 9190 Up Up 
===============================================================================
*A:Dut-A>show# service id 104 base
===============================================================================
Service Basic Information
===============================================================================
Service Id : 104 Vpn Id : 0
Service Type : Cpipe : VLL Type : CESOPSN
Description : (Not Specified)
Customer Id : 1
Last Status Change: 12/15/2010 07:39:05
Last Mgmt Change : 12/15/2010 07:25:37
Admin State : Up Oper State : Up
MTU : 1514
Vc Switching : False
SAP Count : 1 SDP Bind Count : 1
-------------------------------------------------------------------------------
Service Access & Destination Points
-------------------------------------------------------------------------------
Identifier Type AdmMTU OprMTU Adm Opr
-------------------------------------------------------------------------------
sap:1/2/1.2 cem 1514 1514 Up Up
sdp:123:104 S(102.102.102.102) n/a 0 9190 Up Up
===============================================================================
*A:Dut-A>show# service id 104 base
===============================================================================
Service Basic Information
===============================================================================
Service Id : 104 Vpn Id : 0
Service Type : Cpipe : VLL Type : CESOPSN
Description : (Not Specified)
Customer Id : 1
Last Status Change: 12/15/2010 07:39:05
Last Mgmt Change : 12/15/2010 07:25:37
Admin State : Up Oper State : Up
MTU : 1514
Vc Switching : False
SAP Count : 1 SDP Bind Count : 1
-------------------------------------------------------------------------------
Service Access & Destination Points
-------------------------------------------------------------------------------
Identifier Type AdmMTU OprMTU Adm Opr
      -------------------------------------------------------------------------------
sap:1/2/1.2 cem 1514 1514 Up Up<br>sdp:123:104 S(102.102.102.102) h/a 0 9190 Up Up
sdp:123:104 S(102.102.102.102)
```
===============================================================================

\*A:Dut-A>show#

all

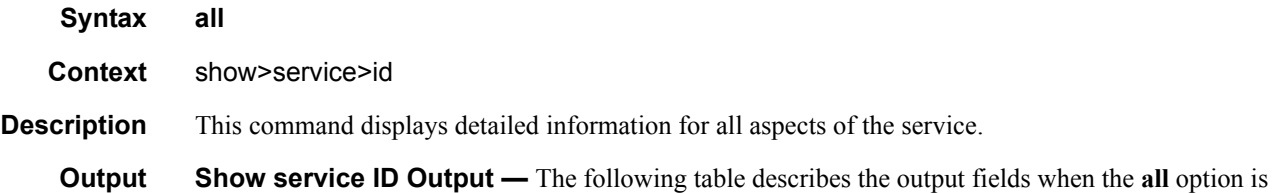

specified:

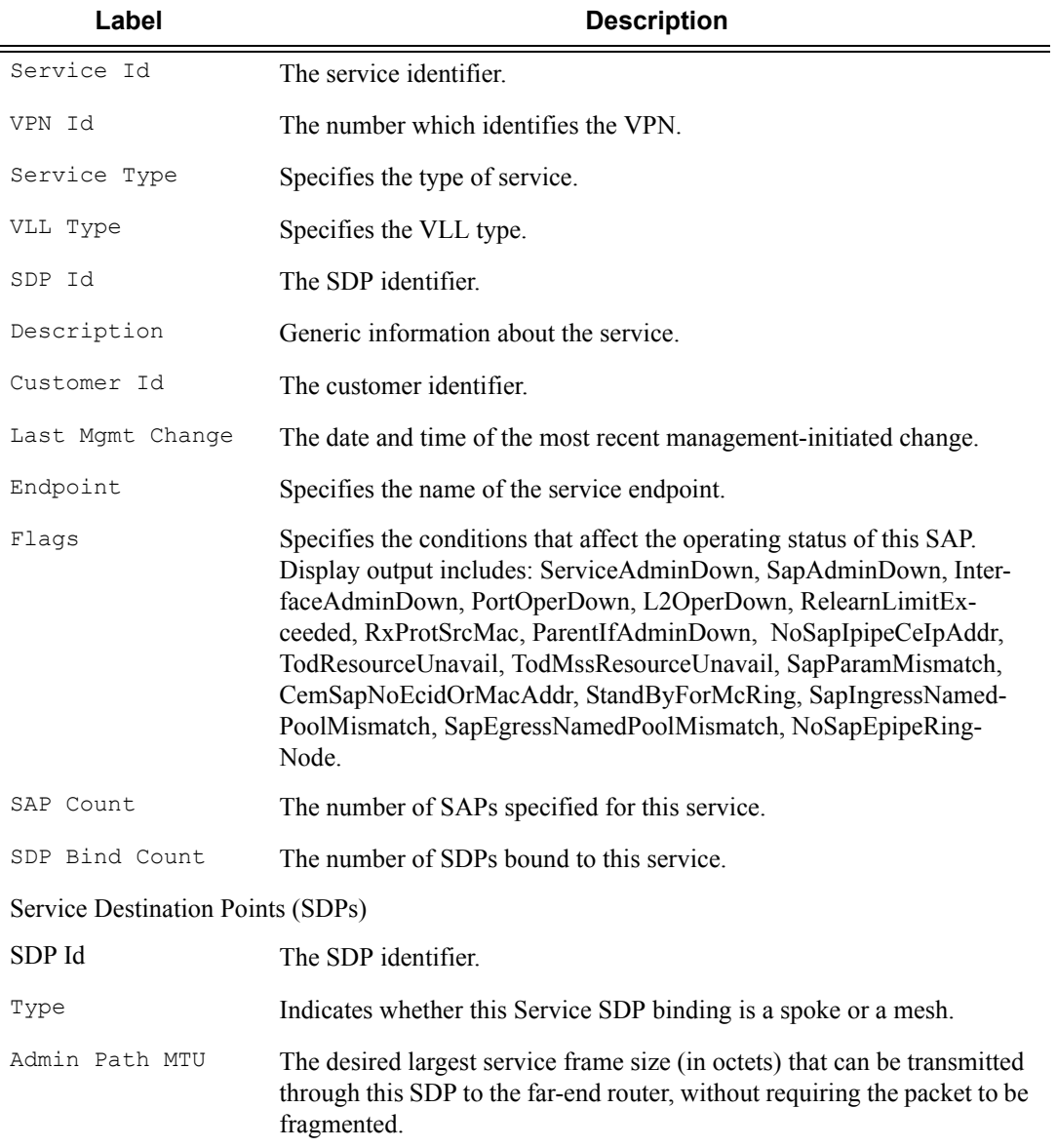

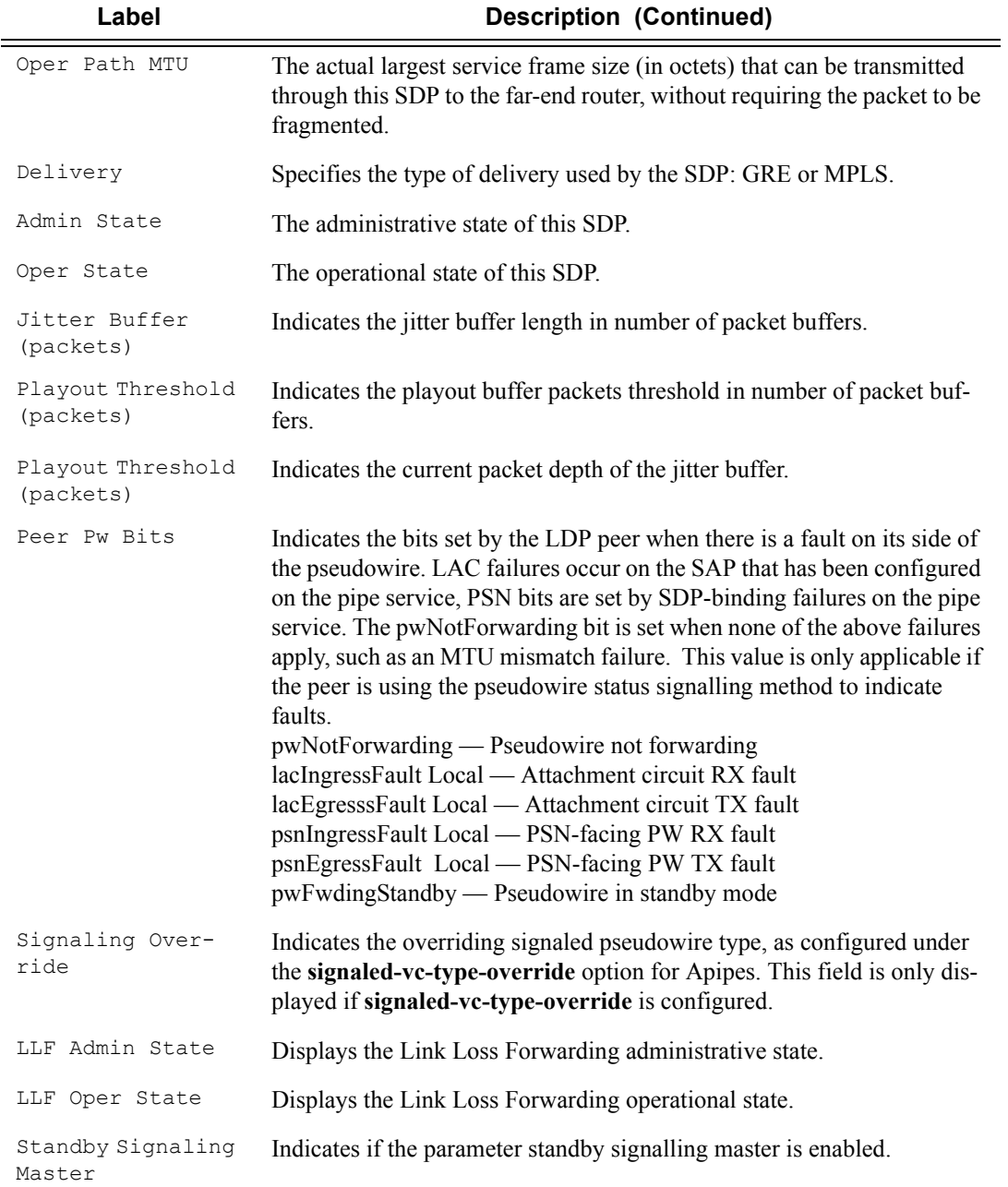

\*A:Dut-A>show>service>id# all

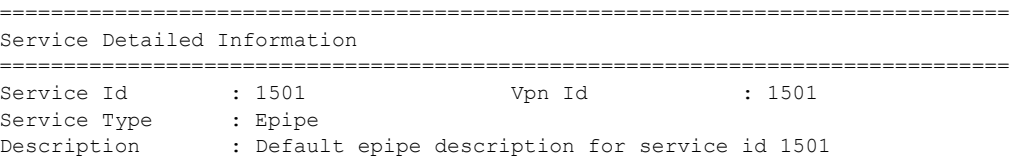

```
Customer Id : 1
Last Status Change: 02/21/2011 13:07:03
Last Mgmt Change : 02/21/2011 13:03:58
Admin State : Up Oper State : Up
MTU : 1514
MTU Check : Enabled
Vc Switching : False
SAP Count : 1 SDP Bind Count : 2
-------------------------------------------------------------------------------
Service Destination Points(SDPs)
   -------------------------------------------------------------------------------
-------------------------------------------------------------------------------
  Sdp Id 1413:1501 -(10.20.1.4)
-------------------------------------------------------------------------------
Description : Default sdp description
SDP Id : 1413:1501 Type : Spoke
VC Type : Ether VC Tag : n/a
SDP Id

\begin{array}{l} \text{SDP} \text{Id} \\ \text{VC Type} \\ \text{C Type} \\ \text{Admin} \text{ Path MTU} \\ \text{Admin} \text{ Path MTU} \\ \text{C on the end of the image} \end{array}
\begin{array}{l} \text{C on the image} \\ \text{C on the image} \\ \text{C on the image} \\ \text{C on the image} \\ \text{C on the image} \\ \text{C on the image} \\ \text{C on the image} \end{array}Far End : 10.20.1.4 Delivery : MPLS
Admin State : Up Oper State : Up
Acct. Pol : 14 Collect Stats : Enabled
Ingress Label : 130948 Egress Label : 130483
Ing mac Fltr : n/a Egr mac Fltr : n/a
Ing ip Fltr : n/a Egr ip Fltr : n/a
Ingress Label : 150940<br>
Admin ControlWord : Preferred Oper ControlWord : Preferred (2012)<br>
Admin ControlWord : Preferred (2012)<br>
ControlWord : 2012<br>
ControlWord : 2012<br>
ControlWord : 2012<br>
ControlWord : 2012<br>
ControlWord :
Admin BW(Kbps) : 0 Oper BW(Kbps) : 0
Last Status Change : 02/21/2011 13:07:12 Signaling : TLDP
Last Mgmt Change : 02/21/2011 13:03:58 Force Vlan-Vc : Disabled
Endpoint : coreSide Precedence : 1
Class Fwding State : Down
Flags : None
Peer Pw Bits : None
reer rw bits in the cone<br>Peer Fault Ip : None
Peer Vccv CV Bits : lspPing
Peer Vccv CC Bits : pwe3ControlWord mplsRouterAlertLabel
KeepAlive Information :
Admin State : Enabled Oper State : Alive<br>
Hello Time : 10 Hello Msq Len \cdot 0<br>
Max Drop Count : 2
Hello Time : 10 Hello Msg Len : 0
Max Drop Count : 3 Hold Down Time : 10
Statistics :<br>
I. Fwd. Pkts. : 48319<br>
E. Fwd. Pkts. : 34747
I. Fwd. Pkts. : 48319 I. Fwd. Octs. : 5690869
E. Fwd. Pkts. : 34747 E. Fwd. Octets : 4013709
-------------------------------------------------------------------------------
Eth-Cfm Configuration Information
-------------------------------------------------------------------------------
Md-index : 1000 Direction : Down
Ma-index : 1150114 Admin : Enabled
MepId : 1 CCM-Enable : Enabled
LowestDefectPri : macRemErrXcon HighestDefect : none
Defect Flags : None
Mac Address : 7c:20:64:ad:04:07 ControlMep : False
CcmLtmPriority : 7
CcmTx : 11385 ComSequenceErr : 0
Eth-1Dm Threshold : 3(sec)
Eth-Ais: : Disabled
Eth-Tst: : Disabled
LbRxReply : 0 LbRxBadOrder : 0
LbRxBadMsdu : 0 LbTxReply : 0
```

```
\verb|LbNextSequence |: 1 | \qquad \verb|LbNextSequence |: 1 |LtRxUnexplained : 0
Associated LSP LIST :
Lsp Name : A D 21
Admin State : Up Oper State : Up
Time Since Last Tr*: 03h49m30s
-------------------------------------------------------------------------------
  Sdp Id 1613:1501 -(10.20.1.6)
-------------------------------------------------------------------------------
Description : Default sdp description
SDP Id : 1613:1501 Type : Spoke
VC Type : Ether VC Tag : n/a
Admin Path MTU : 0 Oper Path MTU : 9182
            : 10.20.1.6 Delivery : MPLS
Admin State : Up Oper State : Up
                               Oper State : Up<br>Collect Stats : Enabled<br>Egress Label : 130424
Ingress Label : 130526 Egress Label : 130424
Ing mac Fltr : n/a Egr mac Fltr : n/a
Ing ip Fltr : n/a Egr ip Fltr : n/a
Admin ControlWord : Not Preferred Oper ControlWord : False
Admin BW(Kbps) : 0 Oper BW(Kbps) : 0
Last Status Change : 02/21/2011 13:07:03 Signaling : TLDP
Last Mgmt Change : 02/21/2011 13:03:58 Force Vlan-Vc : Disabled
Endpoint : coreSide . Precedence : 2
Class Fwding State : Down
Flags : None
Peer Pw Bits : pwFwdingStandby
Peer Fault Ip : None
Peer Vccv CV Bits : lspPing
Peer Vccv CC Bits : mplsRouterAlertLabel
KeepAlive Information :
Admin State : Enabled<br>
\therefore Enabled
Admin State : Enabled : 0per State : Alive Hello Time : 10 Hello Msg Len : 0
Max Drop Count : 3 Hold Down Time : 10
Statistics :
I. Fwd. Pkts. : 25 I. Fwd. Octs. : 2776
                                 E. Fwd. Octets : 2557
-------------------------------------------------------------------------------
Eth-Cfm Configuration Information
-------------------------------------------------------------------------------
Md-index : 1000 Direction : Down
Ma-index : 1150116 Admin : Enabled
MepId : 1 CCM-Enable : Enabled
LowestDefectPri : macRemErrXcon HighestDefect : none
Defect Flags : None
Mac Address : 7c:20:64:ad:04:07 ControlMep : False
CcmLtmPriority : 7
CcmTx : 11414 CcmSequenceErr : 0
Eth-1Dm Threshold : 3(sec)
Eth-Ais: : Disabled
Eth-Tst: : Disabled
LbRxReply : 0 LbRxBadOrder : 0
LbRxBadMsdu : 0 LbTxReply : 0
LbNextSequence : 1 LtNextSequence : 1
LtRxUnexplained : 0
```

```
Associated LSP LIST :
Lsp Name : A F 21
Admin State : Up Oper State : Up
Time Since Last Tr*: 03h48m45s
-------------------------------------------------------------------------------
Number of SDPs : 2
-------------------------------------------------------------------------------
-------------------------------------------------------------------------------
Service Access Points
      -------------------------------------------------------------------------------
-------------------------------------------------------------------------------
SAP lag-3:1501.1501
-------------------------------------------------------------------------------
Service Id
SAP : lag-3:1501.1501 Encap : qinq
QinQ Dot1p : Default
Description : (Not Specified)
Admin State : Up Oper State : Up
Flags : None
Last Status Change : 02/21/2011 13:06:45
Last Mgmt Change : 02/21/2011 13:03:58
Admin MTU : 9212 Oper MTU : 9212
Ingr IP Fltr-Id : n/a Egr IP Fltr-Id : n/a
Ingr Mac Fltr-Id : 1501 Egr Mac Fltr-Id : n/a
tod-suite : None
Egr Agg Rate Limit : max
Endpoint : accessSide
Acct. Pol : Default : Collect Stats : Enabled
-------------------------------------------------------------------------------
QOS
-------------------------------------------------------------------------------
Ingress qos-policy : 1500 Egress qos-policy : 1500
-------------------------------------------------------------------------------
Sap Egress Policy (1500)
-------------------------------------------------------------------------------
Scope : Template
Remark : False Remark Pol Id : 2
Accounting : frame-based
Description : Sap Egress Policy for svcList 1500
-------------------------------------------------------------------------------
Queue Rates and Rules
-------------------------------------------------------------------------------
-------------------------------------------------------------------------------
QueueId CIR CIR Adpt Rule PIR PIR Adpt Rule
-------------------------------------------------------------------------------
Queue1 10000 max 10000 max
Queue2 10000 max 10000 max
Primar and the contract of the contract of the contract of the contract of the contract of the contract of the contract of the contract of the contract of the contract of the contract of the contract of the contract of the
Queue4 10000 max 10000 max
Queue5 10000 max 10000 max
Queue6 10000 max 10000 max
Queue7 10000 max 10000 max
Queue8 10000 max 10000 max
-------------------------------------------------------------------------------
```

```
Parent Details
```
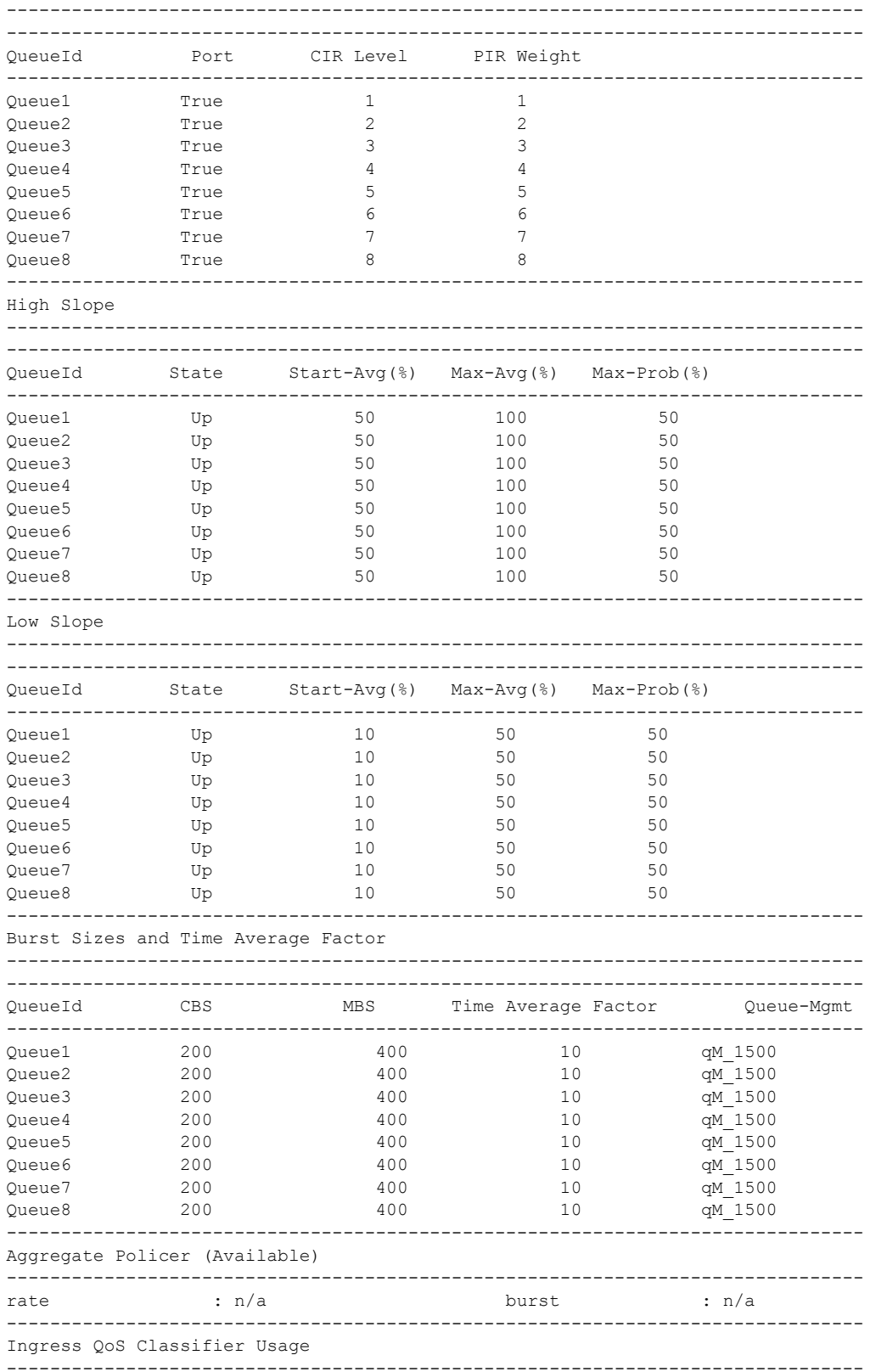

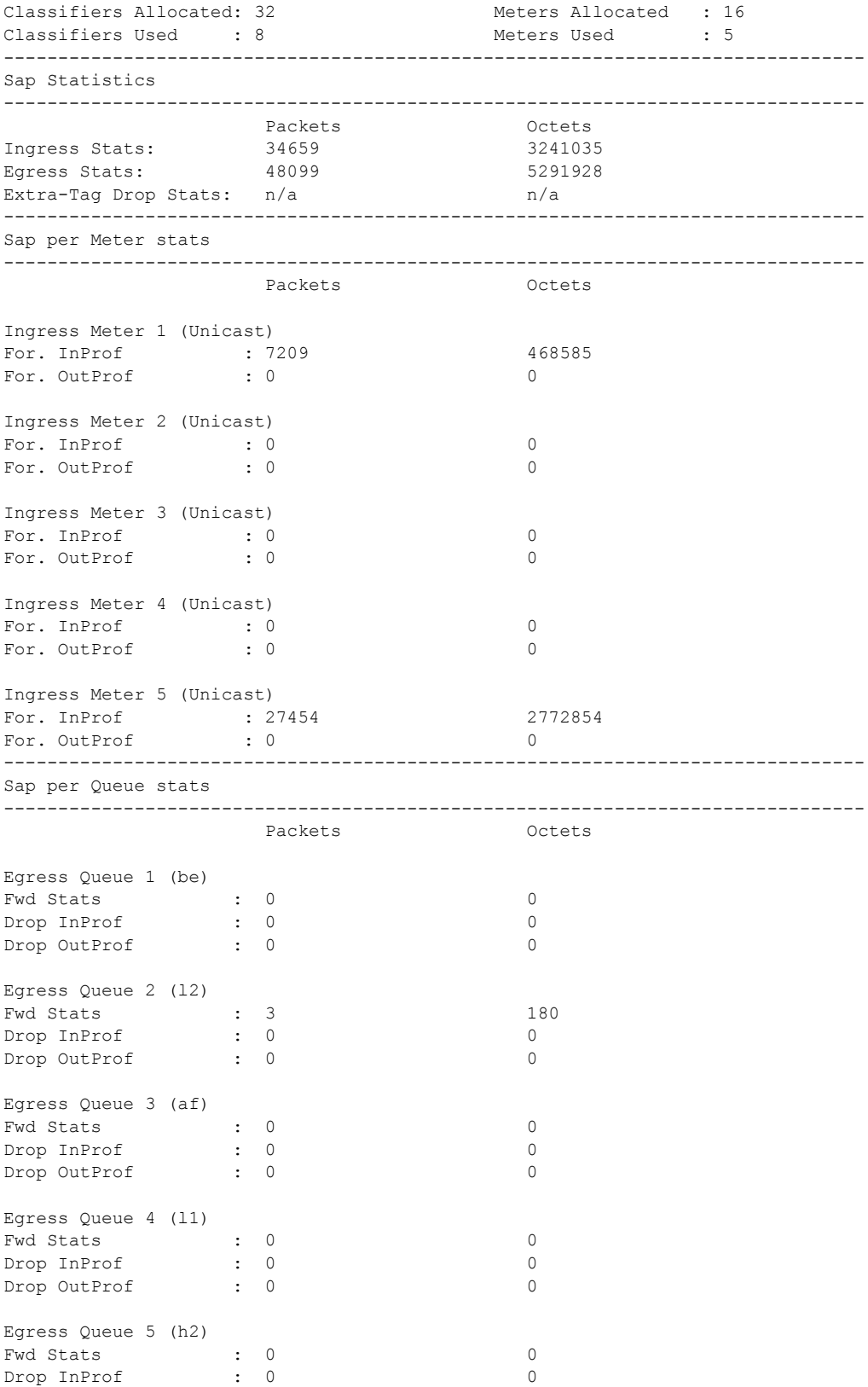

Drop OutProf : 0 0 Egress Queue 6 (ef) Fwd Stats : 0 0 Drop InProf : 0 0 Drop OutProf : 0 0 Egress Queue 7 (h1) Fwd Stats  $\begin{array}{ccc} 0 & 0 & 0 \\ \text{Drop InProf} & 0 & 0 \end{array}$ Drop InProf : 0 Drop OutProf : 0 0 Egress Queue 8 (nc) Fwd Stats : 20842 1938306<br>
Drop InProf : 0<br>
Drop OutProf : 0<br>
0 Drop InProf : 0 0 Drop OutProf : 0 0 ------------------------------------------------------------------------------- Service Endpoints ------------------------------------------------------------------------------- Endpoint name (example) : coreSide Description : (Not Specified) Revert time  $\qquad \qquad : 0$ Act Hold Delay : 0 Standby Signaling Master : true Tx Active : 1413:1501 Tx Active Up Time : 0d 03:48:41 Revert Time Count Down : N/A Revert Time Count Down.<br>Tx Active Change Count : 2<br>Last Tx Active Change : 02/21/2011 13:07:12 Last Tx Active Change ------------------------------------------------------------------------------- Members ------------------------------------------------------------------------------- Spoke-sdp: 1413:1501 Prec:1 Oper Status: Up Spoke-sdp: 1613:1501 Prec:2 Oper Status: Up =============================================================================== Endpoint name : accessSide<br>Description : (Not Specif : (Not Specified) Revert time : 0 Act Hold Delay : 0 Standby Signaling Master : false Tx Active : lag-3:1501.1501 Tx Active Up Time : 0d 03:49:08 Revert Time Count Down : N/A Tx Active Change Count : 1 Last Tx Active Change : 02/21/2011 13:06:45 ------------------------------------------------------------------------------- Members ------------------------------------------------------------------------------- SAP : lag-3:1501.1501 Oper Status: Up =============================================================================== =============================================================================== \*A:ces-A# show service id 1 all ===============================================================================

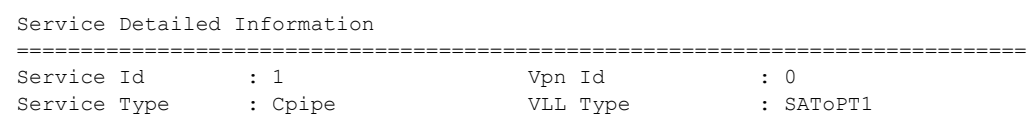

Page 822 **Page 822 Page 822 Page 822 Page 822 Page 822 Page 822 Page 822 Page 822 Page 1210 SAS M Services Guide** 

```
Description : (Not Specified)
Customer Id : 1
Last Status Change: 07/06/2010 19:21:14 
Last Mgmt Change : 07/06/2010 19:21:14 
Admin State : Up : Up Oper State : Up NTU : 1514
MTU : 1514
Vc Switching : False 
SAP Count : 1 SDP Bind Count : 1
-------------------------------------------------------------------------------
Service Destination Points(SDPs)
    -------------------------------------------------------------------------------
-------------------------------------------------------------------------------
 Sdp Id 12:1 - (2.2.2.2)-------------------------------------------------------------------------------
Description : (Not Specified)
SDP Id : 12:1 Type : Spoke
VC Type : SAToPT1 VC Tag : 0
SDP Id

\begin{array}{ccccccc}\n\text{SDP} & \text{Id} & & \text{I} & \text{II} & \text{IIFar End : 2.2.2.2 Delivery : MPLS
Admin State : Up Oper State : Up
                                           Oper State : Up<br>Collect Stats : Disabled<br>Egress Label : 131064
Ingress Label : 131064 Egress Label : 131064
Admin ControlWord : Preferred Oper ControlWord : True
Admin BW(Kbps) : 0 Oper BW(Kbps) : 0
Last Status Change : 07/06/2010 19:21:14 Signaling : TLDP
Last Mgmt Change : 07/06/2010 19:21:14 
Endpoint : N/A Precedence : 4
Flags : None
Peer Pw Bits : None
Peer Fault Ip : None
Peer Vccv CV Bits : lspPing
Peer Vccv CC Bits : pwe3ControlWord mplsRouterAlertLabel
KeepAlive Information :
Admin State : Enabled
Admin State : Enabled (1992) Oper State : Alive<br>
Hello Time : 10 Hello Msg Len : 0<br>
Max Drop Count : 3 Hold Down Time : 10
Max Drop Count : 3
Statistics : 
I. Fwd. Pkts. : 141578 I. Fwd. Octs. : 31430316
E. Fwd. Pkts. : 141583 E. Fwd. Octets : 31431426
Associated LSP LIST :
Lsp Name : to_b_1_2
Admin State : Up Oper State : Up
Time Since Last Tr*: 04h08m22s 
-------------------------------------------------------------------------------
CPIPE Service Destination Point specifics
-------------------------------------------------------------------------------
Local Bit-rate : 24
Local Payload Size : 192 Peer Payload Size : 192
Local Sig Pkts : No Sig.<br>
Local CAS Framing : No CAS Peer CAS Framing : No CAS
Local CAS Framing : No CAS
Local RTP Header : No Peer RTP Header : No
Local Differential : No \qquad \qquad Peer Differential : No
Local Timestamp : 0 Peer Timestamp : 0
 -------------------------------------------------------------------------------
Number of SDPs : 1
-------------------------------------------------------------------------------
-------------------------------------------------------------------------------
```

```
Service Access Points
 -------------------------------------------------------------------------------
-------------------------------------------------------------------------------
SAP 1/2/1.1
-------------------------------------------------------------------------------
Service Id : 1
SAP : 1/2/1.1 Encap : cem
Description : (Not Specified)
Admin State : Up Oper State : Up
Flags : None
Last Status Change : 07/06/2010 14:16:41 
Last Mgmt Change : 07/06/2010 11:31:34 
Admin MTU : 1514 Oper MTU : 1514
Endpoint : N/A 
Acct. Pol : None Collect Stats : Disabled
-------------------------------------------------------------------------------
QOS
-------------------------------------------------------------------------------
Ingress qos-policy : 1 
-------------------------------------------------------------------------------
Sap Statistics
-------------------------------------------------------------------------------
                Packets Octets
Ingress Stats: 705193 153732074
Egress Stats: 705179 153729022
-------------------------------------------------------------------------------
CEM SAP Configuration Information
-------------------------------------------------------------------------------
Endpoint Type : Unstruct. T1 Bit-rate : 24
Payload Size : 192 Jitter Buffer (ms) : 5
Jitter Buffer (packets): 6 Playout Threshold (packets): 4
Use RTP Header : No         Differential         : No
Timestamp Freq : 0 CAS Framing : No CAS
Effective PDVT : +/-2.984 ms
Cfg Alarm : stray malformed pktloss overrun underrun 
Alarm Status : 
 -------------------------------------------------------------------------------
CEM SAP Statistics
-------------------------------------------------------------------------------
                 Packets Seconds Events
Egress Stats
Forwarded : 705523
Dropped : 0 
Missing : 0 
Reordered Forwarded : 0 
Underrun : 11119 3
Overrun : 0 0 
Misordered Dropped : 0 
Malformed Dropped : 0 
LBit Dropped : 0 
Multiple Dropped : 0 
Error : 17
Severely Error : 15
Unavailable : 0
Failure Count : 1
Jitter Buffer Depth : 3 
Ingress Stats
```

```
Forwarded : 705574 
Dropped : 0 
-------------------------------------------------------------------------------
Service Endpoints 
-------------------------------------------------------------------------------
No Endpoints found.
===============================================================================
===============================================================================
*A:Dut-A>show# service id 104 all
===============================================================================
Service Detailed Information
===============================================================================
Service Id : 104 Vpn Id : 0
Service Type : Cpipe VLL Type : CESoPSN
Description : (Not Specified)
Customer Id : 1
Last Status Change: 12/15/2010 07:39:05
Last Mgmt Change : 12/15/2010 07:25:37
Admin State : Up Oper State : Up
MTU : 1514
Vc Switching : False<br>
SAP Count : 1
SAP Count : 1 SDP Bind Count : 1
-------------------------------------------------------------------------------
Service Destination Points(SDPs)
-------------------------------------------------------------------------------
-------------------------------------------------------------------------------
 Sdp Id 123:104 -(102.102.102.102)
-------------------------------------------------------------------------------
Description : Default sdp description<br>
SDP Id : 123:104<br>
VC Type : CESOPSN
                          Type : Spoke<br>
VC Tag : 0<br>
Crew Path MTU : 0100
VC Type : CESoPSN VC Tag : 0
Admin Path MTU : 0 Oper Path MTU : 9190
Far End : 102.102.102.102 Delivery : MPLS
Admin State : Up Oper State : Up
                                     Uper State : Up<br>Collect Stats : Disabled<br>Egress John
Ingress Label : 131069 Egress Label : 131068
Admin ControlWord : Preferred Oper ControlWord : True
Admin BW(Kbps) : 0<br>
Last Status Change : 12/15/2010 07:27:17 Signaling : TLDP
Last Status Change : 12/15/2010 07:27:17 Signaling
Last Mgmt Change : 12/15/2010 07:25:37
Endpoint : y Precedence : 4Flags : None
Peer Pw Bits : None
Peer Fault Ip : None
Peer Vccv CV Bits : lspPing
Peer Vccv CC Bits : pwe3ControlWord mplsRouterAlertLabel
KeepAlive Information :
Admin State : Disabled Oper State : Disabled
Hello Time : 10 Hello Msg Len : 0
Max Drop Count : 3 Hold Down Time : 10
Statistics :
I. Fwd. Pkts. : 770680 I. Fwd. Octs. : 72443920
E. Fwd. Pkts. : 772901 E. Fwd. Octets : 72652694
Associated LSP LIST :
Lsp Name : static-32
```
Admin State : Up Oper State : Up Time Since Last Tr\*: 01h55m01s ------------------------------------------------------------------------------- CPIPE Service Destination Point specifics ------------------------------------------------------------------------------- Local Bit-rate : 1 Peer Bit-rate : 1 Local Payload Size : 64 Peer Payload Size : 64 Local Sig Pkts : No Sig.<br>Local Sig Pkts : No Sig. Local CAS Framing : No CAS **Peer CAS Framing** : No CAS Local RTP Header : No Peer RTP Header : No Local Differential : No  $\rho$  Peer Differential : No Local Timestamp : 0 Peer Timestamp : 0 ------------------------------------------------------------------------------- Number of SDPs : 1 ------------------------------------------------------------------------------- ------------------------------------------------------------------------------- Service Access Points ------------------------------------------------------------------------------- ------------------------------------------------------------------------------- SAP 1/2/1.2 ------------------------------------------------------------------------------- Service Id : 104  $SAP$  :  $1/2/1.2$  Encap : cem Description : (Not Specified) Admin State : Up 0per State : Up 0per State : Up Flags : None Last Status Change : 12/15/2010 07:39:05 Last Mgmt Change : 12/15/2010 07:25:37 Admin MTU : 1514 Oper MTU : 1514 Endpoint : N/A Acct. Pol : None : Collect Stats : Disabled ------------------------------------------------------------------------------- QOS ------------------------------------------------------------------------------- Ingress qos-policy : 1 Egress qos-policy : 1 ------------------------------------------------------------------------------- Aggregate Policer ------------------------------------------------------------------------------ rate  $: n/a$  : n/a burst : n/a ------------------------------------------------------------------------------- Sap Statistics ------------------------------------------------------------------------------- Packets Octets Ingress Stats: 773839 69645510 Egress Stats: 771668 69450120 Extra-Tag Drop Stats: n/a n/a n/a ------------------------------------------------------------------------------- CEM SAP Configuration Information ------------------------------------------------------------------------------- Endpoint Type : NxDS0 Bit-rate : 1 Payload Size : 64 Jitter Buffer (ms) : 32 Payload Size<br>
Jitter Buffer (packets): 4 Playout Threshold (packets): 3<br>
Playout Threshold (packets): 3 Use RTP Header : No <br>  $\begin{array}{ccc} \n\vdots & \n\end{array}$  : No <br>  $\begin{array}{ccc} \n\vdots & \n\end{array}$  : No <br>  $\begin{array}{ccc} \n\vdots & \n\end{array}$  : No <br>  $\begin{array}{ccc} \n\vdots & \n\end{array}$  : No <br>  $\begin{array}{ccc} \n\vdots & \n\end{array}$ Timestamp Freq : 0 CAS Framing : No CAS

Effective PDVT : +/-16.0 ms

Cfg Alarm : stray malformed pktloss overrun underrun Alarm Status :

------------------------------------------------------------------------------- CEM SAP Statistics ------------------------------------------------------------------------------- Packets Seconds Events Egress Stats Forwarded : 771800 Dropped : 132<br>Missing : 0 Missing : 0 Reordered Forwarded : 0 Underrun : 2355 1 Overrun : 0 0 Misordered Dropped : 0 Malformed Dropped : 0 LBit Dropped : 132 Multiple Dropped : 0 Error : the contract of  $\sim$  1 Severely Error : 0<br>
Unavailable : 1<br>
The state of the state of the state of the state of the state of the state of the state of the state of the state of the state of the state of the state of the state of the state of the Unavailable : 18 Failure Count : 1 Jitter Buffer Depth : 2 Ingress Stats Forwarded : 774156 Dropped : 0 ------------------------------------------------------------------------------- Service Endpoints ------------------------------------------------------------------------------- Endpoint name : y :  $\frac{y}{y}$  : (Not Specified) Description : (N<br>Revert time : 0 Act Hold Delay : 0 Tx Active : 123:104 Tx Active Up Time : 0d 01:55:06 Revert Time Count Down : N/A Tx Active Change Count : 1 Last Tx Active Change : 12/15/2010 07:27:17 ------------------------------------------------------------------------------- Members ------------------------------------------------------------------------------- Spoke-sdp: 123:104 Prec: 4 Oper Status: Up =============================================================================== =============================================================================== \*A:Dut-A>show#

#### base

- **Syntax base**
- **Context** show>service>id

**Description** Displays basic information about the service ID including service type, description, SAPs.

**Output** Show Service-ID Base — The following table describes show service-id base output fields:

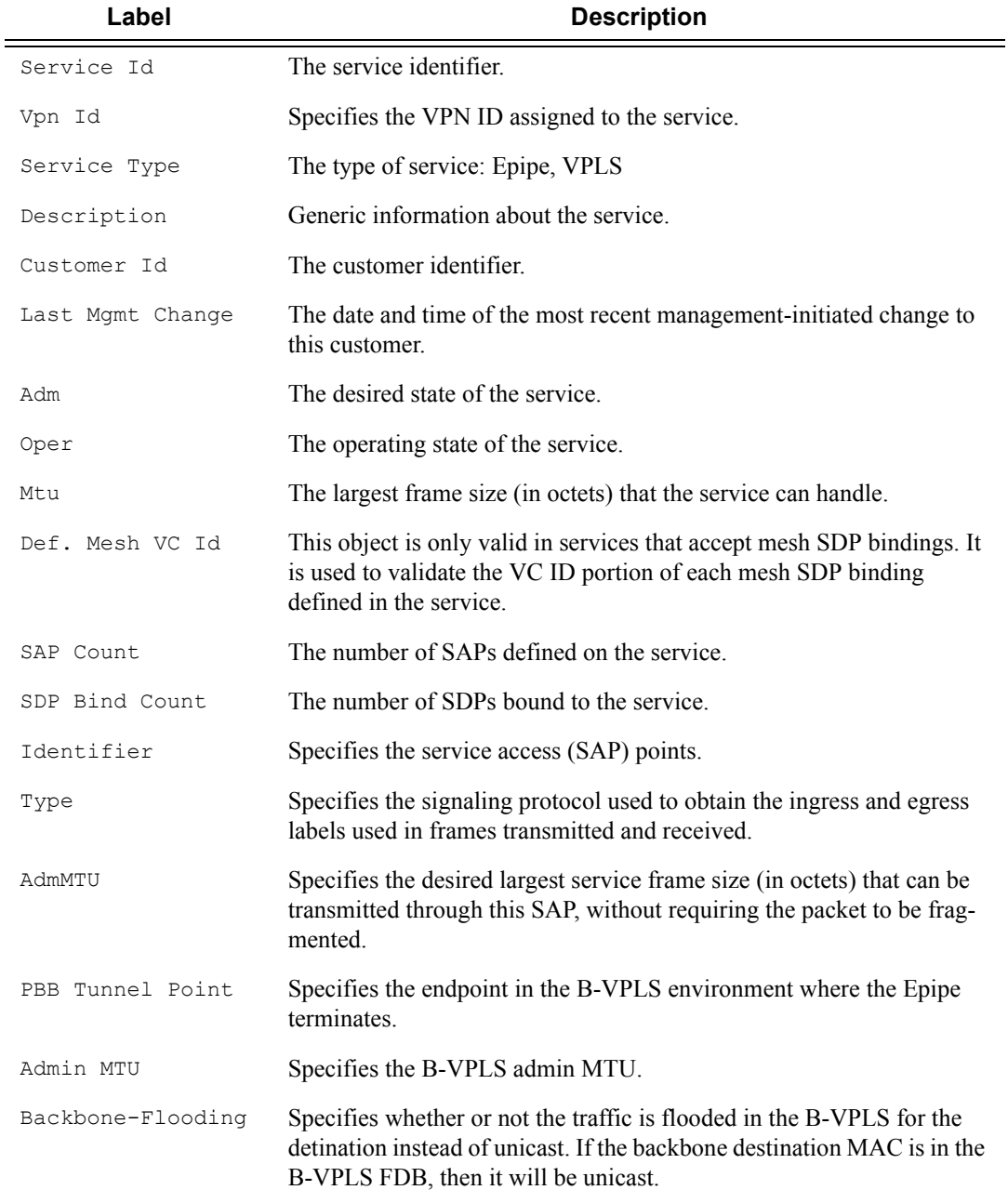
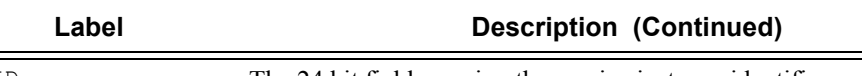

ISID The 24 bit field carrying the service instance identifier associated with the frame. It is used at the destination PE as a demultiplexor field.

#### **Sample Output**

A:Dut-A# show service id 1101 base =============================================================================== Service Basic Information =============================================================================== Service Id : 1101 Vpn Id : 1101 Service Type : Epipe Description : Default epipe description for service id 1101 Customer Id : 1 Last Status Change: 07/07/2009 18:13:43 Last Mgmt Change : 07/07/2009 14:39:14 Admin State : Up Oper State : Up MTU : 1514 Vc Switching : False SAP Count : 1 SDP Bind Count : 1 ------------------------------------------------------------------------------- Service Access & Destination Points ------------------------------------------------------------------------------- Identifier Type AdmMTU OprMTU Adm Opr ------------------------------------------------------------------------------ sap:lag-4:1101 q-tag 9212 9212 Up Up sdp:1409:1101 S(10.20.1.4) n/a 0 9186 Up Up ===============================================================================  $A:$  Dut  $-A$ # \*A:ces-A# show service id 1 base =============================================================================== Service Basic Information =============================================================================== Service Id : 1 Vpn Id : 0 Service Type : Cpipe VLL Type : SAToPT1 Description : (Not Specified) Customer Id : 1 Last Status Change: 07/06/2010 19:21:14 Last Mgmt Change : 07/06/2010 19:21:14 Admin State : Up Oper State : Up MTU : 1514 Vc Switching : False SAP Count : 1 SDP Bind Count : 1 ------------------------------------------------------------------------------- Service Access & Destination Points ------------------------------------------------------------------------------- Identifier Type AdmMTU OprMTU Adm Opr ------------------------------------------------------------------------------ sap:1/2/1.1 cem 1514 1514 Up Up Up sdp:12:1 S(2.2.2.2) n/a 0 9190 Up Up =============================================================================== \*A:Dut-A>show# service id 104 base =============================================================================== Service Basic Information

```
===============================================================================
Service Id : 104 Vpn Id : 0
Service Type : Cpipe : VLL Type : CESOPSN
Description : (Not Specified)
Customer Id : 1
Last Status Change: 12/15/2010 07:39:05
Last Mgmt Change : 12/15/2010 07:25:37
Admin State : Up Oper State : Up
MTU : 1514
Vc Switching : False
SAP Count : 1 SDP Bind Count : 1
-------------------------------------------------------------------------------
Service Access & Destination Points
-------------------------------------------------------------------------------
Identifier Type AdmMTU OprMTU Adm Opr
-------------------------------------------------------------------------------
sap:1/2/1.2 cem 1514 1514 Up Up
sdp:123:104 S(102.102.102.102) n/a 0 9190 Up Up
===============================================================================
*A:Dut-A>show# service id 104 base
===============================================================================
Service Basic Information
===============================================================================
Service Id : 104 Vpn Id : 0
Service Type : Cpipe : VLL Type : CESOPSN
Description : (Not Specified)
Customer Id : 1
Last Status Change: 12/15/2010 07:39:05
Last Mgmt Change : 12/15/2010 07:25:37
                     Oper State : Up
Admin State : Up<br>MTU : 1514
Vc Switching : False
SAP Count : 1 SDP Bind Count : 1
-------------------------------------------------------------------------------
Service Access & Destination Points
-------------------------------------------------------------------------------
Identifier Type AdmMTU OprMTU Adm Opr
-------------------------------------------------------------------------------
sap:1/2/1.2 cem 1514 1514 Up Up
sdp:123:104 S(102.102.102.102) n/a 0 9190 Up Up
=sdp:123:104 S(102.102.102.102) = n/a 0 9190 Up Up Up =
```
\*A:Dut-A>show#

#### endpoint

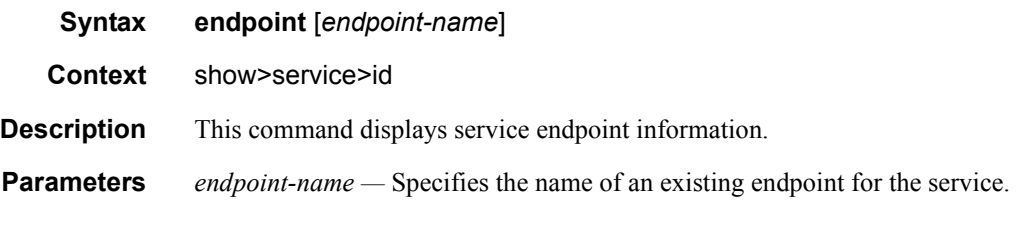

#### **Sample Output**

\*A:Dut-A>show>service>id# endpoint

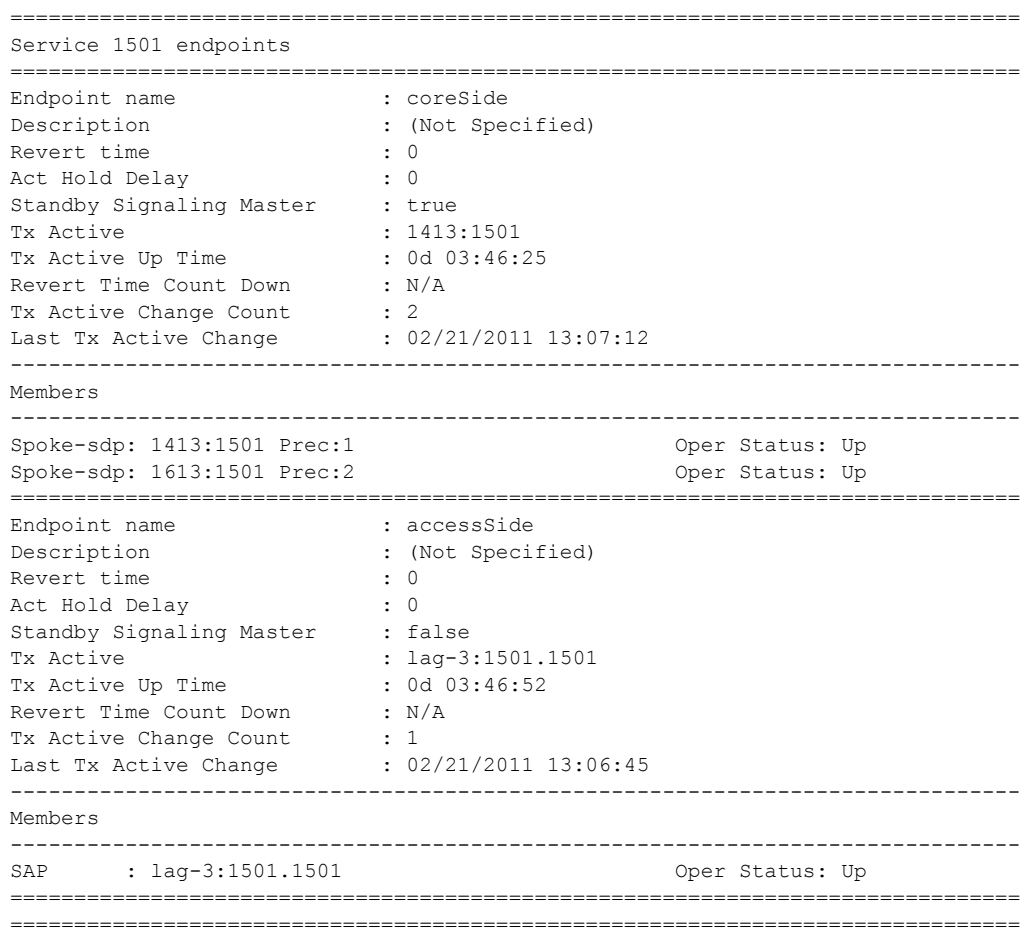

## labels

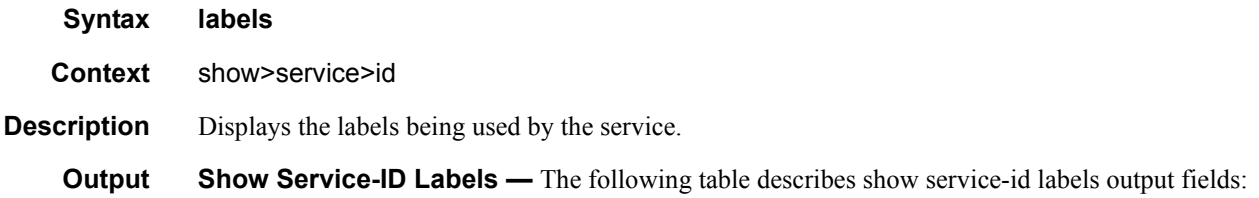

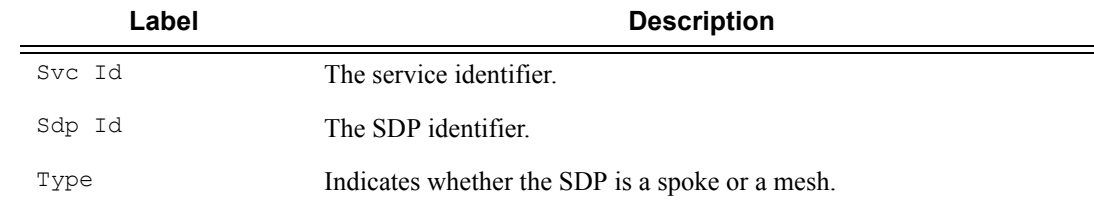

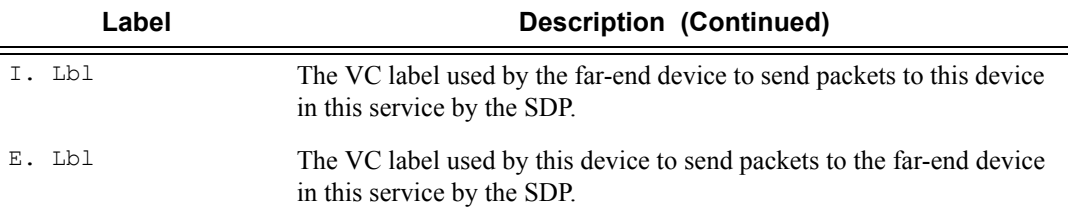

#### **Sample Output**

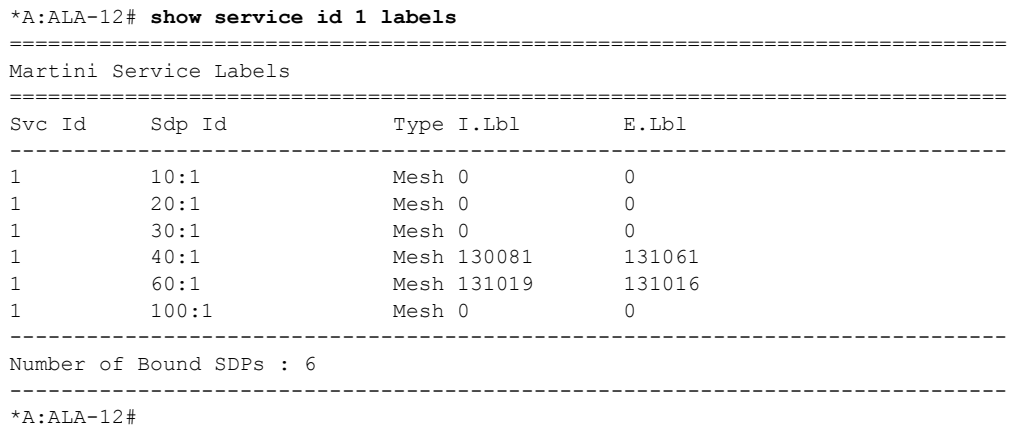

#### sap

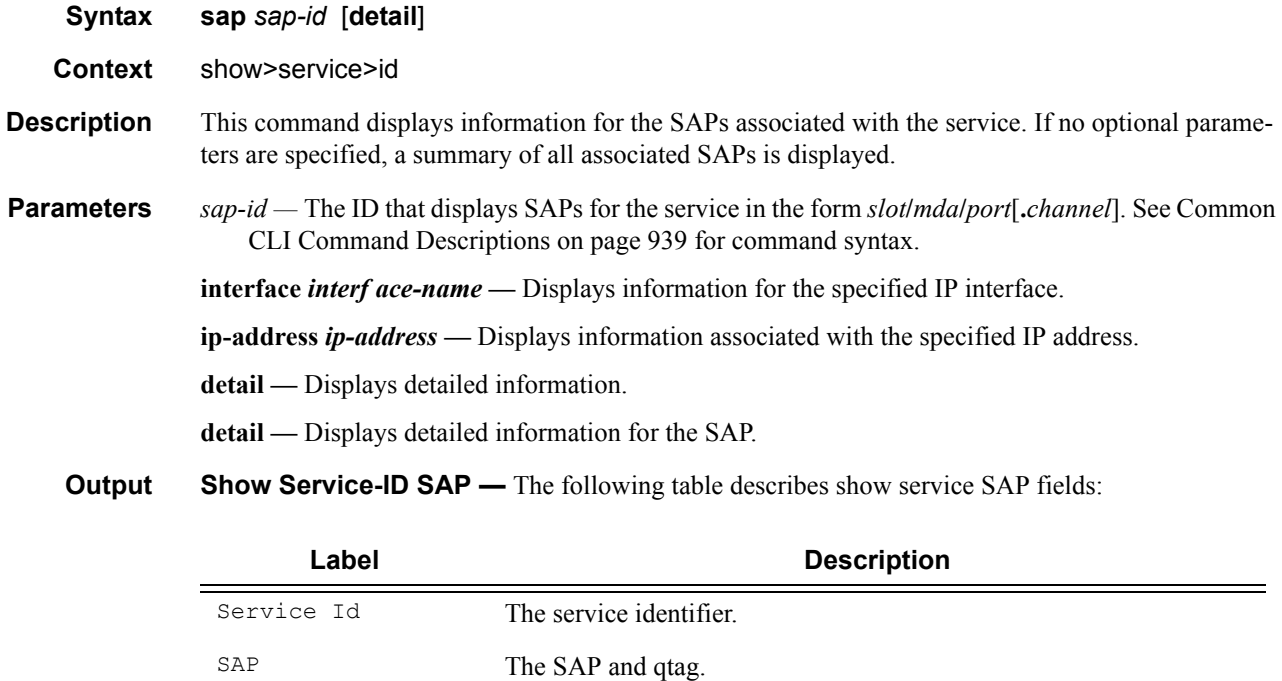

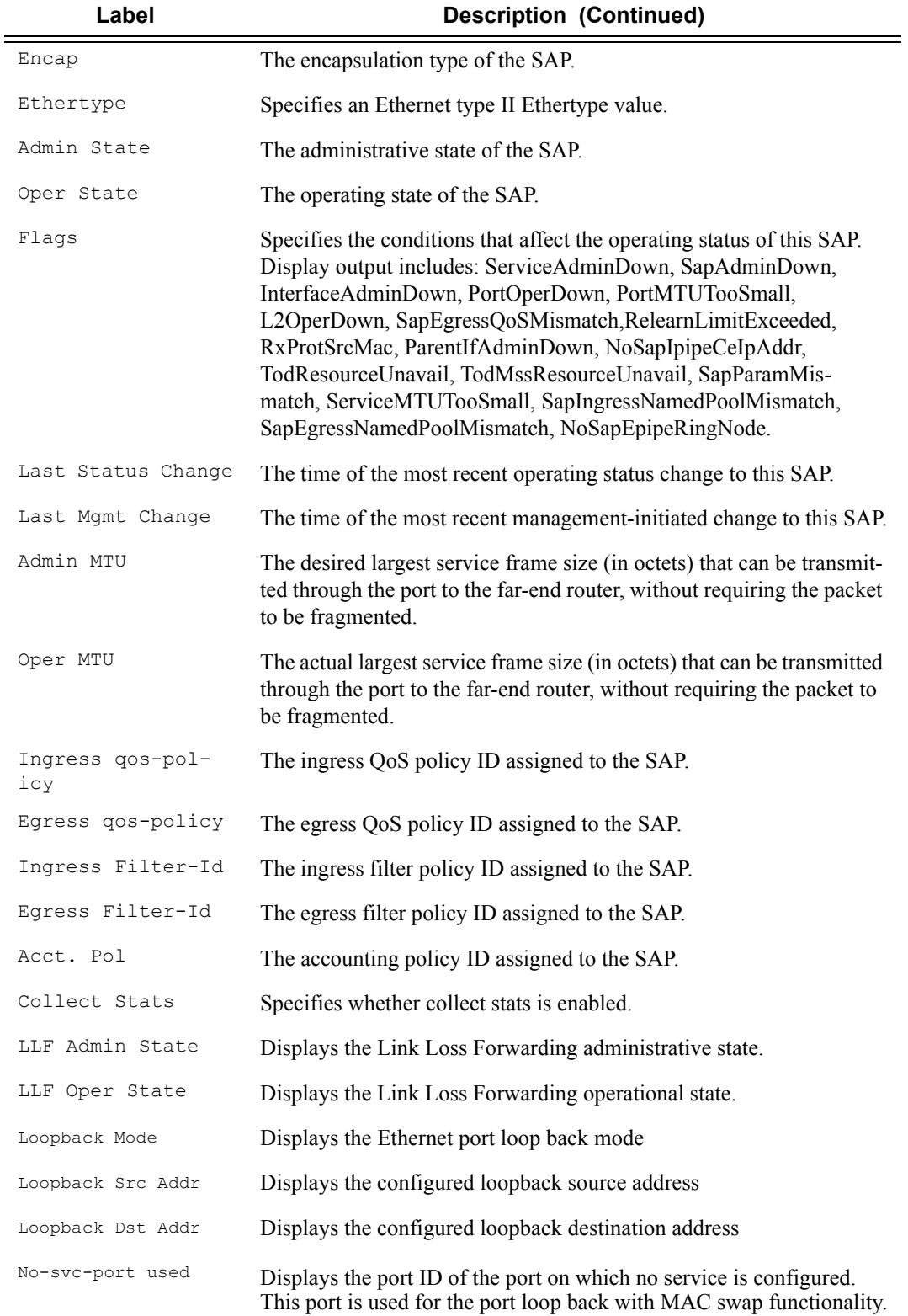

#### **Sample Output**

A:Dut-A>config>service>epipe# show service id 2011 sap 1/1/18 ===============================================================================

```
Service Access Points(SAP)
```
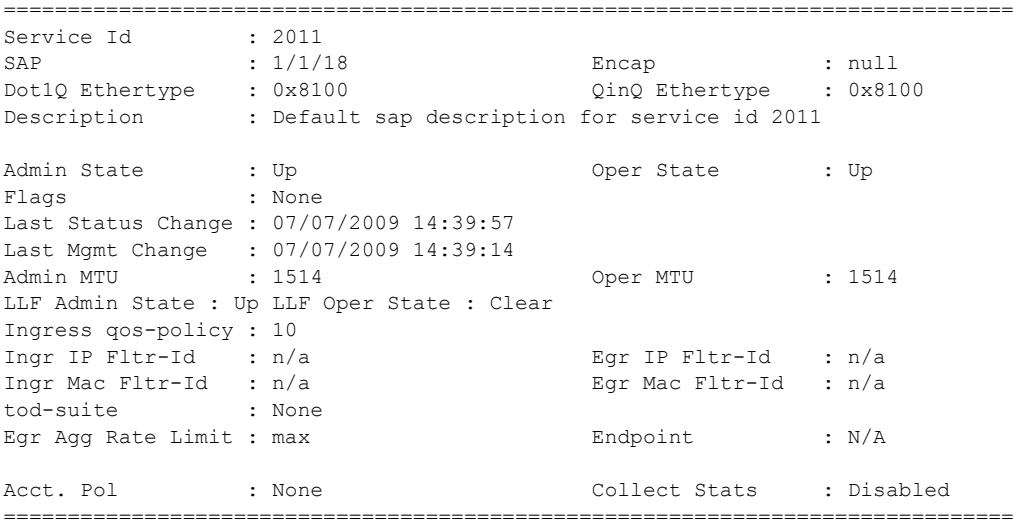

A:Dut-A>config>service>epipe#

A:Dut-A>config>service>epipe# show service id 2011 sap 1/1/18 detail ===============================================================================

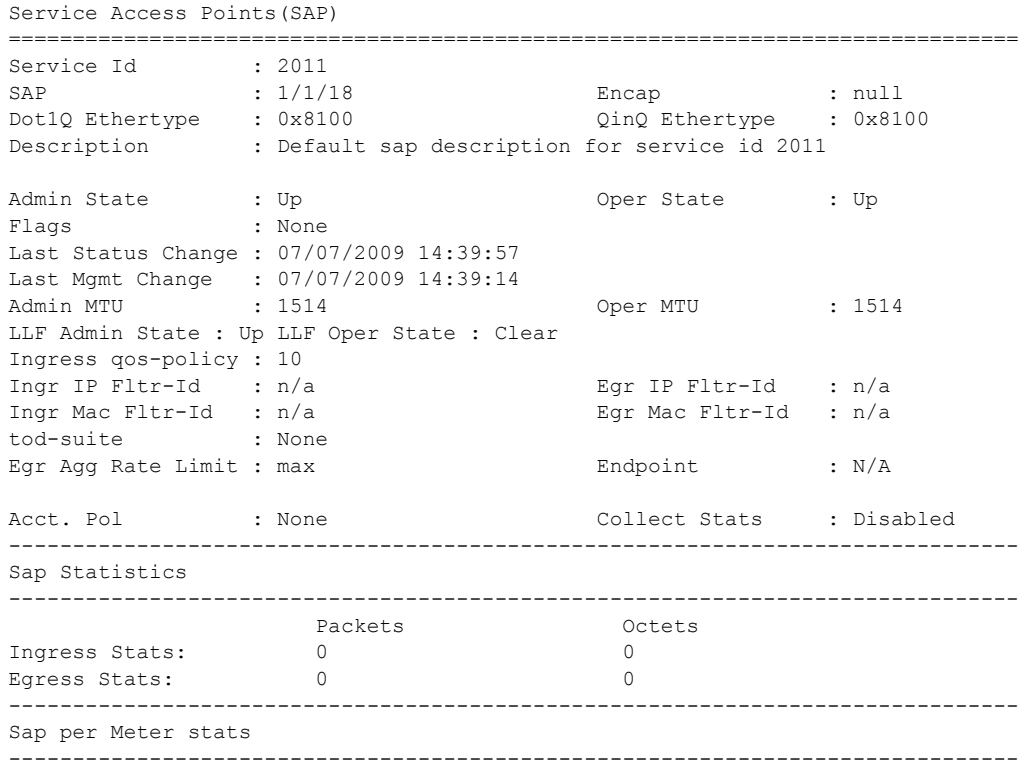

```
Packets Department Octets
Ingress Meter 1 (Unicast)
For. InProf : 0<br>For. OutProf : 0 0
For. OutProf : 0 0
Ingress Meter 2 (Unicast)
For. InProf : 0 0
For. OutProf : 0 0
Ingress Meter 3 (Unicast)
For. InProf : 0 0
For. OutProf : 0 0
Ingress Meter 4 (Unicast)
For. InProf : 0 0
For. OutProf : 0 0
===============================================================================
A:Dut-A>config>service>epipe#
*A:ces-A# show service id 1 sap 1/2/1.1 detail 
===============================================================================
Service Access Points(SAP)
===============================================================================
Service Id : 1
SAP : 1/2/1.1 Encap : cem
Description : (Not Specified)
Admin State : Up 0per State : Up
Flags : None
Last Status Change : 07/06/2010 14:16:41 
Last Mgmt Change : 07/06/2010 11:31:34 
Admin MTU : 1514 Oper MTU : 1514
Endpoint
Acct. Pol : None : Collect Stats : Disabled
-------------------------------------------------------------------------------
QOS
-------------------------------------------------------------------------------
Ingress qos-policy : 1 
-------------------------------------------------------------------------------
Sap Statistics
-------------------------------------------------------------------------------
                Packets Octets<br>2815 13670
Ingress Stats: 2815 613670
Egress Stats: 2815 613670
-------------------------------------------------------------------------------
CEM SAP Configuration Information
-------------------------------------------------------------------------------
Endpoint Type : Unstruct. T1 Bit-rate : 24
Payload Size : 192 Jitter Buffer (ms) : 5
Jitter Buffer (packets): 6 Playout Threshold (packets): 4
Use RTP Header : No Differential : No Differential : No Differential : No
Timestamp Freq : 0 CAS Framing : No CAS
Effective PDVT : +/-2.984 ms
Cfg Alarm : stray malformed pktloss overrun underrun 
Alarm Status : 
 -------------------------------------------------------------------------------
CEM SAP Statistics
-------------------------------------------------------------------------------
```
#### Show, Clear, Debug Commands

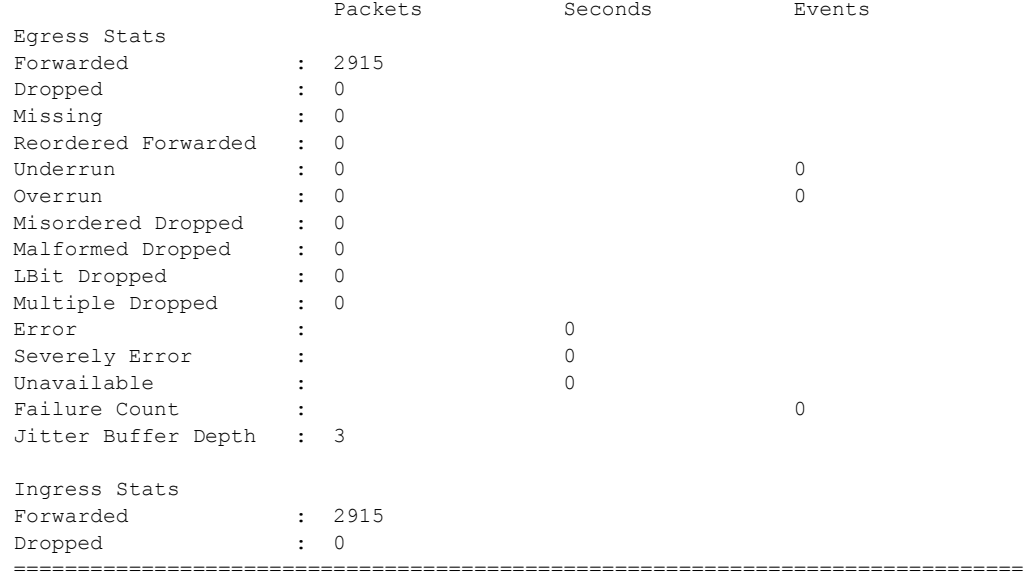

\*A:Dut-A>show# service id 104 sap 1/2/1.2 detail

=============================================================================== Service Access Points(SAP) =============================================================================== Service Id : 104  $SAP$  :  $1/2/1.2$  Encap : cem Description : (Not Specified) Admin State : Up Oper State : Up Flags : None Last Status Change : 12/15/2010 07:39:05 Last Mgmt Change : 12/15/2010 07:25:37 Admin MTU : 1514 Oper MTU : 1514 Endpoint : N/A Acct. Pol : None : Collect Stats : Disabled ------------------------------------------------------------------------------- QOS ------------------------------------------------------------------------------- Ingress qos-policy : 1 and Egress qos-policy : 1 ------------------------------------------------------------------------------- Aggregate Policer ------------------------------------------------------------------------------ rate : n/a burst : n/a ------------------------------------------------------------------------------- Sap Statistics ------------------------------------------------------------------------------- Packets **Octets** Ingress Stats: 786701 70803090<br>Egress Stats: 784531 70607790 Egress Stats: 784531 Extra-Tag Drop Stats: n/a n/a n/a ------------------------------------------------------------------------------- CEM SAP Configuration Information -------------------------------------------------------------------------------

```
Endpoint Type : NxDS0 Bit-rate : 1
Payload Size : 64 Jitter Buffer (ms) : 32
Jitter Buffer (packets): 4 Playout Threshold (packets): 3
Use RTP Header : No Differential : No
Timestamp Freq : 0 CAS Framing : No CAS
Effective PDVT : +/-16.0 ms
Cfg Alarm : stray malformed pktloss overrun underrun
Alarm Status :
-------------------------------------------------------------------------------
CEM SAP Statistics
-------------------------------------------------------------------------------
                  Packets Seconds Events
Egress Stats
Equitod Catalogue<br>
Forwarded : 784407<br>
Dropped : 132
Dropped : 132
Missing : 0
Reordered Forwarded : 0
Underrun : 2355 1
Overrun : 0 0
Misordered Dropped : 0
Malformed Dropped : 0
LBit Dropped : 132
Multiple Dropped : 0
Error : the contract of \sim 1
Severely Error : 0
Unavailable : the contract of the contract of 18Failure Count : 1
Jitter Buffer Depth : 2
Ingress Stats
Forwarded : 786762
Dropped : 0
===============================================================================
*A:Dut-A>show#
CLI output for 7210 SAS-M configured in access uplink mode:
*A:SAS-M-A0-2>show>service>id# sap 1/1/1:10.* detail
===============================================================================
Service Access Points(SAP)
===============================================================================
Service Id : 1
SAP : 1/1/1:10.* Encap : qinq
QinQ Dot1p : Default
Description : (Not Specified)
Admin State : Up Oper State : Up
Flags : None
Last Status Change : 04/29/2001 06:59:15
Last Mgmt Change : 04/28/2001 03:09:30
Dot1Q Ethertype : 0x8100 QinQ Ethertype : 0x8100
Max Nbr of MAC Addr: No Limit Total MAC Addr : 0<br>
Learned MAC Addr : 0 Static MAC Addr : 0
Learned MAC Addr : 0
Admin MTU : 1522 Oper MTU : 1522
Ingr IP Fltr-Id : n/a Egr IP Fltr-Id : n/a
                                  Egr Mac Fltr-Id : n/a
tod-suite : None
                                Discard Unkwn Srce: Disabled<br>Mac Pinning       : Disabled
Mac Aging : Enabled Mac Pinning : Disabled
BPDU Translation : Disabled
```
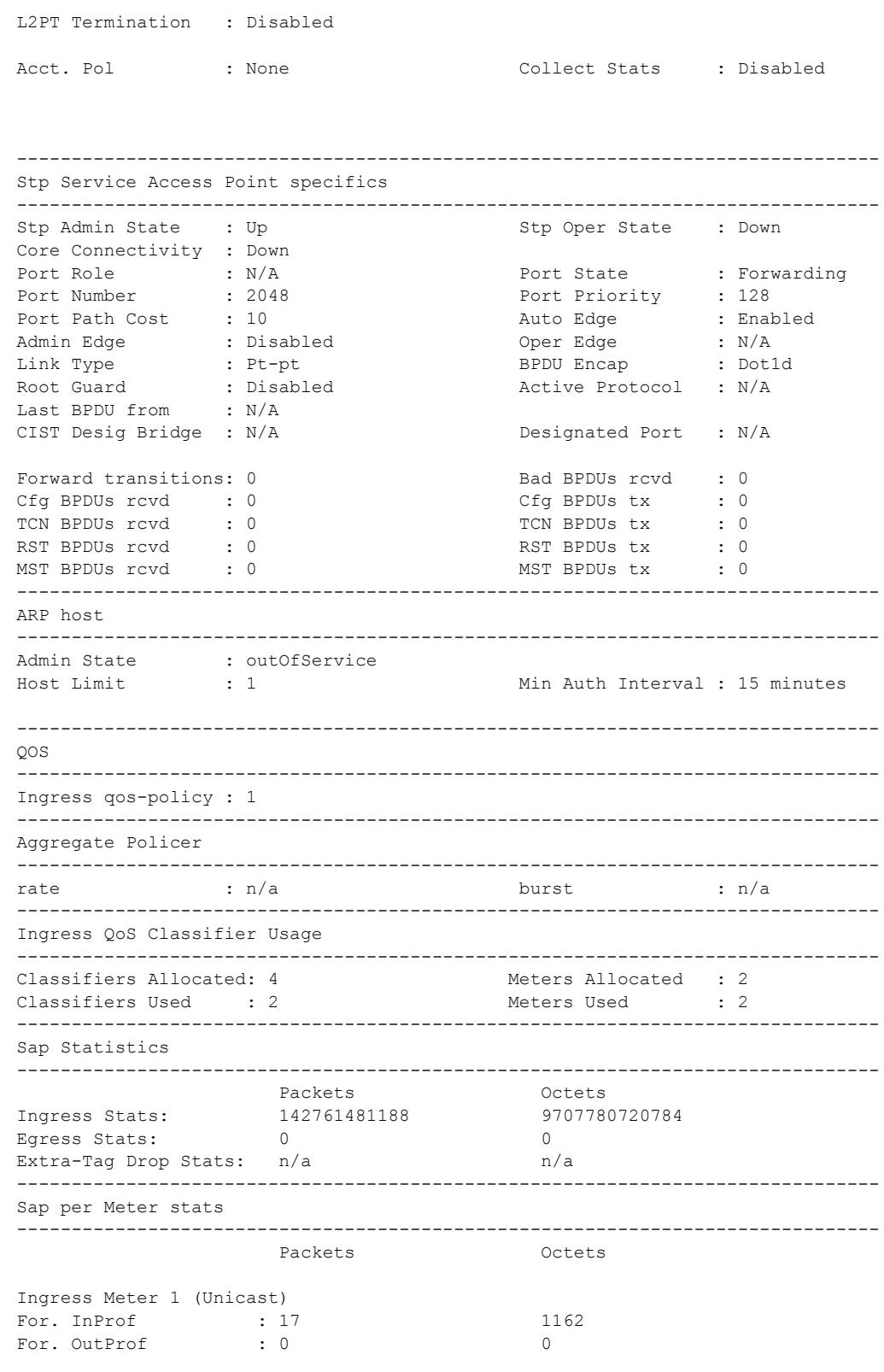

Ingress Meter 11 (Multipoint)

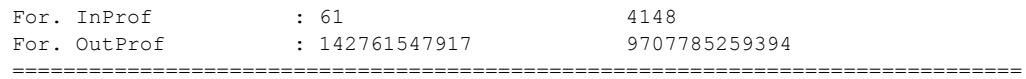

# sdp Note : SDP commands are not supported by 7210 SAS-M devices configured in Access uplink mode. **Syntax sdp** [*sdp-id* | **far-end** *ip-addr*] [**detail**] **Context** show>service>id **Description** This command displays information for the SDPs associated with the service. If no optional parameters are specified, a summary of all associated SDPs is displayed. **Parameters** *sdp-id —* Displays only information for the specified SDP ID. **Default** All SDPs.

**Values**  $1 - 17407$ 

**far-end** *ip-addr* **—** Displays only SDPs matching the specified far-end IP address.

**Default** SDPs with any far-end IP address.

**detail —** Displays detailed SDP information.

**Output** Show Service-ID SDP — The following table describes show service-id SDP output fields:

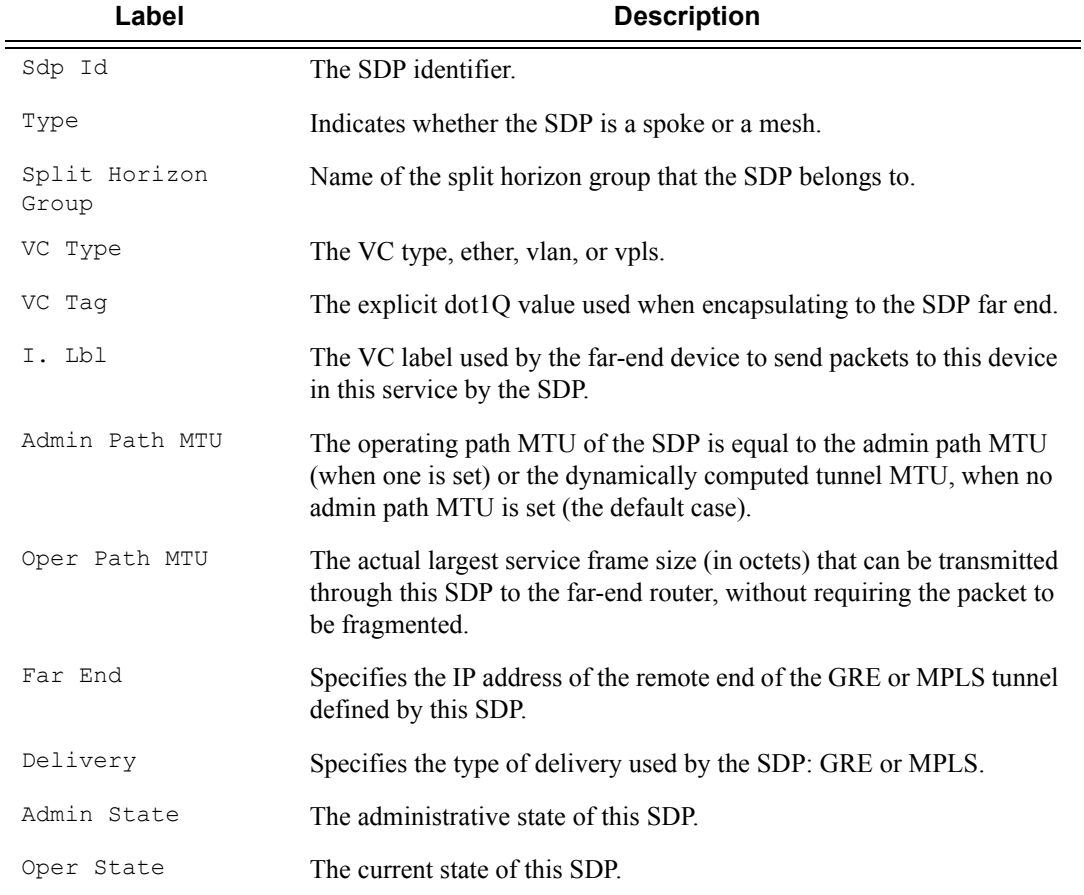

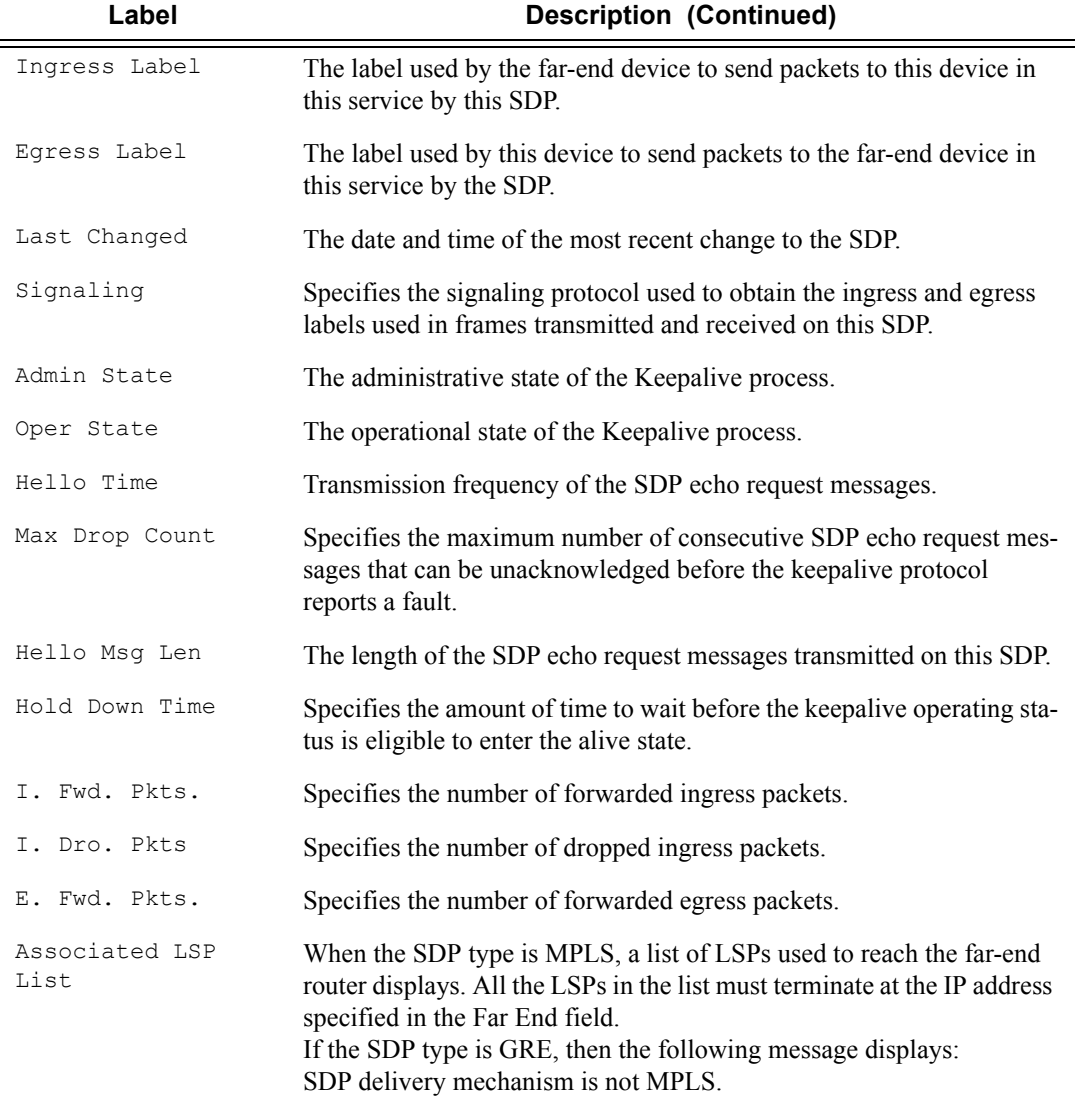

#### **Sample Output**

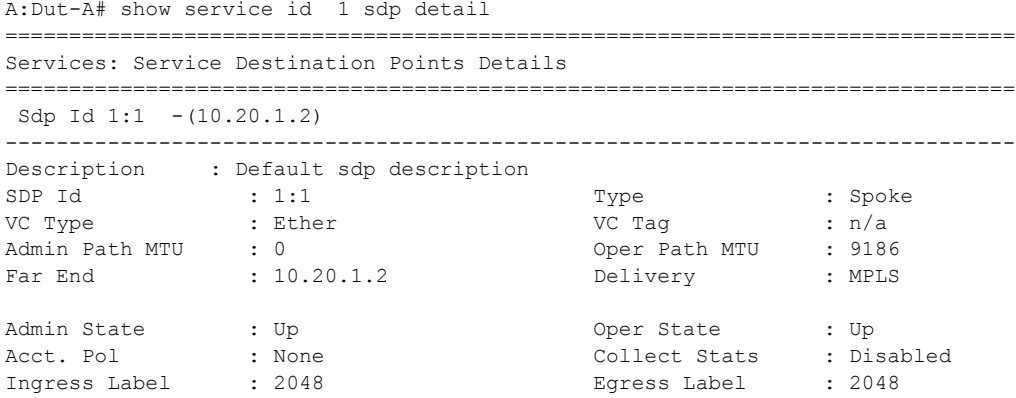

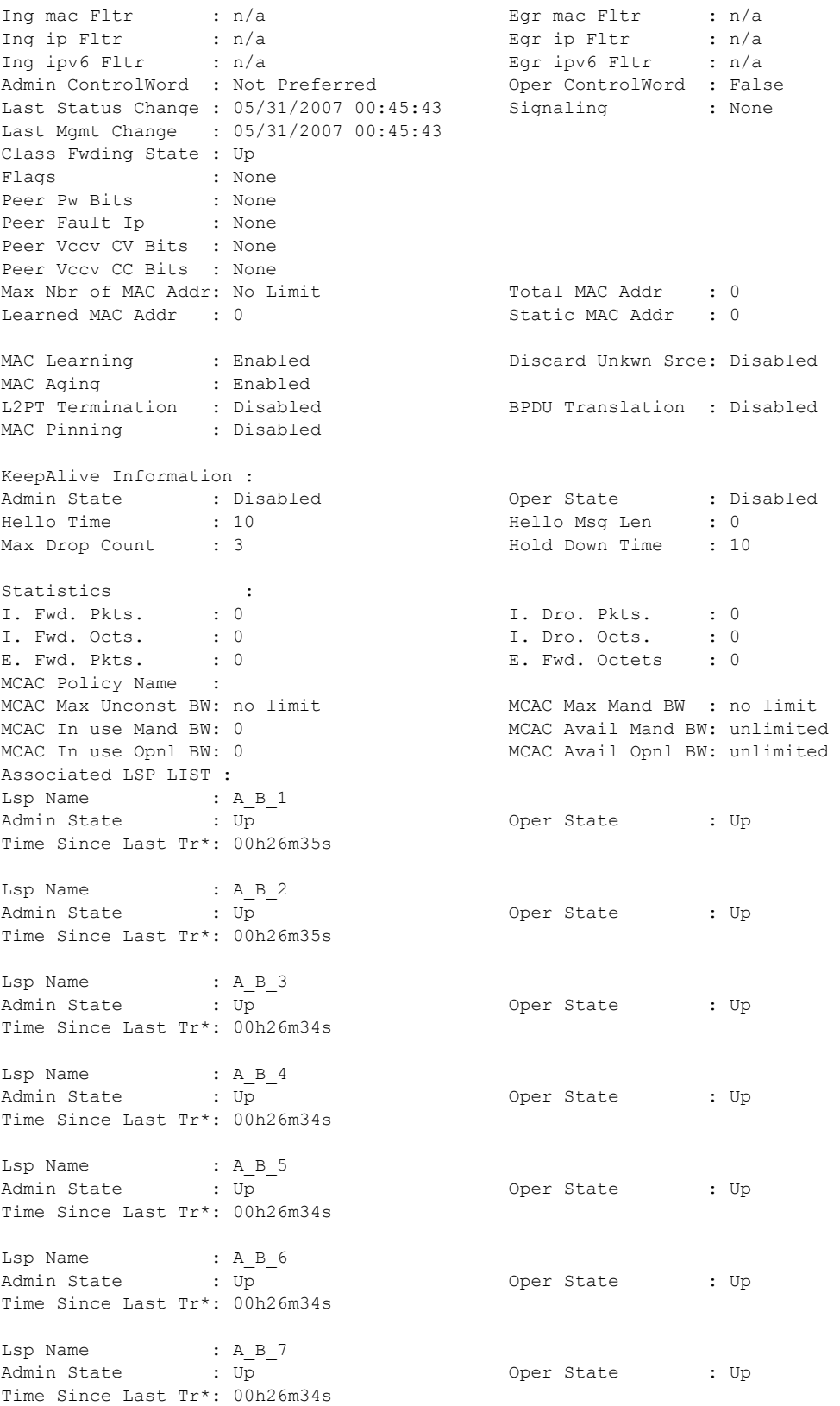

**Page 842 7210 SAS M Services Guide**

Lsp Name : A B 8 Admin State : Up Oper State : Up Time Since Last Tr\*: 00h26m35s Lsp Name : A B 9 Admin State : Up Oper State : Up Time Since Last Tr\*: 00h26m34s Lsp Name : A B 10 Admin State : Up Oper State : Up Time Since Last Tr\*: 00h26m34s ------------------------------------------------------------------------------- Class-based forwarding : ------------------------------------------------------------------------------- Class forwarding : enabled Default LSP : A B 10 Multicast LSP : A B 9 =============================================================================== FC Mapping Table =============================================================================== FC Name LSP Name ------------------------------------------------------------------------------ af AB3 be A\_B\_1 ef A B 6 h1 A B 7 h2 A B 5 l1 A\_B\_4 l2 A\_B\_2 nc A\_B\_8 =============================================================================== Stp Service Destination Point specifics ------------------------------------------------------------------------------- Mac Move : Blockable Stp Admin State : Up Stp Oper State : Down Core Connectivity : Down Port Role : N/A Port State : Forwarding<br>
Port Number : 2049 <br>
Port Priority : 128 Port Number : 2049 Port Priority : 128<br>
Port Path Cost : 10<br>
Auto Edge : Enabled<br>
Auto Edge : N/A Port Path Cost : 10 Auto Edge : Enabled Admin Edge : Disabled Oper Edge Alink Type : Pt-pt : Pt-pt BPDU Encap : Dot1d . Dot1d . Dot1d . Dot1d . Dot1d . Dot1d . Dot1d . Dot1d . Dot1d . Dot1d . Dot1d . Dot1d . Dot1d . Dot1d . Dot1d . Dot1d . Dot1d . Dot1d . Dot1d . Dot1d . Dot1d . Dot1d . Dot1d Root Guard : Disabled Active Protocol : N/A Last BPDU from : N/A Designated Bridge : N/A Designated Port Id: 0 Fwd Transitions : 0 Bad BPDUs rcvd : 0 Cfg BPDUs rcvd : 0 Cfg BPDUs tx : 0 TCN BPDUs rcvd : 0 TCN BPDUs tx : 0 RST BPDUs rcvd : 0 RST BPDUs tx : 0 ------------------------------------------------------------------------------- Number of SDPs : 1 ------------------------------------------------------------------------------- \* indicates that the corresponding row element may have been truncated. ------------------------------------------------------------------------------- A:Dut-A#

The following examples show both sides (PE nodes) when control word is enabled:

\*A:ALA-Dut-B>config>service>epipe# show service id 2100 sdp detail =============================================================================== Services: Service Destination Points Details -------------------------------------------------------------------------------

 $\verb|Sdp Id 1:2001 - (1.1.1.1)|| \\$ ------------------------------------------------------------------------------- Description : Default sdp description<br>
SDP Id : 1:2001<br>
VC Tune : Ether SDP Id : 1:2001 Type : Spoke VC Type : Ether VC Tag : n/a Admin Path MTU : 1600 Oper Path MTU : 1600 Far End : 1.1.1.1 Delivery : GRE Admin State : Up the Company of Cher State : Up Acct. Pol : None Collect Stats : Disabled Ingress Label : 115066 Egress Label : 119068 Ing mac Fltr : n/a egr mac Fltr : n/a Ing ip Fltr : n/a Egr ip Fltr : n/a Ing ipv6 Fltr : n/a Egr ipv6 Fltr : n/a **Admin ControlWord : Preferred Oper ControlWord : True**  Last Status Change : 02/05/2007 16:39:22 Signaling : TLDP Last Mgmt Change : 02/05/2007 16:39:22 Class Fwding State : Up Endpoint : N/A Precedence : 4 Flags : None Peer Pw Bits : None Peer Fault Ip : None Peer Vccv CV Bits : None Peer Vccv CC Bits : None Max Nbr of MAC Addr: No Limit Total MAC Addr : 0 Learned MAC Addr : 0 Static MAC Addr : 0 MAC Learning : Enabled Discard Unkwn Srce: Disabled MAC Aging : Enabled L2PT Termination : Disabled BPDU Translation : Disabled MAC Pinning : Disabled KeepAlive Information : Admin State : Disabled Oper State : Disabled Hello Time : 10 Hello Msg Len : 0 Max Drop Count : 3 Hold Down Time : 10 Statistics : I. Fwd. Pkts.  $\begin{array}{ccc} 0 & \text{I. Dro. Pkts.} & \text{I. O} \\ \text{F. Find Pkts.} & \text{I. O} & \text{F. Find Pkts.} \end{array}$ E. Fwd. Pkts. : 0 B. Fwd. Octets : 0 Associated LSP LIST : SDP Delivery Mechanism is not MPLS ------------------------------------------------------------------------------- Number of SDPs : 1 =============================================================================== \*A:ALA-Dut-B>config>service>epipe#

The following is an example when one side (PE) has the control word enabled (the pipe will be down):

This is the side with control word disabled:

\*A:ALA-Dut-B>config>service>epipe# show service id 2100 sdp detail =============================================================================== Services: Service Destination Points Details ===============================================================================  $Sdp$  Id  $1:2001 - (1.1.1.1)$ ------------------------------------------------------------------------------- Description : Default sdp description SDP Id : 1:2001 Type : Spoke VC Type : Ether VC Tag : n/a Admin Path MTU : 1600 <br>
Far End : 1.1.1.1 Delivery : GRE Far End : 1.1.1.1 Delivery : GRE Admin State : Up : 0per State : Down<br>
Acct. Pol : None : Oper State : Disal<br>
Ingress Label : 115066 : Egress Label : 1190<br>
Ing mac Fltr : n/a<br>
Egr mac Fltr : n/a Acct. Pol : None Collect Stats : Disabled Ingress Label : 115066 Egress Label : 119068 Ing mac Fltr : n/a Egr mac Fltr : n/a Ing mac Fltr : n/a<br>
Ing mac Fltr : n/a<br>
Ing ip Fltr : n/a<br>
Ing ip Fltr : n/a<br>
Ing ip Fltr : n/a<br>
Ing ip Fltr : n/a<br>
Egr ip Fltr : n/a Ing ipv6 Fltr : n/a<br> **Admin ControlWord** : Not Preferred Oper ControlWord : Fall **Admin ControlWord : Not Preferred Oper ControlWord : False**  Last Status Change : 02/05/2007 16:47:54 Signaling : TLDP Last Mgmt Change : 02/05/2007 16:47:54 Flags : None Peer Pw Bits : None<br>Peer Pu Bits : None Peer Fault Ip : None Peer Vccv CV Bits : None Peer Vccv CC Bits : None Max Nbr of MAC Addr: No Limit Total MAC Addr : 0 Learned MAC Addr : 0 Static MAC Addr : 0 MAC Learning : Enabled Discard Unkwn Srce: Disabled<br>
MAC Learning : Enabled Discard Unkwn Srce: Disabled MAC Aging : Enabled<br>L2PT Termination : Disabled BPDU Translation : Disabled MAC Pinning : Disabled KeepAlive Information : Admin State : Disabled Oper State : Disabled Hello Time : 10 Hello Msg Len : 0 Admin State : Disabled : Oper State : Disabled<br>
Hello Time : 10 Hello Msg Len : 0<br>
Max Drop Count : 3 Hold Down Time : 10 Statistics : I. Fwd. Pkts. : 0 I. Dro. Pkts. : 0 E. Fwd. Pkts. : 0 B. Fwd. Octets : 0 Associated LSP LIST : SDP Delivery Mechanism is not MPLS ------------------------------------------------------------------------------- Number of SDPs : 1 ===============================================================================

\*A:ALA-Dut-B>config>service>epipe#

#### This is the side with control word enabled:

\*A:ALA-B# show service id 2100 sdp detail =============================================================================== Services: Service Destination Points Details =============================================================================== Sdp Id 1:12000 -(3.3.3.3) -------------------------------------------------------------------------------

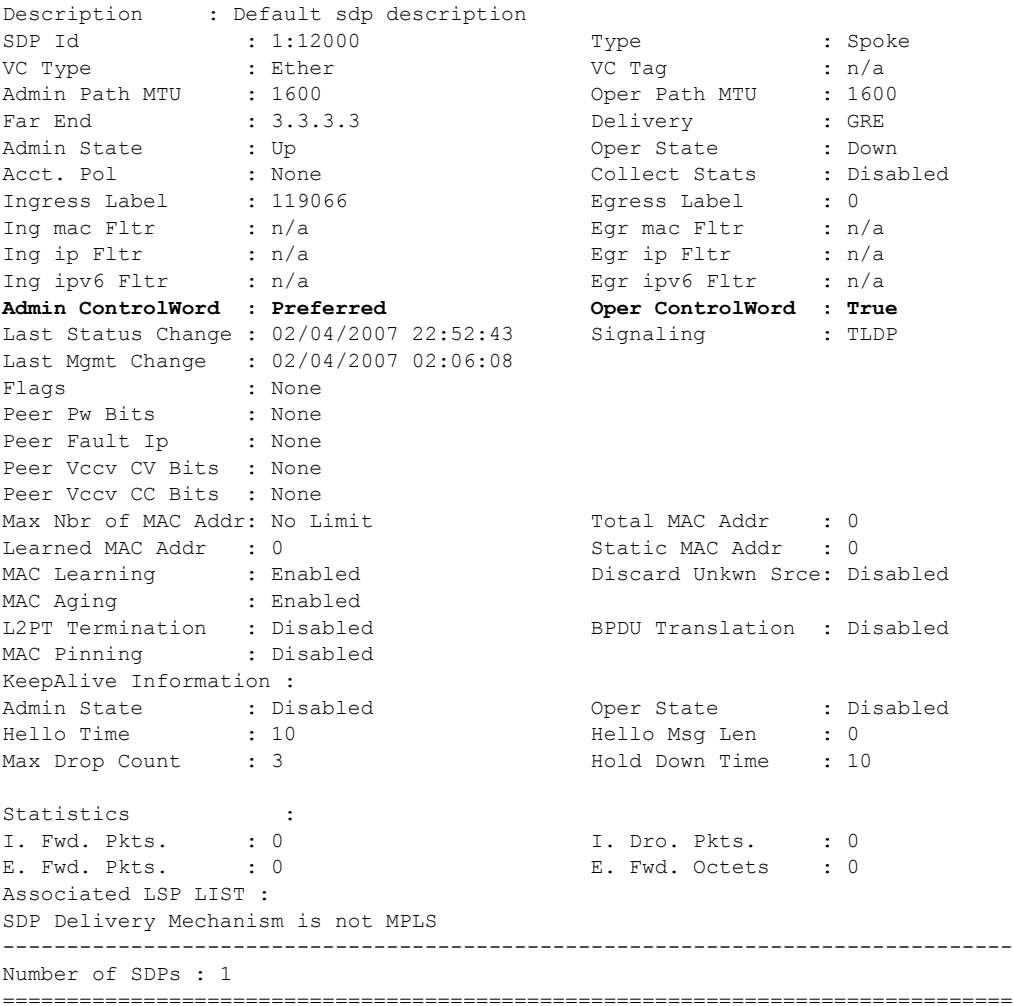

\*A:ALA-B#

The following is an example when both sides have control word disabled:

\*A:ALA-Dut-B>config>service>epipe# show service id 2100 sdp detail

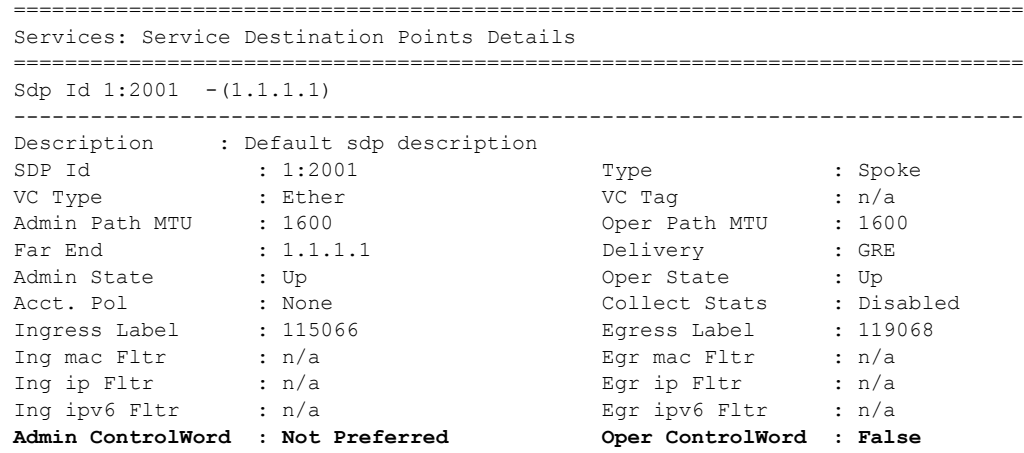

## **Page 846 7210 SAS M Services Guide**

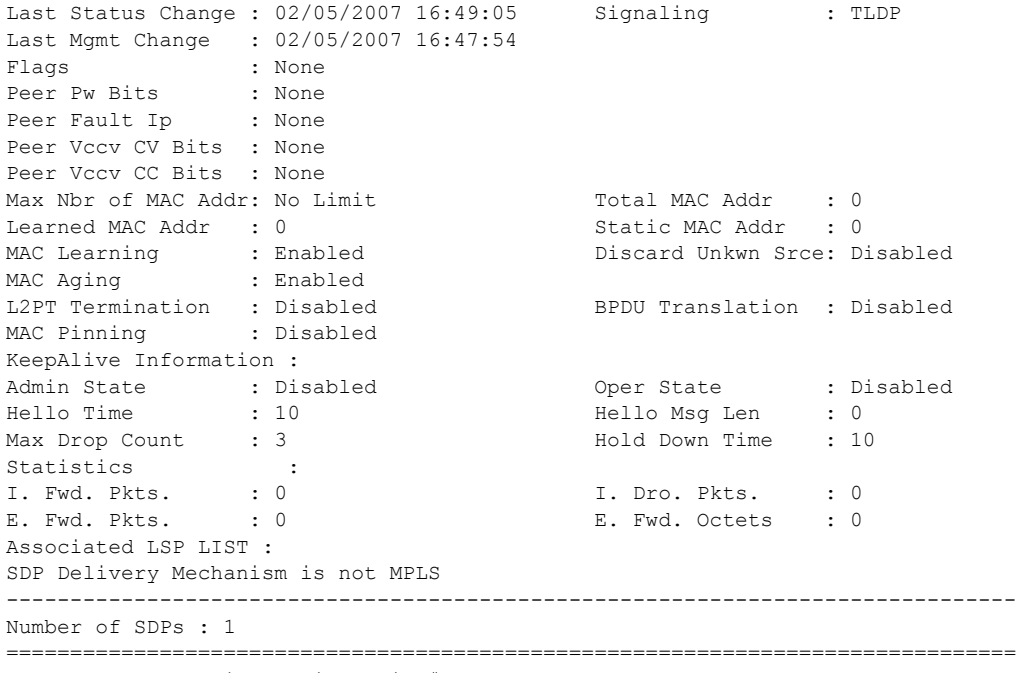

\*A:ALA-Dut-B>config>service>epipe#

# split-horizon-group

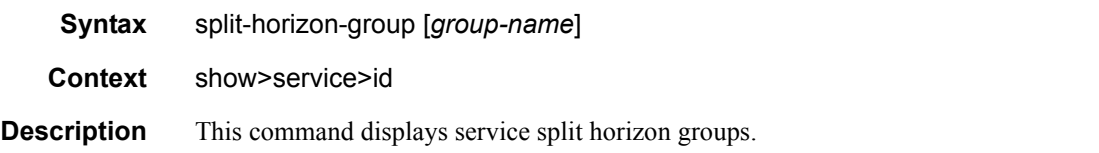

#### **Output**

\*A:7210-SAS>show>service# id 1 split-horizon-group

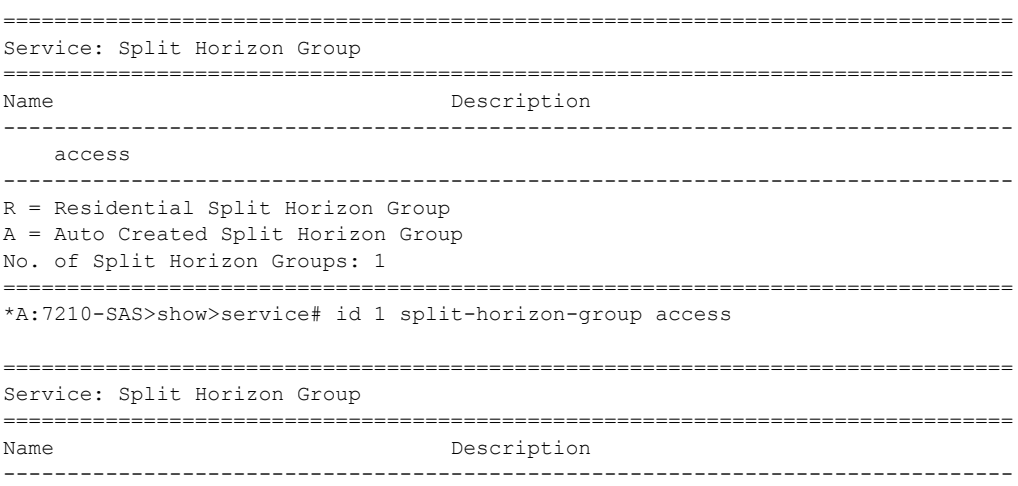

```
 access
-------------------------------------------------------------------------------
Associations
-------------------------------------------------------------------------------
-------------------------------------------------------------------------------
R = Residential Split Horizon Group
SAPs Associated : 0 SDPs Associated : 0
*A:7210-SAS>show>service#
```
#### stp

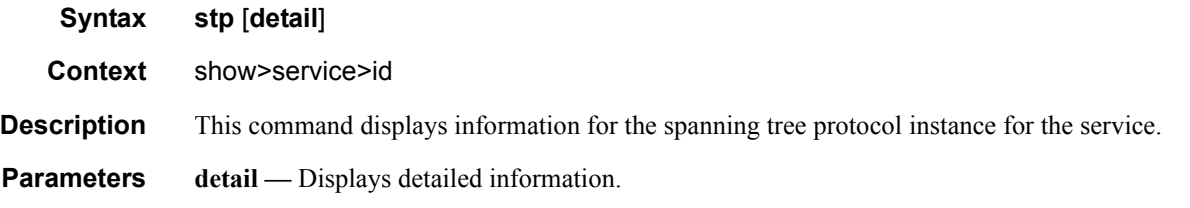

**Output** Show Service-ID STP Output — The following table describes show service-id STP output fields:

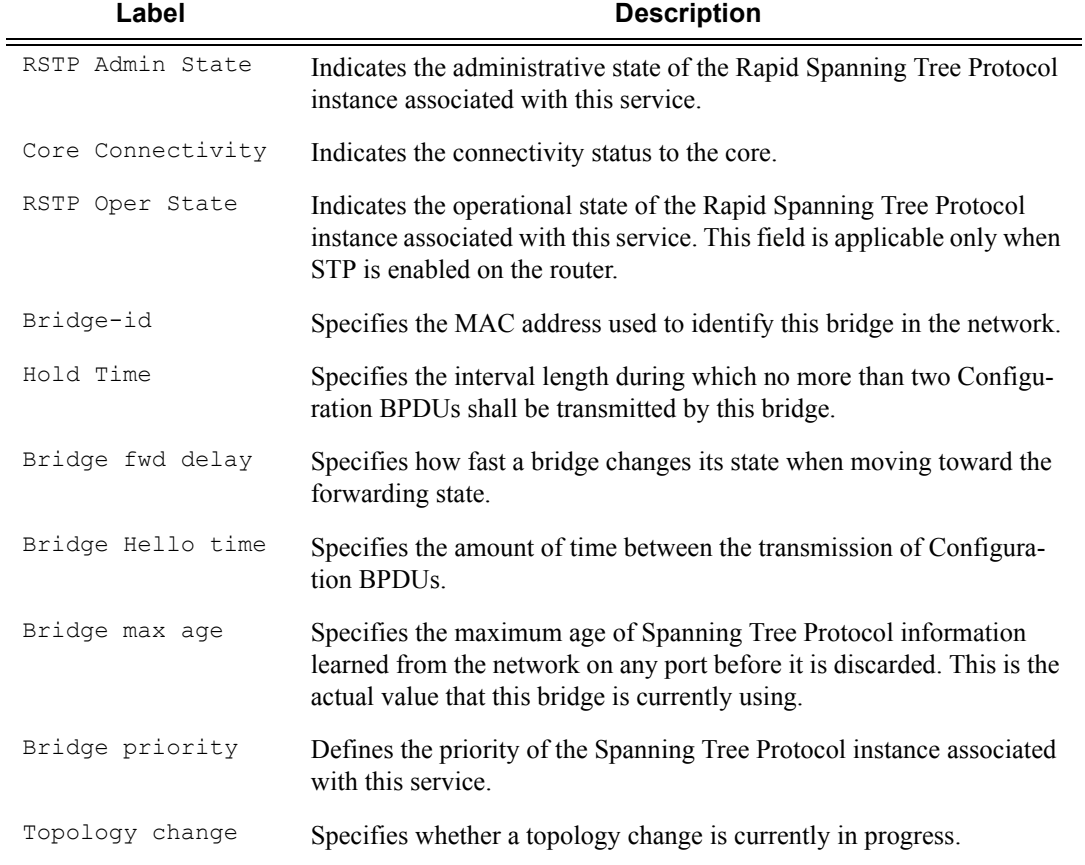

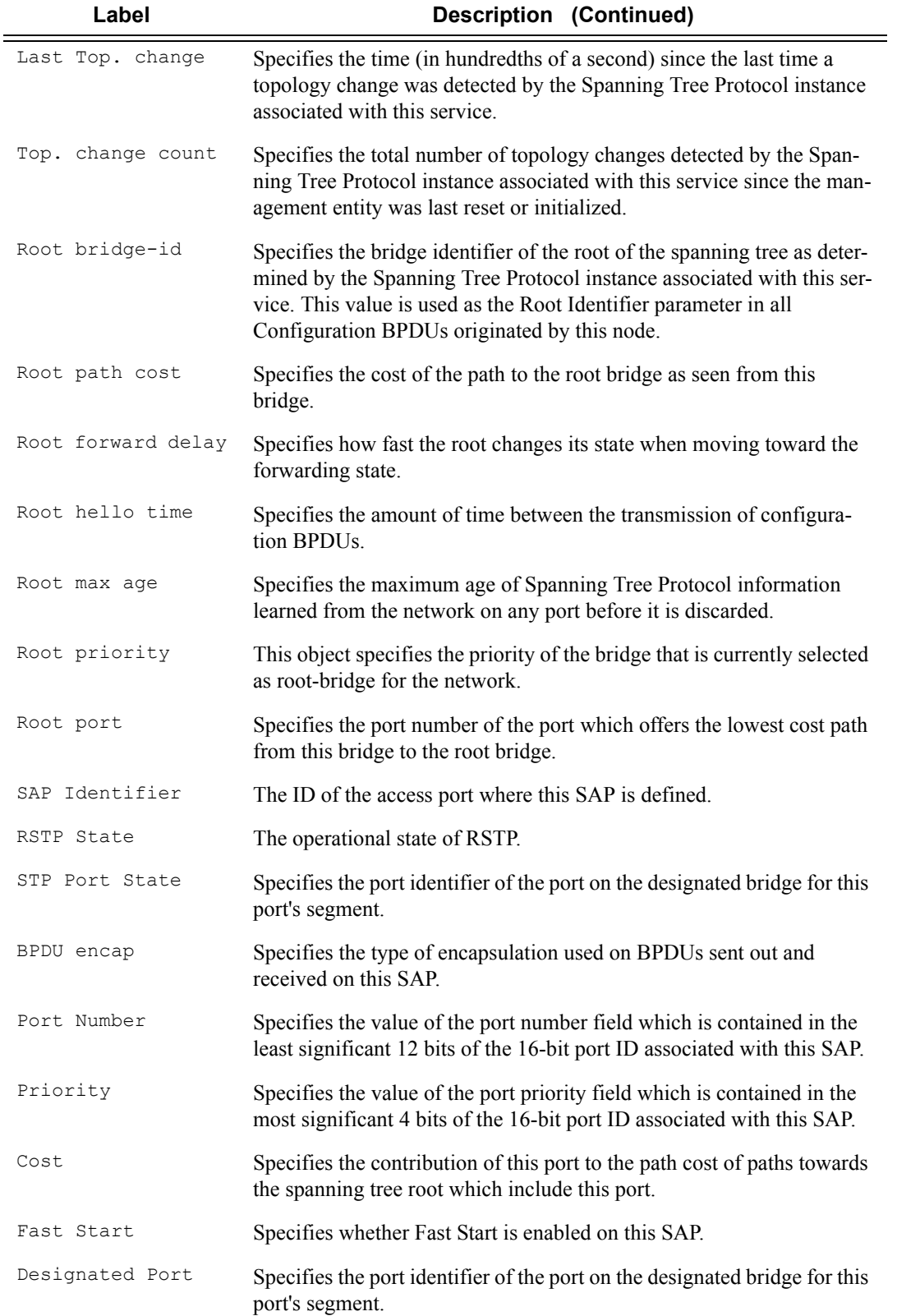

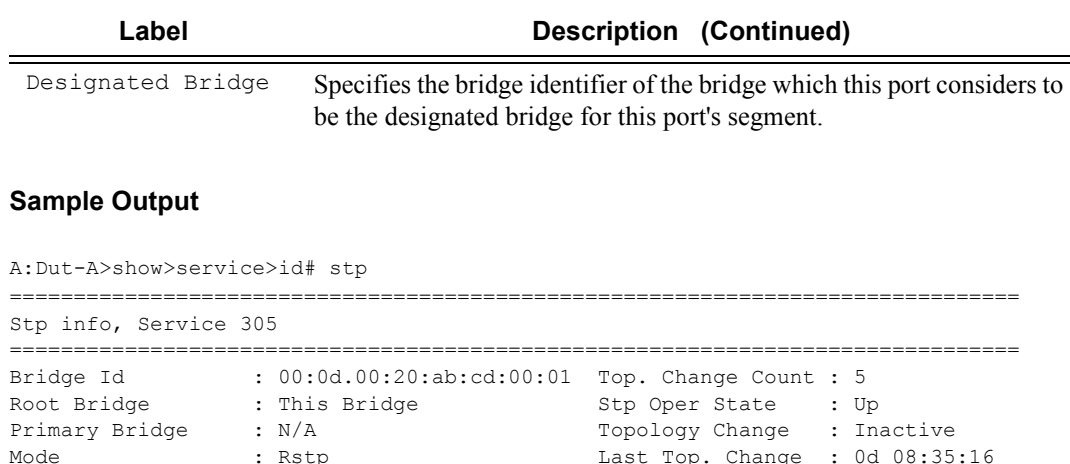

===============================================================================

===============================================================================

===============================================================================

Root Port : N/A Bxternal RPC : 0

Sap/Sdp Id Oper- Port- Port- Port- Oper- Link- Active State Role State Num Edge Type Prot. ------------------------------------------------------------------------------- 1/1/16:305 Up Designated Forward 2048 False Pt-pt Rstp lag-4:305 Up Designated Forward 2000 False Pt-pt Rstp 1217:305 Up N/A Forward 2049 N/A Pt-pt N/A 1317:305 Up N/A Forward 2050 N/A Pt-pt N/A 1417:305 Up N/A Forward 2051 N/A Pt-pt N/A 1617:305 Pruned N/A Discard 2052 N/A Pt-pt N/A

A:Dut-A>show>service>id#

Vcp Active Prot. : N/A

Stp port info

A:Dut-A>show>service>id# stp detail =============================================================================== Spanning Tree Information =============================================================================== VPLS Spanning Tree Information ------------------------------------------------------------------------------- Core Connectivity : Down VPLS oper state : Up Core Connectivity : Do<br>
Stp Admin State : Up Stp Oper State : Up Mode : Rstp : Rstp Vcp Active Prot. : N/A Bridge Id : 00:0d.00:20:ab:cd:00:01 Bridge Instance Id: 13 Bridge Priority : 0 Tx Hold Count : 6 Topology Change : Inactive Bridge Hello Time : 2 Last Top. Change : 0d 08:35:29 Bridge Max Age : 20 Top. Change Count : 5 Bridge Fwd Delay : 15 MST region revision: 0 Bridge max hops : 20 MST region name Root Bridge . This Bridge Primary Bridge : N/A Root Path Cost : 0 Root Forward Delay: 15 Rcvd Hello Time : 2 Root Max Age : 20<br>Root Priority : 13 Root Port : N/ Root Priority : 13 Root Port : N/A -------------------------------------------------------------------------------

Spanning Tree Sap/Spoke SDP Specifics

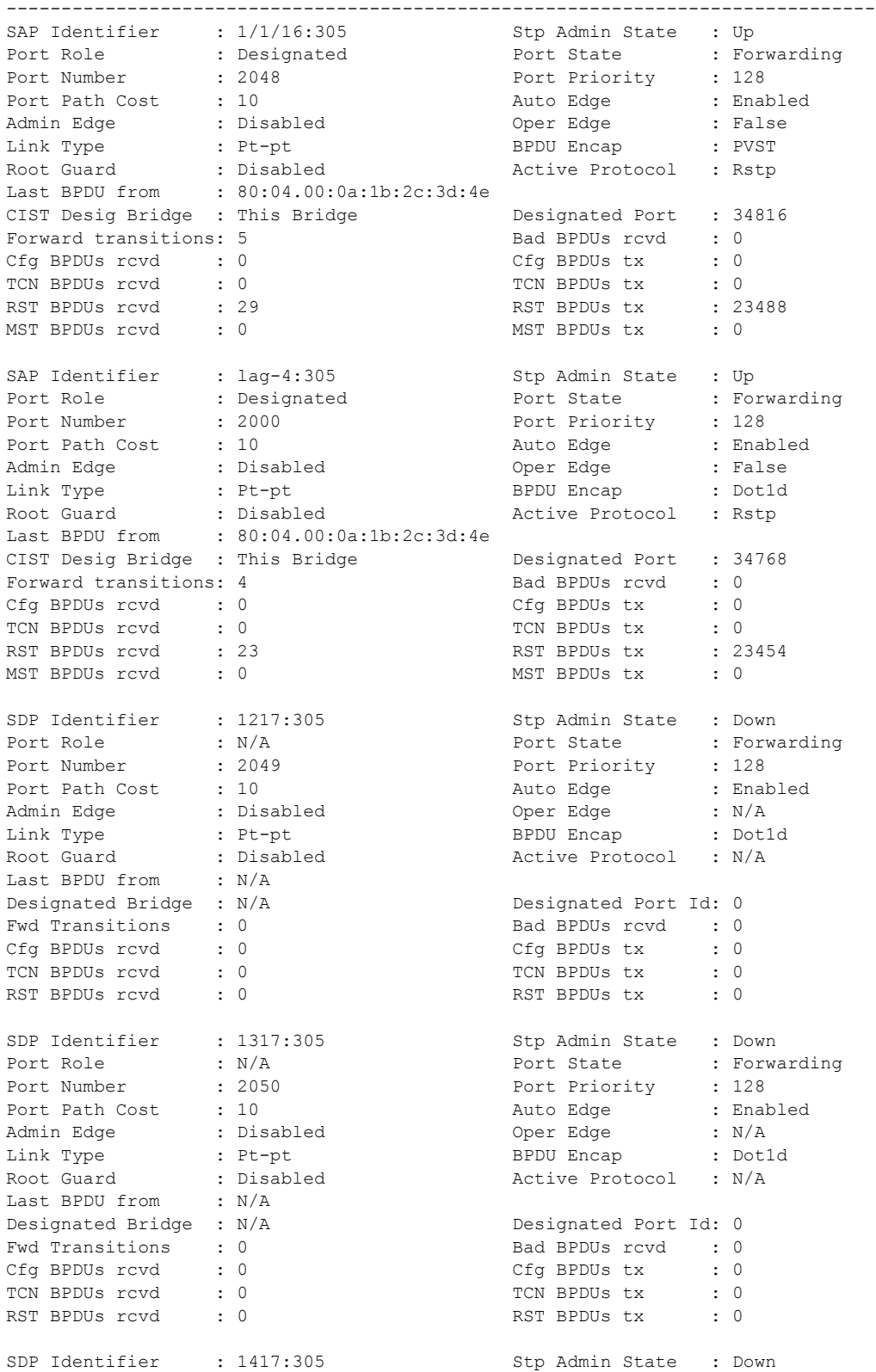

```
Port Role : N/A Port State : Forwarding
Port Number : 2051<br>
Port Path Cost : 10<br>
Port Priority : 128<br>
Port Path Cost : 10<br>
Admin Edge : Disabled Oper Edge : N/A<br>
Link Type : Pt-pt BPDU Encap : Dot1d
Port Path Cost : 10 Auto Edge : Enabled
Admin Edge : Disabled Oper Edge : N/A
Link Type : Pt-pt BPDU Encap : Dot1d
Root Guard : Disabled . Active Protocol : N/A
Last BPDU from : N/A
Designated Bridge : N/A Designated Port Id: 0
Fwd Transitions : 1 Bad BPDUs rcvd : 0
Cfg BPDUs rcvd : 0 Cfg BPDUs tx : 0<br>
TCN BPDUs rcvd : 0 TCN BPDUs tx : 0
TCN BPDUs rcvd : 0 TCN BPDUs tx
RST BPDUs rcvd : 0 RST BPDUs tx : 0
SDP Identifier : 1617:305 Stp Admin State : Down
Port Role : N/A Port State : Discarding
Port Number : 2052 Port Priority : 128
Port Path Cost : 10 Auto Edge : Enabled
Admin Edge : Disabled Oper Edge : N/A
Link Type : Pt-pt BPDU Encap : Dot1d
Root Guard : Disabled . Active Protocol : N/A
Last BPDU from : N/A
Designated Bridge : N/A Designated Port Id: 0
Fwd Transitions : 0 Bad BPDUs rcvd : 0<br>
Cfq BPDUs rcvd : 0 Cfg BPDUs tx : 0
Cfg BPDUs rcvd : 0 Cfg BPDUs tx : 0
TCN BPDUs rcvd : 0 TCN BPDUs tx : 0
RST BPDUs rcvd : 0 RST BPDUs tx : 0
===============================================================================
A:Dut-A>show>service>id#
*7210-SAS>show>service>id# stp detail
===============================================================================
Spanning Tree Information
===============================================================================
-------------------------------------------------------------------------------
VPLS Spanning Tree Information
-------------------------------------------------------------------------------
VPLS oper state : Up Core Connectivity : Down
Stp Admin State : Up Stp Oper State : Up
Mode : Mstp Vcp Active Prot. : N/A
Bridge Id : 80:00.00:25:ba:04:66:a0 Bridge Instance Id: 0
Bridge Priority : 32768 Tx Hold Count : 6
Topology Change : Inactive Bridge Hello Time : 2
Last Top. Change : 0d 02:54:16 Bridge Max Age : 20
Top. Change Count : 27 Bridge Fwd Delay : 15
Root Bridge : 40:00.7c:20:64:ac:ff:63
Primary Bridge : N/A
Root Path Cost : 10 Root Forward Delay: 15<br>Root Hello Time : 2 Root Max Age : 20
                                  Root Max Age : 20
Root Priority : 16384 Root Port : 2048
MSTP info for CIST :
Regional Root : 80:00.7c:20:64:ad:04:5f Root Port : 2048
Internal RPC : 10 Remaining Hopcount: 19
MSTP info for MSTI 1 :
Regional Root : This Bridge                 Root Port       : N/A
Internal RPC : 0 (1) Remaining Hopcount: 20
```

```
MSTP info for MSTI 2 :
Regional Root : 00:02.7c:20:64:ad:04:5f Root Port : 2048
Internal RPC : 10 (1992) Remaining Hopcount: 19
```
-------------------------------------------------------------------------------

Spanning Tree Sap Specifics

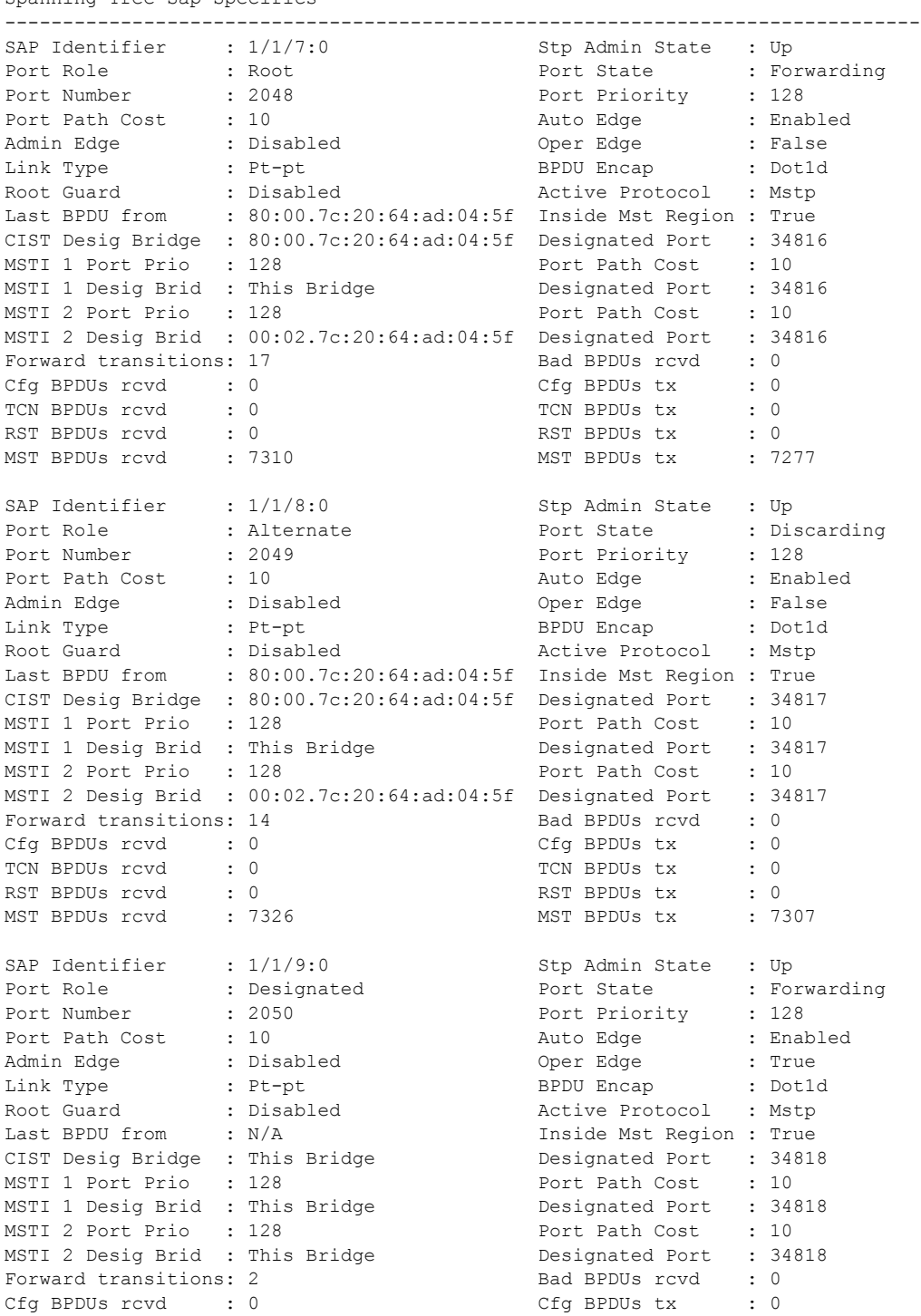

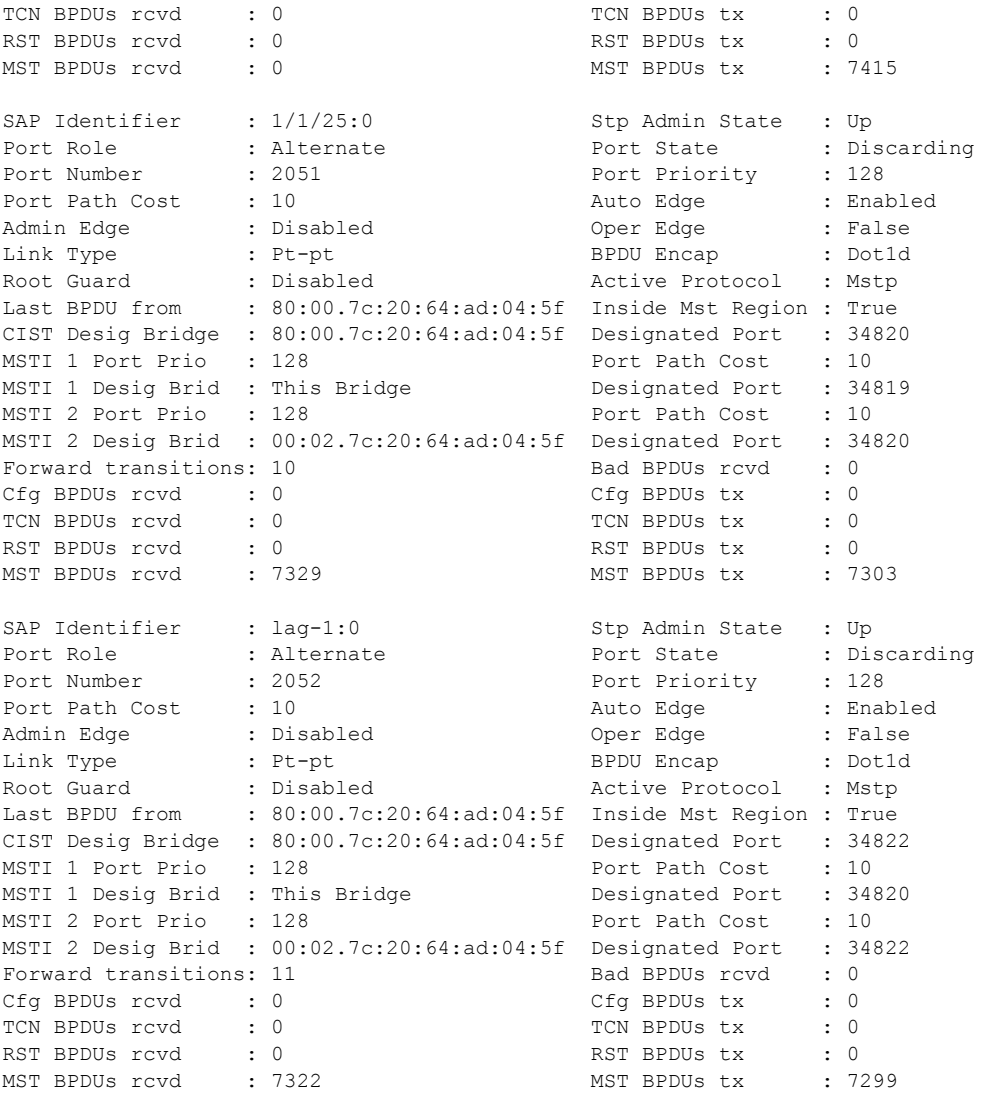

===============================================================================

# **VLL Clear Commands**

## id

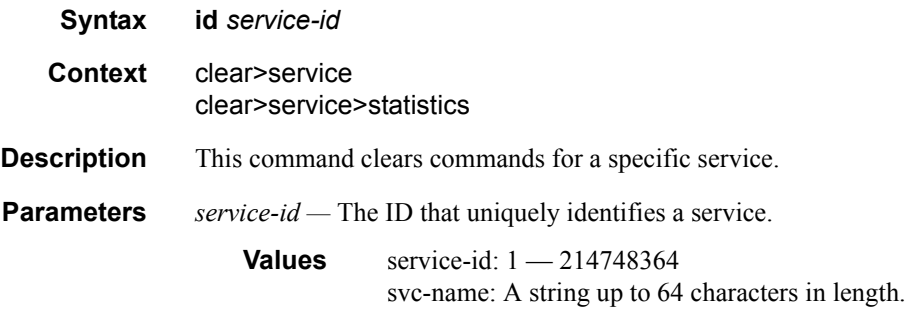

# spoke-sdp

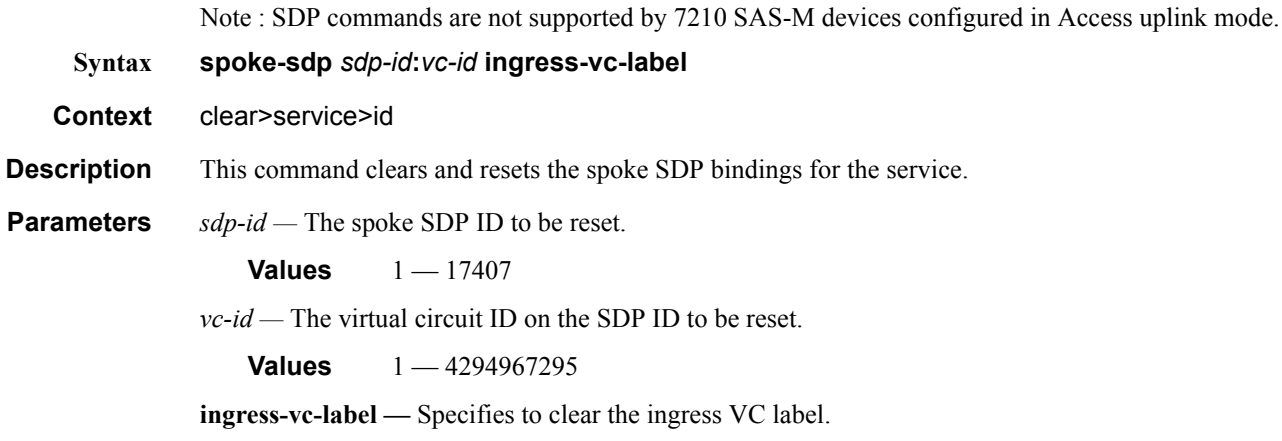

## sap

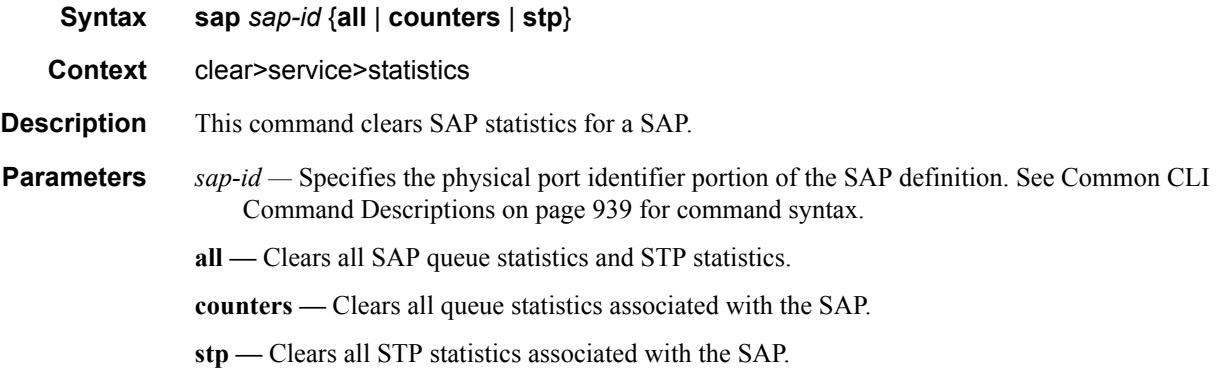

#### Show, Clear, Debug Commands

## cem

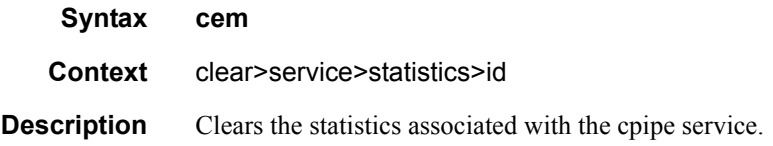

# sdp

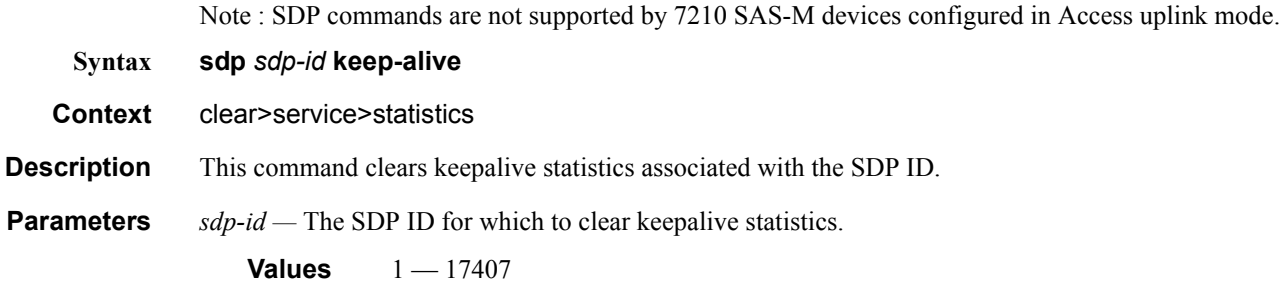

#### counters

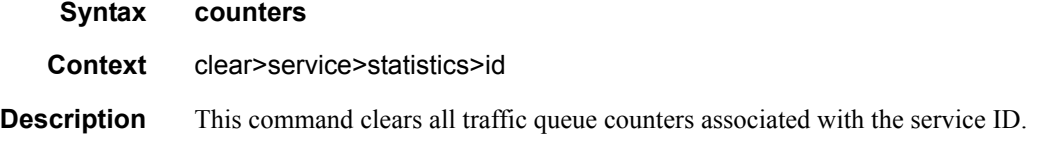

# spoke-sdp

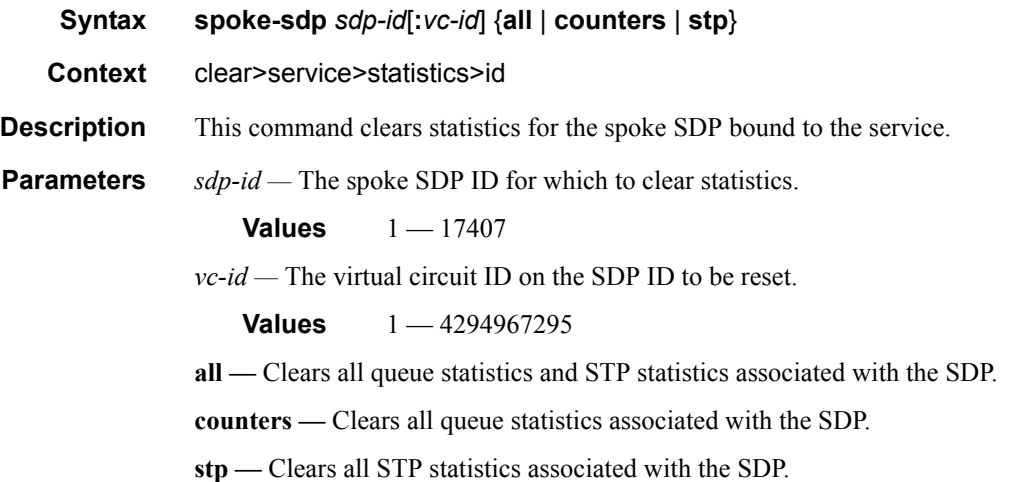

# stp

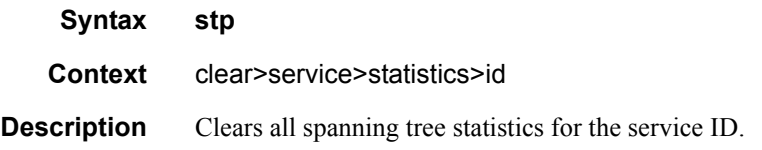

## statistics

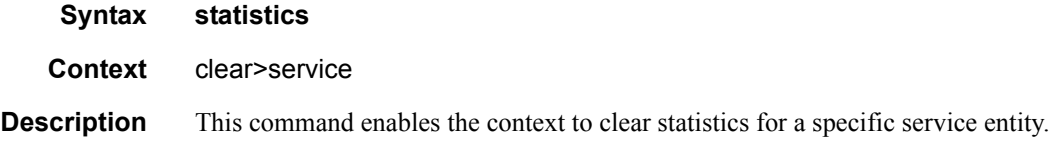

# **VLL Debug Commands**

#### id

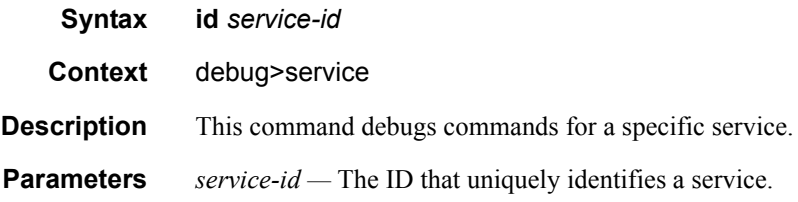

#### sap

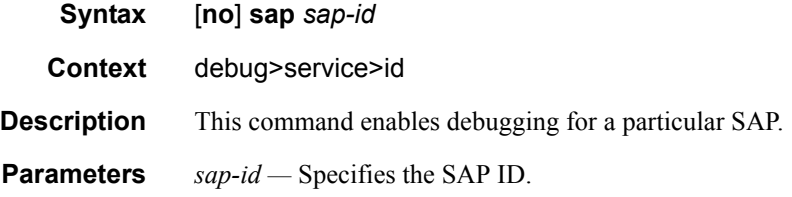

#### event-type

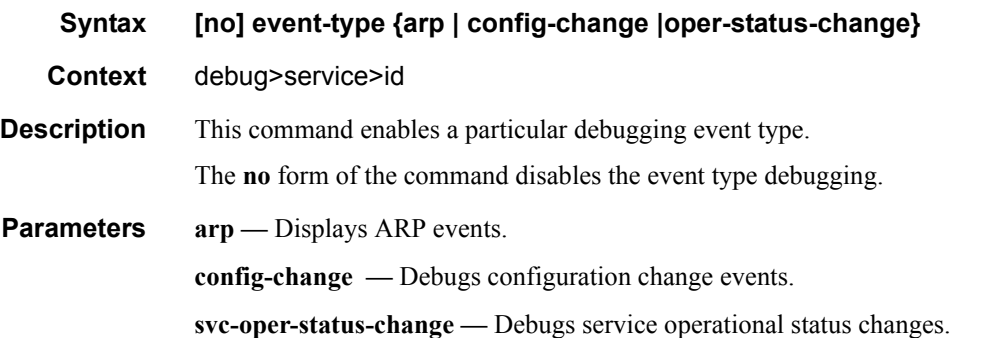

#### **Sample Output**

```
A:bksim180# debug service id 1000 sap 1/7/1 event-type arp 
DEBUG OUTPUT show on CLI is as follows:
3 2008/11/17 18:13:24.35 UTC MINOR: DEBUG #2001 Base Service 1000 SAP 1/7/1 "Service 
1000 SAP 1/7/1: 
RX: ARP_REQUEST (0x0001)
hwType : 0x0001
prType : 0x0800
hwLength : 0x06
```

```
prLength : 0x04
srcMac : 8c:c7:01:07:00:03
destMac : 00:00:00:00:00:00
srcIp : 200.1.1.2
destIp : 200.1.1.1
\pmb{\mathrm{u}}4 2008/11/17 18:13:24.35 UTC MINOR: DEBUG #2001 Base Service 1000 SAP 1/7/1 "Service 
1000 SAP 1/7/1: 
TX: ARP_RESPONSE (0x0002)
hwType : 0x0001
prType : 0x0800
hwLength : 0x06
prLength : 0x04
srcMac : 00:03:0a:0a:0a:0a
destMac : 8c:c7:01:07:00:03
srcIp : 200.1.1.1
destIp : 200.1.1.2
\bar{\mathbf{u}}
```
## sdp

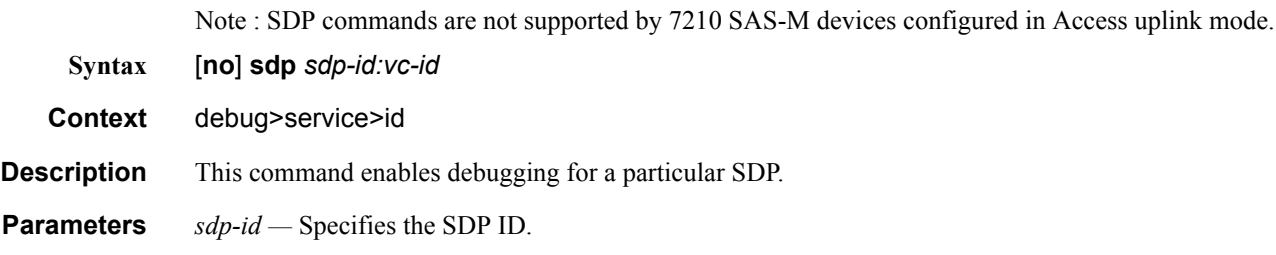

Show, Clear, Debug Commands

# **VPLS Show Commands**

# egress-label

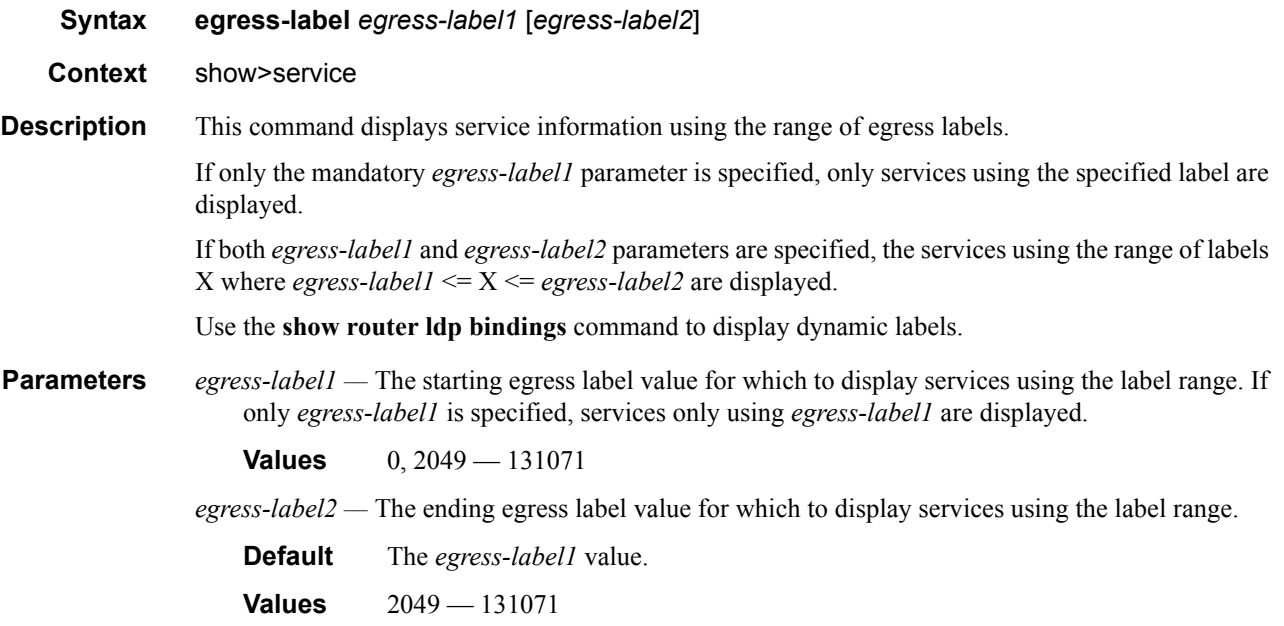

# fdb-info

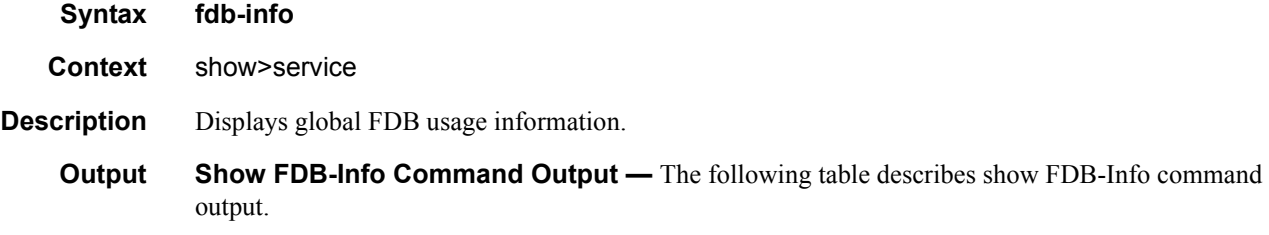

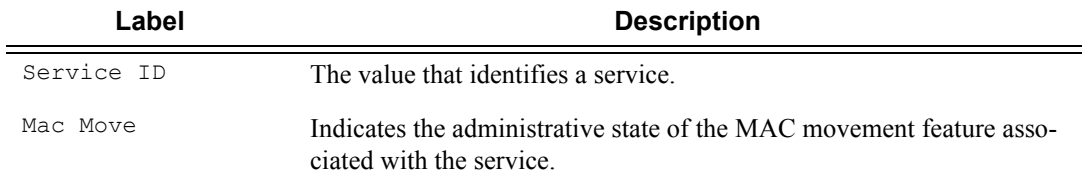

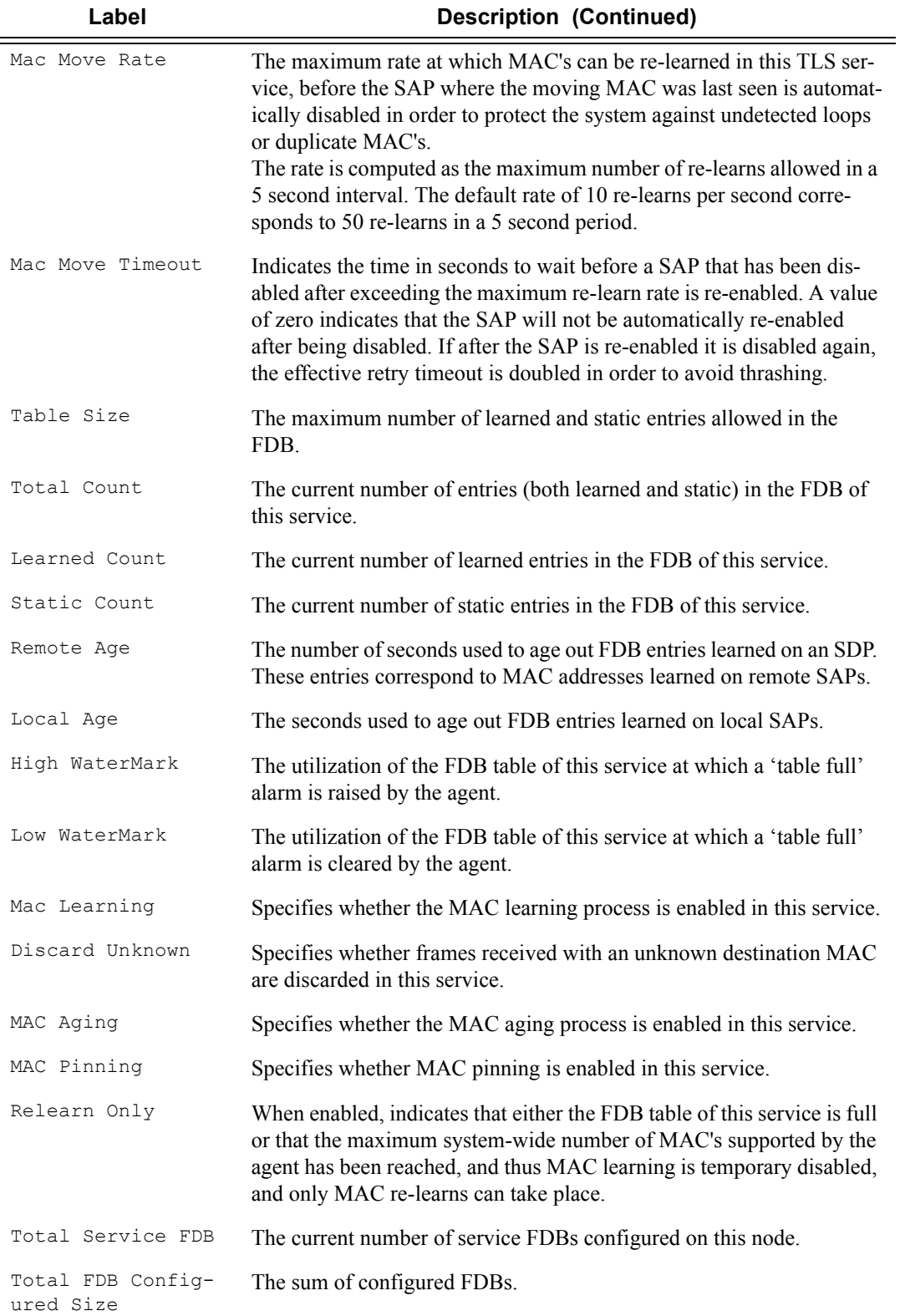

#### Label **Description (Continued)**

Total FDB Entries In Use The total number of entries (both learned and static) in use.

===============================================================================

#### **Sample Output**

A:7210-SASE# show service fdb-info

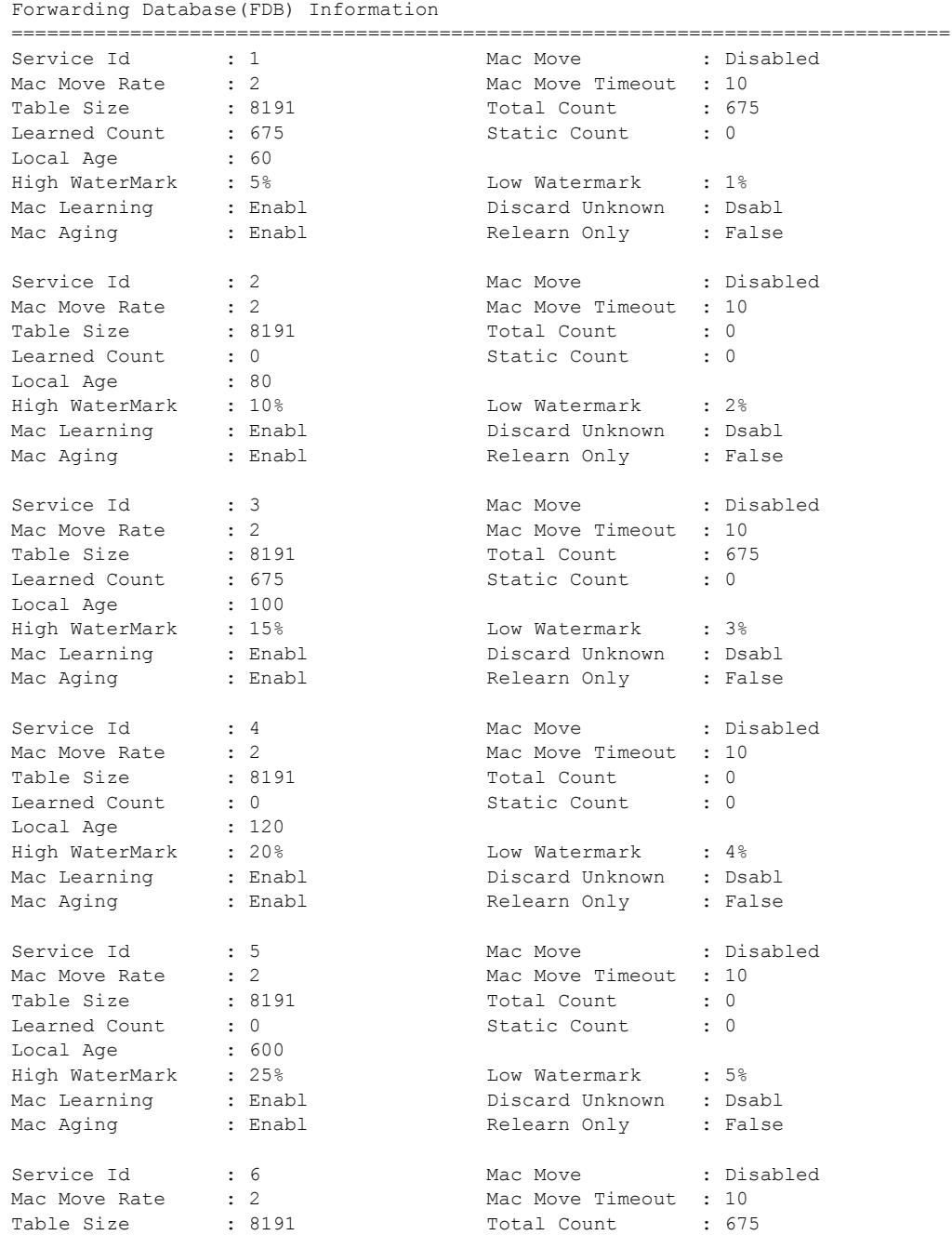

Learned Count : 675 Static Count : 0 Local Age : 86400 High WaterMark : 30% Low Watermark : 10% Mac Learning : Enabl Discard Unknown : Dsabl Mac Aging : Enabl Relearn Only : False ------------------------------------------------------------------------------- Total Service FDBs : 6 Total FDB Configured Size : 49146 Total FDB Entries In Use : 2025 ------------------------------------------------------------------------------- =============================================================================== A:7210-SASE#
# fdb-mac

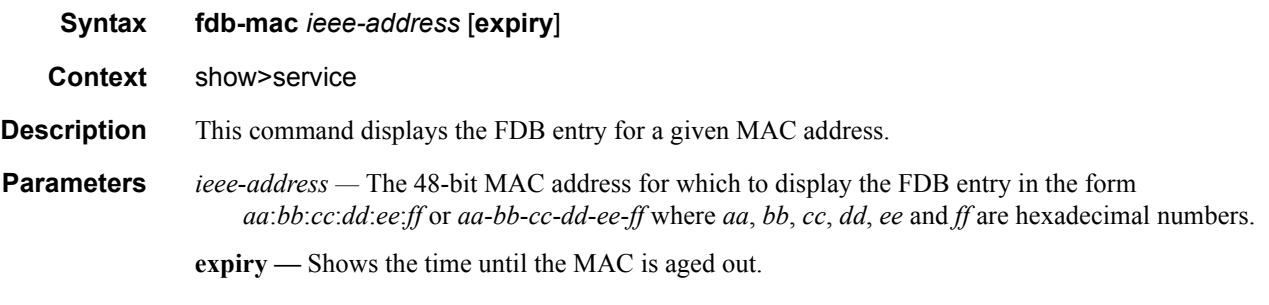

**Output** Show FDB-MAC Command Output — The following table describes the show FDB MAC command output fields:

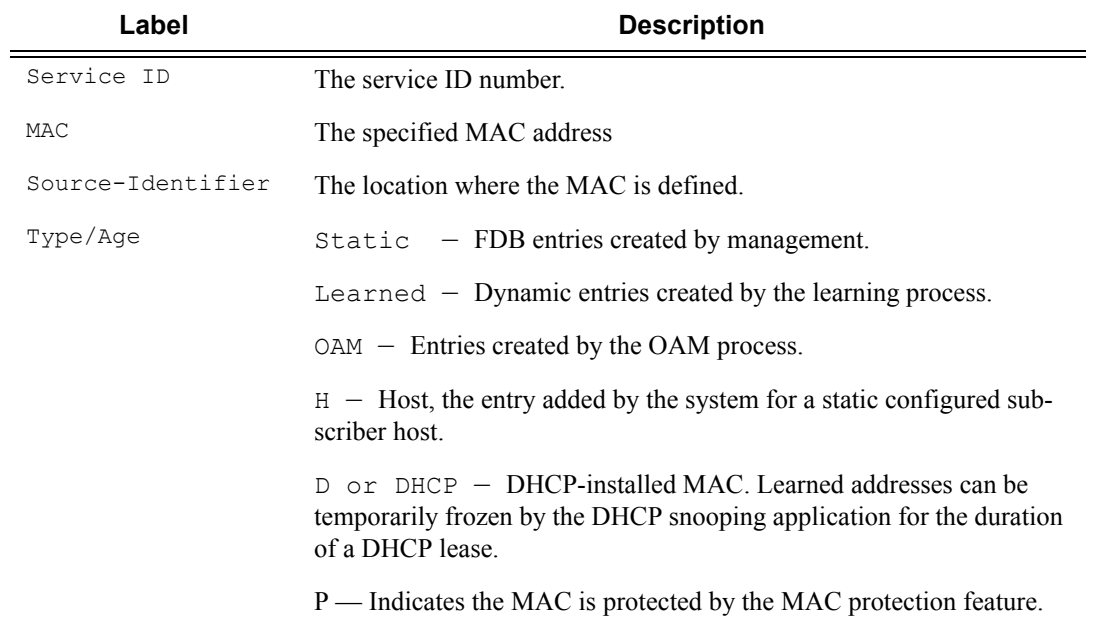

#### **Sample Output**

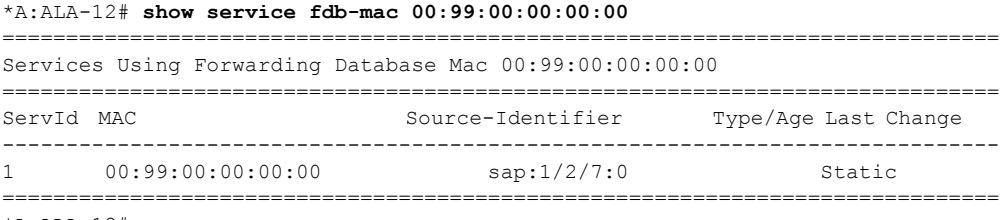

\*A:ALA-12#

### Show, Clear, Debug Commands

# ingress-label

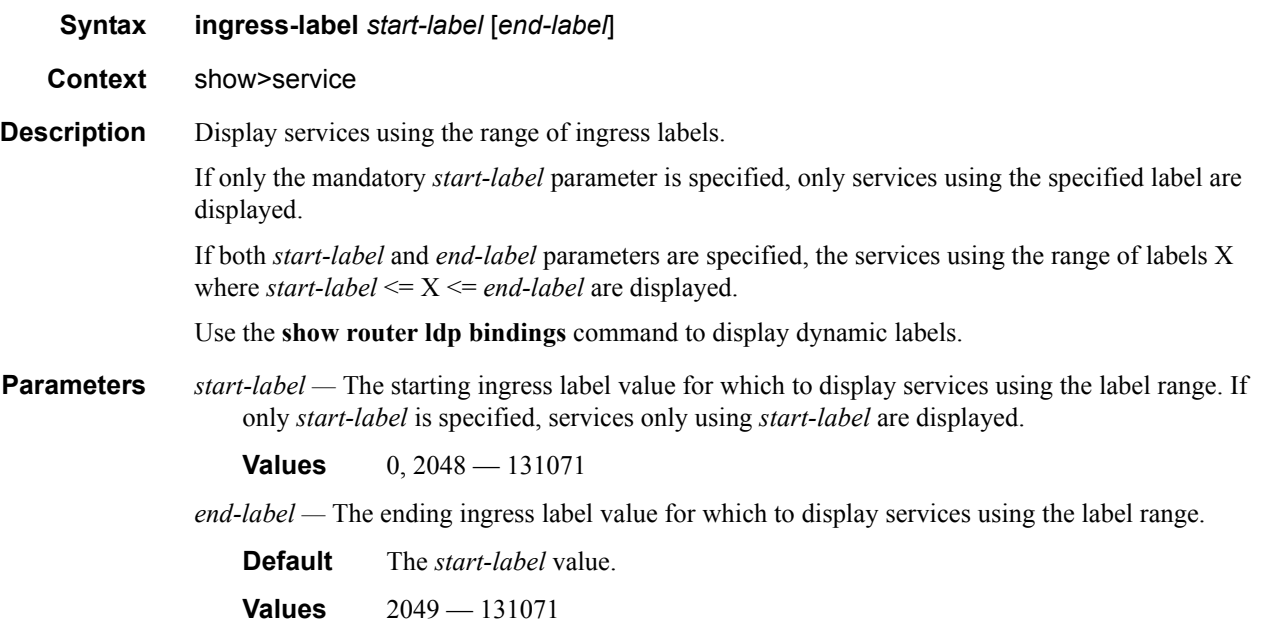

**Output** Show Service Ingress-Label — The following table describes show service ingress-label output fields.

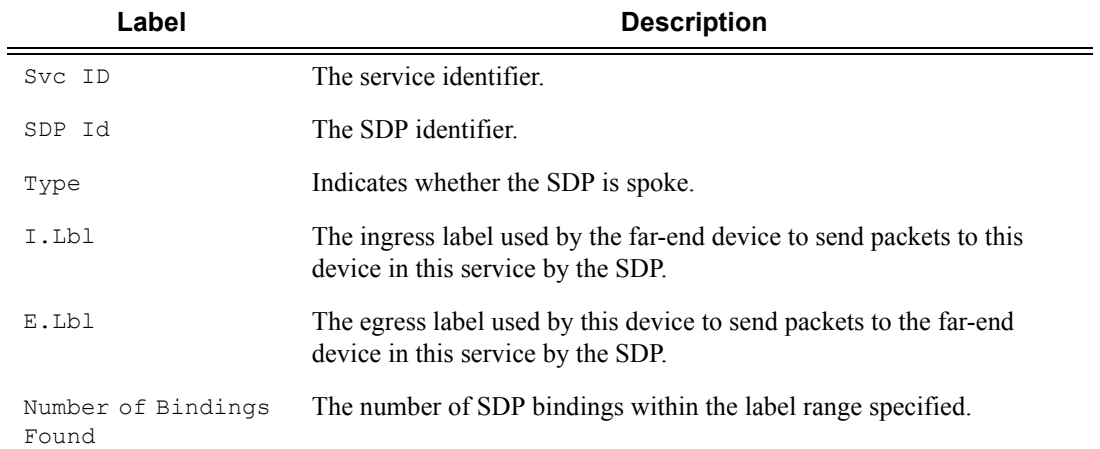

## sap-using

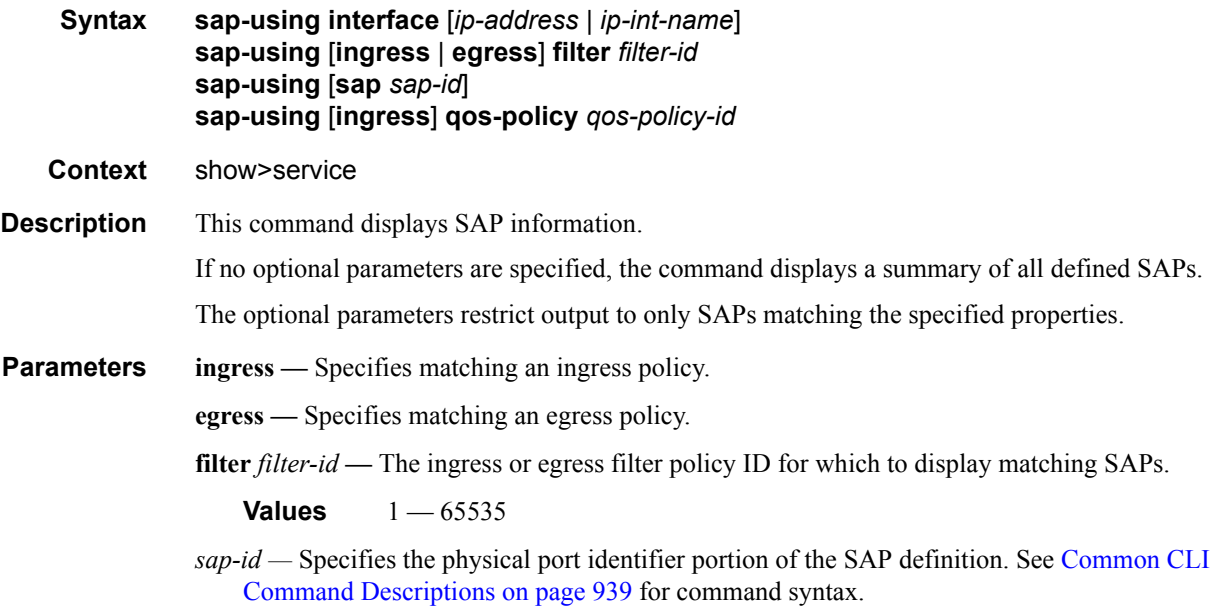

**Output** Show Service SAP — The following table describes show service SAP output fields:

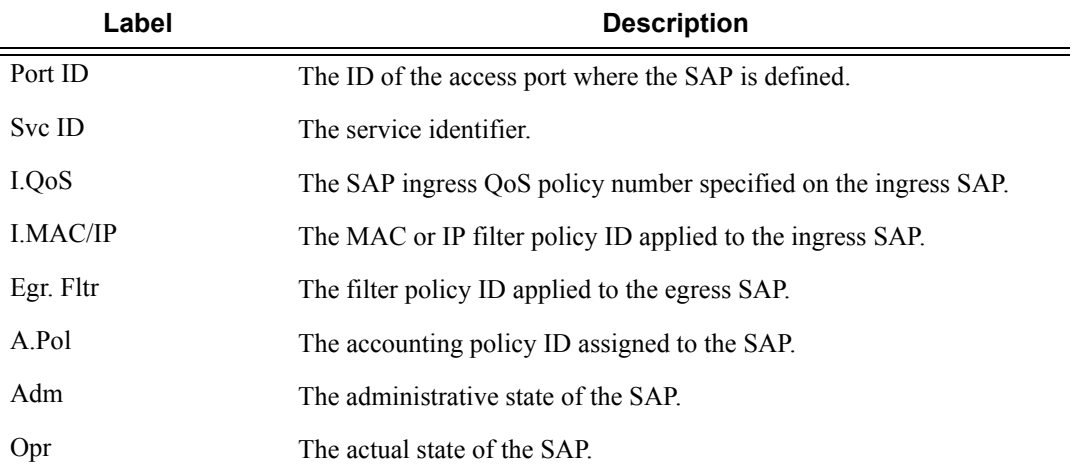

### **Sample Output**

i

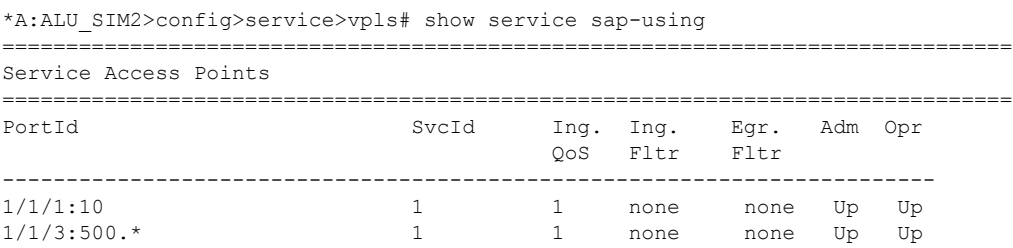

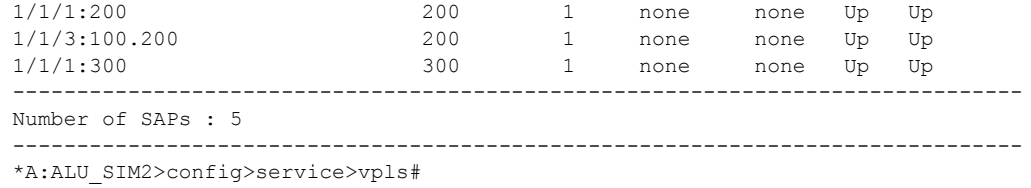

# sdp

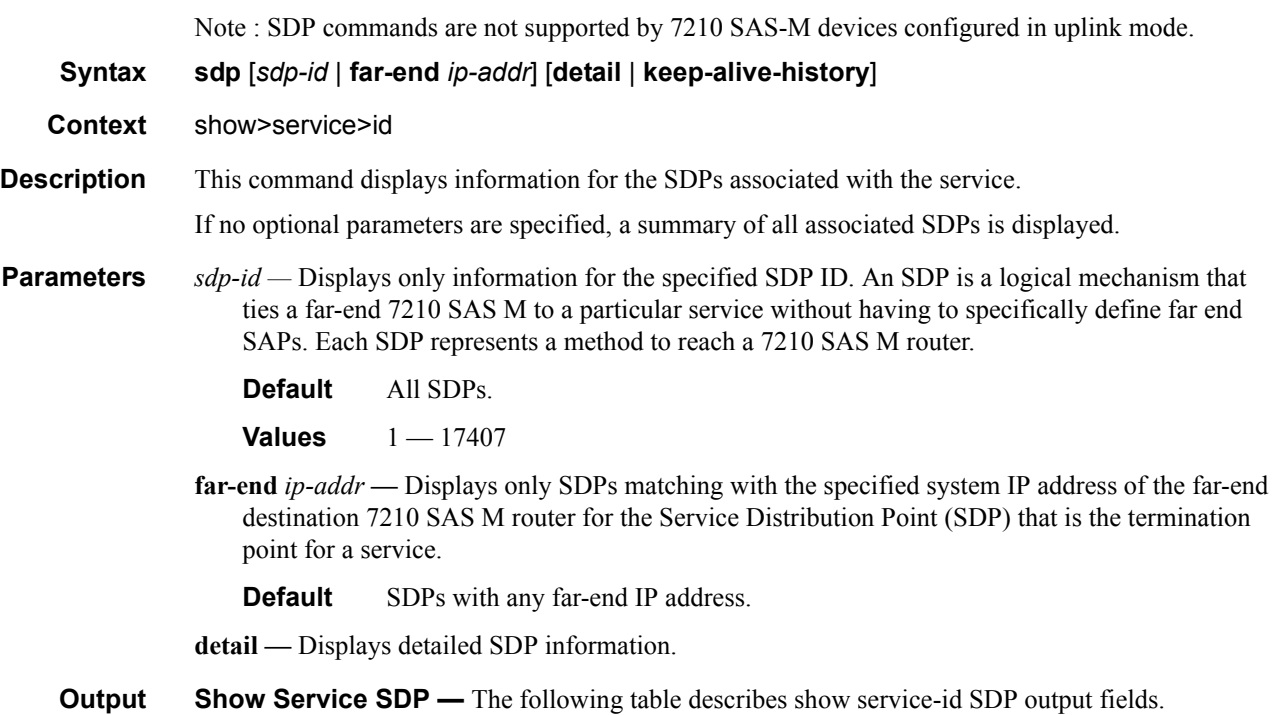

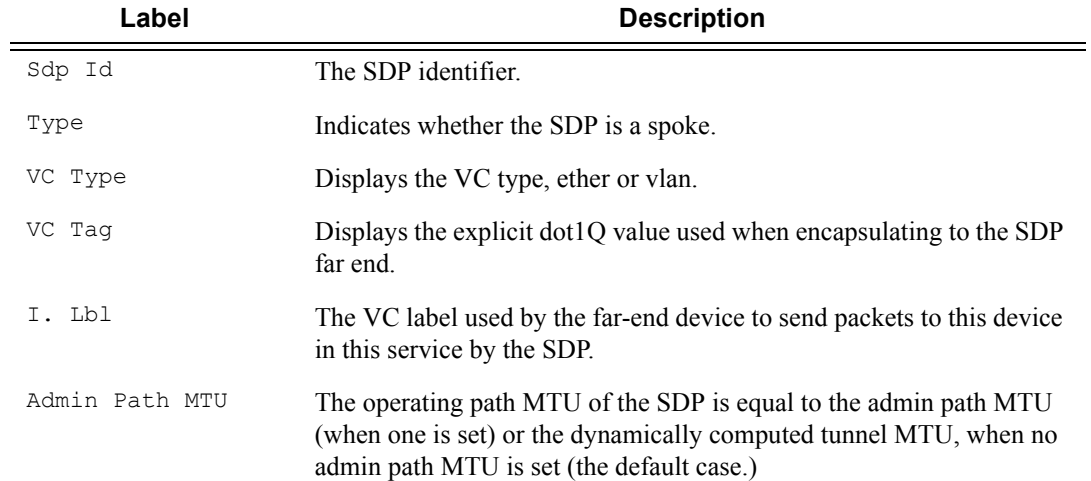

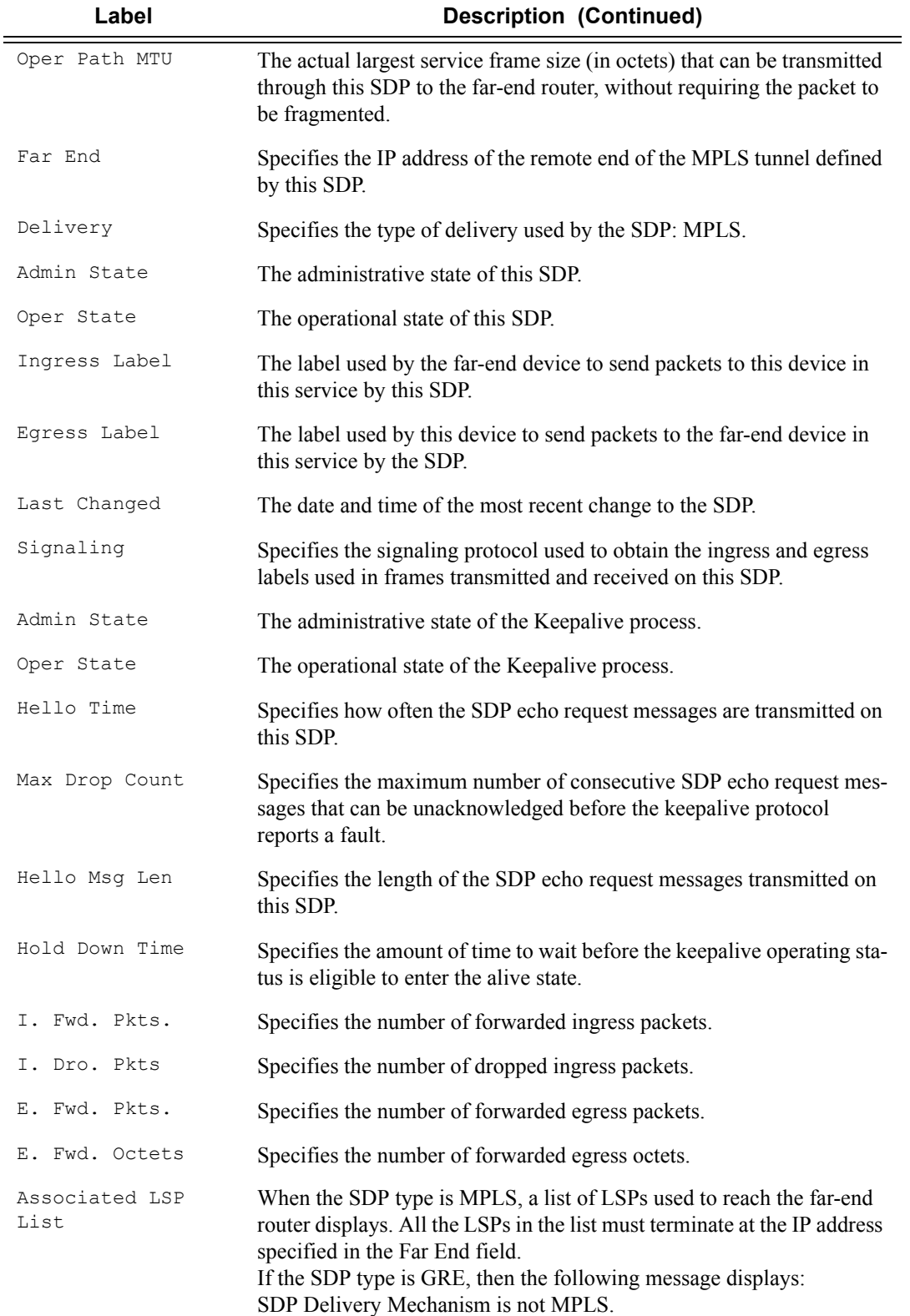

### Show, Clear, Debug Commands

# sdp-using

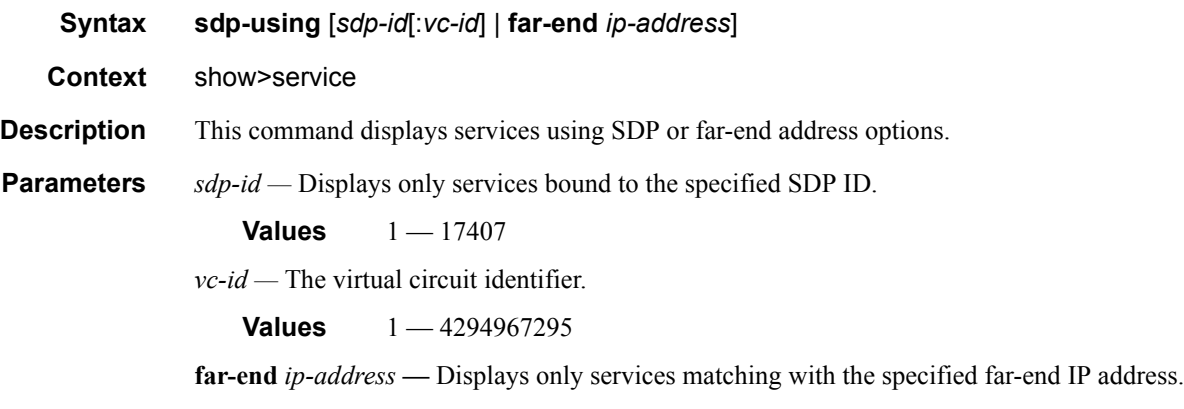

**Default** Services with any far-end IP address.

**Output** Show Service SDP Using — The following table describes service-using output fields.

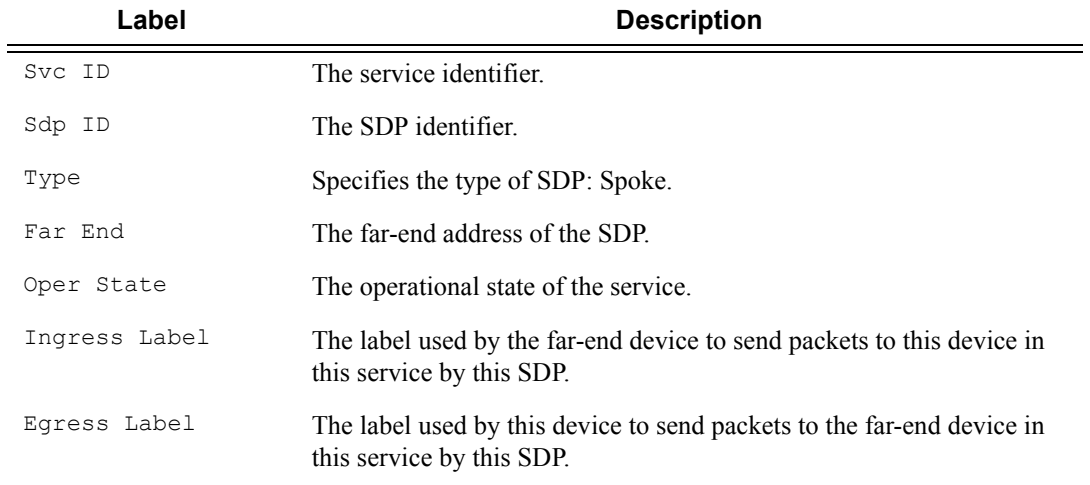

### **Sample Output**

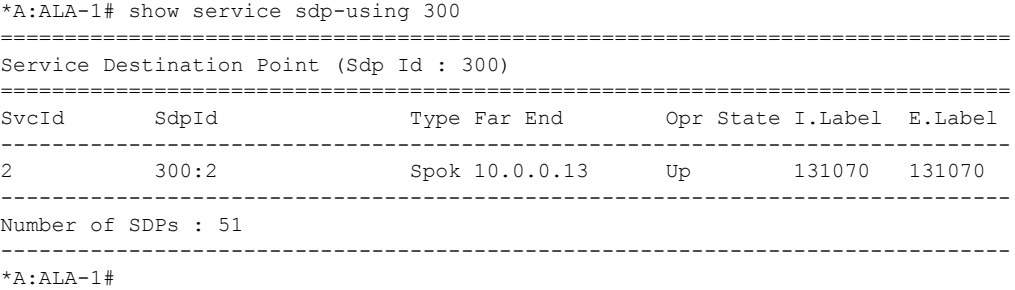

# service-using

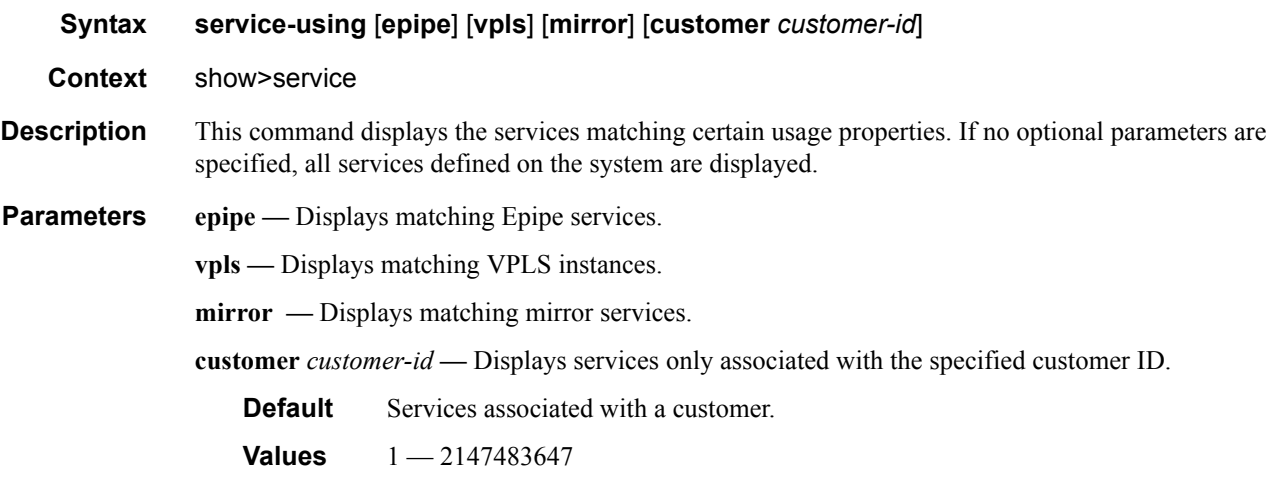

**Output** Show Service Service-Using — The following table describes show service service-using output fields:

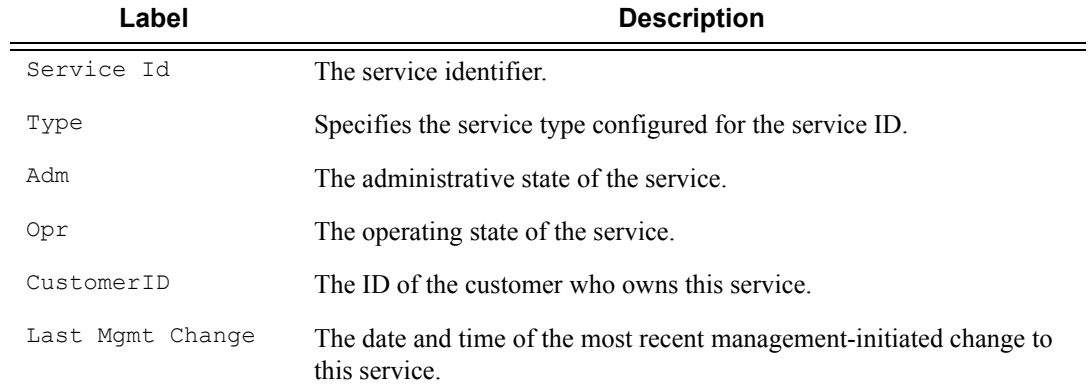

#### **Sample Output**

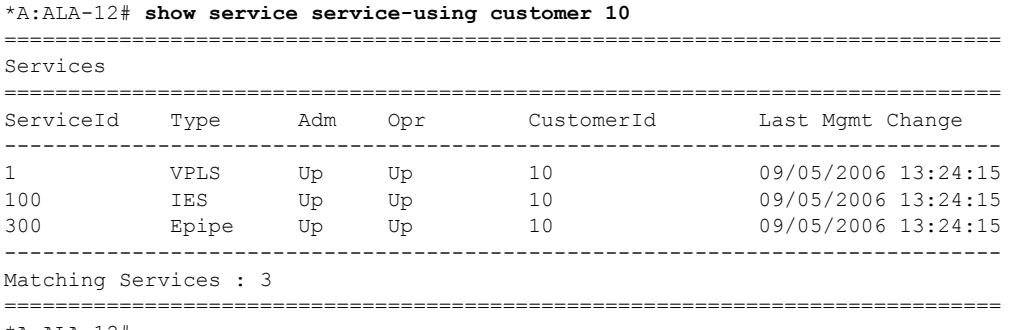

\*A:ALA-12#

\*A:ALA-12# **show service service-using epipe** ===============================================================================

#### Services [epipe]

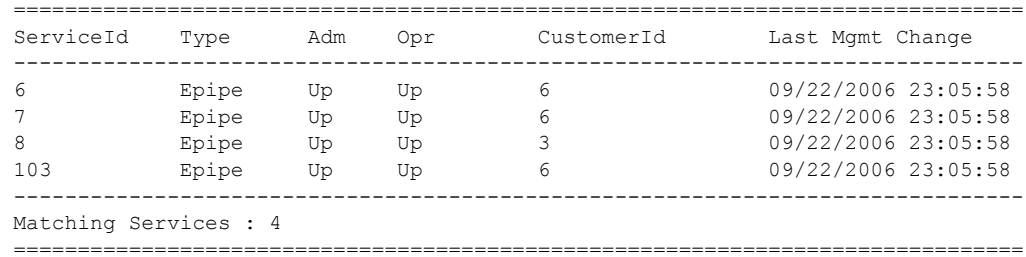

\*A:ALA-12#

\*A:ALA-14# show service service-using

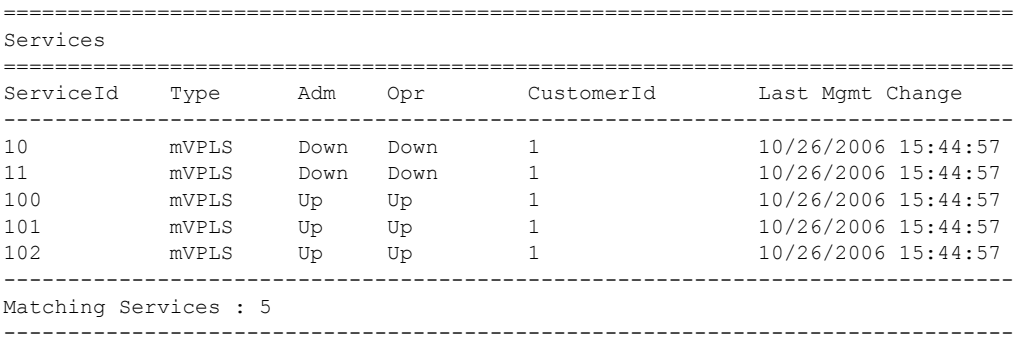

\*A:ALA-14#

A:Dut-A>config>service# show service service-using

| Services  |             |     |     |              |                     |
|-----------|-------------|-----|-----|--------------|---------------------|
| ServiceId | Type        | Adm | Opr | CustomerId   | Last Mgmt Change    |
| 100       | mVPLS       | Up  | Up  | $\mathbf{1}$ | 07/07/2009 14:39:13 |
| 101       | uVPLS       | Up  | Up  | 1            | 07/07/2009 14:39:13 |
| 102       | uVPLS       | Up  | Up  | 1            | 07/07/2009 14:39:13 |
| 103       | uVPLS       | Up  | Up  | 1            | 07/07/2009 14:39:13 |
| 104       | uVPLS       | Up  | Up  | 1            | 07/07/2009 14:39:13 |
| 105       | uVPLS       | Up  | Up  | 1            | 07/07/2009 14:39:13 |
| 201       | <b>VPLS</b> | Up  | Up  | 1            | 07/07/2009 14:39:13 |
| 202       | <b>VPLS</b> | Up  | Up  | 1            | 07/07/2009 14:39:13 |
| 203       | <b>VPLS</b> | Up  | Up  | 1            | 07/07/2009 14:39:13 |
| 204       | <b>VPLS</b> | Up  | Up  | 1            | 07/07/2009 14:39:13 |
| 205       | <b>VPLS</b> | Up  | Up  | $\mathbf{1}$ | 07/07/2009 14:39:13 |
| 300       | mVPLS       | Up  | Up  | 1            | 07/07/2009 14:39:13 |
| 301       | uVPLS       | Up  | Up  | 1            | 07/07/2009 14:39:13 |
| 302       | uVPLS       | Up  | Up  | 1            | 07/07/2009 14:39:13 |
| 303       | uVPLS       | Up  | Up  | 1            | 07/07/2009 14:39:13 |
| 304       | uVPLS       | Up  | Up  | 1            | 07/07/2009 14:39:1  |
| 305       | uVPLS       | Up  | Up  | 1            | 07/07/2009 14:39:1  |
| 401       | VPLS        | Up  | Up  | 1            | 07/07/2009 14:39:1  |
| 402       | <b>VPLS</b> | Up  | Up  | 1            | 07/07/2009 14:39:1  |
| 403       | <b>VPLS</b> | Up  | Up  | 1            | 07/07/2009 14:39:1  |
| 404       | <b>VPLS</b> | Up  | Up  | 1            | 07/07/2009 14:39:1  |
| 405       | <b>VPLS</b> | Up  | Up  | 1            | 07/07/2009 14:39:1  |

### VPLS Show Commands

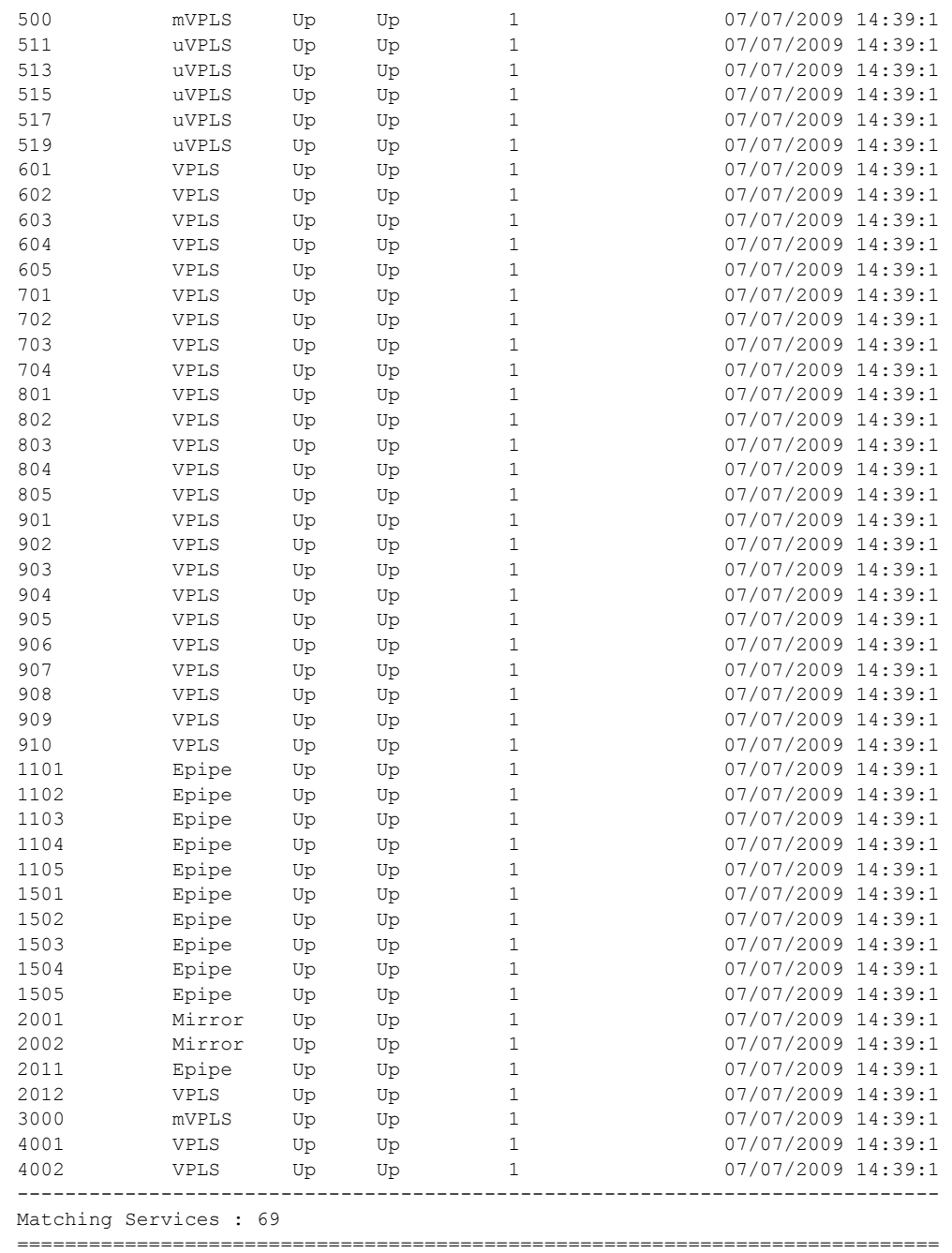

A:Dut-A>config>service#

# id

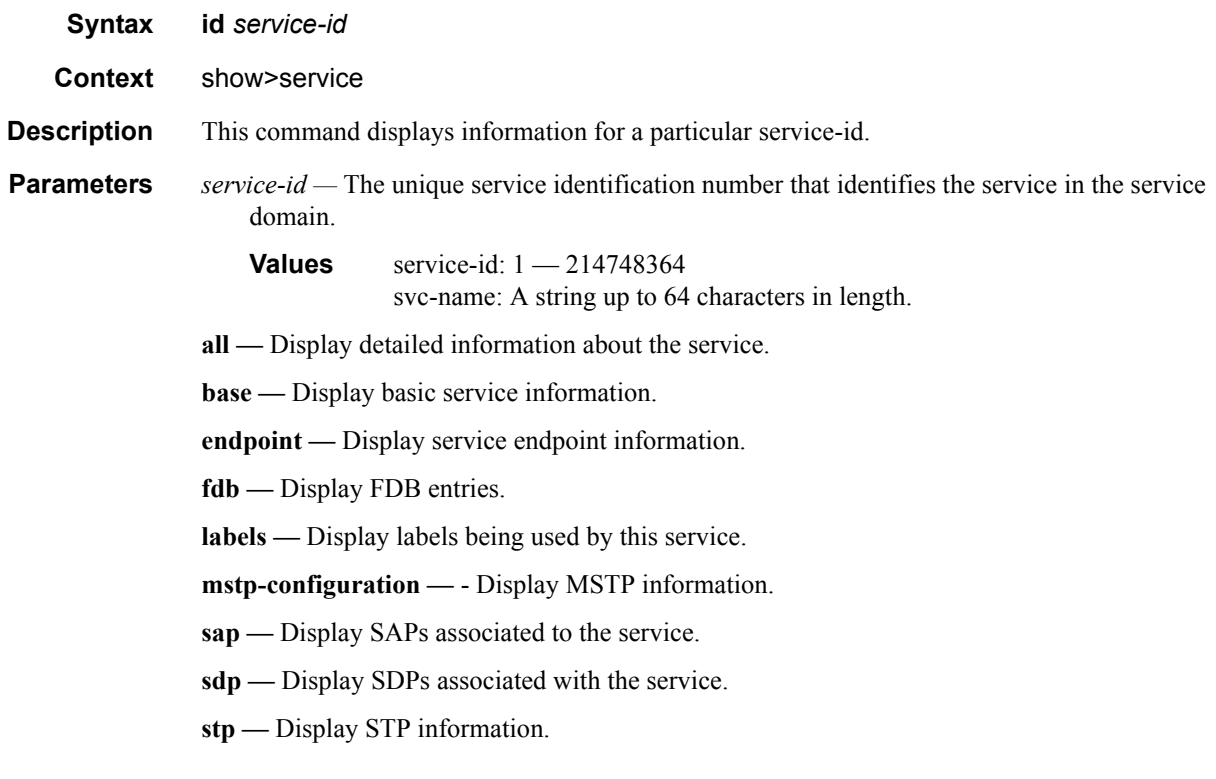

all

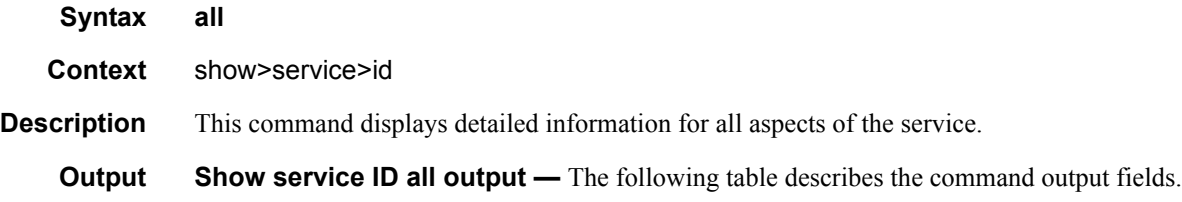

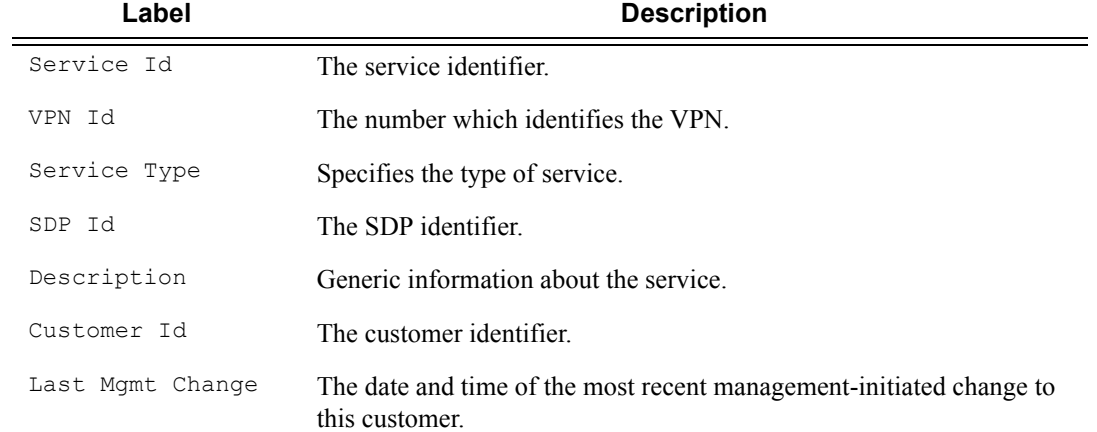

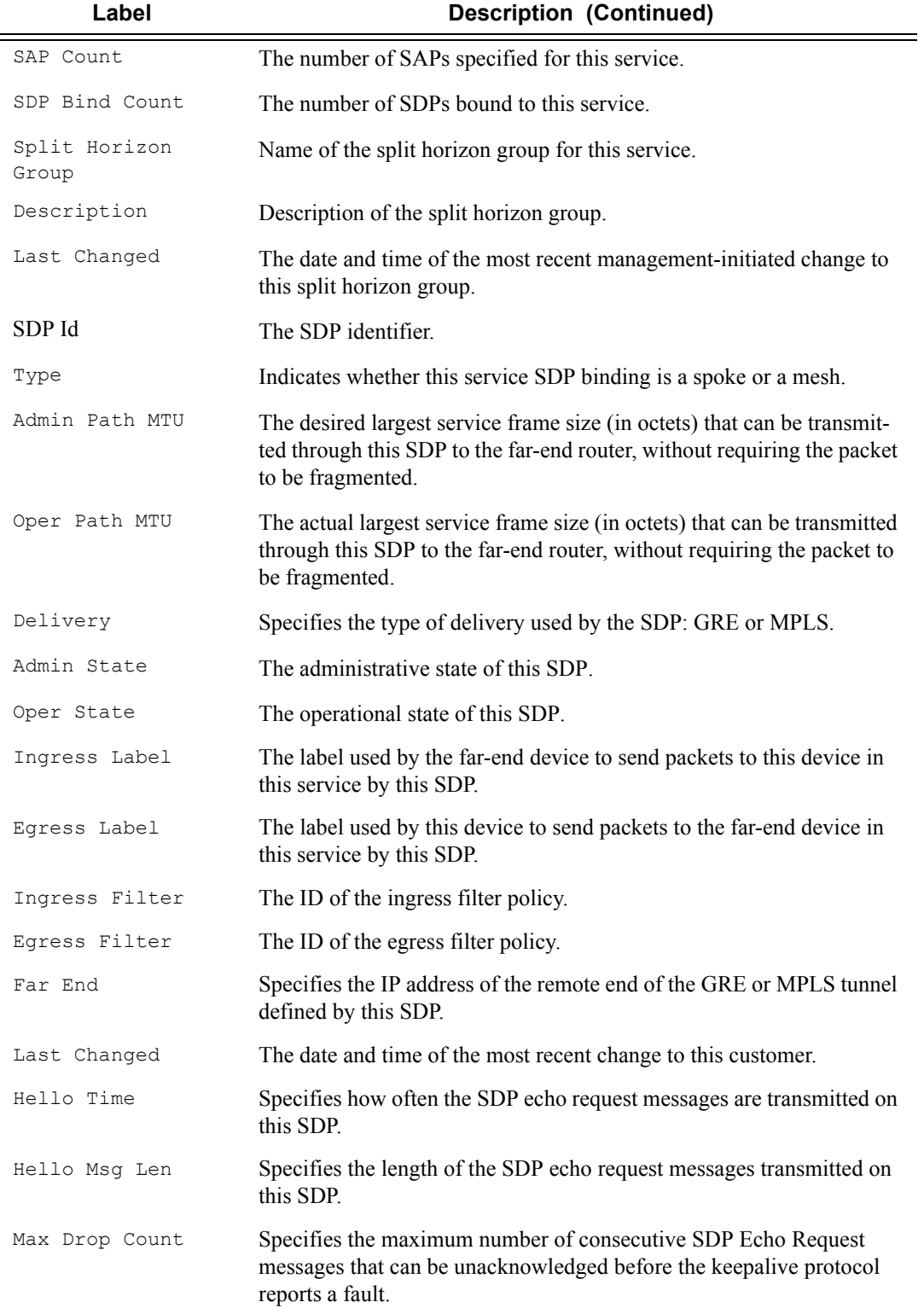

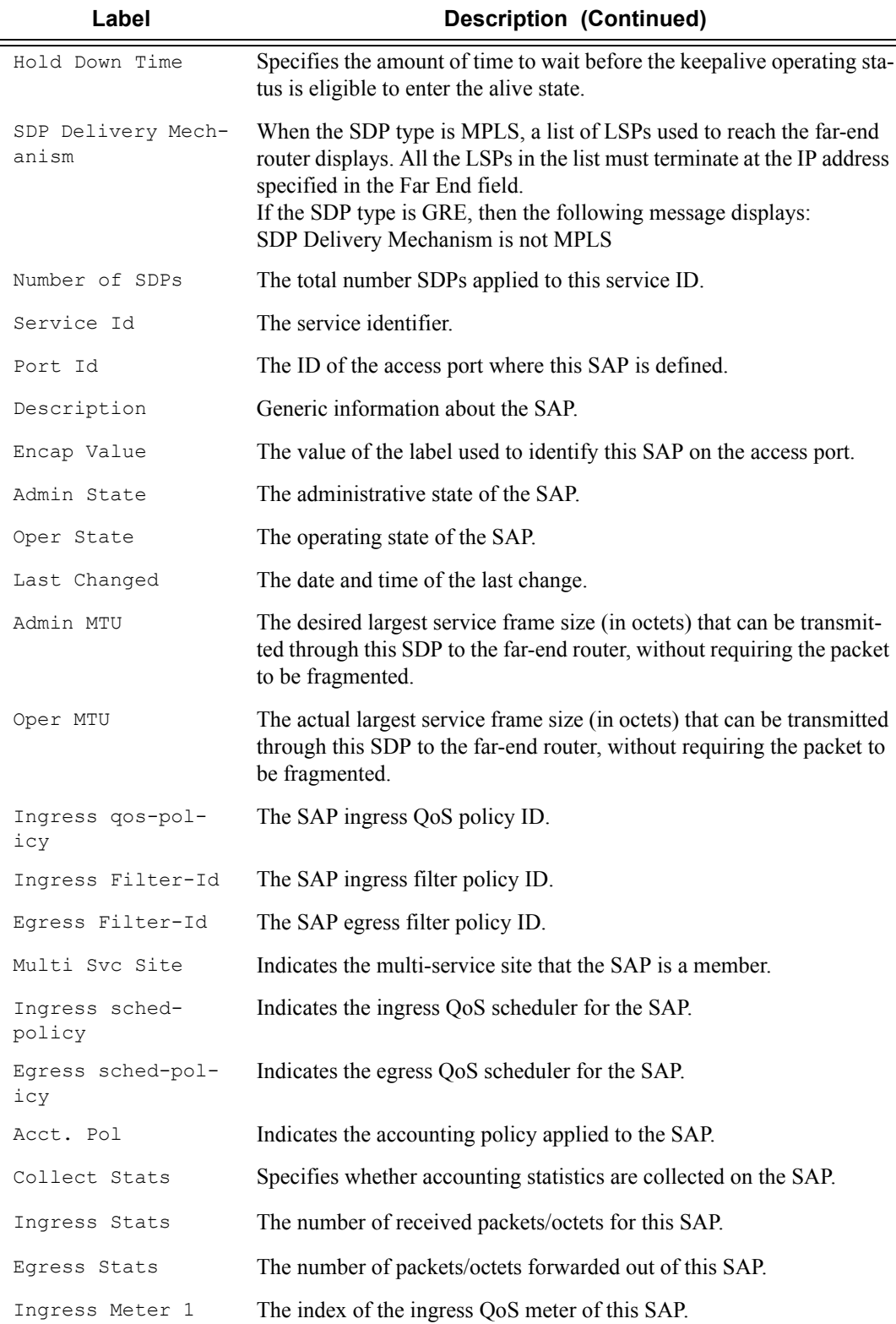

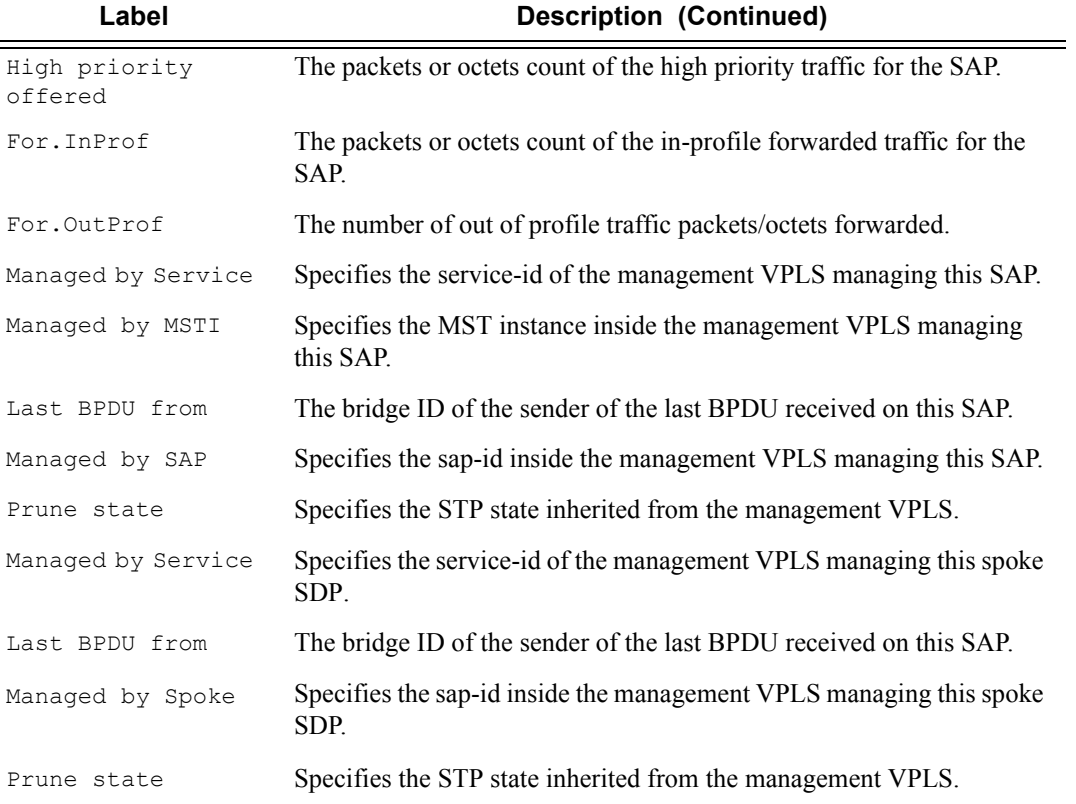

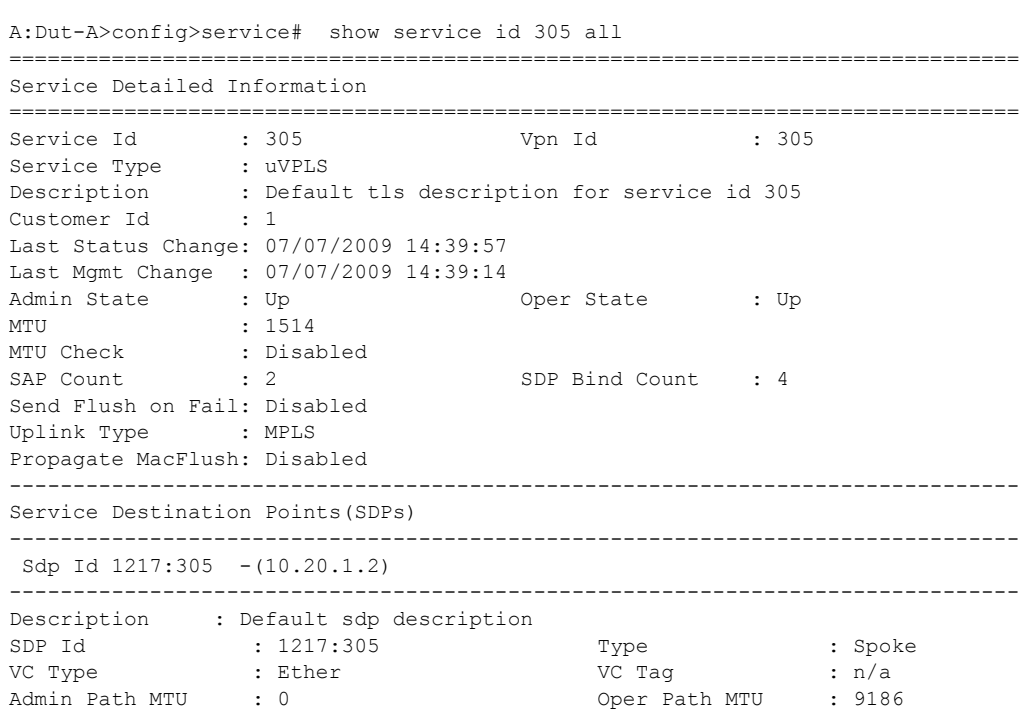

Far End : 10.20.1.2 Delivery : MPLS Admin State : Up<br>Acct. Pol : None Acct. Pol : None Collect Stats : Disabled Managed by Service : 300 Prune State : Not Pruned Managed by Spoke : 1217:300 Ingress Label : 130506 Egress Label : 130516 Admin ControlWord : Not Preferred Oper ControlWord : False Last Status Change : 07/07/2009 18:49:40 Signaling : TLDP Last Mgmt Change : 07/07/2009 14:39:14 Force Vlan-Vc : Disabled Last Mgmt Change : 07/07/2009 14:39:14 Flags : None Peer Pw Bits : None Peer Fault Ip : None Max Nbr of MAC Addr: No Limit Total MAC Addr : 0 Learned MAC Addr : 0 Static MAC Addr : 0 MAC Learning : Enabled Discard Unkwn Srce: Disabled MAC Aging L2PT Termination : Disabled BPDU Translation : Disabled MAC Pinning : Disabled Ignore Standby Sig : False Block On Mesh Fail: False KeepAlive Information : Admin State : Enabled : Oper State : Alive Hello Time : 10 : 10 Hello Msg Len : 0 Max Drop Count : 3 Hold Down Time : 10 Statistics :<br>
I. Fwd. Pkts. : 13601<br>
E. Fwd. Pkts. : 65165676 I. Fwd. Pkts. : 13601 I. Fwd. Octs. : 10676338 E. Fwd. Pkts. : 65165676 E. Fwd. Octets : 39462444830 Associated LSP LIST : Lsp Name : A B 17 Admin State : Up Oper State : Up Time Since Last Tr\*: 05h24m26s ------------------------------------------------------------------------------- Stp Service Destination Point specifics ------------------------------------------------------------------------------- Mac Move : Blockable Stp Admin State : Down Stp Oper State : Down Core Connectivity : Down Port Role :  $N/A$  Port State : Forwarding Port Number : 2049 Port Priority : 128 Port Path Cost : 10 Auto Edge : Enabled Admin Edge : Disabled Oper Edge : N/A Link Type : Pt-pt BPDU Encap : Dot1d Root Guard : Disabled . Active Protocol : N/A Last BPDU from : N/A Designated Bridge : N/A Designated Port Id: 0 Fwd Transitions : 0 Bad BPDUs rcvd : 0 Cfg BPDUs rcvd : 0 Cfg BPDUs tx : 0 TCN BPDUs rcvd : 0 TCN BPDUs tx : 0 RST BPDUs rcvd : 0 RST BPDUs tx : 0 ------------------------------------------------------------------------------- Sdp Id 1317:305 -(10.20.1.3) ------------------------------------------------------------------------------- Description : Default sdp description SDP Id : 1317:305 Type : Spoke VC Type : Ether VC Tag : n/a

```
Admin Path MTU : 0 Oper Path MTU : 9186
Far End : 10.20.1.3 Delivery : MPLS
Admin State : Up : 0per State : Up <br>Acct. Pol : None : Collect Stats : Dis
Acct. Pol : None Collect Stats : Disabled
Managed by Service : 300 Prune State : Not Pruned
Managed by Spoke : 1317:300
Ingress Label : 130454 Egress Label : 130591
Admin ControlWord : Not Preferred Oper ControlWord : False
Last Status Change : 07/07/2009 18:49:43 Signaling : TLDP
Last Mgmt Change : 07/07/2009 14:39:14 Force Vlan-Vc : Disabled
Last Mgmt Change : 07/07/2009 14:39:14
Flags : None
Peer Pw Bits : None
Peer Fault Ip : None
Max Nbr of MAC Addr: No Limit Total MAC Addr : 0
Learned MAC Addr : 0 Static MAC Addr : 0
MAC Learning : Enabled Discard Unkwn Srce: Disabled
MAC Aging
L2PT Termination : Disabled BPDU Translation : Disabled
MAC Pinning : Disabled
KeepAlive Information :
Admin State : Enabled<br>Hello Time : 10
Admin State : Enabled : 0per State : Alive Hello Time : 10 Hello Msg Len : 0
Max Drop Count : 3 Hold Down Time : 10
Statistics :
I. Fwd. Pkts. : 10100 I. Fwd. Octs. : 7178960
E. Fwd. Pkts. : 65466629 E. Fwd. Octets : 39665246044
Associated LSP LIST :
Lsp Name : A C 17
Admin State : Up Oper State : Up
Time Since Last Tr*: 05h24m23s
-------------------------------------------------------------------------------
Stp Service Destination Point specifics
-------------------------------------------------------------------------------
Mac Move : Blockable
Stp Admin State : Down Stp Oper State : Down
Core Connectivity : Down
                                    Port State : Forwarding
Core Connectivity : Down<br>
Port Role : N/A<br>
Port Number : 2050 Port Priority : 128<br>
Port Priority : 128<br>
Port Priority : 128<br>
Port Priority : 128<br>
Auto Edge : Enabled<br>
Auto Edge : N/A<br>
Port Priority : 128
Port Path Cost : 10 Auto Edge : Enabled
Admin Edge : Disabled Oper Edge : N/A
Aamin Edge : Disabled . Oper Edge : N/A<br>
Link Type : Pt-pt BPDU Encap : Dot1d<br>
Root Guard : Disabled . Active Protocol : N/A
Root Guard : Disabled Active Protocol : N/A
Last BPDU from : N/A
Designated Bridge : N/A Designated Port Id: 0
Fwd Transitions : 0 Bad BPDUs rcvd : 0
Cfg BPDUs rcvd : 0 Cfg BPDUs tx : 0
TCN BPDUs rcvd : 0 TCN BPDUs tx : 0
RST BPDUs rcvd : 0 RST BPDUs tx : 0
-------------------------------------------------------------------------------
 Sdp Id 1417:305 -(10.20.1.4)
-------------------------------------------------------------------------------
Description : Default sdp description
SDP Id : 1417:305 Type : Spoke
VC Type : Ether VC Tag : n/a
```
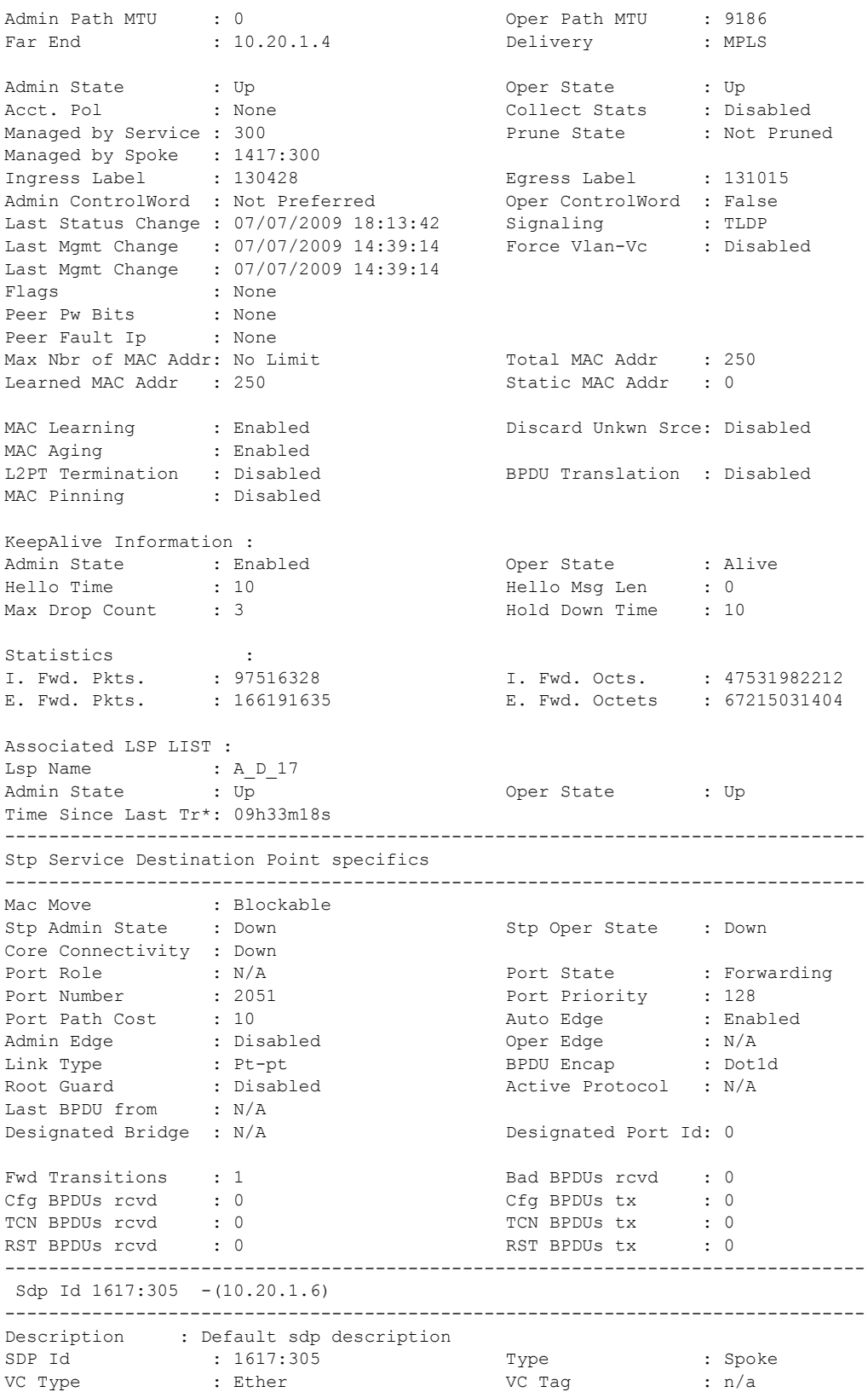

```
Admin Path MTU : 0 Oper Path MTU : 9186
Far End : 10.20.1.6 Delivery : MPLS
Admin State : Up Oper State : Up
Acct. Pol : None Collect Stats : Disabled
Managed by Service : 300 Prune State : Pruned
Managed by Spoke : 1617:300
Ingress Label : 131060 Egress Label : 130843
Admin ControlWord : Not Preferred Oper ControlWord : False
Last Status Change : 07/07/2009 14:40:52 Signaling : TLDP
Last Mgmt Change : 07/07/2009 14:39:14 Force Vlan-Vc : Disabled
Last Mgmt Change : 07/07/2009 14:39:14
Flags : None
Peer Pw Bits : None
Peer Fault Ip : None
Max Nbr of MAC Addr: No Limit Total MAC Addr : 0
Learned MAC Addr : 0 Static MAC Addr : 0
MAC Learning : Enabled Discard Unkwn Srce: Disabled
MAC Aging
L2PT Termination : Disabled BPDU Translation : Disabled
MAC Pinning : Disabled
KeepAlive Information :
Admin State : Enabled : Oper State : Alive
Hello Time : 10 : 10 Hello Msg Len : 0
Max Drop Count : 3 Hold Down Time : 10
Statistics :
                                  I. Fwd. Octs. : 6000654<br>E. Fwd. Octets : 5208494
E. Fwd. Pkts. : 11999 E. Fwd. Octets : 5208494
Associated LSP LIST :
Lsp Name : A F 17
Admin State : Up Oper State : Up
Time Since Last Tr*: 09h33m18s
-------------------------------------------------------------------------------
Stp Service Destination Point specifics
-------------------------------------------------------------------------------
Mac Move : Blockable
Stp Admin State : Down Stp Oper State : Down
Core Connectivity : Down<br>Port Role : N/A<br>Port Number : 2052
                                 Port State : Discarding
                                 Port Priority : 128<br>Auto Edge : Enak<br>Auto Port Priority
Port Path Cost : 10 Auto Edge : Enabled
Admin Edge : Disabled Oper Edge : N/A
Link Type : Pt-pt BPDU Encap : Dot1d
Root Guard : Disabled Active Protocol : N/A
Last BPDU from : N/A
Designated Bridge : N/A Designated Port Id: 0
Fwd Transitions : 0 Bad BPDUs rcvd : 0
Cfg BPDUs rcvd : 0 Cfg BPDUs tx : 0
TCN BPDUs rcvd : 0 TCN BPDUs tx : 0
RST BPDUs rcvd : 0 RST BPDUs tx : 0
-------------------------------------------------------------------------------
Number of SDPs : 4
-------------------------------------------------------------------------------
Service Access Points
-------------------------------------------------------------------------------
SAP 1/1/16:305
```
------------------------------------------------------------------------------- Service Id : 305 SAP : 1/1/16:305 Encap : q-tag Dot1Q Ethertype : 0x8100 QinQ Ethertype : 0x8100 Description : Default sap description for service id 305 Admin State : Up 0 0per State : Up 0 0per State : Up Flags : None Last Status Change : 07/07/2009 14:39:57 Last Mgmt Change : 07/07/2009 14:39:14 Max Nbr of MAC Addr: No Limit Total MAC Addr : 0 Learned MAC Addr : 0 Static MAC Addr : 0 Admin MTU : 9212 Oper MTU : 9212 Ingress qos-policy : 10 Ingr IP Fltr-Id : n/a Egr IP Fltr-Id : n/a Egr Mac Fltr-Id :  $n/a$ tod-suite : None Egr Agg Rate Limit : max Mac Learning : Enabled Discard Unkwn Srce: Disabled Mac Aging : Enabled Mac Pinning : Disabled L2PT Termination : Disabled BPDU Translation : Disabled Acct. Pol : None : Collect Stats : Disabled ------------------------------------------------------------------------------- Stp Service Access Point specifics ------------------------------------------------------------------------------- Mac Move : Blockable Stp Admin State : Up 3tp Oper State : Up Core Connectivity : Down Port Role : Designated . Port State : Forwarding Port Number : 2048 Port Priority : 128 Port Path Cost : 10 Auto Edge : Enabled Admin Edge : Disabled Oper Edge : False Link Type : Pt-pt BPDU Encap : Dot1d Root Guard : Disabled Active Protocol : Rstp Last BPDU from : 80:04.00:0a:1b:2c:3d:4e CIST Desig Bridge : This Bridge  $\sim$  Designated Port : 34816 Forward transitions: 5 Bad BPDUs rcvd : 0<br>
Cfg BPDUs rcvd : 0 Cfg BPDUs tx : 0 Cfg BPDUs rcvd : 0 Cfg BPDUs tx : 0 TCN BPDUs rcvd : 0 TCN BPDUs tx : 0 RST BPDUs rcvd : 29 RST BPDUs tx : 17610 MST BPDUs rcvd : 0 MST BPDUs tx : 0  $-125$ <br> $-15$   $-15$ <br> $-15$   $-15$ <br> $-15$   $-15$ <br> $-15$ <br> $-15$ <br> $-15$ <br> $-15$ <br> $-15$ <br> $-15$ <br> $-15$ <br> $-15$ <br> $-15$ <br> $-15$ <br> $-15$ <br> $-15$ <br> $-15$ <br> $-15$ <br> $-15$ <br> $-15$ <br> $-15$ <br>  $-15$ <br>  $-15$ <br>  $-15$ <br>  $-15$ <br>  $-15$ <br>  $-15$ <br>  $-15$ <br>  $-15$ <br>  $-15$ <br>  $-15$ <br>  $-15$ Sap Statistics ------------------------------------------------------------------------------- Packets Octets Ingress Stats: 66655 39685976 Egress Stats: 65864342 38651746348 ------------------------------------------------------------------------------- Sap per Meter stats ------------------------------------------------------------------------------- Packets **Octets** Ingress Meter 1 (Unicast) For. InProf : 0 0 For. OutProf : 0 0 Ingress Meter 2 (Unicast) For. InProf : 0 0 For. OutProf : 0 0

Page 882 **Page 882 Page 882 Page 882 Page 882 Page 882 Page 882 Page 882 Page 882 Page 1210 SAS M Services Guide** 

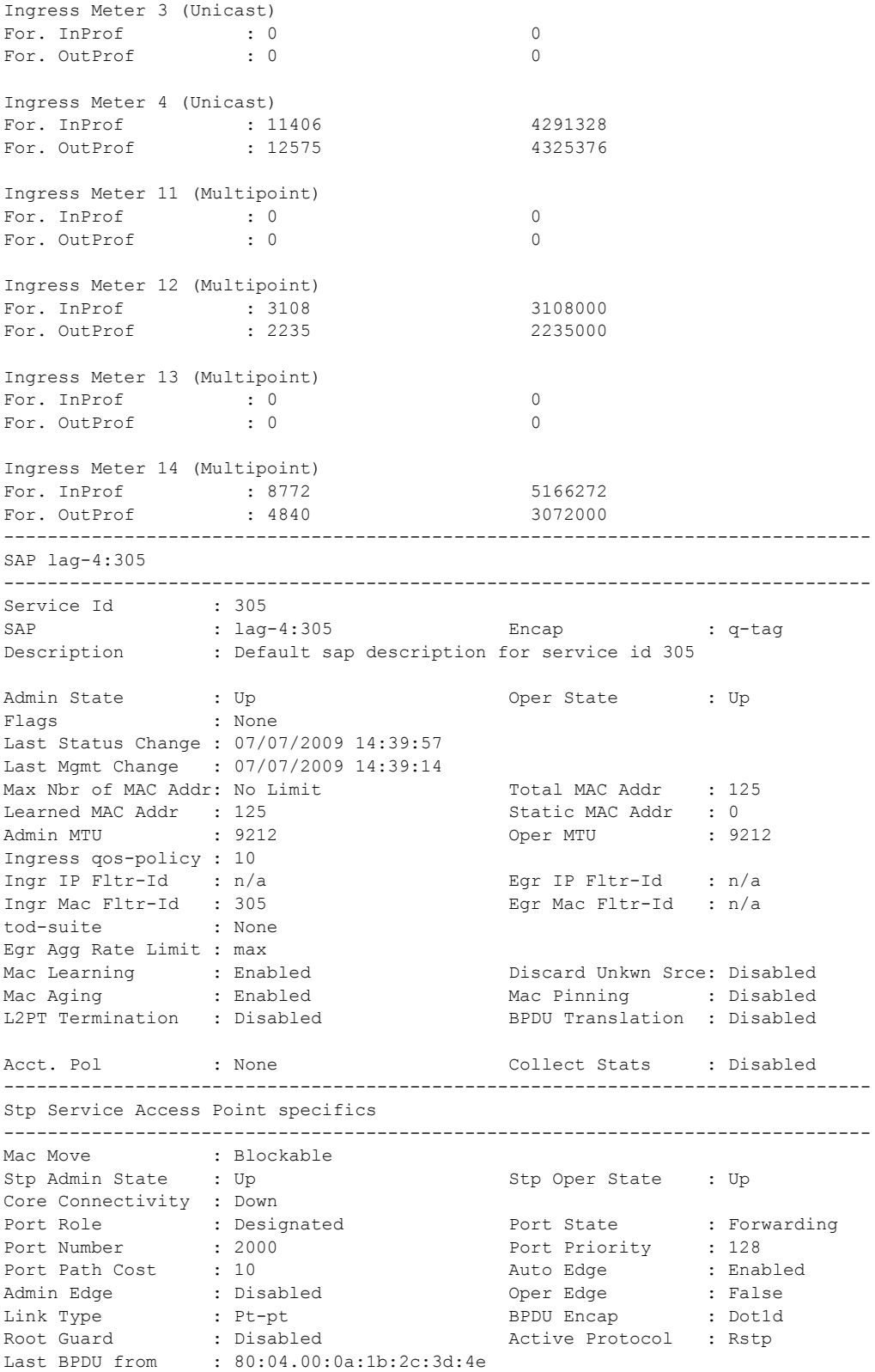

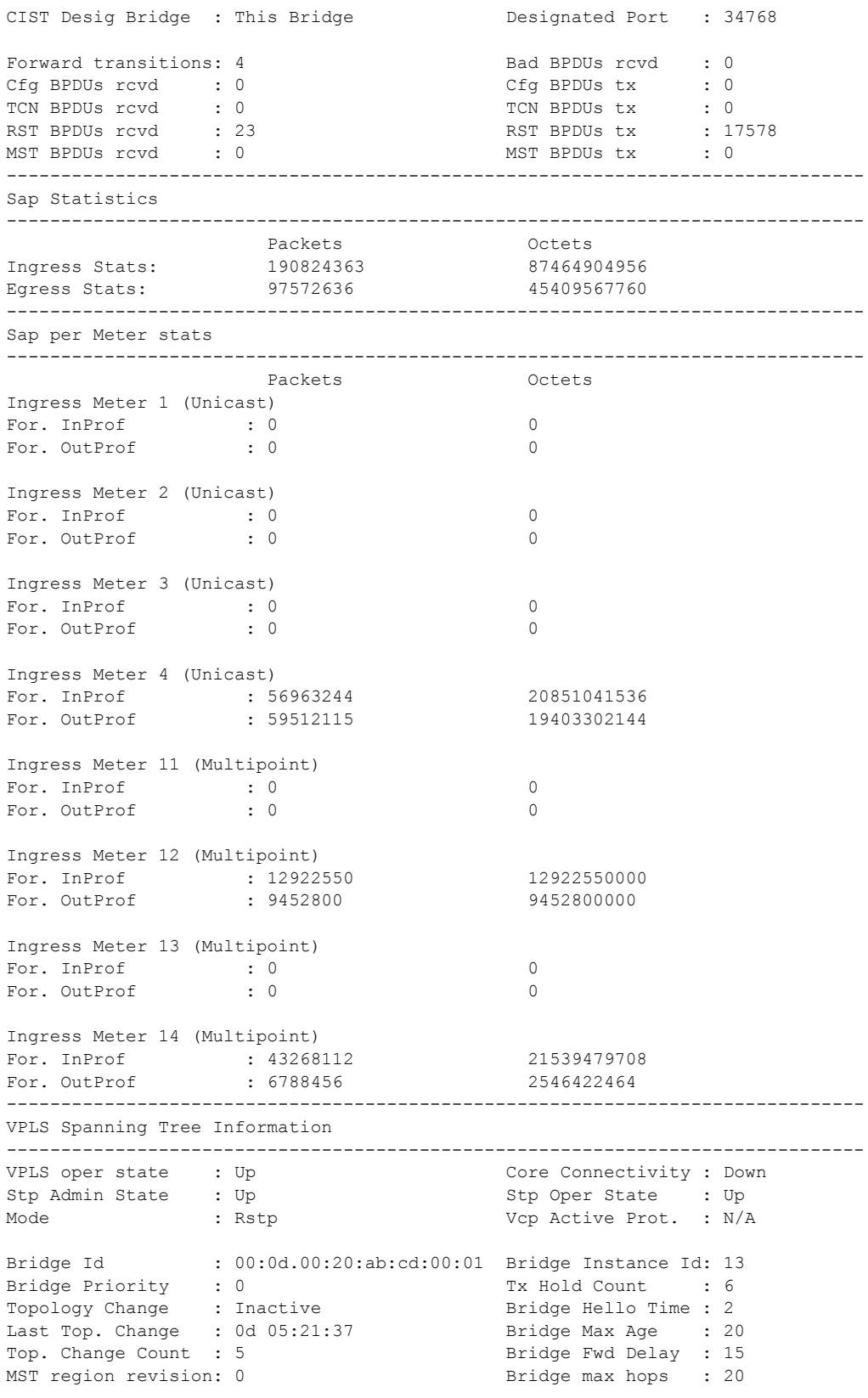

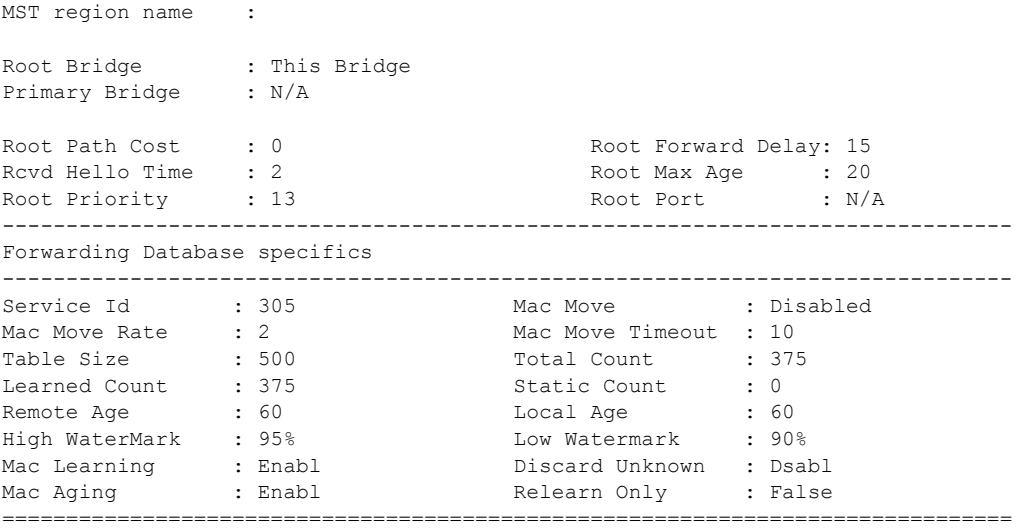

A:Dut-A>config>service#

#### Sample output for 7210 SAS-M in access uplink mode:

\*A:SAS-M-A0-2>show>service>id# all

=============================================================================== Service Detailed Information =============================================================================== Service Id : 1 Vpn Id : 0 Service Type : VPLS Description : (Not Specified) Customer Id : 1 Last Status Change: 04/29/2001 06:59:15 Last Mgmt Change : 04/28/2001 03:03:03 Admin State : Up Oper State : Up MTU : 1514 MTU Check : Enabled SAP Count : 2 SDP Bind Count : 0 Snd Flush on Fail : Disabled Uplink Type: : MPLS ------------------------------------------------------------------------------- Service Destination Points(SDPs) ------------------------------------------------------------------------------- No Matching Entries ------------------------------------------------------------------------------- Service Access Points ------------------------------------------------------------------------------- ------------------------------------------------------------------------------- SAP 1/1/1:10.\* ------------------------------------------------------------------------------- Service Id : 1 SAP : 1/1/1:10.\* Encap : qinq QinQ Dot1p : Default Description : (Not Specified) Admin State : Up Oper State : Up Flags : None Last Status Change : 04/29/2001 06:59:15 Last Mgmt Change : 04/28/2001 03:09:30 Dot1Q Ethertype : 0x8100 <br>
QinQ Ethertype : 0x8100

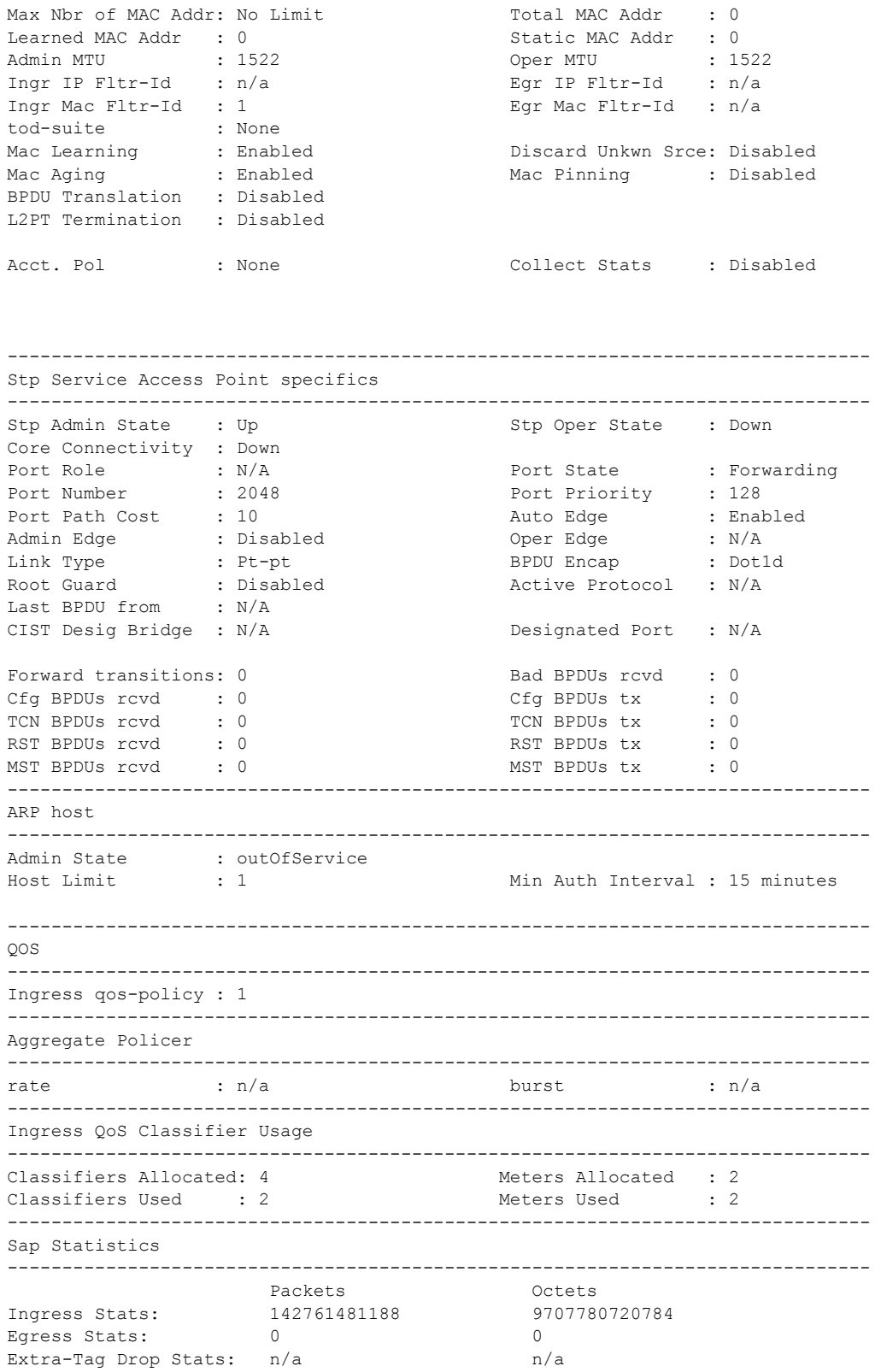

------------------------------------------------------------------------------- Sap per Meter stats ------------------------------------------------------------------------------- Packets **Octets** Ingress Meter 1 (Unicast) For. InProf : 17 1162 For. OutProf : 0 0 Ingress Meter 11 (Multipoint) For. InProf :  $61$  4148 For. 0utProf : 142761547917 9707785259394 ------------------------------------------------------------------------------- SAP 1/1/2:10.\* ------------------------------------------------------------------------------- Service Id : 1 SAP :  $1/1/2:10.*$  Encap : qinq QinQ Dot1p : Default Description : (Not Specified) Admin State : Up Oper State : Up Flags : None Last Status Change : 04/29/2001 07:03:49 Last Mgmt Change : 04/28/2001 03:02:15 Dot1Q Ethertype : 0x8100 QinQ Ethertype : 0x8100 Max Nbr of MAC Addr: No Limit Total MAC Addr : 0  $\begin{tabular}{lllllllllllllllllll} \texttt{learned MAC Add} & : & 0 & & \texttt{Static MAC Add} & : & 0 \\ \texttt{Admin MTU} & : & 1522 & & & \texttt{Oper MTU} & : & 1522 \\ \texttt{Ingr IP Fltr-Id} & : & n/a & & \texttt{Egr IP Fltr-Id} & : & n/a \\ \texttt{Ingr Mac Fltr-Id} & : & n/a & & \texttt{Egr Mac Fltr-Id} & : & n/a \\ \end{tabular}$ Admin MTU : 1522 Oper MTU : 1522 Ingr IP Fltr-Id : n/a Egr IP Fltr-Id : n/a Ingr Mac Fltr-Id : n/a Egr Mac Fltr-Id : n/a tod-suite : None<br>Mac Learning : Enabled<br>Mac Aging : Enabled Mac Learning (2008): Enabled States and Discard Unkwn Srce: Disabled Mac Aging : Enabled Mac Pinning : Disabled BPDU Translation : Disabled L2PT Termination : Disabled Acct. Pol : None : Collect Stats : Disabled ------------------------------------------------------------------------------- Stp Service Access Point specifics ------------------------------------------------------------------------------- Stp Admin State : Up Stp Oper State : Down Core Connectivity : Down Port Role : N/A Port State : Forwarding<br>
Port Number : 2049 <br>
Port Priority : 128 Port Number : 2049 **Port Priority** : 128 Port Path Cost : 10 Auto Edge : Enabled Admin Edge : Disabled Oper Edge : N/A Link Type : Pt-pt BPDU Encap : Dot1d Root Guard : Disabled Active Protocol : N/A Last BPDU from : N/A CIST Desig Bridge : N/A Designated Port : N/A Forward transitions: 0 Bad BPDUs rcvd : 0 Cfg BPDUs rcvd : 0 Cfg BPDUs tx : 0 TCN BPDUs rcvd : 0 TCN BPDUs tx : 0 RST BPDUs rcvd : 0 RST BPDUs tx : 0 MST BPDUs rcvd : 0 MST BPDUs tx : 0 -------------------------------------------------------------------------------

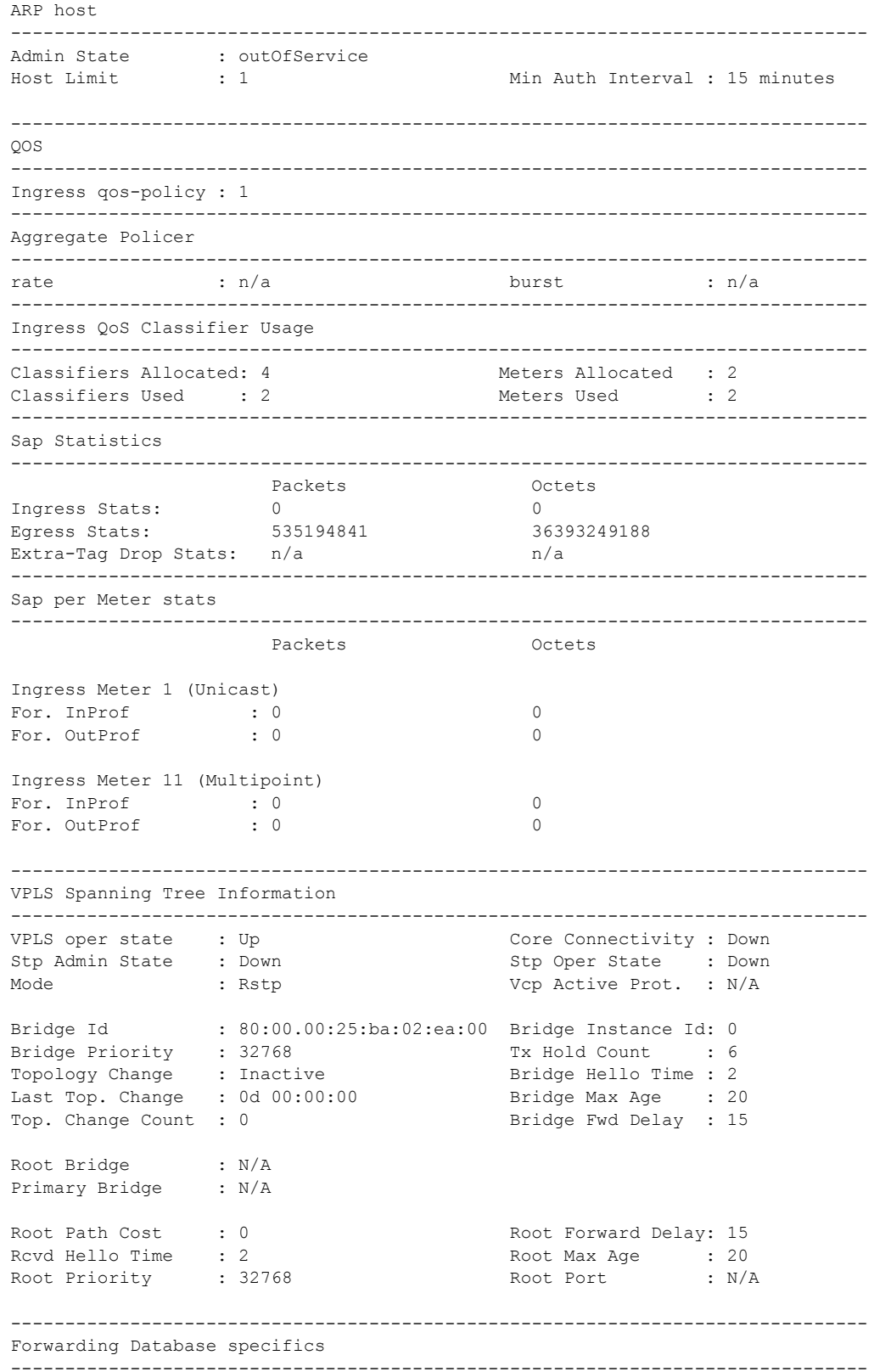

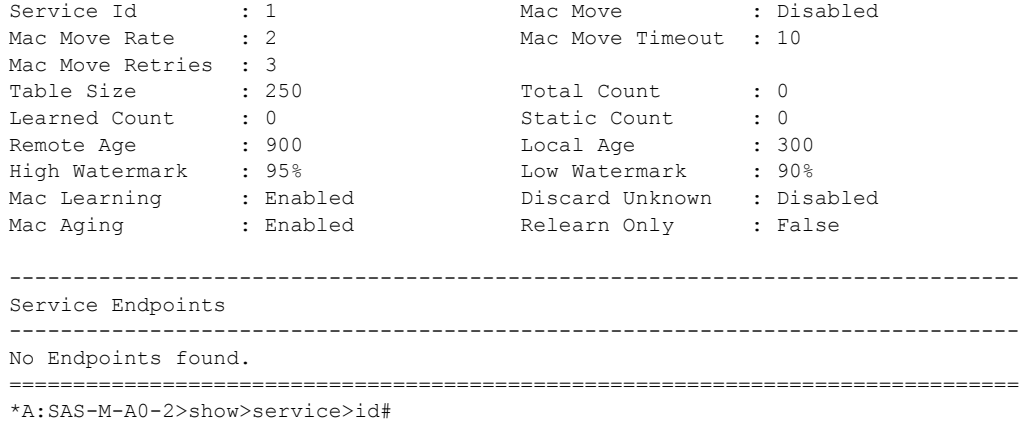

arp

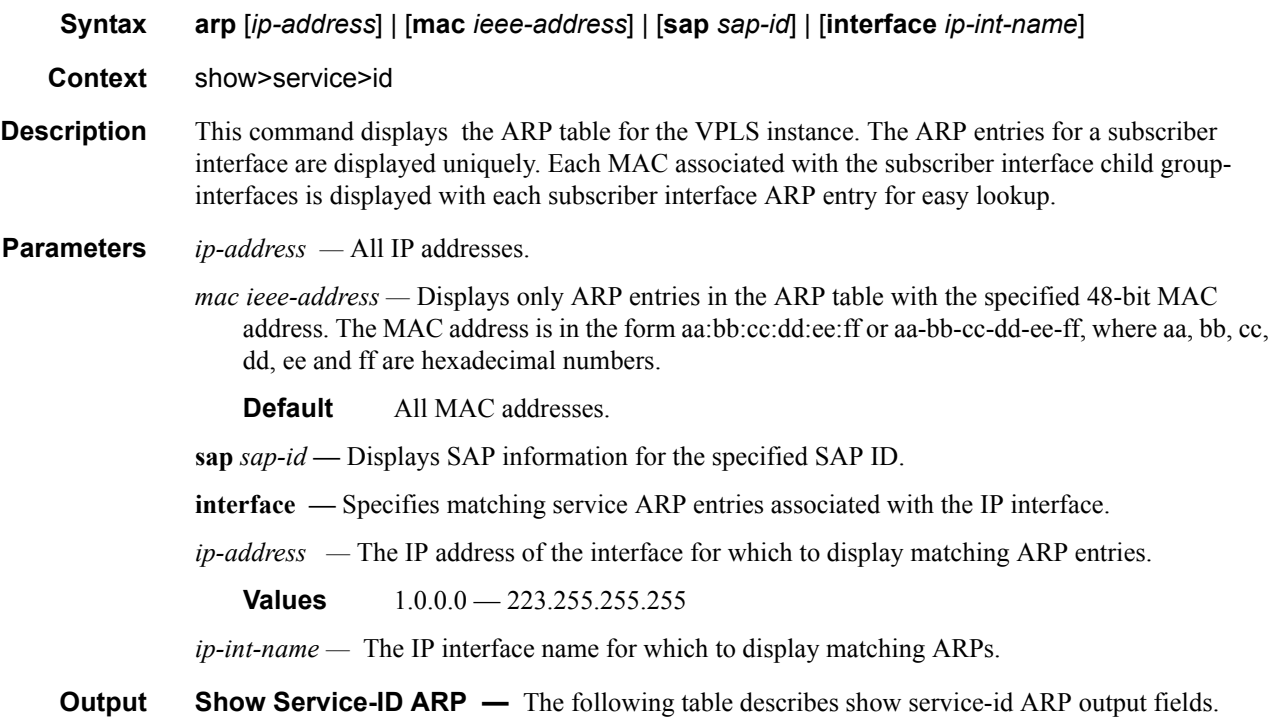

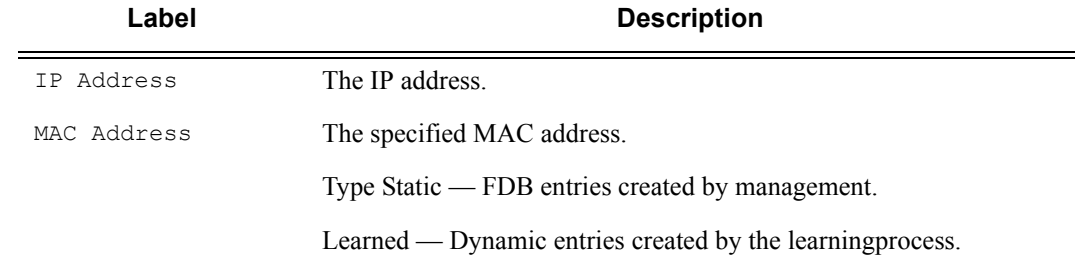

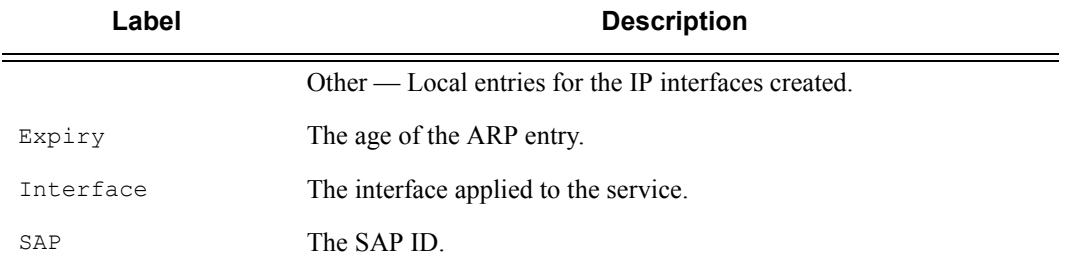

## base

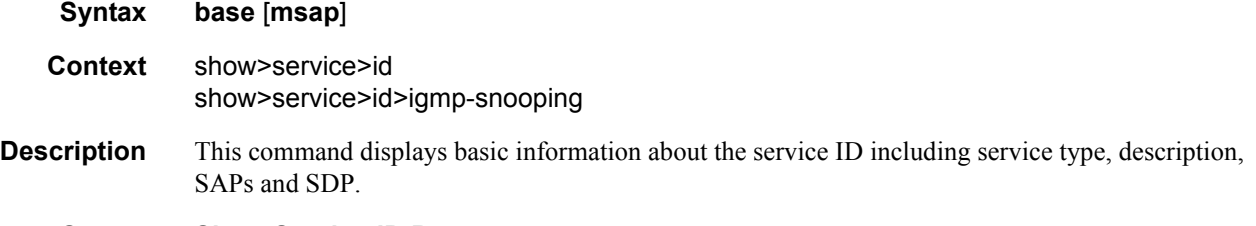

**Output** Show Service-ID Base — The following table describes show service-id base output fields:

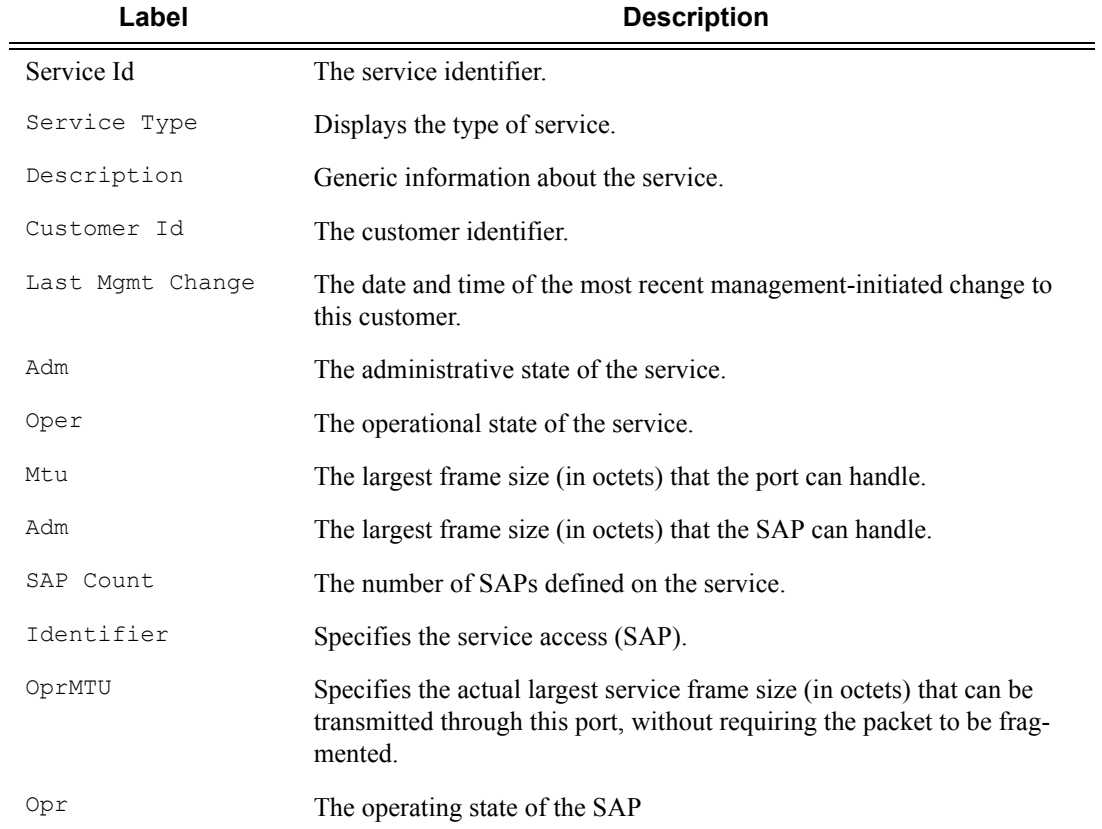

```
A:Dut-A# show service id 1 base
=======================================================
Service Basic Information
===============================================================================
Service Id : 1 Vpn Id : 0
Service Type : Epipe
Customer Id : 1
Last Status Change: 06/24/2001 00:57:55
Last Mgmt Change : 06/24/2001 00:51:36
Admin State : Up Oper State : Up
MTU : 1514
MTU Check : Disabled
Vc Switching : False
SAP count : 1 SDP Bind Count : 1
----------------------------------------------------------------------------------
Service Access and Destination Points
----------------------------------------------------------------------------------
Identifier Type AdmMTU OprMTU Adm Opr
----------------------------------------------------------------------------------
sap:1/1/21:1 q-tag 1518 1518 Up Up
sdp:1:1 S<100.1.12> n/a 1518 1518 Up Up
==============================================================----------------------
A:Dut-A#
```
# fdb

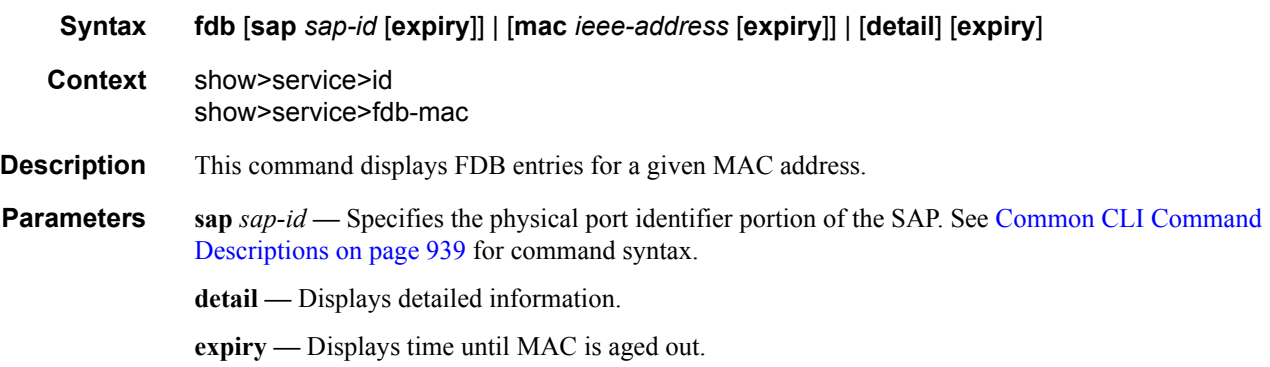

**Show FDB Information —** The following table describes service FDB output fields.

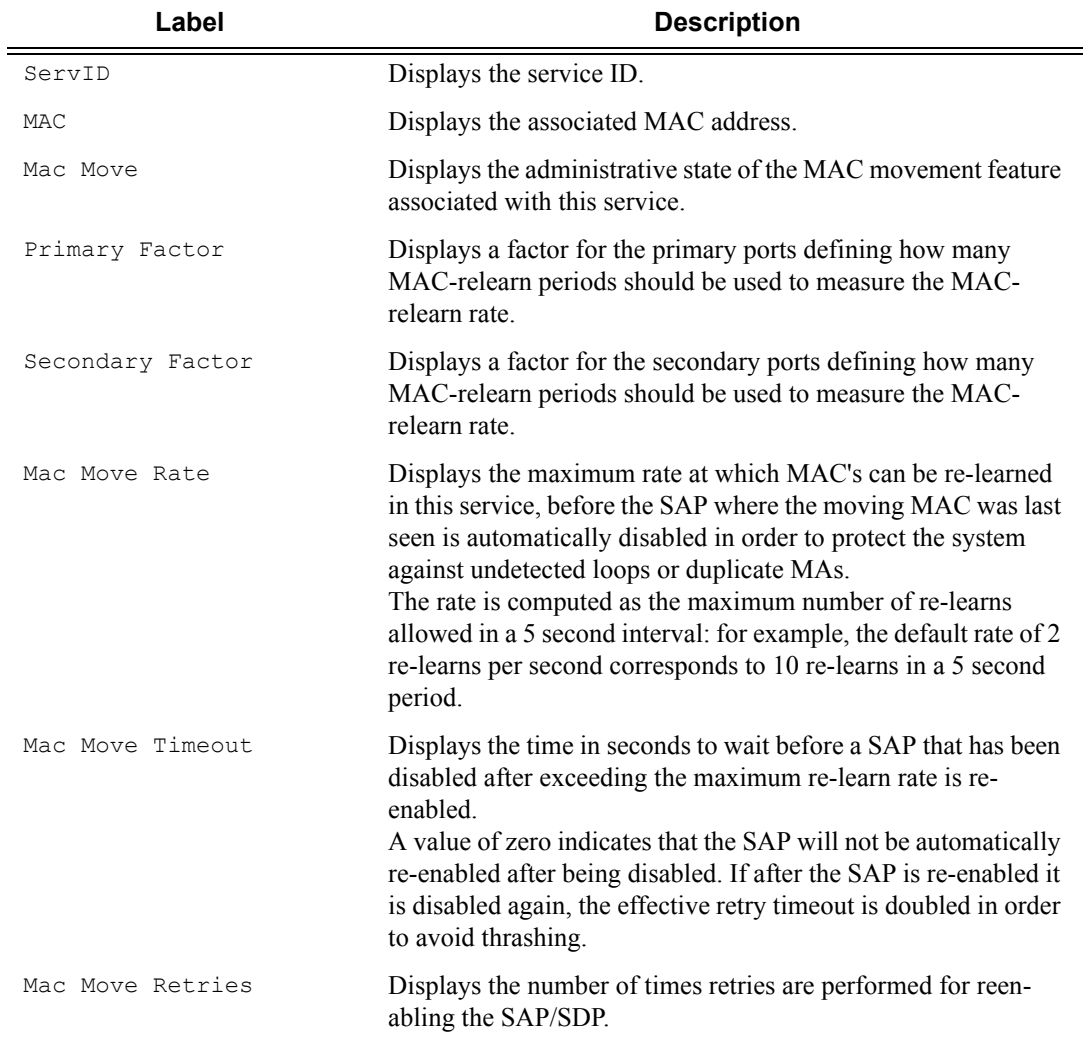

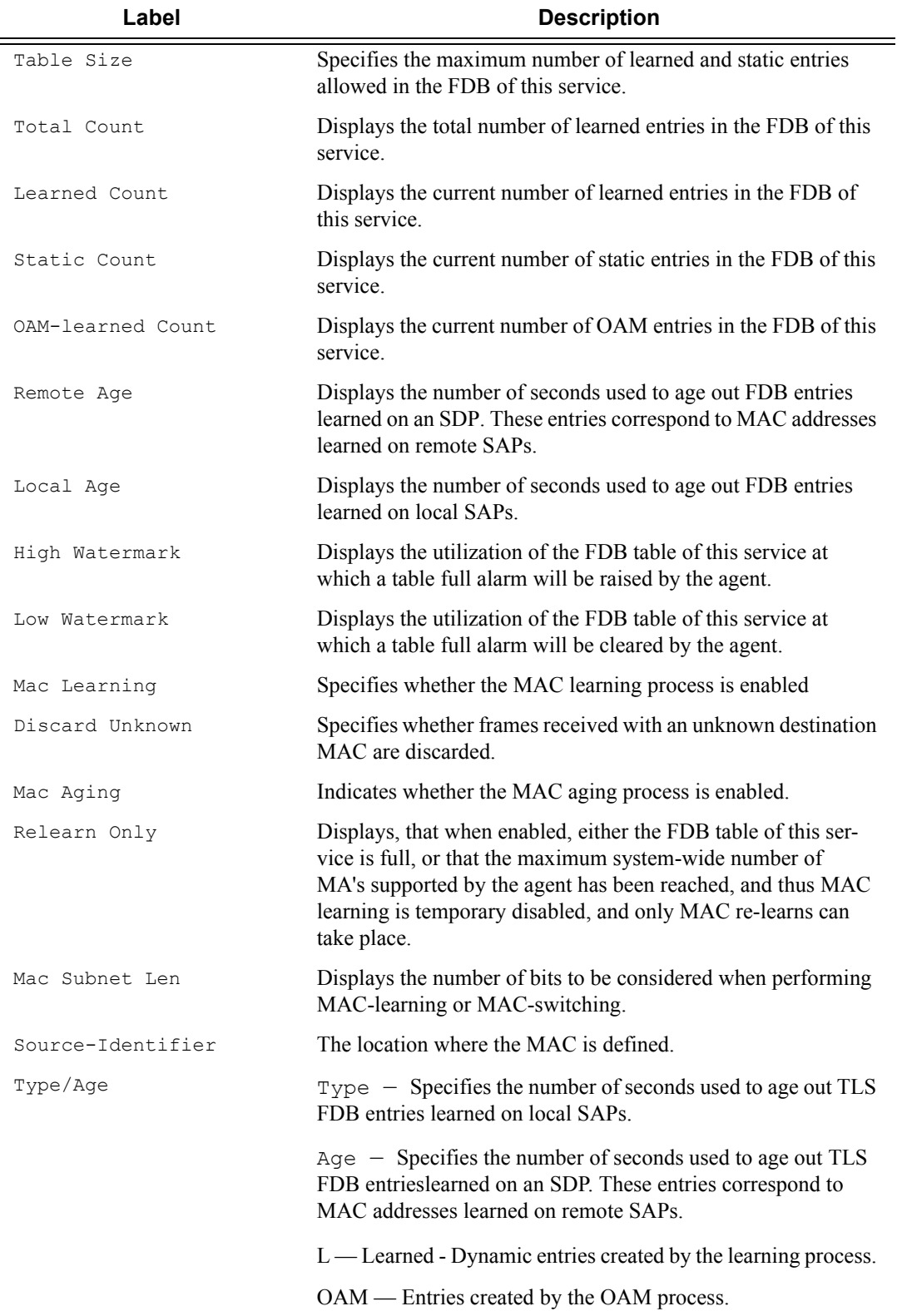

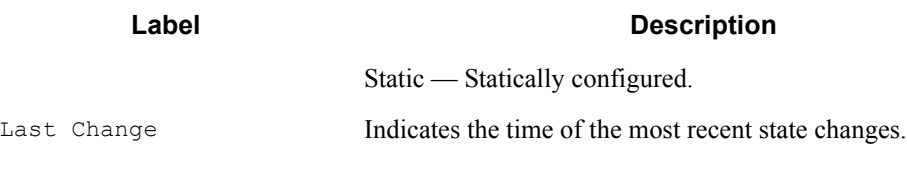

A:Dut-A# show service id 305 fdb =============================================================================== Forwarding Database, Service 305 =============================================================================== Service Id : 305 Mac Move : Disabled Mac Move Rate : 2 Mac Move Timeout : 10 Table Size : 500 Total Count : 375 Learned Count : 375 Static Count : 0 Remote Age :  $60$  . Local Age :  $60$ High WaterMark : 95% Low Watermark : 90% Mac Learning : Enabl Discard Unknown : Dsabl Mac Aging : Enabl Relearn Only : False =============================================================================== A:Dut-A#

## host

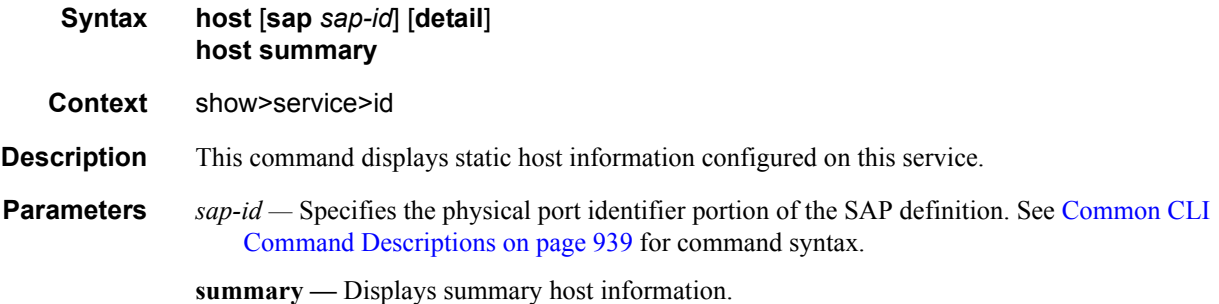

### labels

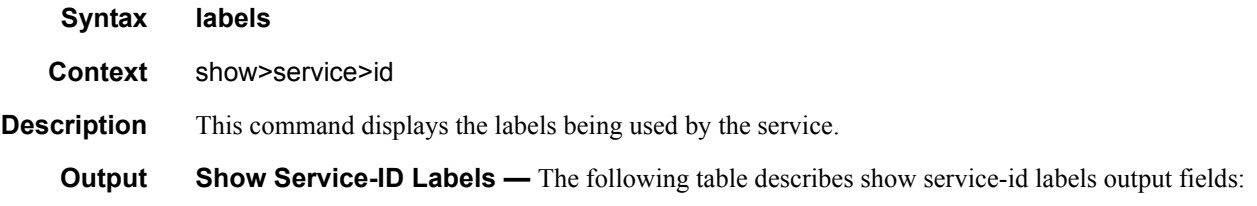

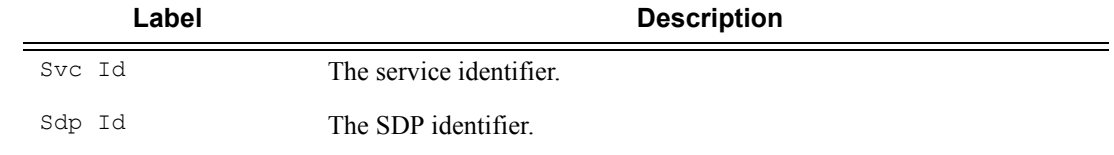

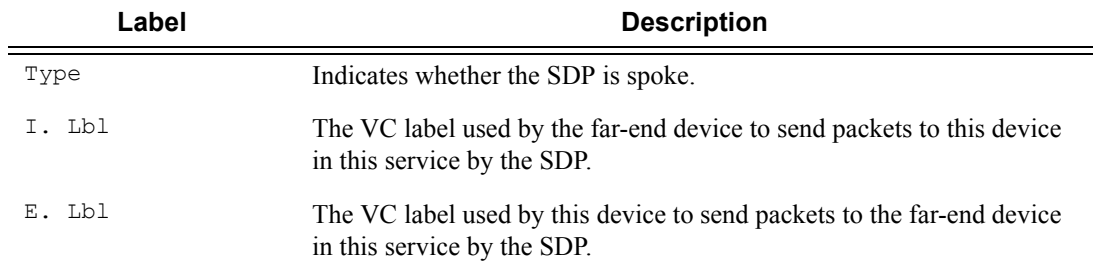

```
A:Dut-A# show service id 305 labels
===============================================================================
Martini Service Labels
===============================================================================
Svc Id Sdp Binding Type I.Lbl E.Lbl
-------------------------------------------------------------------------------
305 1217:305 Spok 130506 130516
305 1317:305 Spok 130454 130591
305 1417:305 Spok 130428 131015
305 1617:305 Spok 131060 130843
-------------------------------------------------------------------------------
Number of Bound SDPs : 4
===============================================================================
A:Dut-A#
```
# l2pt

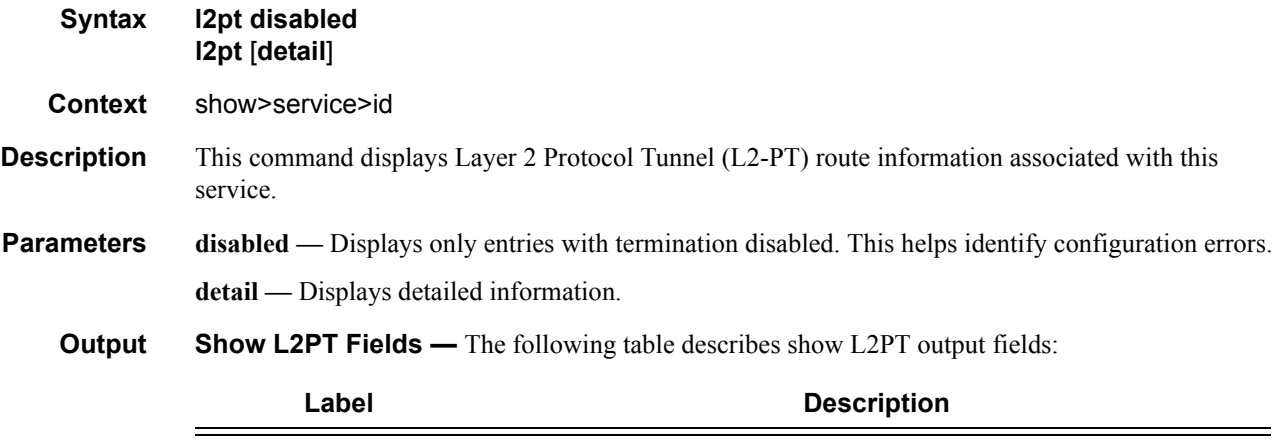

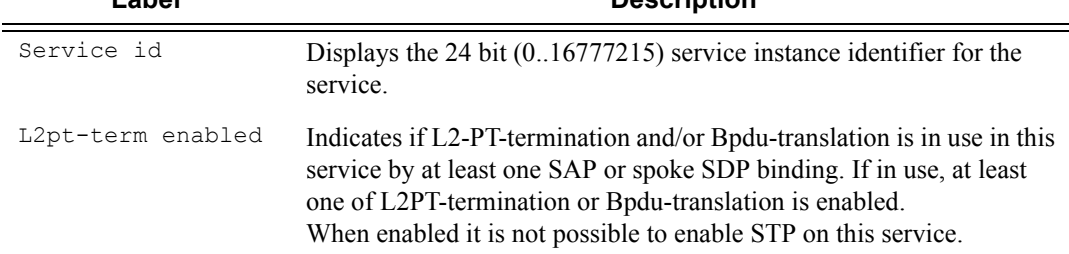

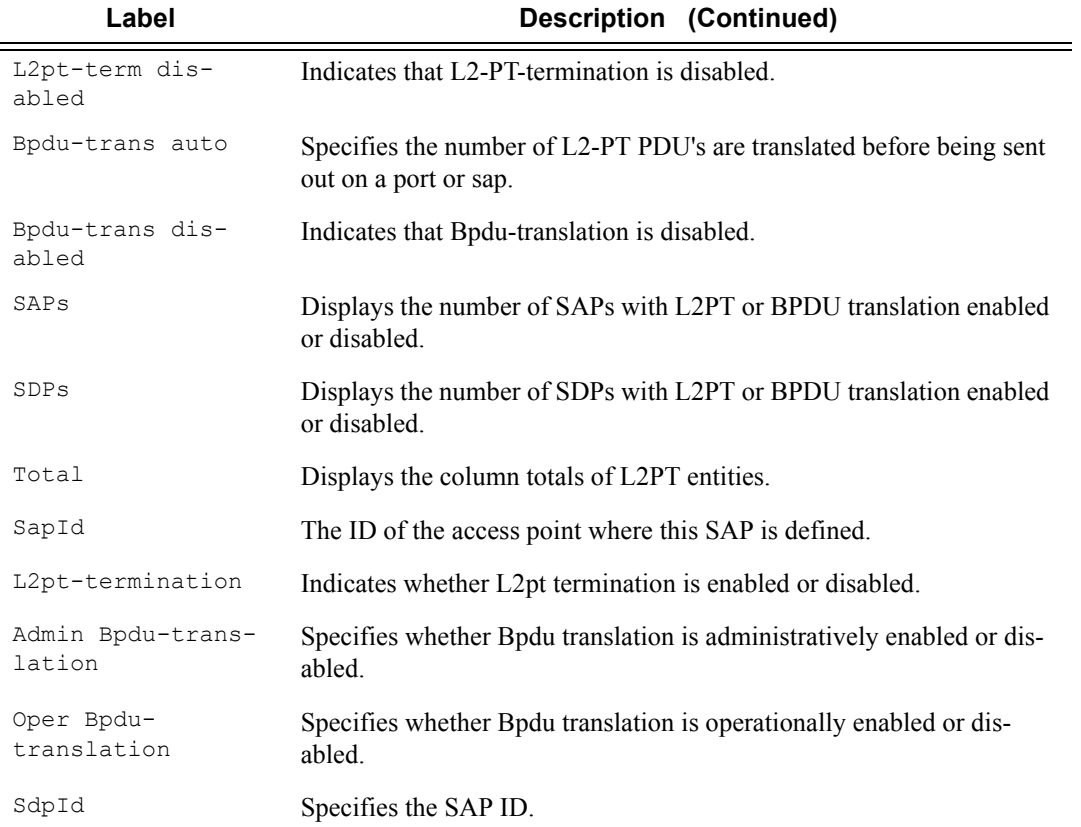

## mac-move

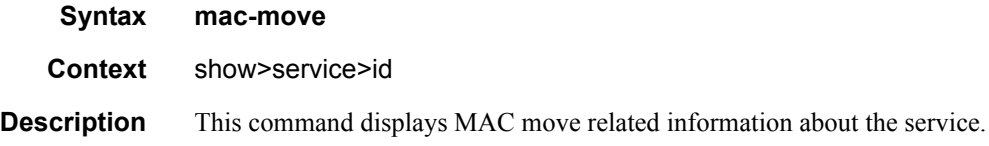

# mac-protect

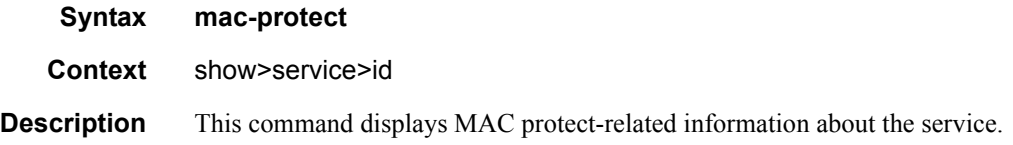

# mrouters

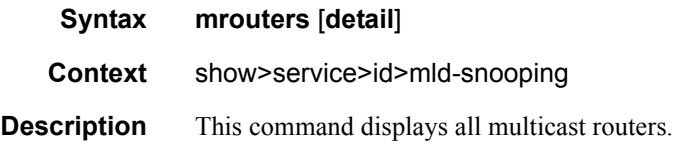

# mstp-configuration

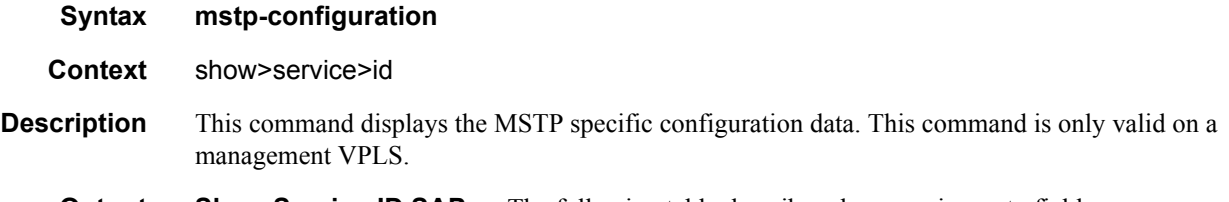

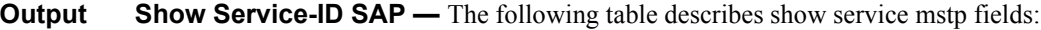

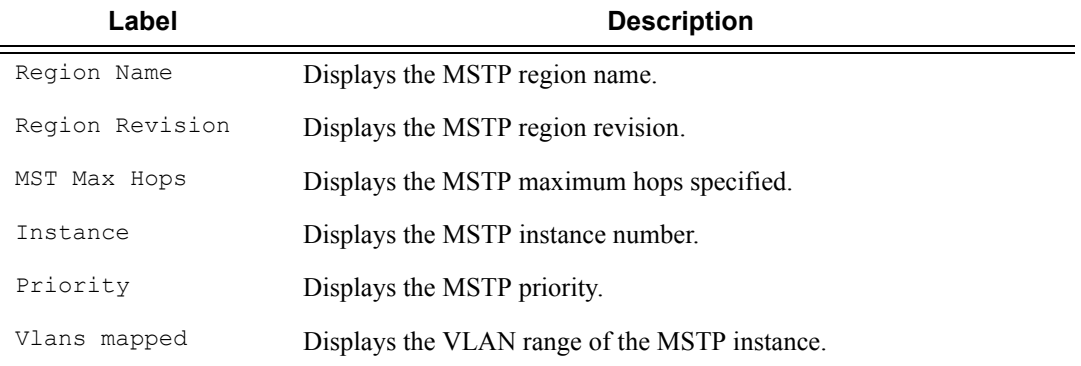

### **Sample Output**

\*A:SASMX>show>service>id# mstp-configuration

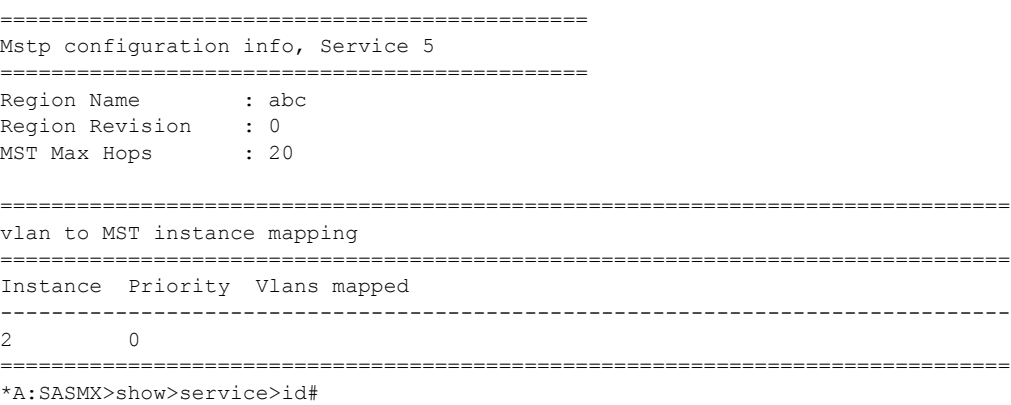

### sap

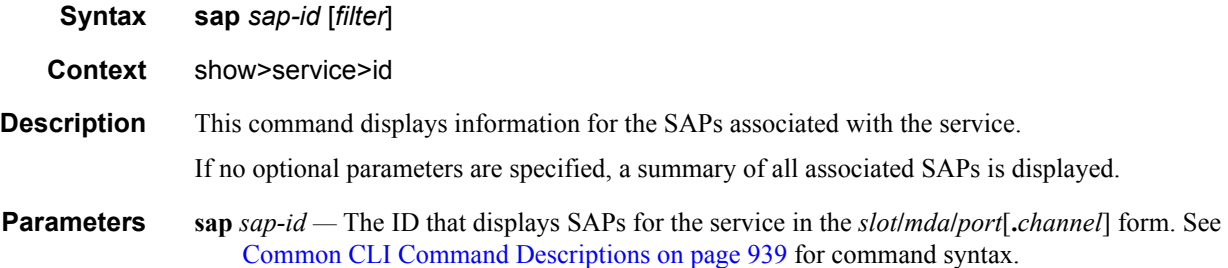

**detail —** Displays detailed information for the SAP.

**Show Service-ID SAP** — The following table describes show service SAP fields:

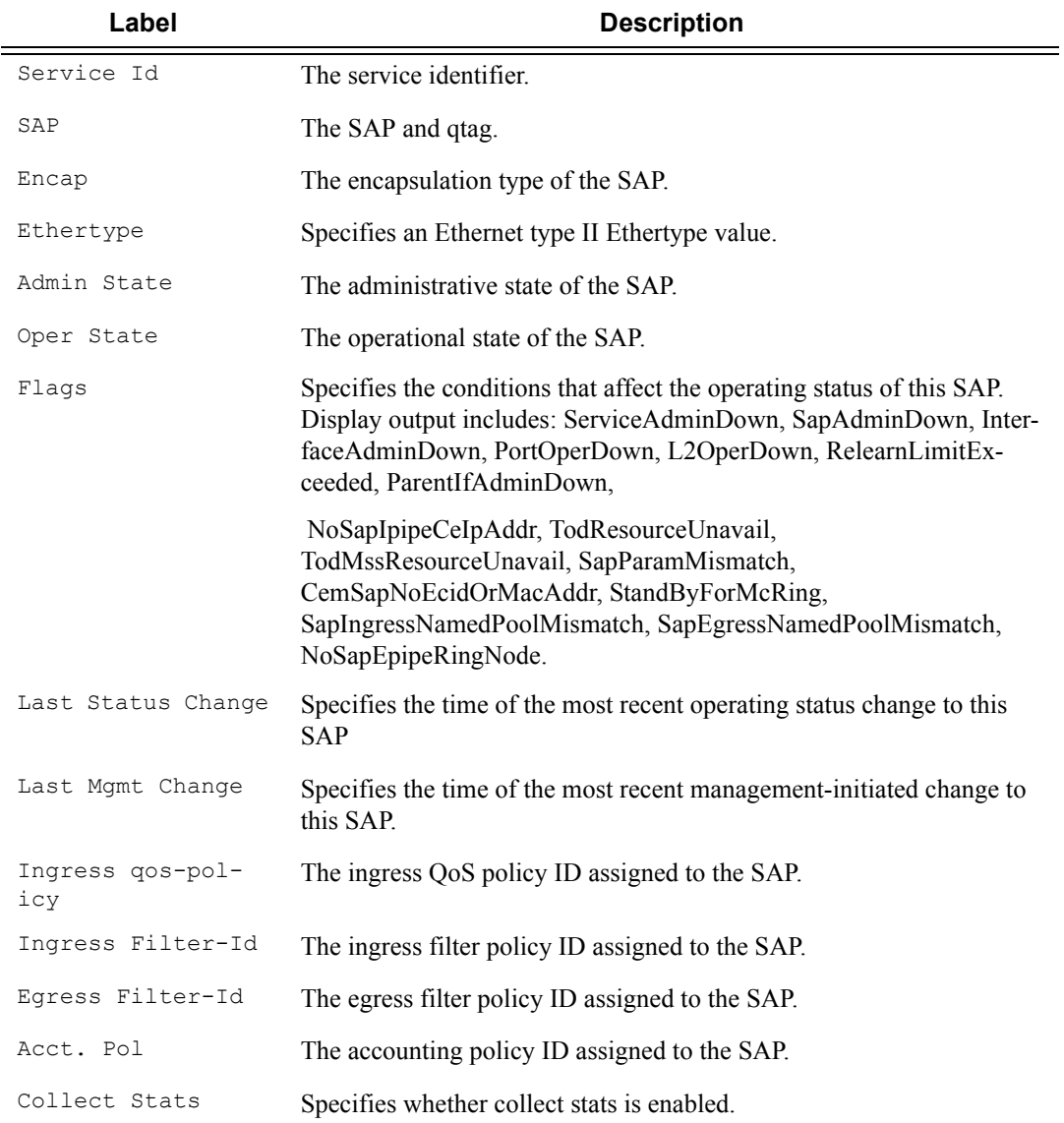

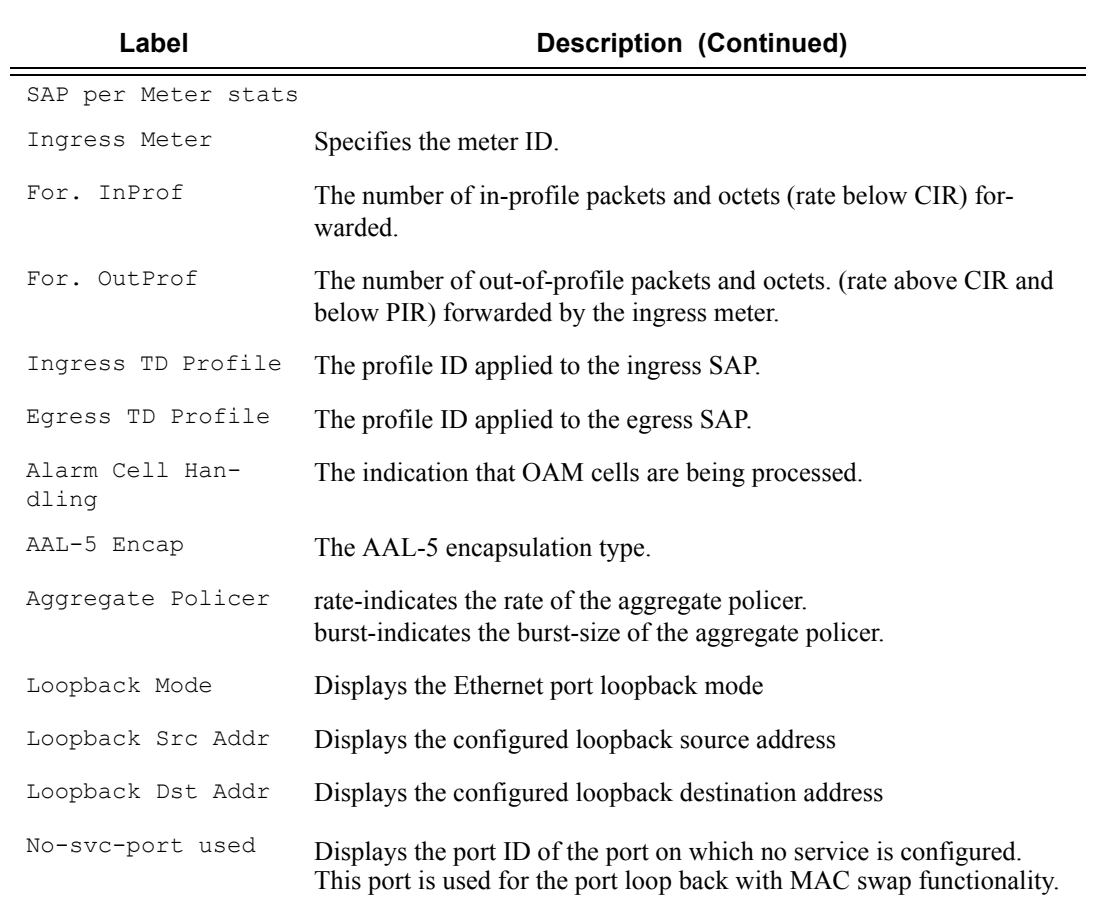

A:7210>show>service>id# sap 1/1/1:1 detail

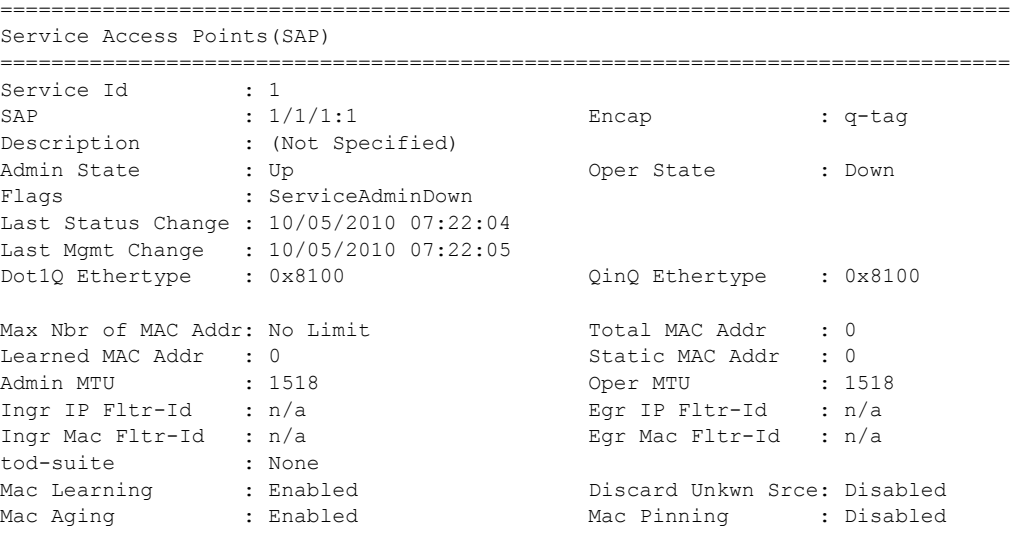

## Show, Clear, Debug Commands

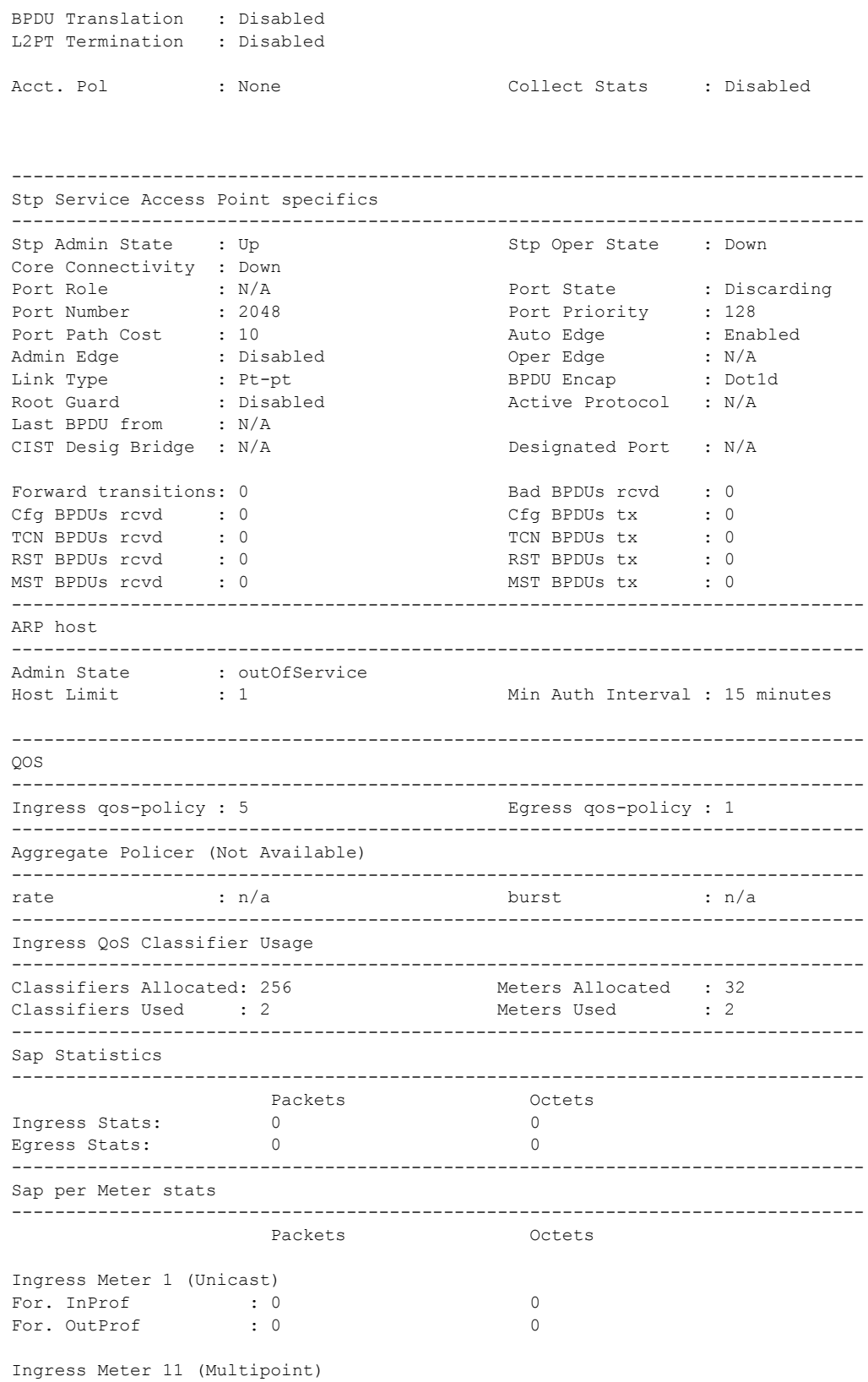
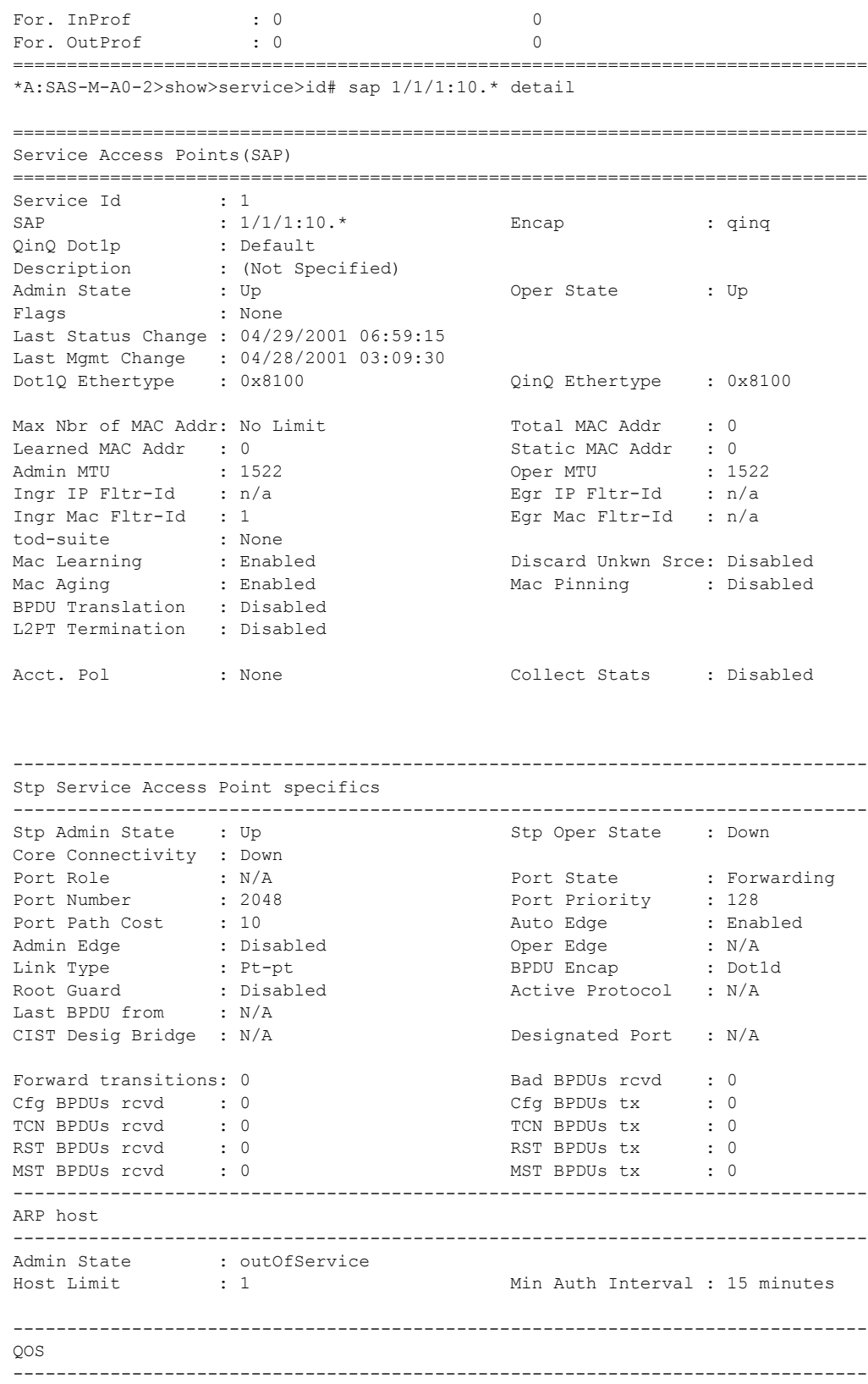

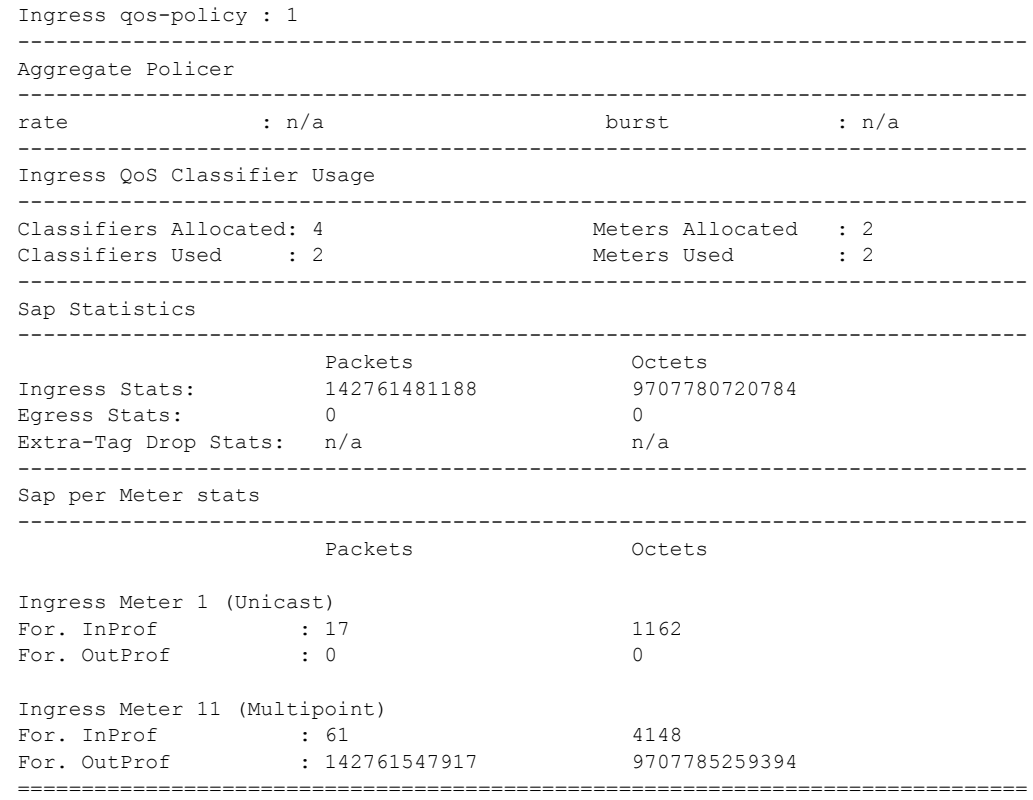

# sdp

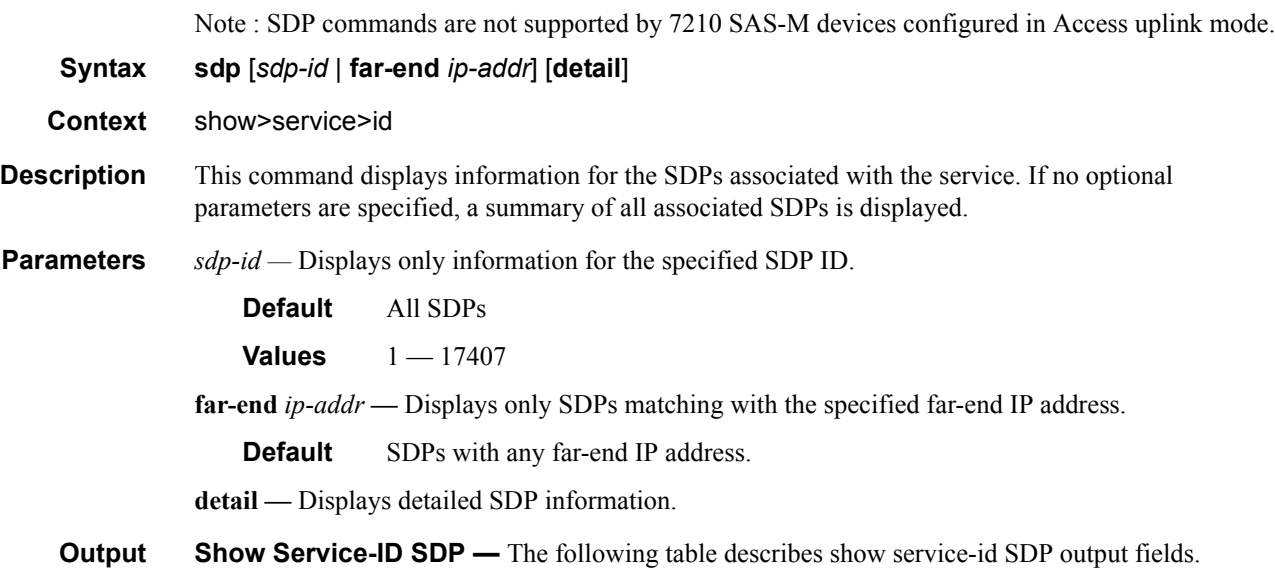

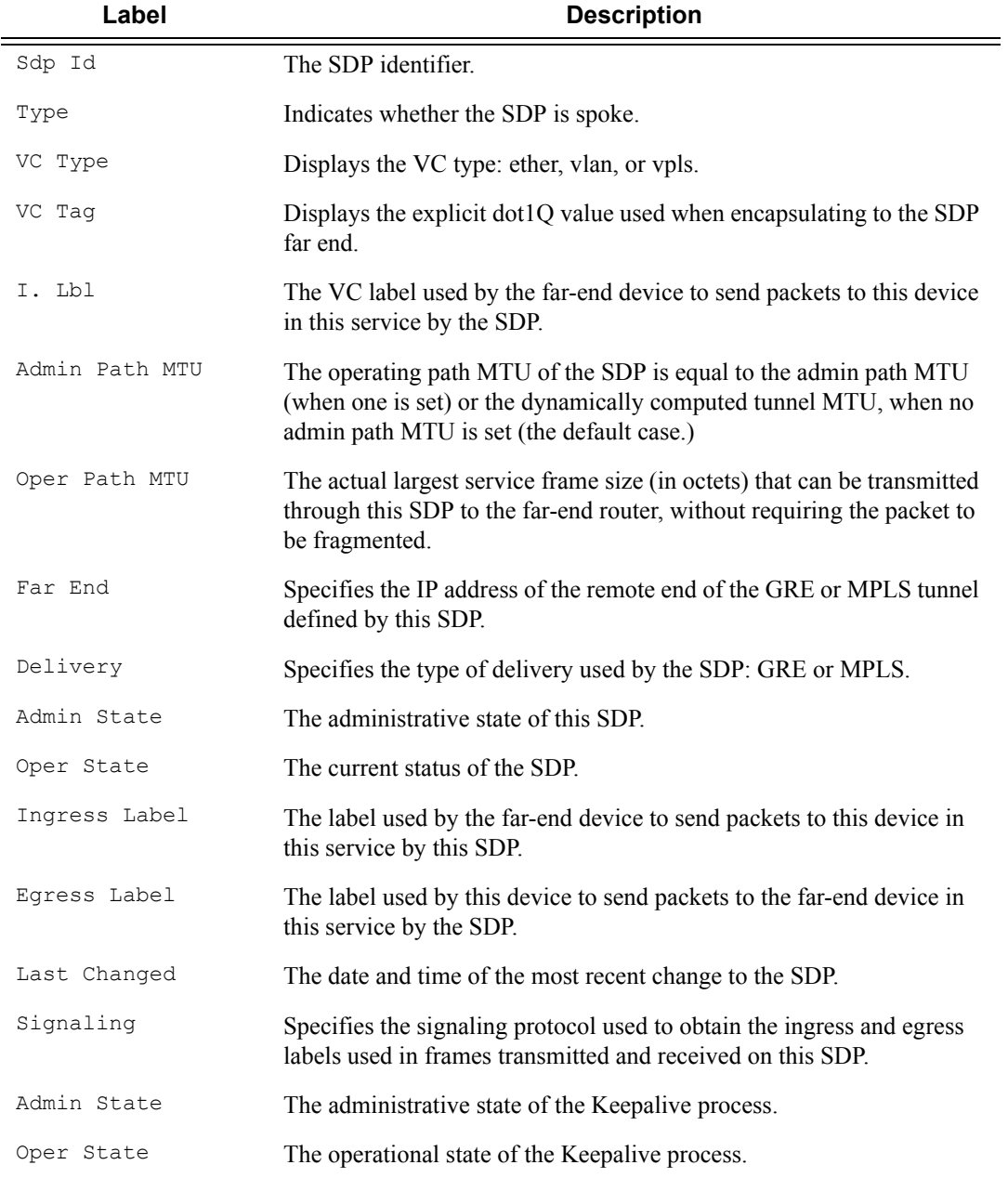

### **Sample Output**

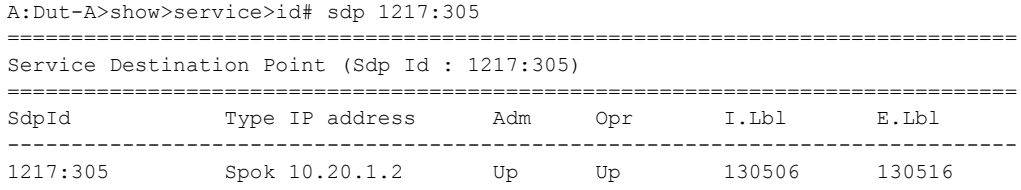

```
-------------------------------------------------------------------------------
Number of SDPs : 1
===============================================================================
A:Dut-A>show>service>id# sdp 1217:305 detail
A:Dut-A>show>service>id# 
===============================================================================
Service Destination Point (Sdp Id : 1217:305) Details
-------------------------------------------------------------------------------
 Sdp Id 1217:305 - (10.20.1.2)-------------------------------------------------------------------------------
Description : Default sdp description
SDP Id : 1217:305 Type : Spoke
VC Type : Ether VC Tag : n/a
Admin Path MTU : 0 Oper Path MTU : 9186
Far End : 10.20.1.2 Delivery : MPLS
Admin State : Up : Up Oper State : Up Oper State : Up Oper State : Up Oper State : Up Oper State : Up Oper State : Up Oper State : Up Oper State : Up Oper State : Up Oper State : Up Oper State : Up Oper State : Up Oper Sta
Admin State : Up : Up : Up : Oper State : Up<br>Acct. Pol : None : Collect Stats : Disabled<br>Managed by Service : 300 : Prune State : Not Prune
Managed by Service : 300 Prune State : Not Pruned
Managed by Spoke : 1217:300<br>Ingress Label : 130506
Ingress Label : 130506 Egress Label : 130516
Admin ControlWord : Not Preferred Oper ControlWord : False
Last Status Change : 07/07/2009 18:49:40  Signaling : TLDP
Last Mgmt Change : 07/07/2009 14:39:14 Force Vlan-Vc : Disabled
Last Mgmt Change : 07/07/2009 14:39:14
Flags : None
Peer Pw Bits : None
Peer Fault Ip : None
Max Nbr of MAC Addr: No Limit Total MAC Addr : 0
Learned MAC Addr : 0 Static MAC Addr : 0
MAC Learning : Enabled Discard Unkwn Srce: Disabled
MAC Aging (assembly) : Enabled
L2PT Termination : Disabled BPDU Translation : Disabled
MAC Pinning : Disabled
KeepAlive Information :
Admin State : Enabled Oper State : Alive
Hello Time : 10 : 10 Hello Msg Len<br>
Max Drop Count : 3 : 10 Hold Down Time
                Max Drop Count : 3 Hold Down Time : 10
Statistics :
I. Fwd. Pkts. : 13601 I. Fwd. Octs. : 10676338
E. Fwd. Pkts. : 83776987 E. Fwd. Octets : 51589499116
Associated LSP LIST :
Lsp Name : A B 17
Admin State : Up Oper State : Up
Time Since Last Tr*: 08h31m06s
-------------------------------------------------------------------------------
Stp Service Destination Point specifics
-------------------------------------------------------------------------------
Mac Move : Blockable
Stp Admin State : Down Stp Oper State : Down
Core Connectivity : Down
Port Role : N/A Port State : Forwarding<br>
Port Number : 2049 Port Priority : 128<br>
Port Path Cost : 10 Auto Edge : Enabled
Port Number : 2049 Port Priority : 128
Port Path Cost : 10 Auto Edge : Enabled
Admin Edge : Disabled Oper Edge : N/A
```
#### VPLS Show Commands

Link Type : Pt-pt BPDU Encap : Dot1d Root Guard : Disabled Active Protocol : N/A Last BPDU from : N/A Designated Bridge : N/A Designated Port Id: 0 Fwd Transitions : 0 Bad BPDUs rcvd : 0 Cfg BPDUs rcvd : 0 Cfg BPDUs tx : 0 TCN BPDUs rcvd : 0 TCN BPDUs tx : 0 RST BPDUs rcvd : 0 RST BPDUs tx : 0 ------------------------------------------------------------------------------- Number of SDPs : 1 ------------------------------------------------------------------------------- =============================================================================== \* indicates that the corresponding row element may have been truncated. A:Dut-A>show>service>id#

# split-horizon-group

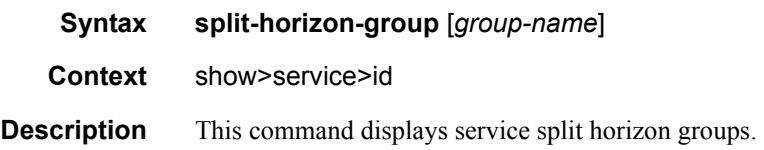

### stp

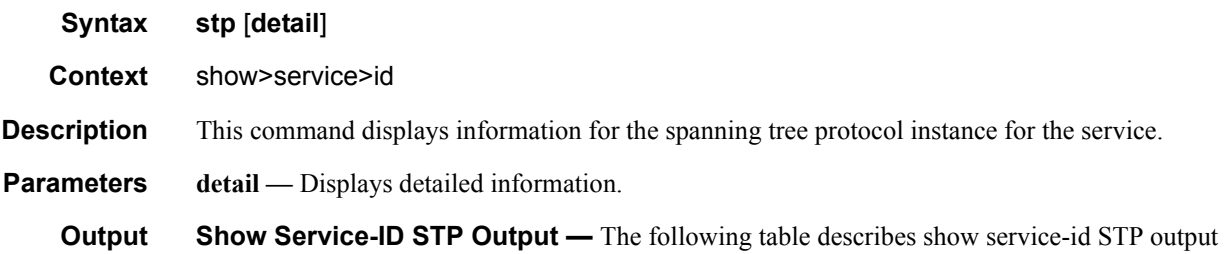

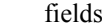

 $s$ :

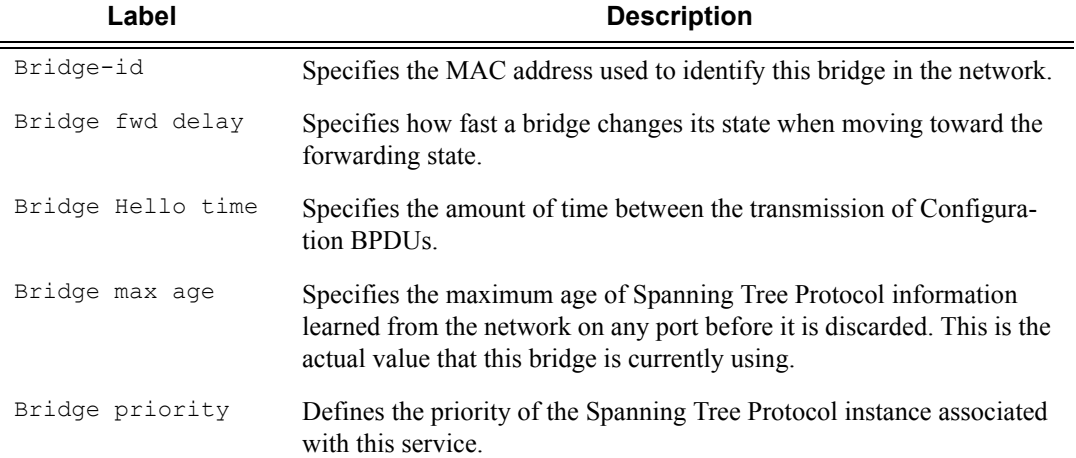

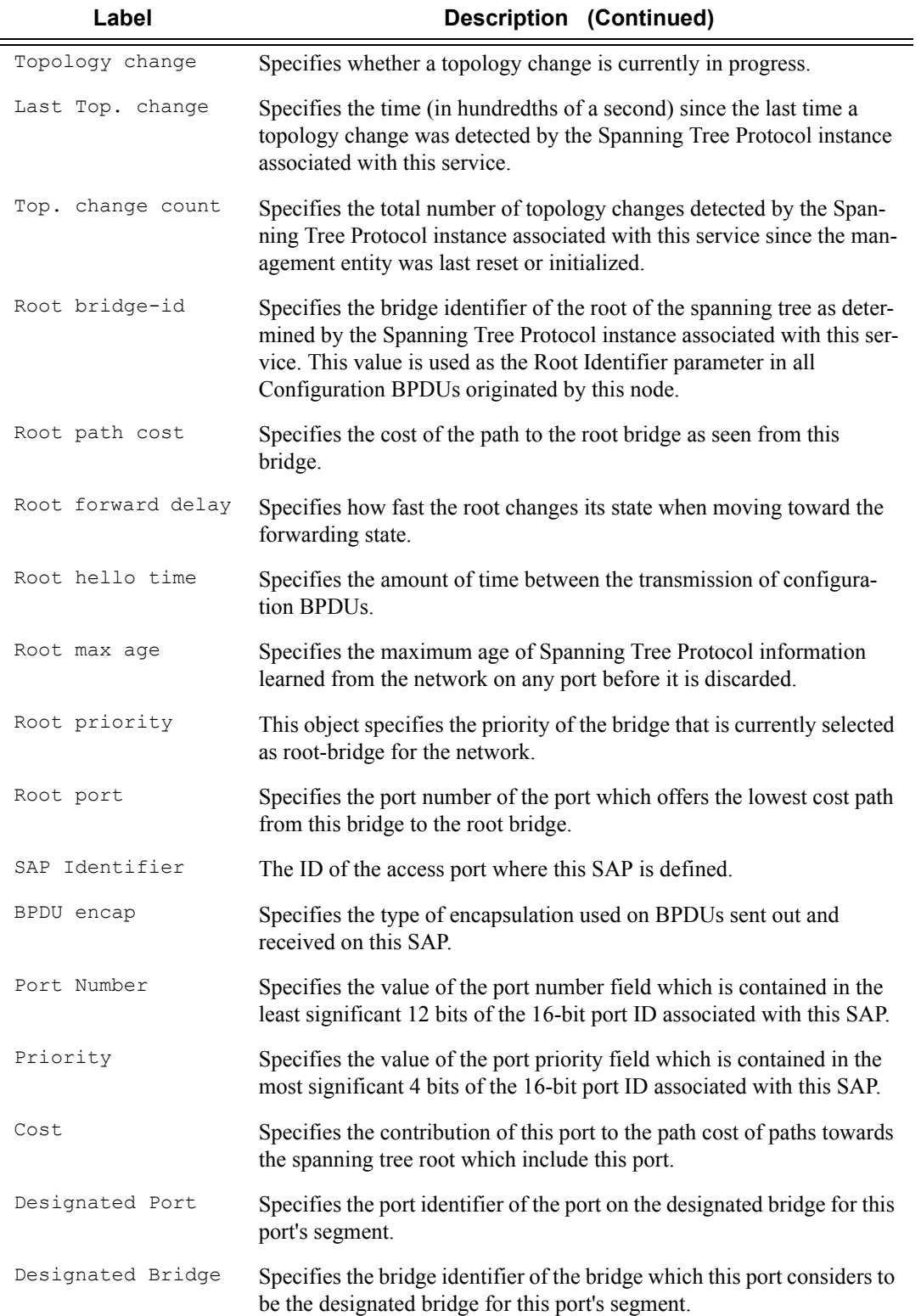

#### **Sample Output**

A:Dut-A>show>service>id# stp

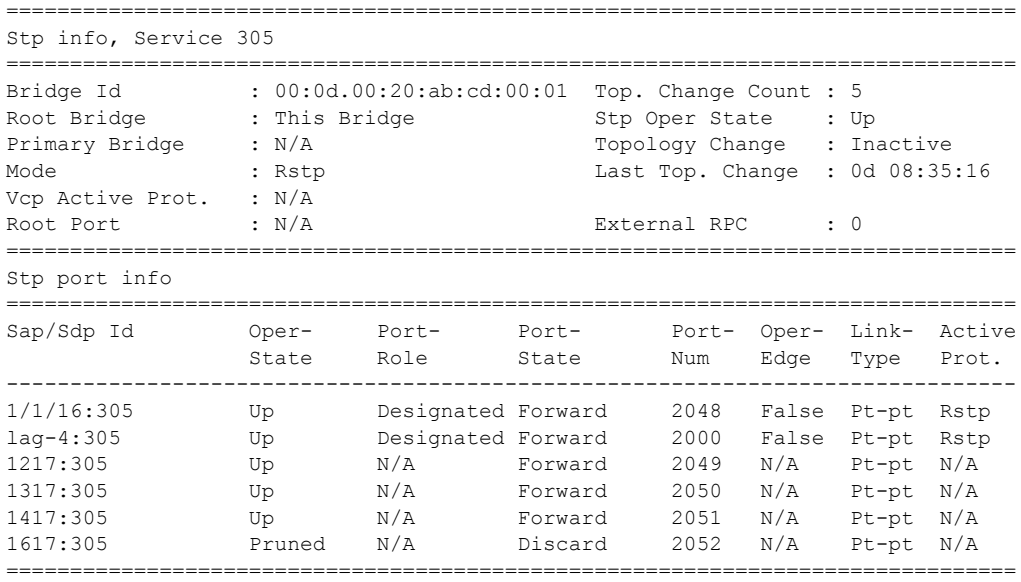

A:Dut-A>show>service>id#

#### A:Dut-A>show>service>id# stp detail

=============================================================================== Spanning Tree Information =============================================================================== VPLS Spanning Tree Information ------------------------------------------------------------------------------- Core Connectivity : Down Stp Admin State : Up<br>Mode : Rstp Mode : Rstp Vcp Active Prot. : N/A Bridge Id : 00:0d.00:20:ab:cd:00:01 Bridge Instance Id: 13 Bridge Priority : 0 Tx Hold Count : 6 Topology Change : Inactive and Bridge Hello Time : 2 Last Top. Change : 0d 08:35:29 Bridge Max Age : 20 Top. Change Count : 5 and Bridge Fwd Delay : 15 MST region revision: 0 Bridge max hops : 20 MST region name : Root Bridge . This Bridge Primary Bridge : N/A Root Path Cost : 0 Root Forward Delay: 15 Rcvd Hello Time : 2 and Root Max Age : 20 Root Priority : 13 Root Port : N/A ------------------------------------------------------------------------------- Spanning Tree Sap/Spoke SDP Specifics ------------------------------------------------------------------------------- SAP Identifier :  $1/1/16:305$  Stp Admin State : Up<br>
Port Role : Designated Port State : Forwarding<br>
Port Number : 2048 Port Priority : 128 Port Role : Designated . Port State : Forwarding Port Number : 2048 Port Priority : 128 Port Path Cost : 10 Auto Edge : Enabled Admin Edge : Disabled Oper Edge : False

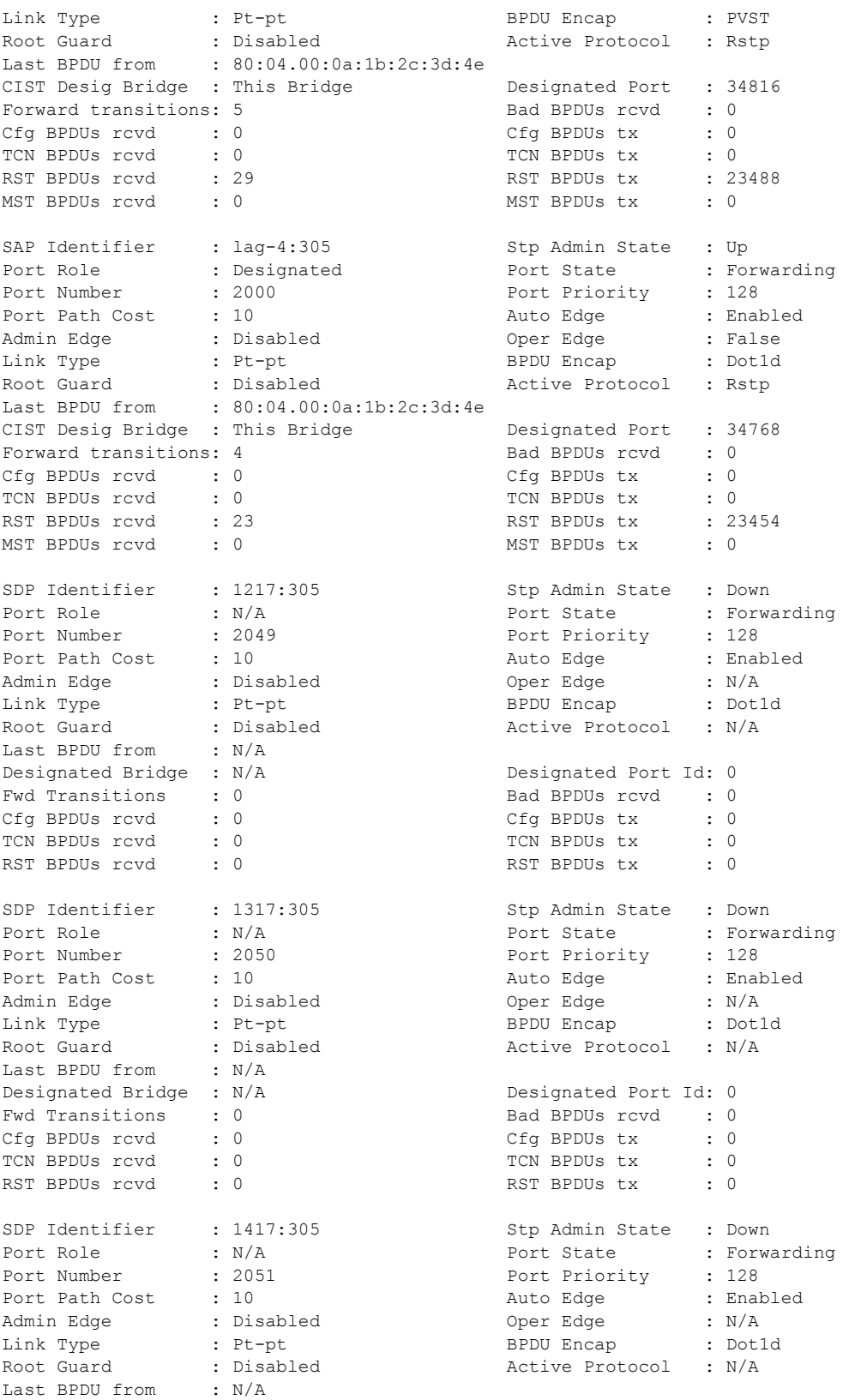

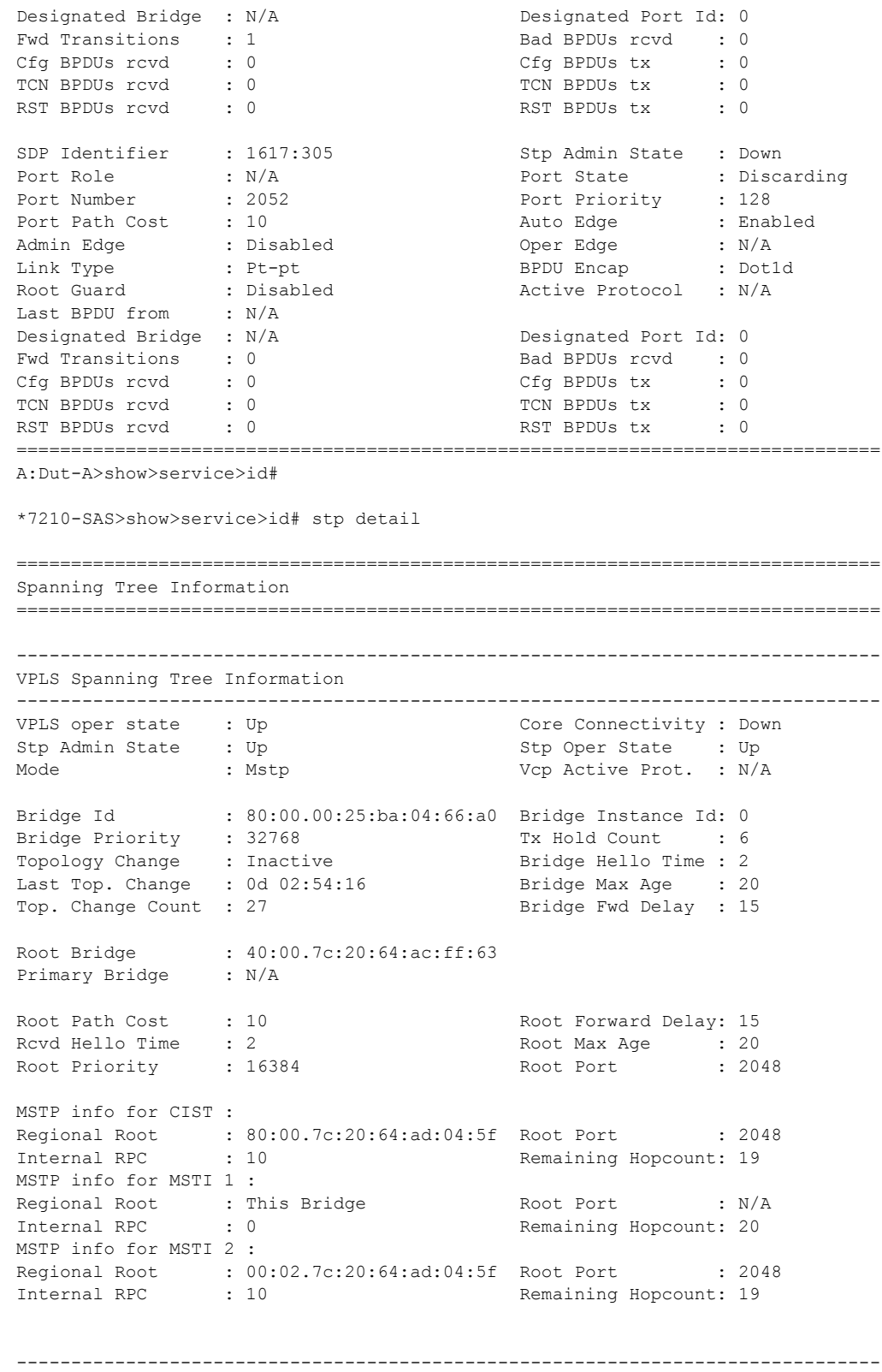

Spanning Tree Sap Specifics

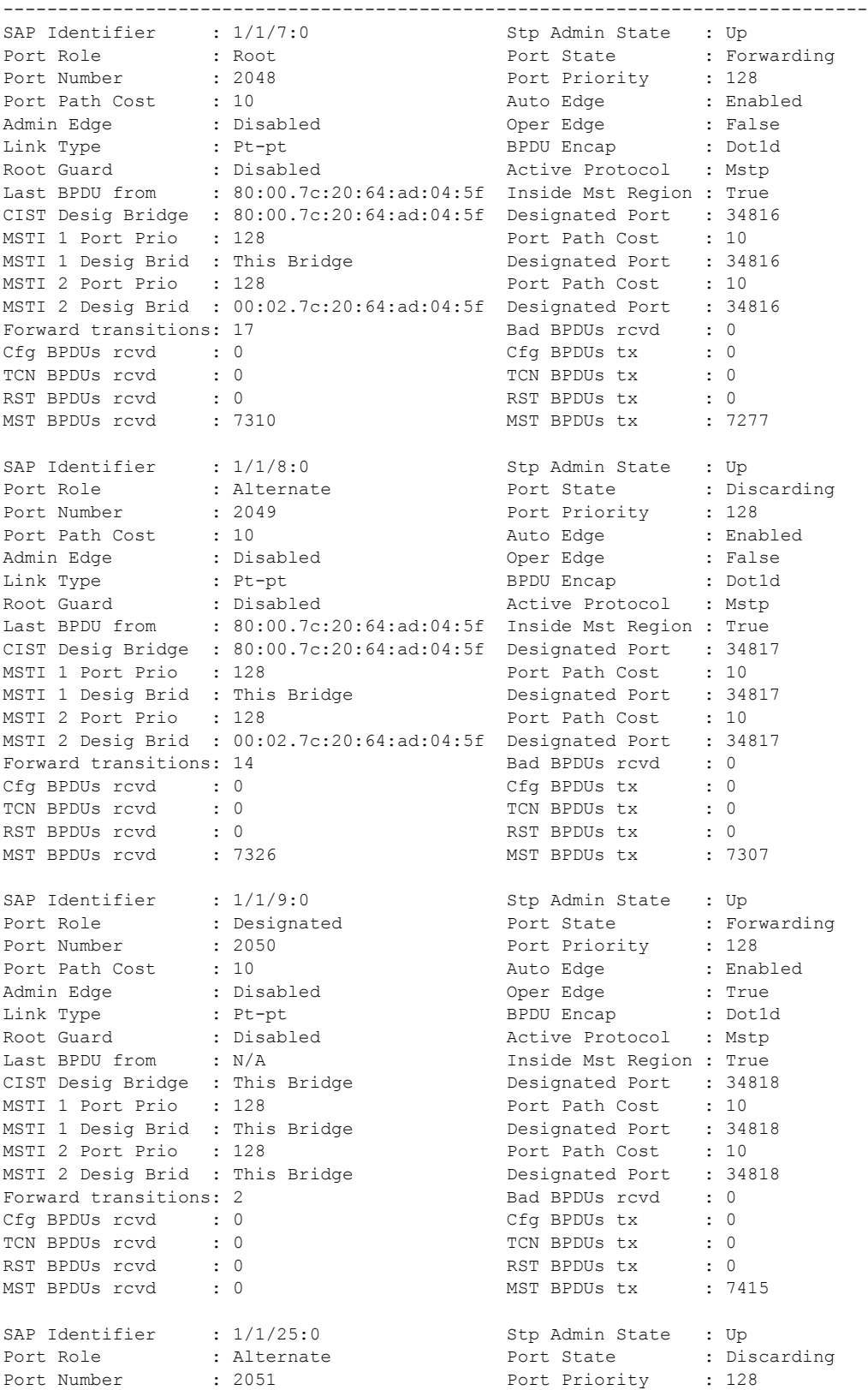

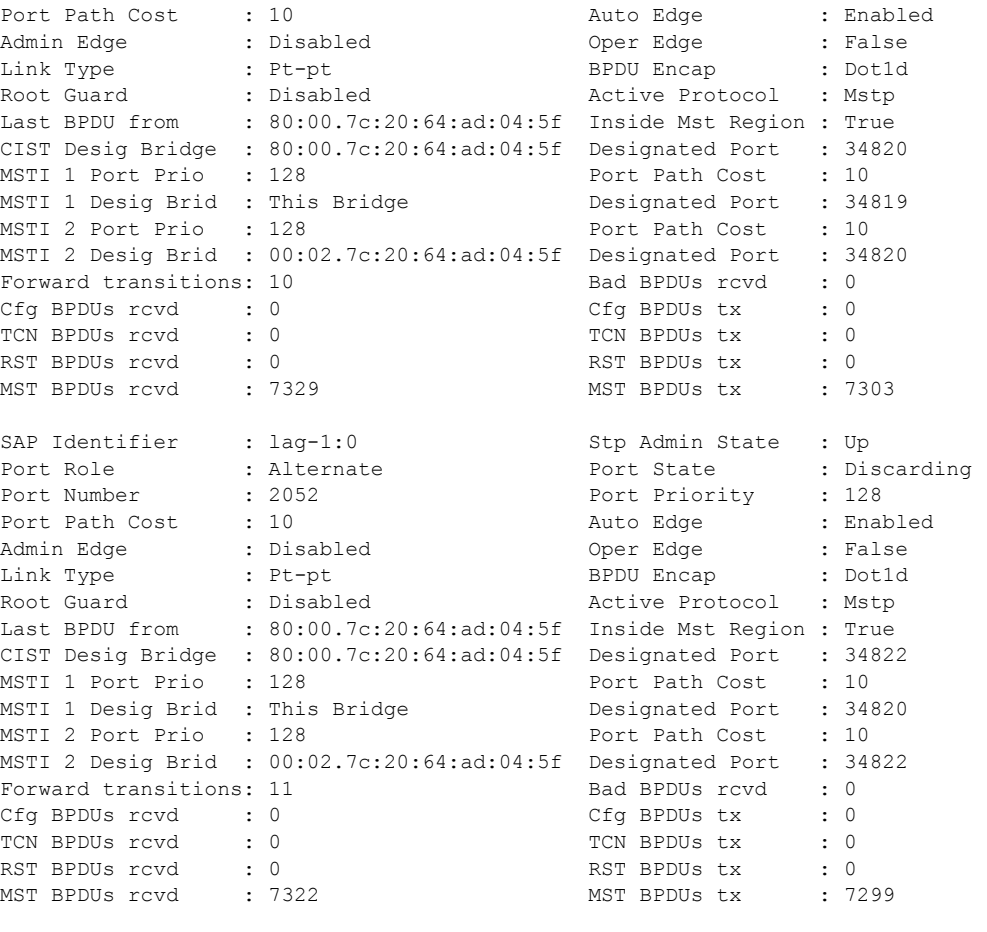

#### **Sample Output**

Sample output with MSTP information for 7210 SAS-M:

\*A:SASMX[S0]>show>service>id# stp mst-instance 2

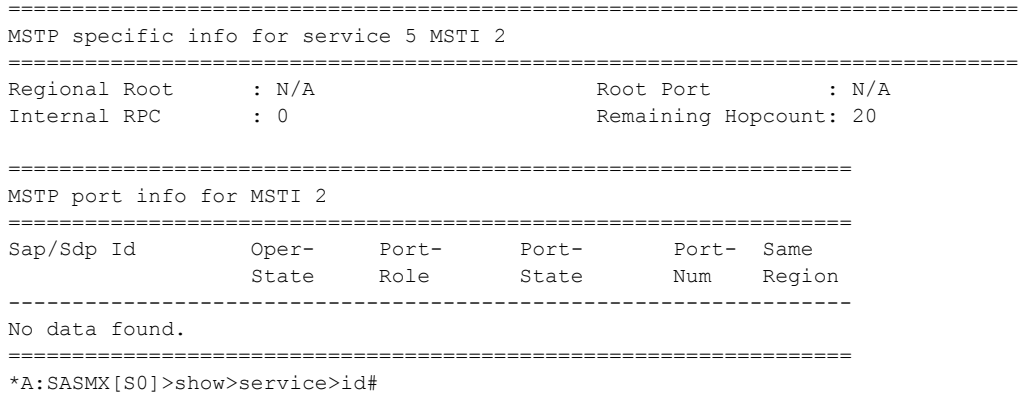

===============================================================================

Sample output with MSTP information for 7210 SAS-M:

\*A:SASMX[S0]>show>service>id# stp mst-instance 2

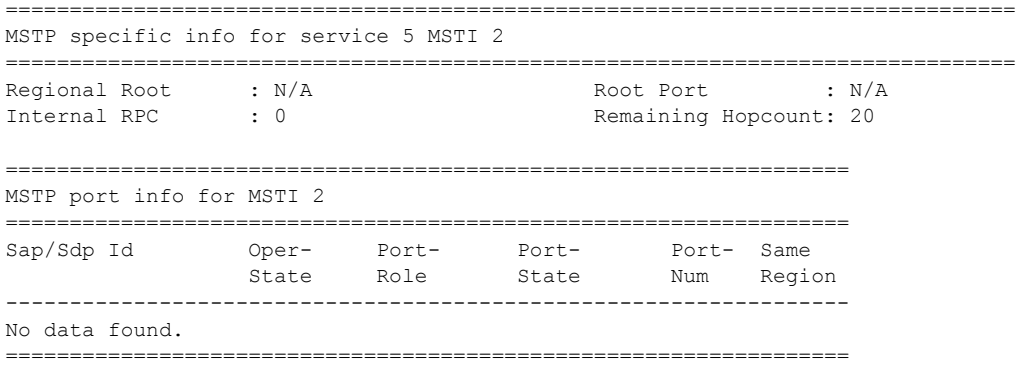

\*A:SASMX[S0]>show>service>id#

# **IGMP Snooping Show Commands**

## igmp-snooping

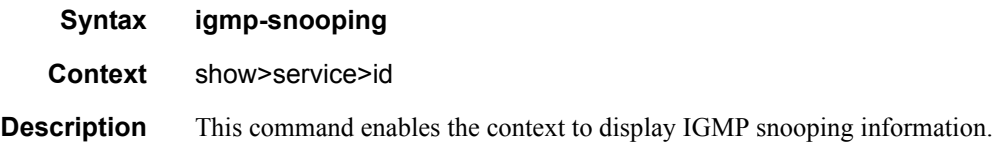

all

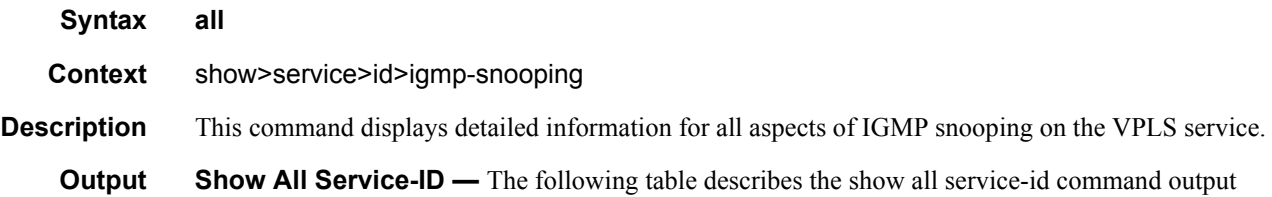

fields:

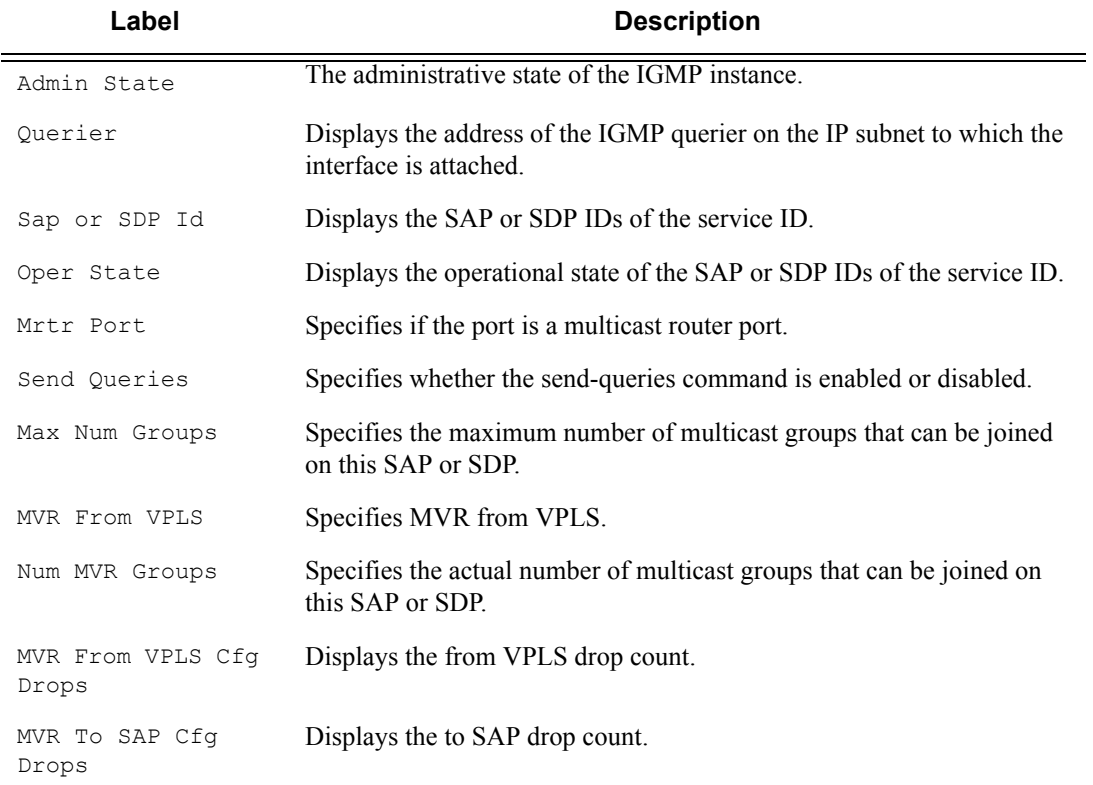

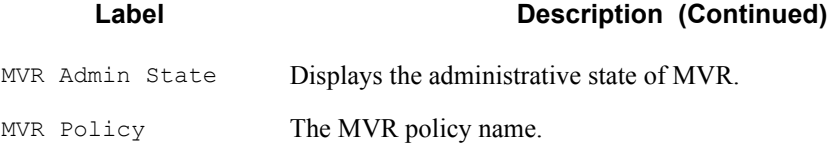

#### **Sample Output**

\*Sample output (7210 SAS-M in network mode) \*A:7210-SAS>show>service>id>igmp-snooping# all =============================================================================== IGMP Snooping info for service 2 =============================================================================== ------------------------------------------------------------------------------- IGMP Snooping Base info ------------------------------------------------------------------------------- Admin State : Down Querier : No querier found ------------------------------------------------------------------------------- Sap/Sdp Oper MRtr Send Max MVR Num Id State Port Queries Grps From-VPLS Grps ------------------------------------------------------------------------------ sap:1/1/1 Up No No None 1 1<br>sap:1/1/4 Up No No None Local 0 sap:1/1/4 Up No No None Local 0 ------------------------------------------------------------------------------- IGMP Snooping Querier info ------------------------------------------------------------------------------- No querier found for this service. ------------------------------------------------------------------------------- IGMP Snooping Multicast Routers ------------------------------------------------------------------------------- MRouter Sap/Sdp Id Up Time Expires Version ------------------------------------------------------------------------------- ------------------------------------------------------------------------------- Number of mrouters: 0 ------------------------------------------------------------------------------- IGMP Snooping Proxy-reporting DB ------------------------------------------------------------------------------- Group Address Up Time ------------------------------------------------------------------------------- ------------------------------------------------------------------------------- Number of groups: 0 ------------------------------------------------------------------------------- IGMP Snooping SAP 1/1/1 Port-DB ------------------------------------------------------------------------------- Group Address Type From-VPLS Up Time Expires MC is a state of the state of the state of the state of the state of the state of the state of the state of the state of the state of the state of the state of the state of the state of the state of the state of the state of ------------------------------------------------------------------------------- 224.1.1.1 dynamic 1 0d 00:11:01 246s ------------------------------------------------------------------------------- Number of groups: 1

**Page 914 7210 SAS M Services Guide**

```
-------------------------------------------------------------------------------
IGMP Snooping SAP 1/1/4 Port-DB
-------------------------------------------------------------------------------
Group Address Type From-VPLS Up Time Expires MC
stdby and the state of the state of the state of the state of the state of the state of the state of the state of the state of the state of the state of the state of the state of the state of the state of the state of the 
-------------------------------------------------------------------------------
-------------------------------------------------------------------------------
Number of groups: 0
 -------------------------------------------------------------------------------
IGMP Snooping Static Groups
-------------------------------------------------------------------------------
-------------------------------------------------------------------------------
IGMP Snooping Statistics
-------------------------------------------------------------------------------
Message Type Received Transmitted Forwarded
-------------------------------------------------------------------------------
General Queries 0 0 0
Group Queries 0 0 0
V1 Reports 0 0 0
V2 Reports 68165 0 0
V2 Leaves 0 0 0
Unknown Type 0 0 N/A 0
-------------------------------------------------------------------------------
Drop Statistics
-------------------------------------------------------------------------------
Bad Length : 0<br>Bad IP Checksum : 0
Bad IP Checksum : 0<br>Bad IGMP Checksum : 0
Bad IGMP Checksum
Bad Encoding : 0
No Router Alert : 0<br>Zero Source IP : 0
Zero Source IP : 0
Wrong Version : 0
Lcl-Scope Packets : 0
Send Query Cfg Drops : 0
Import Policy Drops : 0
Exceeded Max Num Groups : 0
MCS Failures : 0
MVR From VPLS Cfg Drops : 68129
MVR To SAP Cfg Drops : 0
-------------------------------------------------------------------------------
IGMP Snooping Multicast VPLS Registration info
-------------------------------------------------------------------------------
IGMP Snooping Admin State : Down
MVR Admin State : Down
MVR Policy : None
          -------------------------------------------------------------------------------
Local SAPs/SDPs
-------------------------------------------------------------------------------
Svc Id Sap/Sdp Oper From Num Local
          Id State VPLS Groups
-------------------------------------------------------------------------------
2 sap:1/1/1 Up 1 0
2 sap:1/1/4 Up Local 0
-------------------------------------------------------------------------------
```

```
MVR SAPs (from-vpls=2)
 -------------------------------------------------------------------------------
Svc Id Sap/Sdp Oper From Num MVR
          Id State VPLS Groups
-------------------------------------------------------------------------------
No MVR SAPs found.
===============================================================================
*A:7210-SAS>show>service>id>igmp-snooping#
Sample output (7210 SAS-M in access-uplink mode):
A:7210-SAS>show>service>id# igmp-snooping all
===============================================================================
IGMP Snooping info for service 1
        ===============================================================================
-------------------------------------------------------------------------------
IGMP Snooping Base info
-------------------------------------------------------------------------------
Admin State : Up
Querier : 1.1.1.1 on SAP 1/1/1
-------------------------------------------------------------------------------
Sap/Sdp Oper MRtr Send Max Max Num
Id State Port Queries Grps Srcs Grps
-------------------------------------------------------------------------------
                   Up Yes No None None 0
sap:1/1/2 Up No No None None 1
     -------------------------------------------------------------------------------
IGMP Snooping Querier info
-------------------------------------------------------------------------------
Sap Id : 1/1/1IP Address : 1.1.1.1
Expires : 255s
Up Time : 0d 16:51:04
Version : 2
General Query Interval : 125s
Query Response Interval : 10.0s
Robust Count : 2
-------------------------------------------------------------------------------
IGMP Snooping Multicast Routers
-------------------------------------------------------------------------------
MRouter Sap/Sdp Id Up Time Expires Version
-------------------------------------------------------------------------------
1.1.1.1 1/1/1 0d 16:51:14 255s 2
   -------------------------------------------------------------------------------
Number of mrouters: 1
-------------------------------------------------------------------------------
IGMP Snooping Proxy-reporting DB
-------------------------------------------------------------------------------
Group Address Mode Up Time Num Sources
-------------------------------------------------------------------------------
224.1.1.2 exclude 0d 16:51:14 0
-------------------------------------------------------------------------------
Number of groups: 1
-------------------------------------------------------------------------------
```

```
IGMP Snooping SAP 1/1/1 Port-DB
 -------------------------------------------------------------------------------
Group Address Mode Type Up Time Expires Num
Since the State of the State of State and State of State of State and State of State and State of State and St
-------------------------------------------------------------------------------
-------------------------------------------------------------------------------
Number of groups: 0
-------------------------------------------------------------------------------
IGMP Snooping SAP 1/1/2 Port-DB
 -------------------------------------------------------------------------------
Group Address Mode Type Up Time Expires Num
Since the State of the State of State and State of State of State and State of State and State of State and St
-------------------------------------------------------------------------------
224.1.1.2 exclude dynamic 0d 16:51:17 259s 0
-------------------------------------------------------------------------------
Number of groups: 1
-------------------------------------------------------------------------------
IGMP Snooping Static Source Groups
               -------------------------------------------------------------------------------
-------------------------------------------------------------------------------
IGMP Snooping Statistics
-------------------------------------------------------------------------------
Message Type Received Transmitted Forwarded
-------------------------------------------------------------------------------
General Queries 811311 0 811311
Group Queries 0 0 0
Group-Source Queries 0 0 0
V1 Reports 0 0 0
V2 Reports 18030 11928 0
V3 Reports 0 0 0 0 0
V2 Leaves 0 0 0
vz Eduves<br>Unknown Type 0 0 N/A 0
-------------------------------------------------------------------------------
Drop Statistics
-------------------------------------------------------------------------------
Bad Length : 0<br>Bad IP Checksum : 0
Bad IP Checksum
Bad IGMP Checksum : 0
Bad Encoding : 0
No Router Alert : 0
zero Source IP : 0
Wrong Version : 0
Lcl-Scope Packets : 0
Send Query Cfg Drops : 0
Import Policy Drops : 0
Exceeded Max Num Groups : 0
Exceeded Max Num Sources : 0
===============================================================================
```
## mfib

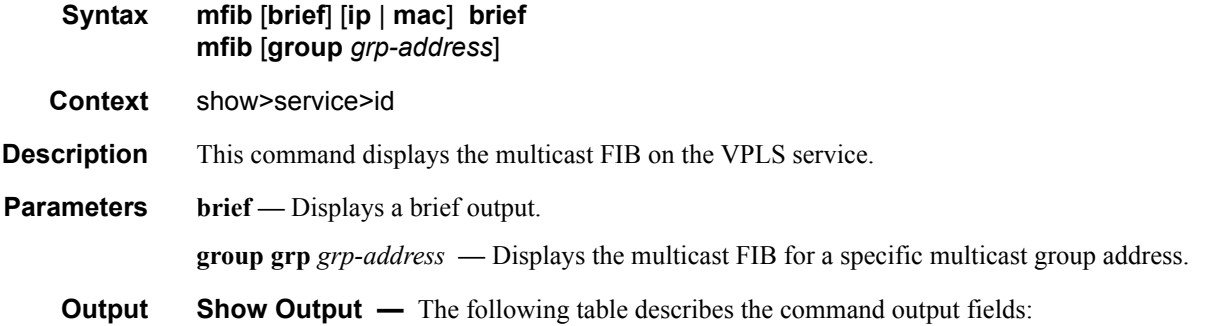

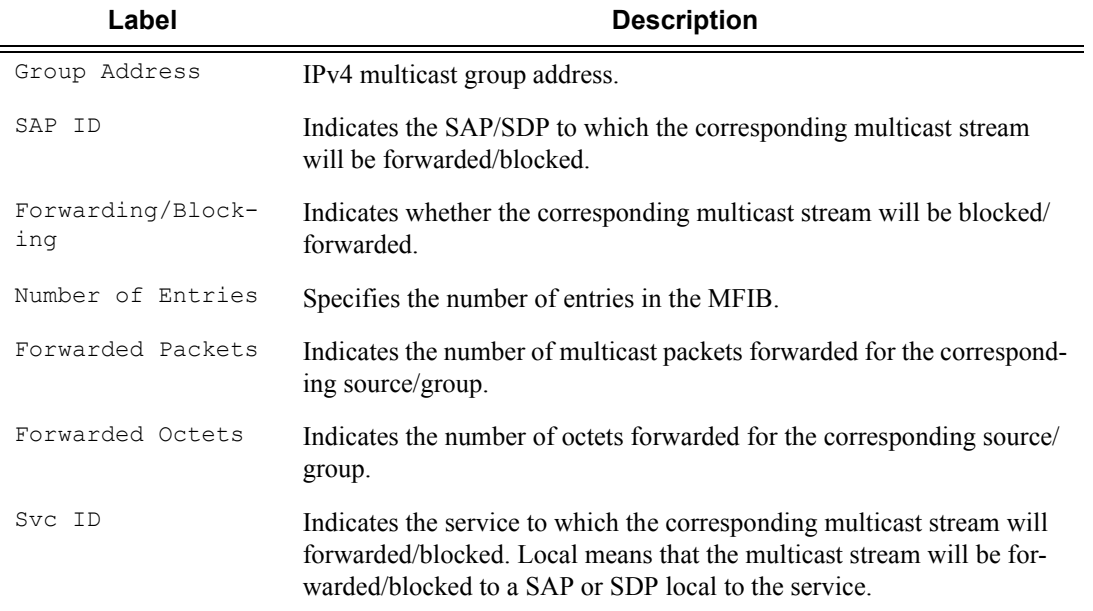

### **Sample Output**

A:7210-SAS>show>service>id# mfib

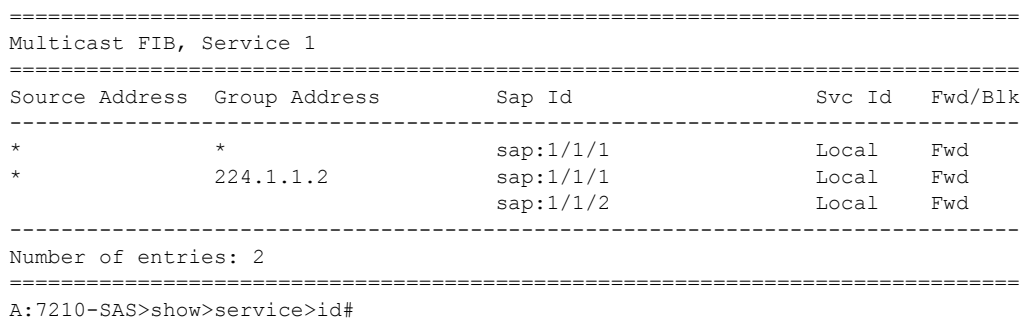

### mrouters

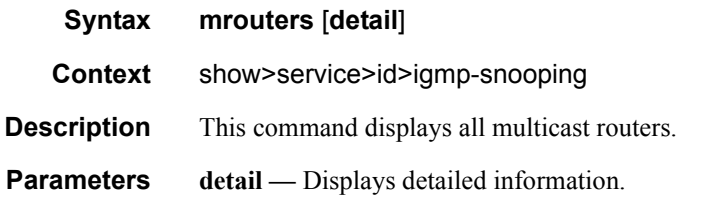

#### **Sample Output**

A:7210-SAS>show>service>id# igmp-snooping mrouters

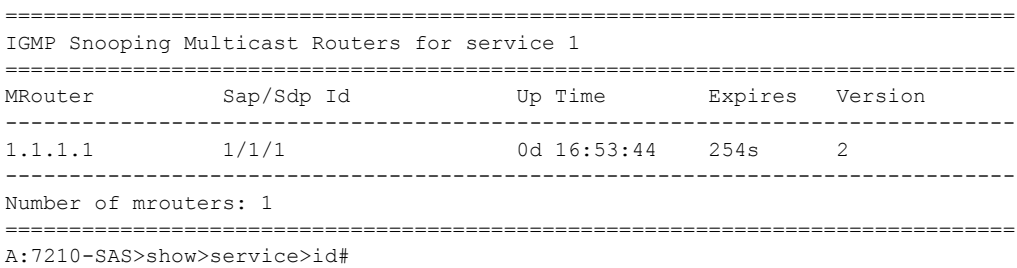

### mvr

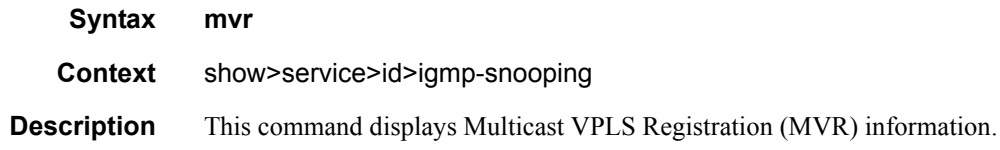

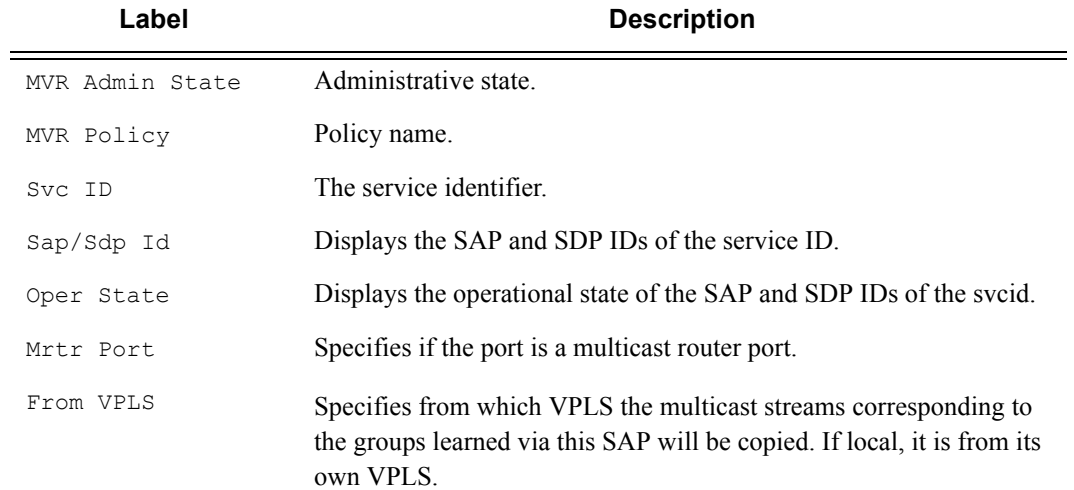

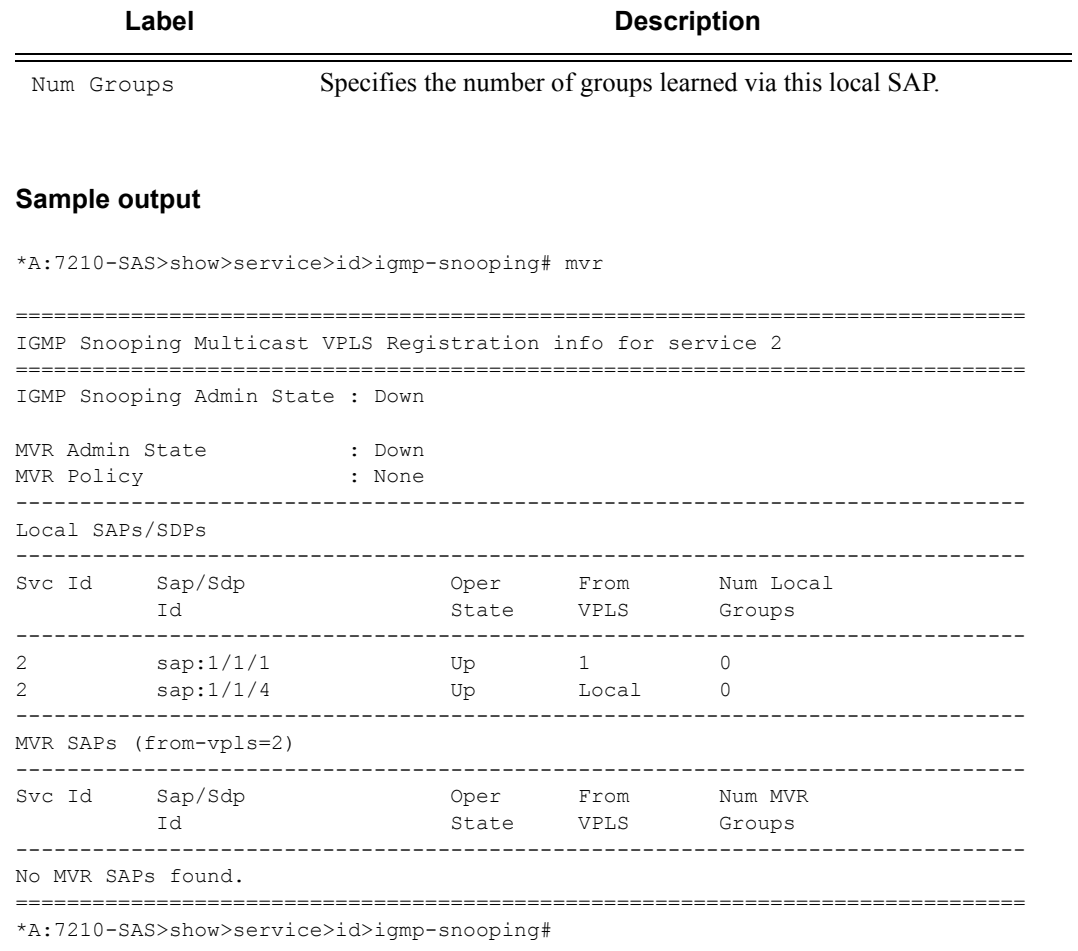

# port-db

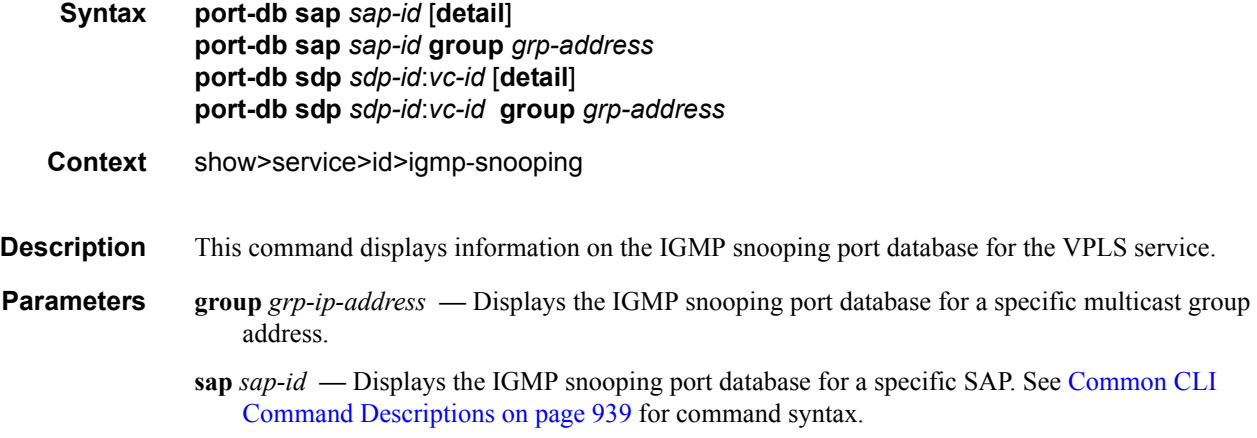

**sdp** *sdp-id* **—** Displays only IGMP snooping entries associated with the specified mesh SDP or spoke SDP. For a spoke SDP, the VC ID must be specified, for a mesh SDP, the VC ID is optional.

**Values** 1 — 17407

*vc-id* — The virtual circuit ID on the SDP ID for which to display information.

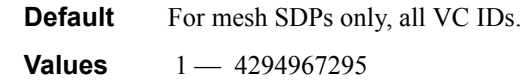

**Output** Show Output — The following table describes the show output fields:

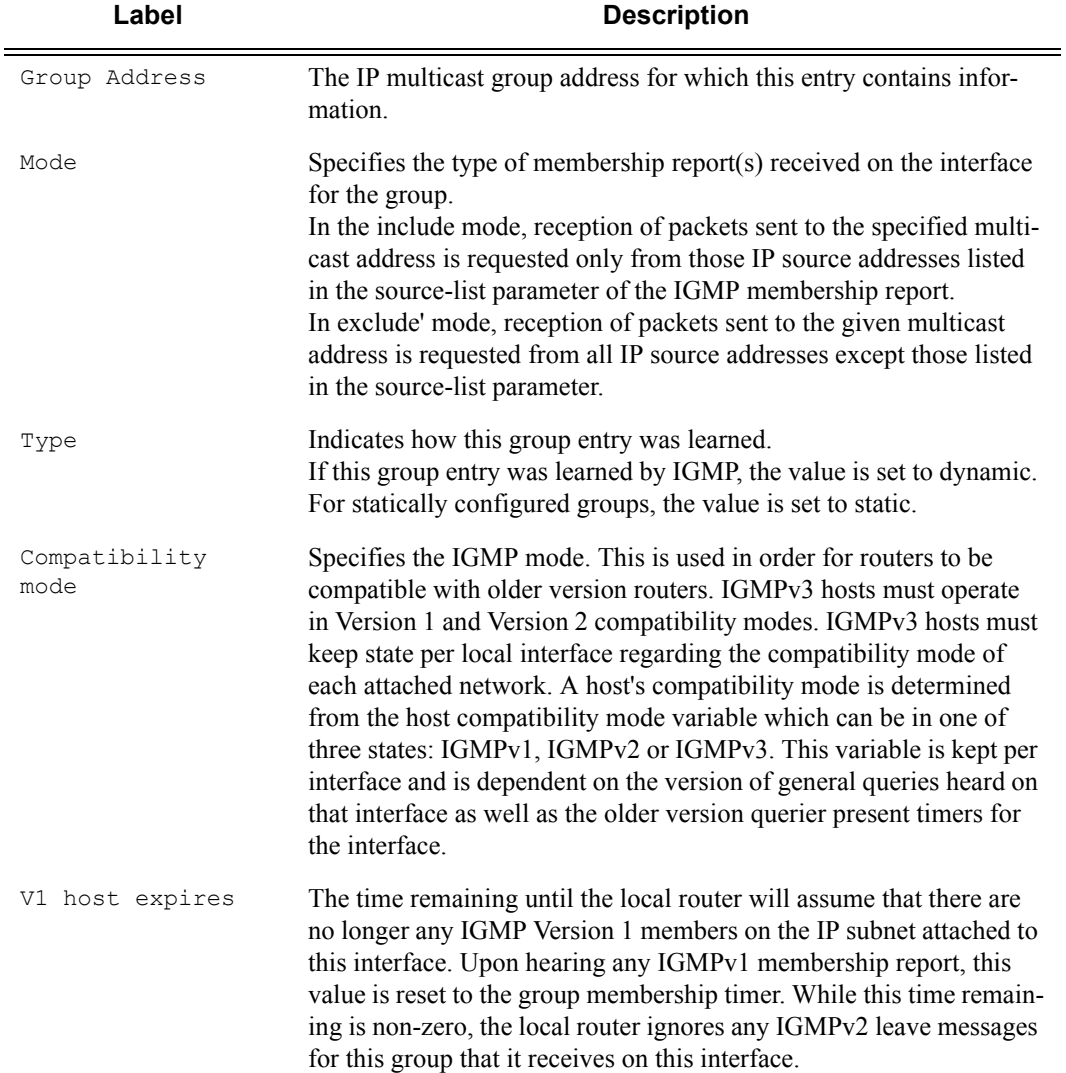

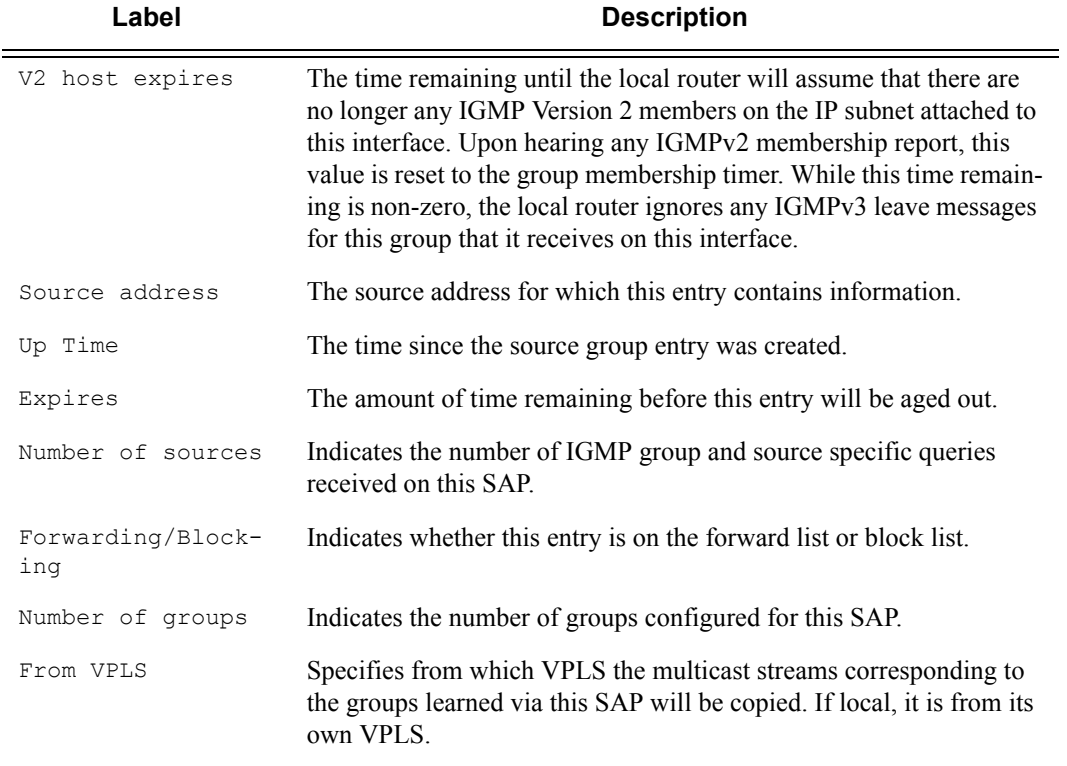

#### **Sample Output (for 7210 SAS-M devices configured in network mode)**

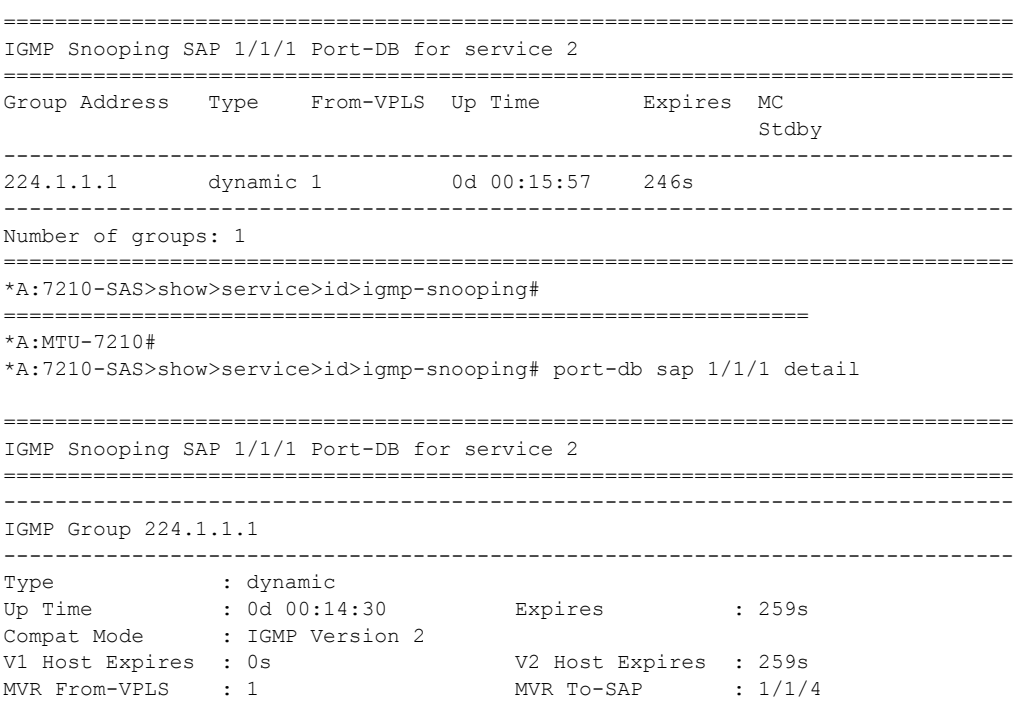

\*A:7210-SAS>show>service>id>igmp-snooping# port-db sap 1/1/1

Page 922 **Page 922 Page 922 Page 922 Page 922 Page 922 Page 922 Page 1210 SAS M Services Guide** 

```
MC Standby : no
 -------------------------------------------------------------------------------
Number of groups: 1
===============================================================================
*A:7210-SAS>show>service>id>i
```
### proxy-db

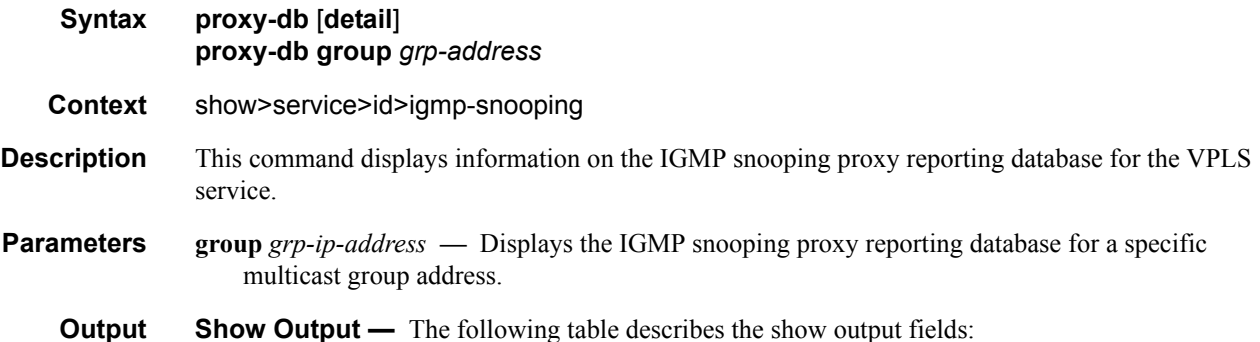

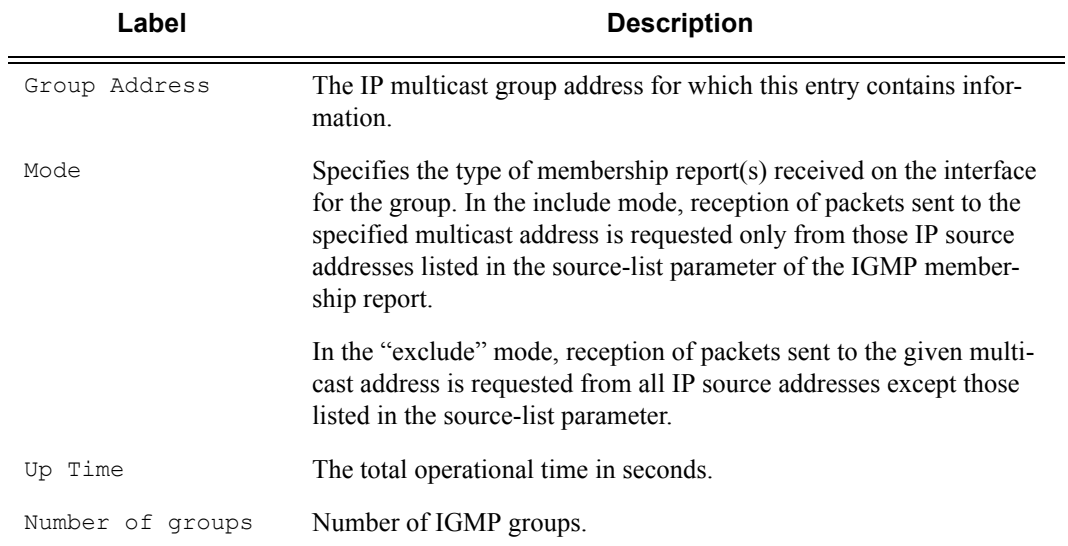

#### **Sample Output**

\*A:MTU-7210# show service id 100 igmp-snooping proxy-db =============================================================================== IGMP Snooping Proxy-reporting DB for service 100 =============================================================================== Group Address Up Time ------------------------------------------------------------------------------- 227.7.7.7 0d 00:05:30 227.7.7.8 0d 00:05:30 228.8.8.8 0d 00:03:42 ------------------------------------------------------------------------------- Number of groups: 3

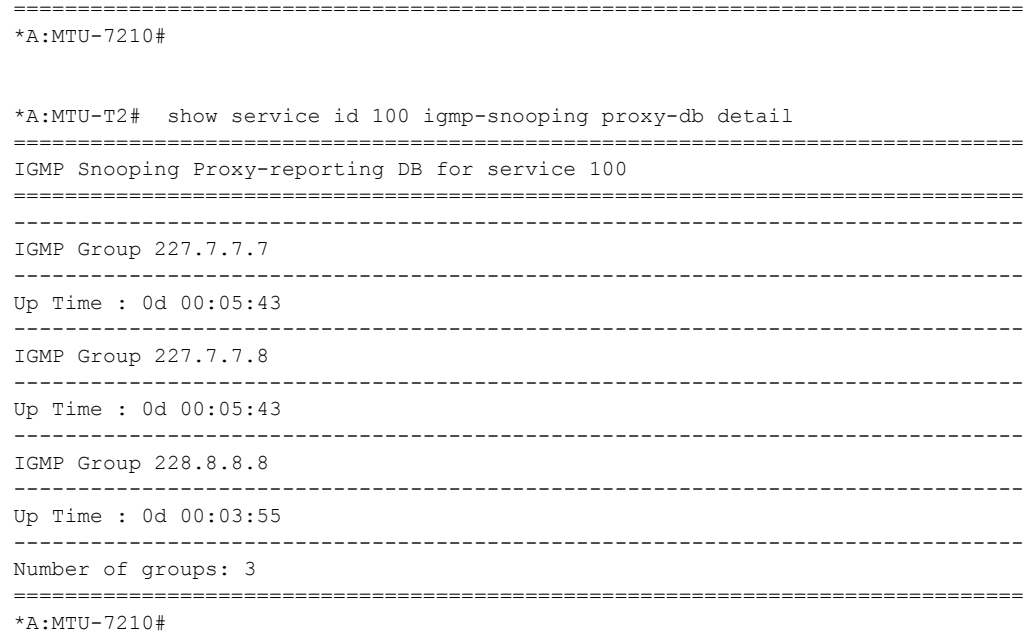

# querier

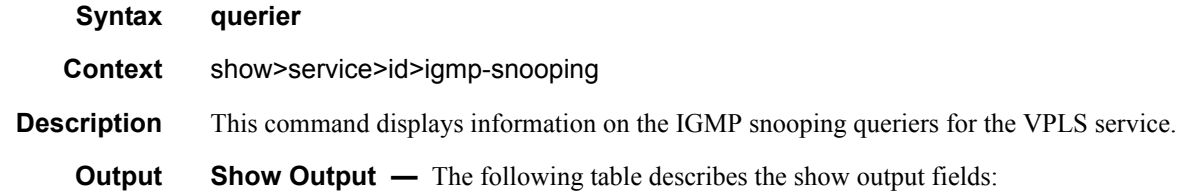

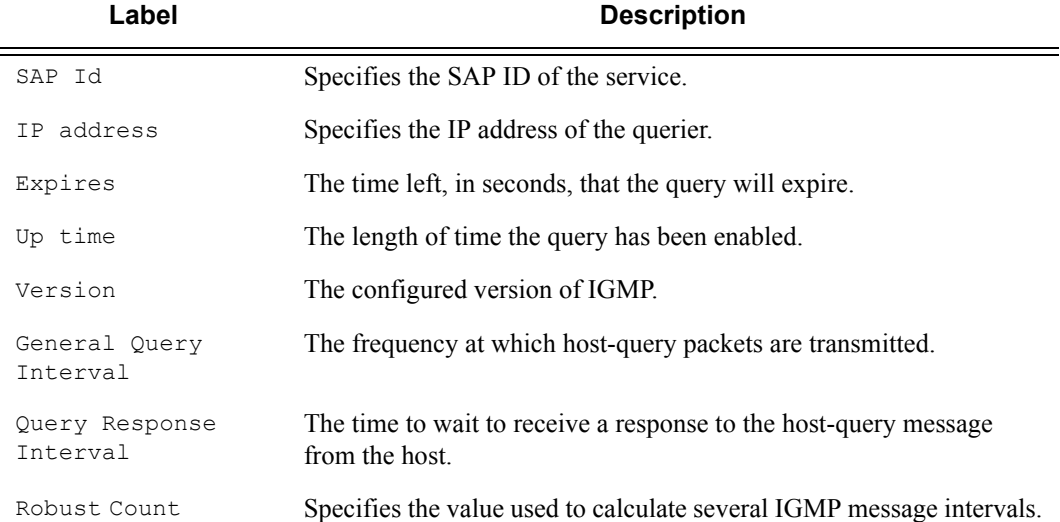

#### Label **Description (Continued)**

#### **Sample Output**

\*A:MTU-7210# show service id 100 igmp-snooping querier =============================================================================== IGMP Snooping Querier info for service 100 =============================================================================== Sap Id :  $1/1/1$ IP Address : 10.10.9.9 Expires : 24s Up Time : 0d 00:05:20 Version : 2 General Query Interval : 10s Query Response Interval : 10.0s Robust Count : 2 =============================================================================== \*A:MTU-7210# \*A:MTU-T2# show service id 100 igmp-snooping proxy-db =============================================================================== IGMP Snooping Proxy-reporting DB for service 100 =============================================================================== Group Address Up Time ------------------------------------------------------------------------------- 227.7.7.7 0d 00:05:30 227.7.7.8 0d 00:05:30 228.8.8.8 0d 00:03:42 ------------------------------------------------------------------------------- Number of groups: 3 =============================================================================== \*A:MTU-T2#

### Show, Clear, Debug Commands

## static

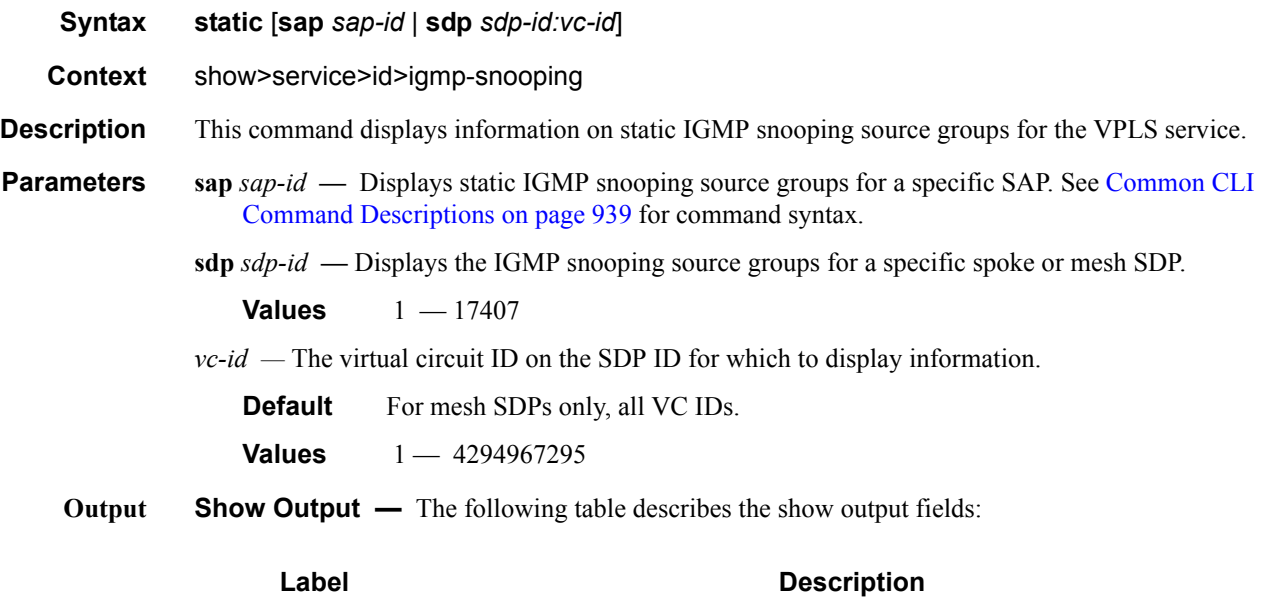

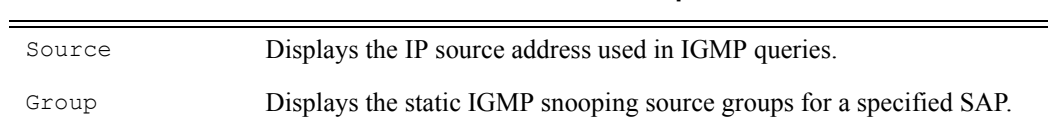

### **Sample Output**

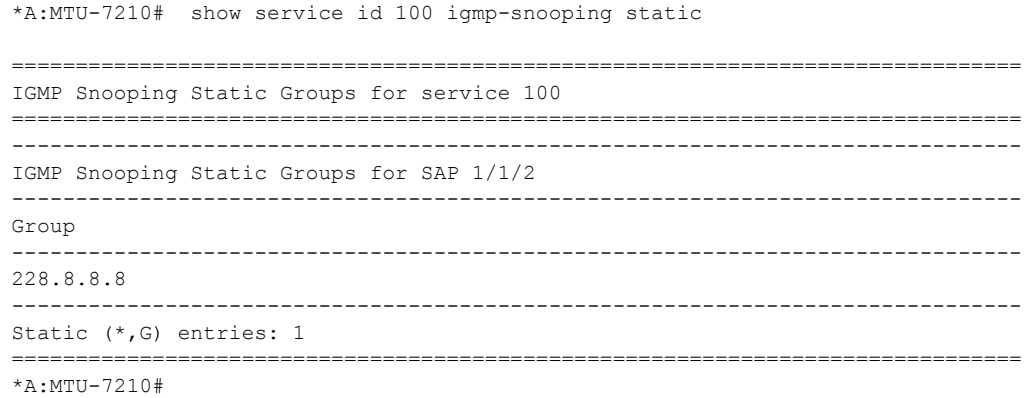

## statistics

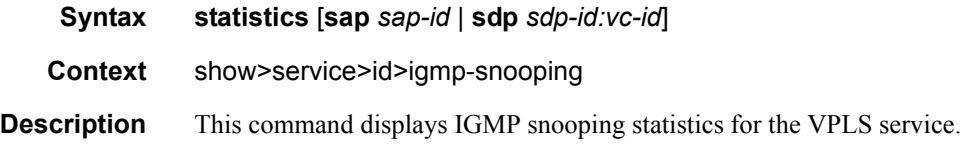

 $=$ 

**Parameters** sap *sap-id* — Displays IGMP snooping statistics for a specific SAP. See Common CLI Command [Descriptions on page 939](#page-938-0) for command syntax.

**sdp** *sdp-id* **—** Displays the IGMP snooping statistics for a specific spoke or mesh SDP.

**Values** 1 — 17407

*vc-id* — The virtual circuit ID on the SDP ID for which to display information.

**Default** For mesh SDPs only, all VC IDs.

**Values** 1 — 4294967295

#### **Sample Output**

#### **Sample Output (SAS-M in network mode)**

\*A:7210-SAS>show>service>id>igmp-snooping# statistics

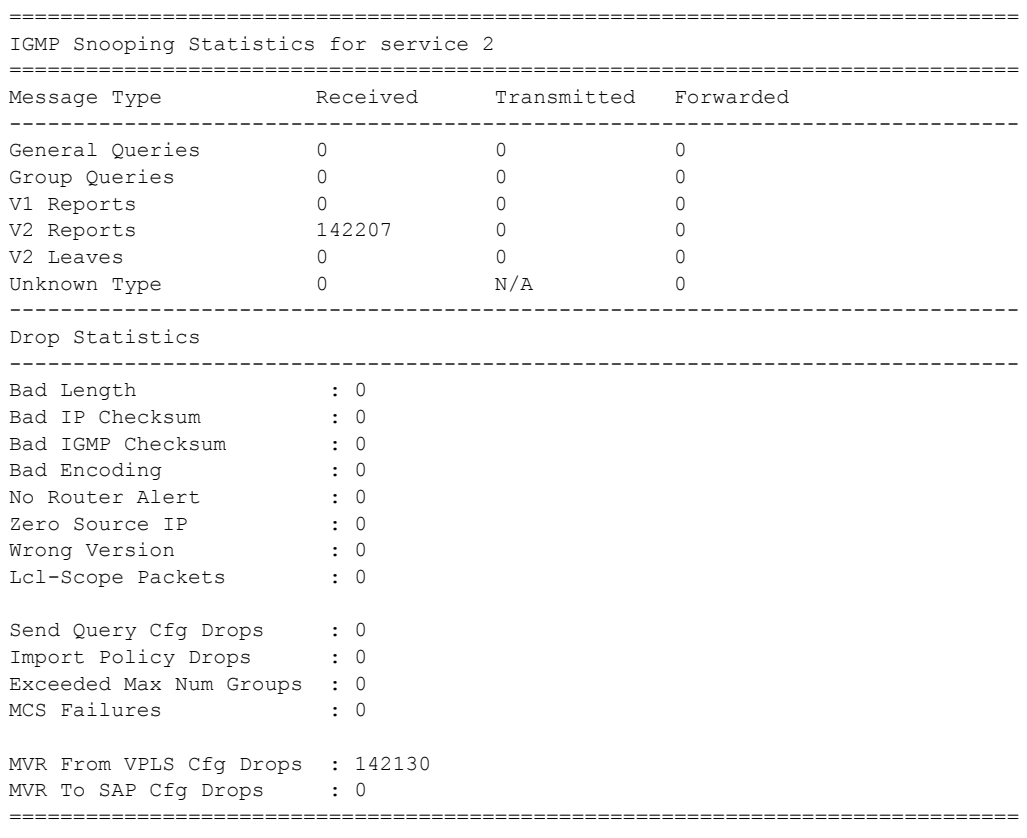

\*A:7210-SAS>show>service>id>igmp-snooping#

#### **Sample Output (SAS-M in access-uplink mode)**

A:7210-SAS>show>service>id# igmp-snooping statistics =============================================================================== IGMP Snooping Statistics for service 1 ===============================================================================

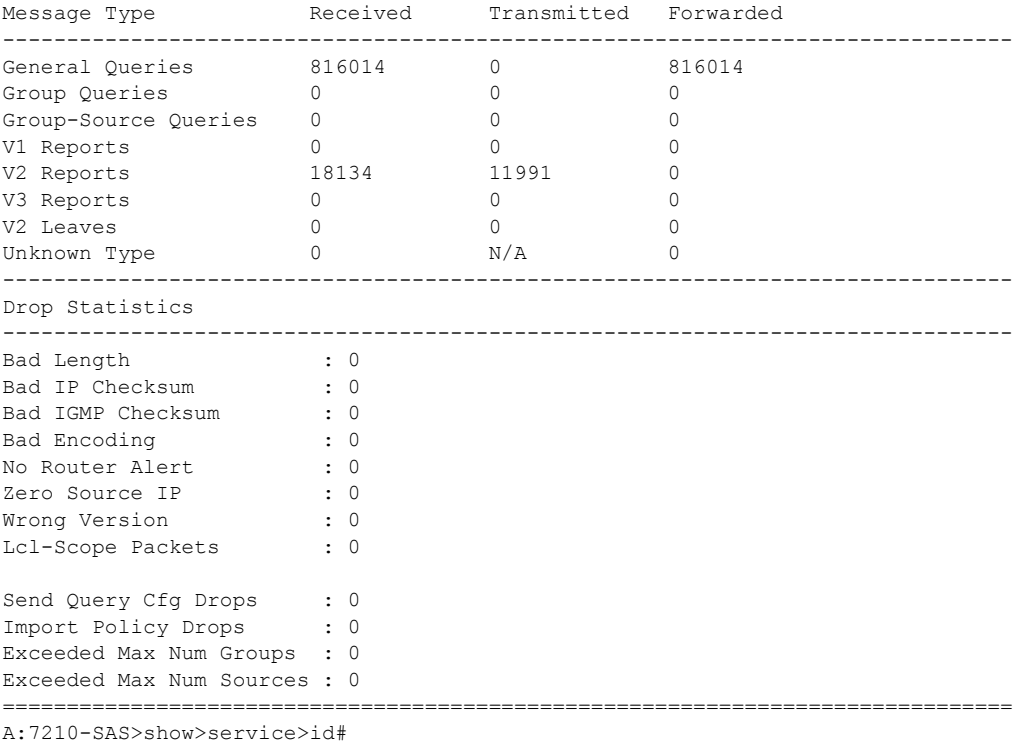

# endpoint

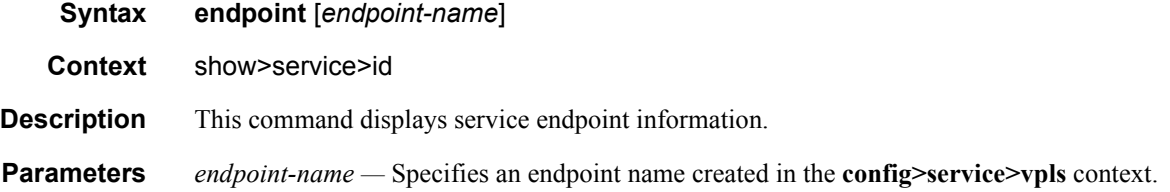

### **Sample Output**

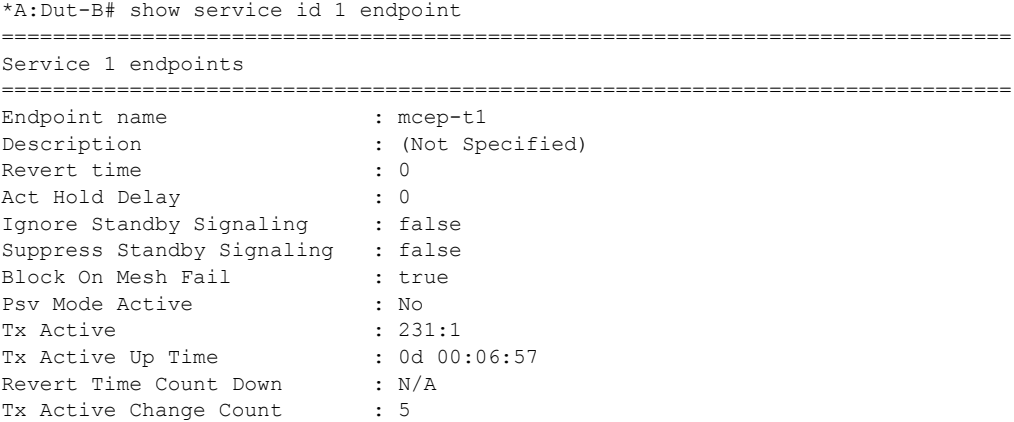

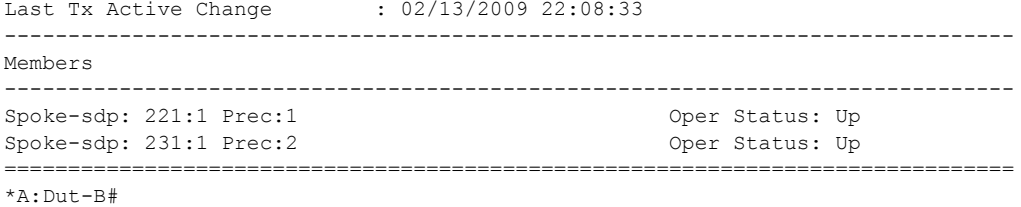

# **VPLS Clear Commands**

### id

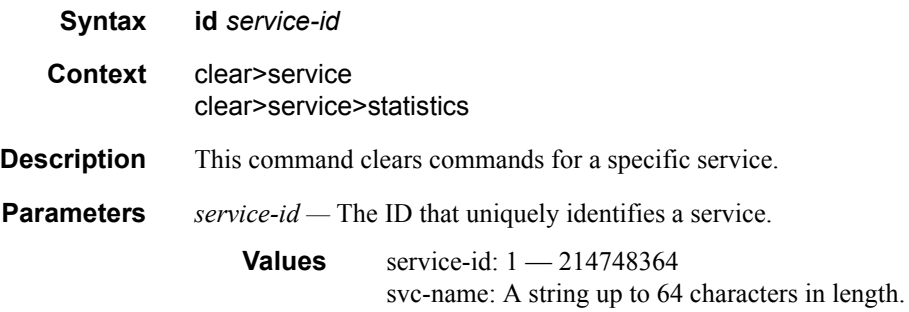

### statistics

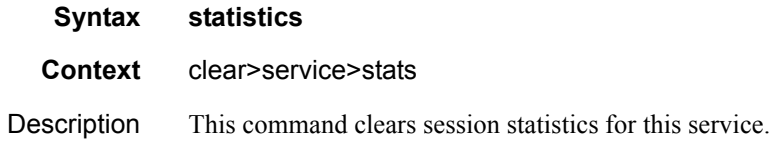

## fdb

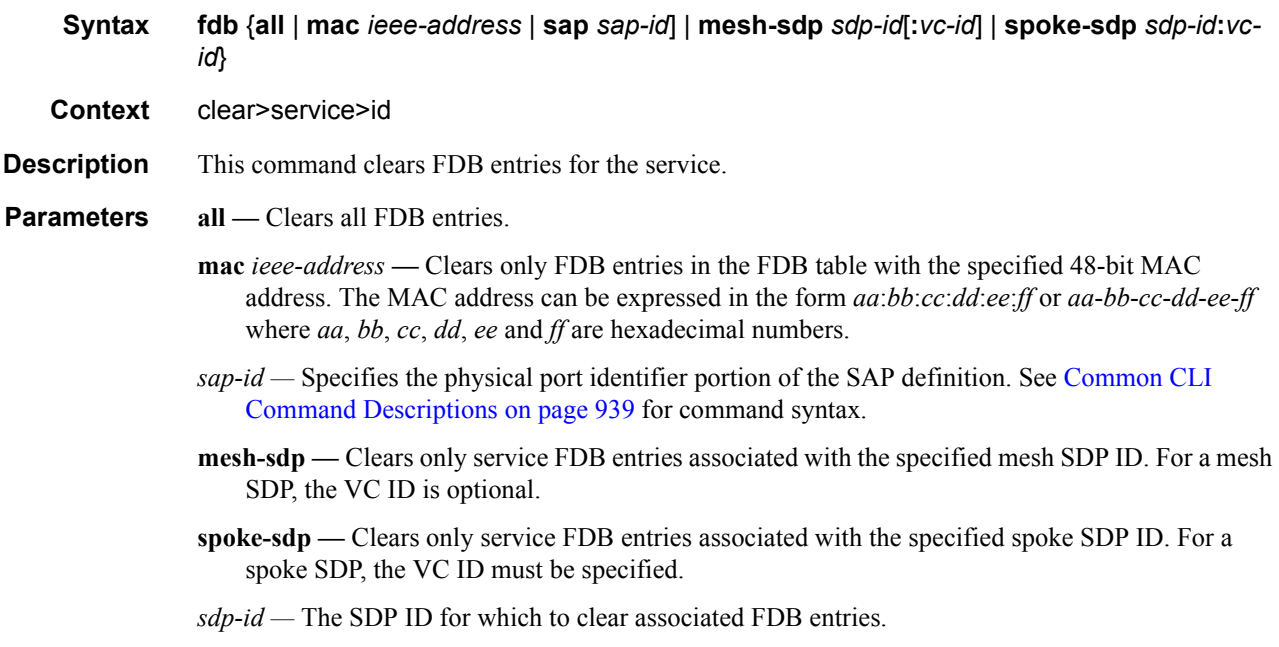

*vc-id —* The virtual circuit ID on the SDP ID for which to clear associated FDB entries.

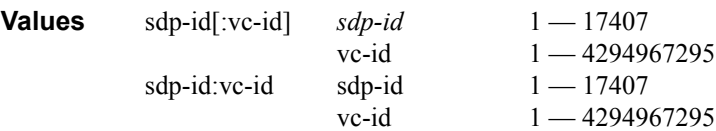

## mesh-sdp

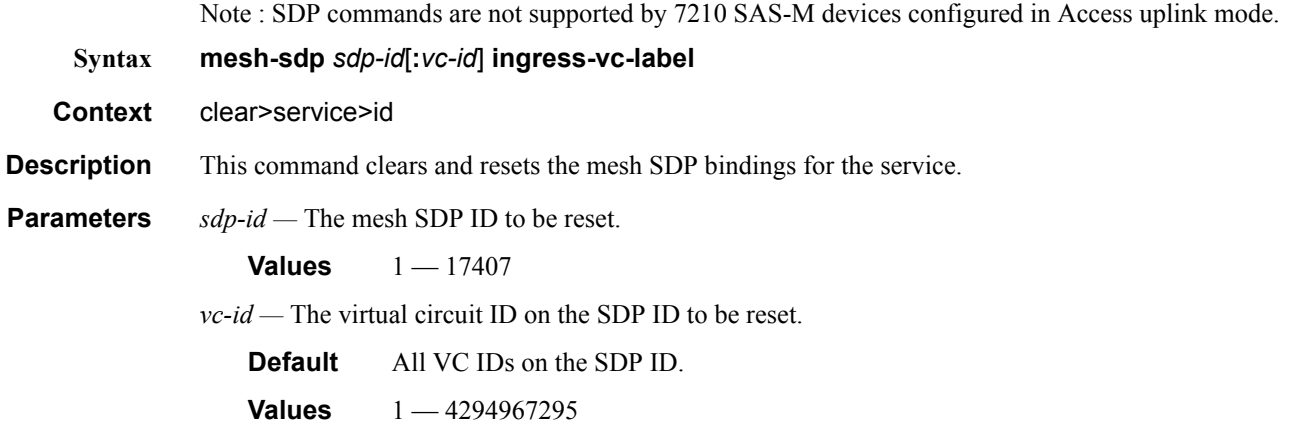

# spoke-sdp

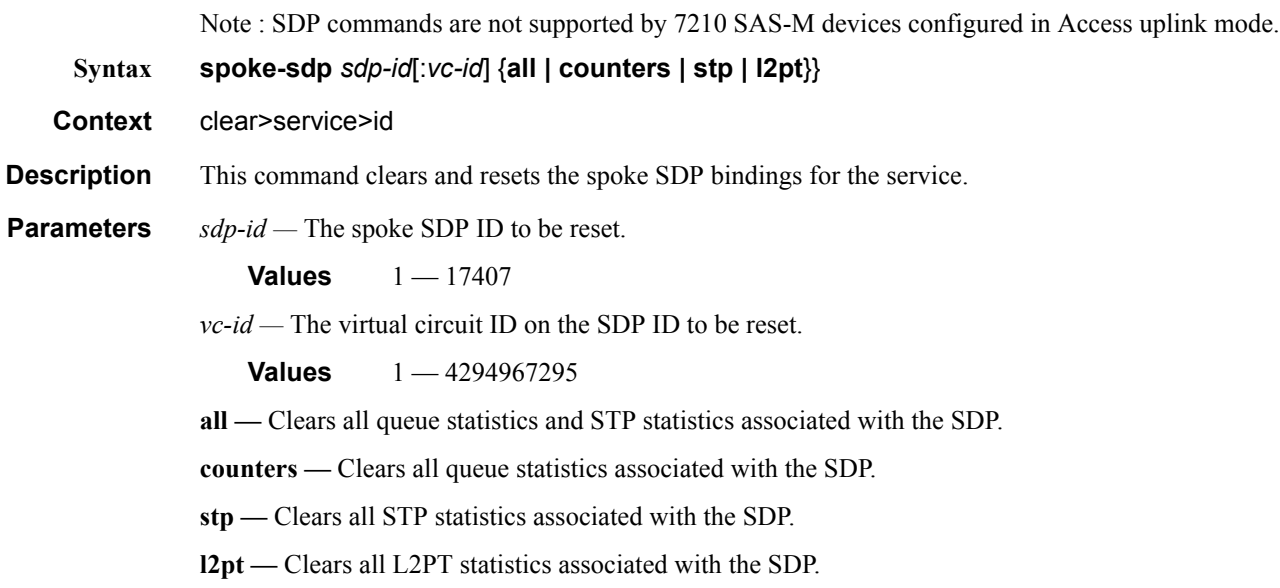

### sap

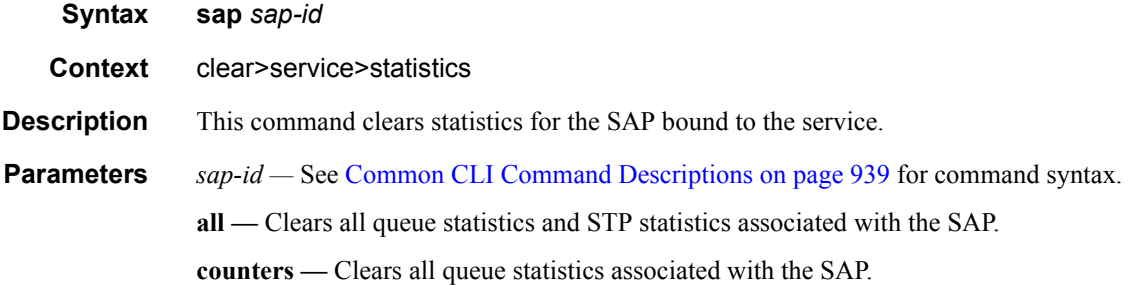

## counters

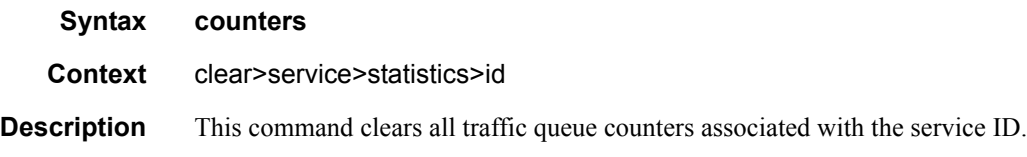

# l2pt

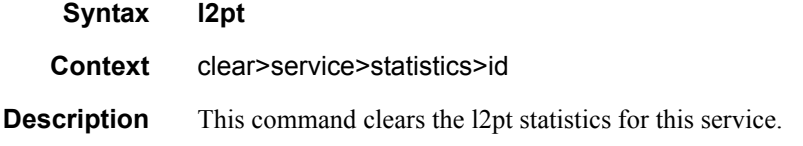

# mesh-sdp

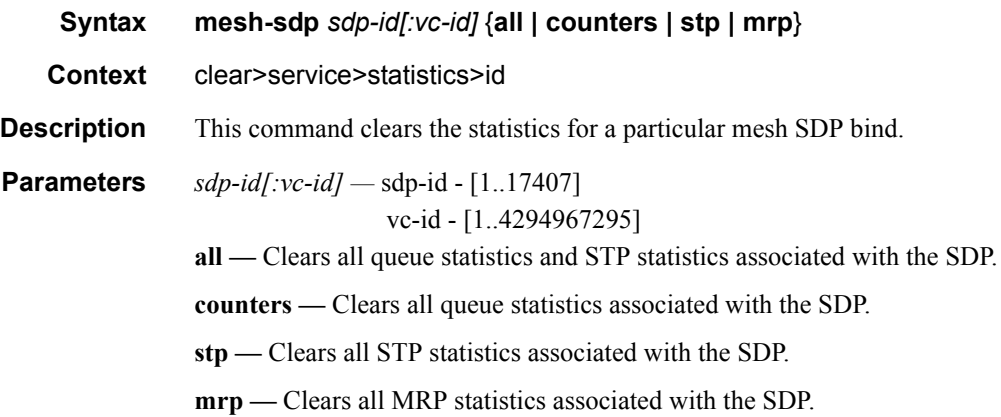

# spoke-sdp

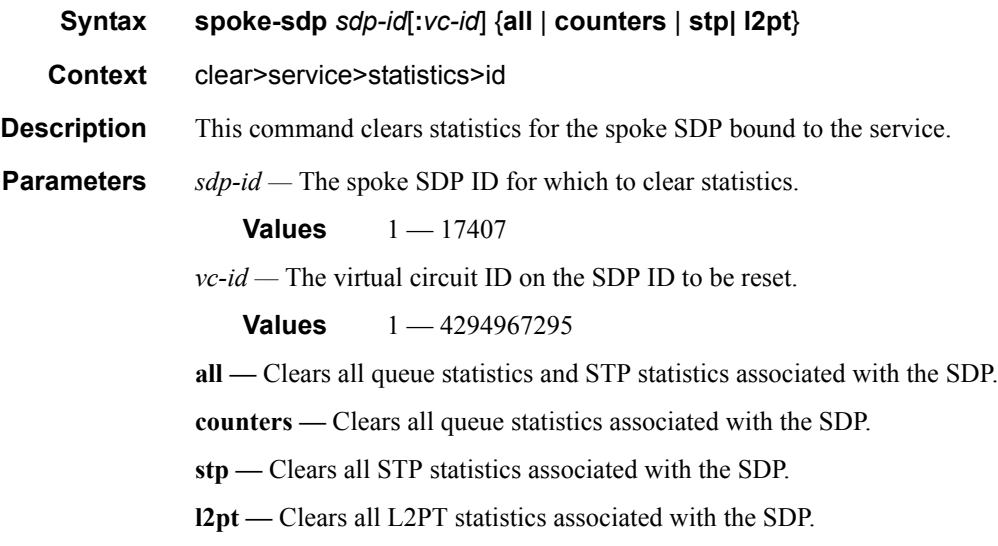

## stp

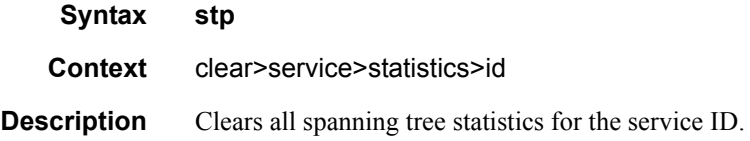

# detected-protocols

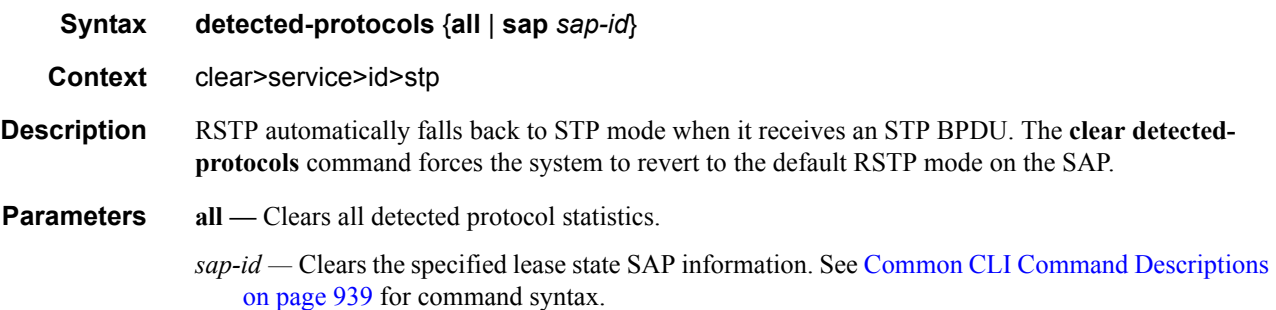

# igmp-snooping

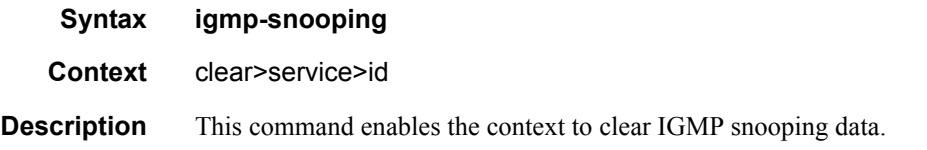

## **7210 SAS M Services Guide**  Page 933

### Show, Clear, Debug Commands

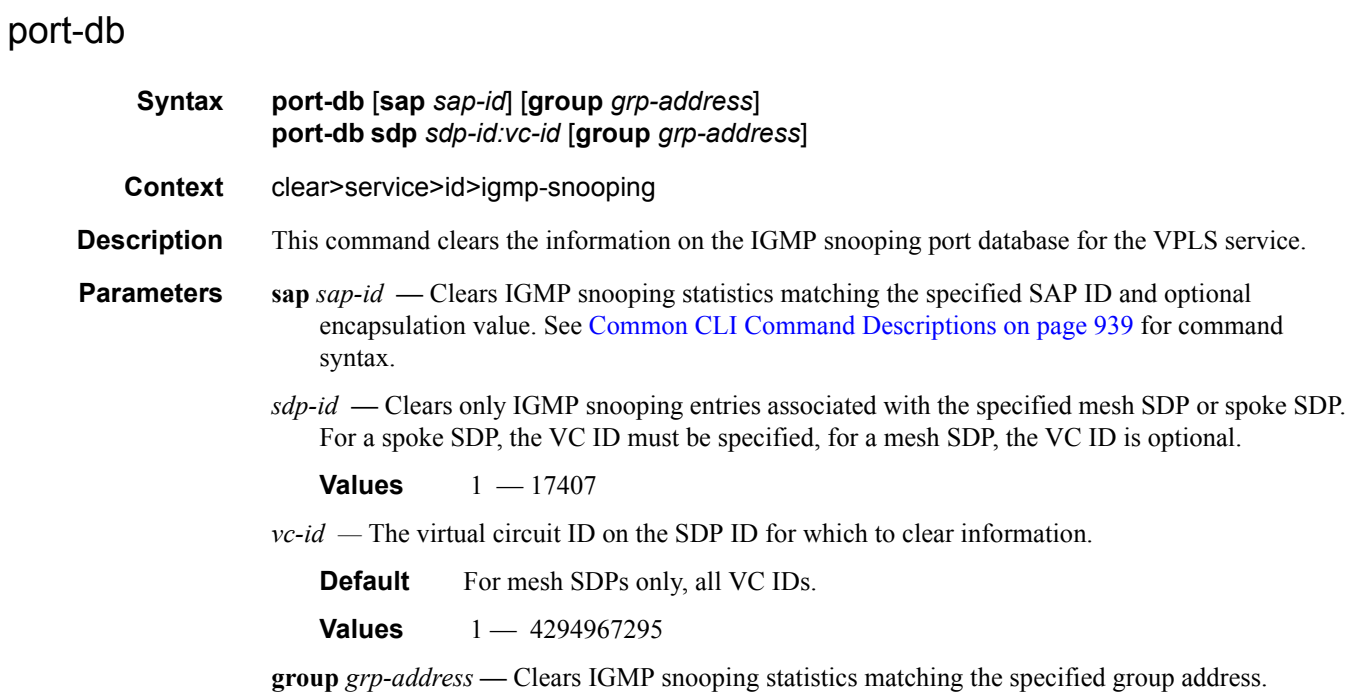

# querier

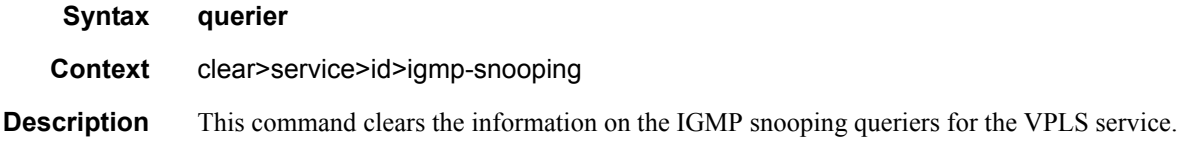

# **VPLS Debug Commands**

id

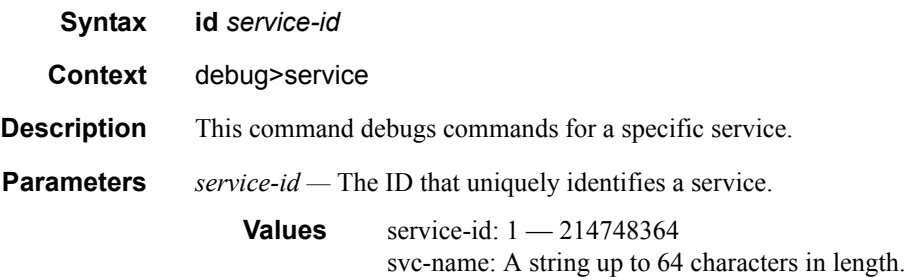

## event-type

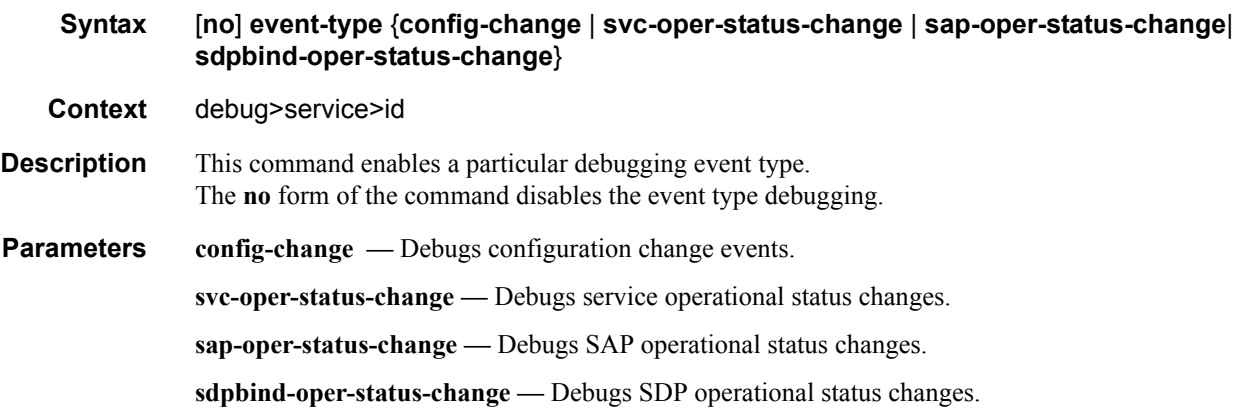

## sap

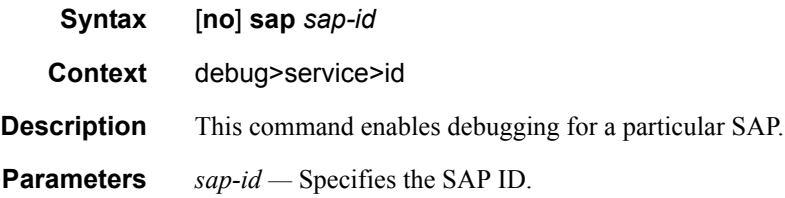

## stp

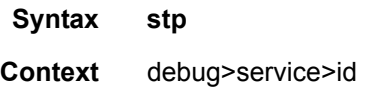

**Description** This command enables the context for debugging STP.

### all-events

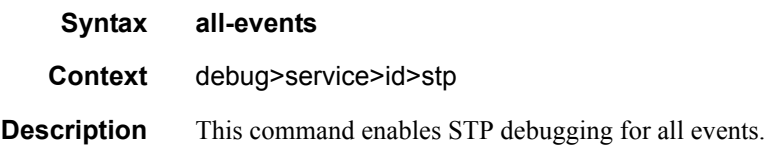

## bpdu

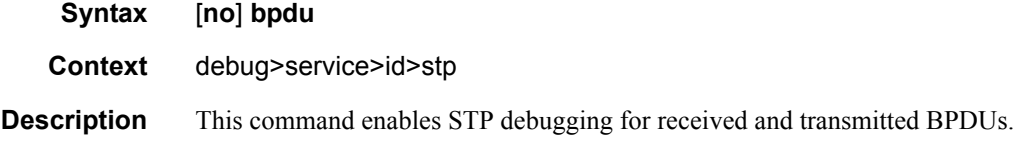

## core-connectivity

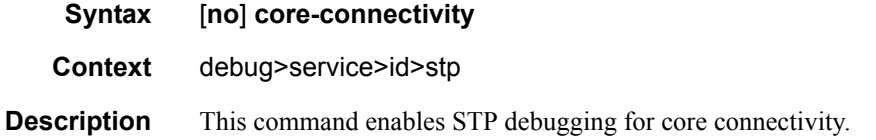

## exception

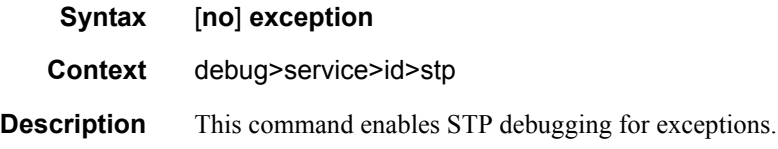

## fsm-state-changes

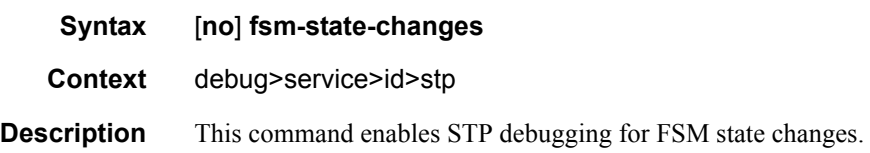
# fsm-timers

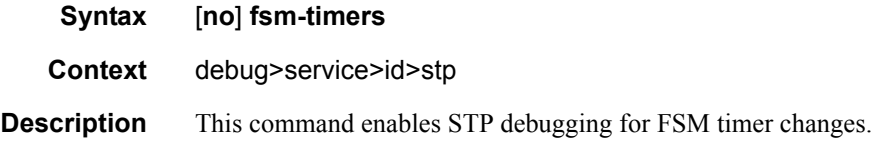

# port-role

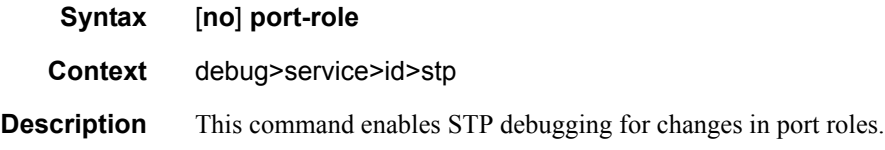

# port-state

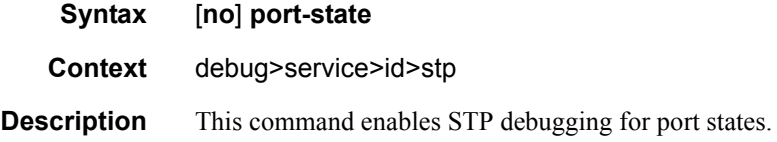

### sap

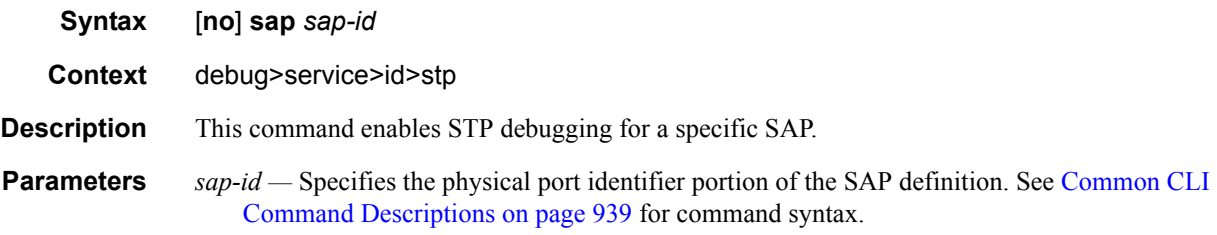

## sdp

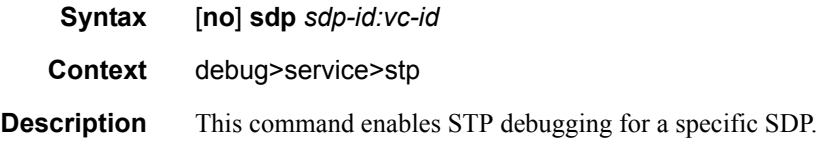

Show, Clear, Debug Commands

# <span id="page-938-0"></span>**Common CLI Command Descriptions**

# **In This Chapter**

This section provides information about common Command Line Interface (CLI) syntax and command usage.

Topics in this chapter include:

• [SAP syntax on page 940](#page-939-0)

# **Common Service Commands**

### <span id="page-939-0"></span>sap

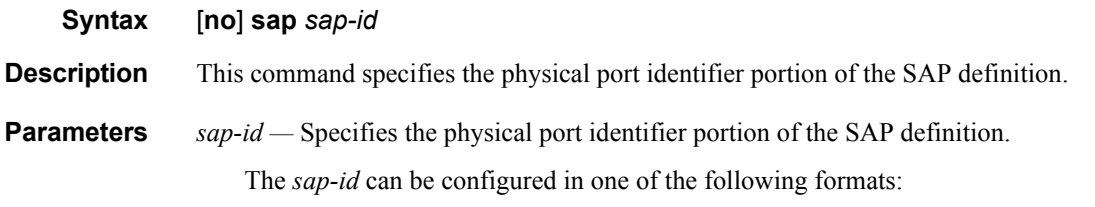

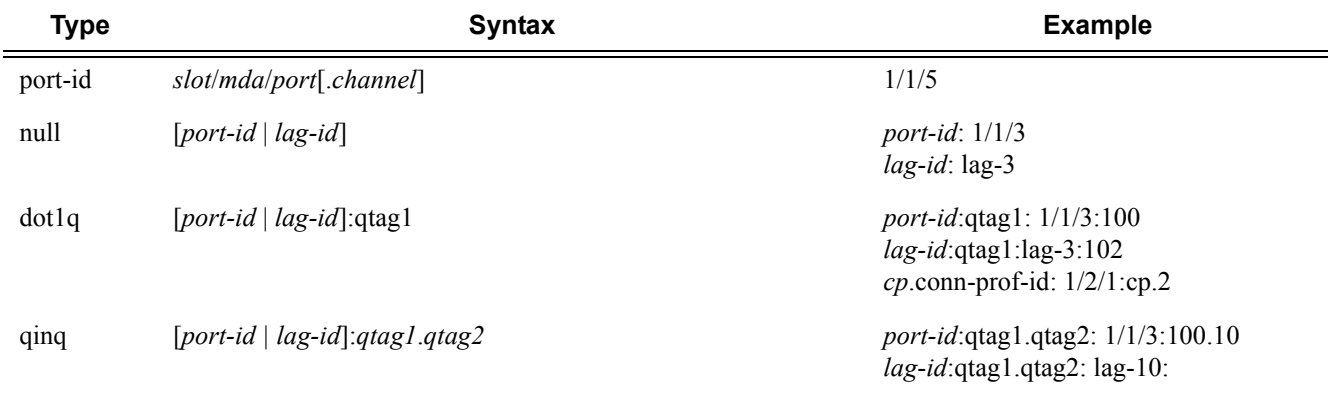

The values depends on the encapsulation type configured for the interface. The following table describes the allowed values for the port and encapsulation types.

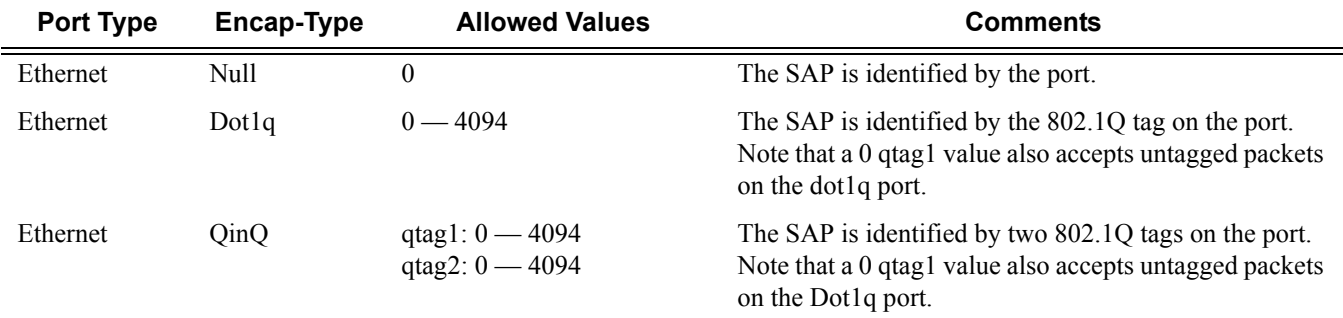

# <span id="page-940-0"></span>**Appendix: Split Horizon**

# **In This Chapter**

This section provides split horizon configuration information.

- [Overview on page 942](#page-941-0)
- [Configuration Guidelines on page 943](#page-942-0)

# <span id="page-941-0"></span>**Overview**

<span id="page-941-2"></span>The port-based split horizon feature can be used to disable local switching on the 7210 SAS. A loop-free topology can be achieved using split horizon on 7210 SAS switches.

Traffic arriving on an access or a network port within a split horizon group will not be copied to other access and a network ports in the same split horizon group, but will be copied to an access or network ports in other split horizon groups.

Since split horizon is a per port feature in 7210 SAS, all SAPs associated with the port becomes part of split horizon group configured on that port.

# **Topology**

[Figure](#page-941-1) illustrates an example of split horizon groups used to prevent communication between two access SAPs and between two network ports.

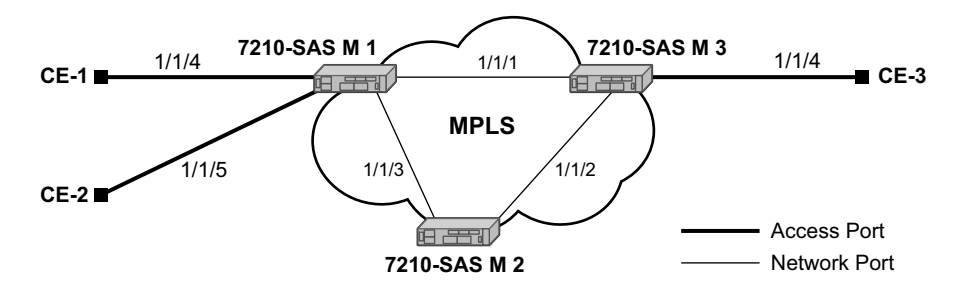

**Figure 69: Split Horizon Group Example**

<span id="page-941-1"></span>Using 7210-SAS-1 as an example:

- 1. Split horizon group "access" is created to prevent any communication between the SAP's part of port 1/1/4 and port 1/1/5 (configured as access port) within the same VPLS.
- 2. Split horizon group "network" is created to prevent any communication between port 1/1/ 1 and port 1/1/3 (configured as a network port) within the same VPLS.
- 3. VPLS 100 is created on 7210 SAS-1 with spoke SDPs on network port 1/1/1 and 1/1/3, and SAPs on 1/1/4 and 1/1/5 as part of this VPLS. CE1, CE2 and CE3 are the customer sites.
- 4. With this configuration, any communication between ports 1/1/4 and 1/1/5 gets blocked, similarly communication between ports 1/1/1 and 1/1/3 gets blocked but any traffic received on ports (for example, spoke SDPs on these ports) that belong to split horizon group "network" will be switched to ports (for example, SAPs on these ports) that belong to split horizon group "access" and vice versa based on the FDB entries for VPLS 100.

# <span id="page-942-0"></span>**Configuration Guidelines**

The following configuration guidelines must be followed to configure a split horizon group.

<span id="page-942-1"></span>1. Create a split horizon group in the config prompt. The group name must be unique across the system.

```
7210-SAS1>config#info
#--------------------------------------------------
echo "Split-horizon-group Configuration"
#--------------------------------------------------
    split-horizon-group access create 
        description "Block access between access Ports"
     split-horizon-group network create
        description "Block access between network Ports"
    exit 
#-------------------------------------------------- 
7210-SAS1>config#
```
2. Configure ports 1/1/4 and 1/1/5 as access ports and associate these ports with split horizon group "access".

```
7210-SAS1>config#info
#--------------------------------------------------
echo "Port Configuration"
#--------------------------------------------------
    port 1/1/4
        split-horizon-group access
        ethernet
            mode access 
             access
             exit
        exit
        no shutdown
     exit 
     port 1/1/5
        split-horizon-group access
         ethernet
            mode access 
             access
             exit
        exit
        no shutdown
     exit
#--------------------------------------------------
7210-SAS1>config#
```
3. Configure ports 1/1/1 and 1/1/3 as network ports and associate these ports with split horizon group "network". The default Ethernet encapsulation for network port is null.

```
7210-SAS1>config# info
#--------------------------------------------------
echo "Port Configuration"
#--------------------------------------------------
     port 1/1/1
        split-horizon-group network
        ethernet
        exit
        no shutdown
exit 
    port 1/1/3
         split-horizon-group network
         ethernet
        exit
        no shutdown
  exit
#--------------------------------------------------
7210-SAS1>config#
```
#### 4. Create a VPLS instance 100.

```
#--------------------------------------------------
echo "Service Configuration"
#--------------------------------------------------
    service
          customer 2 create
          exit
         vpls 100 customer 2 create
            stp
                shutdown
             exit
    sap 1/1/4 create
    exit
    sap 1/1/5 create
    exit
    spoke-sdp 1:1 create
    exit
    spoke-sdp 2:1 create
    exit
        no shutdown
     exit
...
#--------------------------------------------------
```
Note: A split horizon on a port must be configured before creating any SAPs associated with that port.

## **Verification**

The following output verifies the split horizon configuration on a 7210 SAS:

```
7210-SAS1# show split-horizon-group 
                                ===============================================================================
Port: Split Horizon Group
===============================================================================
Name Description
-------------------------------------------------------------------------------
access Block access between access Ports 
network Block access between network Ports 
No. of Split Horizon Groups: 2
           ===============================================================================
7210-SAS1#
```
Execute the below mentioned command to verify the port association with split horizon groups:

```
7210-SAS1# show split-horizon-group access 
    ===============================================================================
Port: Split Horizon Group
===============================================================================
Name Description
-------------------------------------------------------------------------------
access Block access between access Ports 
-------------------------------------------------------------------------------
Associations
-------------------------------------------------------------------------------
Port1/1/4 10/100/Gig Ethernet SFP
Port1/1/5 10/100/Gig Ethernet SFP
Ports Associated : 2 
===============================================================================
7210-SAS1#
7210-SAS1# show split-horizon-group network
===============================================================================
Port: Split Horizon Group
     ===============================================================================
Name Description
-------------------------------------------------------------------------------
network Block access between network Ports 
-------------------------------------------------------------------------------
Associations
 -------------------------------------------------------------------------------
Port1/1/1 10/100/Gig Ethernet SFP
Port1/1/3 10/100/Gig Ethernet SFP
Ports Associated : 2 
===============================================================================
7210-SAS1#
```
Configuration Guidelines

# **Standards and Protocol Support**

#### **Standards Compliance**

- IEEE 802.1ab-REV/D3 Station and Media Access Control Connectivity **Discovery** IEEE 802.1D Bridging IEEE 802.1p/Q VLAN Tagging
- IEEE 802.1s Multiple Spanning Tree
- IEEE 802.1w Rapid Spanning Tree
- Protocol
- IEEE 802.1X Port Based Network Access Control
- IEEE 802.1ad Provider Bridges
- IEEE 802.1ah Provider Backbone Bridges
- IEEE 802.1ag Service Layer OAM
- IEEE 802.3ah Ethernet in the First Mile
- IEEE 802.3 10BaseT
- IEEE 802.3ad Link Aggregation
- IEEE 802.3ae 10Gbps Ethernet
- IEEE 802.3ah Ethernet OAM
- IEEE 802.3u 100BaseTX
- IEEE 802.3z 1000BaseSX/LX ITU-T Y.1731 OAM functions and mechanisms for Ethernet based networks draft-ietf-disman-alarmmib-04.txt IANA-IFType-MIB
- IEEE8023-LAG-MIB ITU-T G.8032 Ethernet Ring Protection Switching (version 2)

### **Protocol Support**

#### **BGP**

- RFC 1397 BGP Default Route Advertisement
- RFC 1772 Application of BGP in the Internet
- RFC 1997 BGP Communities Attribute
- RFC 2385 Protection of BGP Sessions via MD5
- RFC 2439 BGP Route Flap Dampening
- RFC 2547 bis BGP/MPLS VPNs draftietf-idr-rfc2858bis-09.txt.
- RFC 2918 Route Refresh Capability for BGP-4
- RFC 3107 Carrying Label Information in BGP-4
- RFC 3392 Capabilities Advertisement with BGP4
- RFC 4271 BGP-4 (previously RFC 1771)
- RFC 4360 BGP Extended Communities Attribute
- RFC 4364 BGP/MPLS IP Virtual Private Networks (VPNs)(previously RFC 2547bis BGP/MPLS VPNs)
- RFC 4760 Multi-protocol Extensions for BGP
- RFC 4893 BGP Support for Four-octet AS Number Space

#### **CIRCUIT EMULATION**

- RFC 4553 Structure-Agnostic Time Division Multiplexing (TDM) over Packet (SAToP)
- RFC 5086 Structure-Aware Time Division Multiplexed (TDM) Circuit Emulation Service over Packet Switched Network (CESoPSN)
- RFC 5287 Control Protocol Extensions for the Setup of Time-Division Multiplexing (TDM) Pseudowires in MPLS Networks

#### **DHCP**

RFC 2131 Dynamic Host Configuration Protocol (REV)

#### **DIFFERENTIATED SERVICES**

- RFC 2474 Definition of the DS Field the IPv4 and IPv6 Headers (Rev)
- RFC 2597 Assured Forwarding PHB Group (rev3260)
- RFC 2598 An Expedited Forwarding PHB
- RFC 2697 A Single Rate Three Color Marker
- RFC 2698 A Two Rate Three Color Marker
- RFC 4115 A Differentiated Service Two-Rate, Three-Color Marker with Efficient Handling of in-Profile Traffic

#### **IPv6**

RFC 2460 Internet Protocol, Version 6 (IPv6) Specification RFC 2461 Neighbor Discovery for IPv6

- RFC 2462 IPv6 Stateless Address Auto configuration
- RFC 2463 Internet Control Message Protocol (ICMPv6) for the Internet Protocol Version 6 Specification
- RFC 2464 Transmission of IPv6 Packets over Ethernet Networks
- RFC 2740 OSPF for IPv6
- RFC 3587 IPv6 Global Unicast Address Format
- RFC 4007 IPv6 Scoped Address Architecture
- RFC 4193 Unique Local IPv6 Unicast Addresses
- RFC 4291 IPv6 Addressing Architecture
- RFC 4552 Authentication/Confidentiality for OSPFv3
- RFC 5095 Deprecation of Type 0 Routing Headers in IPv6
- draft-ietf-isis-ipv6-05
- draft-ietf-isis-wg-multi-topology-xx.txt

#### **IS-IS**

- RFC 1142 OSI IS-IS Intra-domain Routing Protocol (ISO 10589)
- RFC 1195 Use of OSI IS-IS for routing in TCP/IP & dual environments
- RFC 2763 Dynamic Hostname Exchange for IS-IS
- RFC 2966 Domain-wide Prefix Distribution with Two-Level IS-IS
- RFC 2973 IS-IS Mesh Groups
- RFC 3373 Three-Way Handshake for Intermediate System to Intermediate System (IS-IS) Point-to-Point Adjacencies
- RFC 3567 Intermediate System to Intermediate System (ISIS) Cryptographic Authentication
- RFC 3719 Recommendations for Interoperable Networks using IS-IS
- RFC 3784 Intermediate System to Intermediate System (IS-IS) Extensions for Traffic Engineering (TE)
- RFC 3787 Recommendations for Interoperable IP Networks
- RFC 3847 Restart Signaling for IS-IS GR helper

### **Standards and Protocols Page 947**

#### **MPLS - LDP**

RFC 3037 LDP Applicability RFC 3478 Graceful Restart Mechanism

- for LDP GR helper RFC 5036 LDP Specification
- RFC 5283 LDP extension for Inter-Area LSP
- RFC 5443 LDP IGP Synchronization

#### **MPLS - General**

- RFC 3031 MPLS Architecture
- RFC 3032 MPLS Label Stack Encoding
- RFC 4379 Detecting Multi-Protocol Label Switched (MPLS) Data Plane Failures
- RFC 4182 Removing a Restriction on the use of MPLS Explicit NULL

#### **Multicast**

- RFC 1112 Host Extensions for IP Multicasting (Snooping)
- RFC 2236 Internet Group Management Protocol, (Snooping)
- RFC 3376 Internet Group Management Protocol, Version 3 (Snooping) [ Only in 7210 SAS-M access-uplink mode ]

#### **NETWORK MANAGEMENT**

- ITU-T X.721: Information technology-OSI-Structure of Management Information
- ITU-T X.734: Information technology-OSI-Systems Management: Event Report Management Function
- M.3100/3120 Equipment and Connection Models
- TMF 509/613 Network Connectivity Model
- RFC 1157 SNMPv1
- RFC 1215 A Convention for Defining Traps for use with the SNMP RFC 1907 SNMPv2-MIB
- RFC 2011 IP-MIB
- RFC 2012 TCP-MIB
- RFC 2013 UDP-MIB
- RFC 2096 IP-FORWARD-MIB
- RFC 2138 RADIUS
- RFC 2206 RSVP-MIB
- RFC 2571 SNMP-FRAMEWORKMIB
- RFC 2572 SNMP-MPD-MIB
- RFC 2573 SNMP-TARGET-&- NOTIFICATION-MIB RFC 2574 SNMP-USER-
- BASEDSMMIB
- RFC 2575 SNMP-VIEW-BASEDACM-MIB
- RFC 2576 SNMP-COMMUNITY-MIB
- RFC 2665 EtherLike-MIB
- RFC 2819 RMON-MIB
- RFC 2863 IF-MIB
- RFC 2864 INVERTED-STACK-MIB
- RFC 3014 NOTIFICATION-LOGMIB
- RFC 3164 Syslog
- RFC 3273 HCRMON-MI
- RFC 3411 An Architecture for Describing Simple Network Management Protocol (SNMP) Management Frameworks
- RFC 3412 Message Processing and Dispatching for the Simple Network Management Protocol (SNMP)
- RFC 3413 Simple Network Management Protocol (SNMP) Applications
- RFC 3414 User-based Security Model (USM) for version 3 of the Simple Network Management Protocol (SNMPv3)
- RFC 3418 SNMP MIB
- draft-ietf-mpls-lsr-mib-06.txt draft-ietf-mpls-te-mib-04.txt draft-ietf-mpls-ldp-mib-07.txt

#### **OSPF**

- RFC 1765 OSPF Database Overflow RFC 2328 OSPF Version 2 RFC 2370 Opaque LSA Support RFC 3101 OSPF NSSA Option RFC 3137 OSPF Stub Router Advertisement RFC 3623 Graceful OSPF Restart – GR helper RFC 3630 Traffic Engineering (TE) Extensions to OSPF Version 2 **MPLS - RSVP-TE**
- RFC 2430 A Provider Architecture DiffServ & TE RFC 2702 Requirements for Traffic
- Engineering over MPLS RFC2747 RSVP Cryptographic
	- Authentication
- RFC3097 RSVP Cryptographic
	- Authentication
- RFC 3209 Extensions to RSVP for Tunnels
- RFC 4090 Fast reroute Extensions to RSVP-TE for LSP Tunnels
- RFC 5817 Graceful Shutdown in MPLS and GMPLS Traffic Engineering Networks

#### **PSEUDO-WIRE**

- RFC 3985 Pseudo Wire Emulation Edgeto-Edge (PWE3)
- RFC 4385 Pseudo Wire Emulation Edgeto-Edge (PWE3) Control Word for Use over an MPLS PSN
- RFC 3916 Requirements for Pseudo-Wire Emulation Edge-to-Edge (PWE3)
- RFC 4448 Encapsulation Methods for Transport of Ethernet over MPLS Networks (draft-ietf-pwe3-ethernetencap-11.txt)
- RFC 4446 IANA Allocations for PWE3
- RFC 4447 Pseudowire Setup and Maintenance Using LDP (draft-ietfpwe3-control-protocol-17.txt)
- RFC 5085, Pseudowire Virtual Circuit Connectivity Verification (VCCV): A Control Channel for Pseudowires
- RFC 5659 An Architecture for Multi-Segment Pseudowire Emulation Edge-to-Edge
- RFC6073, Segmented Pseudowire (draftietf-pwe3-segmented-pw-18.txt)
- draft-ietf-l2vpn-vpws-iw-oam-02.txt
- OAM Procedures for VPWS Interworking
- draft-ietf-pwe3-oam-msg-map-14-txt, Pseudowire (PW) OAM Message Mapping
- Pseudowire Preferential Forwarding Status bit definition draft-pwe3-redundancy-02.txt Pseudowire (PW) Redundancy

#### **RADIUS**

RFC 2865 Remote Authentication Dial In User Service RFC 2866 RADIUS Accounting

#### **SSH**

draft-ietf-secsh-architecture.txt SSH Protocol Architecture draft-ietf-secsh-userauth.txt SSH Authentication Protocol draft-ietf-secsh-transport.txt SSH Transport Layer Protocol draft-ietf-secsh-connection.txt SSH Connection Protocol draft-ietf-secsh- newmodes.txt SSH Transport Layer Encryption Modes

#### **TACACS+**

draft-grant-tacacs-02.txt

#### **TCP/IP**

RFC 768 UDP RFC 1350 The TFTP Protocol RFC 791 IP RFC 792 ICMP RFC 793 TCP RFC 826 ARP RFC 854 Telnet RFC 1519 CIDR RFC 1812 Requirements for IPv4 Routers RFC 2347 TFTP option Extension RFC 2328 TFTP Blocksize Option RFC 2349 TFTP Timeout Interval and Transfer Size option **Timing**

- ITU-T G.781 Telecommunication Standardization Section of ITU, Synchronization layer functions, issued 09/2008
- ITU-T G.813 Telecommunication Standardization Section of ITU, Timing characteristics of SDH equipment slave clocks (SEC), issued 03/2003.
- GR-1244-CORE Clocks for the Synchronized Network: Common Generic Criteria, Issue 3,May 2005
- ITU-T G.8261 Telecommunication Standardization Section of ITU, Timing and synchronization aspects in packet networks, issued 04/2008.
- ITU-T G.8262 Telecommunication Standardization Section of ITU, Timing characteristics of synchronous Ethernet equipment slave clock (EEC), issued 08/2007.
- ITU-T G.8264 Telecommunication Standardization Section of ITU, Distribution of timing information through packet networks, issued 10/ 2008.
- IEEE Std 1588™-2008, IEEE Standard for a Precision Clock Synchronization Protocol for Networked Measurement and Control Systems.

#### **VPLS**

RFC 4762 Virtual Private LAN Services Using LDP (previously draft-ietfl2vpn-vpls-ldp-08.txt)

#### **VRRP**

- RFC 2787 Definitions of Managed Objects for the Virtual Router Redundancy Protocol
- RFC 3768 Virtual Router Redundancy Protocol

#### **Proprietary MIBs**

ALCATEL-IGMP-SNOOPING-MIB.mib TIMETRA-CAPABILITY-7210-SAS-M-V5v0.mib (7210 SAS-M Only) TIMETRA-CAPABILITY-7210-SAS-X-V5v0.mib (7210 SAS-X Only) TIMETRA-CHASSIS-MIB.mib TIMETRA-CLEAR-MIB.mib TIMETRA-DOT3-OAM-MIB.mib TIMETRA-FILTER-MIB.mib TIMETRA-GLOBAL-MIB.mib TIMETRA-IEEE8021-CFM-MIB.mib TIMETRA-LAG-MIB.mib TIMETRA-LOG-MIB.mib TIMETRA-MIRROR-MIB.mib TIMETRA-NTP-MIB.mib TIMETRA-OAM-TEST-MIB.mib TIMETRA-PORT-MIB.mib TIMETRA-QOS-MIB.mib TIMETRA-SAS-ALARM-INPUT-MIB.mib TIMETRA-SAS-FILTER-MIB.mib TIMETRA-SAS-IEEE8021-CFM-MIB.mib TIMETRA-SAS-IEEE8021-PAE-MIB.mib TIMETRA-SAS-GLOBAL-MIB.mib TIMETRA-SAS-LOG-MIB.mib.mib

**Standards and Protocols Page 949** 

TIMETRA-SAS-MIRROR-MIB.mib TIMETRA-SAS-MPOINT-MGMT-

MIB.mib (Only for 7210 SAS-X) TIMETRA-SAS-PORT-MIB.mib TIMETRA-SAS-QOS-MIB.mib TIMETRA-SAS-SDP-MIB.mib TIMETRA-SAS-SYSTEM-MIB.mib TIMETRA-SAS-SERV-MIB.mib TIMETRA-SAS-VRTR-MIB.mib TIMETRA-SCHEDULER-MIB.mib TIMETRA-SECURITY-MIB.mib TIMETRA-SERV-MIB.mib TIMETRA-SYSTEM-MIB.mib TIMETRA-TC-MIB.mib TIMETRA-ISIS-MIB.mib TIMETRA-ROUTE-POLICY-MIB.mib TIMETRA-MPLS-MIB.mib TIMETRA-RSVP-MIB.mib TIMETRA-LDP-MIB.mib TIMETRA-VRRP-MIB.mib TIMETRA-VRTR-MIB.mib

Standards and Protocols

**Page 950 Standards and Protocols** 

# INDEX

### C

control words [134](#page-133-0), [192](#page-191-0) Cpipe [120](#page-119-0) configuring create a service [174](#page-173-0) modes [120](#page-119-1) overview [120](#page-119-1) SAP [179](#page-178-0) customers

[29](#page-28-0), [68](#page-67-0)

### D

default SAP [32](#page-31-0)

### E

encapsulation types Ethernet [30](#page-29-0) SAPs [30](#page-29-1) Epipe overview [137](#page-136-0) SAPs filter policies [167](#page-166-0) MAC Resources [168](#page-167-0) QoS policies [167](#page-166-1) [163](#page-162-0) configuring [180](#page-179-0) creating a service [180](#page-179-0) SDPs [189](#page-188-0) SAP [181](#page-180-0) distributed [184](#page-183-0) local [182](#page-181-0)

SDP [189](#page-188-0)

ETH-CFM Support Matrix [213](#page-212-0)

### I

IES overview [500](#page-499-0) filter policies [504](#page-503-0)

IP interfaces [501](#page-500-0) SAP encapsulation [502](#page-501-0) configuring creating a service [511](#page-510-0) IES interface [512](#page-511-0) management tasks [514](#page-513-0) SAPs on IES interface [513](#page-512-0) Ipipe

creating management tasks [196](#page-195-0)

### P

pseudowire switching [142](#page-141-0)

### S

**SAPs** overview [29](#page-28-1) configuration considerations [36](#page-35-0) encapsulation types Ethernet [30](#page-29-0) SDPs overview encapsulation [43](#page-41-0) keepalives [43](#page-41-1) spoke and mesh [43](#page-41-2) service access points (SAP) [29](#page-28-2) service distribution points (SDPs) [41](#page-39-0) service types [25](#page-24-0) **Services** Epipe [137](#page-136-1) IES [500](#page-499-1) VPLS [244](#page-243-0) VPRN [550](#page-549-0) configuring SDPs [70](#page-69-0) Services command reference Cpipe [201](#page-200-0)

**7210 SAS M Services Guide Page 951** 

Epipe [203](#page-202-0) Internet Enhances Service (IES) [517](#page-516-0) Provider Backbone Bridging (PBB) [457](#page-456-0) Virtual Leased Line (VLL) [201](#page-200-1) Virtual Private LAN Service (VPLS) [357](#page-356-0) Virtual Private Routed Network [581](#page-580-0)

split horizon [941](#page-940-0) configuration [943](#page-942-1) overview [942](#page-941-2)

split horizon groups [328](#page-327-0), [329](#page-328-0)

Subscriber services command reference [89](#page-88-0)

## T

T-LDP [158](#page-157-0)

### V

VLL MC-LAG and pseudowire redundancy [159](#page-158-0), [169](#page-168-0) pseudowire redundancy [146](#page-145-0) pseudowire switching [142](#page-141-0) VPLS overview [244](#page-243-1) MAC learning [254](#page-253-0) packet walkthrough [245](#page-244-0), [248](#page-247-0) STP [263](#page-262-0) VPLS over MPLS [252](#page-251-0) configuring basic [306](#page-305-0) creating a service [311](#page-310-0) management tasks [351](#page-350-0) SAP [318](#page-317-0) distributed [319](#page-318-0) local [318](#page-317-1) [329](#page-328-1) TSTP bridge parameters [313](#page-312-0) VPRN overview BGP support [552](#page-551-0) IP filter policies [559](#page-558-0) QoS policies [559](#page-558-1) route distinguishers [553](#page-552-0), [554](#page-553-0), [553](#page-552-1), [551](#page-550-0) SAP encapsulations [558](#page-557-0)

tunneling mechanisms [563](#page-562-0) configuring basic [566](#page-565-0) create a service [568](#page-567-0) interface [573](#page-572-0) SAP [575](#page-574-0) management tasks [576](#page-575-0) protocols BGP [571](#page-570-0) SAPs [558](#page-557-1)